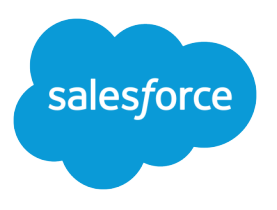

# Chatter REST API Developer Guide

Version 36.0, Spring '16

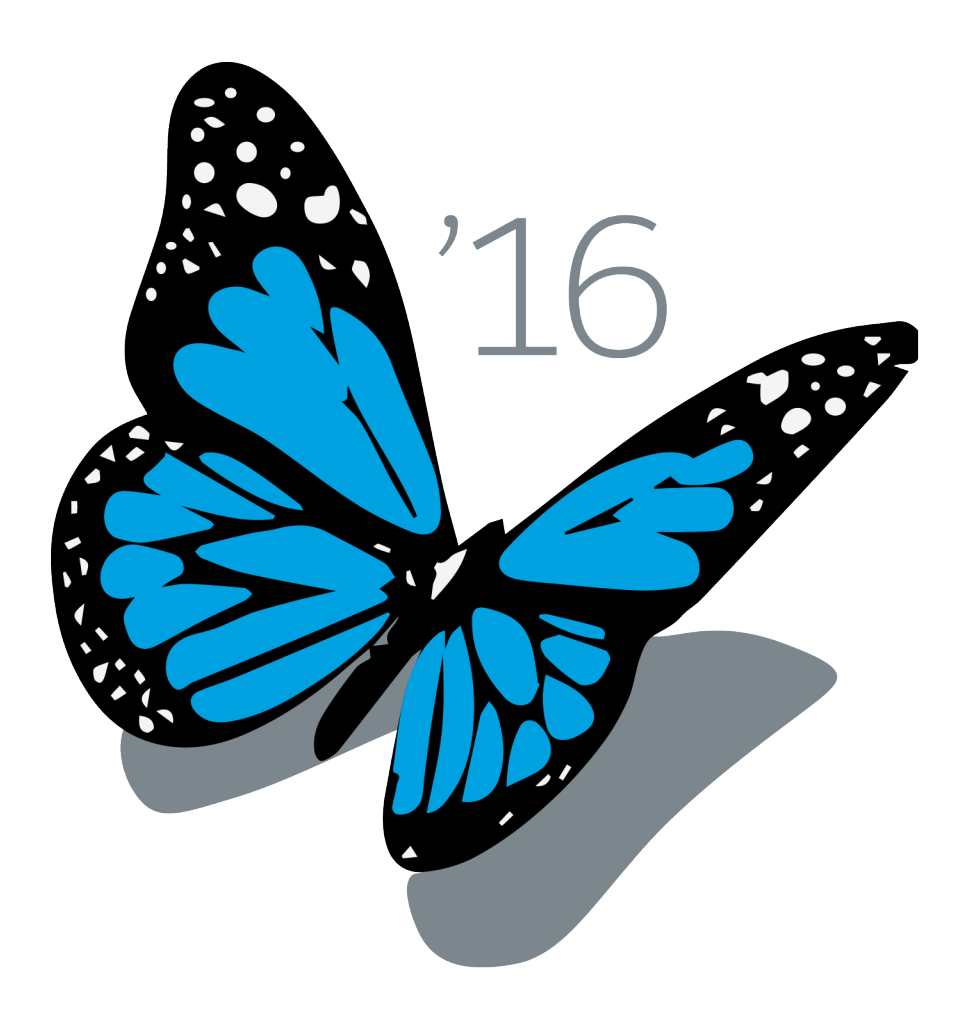

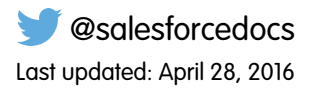

© Copyright 2000–2016 salesforce.com, inc. All rights reserved. Salesforce is a registered trademark of salesforce.com, inc., as are other names and marks. Other marks appearing herein may be trademarks of their respective owners.

# **CONTENTS**

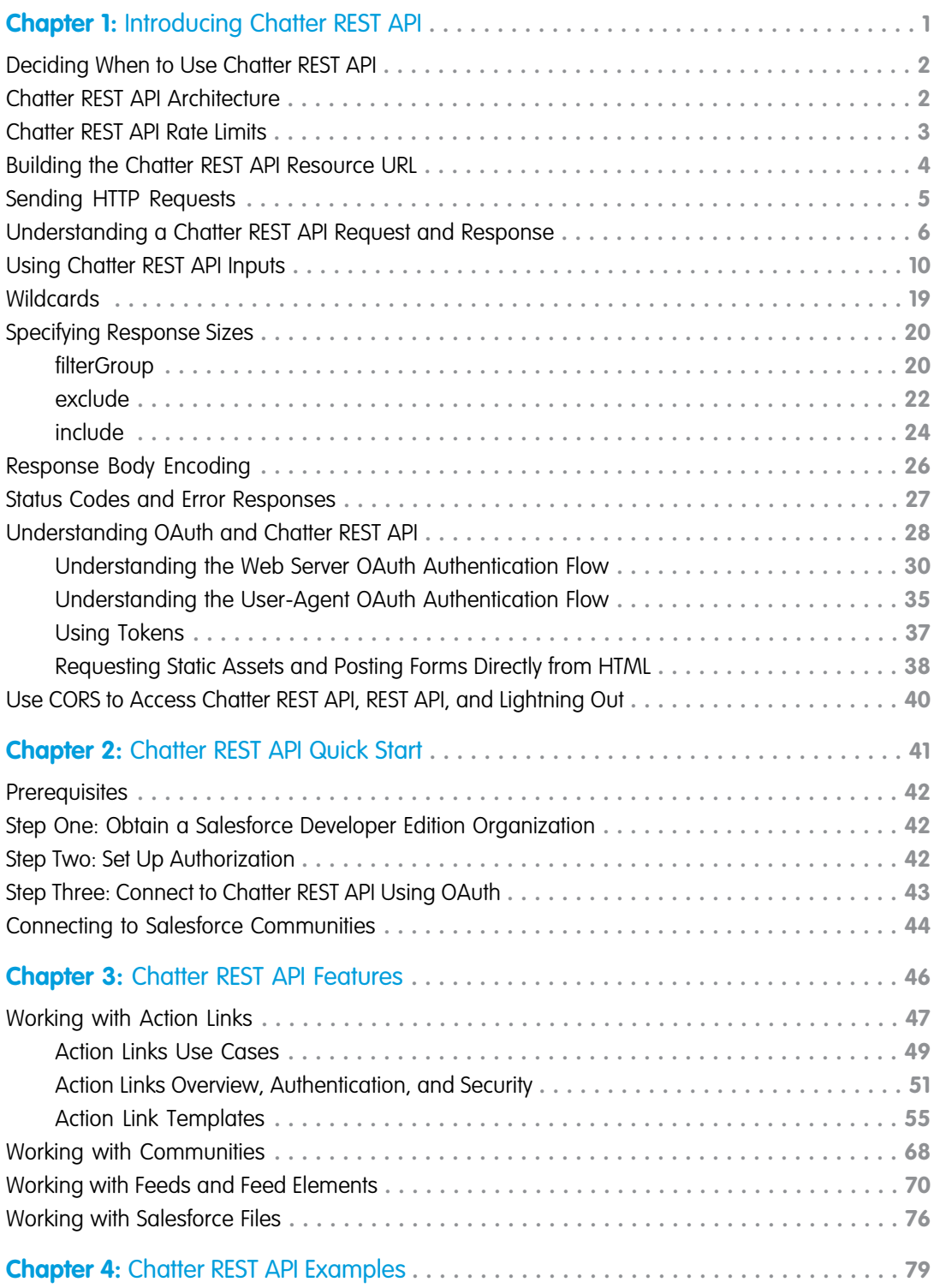

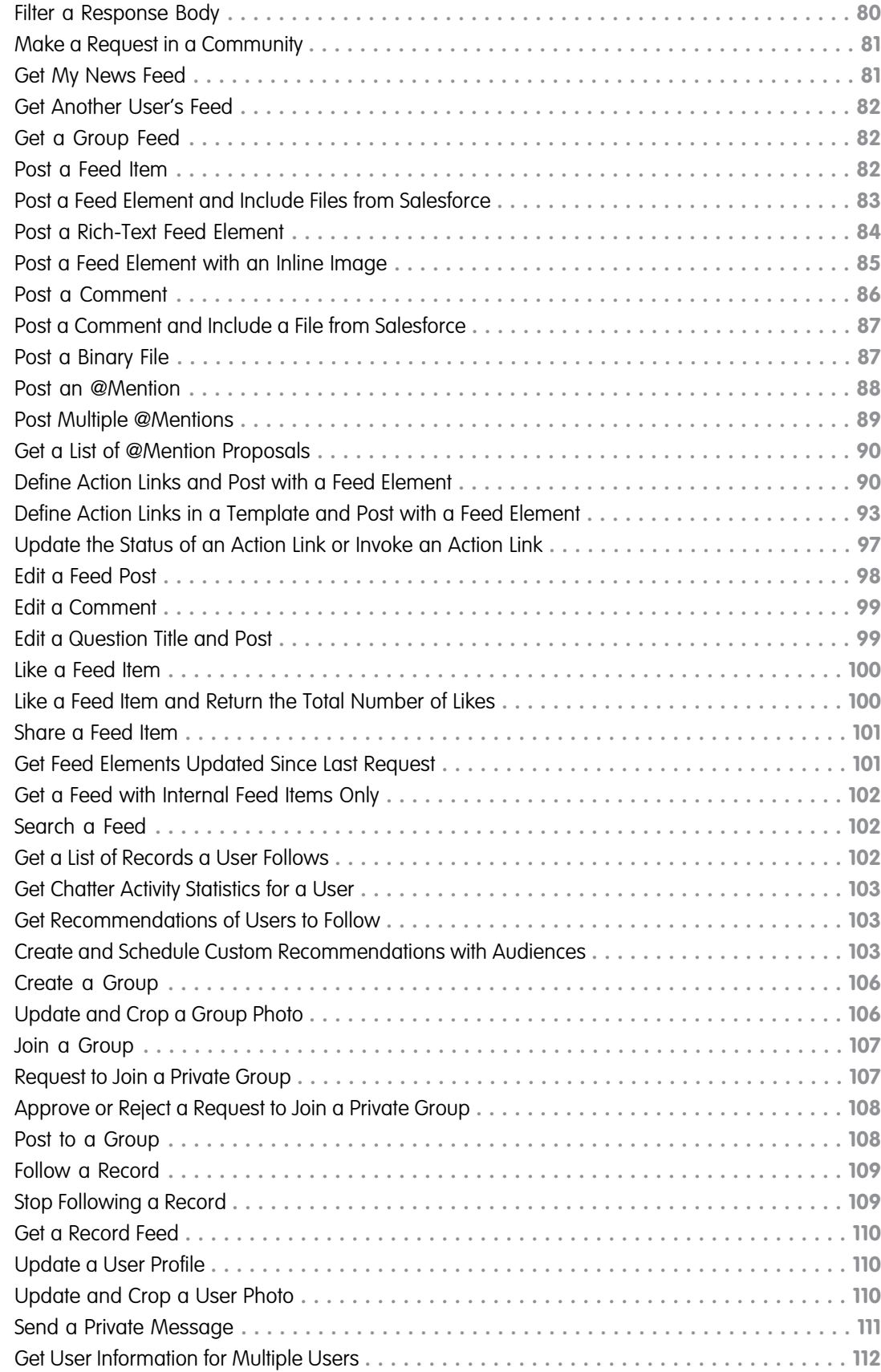

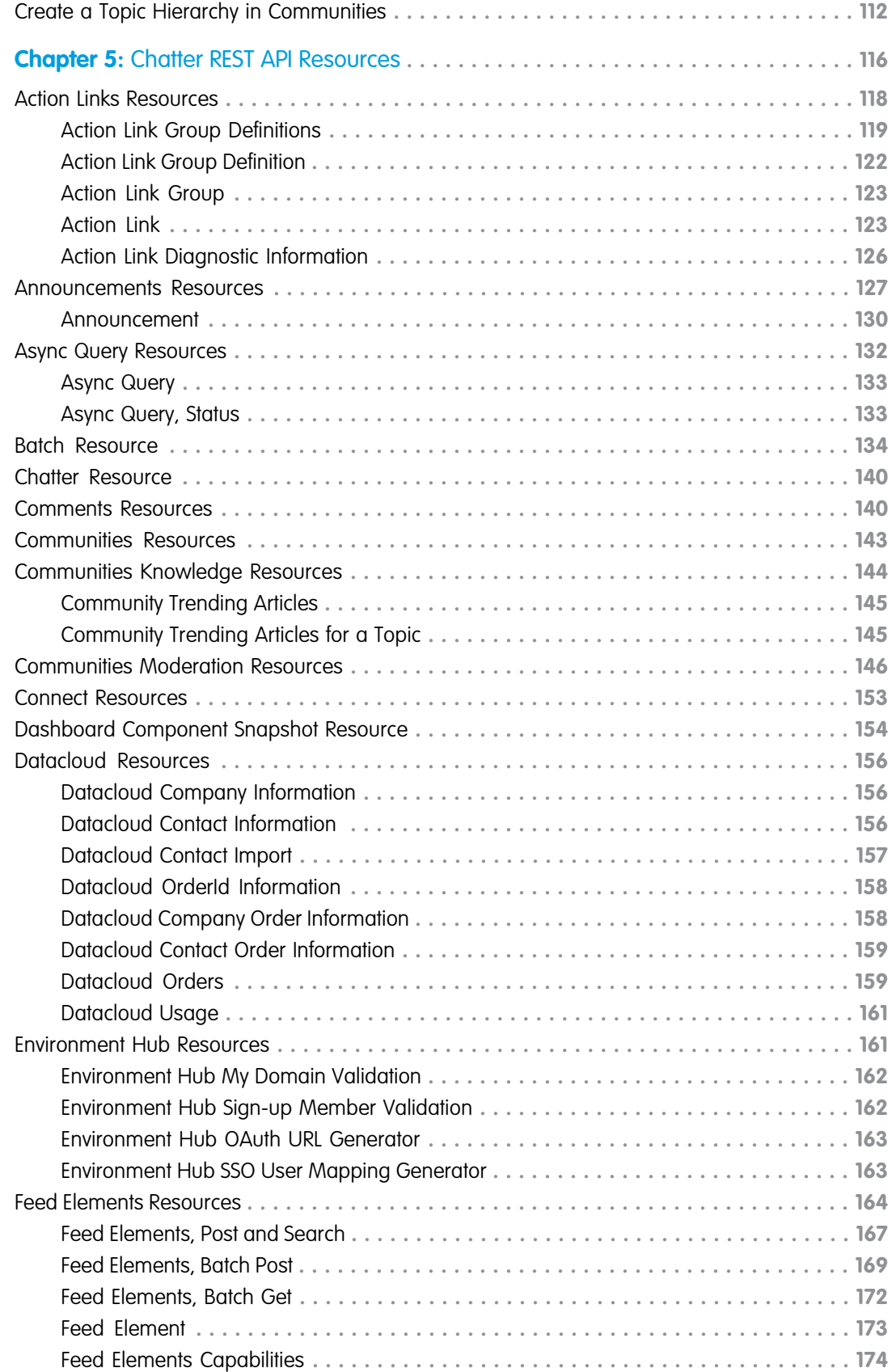

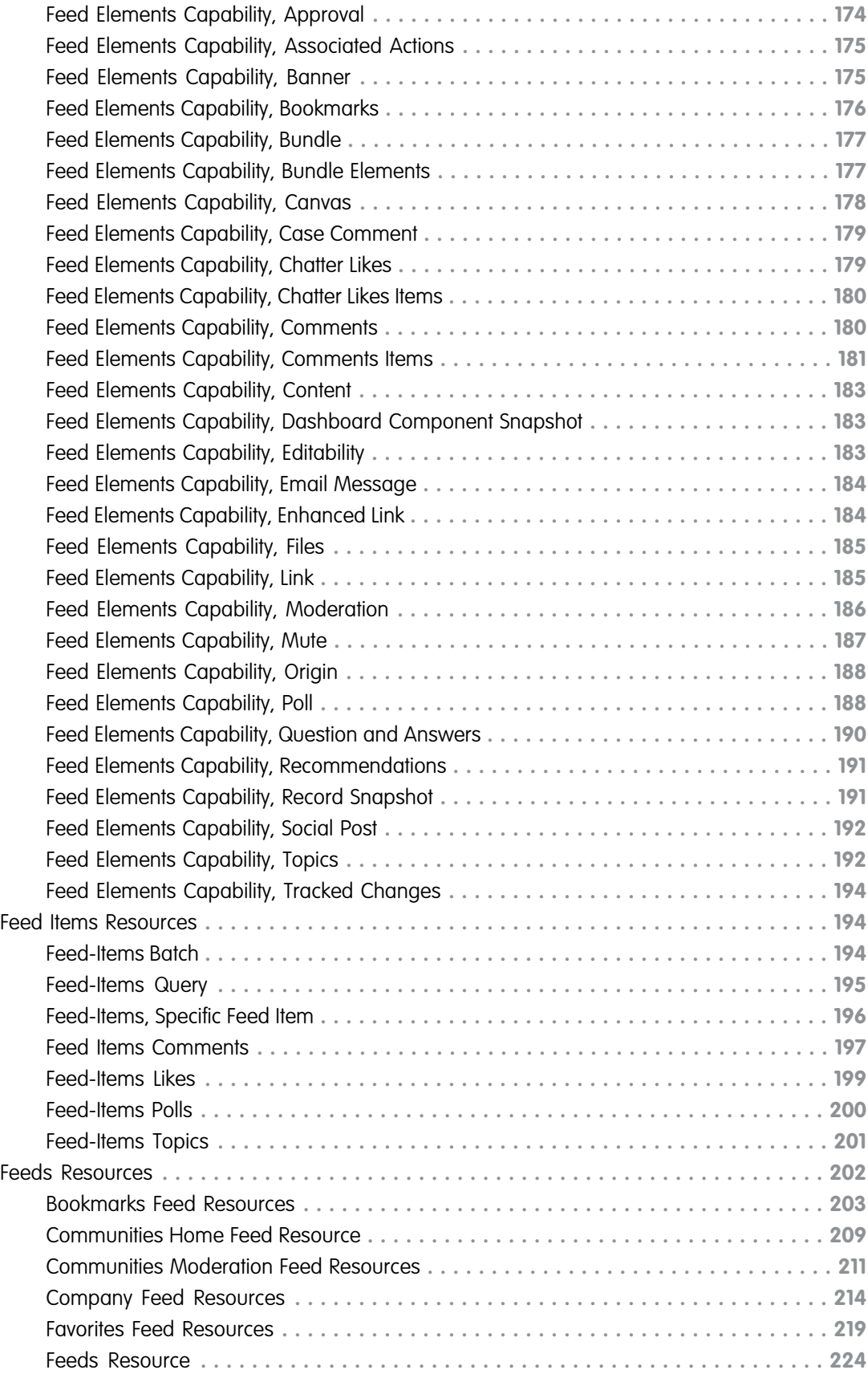

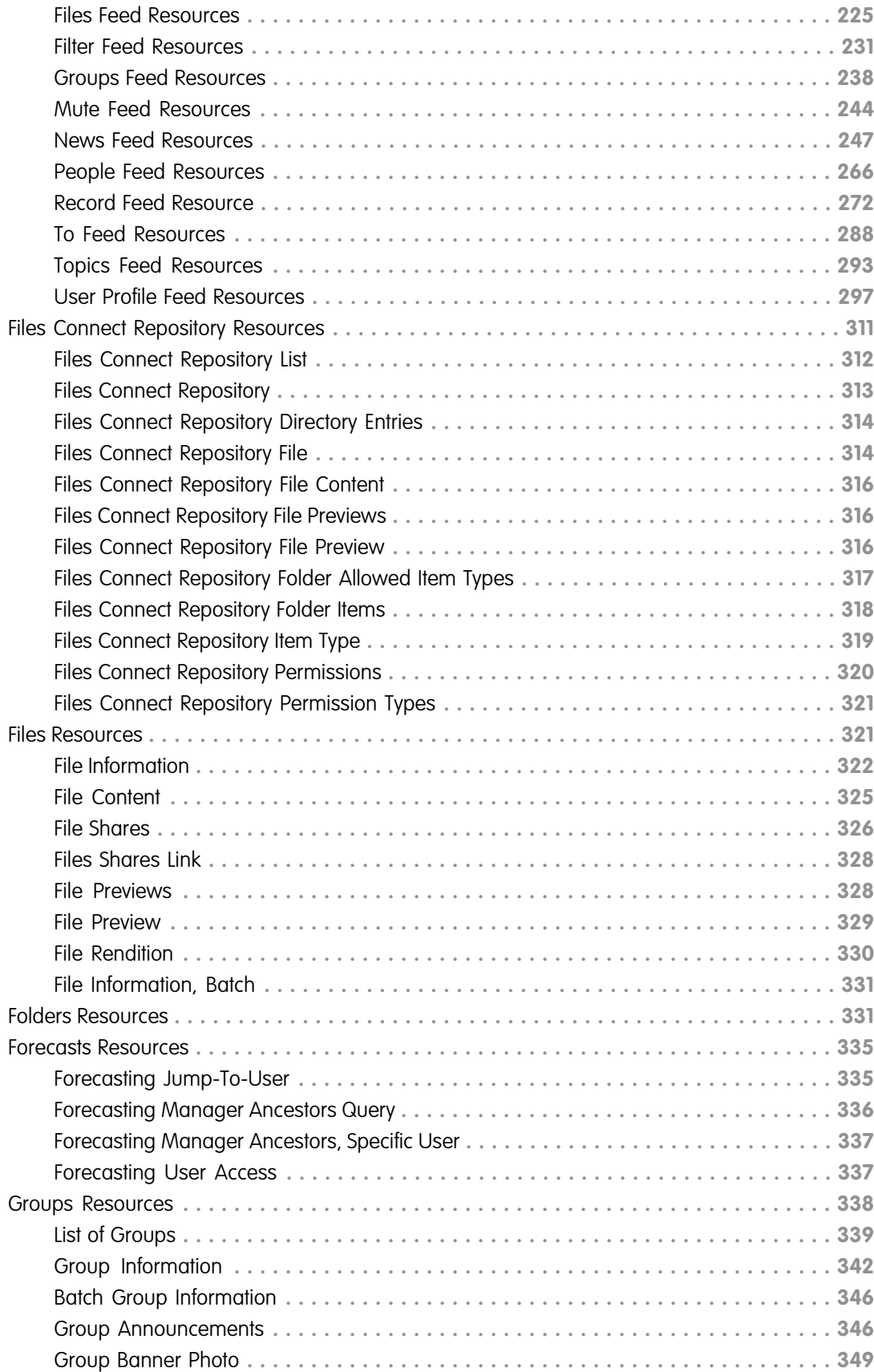

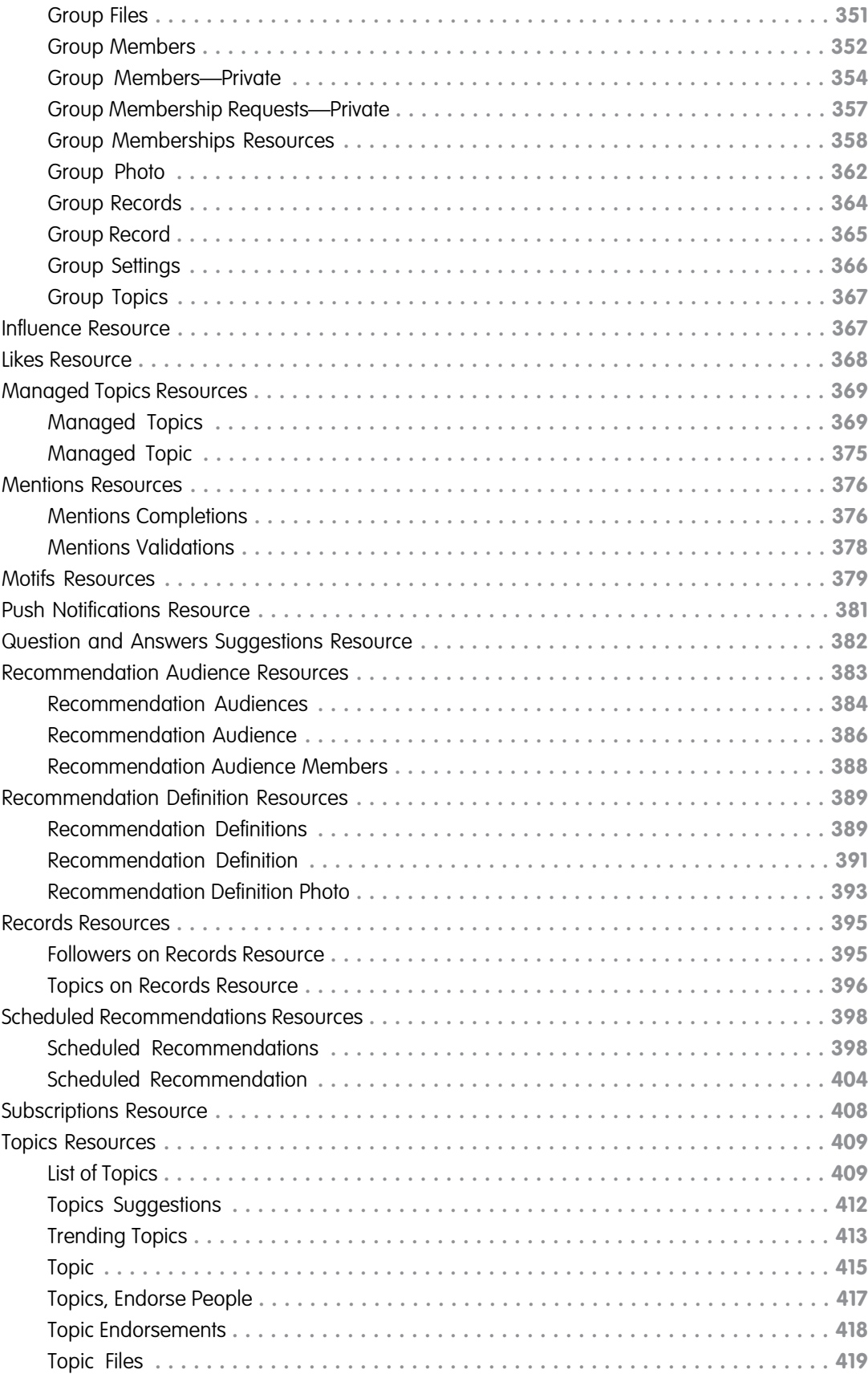

#### **Contents**

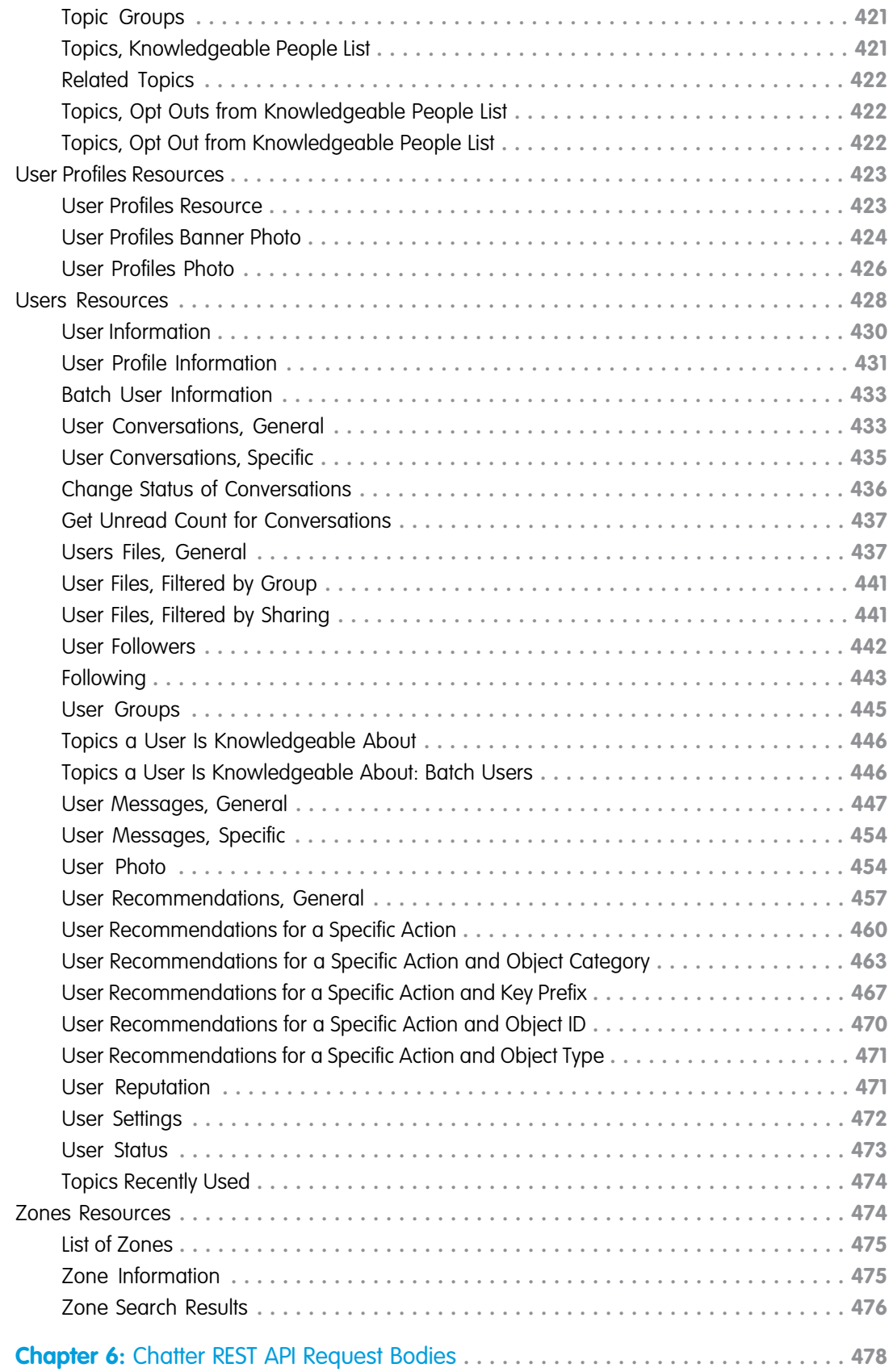

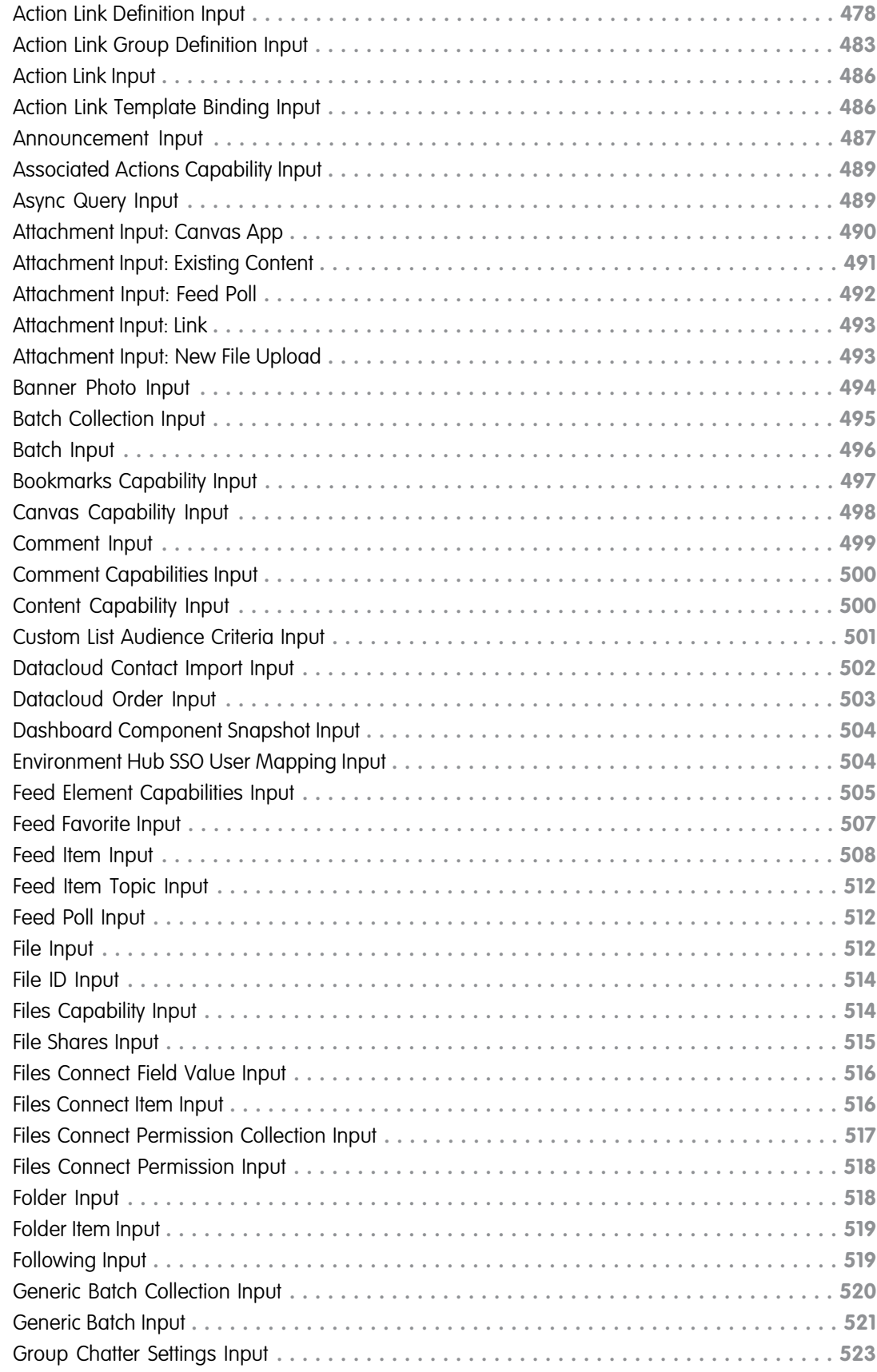

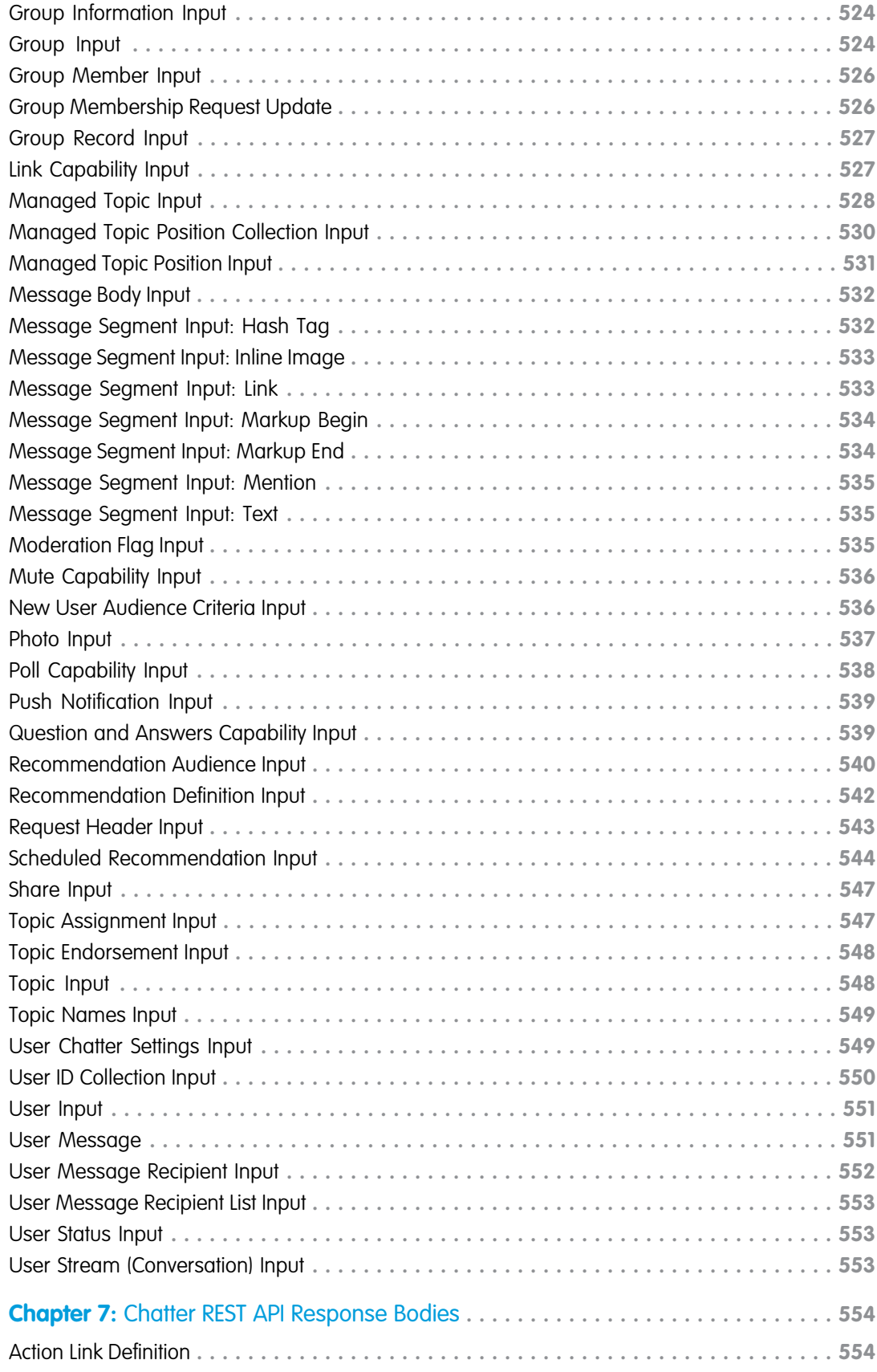

#### **Contents**

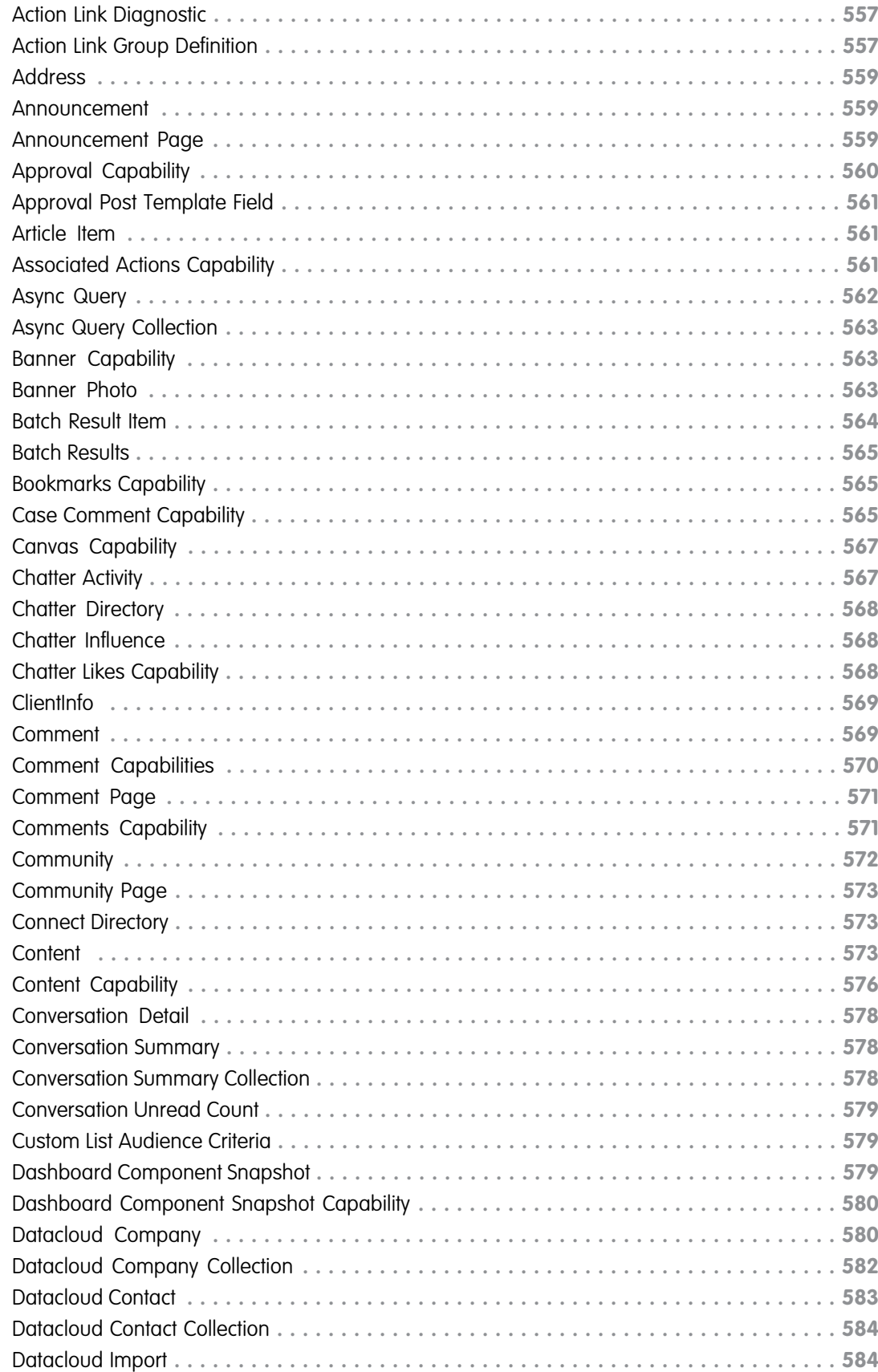

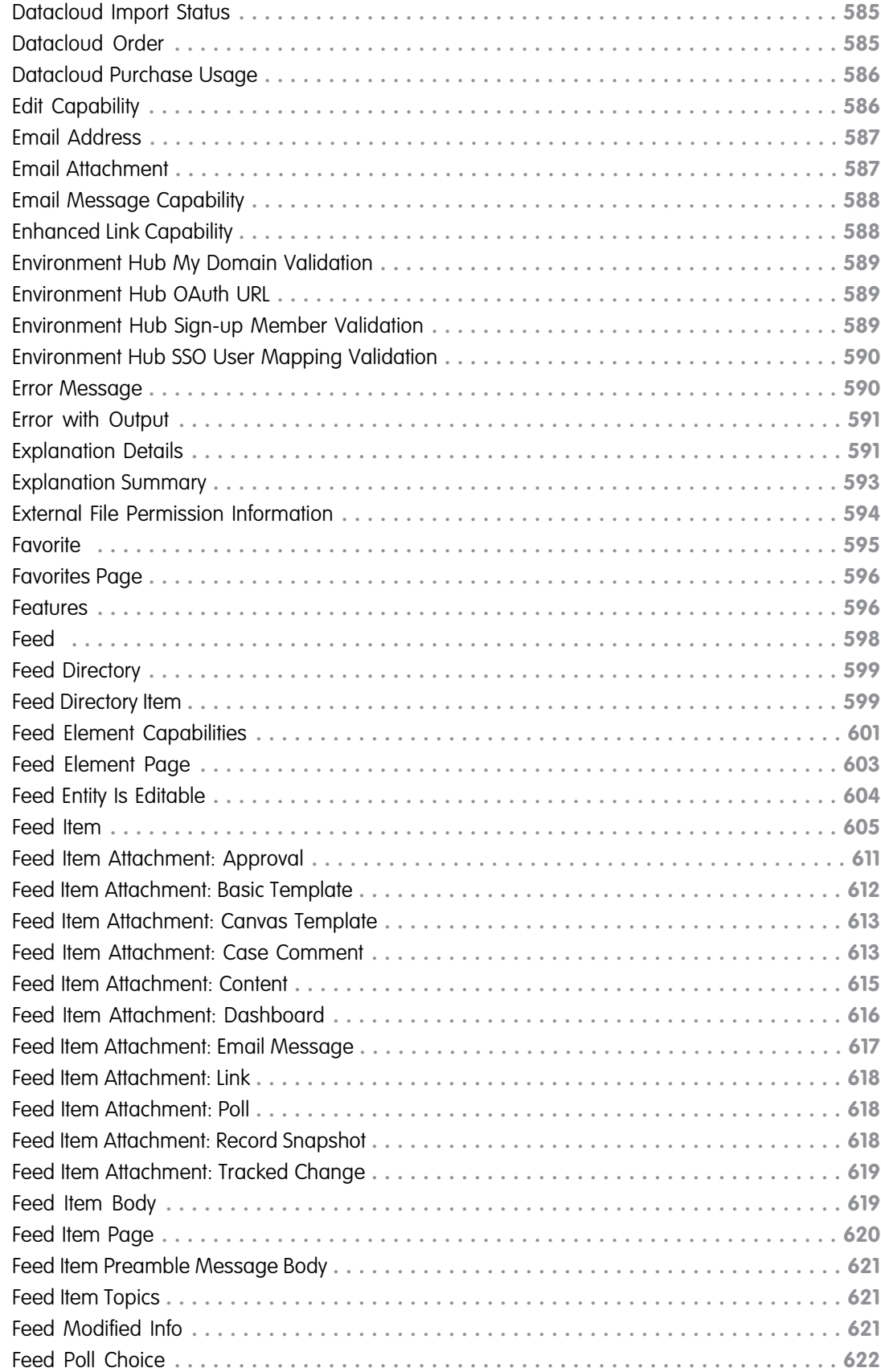

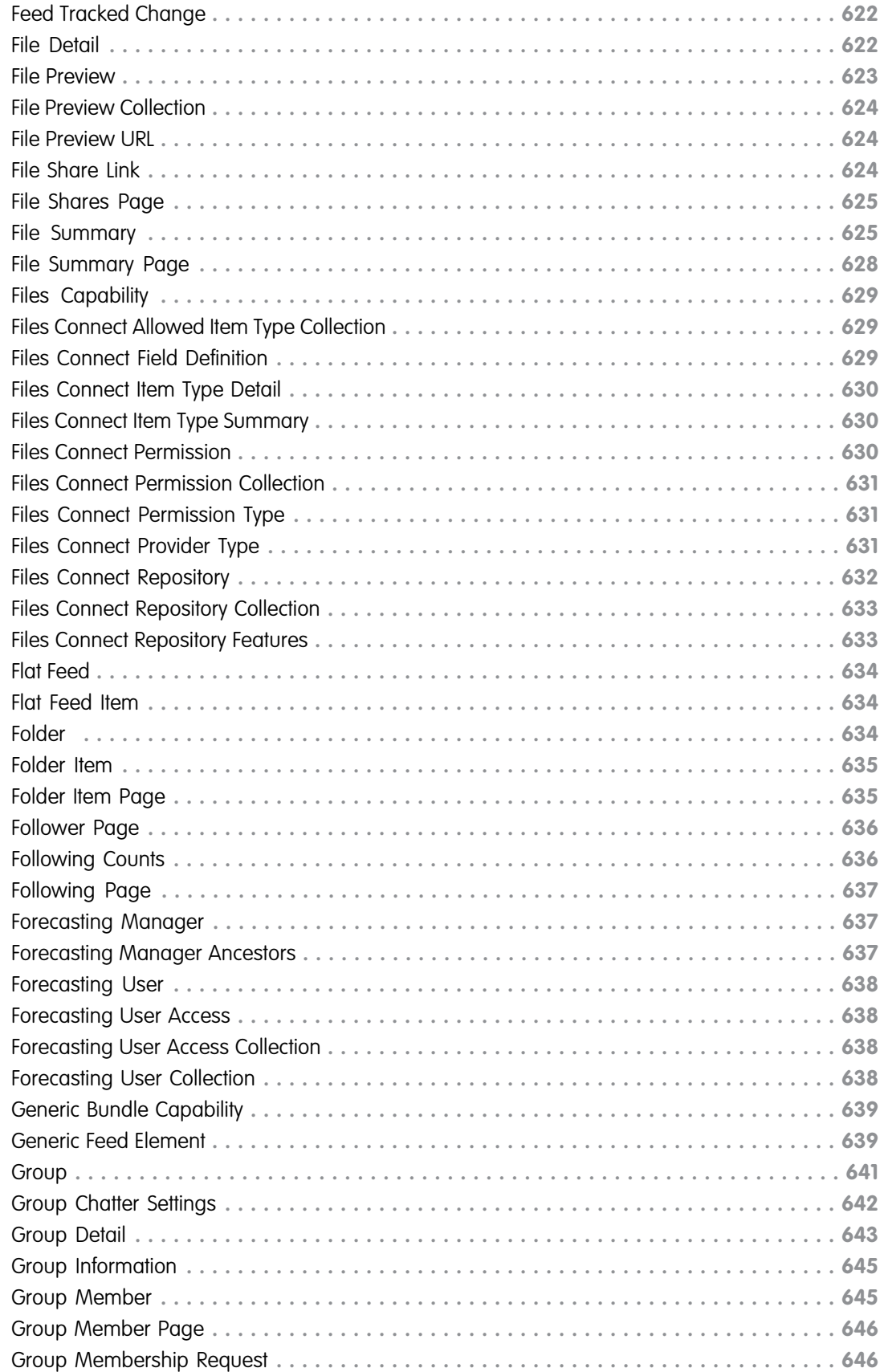

**Contents**

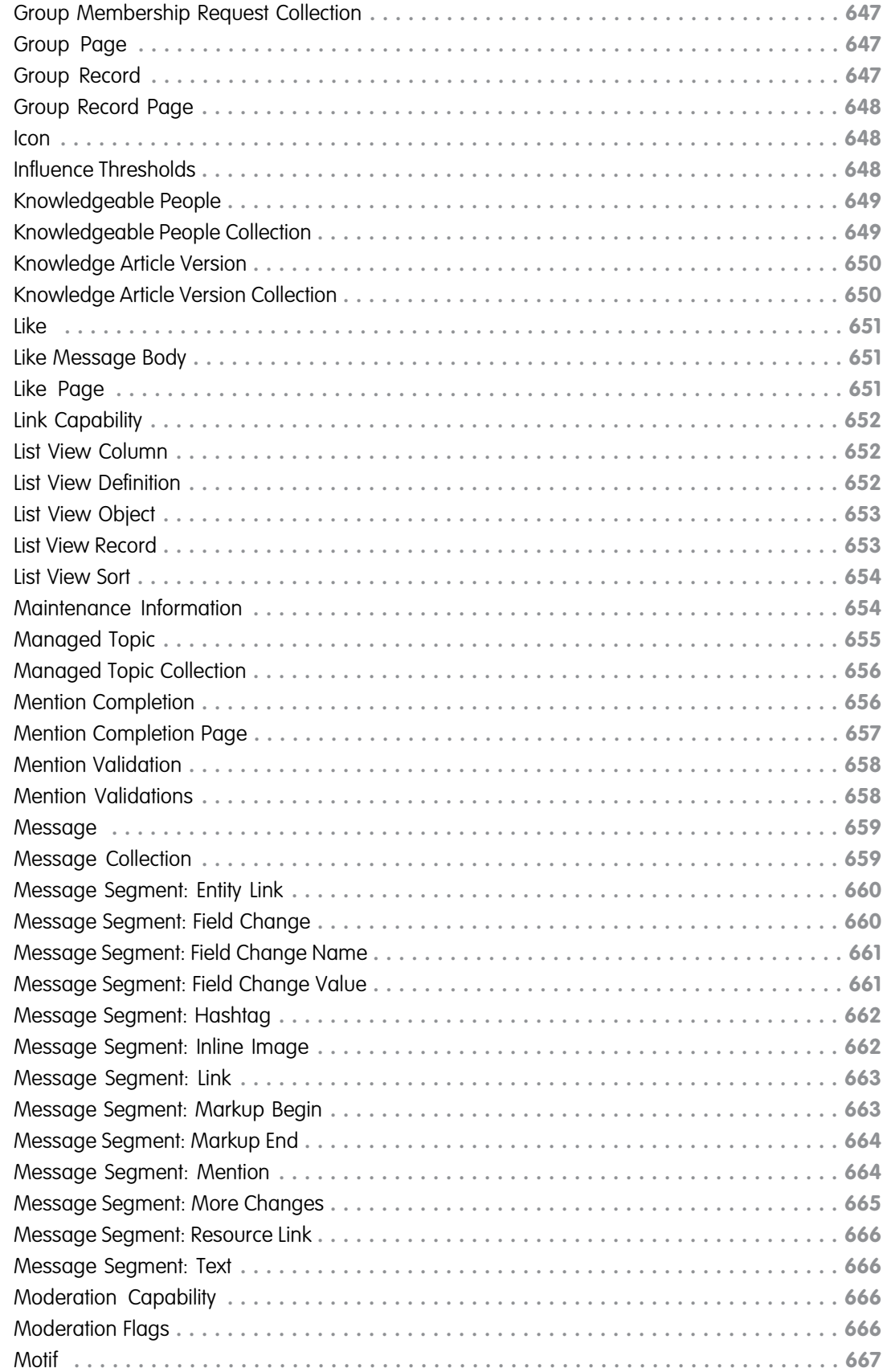

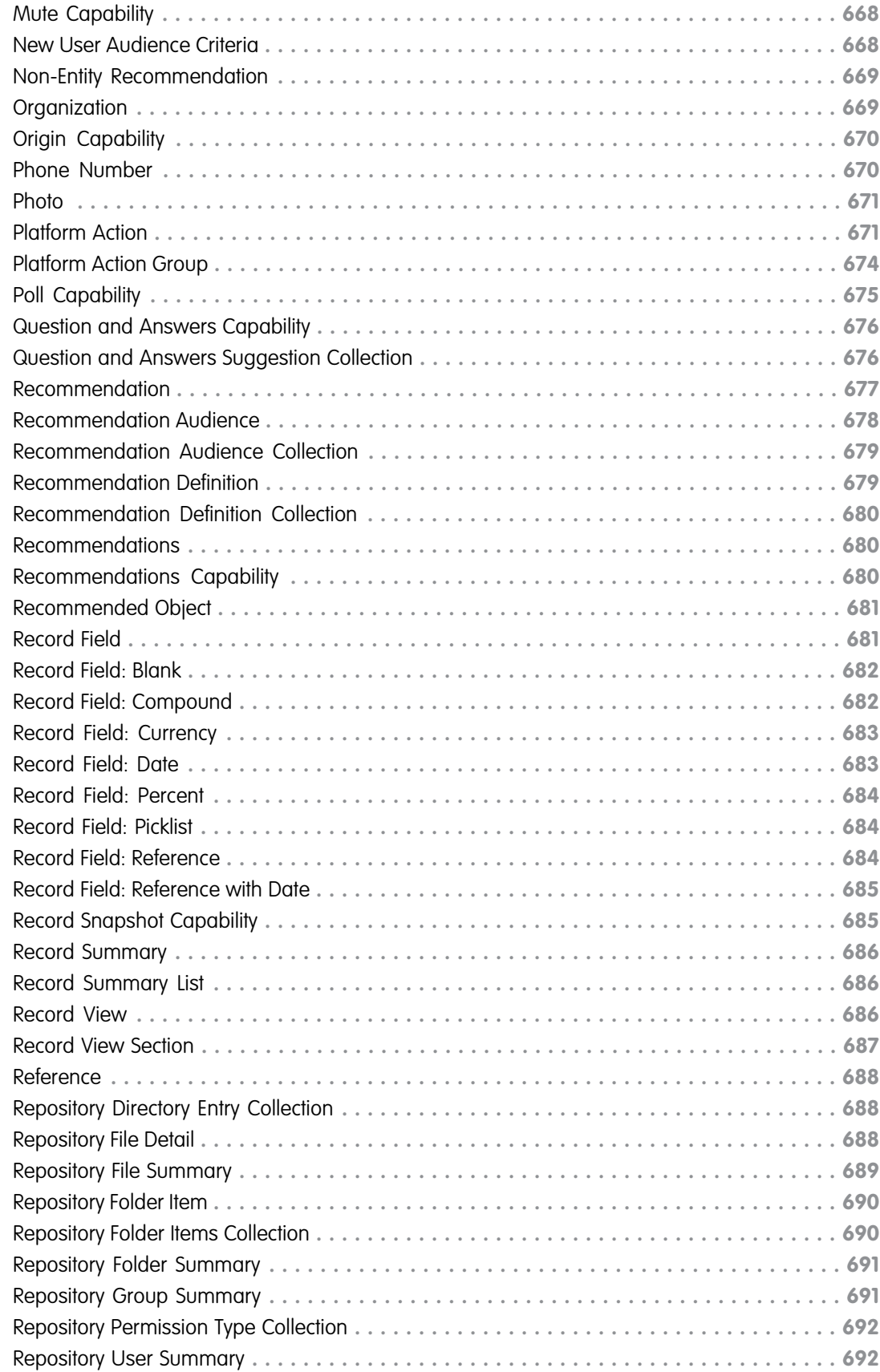

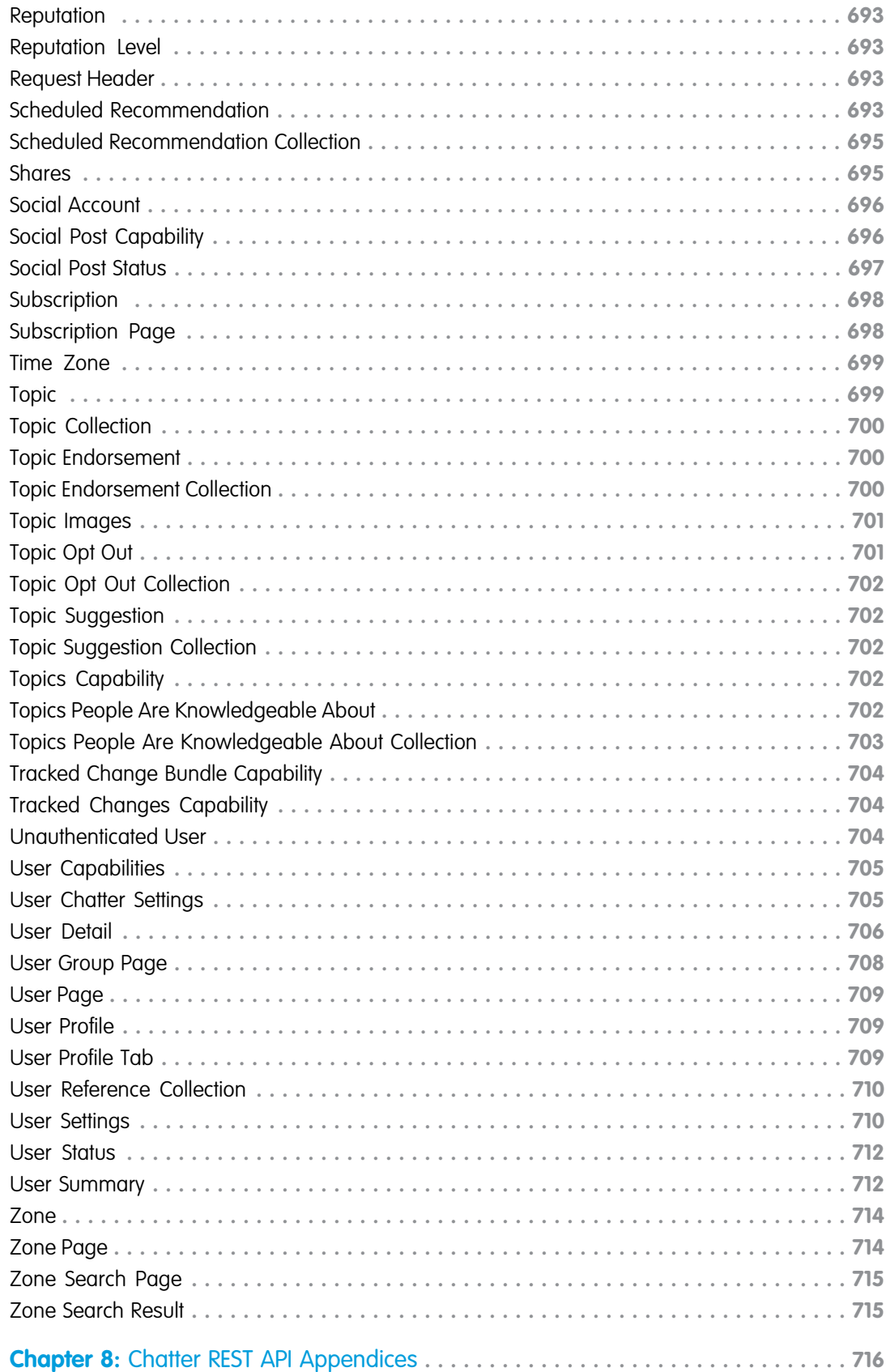

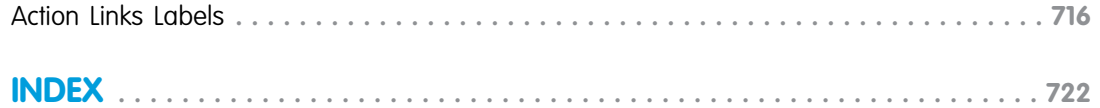

# <span id="page-18-0"></span>**CHAPTER 1** Introducing Chatter REST API

#### In this chapter ...

- **•** [Deciding When to](#page-19-0) [Use Chatter REST API](#page-19-0)
- **•** [Chatter REST API](#page-19-1) **[Architecture](#page-19-1)**
- **•** [Chatter REST API Rate](#page-20-0) **[Limits](#page-20-0)**
- **•** [Building the Chatter](#page-21-0) [REST API Resource](#page-21-0) [URL](#page-21-0)
- **•** [Sending HTTP](#page-22-0) **[Requests](#page-22-0)**
- **•** [Understanding a](#page-23-0) [Chatter REST API](#page-23-0) [Request and](#page-23-0) [Response](#page-23-0)
- **•** [Using Chatter REST](#page-27-0) [API Inputs](#page-27-0)
- **•** [Wildcards](#page-36-0)
- **•** [Specifying Response](#page-37-0) [Sizes](#page-37-0)
- **•** [Response Body](#page-43-0) **[Encoding](#page-43-0)**
- **•** [Status Codes and](#page-44-0) [Error Responses](#page-44-0)
- **•** [Understanding](#page-45-0) [OAuth and Chatter](#page-45-0) [REST API](#page-45-0)
- **•** [Use CORS to Access](#page-57-0) [Chatter REST API,](#page-57-0) [REST API, and](#page-57-0) [Lightning Out](#page-57-0)

Use Chatter REST API to display Salesforce data, especially in mobile applications. Responses are localized, structured for presentation, and can be filtered to contain only what the app needs. In addition to Chatter feeds, users, groups, and followers, Chatter REST API provides programmatic access to files, recommendations, topics, notifications, Data.com purchasing, and more. Chatter REST API is similar to APIs offered by other companies with feeds, such as Facebook and Twitter, but it also exposes Salesforce features beyond Chatter.

#### EDITIONS

Available in: Salesforce Classic

Available in: All editions except **Personal** Edition. In addition, some features require Chatter to be enabled for the organization.

# <span id="page-19-0"></span>Deciding When to Use Chatter REST API

Use Chatter REST API to:

- **•** Build a mobile app.
- Integrate a third-party Web application with Salesforce so it can notify groups of users about events.
- **•** Display a feed on an external system, such as an intranet site, after users are authenticated.
- **•** Make feeds actionable and integrated with third-party sites. For example, an app that posts a Chatter item to Twitter whenever the post includes #tweet hashtag.
- **•** Create simple games that interact with the feed for notifications.
- **•** Creating a custom, branded skin for Chatter for your organization.

# How Is Chatter REST API Different from Other Salesforce APIs?

The following are some of the differences between Chatter REST API and REST API:

- **•** Data is structured for rendering on Web sites and mobile devices.
- **•** Returned information is localized to the user's time zone and language.
- **•** Changed values that are tracked in a feed are returned as value-pair representations.
- Rate limiting for Chatter REST API is per user, per application, per hour. The rate limiting for SOAP API and REST API is by organization.

If needed, extract an ID from the REST API and use it in requests to Chatter REST API.

# Chatter in Apex

Many Chatter REST API resource actions are exposed as static methods on Apex classes in the ConnectApi namespace. This namespace is also referred to as Chatter in Apex. Use Chatter in Apex to develop Chatter applications on the Force.com platform without using HTTP callouts from Apex.

The documentation for Chatter in Apex is available in the Apex Developer Guide.

<span id="page-19-1"></span>SEE ALSO:

[Chatter REST API Rate Limits](#page-20-0)

# Chatter REST API Architecture

To use Chatter REST API, understand a few characteristics of its architecture, like how to authenticate, and which data formats it supports.

#### **Authentication**

Chatter REST API uses [OAuth 2.0](http://tools.ietf.org/html/draft-ietf-oauth-v2-10).

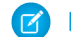

Note: Salesforce is accessed securely, that is, using HTTPS.

#### **CORS (Cross-Origin Resource Scripting)**

Chatter REST API, REST API, and Lightning Out support CORS (cross-origin resource sharing). To access these APIs from JavaScript in a Web browser, add the origin serving the script to the CORS whitelist. See [Use CORS to Access Chatter REST API, REST API, and](#page-57-0) [Lightning Out](#page-57-0).

#### **Default HTML entity encoding**

Chatter REST API responses are minimally HTML entity-encoded by default.

For non-HTML contexts, such as native mobile applications, Chatter REST API clients can request raw (unencoded) output. Set the X-Chatter-Entity-Encoding HTTP header in a request to false.

For more information, see [Response Body Encoding](#page-43-0) on page 26.

#### **JSON and XML support**

The JavaScript Object Notation (JSON) format is supported with UTF-8. Date-time information is in [ISO8601](http://www.iso.org/iso/catalogue_detail?csnumber=40874) format.

XML serialization is similar to SOAP API. XML requests are supported in UTF-8 and UTF-16, and XML responses are provided in UTF-8.

Responses are in JSON format by default. To specify XML, use the HTTP header Accept: application/xml. (To specify JSON, use Accept: application/json.)

You can append either . json or . xml to the URI of any resource to specify how the return is formatted. For example, /chatter/feeds/filter/me/001/feed-elements.xml.

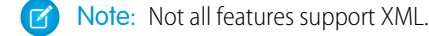

#### **Localized names and times**

Chatter REST API localizes both the names and datetimes to the locale setting of the user. Users set their locale in their personal information. If the user hasn't set their locale, Chatter REST API uses the default locale for the organization.

Clients can use any locale available in the organization to override the default locale. To override the locale for any API request, use the Accept-Language HTTP header.

Note: ISO-8601 dates are always in GMT.

#### **Salesforce ID length**

Salesforce IDs in response bodies are always 18 character IDs. In request bodies, you can use either 15 character IDs or 18 character  $IDS$ 

#### **UI Themes**

Clients can use the X-Connect-Theme HTTP header to specify a UI theme for any API request. There are 2 themes, each with their own set of motif icons: Classic and Salesforce1. Theme names are case-sensitive.

#### **Method overriding**

To override an HTTP method if you use an HTTP library that doesn't allow overriding or setting an arbitrary HTTP method name, use the request parameter HttpMethod.

```
POST https://instance_name/services/data/v36.0/chatter/
/chatter/users/me/conversations/03MD0000000008KMAQ
? HttpMethod=PATCH&read=true
```
Note: The HttpMethod parameter is case-sensitive. Use the correct case for all values.

### Chatter REST API Rate Limits

Chatter REST API requests are subject to rate limiting. Chatter REST API has a different rate limit than other Salesforce APIs. Chatter REST API has a per user, per application, per hour rate limit. When you exceed the rate limit, all Chatter REST API resources return a 503 Service Unavailable error code.

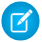

Note: Load, performance, and other system issues can prevent some limits from being reached. Limits can change without notice. Applications should make efficient use of available requests and gracefully handle the 503 error code.

For applications using a session ID from Force.com, the rate limit is per user, per hour—there isn't a separate bucket for applications. All applications the user accesses with a session ID use this general quota. To take advantage of the per user, per application, per hour limit, use OAuth tokens.

To build apps that don't hit the rate limit, use these guidelines:

- **•** If you hit limits when running tests, use multiple users to simulate a real-world scenario.
- When polling for feed updates, do not exceed one poll per minute (60 polls per hour). To return more results in 1 request, increase the page size.
- **•** When polling for private messages, do not exceed 60 polls per hour.
- **•** To avoid making multiple requests, cache metered static assets such as file and dashboard renditions (group and user profile pictures are not metered).
- **•** Each developer on a team should set up 2 connected apps: one for automated testing and one for manual testing and development. Don't share connected apps with other developers.
- **•** Use a unique connected app for the production environment.
- Don't share connected apps between applications.

Important: To extract data, use REST API or SOAP API to operate on sObjects. Do not use Chatter REST API to extract data.

REST API's rate limiting and query language work better for these use cases:

- **•** Migrate or synchronize user profiles between systems.
- **•** Create analytic applications.
- **•** Write queries that return records and fields.

#### <span id="page-21-0"></span>SEE ALSO:

[Deciding When to Use Chatter REST API](#page-19-0)

# Building the Chatter REST API Resource URL

Access all Chatter REST API resources by using the URI for your company's instance, combined with version and community information, and the URI for the resource.

For example, building a URL without communities, if your instance is:

https://na1.salesforce.com

And the version information is:

/services/data/v36.0

And the resource is :

/chatter/feeds/news/me/feed-elements

Put together, the full URL is:

https://na1.salesforce.com/services/data/v36.0/chatter/ feeds/news/me/feed-elements

To access resources that are part of a community, use the following after the version information and before the resource:

/connect/communities/*communityId*

For example, this is a full URL that accesses a news feed resource in a community:

https://na1.salesforce.com/services/data/v36.0/connect /communities/*communityId*/chatter/feeds/news/me/feed-elements

To access resources in the default community, use the internal shortcut as the community Id:

/connect/communities/internal

You can use the internal shortcut even if communities are not enabled. You may want do this if you're developing an application for multiple organizations and not all of them use communities.

The response bodies include URLs with /connect/communities/internal. This format enables you to perform string interpolation when referencing communities.

To access resources in the default community, you can also use the /chatter resources directly (without /connect/communities/internal). The response bodies don't include URLs with /connect/communities/internal.

In addition, you can also use your organization's custom URL for a community to access resources in it. For example:

```
https://communitydomain.force.com/communitypath/services/data/v36.0/connect
/communities/communityId/chatter/feeds/news/me/feed-elements
```
# Sending HTTP Requests

Chatter REST API uses HTTP methods to send and receive JSON and XML content, so it is very simple to build client applications using the tool or the language of your choice.

HTTP requests to a Chatter REST API resource contain the following information:

- **•** An HTTP method (such as GET, POST, PATCH, or DELETE).
- **•** An OAuth 2.0 access token used to authenticate the request. For information on how to retrieve the token, see [Chatter REST API](#page-58-0) [Quick Start.](#page-58-0)
- **•** The Chatter REST API resource URL.
- **•** Request parameters or a request body containing information needed for requests, such as information to update a record.

The request body can contain JSON or XML. If you pass resource-specific request parameters and a request body, the request parameters are ignored. Request parameters that aren't specific to a resource, such as parameters in a bearer token URL and the HttpMethod parameter, are processed along with the request body. Use bearer token parameters as they are. Don't add or remove parameters.

The HTTP methods are used to indicate the desired action, such as retrieving information, as well as creating, updating, and deleting records.

- **•** GET is used to retrieve information, such as basic resource summary information.
- **•** POST is used to create a new item, such as a feed item or a comment or like, or subscribe to a group.
- **•** PATCH is used for partial updates to an item, for example, renaming a file.
- **•** PUT is used for whole updates to an item, for example, marking a conversation as read.
- **•** DELETE is used to delete an item, such as a feed element, or to unsubscribe from a group.
- **•** HEAD is used to retrieve resource metadata. It's similar to using GET but doesn't return a response body. You can use HEAD to test the availability of a resource.

# <span id="page-23-0"></span>Understanding a Chatter REST API Request and Response

The general process flow for using Chatter REST API is as follows:

- **1.** Send an HTTP request to Salesforce.
- **2.** The system authenticates the user and client app.
- **3.** Request Chatter REST API resources using an HTTP request.
- **4.** The system returns an HTTP return code. Additional information (such as a Chatter REST API response body) is optionally included in the response.

Each resource in Chatter REST API is a URI used with an HTTP method (such as GET, POST, DELETE, or HEAD). Each resource represents something in Chatter, such as a user's news feed, or the comments on a post.

Many of the resources use either a specified user ID or the keyword me to indicate the current, context user. For example, to return the user-profile information for the current, context user, use the following resource:

/chatter/users/me

You could also specify a particular user by user Id:

/chatter/users/005D0000001GLoh

When you successfully access a resource, a response body is returned in JSON or XML. By default, JSON is returned. Each response body may contain one or more response bodies. For example, the following is the response body of the above resource (users). Note that it includes other response bodies as well, such as address, current status, and phone numbers:

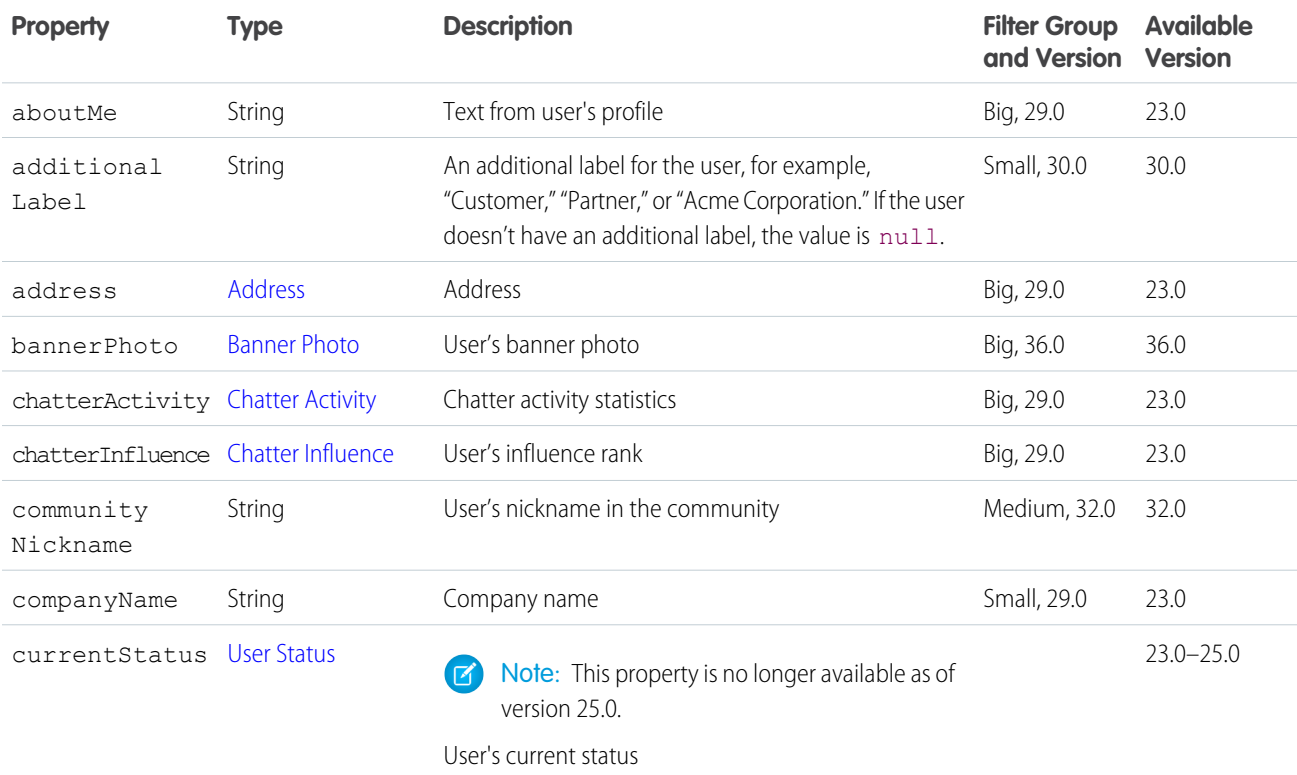

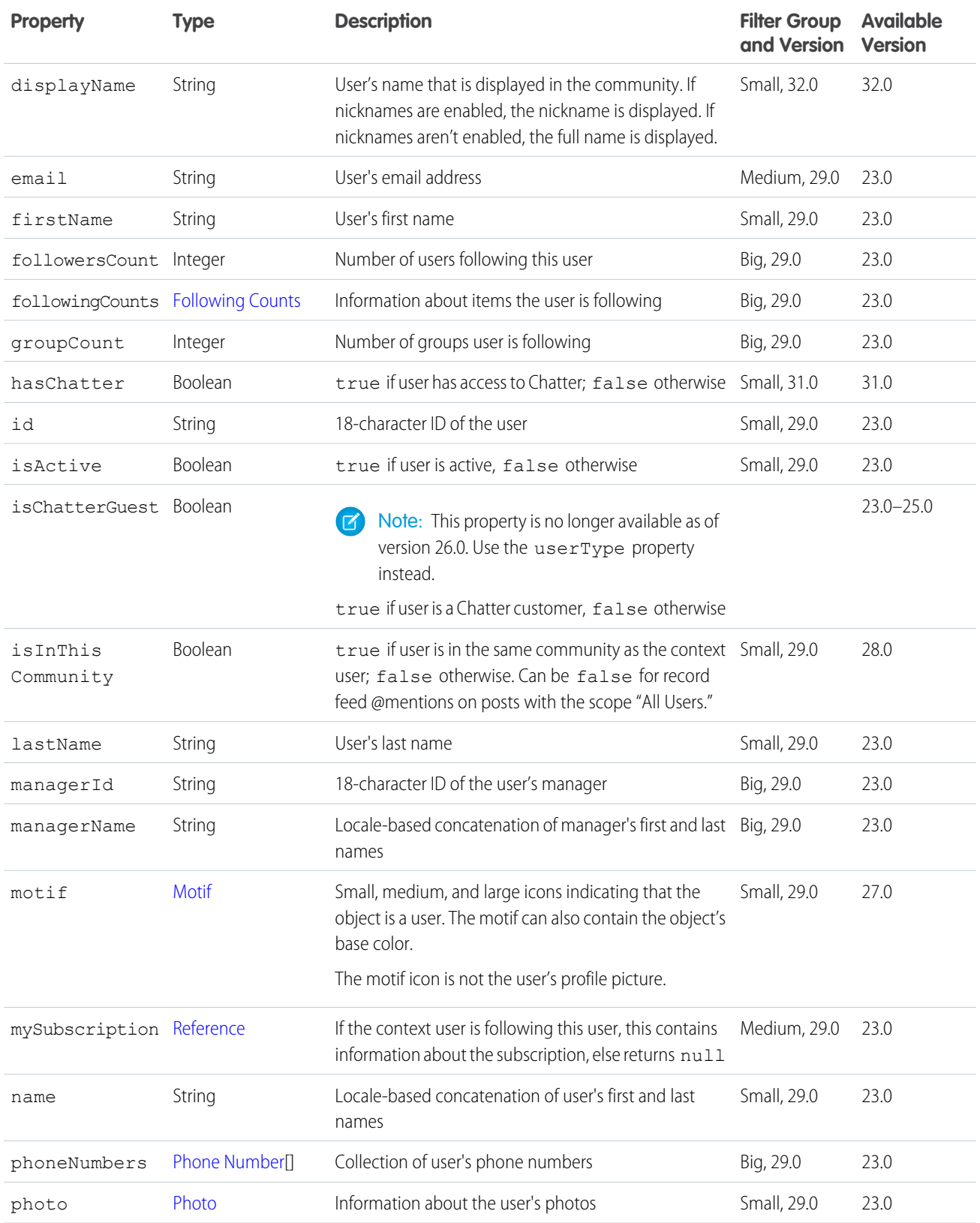

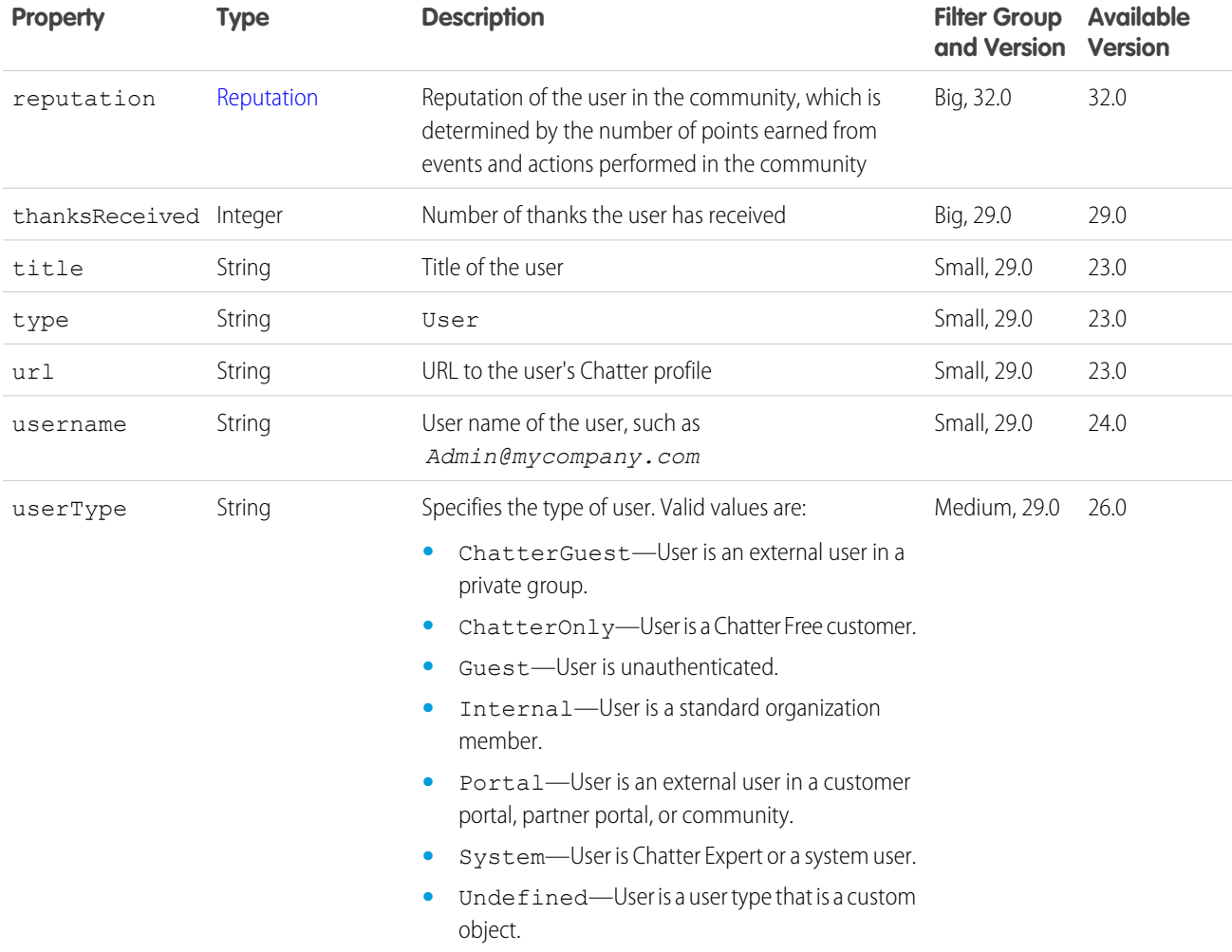

In JSON format, the output is as follows:

```
{
   "aboutMe": "I'm excited to be part of the team focused on building out our apps
business
and showing our customers their future.",
   "additionalLabel" : null,
   "address": {
     "city": "Seattle",
     "country": "US",
     "state": "WA",
     "street": "2001 8th Ave",
      "zip": "98121"
     "formattedAdress": "2001 8th Ave\nSeattle, WA 98121\nUS"
   },
   "chatterActivity": {
      "commentCount": 0,
      "commentReceivedCount": 1,
     "likeReceivedCount": 0,
      "postCount": 2
```

```
},
  "chatterInfluence" : {
    "percentile" : "0.6666666666666667",
    "rank" : 1
  },
  "communityNickname": "marRave",
  "companyName": "Seattle Apps",
  "displayName": "Marion Raven",
  "email": "mraven@seattleapps.com",
  "firstName": "Marion",
  "followersCount": 1,
  "followingCounts": {
     "people": 5,
     "records": 0,
     "total": 5
  },
  "groupCount": 3,
  "hasChatter": true,
  "id": "005D0000001Kl6xIAC",
  "isActive": true,
  "isInThisCommunity" : true,
  "lastName": "Raven",
  "managerId": null,
  "managerName": null,
  "motif": {
     "color" : "20aeb8",
     "largeIconUrl": "/img/icon/profile64.png",
     "mediumIconUrl": "/img/icon/profile32.png",
     "smallIconUrl": "/img/icon/profile16.png"
  },
  "mySubscription": null,
  "name": "Marion Raven",
  "phoneNumbers": [{
     "label": "Work",
     "phoneNumber": "(206) 999-2846",
     "phoneType": "Work"
  }],
  "photo": {
     "fullEmailPhotoUrl":
"https://instance_name/ncsphoto/SqRfG_-PUTY6KtfOp_f0cGW2pGjfqoWUUgTENHjVyS1i9x6Z16L8wXEGigpcWjAd",
     "largePhotoUrl": "https://instance_name/profilephoto/729D00000000BDV/F",
     "photoVersionId": "729D00000000BDV",
     "smallPhotoUrl": "https://instance_name/profilephoto/729D00000000BDV/T",
     "standardEmailPhotoUrl":
"https://instance_name/ncsphoto/SqRfG_-PUTY6KtfOp_f0cGW2pGjfqoWUUgTENHjVyS1q43x_rW2ciXBHst0Eh3Y6",
     "url": "/services/data/v36.0/chatter/users/005D0000001LL8OIAW/photo"
  },
  "reputation" : null,
  "thanksReceived" : null,
  "title": null,
  "type": "User",
  "url": "/services/data/v36.0/chatter/users/005D0000001Kl6xIAC",
```
}

```
"userType": "Internal";
"username": "mraven@seattleapps.com"
```
Note: Salesforce runs on multiple server instances. The examples in this guide use *instance\_name* to indicate the instance. The instance for your organization may be similar to na1.salesforce.com or na6.mycompany.com.

Some of the items in a response body have a fully qualified URL, however, most of the returned URLs are relative. If the URL is relative, prepend it with the instance given to the client app when the item is authenticated.

# <span id="page-27-0"></span>Using Chatter REST API Inputs

# Using POST, PATCH, or PUT for Input

When you make a request using the HTTP POST, PATCH, and PUT methods, you can use request parameters or a request body. The request body can contain JSON or XML. If you pass resource-specific request parameters and a request body, the request parameters are ignored. Request parameters that aren't specific to a resource, such as parameters in a bearer token URL and the HttpMethod parameter, are processed along with the request body. Use bearer token parameters as they are. Don't add or remove parameters.

To submit a request using request parameters, use a Content-Type header field with the value application/x-www-form-urlencoded.

To submit a request using a request body, use one of the following values in a Content-Type header field and in an Accept header field:

- **•** application/json
- **•** application/xml

### Uploading Binary Files

To upload a binary file up to 2 GB (including headers), send it as a body part in a multipart/form-data request. You can send the text of a comment (but not a post) as a JSON or XML rich input body part in the same multipart/form-data request. Alternately, you can choose to send that information in request parameters. If you pass both a rich input request body and request parameters, the request parameters are ignored.

Important: In version 36.0 and later, you can't create a feed post and upload a binary file in the same request. Upload files to  $\Omega$ Salesforce first, and then use the file IDs to attach one or more files to a feed post.

To create a multipart/form-data request, in the head of the request, set the Content-Type HTTP header to multipart/form-data.

For information about HTTP headers, see [W3C Form content types](http://www.w3.org/TR/html401/interact/forms.html#h-17.13.4.2), and [RFC 2388,](http://tools.ietf.org/html/rfc2388) which defines the multipart/form-data internet media type.

This table describes the HTTP headers and parameters required in the rich input body part of a multipart/form-data request:

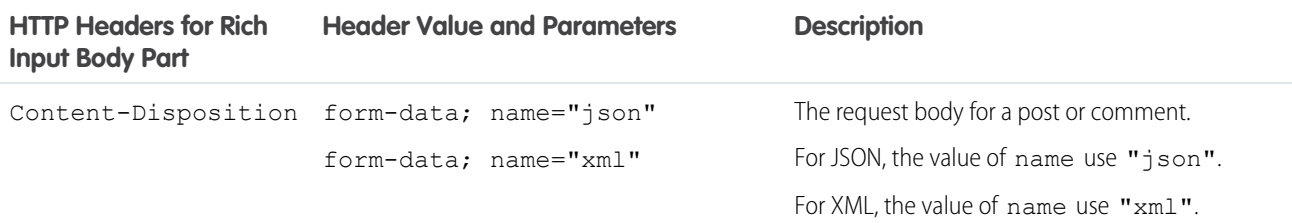

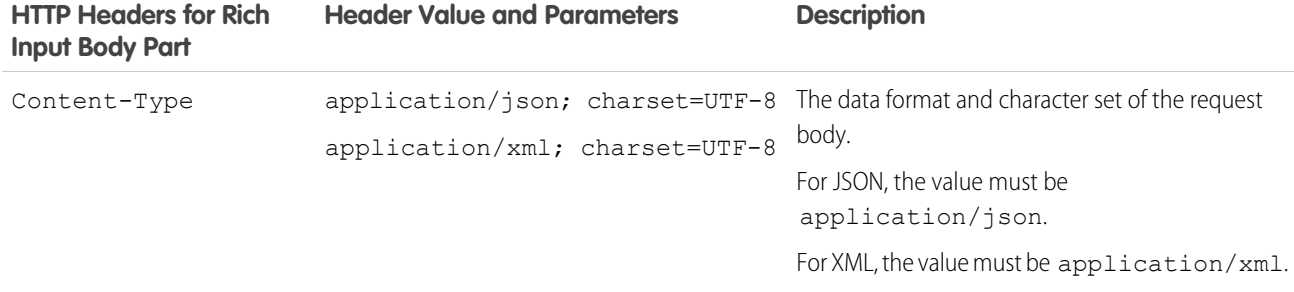

**C** Tip: Web browsers are typically incapable of making multipart requests when the non-binary parts, such as rich input bodies, have their own Content-Type. To work around this issue, specify a certain Content-Disposition name and Salesforce can read the Content-Type of the rich input part. (You don't have to specify a Content-Type for the rich input body.)

This table describes the HTTP headers and parameters required in the rich input body part of a multipart/form-data request from a Web browser:

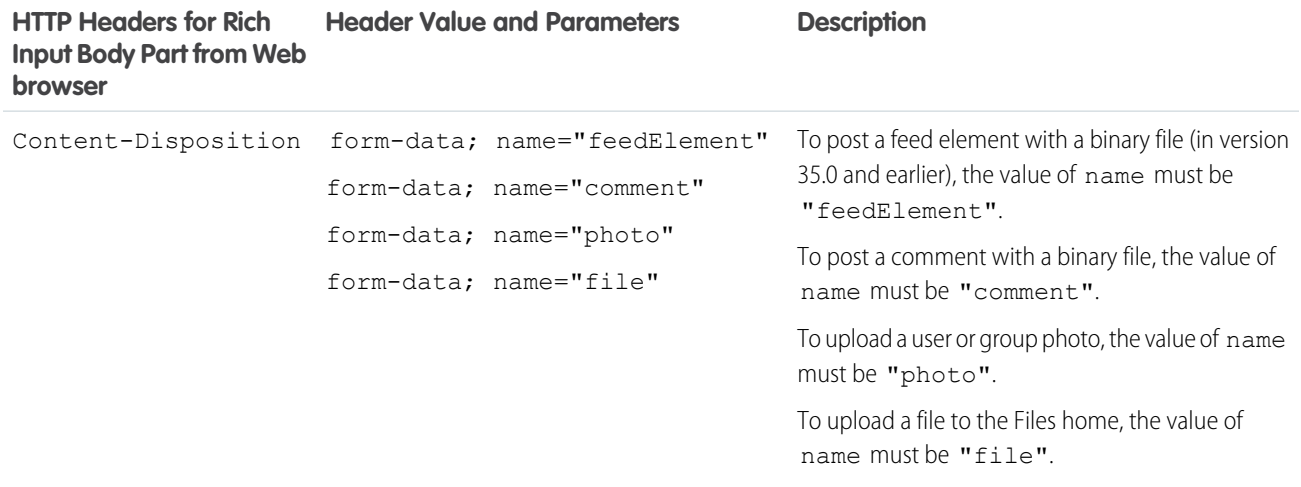

This table describes the HTTP headers and parameters required in the binary upload body part of a multipart/form-data request:

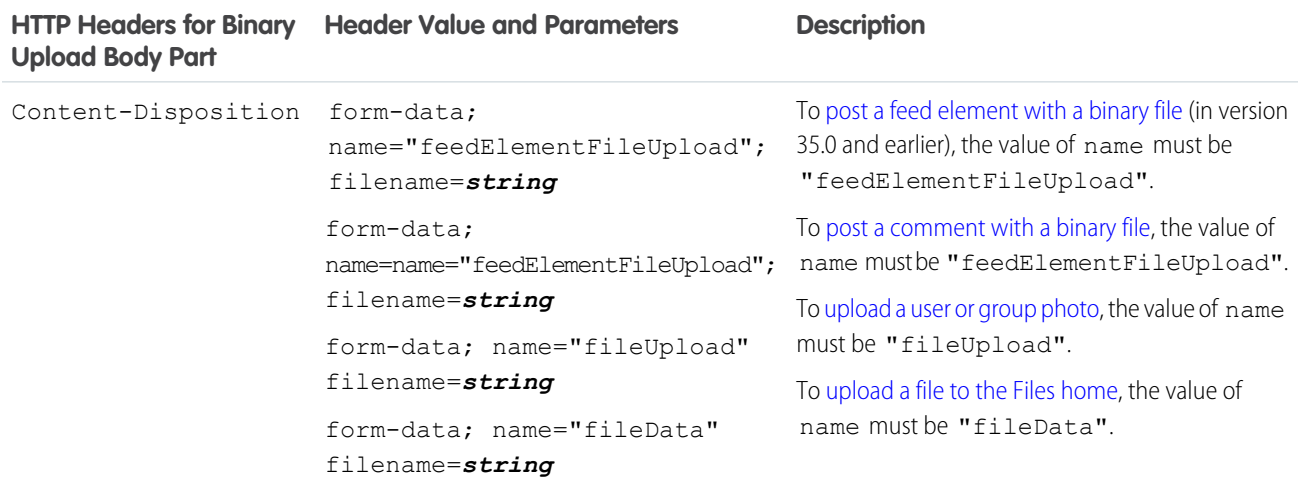

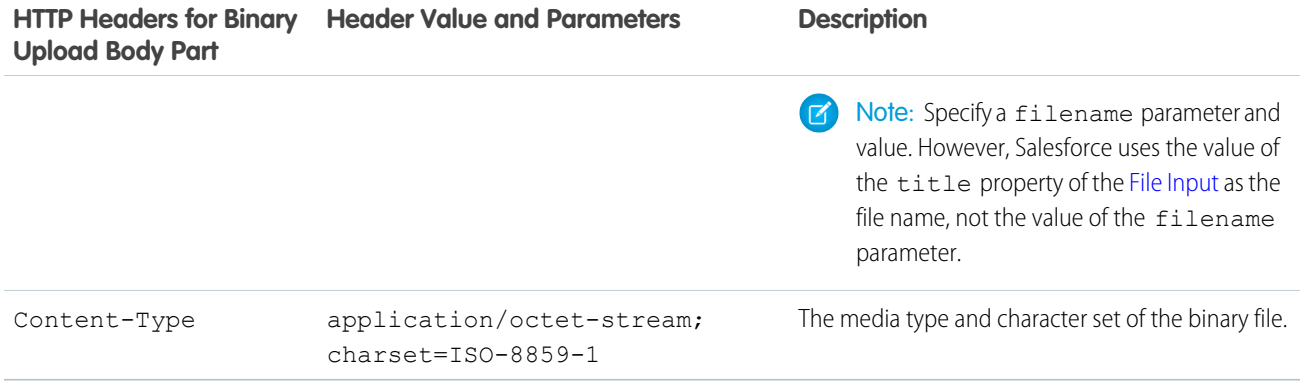

<span id="page-29-0"></span> $\triangledown$  Note: Spacing and carriage returns and line feeds (CRLF) are important. For example, this line requires spaces: Content-Disposition: form-data; name="feedItemFileUpload"; title="2012 q1 review.ppt". If you had used CRLF instead of spaces, you would have received an error.

#### **Post a feed element with a binary file (version 35.0 and earlier)**

Important: In version 36.0 and later, you can't create a feed post and upload a binary file in the same request. Upload files to Salesforce first, and then use the file IDs to attach one or more files to a feed post.

This example uses the [/chatter/feed-elements](#page-184-0) resource to post a new feed item (which is a type of feed element), upload a binary file, and attach it to the new feed item. This example uses cURL.

```
curl -H "X-PrettyPrint: 1" -F 'json={ "body":{ "messageSegments":[ { "type":"Text",
"text":"Please accept this receipt." } ] },
"capabilities":{ "content":{ "description":"Receipt for expenses", "title":"receipt.pdf"
} }, "feedElementType":"FeedItem", "subjectId":"005RR000000DmOb" };
type=application/json' -F
"feedElementFileUpload=@receipt.pdf;type=application/octet-stream"
-X POST https://instance_name/services/data/v35.0/chatter/feed-elements
-H 'Authorization: OAuth 00DRR0000000N0g!...' --insecure
```
Here is the same example in a different format so you can see the request body parts:

```
POST /services/data/v35.0/chatter/feed-elements HTTP/1.1
Authorization: OAuth 00DRR0000000N0g!...
User-Agent: Jakarta Commons-HttpClient/3.0.1
Host: instance_name
Content-Length: 845
Content-Type: multipart/form-data; boundary=a7V4kRcFA8E79pivMuV2tukQ85cmNKeoEgJgq
Accept: application/json
--a7V4kRcFA8E79pivMuV2tukQ85cmNKeoEgJgq
Content-Disposition: form-data; name="json"
Content-Type: application/json; charset=UTF-8
{
   "body":{
      "messageSegments":[
         {
            "type":"Text",
            "text":"Please accept this receipt."
```

```
}
      ]
   },
   "capabilities":{
      "content":{
         "description":"Receipt for expenses",
         "title":"receipt.pdf"
      }
   },
   "feedElementType":"FeedItem",
   "subjectId":"005RR000000DmOb"
}
--a7V4kRcFA8E79pivMuV2tukQ85cmNKeoEgJgq
Content-Disposition: form-data; name="feedElementFileUpload"; filename="receipt.pdf"
Content-Type: application/octet-stream; charset=ISO-8859-1
...contents of receipt.pdf...
--a7V4kRcFA8E79pivMuV2tukQ85cmNKeoEgJgq--
```
#### **Post a batch of feed elements with binary files (version 35.0 and earlier)**

Important: In version 36.0 and later, you can't create a feed post and upload a binary file in the same request. Upload files to Salesforce first, and then use the file IDs to attach one or more files to a feed post.

This example uses the [/chatter/feed-elements/batch](#page-186-0) resource to post a batch of feed elements, uploads two binary files, and attach them to the feed elements in the batch. Include the information about the binary parts in the request body. This example uses cURL.

```
curl -H "X-PrettyPrint: 1" -F 'json={"inputs":[{"binaryPartNames":["bin1"],
"richInput":{"subjectId":"me","body":{
"messageSegments":[{"type":"Text","text":"Please accept this receipt"}]},"capabilities":
 {"content" : {"description": "Receipt for expenses",
"title":"receipt.pdf"}},"feedElementType":"FeedItem"}},
{"binaryPartNames":["bin2"],"richInput":{"subjectId":"me","body":{"messageSegments":[{"type":"Text","text":"Post
Number 2"}]},
"capabilities": {"content" : {"description": "Receipt for expenses",
"title":"receipt2.pdf"}},"feedElementType":"FeedItem"}}]};type=application/json'
-F "bin1=@/Users/jsmith/Desktop/receipt.pdf;type=application/octet-stream" -F
"bin2=@/Users/jsmith/Desktop/receipt2.pdf;type=application/octet-stream"
-X POST https://instance_name/services/data/v35.0/chatter/feed-elements/batch
-H 'Authorization: OAuth 00DD00000007HoR44QATPNzhzYEJBfU' --insecure
```
Here is the same example formatted to show the request body parts:

```
POST /services/data/v35.0/chatter/feed-elements/batch HTTP/1.1
Authorization: OAuth 00DRR0000000N0g!...
User-Agent: Jakarta Commons-HttpClient/3.0.1
Host: instance_name
Content-Length: 845
Content-Type: multipart/form-data; boundary=a7V4kRcFA8E79pivMuV2tukQ85cmNKeoEgJgq
Accept: application/json
--a7V4kRcFA8E79pivMuV2tukQ85cmNKeoEgJgq
Content-Disposition: form-data; name="json"
```

```
Content-Type: application/json; charset=UTF-8
{
  "inputs": [
    {
      "binaryPartNames": [
        "bin1"
      \frac{1}{\sqrt{2}}"richInput": {
        "subjectId": "me",
        "body": {
           "messageSegments": [
            {
               "type": "Text",
               "text": "Please accept this receipt"
            }
          ]
        },
        "capabilities": {
          "content": {
            "description": "Receipt for expenses",
            "title": "receipt.pdf"
          }
        },
        "feedElementType": "FeedItem"
      }
    },
    {
      "binaryPartNames": [
        "bin2"
      \frac{1}{\sqrt{2}}"richInput": {
        "subjectId": "me",
        "body": {
           "messageSegments": [
            {
              "type": "Text",
              "text": "Post Number 2"
            }
          ]
        },
        "capabilities": {
          "content": {
            "description": "Receipt for expenses",
            "title": "receipt2.pdf"
          }
        },
        "feedElementType": "FeedItem"
      }
    }
 ]
}
--a7V4kRcFA8E79pivMuV2tukQ85cmNKeoEgJgq
```

```
Content-Disposition: form-data; name="bin1"; filename="receipt.pdf"
Content-Type: application/octet-stream; charset=ISO-8859-1
...contents of receipt.pdf...
--a7V4kRcFA8E79pivMuV2tukQ85cmNKeoEgJgq
Content-Disposition: form-data; name="bin2"; filename="receipt2.pdf"
Content-Type: application/octet-stream; charset=ISO-8859-1
...contents of receipt2.pdf...
```

```
--a7V4kRcFA8E79pivMuV2tukQ85cmNKeoEgJgq--
```
<span id="page-32-0"></span> $\triangledown$  Note: The binary part names in the binary PartNames properties must match the binary part names in the name properties of the binary request parts.

#### **Post a comment with a binary file**

This example posts a comment to a feed item and uploads a binary attachment using cURL.

```
curl -H "X-PrettyPrint: 1" -F 'json={ "body":{ "messageSegments":[ { "type":"Text",
"text":"Here's another receipt." } ] }, "capabilities":{ "content":{ "title":"receipt2"
 } } };
type=application/json' -F
"feedElementFileUpload=@receipt2.txt;type=application/octet-stream"
-X POST
https://instance_name/services/data/v36.0/chatter/feed-elements/0D5RR0000004Grx/capabilities/comments/items
```

```
-H 'Authorization: OAuth 00DRR0000000N0g!ARoAQB...' --insecure
```
Here is the sample example formatted to see the request body parts.

```
POST
/services/data/v36.0/chatter/feed-elements/0D5RR0000004Grx/capabilities/comments/items
 HTTP/1.1
Authorization: OAuth
00DD0000000Jhd2!AQIAQC.lh4qTQcBhOPm4TZom5IaOOZLVPVK4wI_rPYJvmE8r2VW8XA.
OZ7S29JEM_7Ctq1lst2dzoV.owisJc0KacUbDxyae
Accept: application/json
User-Agent: Jakarta Commons-HttpClient/3.0.1
Host: instance_name
Content-Length: 978
Content-Type: multipart/form-data; boundary=F9jBDELnfBLAVmLNbnLIYibT5Icp0h3VJ7mkI
--F9jBDELnfBLAVmLNbnLIYibT5Icp0h3VJ7mkI
Content-Disposition: form-data; name="json"
Content-Type: application/json; charset=UTF-8
{
   "body":{
      "messageSegments":[
         {
            "type":"Text",
            "text":"Here's another receipt."
         }
```

```
]
   },
   "capabilities":{
      "content":{
         "title":"receipt2"
      }
   }
}
--F9jBDELnfBLAVmLNbnLIYibT5Icp0h3VJ7mkI
Content-Disposition: form-data; name="feedElementFileUpload"; filename="receipt2.txt"
Content-Type: application/octet-stream; charset=ISO-8859-1
...contents of receipt2.txt...
--F9jBDELnfBLAVmLNbnLIYibT5Icp0h3VJ7mkI--
```
#### **Post multiple comments with binary files**

This example is a generic batch request to https://*instance\_name*/services/data/v36.0/connect/batch that contains two subrequests. Each subrequest comments on a feed item and uploads a binary file to the comment.

Include the request body of each subrequest in the richInput properties.

Also include information about the binary parts in the binaryPartName and binaryPartNameAlias properties.

Here is the cURL example:

```
curl -H "X-PrettyPrint: 1" -F 'json={ "haltOnError":true, "batchRequests": [ {
"url":"/v33.0/chatter/feed-elements/0D5D0000000YG0N/capabilities/comments/items",
"method":"Post", "binaryPartName":"binaryPart1",
"binaryPartNameAlias":"feedElementFileUpload", "richInput":{ "body":{ "messageSegments":[
{ "type":"Text", "text":"Check out this file, it may help." } ] },
"capabilities":{ "content":{ "title":"Presentation1.txt" } } } }, {
"url":"/v33.0/chatter/feed-elements/0D5D0000000YG0M/capabilities/comments/items",
"method":"Post", "binaryPartName":"binaryPart2",
"binaryPartNameAlias":"feedElementFileUpload", "richInput":{ "body":{ "messageSegments":[
{ "type":"Text", "text":"Check out this file, it may help." } ] },
"capabilities":{ "content":{ "title":"Presentation2.txt" } } } } ]
};type=application/json' -F
"binaryPart1=@/Users/jbleyle/Desktop/Presentation1.txt;type=application/octet-stream"
-F "binaryPart2=@/Users/jbleyle/Desktop/Presentation2.txt;type=application/octet-stream"
-X POST https://instance_name/services/data/v36.0/connect/batch
```

```
-H 'Authorization: OAuth 00DD00000007HoR!...' --insecure
```
Here is the multipart/form-data request body:

https://*instance\_name*/services/data/v36.0/connect/batch Authorization: OAuth 00DD0000000Jhd2!... Accept: application/json Host: *instance\_name* Content-Type: multipart/form-data; boundary=123123

--123123

```
Content-Disposition: form-data; name="json"
Content-Type: application/json
{
   "haltOnError":true,
   "batchRequests":[
      {
        "url":"/v36.0/chatter/feed-elements/0D5D0000000YG0D/capabilities/comments/items",
         "method":"Post",
         "binaryPartName":"binaryPart1",
         "binaryPartNameAlias":"feedElementFileUpload",
         "richInput":{
            "body":{
               "messageSegments":[
                  {
                      "type":"Text",
                      "text":"Check out this file, it may help."
                  }
               ]
            },
            "capabilities":{
               "content":{
                  "title":"Presentation1.txt"
               }
            }
         }
      },
      {
        "url":"/v36.0/chatter/feed-elements/0D5D0000000YG0H/capabilities/comments/items",
         "method":"Post",
         "binaryPartName":"binaryPart2",
         "binaryPartNameAlias":"feedElementFileUpload",
         "richInput":{
            "body":{
               "messageSegments":[
                  {
                      "type":"Text",
                      "text":"Check out this file, it may help."
                  }
               ]
            },
            "capabilities":{
               "content":{
                  "title":"Presentation2.txt"
               }
            }
         }
     }
  ]
}
```

```
--123123
Content-Disposition: form-data; name="binaryPart1"; filename="Presentation1.txt"
Content-Type: application/octet-stream; charset=ISO-8859-1
Content-Transfer-Encoding: binary
This is the content of file 1
--123123
Content-Disposition: form-data; name="binaryPart2"; filename="Presentation2.txt"
Content-Type: application/octet-stream; charset=ISO-8859-1
Content-Transfer-Encoding: binary
This is the content of file 2
--123123--
```
#### <span id="page-35-0"></span>**Upload and crop a user photo**

This example uploads a user profile photo and crops it using cURL.

```
curl -H "X-PrettyPrint: 1" -F 'json={"cropX": "0", "cropY": "0", "cropSize":
"200"};type=application/json'
-F "fileUpload=@myPhoto.jpg;type=application/octet-stream"
-X POST https://instance_name/services/data/v36.0/chatter/users/me/photo
-H 'Authorization: OAuth 00DRR0000000N0g!ARoAQFRi_gBqZhajAX22MNuLrrE2Xk...'
--insecure
```
Here is the same example formatted to see the request body parts.

```
POST /services/data/v36.0/chatter/users/me/photo HTTP/1.1
Authorization: OAuth
00DD0000000Jhd2!AQIAQC.lh4qTQcBhOPm4TZom5IaOOZLVPVK4wI_rPYJvmE8r2VW8XA.
OZ7S29JEM_7Ctq1lst2dzoV.owisJc0KacUbDxyae
User-Agent: Jakarta Commons-HttpClient/3.0.1
Host: instance_name
Content-Length: 543
Content-Type: multipart/form-data; boundary=a7V4kRcFA8E79pivMuV2tukQ85cmNKeoEgJgq
Accept: application/json
--a7V4kRcFA8E79pivMuV2tukQ85cmNKeoEgJgq
Content-Type: application/json; charset=UTF-8
Content-Disposition: form-data; name="json"
{
  "cropX" : "0",
   "cropY" : "0",
   "cropSize" : "200"
}
--a7V4kRcFA8E79pivMuV2tukQ85cmNKeoEgJgq
Content-Disposition: form-data; name="fileUpload"; filename="myPhoto.jpg"
Content-Type: application/octet-stream; charset=ISO-8859-1
...contents of myPhoto.jpg...
--a7V4kRcFA8E79pivMuV2tukQ85cmNKeoEgJgq--
```
#### **Upload a file to the Files home**

This example uploads a file to the Files home using cURL.

```
curl -H "X-PrettyPrint: 1" -F 'json={"title":"BoatPrices"};type=application/json'
-F "fileData=@BoatPrices.pdf;type=application/octet-stream"
-X POST https://instance_name/services/data/v36.0/connect/files/users/me
```

```
-H 'Authorization: OAuth 00DRR0000000N0g!...' --insecure
```
Here is the same example formatted to see the request body parts.

```
POST /services/data/v36.0/connect/files/users/me
Authorization: OAuth
00DD0000000Jhd2!AQIAQC.lh4qTQcBhOPm4TZom5IaOOZLVPVK4wI_rPYJvmE8r2VW8XA.
OZ7S29JEM_7Ctq1lst2dzoV.owisJc0KacUbDxyae
User-Agent: Jakarta Commons-HttpClient/3.0.1
Host: instance_name
Content-Length: 489
Content-Type: multipart/form-data; boundary=a7V4kRcFA8E79pivMuV2tukQ85cmNKeoEgJgq
Accept: application/json
--a7V4kRcFA8E79pivMuV2tukQ85cmNKeoEgJgq
Content-Type: application/json; charset=UTF-8
Content-Disposition: form-data; name="json"
{
   "title":"BoatPrices"
}
--a7V4kRcFA8E79pivMuV2tukQ85cmNKeoEgJgq
Content-Disposition: form-data; name="fileData"; filename="BoatPrices.txt"
Content-Type: application/octet-stream; charset=ISO-8859-1
...contents of BoatPrices.txt...
--a7V4kRcFA8E79pivMuV2tukQ85cmNKeoEgJgq--
```
## **Wildcards**

Use wildcard characters to match text patterns in Chatter REST API and Chatter in Apex searches.

A common use for wildcards is searching a feed. Pass a search string and wildcards in the q parameter. This example is a Chatter REST API request:

/chatter/feed-elements?q=chat\*

This example is a Chatter in Apex method call:

ConnectApi.ChatterFeeds.searchFeedElements(null, 'chat\*');

You can specify the following wildcard characters to match text patterns in your search:

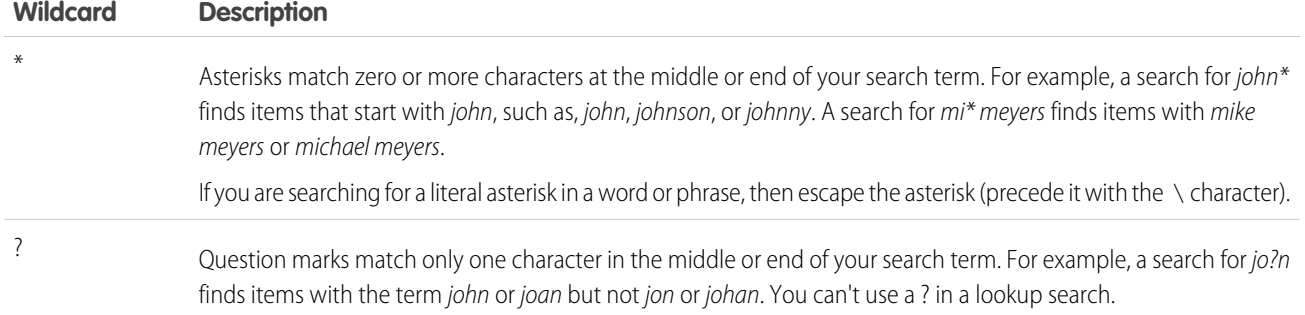

When using wildcards, consider the following notes:

- **•** The more focused your wildcard search, the faster the search results are returned, and the more likely the results will reflect your intention. For example, to search for all occurrences of the word prospect (or prospects, the plural form), it is more efficient to specify prospect\* in the search string than to specify a less restrictive wildcard search (such as prosp\*) that could return extraneous matches (such as prosperity).
- Tailor your searches to find all variations of a word. For example, to find property and properties, you would specify propert\*.
- **•** Punctuation is indexed. To find \* or ? inside a phrase, you must enclose your search string in quotation marks and you must escape the special character. For example, "where are you\?" finds the phrase where are you?. The escape character (\) is required in order for this search to work correctly.

## Specifying Response Sizes

To specify the response size, use filterGroup as a request parameter or in a request body to specify a group of properties by size. In addition, use either exclude or include as a request parameter or in a request body to exclude or include specific properties. Use filters to return only the data the application needs.

#### IN THIS SECTION:

#### [filterGroup](#page-37-0)

Use the filterGroup parameter in a request URL or in a request body to specify whether to return a small, medium, or big group of properties. The filterGroup property is available in API version 29.0 and later.

#### [exclude](#page-39-0)

<span id="page-37-0"></span>To exclude specific properties from a response body, use the exclude request parameter. The exclude parameter is available in API version 27.0 and later.

#### [include](#page-41-0)

To limit the response body to specific properties, use the include query string parameter.

#### **filterGroup**

Use the filterGroup parameter in a request URL or in a request body to specify whether to return a small, medium, or big group of properties. The filterGroup property is available in API version 29.0 and later.

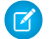

Note: The filterGroup parameter is supported for JSON only and for REST only.

Every property in every response body is assigned a group size:

- **•** Big—The default size. Includes every property in a response body, including those marked Big, Medium, and Small.
- **•** Medium—Includes properties marked Medium and Small.
- **•** Small—The smallest response size. Includes only properties marked Small.

Note: The size assignments are visible only in the documentation. They aren't visible in the response bodies.

When a request includes a filterGroup, the response body only includes properties that are part of the specified group.

Things to know about using filter groups:

- **•** The default filterGroup size is Big.
- **•** Each filter group size assigned to a property has an API version. In future API versions properties may move to different filter groups.
- **•** Filter groups affect all HTTP verbs except DELETE and HEAD.
- **•** You can use a filterGroup parameter on any request URL, including subrequests in a batch request body, unless otherwise stated.
- You can use a filterGroup parameter in conjunction with either an include or an exclude filter parameter to change the set of properties returned. The resulting set is a union of the two sets.

#### Using a **filterGroup** parameter with an **include** or **exclude** parameter

Requests can contain a filterGroup parameter and group size value, and either an include or an exclude filter parameter and value on the URL. This is also true for subrequests in a [generic batch request](#page-151-0).

When a request (or a subrequest) contains both a filterGroup parameter and an include parameter, the response always includes the properties specified by the include parameter.

When a request (or a subrequest) contains both a filterGroup parameter and an exclude parameter, the response always excludes the properties specified by the exclude parameter.

In this table, read a row from left to right to see whether the property is included in the response.

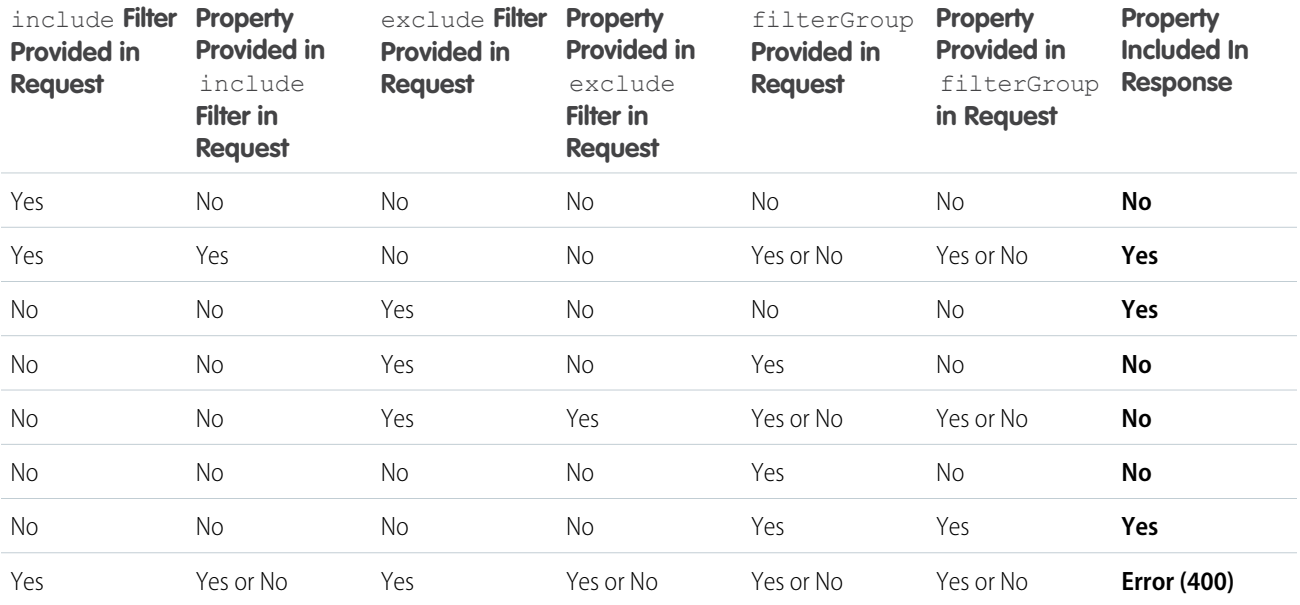

### Example

This example gets the Small response body for the User Profile resource:

```
GET /chatter/users/me?filterGroup=Small
```

```
This is the response:
```

```
{
  "companyName": "Universal Containers",
  "firstName": "Deanna",
  "hasChatter": true,
  "id": "005D0000001LL8OIAW",
  "isActive": true,
  "isInThisCommunity": true,
  "lastName": "Li",
  "motif": {
     "color": "1797C0",
     "largeIconUrl": "/img/icon/profile64.png",
     "mediumIconUrl": "/img/icon/profile32.png",
     "smallIconUrl": "/img/icon/profile16.png"
  },
  "name": "Deanna Li",
  "photo": {
     "photoVersionId": "729D00000000LJFIA2",
     "smallPhotoUrl": "https://instance_name/profilephoto/729D00000000LJF/T",
     "standardEmailPhotoUrl": "https://instance_name/ncsphoto
      /SqRfG_-PUTY6KtfOp_f0cEw-MQI3xmkJ21oNEOQ-5sYVo6fntPnCQ_-xIH-GU3vI",
     "url": "/services/data/v36.0/chatter/users/005D0000001LL8OIAW/photo"
  },
  "title": null,
  "type": "User",
  "url": "/services/data/v36.0/chatter/users/005D0000001LL8OIAW",
  "username": "dli@uc.com"
}
```
### <span id="page-39-0"></span>**exclude**

To exclude specific properties from a response body, use the exclude request parameter. The exclude parameter is available in API version 27.0 and later.

The value for the exclude query is a list of properties separated by bars (|). You must URL encode the bars as %7C. You must include a forward slash before each property name.

The following request excludes both the aboutMe and address properties from a response body:

/chatter/users/me?exclude=/aboutMe%7C/address

The following table lists rules for using the exclude query parameter, as well as additional examples.

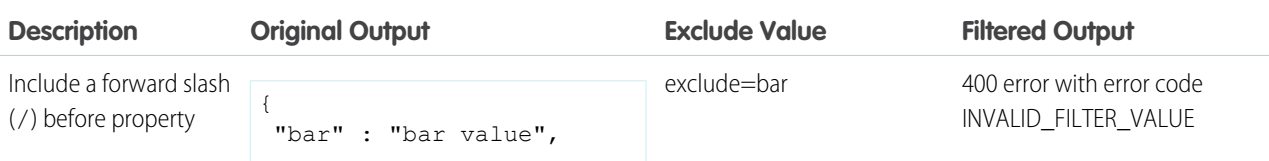

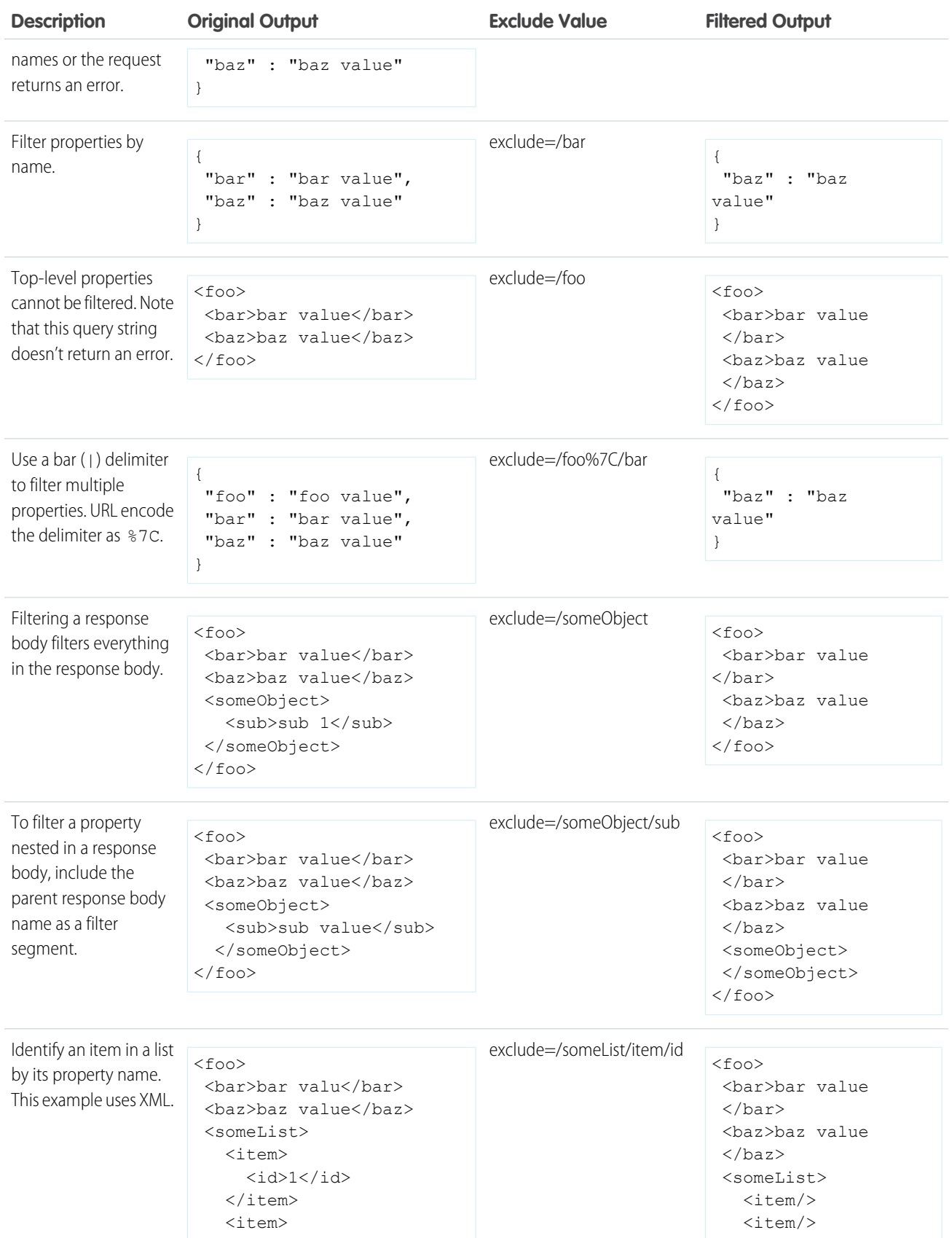

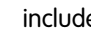

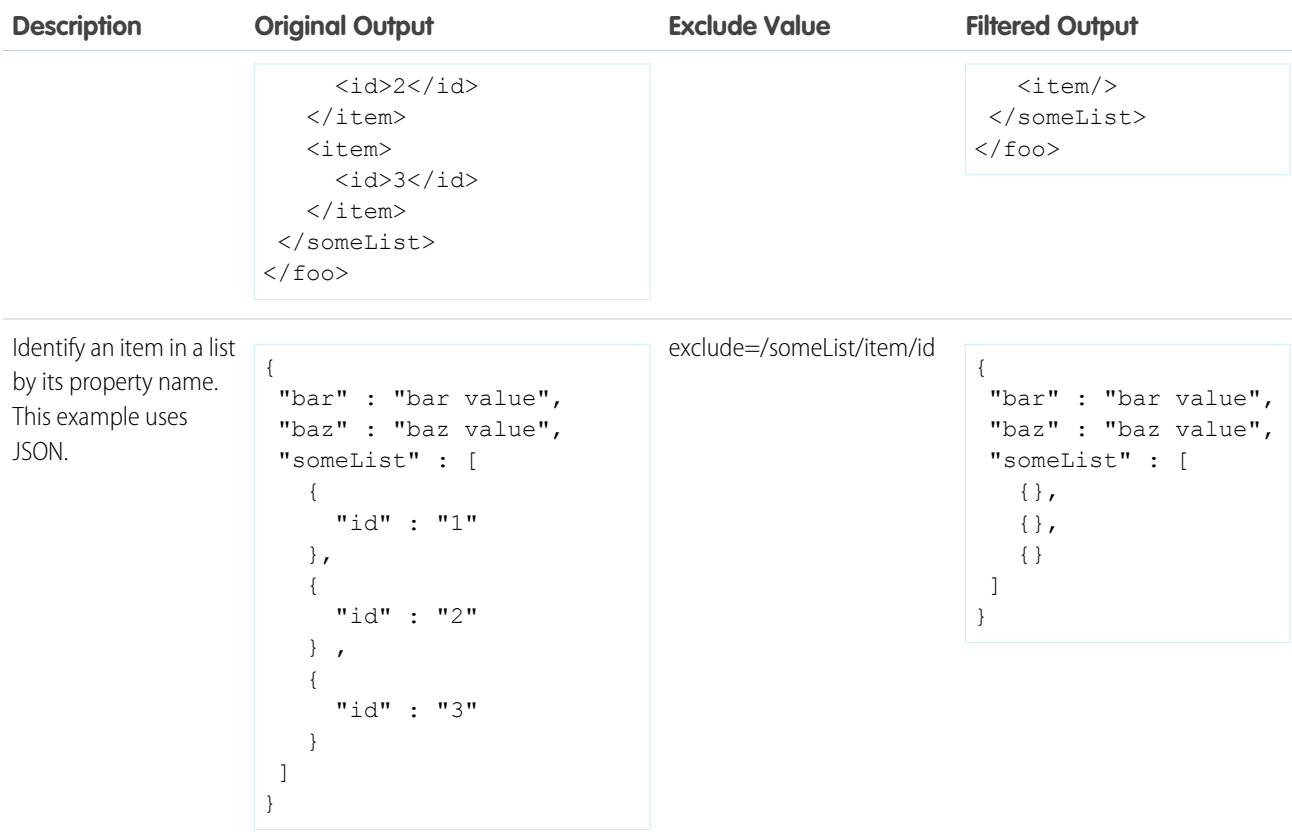

### <span id="page-41-0"></span>**include**

To limit the response body to specific properties, use the include query string parameter.

The value for the include query string parameter is a list of properties separated by bars (|). You must URL encode the bars as %7C. Include a forward slash before every property name.

The following request includes only the aboutMe property and the address property in a response body:

/chatter/users/me?include=/aboutMe%7C/address

The following table lists rules for using the include query parameter.

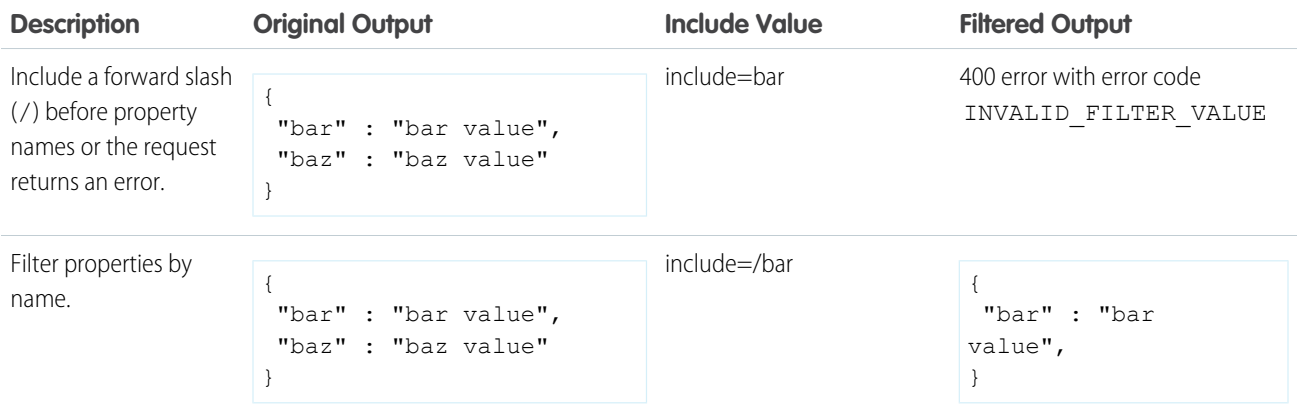

#### Introducing Chatter REST API include

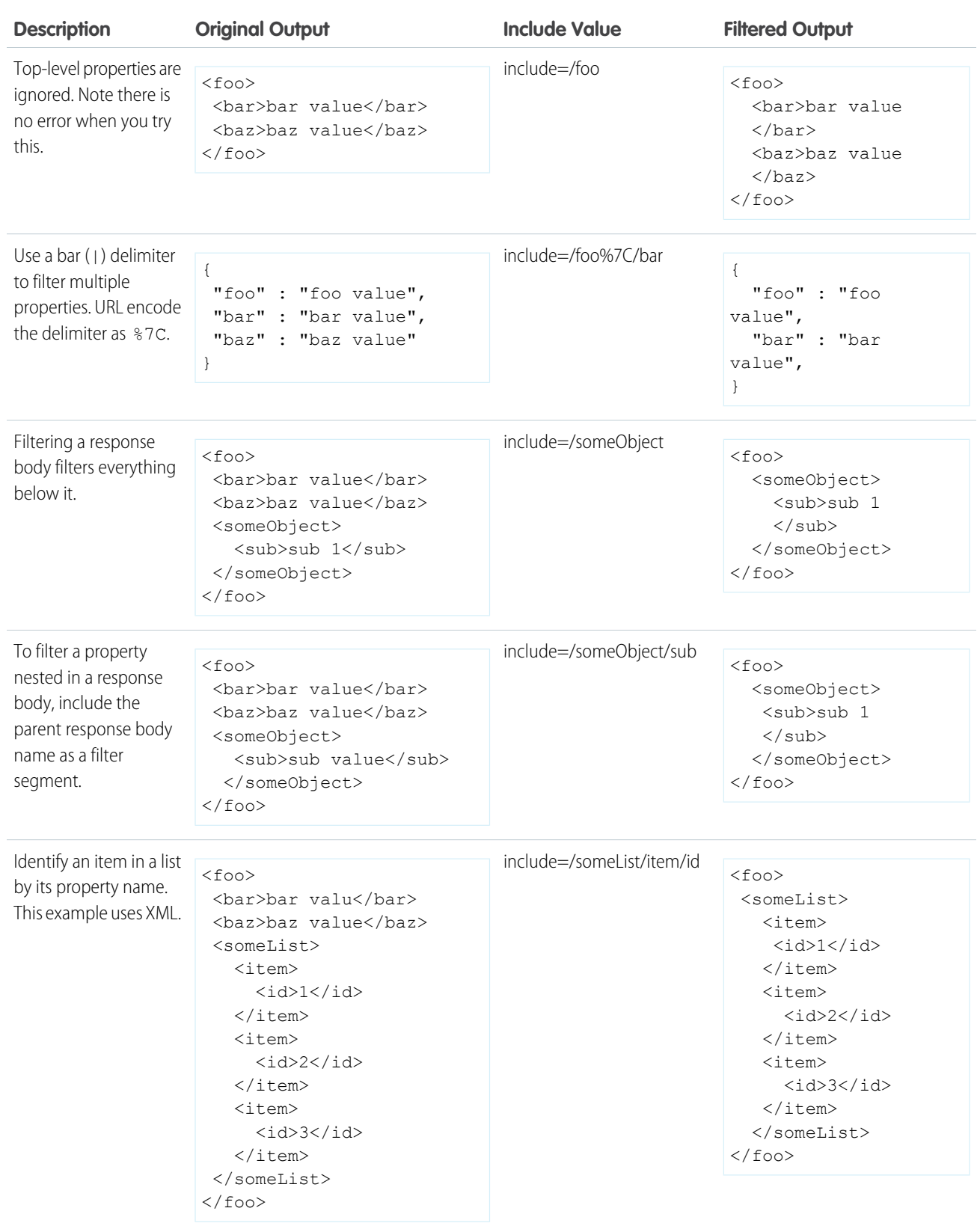

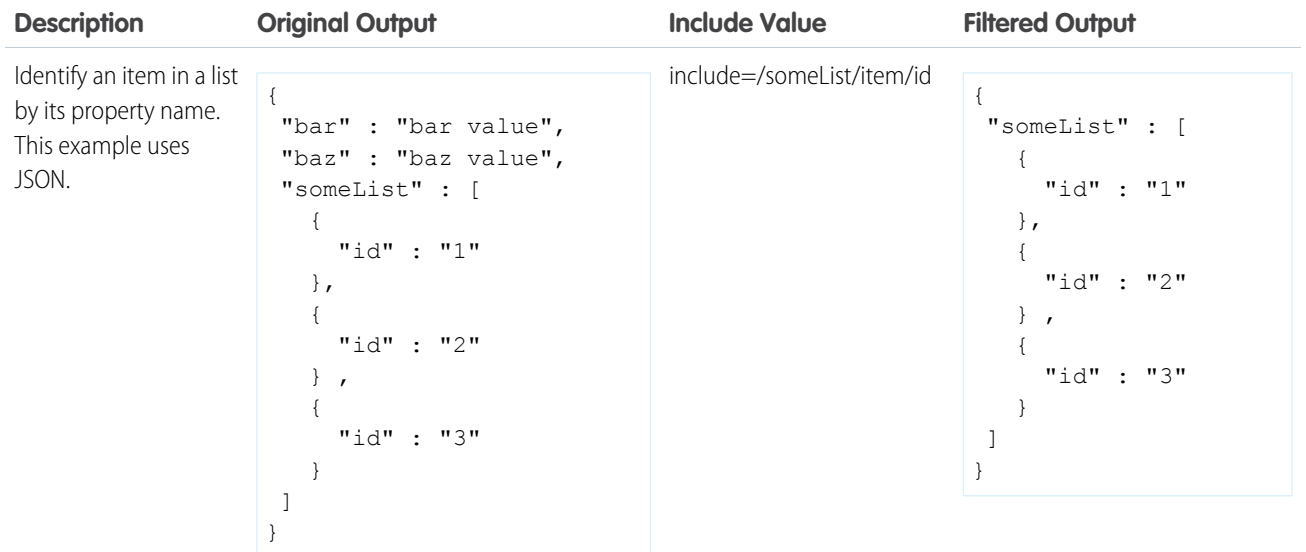

## Response Body Encoding

Chatter REST API responses are minimally HTML entity-encoded by default.

These characters are escaped in all strings:

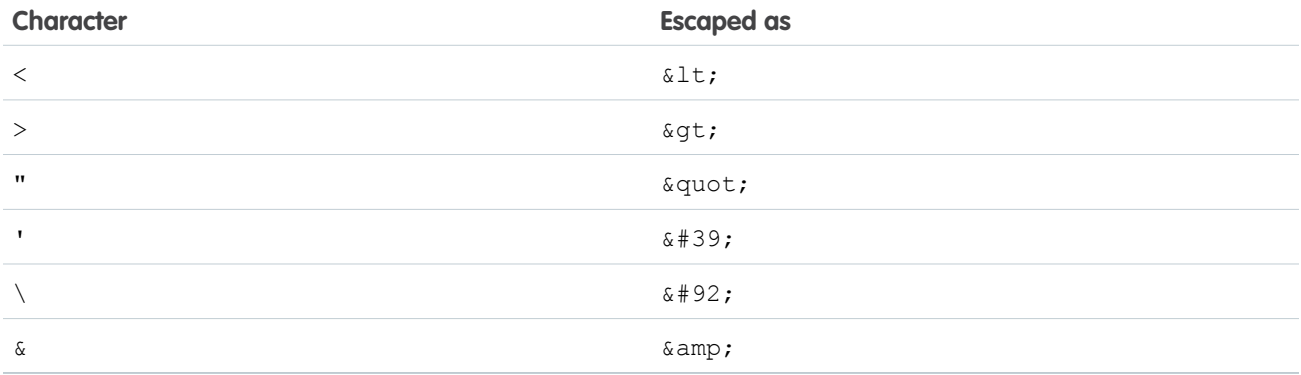

Chatter REST API does special encoding of any URL values included in response payloads. The main part of the URL is URL-encoded as per [RFC2396,](https://www.ietf.org/rfc/rfc2396.txt) and the query string is HTML-form encoded. This encoding cannot be turned off.

Warning: Chatter REST API serves user-submitted content that may not be filtered at input and can come from many sources including third-party mobile and web applications. Process Chatter REST API output for the context in which your app uses the output. Failing to process output can expose applications and users to Cross Site Scripting (XSS) exploits and other problems that can result in data loss, application failure, and exposure of company information.

Chatter REST API output can be used in many contexts. Don't assume that the default entity encoding is appropriate for all contexts. Using Chatter REST API output inside HTML attribute values, inside URLs, with JavaScript, inside <script> tags, and inside CSS all require different encoding and whitelisting. See [the Open Web Application Security Project](https://www.owasp.org/index.php/XSS_%28Cross_Site_Scripting%29_Prevention_Cheat_Sheet) for information on how to handle API output in different contexts.

For non-HTML contexts, such as native mobile applications, Chatter REST API clients can request raw (unencoded) output. Set the X-Chatter-Entity-Encoding HTTP header in a request to false.

## Status Codes and Error Responses

The response header contains an HTTP status code. If the response isn't successful, the response body contains an error message, and if appropriate, information about the field or object where the error occurred.

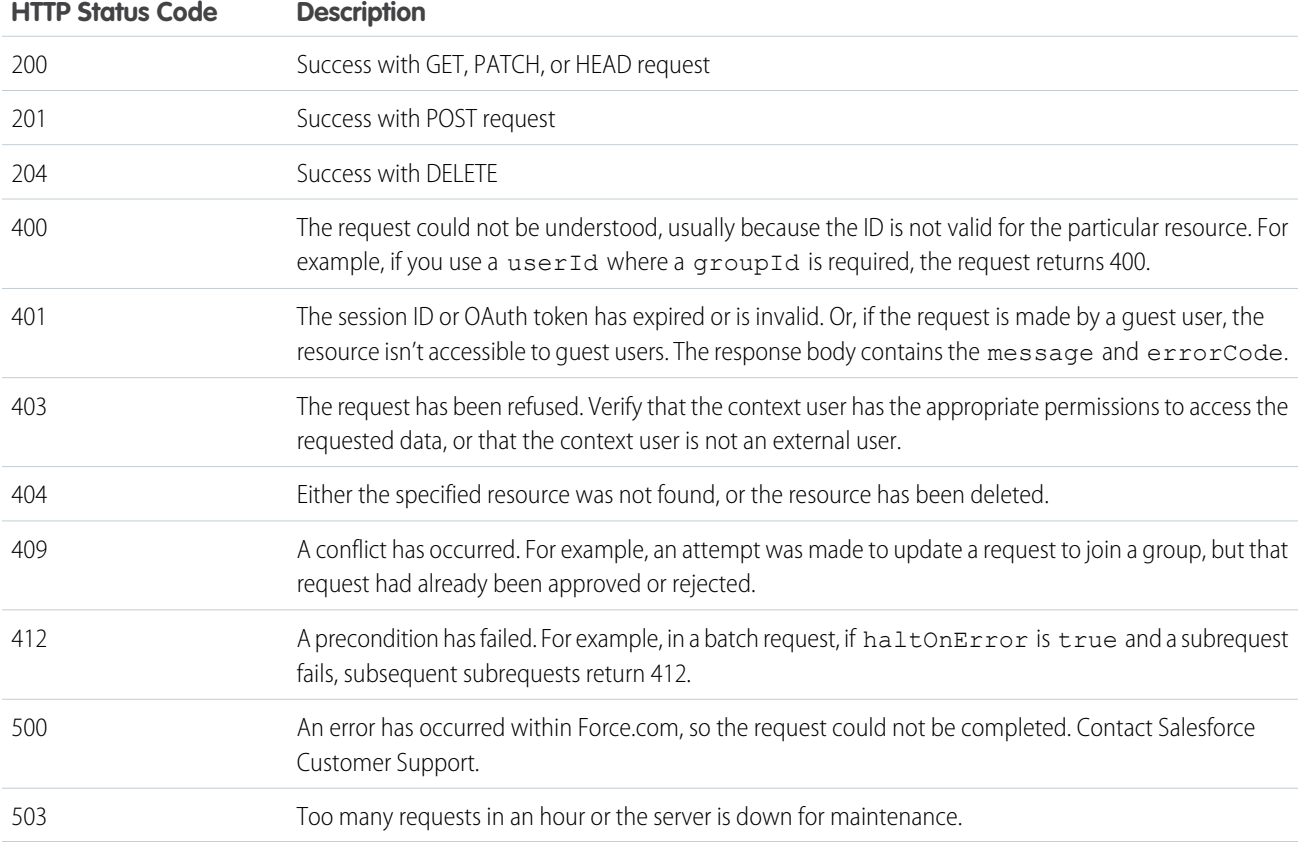

## Example

This request requires a comment ID, but it uses a feed item ID instead:

```
GET /chatter/comments/0D5D0000000XZoHKAW
```

```
The response body is:
```

```
HTTP/1.1 400 Bad Request
Date: Fri, 22 May 2015 17:32:10 GMT
Set-Cookie: BrowserId=D_3feNw7RYmP4DA;Path=/;Domain=.salesforce.com;Expires=Tue, 21-Jul-2015
17:32:10 GMT
Expires: Thu, 01 Jan 1970 00:00:00 GMT
Content-Type: application/json;charset=UTF-8
Transfer-Encoding: chunked
```

```
[ {
  "errorCode" : "INVALID_ID_FIELD",
 "message" : "Invalid identifier: 0D5D0000000XZoHKAW"
} ]
```
## Understanding OAuth and Chatter REST API

OAuth is an open protocol that allows secure authentication for access to a user's data, without handing out the user's username and password. It is often described as the valet key of software access: a valet key only allows access to certain features of your car: for example, you can't open the trunk or glove compartment using a valet key.

Chatter REST API uses OAuth to securely identify your application before connecting to Salesforce.

When you use OAuth, you can avoid storing login credentials in your application. Instead, your application can prompt the user to login using a standard Salesforce page, which returns an access token to your application. Your application can use this access token to access Chatter REST API Web services. This approach to authentication can be used in both mobile apps and from a Web page.

Chatter REST API uses [OAuth 2.0.](http://tools.ietf.org/html/draft-ietf-oauth-v2-10)

## Understanding Connected Apps

To use Chatter REST API, you must create a REST entry point in your organization. Salesforce defines this entry point as a connected app definition.

For an example in creating a connected app definition, see [Step Two: Set Up Authorization](#page-59-0) on page 42.

Considerations when creating and using a connected app:

• The following maps the labels used in the connected app definition to OAuth terms:

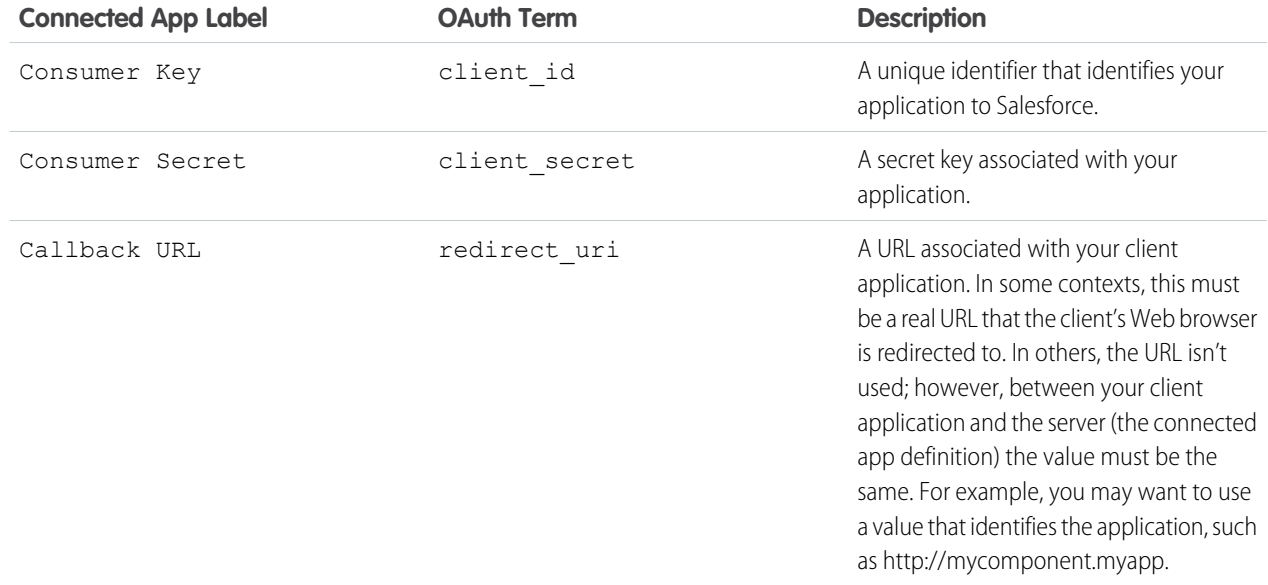

• If you are developing a mobile app, you can use the following value for the Callback URL (redirect uri) to avoid setting up an application server of your own:

https://login.*instance\_name*/services/oauth2/success

This value should NOT be used when developing a Web application.

- **•** Your connected app does not have to reside in the same organization as your users. The connected app you create can be used to sign into any organization.
- **•** We recommend creating more than one connected app definition: one for testing and one for production. If you create only one, you must change the value of the Callback URL to reflect the location of your application code. In addition, you should create more than one connected app if you are developing for different platforms, such as iOS and Android.

### OAuth Basics

- **•** OAuth grants access by client applications to resources owned by resource owners. In terms of OAuth, a resource is anything that must be kept secured. For Chatter REST API, the resource we are concerned about protecting is all the data accessible through the API.
- **•** It is up to a resource owner to grant access to resources. In our context, the resource owner is a combination of the administrator (who administers users and the connected app) and the users (who log in and grant access to third party applications).
- When an application wants to access a resource, it requests authorization from the resource owner. OAuth outlines various ways that an application can be granted access to a resource. These are referred to as grant types or flows. Different flows are suitable for different contexts.
- **•** Once a client application has been authorized to access to a resource, the client application is given an access token and a refresh token. The access token must be included by the authorized client application in any subsequent Web service requests to identify itself. Access tokens have a limited lifetime. When an access token expires, the authorized client application can make a special request using the refresh token to obtain a new access token.

### OAuth Flows

A user must be authenticated before accessing Salesforce. OAuth has multiple authentication flows. There are several steps in each authentication flow, as dictated by the OAuth standard and the type of application trying to access Salesforce. On successful authorization, the client application is provided with access and refresh tokens.

Salesforce supports the following flows for use with the Chatter REST API:

- **•** [Web server flow](#page-47-0)
- **•** [User-agent flow](#page-52-0)

In addition, you can also use the [refresh token](#page-55-0) to get a new access token after your application has been authorized for access.

For detailed information about using OAuth with Salesforce Communities, see [Getting Started with Communities](https://resources.docs.salesforce.com/200/latest/en-us/sfdc/pdf/salesforce_communities_implementation.pdf).

## Revoking Access

After users have been granted access to a client application, they can revoke access by clicking **Revoke** in the Connected Apps section of their Personal Information page.

## Additional Resources

To find out the latest information about Chatter REST API, as well as additional code examples, see [https://developer.salesforce.com/page/Chatter\\_API.](https://developer.salesforce.com/page/Chatter_API)

Chatter REST API shares some infrastructure with the Force.com REST API. The information on authentication in these Force.com tutorials is also applicable to Chatter REST API:

- **•** [Getting Started with the Force.com REST API](https://developer.salesforce.com/page/Getting_Started_with_the_Force.com_REST_API)
- **•** [Digging Deeper into OAuth on Force.com](https://developer.salesforce.com/page/Digging_Deeper_into_OAuth_2.0_on_Force.com)
- **•** [Using OAuth to Authorize External Applications](https://developer.salesforce.com/page/Using_OAuth_to_Authorize_External_Applications)

The authentication part of the Force.com REST API is shared with Chatter REST API. You may find the following library supporting the Force.com REST API useful:

**•** [Force.com JavaScript REST Toolkit](https://github.com/developerforce/Force.com-JavaScript-REST-Toolkit/)

OAuth is a popular authentication standard. Client libraries for OAuth help smooth the development process for client applications. Here are some client programming libraries you may find useful:

- **•** Ruby on Rails: [OmniAuth](https://github.com/intridea/omniauth/wiki)
- <span id="page-47-0"></span>**•** Java [Apache Amber](https://cwiki.apache.org/confluence/display/AMBER/OAuth+2.0+Client)

## Understanding the Web Server OAuth Authentication Flow

Typically this flow is used by web applications that can confidentially store the client secret. A critical aspect of the Web server flow is that the application must be able to protect the consumer secret.

The following is the general flow. The individual step descriptions follow.

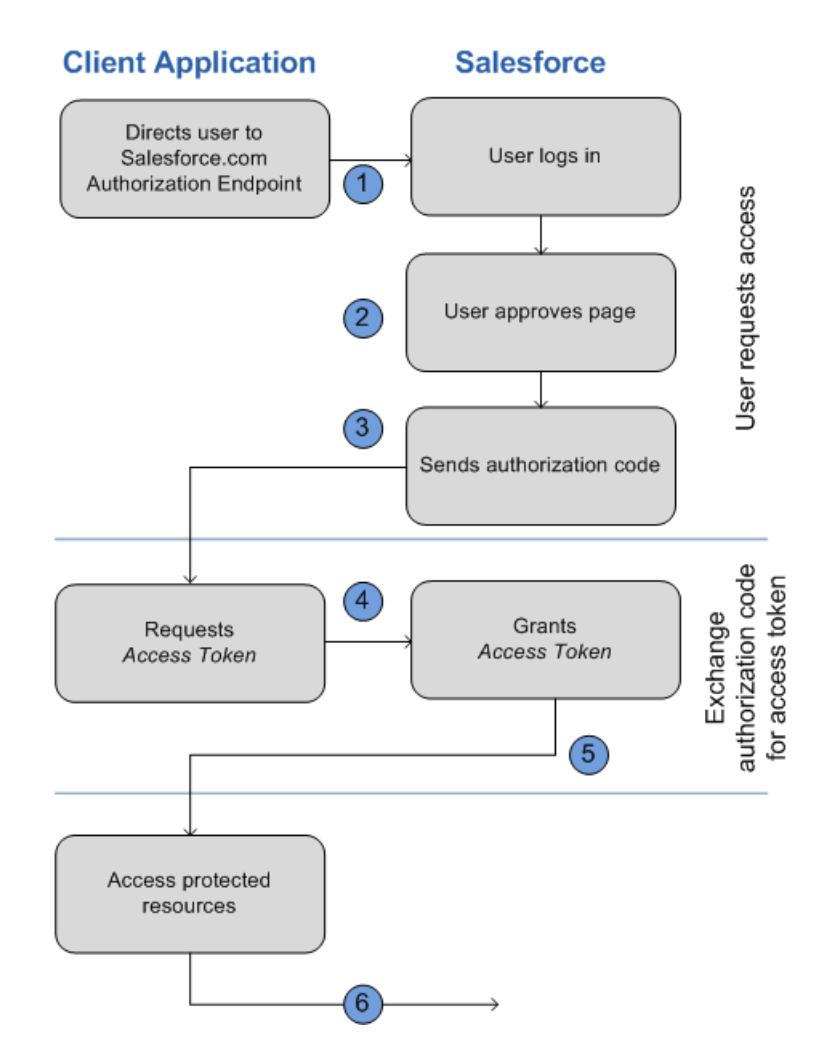

The following is a general description of the OAuth web-server flow:

- **1.** To request authorization for a resource, the client application redirects the end-user's browser to a web page hosted on the resource owner's authorization server. In this case, it is the Salesforce log in page.
- **2.** The end-user logs into Salesforce to authenticate themselves. Since this web page is hosted by the resource owner (Salesforce) and interacted with directly by the end user, the client web application never finds out the user's login credentials. The end-user also grants authorization to the client application.
- **3.** Salesforce sends the authorization code back to the client application using the specified callback URL.
- **4.** After obtaining the authorization code, the client application passes back the authorization code to obtain an access token.
- **5.** After validating the authorization code, Salesforce passes back a response token. If there was no error, the response token includes an access code, a refresh token, and additional information.
- **6.** The protected resources are Chatter REST API endpoints.

### Using the Web Server Flow with Chatter REST API and Salesforce

The following provides specific details for the OAuth Web-server flow when used with Salesforce and Chatter REST API:

**1.** Direct the client's web browser to the page https://login.*instance\_name*/services/oauth2/authorize, with the following request parameters:

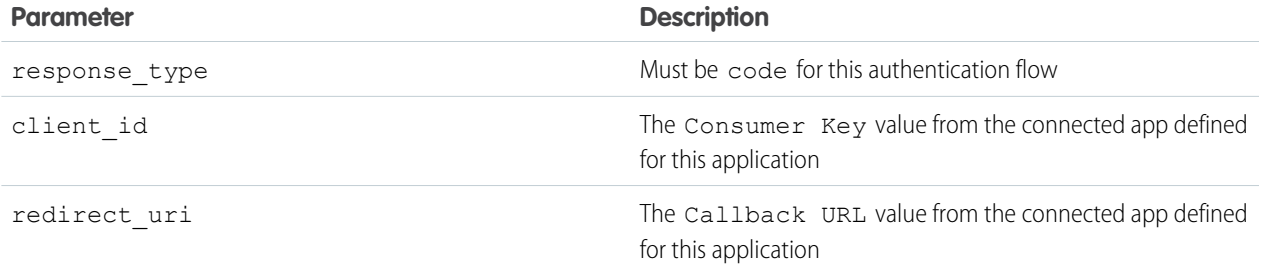

You can also include the following optional request parameters:

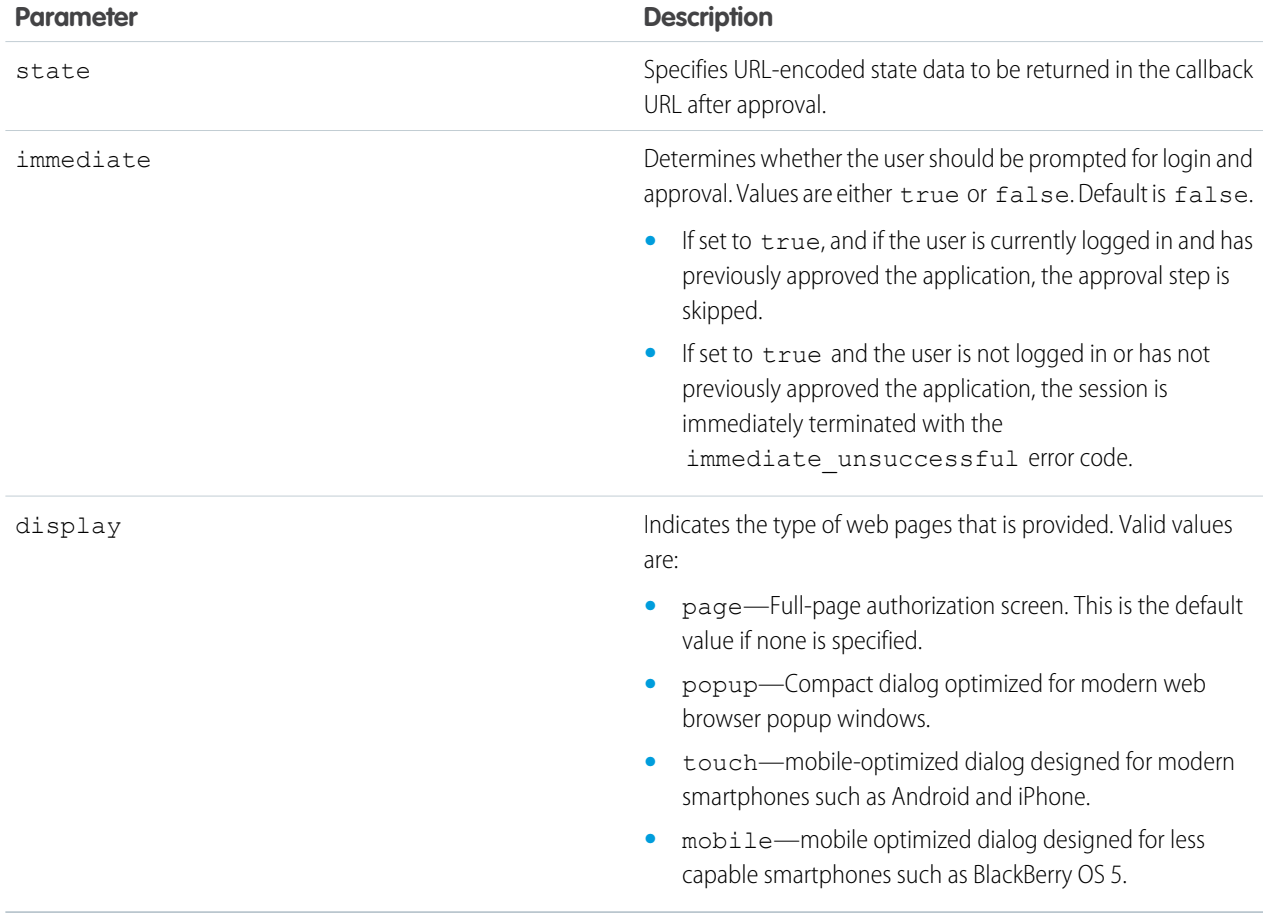

**2.** After successfully being logged in, the user is asked to authorize the application.

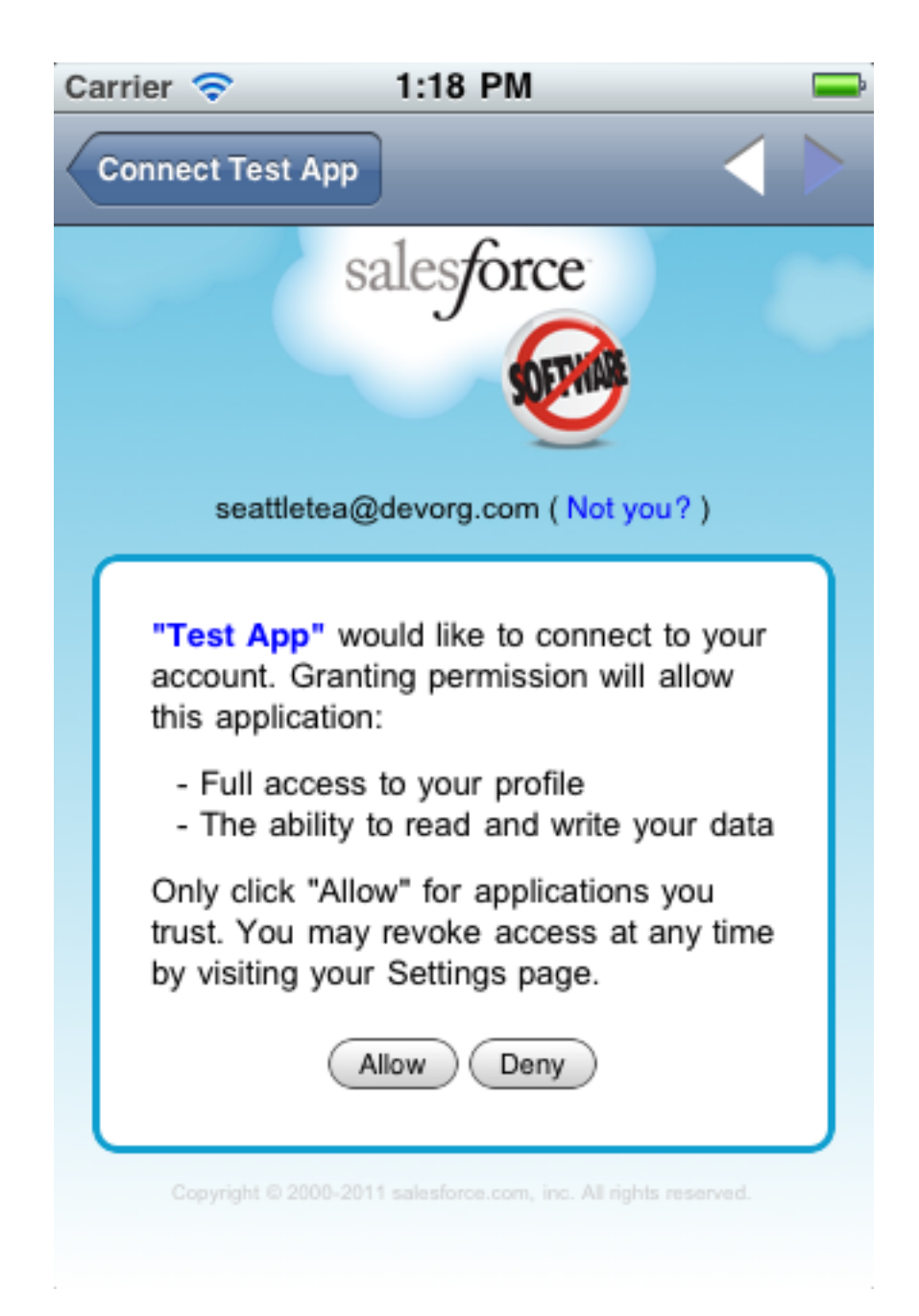

Note that if the user has already authorized the application, this step is skipped.

**3.** Once Salesforce has confirmed that the client application is authorized, the end-user's web browser is redirected to the callback URL specified by the redirect uri parameter, appended with the following values in its query string:

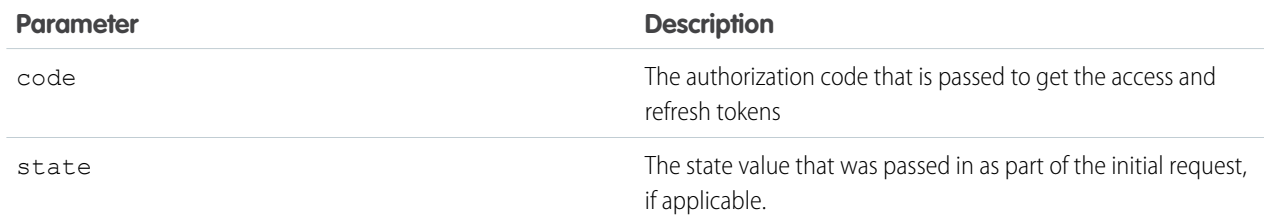

It is expected that the redirect uri web page is hosted by the client application server.

**4.** The client application server must extract the authorization code and pass it in a request to Salesforce for an access token. This request should be made as a POST against this URL: https://login.*instance\_name*/services/oauth2/token with the following query parameters:

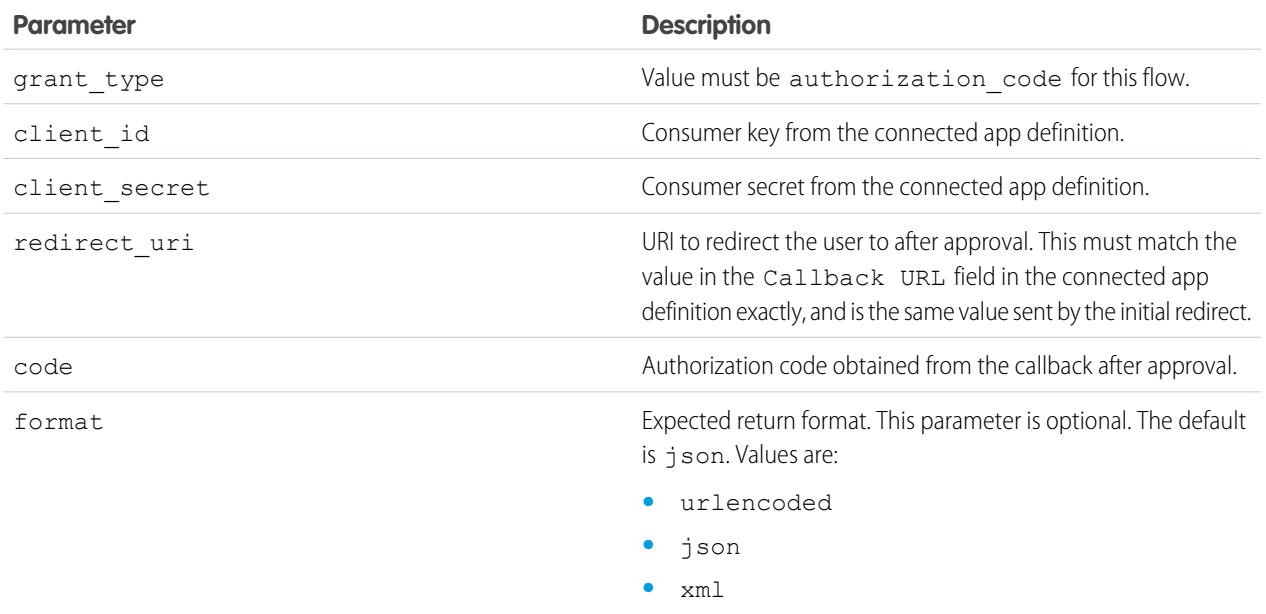

**5.** If this request is successful, the server returns a response body holding the following:

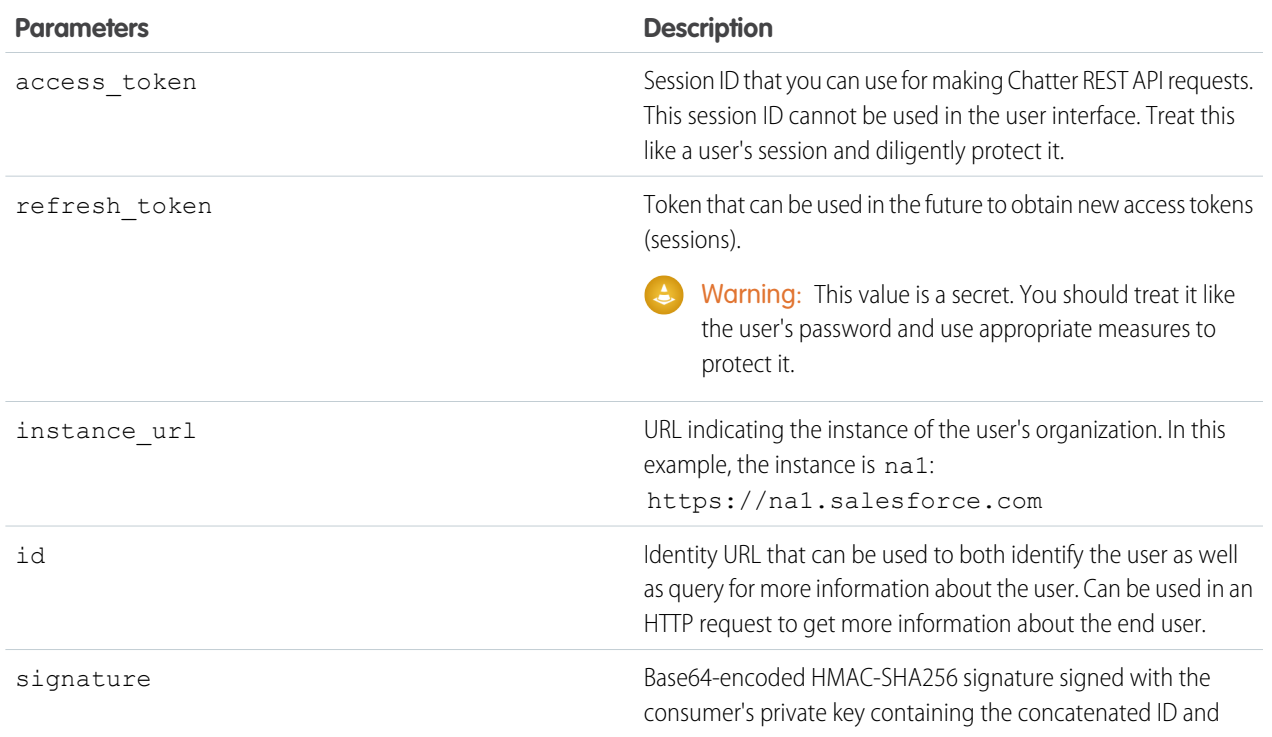

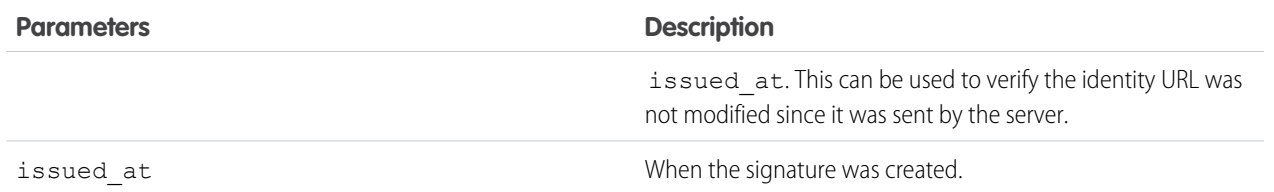

## <span id="page-52-0"></span>Understanding the User-Agent OAuth Authentication Flow

Typically this flow is used by mobile apps or applications that directly access the Chatter REST API from JavaScript. In this flow, it is assumed that the client application can't be trusted to store client credentials, nor the user login credentials.

Warning: Because the access token is encoded into the redirection URI, it might be exposed to the end-user and other applications residing on the computer or device.

If you are authenticating using JavaScript, we recommend calling window.location.replace(); to remove the callback from the browser's history.

The following is the general flow. The individual step descriptions follow.

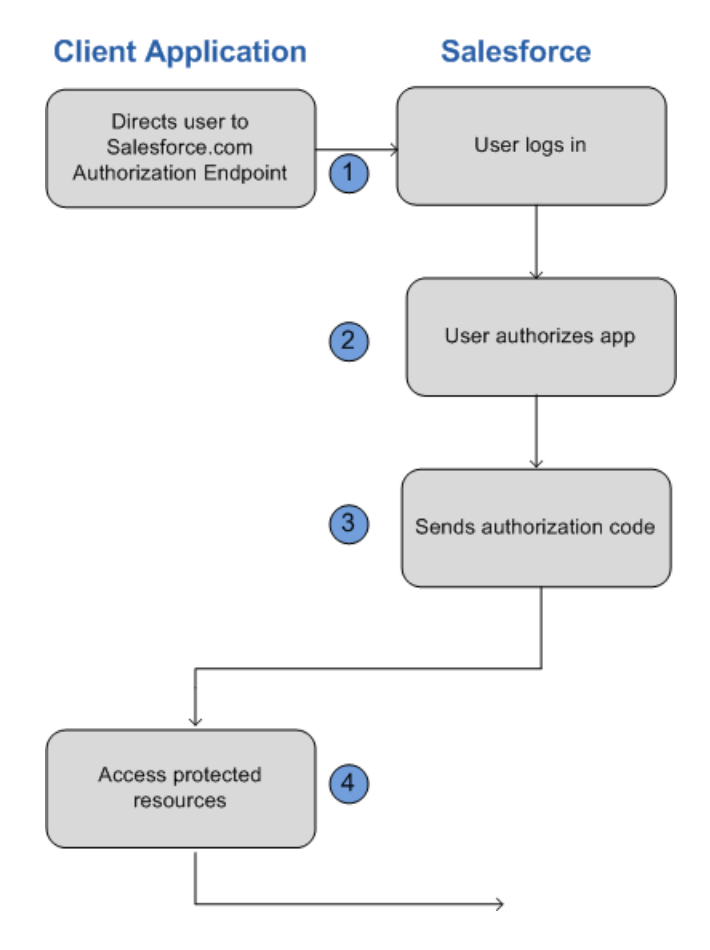

The following is a general description of the OAuth user-agent flow:

- **1.** To request authorization for a resource, the client application redirects the end-user's browser to a Web page hosted on the resource owner's authorization server. In this case, it's the Salesforce login page.
- **2.** The end-user logs into Salesforce to authenticate themselves. Since this Web page is hosted by the resource owner (Salesforce) and interacted with directly by the end user, the client Web application never finds out the user's login credentials.

If the client application is running in the browser already, the browser can just be redirected. If the client application is a mobile app, a browser must be opened (such as an UIWebView in iOS). The end-user uses this web page to authenticate themselves and then grant authorization to the client application.

- **3.** Once authorization has been granted, the authorization server redirects the end-user's Web browser to a redirection URL. This URL can be used by the client application to retrieve the access and refresh tokens.
- **4.** The protected resources are Chatter REST API resources.

### Using the User-Agent Flow with Chatter REST API and Salesforce

The following provides specific details for the OAuth user-agent flow when used with Salesforce and Chatter REST API:

**1.** Direct the client's Web browser to the page https://login.*instance\_name*/services/oauth2/authorize, with the following request parameters:

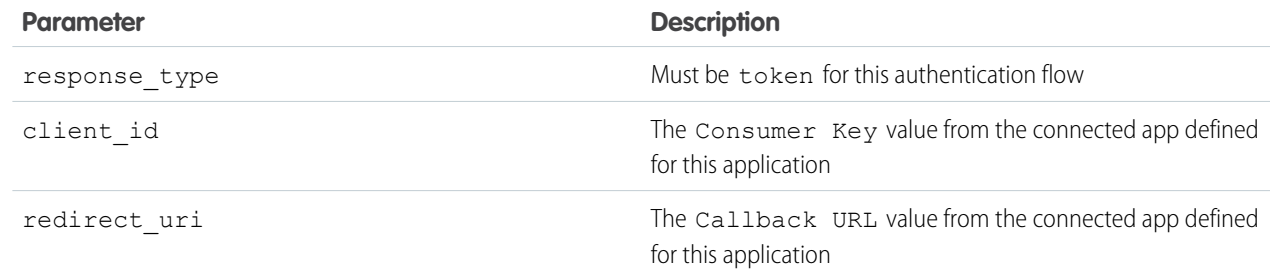

You can also include the following optional request parameters:

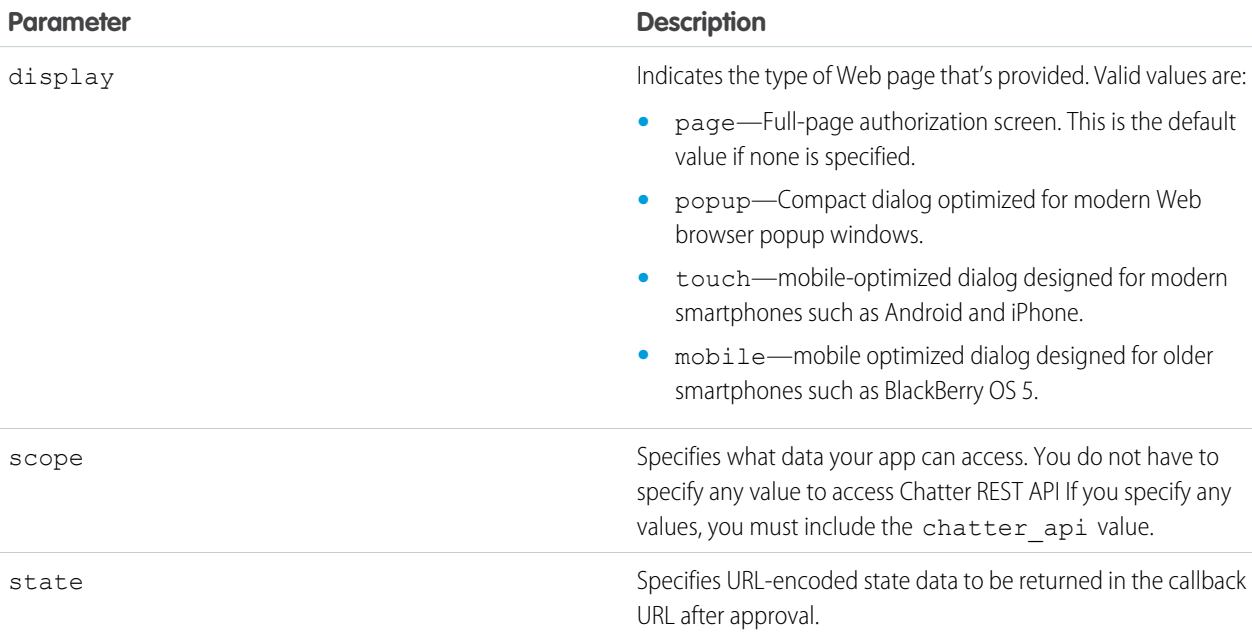

- **2.** After successfully logging in, the user is asked to authorize the application. Note that if the user has already authorized the application, this step is skipped.
- **3.** Once Salesforce has confirmed that the client application is authorized, the end-user's Web browser is redirected to the callback URL specified by the redirect uri parameter, appended with the following values after the hash sign (#). This is not a query string.

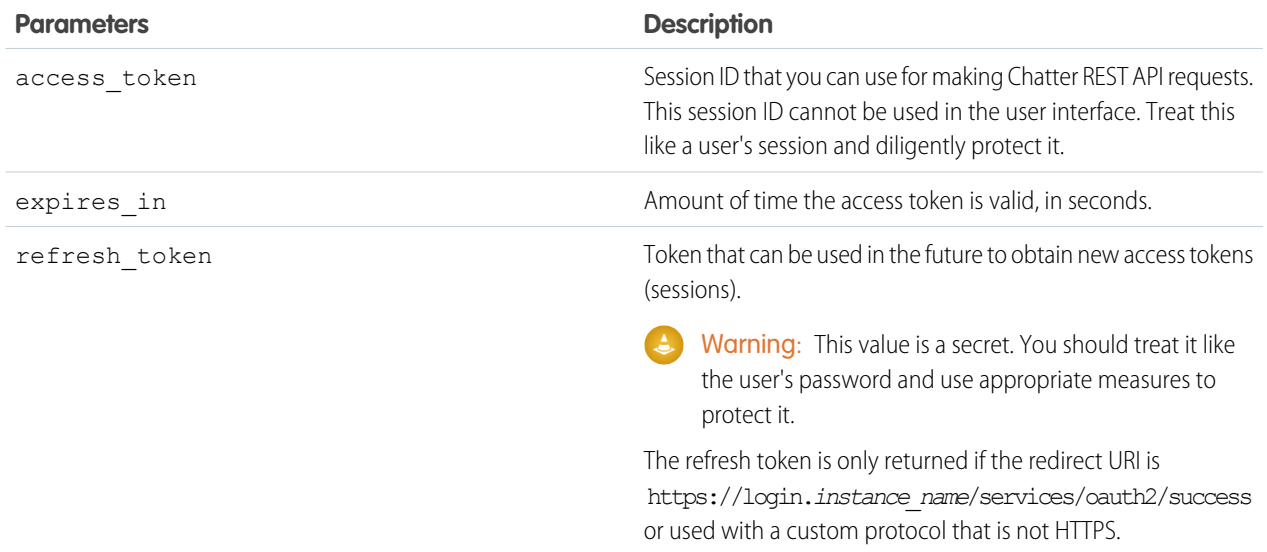

The following additional parameters are returned; however, they aren't used with this flow and Chatter REST API:

- **•** instance\_url
- **•** id
- **•** signature
- **•** issued\_at
- **4.** If the client application is a Web app, the redirection Web page that it uses may include JavaScript that the client application can manipulate in order to retrieve the access and refresh tokens.

Alternatively, a client application (native or web) may use the page

https://login.*instance\_name*/services/oauth2/success as their callback URL. Instead of actually loading the page on redirect, they should intercept the redirection URI and extract the parameters values. Note that the refresh token parameter values are only provided if the redirection URI is this URI or if the redirection URI uses a custom protocol.

Once the client application has retrieved the access and refresh tokens, it can use them to make requests to Chatter REST API.

## Using Tokens

As part of both authentication flows, you will be working with access tokens and refresh tokens.

### Using Access Tokens

To make a successful Chatter REST API request, you must include a valid access token in the request. This can be done by using the HTTP Authorization header:

Authorization: OAuth <access token>

If the request yields an error response due to an expired token, the refresh token can be used to get a new access token.

<span id="page-55-0"></span>If the request yields an error because an access token has been revoked, the client application must be re-authorized by the user in order to gain access.

### Using Refresh Tokens

If the client application has a refresh token, it can use it to send a request for a new access token.

To ask for a new access token, the client application should send a POST request to

https://login.*instance\_name*/services/oauth2/token with the following query parameters:

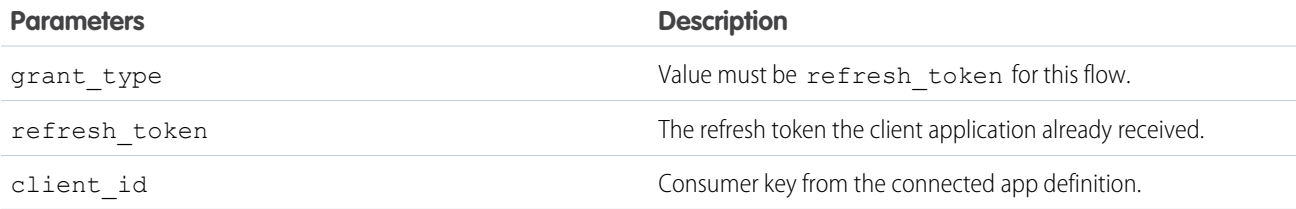

You can also include the following optional parameters:

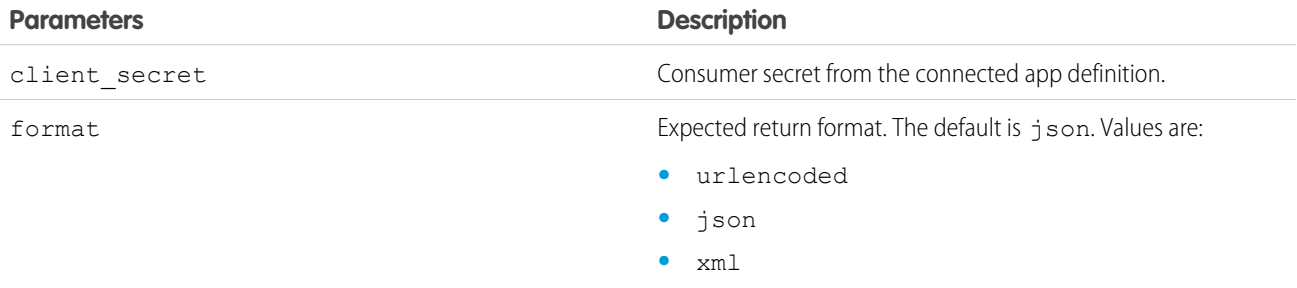

If this request is successful, the server returns a payload holding the access token.

The following additional parameters are also returned, however, they aren't used with this flow and Chatter REST API:

- **•** instance\_url
- **•** id
- **•** signature
- **•** issued\_at

## Requesting Static Assets and Posting Forms Directly from HTML

HTML pages that aren't hosted on Salesforce have had difficulty displaying user and group images and posting file attachments in forms. The reason is that URLs for these assets require authentication, which is provided with a session cookie when pages are hosted on

Salesforce. Pages not hosted on Salesforce don't have access to the session cookie. Also, it isn't possible to pass an OAuth token from the HTML contexts  $\langle \text{imq} \rangle$ ,  $\langle \text{a} \rangle$ , and  $\langle \text{form} \rangle$ .

To solve this problem, request self-authenticating bearer token URLs. A bearer token URL is a Chatter REST API resource with an appended bearer token that provides access to the resource. Use bearer token URLs as they are. Don't add or remove parameters or you receive an error. Use bearer token URLs in  $\langle \text{imq}\rangle$ ,  $\langle \text{a}\rangle$ , and  $\langle \text{form}\rangle$  tags to do the following:

- **•** Request static Chatter REST API assets such as Chatter user profile images, files, and file and dashboard previews.
- **•** Post form requests to Chatter REST API when files are attached, for example, feed items or comments with a file attachment, or user profile photo updates.

To request static assets or post form requests, request a resource that returns a bearer token URL. Then request the resource using the bearer token URL.

- **1.** Request a resource with a response body property that contains a bearer token URL:
	- **•** Banner Photo—bannerPhotoUrl, url\*
	- **•** Comment Page—currentPageUrl\*
	- **•** Content Capability—downloadUrl, externalDocumentUrl, renditionUrl, repositoryFileUrl
	- **•** Feed—feedElementPostUrl\*, feedElementsUrl\*, feedItemsUrl\*
	- **•** Feed Item—photoUrl
	- **•** Feed Item Attachment: Content—downloadUrl, externalDocumentUrl, renditionUrl, repositoryFileUrl
	- **•** Feed Item Attachment: Dashboard—fullSizeImageUrl, thumbnailUrl
	- **•** File Detail—downloadUrl, externalDocumentUrl, renditionUrl, renditionUrl240By180, renditionUrl720By480, repositoryFileUrl
	- **•** File Preview URL—previewUrl
	- **•** File Summary—downloadUrl, externalDocumentUrl, renditionUrl, renditionUrl240By180, renditionUrl720By480, repositoryFileUrl
	- **•** File Summary Page—currentPageUrl\*
	- **•** Icon—url
	- **•** Mention Completion—photoUrl
	- **•** Message Segment: Inline Image—url\*
	- **•** Photo—largePhotoUrl, smallPhotoUrl, url\*
	- **•** Repository File Detail—downloadUrl
	- **•** Repository File Summary—downloadUrl

\*Use to POST or PUT new items that include binary files: for example, a feed item or comment with a file attachment.

**2.** Pass the X-Connect-Bearer-Urls request header with a value of true:

X-Connect-Bearer-Urls: true

- **3.** Parse the bearer token URL from the response body. Use it in an HTML tag to request a static asset or to post a form request. Bearer token URLs have the following characteristics:
	- **•** The bearer token is good for the given URL only. Adding or reordering query parameters invalidates the URL.
	- The bearer token has a time-to-live (TTL) of 20 minutes. If the token expires, request it again.
	- **•** The request to the bearer token URL authenticates as the user who requested the resource that returned the bearer token URL.

## Use CORS to Access Chatter REST API, REST API, and Lightning Out

Chatter REST API, REST API, and Lightning Out support CORS (cross-origin resource sharing). To access these APIs from JavaScript in a Web browser, add the origin serving the script to the CORS whitelist.

[CORS](http://www.w3.org/TR/cors/) is a W3C recommendation that enables Web browsers to request resources from origins other than their own (cross-origin request). For example, using CORS, a JavaScript script at https://www.example.com could request a resource from https://www.salesforce.com.

If a browser that supports CORS makes a request to an origin in the Salesforce CORS whitelist, Salesforce returns the origin in the Access-Control-Allow-Origin HTTP header, along with any additional CORS HTTP headers. If the origin is not included in the whitelist, Salesforce returns HTTP status code 403.

- **1.** From Setup, enter *CORS* in the Quick Find box, then select **CORS**.
- **2.** Choose **New**.
- **3.** Enter an origin URL pattern.

The origin URL pattern must include the HTTPS protocol and a domain name, and may include a port. The wildcard character (\*) is supported and must be in front of a second-level domain name. For example, https://\*.example.com adds all subdomains of example.com to the whitelist.

The origin URL pattern can be an IP address. However, an IP address and a domain that resolve to the same address are not the same origin, and you must add them to the CORS whitelist as separate entries.

Important: You must still pass an OAuth token with requests that require it.

#### EDITIONS

Available in: Salesforce Classic and Lightning Experience

Available in: **Developer**, **Enterprise**, **Performance**, and **Unlimited**

#### USER PERMISSIONS

To create, read, update, and delete:

**•** "Modify All Data"

# **CHAPTER 2** Chatter REST API Quick Start

In this chapter ... Connect to Salesforce and authenticate, then make a request to Chatter REST API and look at the response.

- **•** [Prerequisites](#page-59-1)
- **•** [Step One: Obtain a](#page-59-2) [Salesforce Developer](#page-59-2) [Edition Organization](#page-59-2)
- **•** [Step Two: Set Up](#page-59-0) [Authorization](#page-59-0)
- **•** [Step Three: Connect](#page-60-0) [to Chatter REST API](#page-60-0) [Using OAuth](#page-60-0)
- **•** [Connecting to](#page-61-0) **[Salesforce](#page-61-0) [Communities](#page-61-0)**

## <span id="page-59-1"></span>**Prerequisites**

Complete these prerequisites before you begin the quick start.

Become familiar with:

**•** cURL, which is a command-line tool the quick start uses as the client application that makes HTTP requests to Salesforce. cURL is pre-installed on many Linux and Mac systems. Windows users can download a version at  $curl$ .haxx.se/. When using HTTPS on Windows, ensure that your system meets the cURL requirements for SSL.

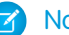

Note: cURL is an open source tool and is not supported by Salesforce.

- **•** JavaScript Object Notation (JSON), which is the data format returned in this quick start.
- <span id="page-59-2"></span>**•** OAuth 2.0, which is the framework Salesforce uses for authentication. The quick start provides the steps, but it would be helpful to familiarize yourself with OAuth terms and concepts.

## Step One: Obtain a Salesforce Developer Edition Organization

Set up a Developer Edition organization for testing your code.

If you are not already a member of the Force.com developer community, go to [developer.salesforce.com/signup](https://developer.salesforce.com/signup) and follow the instructions for signing up for a Developer Edition organization. Even if you already have Enterprise Edition, Unlimited Edition, or Performance Edition, use Developer Edition for developing, staging, and testing your solutions against sample data to protect your organization's live data. This is especially true for applications that insert, update, or delete data (as opposed to simply reading data).

<span id="page-59-0"></span>If you already have a Developer Edition organization, verify that you have the "API Enabled" permission. This permission is enabled by default, but may have been changed by an administrator. For more information, see the help in the Salesforce user interface.

## Step Two: Set Up Authorization

Create a connected app in a Salesforce organization and enable OAuth. The client application uses the connected app to connect to Salesforce.

**1.** In your Developer Edition organization, from Setup, enter *Apps* in the Quick Find box, then select **Apps**, and in the Connected Apps section, click **New** to create a new connected app.

Clients can use a connected app to sign in to any organization, even if the connected app isn't defined in that organization.

- **2.** Enter a connected app name.
- **3.** Enter the contact email, as well as any other required information.
- **4.** Select Enable OAuth Settings.
- **5.** Enter a Callback URL. It must be secure: http:// does not work, only https:// works. For this quick start, you can simply enter *https://*.
- **6.** Enter an OAuth scope. Select Access and manage your Chatter feed in addition to any other scope you want your connected app to allow access to.
- **7.** Click Save.

The Consumer Key is created and displayed, and a Consumer Secret is created (click the link to reveal it).

## <span id="page-60-0"></span>Step Three: Connect to Chatter REST API Using OAuth

Use OAuth to connect to Salesforce and get an access token. Pass the access token in requests to Chatter REST API.

Complete [Step Two: Set Up Authorization](#page-59-0) and create a connected app before starting this task.

This table maps the terms used in the connected app you created to the OAuth properties used in the examples. The OAuth 2.0 specification uses the word "client" instead of "consumer."

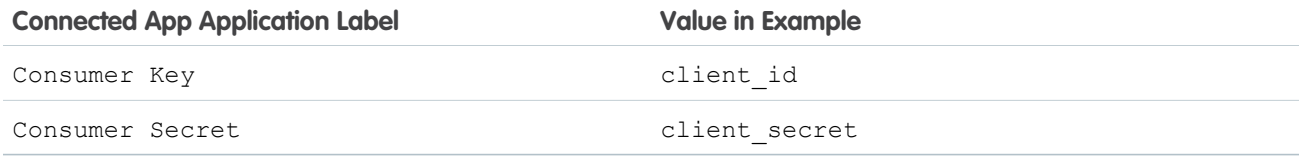

Note: This quick start uses the username-password OAuth authentication flow. The username-password authentication flow passes the user's credentials back and forth. Use this authentication flow only when necessary, such as in this quick start. No refresh token will be issued. In addition, Salesforce Communities doesn't support the username-password authentication flow. In this quick start, don't make a request to a Communities URL.

To make a request to Salesforce, substitute values from your organization into these examples:

**1.** Generate the access token.

This cURL command generates an access token:

```
curl --form client id=3MVG9PhR6g6B7ps4xDycwGrI4PvjVZvK9
    --form client_secret=8870355475032095511
    --form grant type=password
    --form username=admin@seattleapps.com
     --form password=1Lsfdc!
     https://login.salesforce.com/services/oauth2/token
```
Tip: To paste a multi-line command into a Mac or Linux command line interface, escape each line with a backslash ("\") to indicate that the command continues on the next line. An escaped line looks like this:

curl --form client id=3MVG9PhR6g6B7ps4xDycwGrI4PvjVZvK9 \

To paste a multi-line command into the Windows Command Prompt, escape each line with a caret ("^"). An escaped line looks like this:

curl --form client id=3MVG9PhR6q6B7ps4xDycwGrI4PvjVZvK9 ^

The response includes the server instance and the access token:

```
{
"id":"https://login.salesforce.com/id/00Di0000000hT9uEAE/005i00000022uIbAAI",
"issued_at":"1302907727777",
"instance_url":"https://na1.salesforce.com",
"signature":"5jcevY5fUai0lWntuSxkwBzWcvRjd01RCOkIBZpyGv0=",
"access_token":"00DD0000000FJ6T!AQkAQPde_DMF2vGzddfZmBRS95GojDbtA
    rKkgukAgZP0OVFYY5KkAqhLw9ejeKIlpJ3FgwGAWeRlBiWRt8mfXEuAZGbZNosk"
}
```
**2.** To request a Chatter REST API resource, use the returned instance url as the server instance. Pass the returned access token as a Bearer token in the Authorization request header.

```
curl -X GET https://na1.salesforce.com/services/data/v36.0/chatter/users/me
     -H 'Authorization: Bearer 00DD0000000FJ6T!AQkAQPde_DMF2vGzddfZmBRS95Goj
    DbtArKkgukAgZP0OVFYY5KkAqhLw9ejeKIlpJ3FgwGAWeRlBiWRt8mfXEuAZGbZNosk'
```
This example uses these values:

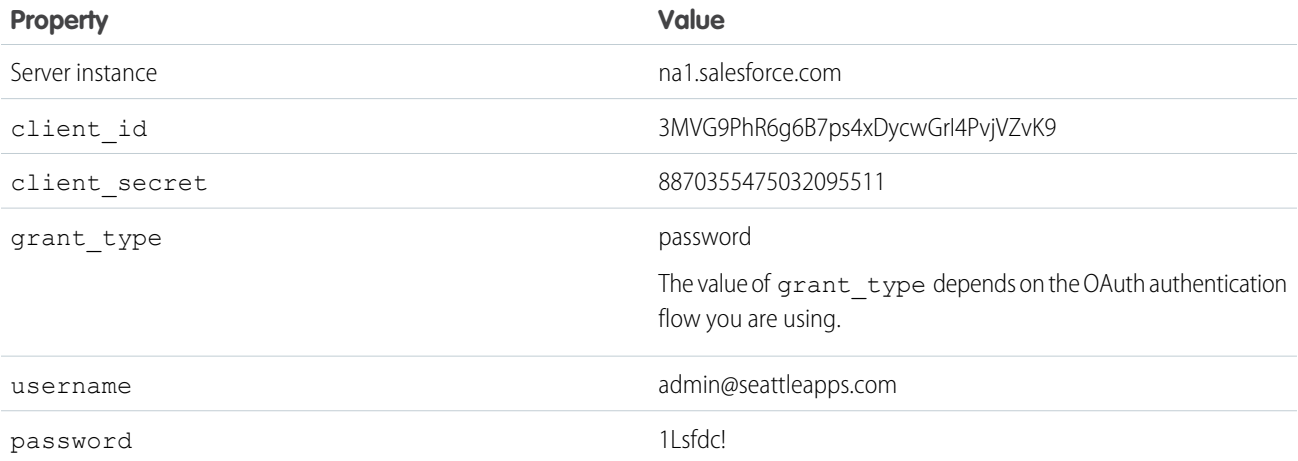

### <span id="page-61-0"></span>Connecting to Salesforce Communities

To use OAuth to connect to a Salesforce community, replace the server instance name with the full path to the community URL.

To connect to a Salesforce community, you can use the OAuth [Web server](#page-47-0) and [user-agent](#page-52-0) workflows.

To authenticate a user using the authorize URL, replace the login.salesforce.com host name with the full path to the community URL. This is the non-Communities URL:

```
https://login.salesforce.com/services/oauth2/authorize?
response type=token&client id=your app id&redirect uri=your redirect uris
```
This is the Communities URL:

```
https://acme.force.com/customers/services/oauth2/authorize?
response type=token&client_id=your_app_id&redirect_uri=your_redirect_uri
```
When implemented successfully, this URL directs users to your app's branded login page. After they authorize the app, set a user access token and a refresh token for future authentication. In requests for the token endpoint, replace the host with the community, like this:

https://acme.force.com/customers/services/oauth2/token

To request a Chatter REST API resource, use the Salesforce host name and specify the community ID:

https://na1.salesforce.com/services/data/v29.0/connect /communities/*communityId*/chatter/feeds/news/me/feed-elements Alternately, you can replace the host name with the full path to the community URL:

https://*communitydomain*.force.com/*communitypath*/services/data/v29.0/connect /communities/*communityId*/chatter/feeds/news/me/feed-elements

# **CHAPTER 3** Chatter REST API Features

In this chapter ...

- **•** [Working with Action](#page-64-0) [Links](#page-64-0)
- **•** [Working with](#page-85-0) **[Communities](#page-85-0)**
- **•** [Working with Feeds](#page-87-0) [and Feed Elements](#page-87-0)
- **•** [Working with](#page-93-0) [Salesforce Files](#page-93-0)

This chapter of the Chatter REST API Developer Guide describes which resources to use to work with Chatter REST API features.

## <span id="page-64-0"></span>Working with Action Links

An action link is a button on a feed element. Clicking an action link can take a user to a Web page, initiate a file download, or invoke an API call to Salesforce or to an external server. An action link includes a URL and an HTTP method, and can include a request body and header information, such as an OAuth token for authentication. Use action links to integrate Salesforce and third-party services into the feed so that users can take action to drive productivity and accelerate innovation.

## **Workflow**

This feed item contains one action link group with two action links: **Approve** and **Reject**.

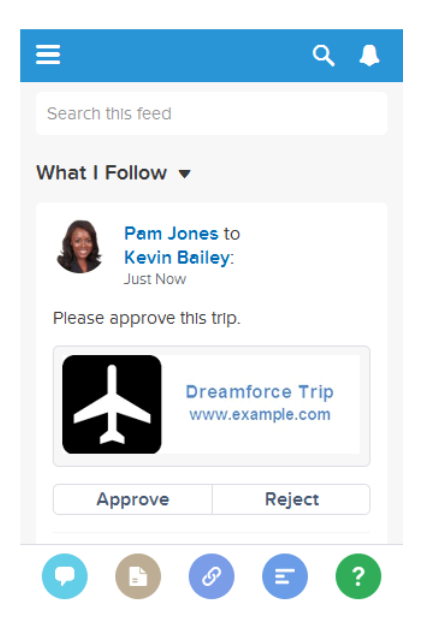

The workflow to create and post action links with a feed element:

- **1.** (Optional) Create an [action link template.](#page-69-0)
- **2.** Make a request to [/connect/action-link-group-definitions](#page-136-0) to define an action link group or to instantiate an action link group from a template. An action link group contains at least one action link.
- **3.** Make a request to [/chatter/feed-elements](#page-184-0) to post a feed element and associate the action link with it.

## Action Links Resources

Use these resources to work with action links:

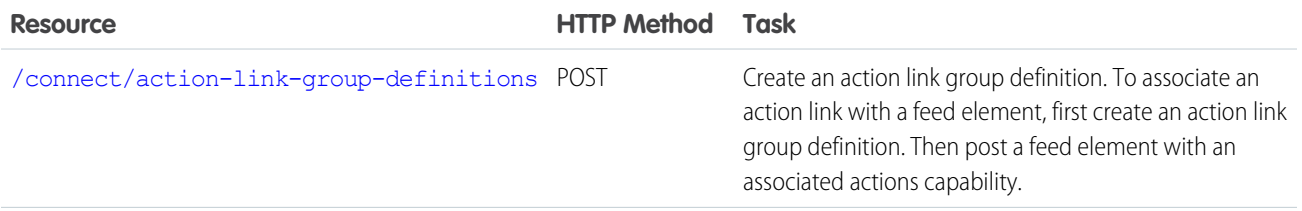

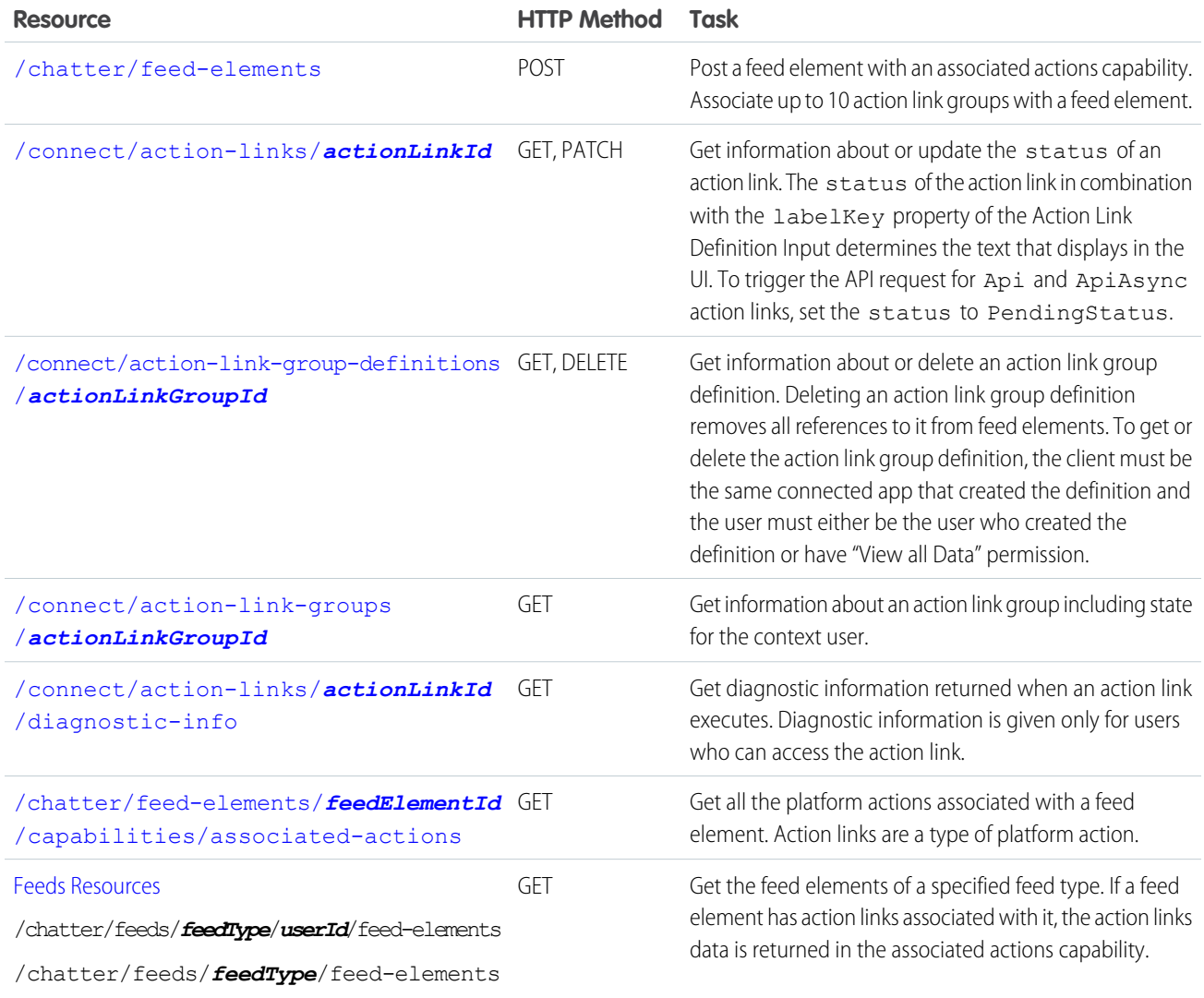

#### IN THIS SECTION:

#### [Action Links Use Cases](#page-66-0)

Use action links to integrate Salesforce and third-party services with a feed. An action link can make an HTTP request to a Salesforce or third-party API. An action link can also download a file or open a Web page. This topic contains two use case examples.

[Action Links Overview, Authentication, and Security](#page-68-0)

Learn about Chatter REST API action links security, authentication, labels, and errors.

#### [Action Link Templates](#page-72-0)

Create action link templates in Setup so that you can instantiate action link groups with common properties from Chatter REST API or Apex. You can package templates and distribute them to other Salesforce organizations.

#### SEE ALSO:

[Define Action Links and Post with a Feed Element](#page-107-0) [Define Action Links in a Template and Post with a Feed Element](#page-110-0) [Define Action Links in a Template and Post with a Feed Element](#page-110-0)

## <span id="page-66-0"></span>Action Links Use Cases

Use action links to integrate Salesforce and third-party services with a feed. An action link can make an HTTP request to a Salesforce or third-party API. An action link can also download a file or open a Web page. This topic contains two use case examples.

### Download Instructions and Order a Part from the Feed

Let's imagine that a fictional 3D print shop called "BuildIt" creates an AppExchange app that uses action links to integrate with Salesforce. If a BuildIt customer has the app installed, they can go to the BuildIt website, create an account, and send posts containing action links to Salesforce that invite certain users to order parts from BuildIt. In this sample feed element posted from BuildIt customer Pam Jones to her report Jin Chang, clicking the **Download** action link downloads a file with parts information from the BuildIt website. Clicking the **Order** action link takes Jin Chang to a page on the BuildIt website to order a part.

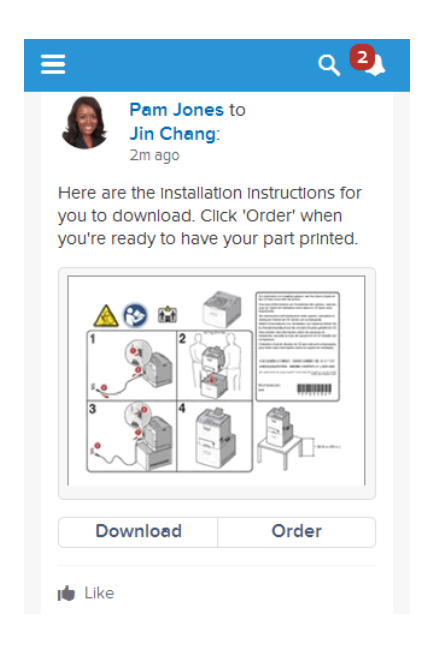

### Approve or Reject an Itinerary from the Feed

Suppose you work as a developer for a fictional company called "Travel Example" and you create an app for the Salesforce AppExchange called "Travel Example for Salesforce." Company A has "Travel Example for Salesforce" installed. Let's imagine that someone from Company A goes to the Travel Example website and books an itinerary. Your Travel Example server-side code makes a Chatter REST API request to post a feed item in Company A's Salesforce organization with the body text **Please approve this trip.**, and action links with the

labels **Approve** and **Reject**. The action links make HTTP requests to a REST resource on the Travel Example server to approve or reject the trip.

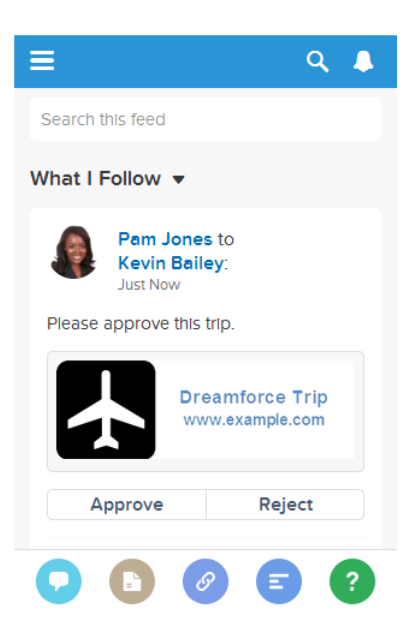

To create the "Travel Example for Salesforce" app, you created action link templates in Setup that define these action links and the action link group they're associated with. Your server-side code makes a Chatter REST API request to instantiate the action link group from the template. It makes another Chatter REST API request to associate the action link group with a feed item and post it.

The Action URL, HTTP Headers, and HTTP Request Body template fields can contain context variables and binding variables.

You include a {!userId} context variable in the Action URL so that when a user clicks the action link in the feed, Salesforce sends the user's ID to your server-side code to tell it who clicked the action link. Action links support a predefined set of [context variables](#page-79-0).

You can create any [binding variables](#page-76-0) you need in the action link template to make your code future-proof and dynamic. Your server-side code sets the binding variable values when it instantiates the action link group. You decide to use {!Bindings.apiVersion} so that you can release a new API version without having to update your package. You also use { ! Bindings.tripId} so that clicking the action link approves or rejects the trip the user created.

You set the User Visibility field so that only one user can see the action links. You enter a value in the Custom User Alias field which is also a binding variable whose value your server-side code sets to the ID of the user's manager when it instantiates the action link group.

This is the action link template for the **Approve** action link:

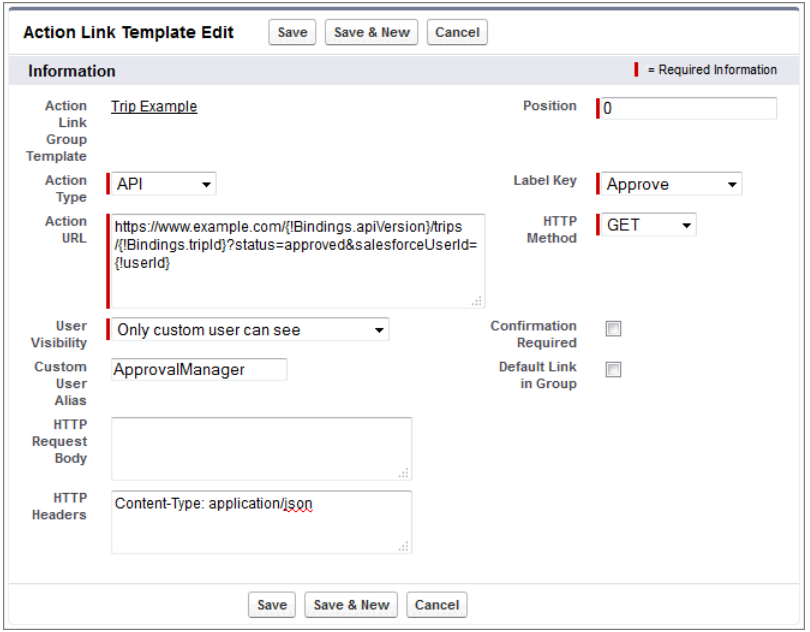

## <span id="page-68-0"></span>Action Links Overview, Authentication, and Security

Learn about Chatter REST API action links security, authentication, labels, and errors.

### Workflow

This feed item contains one action link group with two action links: **Approve** and **Reject**.

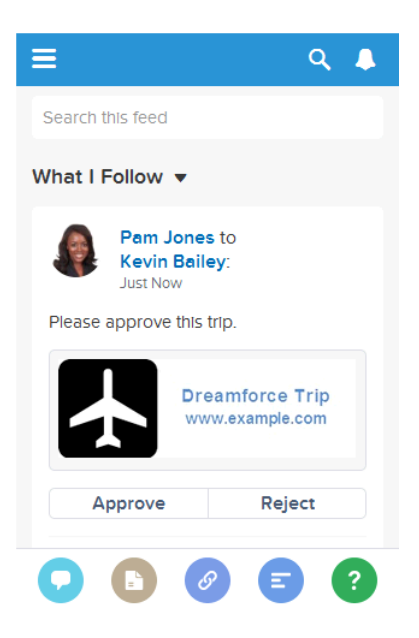

The workflow to create and post action links with a feed element:

**1.** (Optional) Create an [action link template.](#page-69-0)

- **2.** Make a request to [/connect/action-link-group-definitions](#page-136-0) to define an action link group or to instantiate an action link group from a template. An action link group contains at least one action link.
- <span id="page-69-0"></span>**3.** Make a request to [/chatter/feed-elements](#page-184-0) to post a feed element and associate the action link with it.

### Action Link Templates

Create action link templates in Setup to instantiate action link groups with common properties. You can package templates and distribute them to other Salesforce organizations.

Specify binding variables in the template and set the values of the variables when you instantiate the action link group. For example, use a binding variable for the API version number, a user ID, or an OAuth token.

You can also specify context variables in the templates. When a user executes the action link, Salesforce provides values for these variables, such as who executed the link and in which organization.

To instantiate the action link group, make a request to the [/connect/action-link-group-definitions](#page-136-0) resource. Specify the template ID and the values for any binding variables defined in the template.

See [Designing Action Link Templates](#page-73-0).

## Type of Action Links

Specify the action link type in the  $\arctanType$  property when you define an action link.

There are four types of action links:

- **•** Api—The action link calls a synchronous API at the action URL. Salesforce sets the status to SuccessfulStatus or FailedStatus based on the HTTP status code returned by your server.
- ApiAsync—The action link calls an asynchronous API at the action URL. The action remains in a PendingStatus state until a third party makes a request to /connect/action-links/**actionLinkId** to set the status to SuccessfulStatus or FailedStatus when the asynchronous operation is complete.
- **•** Download—The action link downloads a file from the action URL.
- <span id="page-69-1"></span>**•** Ui—The action link takes the user to a Web page at the action URL.

Different types of action links have different workflows to set the status of an action link (to Pending, Successful, or Failed). See [/connect/action-links/](#page-140-0)**actionLinkId** for more information.

### **Authentication**

When you define an action link, specify a URL ( $actionUr1$ ) and the HTTP headers (headers) required to make a request to that URL.

If an external resource requires authentication, include the information wherever the resource requires.

If a Salesforce resource requires authentication, you can include OAuth information in the HTTP headers or you can include a bearer token in the URL.

Salesforce automatically authenticates these resources:

- **•** Relative URLs in templates
- Relative URLs beginning with /services/apexrest when the action link group is instantiated from Apex

Don't use these resources for sensitive operations.

### **Security**

#### **HTTPS**

The action URL in an action link must begin with  $h$ ttps:// or be a relative URL that matches one of the rules in the [Authentication](#page-69-1) section.

#### **Encryption**

API details are stored with encryption, and obfuscated for clients.

The actionURL, headers, and requestBody data for action links that are not instantiated from a template are encrypted with the organization's encryption key. The Action URL, HTTP Headers, and HTTP Request Body for an action link template are not encrypted. The binding values used when instantiating an action link group from a template are encrypted with the organization's encryption key.

#### **Action Link Templates**

Only users with "Customize Application" user permission can create, edit, delete, and package action link templates in Setup.

Don't store sensitive information in templates. Use binding variables to add sensitive information when you instantiate the action link group. After the action link group is instantiated, the values are stored in an encrypted format. See [Define Binding Variables](#page-76-0).

#### **Connected Apps**

When creating action links via a connected app, it's a good idea to use a connected app with a consumer key that never leaves your control. The connected app is used for server-to-server communication and is not compiled into mobile apps that could be decompiled.

#### **Expiration Date**

When you define an action link group, specify an expiration date (expirationDate). After that date, the action links in the group can't be executed and disappear from the feed. If your action link group definition includes an OAuth token, set the group's expiration date to the same value as the expiration date of the OAuth token.

Action link templates use a slightly different mechanism for excluding a user. See [Set the Action Link Group Expiration Time.](#page-76-1)

#### **Exclude a User or Specify a User**

Use the excludeUserId property of the action link definition input to exclude a single user from executing an action.

Use the userId property of the action link definition input to specify the ID of a user who alone can execute the action. If you don't specify a userId property or if you pass null, any user can execute the action. You can't specify both excludeUserId and userId for an action link

Action link templates use a slightly different mechanism for excluding a user. See [Set Who Can See the Action Link.](#page-78-0)

#### **Read, Modify, or Delete an Action Link Group Definition**

There are two views of an action link and an action link group: the definition, and the context user's view. The definition includes potentially sensitive information, such as authentication information. The context user's view is filtered by visibility options and the values reflect the state of the context user.

Action link group definitions can contain sensitive information (such as OAuth tokens). For this reason, to read, modify, or delete a definition, the user must have created the definition or have "View All Data" permission. In addition, in Chatter REST API, the request must be made via the same connected app that created the definition. In Apex, the call must be made from the same namespace that created the definition.

### Context Variables

Use context variables to pass information about the user who executed the action link and the context in which it was invoked into the HTTP request made by invoking an action link. You can use context variables in the actionUrl, headers, and requestBody properties of the Action Link Definition Input request body or ConnectApi.ActionLinkDefinitionInput object. You can also use context variables in the Action URL, HTTP Request Body, and HTTP Headers fields of action link templates. You can edit these fields, including adding and removing context variables, after a template is published.

The context variables are:

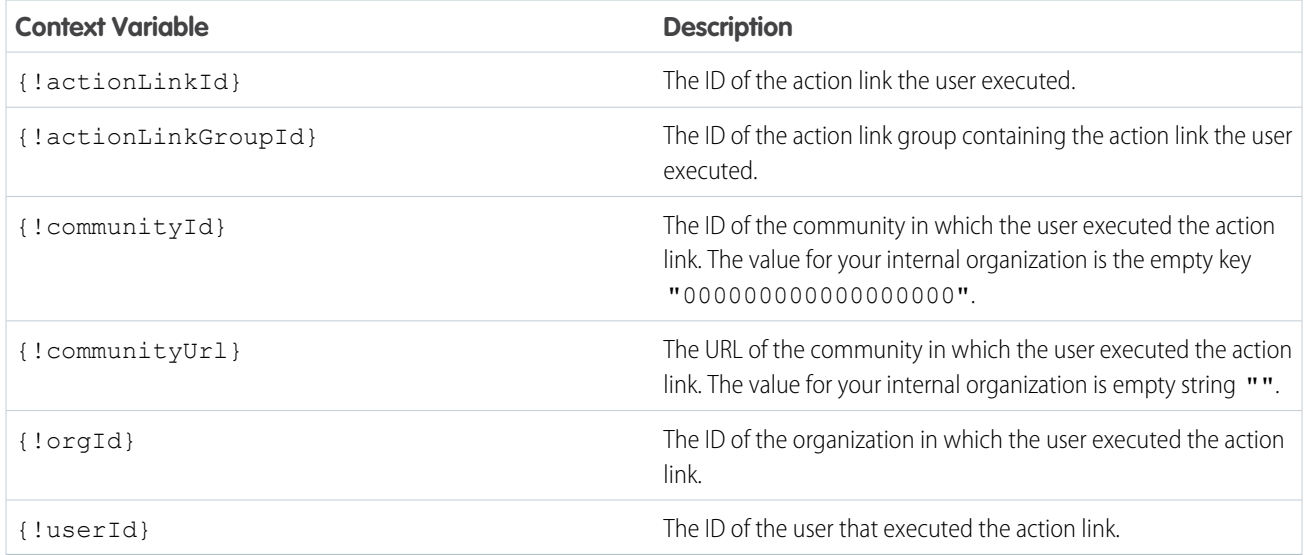

### Versioning

To avoid issues due to upgrades or changing functionality in your API, we recommend using versioning when defining action links. For example, the actionUrl property in the [Action Link Definition Input](#page-495-0) should look like https://www.example.com/api/v1/exampleResource.

You can use templates to change the values of the actionUrl, headers, or requestBody properties, even after a template is distributed in a package. For example, if you release a new API version that requires new inputs, an admin can change the inputs in the action link template. Even action links already associated with a feed element use the new inputs. However, you can't add new binding variables to a published action link template.

If your API isn't versioned, you can use the expirationDate property of the Action Link Group Definition Input to avoid issues due to upgrades or changing functionality in your API. See [Set the Action Link Group Expiration Time.](#page-76-1)

### Errors

Use the Action Link Diagnostic Information resource ([/connect/action-links/](#page-143-0)*actionLinkId*/diagnostic-info) to return status codes and errors from executing Api and AsyncApi action links. Diagnostic info is given only for users who can access the action link.

### Localized Labels

Action links use a predefined set of localized labels specified in the labelKey property of the [Action Link Definition Input](#page-495-0) request body and the Label Key field of an action link template.

For a list of labels, see [Action Links Labels](#page-733-0).

 $\mathbb{Z}$ 

Note: If none of the label key values make sense for your action link, specify a custom label in the Label field of an action link template and set Label Key to None. However, custom labels aren't localized.
# Action Link Templates

Create action link templates in Setup so that you can instantiate action link groups with common properties from Chatter REST API or Apex. You can package templates and distribute them to other Salesforce organizations.

An action link is a button on a feed element. Clicking an action link can take a user to a Web page, initiate a file download, or invoke an API call to Salesforce or to an external server. An action link includes a URL and an HTTP method, and can include a request body and header information, such as an OAuth token for authentication. Use action links to integrate Salesforce and third-party services into the feed so that users can take action to drive productivity and accelerate innovation.

### **EDITIONS**

Available in: Salesforce Classic and Lightning Experience

Available in: All editions except **Personal Edition**.

In this example, **Approve** and **Reject** are action links that make API calls to the REST API of a fictional

travel website to approve or reject an itinerary. When Pam created the itinerary on the travel website, the travel website made a Chatter REST API request to post the feed item with the action links to Pam's manager Kevin so that he can approve or reject the itinerary.

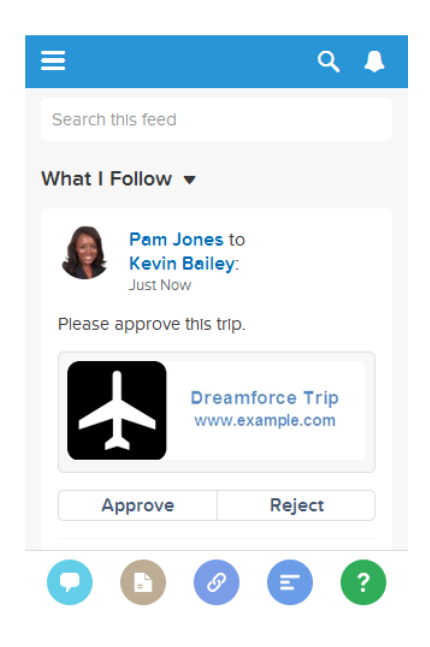

Important: Action links are a developer feature. Although you create action link templates in Setup, you must use Apex or Chatter REST API to generate action links from templates and add them to feed elements.

### IN THIS SECTION:

#### [Designing Action Link Templates](#page-73-0)

Before you create a template, consider which values you want to set in the template and which values you want to set with binding variables when you instantiate action link groups from the template.

#### [Create Action Link Templates](#page-81-0)

Create action link templates in Setup so that you can instantiate action link groups with common properties from Chatter REST API or Apex. You can package templates and distribute them to other Salesforce organizations.

#### [Edit Action Link Templates](#page-84-0)

You can edit all fields on an unpublished action link group template and on its associated action link templates.

#### Chatter REST API Features Action Link Templates Action Link Templates Action Link Templates

#### [Delete Action Link Group Templates](#page-85-0)

When you delete an action link group template, you delete its associated action link templates and all action link groups that have been instantiated from the templates. Deleted action link groups disappear from any feed elements they've been associated with.

[Package Action Link Templates](#page-85-1)

Package action link templates to distribute them to other Salesforce organizations.

SEE ALSO:

[Define Action Links in a Template and Post with a Feed Element](#page-110-0) [Define Action Links in a Template and Post with a Feed Element](#page-110-0)

### <span id="page-73-0"></span>Designing Action Link Templates

Before you create a template, consider which values you want to set in the template and which values you want to set with binding variables when you instantiate action link groups from the template.

- **•** [Action Link Templates Overview](#page-73-1)
- **•** [Template Design Considerations](#page-75-0)
- **•** [Set the Action Link Group Expiration Time](#page-76-0)
- **•** [Define Binding Variables](#page-76-1)
- <span id="page-73-1"></span>**•** [Set Who Can See the Action Link](#page-78-0)
- **•** [Use Context Variables](#page-79-0)

### Action Link Templates Overview

Here's an action link group template in Setup:

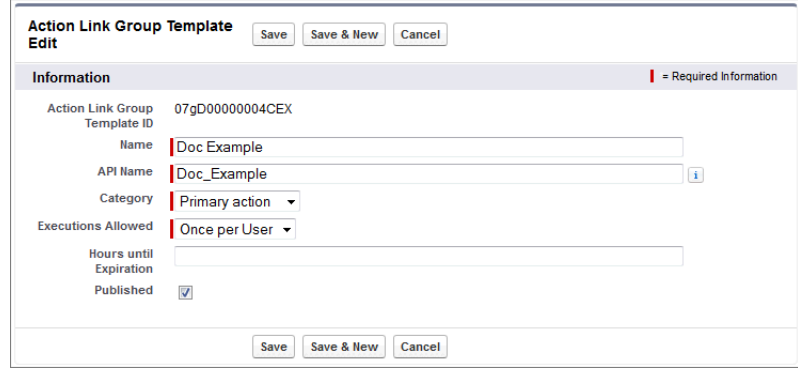

Each action link group should contain at least one action link. This example action link template has three binding variables: the API version number in the Action URL, the Item Number in the HTTP Request Body, and the OAuth token value in the HTTP Header field.

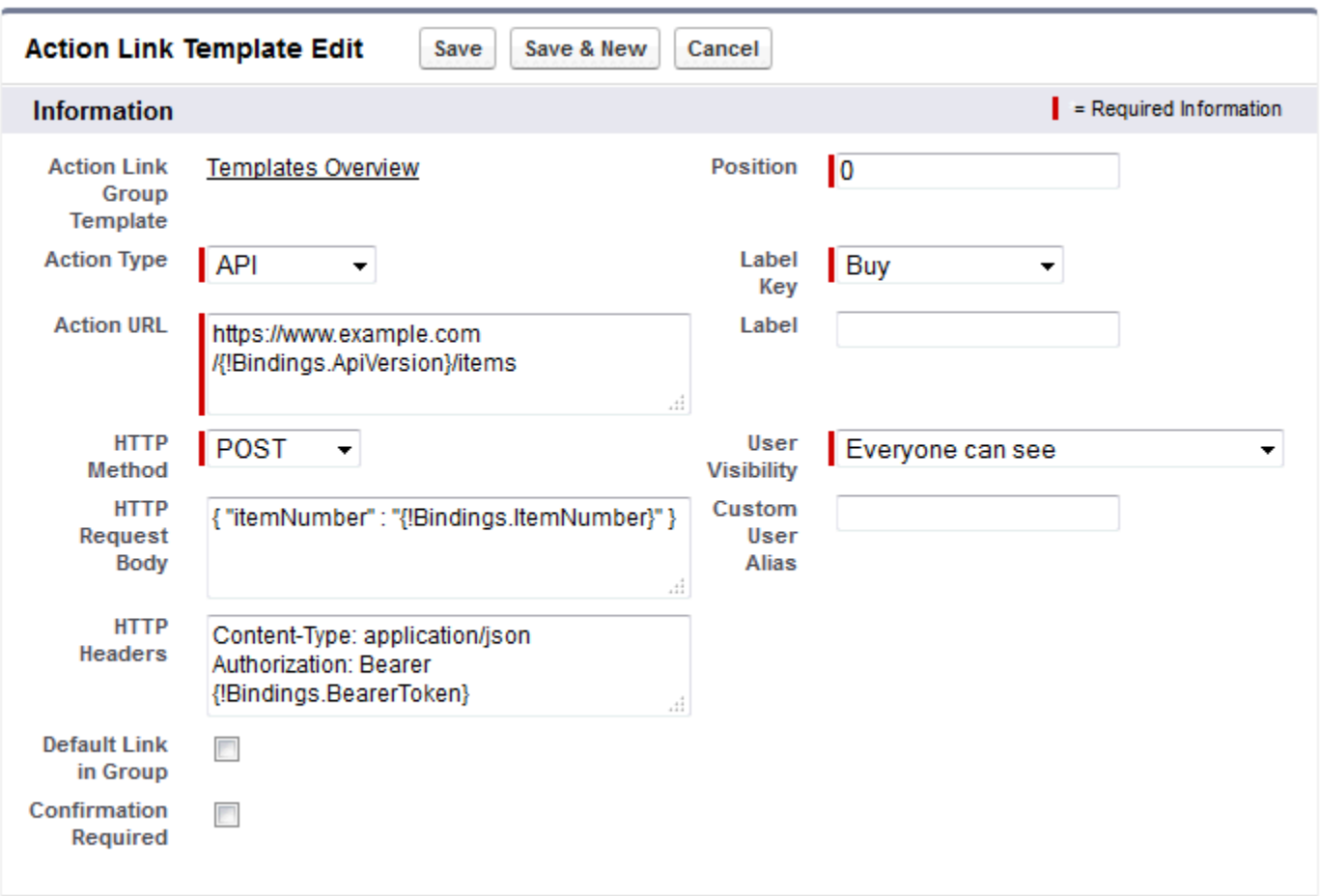

The Chatter REST API request to instantiate the action link group and set the values of the binding variables:

```
POST /connect/action-link-group-definitions
{
   "templateId":"07gD00000004C9r",
   "templateBindings":[
      {
         "key":"ApiVersion",
         "value":"v1.0"
      },
      {
         "key":"ItemNumber",
         "value":"8675309"
      },
      {
         "key":"BearerToken",
"value":"00DRR0000000N0g!ARoAQMZyQtsP1Gs27EZ8hl7vdpYXH5O5rv1VNprqTeD12xYnvygD3JgPnNR"
     }
   ]
}
```
This is the Apex code that instantiates the action link group from the template and sets the values of the binding variables:

```
// Get the action link group template Id.
ActionLinkGroupTemplate template = [SELECT Id FROM ActionLinkGroupTemplate WHERE
DeveloperName='Doc_Example'];
// Add binding name-value pairs to a map.
Map<String, String> bindingMap = new Map<String, String>();
bindingMap.put('ApiVersion', '1.0');
bindingMap.put('ItemNumber', '8675309');
bindingMap.put('BearerToken',
'00DRR0000000N0g!ARoAQMZyQtsP1Gs27EZ8hl7vdpYXH5O5rv1VNprqTeD12xYnvygD3JgPnNR');
// Create ActionLinkTemplateBindingInput objects from the map elements.
List<ConnectApi.ActionLinkTemplateBindingInput> bindingInputs = new
List<ConnectApi.ActionLinkTemplateBindingInput>();
for (String key : bindingMap.keySet()) {
   ConnectApi.ActionLinkTemplateBindingInput bindingInput = new
ConnectApi.ActionLinkTemplateBindingInput();
   bindingInput.key = key;
   bindingInput.value = bindingMap.get(key);
   bindingInputs.add(bindingInput);
}
// Set the template Id and template binding values in the action link group definition.
ConnectApi.ActionLinkGroupDefinitionInput actionLinkGroupDefinitionInput = new
ConnectApi.ActionLinkGroupDefinitionInput();
actionLinkGroupDefinitionInput.templateId = template.id;
actionLinkGroupDefinitionInput.templateBindings = bindingInputs;
// Instantiate the action link group definition.
ConnectApi.ActionLinkGroupDefinition actionLinkGroupDefinition =
ConnectApi.ActionLinks.createActionLinkGroupDefinition(Network.getNetworkId(),
actionLinkGroupDefinitionInput);
```
### <span id="page-75-0"></span>Template Design Considerations

Considerations for designing a template:

**•** Determine the expiration time of the action link group.

```
See Set the Action Link Group Expiration Time.
```
- **•** Define binding variables in the template and set their values when you instantiate the group. Don't store sensitive information in templates. Use binding variables to add sensitive information at run time. See [Define Binding Variables.](#page-76-1)
- **•** Determine who can see the action link when it's associated with a feed element. [Set Who Can See the Action Link.](#page-78-0)
- **•** Use context variables in the template to get information about the execution context of the action link. When the action link executes, Salesforce fills in the values and sends them in the HTTP request. See [Use Context Variables](#page-79-0).

### <span id="page-76-0"></span>Set the Action Link Group Expiration Time

When creating an action link group from a template, the expiration date can be calculated based on a period provided in the template, or the action link group can be set not to expire at all.

To set the hours until expiration in a template, enter a value in the Hours until Expiration field of the action link group template. This value is the number of hours from when the action link group is instantiated until it's removed from associated feed elements and can no longer be executed. The maximum value is 8760, which is 365 days.

To set the action link group expiration date when you instantiate it, set the expirationDate property of either the Action Link Group Definition request body (Chatter REST API) or the ConnectApi.ActionLinkGroupDefinition input class (Apex).

To create an action link group that doesn't expire, don't enter a value in the Hours until Expiration field of the template and don't enter a value for the expirationDate property when you instantiate the action link group.

Here's how expirationDate and Hours until Expiration work together when creating an action link group from a template:

- **•** If you specify expirationDate, its value is used in the new action link group.
- **•** If you don't specify expirationDate and you specify Hours until Expiration in the template, the value of Hours until Expiration is used in the new action link group.
- <span id="page-76-1"></span>**•** If you don't specify expirationDate or Hours until Expiration, the action link groups instantiated from the template don't expire.

### Define Binding Variables

Define binding variables in templates and set their values when you instantiate an action link group.

Important: Don't store sensitive information in templates. Use binding variables to add sensitive information at run time. When the value of a binding is set, it is stored in encrypted form in Salesforce.

You can define binding variables in the Action URL, HTTP Request Body, and HTTP Headers fields of an action link template. After a template is published, you can edit these fields, you can move binding variables between these fields, and you can delete binding variables. However, you can't add new binding variables.

Define a binding variable's key in the template. When you instantiate the action link group, specify the key and its value.

Binding variable keys have the form {!Bindings.*key*}.

The  $key$  supports [Unicode](http://www.unicode.org/reports/tr18/#Compatibility_Properties) characters in the predefined  $\mathcal{N}$  character class:

 $[\p{Alpha}\p{gc=Mn}\p{gc=Me}\p{gc=Mc}\p{Diqit}\p{gc=PC}]$ .

This Action URL field has two binding variables:

```
https://www.example.com/{!Bindings.ApiVersion}/items/{!Bindings.ItemId}
```
This HTTP Headers field has two binding variables:

```
Authorization: OAuth {!Bindings.OAuthToken}
Content-Type: {!Bindings.ContentType}
```
Specify the keys and their values when you instantiate the action link group in Chatter REST API:

```
POST /connect/action-link-group-definitions
```

```
"templateId":"07gD00000004C9r",
"templateBindings" : [
```
{

```
{
           "key":"ApiVersion",
           "value":"1.0"
        },
        {
           "key":"ItemId",
           "value":"8675309"
        },
        {
           "key":"OAuthToken",
           "value":"00DRR0000000N0g_!..."
        },
        {
           "key":"ContentType",
           "value":"application/json"
        }
     ]
}
```
Specify the binding variable keys and set their values in Apex:

```
Map<String, String> bindingMap = new Map<String, String>();
bindingMap.put('ApiVersion', '1.0');
bindingMap.put('ItemId', '8675309');
bindingMap.put('OAuthToken', '00DRR0000000N0g_!...');
bindingMap.put('ContentType', 'application/json');
List<ConnectApi.ActionLinkTemplateBindingInput> bindingInputs =
new List<ConnectApi.ActionLinkTemplateBindingInput>();
for (String key : bindingMap.keySet()) {
   ConnectApi.ActionLinkTemplateBindingInput bindingInput = new
ConnectApi.ActionLinkTemplateBindingInput();
   bindingInput.key = key;
   bindingInput.value = bindingMap.get(key);
   bindingInputs.add(bindingInput);
}
// Define the action link group definition.
ConnectApi.ActionLinkGroupDefinitionInput actionLinkGroupDefinitionInput =
new ConnectApi.ActionLinkGroupDefinitionInput();
actionLinkGroupDefinitionInput.templateId = '07gD00000004C9r';
actionLinkGroupDefinitionInput.templateBindings = bindingInputs;
// Instantiate the action link group definition.
ConnectApi.ActionLinkGroupDefinition actionLinkGroupDefinition =
ConnectApi.ActionLinks.createActionLinkGroupDefinition(Network.getNetworkId(),
actionLinkGroupDefinitionInput);
```
 $\bullet$  Tip: You can use the same binding variable multiple times in action link templates, and only provide the value once during instantiation. For example, you could use {!Bindings.MyBinding} twice in the HTTP Request Body field of one action link template, and again in the HTTP Headers of another action link template within the same action link group template, and when you instantiate an action link group from the template, you would need to provide only one value for that shared variable.

### <span id="page-78-0"></span>Set Who Can See the Action Link

Choose a value from the User Visibility drop-down list to determine who can see the action link after it's associated with a feed element.

Among the available options are Only Custom User Can See and Everyone Except Custom User Can See. Choose one of these values to allow only a specific user to see the action link or to prevent a specific user from seeing it. Then enter a value in the Custom User Alias field. This value is a binding variable key. In the code that instantiates the action link group, use the key and specify the value as you would for any binding variable.

This template uses the Custom User Alias value **Invitee**:

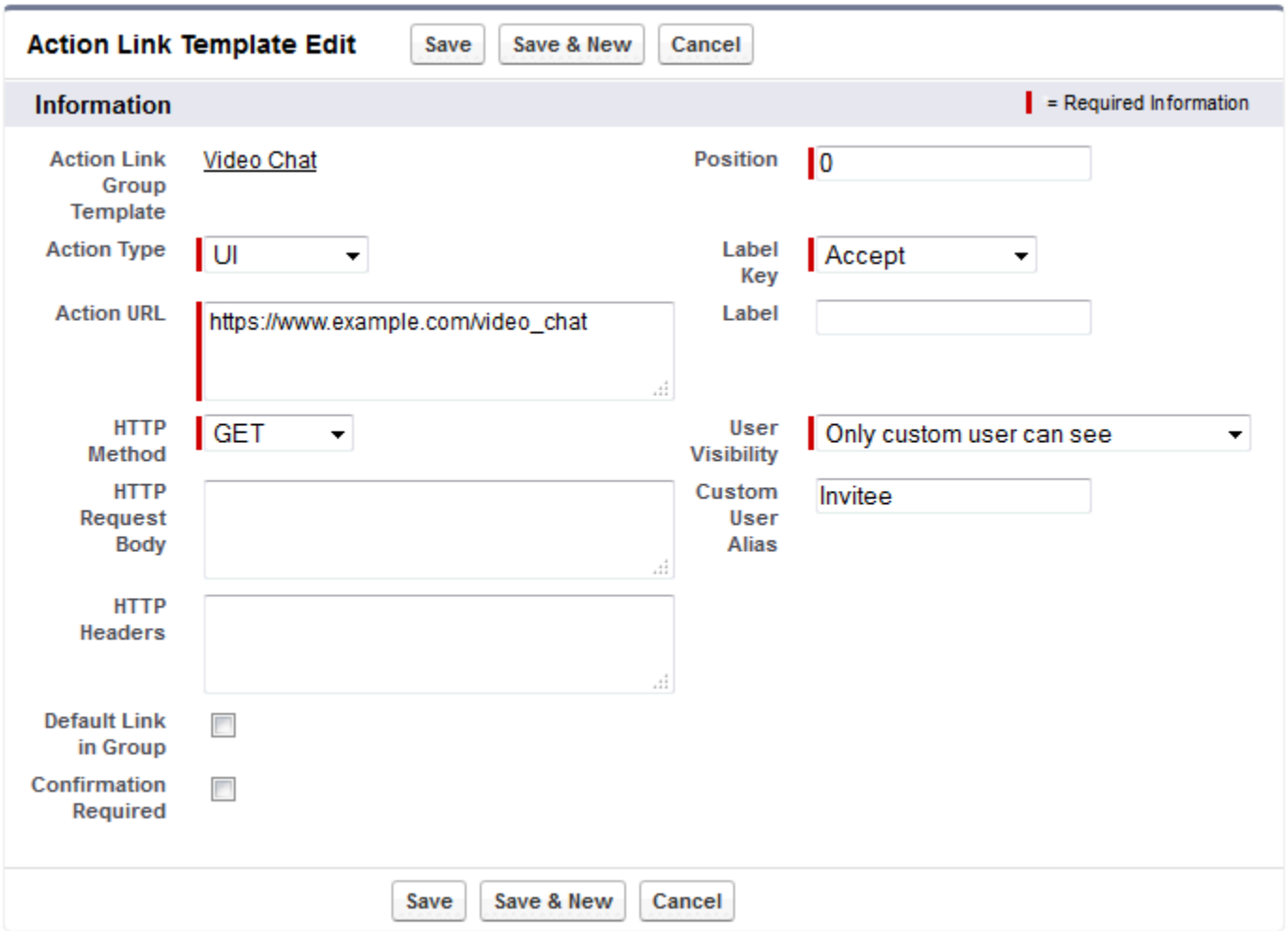

When you instantiate the action link group, set the value just like you would set a binding variable:

```
POST /connect/action-link-group-definitions
{
     "templateId":"07gD00000004C9r",
     "templateBindings" : [
        {
           "key":"Invitee",
```

```
"value":"005D00000017u6x"
        }
     ]
}
```
<span id="page-79-0"></span>If the template uses **Only creator's manager can see**, a user that doesn't have a manager receives an error when instantiating an action link group from the template. In addition, the manager is the manager at the time of instantiation. If the user's manager changes after instantiation, that change isn't reflected.

### <span id="page-79-1"></span>Use Context Variables

Use context variables to pass information about the user who executed the action link and the context in which it was invoked into the HTTP request made by invoking an action link. You can use context variables in the actionUrl, headers, and requestBody properties of the Action Link Definition Input request body or ConnectApi.ActionLinkDefinitionInput object. You can also use context variables in the Action URL, HTTP Request Body, and HTTP Headers fields of action link templates. You can edit these fields, including adding and removing context variables, after a template is published.

These are the available context variables:

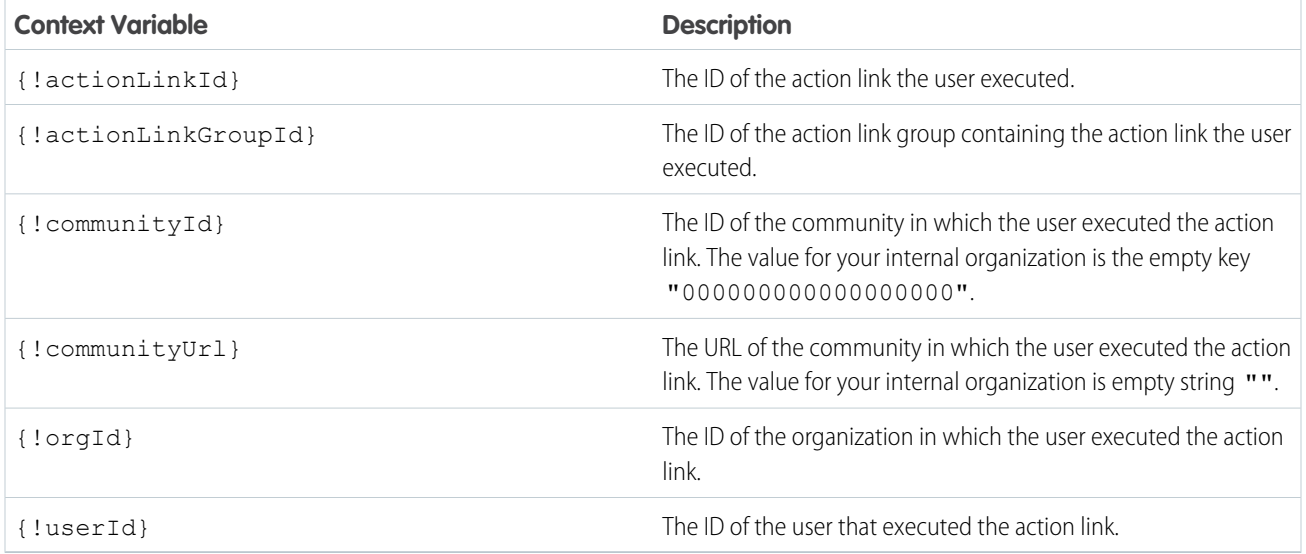

For example, suppose you work for a company called Survey Example and you create an app for the Salesforce AppExchange called **Survey Example for Salesforce**. Company A has **Survey Example for Salesforce** installed. Let's imagine that someone from company A goes to surveyexample.com and makes a survey. Your Survey Example code uses Chatter REST API to create a feed item in Company A's Salesforce organization with the body text **Take a survey**, and an action link with the label **OK**.

This UI action link takes the user from Salesforce to a web page on surveyexample.com to take a survey.

If you include a {!userId} context variable in either the HTTP Request Body or the Action URL for that action link, when a user clicks the action link in the feed, Salesforce sends the ID of the user who clicked in the HTTP request it makes to your server.

If you include an {!actionLinkId} context variable in the Survey Example server-side code that creates the action link, Salesforce sends an HTTP request with the ID of the action link and you can save that to your database.

This example includes the {!userId} context variable in the Action URL in the action link template:

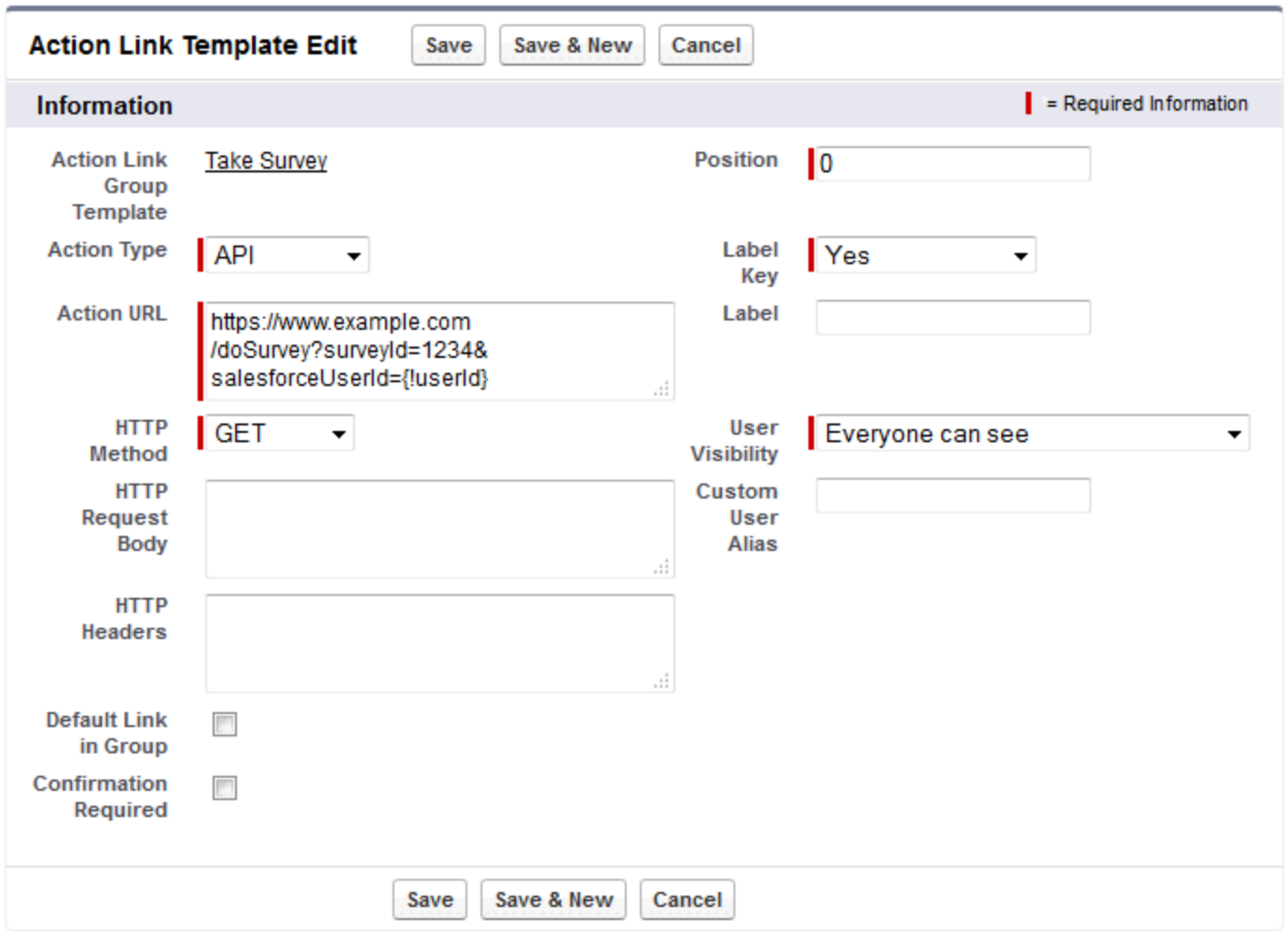

Tip: Binding variables and context variables can be used in the same field. For example, this action URL contains a binding variable  $\bullet$ and a context variable:

https://www.example.com/{!Bindings.apiVersion}/doSurvey?salesforceUserId={!userId}

### <span id="page-81-0"></span>Create Action Link Templates

Create action link templates in Setup so that you can instantiate action link groups with common properties from Chatter REST API or Apex. You can package templates and distribute them to other Salesforce organizations.

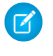

Note: In addition to creating action link templates in Setup, you can also use Metadata API, SOAP API, and REST API to create action link templates.

The Action URL, HTTP Request Body, and HTTP Headers fields support binding variables and context variables. Define binding variables in a template and set their values when you instantiate the action link group. Use context variables in a template and when an action link executes, Salesforce fills in the value and returns it in the request. For information about how to use these variables in a template, see [Designing Action Link Templates.](#page-73-0)

- **1.** From Setup, enter *Action Link Templates* in the Quick Find box, then select **Action Link Templates**.
- **2.** Click **New**.
- **3.** Enter the Name of the template. This name is displayed in the list of action link group templates. This is the only action link group template value you can edit after the action link group template has been published.

### **EDITIONS**

Available in: Salesforce Classic and Lightning Experience

Available in: All editions except **Personal** edition.

### USER PERMISSIONS

To create action link group templates:

**•** "Customize Application" To create action link

templates:

- **•** "Customize Application"
- **4.** Enter the Developer Name. Use the Developer Name to refer to this template from code. It defaults to a version of the Developer Name without spaces. Only letters, numbers, and underscores are allowed.
- **5.** Select the Category, which indicates where to display the instantiated action link groups on feed elements. Primary displays action link groups in the body of feed elements. Overflow displays action link groups in the overflow menu of feed elements. If an action link group template is Primary, it can contain up to three action link templates. If an action link group template is Overflow, it can contain up to four action link templates.
- **6.** Select the number of Executions Allowed, which indicates how many times the action link groups instantiated from this template can be executed. (Action links within a group are mutually exclusive.) If you choose Unlimited, the action links in the group cannot be of type Api or ApiAsync.
- **7.** (Optional) Enter the Hours until Expiration, which is the number of hours from when the action link group is created until it's removed from associated feed elements and can no longer be executed. The maximum value is 8760. See [Set the Action Link Group Expiration Time.](#page-76-0)
- **8.** Click **Save**.
- **9.** Click **New** to create an action link template.

The action link template is automatically associated with an action link group template in a master-detail relationship.

**10.** Select the Action Type.

Values are:

- **•** Api—The action link calls a synchronous API at the action URL. Salesforce sets the status to SuccessfulStatus or FailedStatus based on the HTTP status code returned by your server.
- ApiAsync—The action link calls an asynchronous API at the action URL. The action remains in a PendingStatus state until a third party makes a request to /connect/action-links/*actionLinkId* to set the status to SuccessfulStatus or FailedStatus when the asynchronous operation is complete.
- **•** Download—The action link downloads a file from the action URL.
- **•** Ui—The action link takes the user to a Web page at the action URL.

**11.** Enter an Action URL, which is the URL for the action link.

For a UI action link, the URL is a Web page. For a Download action link, the URL is a link to a file to download. For an Api action link or an ApiAsync action link, the URL is a REST resource.

Links to resources hosted on Salesforce servers can be relative, starting with a /. All other links must be absolute and start with https://. This field can contain [binding variables](#page-76-1) in the form {!Bindings.*key*}, for example,

https://www.example.com/{!Bindings.itemId}. Set the binding variable's value when you instantiate the action link group from the template, as in this Chatter REST API example, which sets the value of itemId to 8675309.

```
POST /connect/action-link-group-definitions
{
     "templateId" : "07gD00000004C9r",
     "templateBindings" : [
        {
           "key":"itemId",
           "value": "8675309"
        }
     ]
}
```
This field can also contain [context variables.](#page-79-0) Use context variables to pass information about the user who executed the action link to your server-side code. For example, this action link passes the user ID of the user who clicked on the action link to take a survey to the server hosting the survey.

actionUrl=https://example.com/doSurvey?surveyId=1234&salesforceUserId={!userId}

- **12.** Enter the HTTP Method to use to make the HTTP request.
- **13.** (Optional) If the Action Type is Api or ApiAsync, enter an HTTP Request Body. This field can contain [binding variables](#page-76-1) and [context variables.](#page-79-0)
- **14.** (Optional) If the Action Type is Api or ApiAsync, enter HTTP Headers. This field can contain [binding variables](#page-76-1) and [context variables.](#page-79-0)

If an action link instantiated from the template makes a request to a Salesforce resource, the template must have a Content-Type header.

- **15.** (Optional) To make this action link the default link in the group (which has special formatting in the UI), select Default Link in Group. There can be only one default link in a group.
- **16.** (Optional) To display a confirmation dialog to the user before the action link executes, select Confirmation Required.
- **17.** Enter the relative Position of the action link within action link groups instantiated from this template. The first position is 0.
- **18.** Enter the Label Key. This value is the key for a set of UI labels to display for these statuses: NewStatus, PendingStatus, SuccessfulStatus, FailedStatus.

For example, the **Post** set contains these labels: **Post**, **Post Pending**, **Posted**, **Post Failed**. This image shows an action link with the **Post** label key when the value of status is SuccessfulStatus:

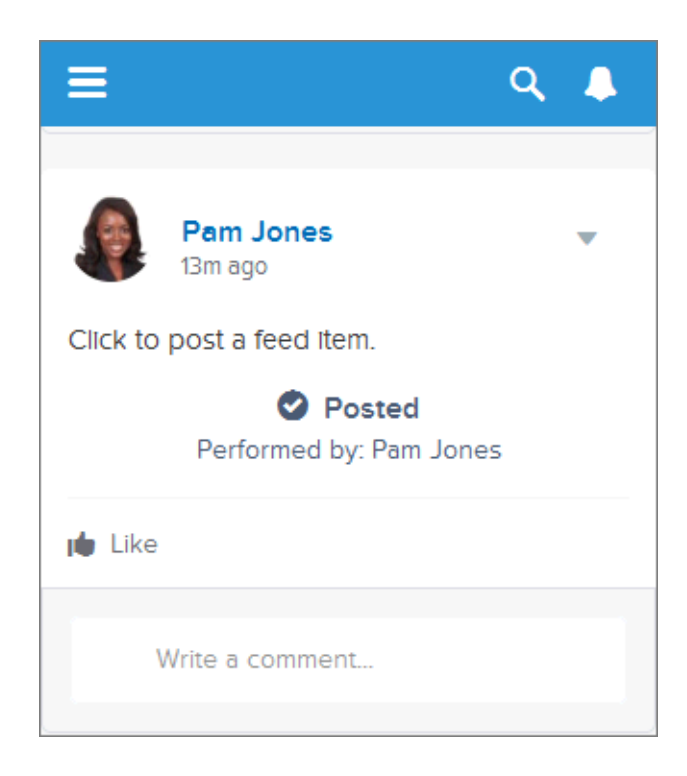

**19.** (Optional) If none of the Label Key values make sense for the action link, set Label Key to **None** and enter a value in the Label field.

Action links have four statuses: NewStatus, PendingStatus, SuccessStatus, and FailedStatus. These strings are appended to the label for each status:

- **•** label
- **•** label Pending
- **•** label Success
- **•** label Failed

For example, if the value of label is "See Example," the values of the four action link states are: See Example, See Example Pending, See Example Success, and See Example Failed.

An action link can use either a LabelKey or Label to generate label names, it can't use both.

20. Select User Visibility, which indicates who can see the action link group.

If you select **Only creator's manager can see**, the manager is the creator's manager when the action link group is instantiated. If the creator's manager changes after the action link group is instantiated, that change is not reflected.

**21.** (Optional) If you selected Only Custom User Can See or Everyone Except Custom User Can See, enter a Custom User Alias.

Enter a string and set its value when you instantiate an action link group, just like you would set the value for a binding variable. However don't use the binding variable syntax in the template, just enter a value. For example, you could enter ExpenseApprover. This Chatter REST API example sets the value of ExpenseApprover to 005B0000000Ge16:

```
POST /connect/action-link-group-definitions
{
     "templateId" : "07gD00000004C9r",
```

```
"templateBindings" : [
        {
           "key":"ExpenseApprover",
           "value": "005B0000000Ge16"
        }
     ]
}
```
**22.** To create another action link template for this action link group template, click **Save & New**.

**23.** If you're done adding action link templates to this action link group template, click **Save**.

**24.** To publish the action link group template, click **Back to List** to return to the Action Link Group Template list view.

 $\Omega$ Important: You must publish a template before you can instantiate an action link group from it in Apex or Chatter REST API.

**25.** Click **Edit** for the action link group template you want to publish.

<span id="page-84-0"></span>**26.** Select Published and click **Save**.

### Edit Action Link Templates

You can edit all fields on an unpublished action link group template and on its associated action link templates.

**1.** From Setup, enter *Action Link Templates* in the Quick Find box, then select **Action Link Templates**.

**2.** To edit an action link group template, click **Edit** next to its name. If the group template isn't published, edit any field. If it is published, edit the Name field only.

- **3.** To edit an action link template:
	- **a.** Click the name of its master action link group template.
	- **b.** Click the Action Link Template ID to open the detail page for the action link template.
	- **c.** Click **Edit**.

If the associated action link group template isn't published, edit any field. If it's published, edit any of these fields:

- **•** Action URL
- **•** HTTP Request Body
- **•** HTTP Headers

These fields support [context variables](#page-79-1) and [binding variables](#page-76-1).

You can add and delete context variables in any of these fields.

You cannot add a new binding variable. You can:

- **•** Move a binding variable to another editable field in an action link template.
- **•** Use a binding variable more than once in an action link template.
- **•** Use a binding variable more than once in any action link templates associated with the same action link group template.
- **•** Remove binding variables.

#### EDITIONS

Available in: Salesforce Classic and Lightning Experience

Available in: All editions except **Personal** edition.

#### USER PERMISSIONS

To edit action link group templates:

- **•** "Customize Application"
- To edit action link templates: **•** "Customize Application"

### <span id="page-85-0"></span>Delete Action Link Group Templates

When you delete an action link group template, you delete its associated action link templates and all action link groups that have been instantiated from the templates. Deleted action link groups disappear from any feed elements they've been associated with.

- **1.** From Setup, enter *Action Link Templates* in the Quick Find box, then select **Action Link Templates**.
- **2.** To delete an action link group template, click **Del** next to its name.
	- Important: When you delete an action link group template, you delete its associated action link templates and all action link groups that have been instantiated from the template. The action link group is deleted from any feed elements it has been associated with, which means that action links disappear from those posts in the feed.
- **3.** To delete an action link template:
	- **a.** Click the name of its master action link group template.
	- **b.** Click the Action Link Template ID to open the detail page for the action link template.
	- **c.** Click **Delete**.
	- $\cap$ Important: You can't delete an action link template that's associated with a published action link group template.

### <span id="page-85-1"></span>Package Action Link Templates

Package action link templates to distribute them to other Salesforce organizations.

When you add an action link group template, any associated action link templates are also added to the package. You can add an action link group template to a managed or unmanaged package. As a packageable component, action link group templates can also take advantage of all the features of managed packages, such as listing on the AppExchange, push upgrades, post-install Apex scripts, license management, and enhanced subscriber support. To create a managed package, you must use a Developer Edition organization.

**•** See Creating and Editing a Package at<https://help.salesforce.com>.

# Working with Communities

Communities are branded spaces for your employees, customers, and partners to connect. You can customize and create communities to meet your business needs, then transition seamlessly between them.

**EDITIONS** 

Available in: Salesforce Classic and Lightning Experience

Available in: All editions except **Personal** edition.

### USER PERMISSIONS

To delete action link group templates:

**•** "Customize Application"

To delete action link templates:

**•** "Customize Application"

### EDITIONS

Available in: Salesforce Classic and Lightning Experience

Available in: All editions except **Personal** edition.

### USER PERMISSIONS

To package action link templates:

**•** "Create AppExchange Package"

You can request most Chatter REST API resources within a specific community. For example, you can make requests to feeds, files, groups, topics, and users resources within a specific community. If a resource is available in communities, its documentation includes a resource that starts with /connect/communities/*communityId*.

Some Chatter REST API resources are available only within a community. These include resources for flagging and moderating content, using managed topics, and getting information about a user's reputation.

Resources that are available in communities are available whether you allow access without logging in or not. However, if your community allows access without logging in, guest users don't have access to any Chatter REST API resources.

The resources that are available only within a community are listed in this table.

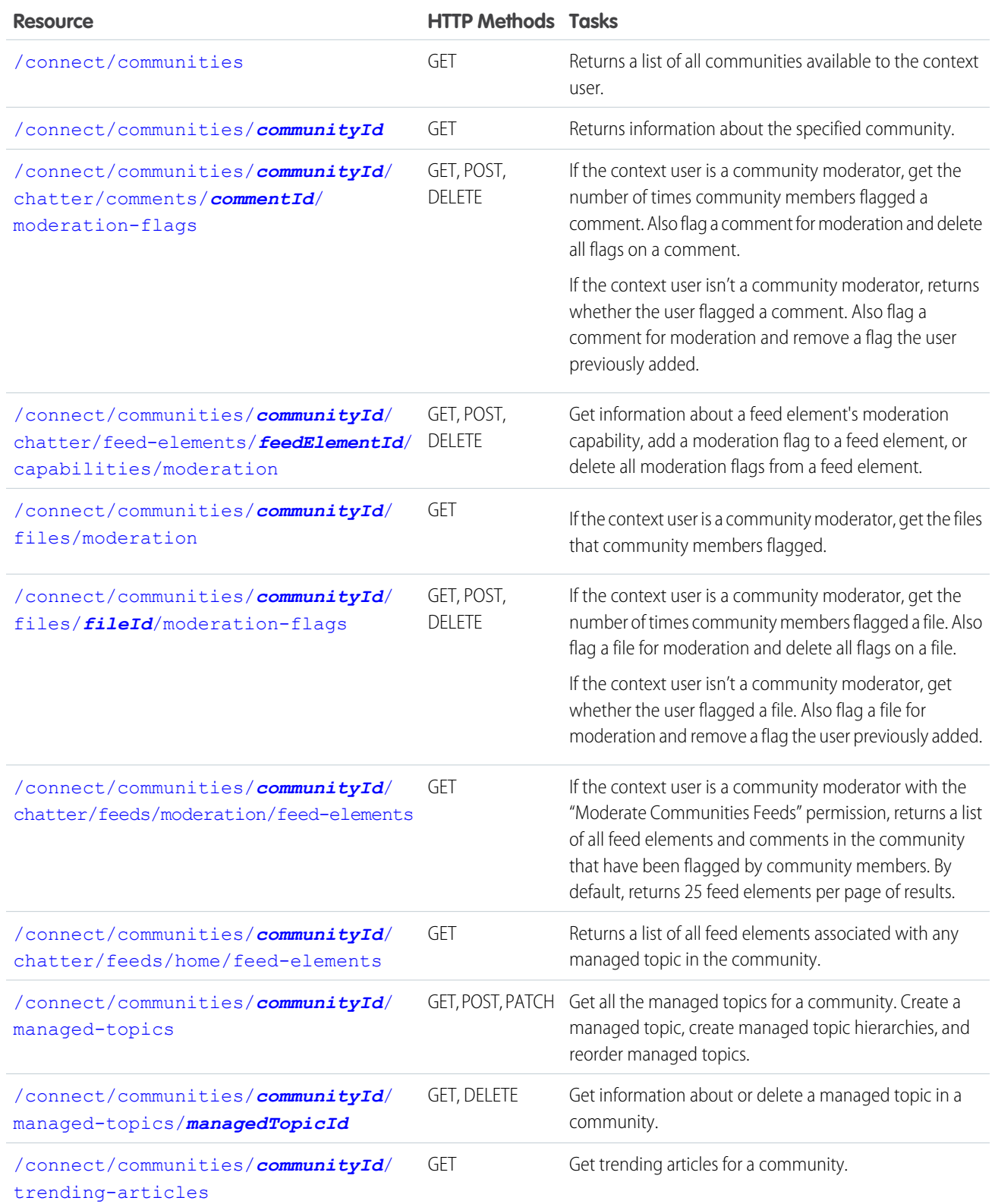

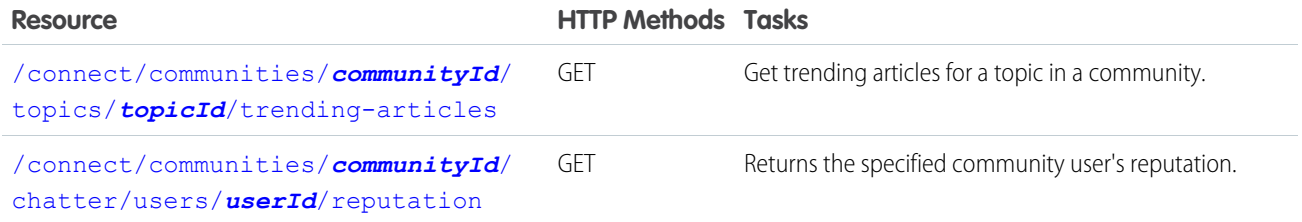

SEE ALSO:

[Building the Chatter REST API Resource URL](#page-21-0) [Make a Request in a Community](#page-98-0)

# Working with Feeds and Feed Elements

In API versions 30.0 and earlier, a Chatter feed was a container of feed items. In API version 31.0, the definition of a feed expanded to include new objects that didn't entirely fit the feed item model. The feed became a container of feed elements. In API version 32.0, feed elements can be either feed items or generic feed elements. Because feeds and feed elements are the core of Chatter, understanding them is crucial to developing applications with Chatter REST API.

<span id="page-87-0"></span>Note: Salesforce Help refers to feed items as posts.

## **Capabilities**

As part of the effort to diversify the feed, pieces of functionality found in feed elements have been broken out into *capabilities*. Capabilities provide a consistent way to interact with objects in the feed. Don't inspect the feed element type to determine which functionality is available for a feed element. Inspect the capability object, which tells you explicitly what's available. Check for the presence of a capability to determine what a client can do to a feed element.

All feed elements have a capabilities property, which holds a [Feed Element Capabilities](#page-618-0) response body. The Feed Element Capabilities response body can have one or more properties, each holding a capability of the feed element.

A capability includes both an indication that a feature is possible and data associated with that feature. If a capability exists on a feed element, that capability is available, even if there isn't any data associated with the capability yet. For example, if the chatterLikes capability property exists on a feed element (with or without any likes included in the list of likes found in the

chatterLikes.page.items property), the context user can like that feed element. If the capability property doesn't exist on a feed element, it isn't possible to like that feed element.

# How the Salesforce UI Displays Feed Items

As we learned in [Capabilities](#page-87-0), a client should use the capabilities property to determine what it can do with a feed element and how it should render a feed element. For all feed elements other than feed item, the client doesn't need to know what type feed element it is, the client can simply look at the capabilities. Feed items do have capabilities, but they also have a few properties, such as actor, that aren't exposed as capabilities. For this reason, feed items must be handled a bit differently than other feed elements.

To give customers a consistent view of feed items and to give developers an easy way to create UI, the Salesforce UI uses one layout to display every feed item. The layout always contains the same pieces and the pieces are always in the same position; only the content of the layout pieces changes.

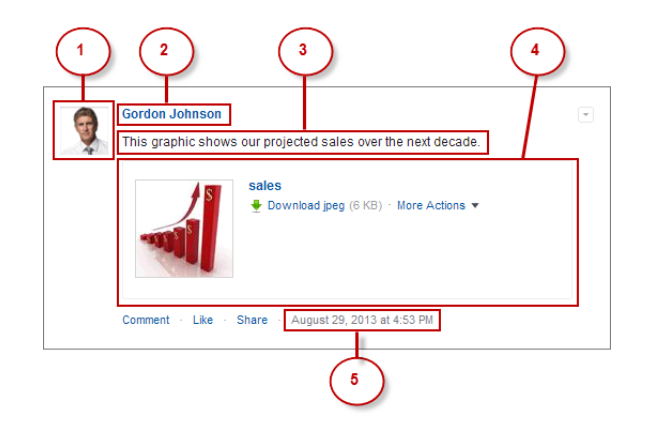

The feed item layout elements are:

- **1.** Actor (actor property of Feed Item response body)—A photo or icon of the creator of the feed item.
- **2.** Header (header property of Feed Item response body)—Provides context. The same feed item can have a different header depending on who posted it and where. For example, Gordon posted this feed item to his profile. If he shared it to a group, the header of the feed item in the group feed would be "Gordon Johnson (originally posted by Gordon Johnson)". The "originally posted" text would link to the feed item on Gordon's profile.
- **3.** Body (body property of Feed Item response body)—All feed items have a body, but the body can be null, which is the case when the user doesn't provide text for the feed item. Because the body can be null, you can't use it as the default case for rendering text. Instead, use the text property of the feed item's header, which always contains a value.
- **4.** Auxiliary Body (capabilities property of Feed Item response body)—The visualization of the capabilities of a feed item. See [Capabilities](#page-87-0).

Important: The attachment property is not supported in API versions 32.0 and later. Instead, use the capabilities property, which holds a Feed Element Capabilities response body, to discover what to render for a feed element.

**5.** Created By Timestamp (relativeCreatedDate property of Feed Item response body)—The date and time when the feed item was posted. If the feed item is less than two days old, the date and time are formatted as a relative, localized string, for example, "17m ago" or "Yesterday". Otherwise, the date and time are formatted as an absolute, localized string.

Here's another example of a feed item in the Salesforce UI. This feed item's auxiliary body contains a poll capability:

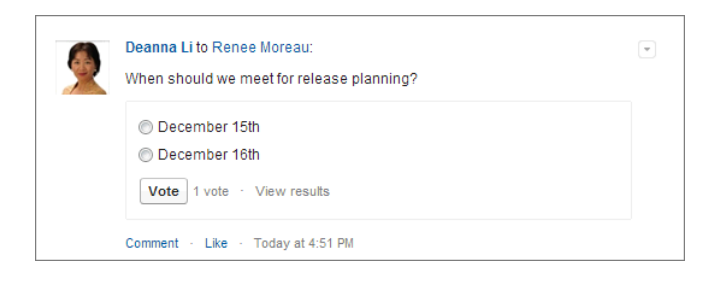

## How the Salesforce UI Displays Bundles

Note: Bundled posts contain feed-tracked changes. In Salesforce1 downloadable apps, bundled posts are in record feeds only.

As we learned in the [Capabilities](#page-87-0) section, a client should use the ConnectApi.FeedElement.capabilities property to determine what it can do with a feed element and how to render a feed element. This section uses bundles as an example of how to render a feed element, but these properties are available for every feed element.

To give customers a clean, organized feed, feed-tracked change feed items can be aggregated into a bundle. To see individual feed items, click the bundle.

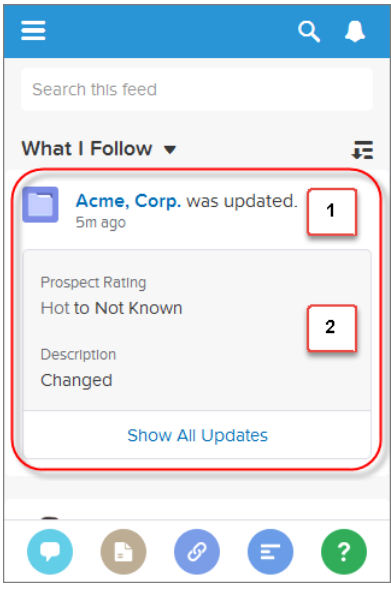

A bundle is a generic feed element with a bundle capability. These are the bundle layout elements:

**1.** Header (header property of the Generic Feed Element response body)—For feed-tracked change bundles, this text is "This record was updated."

The time below the header is the relativeCreatedDate property of the Generic Feed Element response body.

2. Auxiliary Body (capabilities.bundle.changes property of the Generic Feed Element response body)—The bundle displays the fieldName and the oldValue and newValue properties for the first two feed-tracked changes in the bundle. If there are more than two feed-tracked changes, the bundle displays a "Show All Updates" link.

# Feed Element Visibility

The feed elements a user sees depend on how the administrator has configured feed tracking, sharing rules, and field-level security. For example, if a user doesn't have access to a record, they don't see updates for that record. If a user can see the parent of the feed element, the user can see the feed element. Typically, a user sees feed updates for:

- **•** Feed elements that @mention the user (if the user can access the feed element's parent)
- **•** Feed elements that @mention groups the user is a member of
- **•** Record field changes on records whose parent is a record the user can see, including User, Group, and File records
- **•** Feed elements posted to the user
- **•** Feed elements posted to groups the user owns or is a member of
- **•** Feed elements for standard and custom records, for example, tasks, events, leads, accounts, files

## Feed Types

There are many types of feeds. Each feed type is an algorithm that defines a collection of feed elements.

Important: The algorithms, and therefore the collection of feed elements, can change between releases.

The feed types are exposed in the resources:

```
/chatter/feeds/feedType
/chatter/feeds/feedType/subjectId
```
For example, the resources for a news feed and a topics feed are:

```
/chatter/feeds/news/subjectId
/chatter/feeds/topics/subjectId
```
The feed types and their descriptions:

- **•** Bookmarks—Contains all feed items saved as bookmarks by the context user.
- Company—Contains all feed items except feed items of type TrackedChange. To see the feed item, the user must have sharing access to its parent.
- **•** Files—Contains all feed items that contain files posted by people or groups that the context user follows.
- **•** Filter—Contains the news feed filtered to contain feed items whose parent is a specified object type.
- **•** Groups—Contains all feed items from all groups the context user either owns or is a member of.
- **•** Home—Contains all feed items associated with any managed topic in a community.
- **•** Moderation—Contains all feed items that have been flagged for moderation. The Communities Moderation feed is available only to users with "Moderate Community Feeds" permissions.
- **•** Mute—Contains all feed items that the context user muted.
- **•** News—Contains all updates for people the context user follows, groups the user is a member of, and files and records the user is following. Also contains all updates for records whose parent is the context user and every feed item and comment that mentions the context user or that mentions a group the context user is a member of.
- **•** People—Contains all feed items posted by all people the context user follows.
- **•** Record—Contains all feed items whose parent is a specified record, which could be a group, user, object, file, or any other standard or custom object. When the record is a group, the feed also contains feed items that mention the group. When the record is a user, the feed contains only feed items on that user. You can get another user's record feed.
- **•** To—Contains all feed items with mentions of the context user, feed items the context user commented on, and feed items created by the context user that are commented on.
- **•** Topics—Contains all feed items that include the specified topic.
- **•** UserProfile—Contains feed items created when a user changes records that can be tracked in a feed, feed items whose parent is the user, and feed items that @mention the user. This feed is different than the news feed, which returns more feed items, including group updates. You can get another user's user profile feed.
- **•** Favorites—Contains favorites saved by the context user. Favorites are feed searches, list views, and topics.
- **•** Filter—Contains the news feed filtered to contain items whose parent is a specified entity type.

### Post a Feed Item Using **/chatter/feed-elements**

Tip: The [/chatter/feed-elements](#page-184-0) resource is the simplest, most efficient way to post feed items because it doesn't require you to pass a feed type. As of API version 31.0, feed items are the only feed element type you can post. To future-proof your application, use this resource because there may be other feed element types in the future.

Use this resource to post feed items:

POST /chatter/feed-elements

When you post a feed item, you create a child of a standard or custom object. Specify the parent object in the subjectId request parameter or in the subjectId property of the Feed Item Input request body.

The parent property of the posted feed item contains information about the parent object.

#### **Post to your user profile**

This example uses request parameters to post a text post to the context user's user profile:

POST /chatter/feed-elements?feedElementType=FeedItem&subjectId=me&text=Test

The subjectId, specifies the alias me. You can also specify the user ID of the context user.

The parent property of the newly posted feed item contains the User Summary response body of the context user.

#### **Post to another user**

This example uses a request body to post to another user. The subjectId property specifies that user's ID.

```
POST /chatter/feed-elements
{
   "feedElementType":"FeedItem",
   "subjectId":"005RR000000DmOg",
   "body" : {
      "messageSegments" : [
      {
         "type" : "Text",
         "text" : "When should we meet for release planning?"
      }
      ]
   }
}
```
The parent property of the newly posted feed item contains the User Summary response body of the target user.

#### **Post to a group**

This example uses a request body to post to a group. The subjectId property specifies the group ID.

```
POST /chatter/feed-elements
{
   "feedElementType":"FeedItem",
   "subjectId":"0F9RR0000004CPw",
   "body" : {
      "messageSegments" : [
      {
         "type" : "Text",
         "text" : "When should we meet for release planning?"
      }
```
] } }

The parent property of the newly posted feed item contains the Group response body of the specified group.

#### **Post to a record (such as a file or an account)**

This example uses a request body to mention a user on a record feed. The subjectId property specifies the record ID.

```
POST /chatter/feed-elements
{
   "feedElementType" : "FeedItem",
   "subjectId" : "001RR000002G4Y0",
   "body" : {
      "messageSegments" : [
      {
         "type" : "Mention",
         "id" : "005RR000000DmOg"
      },
      {
         "type" : "Text",
         "text" : " Have you checked on this account recently?"
      }
      ]
   }
}
```
The parent property of the new feed item depends on the record type specified. If the record type is File, the parent is the File Summary response body. If the record type is Group, the parent is a Group response body. If the record type is User, the parent is a User Summary response body. For all other record types, the parent is a Record Summary response body.

### Get Feed Elements from a Feed

Tip: To return a feed that includes feed elements, call these methods. As of API version 31.0, the only feed element types are feed item and bundle, but that could change in the future.

Getting feed elements from a feed is similar, but not identical, for each feed type.

To get the feed elements from the company feed, the home feed, or the moderation feed, don't specify a subject ID:

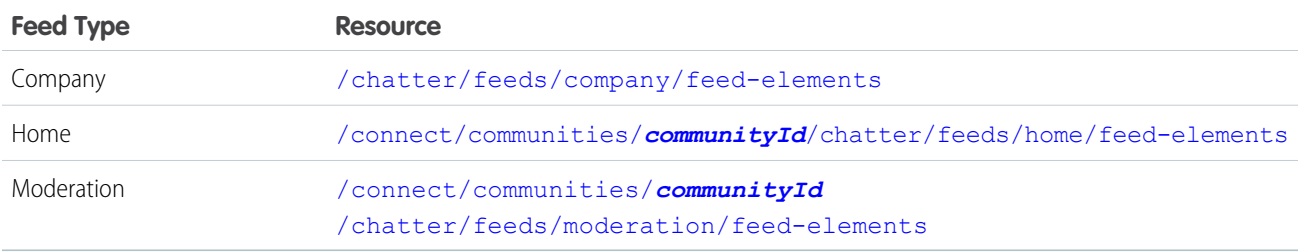

To get the feed elements from the favorites and filter feeds, specify a *favoriteId* or a *keyPrefix*. The *keyPrefix* indicates the object type and is the first three characters of the object ID. For these feeds, the *subjectId* must be the ID of the context user or the alias me.

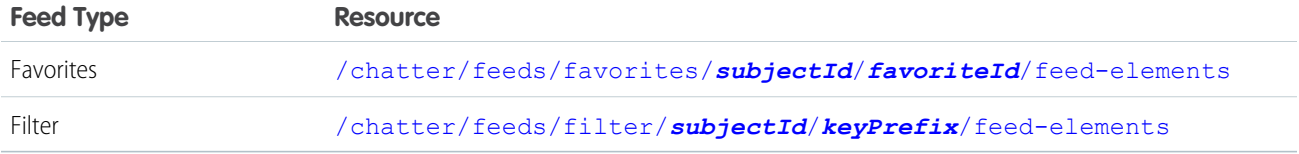

To get the feed elements from a record feed, specify a record ID.

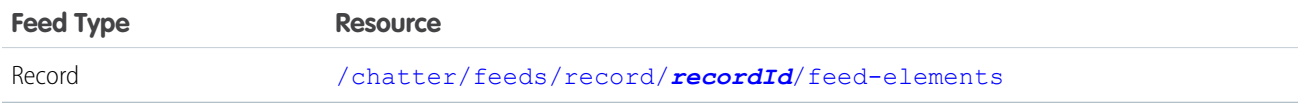

 $\bullet$ Tip: The **recordId** can be a record of any type that supports feeds, including group. The feed on the group page in the Salesforce UI is a record feed.

To get the feed elements from all other feed types, specify a subject ID. Replace the *feedType* to specify a different feed. For all the feed types in this table except the user profile feed and the topics feed, the *subjectId* must be the ID of the context user or the alias me.

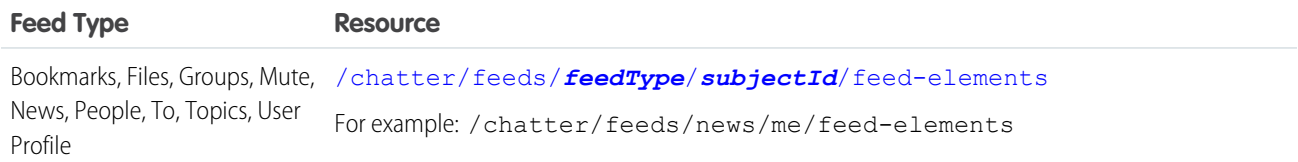

SEE ALSO:

[Feeds Resource](#page-241-0)

# Working with Salesforce Files

Use Chatter REST API to work with Salesforce Files, which includes Salesforce Files Sync.

Use Salesforce Files to upload, store, find, follow, share, and collaborate on files in the cloud.

Use Salesforce Files Sync to securely store, sync, and share files between Chatter, the desktop, and mobile devices. Access files and folders from anywhere, and keep them instantly updated across your organization.

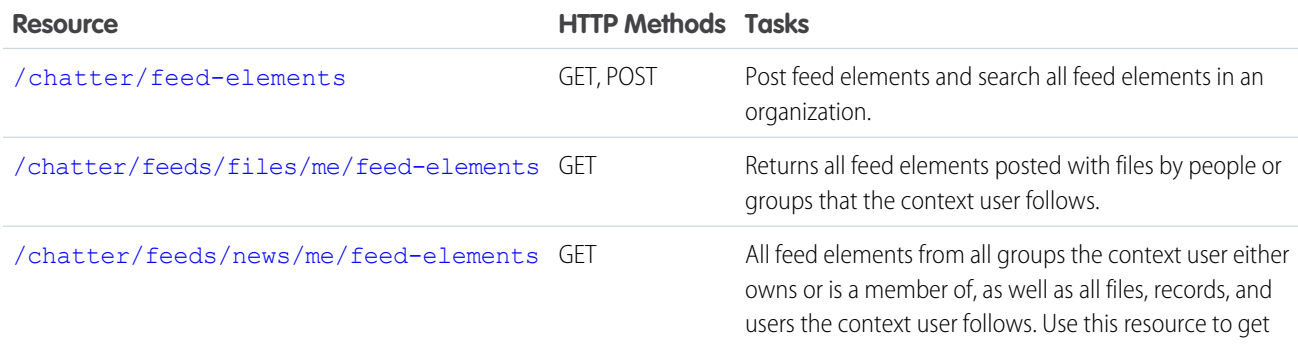

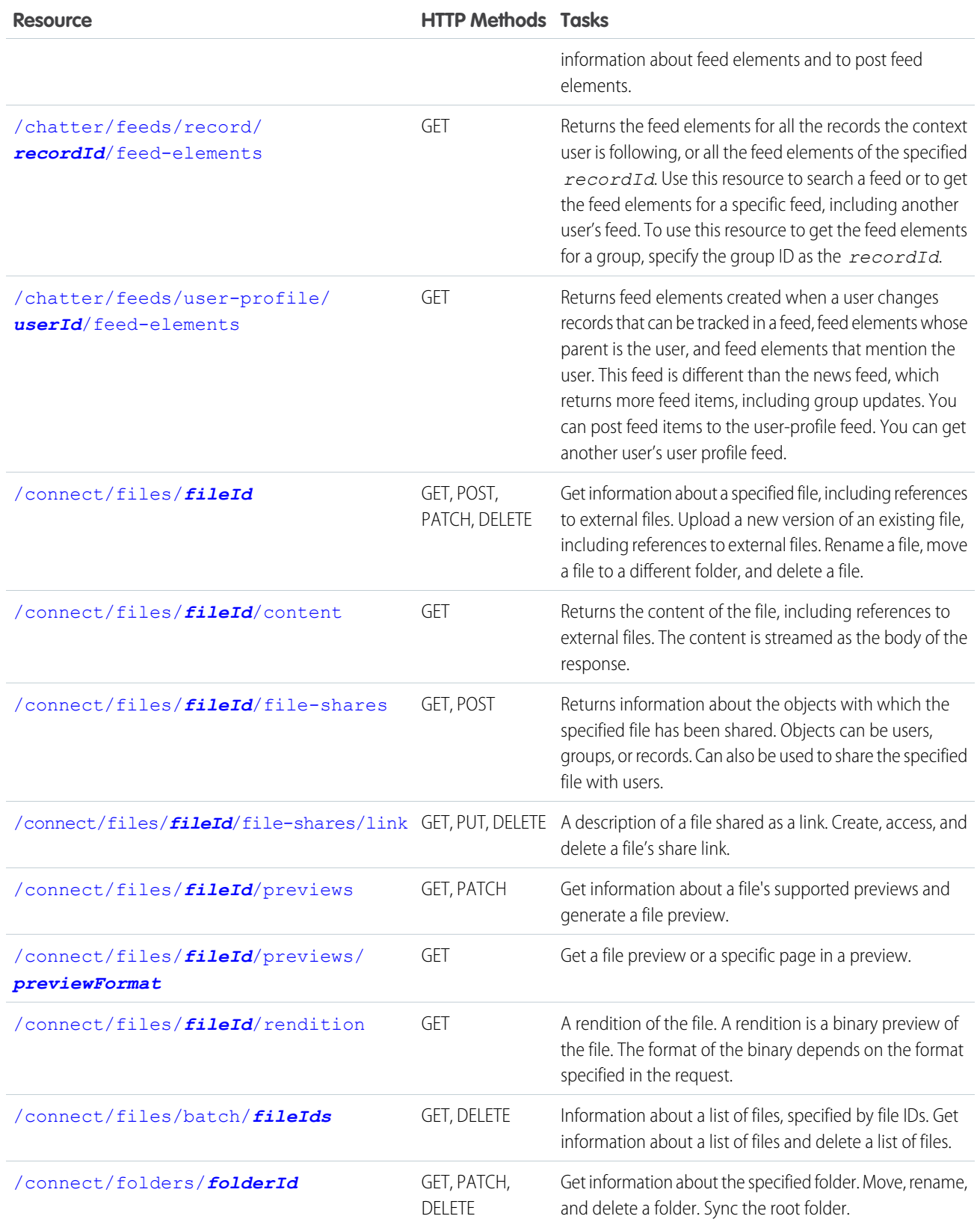

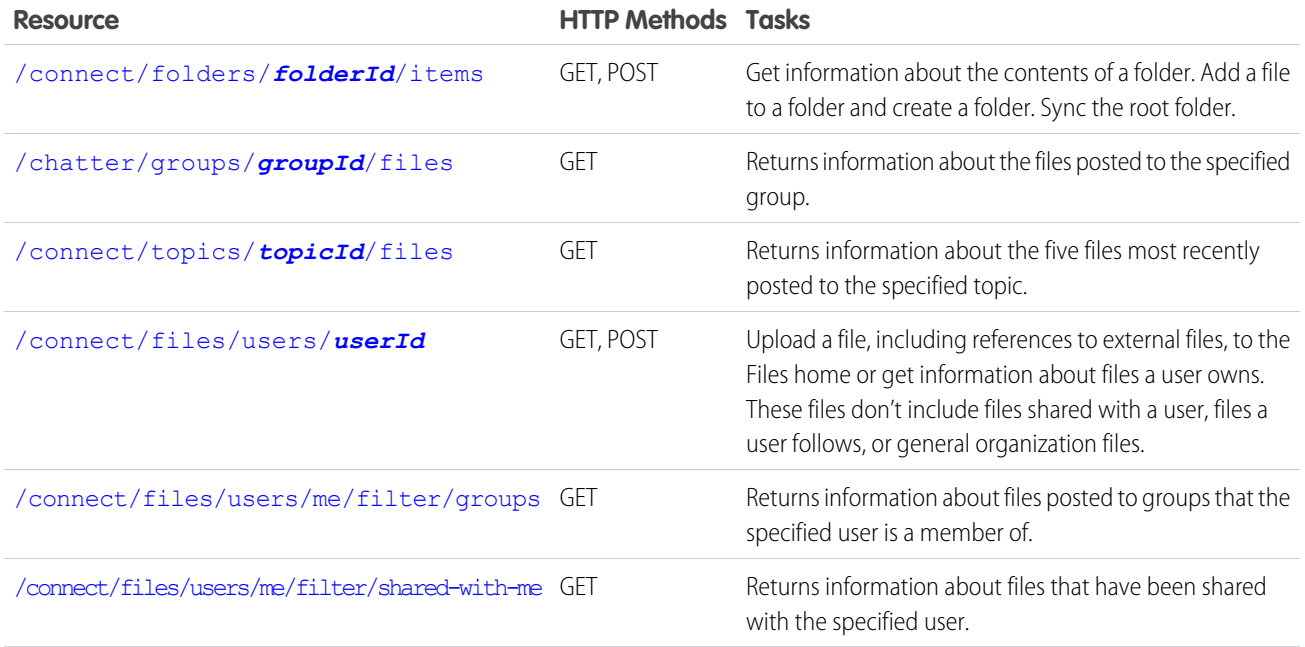

Note: You can replace the alias me with the user ID of the context user.

# **CHAPTER 4** Chatter REST API Examples

Use Chatter REST API examples to perform tasks.

While using the Chatter REST API, keep this in mind:

- **•** Request parameters may be included as part of the Chatter REST API resource URL, for example, /chatter/users?q=*searchtext*. A request body is a rich input which may be included as part of the request. When accessing a resource, you can use either a request body or request parameters. You cannot use both.
- **•** With a request body, use Content-Type: application/json or Content-Type: application/xml.
- **•** With request parameters, use Content-Type: application/x-www-form-urlencoded.

For more information on request bodies, see [Using POST, PATCH, or PUT for Input.](#page-27-0)

For examples of how to upload a binary file, see [Uploading Binary Files](#page-27-1).

#### IN THIS SECTION:

- [Filter a Response Body](#page-97-0)
- [Make a Request in a Community](#page-98-0)
- [Get My News Feed](#page-98-1)
- [Get Another User's Feed](#page-99-0)
- [Get a Group Feed](#page-99-1)
- [Post a Feed Item](#page-99-2)
- [Post a Feed Element and Include Files from Salesforce](#page-100-0)
- [Post a Rich-Text Feed Element](#page-101-0)
- [Post a Feed Element with an Inline Image](#page-102-0)
- [Post a Comment](#page-103-0)
- [Post a Comment and Include a File from Salesforce](#page-104-0)
- [Post a Binary File](#page-104-1)
- [Post an @Mention](#page-105-0)
- [Post Multiple @Mentions](#page-106-0)
- [Get a List of @Mention Proposals](#page-107-0)
- [Define Action Links and Post with a Feed Element](#page-107-1)
- [Define Action Links in a Template and Post with a Feed Element](#page-110-0)
- [Update the Status of an Action Link or Invoke an Action Link](#page-114-0)
- [Edit a Feed Post](#page-115-0)
- [Edit a Comment](#page-116-0)

[Edit a Question Title and Post](#page-116-1) [Like a Feed Item](#page-117-0) [Like a Feed Item and Return the Total Number of Likes](#page-117-1) [Share a Feed Item](#page-118-0) [Get Feed Elements Updated Since Last Request](#page-118-1) [Get a Feed with Internal Feed Items Only](#page-119-0) [Search a Feed](#page-119-1) [Get a List of Records a User Follows](#page-119-2) [Get Chatter Activity Statistics for a User](#page-120-0) [Get Recommendations of Users to Follow](#page-120-1) [Create and Schedule Custom Recommendations with Audiences](#page-120-2) [Create a Group](#page-123-0) [Update and Crop a Group Photo](#page-123-1) [Join a Group](#page-124-0) [Request to Join a Private Group](#page-124-1) [Approve or Reject a Request to Join a Private Group](#page-125-0) [Post to a Group](#page-125-1) [Follow a Record](#page-126-0) [Stop Following a Record](#page-126-1) [Get a Record Feed](#page-127-0) [Update a User Profile](#page-127-1) [Update and Crop a User Photo](#page-127-2) [Send a Private Message](#page-128-0) [Get User Information for Multiple Users](#page-129-0) [Create a Topic Hierarchy in Communities](#page-129-1)

# <span id="page-97-0"></span>Filter a Response Body

#### **Resource**

All

#### **HTTP method**

GET

#### **Request parameters**

exclude, include, and filterGroup

Use the exclude and include query parameters to filter a response body when making a request. The query value is a bar (|) delimited list of properties. URL encode the bar as %7C. Use a forward slash (/) before each property name.

Use the filterGroup query parameter to specify whether to return a Big, Medium, or Small response body. Every property in every response body is assigned one of these group sizes.

#### **Request parameter example**

This News Feed URL resource:

/chatter/users/me?include=/aboutMe%7C/address

For a detailed list of rules and examples, see [Specifying Response Sizes](#page-37-0).

#### **Returns**

A filtered response body

The request parameter example above returns this for the Feed response body:

```
{
  "aboutMe": "Salesforce Administrator and Citizen Developer",
  "address": {
     "city": "San Francisco",
     "country": "US",
     "formattedAddress": "1 Market St\nSan Francisco, CA 94105\nUS",
     "state": "CA",
     "street": "1 Market St",
     "zip": "94105"
  }
}
```
## <span id="page-98-0"></span>Make a Request in a Community

#### **Resource**

A resource supports Communities unless the documentation states that it doesn't.

#### **HTTP method**

Various

#### **Example**

To make a request to a specific community, prefix the resource with /connect/communities/*communityId*. For example, this resource gets the feed items from a news feed in a specific community:

/connect/communities/*communityId*/chatter/feeds/news/me/feed-elements

For more information, see [Building the Chatter REST API Resource URL](#page-21-0) and [Connecting to Salesforce Communities](#page-61-0).

#### <span id="page-98-1"></span>**Returns**

Various

## Get My News Feed

#### **Resource**

[/chatter/feeds/news/me/feed-elements](#page-266-0)

#### **HTTP method**

GET

### **Example**

/services/data/v36.0/chatter/feeds/news/me/feed-elements

[Feed Element Page](#page-620-0)

## <span id="page-99-0"></span>Get Another User's Feed

#### **Resource**

/chatter/feeds/user-profile/*userId*/feed-elements

or

/chatter/feeds/record/*userId*/feed-elements

#### **HTTP method**

GET

#### **Example**

/services/data/v36.0/chatter/feeds/user-profile/005R0000000HwMA/feed-elements

#### or

/services/data/v36.0/chatter/feeds/record/005R0000000HwMA/feed-elements

#### **Returns**

[Feed Element Page](#page-620-0)

<span id="page-99-1"></span>SEE ALSO:

[User Profile Feed Resources](#page-314-1) [Record Feed Resource](#page-289-0)

## Get a Group Feed

#### **Resource**

[/chatter/feeds/record/](#page-290-0)*recordId*/feed-elements

Substitute *recordId* with the group ID.

#### **HTTP method**

GET

#### <span id="page-99-2"></span>**Example**

/services/data/v36.0/chatter/feeds/record/0F9D00000000I4O/feed-elements

#### **Returns**

[Feed Element Page](#page-620-0)

# Post a Feed Item

#### **Resource**

[/chatter/feed-elements](#page-184-0)

#### **HTTP method**

POST

**Request body**

[Feed Item Input](#page-525-0)

#### **Request parameters**

feedElementType, subjectId, text

#### **Request body example**

In the subjectId, specify the user, group, or record that will parent the feed item.

```
{
   "body" : {
      "messageSegments" : [
         {
            "type" : "Text",
            "text" : "When should we meet for release planning? "
         },
         {
            "type" : "Mention",
            "id" : "005D00000016Qxp"
         }]
       },
   "feedElementType" : "FeedItem",
   "subjectId" : "0F9B000000000W2"
}
```
#### **Request parameter example**

/services/data/v36.0/chatter/feed-elements?feedElementType=FeedItem&subjectId=0F9B000000000W2&text=New+post

#### <span id="page-100-0"></span>**Returns**

[Feed Item](#page-622-0)

# Post a Feed Element and Include Files from Salesforce

This example posts a feed element with more than one file, all of which have been uploaded to Salesforce.

Important: In version 36.0 and later, you can't create a feed post and upload a binary file in the same request. Upload files to  $\blacksquare$ Salesforce first, and then use the file IDs to attach one or more files to a feed post.

**Resource**

[/chatter/feed-elements](#page-184-0)

**HTTP method**

POST

{

**Request body**

[Feed Item Input](#page-525-0)

#### **Request body example**

```
"body":{
   "messageSegments":[
      {
```

```
"type":"Text",
            "text":"Please take a look at these files."
         }
      ]
  },
   "capabilities":{
      "files":{
         "items": [
            {"id": "069D00000001IOh"},
            {"id": "069D00000002IOg"}
         ]
      }
   },
   "subjectId":"me",
   "feedElementType":"FeedItem"
}
```
<span id="page-101-0"></span>[Feed Item](#page-622-0)

## Post a Rich-Text Feed Element

This example posts a feed element that includes two paragraphs and an extra line break between them.

#### **Resource**

[/chatter/feed-elements](#page-184-0)

**HTTP method**

POST

**Request body** [Feed Item Input](#page-525-0)

#### **Request body example**

```
{
  "body":{
      "messageSegments":[
         {
            "markupType" : "Paragraph",
            "type" : "MarkupBegin"
         },
         {
             "text" : "First line of text.",
             "type" : "Text"
         },
         {
            "markupType" : "Paragraph",
            "type" : "MarkupEnd"
         },
         {
            "markupType" : "Paragraph",
            "type" : "MarkupBegin"
         },
         {
```

```
"text" : " ",
            "type" : "Text"
         },
         {
            "markupType" : "Paragraph",
            "type" : "MarkupEnd"
         },
         {
            "markupType" : "Paragraph",
            "type" : "MarkupBegin"
         },
         {
            "text" : "Second line of text.",
            "type" : "Text"
         },
         {
            "markupType" : "Paragraph",
            "type" : "MarkupEnd"
         }
      ]
  },
  "subjectId":"me",
  "feedElementType":"FeedItem"
}
```
<span id="page-102-0"></span>[Feed Item](#page-622-0)

# Post a Feed Element with an Inline Image

This example posts a feed element with an inline image that has been uploaded to Salesforce. To upload a new file, see [Uploading Binary](#page-27-1) [Files.](#page-27-1)

#### **Resource**

[/chatter/feed-elements](#page-184-0)

#### **HTTP method**

POST

**Request body**

[Feed Item Input](#page-525-0)

#### **Request body example**

```
{
  "body":{
      "messageSegments":[
         {
            "type":"Text",
            "text":"Please take a look at this file."
         },
         {
            "type":"InlineImage",
            "fileId":"069xx00000000QO",
            "altText":"API Spec"
```

```
},
         {
            "type":"Text",
            "text":"And this one."
         },
         {
            "type":"InlineImage",
            "fileId":"069xx00000000QT",
            "altText":"REST API Spec"
         }
      ]
  },
  "subjectId":"me",
  "feedElementType":"FeedItem"
}
```
<span id="page-103-0"></span>[Feed Item](#page-622-0)

## Post a Comment

#### **Resource**

/chatter/feed-elements/*feedElementId*[/capabilities/comments/items](#page-198-0)

#### **HTTP method**

POST

### **Request body**

[Comment Input](#page-516-0)

#### **Request parameter**

text

#### **Request body example**

```
{
   "body":{
      "messageSegments":[
          {
             "type":"Text",
             "text":"New comment"
          }
      ]
   }
}
```
#### **Request parameter example**

/services/data/v36.0/chatter/feed-elements/*feedElementId*/capabilities/comments/items?text=New+comment

#### **Returns**

[Comment](#page-586-0)

## <span id="page-104-0"></span>Post a Comment and Include a File from Salesforce

This example posts a comment with a file that has already been uploaded to Salesforce. To upload a new file, see [Uploading Binary Files](#page-27-1).

#### **Resource**

/chatter/feed-elements/*feedElementId*[/capabilities/comments/items](#page-198-0)

#### **HTTP method**

POST

#### **Request body**

[Comment Input](#page-516-0)

#### **Request parameter**

text

#### **Request body example**

```
{
   "body":{
      "messageSegments":[
         {
            "type":"Text",
             "text":"Please take a look at this file."
         }
      ]
   },
   "capabilities":{
      "content":{
         "contentDocumentId":"069D00000001pyS"
      }
   }
}
```
#### <span id="page-104-1"></span>**Returns**

[Comment](#page-586-0)

## Post a Binary File

For detailed information about uploading and posting binary files, see [Using Chatter REST API Inputs](#page-27-2), which includes examples for:

- **•** [Post a comment with a binary file](#page-32-0)
- **•** [Post a batch of comments with binary files](#page-33-0)
- **•** [Upload and crop a user photo](#page-35-0)
- **•** [Upload a binary file to the Files home](#page-36-0)

Important: In version 36.0 and later, you can't create a feed post and upload a binary file in the same request. Upload files to  $\mathbf \Omega$ Salesforce first, and then use the file IDs to attach one or more files to a feed post.

- **•** [Post a feed element with a binary file](#page-29-0) (version 35.0 and earlier)
- **•** [Post a batch of feed elements with binary files](#page-30-0) (version 35.0 and earlier)

## <span id="page-105-0"></span>Post an @Mention

#### **Resource**

To post a feed item with a mention, use [/chatter/feed-elements](#page-184-0)

To post a comment with a mention, use

/chatter/feed-elements/*feedElementId*[/capabilities/comments/items](#page-214-0).

#### **HTTP method**

POST

#### **Request body**

For a feed item, use [Feed Item Input](#page-525-0)

For a comment, use [Comment Input](#page-516-0)

For either input, use the [Message Segment Input: Mention](#page-552-0)

#### **Request body example**

This example is for a feed item:

```
{
   "body" : {
      "messageSegments" : [
         {
            "type" : "Text",
            "text" : "When should we meet for release planning? "
         },
         {
            "type" : "Mention",
            "id" : "005T0000000mzCy"
         }
      ]
   },
   "feedElementType" : "FeedItem",
   "subjectId" : "005D00000016Qxp"
}
```
This example is for a comment:

```
{ "body" :
   {
      "messageSegments" : [
         {
           "type": "mention",
           "id" : "005D0000001GpHp"
         },
         {
           "type": "text",
           "text" : " Did you see the new plans?"
         }
      ]
   }
}
```
Note: Include a space in the text message segment because spaces aren't added automatically before or after a mention.

[Feed Item](#page-622-0)

**[Comment](#page-586-0)** 

# <span id="page-106-0"></span>Post Multiple @Mentions

#### **Resource**

To post a feed item with up to 25 mentions, use [/chatter/feed-elements](#page-184-0)

To post a comment with up to 25 mentions, use

/chatter/feed-elements/*feedElementId*[/capabilities/comments/items](#page-214-0).

#### **HTTP method**

POST

#### **Request body**

For a feed item, use [Feed Item Input](#page-525-0)

For a comment, use [Comment Input](#page-516-0)

For either input, use the [Message Segment Input: Mention](#page-552-0)

#### **Request body example**

This example is for a feed item:

```
{
  "body" : {
      "messageSegments" : [
         {
            "type" : "Text",
            "text" : "When should we meet for release planning? "
         },
         {
            "type" : "Mention",
            "id" : "005T0000000mzCy"
         },
         {
            "type" : "Text",
            "text" : " "
         },
         {
            "type" : "Mention",
            "id" : "005B0000000Ek1S"
         }
      ]
  },
  "feedElementType" : "FeedItem",
  "subjectId" : "005D00000016Qxp"
```
}

This example is for a comment:

```
{ "body" :
  {
      "messageSegments" : [
```

```
{
            "type": "mention",
            "id":"005D0000001LL8YIAW"
          },
          {
            "type" : "Text",
            "text" : " "
         },
          {
            "type": "mention",
            "id":"005D0000001LL8sIAG"
          },
          {
             "type": "text",
             "text":" Did you see the new plans?"
          }
      ]
   }
}
```
Note: Include spaces where you need them because spaces aren't added automatically before or after a mention.

#### **Returns**

 $\blacksquare$ 

<span id="page-107-0"></span>[Feed Item](#page-622-0)

[Comment](#page-586-0)

## Get a List of @Mention Proposals

#### **Resource**

Use the Mentions Completions resource to get a list of mention proposals: [/chatter/mentions/completions](#page-393-0). Use the Mentions Validations resource to determine which of those proposals are valid for the context user: [/chatter/mentions/validations](#page-395-0).

#### **HTTP method**

GET

#### **Request parameters**

contextId, page, pageSize, q, type

#### <span id="page-107-1"></span>**Returns**

[Mention Completion Page](#page-674-0)

[Mention Validations](#page-675-0)

## Define Action Links and Post with a Feed Element

# Step 1: Define the Action Link Group

Just like radio buttons, action links must be nested in a group. Action links within a group share the properties of the group and are mutually exclusive (you can click on only one action link within a group). Even if you define only one action link, it must be part of an action link group.
Think of an action link as a button on a feed item. Like a button, an action link includes a label (LabelKey). An action link definition also includes other properties like a URL (actionUrl), an HTTP method (method), and an optional request body (requestBody) and HTTP headers (headers).

When a user clicks this action link, an HTTP POST request is made to a Chatter REST API resource, which posts a feed item to Chatter. The requestBody property holds the request body for the actionUrl resource, including the text of the new feed item. In this example, the new feed item includes only text, but it could include other capabilities such as a file attachment, a poll, or even action links.

## **Resource**

[/connect/action-link-group-definitions](#page-136-0)

#### **HTTP method**

POST

## **Request body**

### [Action Link Group Definition Input](#page-500-0)

This request body includes an actionLinks property that holds a collection of [Action Link Definition Input](#page-495-0) request bodies. This example has one action link.

## **Request body example**

```
POST /services/data/v36.0/connect/action-link-group-definitions
{
   "executionsAllowed":"OncePerUser",
   "expirationDate":"2015-05-20T19:32:10+0000",
   "category":"Primary",
   "actionLinks":[
      {
         "actionType":"Api",
         "actionUrl":"/services/data/v36.0/chatter/feed-elements",
         "labelKey":"Post",
         "method":"HttpPost",
         "requiresConfirmation":"false",
        "requestBody":"{\"subjectId\": \"me\",\"feedElementType\": \"FeedItem\",\"body\":
{\"messageSegments\": [{\"type\": \"Text\",\"text\": \"This post was created via an API
action link. \{ " \} ] \}",
         "headers":[
            {
               "name":"Content-Type",
               "value":"application/json"
            },
            {
               "name":"Authorization",
               "value":"OAuth 00DD00000007WNP!ARsAQHhIdgwbihG7e8ga"
            }
         ]
     }
  ]
}
```
## **Request example using cURL**

To use [cURL](http://curl.haxx.se/) to make the request, enter the following and substitute your Developer Edition instance name, and OAuth information.

```
curl -H "X-PrettyPrint: 1" -H "Content-Type: application/json"
-d '{ "executionsAllowed":"OncePerUser", "expirationDate":"2015-09-20T19:32:10+0000",
"category":"Primary",
"actionLinks":[ { "actionType":"Api",
"actionUrl":"/services/data/v36.0/chatter/feed-elements",
"groupDefault":"true", "labelKey":"Post", "method":"HttpPost",
"requiresConfirmation":"true",
"requestBody":"{\"subjectId\": \"me\",\"feedElementType\": \"FeedItem\",\"body\":
{\"messageSegments\": [{\"type\": \"Text\",\"text\": \"This is a test post created via
an API action link.\"}]}}",
"headers":[ { "name":"Content-Type", "value":"application/json" }, {
"name":"Authorization", "value":"OAuth 00DD00000007WNP!ARsAQHhIdgwbihG7e8ga" }] }] }'
-X POST "https://instance_name/services/data/v36.0/connect/action-link-group-definitions"
-H 'Authorization: OAuth 00DRR0000000N0g!RWaPj94O6yOD.lfjB9LqMk' --insecure
```
#### **Response body**

[Action Link Group Definition](#page-574-0)

## Step 2: Associate the Action Link Group with a Feed Item and Post It

You can associate up to 10 action link groups with a feed element.

#### **Resource**

[/chatter/feed-elements](#page-184-0)

### **HTTP method** POST

## **Request body**

[Feed Item Input](#page-525-0)

#### **Request body example**

Grab the action link group ID from the id property of the Action Link Group Definition response from step 1.

```
{
 "body": {
    "messageSegments": [
     {
        "type": "Text",
       "text": "Click to post a feed item."
       }
   ]
   },
  "subjectId": "me",
  "feedElementType": "feedItem",
  "capabilities": {
    "associatedActions": {
      "actionLinkGroupIds": ["0AgRR0000004CTr0AM"]
    }
```
POST /services/data/v36.0/chatter/feed-elements

} }

#### **Request example using cURL**

To use [cURL](http://curl.haxx.se/) to make the request, enter the following and substitute the action link group ID returned in step 1, your Developer Edition instance name, and your OAuth information.

```
curl -H "X-PrettyPrint: 1" -H "Content-Type: application/json" -d '{ "body": {
"messageSegments":
[ { "type": "Text", "text": "Click to post a feed item." } ] }, "subjectId": "me",
"feedElementType": "feedItem", "capabilities":
{ "associatedActions": { "actionLinkGroupIds": ["0AgRR0000004CTr0AM"] } } }'
-X POST "https://instance_name/services/data/v36.0/chatter/feed-elements"
-H 'Authorization: OAuth OOARoAQETAKEIddnMWXh462dprYAgRWaPj94O6yOD' --insecure
```
#### **Response body**

[Feed Item](#page-622-0)

#### SEE ALSO:

[Working with Action Links](#page-64-0) [Action Link Templates](#page-72-0) [Action Link Group Definitions](#page-136-0) [Feed Elements, Post and Search](#page-184-0) [Define Action Links in a Template and Post with a Feed Element](#page-110-0) [Define Action Links in a Template and Post with a Feed Element](#page-110-0)

## <span id="page-110-0"></span>Define Action Links in a Template and Post with a Feed Element

## Step 1: Create the Action Link Templates

Just like radio buttons, action links must be nested in a group. Action links within a group share the properties of the group and are mutually exclusive (you can click on only one action link within a group). Even if you define only one action link, it must be part of an action link group. The same is true for action link templates and action link group templates.

This example uses one action link in an action link group. When a user clicks the action link, an HTTP POST request is made to a Chatter REST API resource, which posts a feed item to Chatter. The HTTP Request Body field holds the request body for the Action URL resource, including the text of the new feed item. In this example, the new feed item includes only text, but it could include other capabilities such as a file attachment, a poll, or even action links.

- **1.** From Setup, enter *Action Link Templates* in the Quick Find box, then select **Action Link Templates**.
- **2.** Use these values in a new Action Link Group Template:

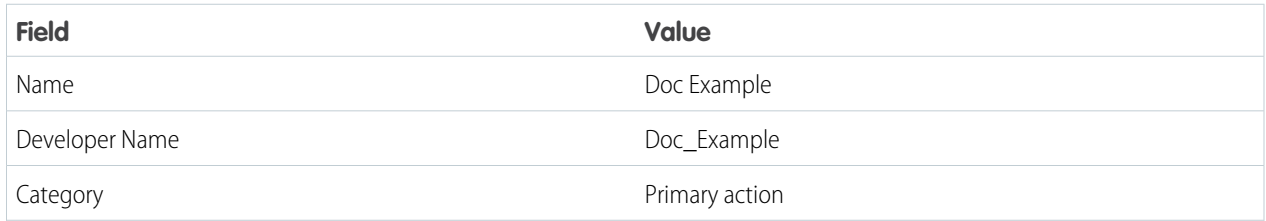

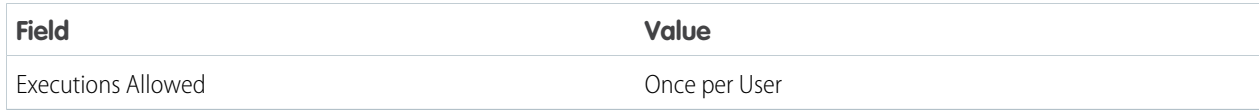

**3.** Use these values in a new Action Link Template:

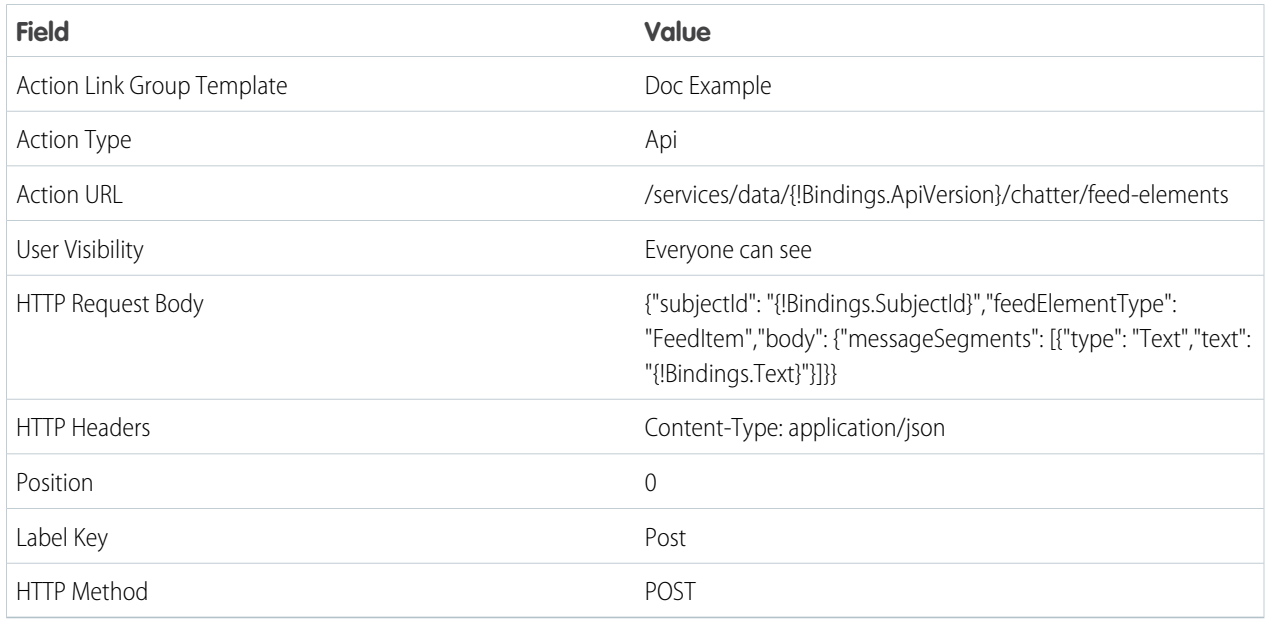

**4.** Go back to the Action Link Group Template and select Published. Click **Save**.

Make a note of the Action Link Group Template ID and skip to Step 3.

## Step 2: Get the Action Link Group Template ID

If you have access to the action link group template in Setup, you can get the Action Link Group Template ID and skip to Step 3.

## **Resource**

```
/services/data/v33.0/query
```
## **HTTP method**

GET

## **Request parameters**

q—A SOQL query string.

## **Request parameters example**

#### GET

/services/data/v36.0/query?q=SELECT+id+FROM+ActionLinkGroupTemplate+WHERE+DeveloperName='Doc\_Example'

## **cURL example**

### curl

```
https://na1.salesforce.com/services/data/v36.0/query?q=SELECT+id+FROM+ActionLinkGroupTemplate+
WHERE+DeveloperName='Doc_Example' -H "Authorization: Bearer token"
```
#### **Response body**

An array of query result records.

```
{
   "totalSize":1,
   "done":true,
   "records":[
      {
         "attributes":{
            "type":"ActionLinkGroupTemplate",
"url":"/services/data/v36.0/sobjects/ActionLinkGroupTemplate/07gD00000004CEhIAM"
         },
         "Id":"07gD00000004CEhIAM"
      }
  ]
}
```
## Step 3: Instantiate the Action Link Group

## **Resource**

[/connect/action-link-group-definitions](#page-136-0)

#### **HTTP method**

POST

### **Request body**

[Action Link Group Definition Input](#page-500-0)

## **Request body example**

```
POST /services/data/v36.0/connect/action-link-group-definitions
{
     "templateId":"07gD00000004CEhIAM",
     "templateBindings" : [
        {
           "key":"ApiVersion",
           "value":"v33.0"
        },
        {
           "key":"Text",
           "value":"This post was created by an API Action Link!"
        },
        {
           "key":"SubjectId",
           "value":"me"
        }
     ]
}
```
## **Request example using cURL**

To use [cURL](http://curl.haxx.se/) to make the request, enter the following and substitute your Developer Edition instance name, and OAuth information.

```
curl -H "X-PrettyPrint: 1" -H "Content-Type: application/json" -d '{
"templateId":"07gD00000004CEhIAM",
"templateBindings" : [ { "key":"ApiVersion", "value":"v36.0" },
{ "key":"Text", "value":"This post was created by an API Action Link!" }, {
"key":"SubjectId", "value":"me" } ] }'
-X POST
"https://instance_name/services/data/v36.0/connect/action-link-group-definitions"
-H 'Authorization: OAuth 00DRR0000000N0g!RWaPj94O6yOD.lfjB9LqMk' --insecure
```
**Response body** [Action Link Group Definition](#page-574-0)

## Step 4: Associate the Action Link Group with a Feed Element and Post It

You can associate up to 10 action link groups with a feed element.

## **Resource**

[/chatter/feed-elements](#page-184-0)

#### **HTTP method**

POST

## **Request body**

[Feed Item Input](#page-525-0)

## **Request body example**

Grab the action link group ID from the id property of the Action Link Group Definition response from step 3.

```
POST /services/data/v36.0/chatter/feed-elements
{
  "body": {
    "messageSegments": [
      {
        "type": "Text",
        "text": "Click to post a feed item."
       }
   ]
    },
  "subjectId": "me",
  "feedElementType": "feedItem",
  "capabilities": {
    "associatedActions": {
      "actionLinkGroupIds": ["0AgRR0000004CTr0AM"]
   }
  }
}
```
## **Request example using cURL**

To use [cURL](http://curl.haxx.se/) to make the request, enter the following and substitute the action link group ID returned in step 2, your Developer Edition instance name, and your OAuth information.

curl -H "X-PrettyPrint: 1" -H "Content-Type: application/json" -d '{ "body": { "messageSegments": [ { "type": "Text", "text": "Click to post a feed item." } ] }, "subjectId": "me", "feedElementType": "feedItem", "capabilities": { "associatedActions": { "actionLinkGroupIds": ["**0AgRR0000004CTr0AM**"] } } }' -X POST "https://*instance\_name*/services/data/v36.0/chatter/feed-elements" -H 'Authorization: OAuth *OOAROAQETAKEIddnMWXh462dprYAgRWaPj94O6yOD'* --insecure

## **Response body**

[Feed Item](#page-622-0)

SEE ALSO:

[Action Link Group Definitions](#page-136-0) [Feed Elements, Post and Search](#page-184-0) [Action Link Templates](#page-72-0) [Working with Action Links](#page-64-0) [Define Action Links and Post with a Feed Element](#page-107-0)

# Update the Status of an Action Link or Invoke an Action Link

### **Usage**

Use this resource to update the status property of an action link. To invoke an Api or an ApiAsync action link, set the status to PendingStatus. The status of the action link in combination with the labelKey property of the Action Link Definition Input determines the text that displays in the UI.

Different types of action links have different status workflows:

## **Api**

To invoke an Api action link from an app, make a PATCH request to mark the link PendingStatus. Salesforce handles the call out to the actionUrl that was provided in the Action Link Definition Input. For an Api action link, Salesforce sets the status to SuccessfulStatus or FailedStatus based on the HTTP status code returned by your server.

#### **ApiAsync**

To invoke this action from an app, make a PATCH request to mark the link PendingStatus. Salesforce handles the call out to the actionUrl that was provided in the Action Link Definition Input. For an ApiAsync action link, the callout starts an asynchronous operation on your server. Salesforce sets status to PendingStatus unless the call returned an error status code, in which case it sets status to FailedStatus. When your server has finished the asynchronous processing it should call back and PATCH the action link to SuccessfulStatus or FailedStatus.

#### **Download and Ui**

Direct the user to download or visit the UI from the link in the actionUrl of the Platform Action response body. Your application must decide when to make a PATCH request to set status to SuccessfulStatus or FailedStatus.

Note: You can't PATCH the status of an action link:

- **•** Back to NewStatus from a different status.
- **•** From a terminal status (FailedStatus or SuccessfulStatus) to NewStatus or PendingStatus.
- When the action link belongs to an action link group whose executionsAllowed property is Unlimited.

**•** For an Api or ApiAsync action link whose executionsAllowed property is Once, when a user PATCHes the status to PendingStatus for the first time, the callout is made to the action link. If the same user PATCHes it to PendingStatus again, Salesforce returns the current action link information. However, if another user PATCHes the status to PendingStatus, Salesforce throws an error. In both cases, the callout to the action link is not resent.

## **Resource**

[/connect/action-links/](#page-140-0)*actionLinkId*

**HTTP method**

PATCH

**Request body** [Action Link Input](#page-503-0)

#### **Request parameter**

status

## **Request body example**

{ "status":"SuccessfulStatus" }

#### **Request parameter example**

/services/data/v36.0/connect/action-links/*actionLinkId*?status=SuccessfulStatus

#### **Returns**

[Platform Action](#page-688-0)

## Edit a Feed Post

## **Resource**

[/chatter/feed-elements/](#page-190-0)*feedElementId*

### **HTTP method**

PATCH

## **Request body**

[Feed Item Input](#page-525-0)

The body property of the Feed Item Input request body can be edited.

## **Request body example**

```
{
  "body":{
      "messageSegments":[
         {
            "type":"Text",
           "text":"Check out the latest API documentation on developer.salesforce.com."
         }
      ]
  }
}
```
**Returns** [Feed Item](#page-622-0)

## Edit a Comment

#### **Resource**

[/chatter/comments/](#page-158-0)*commentId*

### **HTTP method**

PATCH

## **Request body**

[Comment Input](#page-516-0)

The body property of the Comment Input can be edited.

## **Request body example**

```
{ "body":{
      "messageSegments":[
         {
            "type":"Text",
            "text":"I am definitely going to check that out."
         }
      ]
   }
}
```
**Returns**

**[Comment](#page-586-0)** 

# Edit a Question Title and Post

#### **Resource**

[/chatter/feed-elements/](#page-190-0)*feedElementId*

#### **HTTP method**

PATCH

## **Request body**

[Feed Item Input](#page-525-0)

The body property and the questionTitle property can be edited.

### **Request body example**

```
{
  "body":{
      "messageSegments":[
         {
            "type":"Text",
            "text":"The latest public versions are on developer.salesforce.com."
         }
     ]
  },
  "capabilities":{
     "questionAndAnswers" : {
          "questionTitle" : "Where can I find API documentation"
      }
```
} }

## **Returns**

[Feed Item](#page-622-0)

# Like a Feed Item

#### **Resource**

/chatter/feed-elements/*feedElementId*[/capabilities/chatter-likes/items](#page-197-0)

## **HTTP method**

POST

Note: POST takes no request parameters nor a request body.

#### **Example**

/services/data/v36.0/chatter/feed-elements/*feedElementId*/capabilities/chatter-likes/items

#### **Returns**

[Like](#page-668-0)

## Like a Feed Item and Return the Total Number of Likes

## **Resource**

[/connect/batch/](#page-151-0)

#### **HTTP method**

POST

### **Request body**

[Generic Batch Collection Input](#page-537-0)

## **Request body example**

```
{
   "batchRequests" : [
    {
       "method" : "Post",
       "url" :
"/v36.0/chatter/feed-elements/feedElementId/capabilities/chatter-likes/items"
    },
    {
       "method" : "Get",
       "url" :
"/v36.0/chatter/feed-elements/feedElementId/capabilities/chatter-likes/items"
   }
   \frac{1}{2},
   "haltOnError" : "false"
}
```
### **Returns**

[Batch Results](#page-582-0)

## Share a Feed Item

#### **Resource**

[/chatter/feed-elements](#page-184-0)

**HTTP method**

POST

**Request body** [Feed Item Input](#page-525-0)

### **Request parameters**

originalFeedElementId, subjectId

#### **Request body example**

```
"originalFeedElementId": "0D5D0000000DaZBKA0",
"subjectId": "me"}
```
#### **Request parameter example**

/services/data/v36.0/chatter/feed-elements?originalFeedElementId=0D5D0000000DaZBKA0&subjectId=me

#### **Returns**

{

[Feed Item](#page-622-0)

## Get Feed Elements Updated Since Last Request

#### **Resource**

To get feed elements that were updated since the last call to a feeds resource, make a request to the value of the updatesUrl property of the Feed Element Page response body. Feed elements that are updated in the same second as the request aren't returned.

These feeds return an updatesUrl property:

- **•** Company—[/chatter/feeds/company/feed-elements](#page-232-0)
- **•** Files—[/chatter/feeds/files/me/feed-elements](#page-243-0)
- **•** Filter—[/chatter/feeds/filter/me/](#page-253-0)*filterId*/feed-elements
- **•** Groups—[/chatter/feeds/groups/me/feed-elements](#page-256-0)
- **•** News—[/chatter/feeds/news/me/feed-elements](#page-266-0)
- **•** People—[/chatter/feeds/people/me/feed-elements](#page-284-0)
- **•** Record—[/chatter/feeds/record/](#page-290-0)*recordId*/feed-elements

This excerpt from the Feed Elements Page response body shows a sample value for the updatesUrl property:

```
{
...
..."updatesUrl" : "/services/data/v36.0/chatter/feeds
   /news/005D0000001LL8OIAW/feed-elements?updatedSince=2:1384811809000"
...
}
```
A feed element is considered to be updated if it was created since the last feed request, or if sort=LastModifiedDateDesc and a comment was added to the feed element since the last feed request. Adding likes and topics doesn't update a feed element.

## **HTTP method**

GET

**Returns**

[Feed Element Page](#page-620-0)

## Get a Feed with Internal Feed Items Only

#### **Resource**

[/chatter/feeds/record/](#page-290-0)*recordId*/feed-elements

#### **HTTP method**

GET

#### **Request parameter**

showInternalOnly

## **Example**

/services/data/v36.0/chatter/feeds/record/0F9D00000000I4O/feed-elements?showInternalOnly=true

#### **Returns**

[Feed Element Page](#page-620-0)

## Search a Feed

#### **Resource**

## [/chatter/feed-elements?q=](#page-184-0)*searchString*

The search string can contain wildcards and must contain at least two characters that aren't wildcards.

## **HTTP method**

GET

#### **Request parameter**

q

#### **Request parameter example**

/services/data/v36.0/chatter/feed-elements?q=track

## **Returns**

[Feed Element Page](#page-620-0)

## Get a List of Records a User Follows

## **Resource**

[/chatter/users/](#page-460-0)*userId*/following

**HTTP method** GET

#### **Request parameter**

page (optional)

### **Request parameter example**

```
/services/data/v36.0/chatter/users/005D0000001GLowIAB/following?page=1
```
#### **Returns**

[Subscription Page](#page-715-0)

## Get Chatter Activity Statistics for a User

## **Resource**

[/chatter/users/](#page-448-0)*userId*

## **HTTP method**

GET

## **Example**

/services/data/v36.0/chatter/users/005D0000001GLowIAB?include=/chatterActivity

## **Returns**

[User Detail](#page-723-0)

## Get Recommendations of Users to Follow

## **Resource**

[/chatter/users/me/recommendations/follow/users](#page-480-0)

#### **HTTP method**

GET

## **Example**

/services/data/v36.0/chatter/users/me/recommendations/follow/users

## **Returns**

[Recommendations](#page-697-0)

## Create and Schedule Custom Recommendations with Audiences

Community managers (users with the "Create and Set Up Communities" or "Manage Communities" permission) can access, create, and delete recommendation audiences, recommendation definitions, and scheduled recommendations in their communities. Users with the "Modify All Data" permission can also access, create, and delete recommendation audiences, recommendation definitions, and scheduled recommendations.

These recommendations appear by default on the Napili community home and question detail pages and in the feed in communities in the Salesforce1 mobile browser app. They also appear anywhere community managers add recommendations using Community Builder in communities using the Summer '15 or later version of the Napili template.

## Step 1: Define the Custom Recommendation

## **Resource**

/connect/communities/*communityId*[/recommendation-definitions](#page-406-0)

## **HTTP method**

POST

### **Request body**

[Recommendation Definition Input](#page-559-0)

## **Request body example**

```
{
  "name":"Corporate Training Project",
  "title":"Want to learn more about the Corporate Training Project?",
  "explanation":"Click this link to learn more!",
  "actionUrl":"https://www.example.com",
  "actionUrlName":"Launch"
}
```
#### **Response body**

[Recommendation Definition](#page-696-0)

## Step 2: Add an Image to the Custom Recommendation

This example adds an image file that has been uploaded to Salesforce. To upload a new image file, see [Uploading Binary Files.](#page-27-0)

## **Resource**

```
/connect/recommendation-definitions/recommendationDefinitionId/photo
```
Use the *recommendationDefinitionId* returned in the Recommendation Definition response body in Step 1.

## **HTTP method**

PUT

## **Request body**

[Photo Input](#page-554-0)

## **Request body example**

```
{
   "cropSize" : "120",
  "cropX" : "0",
   "cropY" : "0",
   "fileId" : "069D00000001IOh"
}
```
## **Response body**

[Photo](#page-688-1)

## Step 3: Create a Recommendation Audience

### **Resource**

/connect/communities/*communityId*[/recommendation-audiences](#page-401-0)

## **HTTP method**

POST

## **Request body**

[Recommendation Audience Input](#page-557-0)

## **Request body example**

```
{
   "name" : "Custom App Users"
}
```
## **Response body**

[Recommendation Audience](#page-695-0)

# Step 4: Add Members to the Recommendation Audience

## **Resource**

/connect/communities/*communityId*[/recommendation-audiences/](#page-403-0)*recommendationAudienceId*

Use the *recommendationAudienceId* returned in the Recommendation Audience response body in Step 3.

## **HTTP method**

PATCH

## **Request body**

[Recommendation Audience Input](#page-557-0)

## **Request body example**

```
{
   "criteria" : {
      "memberOperationType" : "Add",
      "members" : {
         "userIds" : [
            "005B0000000Ge16",
            "005D0000001GpHp"
            ]
         },
      "type" : "CustomList"
   }
}
```
**Response body** [Recommendation Audience](#page-695-0)

## Step 5: Schedule the Custom Recommendation with the Audience

#### **Resource**

/connect/communities/*communityId*[/scheduled-recommendations](#page-415-0)

**HTTP method**

POST

## **Request body**

[Scheduled Recommendation Input](#page-561-0)

## **Request body example**

```
{
   "recommendationDefinitionId" : "0RDD00000004CEhOAM",
```

```
"recommendationAudienceId":"02JD00000008SfdMAE"
```
#### **Response body**

}

[Scheduled Recommendation](#page-710-0)

## Create a Group

#### **Resource**

[/chatter/groups](#page-356-0)

## **HTTP method**

POST

## **Request body**

[Group Input](#page-541-0)

## **Request parameters (required)**

name, visibility

#### **Request body example**

```
{
   "name" : "Chatter API",
   "visibility" : "PublicAccess"
}
```
#### **Request parameter example**

```
/services/data/v36.0/chatter/groups?name=Chatter+API&visibility=PublicAccess
```
#### <span id="page-123-0"></span>**Returns**

[Group Detail](#page-660-0)

# Update and Crop a Group Photo

This example crops an existing photo (a photo that has already been uploaded). You can also upload and crop a photo. To upload a new photo, use a multipart/form-data request. See [Uploading Binary Files.](#page-27-1)

#### **Resource**

[/chatter/groups/](#page-379-0)*groupId*/photo

### **HTTP method**

POST

**Request body** [Photo Input](#page-554-0)

## **Request parameters**

cropSize, cropX, cropY, fileId

## **Request body example**

```
{ "cropSize" : "240",
   "cropX" : "20",
   "cropY" : "20",
```

```
"fileId" : "069D00000001IOh"
}
```
#### **Request parameter example**

```
/services/data/v36.0/chatter/groups/0F9300000008ORJ
/photo?cropSize=240&cropX=20&cropY=20&fileId=069D00000001IOh
```
## **Returns**

[Photo](#page-688-1)

## SEE ALSO:

[Update and Crop a User Photo](#page-127-0)

## Join a Group

#### **Resource**

[/chatter/groups/](#page-369-0)*groupId*/members

## **HTTP method**

POST

## **Request body** [Group Member Input](#page-543-0)

#### **Request parameter**

userId

## **Request body example**

```
{"userId": "005D0000001GpHp" }
```
#### **Request parameter example**

```
/services/data/v36.0/chatter/groups/0F9D000000006bOKAQ
/members?userId=005D0000001GpHp
```
#### **Returns**

[Group Member](#page-662-0)

## Request to Join a Private Group

#### **Resource**

/chatter/groups/*groupId*[/members/requests](#page-371-0)

#### **HTTP method**

POST

## **Example**

/services/data/v36.0/chatter/groups/0F9D000000006bOKAQ/members/requests

#### **Returns**

[Group Membership Request](#page-663-0)

## Approve or Reject a Request to Join a Private Group

#### **Resource**

[/chatter/group-memberships-requests/](#page-374-0)*requestId*

#### **HTTP method**

PATCH

### **Request body**

[Group Membership Request Update](#page-543-1)

## **Request parameters**

status and responseMessage

The responseMessage parameter is used only if the value of status is Declined.

## **Request body example**

{ "status " : "Accepted" }

#### **Request parameter example**

/services/data/v36.0/chatter/group-membership-requests /0I5D000000002fwKAA?status=Accepted

#### **Returns**

[Group Membership Request](#page-663-0)

## Post to a Group

### **Resource**

[/chatter/feed-elements](#page-184-0)

### **HTTP method**

POST

### **Request body**

[Feed Item Input](#page-525-0)

#### **Request parameters**

feedElementType, subjectId, text

## **Request body example**

Specify the group in the subjectId.

```
{
  "body" : {
      "messageSegments" : [
         {
            "type" : "Text",
            "text" : "When should we meet for release planning?"
         },
         {
            "type" : "Mention",
            "id" : "005D00000016Qxp"
         }]
       },
```
}

```
"feedElementType" : "FeedItem",
"subjectId" : "0F9B000000000W2"
```
#### **Request parameter example**

```
/services/data/v36.0/chatter
   /feed-elements?feedElementType=FeedItem&subjectId=0F9B000000000W2&text=New+post
```
#### **Returns**

[Feed Item](#page-622-0)

## Follow a Record

#### **Resource**

[/chatter/users/me/following](#page-460-0)

## **HTTP method**

POST

## **Request body**

[Following Input](#page-536-0)

## **Request parameter**

subjectId

The subjectId is the ID of the item you want to follow. In versions 29.0 and above, the subjectId can be a topic ID.

### **Request body example**

{ "subjectId" : "001D000000Iyu2p" }

### **Request parameter example**

/services/data/v36.0/chatter/users/me/following?subjectId=001D000000Iyu2p

#### **Returns**

[Subscription](#page-715-1)

## Stop Following a Record

#### **Resource**

[/chatter/subscriptions/](#page-425-0)*subscriptionId*

#### **HTTP method**

DELETE

## **Example**

/services/data/v36.0/chatter/subscriptions/0E8D00000001JkFKAU

### **Returns**

## [204: Successful Delete](#page-44-0)

A complete structured response body is not returned, just a return code.

## Get a Record Feed

#### **Resource**

[/chatter/feeds/record/](#page-290-0)*recordId*/feed-elements

#### **HTTP method**

GET

### **Example**

```
/services/data/v36.0/chatter/feeds/record/005x0000001oXx9AAE
/feed-elements
```
#### **Returns**

[Feed Element Page](#page-620-0)

## Update a User Profile

#### **Resource**

[/chatter/users/](#page-448-0)*userId*

#### **HTTP method**

PATCH

## **Request body** [User Input](#page-568-0)

## **Request parameter** aboutMe

#### **Request body example**

{ "aboutMe": "Writer at Salesforce"}

### **Request parameter example**

/services/data/v36.0/chatter/users/me?aboutMe=Writer+at+Salesforce

#### <span id="page-127-0"></span>**Returns**

[User Detail](#page-723-0)

# Update and Crop a User Photo

This example crops an existing photo (a photo that has already been uploaded). You can also upload and crop a photo. To upload a new photo, use a multipart/form-data request. See [Uploading Binary Files.](#page-27-1)

#### **Resource**

[/connect/user-profiles/](#page-443-0)*userId*/photo

## **HTTP method** POST **Request body**

[Photo Input](#page-554-0)

### **Request parameters**

cropSize, cropX, cropY, fileId

#### **Request body example**

```
{ "cropSize" : "240",
   "cropX" : "20",
    "cropY" : "20",
    "fileId" : "069D00000001IOh"
}
```
## **Request parameter example**

```
/services/data/v36.0/connect/user-profiles
/me/photo?cropSize=240&cropX=20&cropY=20&fileId=069D00000001IOh
```
## **Returns**

[Photo](#page-688-1)

## SEE ALSO:

[Update and Crop a Group Photo](#page-123-0)

## Send a Private Message

#### **Resource**

[/chatter/users/me/messages/](#page-464-0)

## **HTTP method**

POST

#### **Request body**

[User Message](#page-568-1)

## **Request parameter**

recipients OR inReplyTo

text

#### **Request body example**

```
{ "body" : "Are we ready for next week's customer meeting?",
  "recipients" : ["005D0000001GOYpIAO", "005D0000001GbdHIAS"]
}
```
#### **Request parameter example**

```
/services/data/v36.0/chatter/users/me/messages?recipients=
005D0000001GOYpIAO,005D0000001GbdHIAS&text=Are+we+ready+for+next+week's+customer+meeting?
```
#### **Returns**

**[Message](#page-676-0)** 

## Get User Information for Multiple Users

## **Resource**

[/chatter/users/batch/](#page-450-0)*user\_list* where *user\_list* is a list of user Ids. Your app may need to call Chatter REST API twice: once to get the feed items and user Ids, the second time to call this resource with the list of user Ids.

## **HTTP method**

GET

### **Example**

```
/services/data/v36.0/chatter/users
/batch/005D0000001Kl6xIAC,005D0000005J3D4HVB, . . .
```
#### **Returns**

[Batch Results](#page-582-0)

## Create a Topic Hierarchy in Communities

## Example 1: Create a Hierarchy with Managed Topics

## **Step 1: Identify or Create the Parent Topic**

The parent topic must be a navigational managed topic.

#### **Resource**

#### [/connect/communities/](#page-386-0)*communityId*/managed-topics

#### **HTTP method**

**GET** to retrieve a list of navigational managed topics to identify the parent topic.

**POST** to create a parent topic. Community managers (users with the "Create and Set Up Communities" or "Manage Communities" permission) can create managed topics.

#### **Response body for GET**

[Managed Topic Collection](#page-673-0)

Make a note of the ID of the navigational managed topic you want to be the parent topic. It has a prefix of 0mt.

#### **Request body for POST**

[Managed Topic Input](#page-545-0)

## **Request body example for POST**

```
{
"name":"Parent Topic",
"managedTopicType":"Navigational"
}
```
#### **Response body for POST**

#### [Managed Topic](#page-672-0)

Make a note of the ID of the parent topic you created. It has a prefix of 0mt.

### **Step 2: Create the Child Topic and Link to the Parent in a Hierarchy**

In this step, create a managed child topic and link it to its parent in one step.

## **Resource**

[/connect/communities/](#page-426-0)*communityId*/managed-topics

## **HTTP method**

**POST** 

Community managers (users with the "Create and Set Up Communities" or "Manage Communities" permission) can create managed topics.

## **Request body**

[Managed Topic Input](#page-545-0)

## **Request body example**

Use the navigational managed topic ID from Step 1 as the *parentId*.

```
{
"name":"Child Topic",
"managedTopicType":"Navigational",
"parentId":"0mtR000000001KLIAY"
}
```
## **Response body for POST**

[Managed Topic](#page-672-0)

## See the Hierarchy

By default, the managed topic response body shows only the top level of a hierarchy. You can have up to three levels in your topic hierarchy. To see all the levels, use this resource and these parameters:

/connect/communities/*communityId*/managed-topics?depth=3&managedTopicType=Navigational

## Example 2: Create a Hierarchy with Managed and Standard Topics

It's also possible to use a standard topic, instead of a managed topic, to be the child topic, but this requires an additional step.

#### **Step 1: Identify or Create the Parent Topic**

The parent topic must be a navigational managed topic.

#### **Resource**

[/connect/communities/](#page-386-0)*communityId*/managed-topics

#### **HTTP method**

**GET** to retrieve a list of navigational managed topics to identify the parent topic.

**POST** to create a parent topic. Community managers (users with the "Create and Set Up Communities" or "Manage Communities" permission) can create managed topics.

#### **Response body for GET**

## [Managed Topic Collection](#page-673-0)

Make a note of the ID of the navigational managed topic you want to be the parent topic. It has a prefix of 0mt.

## **Request body for POST**

[Managed Topic Input](#page-545-0)

#### **Request body example for POST**

```
{
"name":"Parent Topic",
"managedTopicType":"Navigational"
}
```
#### **Response body for POST**

[Managed Topic](#page-672-0)

Make a note of the ID of the parent topic you created. It has a prefix of 0mt.

#### **Step 2: Identify or Create the Child Topic**

In this example, identify or create a standard topic, instead of a managed topic, to be the child topic.

#### **Resource**

[/connect/communities/](#page-426-0)*communityId*/topics

#### **HTTP method**

**GET** to retrieve a list of topics to identify the child topic.

**POST** to create a child topic. Users with the "Create Topics" permission can create topics.

## **Response body for GET**

[Topic Collection](#page-717-0)

Make a note of the ID of the topic you want to be the child topic. It has a prefix of 0TO.

#### **Request body for POST**

[Topic Input](#page-565-0)

## **Request body example for POST**

```
{
"description":"This topic will be a child topic of Parent Topic.",
"name":"Child Topic"
}
```
#### **Response body for POST**

[Topic](#page-716-0)

Make a note of the ID of the child topic you created. It has a prefix of 0TO.

## **Step 3: Link the Child and Parent Topic in a Hierarchy**

### **Resource**

[/connect/communities/](#page-386-0)*communityId*/managed-topics

#### **HTTP method**

POST

## **Request body**

[Managed Topic Input](#page-545-0)

## **Request body example**

Use the managed topic ID from Example 2, Step 1 as the *parentId* and the topic ID from Example 2, Step 2 as the *recordId*.

{ "managedTopicType":"Navigational", "parentId":"0mtR000000001KLIAY",

```
"recordId":"0TOD00000000cwk"
}
```
## **Response body**

[Managed Topic](#page-672-0)

# **CHAPTER 5** Chatter REST API Resources

This chapter contains the Chatter REST API resources. REST resources are sometimes called endpoints.

#### IN THIS SECTION:

#### [Action Links Resources](#page-135-0)

An action link is a button on a feed element. Clicking an action link can take a user to a Web page, initiate a file download, or invoke an API call to Salesforce or to an external server. An action link includes a URL and an HTTP method, and can include a request body and header information, such as an OAuth token for authentication. Use action links to integrate Salesforce and third-party services into the feed so that users can take action to drive productivity and accelerate innovation.

#### [Announcements Resources](#page-144-0)

Get the announcements for the specified parent or create an announcement. Also get information about, update, or delete an announcement.

### [Async Query Resources](#page-149-0)

Submit SOQL queries to be processed asynchronously and check on their status. Use async query resources to make consistent SOQL queries, no matter what size the data is or where the data is stored.

## [Batch Resource](#page-151-0)

Create a request body with a batch of up to 25 subrequests and send them to the server in a single request to improve your application's performance. The response bodies and HTTP statuses for each subrequest in the batch are returned within a single response body. Each subrequest counts against rate limits.

#### [Chatter Resource](#page-157-0)

A directory of Chatter feeds, groups, and users resources.

#### [Comments Resources](#page-157-1)

Get information about, edit, like, or delete a comment. Determine whether the context user can edit a comment.

#### [Communities Resources](#page-160-0)

Information about the communities available to the context user, or information about a specific community.

#### [Communities Knowledge Resources](#page-161-0)

Information about trending articles in a community.

#### [Communities Moderation Resources](#page-163-0)

Information about whether a user has flagged a feed element, comment, or file as inappropriate. Also used to delete flags.

### [Connect Resources](#page-170-0)

Information about the context user's organization and settings, and information about the communities the context user is a member of.

### [Dashboard Component Snapshot Resource](#page-171-0)

A snapshot of a dashboard component.

## Chatter REST API Resources

## [Datacloud Resources](#page-173-0)

Information about Datacloud resources used to purchase Data.com contacts or companies. Use the Datacloud resources to purchase Data.com contacts or companies and get information about your purchases, including how many credits are available for your use. You can also add contacts to selected companies or import contacts to your CRM.

## [Environment Hub Resources](#page-178-0)

Use Environment Hub resources to create new orgs and connect existing orgs to the hub.

### [Feed Elements Resources](#page-181-0)

Information about feed elements. Access, edit, post, search, and delete feed elements. Access a feed element's capabilities, including bundles and their feed elements.

## [Feed Items Resources](#page-211-0)

Information about feed items. Access, search, delete, bookmark, and like feed items. Access and post comments. Access and vote in polls. And access, add, and remove topics.

## [Feeds Resources](#page-219-0)

Feeds are made up of feed items. There are many feed types. Each feed type has an algorithm that determines which feed items it contains.

## [Files Connect Repository Resources](#page-328-0)

A files connect repository is an external content repository that's connected to Salesforce. Use these resources to get a list of repositories, to get information about a repository or a repository file, and to get the content of a repository file. Also use these resources to get information about the files and folders in a repository folder. Use these resources to get a repository's directory entries, permissions, and permission types. Also use these resources to update a repository's permissions.

### [Files Resources](#page-338-0)

Information about files, including content, rendered version, and sharing.

## [Folders Resources](#page-348-0)

Information about a folder or the contents of a folder. Modify and delete folders, add items to folders, and sync root folders.

## [Forecasts Resources](#page-352-0)

Get information about forecast users, managers, and the forecast hierarchy.

#### [Groups Resources](#page-355-0)

Information about groups, such as the group's members, photo, and the groups in the organization. Create and delete a group, add members to a group, and change the group photo.

## [Influence Resource](#page-384-0)

List of the percentile thresholds used to categorize an organization's users by their influence in Chatter.

### [Likes Resource](#page-385-0)

Information about the specified like. Also used to delete a like.

#### [Managed Topics Resources](#page-386-1)

Managed topics for a community. Get a list of managed topics. Create a managed topic hierarchy. Create, delete, or reorder managed topics in a community.

## [Mentions Resources](#page-393-0)

Information about users and groups that a user can mention in a feed item body or comment body. When a user or group is mentioned, they receive notification.

## [Motifs Resources](#page-396-0)

Returns URLs for sets of small, medium, and large motif icons. Records have different sets of motif icons depending on the record type. The motif can also include the record type's base color.

### [Push Notifications Resource](#page-398-0)

Send a mobile push notification to connected apps on users' devices. This resource is only accessible when the session is established with a connected app that is developed in the same organization or installed in the same package as the recipient's connected app.

[Question and Answers Suggestions Resource](#page-399-0)

Get question and answers suggestions.

## [Recommendation Audience Resources](#page-400-0)

Target specific audiences for your custom recommendations. Use these resources to get information about, create, update, and delete recommendation audiences.

### [Recommendation Definition Resources](#page-406-1)

Recommendation definitions allow you to create custom recommendations that appear in communities, encouraging users to watch videos, take training and more. Use these resources to get information about, create, modify, and delete recommendation definitions. Also get information about, upload, modify, and delete recommendation definition photos.

#### [Records Resources](#page-412-0)

Get information about the followers of a record. Add and remove topics from records.

#### [Scheduled Recommendations Resources](#page-415-1)

Get information about, create, update, or delete scheduled recommendations.

#### [Subscriptions Resource](#page-425-0)

Information about the specified subscription. Also used to delete a subscription, for example, to unfollow a record or a topic.

#### [Topics Resources](#page-426-1)

List of topics for the organization, list of suggested topics for a specified string of text, feed item, or record, list of trending topics for the organization, information about a specified topic, endorsements for a specific topic, information about the files posted recently to a specified topic, information about the groups recently contributing to a specified topic, knowledgeable people for a specified topic, and list of topics related to a specified topic.

## [User Profiles Resources](#page-440-0)

The user profile data populates the profile page (also called the Chatter profile page). This data includes user information (such as address, manager, and phone number), some user capabilities (permissions), and a set of subtab apps, which are custom tabs on the profile page.

#### [Users Resources](#page-445-0)

Information about the user, such as who is following the user, the user's files or recommendations. Also used for posting feed items and updating conversation status.

## <span id="page-135-0"></span>[Zones Resources](#page-491-0)

Information about Chatter Answers zones.

## Action Links Resources

An action link is a button on a feed element. Clicking an action link can take a user to a Web page, initiate a file download, or invoke an API call to Salesforce or to an external server. An action link includes a URL and an HTTP method, and can include a request body and header information, such as an OAuth token for authentication. Use action links to integrate Salesforce and third-party services into the feed so that users can take action to drive productivity and accelerate innovation.

There are two views of an action link and an action link group: the definition, and the context user's view. The definition includes potentially sensitive information, such as authentication information. The context user's view is filtered by visibility options and the values reflect the state of the context user.

Available resources:

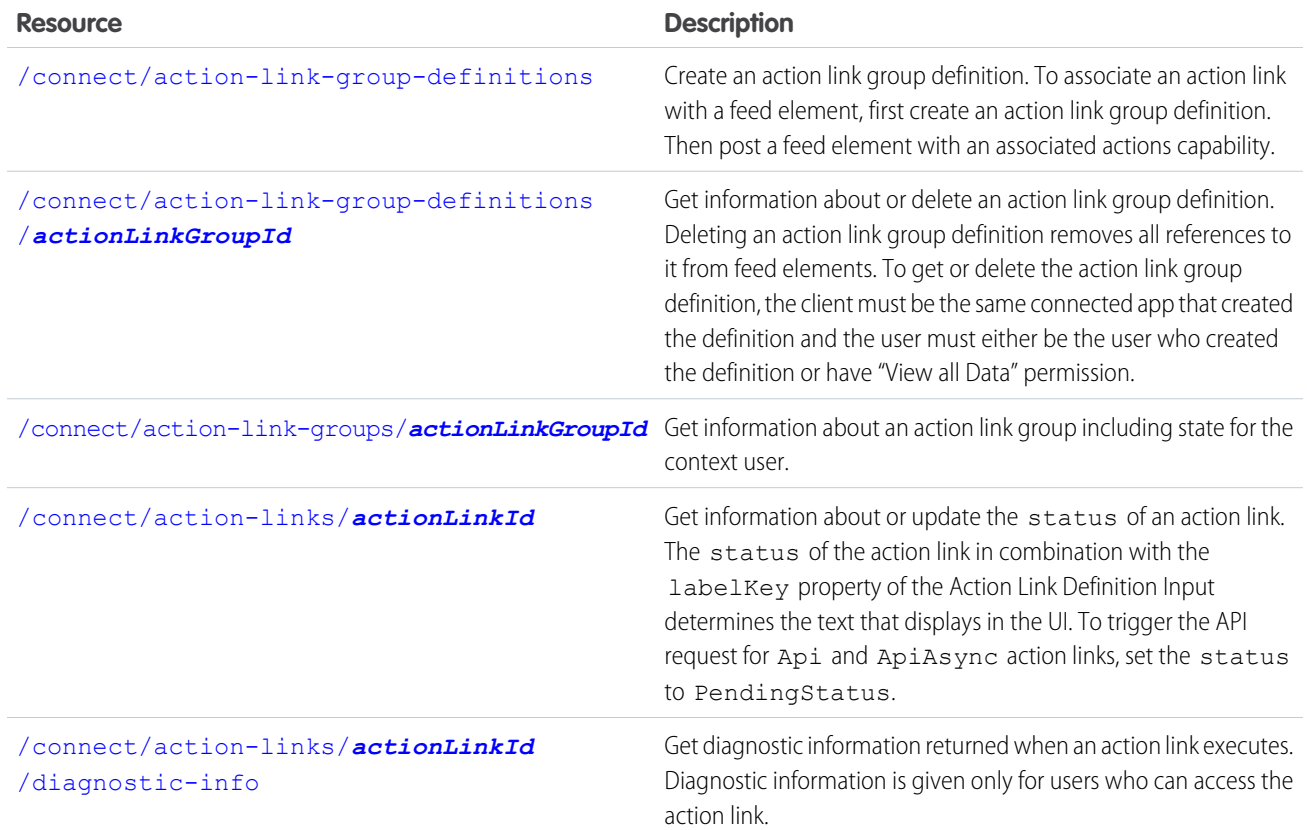

<span id="page-136-0"></span>SEE ALSO: [Working with Action Links](#page-64-0) [Define Action Links and Post with a Feed Element](#page-107-0)

## Action Link Group Definitions

Create an action link group definition. To associate an action link with a feed element, first create an action link group definition. Then post a feed element with an associated actions capability.

All action links must belong to a group. Action links in a group are mutually exclusive and share some properties. Define stand-alone actions in their own action group.

This image shows a feed element with one action link group containing two action links, **Download** and **Order**:

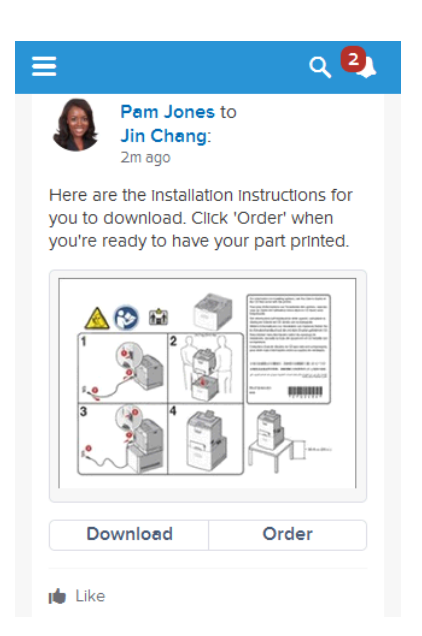

### **Resource**

/connect/action-link-group-definitions

/connect/communities/*communityId*/action-link-group-definitions

#### **Available since release**

33.0

### **Requires Chatter**

No

#### **HTTP methods**

POST

The Action Link Group Definitions resource doesn't support query parameters for POST. You must use an Action Link Group Definition Input request body.

## **Request body for POST**

[Action Link Group Definition Input](#page-500-0)

#### **Response body for POST**

[Action Link Group Definition](#page-574-0)

### **Example for POST**

To associate an action link group with a feed item, first create an action link group definition:

Note: An actionUrl to a Salesforce resource can be relative. All others must be absolute and start with https://.

```
POST /connect/action-link-group-definitions
{
    "actionLinks": [
    {
       "actionType" : "Api",
       "actionUrl" : "https://www.example.com/api/v1/confirm",
       "groupDefault" : "true",
       "headers" : [
```

```
{
      "name" : "Authorization",
      "value" : "OAuth 00DRR0000000N0g!ARoAQMZyQtsP1Gs27EZ8hl7vdpYXH5O5rv1
                    VNprqTeD12xYnvygD3JgPnNR._nmE6thZakAbBVJUsjUInMUaKMlkNKaWXdHO"
   },
   {
      "name" : "Content-Type",
      "value" : "application/json"
   },
   {
      "name" : "Accept",
      "value" : "application/json"
   },
   {
      "name" : "X-PrettyPrint",
      "value" : "1"
   }
   ],
   "labelKey" : "Confirm",
   "method" : "HttpPost",
   "requiresConfirmation" : "true"
},
{
   "actionType" : "Api",
   "actionUrl" : "https://www.example.com/api/v1/deny",
   "groupDefault" : "false",
   "headers" : [
   {
      "name" : "Authorization",
      "value" : "OAuth 00DRR0000000N0g!ARoAQMZyQtsP1Gs27EZ8hl7vdpYXH5O5rv1
                    VNprqTeD12xYnvygD3JgPnNR._nmE6thZakAbBVJUsjUInMUaKMlkNKaWXdHO"
   },
   {
      "name" : "Content-Type",
      "value" : "application/json"
   },
   {
      "name" : "Accept",
      "value" : "application/json"
   },
   {
      "name" : "X-PrettyPrint",
      "value" : "1"
   }
   \frac{1}{2},
   "labelKey": "Deny",
   "method" : "HttpPost",
   "requiresConfirmation" : "true"
},
{
   "actionType": "Ui",
   "actionUrl" : "https://www.example.com/reviewPage.html",
   "groupDefault" : "false",
   "labelKey" : "Review",
```

```
"method" : "HttpGet",
       "requiresConfirmation" : "false"
    },
    "executionsAllowed" : "OncePerUser",
    "category" : "Primary",
    "expirationDate" : "2014-05-09T18:45:39.000Z"
}
```
Next, associate the action link group with the feed item and post the feed item. Grab the action link group ID from the /connect/action-link-group-definitions response and pass it in a POST request to [/chatter/feed-elements](#page-184-0).

```
POST /chatter/feed-elements
{
  "body": {
    "messageSegments": [
      {
        "type": "Text",
        "text": "Please confirm or deny this item. You can also click Review to provide
 more feedback."
       }
    ]
   },
  "subjectId": "me",
  "feedElementType": "FeedItem",
  "capabilities": {
    "associatedActions": {
      "actionLinkGroupIds": ["0AgRR0000004CTr0AM"]
    }
  }
}
```
Different types of action links have different workflows to set their status property, whose value displays in the UI. See [/connect/action-links/](#page-140-0)*actionLinkId* for more information.

Note: This example doesn't include other capabilities, but feed items with action links do support other capabilities, such as content, polls, and links.

## SEE ALSO:

<span id="page-139-0"></span>[Define Action Links and Post with a Feed Element](#page-107-0) [Action Link Templates](#page-72-0) [Define Action Links and Post with a Feed Element](#page-107-0) [Define Action Links in a Template and Post with a Feed Element](#page-110-0)

## Action Link Group Definition

Get information about or delete an action link group definition. Deleting an action link group definition removes all references to it from feed elements. To get or delete the action link group definition, the client must be the same connected app that created the definition and the user must either be the user who created the definition or have "View all Data" permission.

## **Resource**

/connect/action-link-group-definitions/*actionLinkGroupId*

/connect/communities/*communityId*/action-link-group-definitions/*actionLinkGroupId*

**Available since release**

33.0

**Requires Chatter**

No

**HTTP methods**

GET, DELETE, HEAD

**Response body for GET**

[Action Link Group Definition](#page-574-0)

<span id="page-140-1"></span>**Response body for DELETE**

[204: Successful Delete](#page-44-0)

## Action Link Group

Get information about an action link group including state for the context user.

All action links must belong to a group. Action links in a group are mutually exclusive and share some properties. Note that action link groups are accessible by clients, unlike [action link group definitions](#page-139-0).

## **Resource**

/connect/action-link-groups/*actionLinkGroupId*

/connect/communities/*communityId*/action-link-groups/*actionLinkGroupId*

**Available since release** 33.0

**Requires Chatter**

No

**HTTP methods**

GET, HEAD

<span id="page-140-0"></span>**Response body for GET** [Platform Action Group](#page-691-0)

## Action Link

Get information about or update the status of an action link. The status of the action link in combination with the labelKey property of the Action Link Definition Input determines the text that displays in the UI. To trigger the API request for Api and ApiAsync action links, set the status to PendingStatus.

This image shows two action links. In this image, the status of both action links is NewStatus.

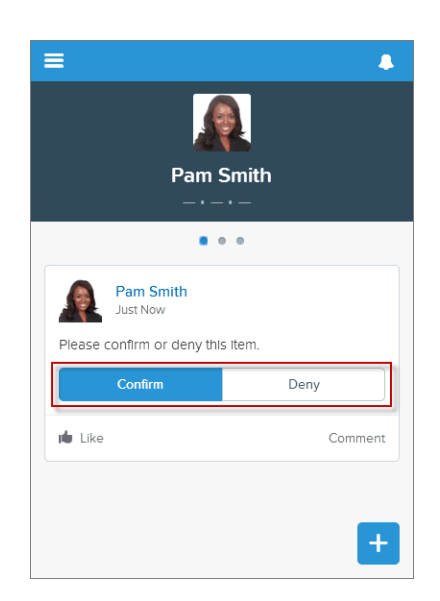

If Pam Smith clicks **Confirm**, the action link status is set to SuccessfulStatus and results in the feed item shown in this image.

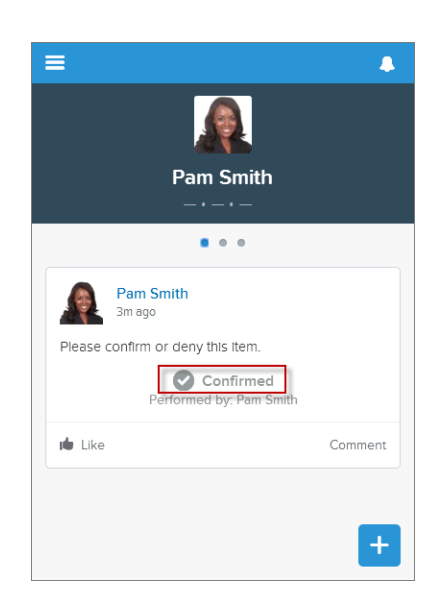

Different types of action links have different status workflows:

#### **Api**

To invoke an Api action link from an app, make a PATCH request to mark the link PendingStatus. Salesforce handles the call out to the actionUrl that was provided in the Action Link Definition Input. For an Api action link, Salesforce sets the status to SuccessfulStatus or FailedStatus based on the HTTP status code returned by your server.

## **ApiAsync**

To invoke this action from an app, make a PATCH request to mark the link PendingStatus. Salesforce handles the call out to the actionUrl that was provided in the Action Link Definition Input. For an ApiAsync action link, the callout starts an asynchronous operation on your server. Salesforce sets status to PendingStatus unless the call returned an error status code, in which case it sets status to FailedStatus. When your server has finished the asynchronous processing it should call back and PATCH the action link to SuccessfulStatus or FailedStatus.

### **Download and Ui**

Direct the user to download or visit the UI from the link in the actionUrl of the Platform Action response body. Your application must decide when to make a PATCH request to set status to SuccessfulStatus or FailedStatus.

Note: You can't PATCH the status of an action link:  $\mathbb{Z}$ 

- **•** Back to NewStatus from a different status.
- From a terminal status (FailedStatus or SuccessfulStatus) to NewStatus or PendingStatus.
- When the action link belongs to an action link group whose executionsAllowed property is Unlimited.
- **•** For an Api or ApiAsync action link whose executionsAllowed property is Once, when a user PATCHes the status to PendingStatus for the first time, the callout is made to the action link. If the same user PATCHes it to PendingStatus again, Salesforce returns the current action link information. However, if another user PATCHes the status to PendingStatus, Salesforce throws an error. In both cases, the callout to the action link is not resent.

### **Resource**

/connect/action-links/*actionLinkId*

/connect/communities/*communityId*/action-links/*actionLinkId*

#### **Available since release**

33.0

#### **Requires Chatter**

No

#### **HTTP methods**

GET, PATCH, HEAD

#### **Request body for PATCH**

#### **Root XML tag**

<actionLink>

## **JSON example**

{ "status" : "SuccessfulStatus" }

#### **Properties**

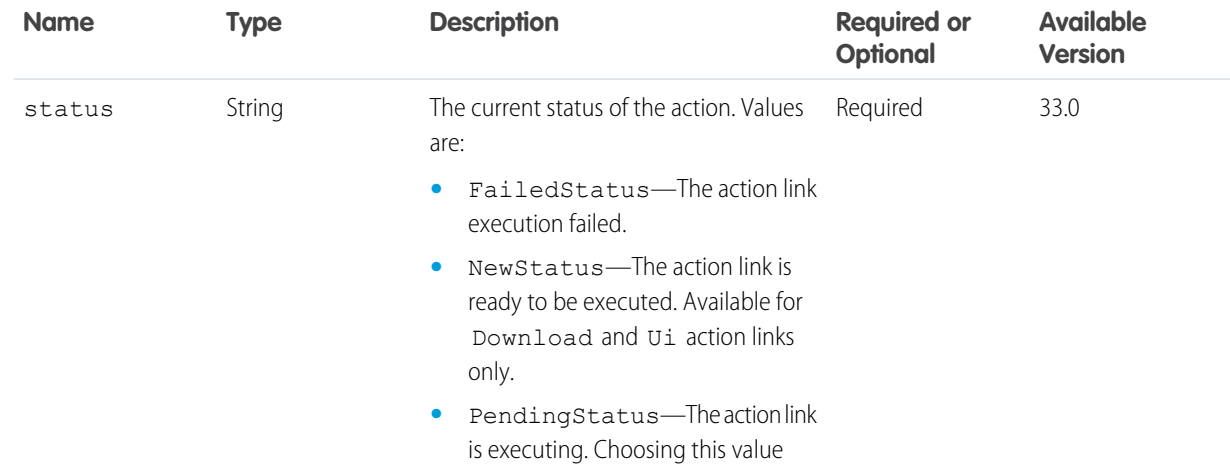

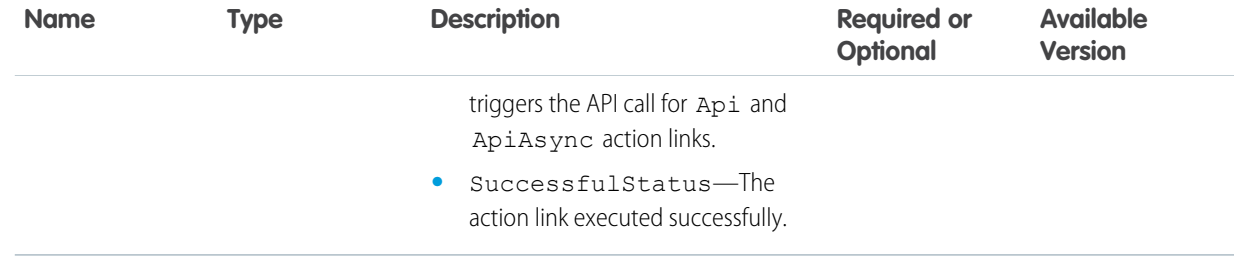

## **Request parameters for PATCH**

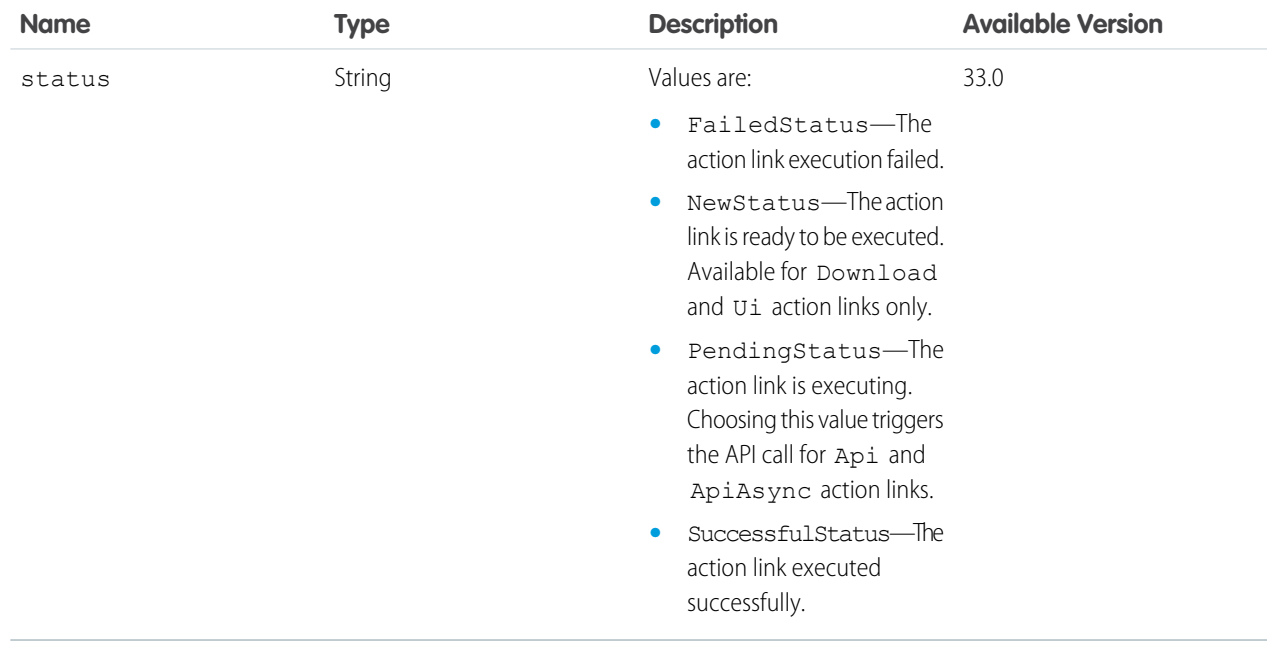

## **Response body for GET or PATCH**

[Platform Action](#page-688-0)

## <span id="page-143-0"></span>**Example for PATCH**

PATCH /connect/action-links/0AnRR0000004CTS0A2?status=FailedStatus

## Action Link Diagnostic Information

Get diagnostic information returned when an action link executes. Diagnostic information is given only for users who can access the action link.

## **Resource**

```
/connect/action-links/actionLinkId/diagnostic-info
```
/connect/communities/*communityId*/action-links/*actionLinkId*/diagnostic-info

### **Available version**

33.0
#### **Requires Chatter**

No

**HTTP methods**

GET, HEAD

#### **Response body**

[Action Link Diagnostic](#page-574-0)

# Announcements Resources

Get the announcements for the specified parent or create an announcement. Also get information about, update, or delete an announcement.

Use an announcement to highlight information. Users can discuss, like, and post comments on announcements. Deleting the feed post deletes the announcement.

This image shows an announcement in a group. Creating an announcement also creates a feed item with the announcement text.

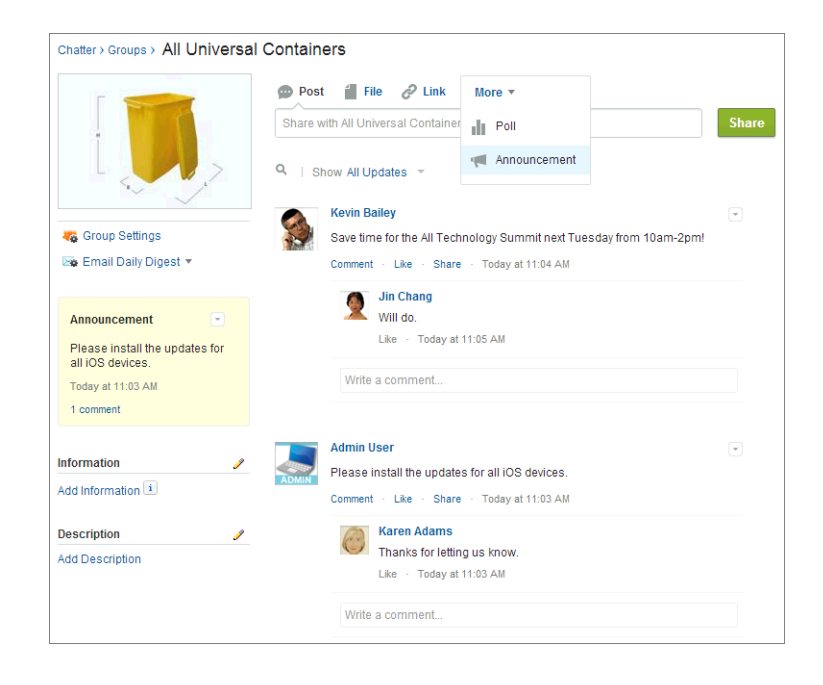

An announcement displays in a designated location in the Salesforce UI until 11:59 p.m. on its expiration date, unless it's deleted or replaced by another announcement.

Available resources are:

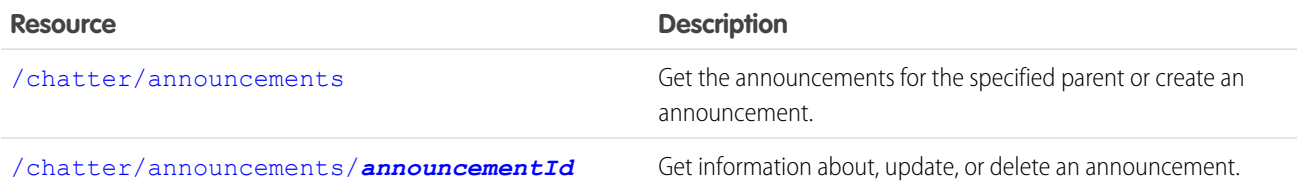

# <span id="page-145-0"></span>Announcements

Get the announcements for the specified parent or create an announcement.

#### **Resource**

/chatter/announcements

/connect/communities/*communityId*/chatter/announcements

#### **Available version**

36.0

# **Requires Chatter**

```
Yes
```
#### **HTTP methods**

GET, POST, HEAD

#### **Request parameters for GET**

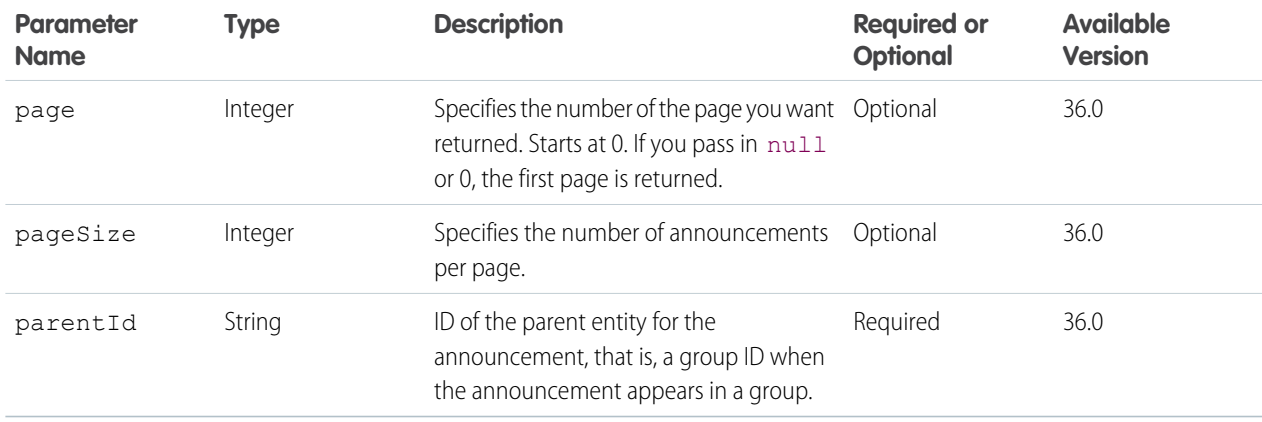

#### **Response body for GET**

[Announcement Page](#page-576-0)

#### **Request body for POST**

#### **Root XML tag**

<announcement>

#### **JSON example for creating an announcement**

```
{ "body":
      {
         "messageSegments": [
         {
            "text": "Please install the updates for all iOS devices.",
            "type": "Text"
          }
          \overline{1}},
   "parentId": "0F9B0000000004S",
   "expirationDate": "2016-02-22T00:00:00.000Z"
}
```
# **JSON example for creating an announcement using an existing feed item**

```
{
  "feedItemId": "0D5D0000000DaZBKA0",
  "expirationDate": "2016-02-22T00:00:00.000Z"
}
```
#### **Properties**

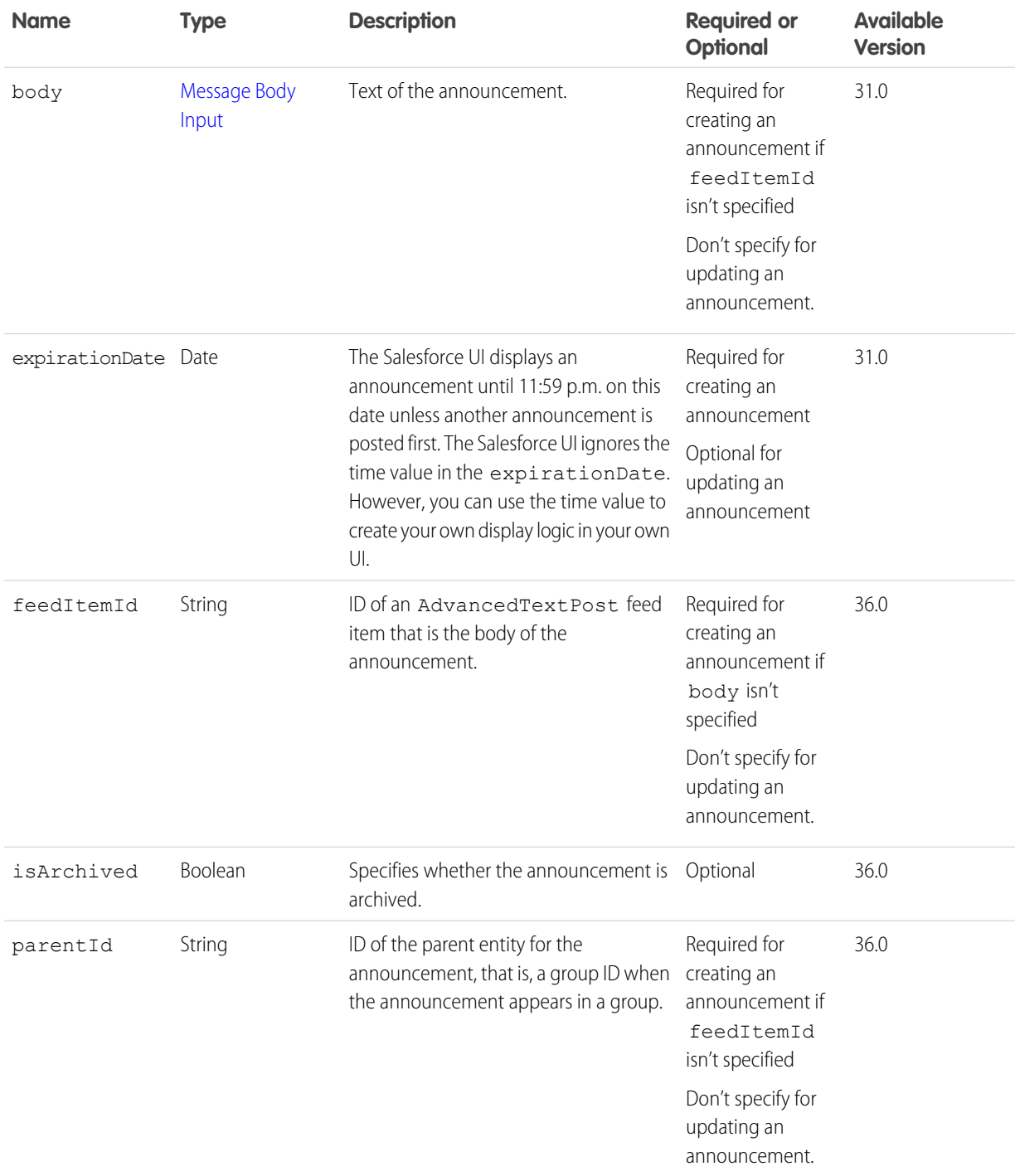

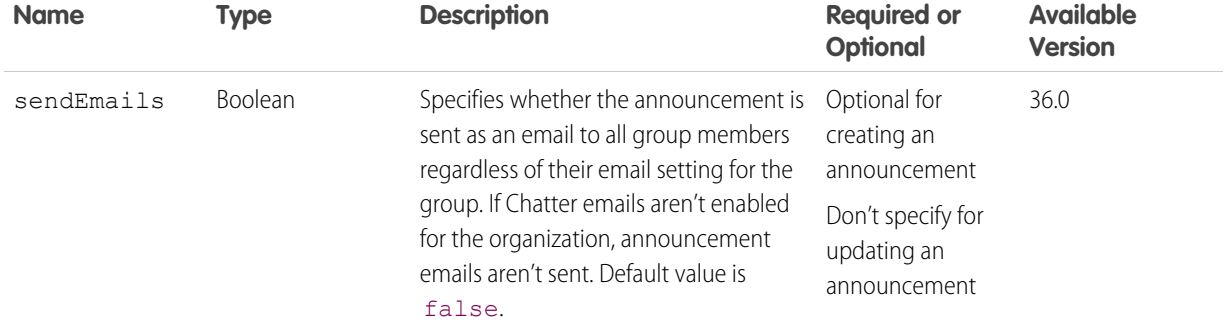

### **Response body for POST**

[Announcement](#page-576-1)

IN THIS SECTION:

```
Announcement
```
<span id="page-147-0"></span>Get information about, update, or delete an announcement.

# Announcement

Get information about, update, or delete an announcement.

#### **Resource**

```
/chatter/announcements/announcementId
```
/connect/communities/*communityId*/chatter/announcements/*announcementId*

### **Available since version**

31.0

### **Requires Chatter**

Yes

# **HTTP methods**

GET, PATCH, DELETE, HEAD

### **Request body for PATCH**

#### **Root XML tag**

<announcement>

#### **JSON example for updating an announcement**

```
{
  "expirationDate": "2016-02-22T00:00:00.000Z",
  "isArchived": "false"
}
```
# **Properties**

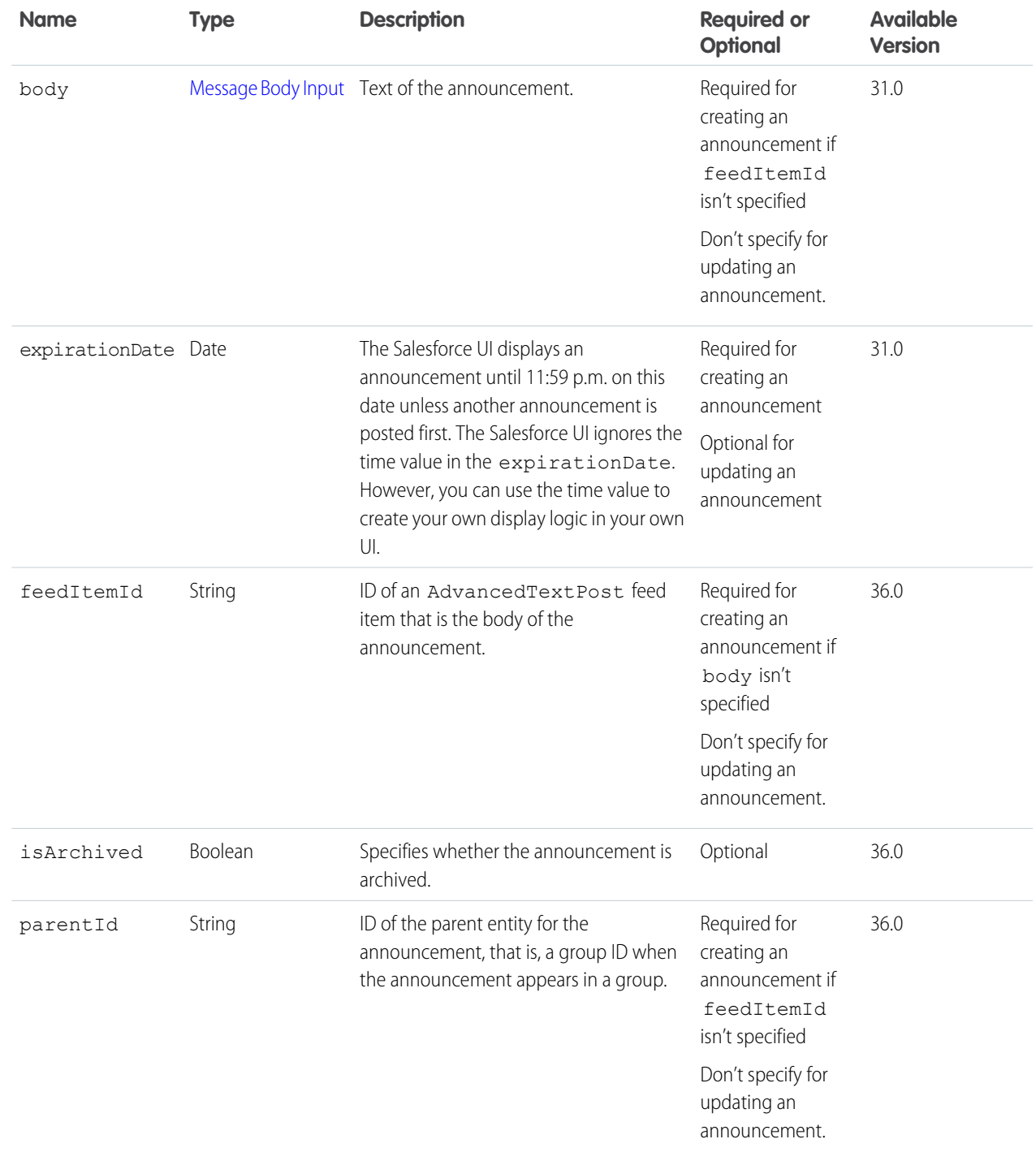

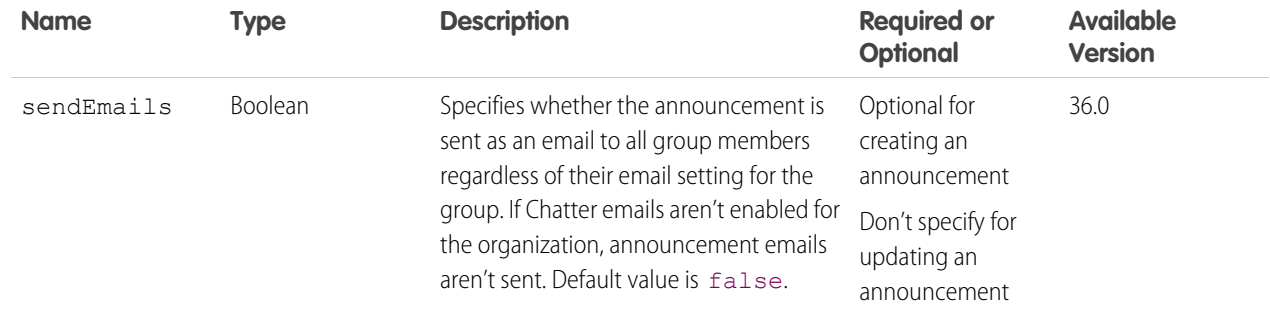

#### **Request parameters for PATCH**

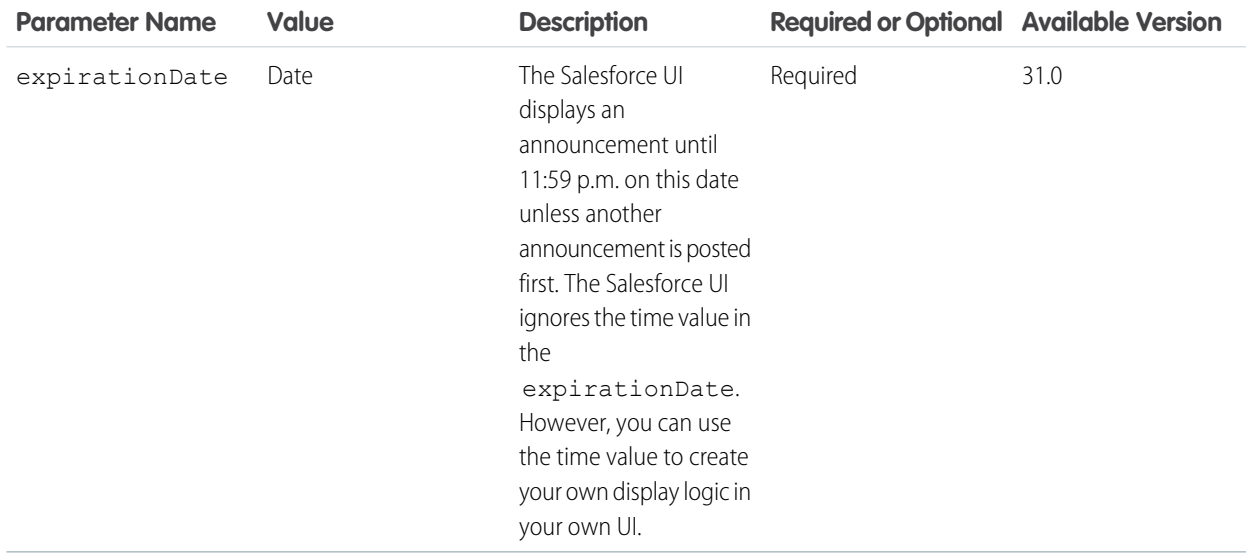

#### **Response for GET, PATCH**

[Announcement](#page-576-1)

#### **Response for DELETE**

HTTP Status Code 204

# Async Query Resources

Submit SOQL queries to be processed asynchronously and check on their status. Use async query resources to make consistent SOQL queries, no matter what size the data is or where the data is stored.

Note: This feature is currently available to select customers through a pilot program. To be nominated to join this pilot program,  $\mathcal{A}$ contact salesforce.com. Additional terms and conditions may apply to participate in the pilot program. Please note that pilot programs are subject to change, and as such, we cannot guarantee acceptance into this pilot program or a particular time frame in which this feature can be enabled. Any unreleased services or features referenced in this document, press releases, or public statements are not currently available and may not be delivered on time or at all. Customers who purchase our services should make their purchase decisions based upon features that are currently available.

Available resources:

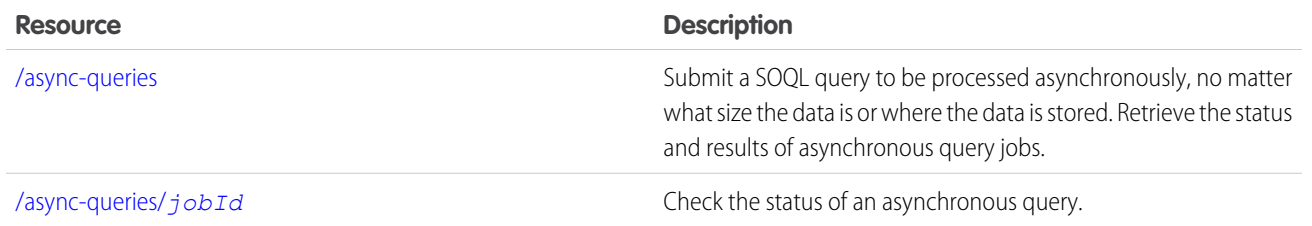

# <span id="page-150-0"></span>Async Query

Submit a SOQL query to be processed asynchronously, no matter what size the data is or where the data is stored. Retrieve the status and results of asynchronous query jobs.

Note: This feature is currently available to select customers through a pilot program. To be nominated to join this pilot program,  $\left( 7\right)$ contact salesforce.com. Additional terms and conditions may apply to participate in the pilot program. Please note that pilot programs are subject to change, and as such, we cannot guarantee acceptance into this pilot program or a particular time frame in which this feature can be enabled. Any unreleased services or features referenced in this document, press releases, or public statements are not currently available and may not be delivered on time or at all. Customers who purchase our services should make their purchase decisions based upon features that are currently available.

#### **Resource**

/async-queries

**Available version**

35.0

GET supported in 36.0

**Requires Chatter** No

**HTTP methods** GET, POST

**Response body for GET** [Async Query Collection](#page-580-0)

**Request body for POST** [Async Query Input](#page-506-0)

**Response body for POST**

[Async Query](#page-579-0)

<span id="page-150-1"></span>SEE ALSO:

[Async Query, Status](#page-150-1)

# Async Query, Status

Check the status of an asynchronous query.

Note: This feature is currently available to select customers through a pilot program. To be nominated to join this pilot program, contact salesforce.com. Additional terms and conditions may apply to participate in the pilot program. Please note that pilot programs are subject to change, and as such, we cannot guarantee acceptance into this pilot program or a particular time frame

in which this feature can be enabled. Any unreleased services or features referenced in this document, press releases, or public statements are not currently available and may not be delivered on time or at all. Customers who purchase our services should make their purchase decisions based upon features that are currently available.

#### **Resource**

/async-queries/*jobId*

#### **Available version**

35.0

DELETE supported in 36.0

#### **Requires Chatter**

No

**HTTP methods** GET, DELETE

#### **Response body for GET**

[Async Query](#page-579-0)

SEE ALSO:

[Async Query](#page-150-0)

# Batch Resource

Create a request body with a batch of up to 25 subrequests and send them to the server in a single request to improve your application's performance. The response bodies and HTTP statuses for each subrequest in the batch are returned within a single response body. Each subrequest counts against rate limits.

Use this resource to minimize the number of round-trips between the client and the server. For example, in a mobile app, when a user taps the button to like a feed item, the response body includes information about the like, but it doesn't include the total number of likes on the feed item. To like the feed item, POST a request to

/chatter/feed-elements/*feedElementId*/capabilities/chatter-likes/items. To get the like total, GET the feed item information from

/chatter/feed-elements/*feedElementId*/capabilities/chatter-likes/items.

Add both requests to a [Generic Batch Collection Input](#page-537-0) request body and send them both in a single POST request to /connect/batch:

```
{
  "batchRequests" : [
    {
       "method" : "Post",
      "url" : "/v36.0/chatter/feed-elements/feedElementId/capabilities/chatter-likes/items"
   },
    {
       "method" : "Get",
      "url" : "/v36.0/chatter/feed-elements/feedElementId/capabilities/chatter-likes/items"
    }
  ],
```
#### Chatter REST API Resources and the state of the state of the state of the state and the state and the state and the state and the state and the state and the state and the state and the state and the state and the state an

```
"haltOnError" : "false"
}
```
The requests in a batch are called subrequests. All subrequests are executed in the context of the same user. Subrequests are independent and information can't be passed between them. Subrequests execute serially in their order in the request body. When a subrequest executes successfully, it commits its data. Commits are reflected in the output of later subrequests (as in the previous example which liked a feed item then got the total number of likes). If a subrequest fails, commits made by previous subrequests are not rolled back.

#### **Resource**

/connect/batch

**Available since version** 28.0

#### **Requires Chatter**

No

### **HTTP methods**

POST

#### **Request body**

[Generic Batch Collection Input](#page-537-0)

#### **Root XML Tag**

<batch>

#### **JSON**

```
{
  "batchRequests" : [
   {
       "method" : "Get",
       "url" : "/v36.0/chatter/feeds/news/me"
   },
    {
       "method" : "Get",
       "url" : "/v36.0/chatter/feeds/user-profile/me"
   }
  ]
}
```
#### **Properties**

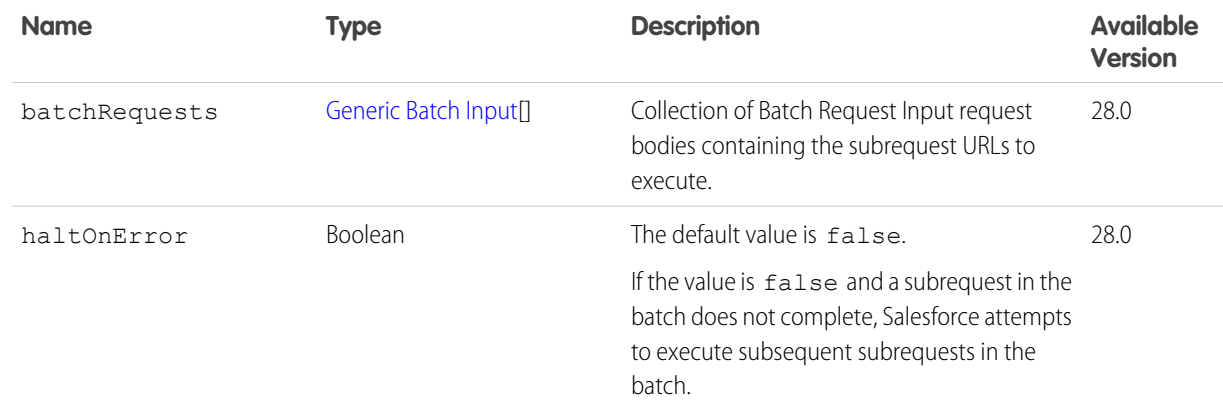

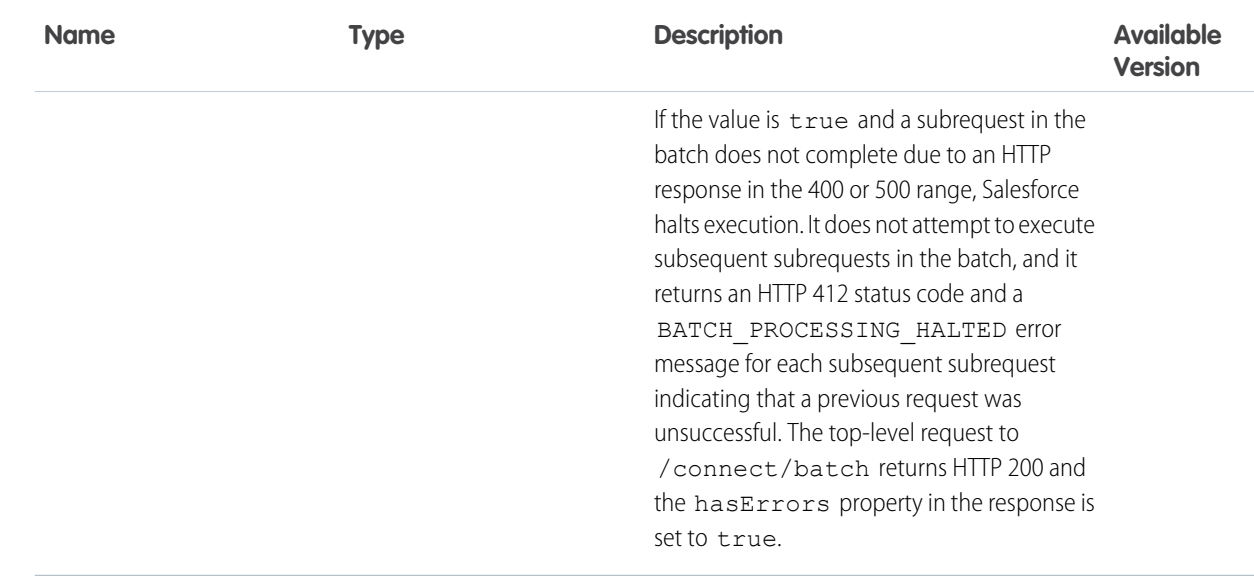

#### **Request parameters**

None.

# **Response**

### [Batch Results](#page-582-0)

#### **Example**

This simple example is a POST request made to https://*instance\_name*/services/data/v36.0/connect/batch that includes the following request body containing two subrequests:

```
{
   "batchRequests" : [
    {
       "method" : "Get",
       "url" : "/v36.0/chatter/feeds/user-profile/me"
    },
    {
       "method" : "Get",
       "url" : "/v36.0/chatter/feeds/news/me"
    }
   ]
}
```
The Batch Results response body includes a Batch Result Item response body for each subrequest:

```
{
   "hasErrors": false,
   "results": [
      {
         "result": {
            "feedElementPostUrl": "/services/data/v36.0/chatter/feed-elements",
            "feedElementsUrl": "/services/data/v36.0/chatter/feeds
/user-profile/005D0000001LL8OIAW/feed-elements",
            "isModifiedUrl": null
         },
         "statusCode": 200
```

```
},
      {
         "result": {
            "feedElementPostUrl": "/services/data/v36.0/chatter/feed-elements",
            "feedElementsUrl": "/services/data/v36.0/chatter/feeds
/news/005D0000001LL8OIAW/feed-elements",
            "isModifiedUrl": null
         },
         "statusCode": 200
      }
   ]
}
```
#### **Example: haltOnError is true**

This example is the same as the previous example but it includes an error in the first subrequest and haltOnError is set to true. Note that the first subrequest contains a typo.

```
{
   "batchRequests" : [
   {
       "method" : "Get",
       "url" : "/v36.0/chatter/feeds/user-profile/men"
   },
    {
       "method" : "Get",
       "url" : "/v36.0/chatter/feeds/news/me"
   }
   ],
   "haltOnError" : "true"
}
```
The Batch Results response body includes a Batch Result Item response body for each subrequest. The top-level request to /connect/batch returns an HTTP 200, but the first subrequest returns an HTTP 404 because the resource can't be found. Because haltOnError is true, the next subrequest returns an HTTP 412. Also note that hasErrors is true.

```
{
   "hasErrors": true,
   "results": [
      {
         "result": [{
            "errorCode": "NOT_FOUND",
            "message": "The requested resource does not exist"
         }],
         "statusCode": 404
      },
      {
         "result": [{
            "errorCode": "BATCH_PROCESSING_HALTED",
            "message": "Batch processing halted per request"
         }],
         "statusCode": 412
      }
  ]
}
```
#### **Post multiple comments with binary files**

This example is a generic batch request to https://*instance\_name*/services/data/v36.0/connect/batch that contains two subrequests. Each subrequest comments on a feed item and uploads a binary file to the comment.

Include the request body of each subrequest in the richInput properties.

Also include information about the binary parts in the binaryPartName and binaryPartNameAlias properties.

Here is the cURL example:

```
curl -H "X-PrettyPrint: 1" -F 'json={ "haltOnError":true, "batchRequests": [ {
"url":"/v33.0/chatter/feed-elements/0D5D0000000YG0N/capabilities/comments/items",
"method":"Post", "binaryPartName":"binaryPart1",
"binaryPartNameAlias":"feedElementFileUpload", "richInput":{ "body":{ "messageSegments":[
{ "type":"Text", "text":"Check out this file, it may help." } ] },
"capabilities":{ "content":{ "title":"Presentation1.txt" } } } }, {
"url":"/v33.0/chatter/feed-elements/0D5D0000000YG0M/capabilities/comments/items",
"method":"Post", "binaryPartName":"binaryPart2",
"binaryPartNameAlias":"feedElementFileUpload", "richInput":{ "body":{ "messageSegments":[
{ "type":"Text", "text":"Check out this file, it may help." } ] },
"capabilities":{ "content":{ "title":"Presentation2.txt" } } } } ]
};type=application/json' -F
"binaryPart1=@/Users/jbleyle/Desktop/Presentation1.txt;type=application/octet-stream"
-F "binaryPart2=@/Users/jbleyle/Desktop/Presentation2.txt;type=application/octet-stream"
-X POST https://instance_name/services/data/v36.0/connect/batch
-H 'Authorization: OAuth 00DD00000007HoR!...' --insecure
```
Here is the multipart/form-data request body:

```
https://instance_name/services/data/v36.0/connect/batch
Authorization: OAuth 00DD0000000Jhd2!...
Accept: application/json
Host: instance_name
Content-Type: multipart/form-data; boundary=123123
--123123
Content-Disposition: form-data; name="json"
Content-Type: application/json
{
   "haltOnError":true,
   "batchRequests":[
      {
        "url":"/v36.0/chatter/feed-elements/0D5D0000000YG0D/capabilities/comments/items",
         "method":"Post",
         "binaryPartName":"binaryPart1",
         "binaryPartNameAlias":"feedElementFileUpload",
         "richInput":{
            "body":{
               "messageSegments":[
                  {
                     "type":"Text",
```

```
"text":"Check out this file, it may help."
                  }
               ]
            },
            "capabilities":{
               "content":{
                  "title":"Presentation1.txt"
               }
            }
         }
      },
      {
        "url":"/v36.0/chatter/feed-elements/0D5D0000000YG0H/capabilities/comments/items",
         "method":"Post",
         "binaryPartName":"binaryPart2",
         "binaryPartNameAlias":"feedElementFileUpload",
         "richInput":{
            "body":{
               "messageSegments":[
                  {
                     "type":"Text",
                     "text":"Check out this file, it may help."
                  }
               ]
            },
            "capabilities":{
               "content":{
                  "title":"Presentation2.txt"
               }
            }
         }
     }
  ]
}
--123123
Content-Disposition: form-data; name="binaryPart1"; filename="Presentation1.txt"
Content-Type: application/octet-stream; charset=ISO-8859-1
Content-Transfer-Encoding: binary
This is the content of file 1
--123123
Content-Disposition: form-data; name="binaryPart2"; filename="Presentation2.txt"
Content-Type: application/octet-stream; charset=ISO-8859-1
Content-Transfer-Encoding: binary
```

```
This is the content of file 2
--123123--
```
#### SEE ALSO:

[Like a Feed Item and Return the Total Number of Likes](#page-117-0) [Feed Elements, Batch Post](#page-186-0)

# Chatter Resource

A directory of Chatter feeds, groups, and users resources.

#### **Resource**

/chatter

/connect/communities/*communityId*/chatter

#### **Available since version**

23.0

### **Requires Chatter**

No

# **HTTP methods**

GET or HEAD

### **Response body** [Chatter Directory](#page-585-0)

**Example response body**

```
{
  "feeds": "/services/data/v36.0/chatter/feeds",
  "groups": "/services/data/v36.0/chatter/groups",
  "users": "/services/data/v36.0/chatter/users"
}
```
# Comments Resources

Get information about, edit, like, or delete a comment. Determine whether the context user can edit a comment.

Available resources:

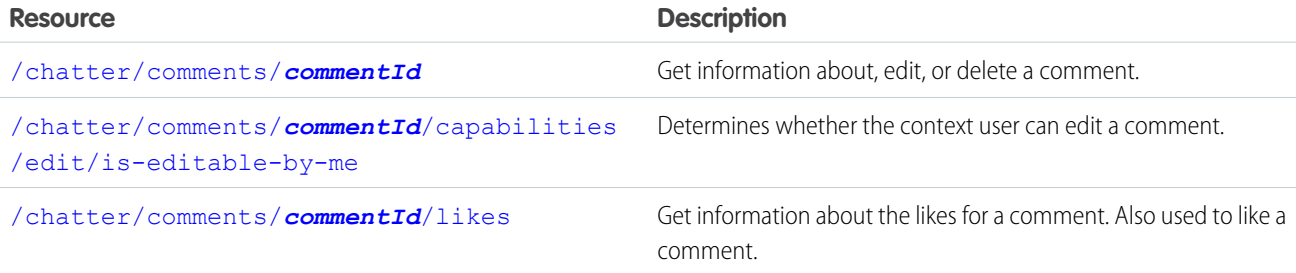

# <span id="page-158-0"></span>**Comment**

Get information about, edit, or delete a comment.

#### **Resource**

/chatter/comments/*commentId*

#### /connect/communities/*communityId*/chatter/comments/*commentId*

#### **Available since version**

23.0

# **Requires Chatter**

Yes

#### **HTTP methods**

#### GET, DELETE, PATCH

PATCH is supported in version 34.0 and later.

# **Request body for PATCH**

### **Root XML tag**

<comment>

#### **Properties**

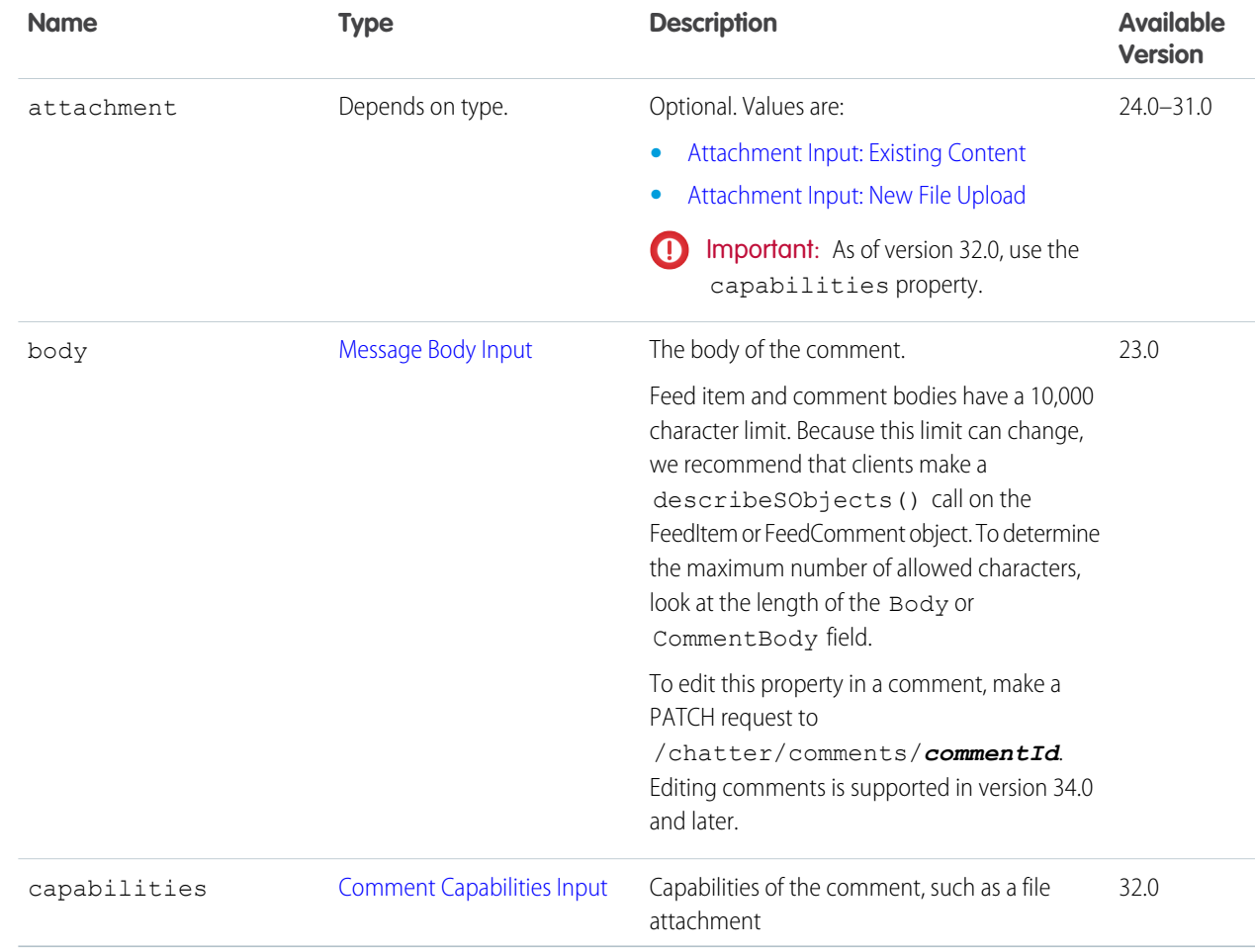

#### **Response body for GET and PATCH**

[Comment](#page-586-0)

#### **Example**

You can find the ID for a specific comment from any feed, such as a news feed or a record feed.

Use the following resource and the HTTP method GET to return information about a comment:

```
/chatter/comments/0D7D00000000NtkKAE
```
# Comment Capability, Editability

Determines whether the context user can edit a comment.

#### **Resource**

/chatter/comments/*commentId*/capabilities/edit/is-editable-by-me

/connect/communities/*communityId*/chatter/comments/*commentId*/capabilities/edit/is-editable-by-me

#### **Available since version**

34.0

#### **Requires Chatter**

Yes

### **HTTP methods**

GET

#### <span id="page-159-1"></span>**Response body for GET**

[Feed Entity Is Editable](#page-621-0)

# Comment Likes

Get information about the likes for a comment. Also used to like a comment.

#### **Resource**

```
/chatter/comments/commentId/likes
```
/connect/communities/*communityId*/chatter/comments/*commentId*/likes

# **Available since version**

23.0

# **Requires Chatter**

Yes

#### **HTTP methods** GET, POST or HEAD

#### **Request parameters for GET or HEAD**

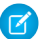

Note: POST takes no request parameters, nor a request body.

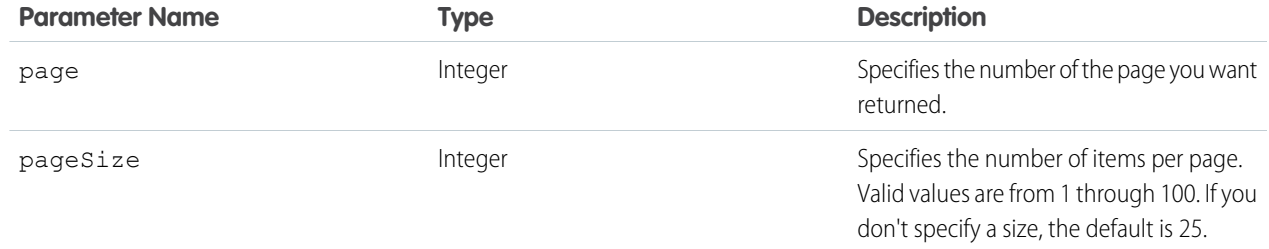

#### **Response body for GET**

[Like Page](#page-668-0)

### **Response body for POST**

[Like](#page-668-1)

SEE ALSO:

[Edit a Comment](#page-116-0)

# Communities Resources

Information about the communities available to the context user, or information about a specific community.

Available resources are:

<span id="page-160-0"></span>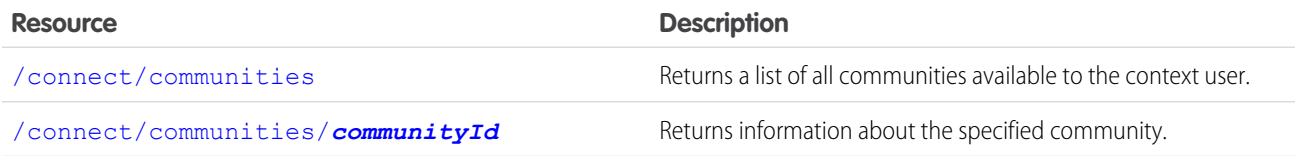

# List of Communities

Returns a list of all communities available to the context user. If the user is an administrator, returns a list of all communities that meet the filter criteria. If the user is not an administrator, returns a list of all active communities that meet the filter criteria.

#### **Resource**

/connect/communities

#### **Available since release**

28.0

# **Requires Chatter**

No

#### **HTTP methods**

GET or HEAD

### **Request parameters**

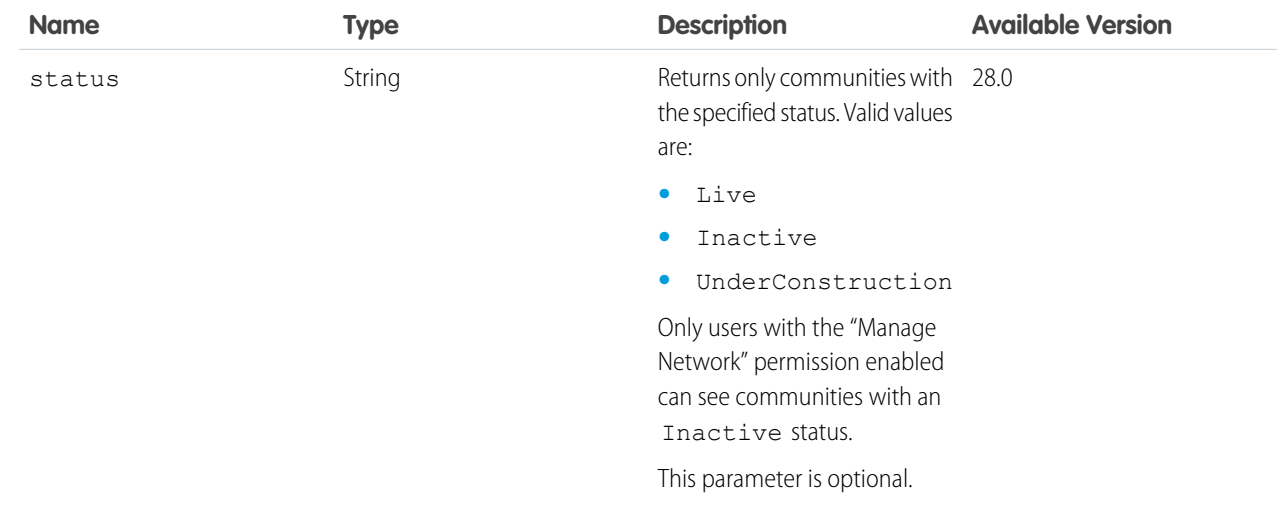

#### <span id="page-161-0"></span>**Response body**

[Community Page](#page-590-0)

# Community Information

Returns information about the specified community.

#### **Resource**

/connect/communities/*communityId*

To access resources that are part of a specified community, insert this segment into the URL after the version information and before the resource you want to access. For example, to access a news feed resource in a community, use this URL:

```
https://instance_name/services/data/v36.0/connect
/communities/communityId/chatter/feeds/news/me/feed-elements
```
See [Building the Chatter REST API Resource URL](#page-21-0) on page 4 for more information.

#### **Available since release**

26.0

#### **Requires Chatter**

No

#### **HTTP methods** GET or HEAD

**Response body**

**[Community](#page-589-0)** 

# Communities Knowledge Resources

Information about trending articles in a community.

#### Available resources are:

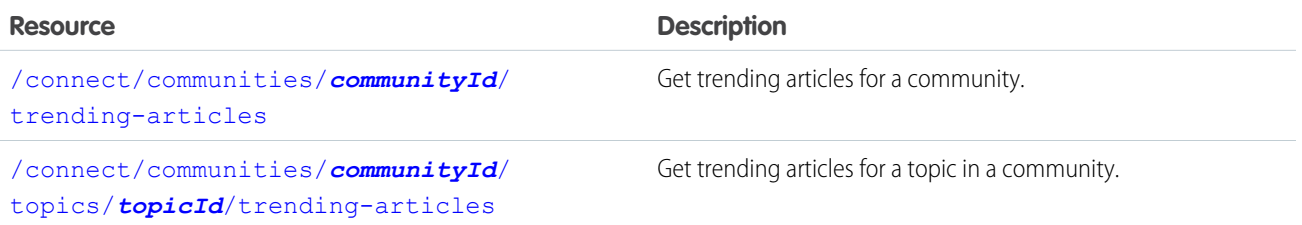

# <span id="page-162-0"></span>Community Trending Articles

Get trending articles for a community.

#### **Resource**

/connect/communities/*communityId*/trending-articles

#### **Available version**

36.0

### **Requires Chatter**

No

#### **HTTP methods**

GET

#### **Request parameters for GET**

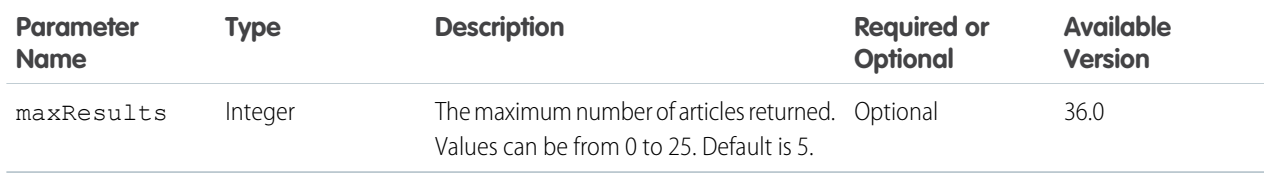

#### <span id="page-162-1"></span>**Response body for GET**

[Knowledge Article Version Collection](#page-667-0)

# Community Trending Articles for a Topic

Get trending articles for a topic in a community.

#### **Resource**

/connect/communities/*communityId*/topics/*topicId*/trending-articles

# **Available version**

36.0

# **Requires Chatter**

No

#### **HTTP methods**

GET

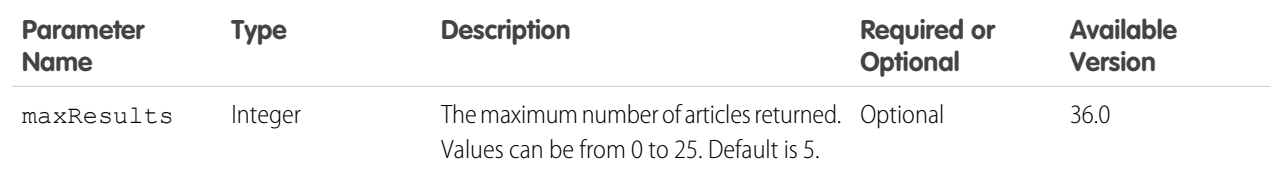

#### **Request parameters for GET**

# **Response body for GET**

[Knowledge Article Version Collection](#page-667-0)

# Communities Moderation Resources

Information about whether a user has flagged a feed element, comment, or file as inappropriate. Also used to delete flags.

Available resources are:

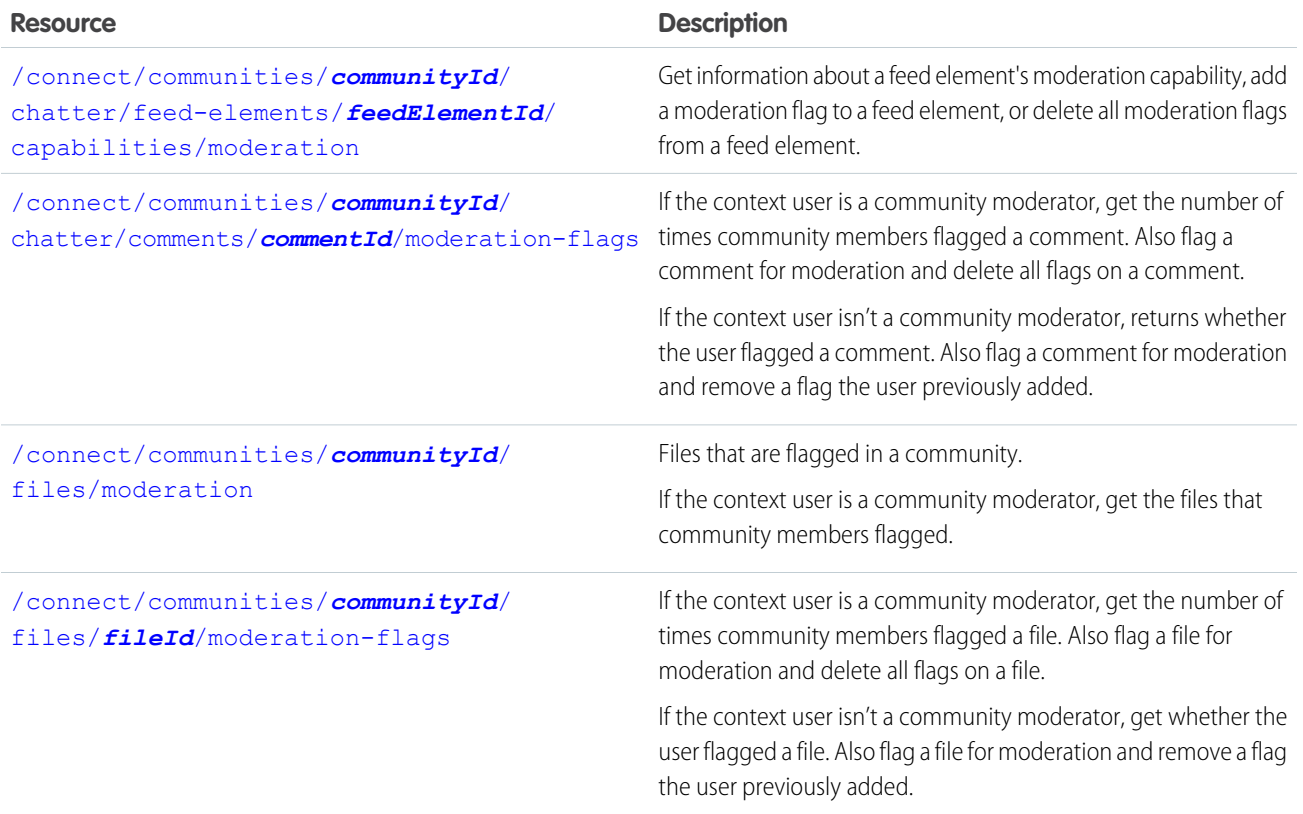

# Moderation Flags on Posts

If the context user is a community moderator with the "Moderate Communities Feeds" permission, get the number of times community members flagged a post. Also flag a post for moderation and delete all flags on a post.

If the context user isn't a community moderator, get whether the user flagged a post. Also flag a post for moderation and remove a flag the user previously added.

#### **Resource**

/connect/communities/*communityId*/chatter/feed-items/*feedItemId*/moderation-flags

#### **Available versions**

29.0–31.0

Important: In version 32.0 and later, use [Feed Elements Capability, Moderation.](#page-203-0)

#### **Requires Chatter**

Yes

#### **HTTP methods**

GET, DELETE, HEAD, POST

#### **Request parameters for GET**

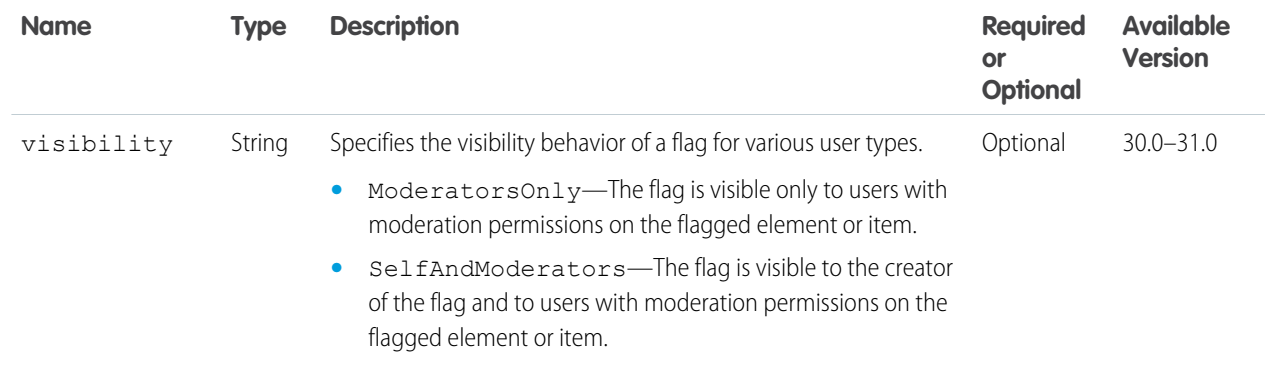

### **Request body for POST**

### **Root XML tag**

<moderationFlag>

#### **JSON**

```
{
  "visibility" : "ModeratorsOnly"
```
#### **Properties**

}

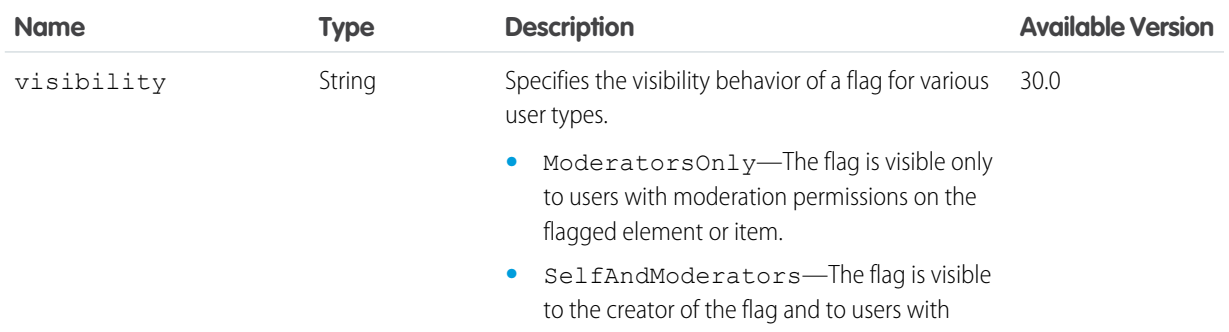

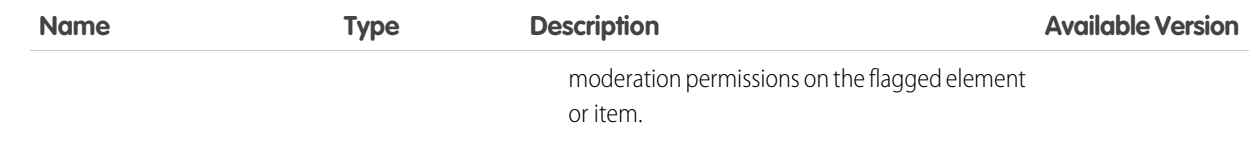

#### **Request parameters for POST**

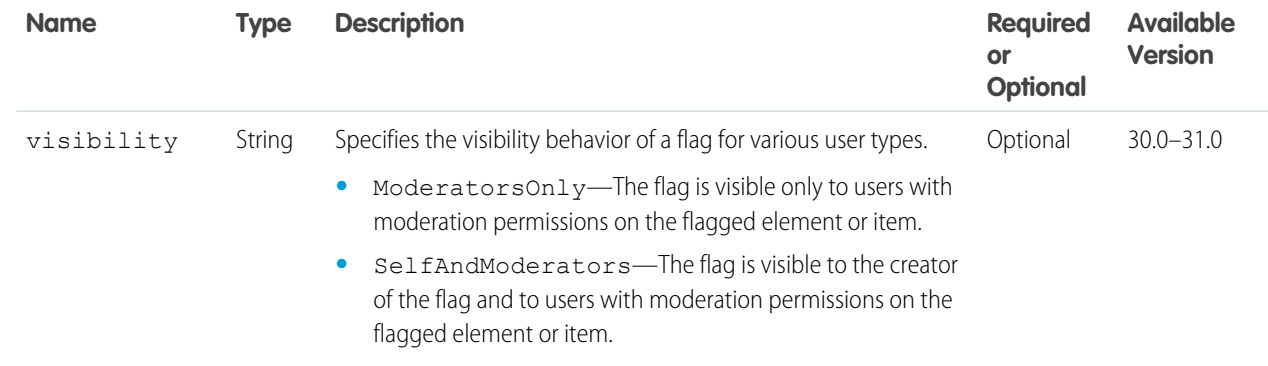

#### **Request parameters for DELETE**

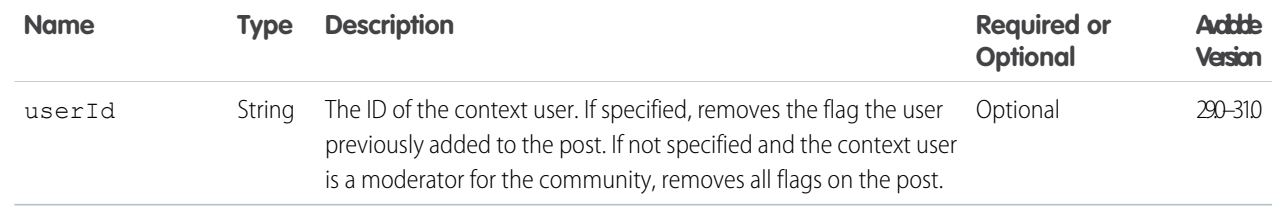

#### <span id="page-165-0"></span>**Response body for GET and POST**

[Moderation Flags](#page-683-0)

# Moderation Flags on Comments

If the context user is a community moderator, get the number of times community members flagged a comment. Also flag a comment for moderation and delete all flags on a comment.

If the context user isn't a community moderator, returns whether the user flagged a comment. Also flag a comment for moderation and remove a flag the user previously added.

### **Resource**

/connect/communities/*communityId*/chatter/comments/*commentId*/moderation-flags

#### **Available since release**

29.0

### **Requires Chatter**

Yes

# **HTTP methods**

```
GET, DELETE, HEAD, POST
```
**Request parameters for GET**

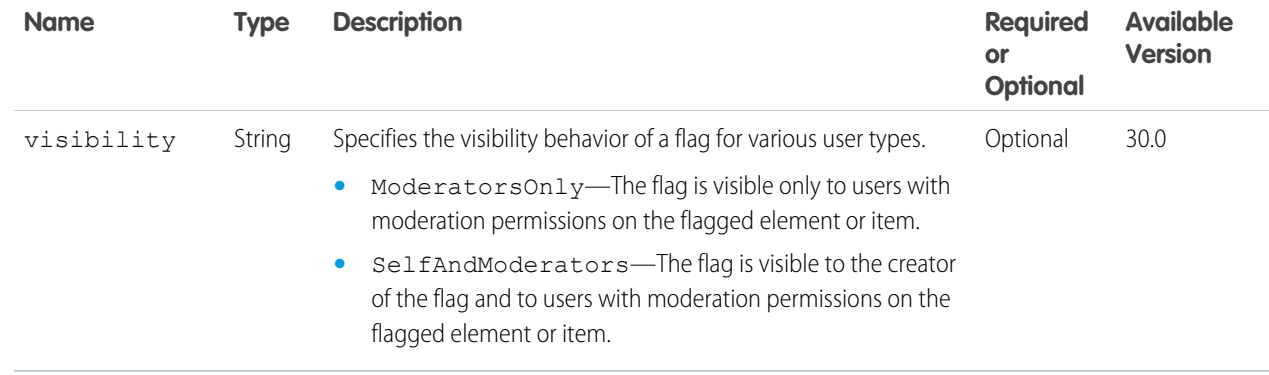

# **Request body for POST**

#### **Root XML tag**

<moderationFlag>

### **JSON**

```
\vert \vert"visibility" : "ModeratorsOnly"
}
```
### **Properties**

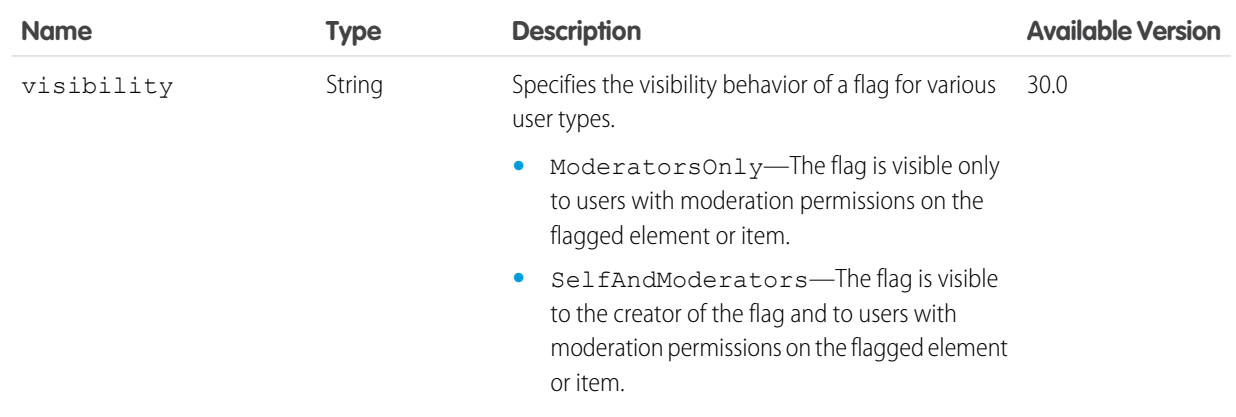

#### **Request parameters for POST**

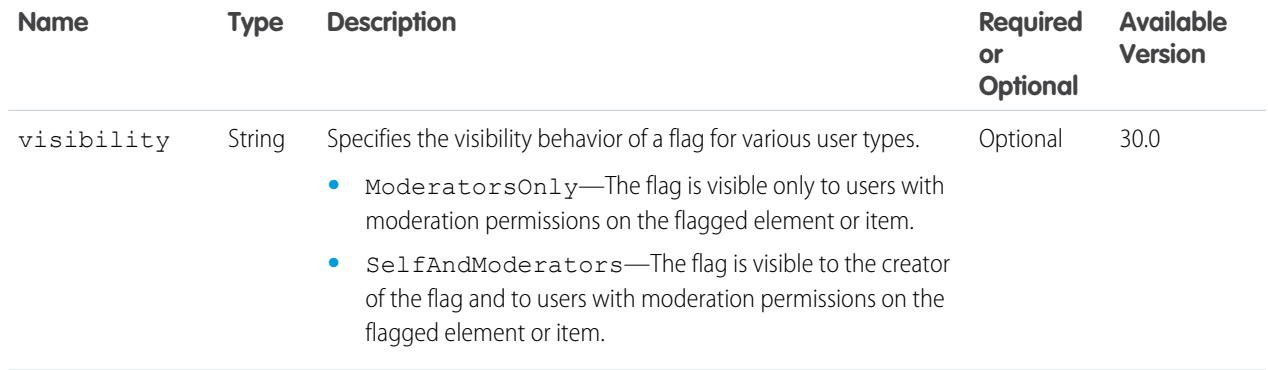

#### **Request parameters for DELETE**

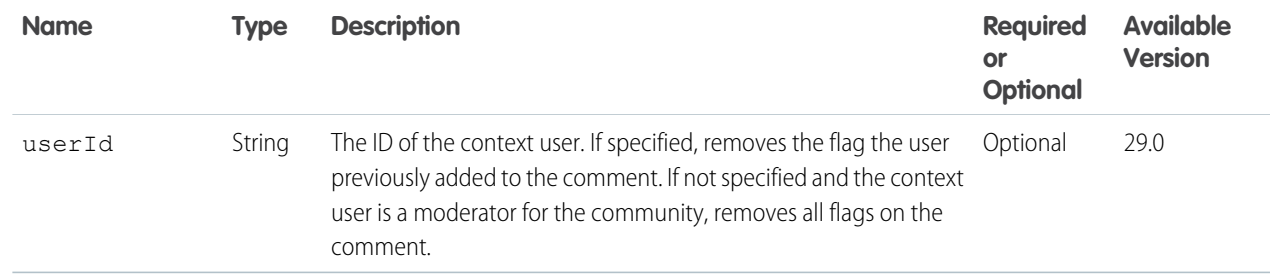

### <span id="page-167-0"></span>**Response body for GET and POST**

[Moderation Flags](#page-683-0)

# Moderation Flags on Files

If the context user is a community moderator, get the number of times community members flagged a file. Also flag a file for moderation and delete all flags on a file.

If the context user isn't a community moderator, get whether the user flagged a file. Also flag a file for moderation and remove a flag the user previously added.

#### **Resource**

/connect/communities/*communityId*/files/*fileId*/moderation-flags

### **Available since release**

36.0

```
In versions 30.0–35.0, use
```
/connect/communities/*communityId*/chatter/files/*fileId*/moderation-flags.

#### **Requires Chatter**

No

#### **HTTP methods**

GET, DELETE, HEAD, POST

### **Request parameters for GET**

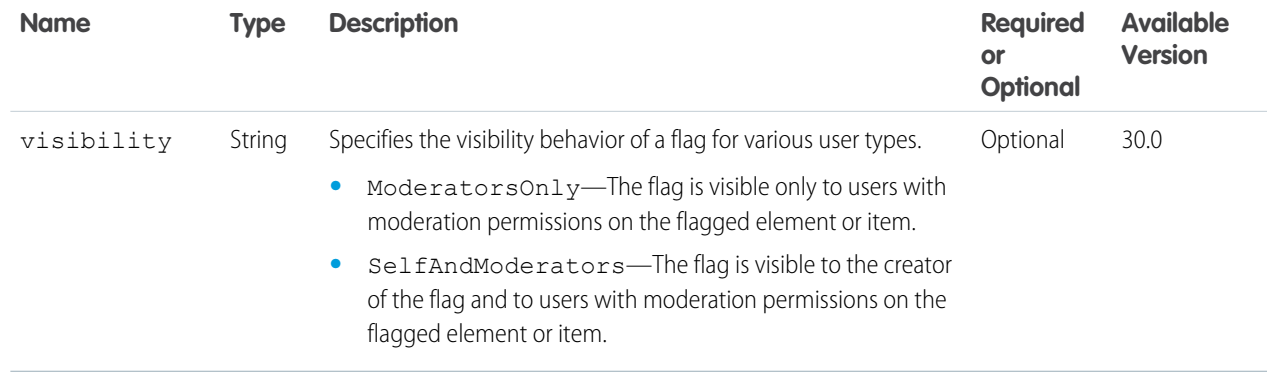

# **Request body for POST**

# **Root XML tag**

<moderationFlag>

# **JSON**

```
{
   "visibility" : "ModeratorsOnly"
}
```
### **Properties**

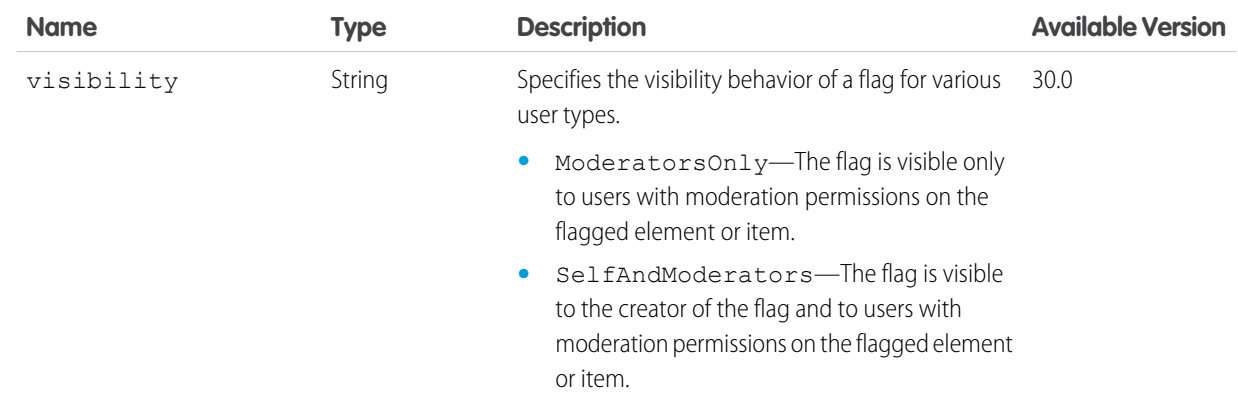

### **Request parameters for POST**

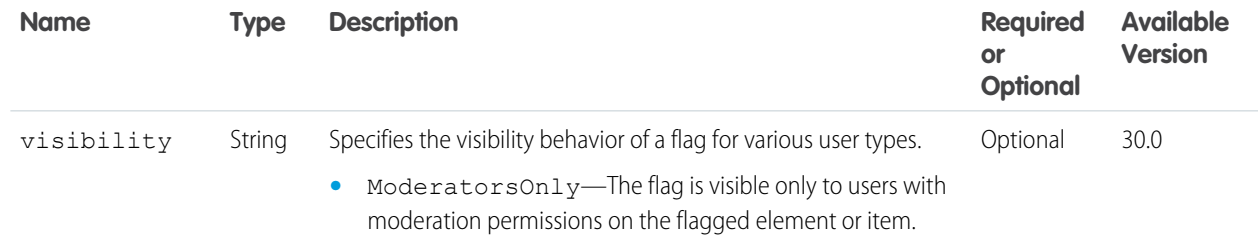

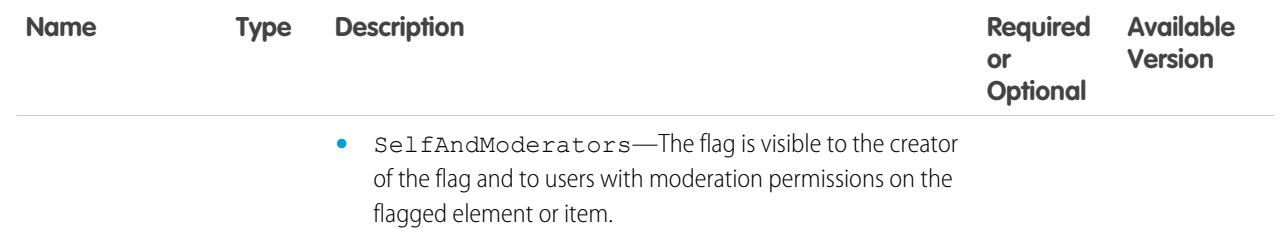

#### **Request parameters for DELETE**

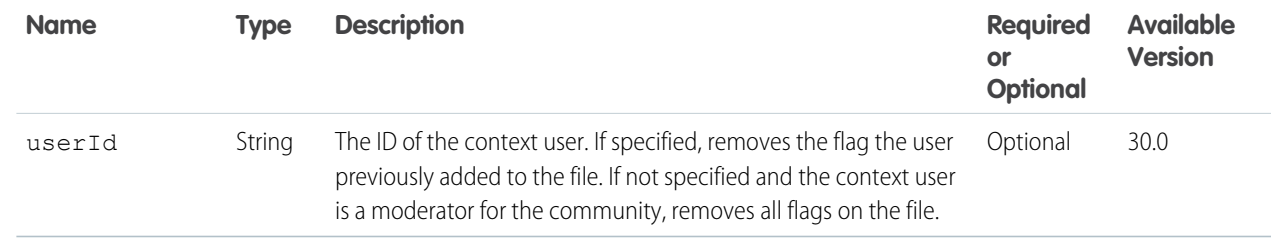

### <span id="page-169-0"></span>**Response body for GET and POST**

[Moderation Flags](#page-683-0)

# Flagged Files

Files that are flagged in a community.

If the context user is a community moderator, get the files that community members flagged.

#### **Resource**

/connect/communities/*communityId*/files/moderation

#### **Available since release**

```
36.0
```
In version 30.0–35.0, use /connect/communities/*communityId*/chatter/files/moderation.

#### **Requires Chatter**

No

#### **HTTP methods**

GET, HEAD

#### **Request parameters for GET**

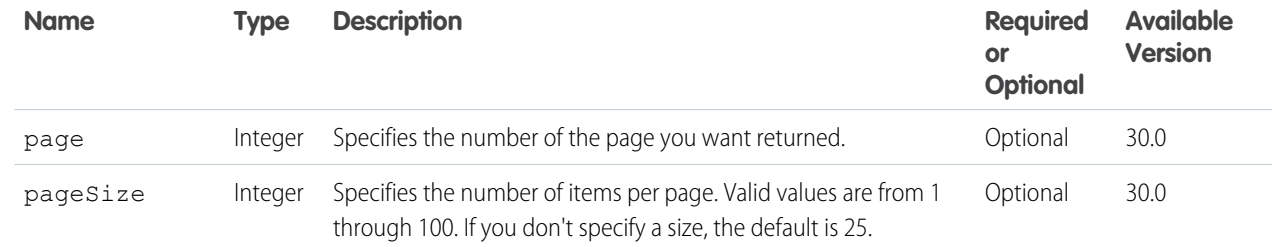

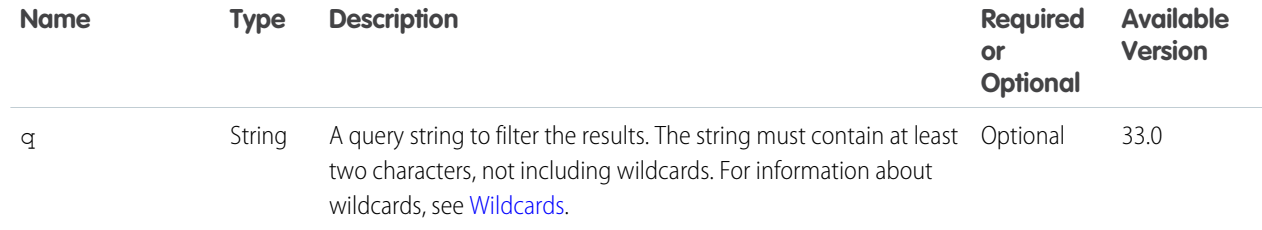

### **Response body**

[File Summary](#page-642-0)

# Connect Resources

Information about the context user's organization and settings, and information about the communities the context user is a member of.

Note: These resources have the base URL of /services/data/v36.0/connect, not  $\boldsymbol{\sigma}$ /services/data/v36.0/chatter.

Available resources are:

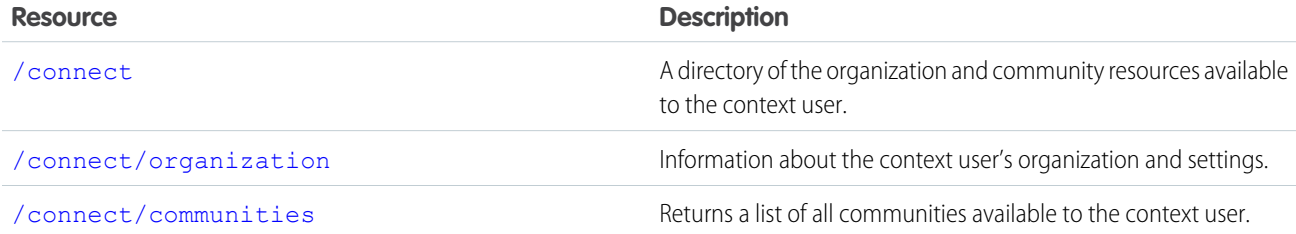

# <span id="page-170-0"></span>**Connect**

A directory of the organization and community resources available to the context user.

#### **Resource**

/connect

**Available since version** 24.0 **Requires Chatter**

No

**HTTP methods** GET and HEAD

**Response body** [Connect Directory](#page-590-1)

# <span id="page-171-0"></span>**Organization**

Information about the context user's organization and settings.

#### **Resource**

/connect/organization

**Available since version** 24.0 **Requires Chatter**

No

**HTTP methods** GET or HEAD

**Response body** [Organization](#page-686-0)

SEE ALSO:

[News Feed Resources](#page-264-0)

# Dashboard Component Snapshot Resource

A snapshot of a dashboard component.

Use this resource to post a snapshot of a dashboard component to a user, group, or dashboard feed to help other users follow changes in the data.

#### **Resource**

/connect/dashboards/components/*componentId*/snapshots

**Available since version**

25.0

**Requires Chatter**

Yes

**HTTP methods**

POST

# **Request body**

#### **Root XML tag**

<dashboardComponentSnapshot>

### **JSON**

{

```
"parentId" : "0F9D00000000I4O",
"feedItemBody" : {
   "messageSegments" : [
   {
      "text" : "Sales Heat",
      "type" : "Text"
   }
```
] }

### **Properties**

}

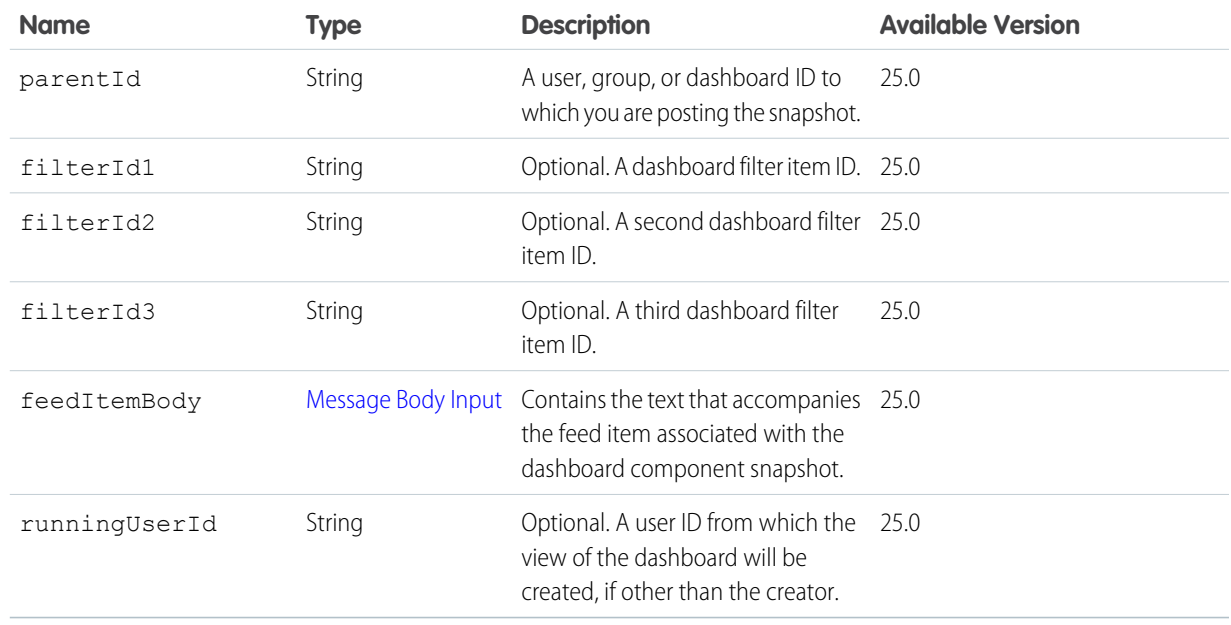

# **Request parameters**

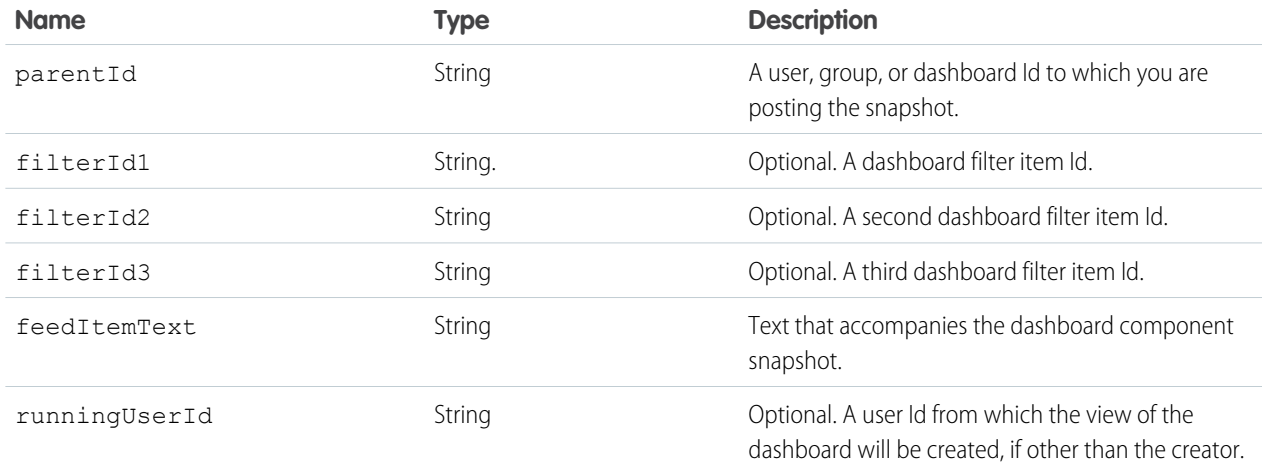

### **Response body**

API versions 23.0-31.0 return: [Feed Item Attachment: Dashboard](#page-633-0)

API versions 32.0 and later return: [Dashboard Component Snapshot](#page-596-0)

# Datacloud Resources

Information about Datacloud resources used to purchase Data.com contacts or companies. Use the Datacloud resources to purchase Data.com contacts or companies and get information about your purchases, including how many credits are available for your use. You can also add contacts to selected companies or import contacts to your CRM.

Available resources are:

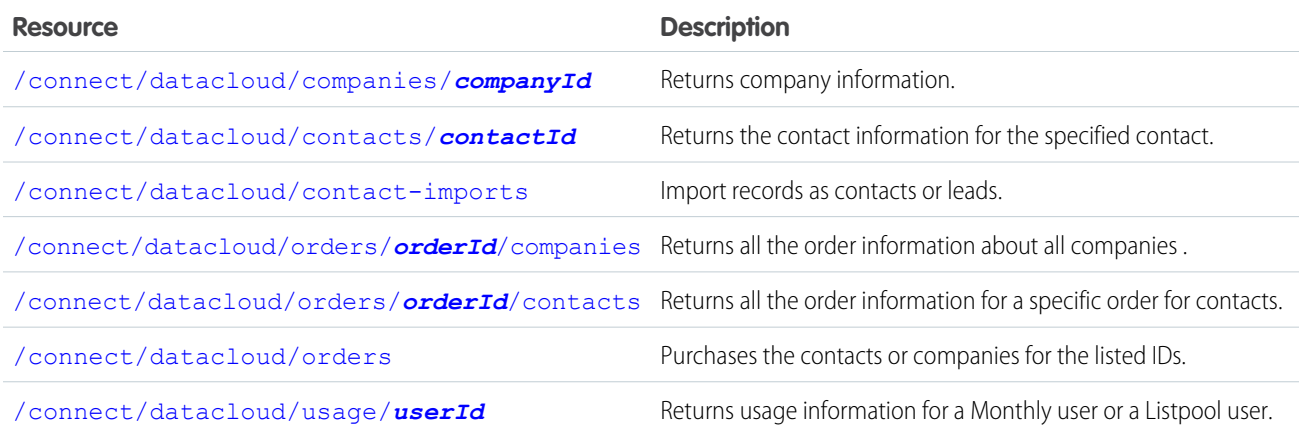

# <span id="page-173-0"></span>Datacloud Company Information

Returns company information.

#### **Resource**

/connect/datacloud/companies/*companyId*

**Available version**

32.0

**Requires Chatter**

No

**HTTP methods**

GET

### <span id="page-173-1"></span>**Response Body**

[Datacloud Company](#page-597-0)

# Datacloud Contact Information

Returns the contact information for the specified contact.

#### **Resource**

/connect/datacloud/contacts/*contactId*

#### **Available version**

32.0

### **Requires Chatter**

No

**HTTP methods**

GET

#### **Response body**

[Datacloud Contact](#page-600-0)

# <span id="page-174-0"></span>Datacloud Contact Import

Import records as contacts or leads.

#### **Resource**

/connect/datacloud/contact-imports

### **Available version**

36.0

#### **Requires Chatter**

No

### **HTTP methods**

POST

#### **Request body for POST**

The POST request can have contact IDs.

#### **Root XML tag**

<DatacloudCompanyImportInput>

#### **JSON Example Add Contact**

To add the records as contacts, include a parentAccountId.

```
{
  "datacloudContactIds": [ 10344600,42701050,45995423 ],
  "parentAccountId":"09KR00000004C9rMAE"
}
```
#### **JSON Example Add Lead**

Without a parentAccountId, the records are added as leads.

```
"datacloudContactIds": [ 10344600,42701050,45995423 ]
```
#### **Properties**

{

}

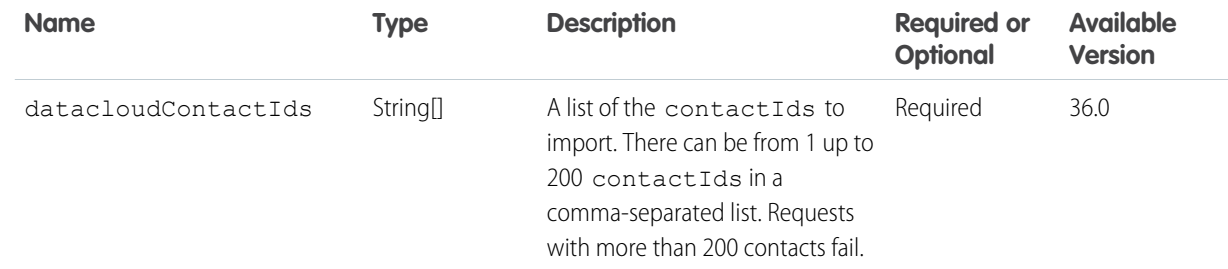

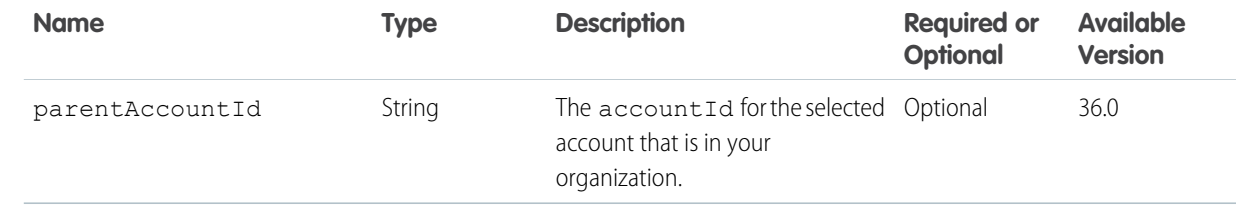

#### **Response body for POST**

[Datacloud Import](#page-601-0)

# Datacloud OrderId Information

Returns information for an order.

Order information includes the orderId, the number of purchased records for the orderId, the URL for the order information, and the URL for a list of the purchased records.

#### **Resource**

/connect/datacloud/orders/*orderId*

**Available version** 32.0

**Requires Chatter** No

**HTTP methods** GET

<span id="page-175-0"></span>**Response body** [Datacloud Order](#page-602-0)

# Datacloud Company Order Information

Returns all the order information about all companies .

Order information includes the *orderId*, the number of purchased records for the order, information for the purchased companies, and the URLs for next and previous pages.

#### **Resource**

/connect/datacloud/orders/*orderId*/companies

The *orderId* must be for purchased companies. A request for a contact *orderId* fails.

**Available version** 32.0 **Requires Chatter** No **HTTP methods**

GET

#### **Request parameters for GET**

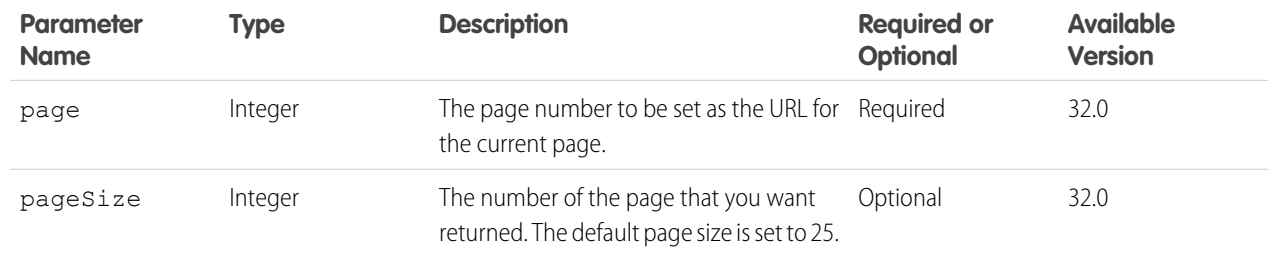

#### <span id="page-176-0"></span>**Response body for GET**

[Datacloud Company Collection](#page-599-0)

# Datacloud Contact Order Information

Returns all the order information for a specific order for contacts.

Order information includes the orderId, the number of purchased records for the orderId, the URL for the order information, and details for the purchased contacts.

#### **Resource**

```
/connect/datacloud/orders/orderId/contacts
```
The *orderId* must be for purchased contacts. A request with an *orderId* for purchased companies fails.

#### **Available version**

32.0

#### **Requires Chatter**

No

#### **HTTP methods**

GET

#### **Request parameters for GET**

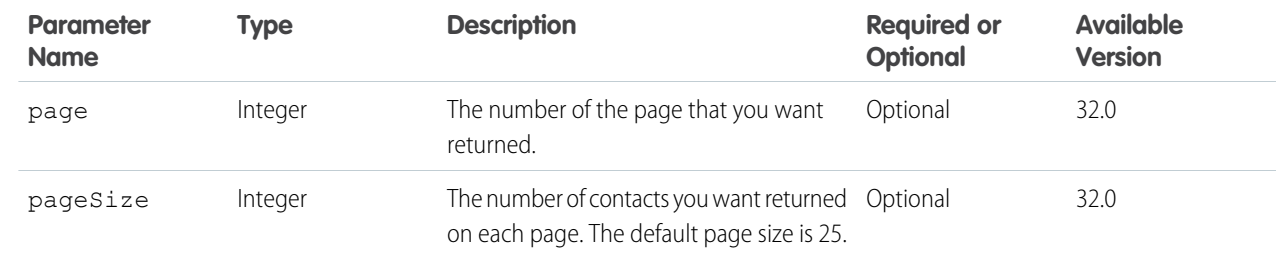

#### <span id="page-176-1"></span>**Response body for GET**

[Datacloud Contact Collection](#page-601-1)

# Datacloud Orders

Purchases the contacts or companies for the listed IDs.

# **Resource**

/connect/datacloud/orders

### **Available version**

32.0

### **Requires Chatter**

No

# **HTTP methods**

POST

### **Request body for POST**

The POST request can have either contact IDs or company IDs, not both.

#### **Root XML tag**

<DatacloudOrder>

### **JSON example**

```
{
   "companyIds":[
     "23456",
     "24548"
  ],
   "userType":"Monthly"
}
```
### **Properties**

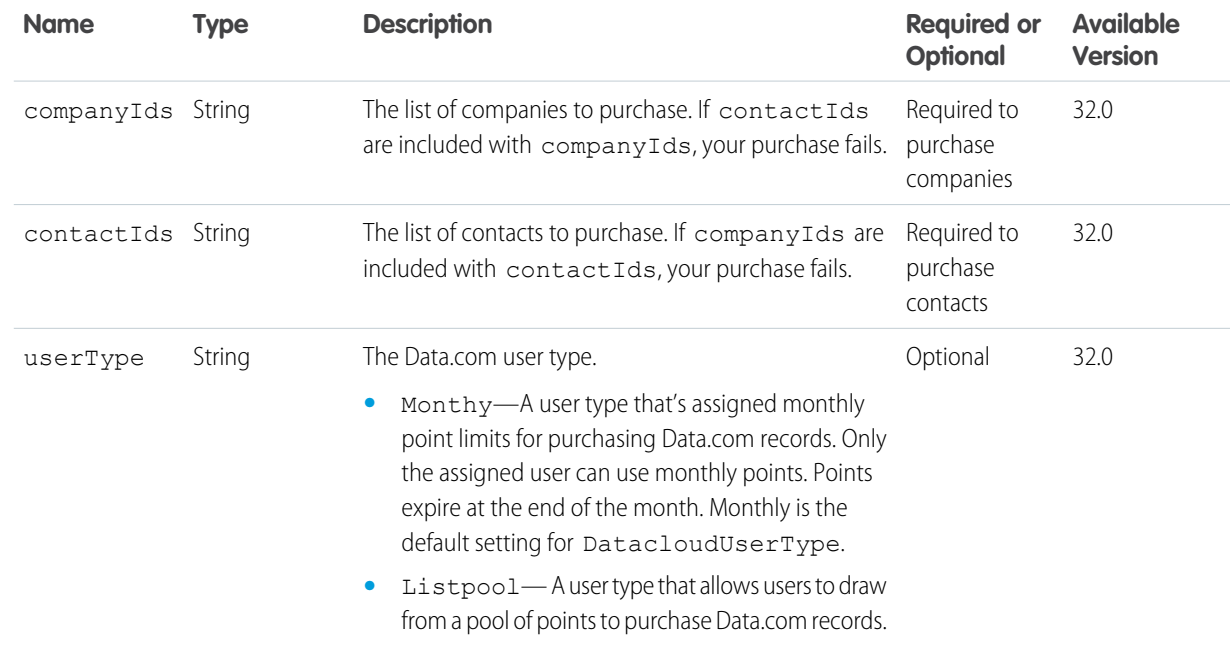

**Response body for POST**

[Datacloud Order](#page-602-0)

# <span id="page-178-0"></span>Datacloud Usage

Returns usage information for a Monthly user or a Listpool user.

#### **Resource**

/connect/datacloud/usage/*userId*

**Available version**

32.0

**Requires Chatter** No

**HTTP methods** GET

**Response body**

[Datacloud Purchase Usage](#page-603-0)

# Environment Hub Resources

Use Environment Hub resources to create new orgs and connect existing orgs to the hub.

Available resources:

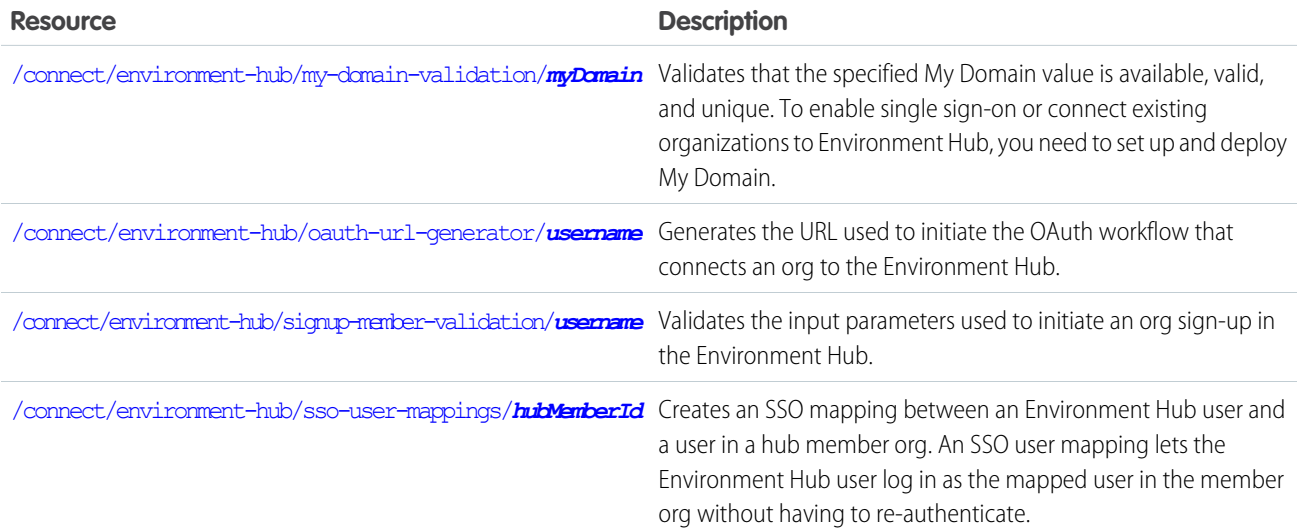

IN THIS SECTION:

[Environment Hub My Domain Validation](#page-179-0)

Validates that the specified My Domain value is available, valid, and unique. To enable single sign-on or connect existing organizations to Environment Hub, you need to set up and deploy My Domain.

[Environment Hub Sign-up Member Validation](#page-179-1)

Validates the input parameters used to initiate an org sign-up in the Environment Hub.

[Environment Hub OAuth URL Generator](#page-180-0)

Generates the URL used to initiate the OAuth workflow that connects an org to the Environment Hub.

#### [Environment Hub SSO User Mapping Generator](#page-180-1)

Creates an SSO mapping between an Environment Hub user and a user in a hub member org. An SSO user mapping lets the Environment Hub user log in as the mapped user in the member org without having to re-authenticate.

# <span id="page-179-0"></span>Environment Hub My Domain Validation

Validates that the specified My Domain value is available, valid, and unique. To enable single sign-on or connect existing organizations to Environment Hub, you need to set up and deploy My Domain.

#### **Resource**

/connect/environment-hub/my-domain-validation/*myDomain*

*myDomain* is the subdomain to use for My Domain.

#### **Available version**

36.0

#### **Requires Chatter**

No

### **HTTP methods**

GET

#### **Request parameters for GET**

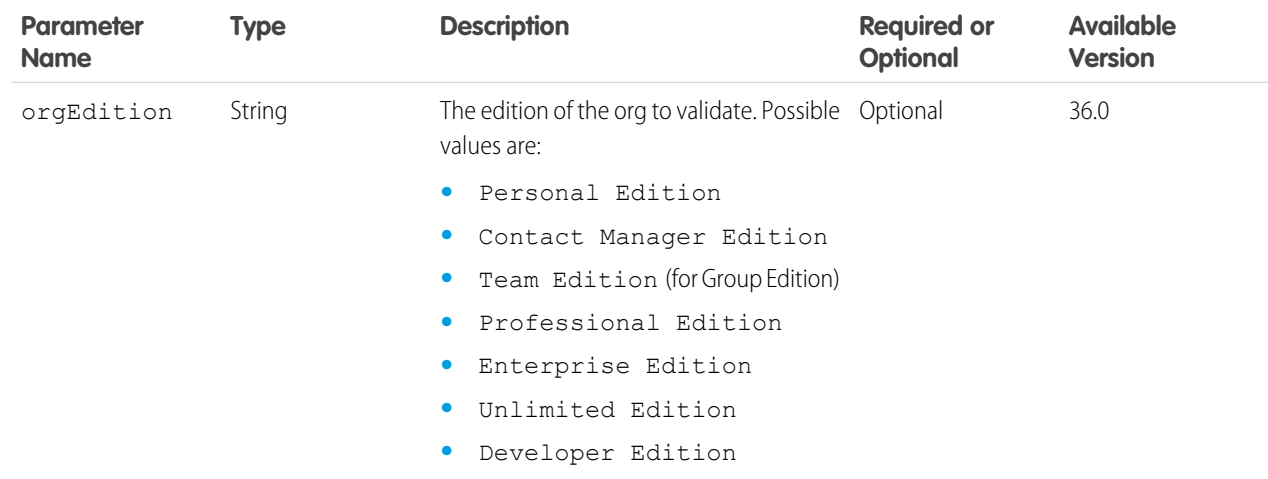

#### <span id="page-179-1"></span>**Response body for GET**

[Environment Hub My Domain Validation](#page-606-0)

# Environment Hub Sign-up Member Validation

Validates the input parameters used to initiate an org sign-up in the Environment Hub.

#### **Resource**

/connect/environment-hub/signup-member-validation/*username*

*username* is the admin username for the org being connected to the Environment Hub.
## **Available version**

36.0

#### **Requires Chatter**

No

#### **HTTP methods**

GET

#### **Request parameters for GET**

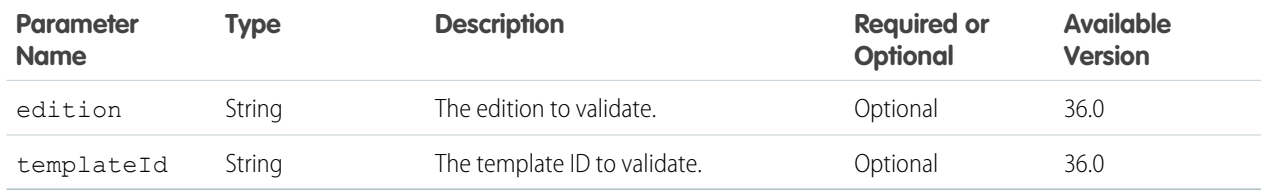

You must specify at least one parameter when you make your request.

#### **Response body for GET**

[Environment Hub Sign-up Member Validation](#page-606-0)

## Environment Hub OAuth URL Generator

Generates the URL used to initiate the OAuth workflow that connects an org to the Environment Hub.

#### **Resource**

/connect/environment-hub/oauth-url-generator/*username*

*username* is the admin username for the org being connected to the Environment Hub.

#### **Available version**

36.0

#### **Requires Chatter**

No

#### **HTTP methods**

GET

## **Response body for GET**

[Environment Hub OAuth URL](#page-606-1)

## Environment Hub SSO User Mapping Generator

Creates an SSO mapping between an Environment Hub user and a user in a hub member org. An SSO user mapping lets the Environment Hub user log in as the mapped user in the member org without having to re-authenticate.

User mappings can be many-to-one but not one-to-many. In other words, you can associate multiple users in the hub org with the same user in a member org.

#### **Resource**

/connect/environment-hub/sso-user-mappings/*hubMemberId*

## **Available version**

36.0

#### **Requires Chatter**

No

## **HTTP methods**

POST

## **Request body for POST**

#### **Root XML tag**

<ssoUserMapping>

#### **JSON example**

```
{
  "hubUserId":"005B0000000F6SNIA0",
 "memberUsername":"jeanSmith"
}
```
#### **Properties**

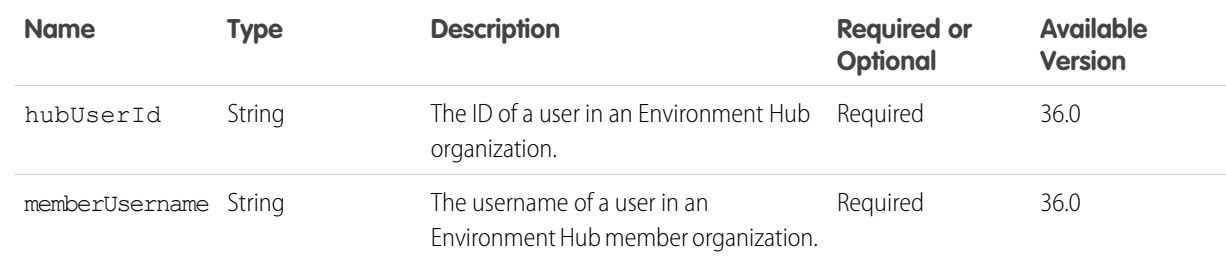

### **Request parameters for POST**

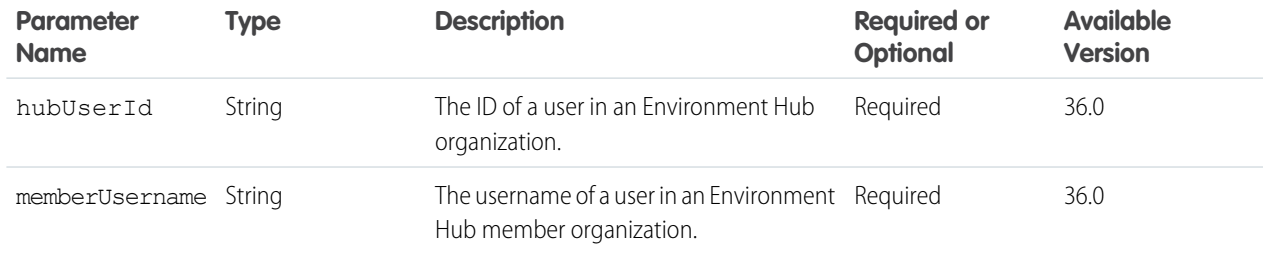

### <span id="page-181-0"></span>**Response body for POST**

[Environment Hub SSO User Mapping Validation](#page-607-0)

# Feed Elements Resources

Information about feed elements. Access, edit, post, search, and delete feed elements. Access a feed element's capabilities, including bundles and their feed elements.

Available resources:

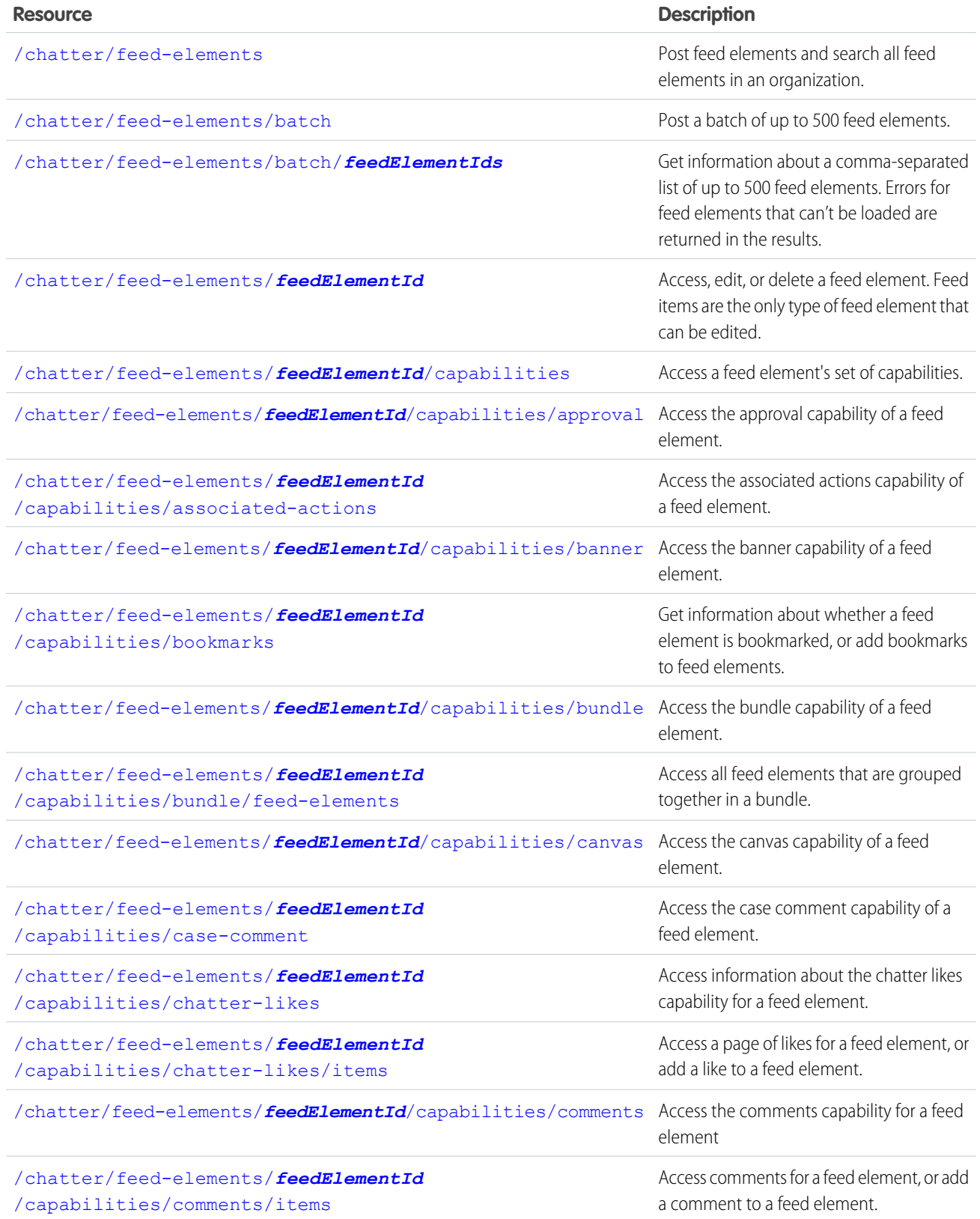

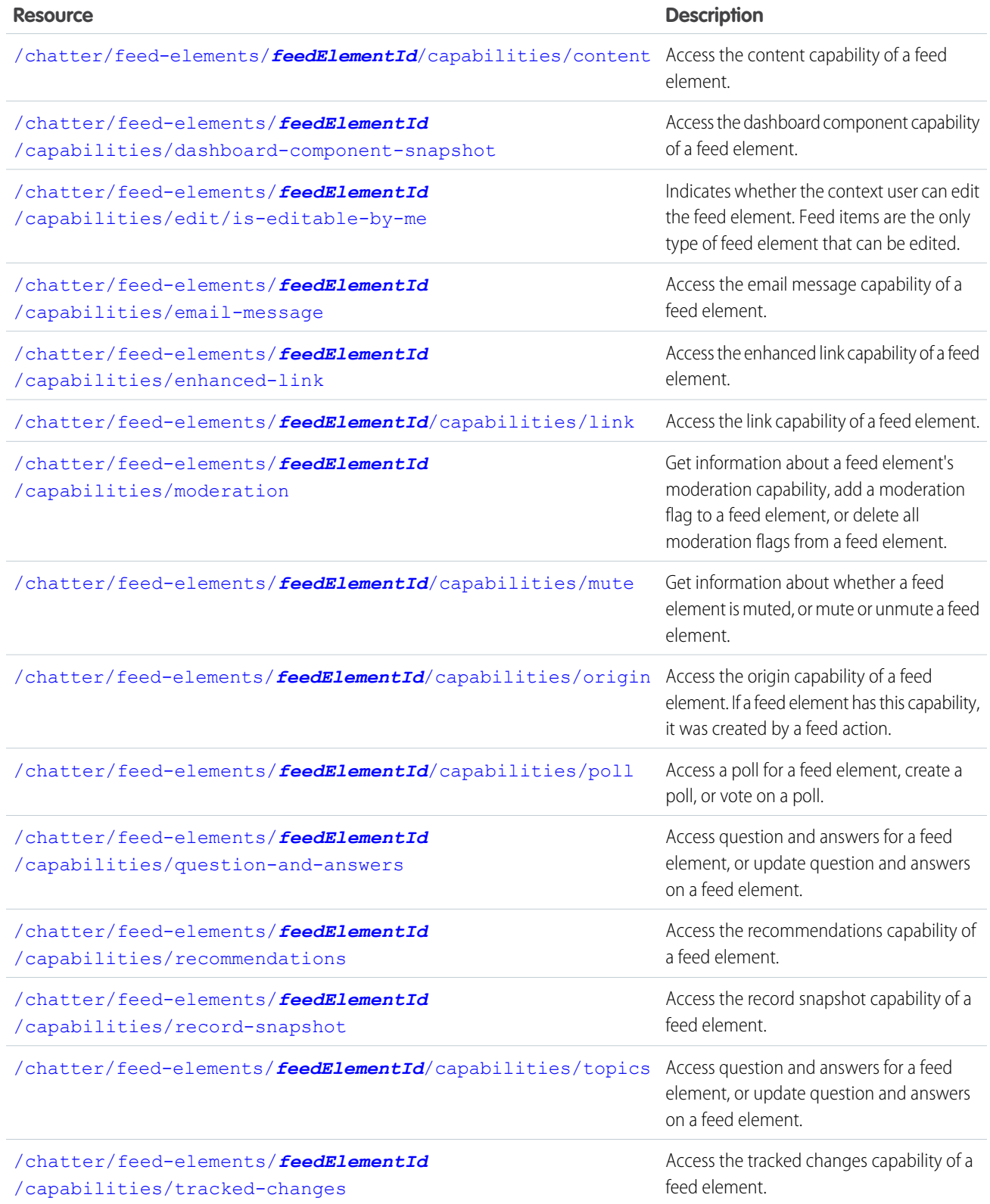

# <span id="page-184-0"></span>Feed Elements, Post and Search

Post feed elements and search all feed elements in an organization.

#### **Resource**

/chatter/feed-elements

/connect/communities/*communityId*/chatter/feed-elements

#### **Available version**

31.0

## **Requires Chatter**

Yes

#### **HTTP methods**

GET, POST

#### **Request parameters for GET**

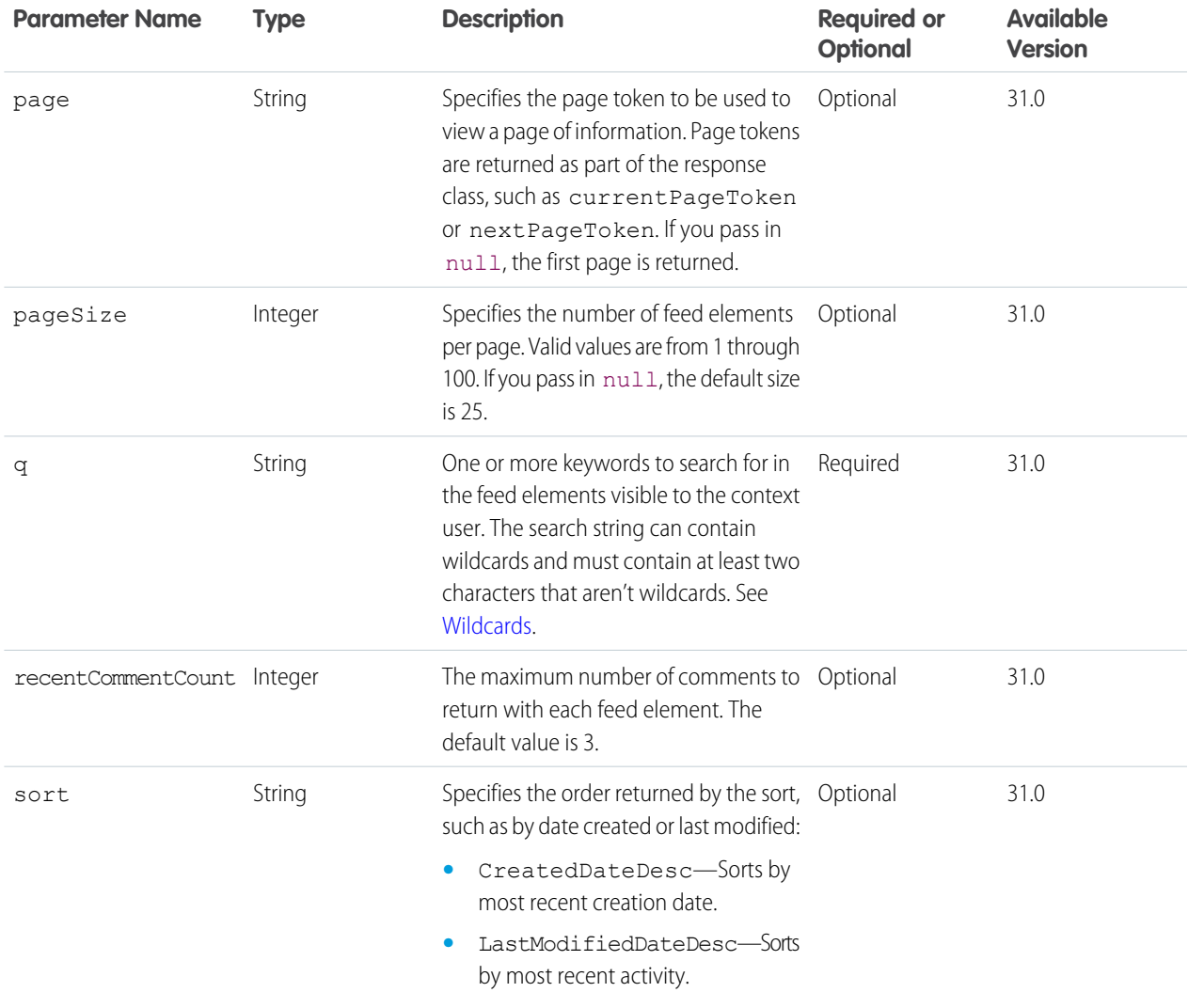

## **Response body for GET**

[Feed Element Page](#page-620-0)

#### **Request body for POST**

Feed item and comment bodies have a 10,000 character limit. Because this limit can change, we recommend that clients make a describeSObjects() call on the FeedItem or FeedComment object. To determine the maximum number of allowed characters, look at the length of the Body or CommentBody field.

#### [Feed Item Input](#page-525-0)

### **Request parameters for POST**

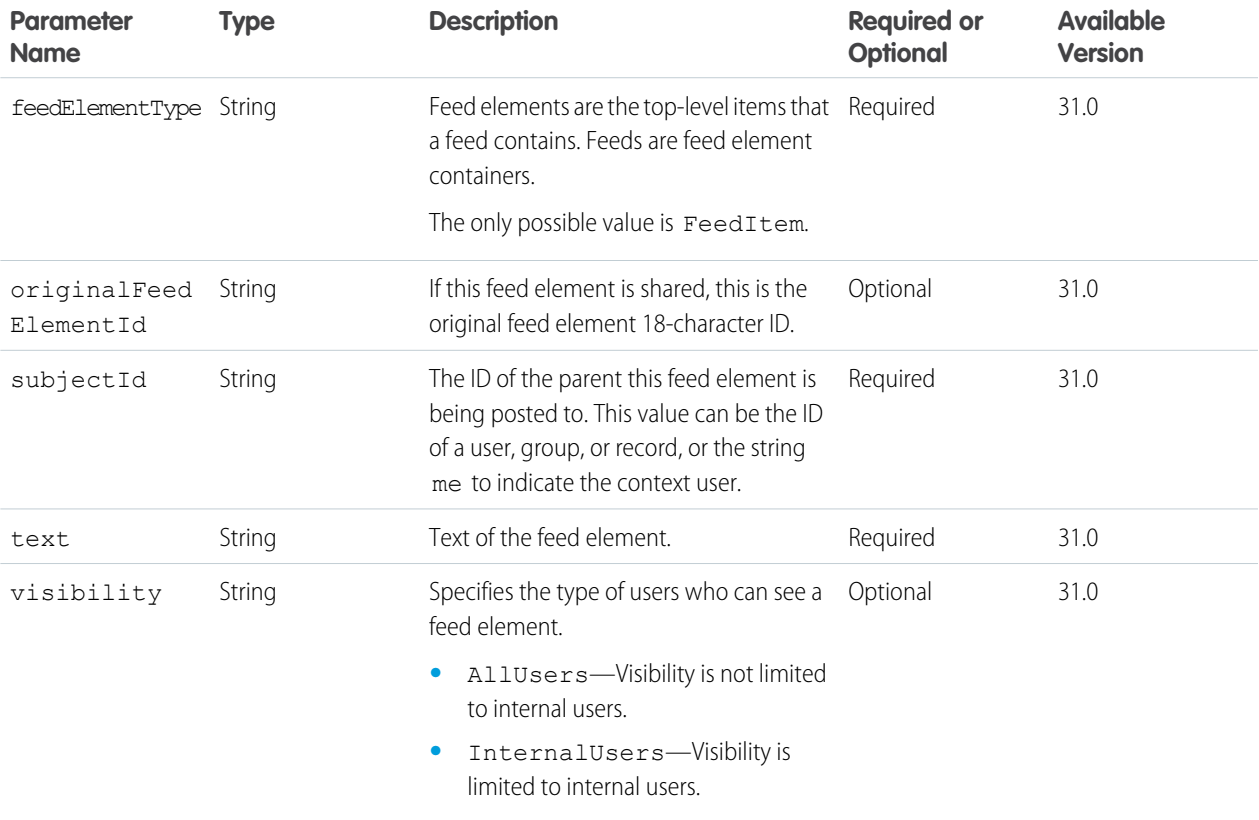

## **Response body for POST**

[Feed Item](#page-622-0)

#### **Example for POST**

This example posts text that mentions a user:

```
POST /chatter/feed-elements
{
   "body" : {
      "messageSegments" : [
         {
            "type" : "Text",
            "text" : "When should we meet for release planning? "
         },
```

```
{
            "type" : "Mention",
            "id" : "005D00000016Qxp"
         }]
       },
   "feedElementType" : "FeedItem",
   "subjectId" : "005D00000016Qxp"
}
```
SEE ALSO:

[Action Link Templates](#page-72-0) [Define Action Links and Post with a Feed Element](#page-107-0) [Define Action Links in a Template and Post with a Feed Element](#page-110-0) [Post a Feed Element with an Inline Image](#page-102-0)

## <span id="page-186-0"></span>Feed Elements, Batch Post

Post a batch of up to 500 feed elements.

#### **Resource**

/chatter/feed-elements/batch

/connect/communities/*communityId*/chatter/feed-elements/batch

**Available version**

32.0

**Requires Chatter**

Yes

**HTTP methods**

POST, HEAD

## **Request body for POST**

[Batch Collection Input](#page-512-0)

The rich input for this batch collection is a [Feed Item Input](#page-525-0)

#### **Response body for POST**

[Batch Results](#page-582-0)

The Batch Results response body contains [Feed Item](#page-622-0) response bodies corresponding to each of the request bodies. The Feed Item response bodies are returned in the same order as the request bodies.

The request returns an HTTP 200 status code unless an error occurs that affects the entire request (such as a parsing failure). If an individual request body causes an error, the Batch Results Item statusCode property contains the appropriate HTTP status code.

## **Post a batch of feed elements**

This example uses the /chatter/feed-elements/batch resource to post a batch of feed elements. This example uses cURL.

```
curl -H "X-PrettyPrint: 1" -F
'json={"inputs":[{"richInput":{"subjectId":"me","body":{"messageSegments":[{"type":"Text","text":"Post
Number
```

```
1"}]},"feedElementType":"FeedItem"}},{"richInput":{"subjectId":"me","body":{"messageSegments":[{"type":"Text","text":"Post
Number 2"}]},"feedElementType":"FeedItem"}}]};type=application/json' -X POST
https://instance_name/services/data/v36.0/chatter/feed-elements/batch -H 'Authorization:
OAuth 00DD00000007HoR!...' --insecure
```
Here's the same example showing just the request body:

```
{
 "inputs": [
   {
      "richInput": {
        "subjectId": "me",
        "body": {
          "messageSegments": [
            {
              "type": "Text",
              "text": "Post Number 1"
            }
          ]
        },
        "feedElementType": "FeedItem"
      }
    },
    {
      "richInput": {
        "subjectId": "me",
        "body": {
          "messageSegments": [
            {
              "type": "Text",
              "text": "Post Number 2"
            }
          ]
        },
        "feedElementType": "FeedItem"
      }
   }
 ]
}
```
#### **Post a batch of feed elements with binary files (version 35.0 and earlier)**

Important: In version 36.0 and later, you can't create a feed post and upload a binary file in the same request. Upload files to Salesforce first, and then use the file IDs to attach one or more files to a feed post.

This example uses the [/chatter/feed-elements/batch](#page-186-0) resource to post a batch of feed elements, uploads two binary files, and attach them to the feed elements in the batch. Include the information about the binary parts in the request body. This example uses cURL.

```
curl -H "X-PrettyPrint: 1" -F 'json={"inputs":[{"binaryPartNames":["bin1"],
"richInput":{"subjectId":"me","body":{
"messageSegments":[{"type":"Text","text":"Please accept this receipt"}]},"capabilities":
{"content" : {"description": "Receipt for expenses",
"title":"receipt.pdf"}},"feedElementType":"FeedItem"}},
{"binaryPartNames":["bin2"],"richInput":{"subjectId":"me","body":{"messageSegments":[{"type":"Text","text":"Post
 Number 2"}]},
```

```
"capabilities": {"content" : {"description": "Receipt for expenses",
"title":"receipt2.pdf"}},"feedElementType":"FeedItem"}}]};type=application/json'
-F "bin1=@/Users/jsmith/Desktop/receipt.pdf;type=application/octet-stream" -F
"bin2=@/Users/jsmith/Desktop/receipt2.pdf;type=application/octet-stream"
-X POST https://instance_name/services/data/v35.0/chatter/feed-elements/batch
-H 'Authorization: OAuth 00DD00000007HoR44QATPNzhzYEJBfU' --insecure
```
Here is the same example formatted to show the request body parts:

{

```
POST /services/data/v35.0/chatter/feed-elements/batch HTTP/1.1
Authorization: OAuth 00DRR0000000N0g!...
User-Agent: Jakarta Commons-HttpClient/3.0.1
Host: instance_name
Content-Length: 845
Content-Type: multipart/form-data; boundary=a7V4kRcFA8E79pivMuV2tukQ85cmNKeoEgJgq
Accept: application/json
--a7V4kRcFA8E79pivMuV2tukQ85cmNKeoEgJgq
Content-Disposition: form-data; name="json"
Content-Type: application/json; charset=UTF-8
{
  "inputs": [
   {
      "binaryPartNames": [
       "bin1"
      \frac{1}{2},
      "richInput": {
        "subjectId": "me",
        "body": {
          "messageSegments": [
            {
              "type": "Text",
              "text": "Please accept this receipt"
            }
          ]
        },
        "capabilities": {
          "content": {
            "description": "Receipt for expenses",
            "title": "receipt.pdf"
          }
        },
        "feedElementType": "FeedItem"
      }
    },
    {
      "binaryPartNames": [
        "bin2"
      ],
      "richInput": {
        "subjectId": "me",
        "body": {
          "messageSegments": [
```

```
"type": "Text",
              "text": "Post Number 2"
            }
          ]
        },
        "capabilities": {
          "content": {
            "description": "Receipt for expenses",
            "title": "receipt2.pdf"
          }
        },
        "feedElementType": "FeedItem"
      }
    }
  ]
}
--a7V4kRcFA8E79pivMuV2tukQ85cmNKeoEgJgq
Content-Disposition: form-data; name="bin1"; filename="receipt.pdf"
Content-Type: application/octet-stream; charset=ISO-8859-1
...contents of receipt.pdf...
--a7V4kRcFA8E79pivMuV2tukQ85cmNKeoEgJgq
Content-Disposition: form-data; name="bin2"; filename="receipt2.pdf"
Content-Type: application/octet-stream; charset=ISO-8859-1
...contents of receipt2.pdf...
--a7V4kRcFA8E79pivMuV2tukQ85cmNKeoEgJgq--
```
Note: The binary part names in the binaryPartNames properties must match the binary part names in the name properties of the binary request parts.

<span id="page-189-0"></span>SEE ALSO:

[Using Chatter REST API Inputs](#page-27-0) [Batch Resource](#page-151-0)

## Feed Elements, Batch Get

Get information about a comma-separated list of up to 500 feed elements. Errors for feed elements that can't be loaded are returned in the results.

## **Resource**

```
/chatter/feed-elements/batch/feedElementIds
```
/connect/communities/*communityId*/chatter/feed-elements/batch/*feedElementIds*

#### **Available version**

31.0

**Requires Chatter**

Yes

**HTTP methods**

GET

**Response body for GET**

[Batch Results](#page-582-0)

## <span id="page-190-0"></span>Feed Element

Access, edit, or delete a feed element. Feed items are the only type of feed element that can be edited.

#### **Resource**

```
/chatter/feed-elements/feedElementId
```
/connect/communities/*communityId*/chatter/feed-elements/*feedElementId*

### **Available version**

31.0

## **Requires Chatter**

Yes

### **HTTP methods**

GET, DELETE, PATCH

PATCH is supported in version 34.0 and later.

## **Request parameters for GET**

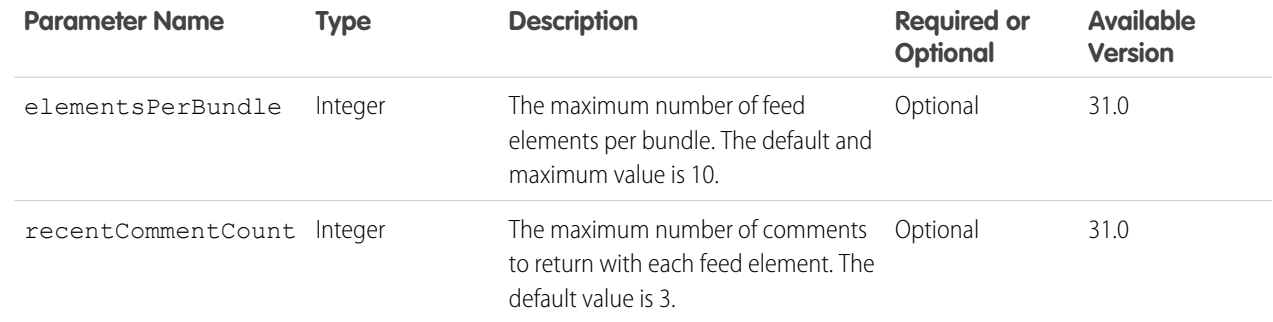

## **Request body for PATCH**

[Feed Item Input](#page-525-0)

## **Response body for PATCH**

[Feed Item](#page-622-0)

## **Response body for GET**

[Generic Feed Element](#page-656-0) or [Feed Item](#page-622-0)

## **Response body for DELETE**

[204: Successful Delete](#page-44-0)

#### SEE ALSO:

[Edit a Feed Post](#page-115-0) [Edit a Question Title and Post](#page-116-0)

## <span id="page-191-0"></span>Feed Elements Capabilities

Access a feed element's set of capabilities.

#### **Resource**

```
/chatter/feed-elements/feedElementId/capabilities
```
/connect/communities/*communityId*/chatter/feed-elements/*feedElementId*/capabilities

#### **Available version**

31.0

#### **Requires Chatter**

Yes

## **HTTP methods**

GET

#### **Request parameters for GET**

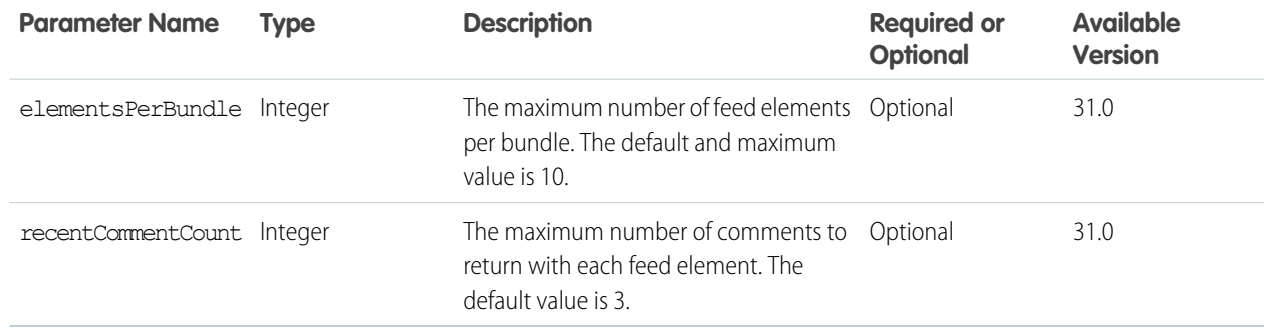

#### <span id="page-191-1"></span>**Response body for GET**

[Feed Element Capabilities](#page-618-0)

## Feed Elements Capability, Approval

Access the approval capability of a feed element.

#### **Resource**

/chatter/feed-elements/*feedElementId*/capabilities/approval

/connect/communities/*communityId*/chatter/feed-elements/*feedElementId*/capabilities/approval

**Available version**

32.0

## **Requires Chatter**

Yes

**HTTP methods** GET, HEAD

## **Response bodies for GET**

[Approval Capability](#page-577-0)

<span id="page-192-0"></span>If the feed element doesn't support this capability, the response is [404: Not Found.](#page-44-0)

# Feed Elements Capability, Associated Actions

Access the associated actions capability of a feed element.

## **Resource**

/chatter/feed-elements/*feedElementId*/capabilities/associated-actions

/connect/communities/*communityId*/chatter/feed-elements/*feedElementId*/capabilities/associated-actions

## **Available version**

33.0

## **Requires Chatter**

Yes

## **HTTP methods**

GET, HEAD

## <span id="page-192-1"></span>**Response bodies for GET**

[Associated Actions Capability](#page-578-0)

If the feed element doesn't support this capability, the response is [404: Not Found.](#page-44-0)

## Feed Elements Capability, Banner

Access the banner capability of a feed element.

## **Resource**

/chatter/feed-elements/*feedElementId*/capabilities/banner

/connect/communities/*communityId*/chatter/feed-elements/*feedElementId*/capabilities/banner

**Available version**

32.0

#### **Requires Chatter** Yes

**HTTP methods** GET, HEAD

## **Response bodies for GET** [Banner Capability](#page-580-0)

If the feed element doesn't support this capability, the response is [404: Not Found.](#page-44-0)

## <span id="page-193-0"></span>Feed Elements Capability, Bookmarks

Get information about whether a feed element is bookmarked, or add bookmarks to feed elements.

## **Resource**

/chatter/feed-elements/*feedElementId*/capabilities/bookmarks

/connect/communities/*communityId*/chatter/feed-elements/*feedElementId*/capabilities/bookmarks

#### **Available version**

32.0

## **Requires Chatter**

Yes

#### **HTTP methods**

GET, PATCH

## **Request body for PATCH**

#### **Root XML tag**

```
<bookmarksCapability>
   <isBookmarkedByCurrentUser>true</isBookmarkedByCurrentUser>
</bookmarksCapability>
```
#### **JSON example**

```
{
  "isBookmarkedByCurrentUser": true
}
```
#### **Properties**

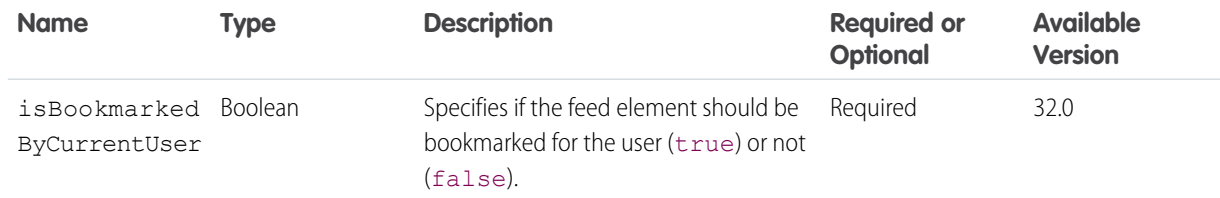

#### **Request parameter for PATCH**

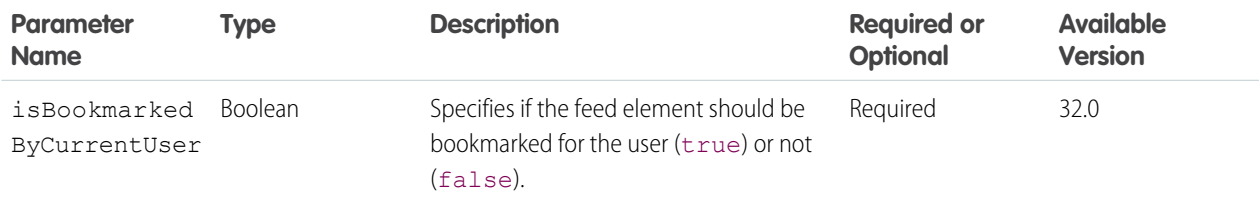

## **Response body for GET, PATCH**

[Bookmarks Capability](#page-582-1)

If the feed element doesn't support this capability, the response is [404: Not Found.](#page-44-0)

# <span id="page-194-0"></span>Feed Elements Capability, Bundle

Access the bundle capability of a feed element.

#### **Resource**

/chatter/feed-elements/*feedElementId*/capabilities/bundle

/connect/communities/*communityId*/chatter/feed-elements/*feedElementId*/capabilities/bundle

#### **Available version**

31.0

#### **Requires Chatter**

Yes

## **HTTP methods**

GET, HEAD

#### **Request parameters for GET**

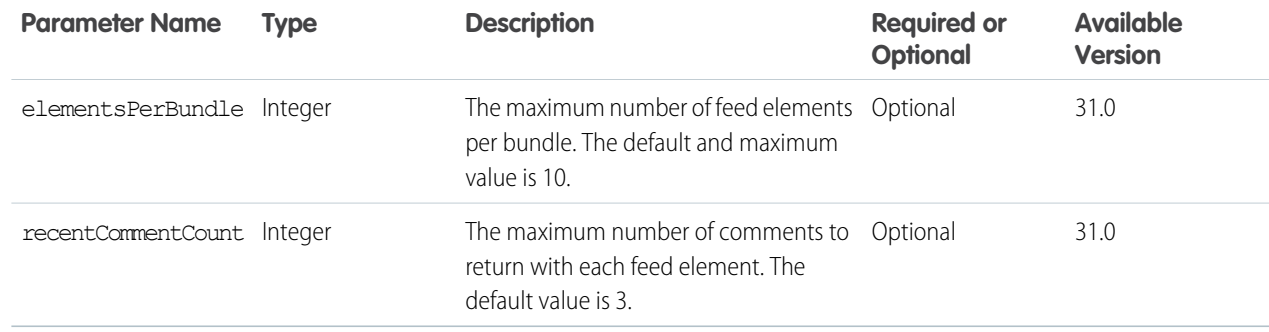

#### **Response bodies for GET**

One of these response bodies:

- <span id="page-194-1"></span>**•** [Generic Bundle Capability](#page-656-1)
- **•** [Tracked Change Bundle Capability](#page-721-0)

If the feed element doesn't support this capability, the response is [404: Not Found.](#page-44-0)

## Feed Elements Capability, Bundle Elements

Access all feed elements that are grouped together in a bundle.

Note: Bundled posts contain feed-tracked changes. In Salesforce1 downloadable apps, bundled posts are in record feeds only.

#### **Resource**

/chatter/feed-elements/*feedElementId*/capabilities/bundle/feed-elements

connect/communities/*communityId*/chatter/feed-elements/*feedElementId*/capabilities/bundle/feed-elements

#### **Available version**

31.0

### **Requires Chatter**

Yes

#### **HTTP methods**

GET

#### **Request parameters for GET**

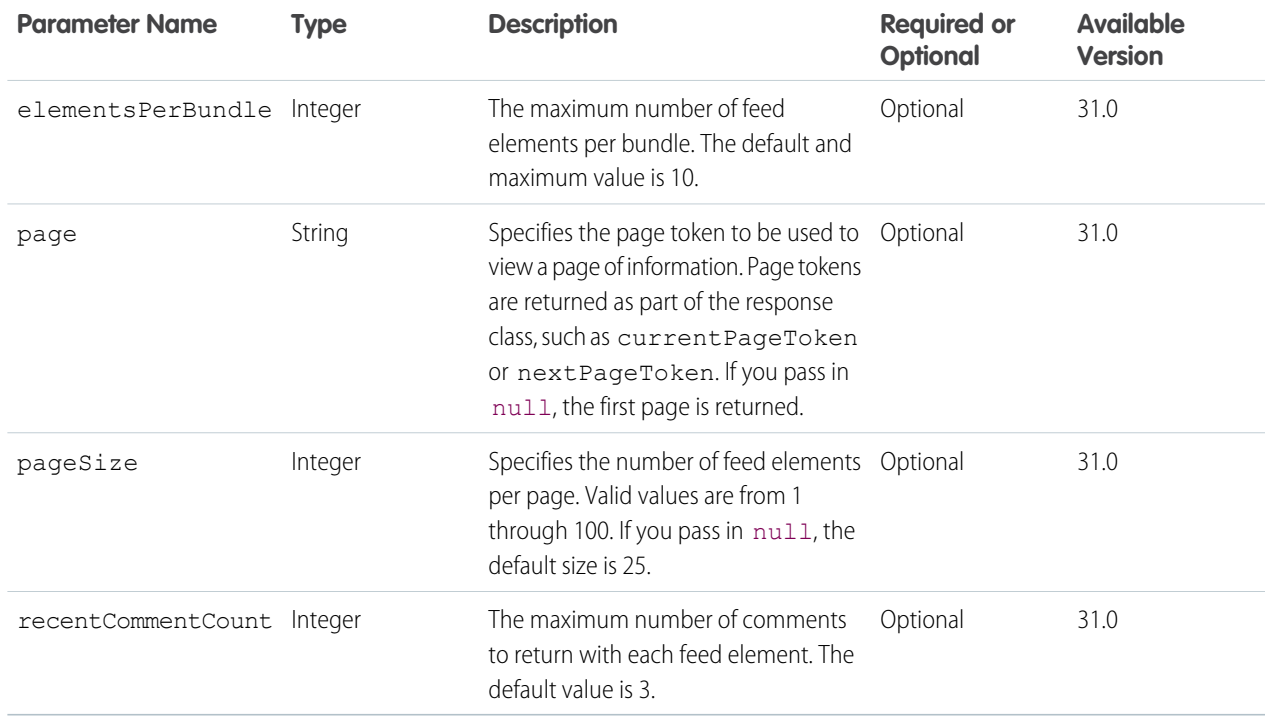

## <span id="page-195-0"></span>**Response body for GET**

[Feed Element Page](#page-620-0)

If the feed element doesn't support this capability, the response is [404: Not Found.](#page-44-0)

# Feed Elements Capability, Canvas

Access the canvas capability of a feed element.

#### **Resource**

/chatter/feed-elements/*feedElementId*/capabilities/canvas

/connect/communities/*communityId*/chatter/feed-elements/*feedElementId*/capabilities/canvas

**Available version**

32.0

## **Requires Chatter**

Yes

**HTTP methods** GET, HEAD

## **Response bodies for GET**

[Canvas Capability](#page-584-0)

<span id="page-196-0"></span>If the feed element doesn't support this capability, the response is [404: Not Found.](#page-44-0)

# Feed Elements Capability, Case Comment

Access the case comment capability of a feed element.

### **Resource**

/chatter/feed-elements/*feedElementId*/capabilities/case-comment

/connect/communities/*communityId*/chatter/feed-elements/*feedElementId*/capabilities/case-comment

## **Available version**

32.0

## **Requires Chatter**

Yes

## **HTTP methods**

GET, HEAD

## <span id="page-196-1"></span>**Response bodies for GET**

[Case Comment Capability](#page-582-2)

If the feed element doesn't support this capability, the response is [404: Not Found.](#page-44-0)

## Feed Elements Capability, Chatter Likes

Access information about the chatter likes capability for a feed element.

### **Resource**

/chatter/feed-elements/*feedElementId*/capabilities/chatter-likes

/connect/communities/*communityId*/chatter/feed-elements/*feedElementId*/capabilities/chatter-likes

### **Available version**

32.0

### **Requires Chatter**

Yes

## **HTTP methods**

GET

### **Response**

[Chatter Likes Capability](#page-585-0)

If the feed element doesn't support this capability, the response is [404: Not Found.](#page-44-0)

# <span id="page-197-0"></span>Feed Elements Capability, Chatter Likes Items

Access a page of likes for a feed element, or add a like to a feed element.

#### **Resource**

/chatter/feed-elements/*feedElementId*/capabilities/chatter-likes/items

/connect/communities/*communityId*/chatter/feed-elements/*feedElementId*/capabilities/chatter-likes/items

#### **Available version**

32.0

## **Requires Chatter**

Yes

 $\mathcal{F}$ 

#### **HTTP methods**

GET, POST

Note: POST takes no request parameters nor a request body.

### **Request parameters for GET**

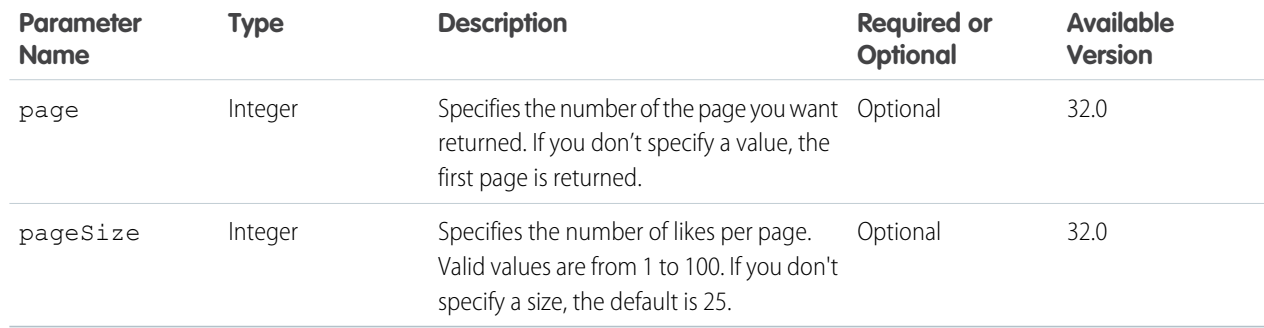

### **Response body for POST**

[Like](#page-668-0)

If the feed element doesn't support this capability, the response is [404: Not Found.](#page-44-0)

#### <span id="page-197-1"></span>**Response body for GET**

#### [Like Page](#page-668-1)

If the feed element doesn't support this capability, the response is [404: Not Found.](#page-44-0)

## Feed Elements Capability, Comments

Access the comments capability for a feed element

#### **Resource**

/chatter/feed-elements/*feedElementId*/capabilities/comments

/connect/communities/*communityId*/chatter/feed-elements/*feedElementId*/capabilities/comments

**Available version**

32.0

## **Requires Chatter**

Yes

**HTTP methods** GET

## **Response body for GET**

[Comments Capability](#page-588-0)

<span id="page-198-0"></span>If the feed element doesn't support this capability, the response is [404: Not Found.](#page-44-0)

# Feed Elements Capability, Comments Items

Access comments for a feed element, or add a comment to a feed element.

For additional information about posting a comment, see [Using POST, PATCH, or PUT for Input.](#page-27-1)

To upload a binary file to attach to a comment, you must send it in a multipart/form-data request. To send the text of the comment, you can choose to include a JSON or XML rich input body part in the multipart/form-data request. Alternately, you can choose to pass the information in request parameter parts. For information about how to create the multipart/form-data message, see [Uploading Binary](#page-27-2) [Files.](#page-27-2)

## **Resource**

/chatter/feed-elements/*feedElementId*/capabilities/comments/items

/connect/communities/*communityId*/chatter/feed-elements/*feedElementId*/capabilities/comments/items

### **Available version**

32.0

### **Requires Chatter**

Yes

## **HTTP methods** GET, POST

## **Request body for POST**

**Root XML tag**

<comment>

### **Properties**

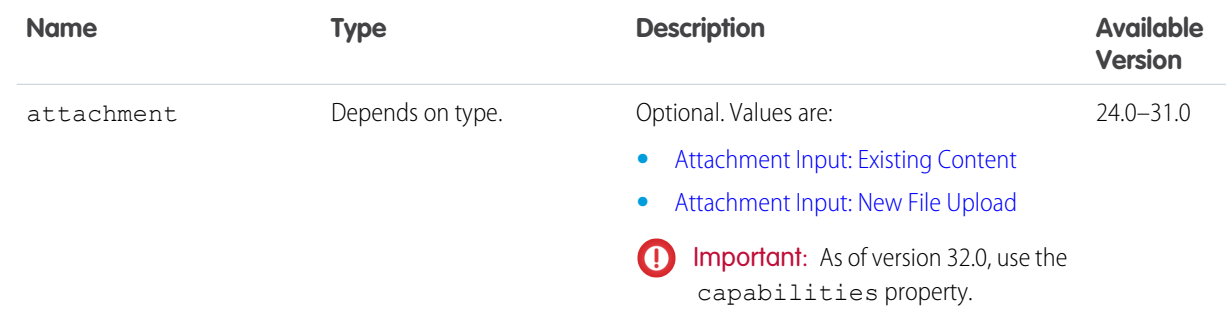

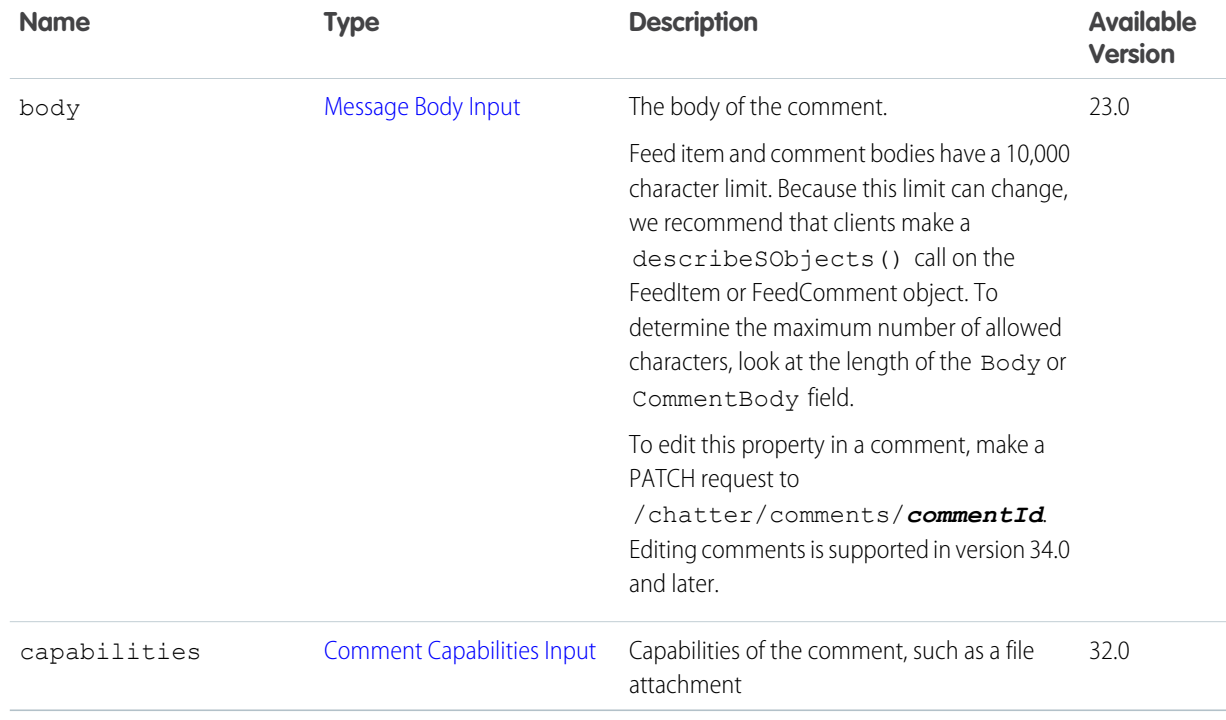

## **Request parameters for POST**

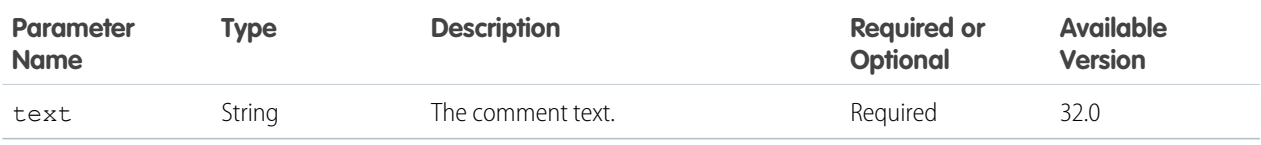

## **Request parameters for GET**

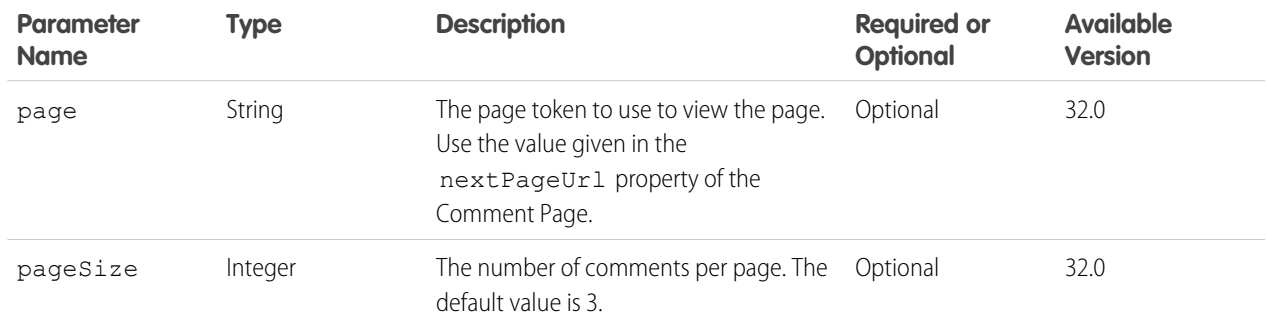

## **Response body for GET**

[Comment Page](#page-588-1)

If the feed element doesn't support this capability, the response is [404: Not Found.](#page-44-0)

## **Response body for POST**

**[Comment](#page-586-0)** 

If the feed element doesn't support this capability, the response is [404: Not Found.](#page-44-0)

# <span id="page-200-0"></span>Feed Elements Capability, Content

Access the content capability of a feed element.

### **Resource**

/chatter/feed-elements/*feedElementId*/capabilities/content

/connect/communities/*communityId*/chatter/feed-elements/*feedElementId*/capabilities/content

#### **Available version**

32.0

## **Requires Chatter**

Yes

**HTTP methods** GET, HEAD

## **Response bodies for GET**

[Content Capability](#page-593-0)

<span id="page-200-1"></span>If the feed element doesn't support this capability, the response is [404: Not Found.](#page-44-0)

# Feed Elements Capability, Dashboard Component Snapshot

Access the dashboard component capability of a feed element.

### **Resource**

/chatter/feed-elements/*feedElementId*/capabilities/dashboard-component-snapshot

/connect/communities/*communityId*/chatter/feed-elements/*feedElementId*/capabilities/dashboard-component-snapshot

### **Available version**

32.0

### **Requires Chatter**

Yes

## **HTTP methods**

GET, HEAD

### <span id="page-200-2"></span>**Response bodies for GET**

[Dashboard Component Snapshot Capability](#page-597-0)

If the feed element doesn't support this capability, the response is [404: Not Found.](#page-44-0)

## Feed Elements Capability, Editability

Indicates whether the context user can edit the feed element. Feed items are the only type of feed element that can be edited.

### **Resource**

/chatter/feed-elements/*feedElementId*/capabilities/edit/is-editable-by-me

/connect/communities/*communityId*/chatter/feed-elements/*feedElementId*/capabilities/edit/is-editable-by-me

**Available version**

34.0

**Requires Chatter**

Yes

**HTTP methods**

GET

#### <span id="page-201-0"></span>**Response body for GET**

[Feed Entity Is Editable](#page-621-0)

## Feed Elements Capability, Email Message

Access the email message capability of a feed element.

#### **Resource**

/chatter/feed-elements/*feedElementId*/capabilities/email-message

/connect/communities/*communityId*/chatter/feed-elements/*feedElementId*/capabilities/email-message

## **Available version**

32.0

#### **Requires Chatter**

Yes

#### **HTTP methods** GET, HEAD

#### <span id="page-201-1"></span>**Response bodies for GET**

[Email Message Capability](#page-605-0)

If the feed element doesn't support this capability, the response is [404: Not Found.](#page-44-0)

## Feed Elements Capability, Enhanced Link

Access the enhanced link capability of a feed element.

#### **Resource**

/chatter/feed-elements/*feedElementId*/capabilities/enhanced-link

/connect/communities/*communityId*/chatter/feed-elements/*feedElementId*/capabilities/enhanced-link

## **Available version**

32.0

#### **Requires Chatter**

Yes

## **HTTP methods**

GET, HEAD

## **Response bodies for GET**

[Enhanced Link Capability](#page-605-1)

If the feed element doesn't support this capability, the response is [404: Not Found.](#page-44-0)

## Feed Elements Capability, Files

Access the files capability of a feed element.

## **Resource**

```
/chatter/feed-elements/feedElementId/capabilities/files
```
/connect/communities/*communityId*/chatter/feed-elements/*feedElementId*/capabilities/files

#### **Available version**

37.0

## **Requires Chatter**

Yes

## **HTTP methods**

GET, HEAD

## <span id="page-202-0"></span>**Response body for GET**

[Files Capability](#page-646-0)

If the feed element doesn't support this capability, the response is [404: Not Found.](#page-44-0)

## Feed Elements Capability, Link

Access the link capability of a feed element.

## **Resource**

```
/chatter/feed-elements/feedElementId/capabilities/link
```
/connect/communities/*communityId*/chatter/feed-elements/*feedElementId*/capabilities/link

## **Available version**

32.0

## **Requires Chatter**

Yes

## **HTTP methods**

GET, HEAD

## **Response bodies for GET**

### [Link Capability](#page-669-0)

If the feed element doesn't support this capability, the response is [404: Not Found.](#page-44-0)

# <span id="page-203-0"></span>Feed Elements Capability, Moderation

Get information about a feed element's moderation capability, add a moderation flag to a feed element, or delete all moderation flags from a feed element.

## **Resource**

/connect/communities/*communityId*/chatter/feed-elements /*feedElementId*/capabilities/moderation

#### **Available version**

31.0

#### **Requires Chatter**

Yes

#### **HTTP methods**

GET, POST, DELETE, HEAD

#### **Request parameters for GET and POST**

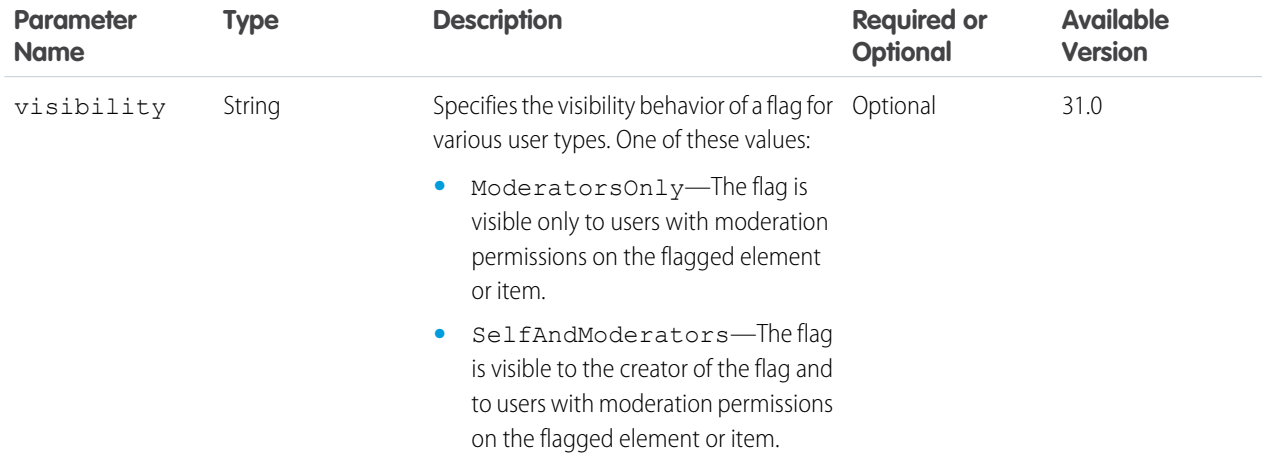

## **Request body for POST**

**Root XML tag**

<moderationFlag>

#### **JSON**

```
{
   "visibility" : "ModeratorsOnly"
}
```
## **Properties**

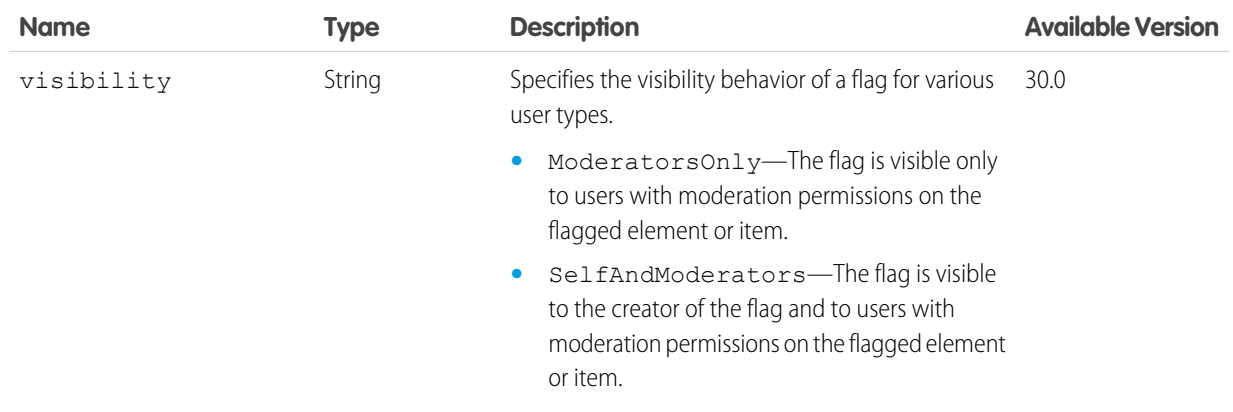

#### **Response body for GET and POST**

[Moderation Capability](#page-683-0)

<span id="page-204-0"></span>If the feed element doesn't support this capability, the response is [404: Not Found.](#page-44-0)

# Feed Elements Capability, Mute

Get information about whether a feed element is muted, or mute or unmute a feed element.

#### **Resource**

/chatter/feed-elements/*feedElementId*/capabilities/mute

/connect/communities/*communityId*/chatter/feed-elements/*feedElementId*/capabilities/mute

#### **Available version**

35.0

#### **Requires Chatter**

Yes

#### **HTTP methods**

GET, HEAD, PATCH

## **Request body for PATCH**

#### **Root XML tag**

<muteCapability>

#### **JSON example**

{ "isMutedByMe": true }

## **Properties**

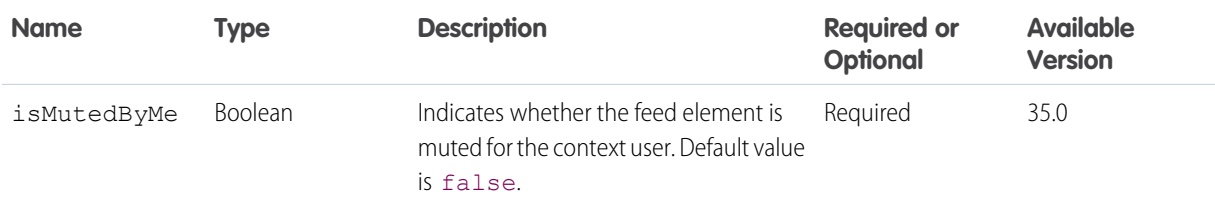

## **Request parameters for PATCH**

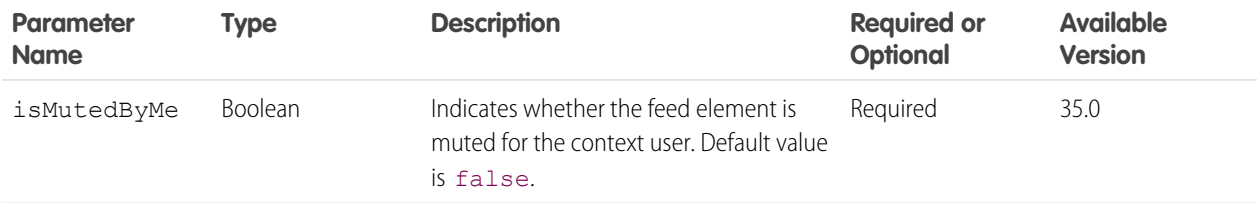

## **Response body for GET and PATCH**

[Mute Capability](#page-685-0)

<span id="page-205-0"></span>If the feed element doesn't support this capability, the response is [404: Not Found.](#page-44-0)

# Feed Elements Capability, Origin

Access the origin capability of a feed element. If a feed element has this capability, it was created by a feed action.

### **Resource**

/chatter/feed-elements/*feedElementId*/capabilities/origin

/connect/communities/*communityId*/chatter/feed-elements/*feedElementId*/capabilities/origin

**Available version**

33.0

## **Requires Chatter**

Yes

## **HTTP methods**

GET, HEAD

## <span id="page-205-1"></span>**Response bodies for GET**

[Origin Capability](#page-687-0)

If the feed element doesn't support this capability, the response is [404: Not Found.](#page-44-0)

## Feed Elements Capability, Poll

Access a poll for a feed element, create a poll, or vote on a poll.

#### **Resource**

/chatter/feed-elements/*feedElementId*/capabilities/poll

/connect/communities/*communityId*/chatter/feed-elements/*feedElementId*/capabilities/poll

#### **Available version**

32.0

#### **Requires Chatter**

Yes

#### **HTTP methods**

GET, PATCH

#### **Request body for PATCH**

#### **XML example**

```
<pollCapability>
   <pollChoices>
      <choice>Monday</choice>
      <choice>Tuesday</choice>
   </pollChoices>
</pollCapability>
```
#### **JSON example**

```
{
   "choices" : [
      "Monday", "Tuesday"
   ]
}
```
#### **Properties**

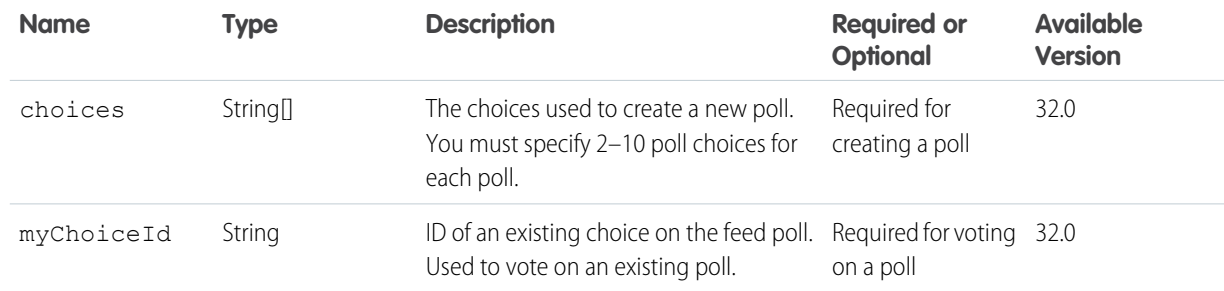

## **Request parameters for PATCH**

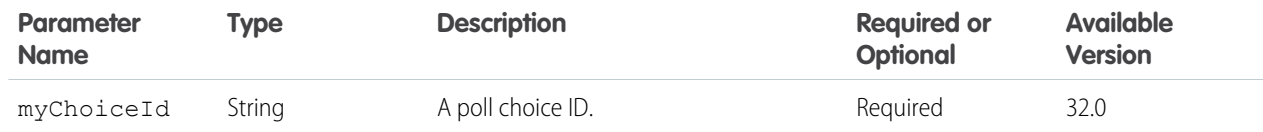

## **Response body for GET, PATCH**

[Poll Capability](#page-692-0)

If the feed element doesn't support this capability, the response is [404: Not Found.](#page-44-0)

# <span id="page-207-0"></span>Feed Elements Capability, Question and Answers

Access question and answers for a feed element, or update question and answers on a feed element.

## **Resource**

/chatter/feed-elements/*feedElementId*/capabilities/question-and-answers

/connect/communities/*communityId*/chatter/feed-elements/*feedElementId*/capabilities/question-and-answers

#### **Available version**

32.0

## **Requires Chatter**

Yes

#### **HTTP methods**

GET, PATCH

## **Request body for PATCH**

#### **Root XML tag**

```
<questionAndAnswersCapability>
   <bestAnswerId>0D7D00000000lMAKAY</bestAnswerId>
</questionAndAnswersCapability>
```
#### **JSON example**

```
{
   "bestAnswerId": "0D7D00000000lMAKAY"
}
```
#### **Properties**

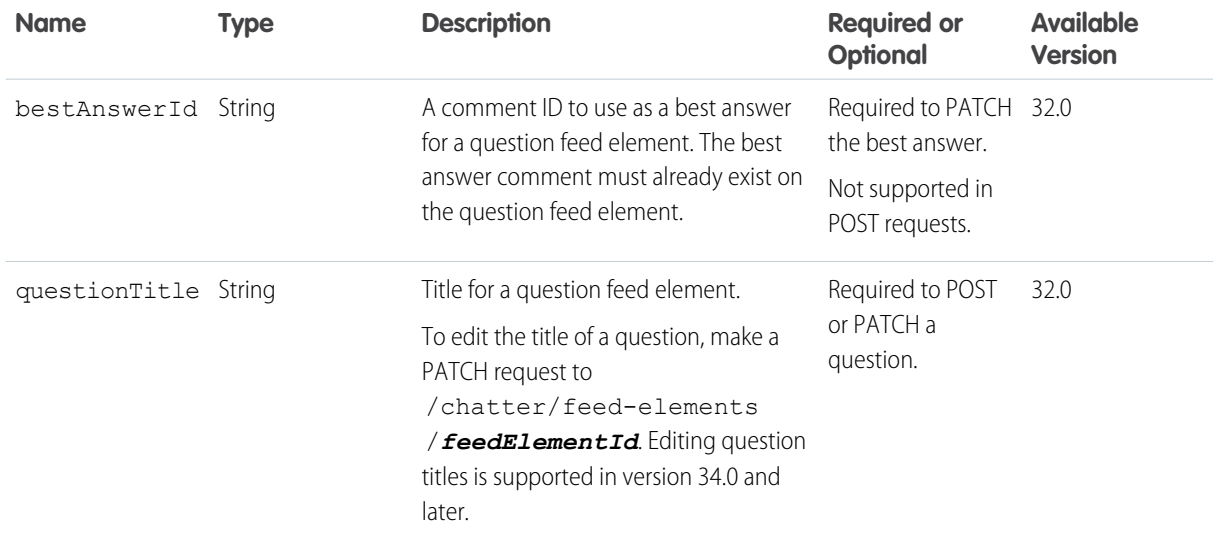

#### **Request parameters for PATCH**

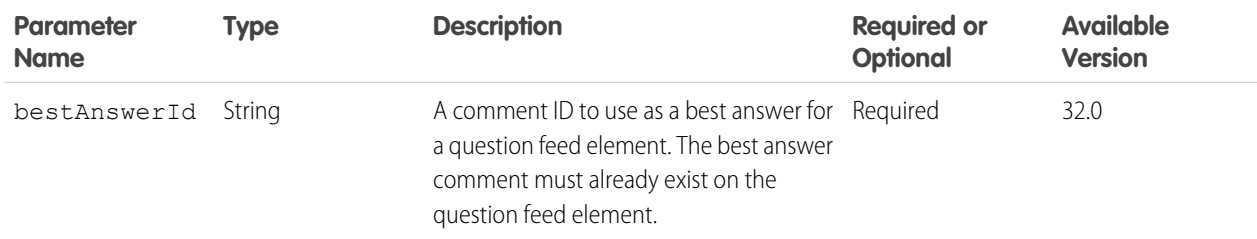

### **Response body for GET, PATCH**

[Question and Answers Capability](#page-693-0)

<span id="page-208-0"></span>If the feed element doesn't support this capability, the response is [404: Not Found.](#page-44-0)

# Feed Elements Capability, Recommendations

Access the recommendations capability of a feed element.

#### **Resource**

/chatter/feed-elements/*feedElementId*/capabilities/recommendations

/connect/communities/*communityId*/chatter/feed-elements/*feedElementId*/capabilities/recommendations

#### **Available version**

32.0

## **Requires Chatter**

Yes

## **HTTP methods**

GET, HEAD

#### <span id="page-208-1"></span>**Response bodies for GET**

[Recommendations Capability](#page-697-0)

If the feed element doesn't support this capability, the response is [404: Not Found.](#page-44-0)

## Feed Elements Capability, Record Snapshot

Access the record snapshot capability of a feed element.

#### **Resource**

/chatter/feed-elements/*feedElementId*/capabilities/record-snapshot

/connect/communities/*communityId*/chatter/feed-elements/*feedElementId*/capabilities/record-snapshot

#### **Available version**

32.0

#### **Requires Chatter**

Yes

## **HTTP methods**

GET, HEAD

## **Response bodies for GET**

[Record Snapshot Capability](#page-702-0)

If the feed element doesn't support this capability, the response is [404: Not Found.](#page-44-0)

# Feed Elements Capability, Social Post

Access the social post capability of a feed element.

## **Resource**

```
/chatter/feed-elements/feedElementId/capabilities/social-post
```
/connect/communities/*communityId*/chatter/feed-elements/*feedElementId*/capabilities/social-post

### **Available version**

37.0

## **Requires Chatter**

Yes

## **HTTP methods**

GET, HEAD

## <span id="page-209-0"></span>**Response body for GET**

[Social Post Capability](#page-713-0)

If the feed element doesn't support this capability, the response is [404: Not Found.](#page-44-0)

# Feed Elements Capability, Topics

Get, delete, and post topics associated with a feed element.

## **Resource**

```
/chatter/feed-elements/feedElementId/capabilities/topics
```
/connect/communities/*communityId*/chatter/feed-elements/*feedElementId*/capabilities/topics

## **Available version**

32.0

## **Requires Chatter**

Yes

## **HTTP methods**

GET, DELETE, POST

## **Request body for POST**

### **Root XML tag**

<feedItemTopic>

### **JSON**

The following example attaches a new topic to a feed item:

```
{ "topicName": "W3C"
```

```
}
```
#### **Properties**

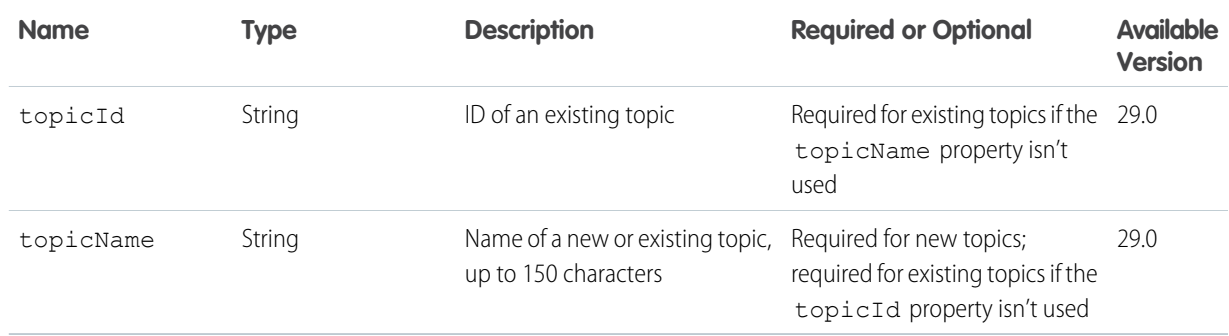

#### **Request parameters for POST**

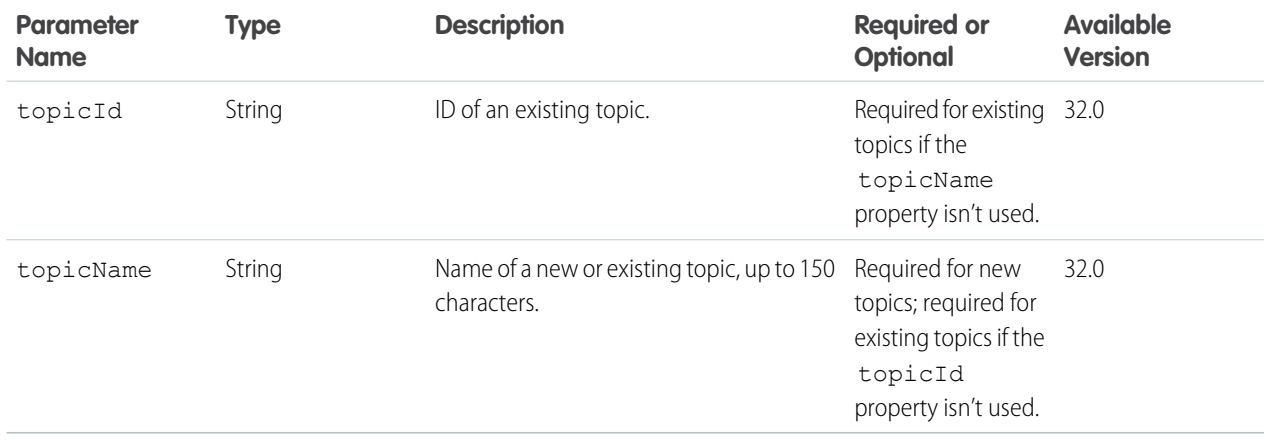

## **Request parameters for DELETE**

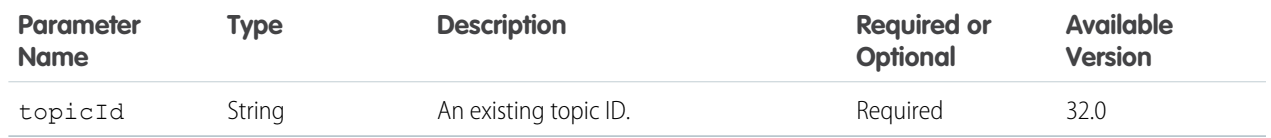

## **Response body for POST**

[Topic](#page-716-0)

If the feed element doesn't support this capability, the response is [404: Not Found.](#page-44-0)

## **Response body for GET**

#### [Topics Capability](#page-719-0)

If the feed element doesn't support this capability, the response is [404: Not Found.](#page-44-0)

## <span id="page-211-0"></span>Feed Elements Capability, Tracked Changes

Access the tracked changes capability of a feed element.

#### **Resource**

/chatter/feed-elements/*feedElementId*/capabilities/tracked-changes

/connect/communities/*communityId*/chatter/feed-elements/*feedElementId*/capabilities/tracked-changes

**Available version**

32.0

**Requires Chatter** Yes

**HTTP methods** GET, HEAD

**Response bodies for GET**

[Tracked Changes Capability](#page-721-1)

## Feed Items Resources

Information about feed items. Access, search, delete, bookmark, and like feed items. Access and post comments. Access and vote in polls. And access, add, and remove topics.

 $\bullet$ Important: Feed Item Resources aren't available in version 32.0 and later. In version 32.0 and later, use [Feed Elements Resources](#page-181-0).

# Feed-Items Batch

A batch of feed items. Get information about multiple feed items in one request.

Get information about the comma-separated list of up to 500 feed items. Errors for feed items that couldn't be loaded are returned in the results.

### **Resource**

/chatter/feed-items/batch/*feedItemIds*

### **Available versions**

29.0–31.0

Important: In version 32.0 and later, use [Feed Elements, Batch Get.](#page-189-0) O

**Requires Chatter**

Yes

**HTTP methods** GET, HEAD

**Response body for GET** [Batch Results](#page-582-0)

# Feed-Items Query

A paginated collection of feed items. Use this resource to search for feed items.

The query parameter (q) is required. All types of feed items are searched, including tracked changes. A search returns feed items with the search term in the feed item body, as well as feed items that have comments that contain the search term. You can also use wildcards with the query parameter.

#### **Resource**

/chatter/feed-items?q=*searchTerm*

#### **Available versions**

23.0–31.0

Important: In version 32.0 and later, use [Feed Elements, Post and Search](#page-184-0).  $\mathbf \Omega$ 

#### **Requires Chatter**

Yes

## **HTTP methods**

GET, HEAD

### **Request parameters**

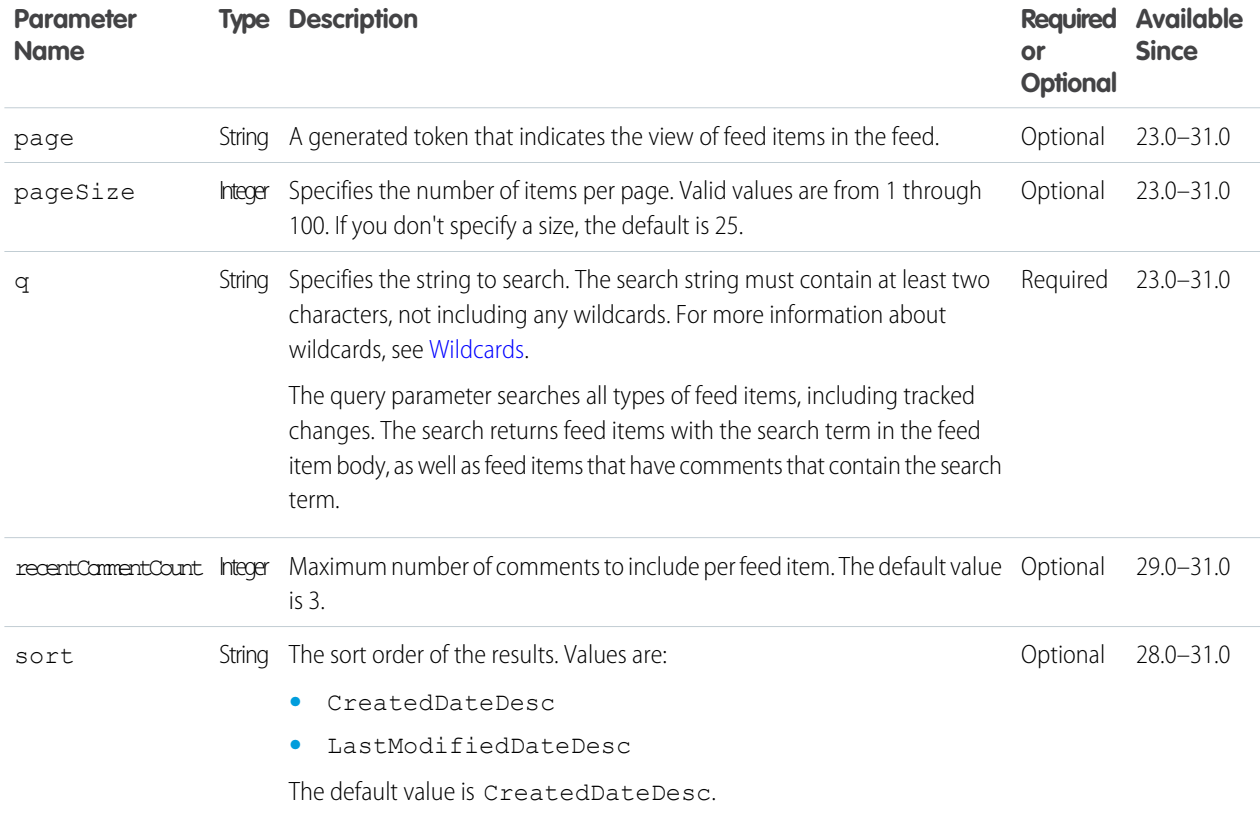

**Response body**

[Feed Item Page](#page-637-0)

# Feed-Items, Specific Feed Item

Access, delete, or bookmark a specific feed item.

## **Resource**

/chatter/feed-items/*feedItemId*

## **Available versions**

23.0–31.0

Important: In version 32.0 and later, use [Feed Element](#page-190-0).  $\bigcap$ 

#### **Requires Chatter**

Yes

#### **HTTP methods**

GET, DELETE, PATCH, or HEAD

#### **Request body for PATCH**

The root XML tag is <feedItem>.

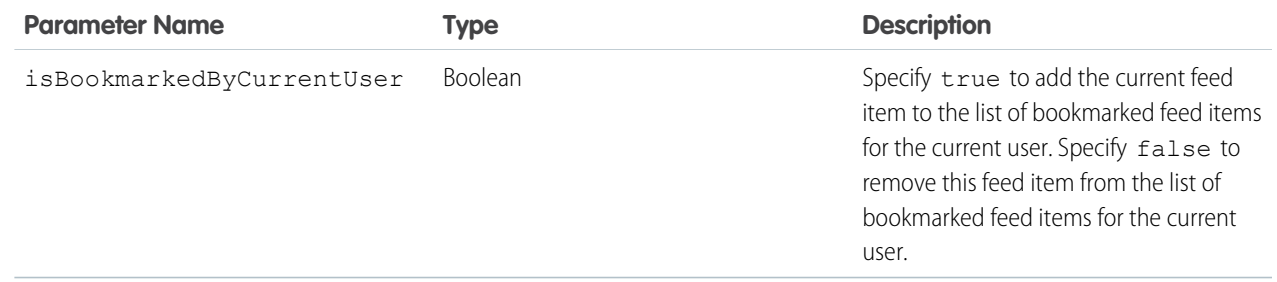

#### **Request parameter for PATCH**

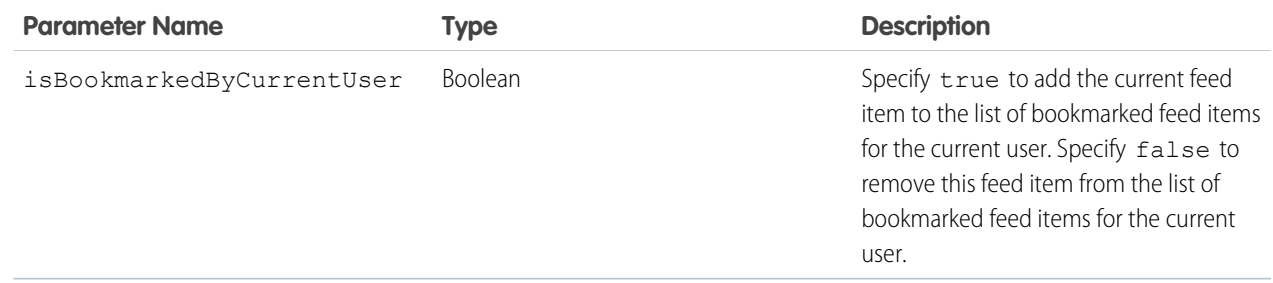

## **Response body for GET, PATCH, or HEAD**

[Feed Item](#page-622-0)

## **Example**

This PATCH request bookmarks a feed item:

/chatter/feed-items/0D5D0000000JvckKAC?isBookmarkedByCurrentUser=true

# Feed Items Comments

Access comments for a feed item or post a comment.

The default number of comments to retrieve is 3. To retrieve more comments increase the size of the pageSize parameter.

For additional information about posting a comment, see [Using POST, PATCH, or PUT for Input.](#page-27-1)

To upload a binary file to attach to a comment, you must send it in a multipart/form-data request. To send the text of the comment, you can choose to include a JSON or XML rich input body part in the multipart/form-data request. Alternately, you can choose to pass the information in request parameter parts. For information about how to create the multipart/form-data message, see [Uploading Binary](#page-27-2) [Files.](#page-27-2)

## **Resource**

/chatter/feed-items/*feedItemId*/comments

#### **Available since version**

23.0–31.0

Important: In version 32.0 and later, use [Feed Elements Capability, Comments Items.](#page-198-0)

#### **Requires Chatter**

Yes

## **HTTP methods**

GET, POST or HEAD

### **Request body for POST**

#### **Root XML tag**

<comment>

## **Properties**

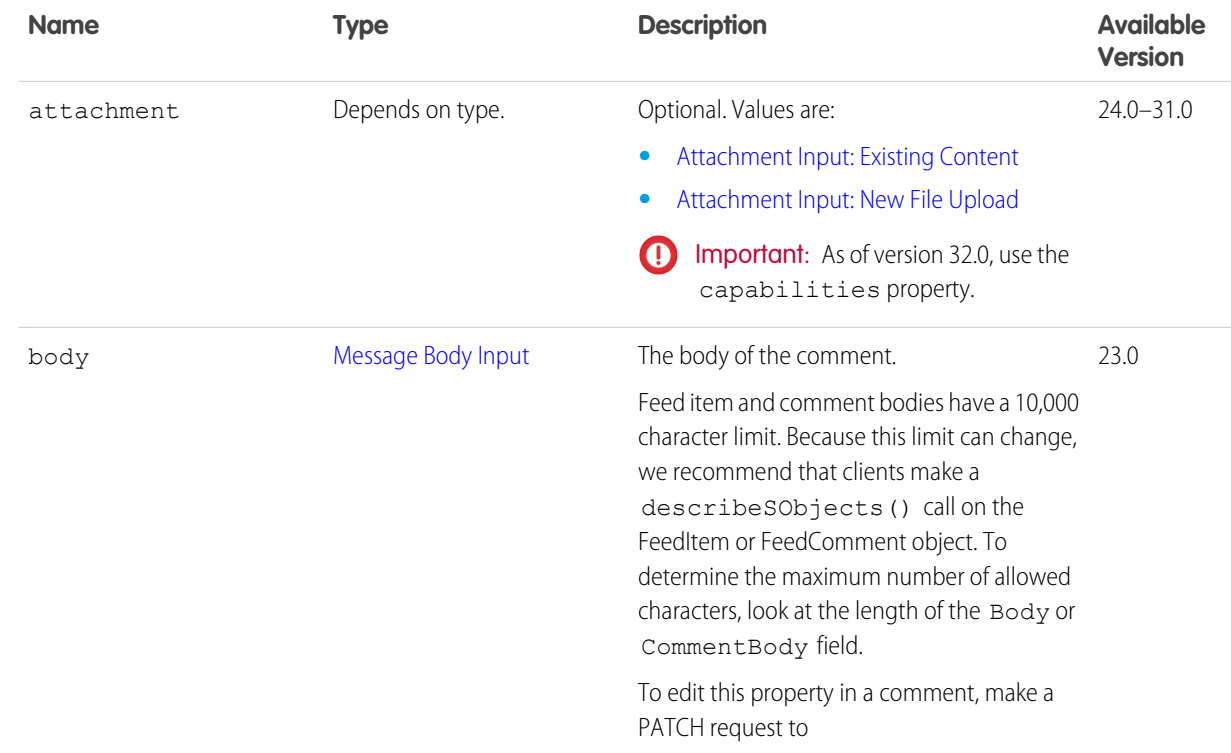

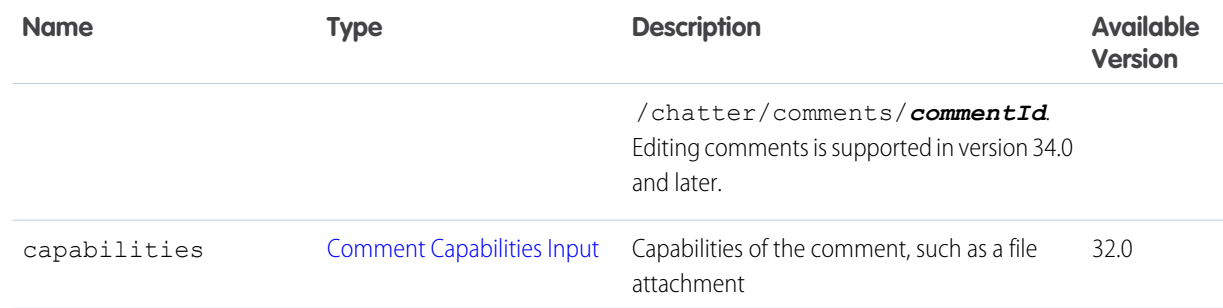

## **Request parameters for POST Parameters for attaching an existing file**

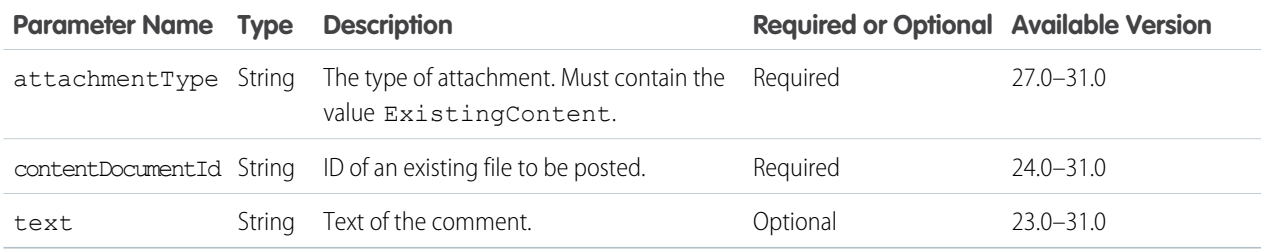

## **Parameters for posting text**

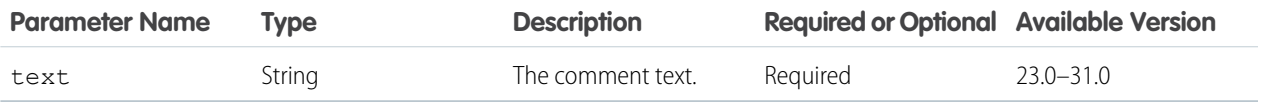

## **Request parameters for GET or HEAD**

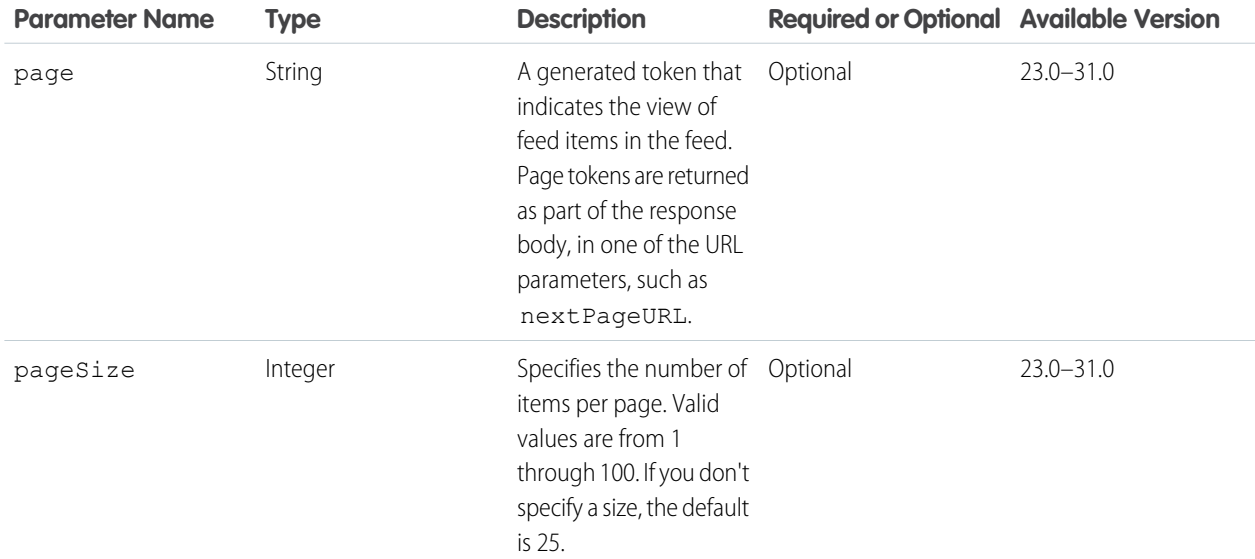
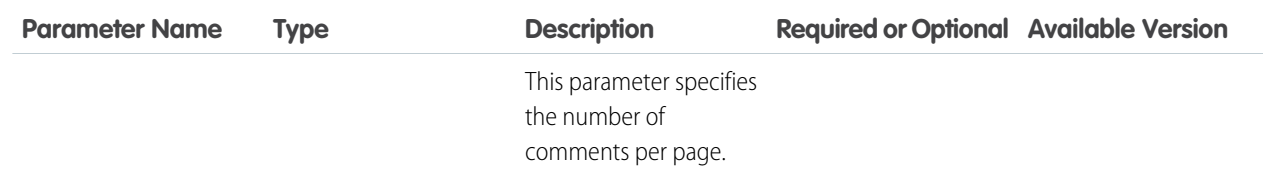

#### **Response body for GET or HEAD**

[Comment Page](#page-588-0)

#### **Response body for POST**

**[Comment](#page-586-0)** 

#### **Example: Posting a Comment**

This POST request uses a request parameter to post a comment to a feed item:

/chatter/feed-items/0D5D0000000JvckKAC/comments?text=I+completely+agree

#### **Example: Posting a Comment and Attaching an Existing File**

This POST request posts a comment and attaches a file that has already been uploaded to the user's organization:

/chatter/feed-items/0D5D0000000JvckKAC/comments?text=yes&attachmentType=ExistingContent&contentDocumentId=069D00000001FHF

#### **Example: Posting a Comment and Uploading and Attaching a New File**

See [Uploading Binary Files](#page-27-0) on page 10.

# Feed-Items Likes

Used to access likes for a specific feed item, or to add a like to a specific feed item.

#### **Resource**

/chatter/feed-items/*feedItemId*/likes

### **Available versions**

23.0–31.0

Important: In version 32.0 and later, use [Feed Elements Capability, Chatter Likes Items](#page-197-0).  $\bigcap$ 

#### **Requires Chatter**

Yes

#### **HTTP methods**

GET, POST or HEAD

#### **Request parameters for GET or HEAD**

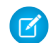

Note: There aren't any request parameters for POST.

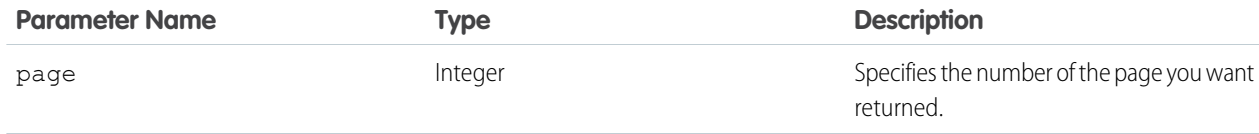

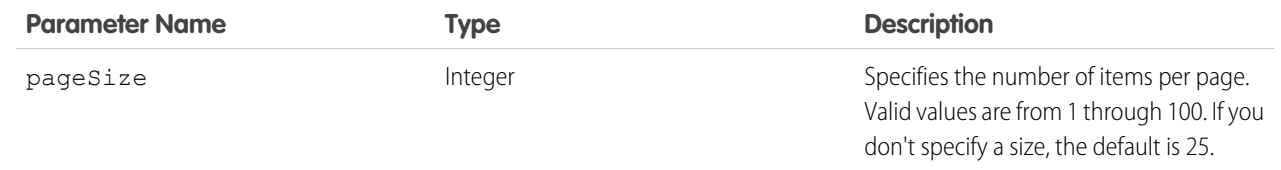

# **Response body for GET or HEAD** [Like Page](#page-668-0)

# **Response body for POST**

[Like](#page-668-1)

# SEE ALSO:

[Like a Feed Item](#page-117-0)

# Feed-Items Polls

Used to access or vote in an existing poll.

#### **Resource**

/chatter/feed-items/*feedItemId*/poll

The *feedItemId* must have the type PollPost.

# **Available versions**

26.0–31.0

Important: In version 32.0 and later, use [Feed Elements Capability, Poll.](#page-205-0)

### **Requires Chatter**

Yes

#### **HTTP methods**

GET, PATCH or HEAD

Use PATCH to either vote in an existing poll, or change the current user's vote.

# **Request body for PATCH**

# **Root XML tag**

<feedPoll>

# **Properties**

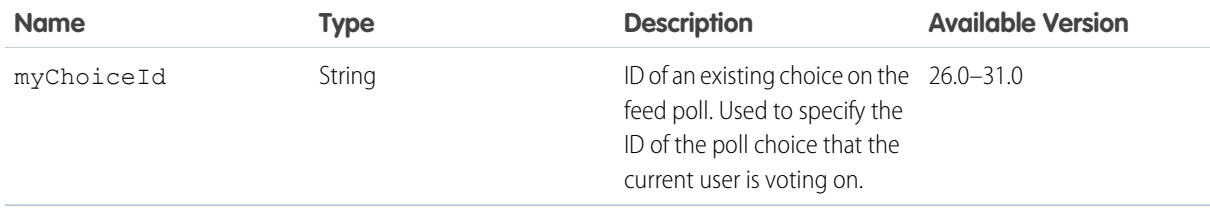

# **Request parameters for PATCH**

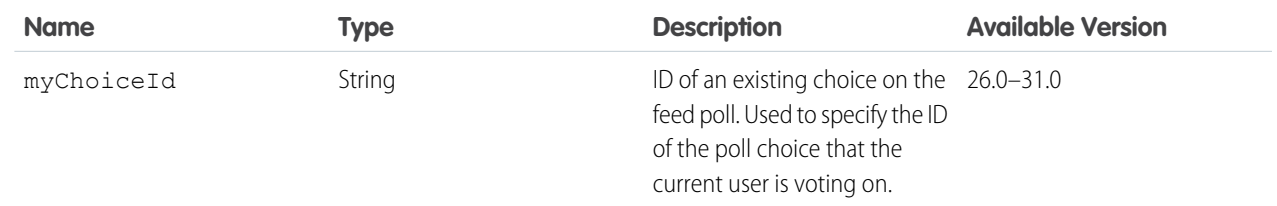

# **Response body**

[Feed Item Attachment: Poll](#page-635-0)

# Feed-Items Topics

The topics associated with a specific feed item. Associate a new or existing topic with a specific feed item. Remove a topic from a specific feed item. Only users with the "Assign Topics" permission can add or remove existing topics from feed items. Only users with the "Create Topics" permission can add new topics to feed items.

# **Resource**

/chatter/feed-items/*feedItemId*/topics

### **Available versions**

28.0–31.0

Important: In version 32.0 and later, use [Feed Elements Capability, Topics.](#page-209-0)

# **Requires Chatter**

Yes

# **HTTP methods**

DELETE, POST

# **Request parameter for DELETE**

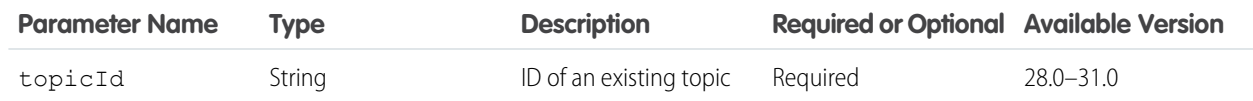

#### **Request body for POST**

#### **Root XML tag**

<feedItemTopic>

#### **JSON**

The following example attaches a new topic to a feed item:

```
{ "topicName": "W3C"
}
```
# **Properties**

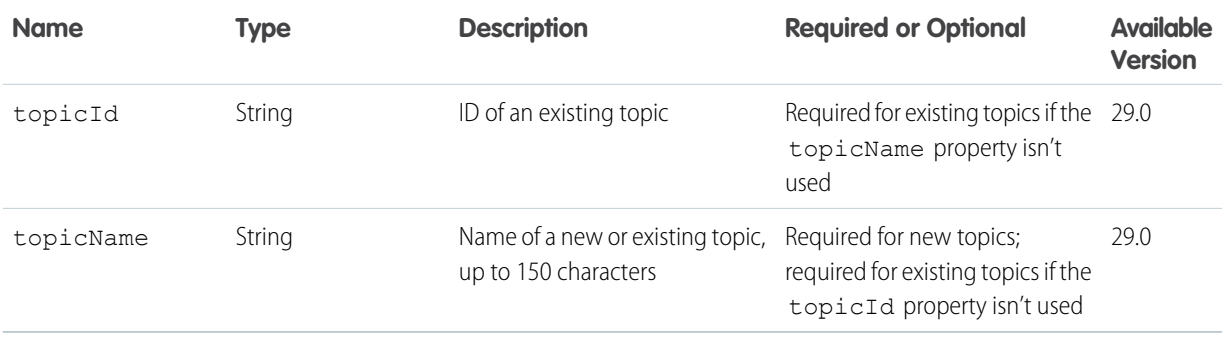

# **Request parameters for POST**

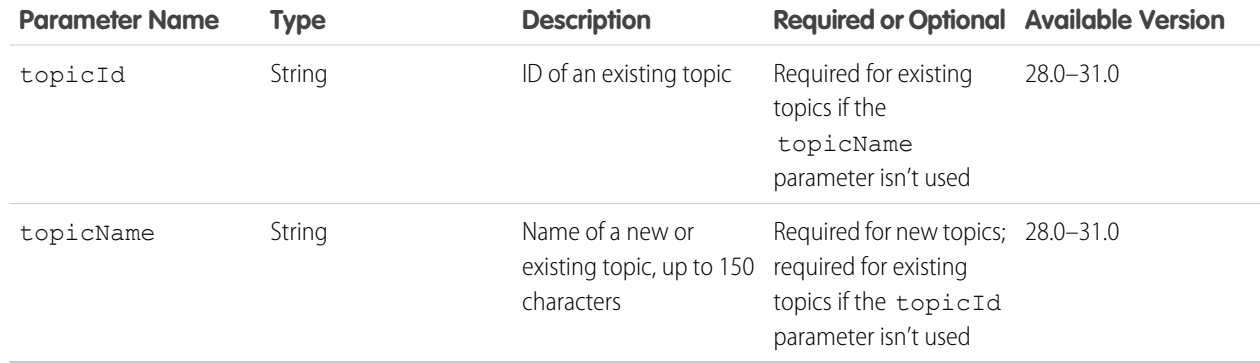

# **Response body for DELETE**

[204: Successful Delete](#page-44-0)

# **Response body for POST**

[Topic](#page-716-0)

# **Example for POST**

This example passes the ID of an existing topic in the topidId parameter to associate it with a feed item:

/chatter/feed-items/0D5D0000000JmiB/topics?topicId=0TOD0000000090r

# Feeds Resources

Feeds are made up of feed items. There are many feed types. Each feed type has an algorithm that determines which feed items it contains.

The news feed, record feed, and user profile feed support GET and POST requests. All other feeds support GET requests.

IN THIS SECTION:

#### [Bookmarks Feed Resources](#page-220-0)

A feed containing feed elements saved as bookmarks by the context user.

### Chatter REST API Resources Bookmarks Feed Resources

### [Communities Home Feed Resource](#page-226-0)

Returns a list of all feed elements associated with any managed topic in the community.

#### [Communities Moderation Feed Resources](#page-228-0)

A feed containing feed elements and comments that have been flagged for moderation in a community.

#### [Company Feed Resources](#page-231-0)

A feed containing all feed elements and comments from an entire company.

#### [Favorites Feed Resources](#page-236-0)

A feed containing favorites saved by the context user.

#### [Feeds Resource](#page-241-0)

A list of all of the feeds the context user is able to view.

#### [Files Feed Resources](#page-242-0)

A feed containing all the feed elements that contain files posted by people or groups that the context user follows.

#### [Filter Feed Resources](#page-248-0)

The filter feed is the news feed filtered to contain feed elements whose parent is a specified object type.

#### [Groups Feed Resources](#page-255-0)

A feed containing all feed elements from all groups the current user either owns or is a member of.

#### [Mute Feed Resources](#page-261-0)

A feed containing feed elements that the context user muted.

#### [News Feed Resources](#page-264-0)

A feed containing feed elements of interest to the context user. You can post feed items to the news feed.

#### [People Feed Resources](#page-283-0)

All feed elements posted by all of the people the context user follows.

#### [Record Feed Resource](#page-289-0)

The feed of the specified record, which could be a group, person, object, file and so on. You can post feed items to the record feed. You can get another user's record feed.

#### [To Feed Resources](#page-305-0)

A feed containing all @mentions of the context user and posts others have made to the context user's feed.

#### [Topics Feed Resources](#page-310-0)

The feed of the specified topic.

#### [User Profile Feed Resources](#page-314-0)

Contains feed elements created when a user changes records that can be tracked in a feed, feed elements whose parent is the user, and feed elements that mention the user. This feed is different than the news feed, which returns more feed items, including group updates. You can post feed items to the user-profile feed. You can get another user's user profile feed.

# <span id="page-220-0"></span>SEE ALSO:

[Working with Feeds and Feed Elements](#page-87-0)

# Bookmarks Feed Resources

A feed containing feed elements saved as bookmarks by the context user.

To bookmark an item, use PATCH with the [Feed Elements Capability, Bookmarks](#page-193-0) resource and the isBookmarkedByCurrentUser parameter. For example:

/chatter/feed-elements/0D5D0000000Ir6zKAC/capabilities/bookmarks?isBookmarkedByCurrentUser=true

Available resources are:

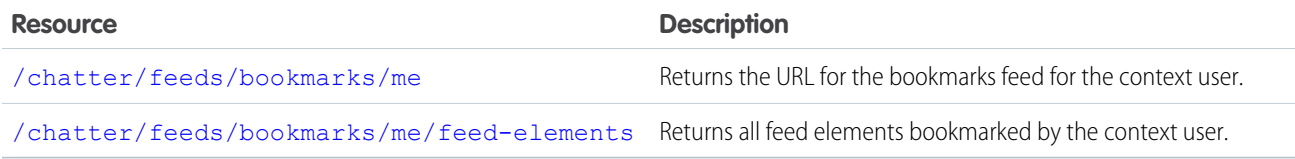

# <span id="page-221-0"></span>Bookmarks Feed URL

Returns the URL for the bookmarks feed for the context user.

# **Resource**

/chatter/feeds/bookmarks/*userId*

/connect/communities/*communityId*/chatter/feeds/bookmarks/*userId*

Note: *userId* must be the ID of the context user or the alias me.  $\mathbf G$ 

# **Available since version**

24.0

### **Requires Chatter**

Yes

# **HTTP methods**

GET or HEAD

# **Request parameter**

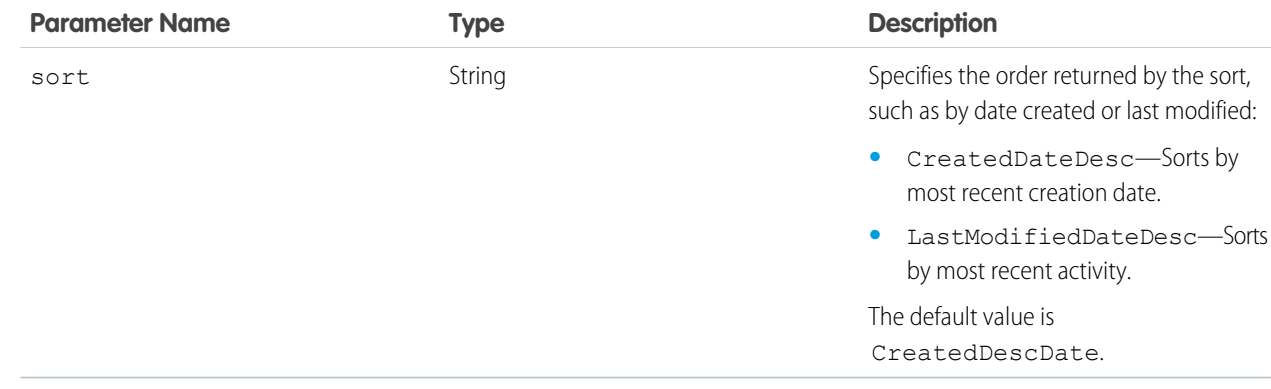

# **Response body**

[Feed](#page-615-0)

# <span id="page-222-0"></span>Bookmarks Feed Elements

Returns all feed elements bookmarked by the context user.

### **Resource**

/chatter/feeds/bookmarks/*userId*/feed-elements

/connect/communities/*communityId*/chatter/feeds/bookmarks/*userId*/feed-elements

Note: *userId* must be the ID of the context user or the alias me.  $\bullet$ 

#### **Available since version**

24.0

# **Requires Chatter**

Yes

#### **HTTP methods**

GET or HEAD

# **Request parameters for GET**

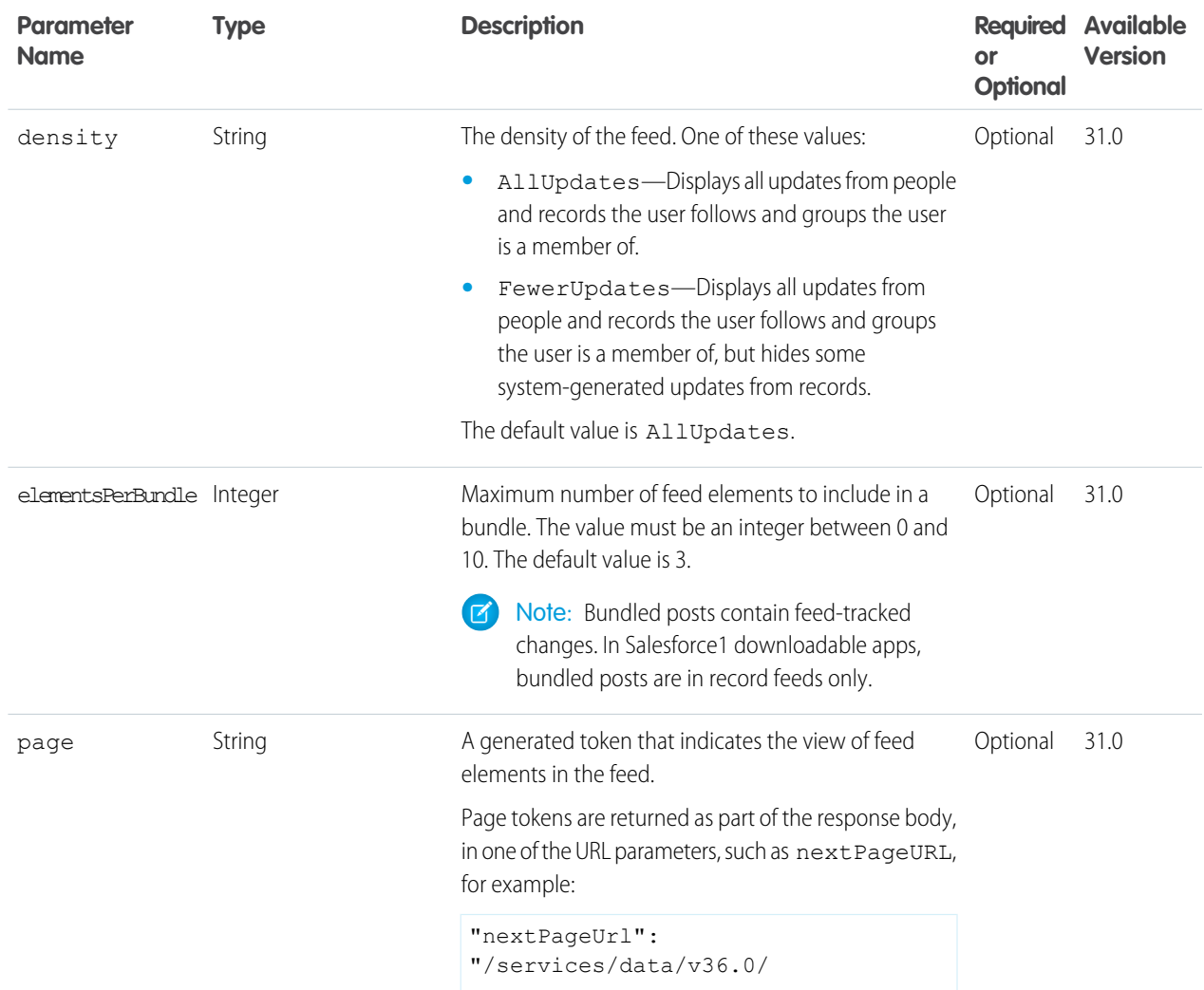

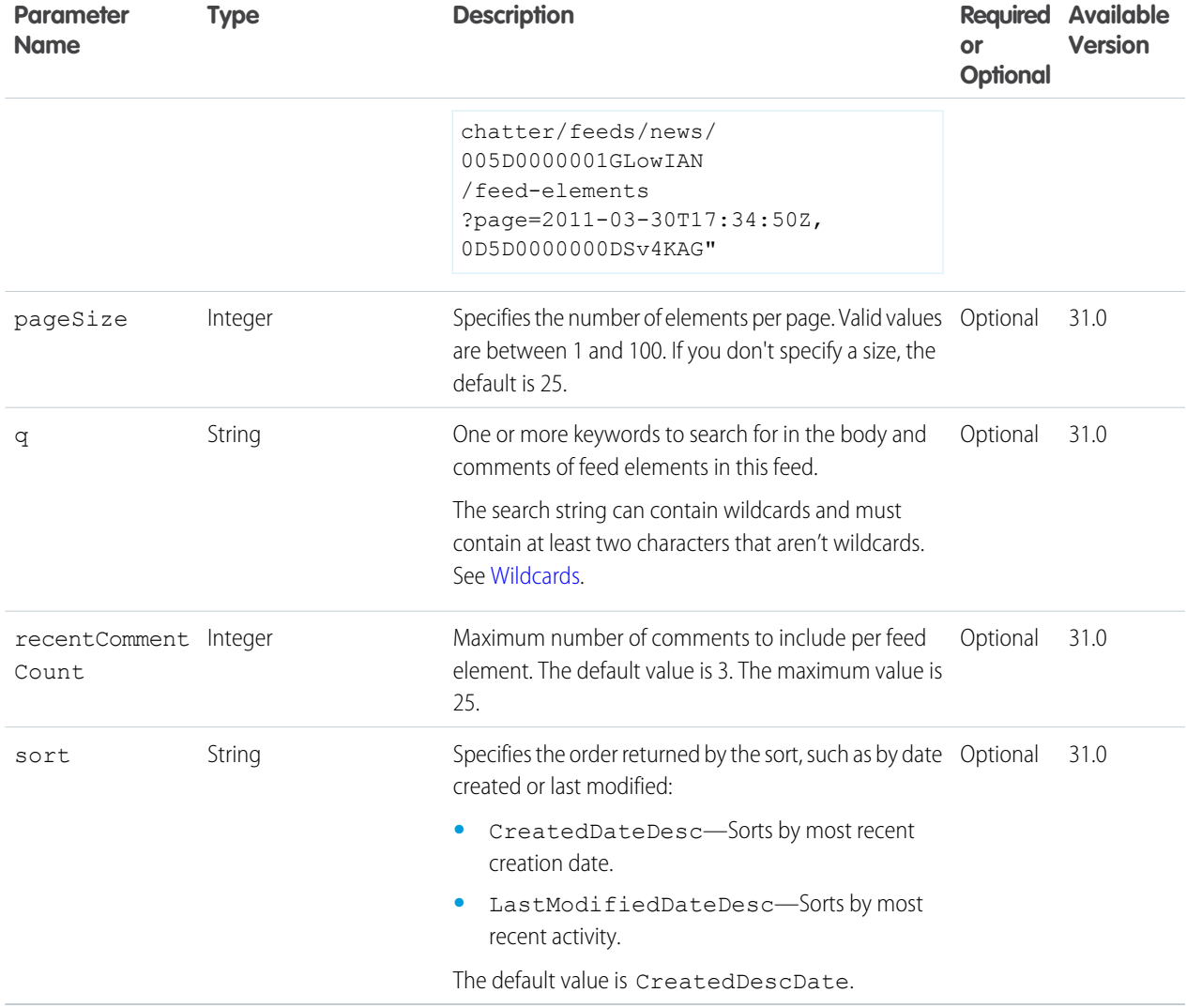

[Feed Element Page](#page-620-0)

# Bookmarks Feed Items

Returns all feed items bookmarked by the context user.

### **Resource**

```
/chatter/feeds/bookmarks/me/feed-items
```
OR

```
/chatter/feeds/bookmarks/userId/feed-items
```
Note: *userId* must be the ID of the context user or the alias me.  $\bullet$ 

# **Available versions**

24.0–31.0

Important: In version 32.0 and later, use [Bookmarks Feed Elements](#page-222-0).

# **Requires Chatter**

Yes

# **HTTP methods**

GET or HEAD

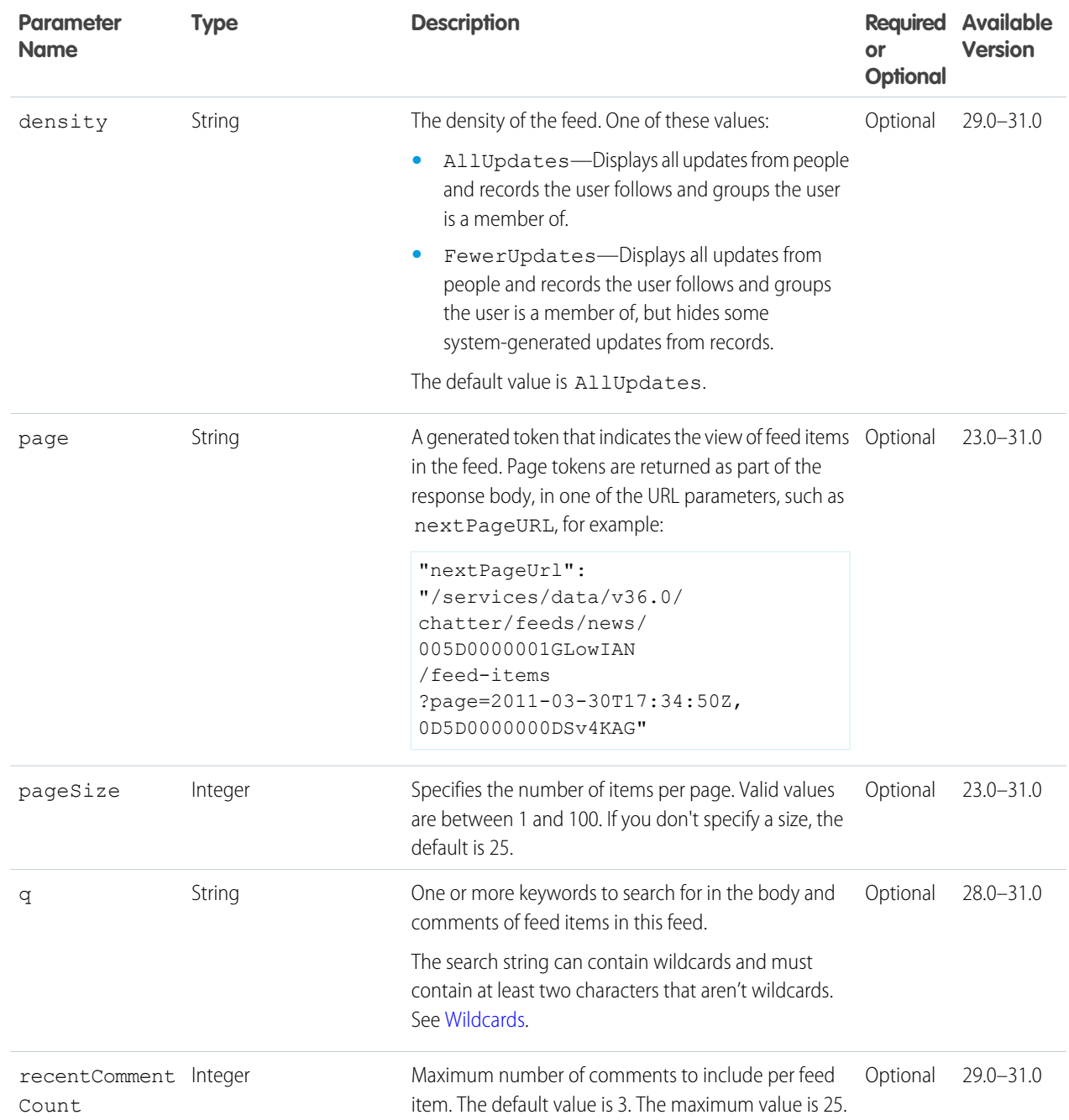

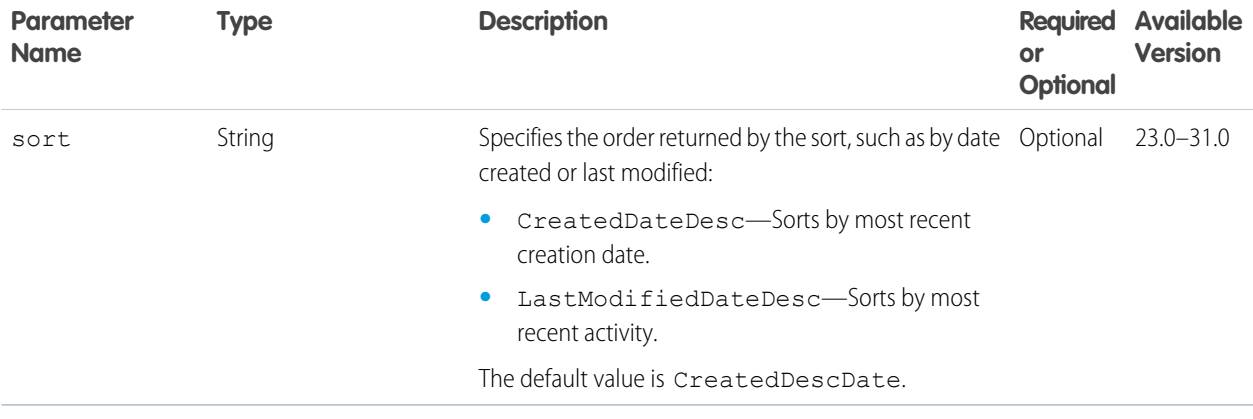

[Feed Item Page](#page-637-0)

# Bookmarks Feed Items Flat

This resource is deprecated as of version 26.0.

Returns a flat feed, that is, a feed where there is no hierarchy between feed items and comments: Feed items and comments are at the same level. All items are returned in chronological order.

### **Resource**

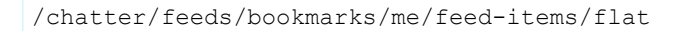

#### or

/chatter/feeds/bookmarks/*userId*/feed-items/flat

Note: *userId* must be the ID of the context user or the alias me.

#### **Available since version**

25.0–26.0

#### **Requires Chatter**

Yes

# **HTTP methods**

GET or HEAD

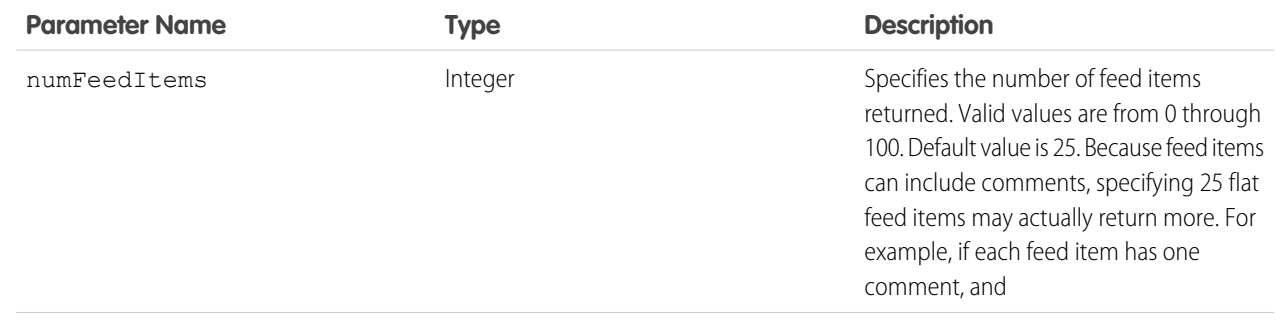

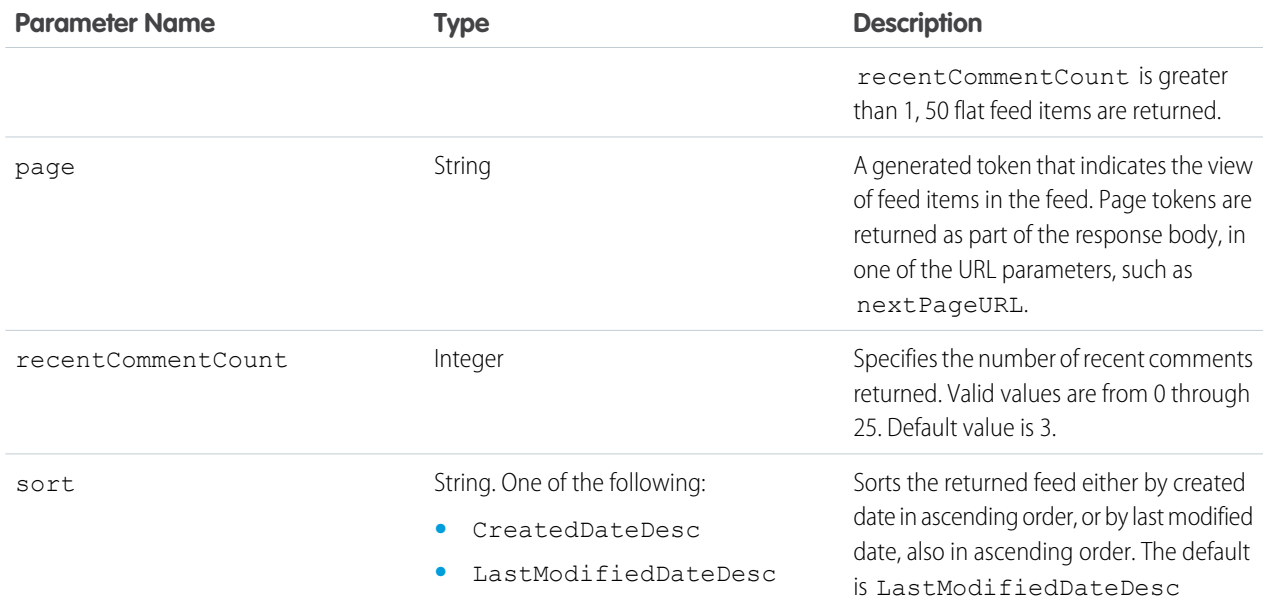

[Flat Feed](#page-651-0)

# <span id="page-226-0"></span>SEE ALSO:

[Working with Feeds and Feed Elements](#page-87-0)

# Communities Home Feed Resource

Returns a list of all feed elements associated with any managed topic in the community.

# **Resource**

/connect/communities/*communityId*/chatter/feeds/home/feed-elements

# **Available since release**

32.0

# **Requires Chatter**

Yes

# **HTTP methods**

GET, HEAD

# **GET parameters**

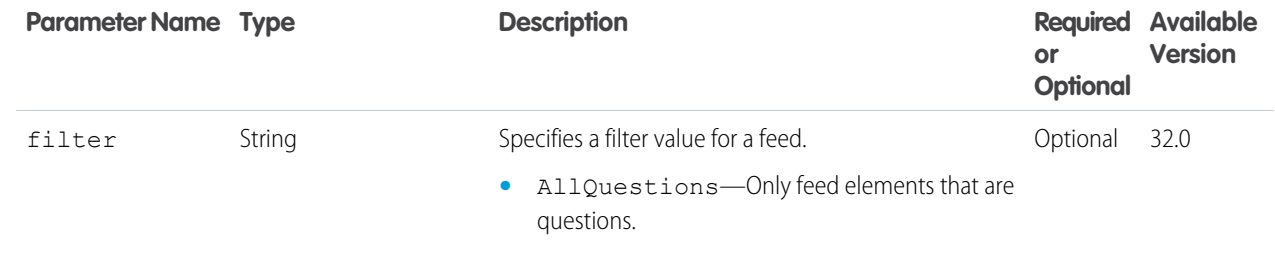

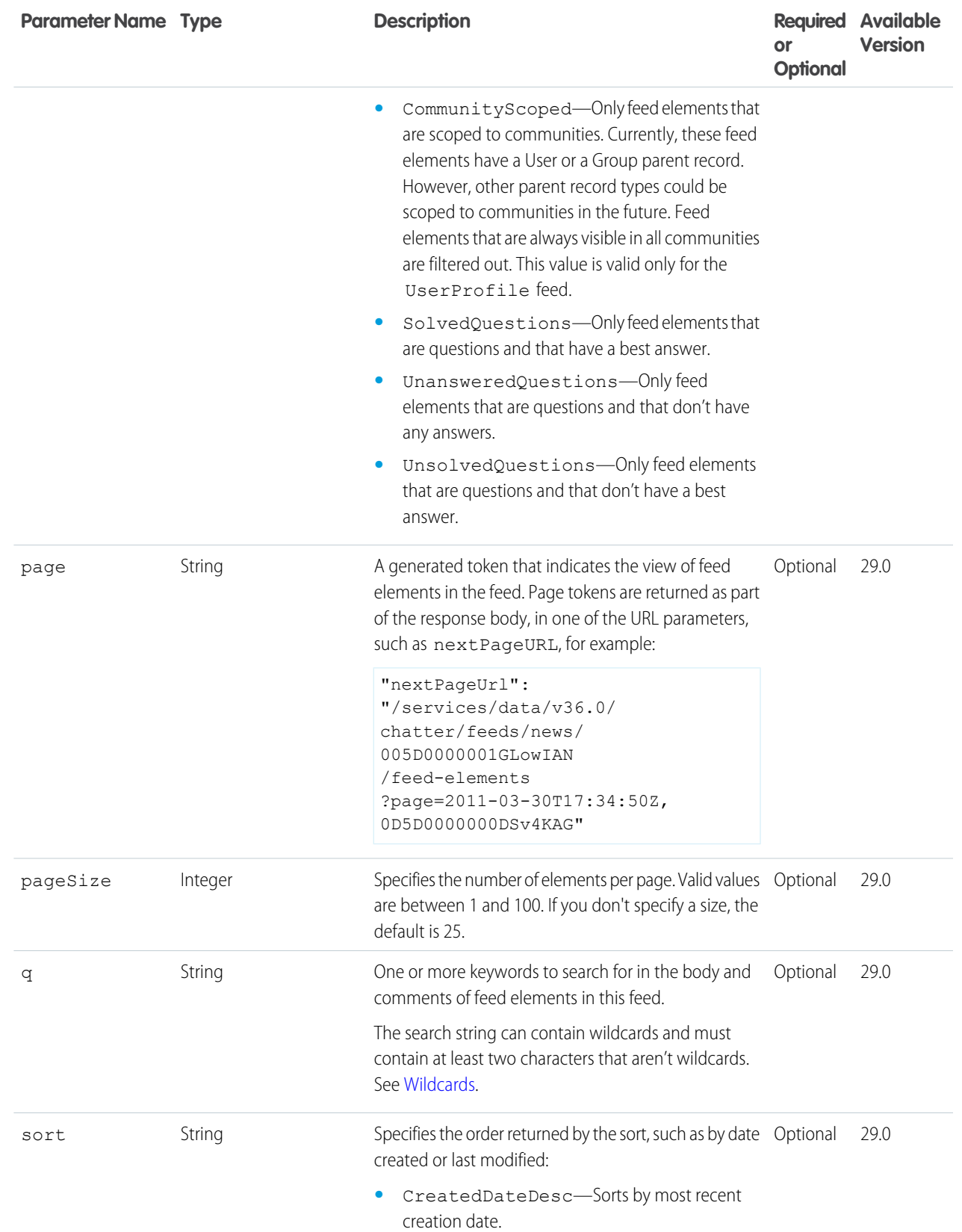

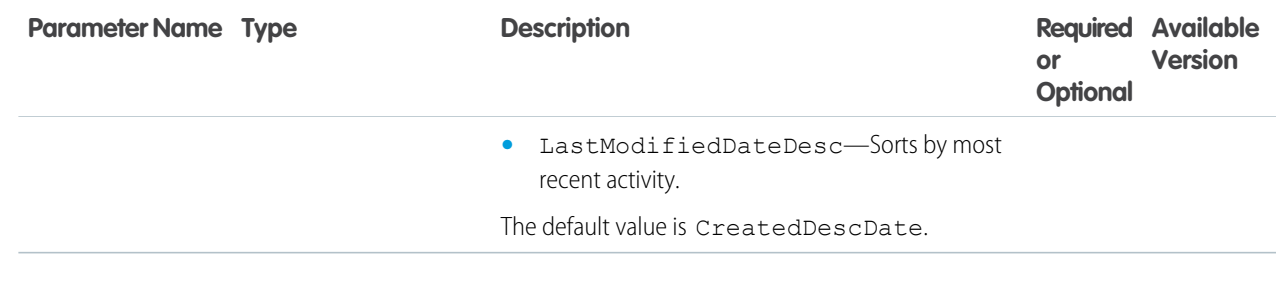

## **Response body for GET**

<span id="page-228-0"></span>[Feed Element Page](#page-620-0)

# Communities Moderation Feed Resources

A feed containing feed elements and comments that have been flagged for moderation in a community.

Available resources are:

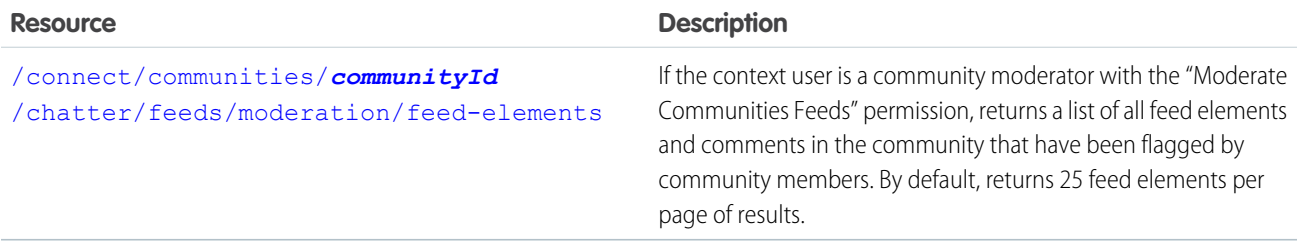

# <span id="page-228-1"></span>Communities Moderation Feed Elements

If the context user is a community moderator with the "Moderate Communities Feeds" permission, returns a list of all feed elements and comments in the community that have been flagged by community members. By default, returns 25 feed elements per page of results.

# **Resource**

```
/connect/communities/communityId/chatter/feeds/moderation/feed-elements
```
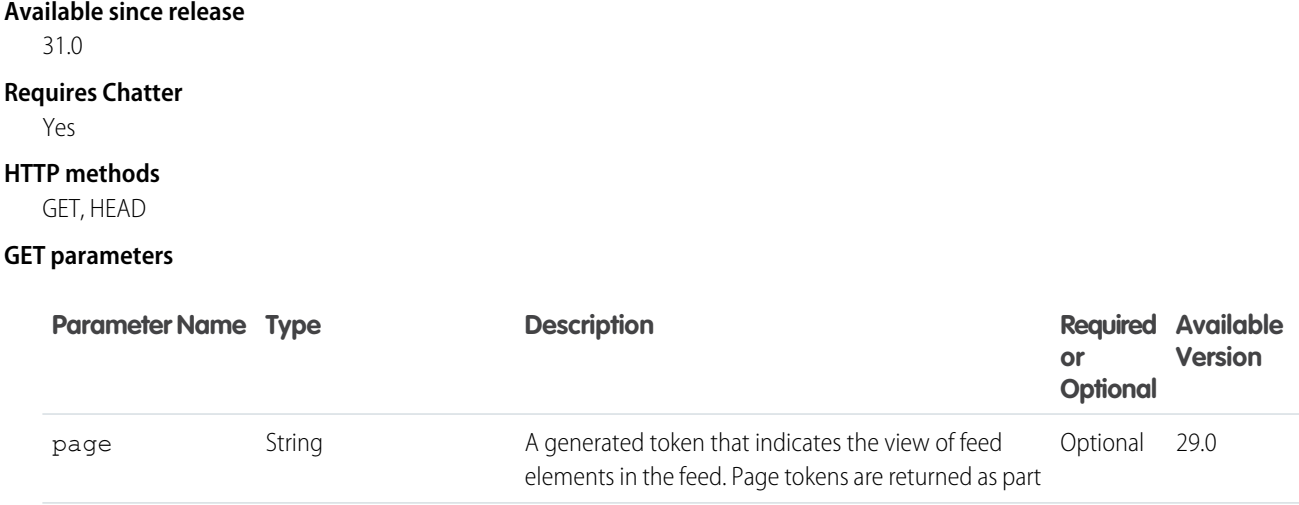

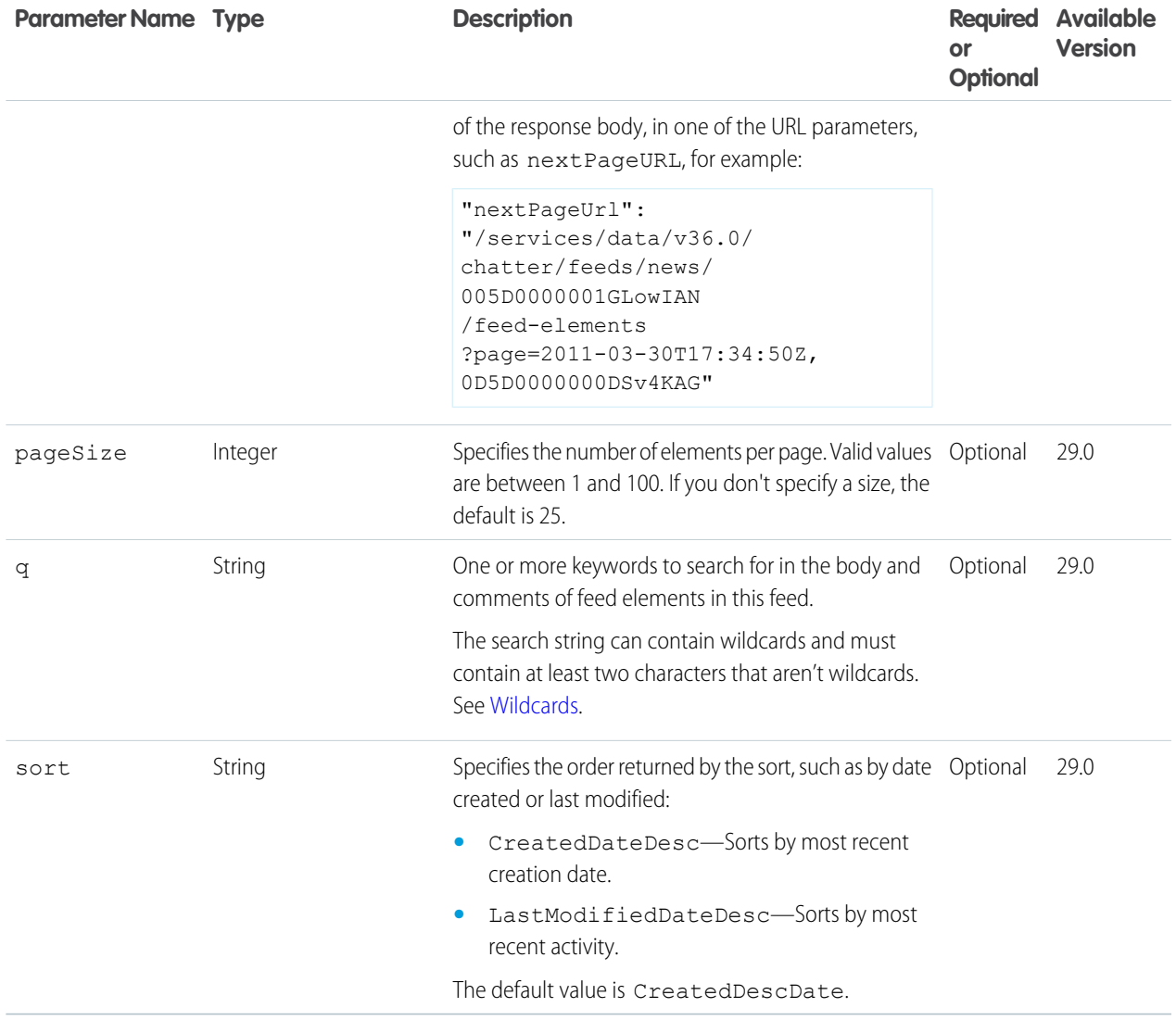

# **Response body for GET**

#### [Feed Element Page](#page-620-0)

If a feed element has comments, the Comment Page response body contains a value in the total property to indicate the number of comments. However the comments property doesn't contain a collection of comments. For example, this excerpt from a response shows a total of 2 comments, but no information about the comments:

```
"comments": {
        "comments": [],
        "currentPageUrl": "/services/data/v36.0/connect/communities/0DBD000000002etOAA
/chatter/feed-elements/0D5D0000000LYi9KAG/comments",
         "nextPageUrl": null,
         "total": 2
     },
```
# Communities Moderation Feed Items

If the context user is a community moderator with the "Moderate Communities Feeds" permission, returns a list of all feed elements and comments in the community that have been flagged by community members. By default, returns 25 feed items per page of results.

#### **Resource**

/connect/communities/*communityId*/chatter/feeds/moderation/feed-items

**Available versions** 29.0–31.0

> Important: In version 32.0 and later, use [Communities Moderation Feed Elements](#page-228-1).  $\Omega$

#### **Requires Chatter**

Yes

#### **HTTP methods**

GET, HEAD

# **GET parameters**

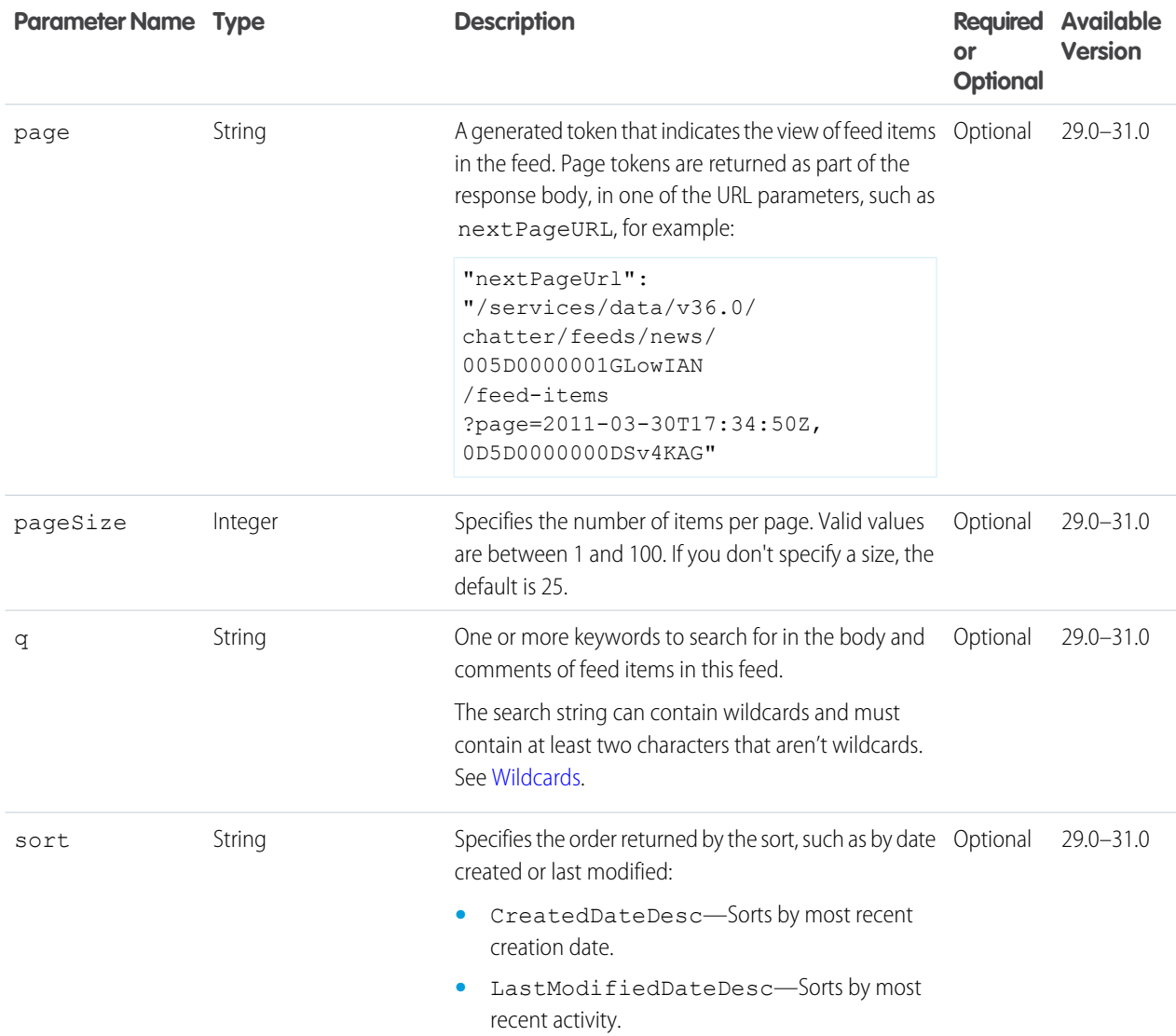

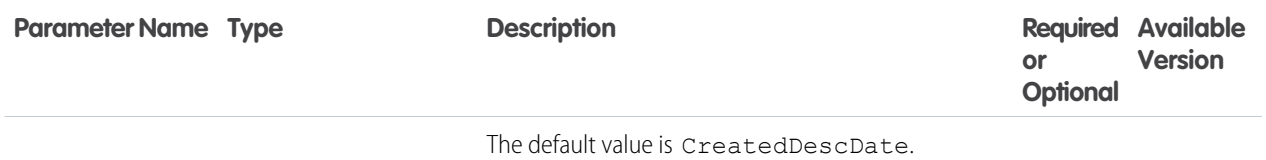

#### **Response body for GET**

[Feed Item Page](#page-637-0)

If a feed item has comments, the Comment Page response body contains a value in the total property to indicate the number of comments. However the comments property doesn't contain a collection of comments. For example, this excerpt from a response shows a total of 2 comments, but no information about the comments:

```
"comments": {
         "comments": [],
        "currentPageUrl": "/services/data/v36.0/connect/communities/0DBD000000002etOAA
/chatter/feed-items/0D5D0000000LYi9KAG/comments",
         "nextPageUrl": null,
         "total": 2
     },
```
#### **Example for GET**

This example makes a GET request.

GET /connect/communities/0DBD000000002etOAA/chatter/feeds/moderation/feed-items

The response is a Feed Item Page response body.

# <span id="page-231-0"></span>SEE ALSO:

[Working with Feeds and Feed Elements](#page-87-0)

# Company Feed Resources

A feed containing all feed elements and comments from an entire company.

The company feed includes posts and comments from:

- **•** People in the company, the ones a user follows and the ones a user doesn't follow
- **•** Public groups, including the ones a user is not a member of
- **•** Private groups a user is a member of
- **•** Updates for records and fields that an administrator configured for feed tracking, including the ones a user is not following. However, a user only sees updates for records they are allowed to access.

Please note the following:

**•** These resources are not available for communities.

Available resources are:

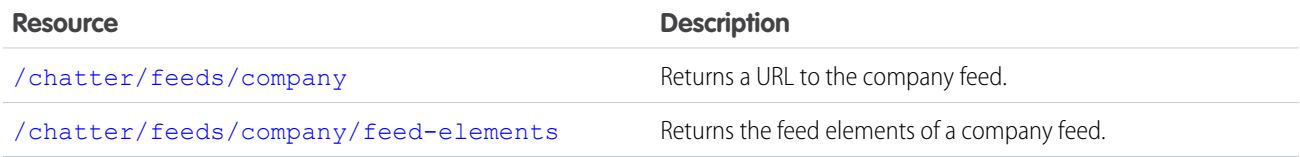

# <span id="page-232-0"></span>Company Feed URL

Returns a URL to the company feed.

# **Resource**

/chatter/feeds/company

/connect/communities/*communityId*/chatter/feeds/company

# **Available since version**

23.0

# **Requires Chatter**

Yes

# **HTTP methods**

GET or HEAD

# **Request parameters**

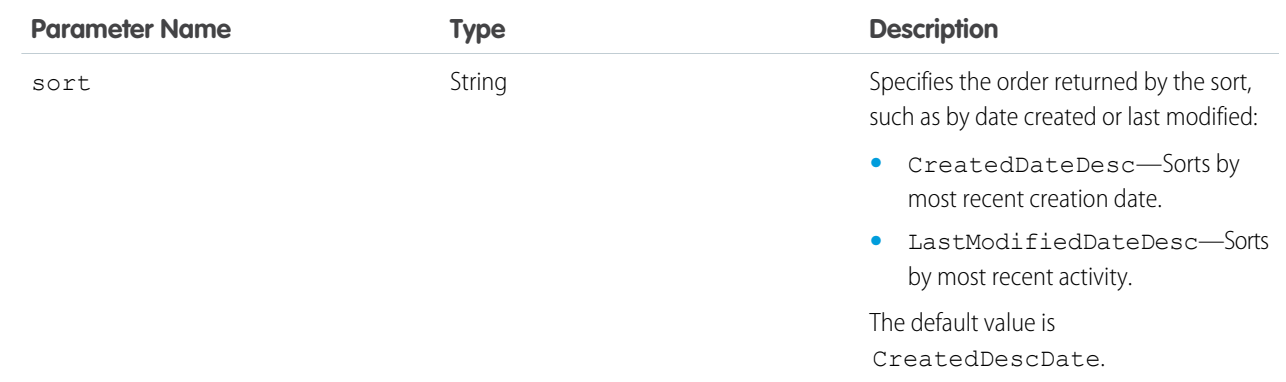

# <span id="page-232-1"></span>**Response body**

[Feed](#page-615-0)

# Company Feed Elements

Returns the feed elements of a company feed.

# **Resource**

/chatter/feeds/company/feed-elements

/connect/communities/*communityId*/chatter/feeds/company/feed-elements

# **Available since version**

31.0

# **Requires Chatter**

Yes

# **HTTP methods**

GET, HEAD

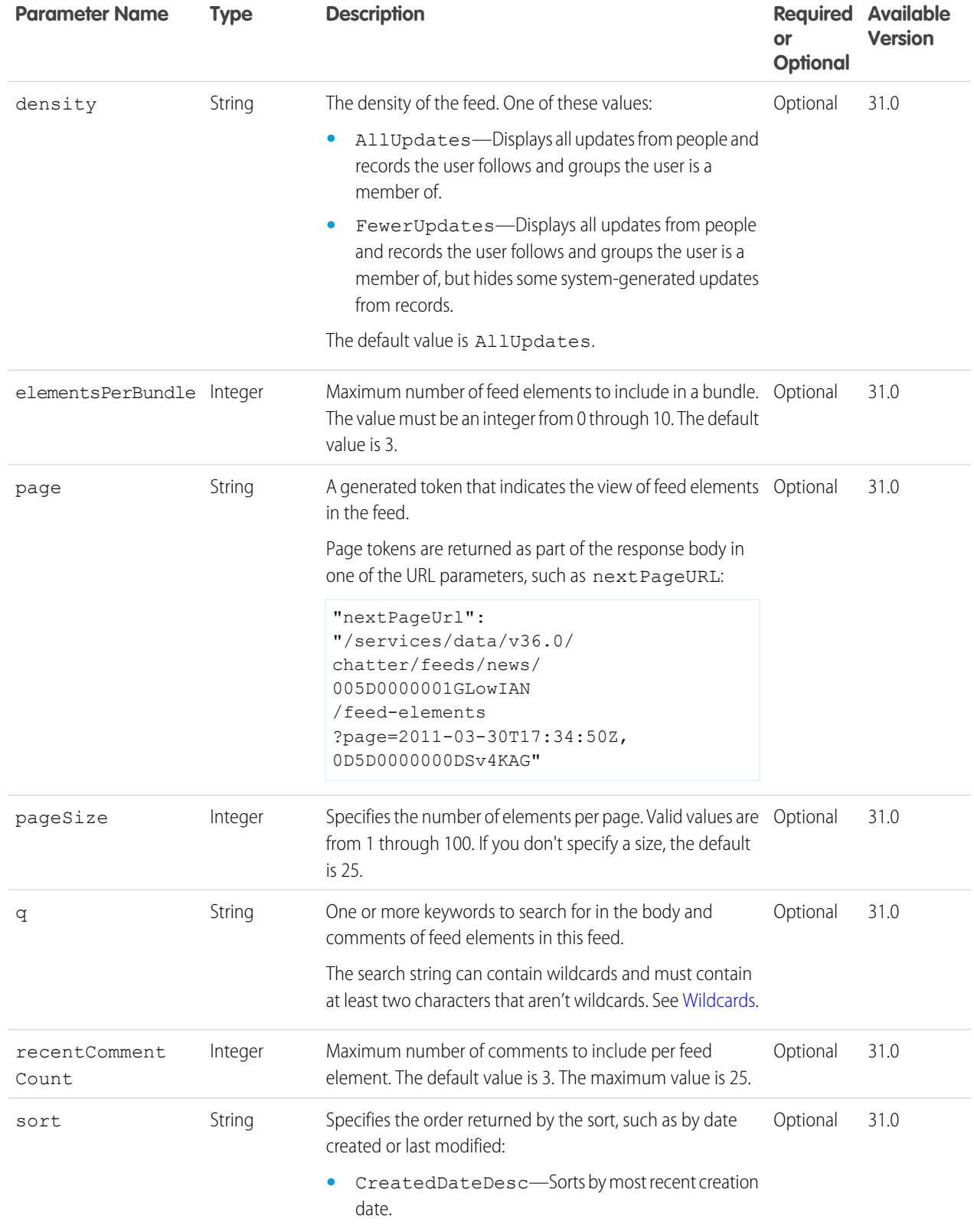

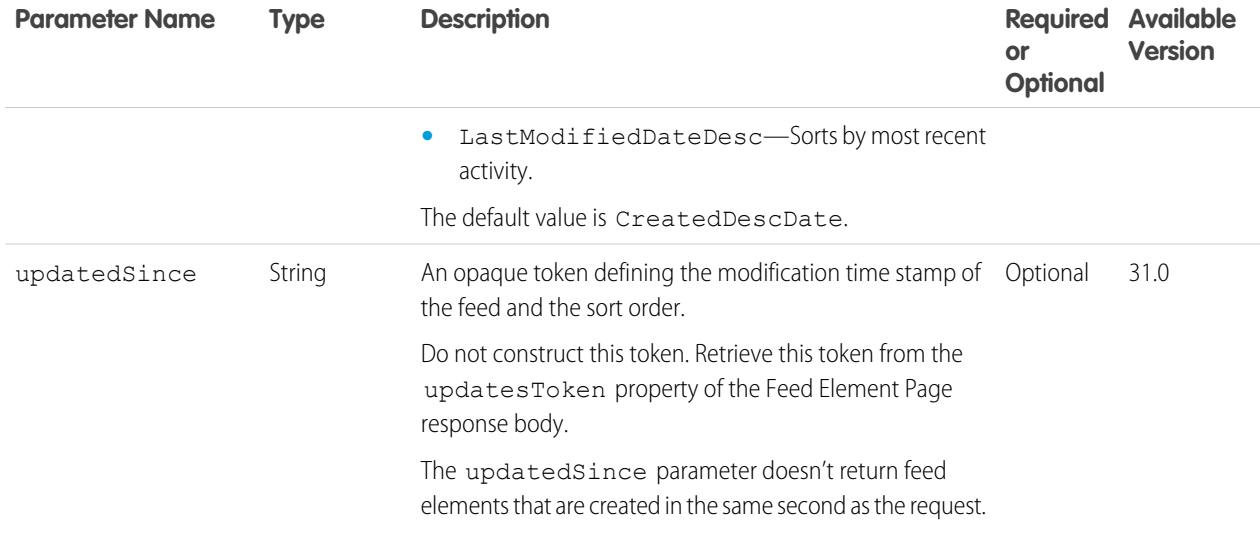

[Feed Element Page](#page-620-0)

# Company Feed Items

Returns the feed items of a company feed.

# **Resource**

/chatter/feeds/company/feed-items

### **Available versions**

23.0–31.0

Important: In version 32.0 and later, use [Company Feed Elements](#page-232-1).  $\mathbf \Omega$ 

# **Requires Chatter**

Yes

# **HTTP methods**

GET, HEAD

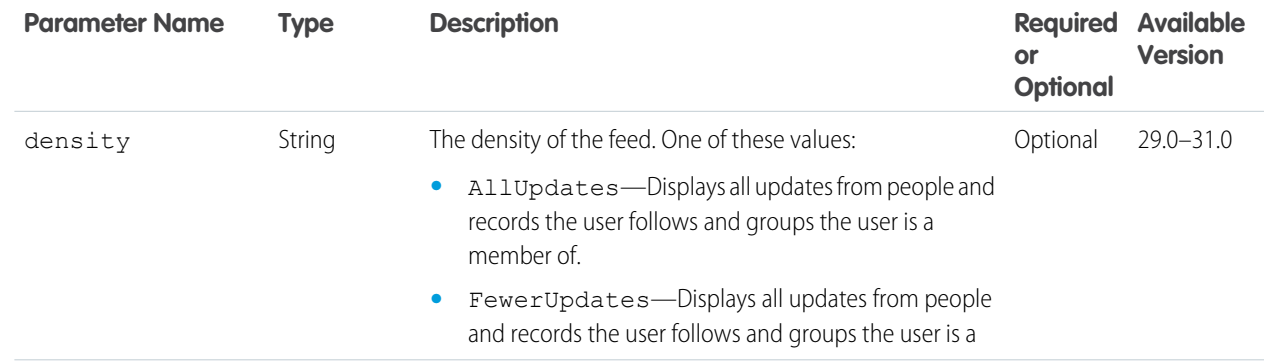

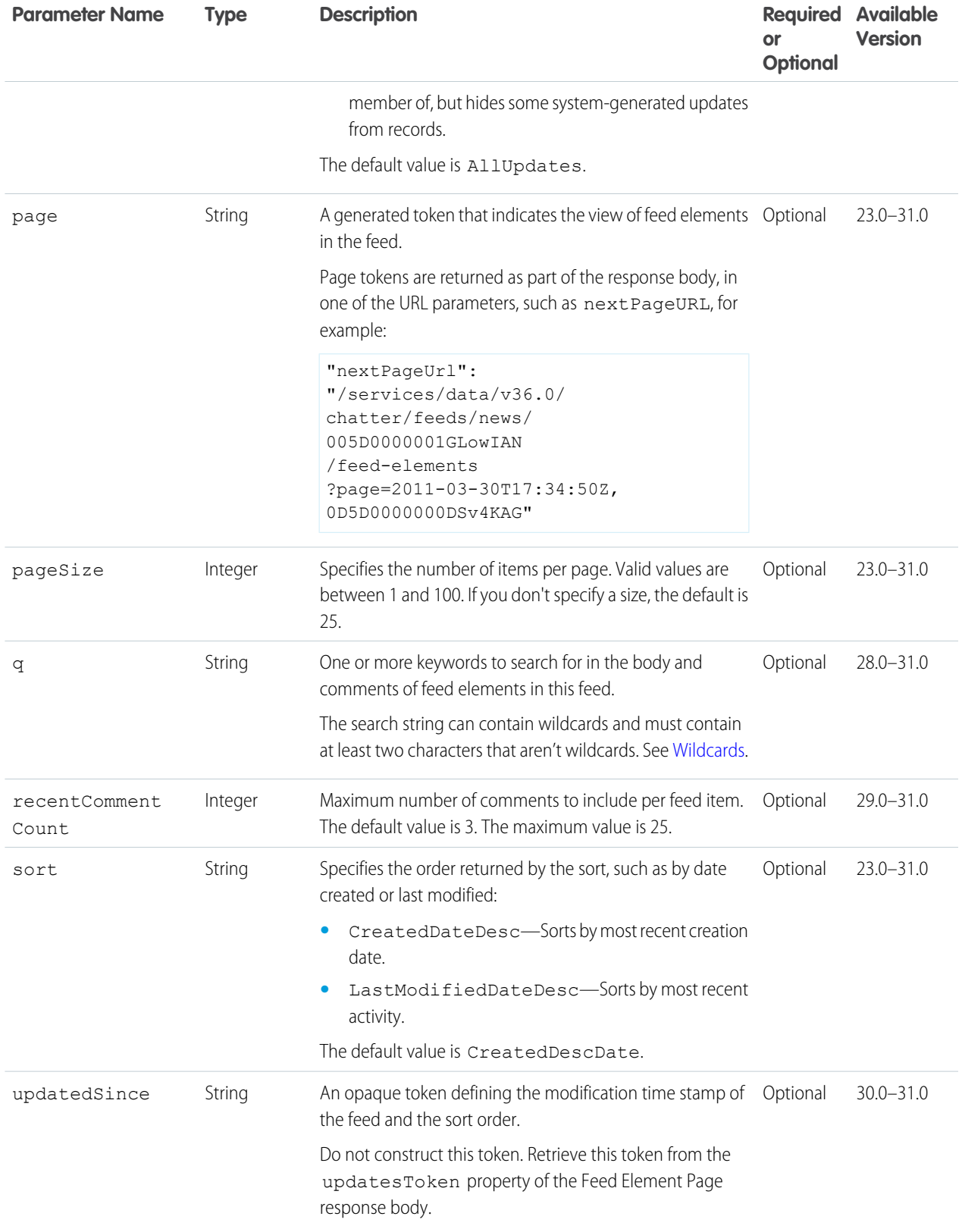

[Feed Item Page](#page-637-0)

# SEE ALSO:

[Working with Feeds and Feed Elements](#page-87-0)

# <span id="page-236-0"></span>Favorites Feed Resources

A feed containing favorites saved by the context user.

Favorites are feed searches, list views, and topics that the context user has added as a Chatter favorite.

Available resources are:

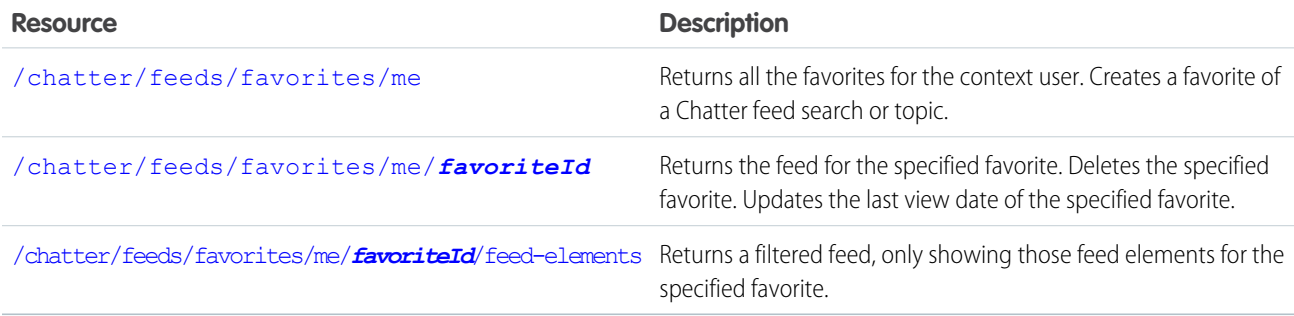

# <span id="page-236-1"></span>List of Favorites

Returns all the favorites for the context user. Creates a favorite of a Chatter feed search or topic.

Note: The response contains feed searches that were saved using the Web UI. However, you can't use Chatter API to save a feed  $\mathbb{Z}$ search.

**Resource**

```
/chatter/feeds/favorites/userId
```
/connect/communities/*communityId*/chatter/feeds/favorites/*userId*

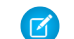

Note: *userId* must be the ID of the context user or the alias me.

# **Available since version**

 $24.0$ 

**Requires Chatter**

Yes

**HTTP methods** GET, HEAD, or POST

**Request body for POST**

**Root XML tag** <favorite>

# **JSON for POST**

```
{
  "searchText" : "release",
  "targetId" : "0TOD0000000099d"
}
```
#### **Properties for POST**

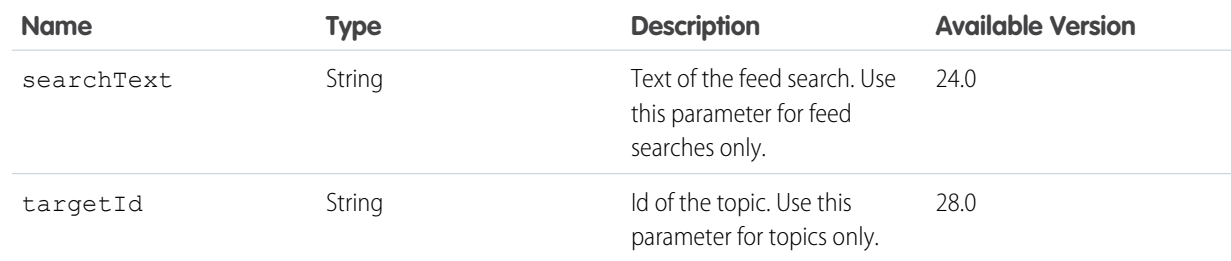

### **Request parameters for POST**

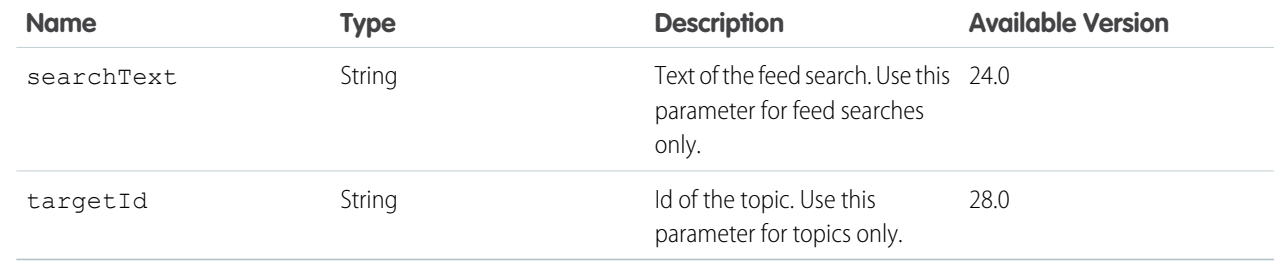

# <span id="page-237-0"></span>**Response body for GET**

[Favorites Page](#page-613-0)

# **Response body for POST**

[Favorite](#page-612-0)

# Favorite

Returns the feed for the specified favorite. Deletes the specified favorite. Updates the last view date of the specified favorite.

#### **Resource**

/chatter/feeds/favorites/*userId*/*favoriteId*

/connect/communities/*communityId*/chatter/feeds/favorites/*userId*/*favoriteId*

Note: *userId* must be the ID of the context user or the alias me.  $\bullet$ 

#### **Available since version**

24.0

#### **Requires Chatter**

Yes

# **HTTP methods**

GET, HEAD, PATCH, or DELETE

# **Request parameter for GET or HEAD**

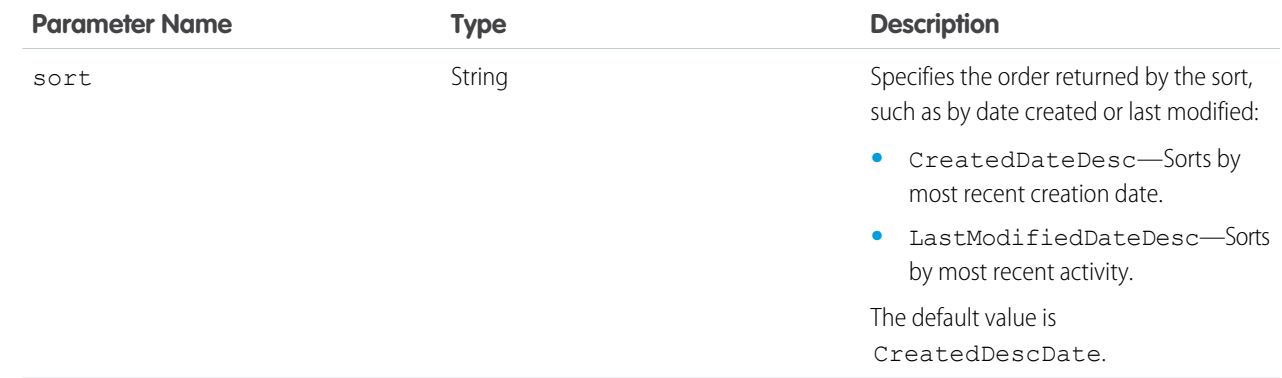

#### **Request body for PATCH**

# **Root XML tag**

<favorite>

# **JSON for PATCH**

{ "updateLastViewDate" : "true" }

# **Properties for PATCH**

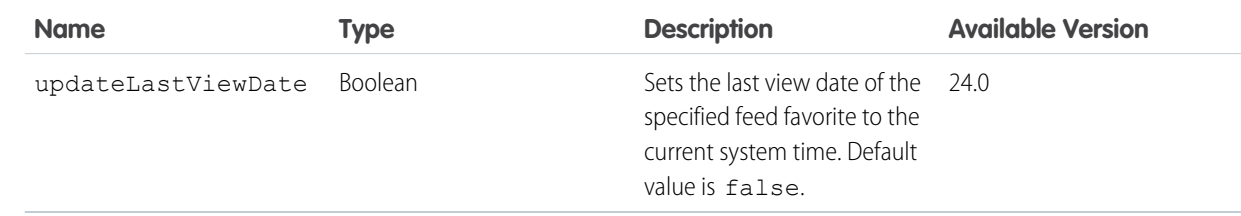

# **Request parameter for PATCH**

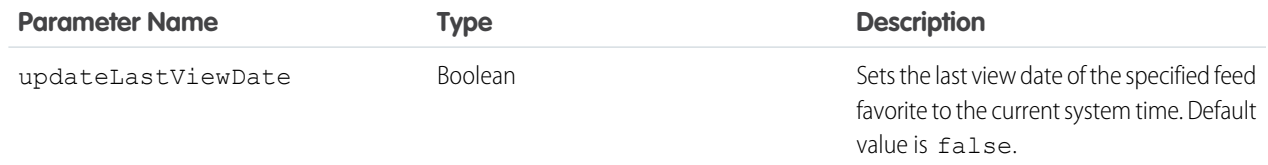

# **Response body for GET** [Favorite](#page-612-0)

### **Response body for PATCH**

[Favorite](#page-612-0)

# Favorites Feed Items

Returns a filtered feed, only showing those feed items for the specified favorite.

### **Resource**

/chatter/feeds/favorites/me/*favoriteId*/feed-items

#### or

/chatter/feeds/favorites/*userId*/*favoriteId*/feed-items

Note: *userId* must be the ID of the context user or the alias me.

# **Available versions**

24.0–31.0

 $\mathbf \Omega$ Important: In version 32.0 and later, use [Favorites Feed Elements](#page-240-0).

### **Requires Chatter**

Yes

# **HTTP methods**

GET or HEAD

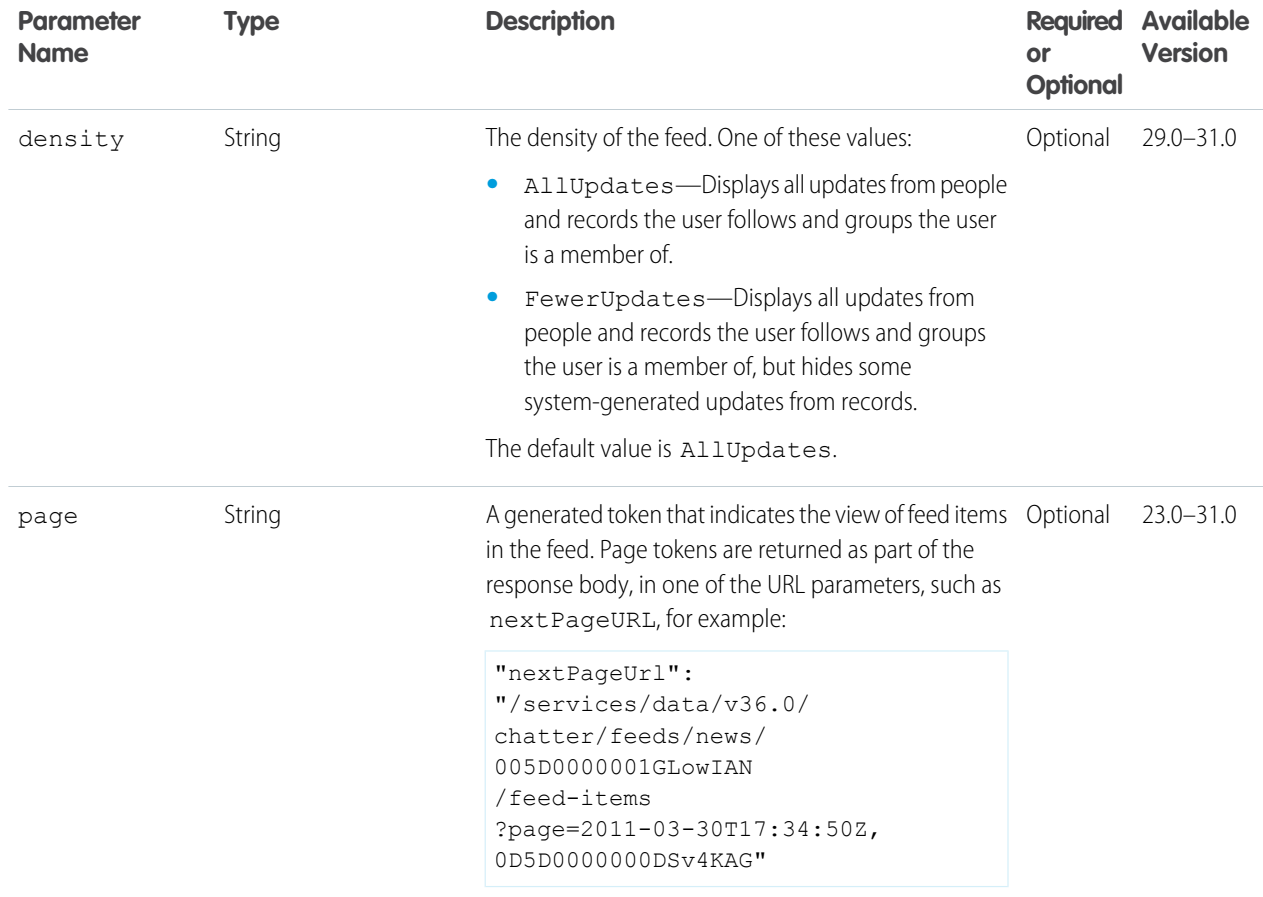

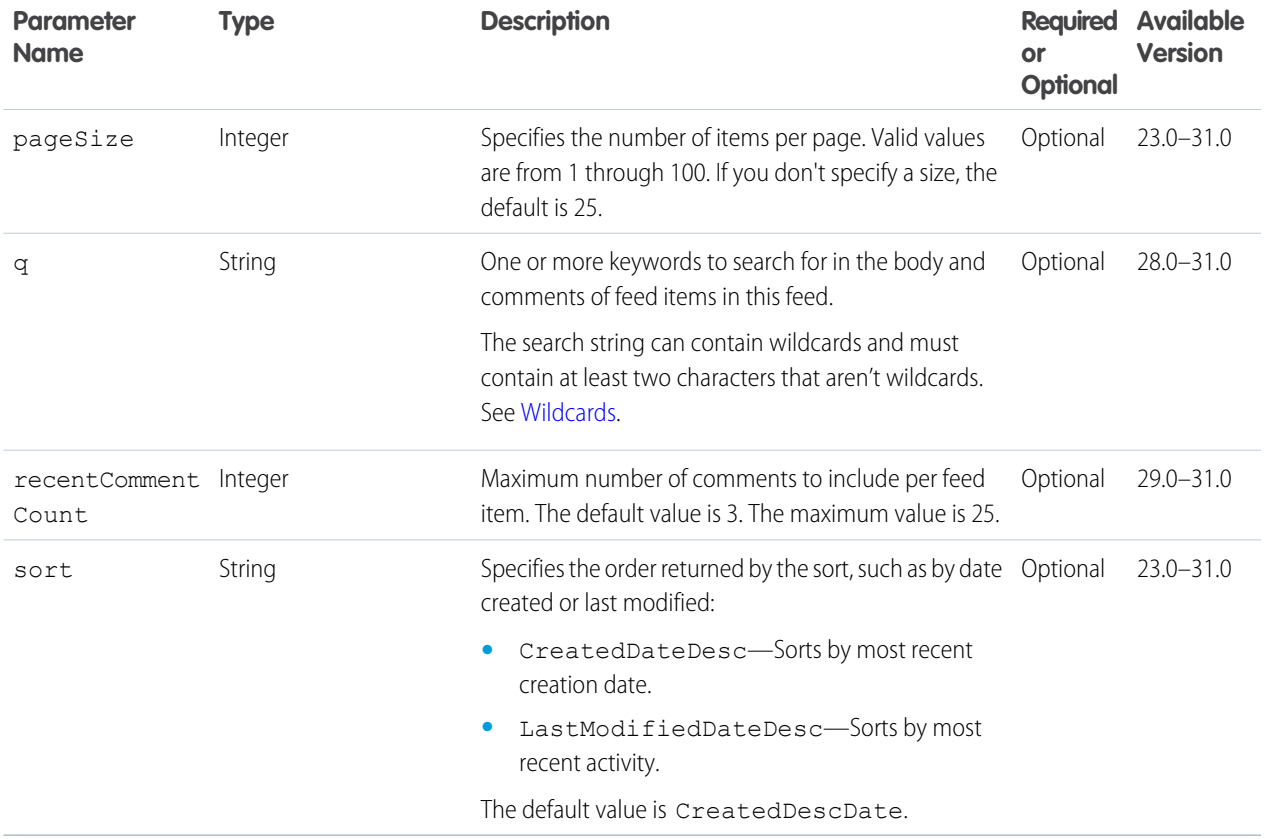

[Feed Item Page](#page-637-0)

# <span id="page-240-0"></span>SEE ALSO:

[Working with Feeds and Feed Elements](#page-87-0)

# Favorites Feed Elements

Returns a filtered feed, only showing those feed elements for the specified favorite.

#### **Resource**

/chatter/feeds/favorites/*userId*/*favoriteId*/feed-elements

/connect/communities/*communityId*/chatter/feeds/favorites/*userId*/*favoriteId*/feed-elements

Note: *userId* must be the ID of the context user or the alias me.

# **Available version**

31.0

# **Requires Chatter**

Yes

# **HTTP methods**

GET

# **Request parameters for GET**

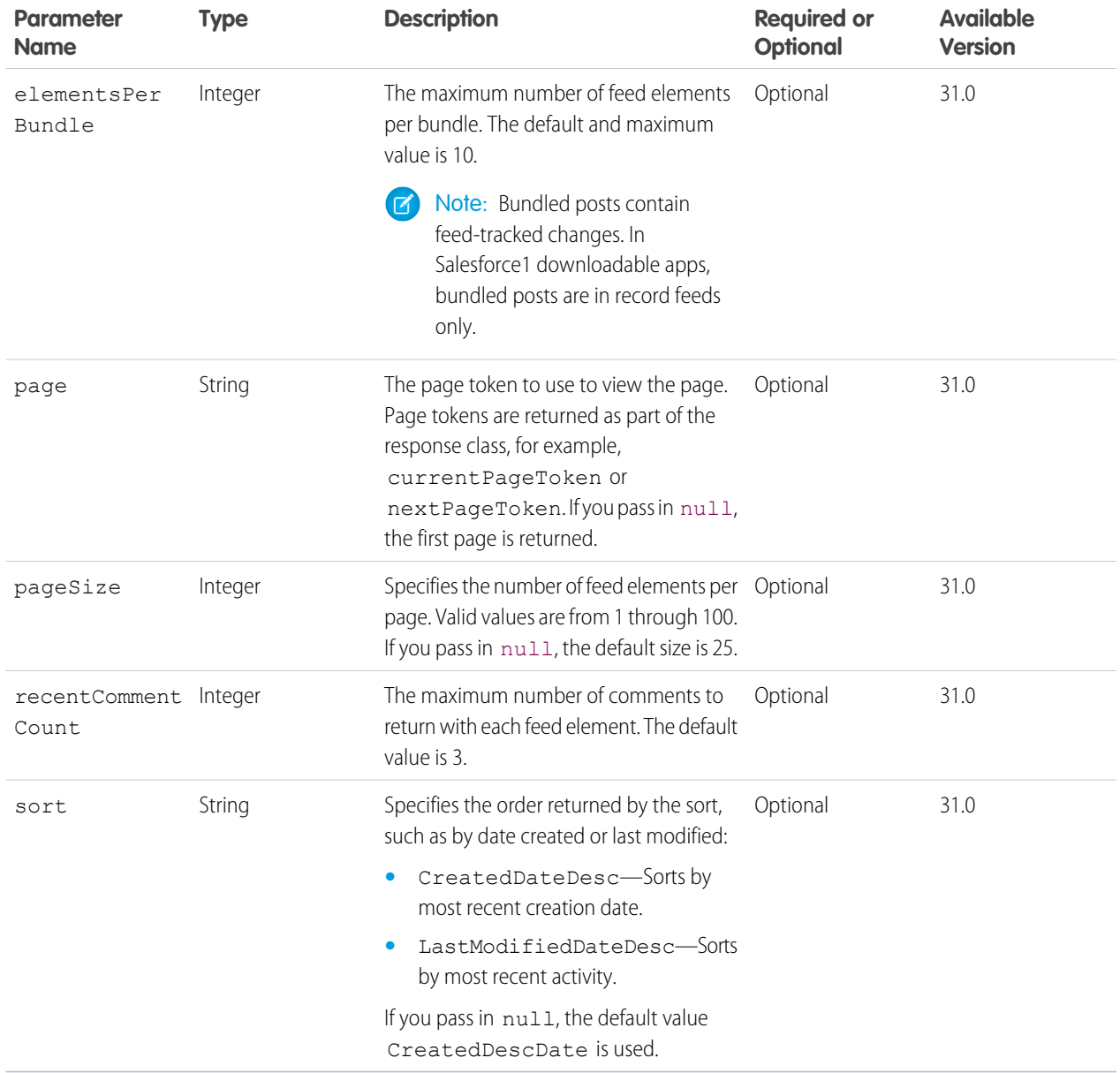

# <span id="page-241-0"></span>**Response body for GET**

[Feed Element Page](#page-620-0)

# Feeds Resource

A list of all of the feeds the context user is able to view.

Each user may have a different set of feeds. Use this resource to determine what feeds are available. In addition, the different feeds may have unique labels as well as URLs. Use the given labels returned in this resource and avoid hard-coding any of these values.

#### **Resource**

/chatter/feeds/

/connect/communities/*communityId*/chatter/feeds/

# **Available since version**

23.0

# **Requires Chatter**

Yes

**HTTP methods** GET or HEAD

# <span id="page-242-0"></span>**Response body**

[Feed Directory](#page-616-0)

# Files Feed Resources

A feed containing all the feed elements that contain files posted by people or groups that the context user follows.

Available resources are:

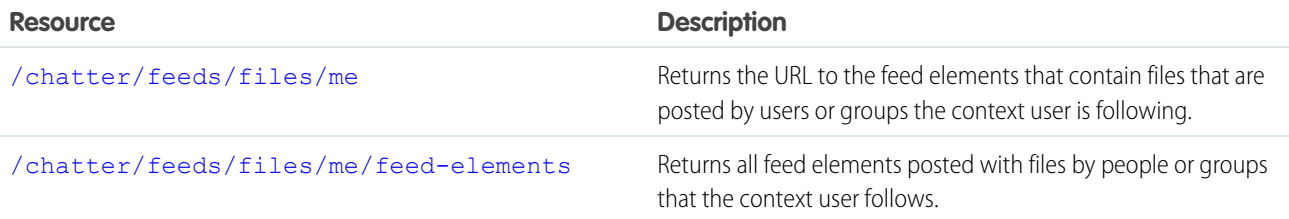

# <span id="page-242-1"></span>Files Feed URL

Returns the URL to the feed elements that contain files that are posted by users or groups the context user is following.

# **Resource**

```
/chatter/feeds/files/userId
```
/connect/communities/*communityId*/chatter/feeds/files/*userId*

Note: *userId* must be the ID of the context user or the alias me.

# **Available since version**

23.0

**Requires Chatter**

Yes

**HTTP methods** GET or HEAD

# **Request parameter**

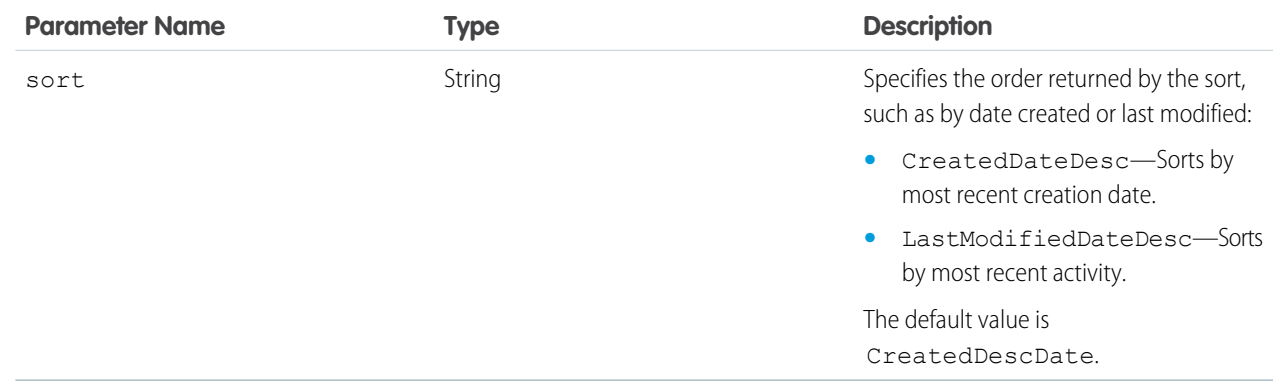

# <span id="page-243-0"></span>**Response body**

[Feed](#page-615-0)

# Files Feed Elements

Returns all feed elements posted with files by people or groups that the context user follows.

#### **Resource**

```
/chatter/feeds/files/userId/feed-elements
```
/connect/communities/*communityId*/chatter/feeds/files/*userId*/feed-elements

Note: *userId* must be the ID of the context user or the alias me.  $\bullet$ 

### **Available since version**

31.0

# **Requires Chatter**

Yes

# **HTTP methods**

GET, HEAD

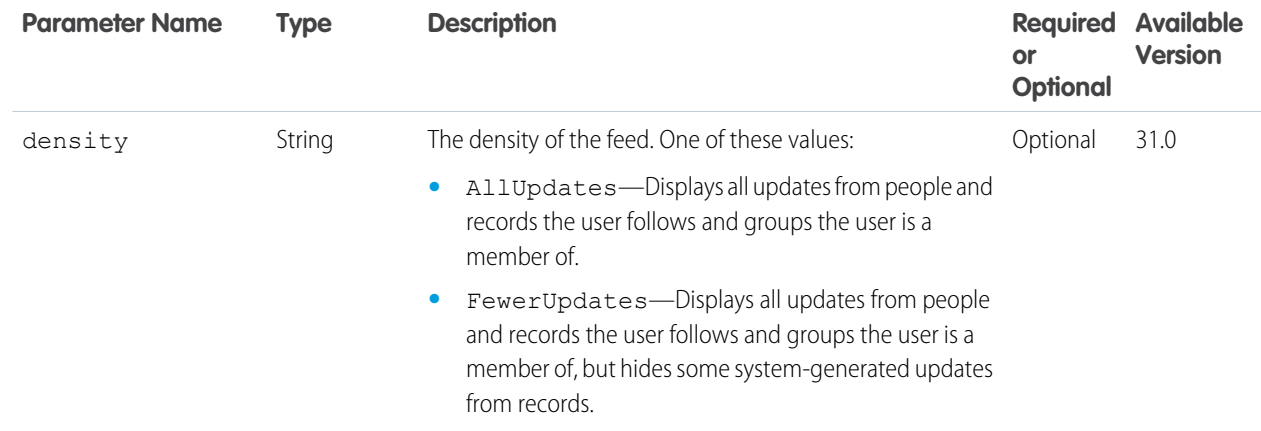

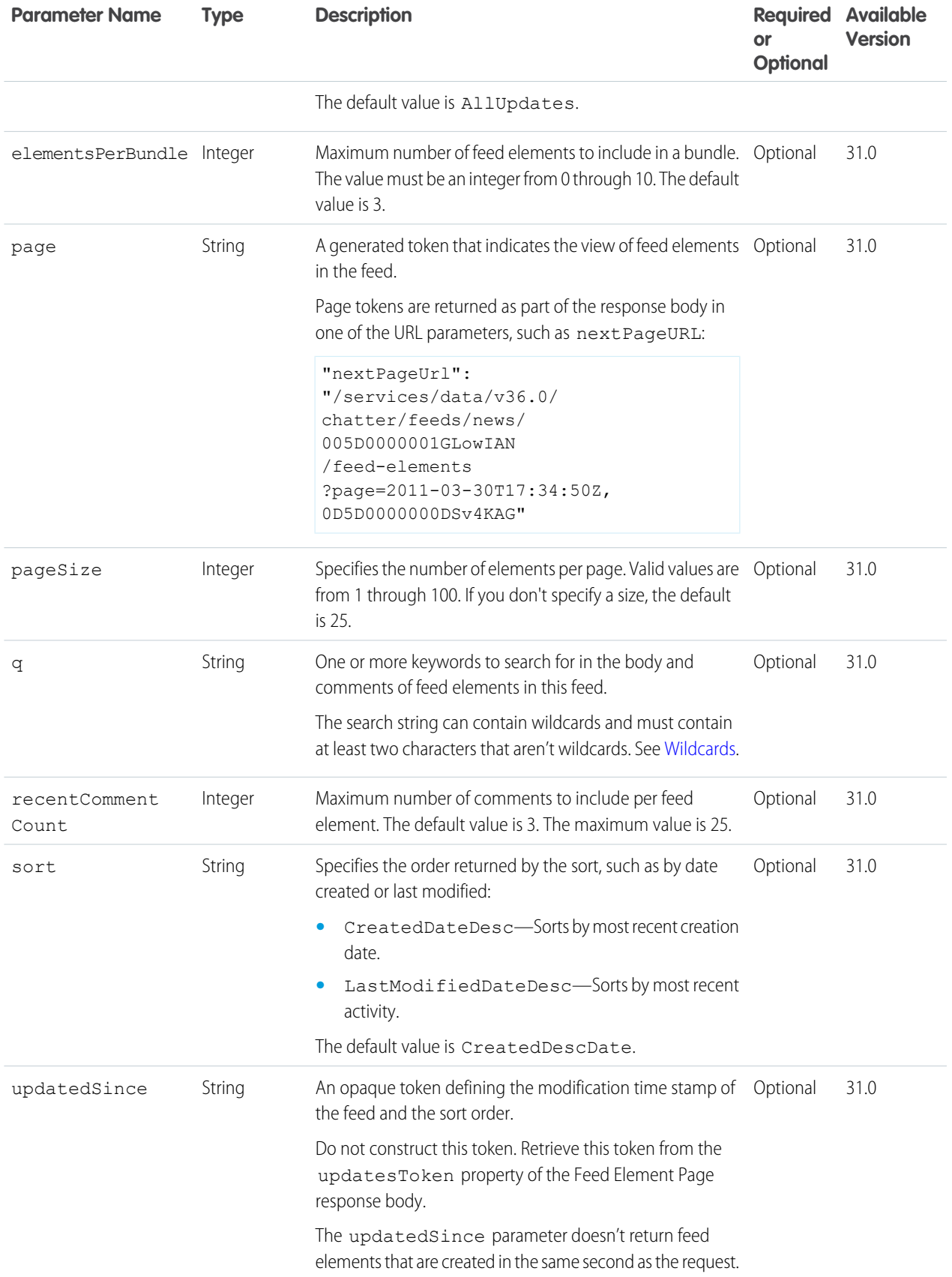

[Feed Element Page](#page-620-0)

# Files Feed Items

Returns all feed items posted with files by people or groups that the context user follows.

### **Resource**

/chatter/feeds/files/me/feed-items

or

/chatter/feeds/files/*userId*/feed-items

Note: *userId* must be the ID of the context user or the alias me.

# **Available versions**

23.0–31.0

Important: In version 32.0 and later, use [Files Feed Elements.](#page-243-0)

# **Requires Chatter**

Yes

# **HTTP methods**

GET, HEAD

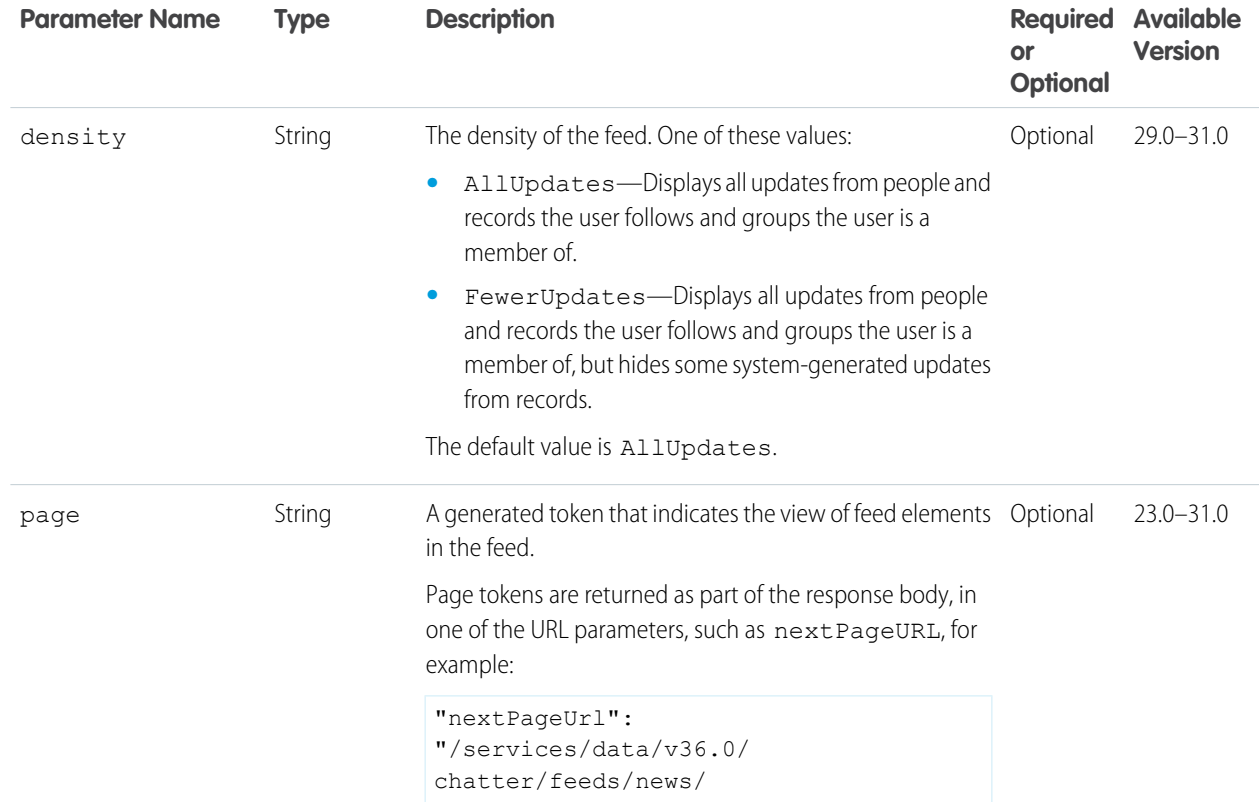

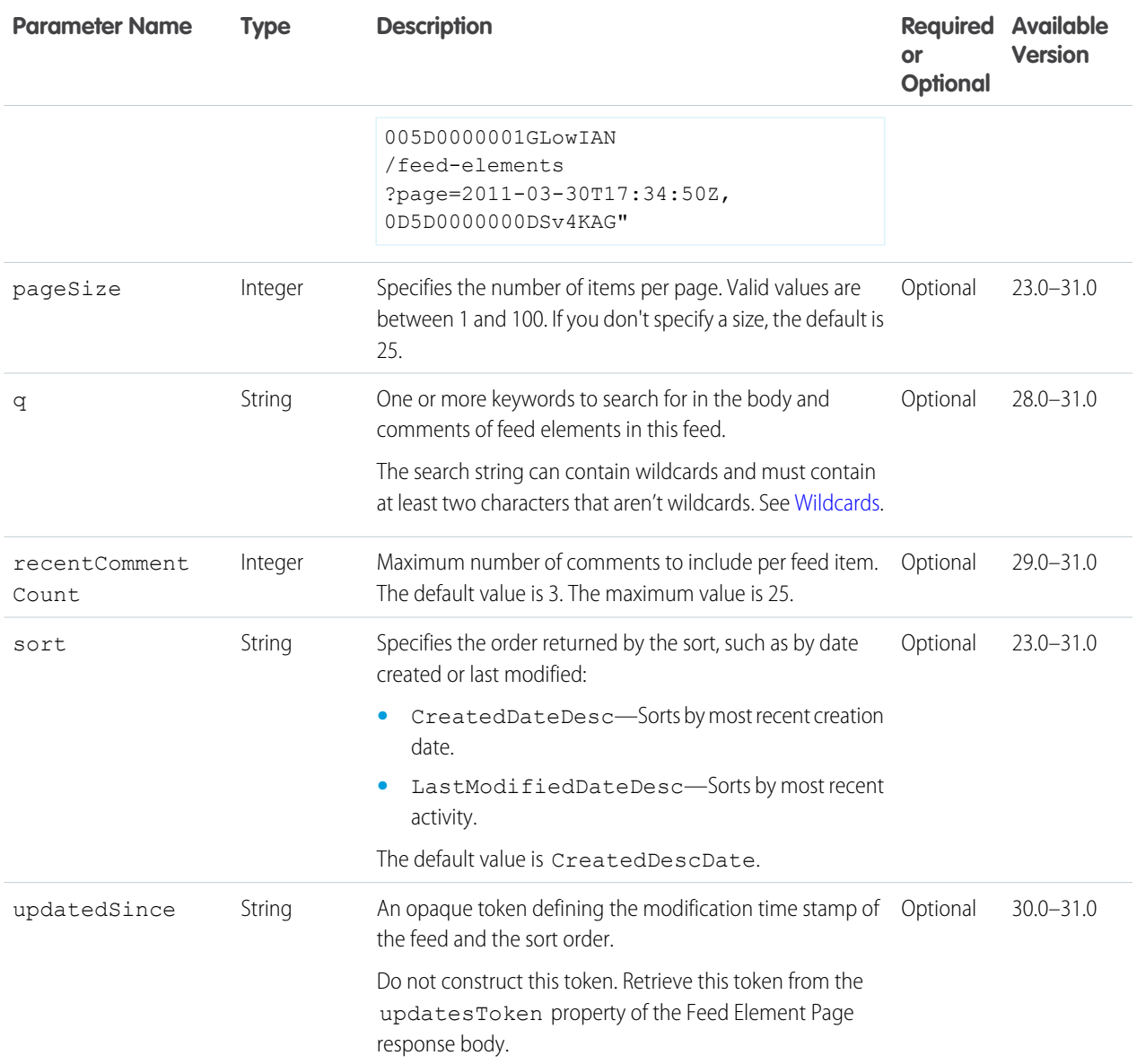

[Feed Item Page](#page-637-0)

# Files Feed Items Flat

This resource is deprecated as of version 26.0.

Returns a flat feed, that is, a feed where there is no hierarchy between feed items and comments: Feed items and comments are at the same level. All items are returned in chronological order.

# **Resource**

```
/chatter/feeds/files/me/feed-items/flat
```
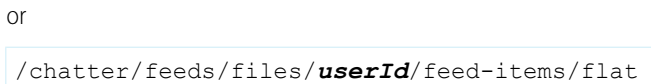

Note: *userId* must be the ID of the context user or the alias me.

### **Available since version**

25.0–26.0

# **Requires Chatter**

Yes

# **HTTP methods**

GET or HEAD

# **Request parameters**

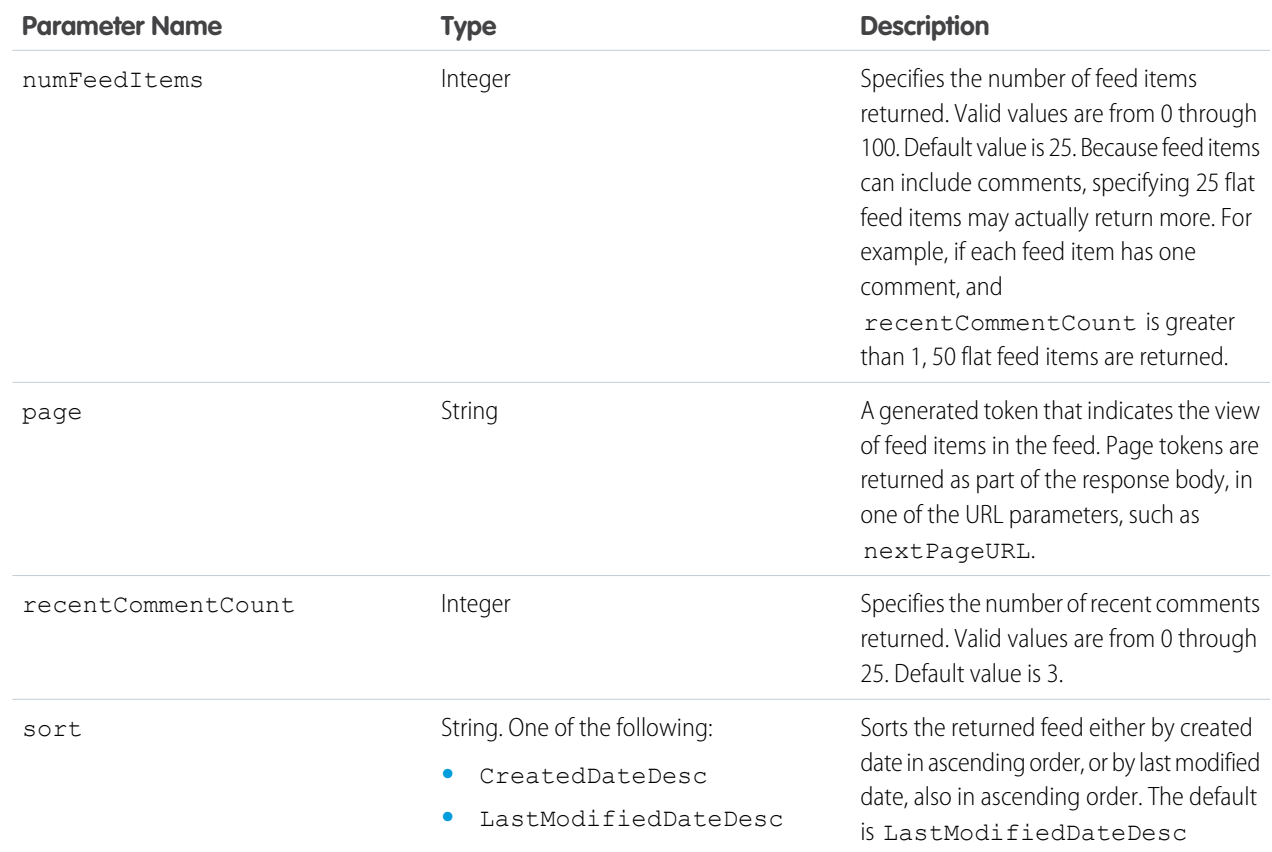

# **Response body**

[Flat Feed](#page-651-0)

## SEE ALSO:

[Working with Feeds and Feed Elements](#page-87-0)

# <span id="page-248-0"></span>Filter Feed Resources

The filter feed is the news feed filtered to contain feed elements whose parent is a specified object type.

Available resources are:

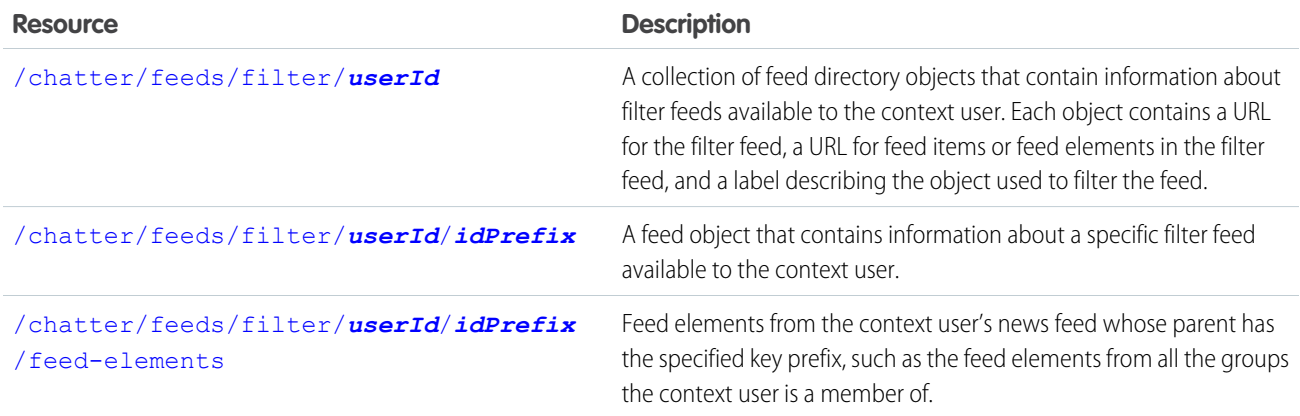

# <span id="page-248-1"></span>List of Filter Feed URLs

A collection of feed directory objects that contain information about filter feeds available to the context user. Each object contains a URL for the filter feed, a URL for feed items or feed elements in the filter feed, and a label describing the object used to filter the feed. Each URL contains the first three characters of the filter object, which is called a key prefix and specifies the object type. Use this resource to return a list of the possible key prefix filter feeds that the context user can apply to their news feed. See [Filter Feed Items](#page-249-1) and [Filter Feed](#page-253-0) [Elements.](#page-253-0)

 $\mathcal{F}$ Note: The collection of feed directory objects never contains User (005) and Group (0F9) object types. However, you can use those object types to filter the feed.

# **Resource**

/chatter/feeds/filter/*userId*

```
/connect/communities/communityId/chatter/feeds/filter/userId
```
*userId* must be the ID of the context user or the alias me.

# **Available since version**

23.0

**Requires Chatter**

Yes

# **HTTP methods**

GET or HEAD

**Response body**

[Feed Directory](#page-616-0)

If the response body is empty, the user isn't following any records.

# <span id="page-249-0"></span>Specific Filter Feed URL

A feed object that contains information about a specific filter feed available to the context user. The *keyPrefix* in the resource URL is the first three characters of the object ID and indicates the object type.

#### **Resource**

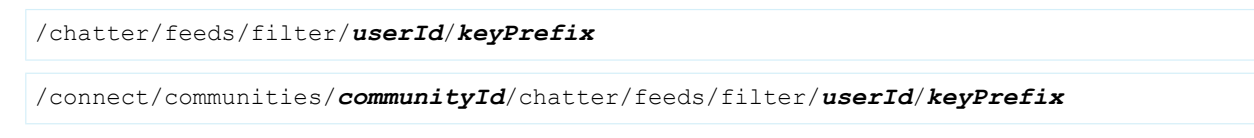

*userId* must be the ID of the context user or the alias me.

# **Available since version**

```
23.0
```
#### **Requires Chatter**

Yes

# **HTTP methods**

GET or HEAD

# **Request parameters**

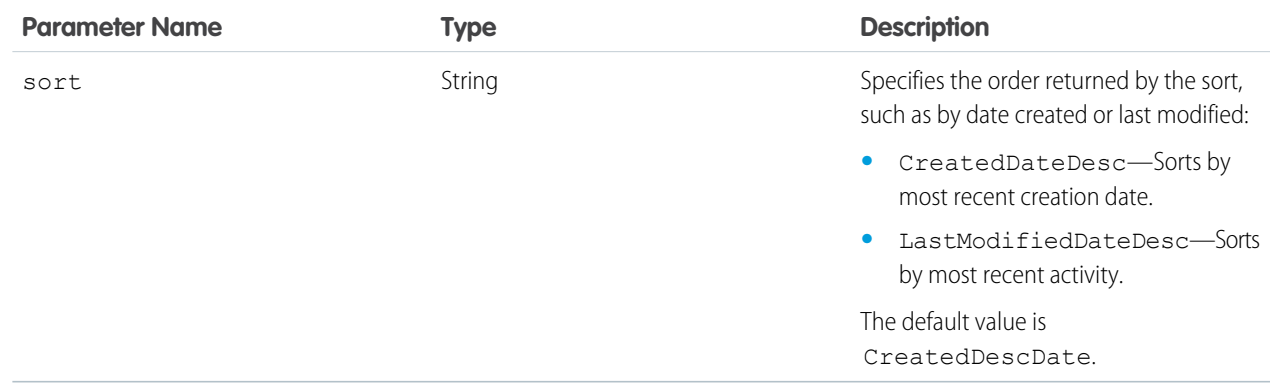

# **Response body**

[Feed](#page-615-0)

# <span id="page-249-1"></span>**Example response body**

This request returns the URL for a filter feed items resource that's filtered by the User object (key prefix 005).

```
GET /chatter/feeds/filter/me/005
```
# Filter Feed Items

Feed items from the context user's news feed whose parent has the specified key prefix, such as the feed items from all the groups the context user is a member of. The key prefix specifies the object type and is the first three characters of an object ID.

To filter by feed items with a User parent object, use the key prefix 005.

To filter by feed items with a Group parent object, use the key prefix 0F9.

To filter by feed items with a parent object that the context user is following (for example, Account), use the [List of Filter Feed URLs](#page-248-1) resource to return the parent objects.

Suppose the context user is a member of five groups. The following resource returns all of the feed items posted to all five of those groups:

/chatter/feeds/filter/me/0F9/feed-items

Contrast that with a request to the [Record Feed Items](#page-292-0) resource, which returns all of the feed items posted to a particular group:

/chatter/feeds/record/0F9XXXXXXXXX/feed-items

The filter feed returns only the feed items that are visible to the context user. In the first example, the resource doesn't return the feed items for groups the context user is not a member of. In the second example, if the group is public, even if the context user is not a member, the resource returns all the group's feed items.

# **Resource**

/chatter/feeds/filter/me/*keyPrefix*/feed-items

#### or

/chatter/feeds/filter/*userId*/*keyPrefix*/feed-items

*userId* must be the ID of the context user or the alias me.

#### **Available versions**

23.0–31.0

Important: In version 32.0 and later, use [Filter Feed Elements.](#page-253-0)  $\Omega$ 

#### **Requires Chatter**

Yes

# **HTTP methods**

GET or HEAD

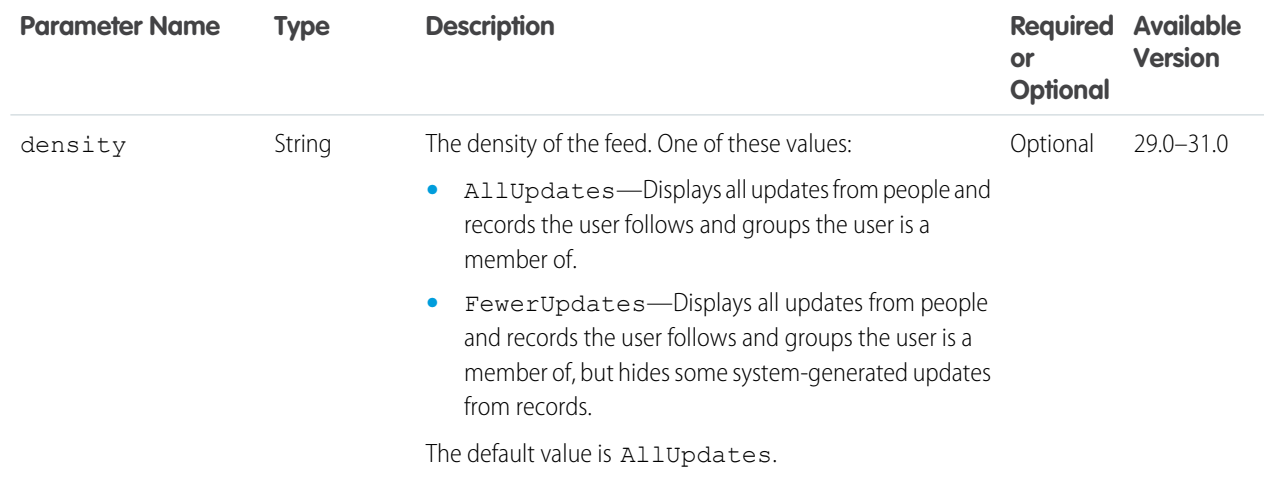

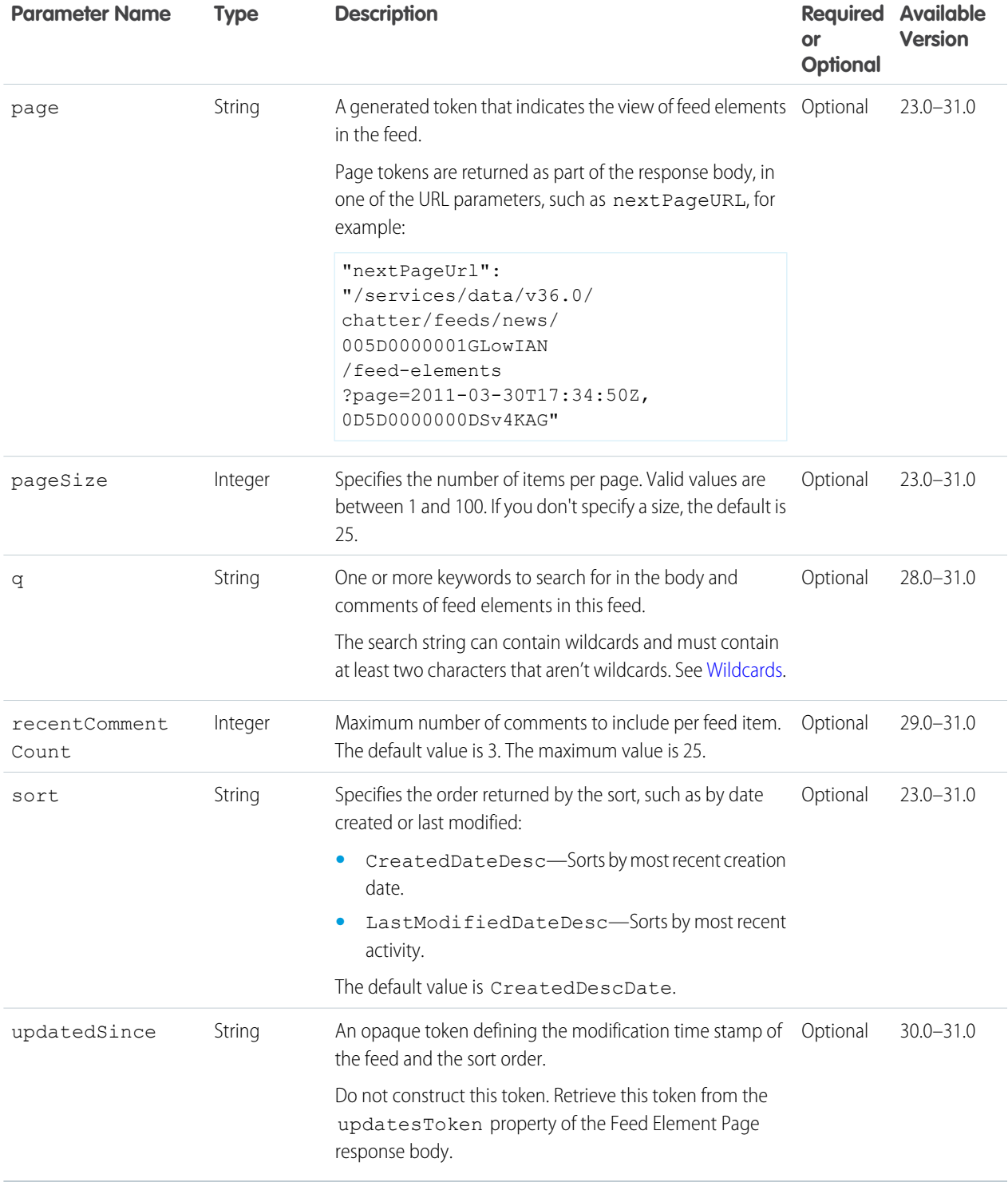

[Feed Item Page](#page-637-0)
#### **Example**

This request gets all the feed items whose parent is the User object and that the context user can see.

```
GET https://instance_name/services/data/v36.0/chatter/feeds/filter/me/005/feed-items
```
## Filter Feed Items Flat

This resource is deprecated as of version 26.0.

Returns a flat feed, that is, a feed where there is no hierarchy between feed items and comments: Feed items and comments are at the same level. All items are returned in chronological order.

### **Resource**

/chatter/feeds/filter/me/feed-items/flat

#### or

/chatter/feeds/filter/*userId*/feed-items/flat

Note: *userId* must be the ID of the context user or the alias me.  $\mathcal{A}$ 

#### **Available since version**

25.0–26.0

#### **Requires Chatter**

Yes

#### **HTTP methods**

GET or HEAD

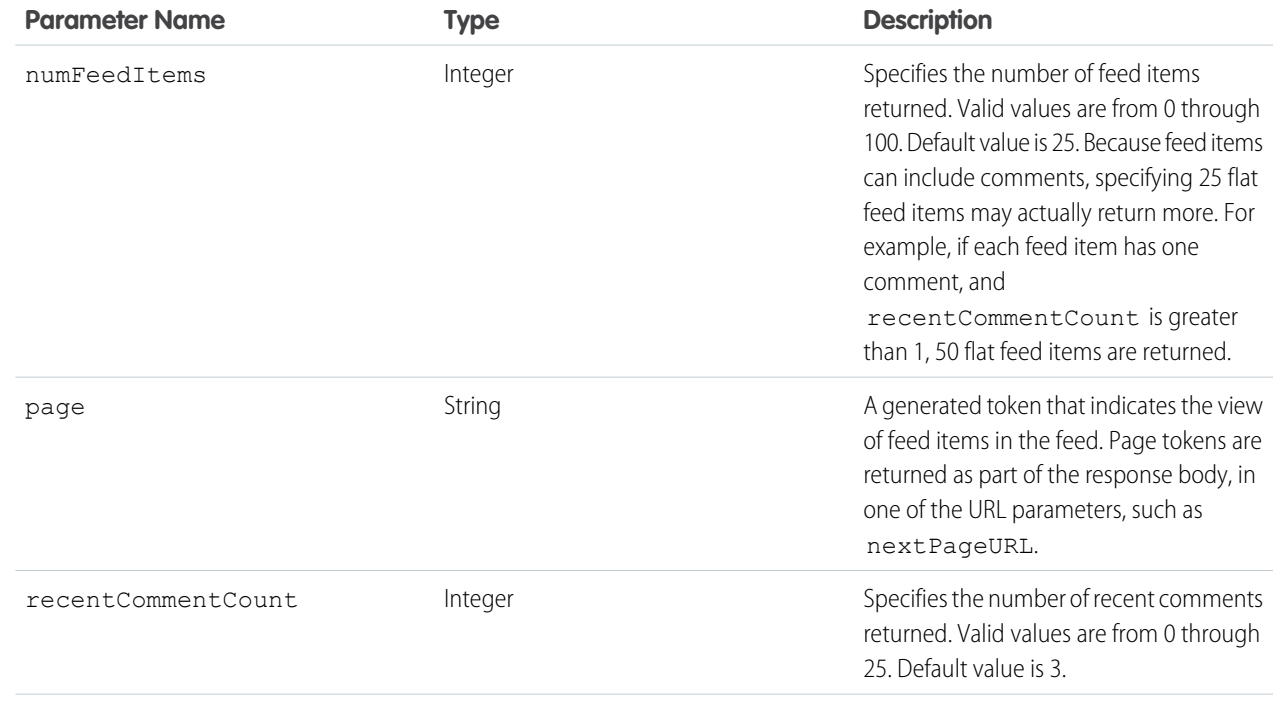

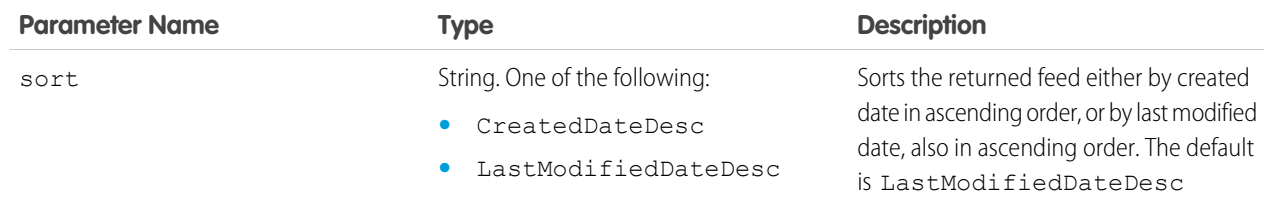

[Flat Feed](#page-651-0)

## Filter Feed Elements

Feed elements from the context user's news feed whose parent has the specified key prefix, such as the feed elements from all the groups the context user is a member of.

The key prefix specifies the object type and is the first three characters of an object ID.

To filter by feed elements with a User parent object, use the key prefix 005.

To filter by feed elements with a Group parent object, use the key prefix 0F9.

To filter by feed elements with a parent object that the context user is following (for example, Account), use the [List of Filter Feed URLs](#page-248-0) resource to return the parent objects.

Suppose the context user is a member of five groups. The following resource returns all of the feed elements for all five of those groups:

/chatter/feeds/filter/me/0F9/feed-elements

The filter feed returns only the feed elements that are visible to the context user. In this example, the resource doesn't return the feed elements for groups the context user is not a member of.

#### **Resource**

/chatter/feeds/filter/*userId*/*keyPrefix*/feed-elements

/connect/communities/*communityId*/chatter/feeds/filter/*userId*/*keyPrefix*/feed-elements

*userId* must be the ID of the context user or the alias me.

#### **Available version**

31.0

```
Requires Chatter
```
Yes

```
HTTP methods
```
GET

#### **Request parameters for GET**

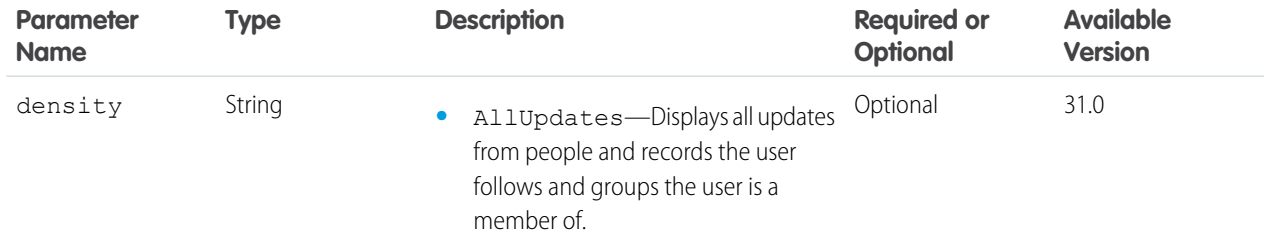

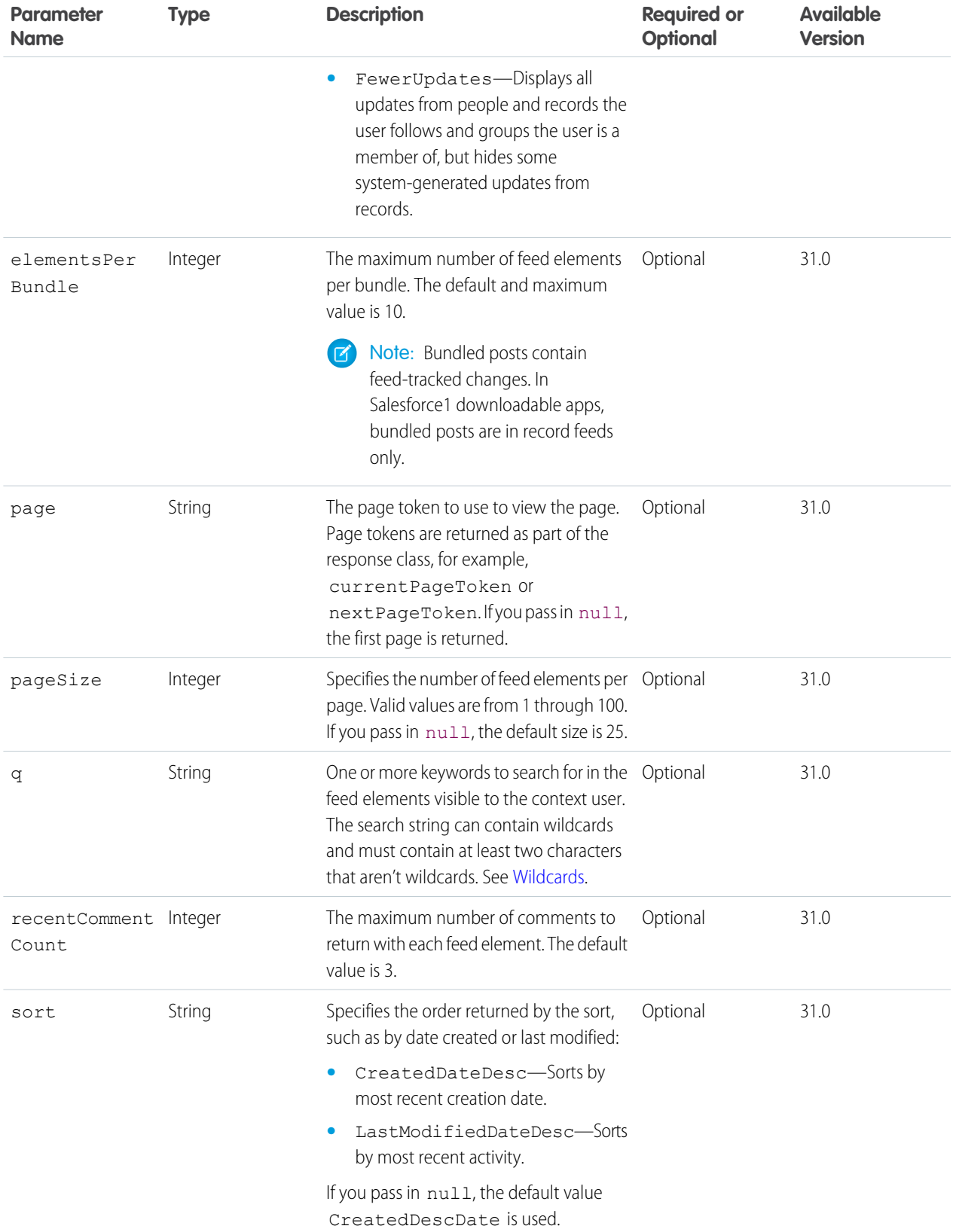

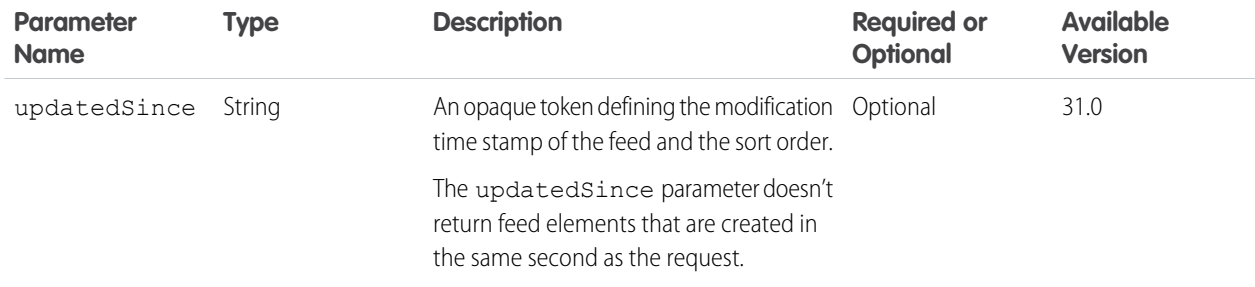

### **Response body for GET**

[Feed Element Page](#page-620-0)

# Groups Feed Resources

A feed containing all feed elements from all groups the current user either owns or is a member of.

Available resources are:

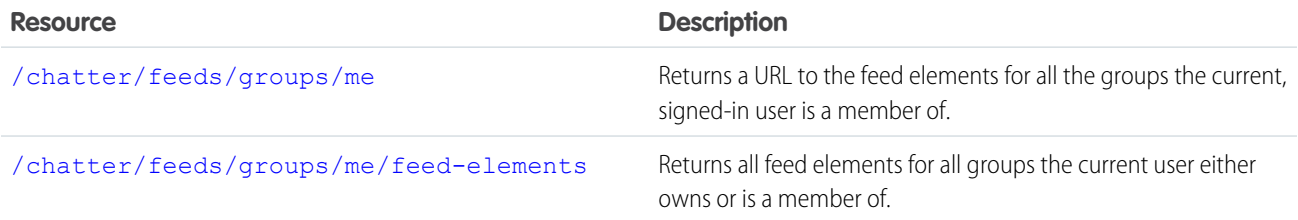

## <span id="page-255-0"></span>Groups Feed URL

Returns a URL to the feed elements for all the groups the current, signed-in user is a member of.

### **Resource**

```
/chatter/feeds/groups/userId
```
/connect/communities/*communityId*/chatter/feeds/groups/*userId*

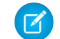

Note: *userId* must be the ID of the context user or the alias me.

**Available since version** 23.0 **Requires Chatter** Yes **HTTP methods**

GET

#### **Request parameters**

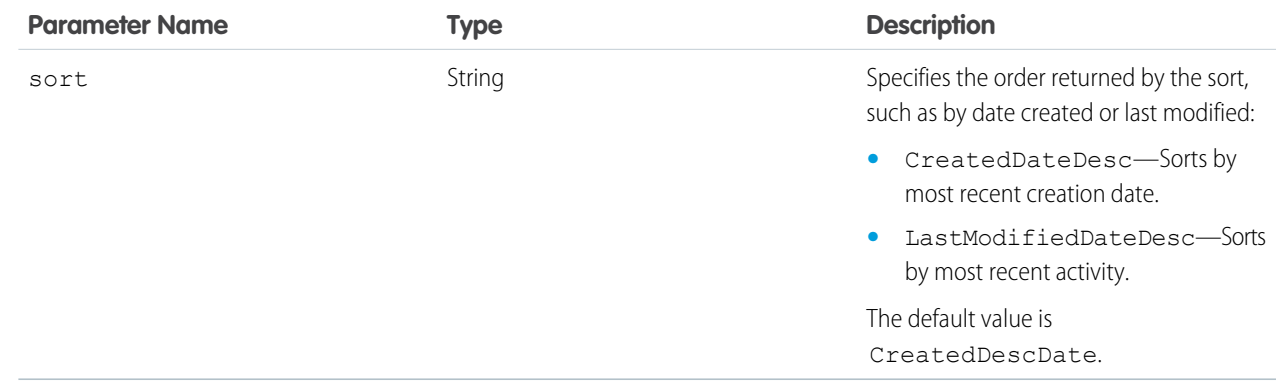

#### <span id="page-256-0"></span>**Response body**

[Feed](#page-615-0)

# Groups Feed Elements

Returns all feed elements for all groups the current user either owns or is a member of.

To get the feed elements for a specific group, use the record feed resource

([/chatter/feeds/record/](#page-292-0)*recordId*/feed-elements) and substitute the group ID for the *recordId*.

#### **Resource**

/chatter/feeds/groups/*userId*/feed-elements

/connect/communities/*communityId*/chatter/feeds/groups/*userId*/feed-elements

Note: *userId* must be the ID of the context user or the alias me.

#### **Available since version**

31.0

 $\sqrt{2}$ 

#### **Requires Chatter**

Yes

#### **HTTP methods**

GET, HEAD

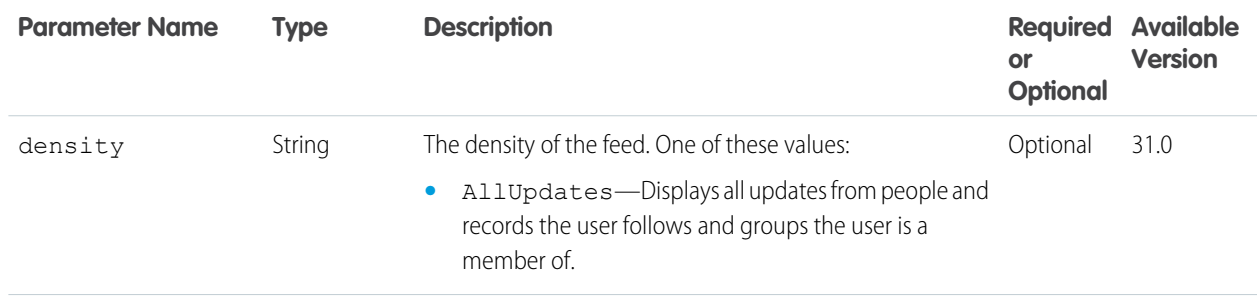

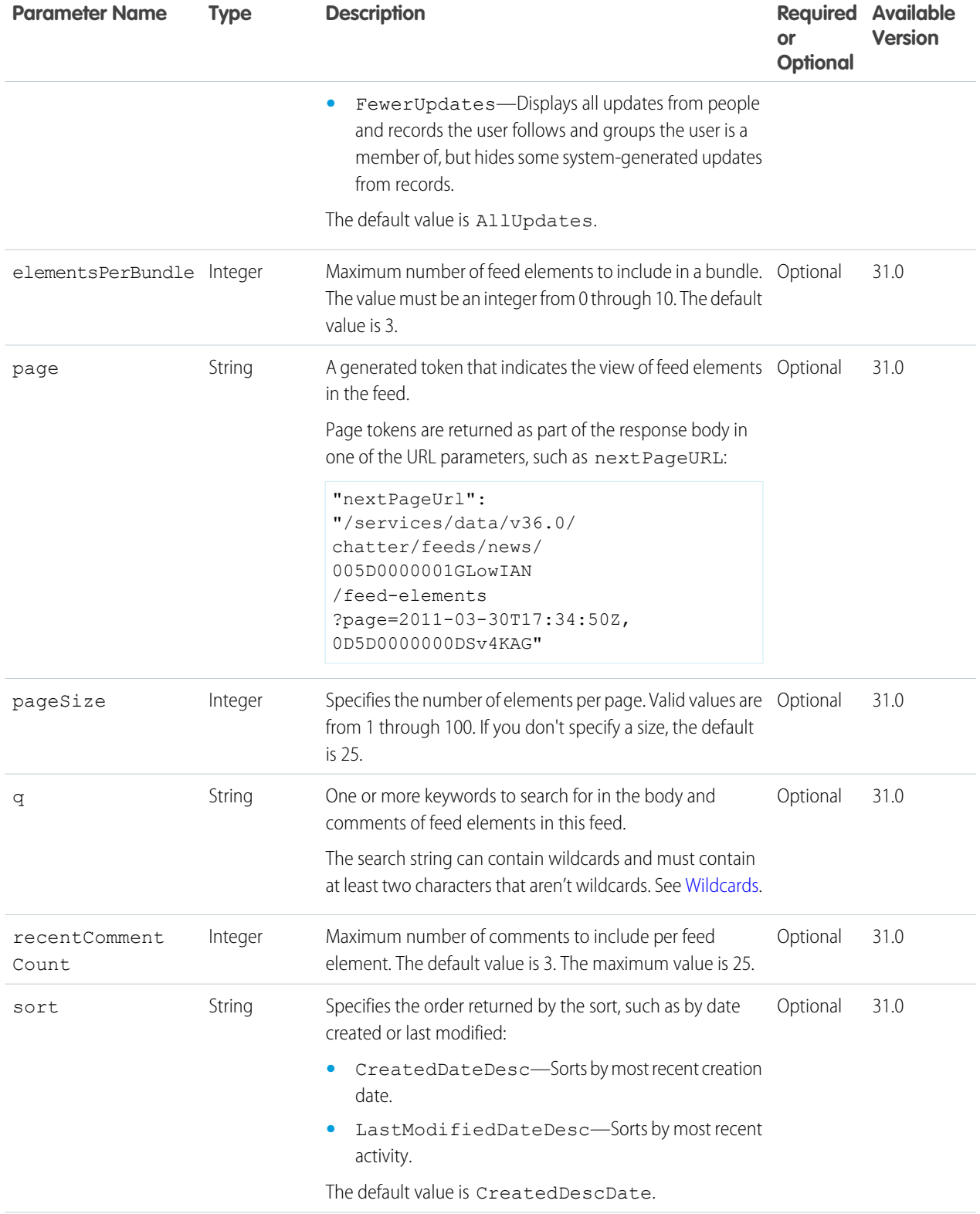

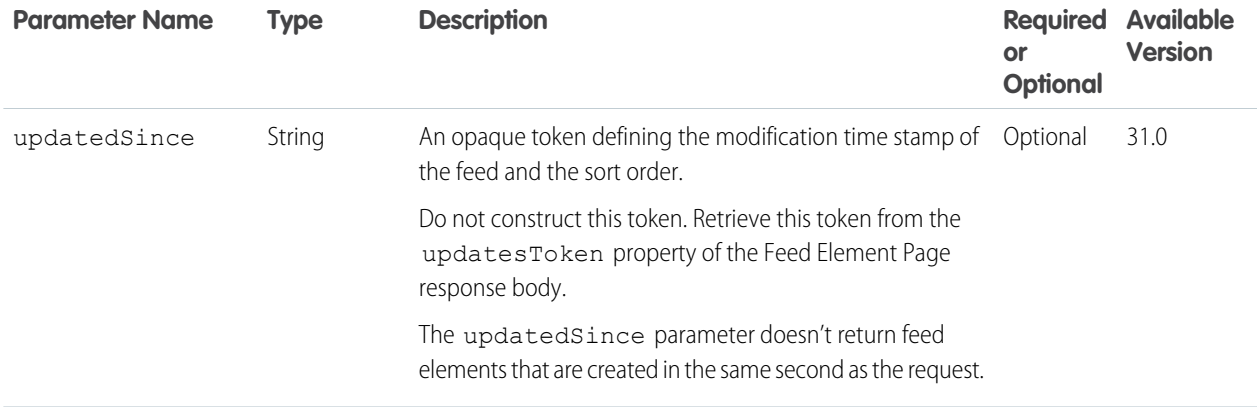

[Feed Element Page](#page-620-0)

## Groups Feed Items

Returns all feed items for all groups the current user either owns or is a member of.

To get the feed items for a specific group, use the record feed resource ([/chatter/feeds/record/](#page-292-0)*recordId*/feed-items) and substitute the group ID for the *recordId*.

#### **Resource**

```
/chatter/feeds/groups/me/feed-items
```
#### or

/chatter/feeds/groups/*userId*/feed-items

Note: *userId* must be the ID of the context user or the alias me.

#### **Available versions**

23.0–31.0

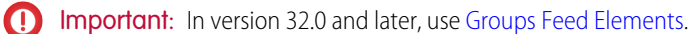

#### **Requires Chatter**

Yes

### **HTTP methods**

GET, HEAD

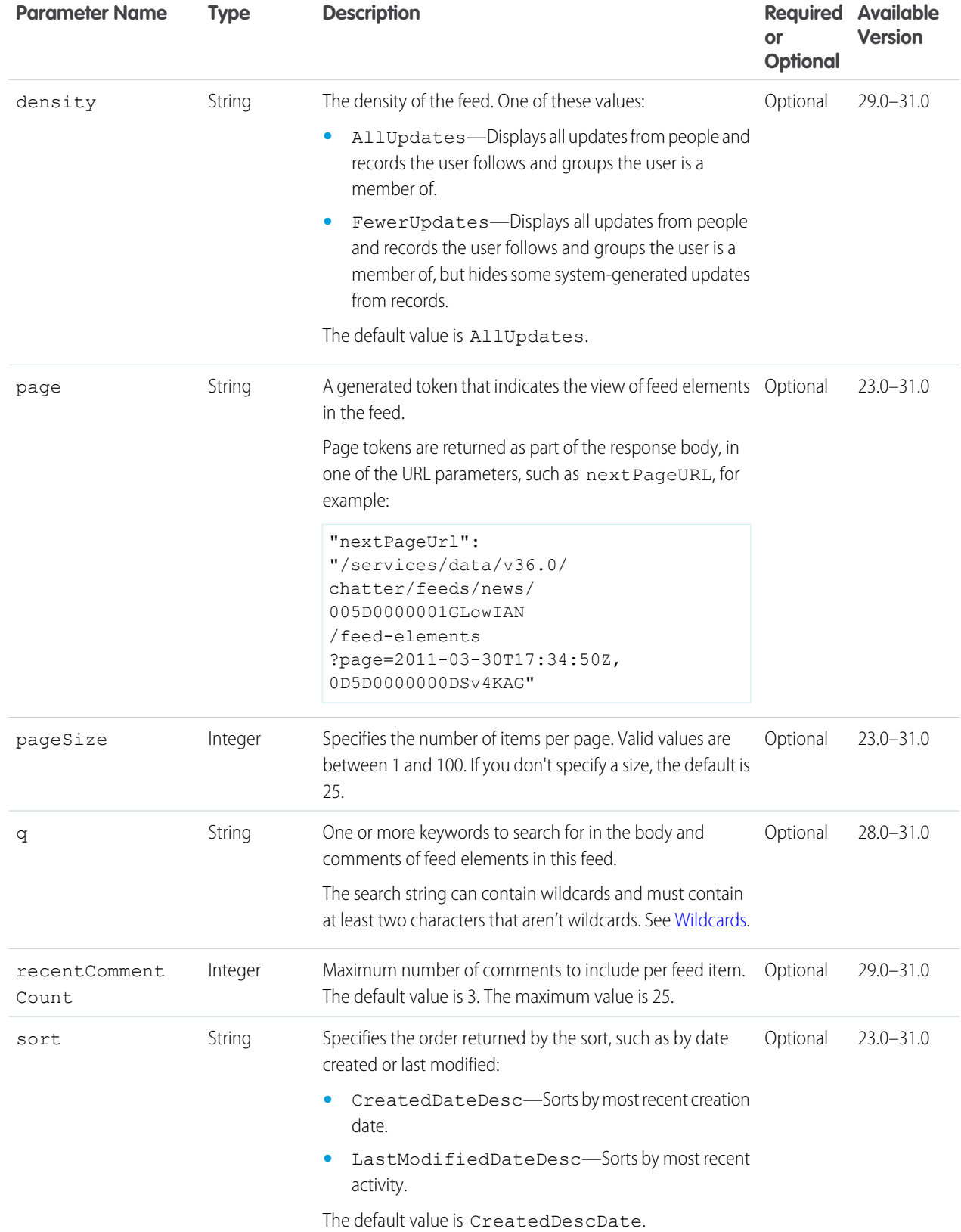

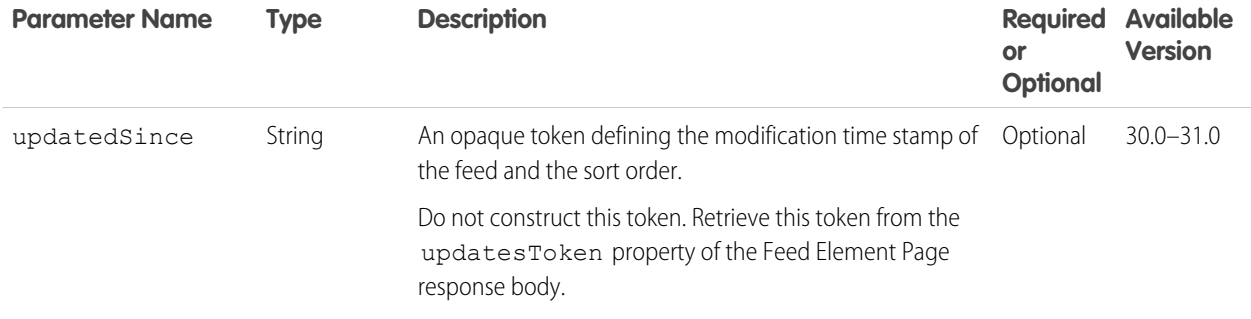

[Feed Item Page](#page-637-0)

## Groups Feed Items Flat

This resource is deprecated as of version 26.0.

Returns a flat feed, that is, a feed where there is no hierarchy between feed items and comments: Feed items and comments are at the same level. All items are returned in chronological order.

### **Resource**

```
/chatter/feeds/groups/me/feed-items/flat
```
or

/chatter/feeds/groups/*userId*/feed-items/flat

Note: *userId* must be the ID of the context user or the alias me.  $\mathbf G$ 

#### **Available since version**

25.0–26.0

#### **Requires Chatter**

Yes

#### **HTTP methods**

GET or HEAD

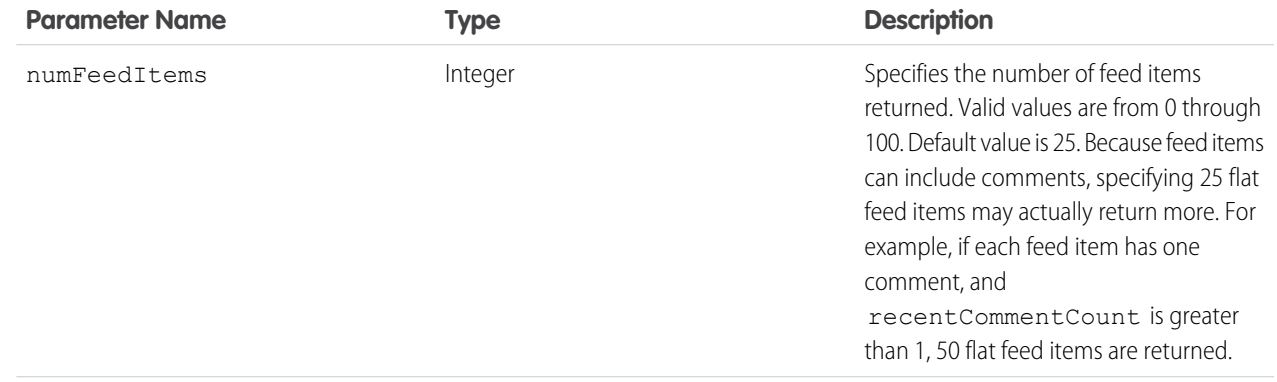

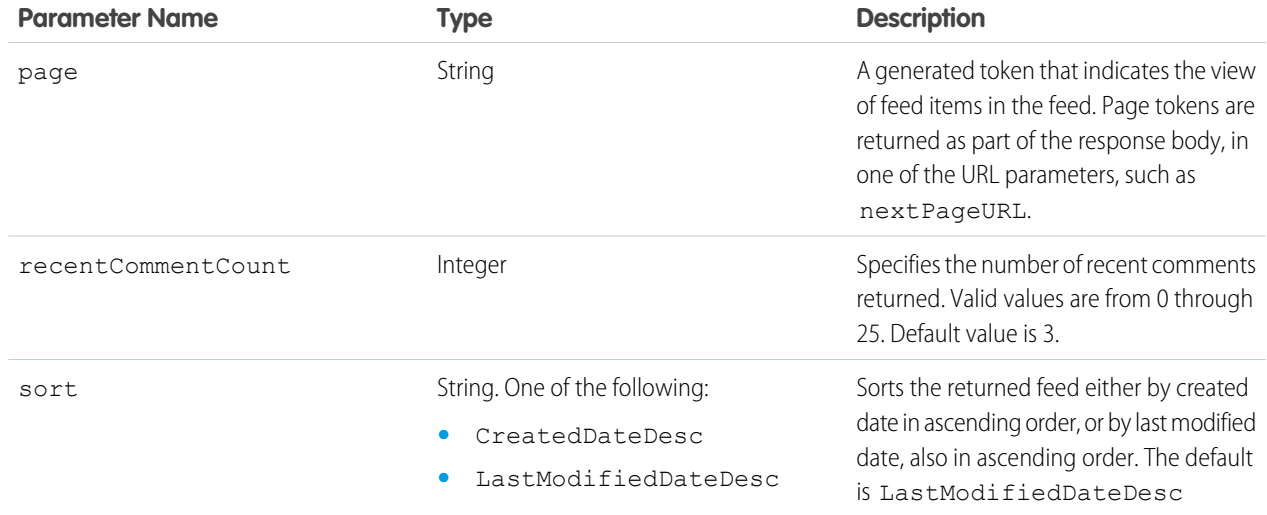

[Flat Feed](#page-651-0)

SEE ALSO:

[Groups Resources](#page-355-0) [Record Feed Resource](#page-289-0) [Working with Feeds and Feed Elements](#page-87-0)

# Mute Feed Resources

A feed containing feed elements that the context user muted.

To mute an item, use PATCH with the [Feed Elements Capability, Mute](#page-204-0) resource and the isMutedByMe parameter. For example:

/chatter/feed-elements/0D5D0000000Ir6zKAC/capabilities/mute?isMutedByMe=true

Available resources are:

<span id="page-261-0"></span>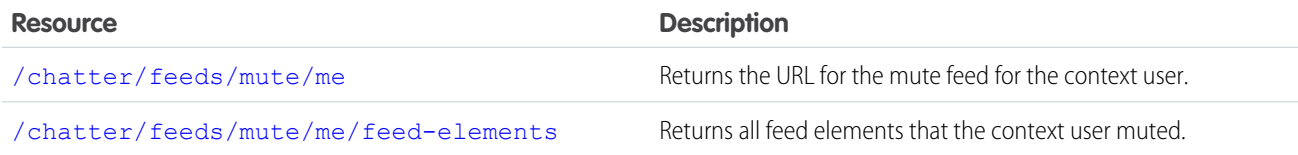

## Mute Feed URL

Returns the URL for the mute feed for the context user.

#### **Resource**

/chatter/feeds/mute/*userId*

/connect/communities/*communityId*/chatter/feeds/mute/*userId*

 $\blacksquare$ 

Note: *userId* must be the ID of the context user or the alias me.

#### **Available since version**

35.0

### **Requires Chatter**

Yes

#### **HTTP methods**

GET, HEAD

#### **Request parameter**

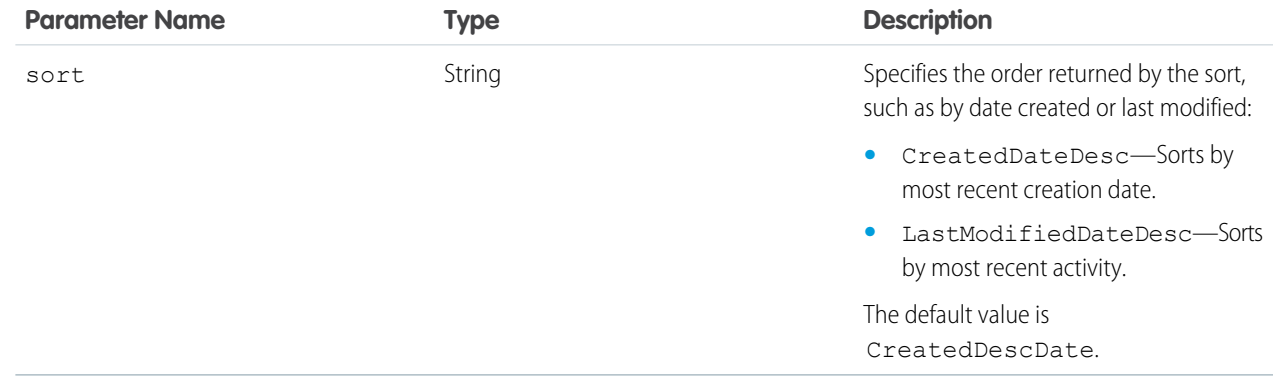

#### <span id="page-262-0"></span>**Response body**

[Feed](#page-615-0)

## Mute Feed Elements

Returns all feed elements that the context user muted.

### **Resource**

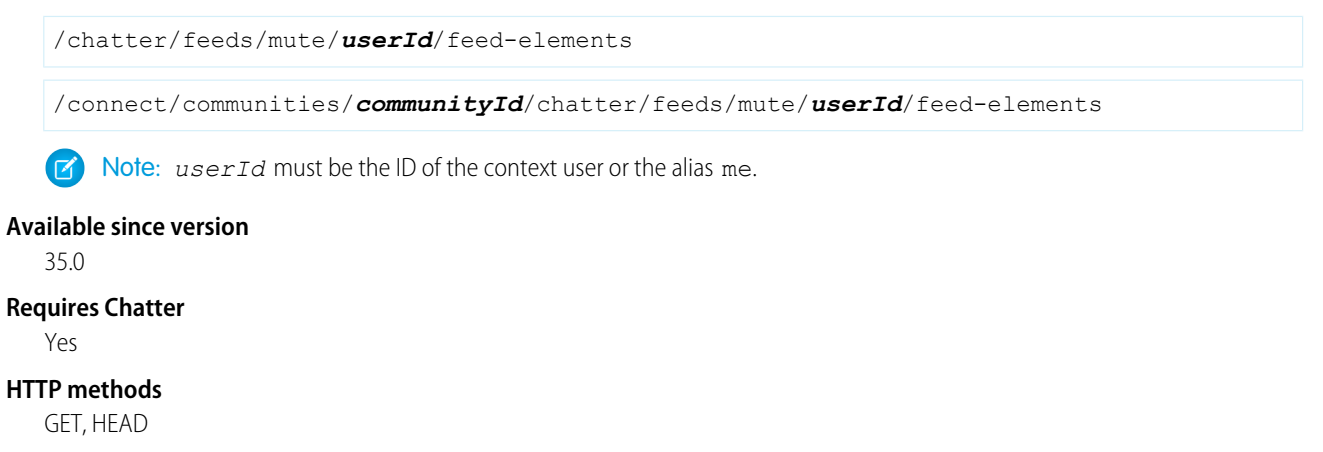

### **Request parameters for GET**

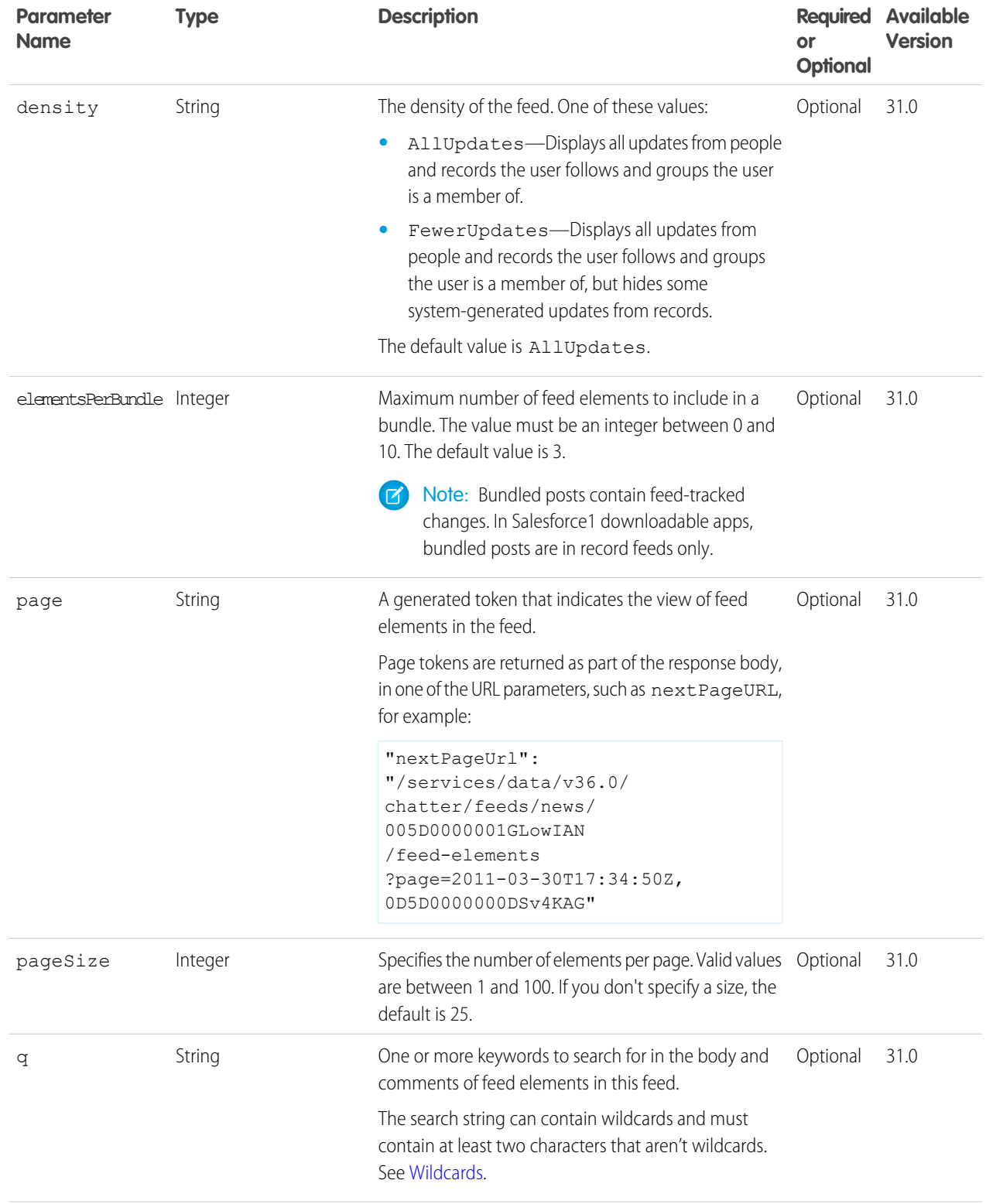

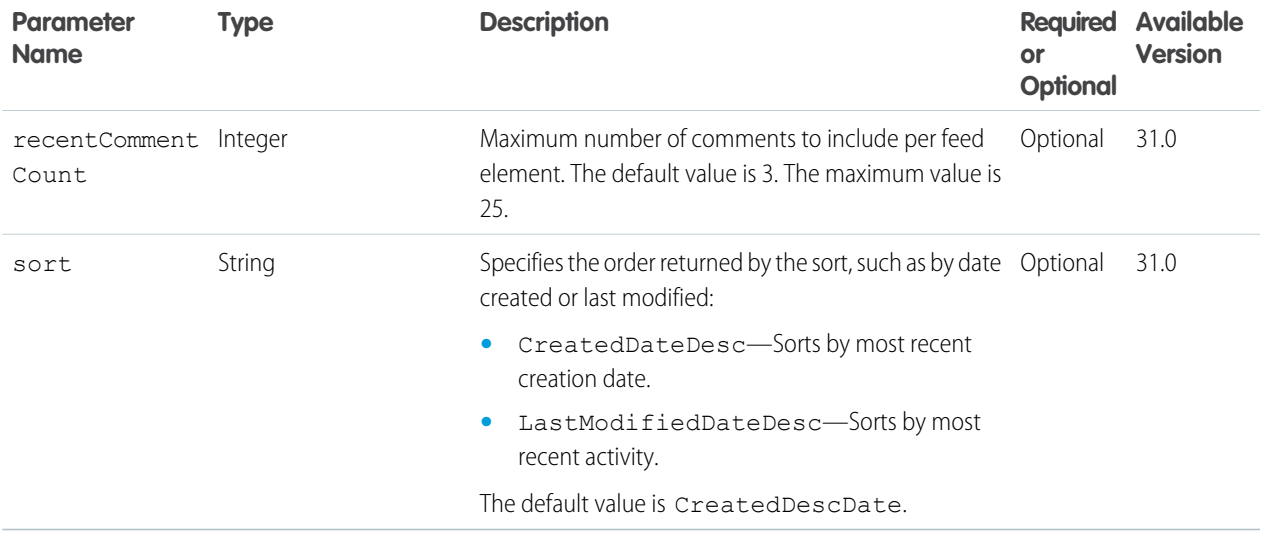

[Feed Element Page](#page-620-0)

# News Feed Resources

A feed containing feed elements of interest to the context user. You can post feed items to the news feed.

Note: To match the feed displayed in the Chatter Web UI, the composition of this feed may change between releases.

#### Available resources are:

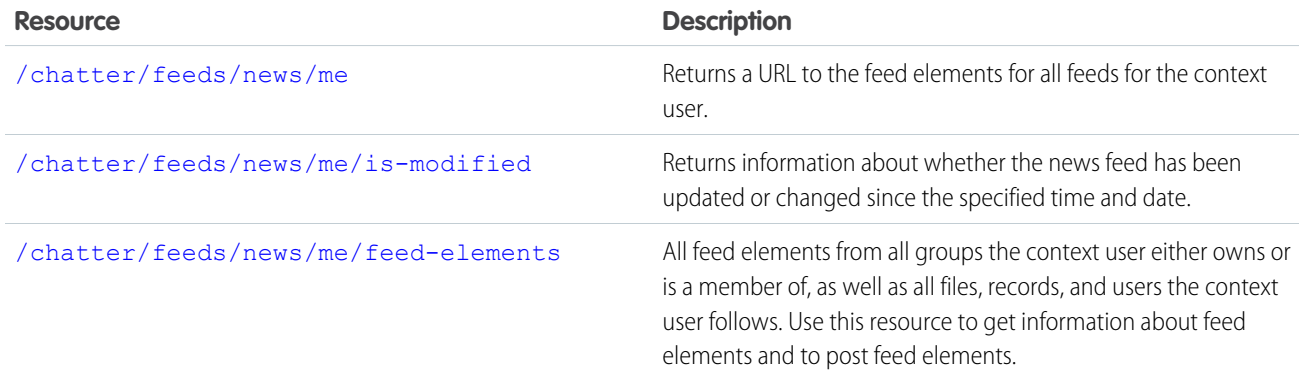

## <span id="page-264-0"></span>News Feed URL

Returns a URL to the feed elements for all feeds for the context user.

#### **Resource**

/chatter/feeds/news/*userId*

/connect/communities/*communityId*/chatter/feeds/news/*userId*

Note: *userId* must be the ID of the context user or the alias me.

#### **Available since version**

23.0

### **Requires Chatter**

Yes

#### **HTTP methods**

GET or HEAD

#### **Request parameter**

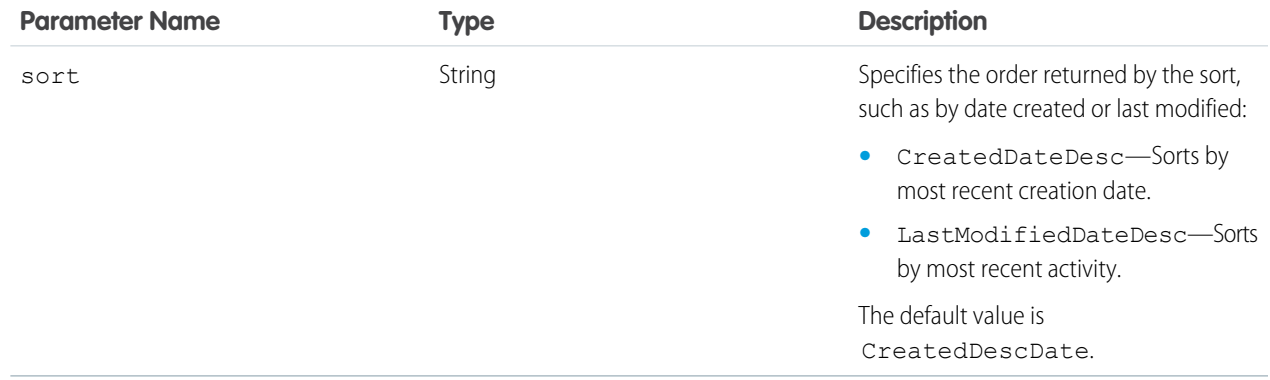

#### **Response body**

[Feed](#page-615-0)

#### **Example response body**

```
{
   "feedElementPostUrl": "/services/data/v36.0/chatter/feed-elements",
   "feedElementsUrl":
"/services/data/v36.0/chatter/feeds/news/005xx000001Sv1mAAB/feed-elements"
}
```
## News Feed Is-Modified

Important: This feature is available through a Feed Polling pilot program. This pilot program is closed and not accepting new participants.

Returns information about whether the news feed has been updated or changed since the specified time and date.

**Tip:** If you are working with remote organizations as an ISV, use the [/connect/organization](#page-171-0) on page 154 resource and the feedPolling property of the Feature response body to shape your polling strategy. If feedPolling is not enabled, be conservative in how often you poll for new content.

#### **Use the Is-Modified resource to poll the news feed**

**1.** Use either of the following resources to get the latest elements from a news feed or to get information about the feed: [/chatter/feeds/news/me/feed-elements](#page-266-0), [/chatter/feeds/news/me](#page-264-0).

The response bodies for both resources contain the isModifiedUrl property. This property contains the URL to the Is-Modified resource, which includes a *since* request parameter that defines the last modified date of the feed. If the sort order of the request to the news feed changes, the news feed is modified.

**2.** Issue a GET request to the URL in the isModifiedUrl property.

The Feed Modified Info response contains the following properties:

- isModified—a boolean indicating whether the feed has been updated since the last time you checked. Conditions under which this property is true depend on the sort order of the original request to the news feed. For example, if the feed is sorted by posts (CreatedDateDesc) and a comment was added, isModified is false.
- nextPollUrl—a string containing the URL of the Is-Modified resource. This property contains a URL only if isModified is false. If isModified is true, nextPollUrl is null.
- **3.** If the isModified property is true, issue a GET request to the News Feed Elements resource to refresh the news feed.
- **4.** If the isModified property is false, issue a GET request to the URL in the nextPollUrl property. This request also returns a Feed Modified Info response body that contains the isModified and nextPollUrl properties.

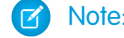

Note: We don't recommend exceeding one poll per minute.

#### **Resource**

/chatter/feeds/news/*userId*/is-modified

/connect/communities/*communityId*/chatter/feeds/news/*userId*/is-modified

Note: *userId* must be the ID of the context user or the alias me.

#### **Available since version**

26.0

#### **Requires Chatter**

Yes

#### **HTTP methods**

GET or HEAD

#### **Request parameter**

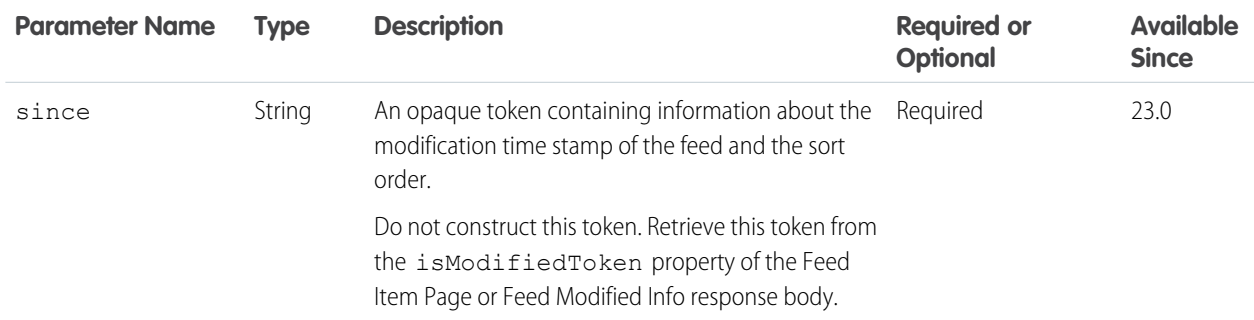

#### <span id="page-266-0"></span>**Response body**

[Feed Modified Info](#page-638-0)

## News Feed Elements

All feed elements from all groups the context user either owns or is a member of, as well as all files, records, and users the context user follows. Use this resource to get information about feed elements and to post feed elements.

For information about posting a feed element, see [Feed Elements, Post and Search](#page-184-0).

#### **Resource**

/chatter/feeds/news/*userId*/feed-elements

/connect/communities/*communityId*/chatter/feeds/news/*userId*/feed-elements

Note: *userId* must be the ID of the context user or the alias me.

#### **Available since version**

31.0

#### **Requires Chatter**

Yes

#### **HTTP methods**

GET, HEAD

#### **Request parameters for GET**

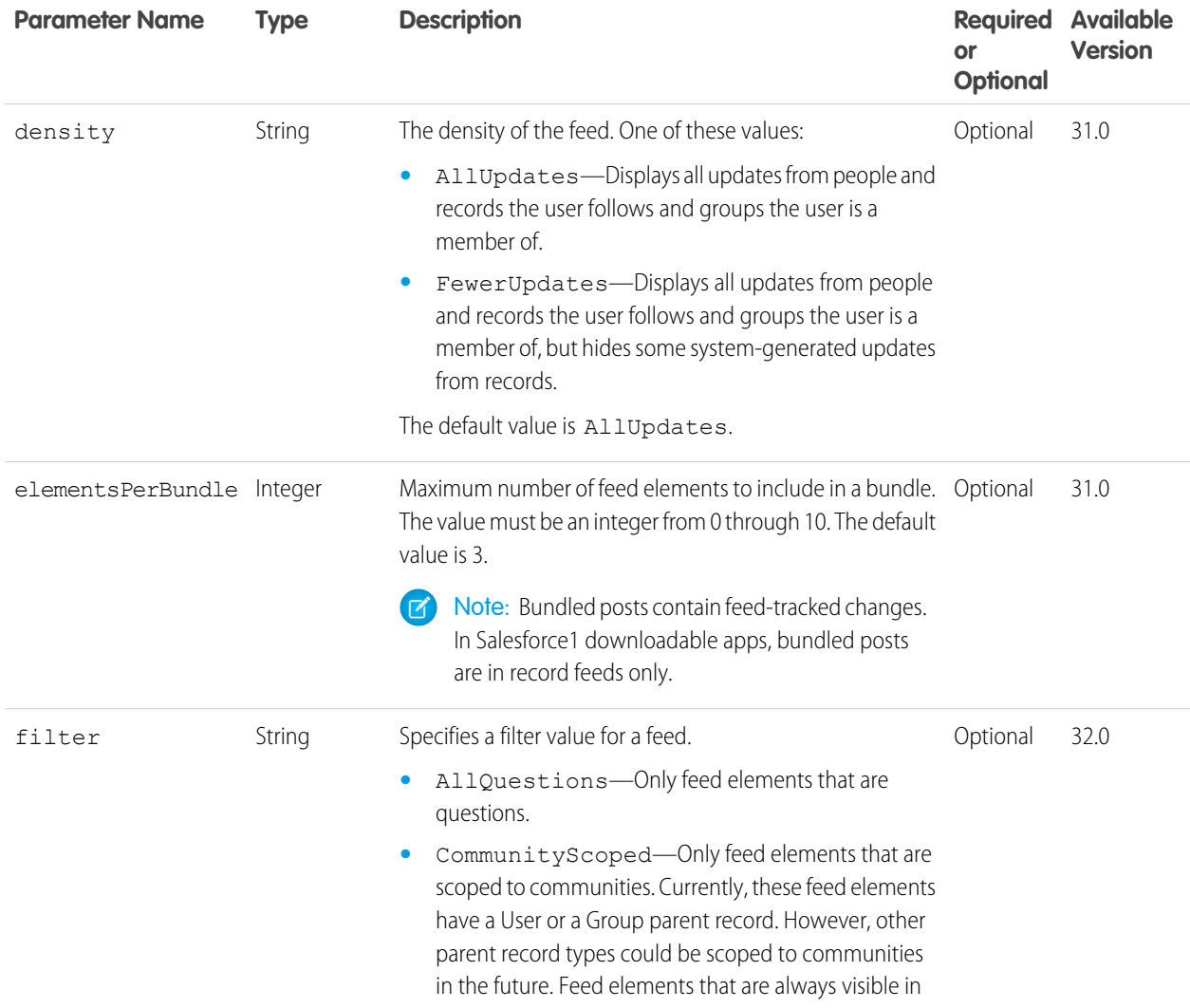

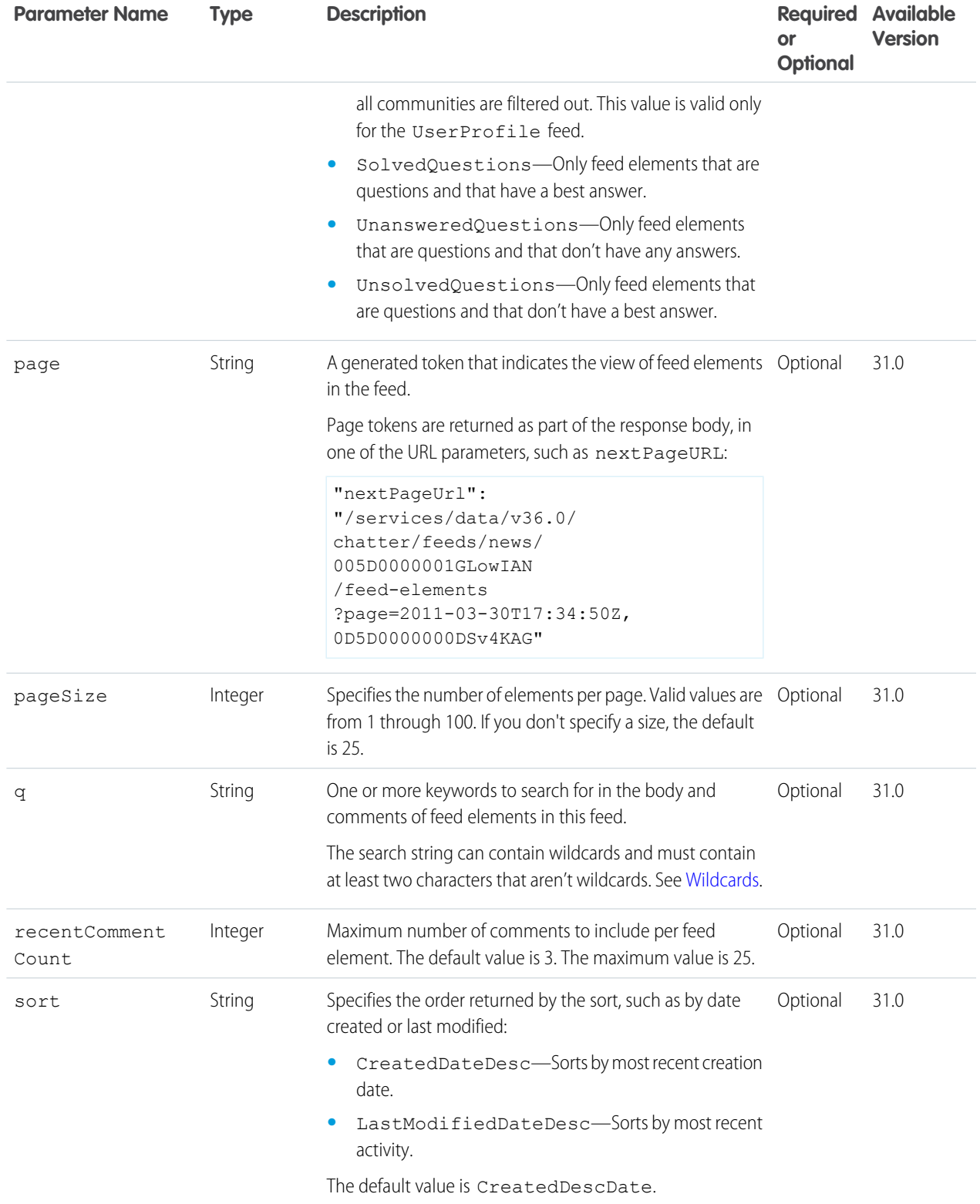

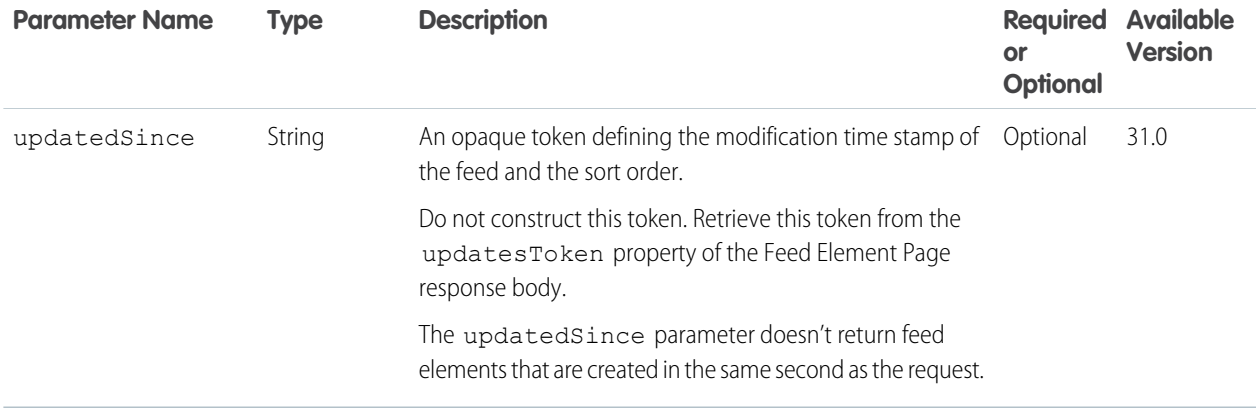

#### **Response body for GET**

[Feed Element Page](#page-620-0)

## News Feed Items

All feed items from all groups the context user either owns or is a member of, as well as all files, records, and users the context user follows. Use this resource to get information about the feed items and to post feed items, including attaching files, posting links, polls, and questions, and sharing posts.

For information about posting a feed item, see [Using POST, PATCH, or PUT for Input](#page-27-0) on page 10.

#### **Resource**

/chatter/feeds/news/*userId*/feed-items

Note: *userId* must be the ID of the context user or the alias me.

#### **Available versions**

23.0–31.0

Important: In version 32.0 and later, use [News Feed Elements.](#page-266-0)

#### **Requires Chatter**

Yes

#### **HTTP methods**

GET, POST, HEAD

#### **Request parameters for GET**

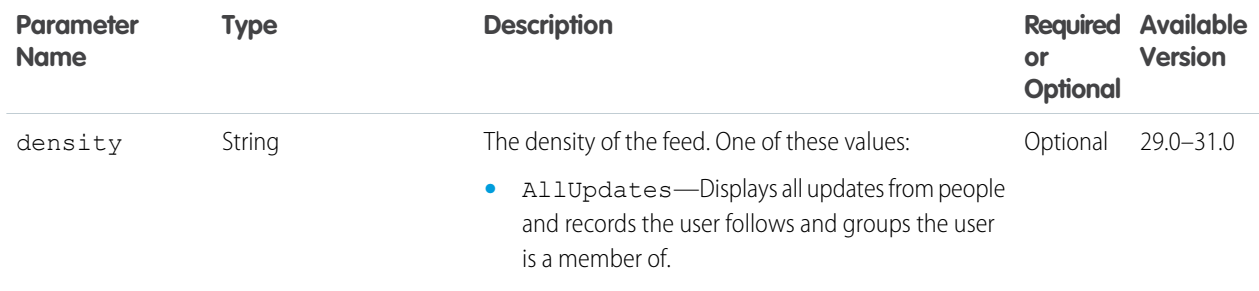

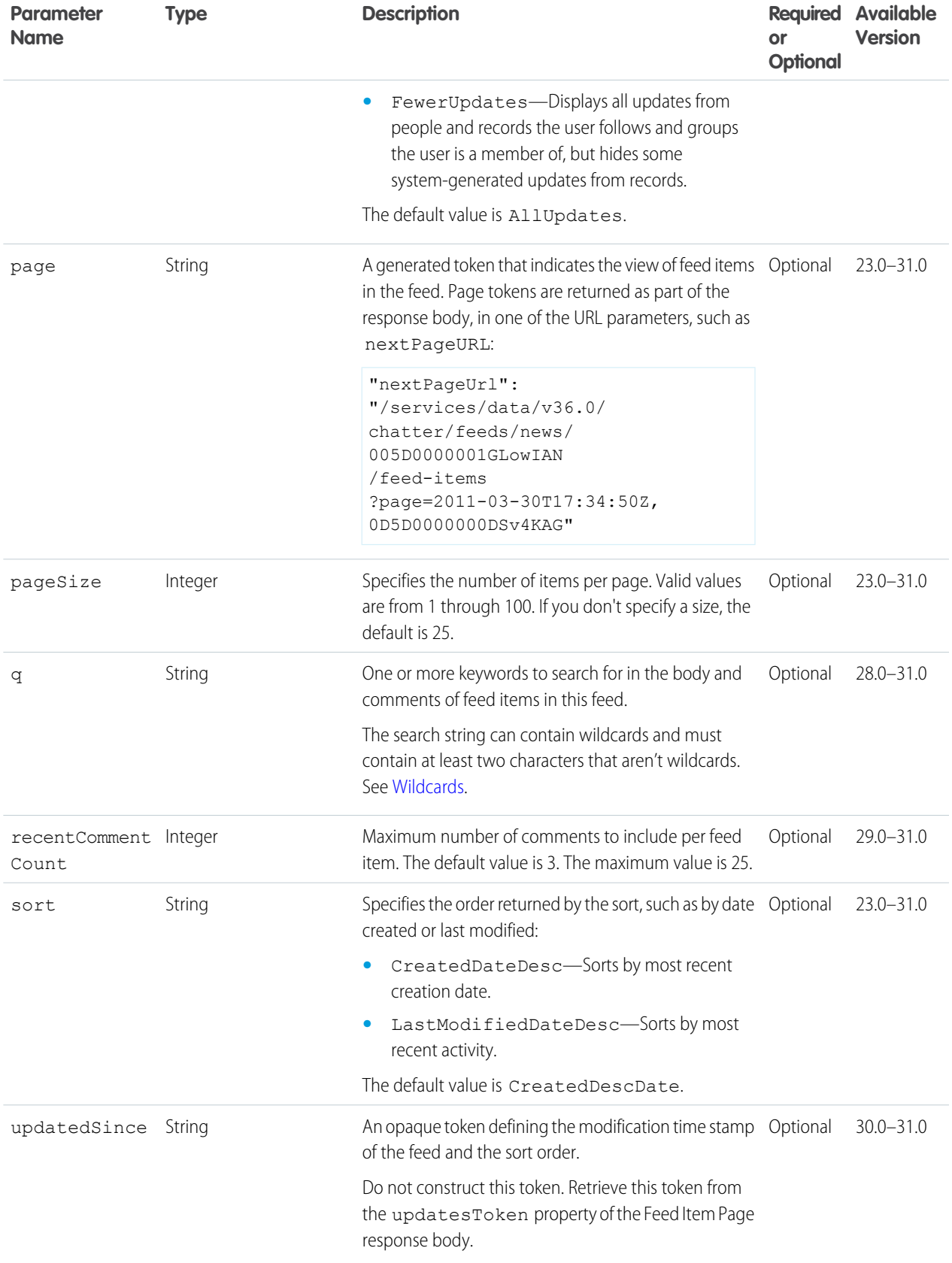

### **Request body for POST**

#### **Root XML tag**

<feedItem>

#### **JSON**

The following example attaches a poll to a feed item:

```
{
  "body":{
      "messageSegments":[
         \{"type":"Text",
            "text":"When should we meet for release planning?"
         }
      ]
  },
  "capabilities":{
      "poll":{
         "choices":[
            "Monday",
            "Tuesday"
         ]
      }
  },
  "feedElementType":"FeedItem",
  "subjectId":"me"
}
```
#### **Properties**

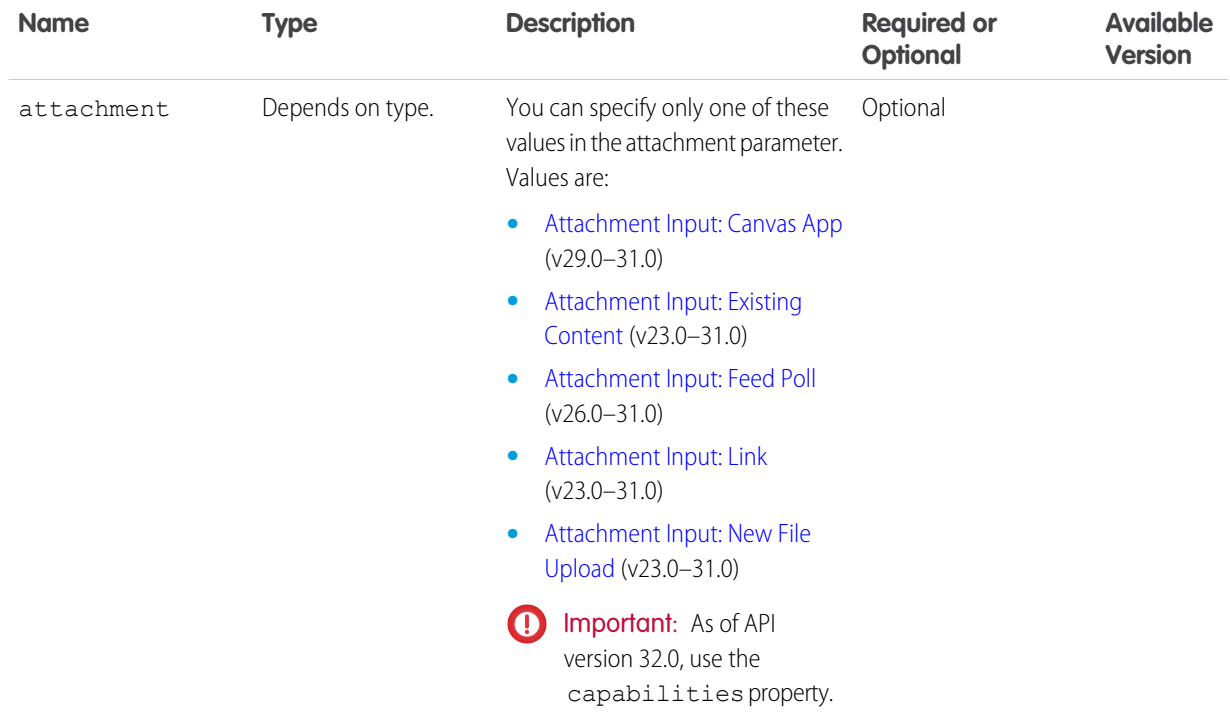

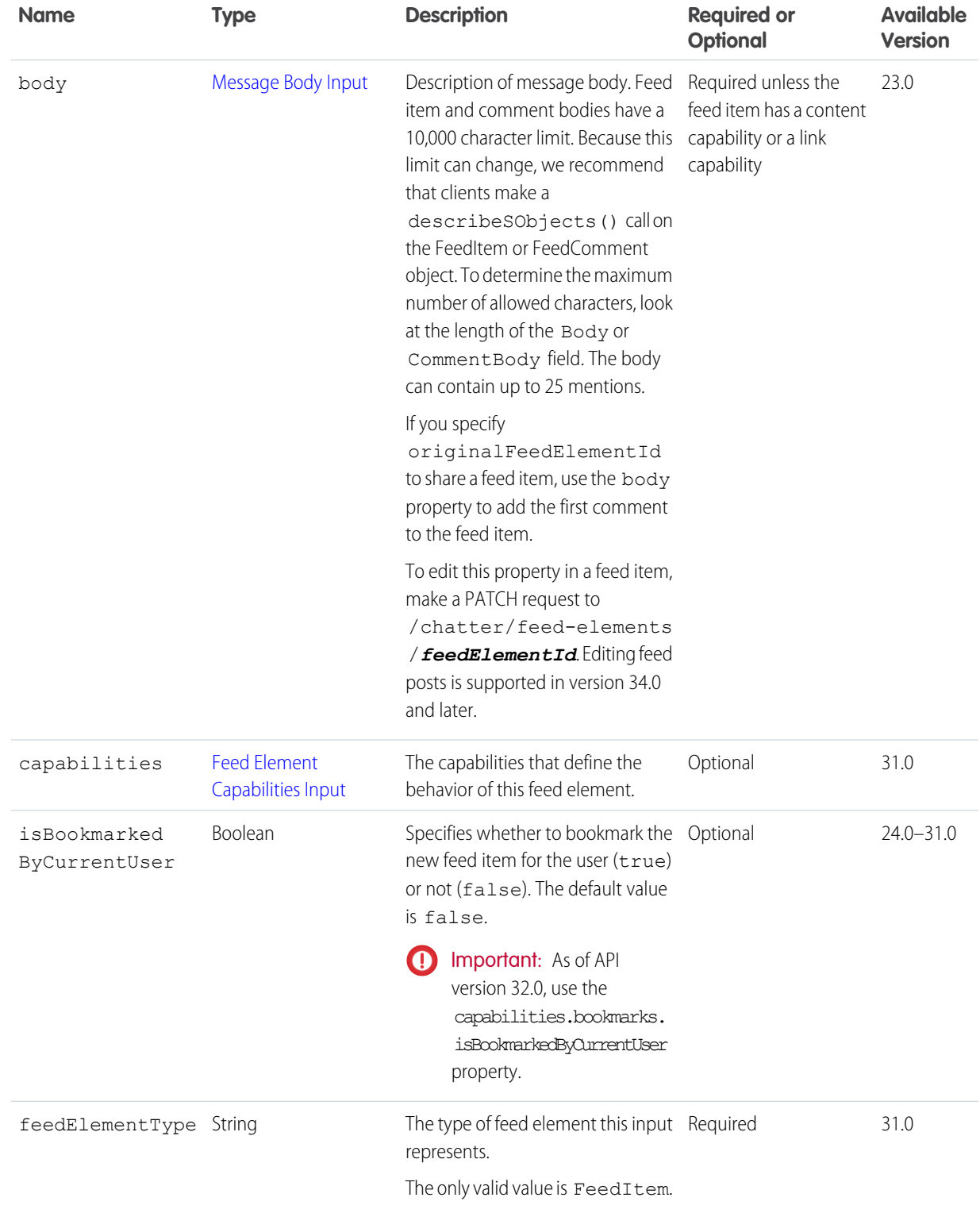

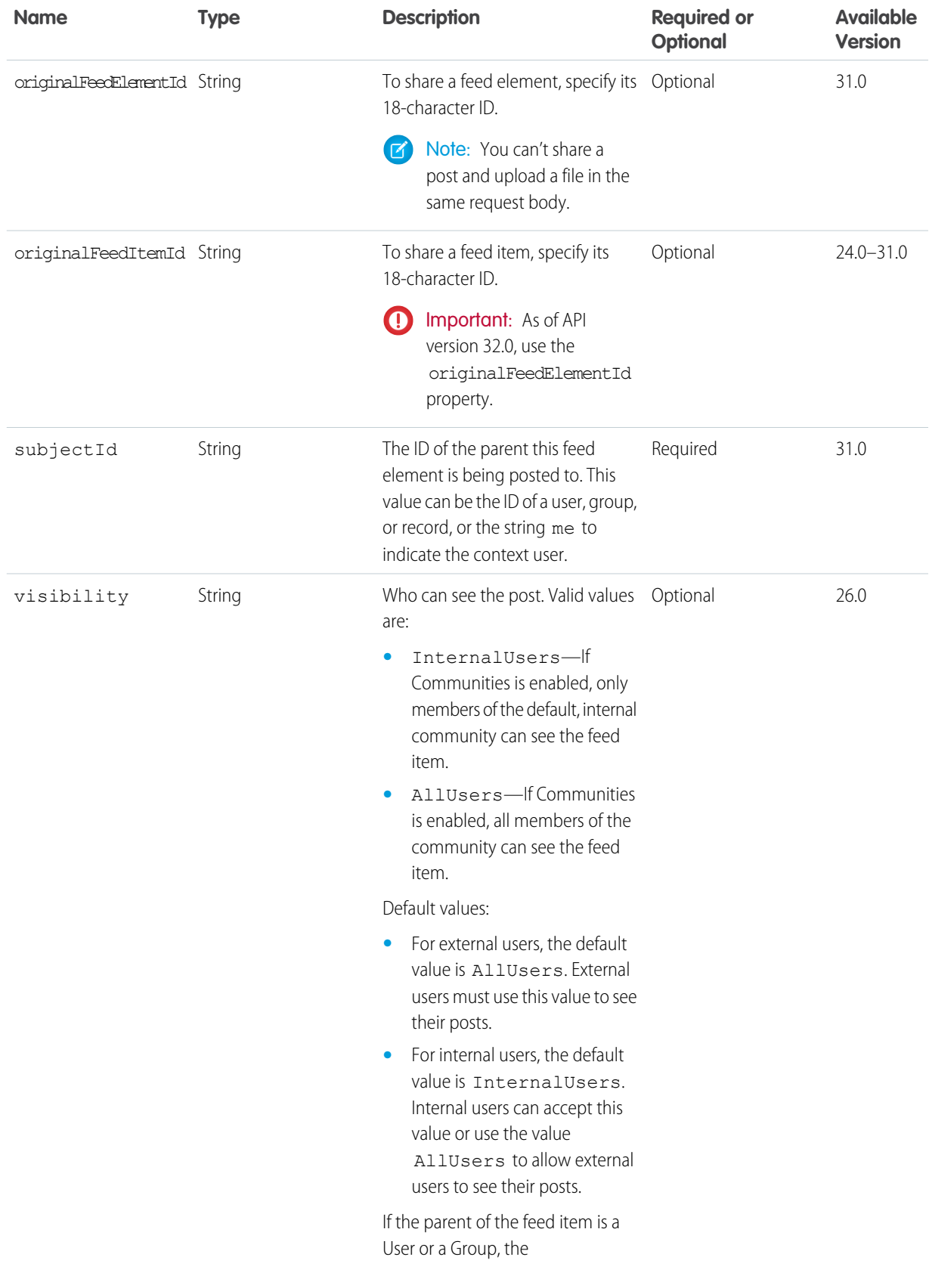

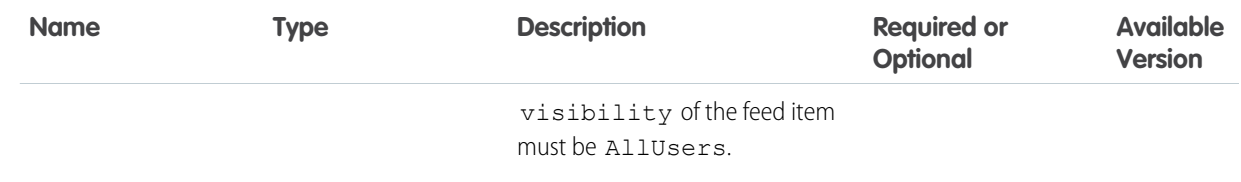

### **Request parameters for POST**

Use one of the following sets of parameters. For example, you can't post a link and attach a file in the same request.

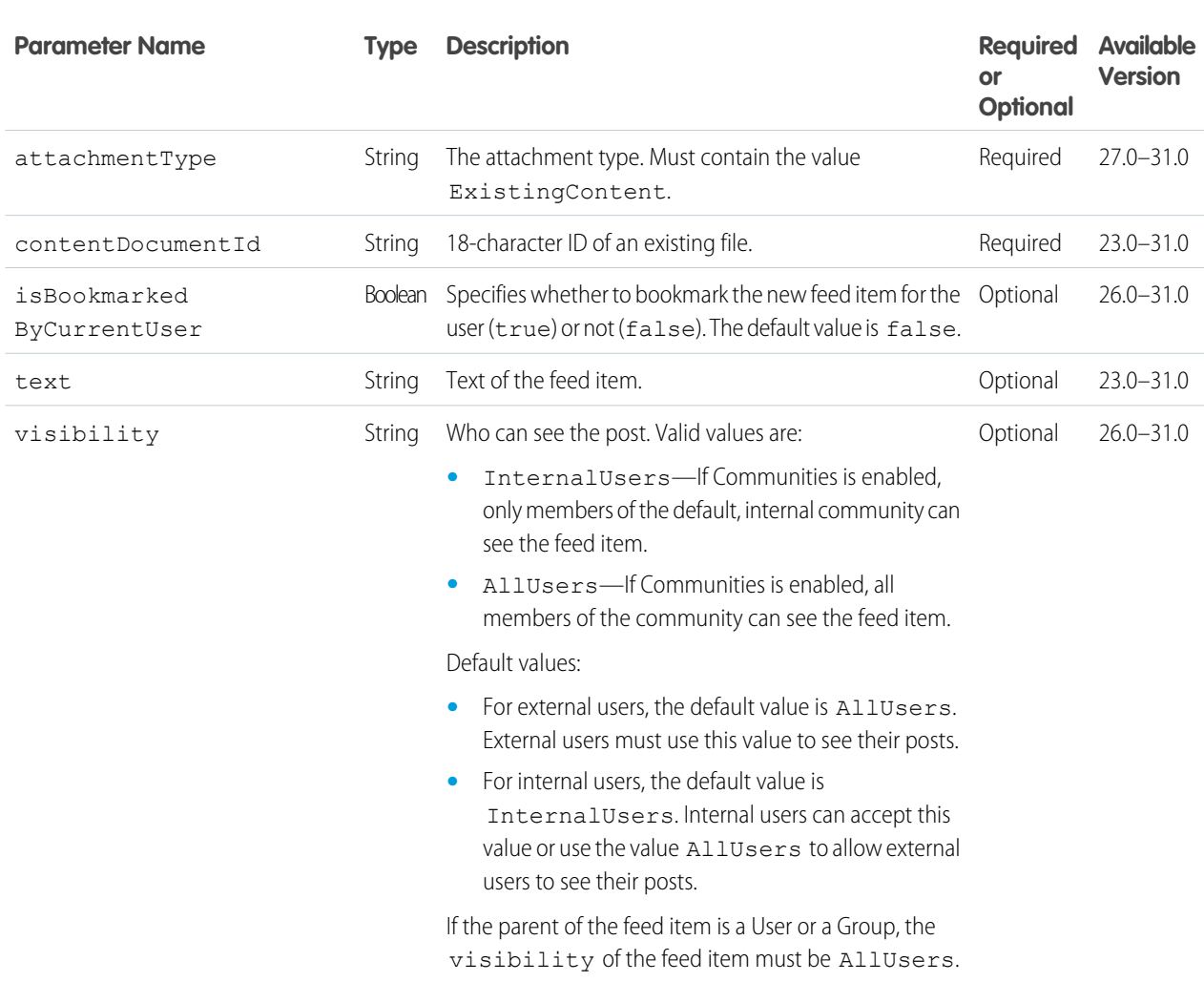

## **Parameters for attaching an existing file**

## **Parameters for attaching a new file**

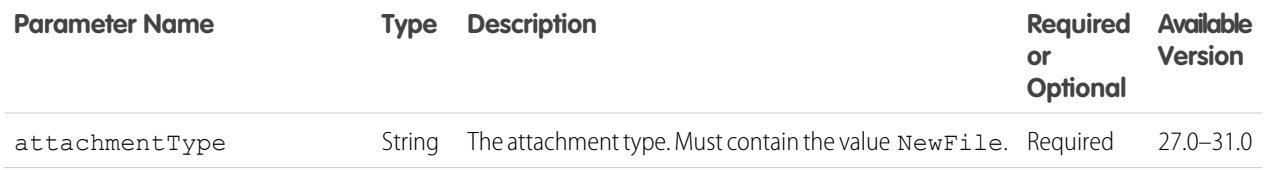

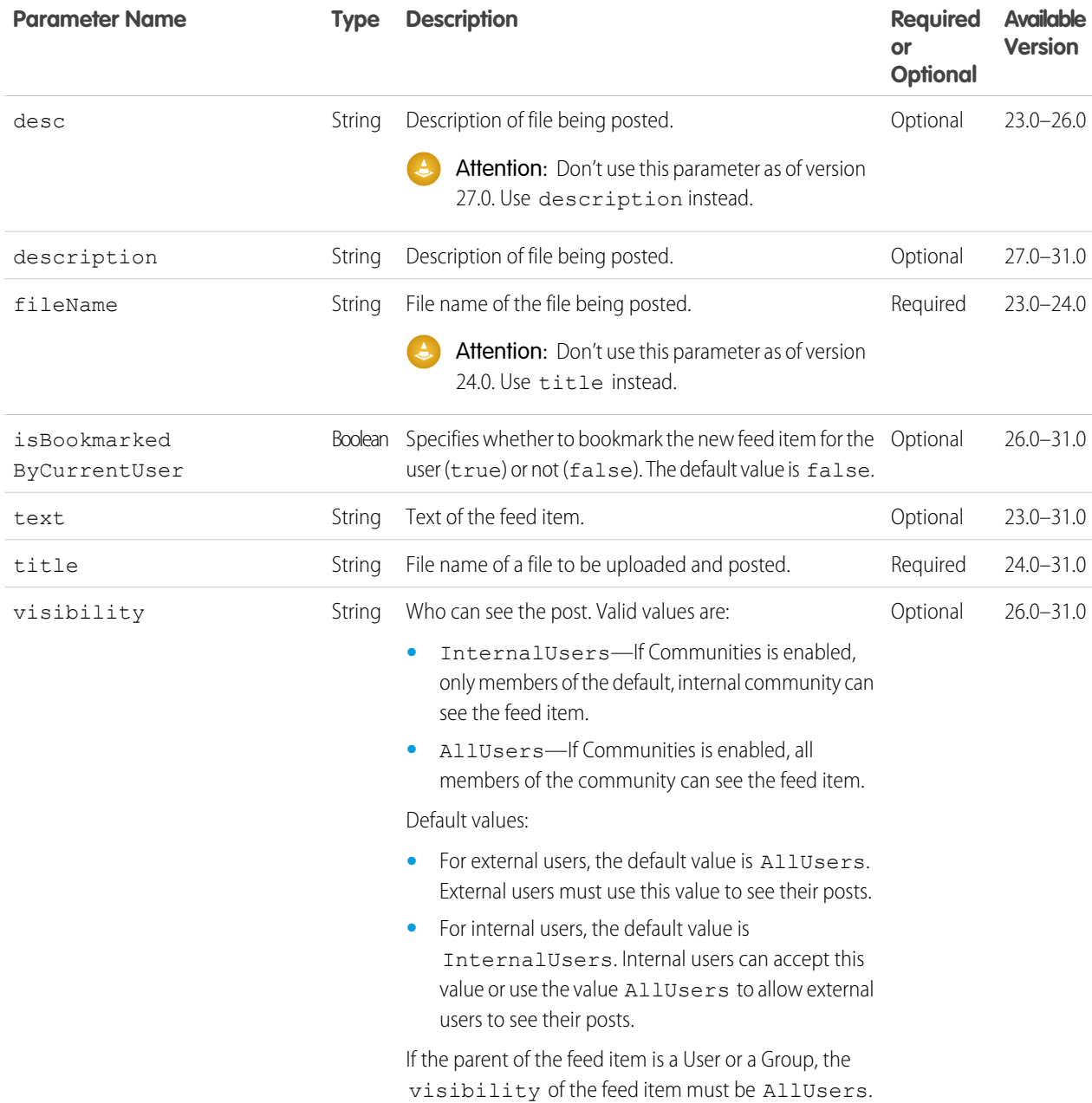

## **Parameters for posting a link**

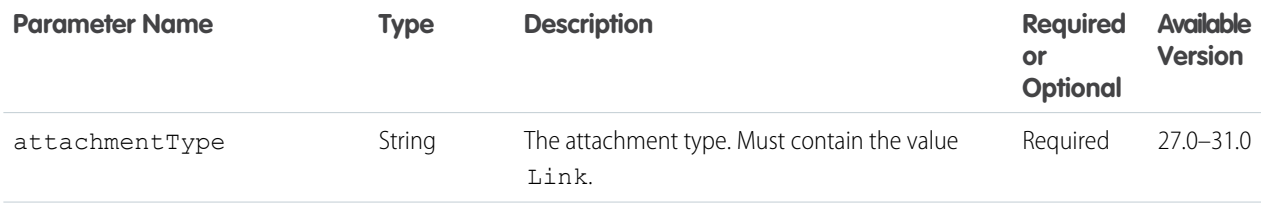

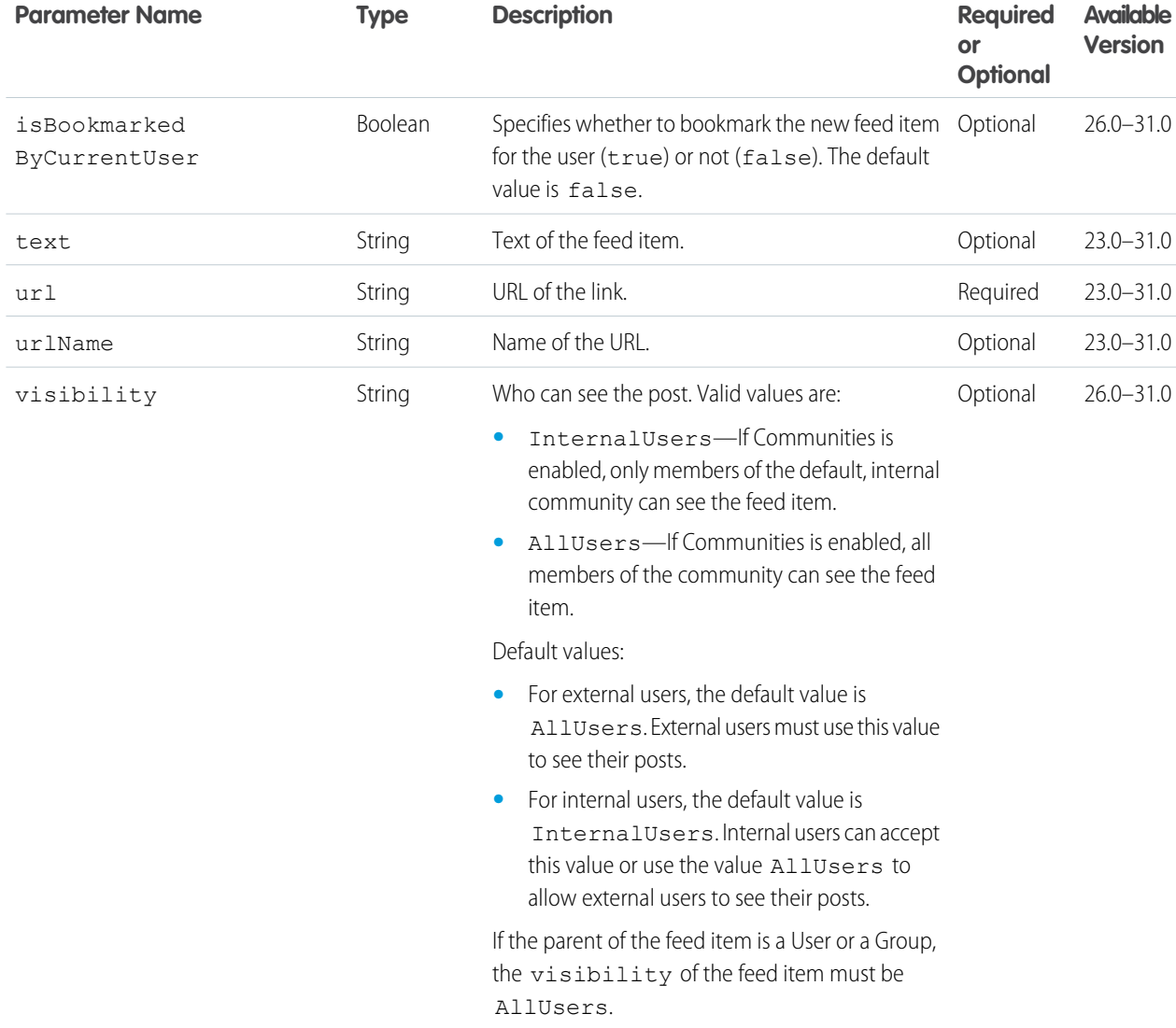

## **Parameters for posting a poll**

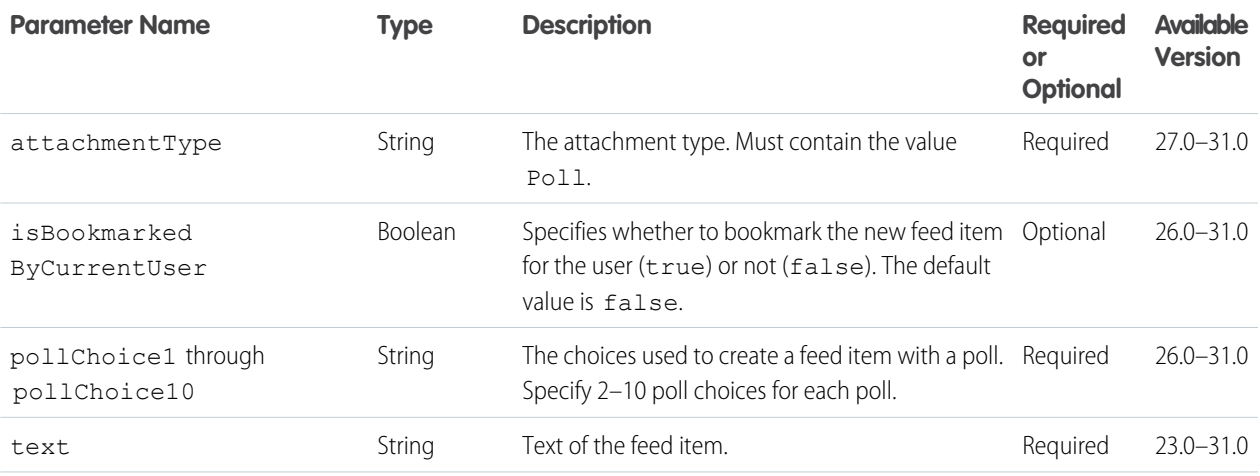

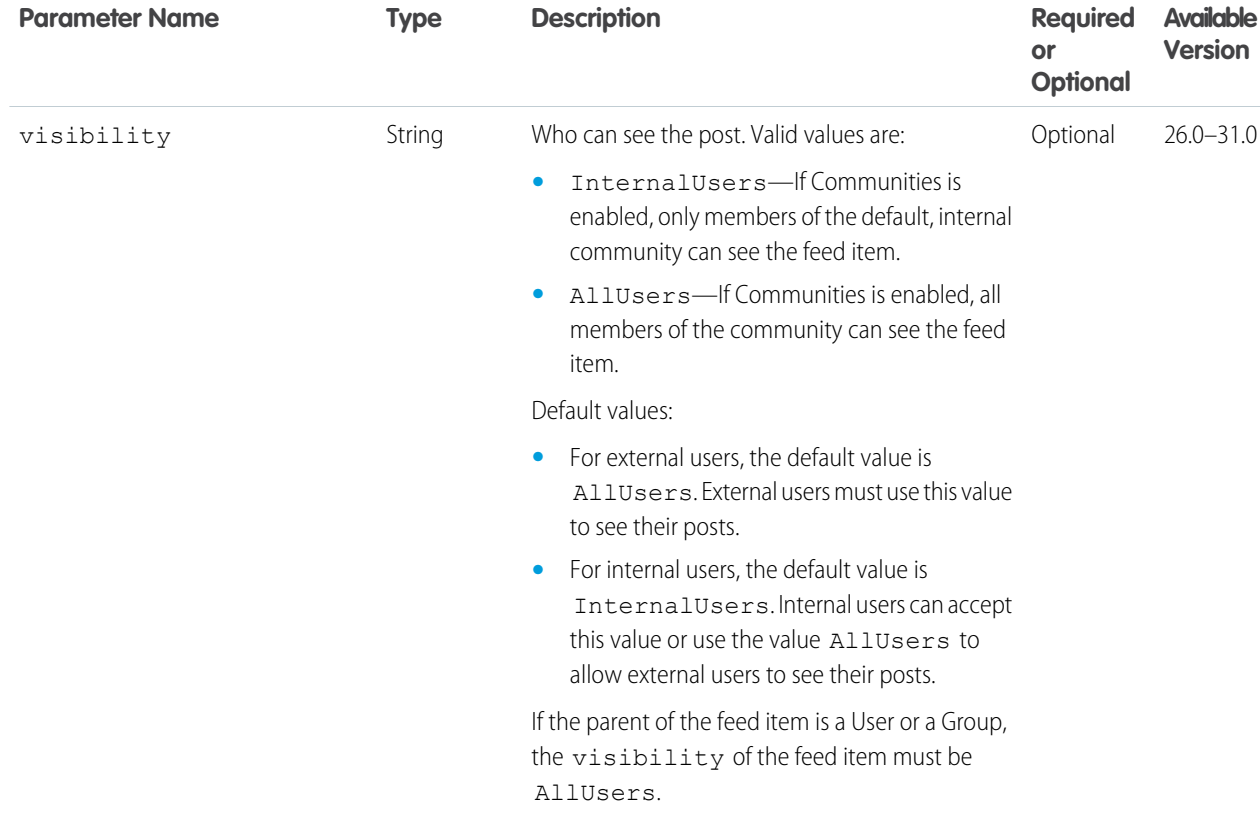

## **Parameters for sharing a post**

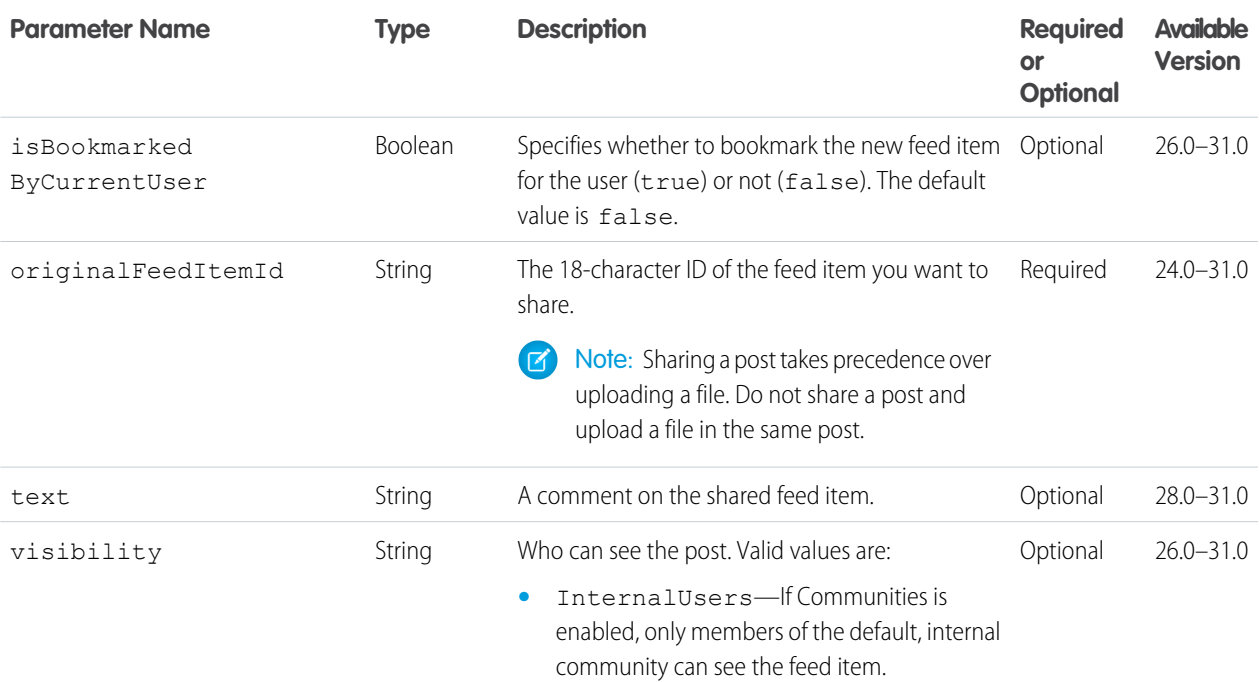

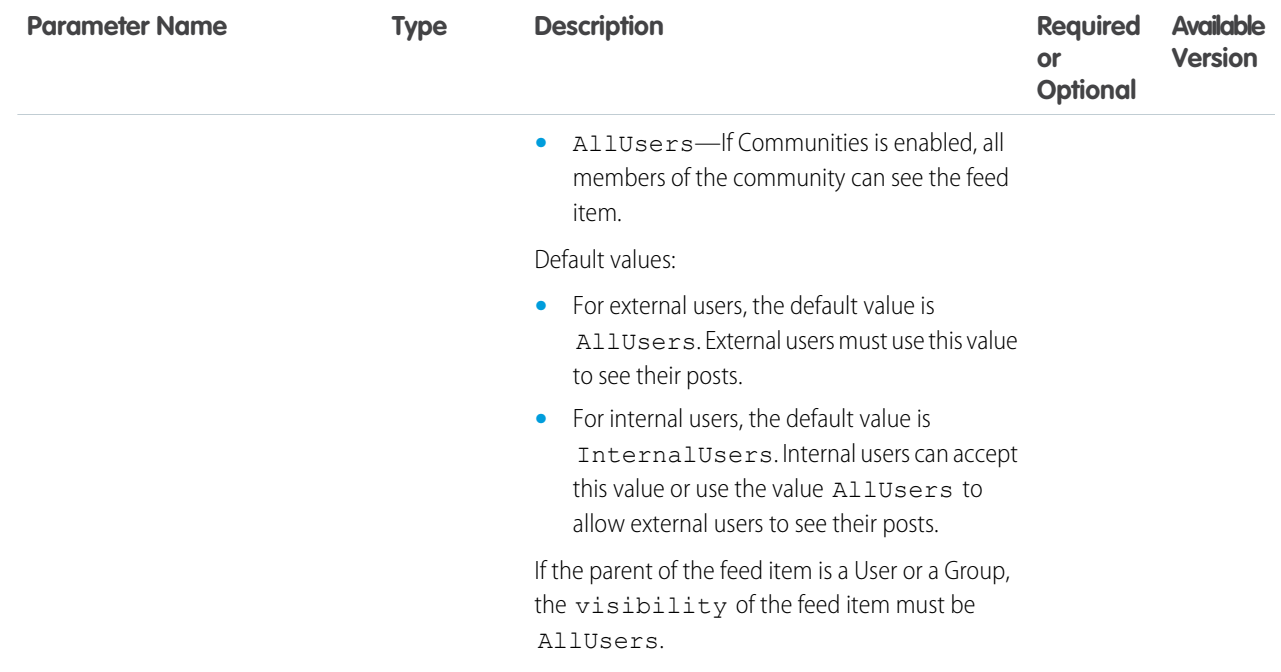

## **Parameters for posting text only**

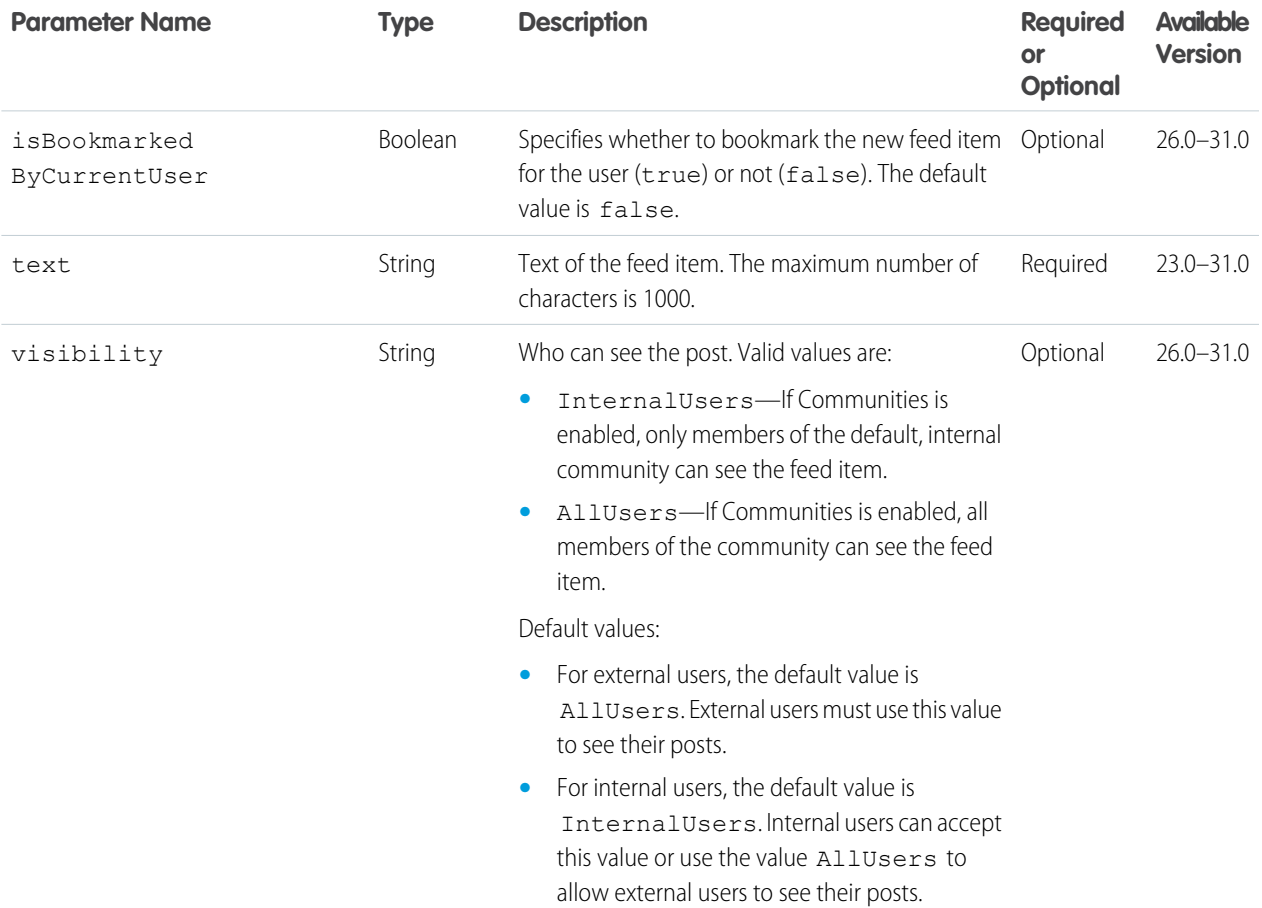

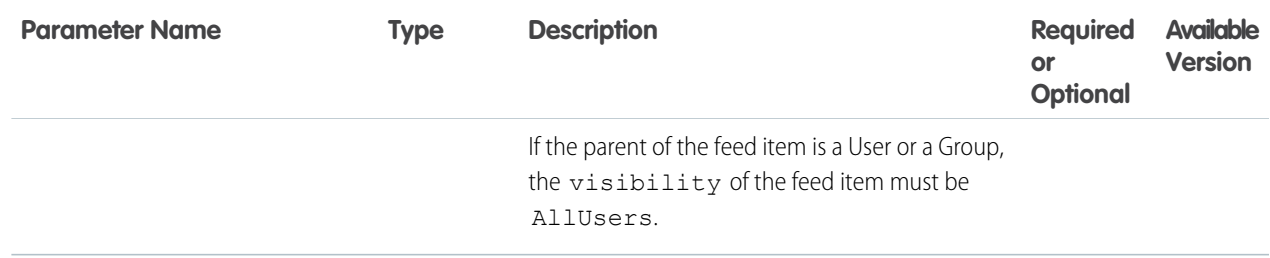

## **Parameters for posting a canvas app**

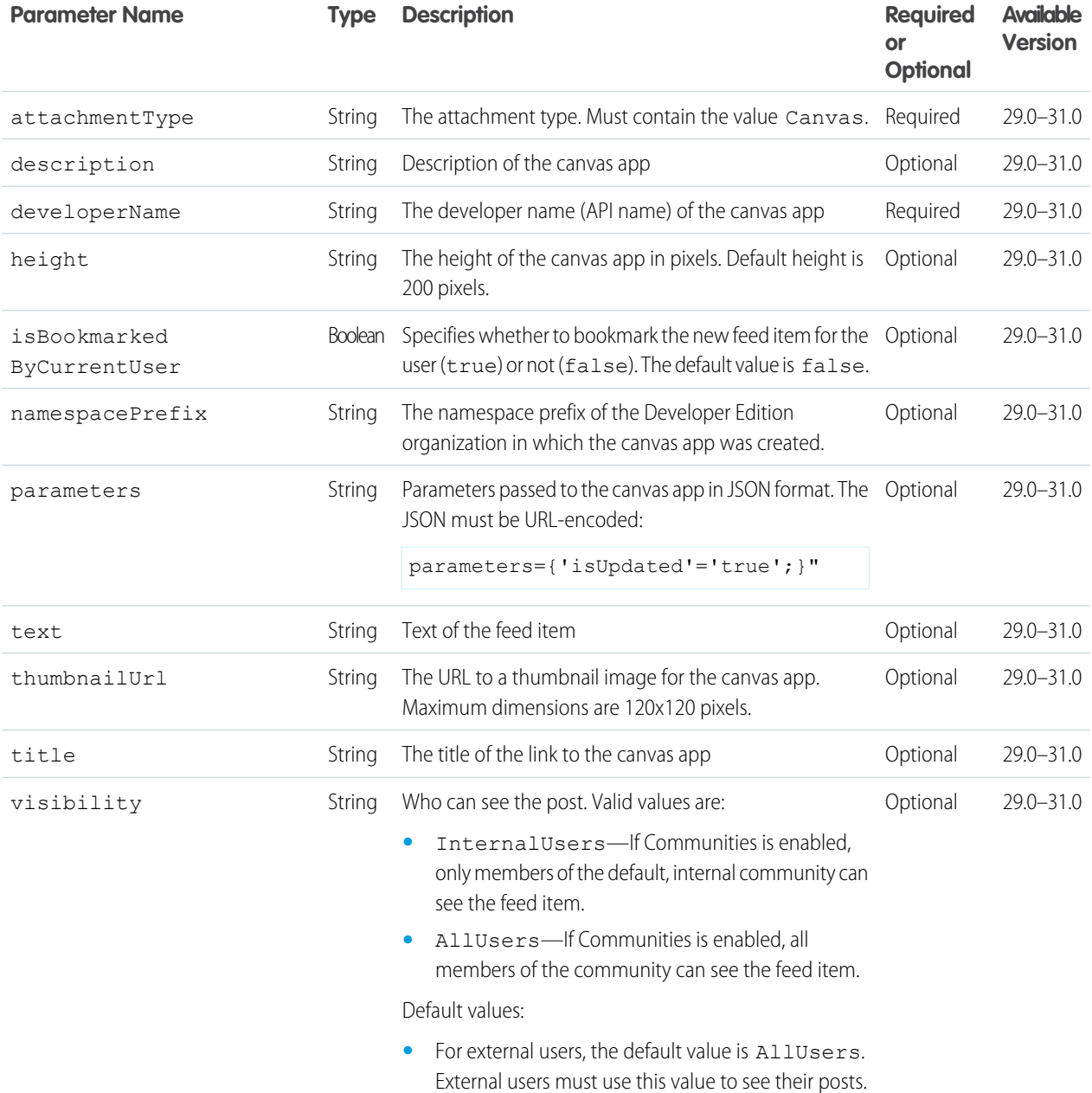

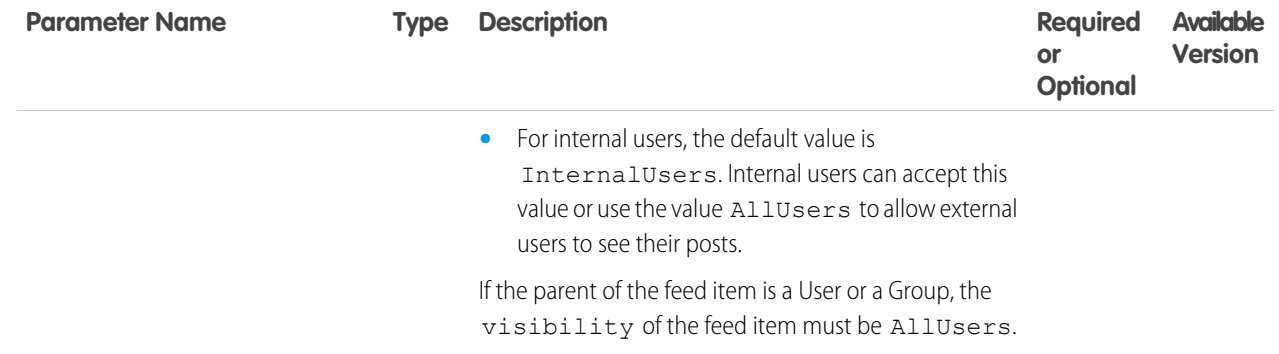

#### **Response body for GET**

[Feed Item Page](#page-637-0)

#### **Response body for POST**

[Feed Item](#page-622-0)

#### **Example of file post**

This example updates a news feed with a post that has a new file attachment.

```
curl https://instance_name/services/data/v31.0/chatter/feeds/news/me/feed-items
    --form "feedItemFileUpload=@Desktop/textFile.txt"
    --form "title=Sample"
    --form "description=Just a Text File"
    --form "text=Please review"
    --form "attachmentType=NewFile"
     --header 'Authorization: Bearer
```
00DD0000000Jhd2!AQIAQBgn42jbvCW2SX8JaRO2\_JjX1fNKXWBrjYQPXODtDyaT6gT4DJVs4Ki7s6GoxvO8a.Z7gTHKkfqjW6S1.ujlD413PYpF'

This Java example updates a news feed with a file post.

import java.io.File;

```
import org.apache.commons.httpclient.*;
import org.apache.commons.httpclient.methods.PostMethod;
import org.apache.commons.httpclient.methods.multipart.*;
...
String oauthToken = "00Dx0000000X42V!AQgAQClp6UqGWNJUf4d3LQkVCysBIS6a";
String url = "https://instance_name/services/data/v31.0/chatter/" +
             "feeds/user-profile/me/feed-items";
String text = "I love posting files to Chatter!";
File contentFile = getFile();
String description = "This is a test file that I'm posting.";
String title = "contentFile";
Part[] parts = {
       new StringPart("description", description),
       new StringPart("title", fileName),
       new StringPart("text", text),
       new FilePart("feedItemFileUpload", contentFile),
};
```

```
final PostMethod postMethod = new PostMethod(url);
try {
   postMethod.setRequestEntity(new MultipartRequestEntity(parts,
                                postMethod.getParams()));
   postMethod.setRequestHeader("Authorization", "Bearer " + oauthToken);
   postMethod.setRequestHeader("Content-type", "multipart/form-data")
   postMethod.addRequestHeader("X-PrettyPrint", "1");
   HttpClient httpClient = new HttpClient();
   httpClient.getParams().setSoTimeout(60000);
    int returnCode = httpClient.executeMethod(postMethod);
    System.out.println(postMethod.getResponseBodyAsString());
    assertTrue("Expected return code of: " + HttpStatus.SC_CREATED,
                returnCode == HttpStatus.SC_CREATED);
} finally {
   postMethod.releaseConnection();
}
```
#### **Example of a link post**

This request creates a link post using the request parameters:

/chatter/feeds/news/me/feed-items?text=Did+you+see+this?&url=http://www.chatter.com

This request body creates a link in a feed item post:

```
{ "body" : {
     "messageSegments" : [
        {
           "type": "Link",
           "url" : "http://www.chatter.com"
        },
        {
           "type": "Text",
           "text" : "Is everyone following this?"
        }
      ]
  }
}
```
This request body includes a link as an attachment to a feed item post:

```
{ "body" : {
      "messageSegments" : [
         {
            "type": "Text",
            "text" : "Is everyone following this?"
         }
      ]
  },
  "attachment" :{
    "url" : "http://www.chatter.com",
     "urlName" : "The Future of Social Enterprise"
```
} }

## News Feed Items Flat

This resource is deprecated as of version 26.0.

Returns a flat feed, that is, a feed where there is no hierarchy between feed items and comments: Feed items and comments are at the same level. All items are returned in chronological order.

#### **Resource**

/chatter/feeds/news/me/feed-items/flat

or

/chatter/feeds/news/*userId*/feed-items/flat

Note: *userId* must be the ID of the context user or the alias me.  $\blacksquare$ 

#### **Available since version**

25.0–26.0

Important: As of API version 32.0, use [/chatter/feeds/news/](#page-266-0)*userId*/feed-elements.

#### **Requires Chatter**

Yes

#### **HTTP methods**

GET or HEAD

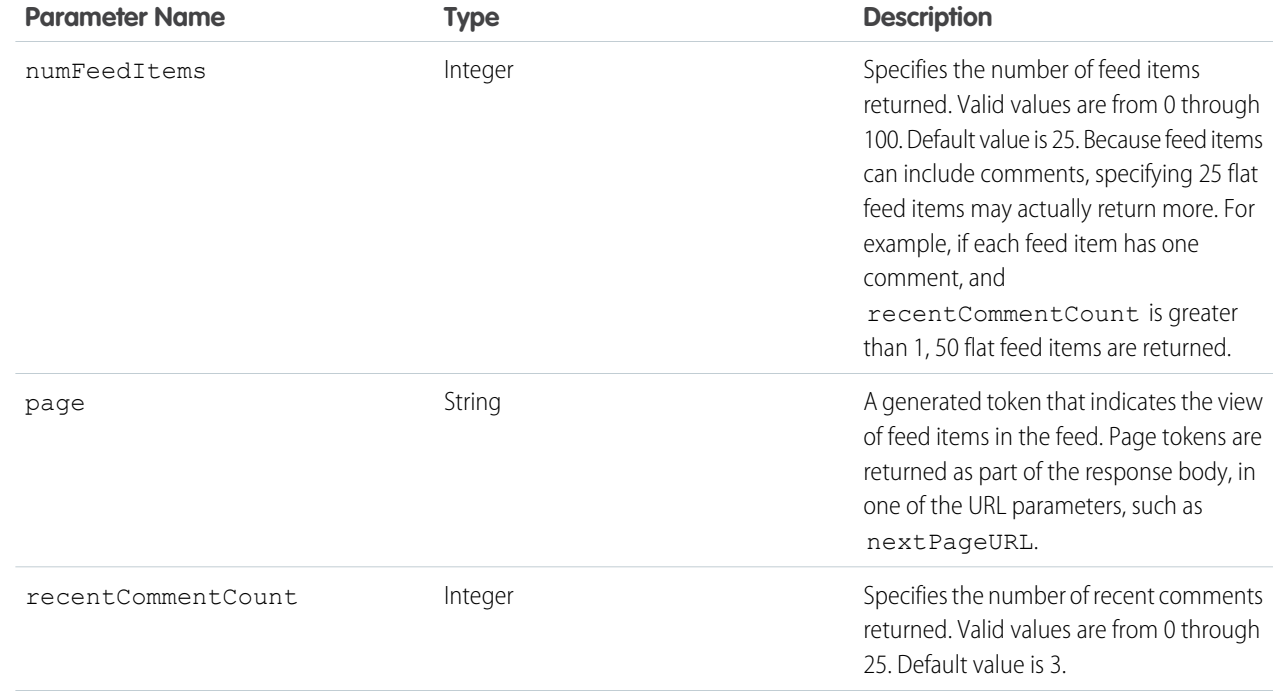

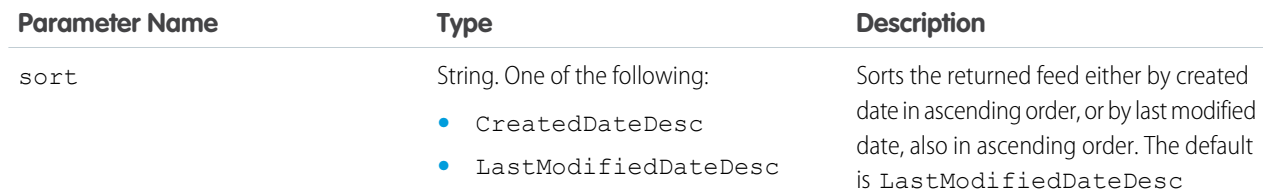

[Flat Feed](#page-651-0)

#### SEE ALSO:

[Working with Feeds and Feed Elements](#page-87-0)

# People Feed Resources

All feed elements posted by all of the people the context user follows.

Available resources are:

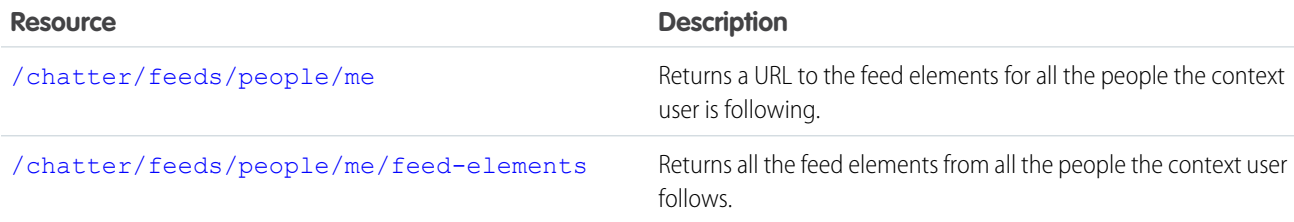

## <span id="page-283-0"></span>People Feed URL

Returns a URL to the feed elements for all the people the context user is following.

#### **Resource**

/chatter/feeds/people/*userId*

/connect/communities/*communityId*/chatter/feeds/people/*userId*

Note: *userId* must be the ID of the context user or the alias me.  $\bullet$ 

#### **Available since version**

23.0

#### **Requires Chatter**

Yes

#### **HTTP methods**

GET, HEAD

#### **Request parameters**

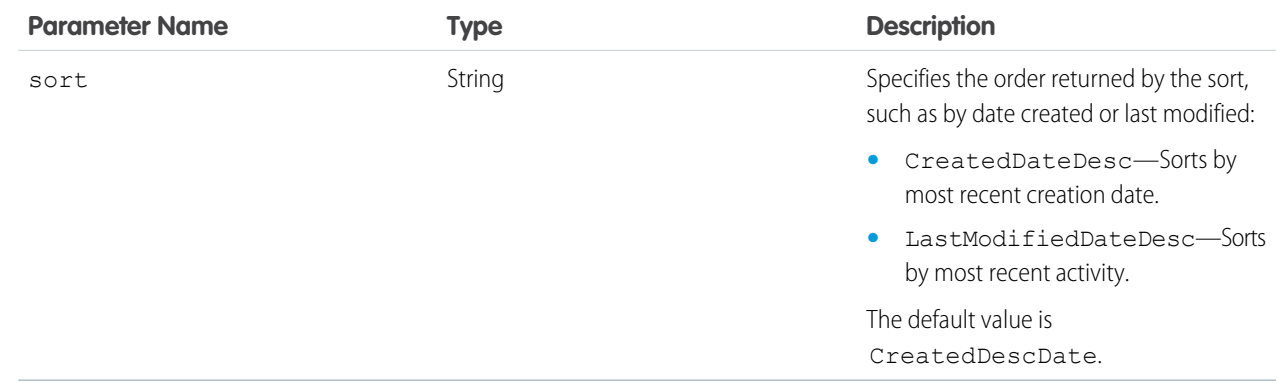

#### <span id="page-284-0"></span>**Response body**

[Feed](#page-615-0)

## People Feed Elements

Returns all the feed elements from all the people the context user follows.

#### **Resource**

```
/chatter/feeds/people/userId/feed-elements
/connect/communities/communityId/chatter/feeds/people/userId/feed-elements
```
Note: *userId* must be the ID of the context user or the alias me.  $\blacksquare$ 

#### **Available since version**

31.0

#### **Requires Chatter**

Yes

### **HTTP methods**

GET, HEAD

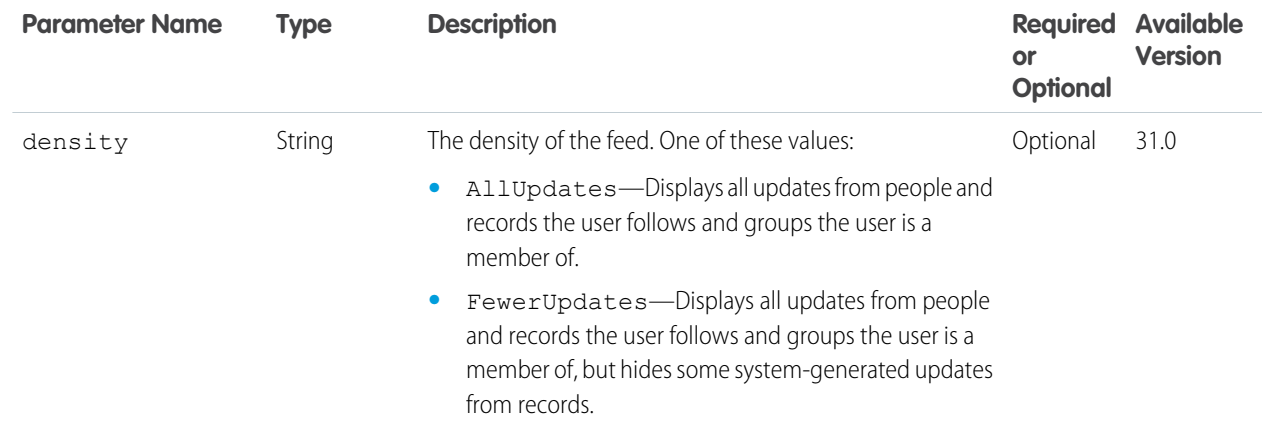

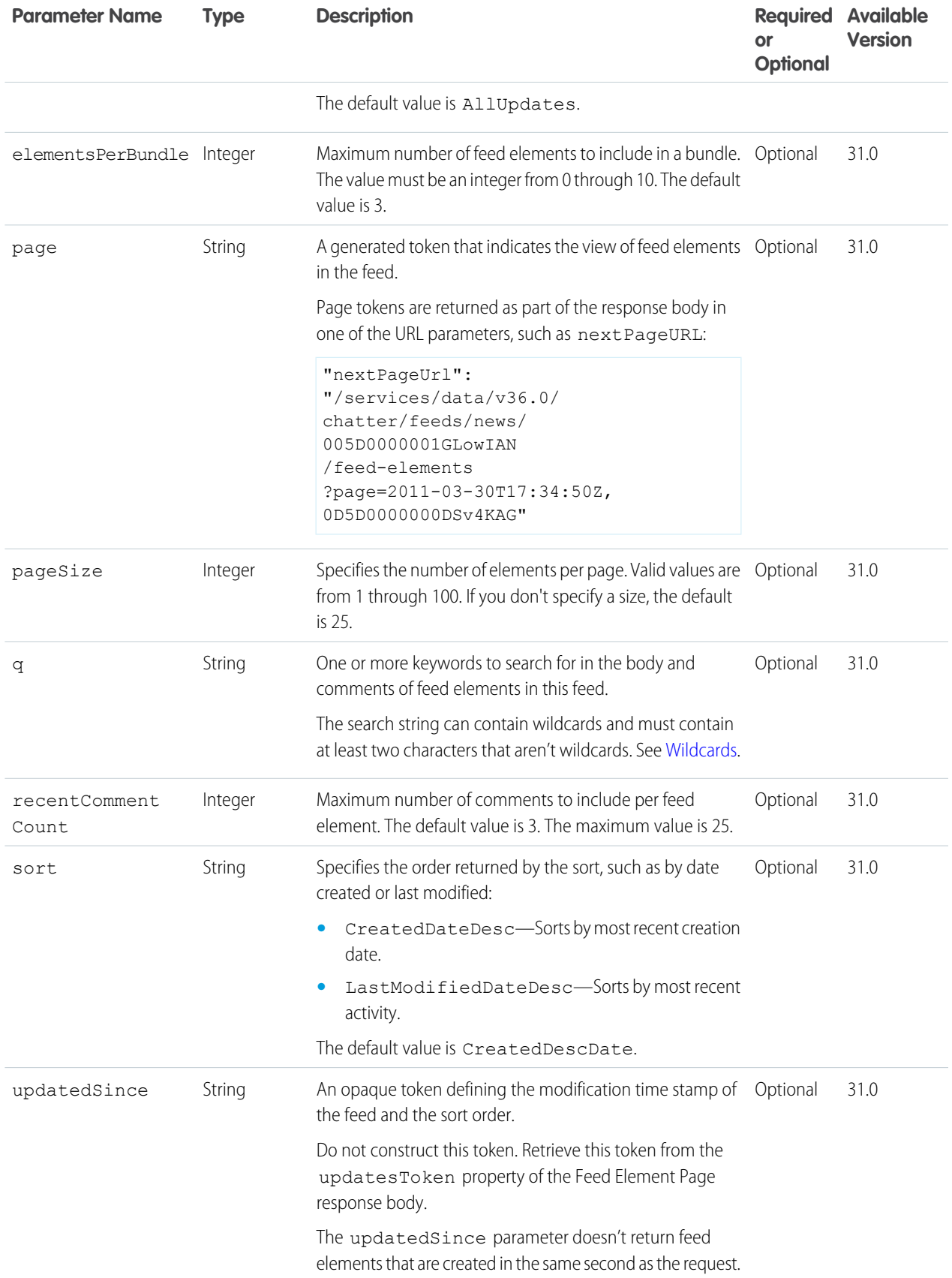

[Feed Element Page](#page-620-0)

## People Feed Items

Returns all the feed items from all the people the context user follows.

#### **Resource**

/chatter/feeds/people/me/feed-items

or

/chatter/feeds/people/*userId*/feed-items

 $\bullet$ Note: *userId* must be the ID of the context user or the alias me.

#### **Available versions**

23.0–31.0

Important: In version 32.0 and later, use [People Feed Elements.](#page-284-0)

### **Requires Chatter**

Yes

## **HTTP methods**

GET, HEAD

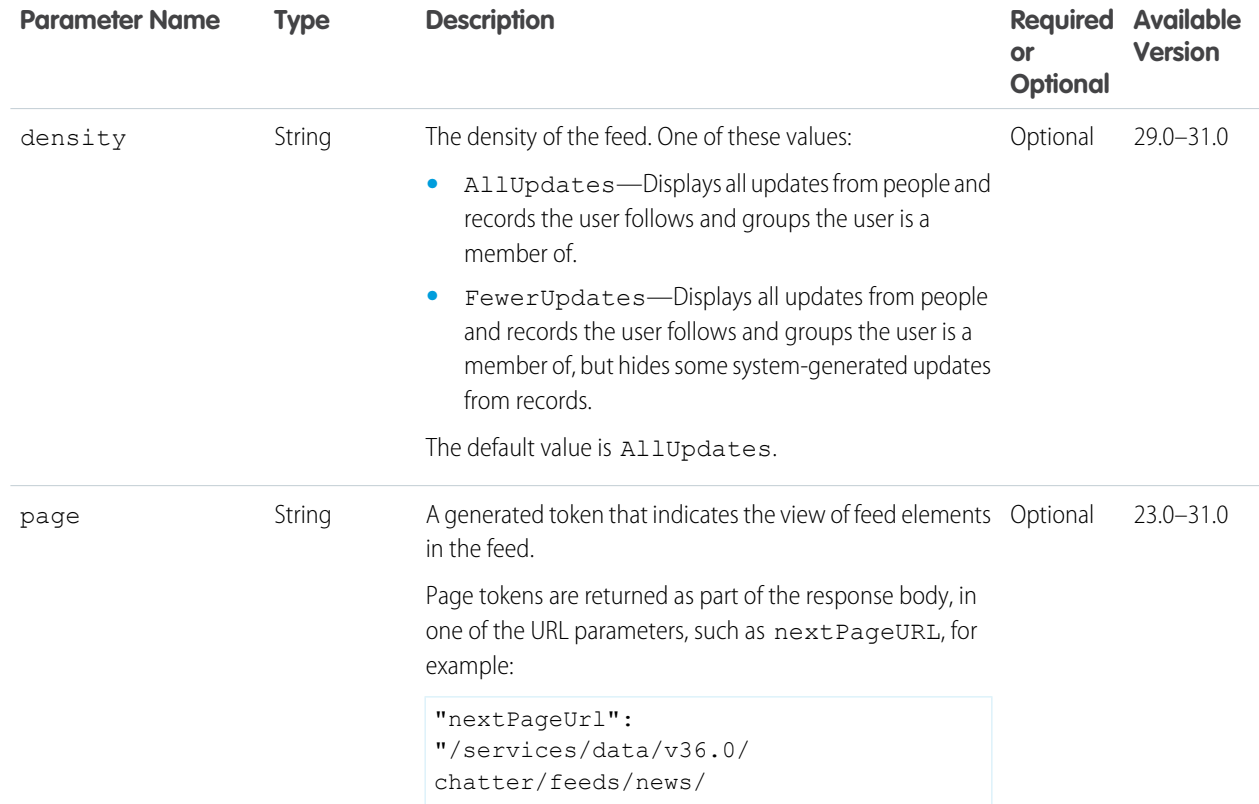

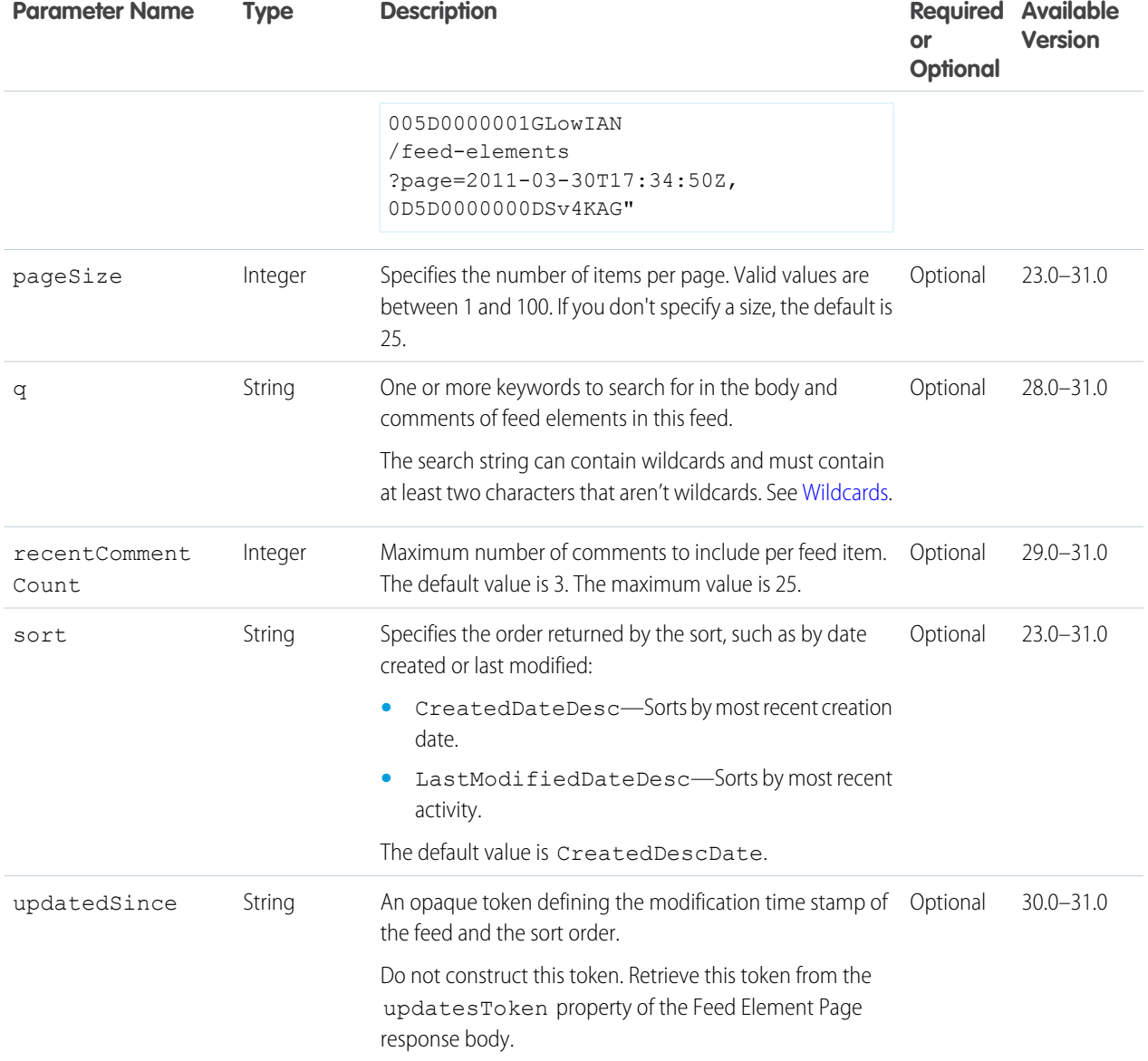

[Feed Item Page](#page-637-0)

## People Feed Items Flat

This resource is deprecated as of version 26.0.

Returns a flat feed, that is, a feed where there is no hierarchy between feed items and comments: Feed items and comments are at the same level. All items are returned in chronological order.

### **Resource**

```
/chatter/feeds/people/me/feed-items/flat
```
or

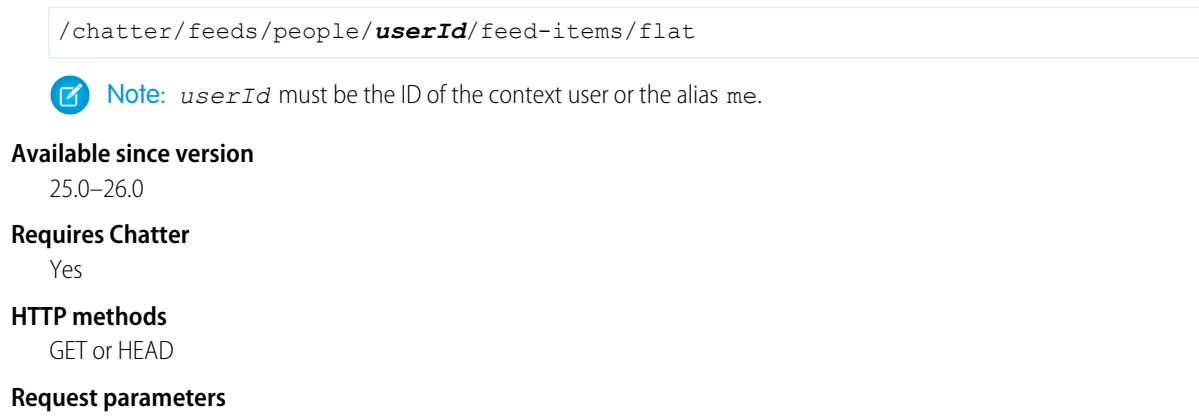

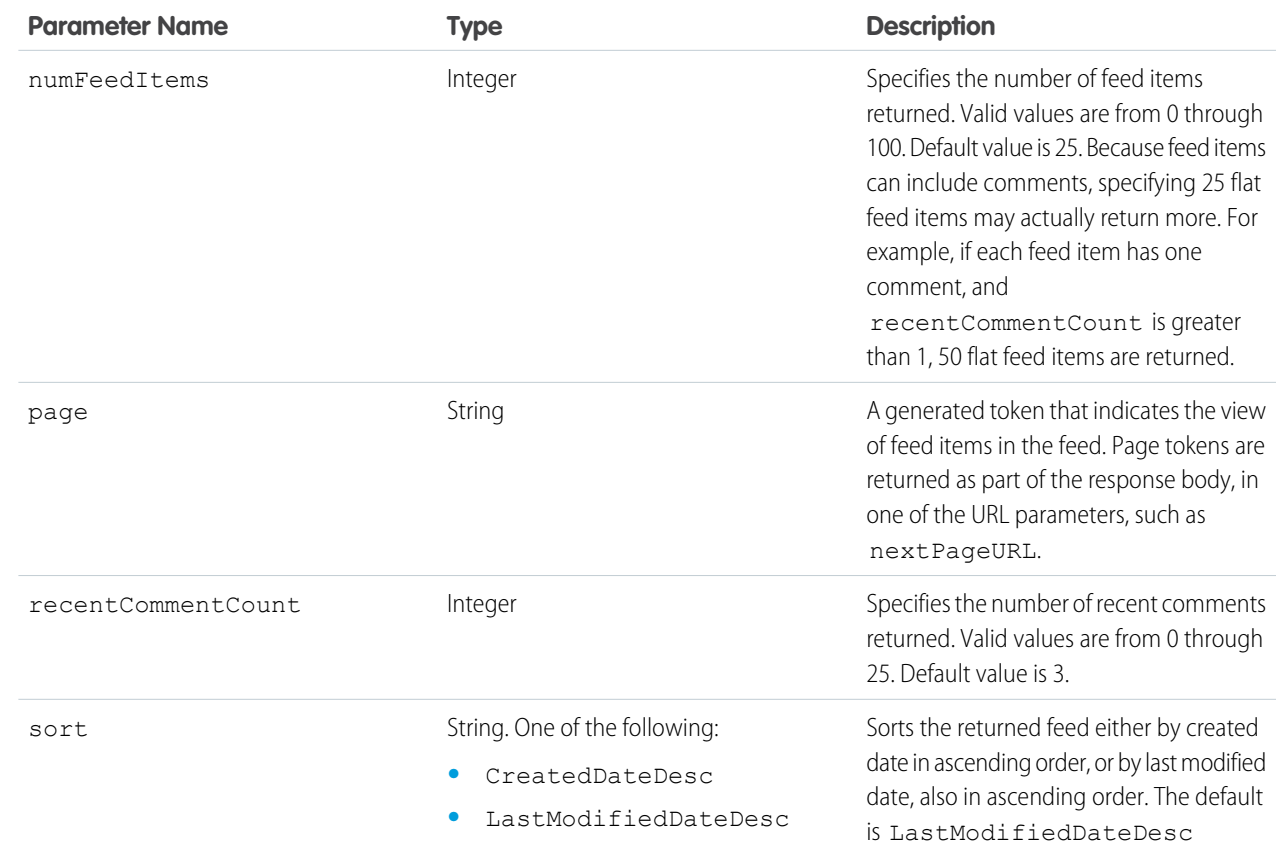

# **Response body**

[Flat Feed](#page-651-0)

### SEE ALSO:

[Working with Feeds and Feed Elements](#page-87-0)

# Record Feed Resource

The feed of the specified record, which could be a group, person, object, file and so on. You can post feed items to the record feed. You can get another user's record feed.

Available resources are:

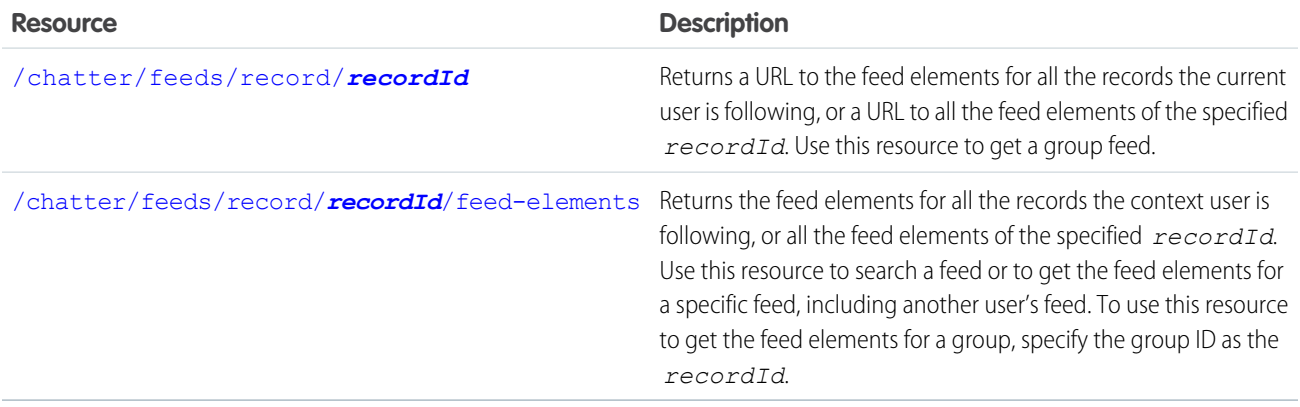

# <span id="page-289-0"></span>Record Feed URL

Returns a URL to the feed elements for all the records the current user is following, or a URL to all the feed elements of the specified *recordId*. Use this resource to get a group feed.

### **Resource**

/chatter/feeds/record/*recordId*

/connect/communities/*communityId*/chatter/feeds/record/*recordId*

**T** Note: If *recordId* is a user ID, it must be the same as the current user or the alias me.

#### **Available since version**

23.0

### **Requires Chatter**

Yes

### **HTTP methods**

GET, HEAD

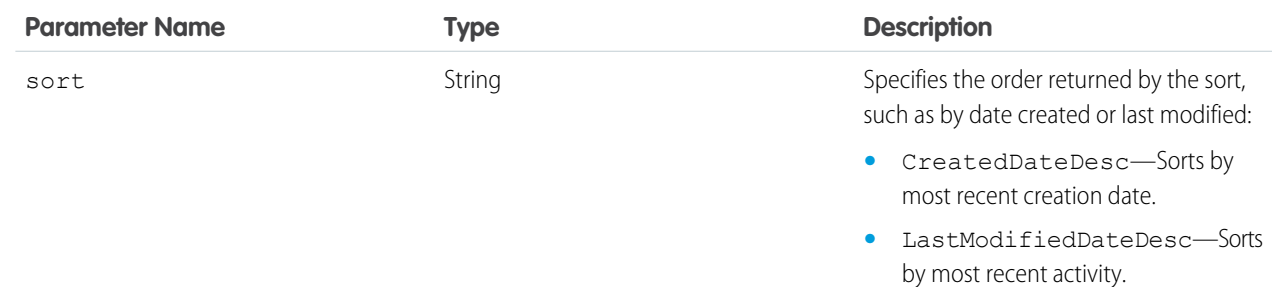

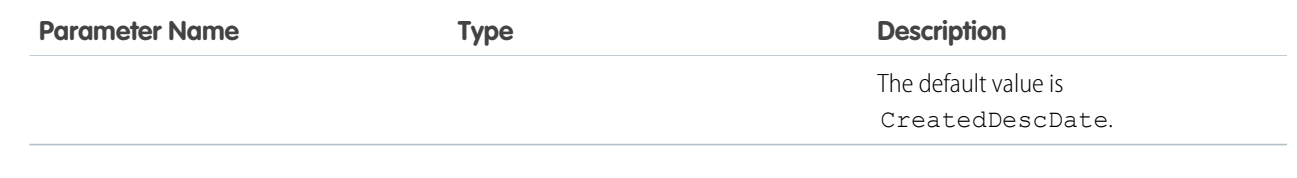

<span id="page-290-0"></span>**Response body**

[Feed](#page-615-0)

# Record Feed Elements

Returns the feed elements for all the records the context user is following, or all the feed elements of the specified *recordId*. Use this resource to search a feed or to get the feed elements for a specific feed, including another user's feed. To use this resource to get the feed elements for a group, specify the group ID as the *recordId*.

#### **Resource**

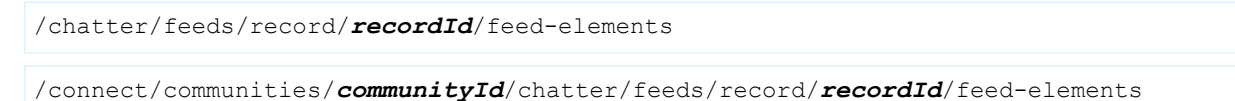

**12** Note: If  $\text{recordId}$  is a user ID, it must be the same as the current user or the alias me.

### **Available since version**

23.0

#### **Requires Chatter**

Yes

## **HTTP methods**

GET, HEAD

#### **Request parameters for GET**

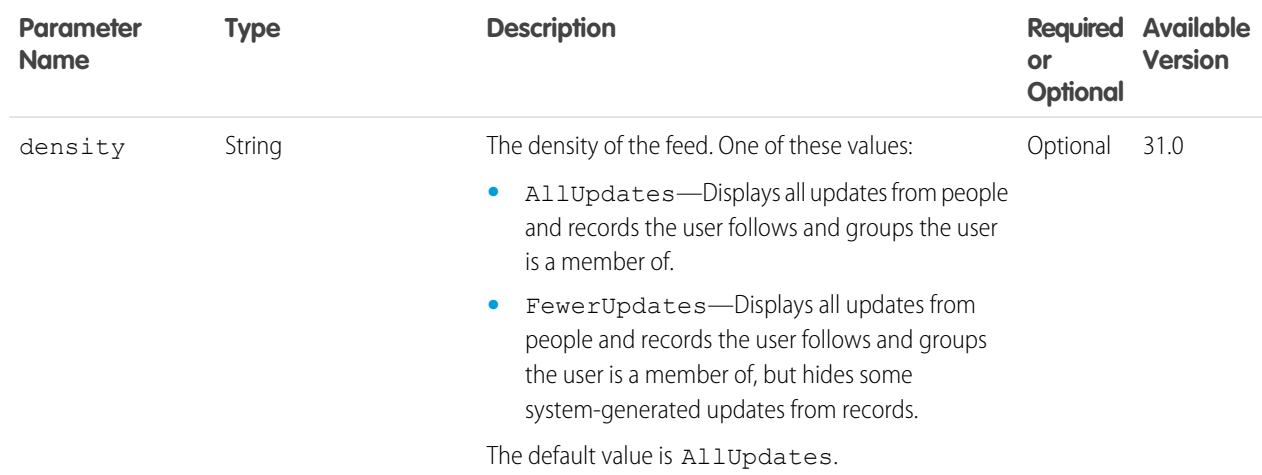

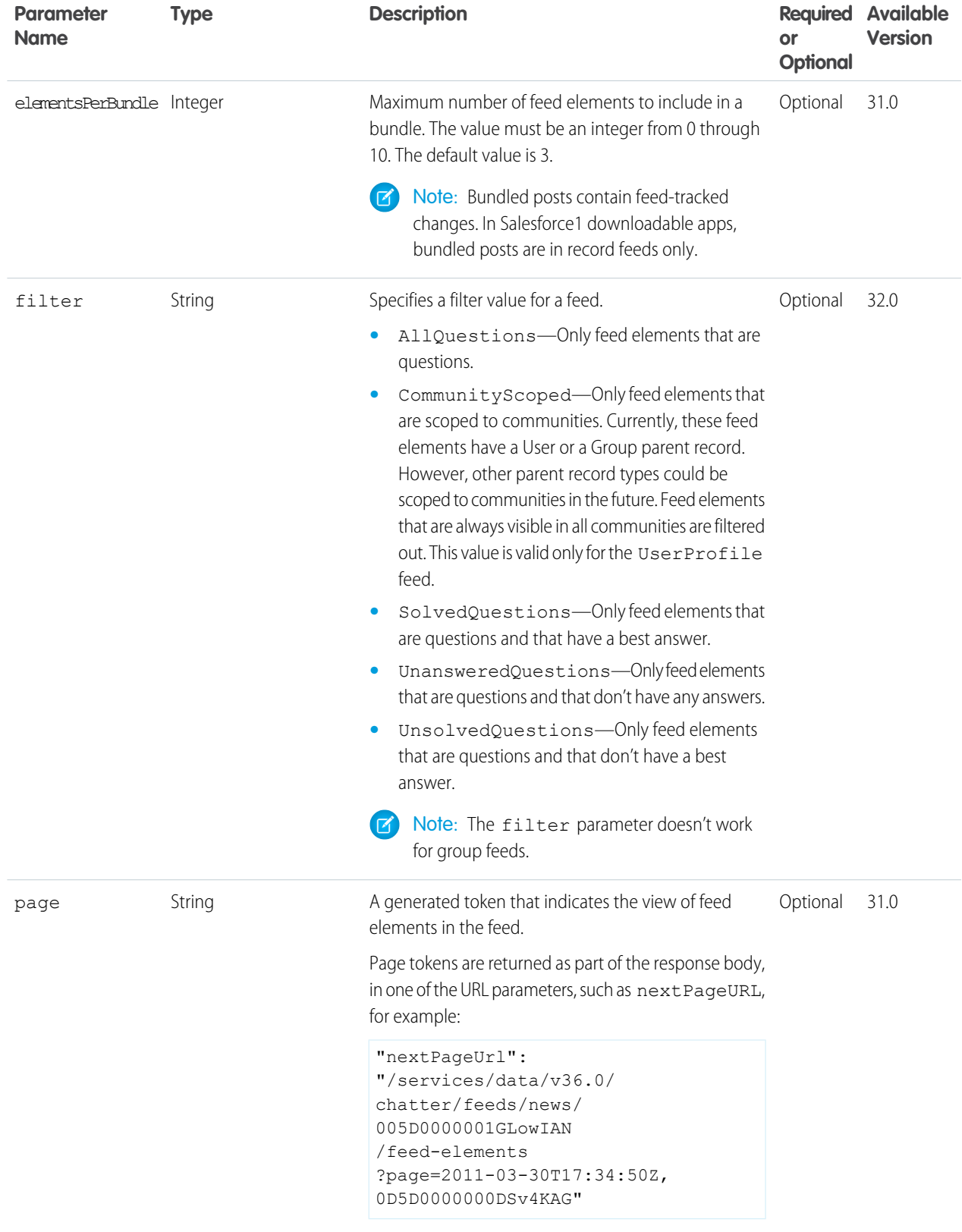

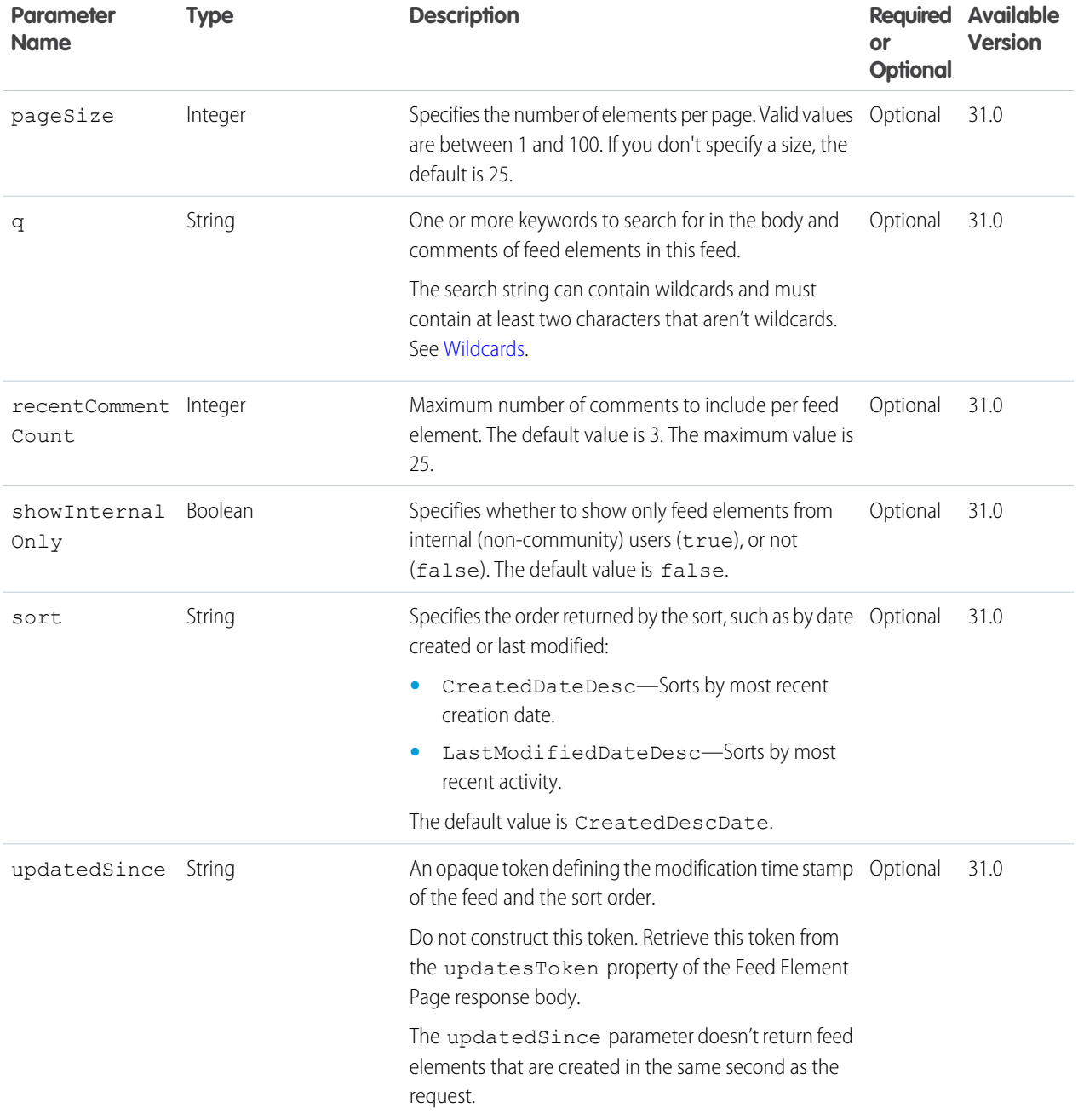

#### **Response body for GET**

[Feed Element Page](#page-620-0)

# Record Feed Items

Returns the feed items for all the records the context user is following, or all the feed items of the specified *recordId*. Use this resource to post a new feed item and to search a feed. To use this resource to get the feed items for a specific group, specify the group ID as the *recordId*.

For information about posting a feed item, see [Using POST, PATCH, or PUT for Input](#page-27-0).

Note: You cannot post a feed item to a Record Feed if the record is of type ContentDocument.  $\bullet$ 

#### **Resource**

/chatter/feeds/record/me/feed-items

#### or

/chatter/feeds/record/*recordId*/feed-items

**T** Note: If *recordId* is a user ID, it must be the same as the current user or the alias me.

#### **Available versions**

23.0–31.0

Important: In version 32.0 and later, use [Record Feed Elements](#page-290-0).

#### **Requires Chatter**

Yes

#### **HTTP methods**

GET, POST, HEAD

#### **Request parameters for GET**

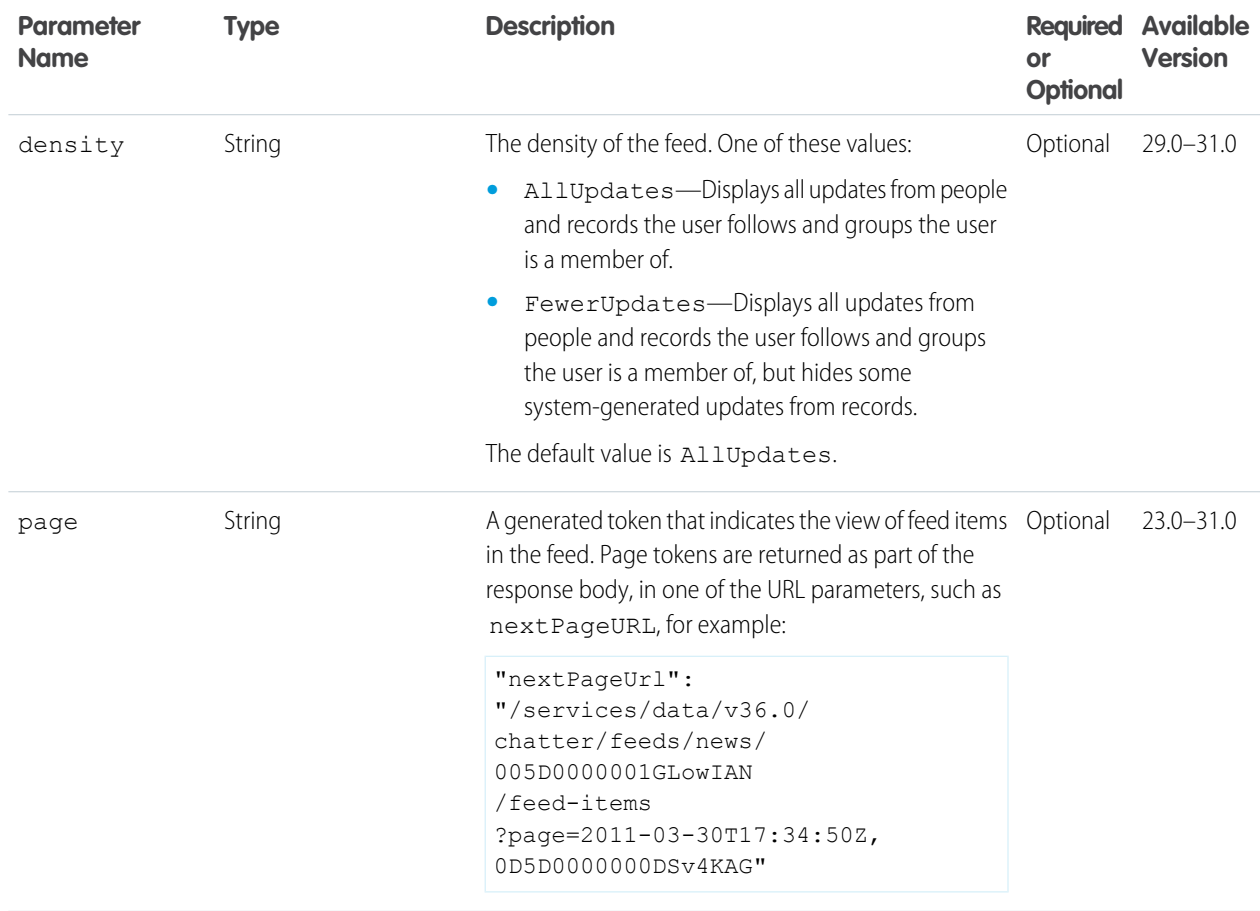

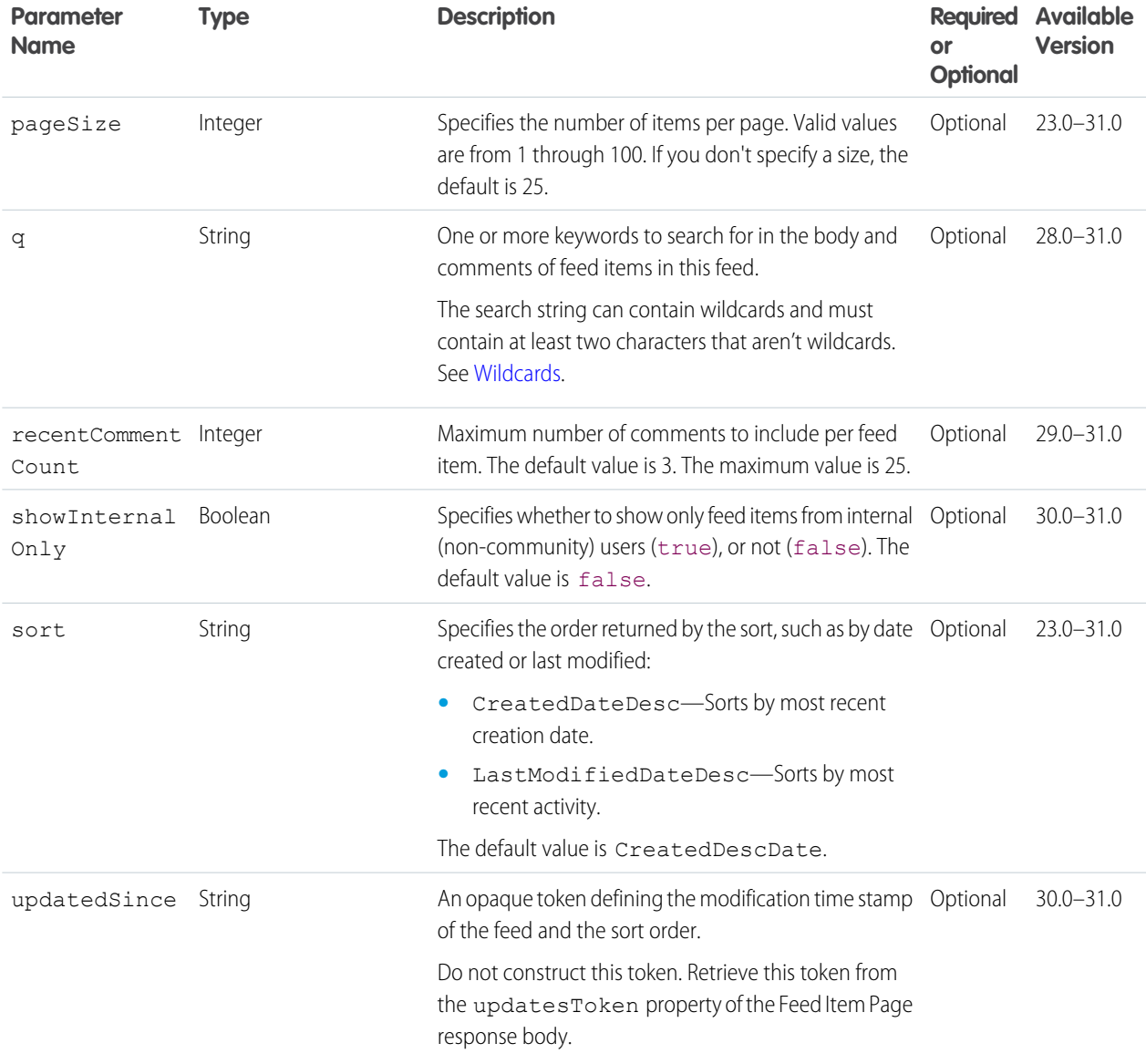

# **Request body for POST**

#### **Root XML tag**

<feedItem>

### **JSON**

The following example attaches a poll to a feed item:

```
{
   "body":{
      "messageSegments":[
         \{"type":"Text",
            "text":"When should we meet for release planning?"
         }
      ]
```

```
},
  "capabilities":{
     "poll":{
        "choices":[
           "Monday",
           "Tuesday"
       ]
     }
  },
  "feedElementType":"FeedItem",
  "subjectId":"me"
}
```
## **Properties**

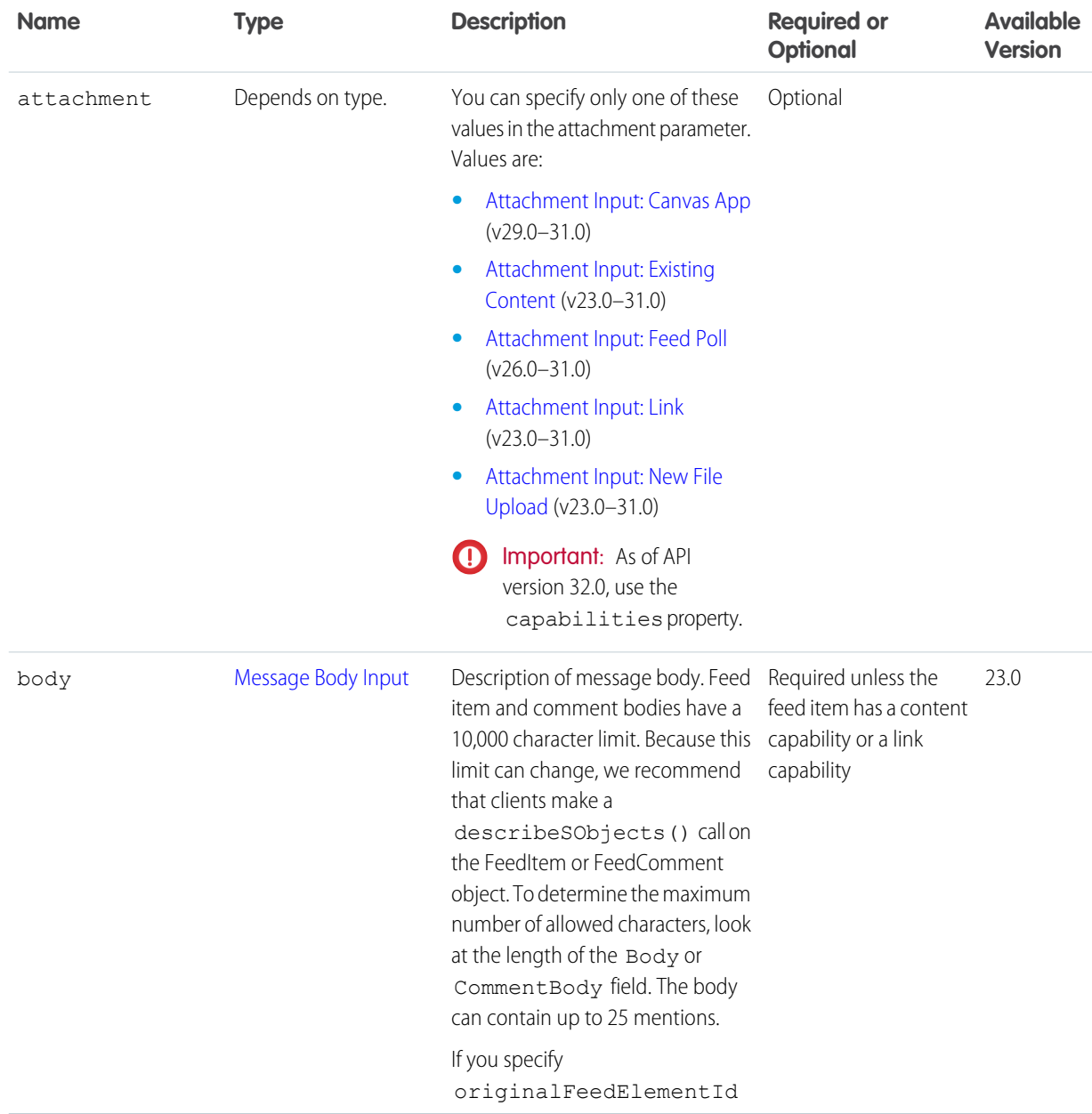

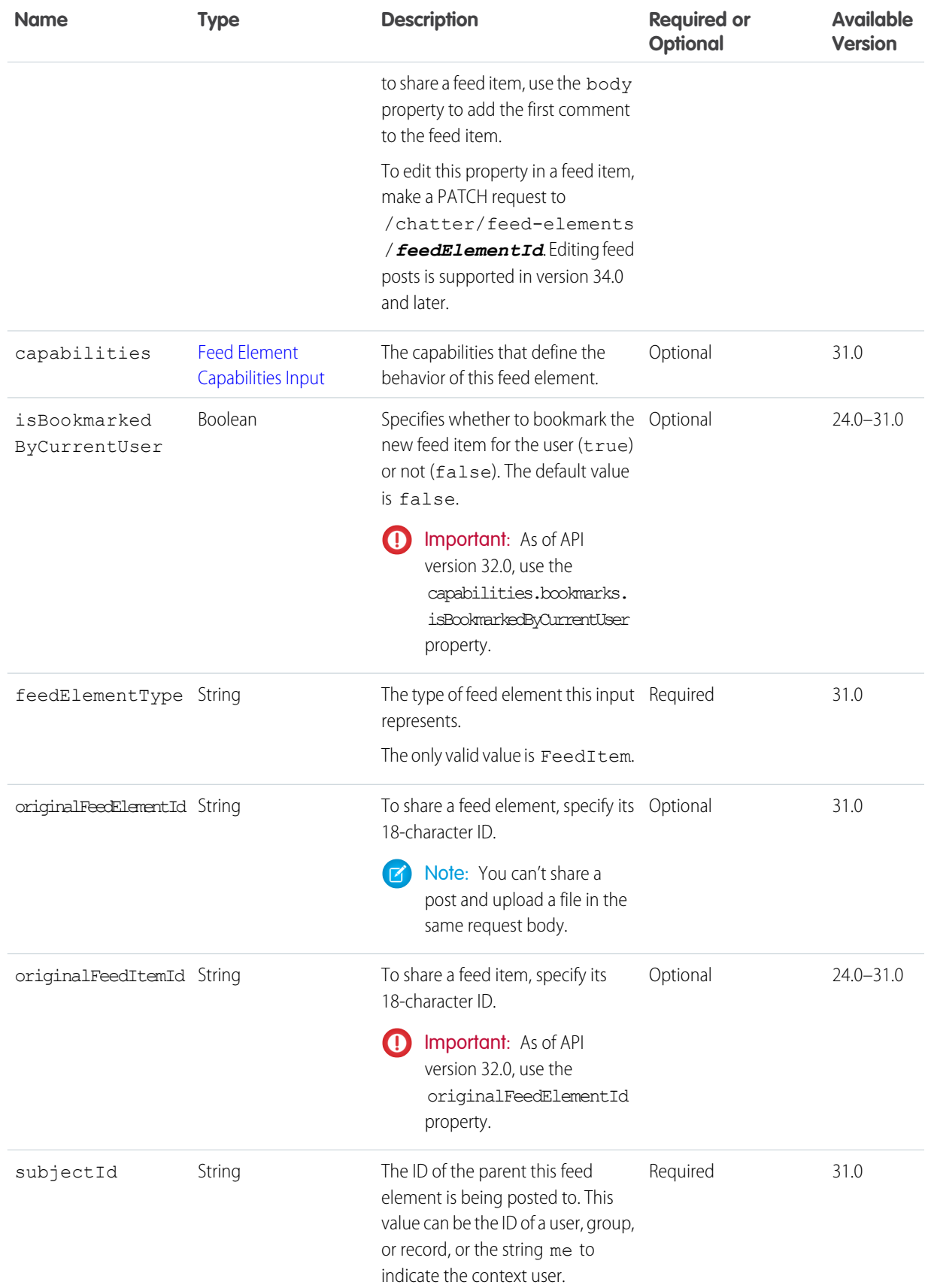

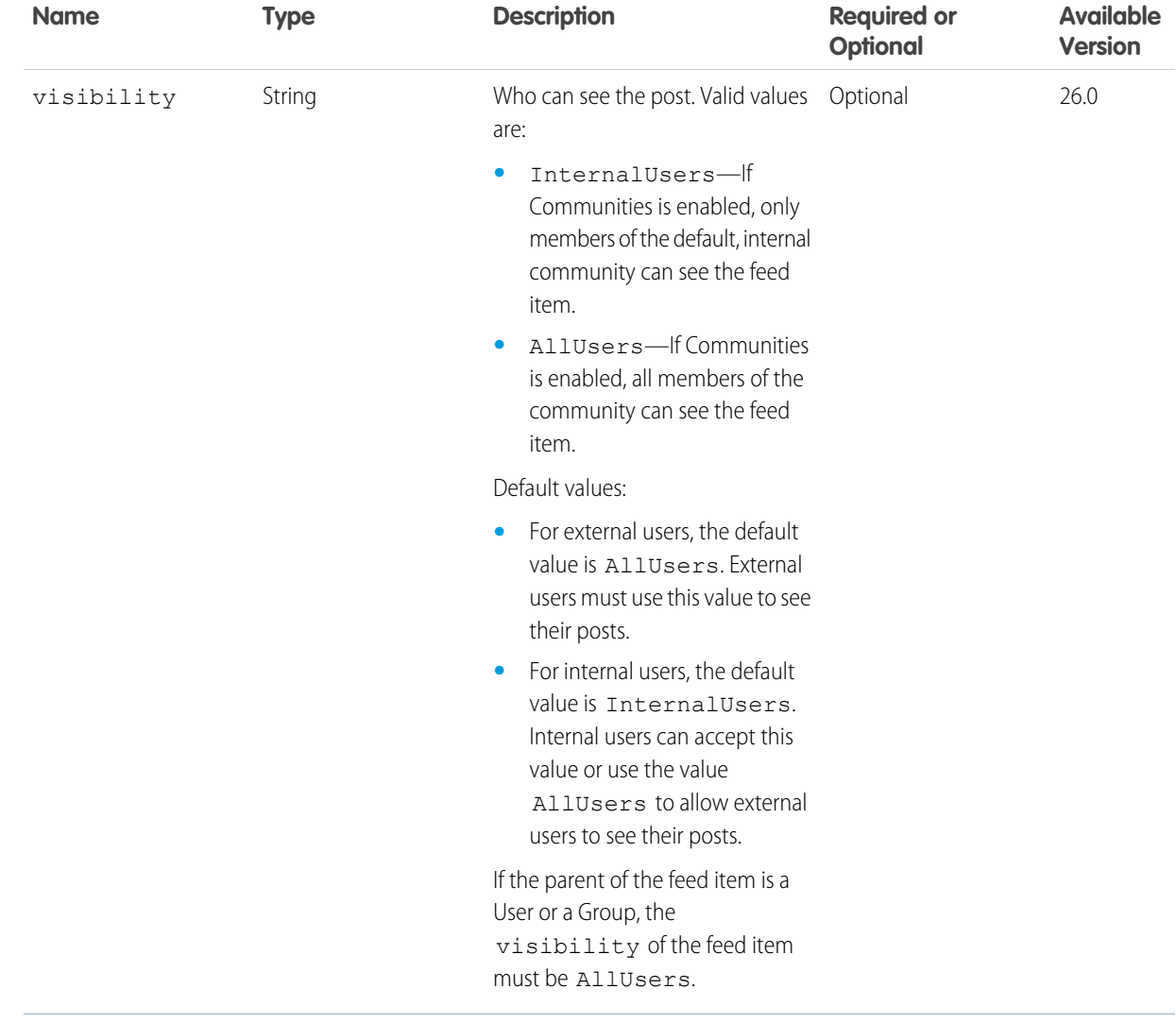

### **Request parameters for POST**

Use one of the following sets of parameters. For example, you can't post a link and attach a file in the same request.

## **Parameters for attaching an existing file**

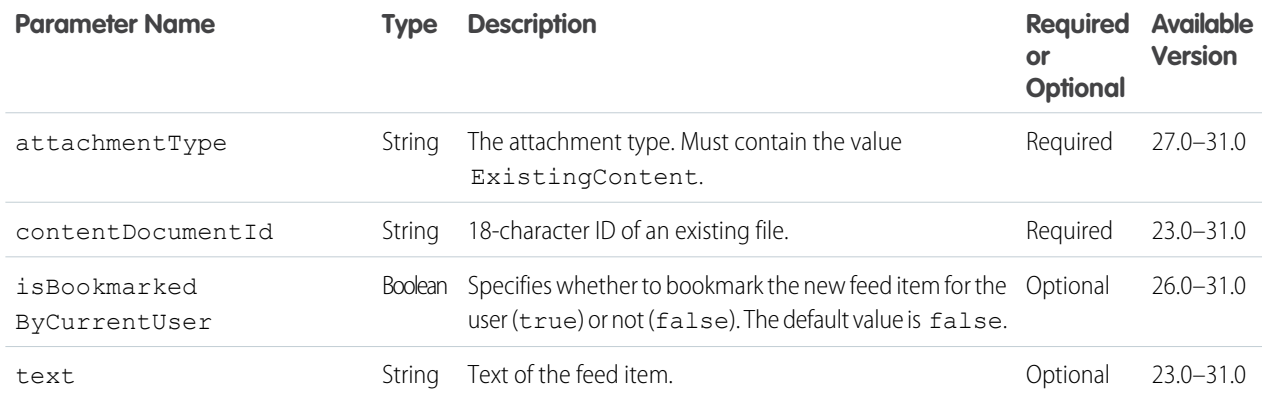

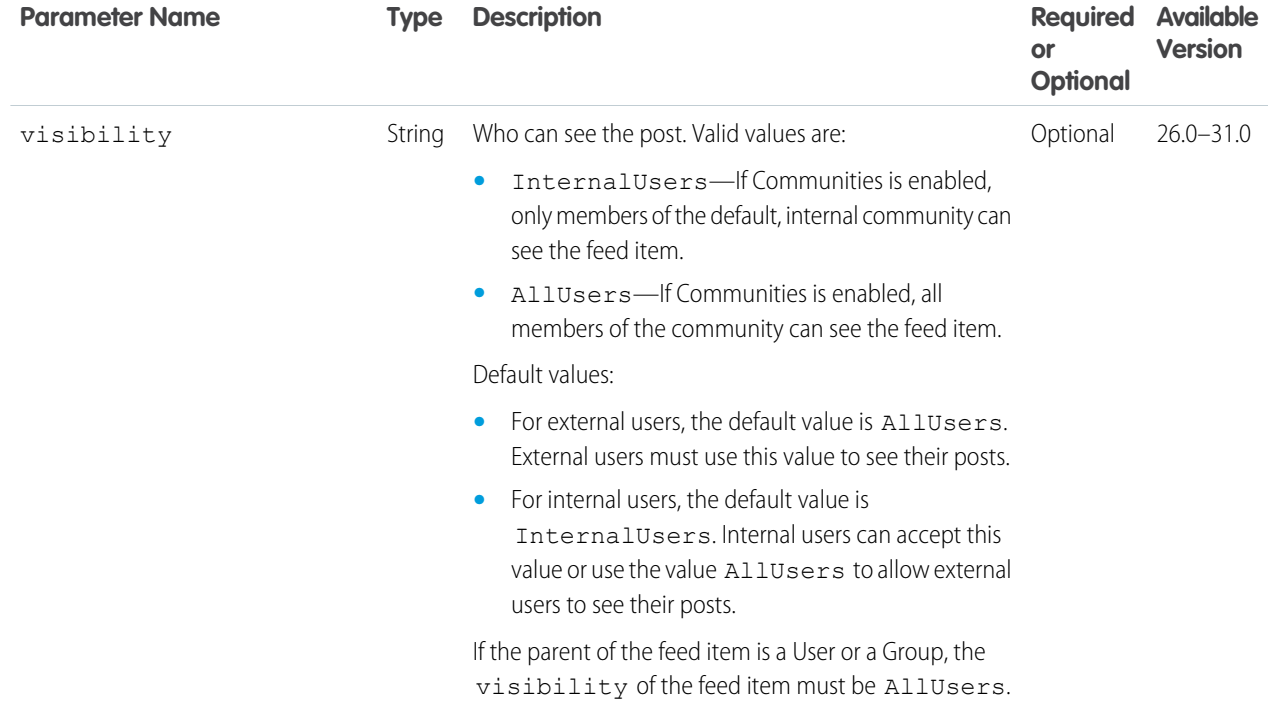

# **Parameters for attaching a new file**

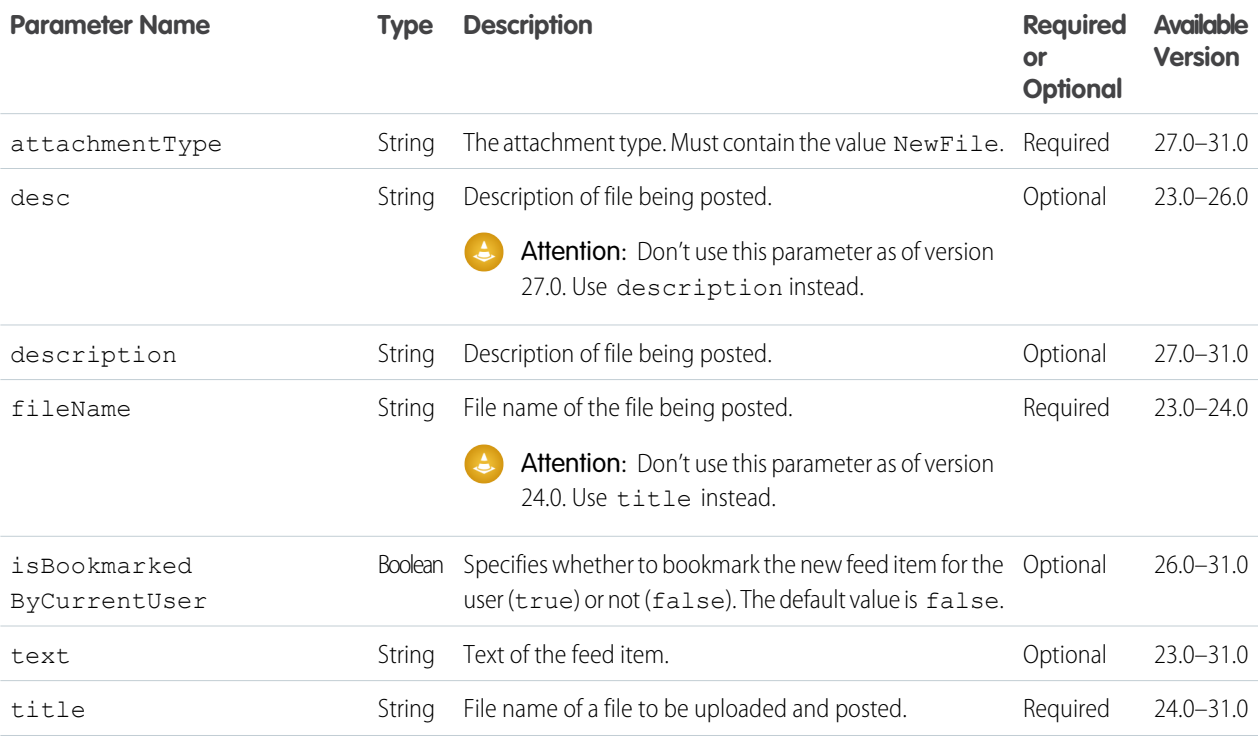

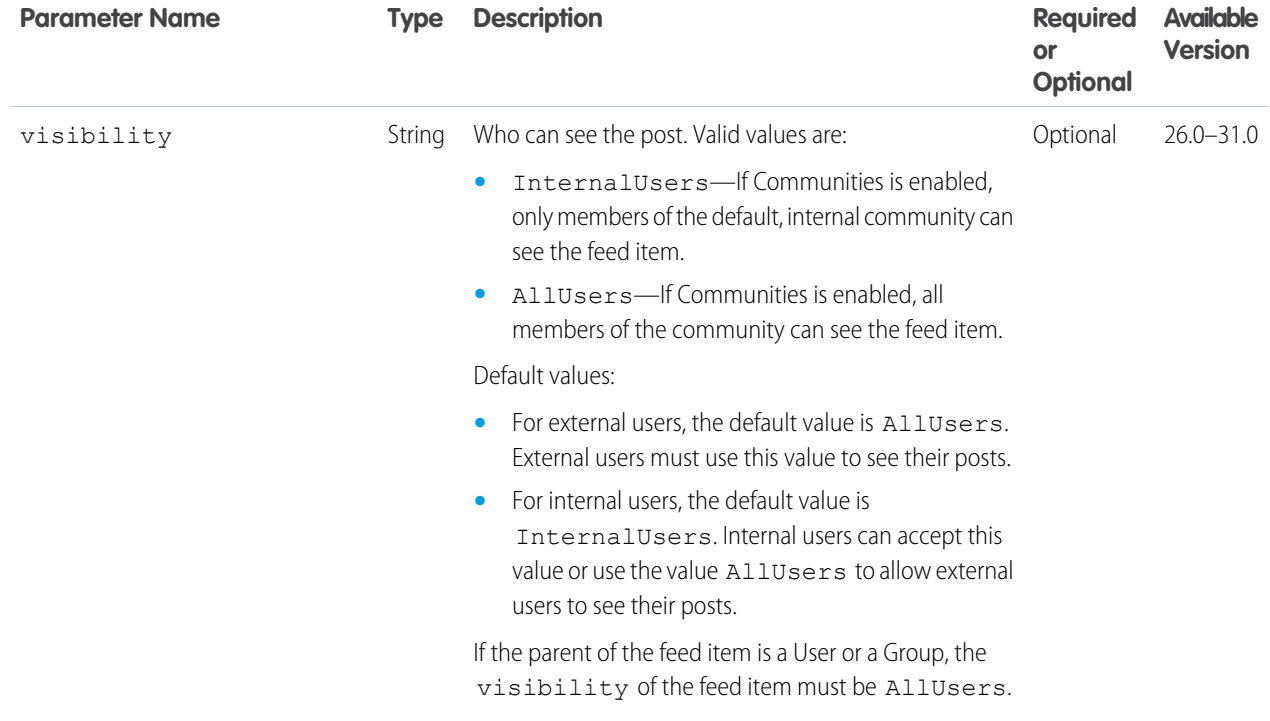

# **Parameters for posting a link**

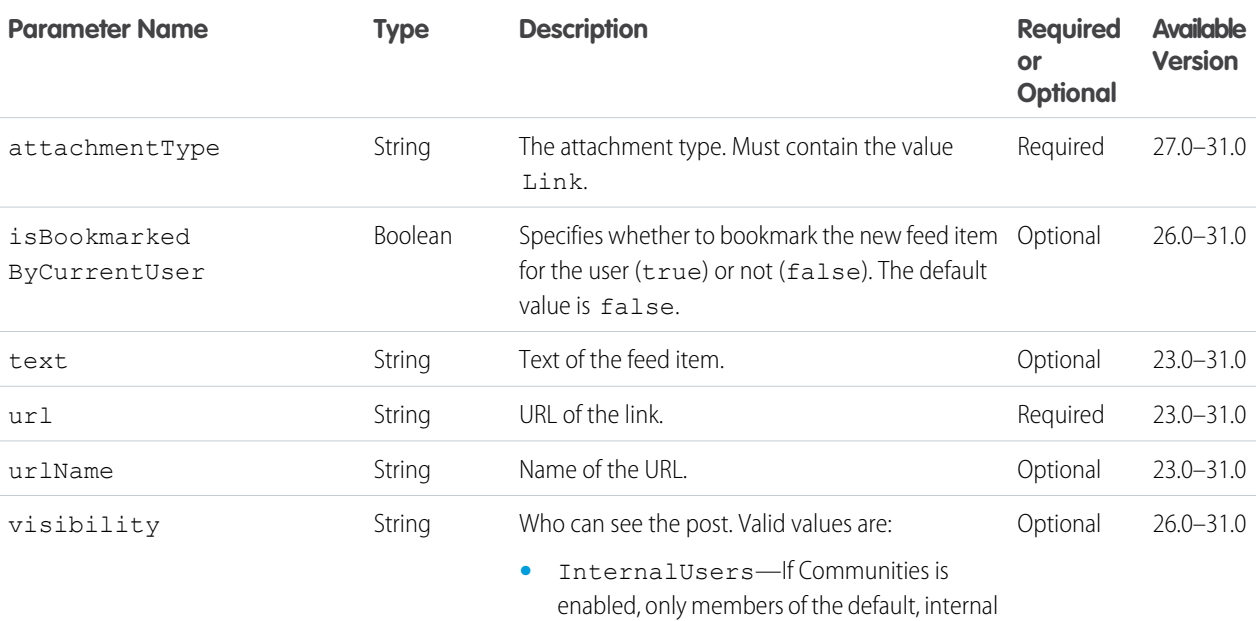

**•** AllUsers—If Communities is enabled, all members of the community can see the feed item.

community can see the feed item.

Default values:

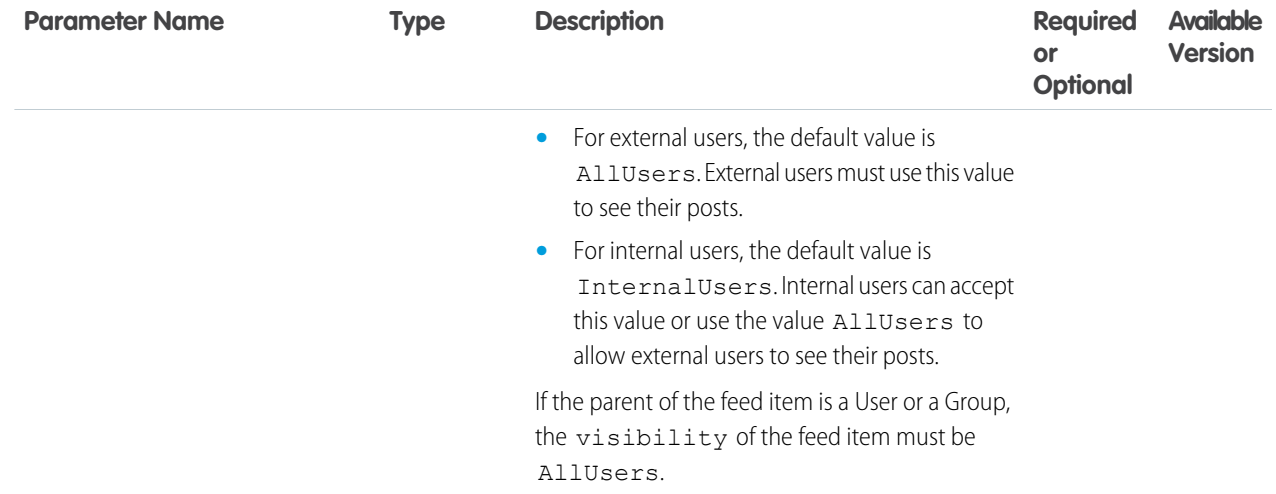

# **Parameters for posting a poll**

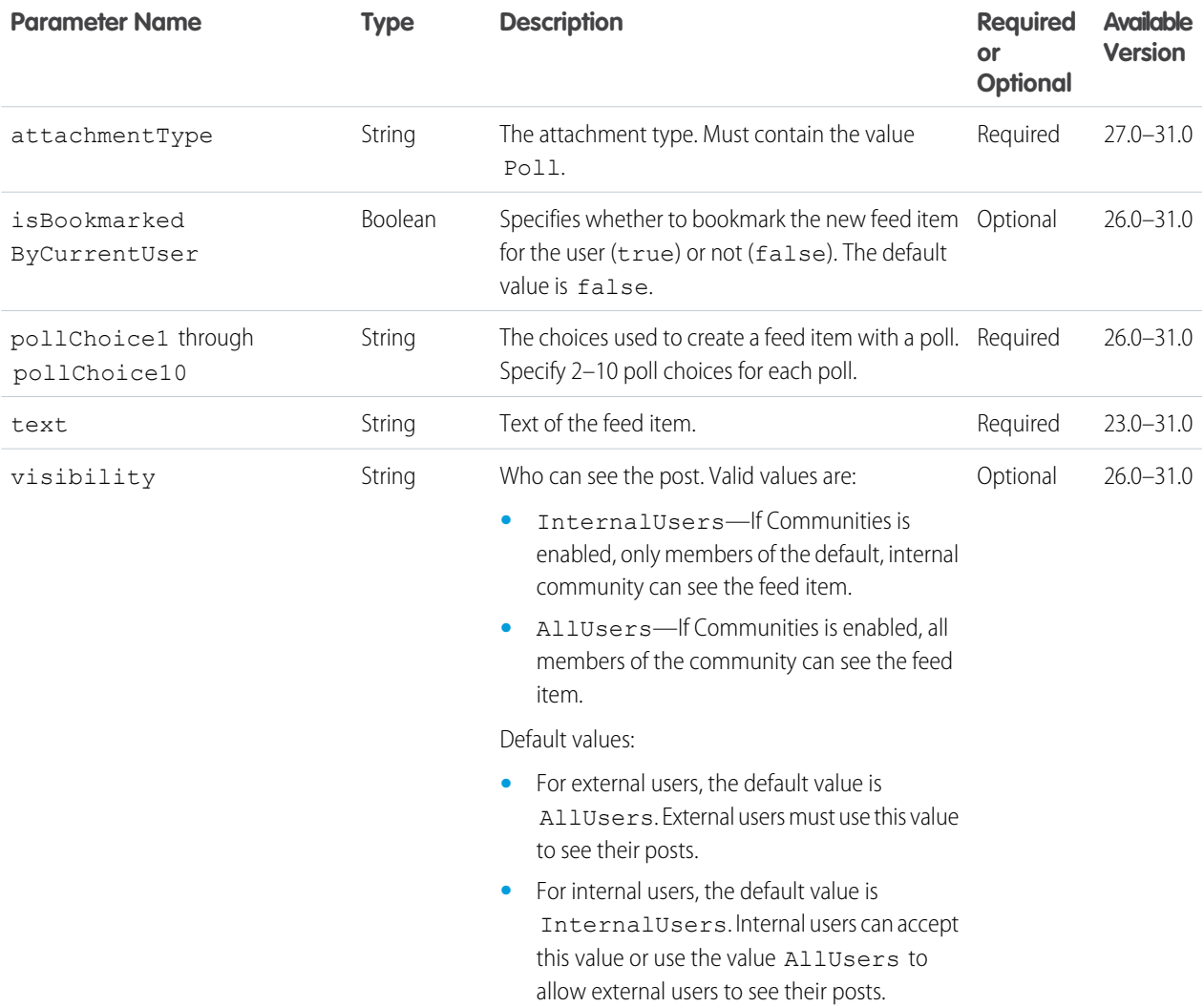

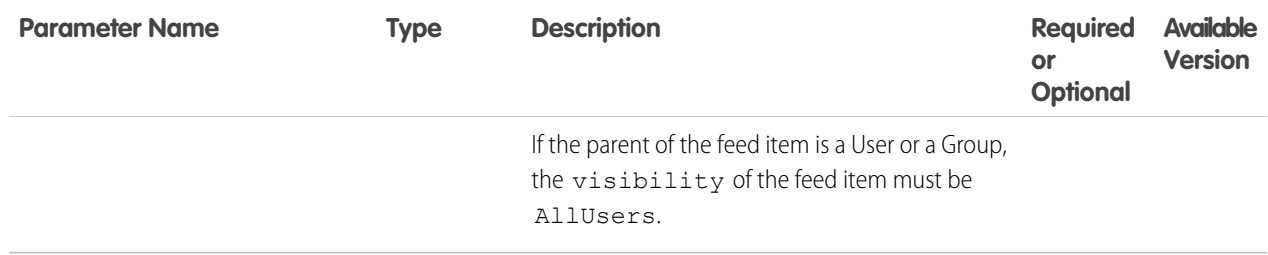

## **Parameters for sharing a post**

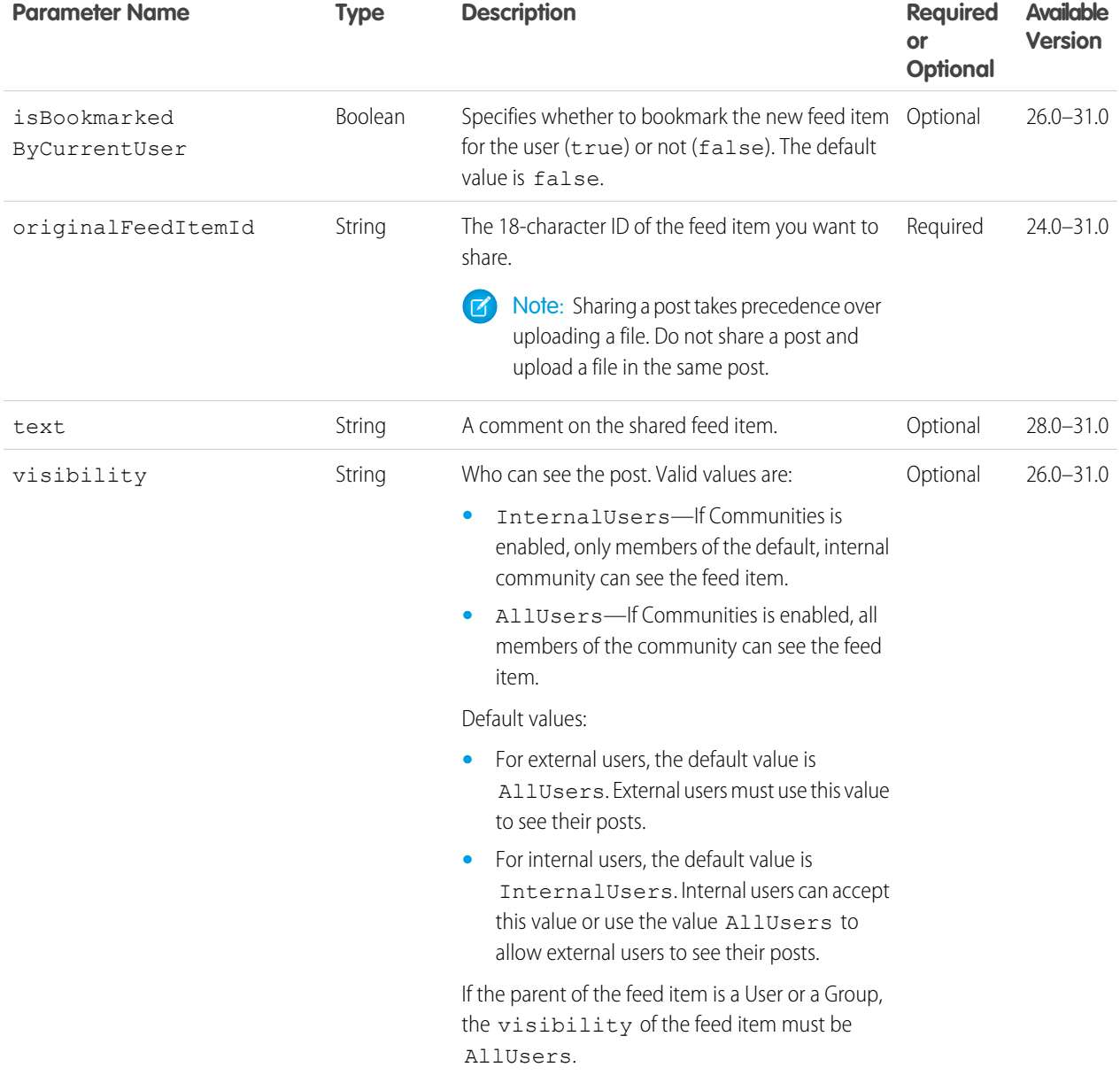

**Parameters for posting text only**

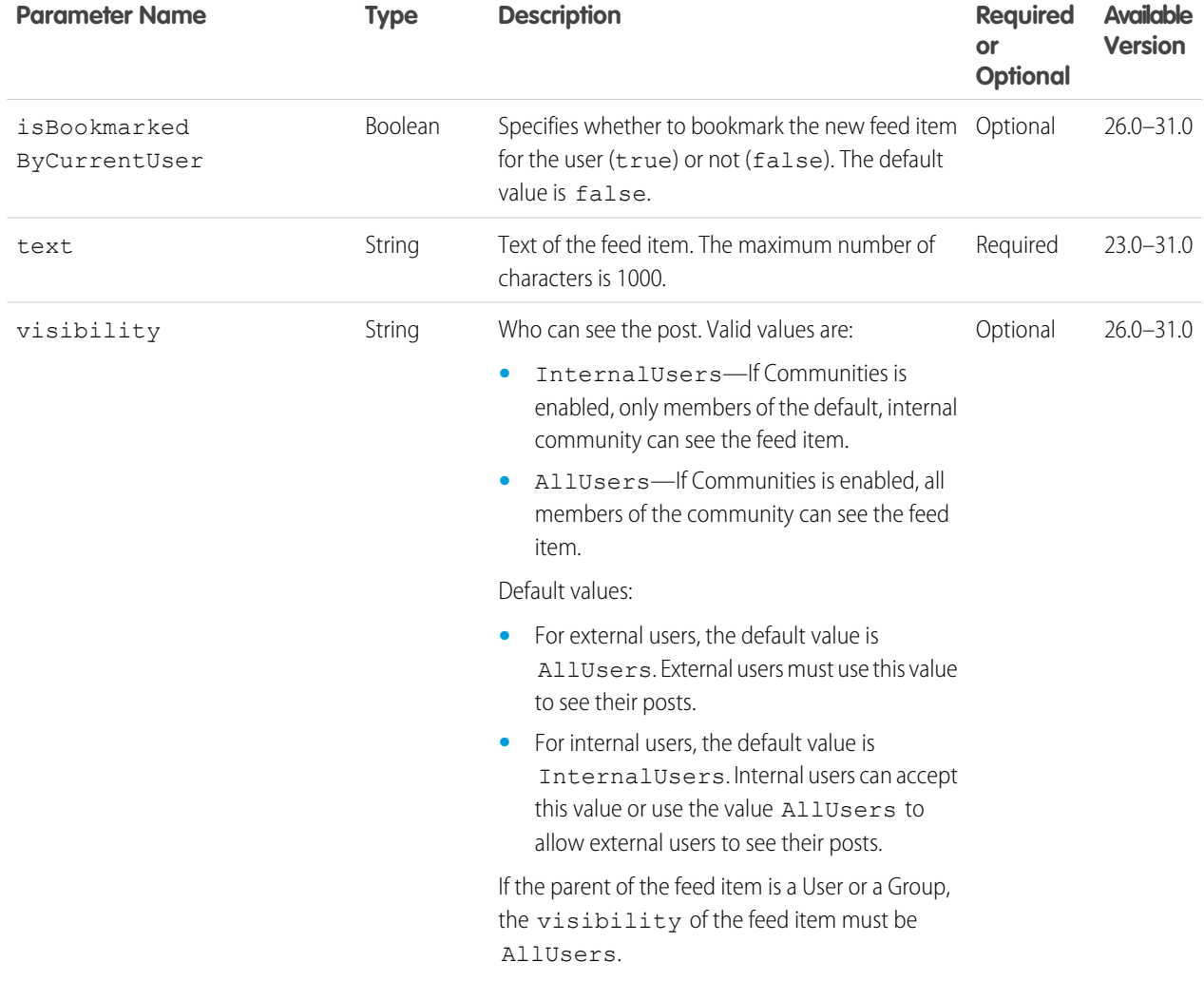

## **Parameters for posting a canvas app**

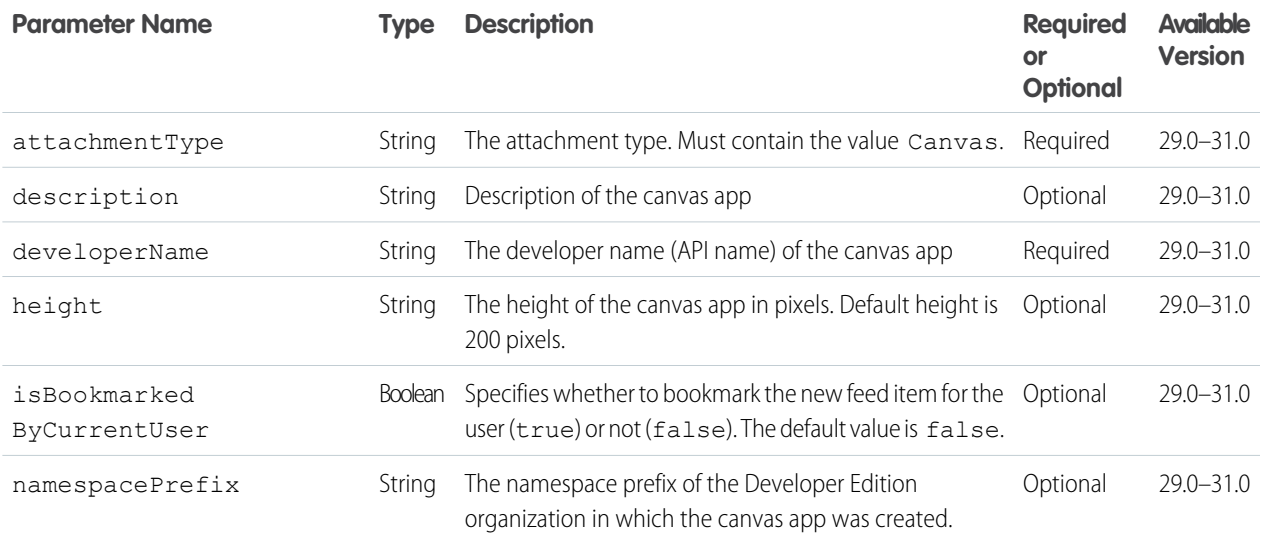

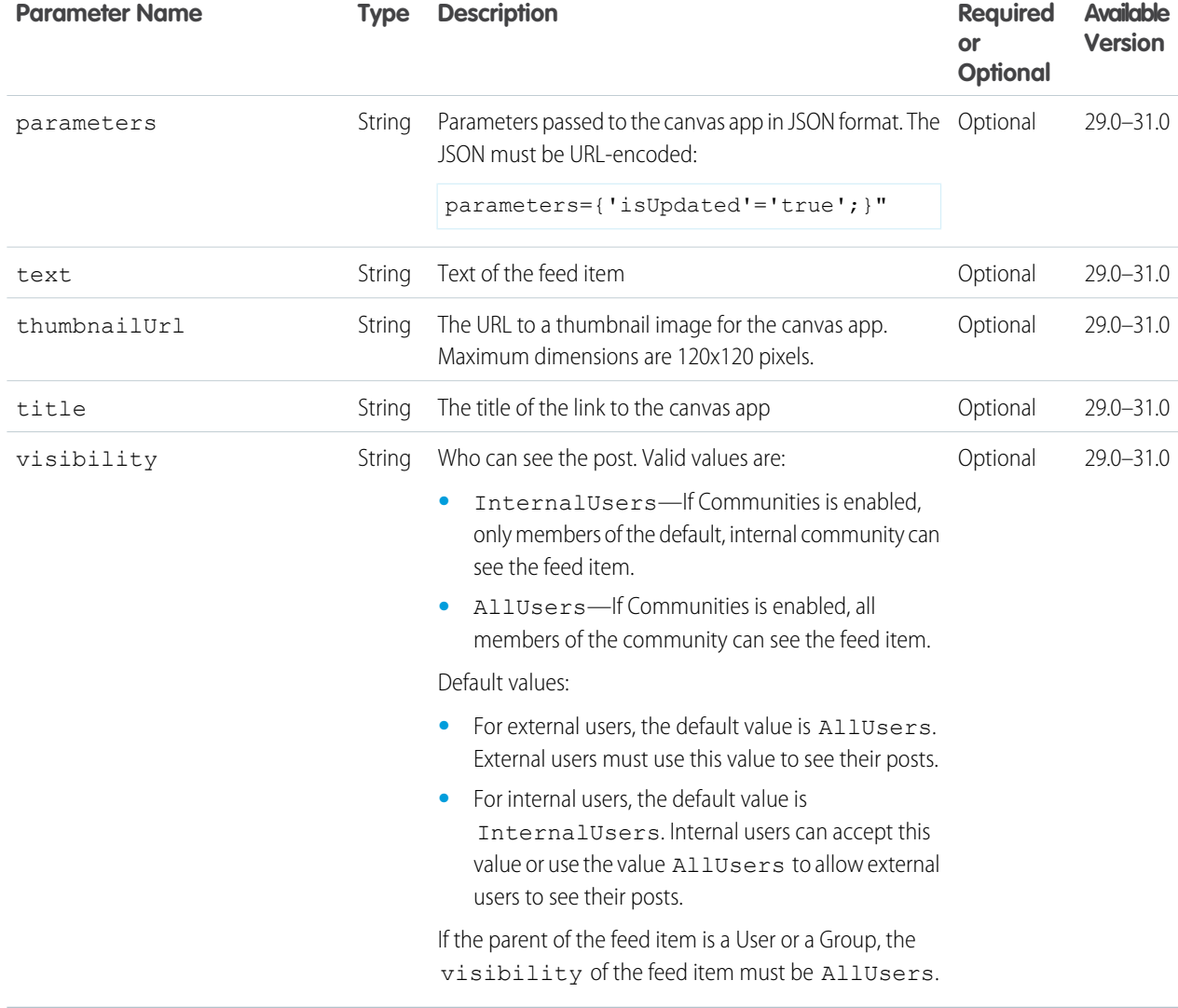

#### **Response body for GET**

[Feed Item Page](#page-637-0)

#### **Response body for POST**

[Feed Item](#page-622-0)

#### **Example for GET**

This request searches for feed items that contain the string track:

```
/chatter/feeds/record/me/feed-items?q=track
```
In the [Feed Item Page](#page-637-0) response body, the string track is found in the feed-items/items/body/text property.

# Record Feed Items Flat

This resource is deprecated as of version 26.0.

Returns a flat feed, that is, a feed where there is no hierarchy between feed items and comments: Feed items and comments are at the same level. All items are returned in chronological order.

### **Resource**

/chatter/feeds/record/me/feed-items/flat

or

/chatter/feeds/record/*userId*/feed-items/flat

Note: *userId* must be the ID of the context user or the alias me.

#### **Available since version**

25.0–26.0

### **Requires Chatter**

Yes

#### **HTTP methods**

GET or HEAD

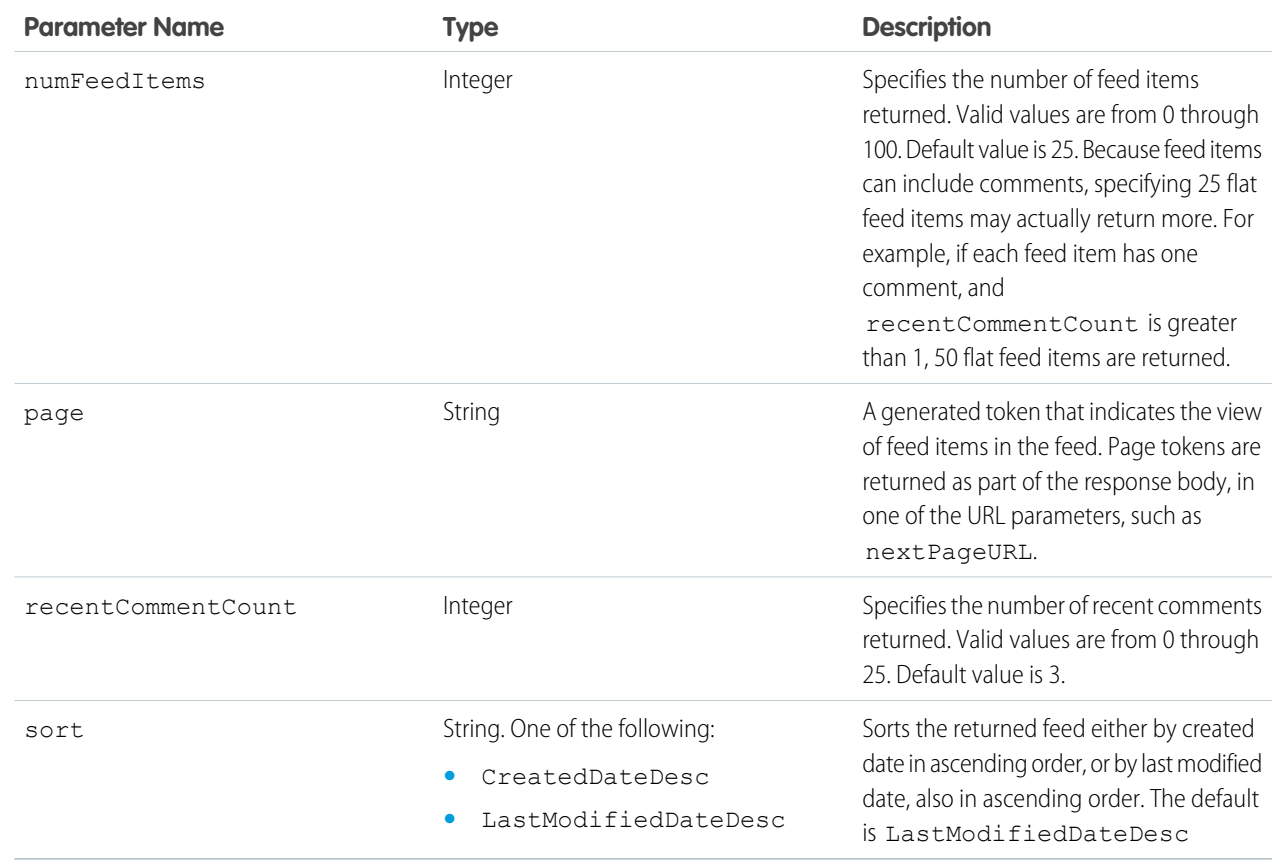

## **Response body**

[Flat Feed](#page-651-0)

## SEE ALSO:

[Records Resources](#page-412-0) [Working with Feeds and Feed Elements](#page-87-0) [Get a Record Feed](#page-127-0) [Get Another User's Feed](#page-99-0)

# To Feed Resources

A feed containing all @mentions of the context user and posts others have made to the context user's feed.

Available resources are:

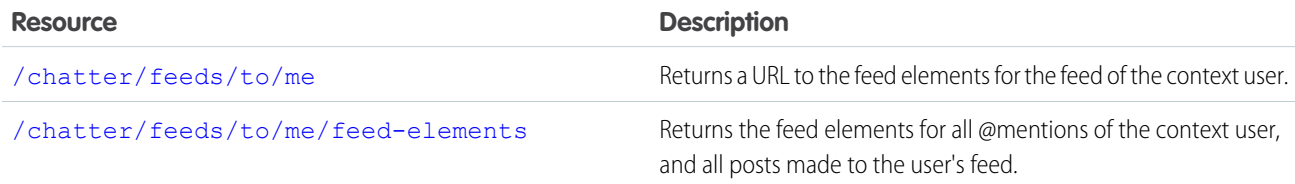

# <span id="page-305-0"></span>To Feed URL

Returns a URL to the feed elements for the feed of the context user.

## **Resource**

/chatter/feeds/to/*userId*

/connect/communities/*communityId*/chatter/feeds/to/*userId*

Note: *userId* must be the ID of the context user or the alias me.  $\sqrt{2}$ 

### **Available since version**

23.0

### **Requires Chatter**

Yes

#### **HTTP methods**

GET, HEAD

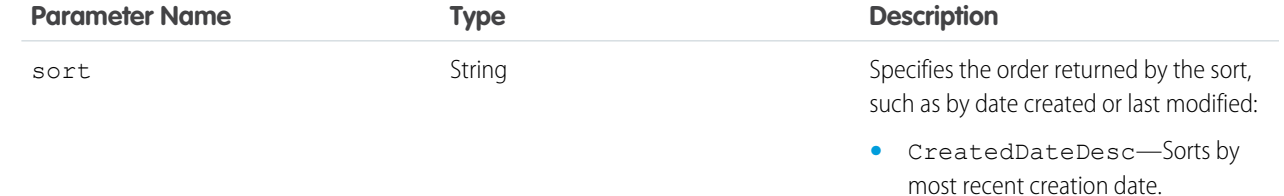

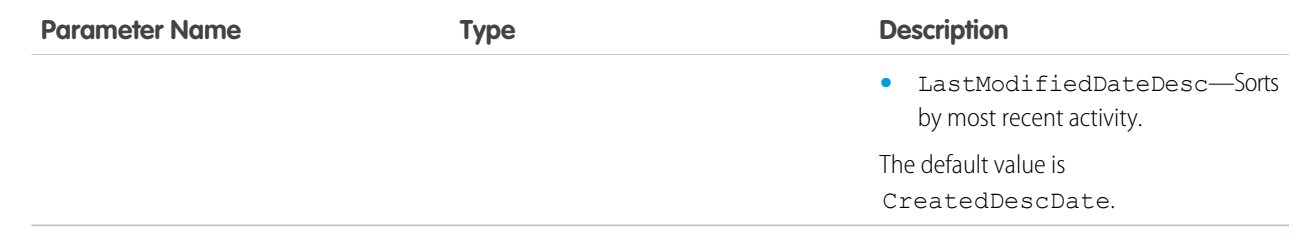

## <span id="page-306-0"></span>**Response body**

[Feed](#page-615-0)

# To Feed Elements

Returns the feed elements for all @mentions of the context user, and all posts made to the user's feed. The To Feed includes posts that mention you and posts that other users make to your wall. Your own posts are included only if they have a comment. The comment can be from you or from another user.

#### **Resource**

/chatter/feeds/to/*userId*/feed-elements /connect/communities/*communityId*/chatter/feeds/to/*userId*/feed-elements

Note: *userId* must be the ID of the context user or the alias me.  $\mathbf G$ 

### **Available since version**

31.0

#### **Requires Chatter**

Yes

# **HTTP methods**

GET, HEAD

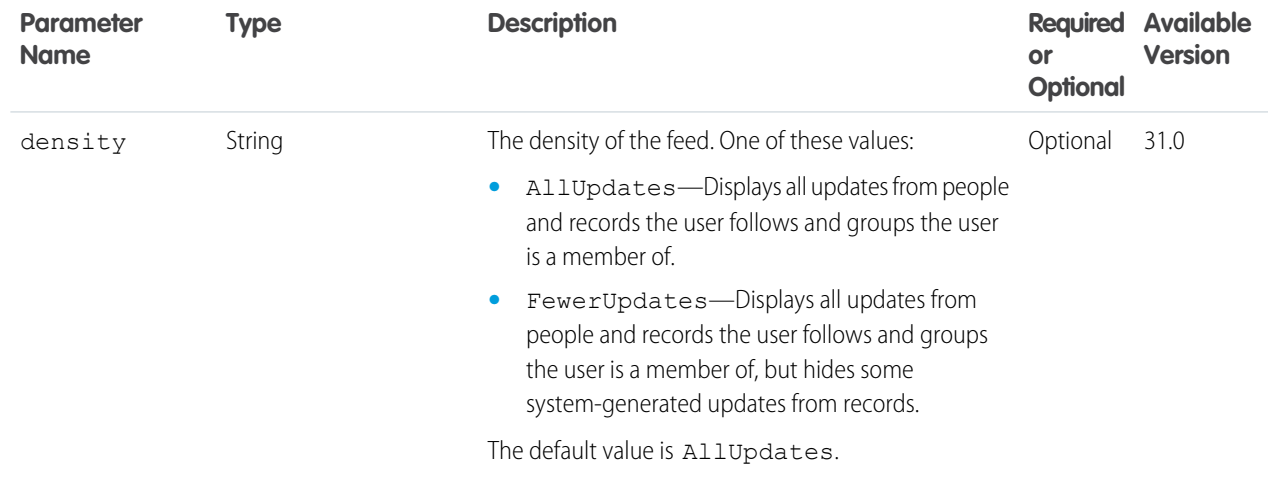

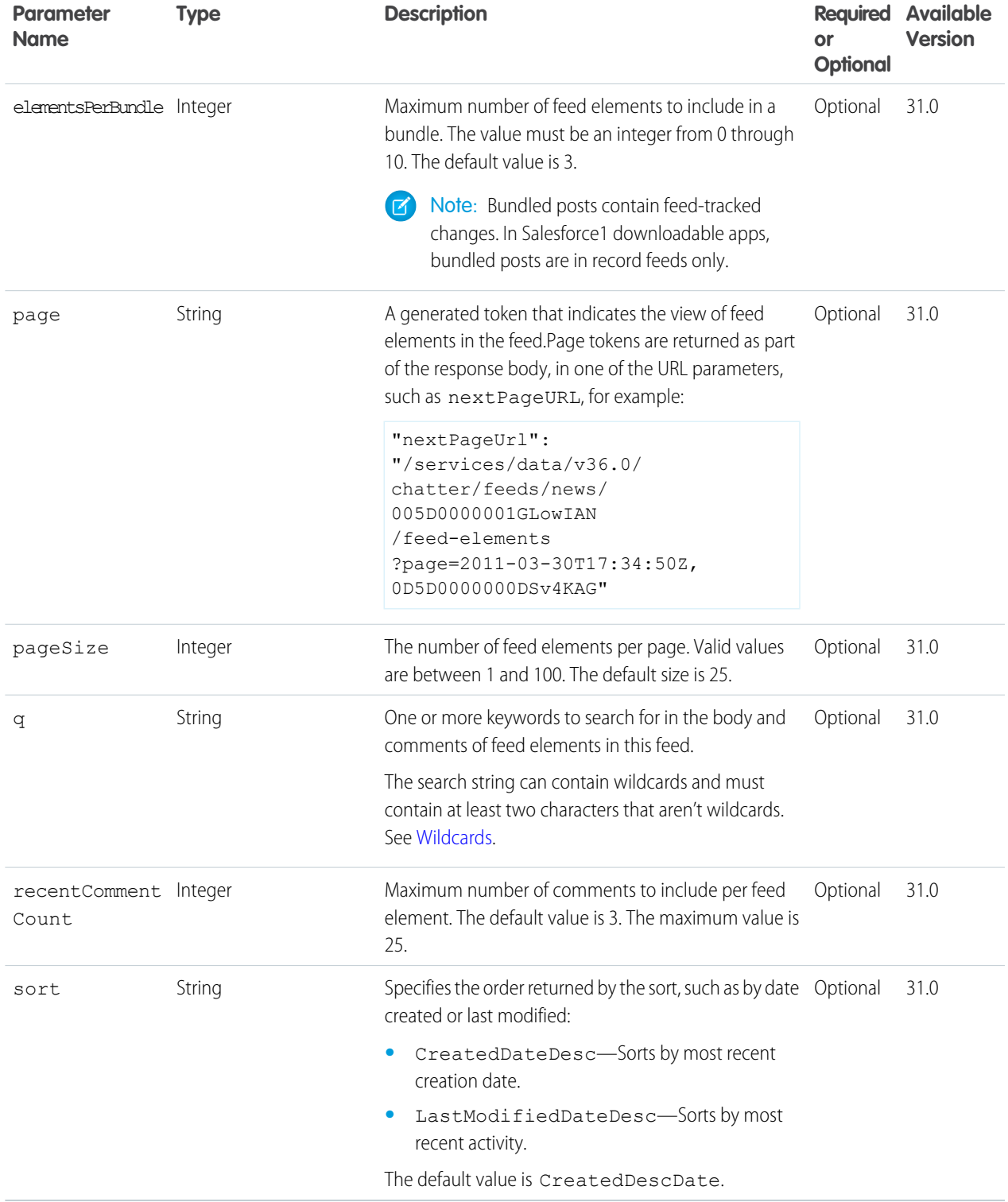

**Response body for GET**

[Feed Element Page](#page-620-0)

# To Feed Items

Returns the feed items for all @mentions of the context user, and all posts made to the user's feed. The To Feed includes posts that mention you and posts that other users make to your wall. Your own posts are included only if they have a comment. The comment can be from you or from another user.

## **Resource**

/chatter/feeds/to/me/feed-items

#### OR

 $\sigma$ 

/chatter/feeds/to/*userId*/feed-items

Note: *userId* must be the ID of the context user or the alias me.

#### **Available versions**

23.0–31.0

Important: In version 32.0 and later, use [To Feed Elements.](#page-306-0)

#### **Requires Chatter**

Yes

#### **HTTP methods**

GET, HEAD

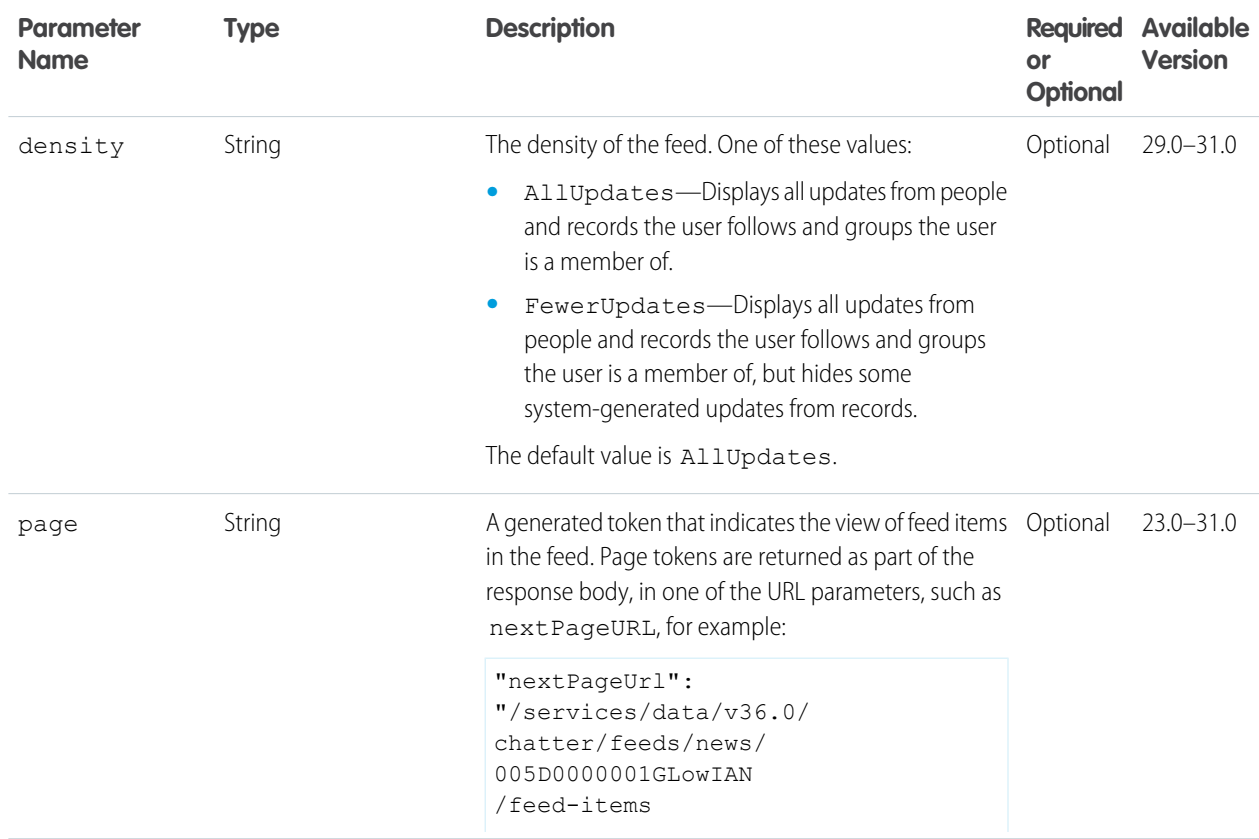

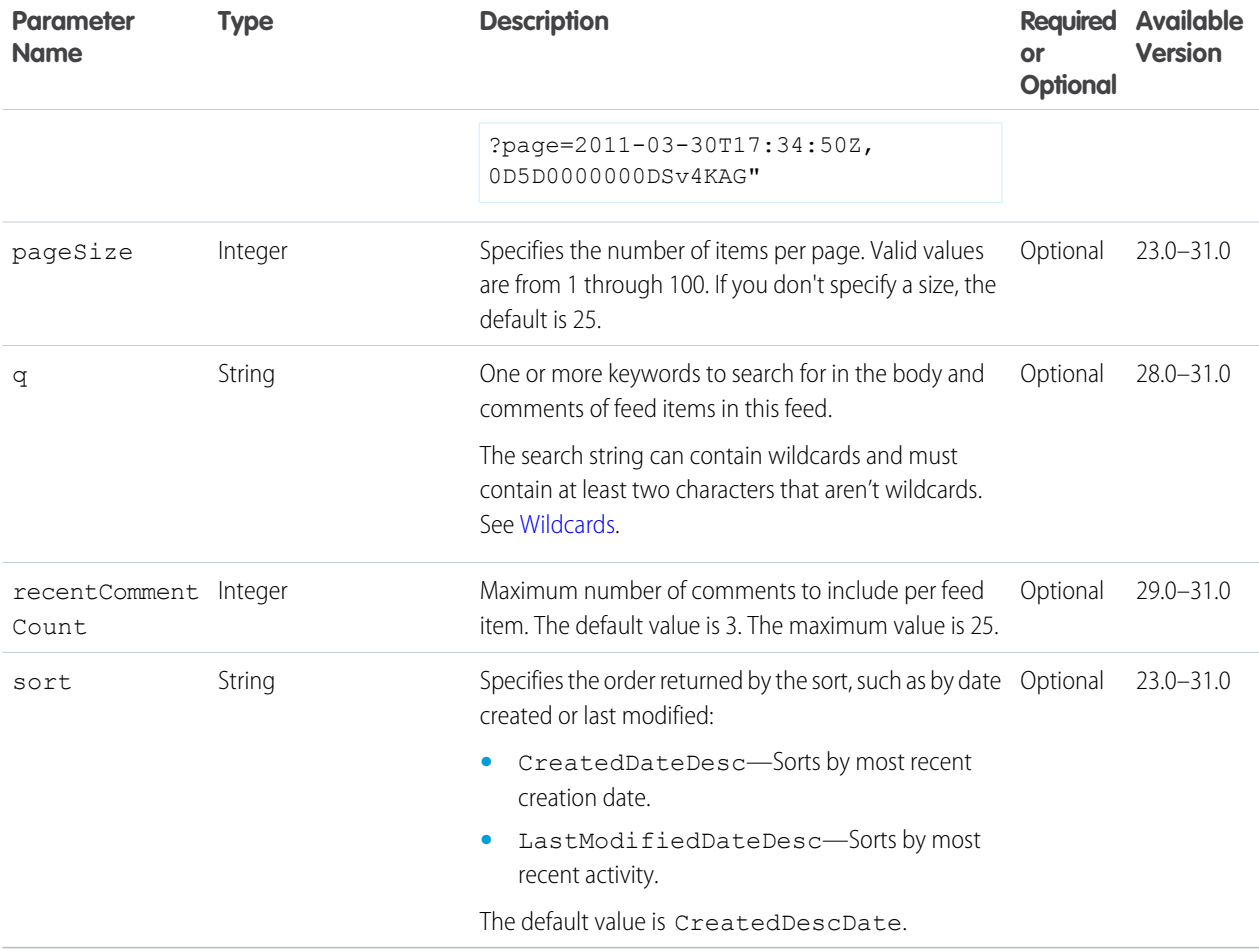

### **Response body for GET**

[Feed Item Page](#page-637-0)

# To Feed Items Flat

This resource is deprecated as of version 26.0.

Returns a flat feed, that is, a feed where there is no hierarchy between feed items and comments: Feed items and comments are at the same level. All items are returned in chronological order.

### **Resource**

```
/chatter/feeds/to/me/feed-items/flat
```
or

/chatter/feeds/to/*userId*/feed-items/flat

Note: *userId* must be the ID of the context user or the alias me.  $\blacksquare$ 

#### **Available since version**

25.0–26.0

## **Requires Chatter**

Yes

#### **HTTP methods**

GET or HEAD

### **Request parameters**

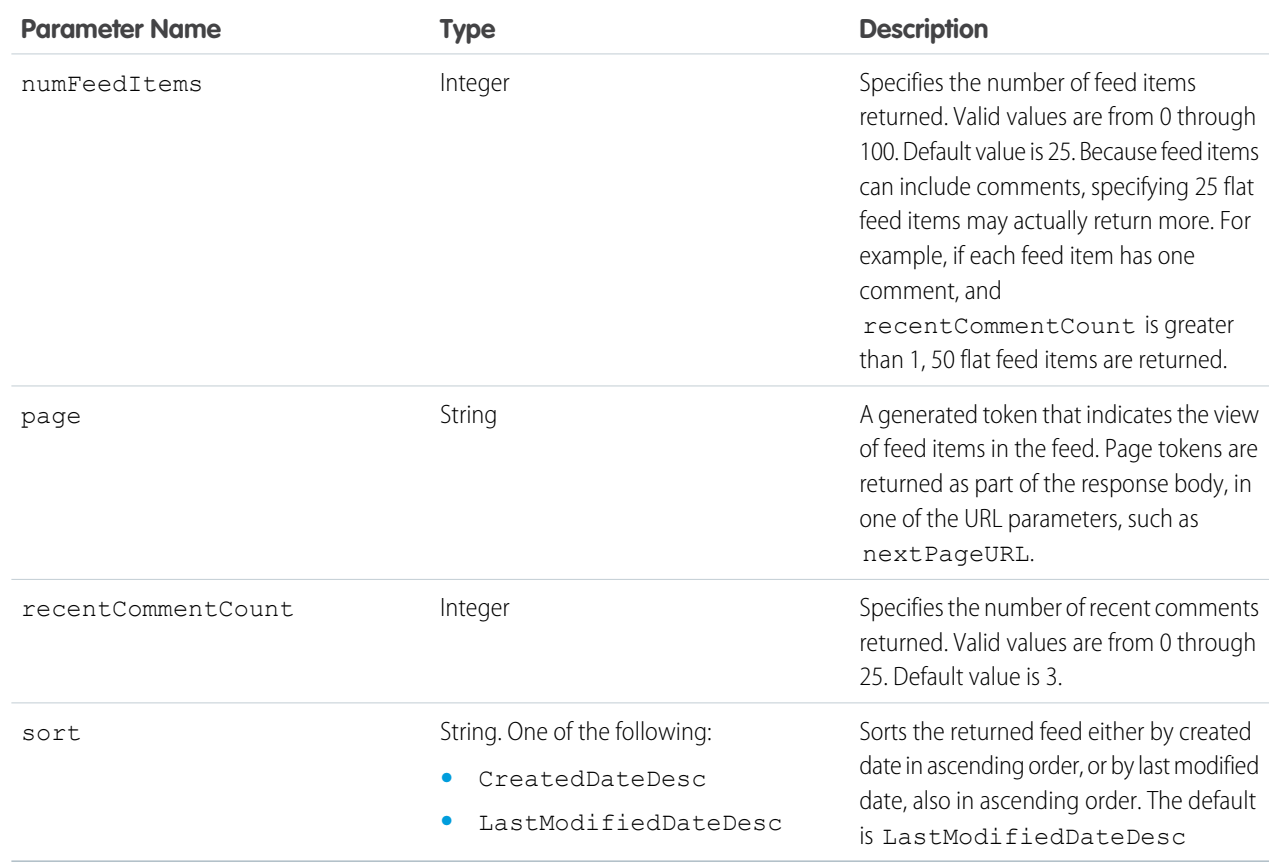

## **Response body**

[Flat Feed](#page-651-0)

### SEE ALSO:

[Working with Feeds and Feed Elements](#page-87-0)

# Topics Feed Resources

The feed of the specified topic.

Available resources are:

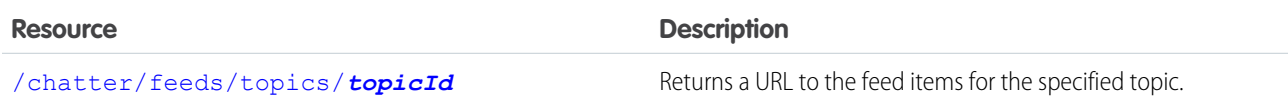

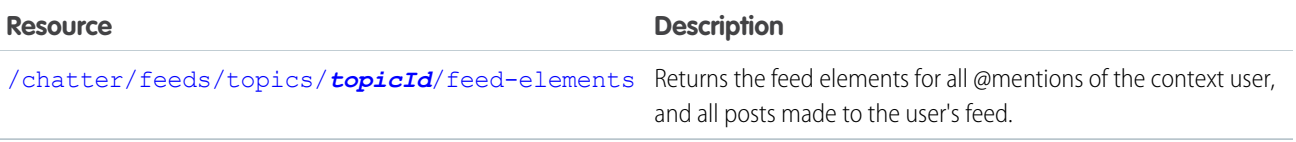

# <span id="page-311-0"></span>Topics Feed URL

Returns a URL to the feed items for the specified topic.

#### **Resource**

/chatter/feeds/topics/*topicId*

/connect/communities/*communityId*/chatter/feeds/topics/*topicId*

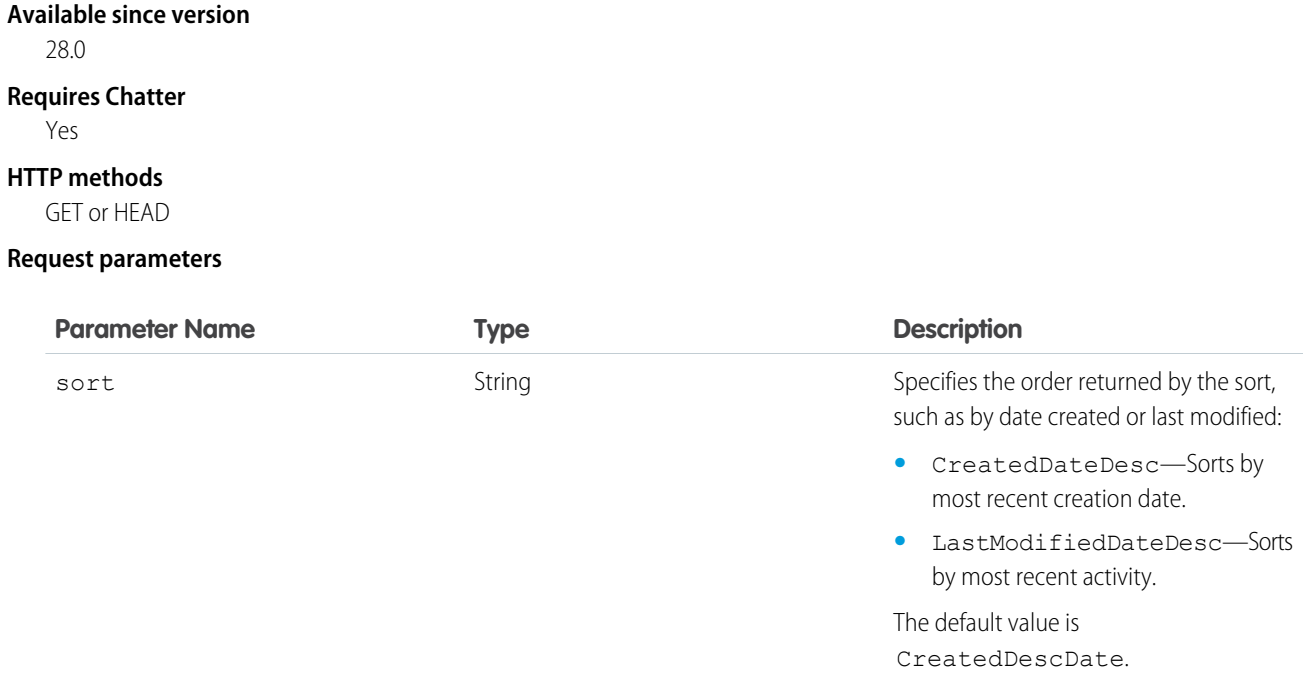

#### <span id="page-311-1"></span>**Response body**

[Feed](#page-615-0)

# Topics Feed Elements

Returns all feed elements for the specified topic.

#### **Resource**

/chatter/feeds/topics/*topicId*/feed-elements

/connect/communities/*communityId*/chatter/feeds/topics/*topicId*/feed-elements

#### **Available since version**

31.0

## **Requires Chatter**

Yes

### **HTTP methods**

GET, HEAD

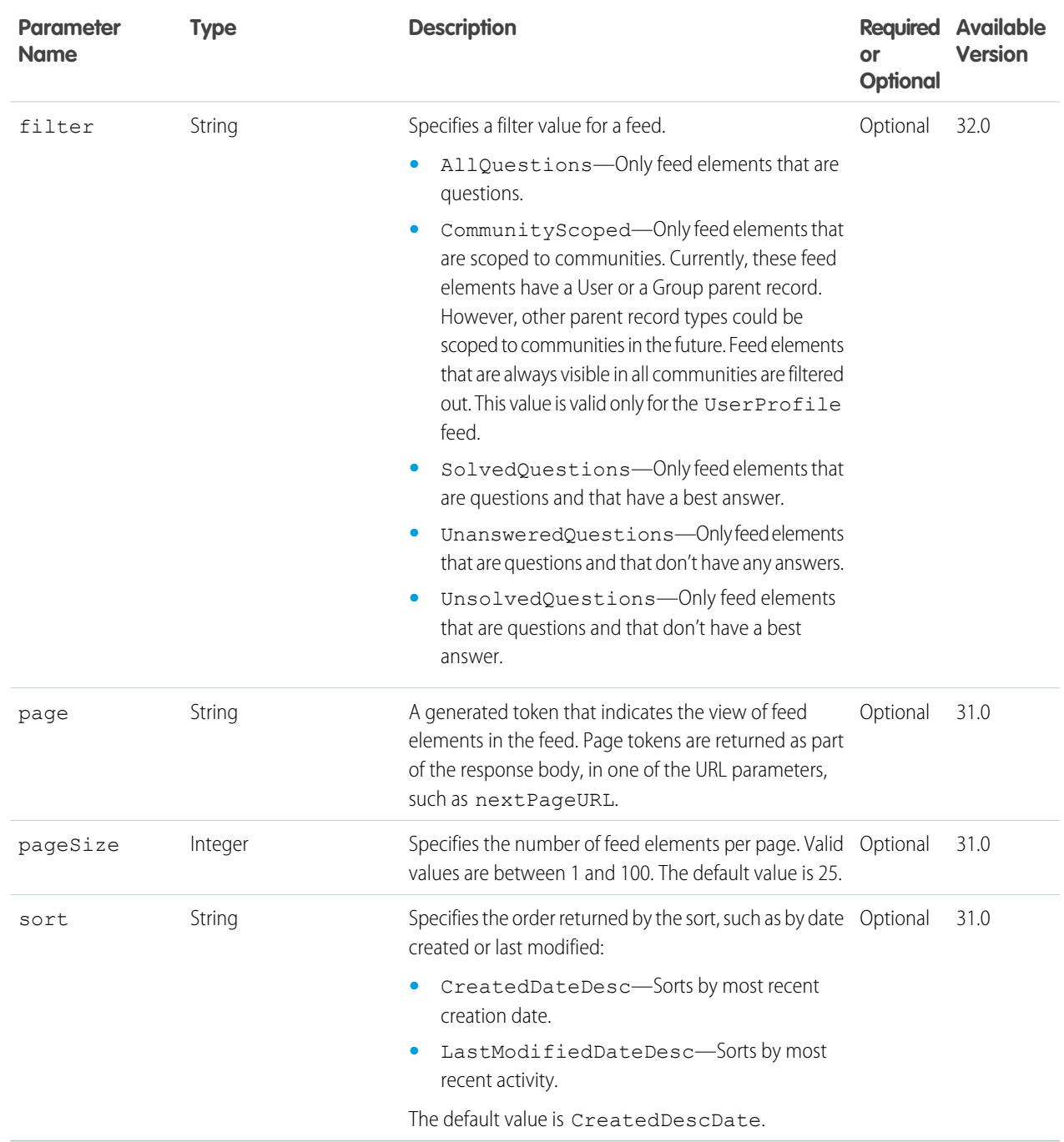

## **Response body**

[Feed Element Page](#page-620-0)

# Topics Feed Items

Returns all feed items for the specified topic. To post a topic, use the [Feed-Items Topics](#page-218-0) resource.

#### **Resource**

/chatter/feeds/topics/*topicId*/feed-items

#### **Available versions**

28.0–31.0

 $\mathbf{O}$ Important: In version 32.0 and later, use [Topics Feed Elements.](#page-311-1)

### **Requires Chatter**

Yes

#### **HTTP methods**

GET or HEAD

#### **Request parameters**

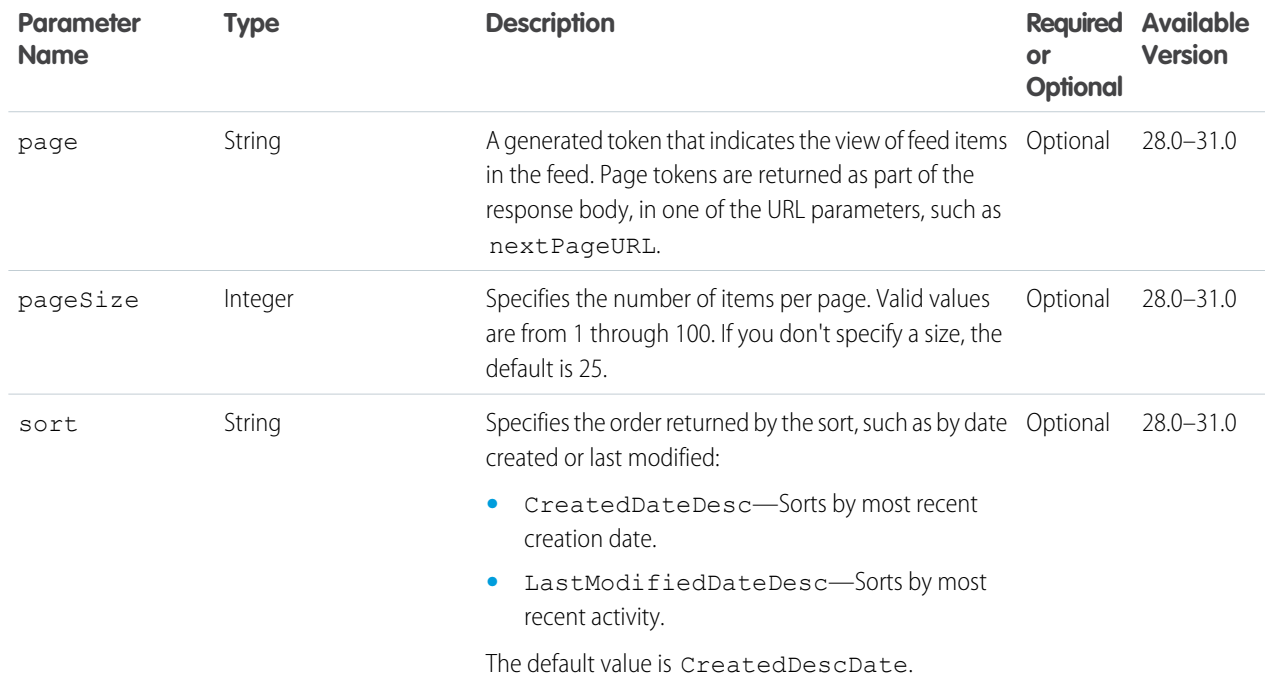

#### **Response body**

[Feed Item Page](#page-637-0)

#### SEE ALSO:

[Working with Feeds and Feed Elements](#page-87-0)

# User Profile Feed Resources

Contains feed elements created when a user changes records that can be tracked in a feed, feed elements whose parent is the user, and feed elements that mention the user. This feed is different than the news feed, which returns more feed items, including group updates. You can post feed items to the user-profile feed. You can get another user's user profile feed.

Note: To match the feed displayed in the Chatter Web UI, the composition of this feed may change between releases.

Available resources are:

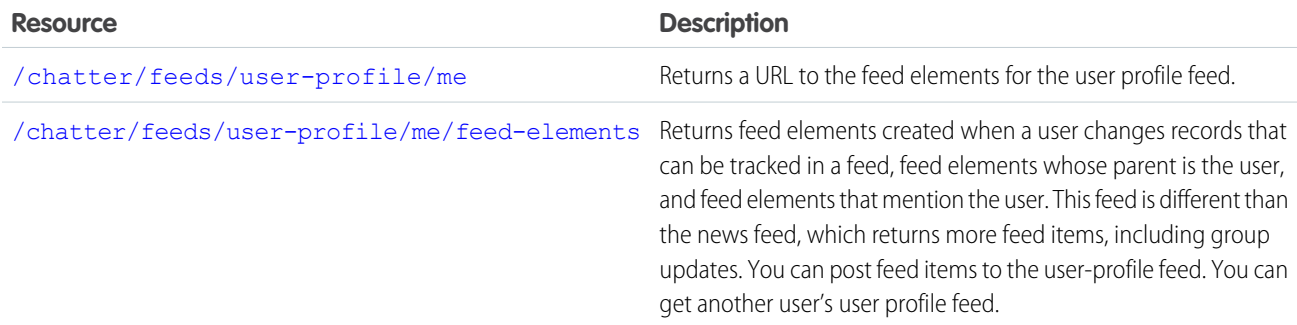

# <span id="page-314-0"></span>User Profile Feed URL

Returns a URL to the feed elements for the user profile feed.

#### **Resource**

```
/chatter/feeds/user-profile/userId
```
/connect/communities/*communityId*/chatter/feeds/user-profile/*userId*

#### <span id="page-314-1"></span>**Response body**

[Feed](#page-615-0)

# User Profile Feed Elements

Returns feed elements created when a user changes records that can be tracked in a feed, feed elements whose parent is the user, and feed elements that mention the user. This feed is different than the news feed, which returns more feed items, including group updates. You can post feed items to the user-profile feed. You can get another user's user profile feed.

#### **Resource**

/chatter/feeds/user-profile/*userId*/feed-elements

/connect/communities/*communityId*/chatter/feeds/user-profile/*userId*/feed-elements

### **Available since version**

31.0

#### **Requires Chatter**

Yes

**HTTP methods**

GET, HEAD

## **Request parameters for GET**

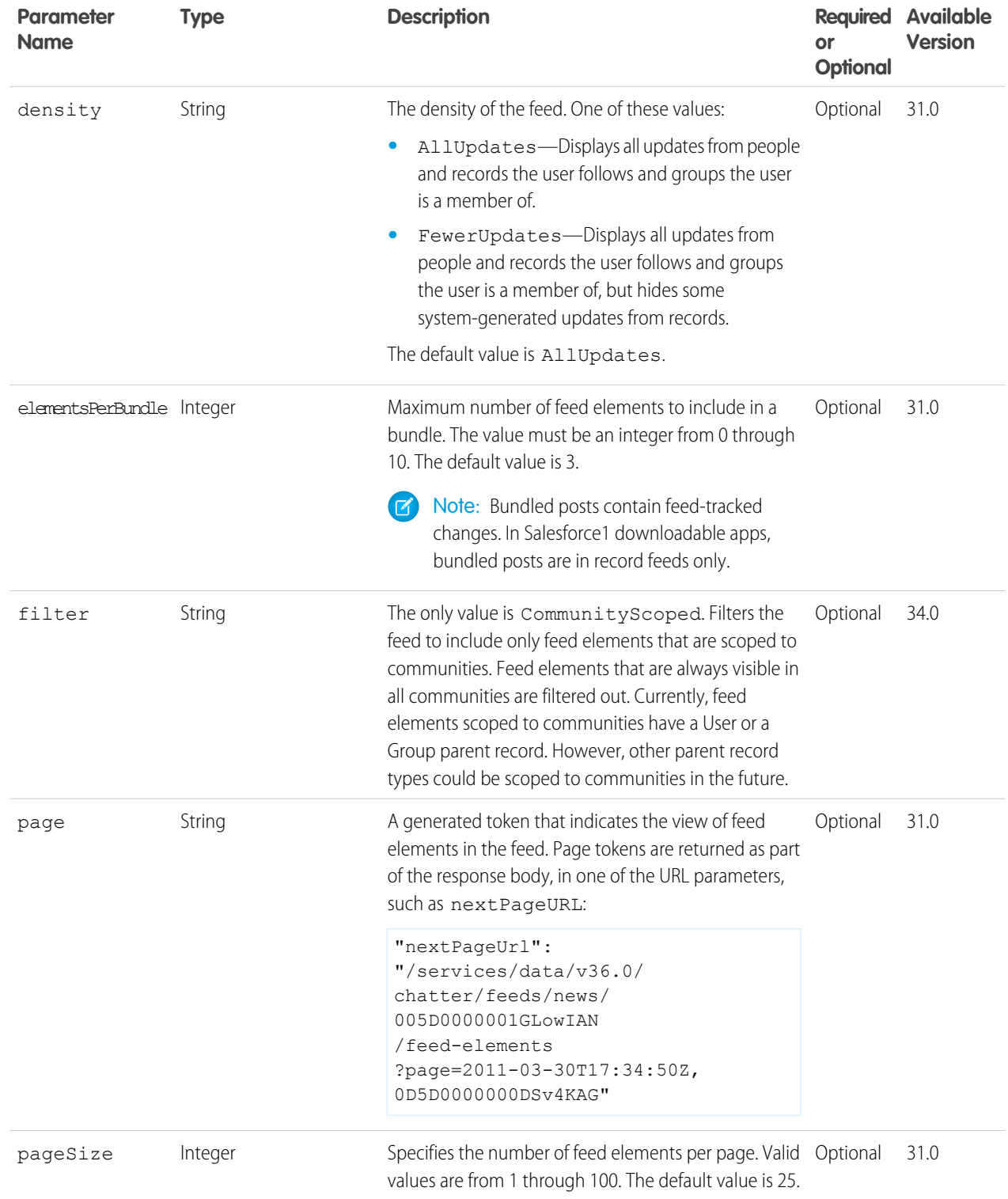

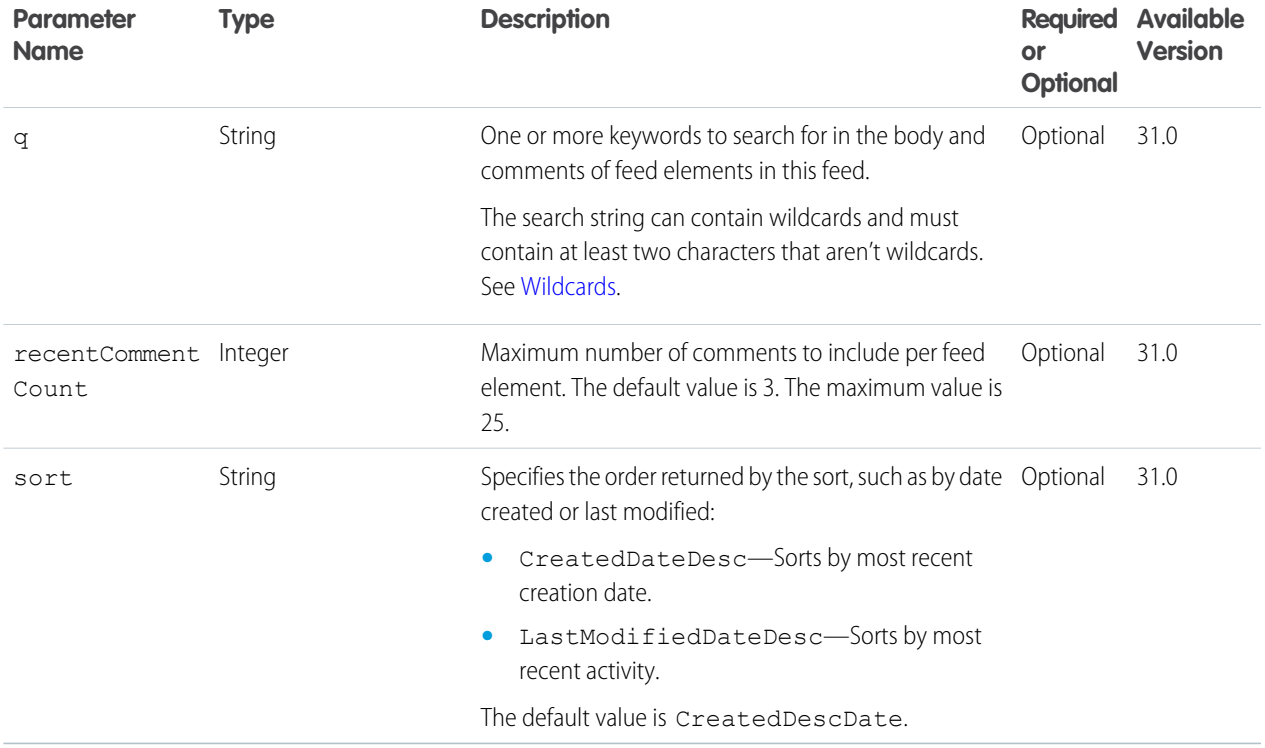

#### **Response body for GET**

[Feed Element Page](#page-620-0)

# User Profile Feed Items

Returns the feed items for all actions on all records that can be tracked in a feed. You can also use this resource to post a new feed item.

For information about posting a feed item, see [Using POST, PATCH, or PUT for Input](#page-27-0).

In API versions 23.0 and 24.0, posts to the User Profile Feed Items resource created user status updates; they didn't create feed items. Therefore, the character limit for the User Profile Feed Items resource for those API versions is still 1000 characters.

#### **Resource**

```
/chatter/feeds/user-profile/me/feed-items
```
or

/chatter/feeds/user-profile/*userId*/feed-items

### **Available versions**

23.0–31.0

Important: In version 32.0 and later, use [User Profile Feed Elements.](#page-314-1)

### **Requires Chatter**

Yes

#### **HTTP methods**

GET, POST or HEAD

### **Request body for POST**

#### **Root XML tag**

<feedItem>

#### **JSON**

The following example attaches a poll to a feed item:

```
{
  "body":{
      "messageSegments":[
         {
            "type":"Text",
            "text":"When should we meet for release planning?"
         }
      ]
  },
  "capabilities":{
      "poll":{
         "choices":[
            "Monday",
            "Tuesday"
         ]
      }
  },
  "feedElementType":"FeedItem",
  "subjectId":"me"
}
```
#### **Properties**

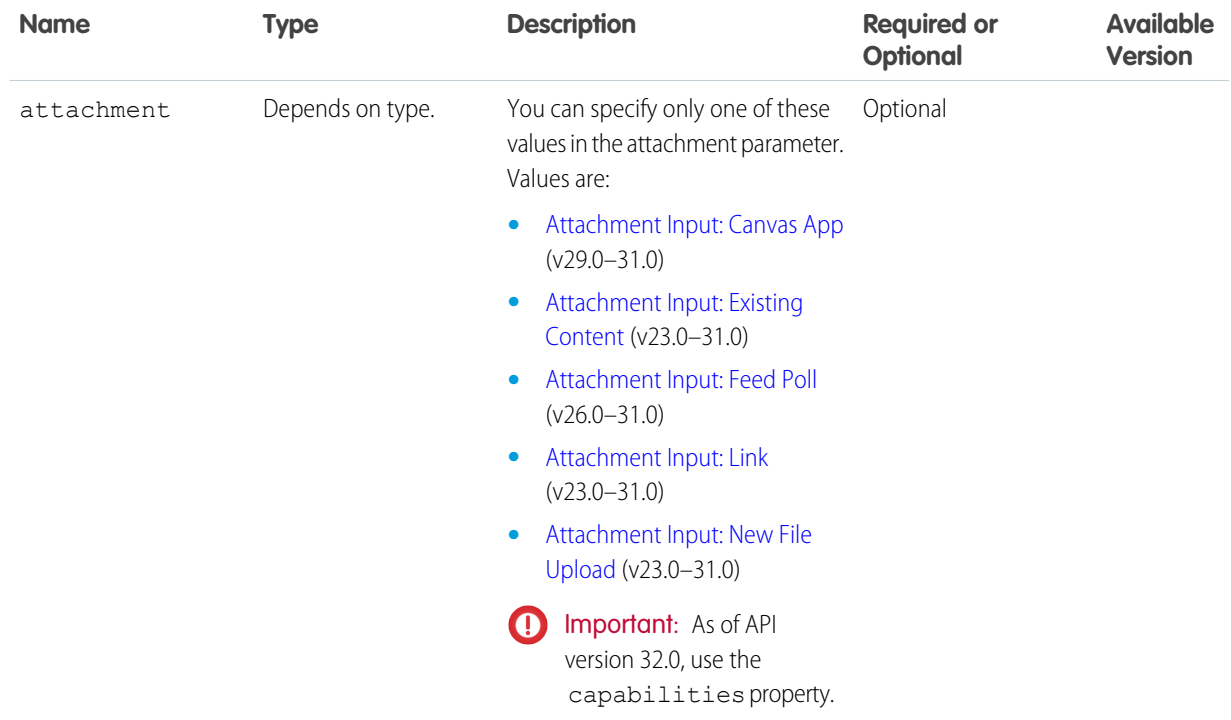

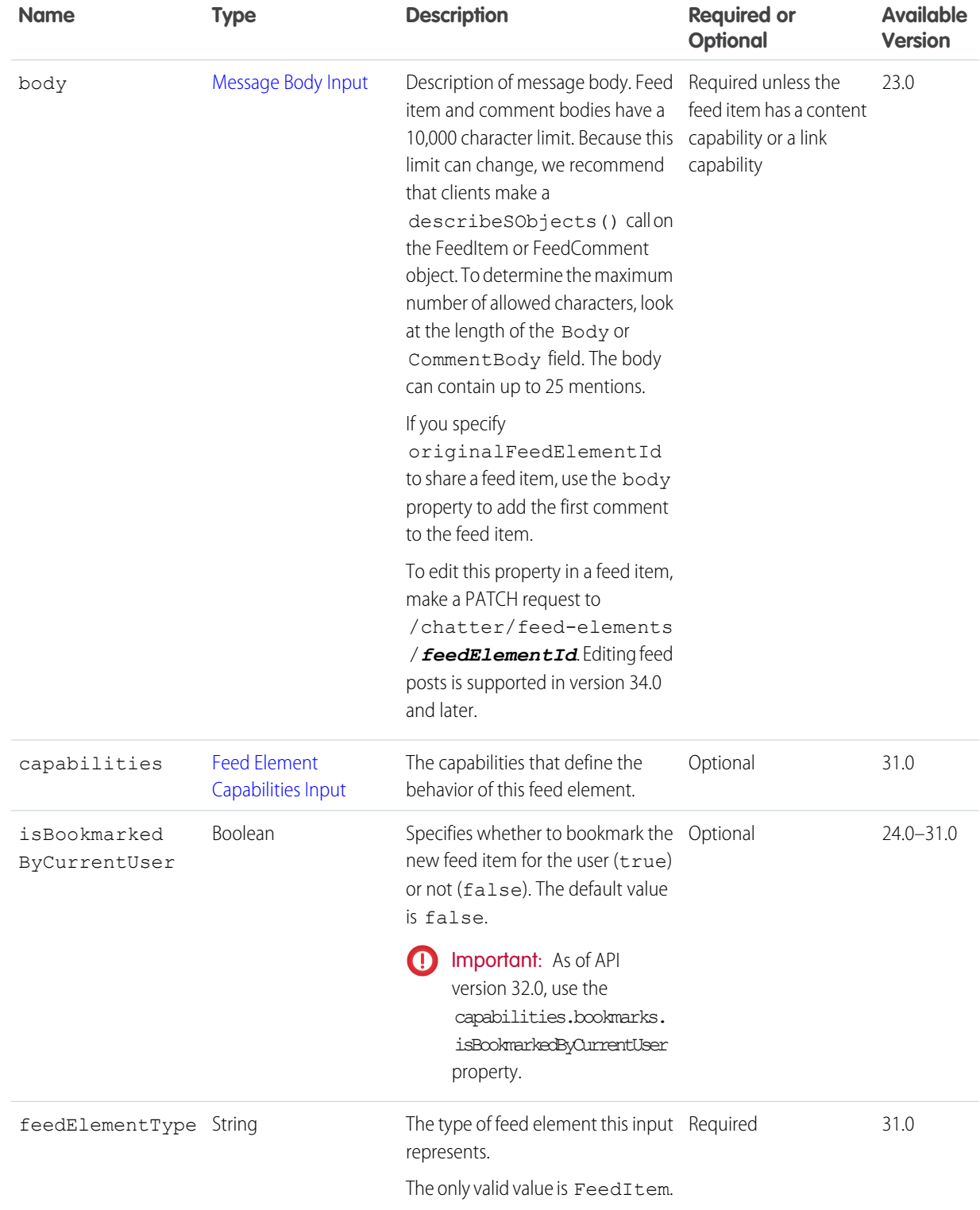

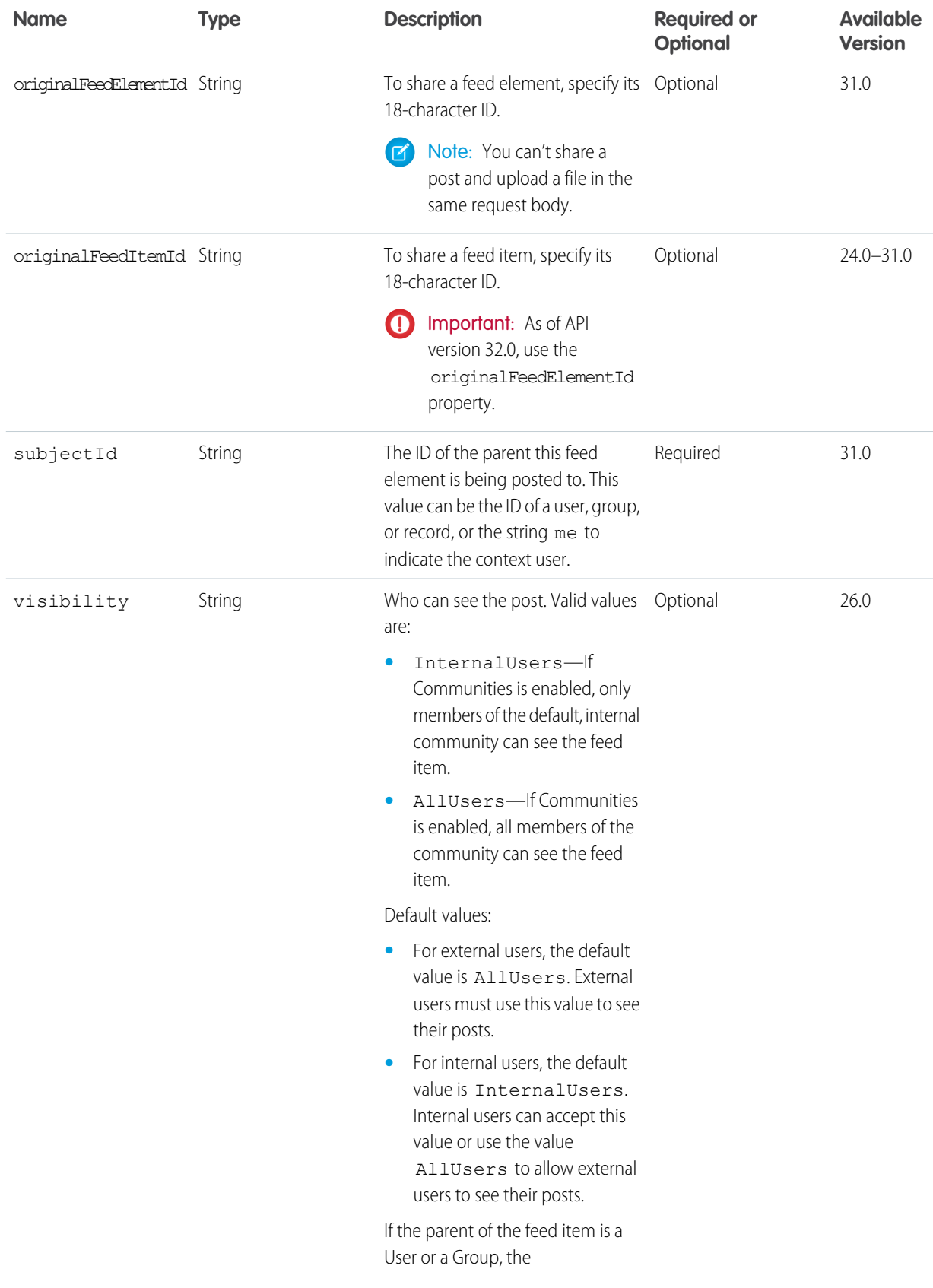

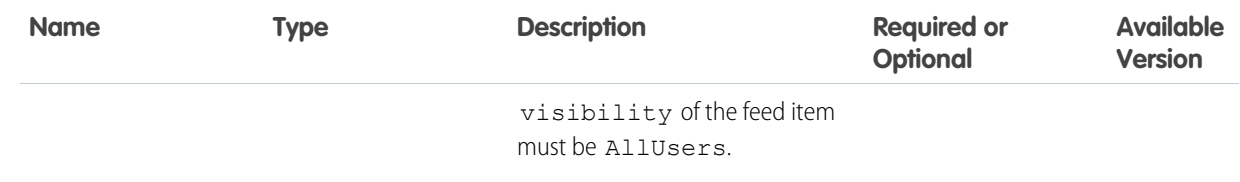

## **Request parameters for POST**

Use one of the following sets of parameters. For example, you can't post a link and attach a file in the same request.

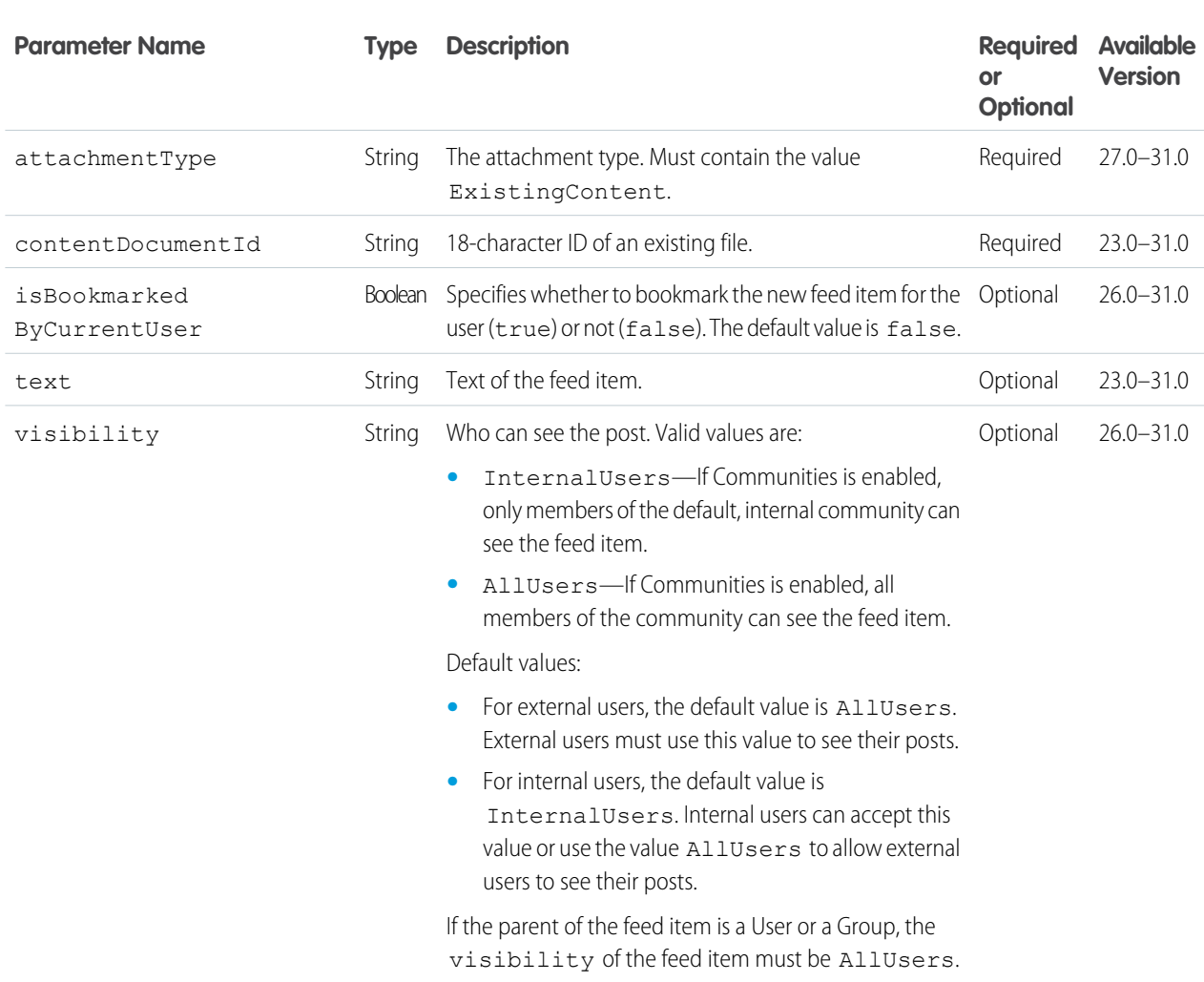

### **Parameters for attaching an existing file**

## **Parameters for attaching a new file**

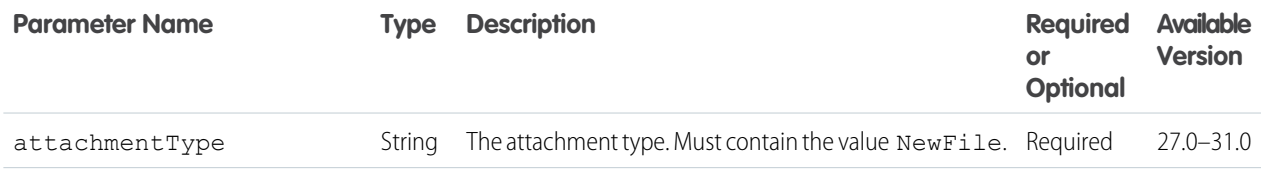

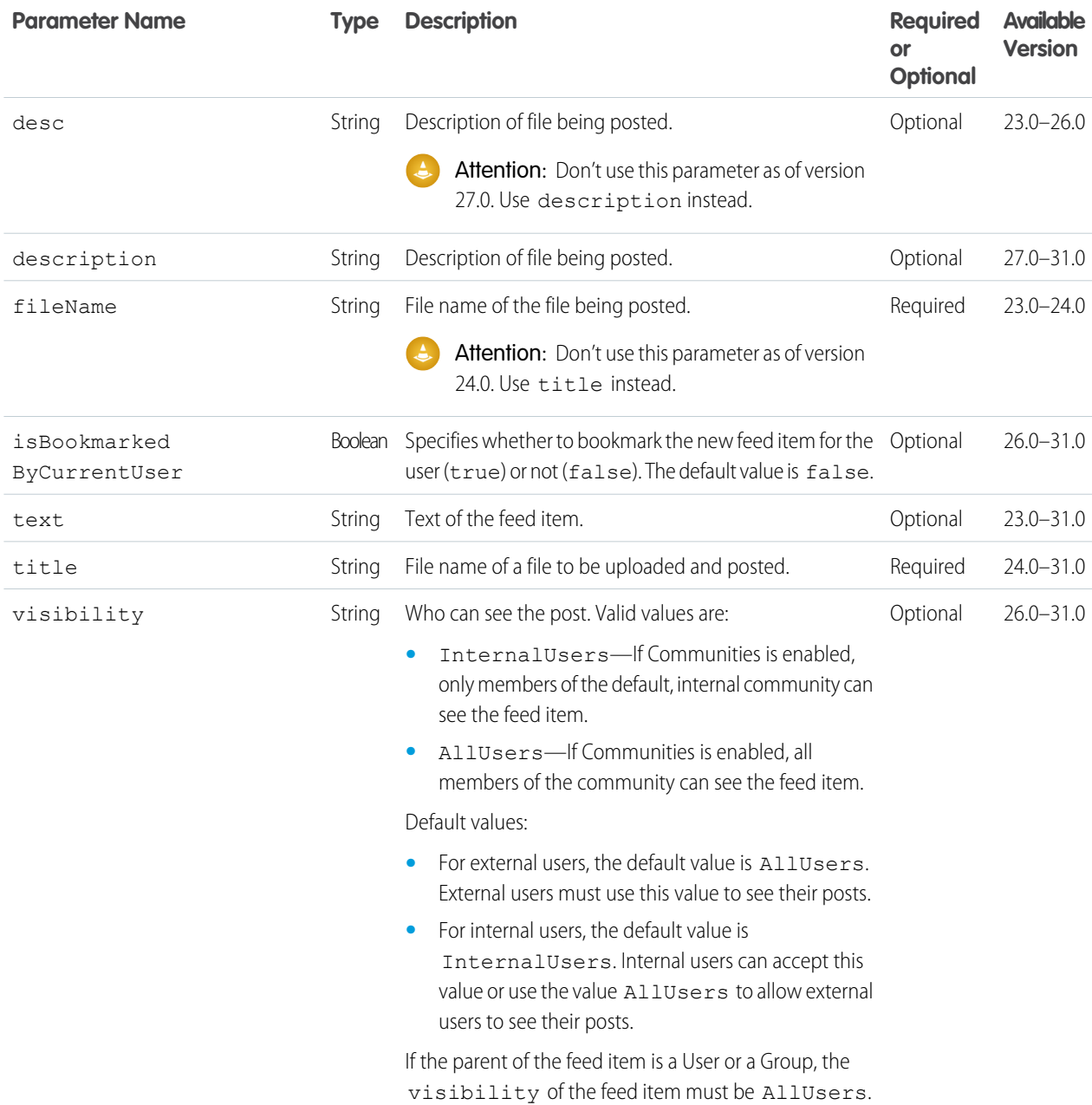

## **Parameters for posting a link**

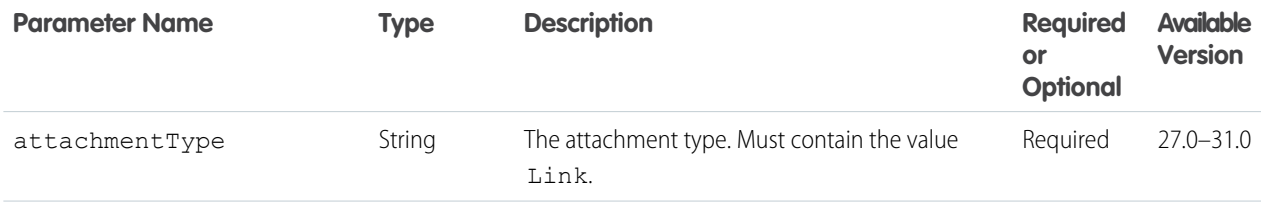

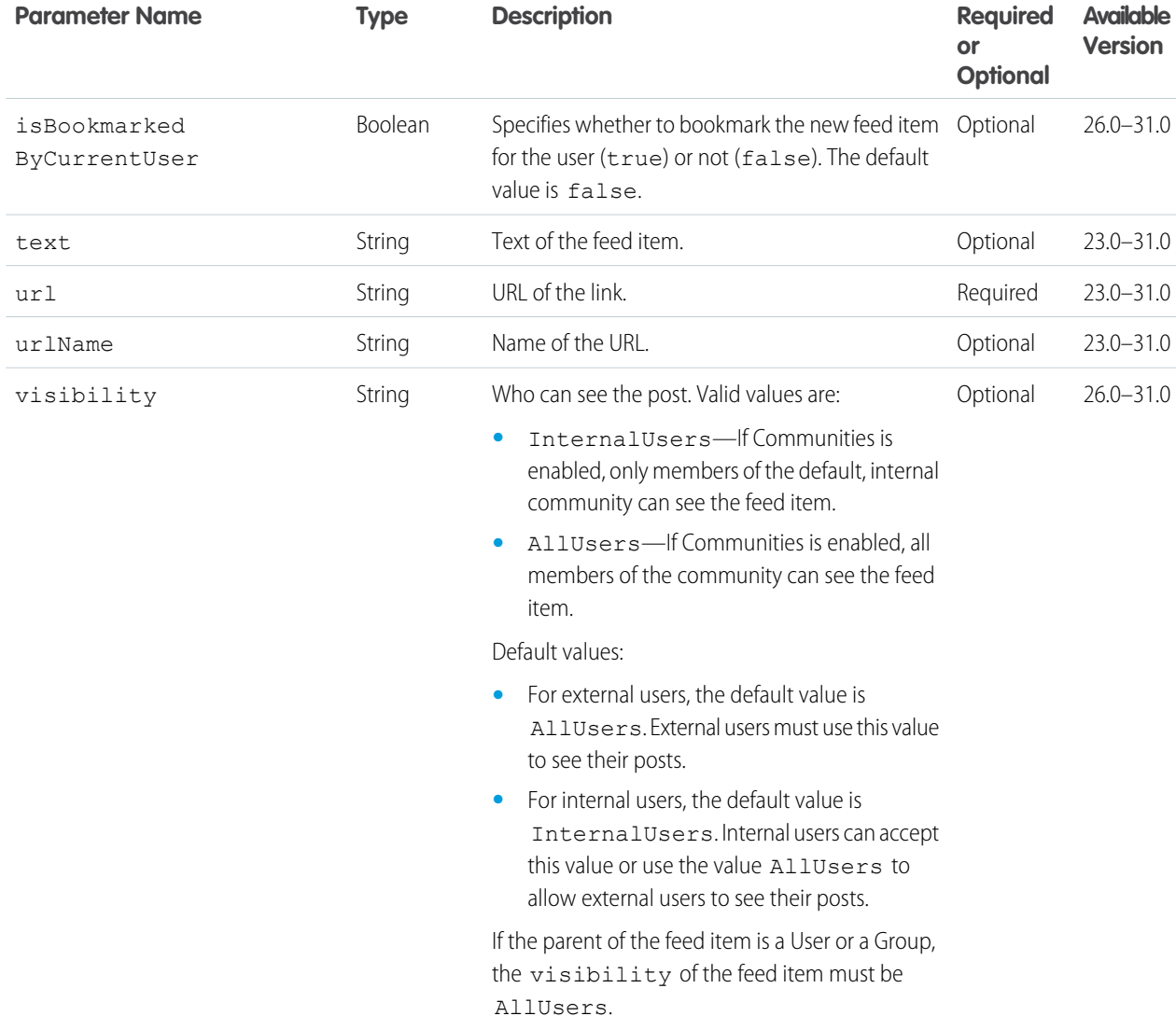

# **Parameters for posting a poll**

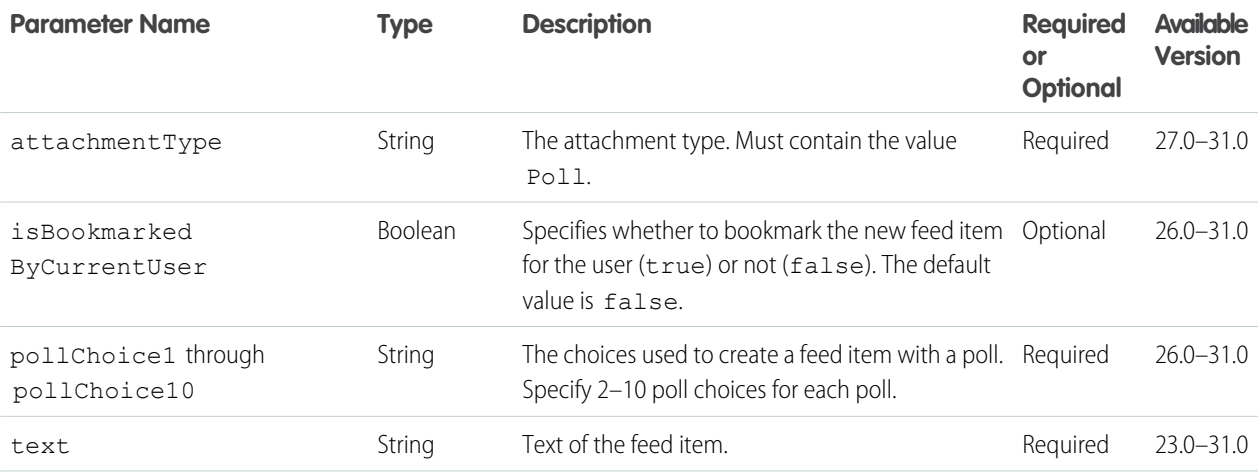

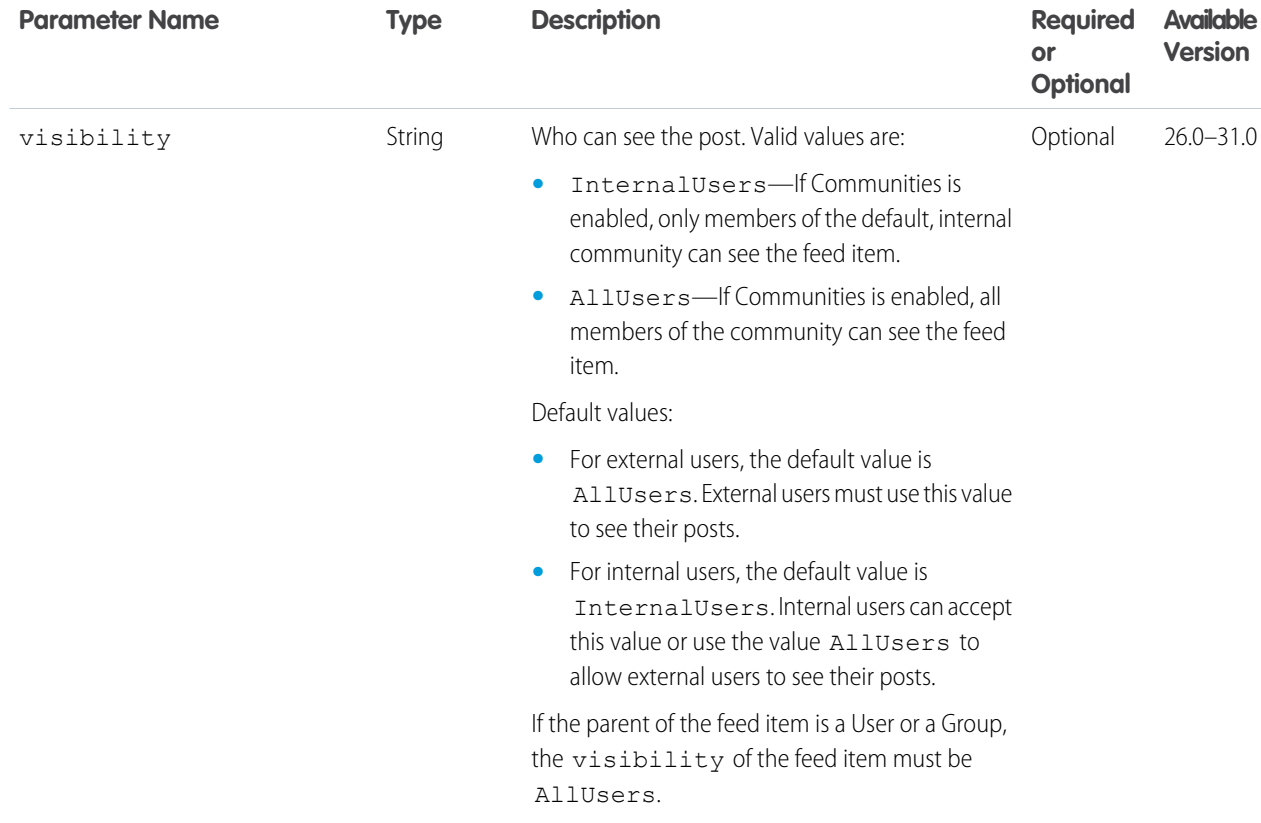

# **Parameters for sharing a post**

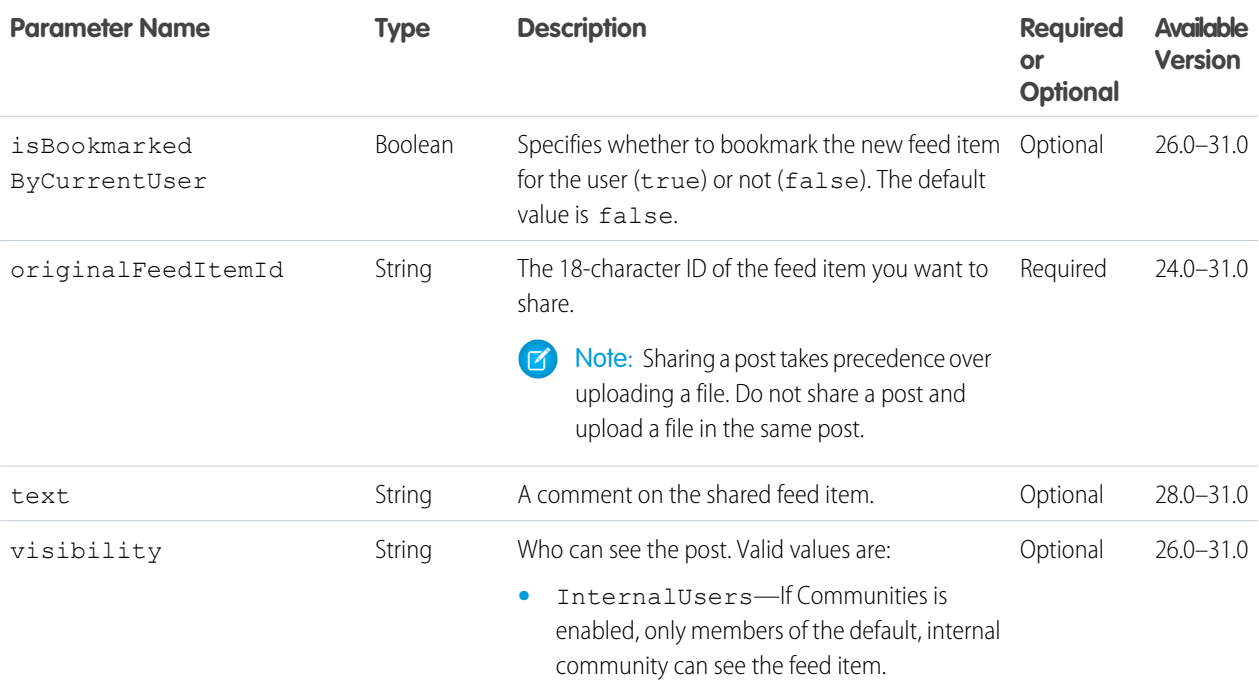
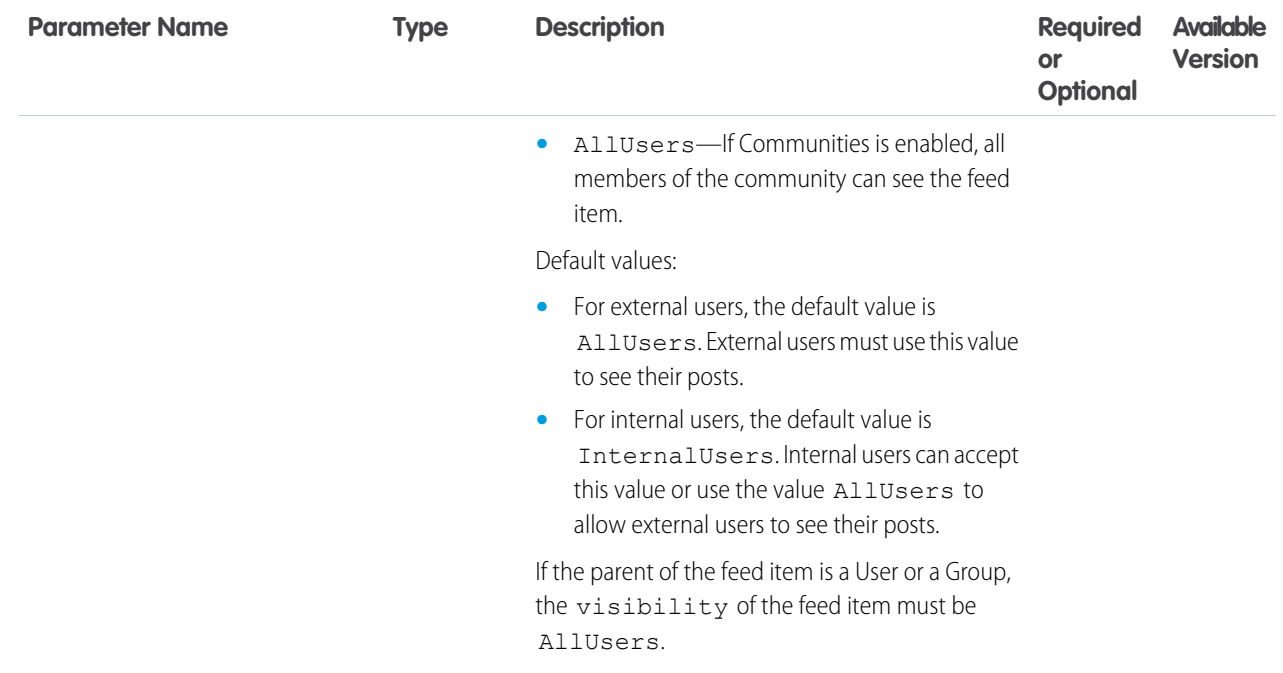

# **Parameters for posting text only**

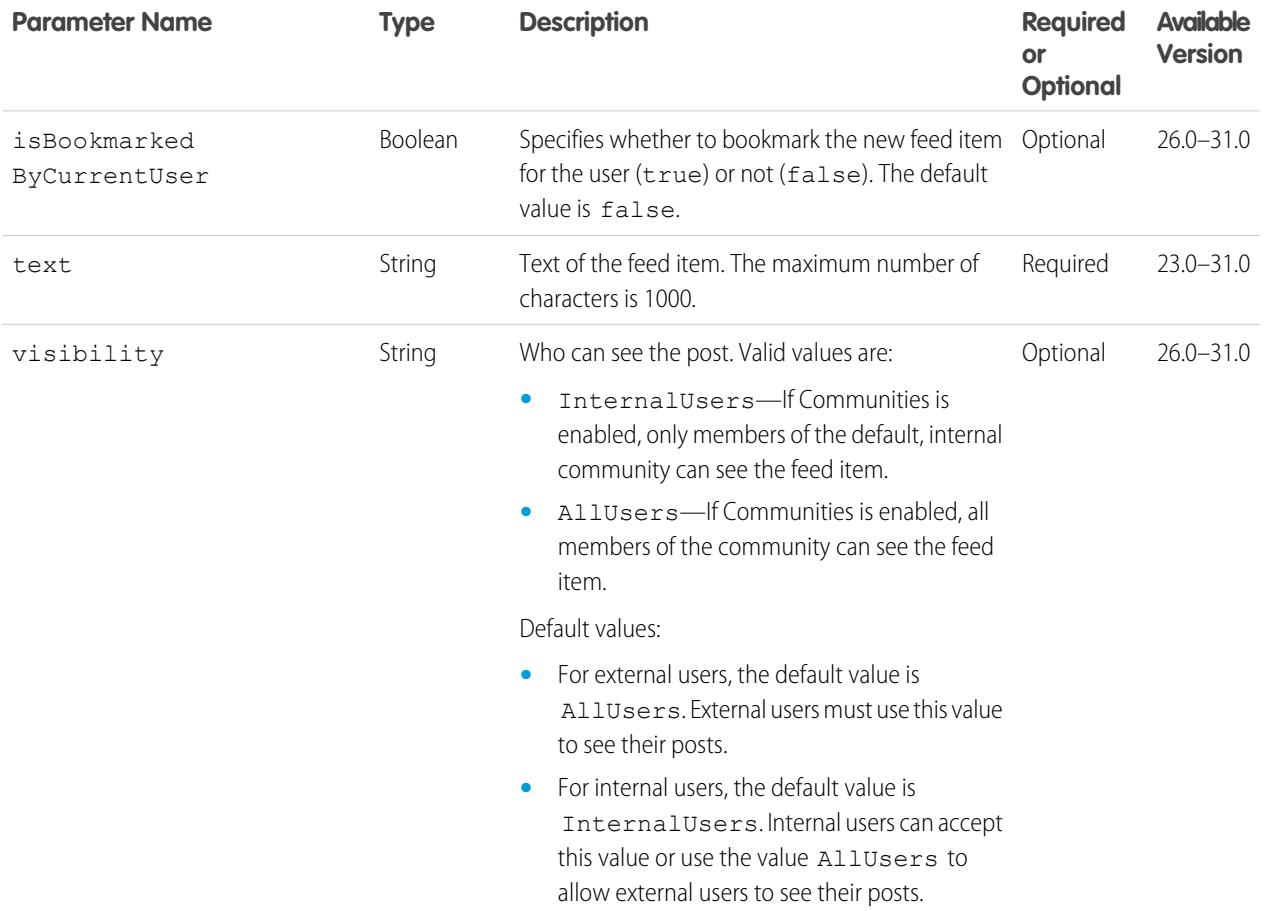

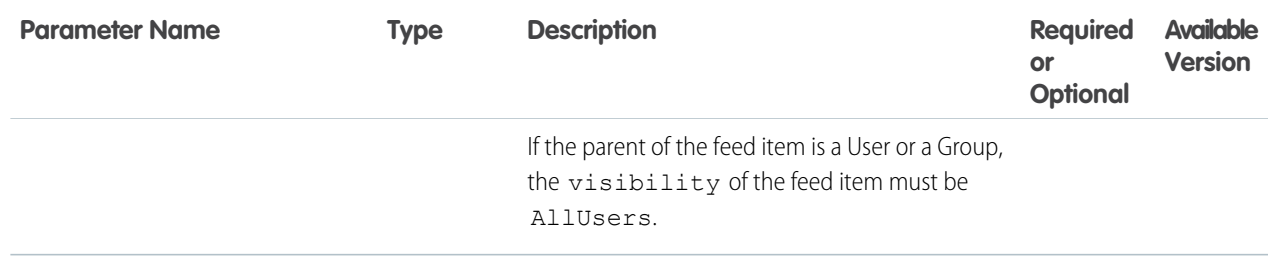

# **Parameters for posting a canvas app**

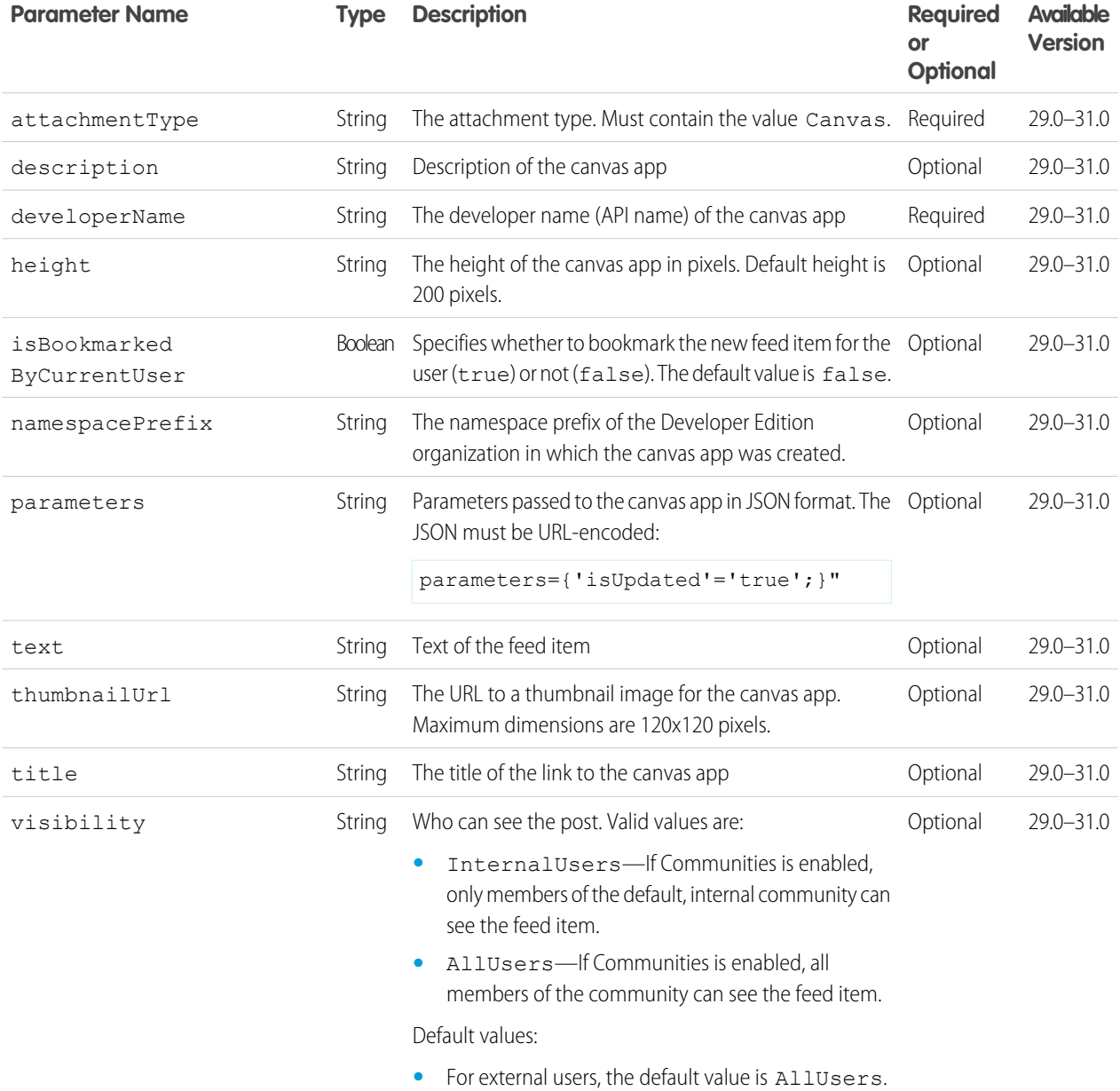

External users must use this value to see their posts.

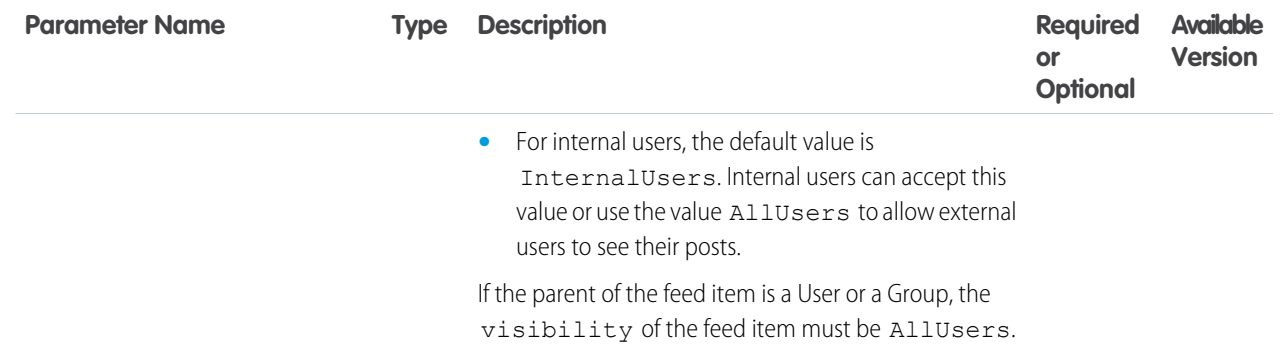

# **Request parameters for GET or HEAD**

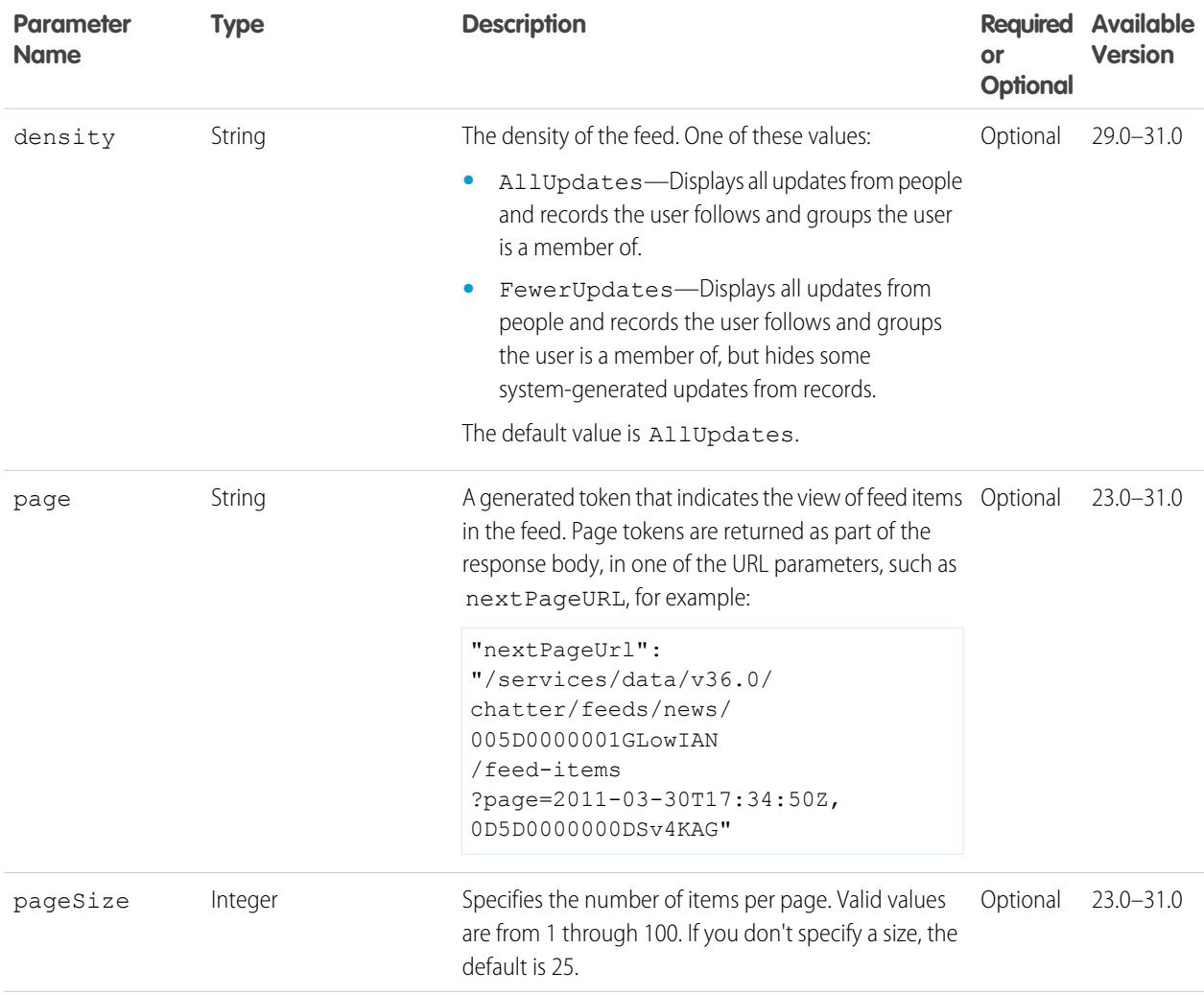

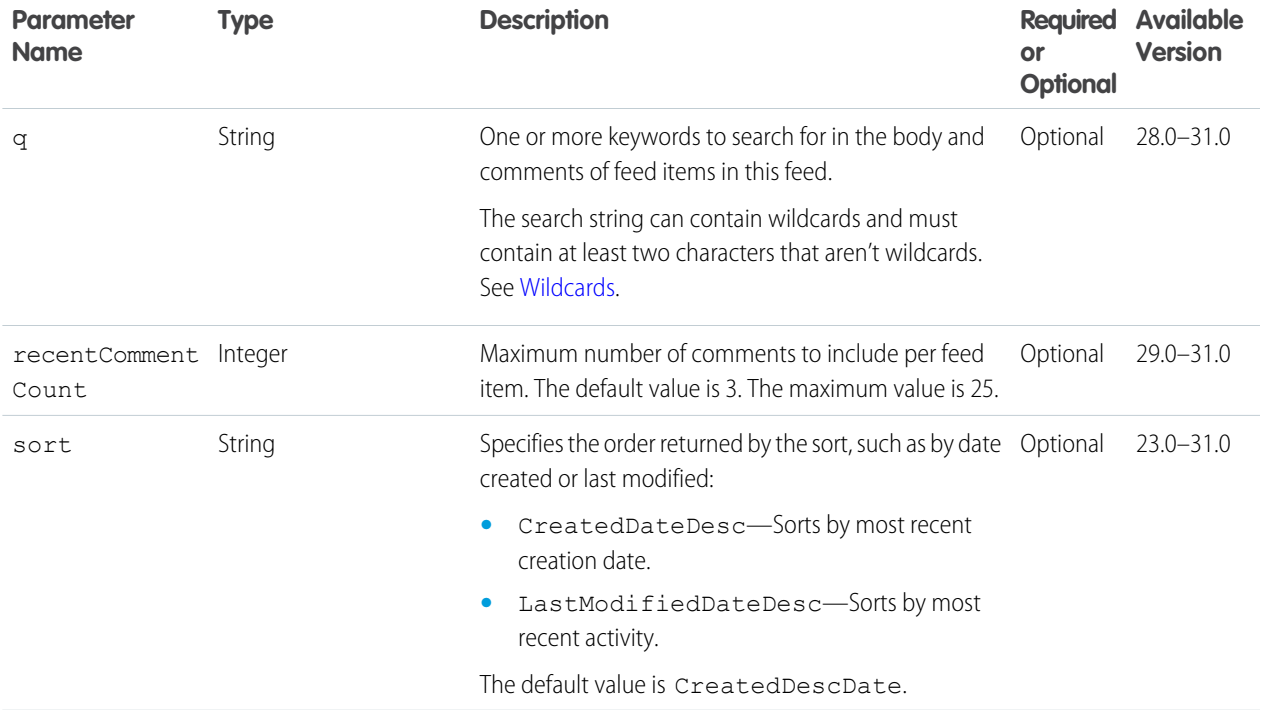

### **Response body for GET**

[Feed Item Page](#page-637-0)

```
Response body for POST
```
[Feed Item](#page-622-0)

# User-Profile Feed Items Flat

This resource is deprecated as of version 26.0.

Returns a flat feed, that is, a feed where there is no hierarchy between feed items and comments: Feed items and comments are at the same level. All items are returned in chronological order.

#### **Resource**

```
/chatter/feeds/user-profile/me/feed-items/flat
```
or

/chatter/feeds/user-profile/*userId*/feed-items/flat

**Available since version**

25.0–26.0

**Requires Chatter**

Yes

# **HTTP methods**

GET or HEAD

# **Request parameters**

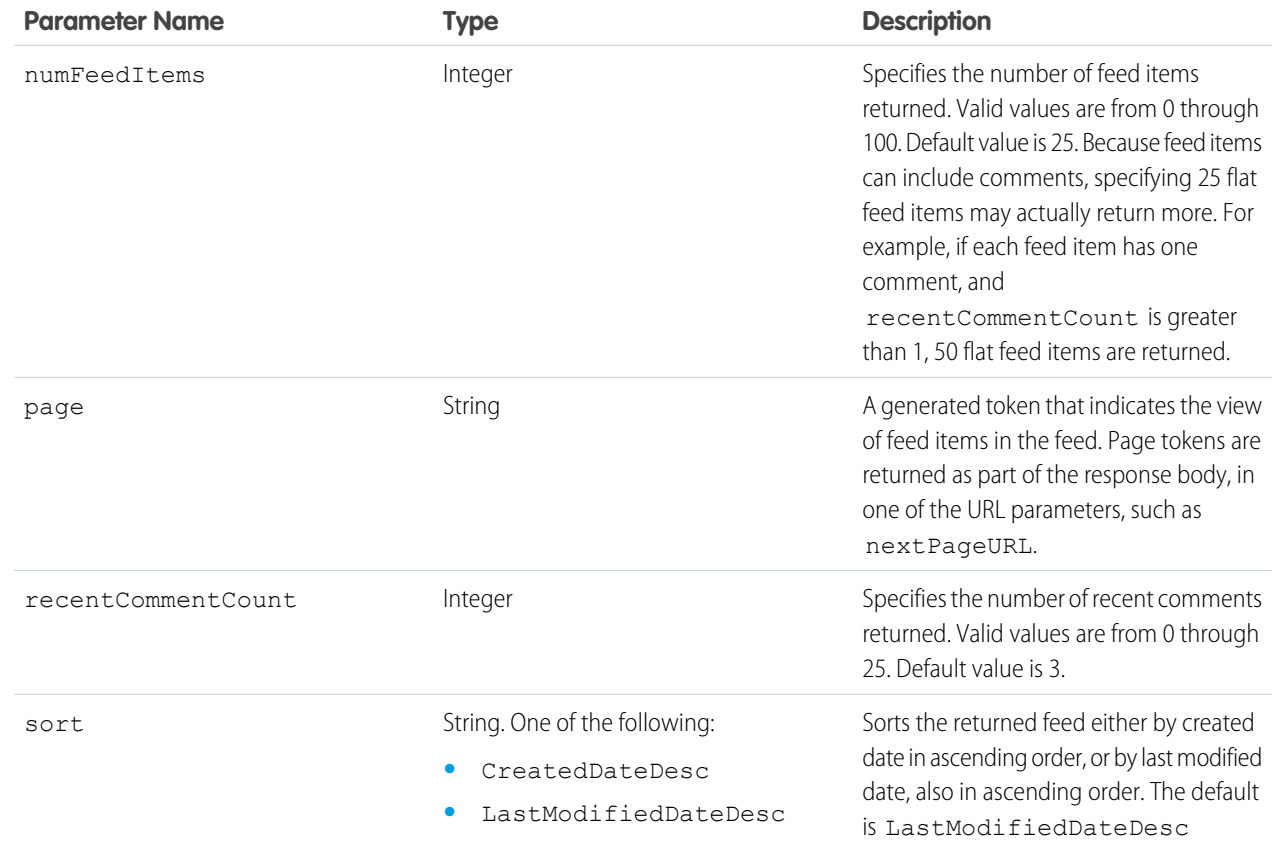

# **Response body**

[Flat Feed](#page-651-0)

SEE ALSO:

[Working with Feeds and Feed Elements](#page-87-0) [Get Another User's Feed](#page-99-0)

# Files Connect Repository Resources

A files connect repository is an external content repository that's connected to Salesforce. Use these resources to get a list of repositories, to get information about a repository or a repository file, and to get the content of a repository file. Also use these resources to get information about the files and folders in a repository folder. Use these resources to get a repository's directory entries, permissions, and permission types. Also use these resources to update a repository's permissions.

Available resources:

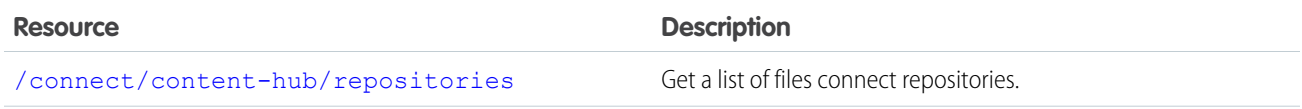

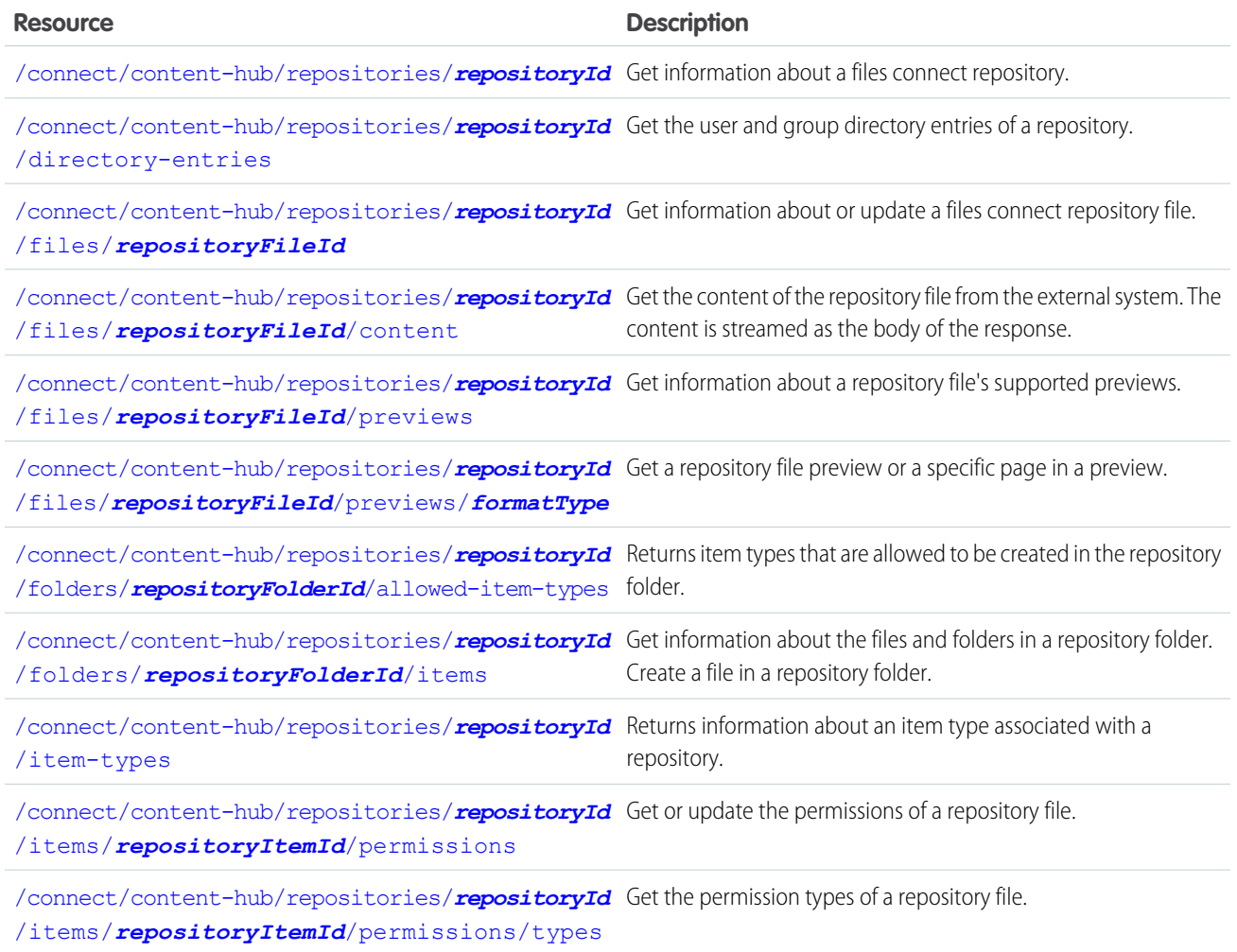

Use these files resources to work with references to repository files:

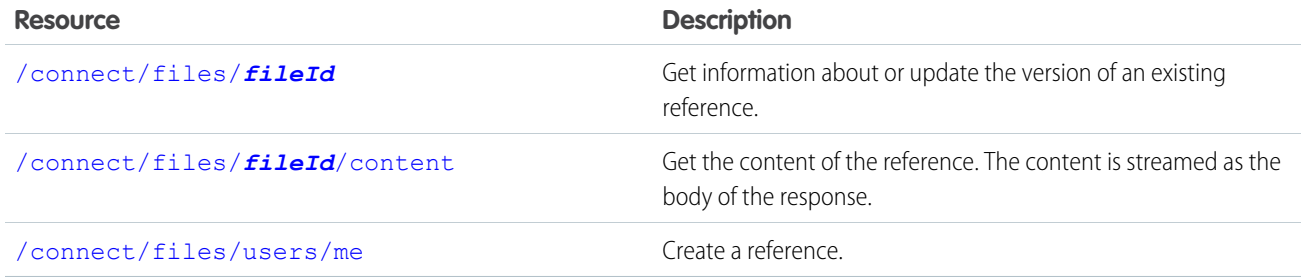

# <span id="page-329-0"></span>Files Connect Repository List

Get a list of files connect repositories.

### **Resource**

/connect/content-hub/repositories

/connect/communities/*communityId*/content-hub/repositories

#### **Available version**

32.0

The communities resource is available in version 35.0 and later.

# **Requires Chatter**

No

### **HTTP methods**

GET

#### **Request parameters for GET**

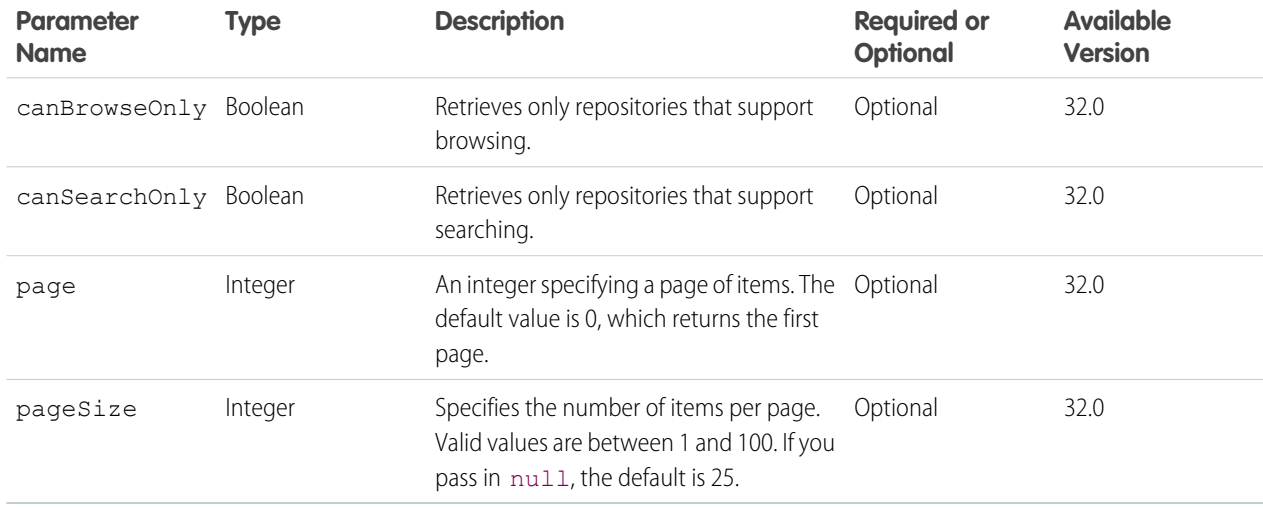

### <span id="page-330-0"></span>**Response body for GET**

[Files Connect Repository Collection](#page-650-0)

# Files Connect Repository

Get information about a files connect repository.

### **Resource**

/connect/content-hub/repositories/*repositoryId*

/connect/communities/*communityId*/content-hub/repositories/*repositoryId*

#### **Available version**

32.0

The communities resource is available in version 35.0 and later.

#### **Requires Chatter**

No

# **HTTP methods**

GET, HEAD

**Response body**

[Files Connect Repository](#page-649-0)

# <span id="page-331-0"></span>Files Connect Repository Directory Entries

Get the user and group directory entries of a repository.

### **Resource**

/connect/content-hub/repositories/*repositoryId*/directory-entries

/connect/communities/*communityId*/content-hub/repositories/*repositoryId*/directory-entries

**Available version**

35.0

**Requires Chatter**

No

# **HTTP methods**

GET, HEAD

### <span id="page-331-1"></span>**Response body for GET**

[Repository Directory Entry Collection](#page-705-0)

# Files Connect Repository File

Get information about or update a files connect repository file.

# **Resource**

/connect/content-hub/repositories/*repositoryId*/files/*repositoryFileId*

/connect/communities/*communityId*/content-hub/repositories/*repositoryId*/files/*repositoryFileId*

# **Available version**

32.0

The communities resource is available in version 35.0 and later.

### **Requires Chatter**

No

# **HTTP methods**

GET, HEAD, PATCH

PATCH is supported in version 35.0 and later.

# **Request parameters for GET**

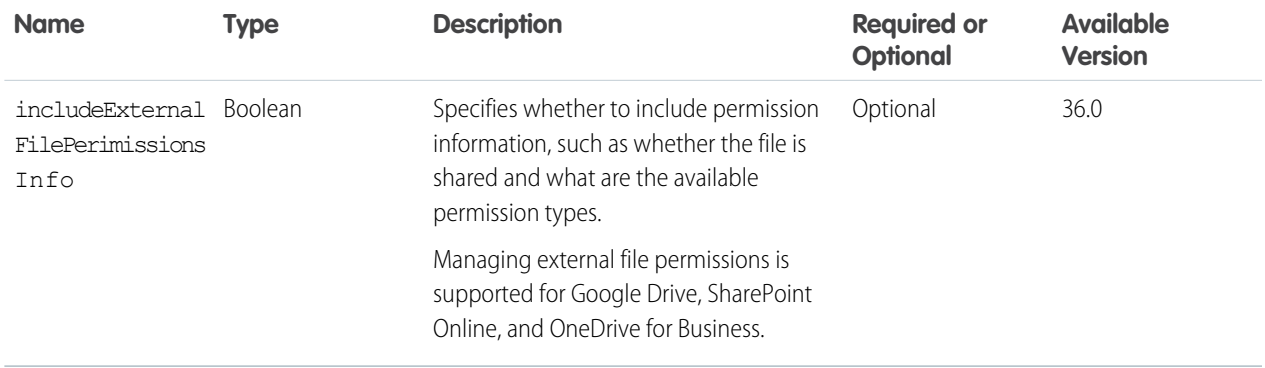

#### **Request body for PATCH**

#### **Root XML tag**

<contentHubInputItem>

### **JSON example**

```
{
   "itemTypeId" : "GoogleDocument",
  "fields" : [
   {
     "name" : "title",
      "value" : "Content Hub Simple Create Specs"
  },
   {
      "name" : "description",
     "value" : "Document explaining the various connect api endpoints required for
simple create"
  }]
}
```
#### **Properties**

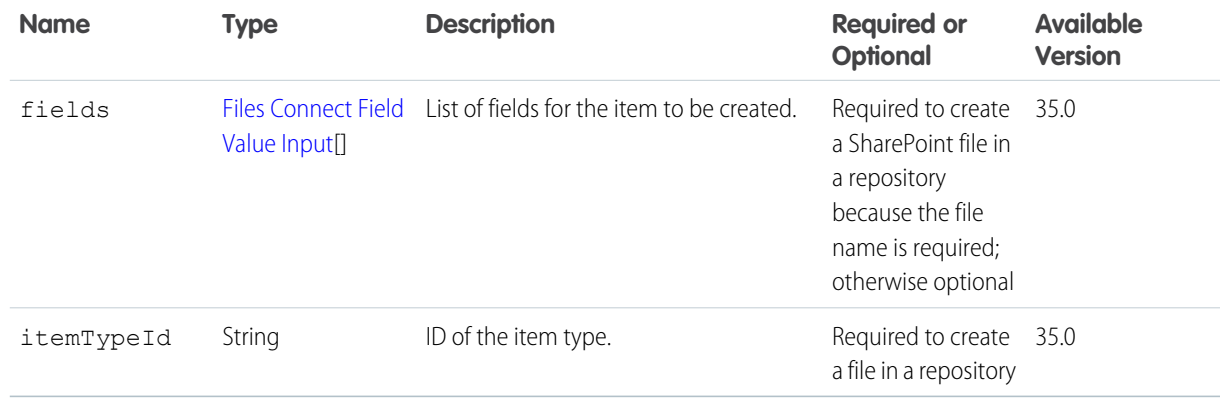

### **Response body for GET and PATCH**

[Repository File Detail](#page-705-1)

# <span id="page-333-0"></span>Files Connect Repository File Content

Get the content of the repository file from the external system. The content is streamed as the body of the response.

#### **Resource**

/connect/content-hub/repositories/*repositoryId*/files/*repositoryFileId*/content

/connect/communities/*communityId*/content-hub/repositories/*repositoryId*/files/*repositoryFileId*/content

#### **Available version**

32.0

The communities resource is available in version 35.0 and later.

**Requires Chatter**

No

**HTTP methods** GET, HEAD

<span id="page-333-1"></span>**Response body**

Binary stream of the file content.

# Files Connect Repository File Previews

Get information about a repository file's supported previews.

File previews are supported only for Google Drive.

#### **Resource**

/connect/content-hub/repositories/*repositoryId*/files/*repositoryFileId*/previews

/connect/communities/*communityId*/content-hub/repositories/*repositoryId*/files/*repositoryFileId*/previews

**Available version** 36.0

**Requires Chatter** No

<span id="page-333-2"></span>**HTTP methods** GET, HEAD

**Response body for GET**

[File Preview Collection](#page-641-0)

# Files Connect Repository File Preview

Get a repository file preview or a specific page in a preview.

File previews are supported only for Google Drive.

### **Resource**

/connect/content-hub/repositories/*repositoryId*/files/*repositoryFileId*/previews/*formatType*

/connect/communities/*communityId*/content-hub/repositories/*repositoryId*/files/*repositoryFileId*/previews/*formatType*

Supported values for *previewFormat*:

- **•** pdf—Preview format is PDF.
- **•** svg—Preview format is SVG.
- **•** thumbnail—Preview format is 240 x 180 PNG.
- **•** big-thumbnail—Preview format is 720 x 480 PNG.
- **•** tiny-thumbnail—Preview format is 120 x 90 PNG.

## **Available version**

36.0

### **Requires Chatter**

No

# **HTTP methods**

GET, HEAD

### **Request parameters for GET**

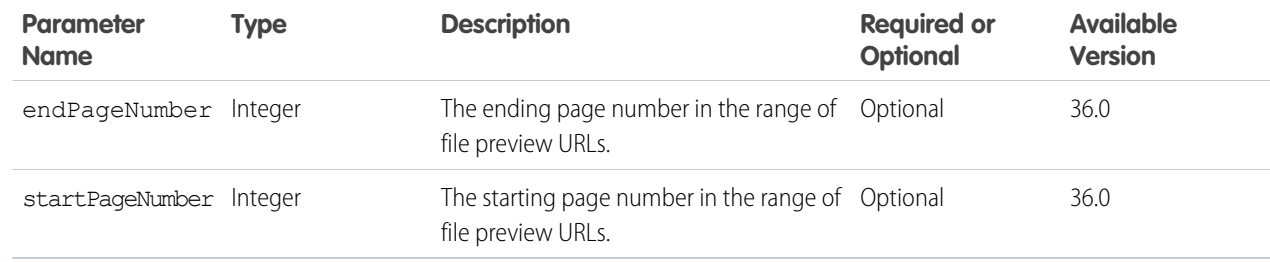

### <span id="page-334-0"></span>**Response body for GET**

[File Preview](#page-640-0)

# Files Connect Repository Folder Allowed Item Types

Returns item types that are allowed to be created in the repository folder.

To get information about a specific item type, make a GET request to

# [/connect/content-hub/repositories/](#page-336-0)*repositoryId*/item-types/*repositoryItemTypeId*.

### **Resource**

/connect/content-hub/repositories/*repositoryId*/folders/*repositoryFolderId*/allowed-item-types

/connect/communities/*communityId*/content-hub/repositories/*repositoryId*/folders/*repositoryFolderId*/allowed-item-types

# **Available version**

35.0

# **Requires Chatter**

No

# **HTTP methods**

GET, HEAD

### **Request parameters for GET**

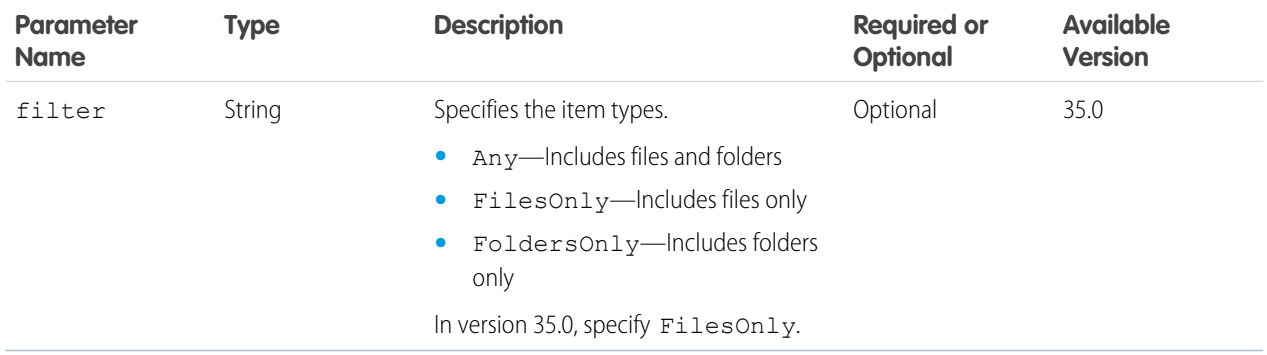

#### <span id="page-335-0"></span>**Response body for GET**

[Files Connect Allowed Item Type Collection](#page-646-0)

# Files Connect Repository Folder Items

Get information about the files and folders in a repository folder. Create a file in a repository folder.

# **Resource**

```
/connect/content-hub/repositories/repositoryId/folders/repositoryFolderId/items
```
/connect/communities/*communityId*/content-hub/repositories/*repositoryId*/folders/*repositoryFolderId*/items

#### **Available version**

32.0

The communities resource is available in version 35.0 and later.

#### **Requires Chatter**

No

### **HTTP methods**

GET, HEAD, POST

POST is supported in version 35.0 and later.

### **Request parameters for GET**

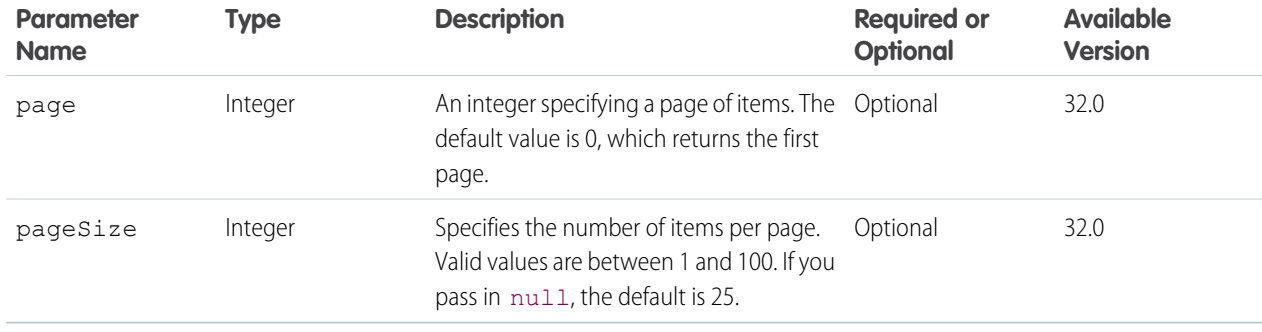

#### **Response body for GET**

[Repository Folder Items Collection](#page-707-0)

#### **Request body for POST**

Uploads to repositories are limited to 75 MB.

#### **Root XML tag**

<contentHubInputItem>

#### **JSON example**

```
{
   "itemTypeId" : "GoogleDocument",
   "fields" : [
   {
      "name" : "title",
      "value" : "Content Hub Simple Create Specs"
  },
   {
      "name" : "description",
      "value" : "Document explaining the various connect api endpoints required for
simple create"
   }]
}
```
#### **Properties**

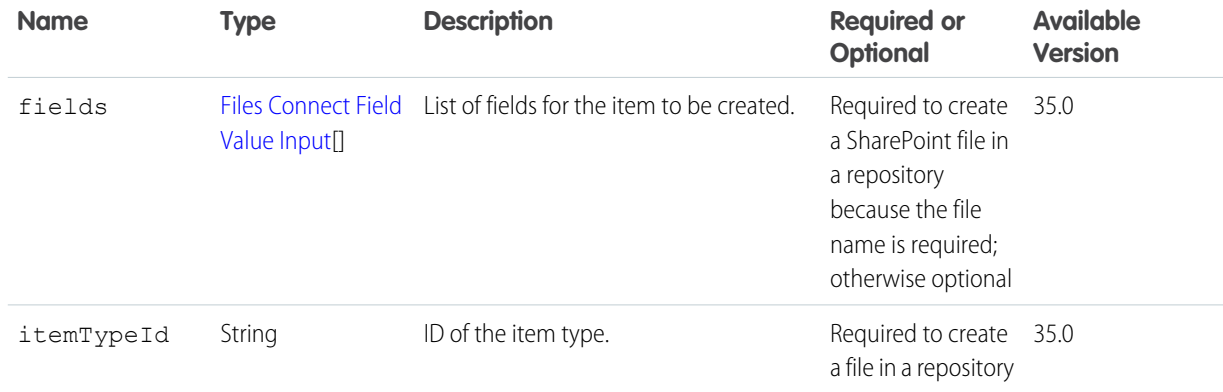

### <span id="page-336-0"></span>**Response body for POST**

[Repository Folder Item](#page-707-1)

# Files Connect Repository Item Type

Returns information about an item type associated with a repository.

#### **Resource**

/connect/content-hub/repositories/*repositoryId*/item-types/*repositoryItemTypeId*

/connect/communities/*communityId*/content-hub/repositories/*repositoryId*/item-types/*repositoryItemTypeId*

**Available version** 35.0

**Requires Chatter** No

**HTTP methods** GET, HEAD

**Response body for GET** [Files Connect Item Type Detail](#page-647-0)

# <span id="page-337-0"></span>Files Connect Repository Permissions

Get or update the permissions of a repository file.

Managing external file permissions is supported for Google Drive, SharePoint Online, and OneDrive for Business.

#### **Resource**

/connect/content-hub/repositories/*repositoryId*/items/*repositoryItemId*/permissions

/connect/communities/*communityId*/content-hub/repositories/*repositoryId*/items/*repositoryItemId*/permissions

The *repositoryItemId* must be a file ID.

#### **Available version**

35.0

#### **Requires Chatter**

No

**HTTP methods** GET, HEAD, PATCH

**Response body for GET**

[Files Connect Permission Collection](#page-648-0)

#### **Request body for PATCH**

#### **Root XML tag**

<contentHubPermissions>

**JSON example**

```
{
"permissionsToApply": [
   {
     "directoryEntryId" : "Anyone",
     "permissionTypesIds" : ["CanView"]
  }
  ],
"permissionsToRemove": [
  {
     "directoryEntryId" : "AnyoneInMyDomain",
      "permissionTypesIds" : ["CanDelete","CanEdit"]
  }
  ]
}
```
### **Properties**

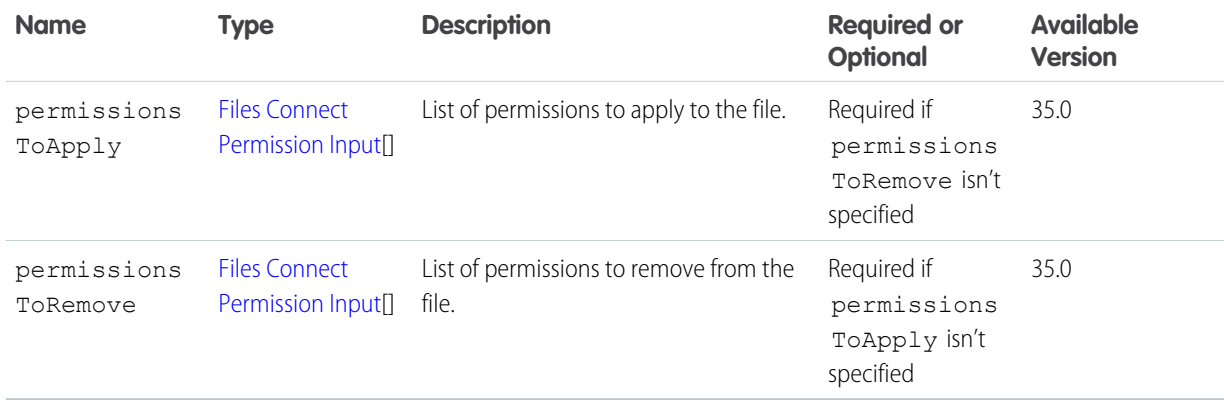

#### <span id="page-338-0"></span>**Response body for PATCH**

[Files Connect Permission Collection](#page-648-0)

# Files Connect Repository Permission Types

Get the permission types of a repository file.

Managing external file permissions is supported for Google Drive, SharePoint Online, and OneDrive for Business.

#### **Resource**

/connect/content-hub/repositories/*repositoryId*/items/*repositoryItemId*/permissions/types

/connect/communities/*communityId*/content-hub/repositories/*repositoryId*/items/*repositoryItemId*/permissions/types

The *repositoryItemId* must be a file ID.

**Available version** 35.0

**Requires Chatter**

No

**HTTP methods** GET, HEAD

**Response body for GET** [Repository Permission Type Collection](#page-709-0)

# Files Resources

Information about files, including content, rendered version, and sharing.

Available resources are:

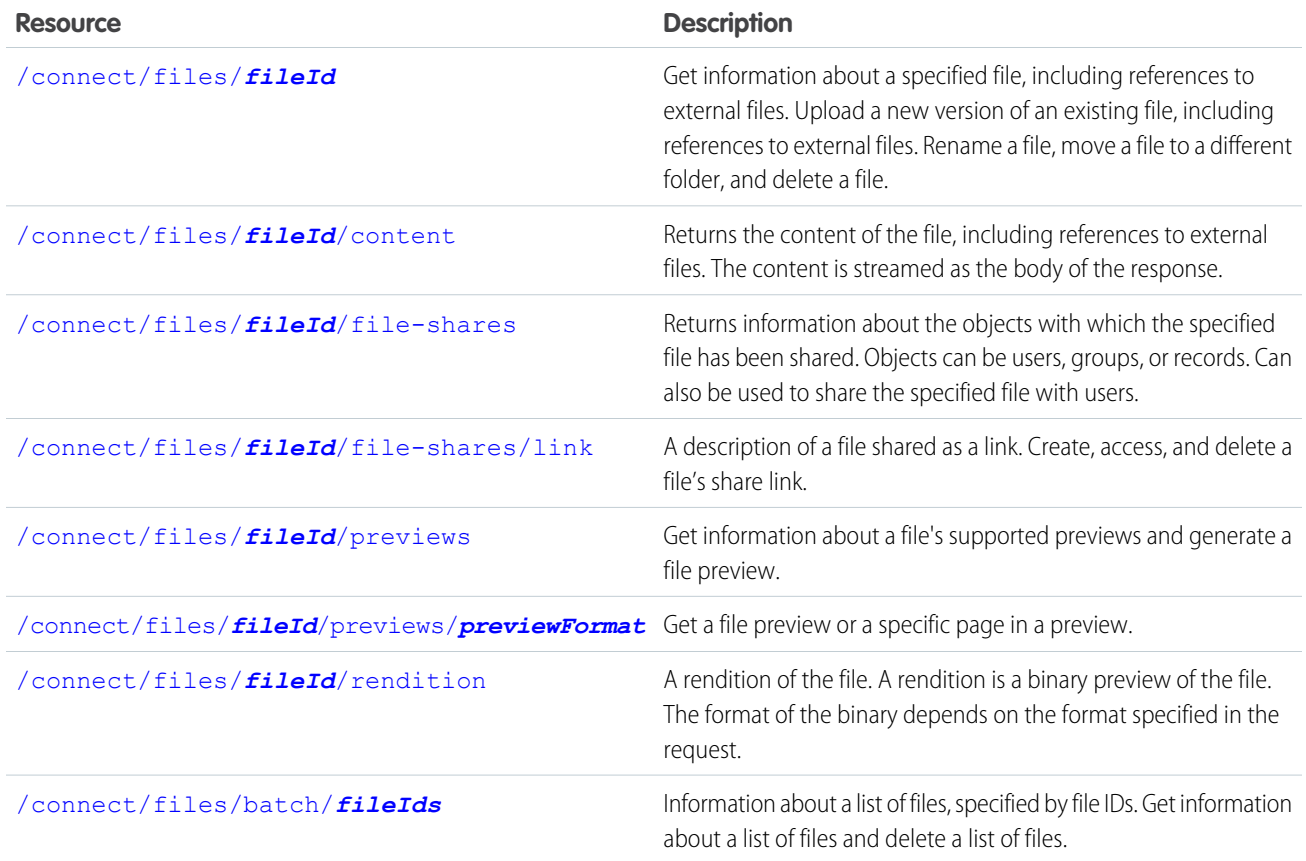

# <span id="page-339-0"></span>File Information

Get information about a specified file, including references to external files. Upload a new version of an existing file, including references to external files. Rename a file, move a file to a different folder, and delete a file.

To upload a new version of an existing file, make a POST request. Upload the new version as a binary part in a multipart/form-data request. See [Uploading Binary Files](#page-27-0) on page 10. To upload a new file to the Files home, use [/connect/files/users/me](#page-454-0).

# **Resource**

/connect/files/*fileId*

/connect/communities/*communityId*/files/*fileId*

### **Available since version**

36.0

```
In versions 24.0–35.0, use /chatter/files/fileId and
```
/connect/communities/*communityId*/chatter/files/*fileId*, which require Chatter.

### **Requires Chatter**

No

### **HTTP methods**

GET, POST, PATCH, DELETE, or HEAD

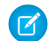

Note: POST, PATCH, and DELETE available since version 26.0.

# **Request body for POST**

Uploads to SharePoint 2010 are limited to 3 MB.

## **Root XML tag**

<fileInput>

### **JSON**

```
{
    "desc" : "Employee Survey Results",
    "title" : "emp_surv_results"
}
```
# **Properties**

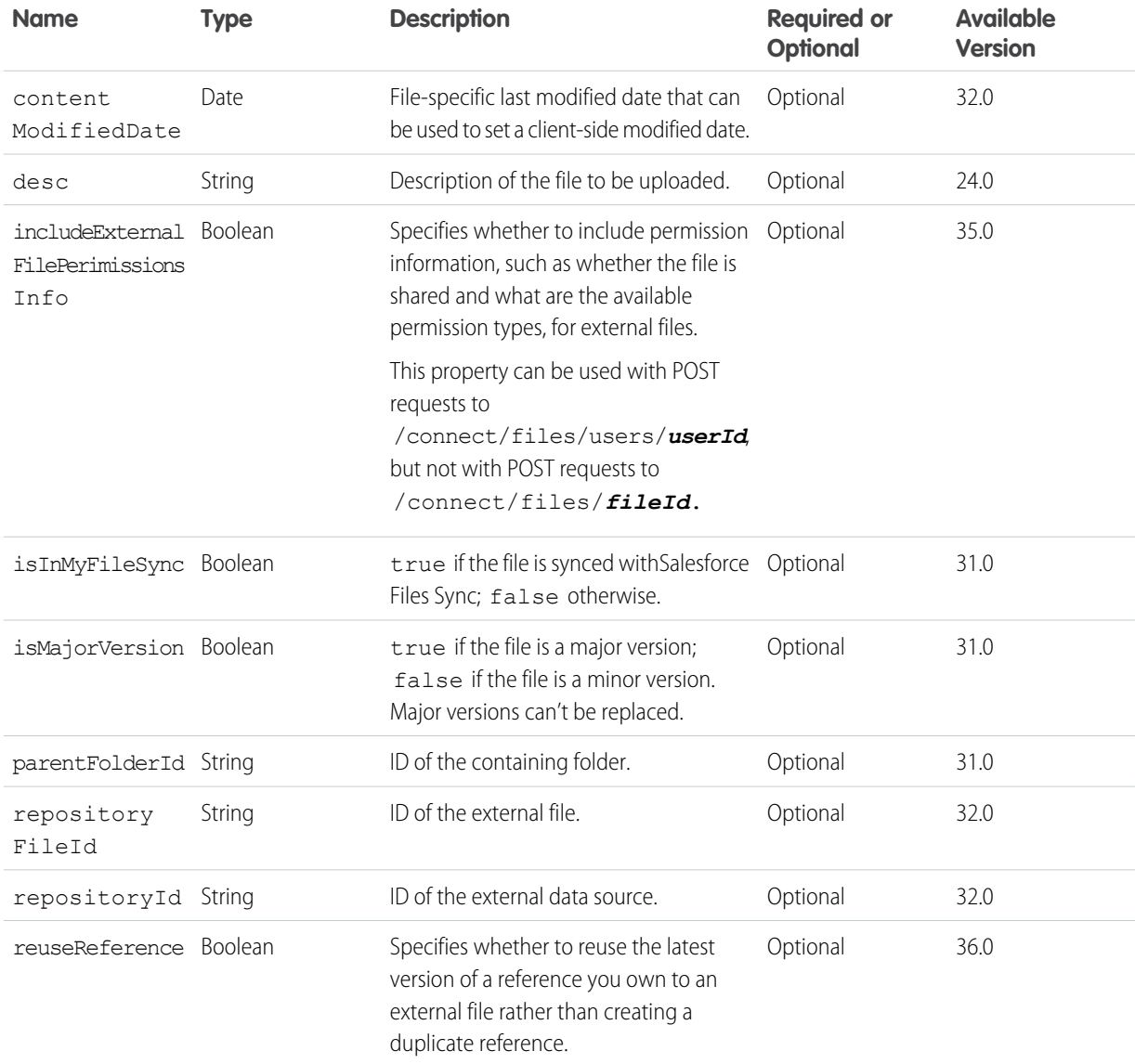

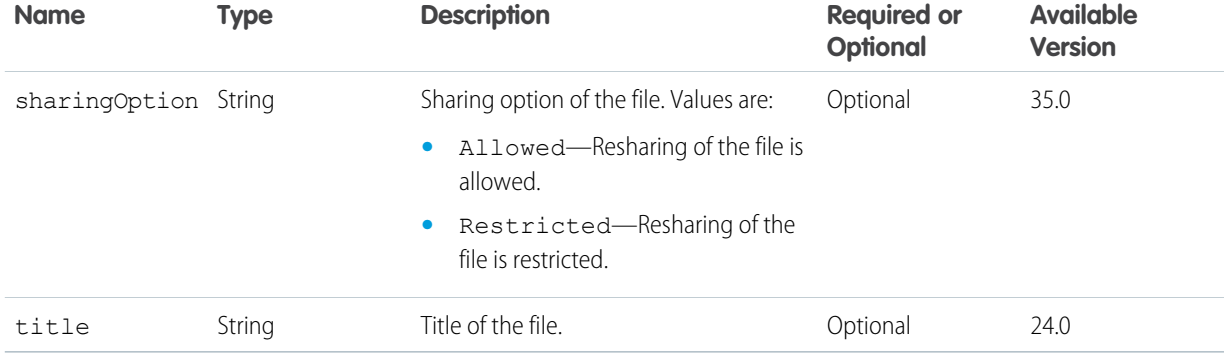

### **Request parameters for POST**

Uploads to SharePoint 2010 are limited to 3 MB.

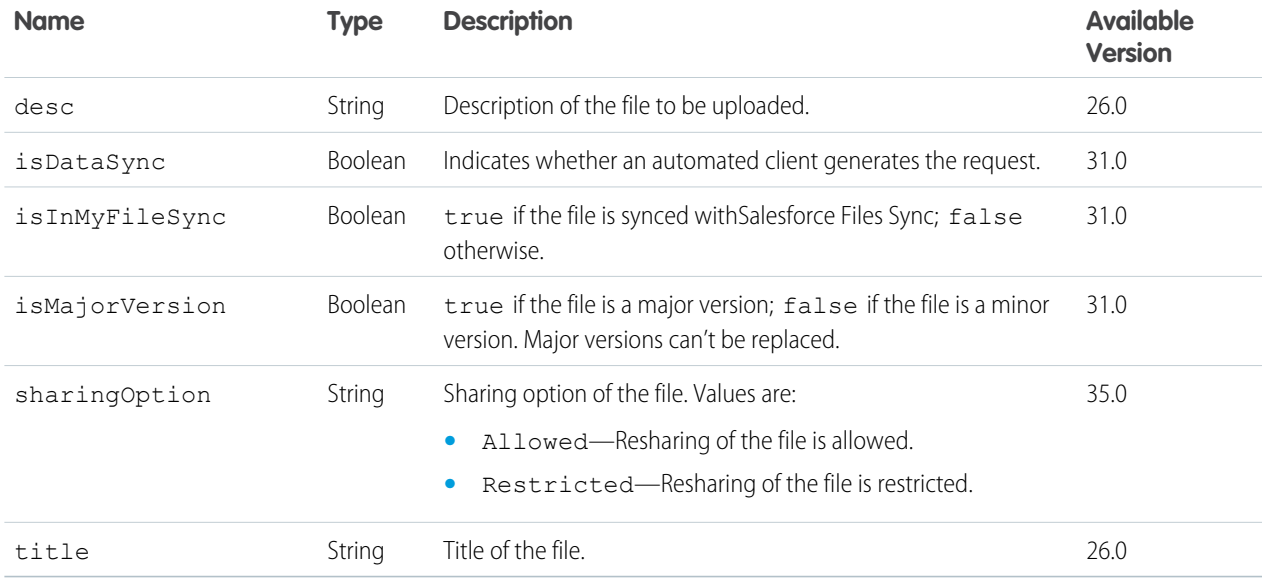

# **Request parameters for GET**

Get information about the specified file.

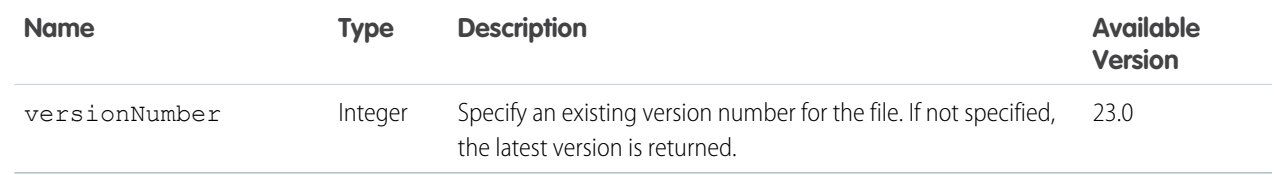

# **Request parameters for PATCH**

Update the title or sync state of a file or move a file to a different folder.

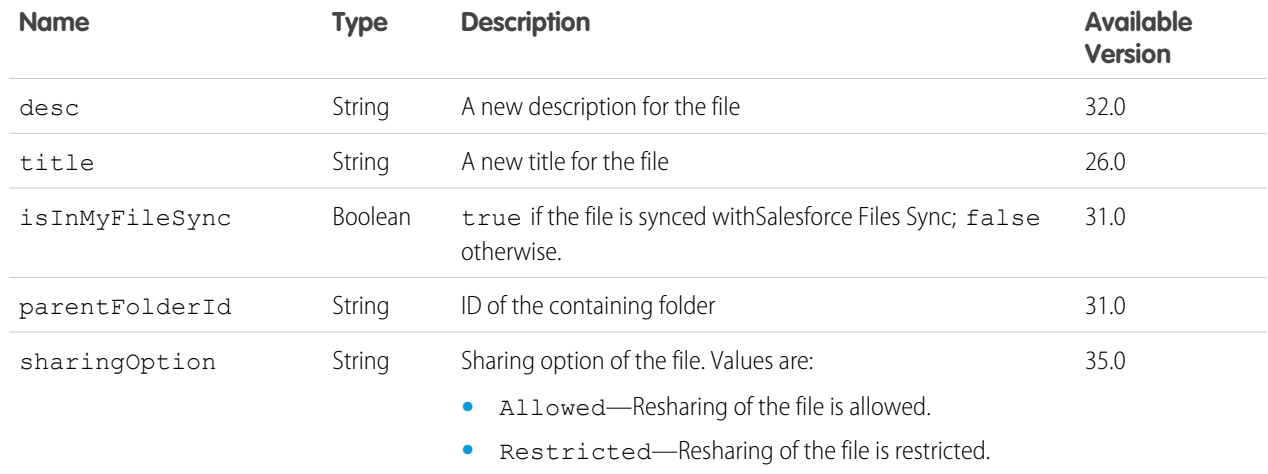

### **Response body for GET, POST, PATCH, and HEAD**

[File Detail](#page-639-0)

#### **Response body for DELETE**

Returns a status code of 204.

#### **Example**

<span id="page-342-0"></span>This PATCH request updates the title of a file:

```
/connect/files/069D00000001FHF?title=A+New+Title
```
# File Content

Returns the content of the file, including references to external files. The content is streamed as the body of the response.

#### **Resource**

/connect/files/*fileId*/content

/connect/communities/*communityId*/files/*fileId*/content

### **Available since version**

36.0

In versions 24.0–35.0, use /chatter/files/*fileId*/content and /connect/communities/*communityId*/chatter/files/*fileId*/content, which require Chatter.

### **Requires Chatter**

No

#### **HTTP methods**

GET

# **Request parameters for GET**

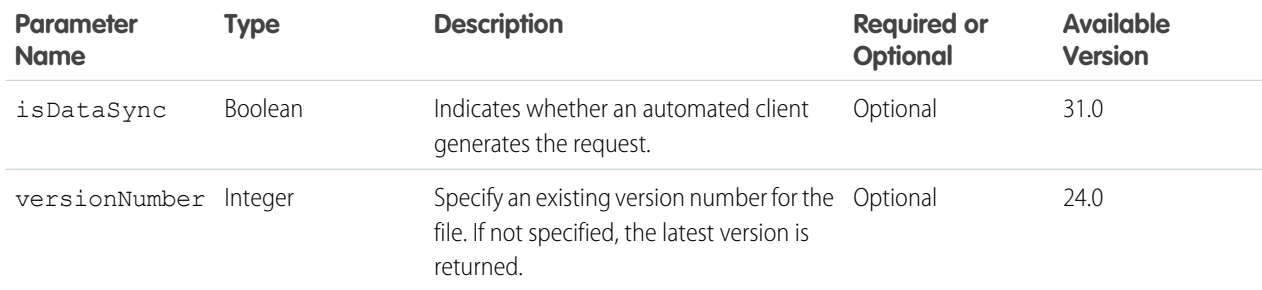

### <span id="page-343-0"></span>**Response body**

Binary stream of the file content.

# File Shares

Returns information about the objects with which the specified file has been shared. Objects can be users, groups, or records. Can also be used to share the specified file with users.

#### **Resource**

```
/connect/files/fileId/file-shares
```
/connect/communities/*communityId*/files/*fileId*/file-shares

#### **Available since version**

# 36.0

In versions 24.0–35.0, use /chatter/files/*fileId*/file-shares and

/connect/communities/*communityId*/chatter/files/*fileId*/file-shares, which require Chatter.

#### **Requires Chatter**

No

### **HTTP methods**

GET, HEAD, POST

POST is available in versions 30.0 and later.

# **Request parameters for GET**

In versions 30.0 and later, the first share returned in a GET request is the organization record share. In communities, the first share returned is the network record share.

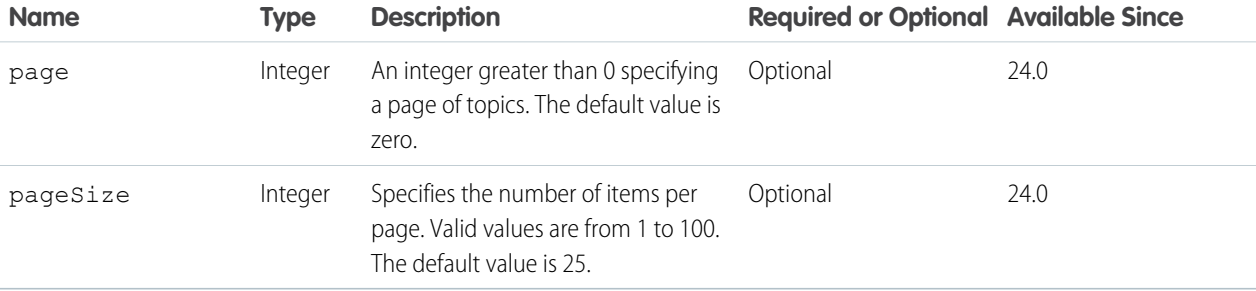

### **Request body for POST**

#### **Root XML tag**

<fileShares>

#### **JSON example**

```
{
 "message": "I shared a document with you.",
 "shares": [
    { "id": "005D0000001Az4l", "sharingType": "V" },
    { "id": "005D0000001B2ny", "sharingType": "C" }
  ]
}
```
#### **Properties**

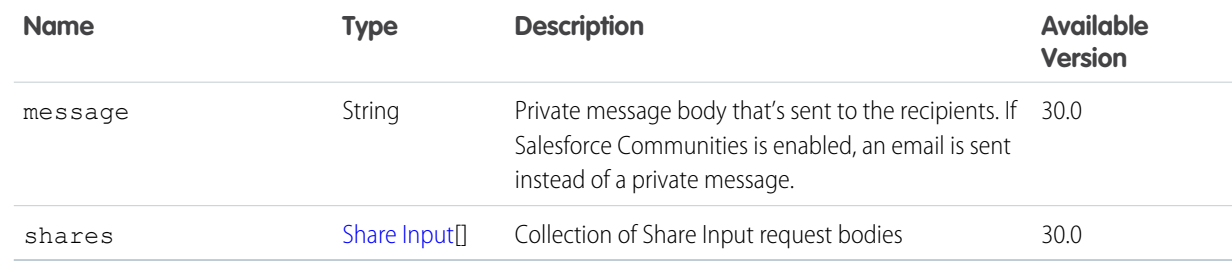

### **Request parameters for POST Parameters for sharing a file with users**

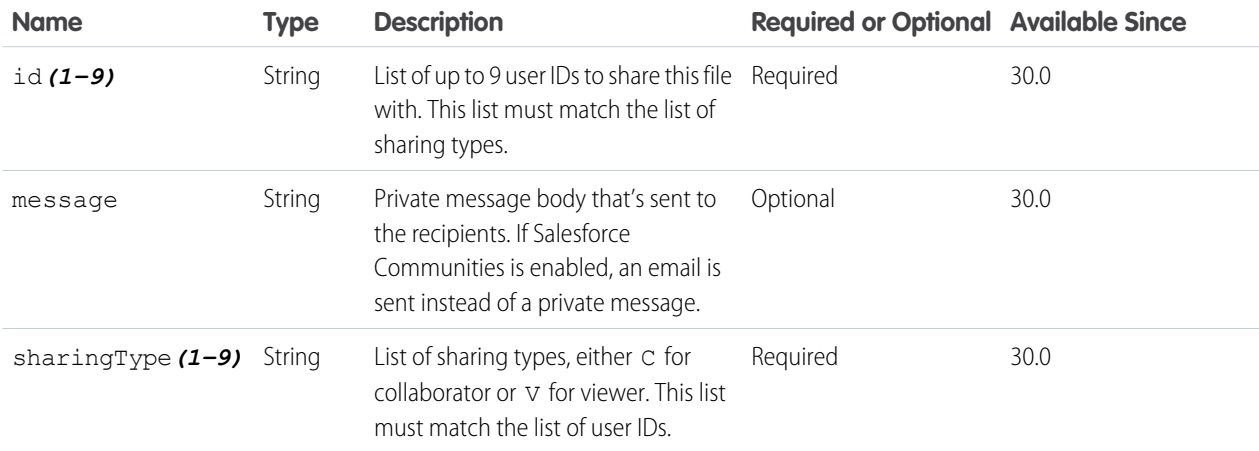

## **Response body for GET and POST**

[File Shares Page](#page-642-0)

#### **Example for POST**

This example uses request parameters to share a file with two users.

POST /connect/files/069D00000001JDU/file-shares? id1=005D0000001LL8O&id2=005D0000001QdEL&sharingType1=C&sharingType2=V Here is the same example using a request body.

```
POST /connect/files/069D00000001JDU/file-shares
{
  "shares": [
    { "id": "005D0000001LL8O", "sharingType": "C" },
     { "id": "005D0000001QdEL", "sharingType": "V" }
   ]
}
```
# <span id="page-345-0"></span>Files Shares Link

A description of a file shared as a link. Create, access, and delete a file's share link.

#### **Resource**

```
/connect/files/fileId/file-shares/link
```

```
/connect/communities/communityId/files/fileId/file-shares/link
```
#### **Available since version**

36.0

```
In versions 30.0–35.0, use /chatter/files/fileId/file-shares/link and
```

```
/connect/communities/communityId/chatter/files/fileId/file-shares/link, which require Chatter.
```
#### **Requires Chatter**

No

#### **HTTP methods**

GET, HEAD, PUT, DELETE

## **Response body for GET or PUT**

[File Share Link](#page-641-1)

# <span id="page-345-1"></span>**Response body for DELETE**

Returns a status code of 204.

# File Previews

Get information about a file's supported previews and generate a file preview.

#### **Resource**

/connect/files/*fileId*/previews

/connect/communities/*communityId*/files/*fileId*/previews

#### **Available version**

36.0

```
In version 35.0, use /chatter/files/fileId/previews and
```
/connect/communities/*communityId*/chatter/files/*fileId*/previews, which require Chatter.

#### **Requires Chatter**

No

# **HTTP methods**

GET, HEAD, PATCH

**Response body for GET and PATCH**

[File Preview Collection](#page-641-0)

# <span id="page-346-0"></span>File Preview

Get a file preview or a specific page in a preview.

#### **Resource**

/connect/files/*fileId*/previews/*previewFormat*

```
/connect/communities/communityId/files/fileId/previews/previewFormat
```
Supported values for *previewFormat*:

- **•** pdf—Preview format is PDF.
- **•** svg—Preview format is SVG.
- **•** thumbnail—Preview format is 240 x 180 PNG.
- **•** big-thumbnail—Preview format is 720 x 480 PNG.
- **•** tiny-thumbnail—Preview format is 120 x 90 PNG.

### **Available version**

#### 36.0

```
In version 35.0, use /chatter/files/fileId/previews/previewFormat and
/connect/communities/communityId/chatter/files/fileId/previews/previewFormat, which
require Chatter.
```
### **Requires Chatter**

No

### **HTTP methods**

GET, HEAD

### **Request parameters for GET**

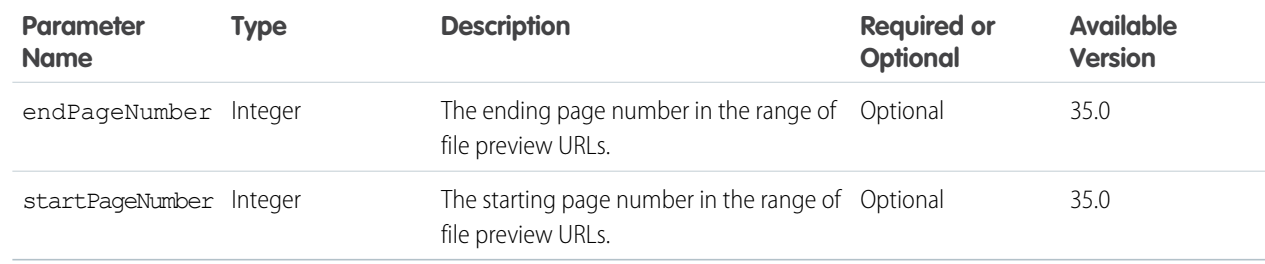

### **Response body for GET**

[File Preview](#page-640-0)

# <span id="page-347-0"></span>File Rendition

A rendition of the file. A rendition is a binary preview of the file. The format of the binary depends on the format specified in the request.

Note: For shared files, renditions process asynchronously after upload. For private files, renditions process when the first file  $\mathbb{Z}$ preview is requested, and aren't available immediately after the file is uploaded.

## **Resource**

/connect/files/*fileId*/rendition

/connect/communities/*communityId*/files/*fileId*/rendition

#### **Available since version**

36.0

```
In versions 24.0–35.0, use /chatter/files/fileId/rendition and
```
/connect/communities/*communityId*/chatter/files/*fileId*/rendition, which require Chatter.

#### **Requires Chatter**

No

#### **HTTP methods**

GET

### **Request parameters**

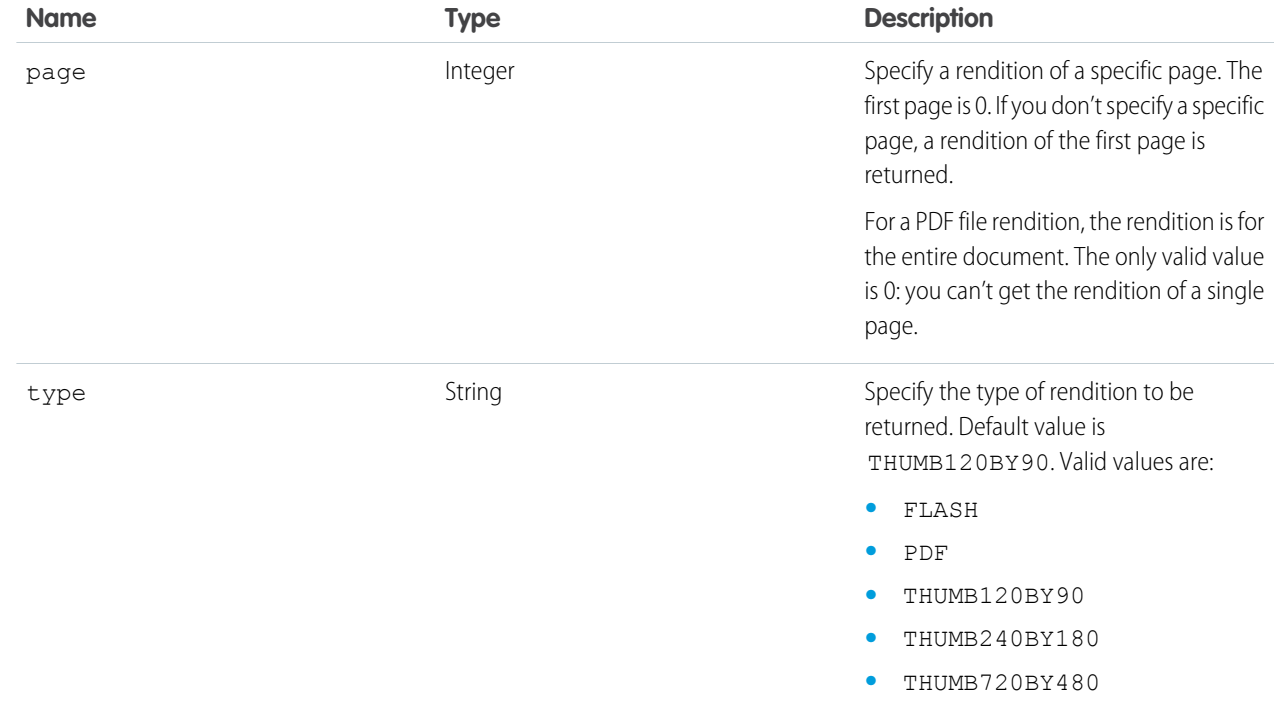

#### **Response body**

Binary stream of the rendition.

# <span id="page-348-0"></span>File Information, Batch

Information about a list of files, specified by file IDs. Get information about a list of files and delete a list of files.

The number of file IDs you can specify is limited by the length of the URL. In general, you can specify up to 100 file IDs in a comma-separated list.

### **Resource**

/connect/files/batch/*fileIds*

/connect/communities/*communityId*/files/batch/*fileIds*

### **Available since version**

36.0

```
In versions 26.0–35.0, use /chatter/files/batch/fileIds and
```
/connect/communities/*communityId*/chatter/files/batch/*fileIds*, which require Chatter.

### **Requires Chatter**

No

### **HTTP methods** GET, DELETE

# **Response body**

[Batch Result Item](#page-581-0)

# Folders Resources

Information about a folder or the contents of a folder. Modify and delete folders, add items to folders, and sync root folders.

Available resources:

<span id="page-348-1"></span>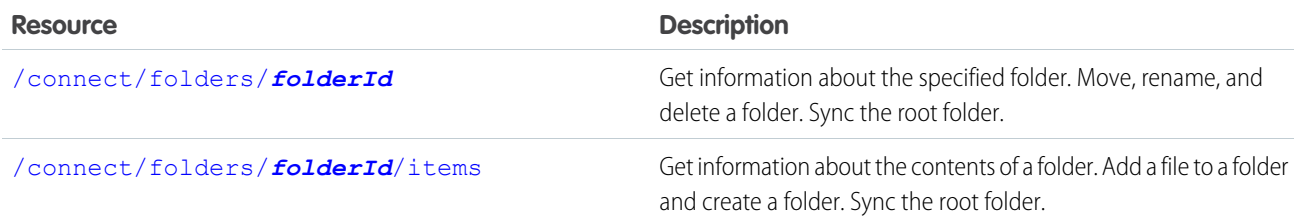

# Folder Information

Get information about the specified folder. Move, rename, and delete a folder. Sync the root folder. Deleting a folder deletes all the folders within that folder and removes all files from the deleted folders so they are no longer synced.

# **Resource**

/connect/folders/*folderId*

Note: You can use root as the *folderId*.  $\sqrt{2}$ 

### **Available since version**

36.0

In versions 30.0–35.0, use /chatter/folders/*folderId*, which requires Chatter.

#### **Requires Chatter**

No

### **HTTP methods**

GET, HEAD, PATCH, DELETE

# **Request body for PATCH**

[Folder Input](#page-535-1)

### **Request parameters for PATCH Move a folder**

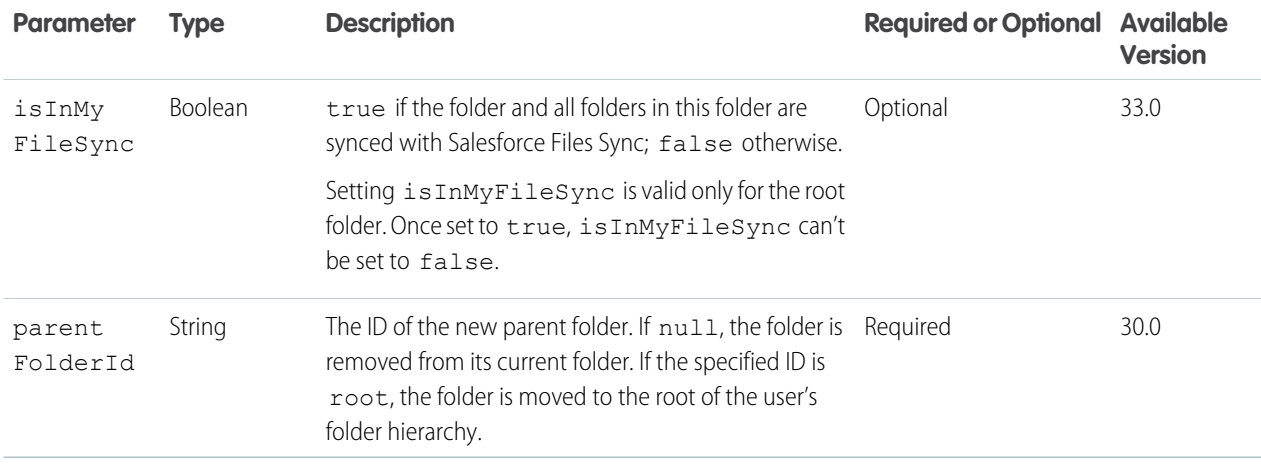

# **Rename a folder**

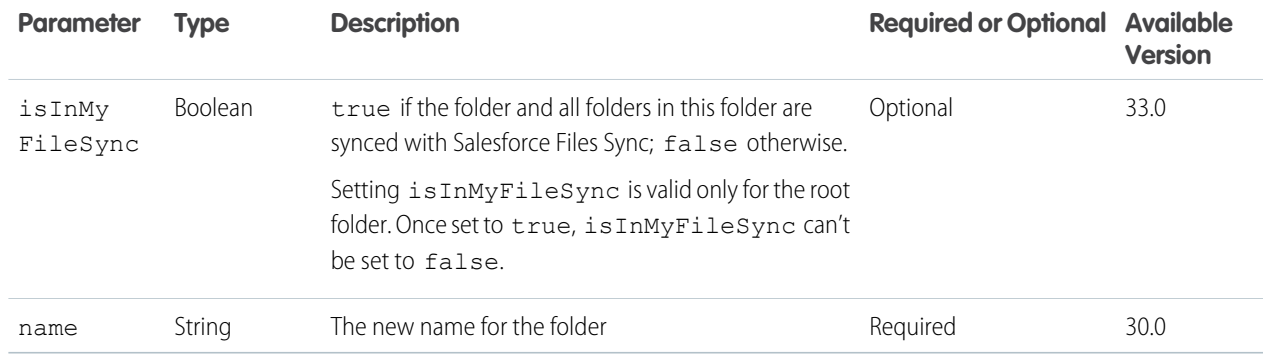

### <span id="page-349-0"></span>**Response body for GET and PATCH**

[Folder](#page-651-1)

# Folder Contents

Get information about the contents of a folder. Add a file to a folder and create a folder. Sync the root folder.

To create a folder, you can use a request body or request parameters in a POST request.

To create a file, you must send it as a body part in a multipart/form-data POST request. You can send the description and title information in a JSON or XML rich input body in a part of the multipart/form-data request. Alternately, you can send the description, title, and type in request parameters. See [Uploading Binary Files](#page-27-0) on page 10. To upload a file to the Files home, use [/connect/files/users/me](#page-454-0).

# **Resource**

/connect/folders/*folderId*/items

Note: You can use root as the *folderId*.

## **Available since version**

36.0

In versions 30.0-35.0, use /chatter/folders/ $folderId/items$ , which requires Chatter.

#### **Requires Chatter**

No

#### **HTTP methods**

GET, HEAD, POST

#### **Request parameters for GET**

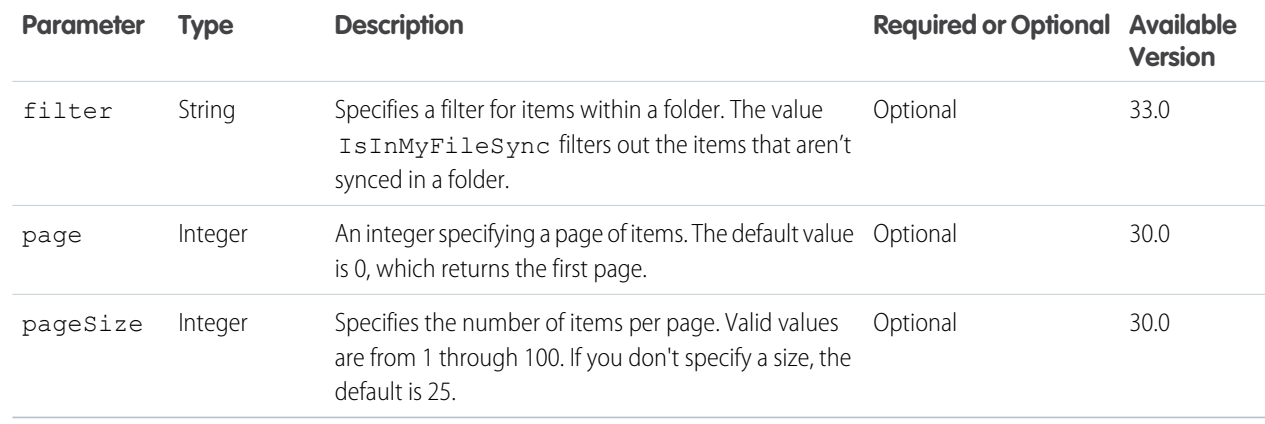

#### **Response body for GET**

[Folder Item Page](#page-652-0)

#### **Request body for POST**

[Folder Item Input](#page-536-0)

#### **Request parameters for POST Add a file to a folder**

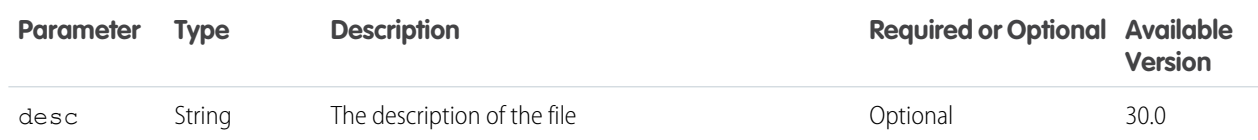

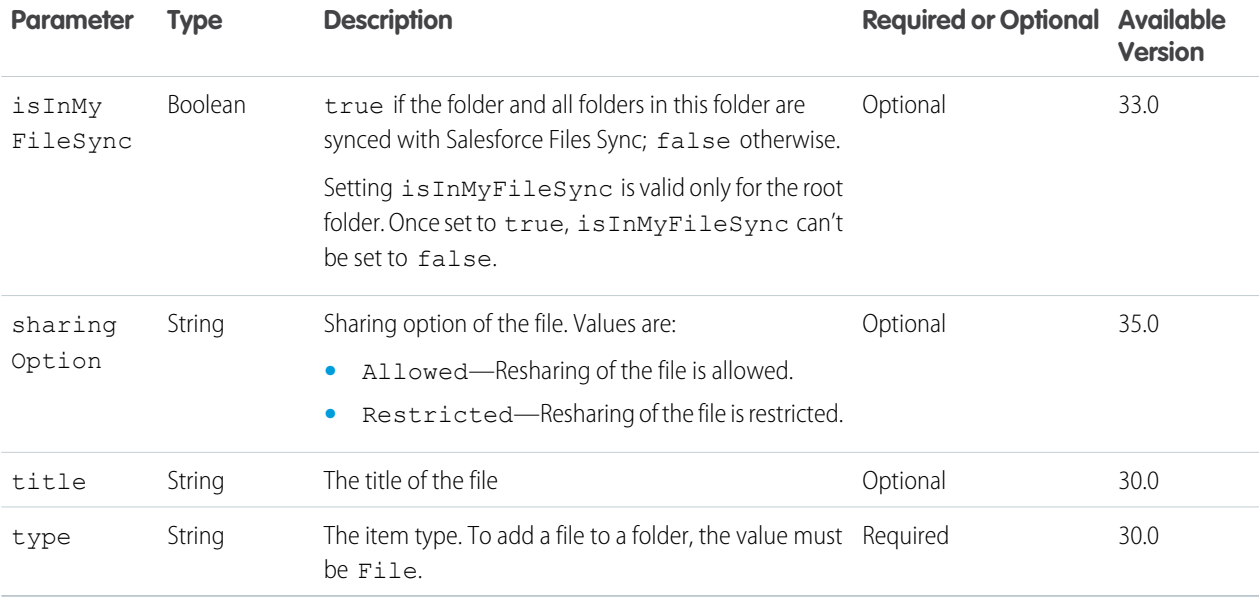

### **Create a folder**

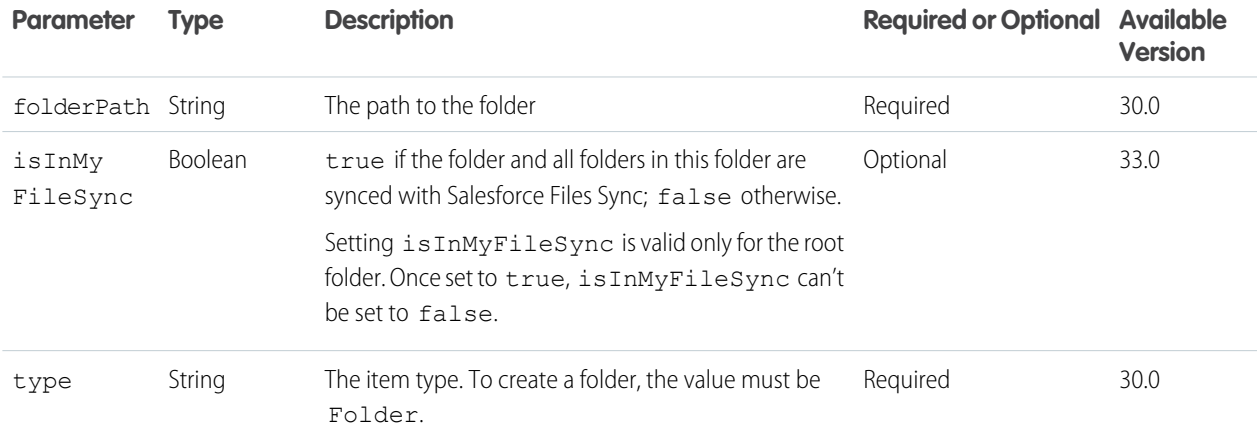

### **Response body for POST**

[Folder Item](#page-652-1)

# **Example for adding a file to a folder**

```
{
   "file" :
      {
         "description" : "Yearly Report for Universal Containers Box Division",
         "title" : "Yearly.txt"
     },
   "type" : "File"
}
```
#### **Example for creating a folder**

```
{
   "folder" :
      {
         "path" : "my_documents/my_folder"
      },
   "type" : "Folder"
}
```
# Forecasts Resources

Get information about forecast users, managers, and the forecast hierarchy.

Available resources are:

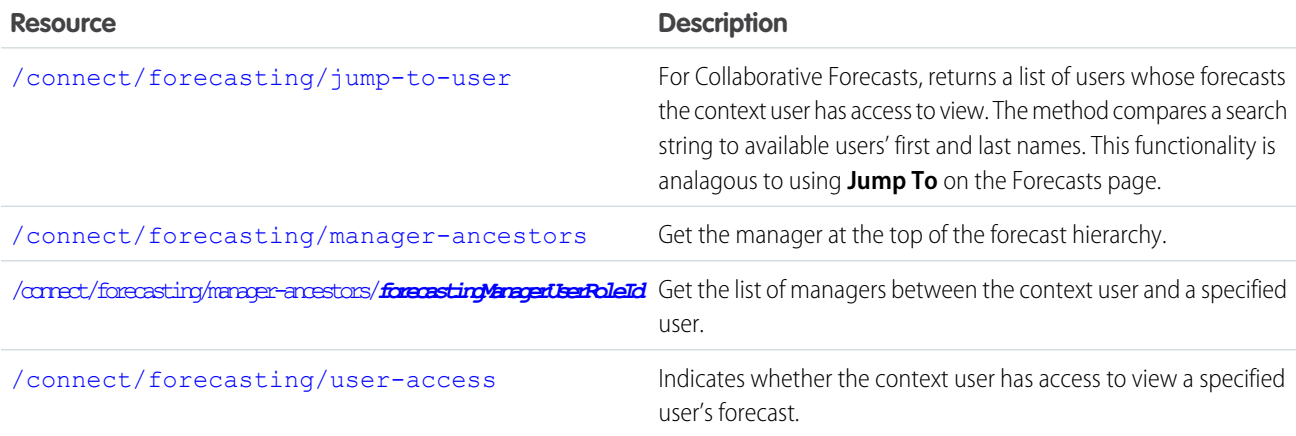

### IN THIS SECTION:

#### [Forecasting Jump-To-User](#page-352-0)

For Collaborative Forecasts, returns a list of users whose forecasts the context user has access to view. The method compares a search string to available users' first and last names. This functionality is analagous to using **Jump To** on the Forecasts page.

[Forecasting Manager Ancestors Query](#page-353-0)

Get the manager at the top of the forecast hierarchy.

[Forecasting Manager Ancestors, Specific User](#page-354-0)

<span id="page-352-0"></span>Get the list of managers between the context user and a specified user.

#### [Forecasting User Access](#page-354-1)

Indicates whether the context user has access to view a specified user's forecast.

# Forecasting Jump-To-User

For Collaborative Forecasts, returns a list of users whose forecasts the context user has access to view. The method compares a search string to available users' first and last names. This functionality is analagous to using **Jump To** on the Forecasts page.

Requires Collaborative Forecasts. Forecast managers and users with the "View All Forecasts" permission can access other user's forecasts.

### **Resource**

/connect/forecasting/jump-to-user

**Available version** 36.0

**Requires Chatter**

No

# **HTTP methods**

```
GET
```
#### **Request parameters for GET**

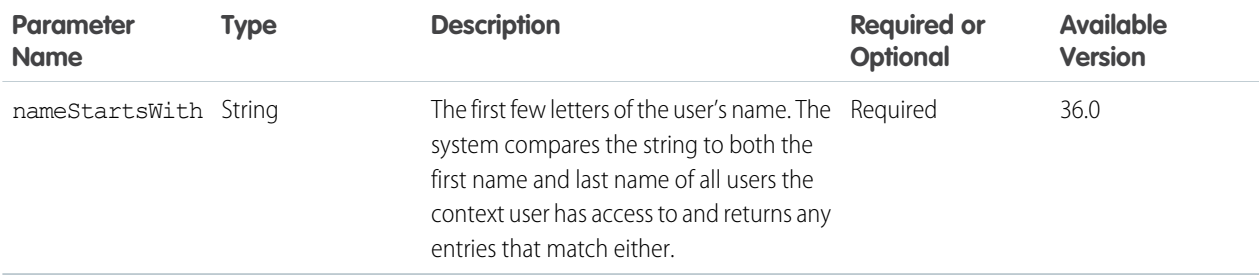

### <span id="page-353-0"></span>**Response body for GET**

[Forecasting User Collection](#page-655-0)

# Forecasting Manager Ancestors Query

Get the manager at the top of the forecast hierarchy.

Requires Collaborative Forecasts.

If the context user is a forecast manager with the "View All Forecasts" or "View All Data" permission, this resource returns the manager at the top of the forecast hierarchy. If the hierarchy does not have a forecast manager assigned to every role with direct reports, this resource returns all managers who do not have a forecast manager above them. For all other users, this resource returns nothing.

#### **Resource**

/connect/forecasting/manager-ancestors

**Available version** 36.0 **Requires Chatter** No

**HTTP methods**

GET

**Response body for GET** [Forecasting Manager Ancestors](#page-654-0)

# <span id="page-354-0"></span>Forecasting Manager Ancestors, Specific User

Get the list of managers between the context user and a specified user.

Requires Collaborative Forecasts.

The list of managers returned depends on the permissions of the context user.

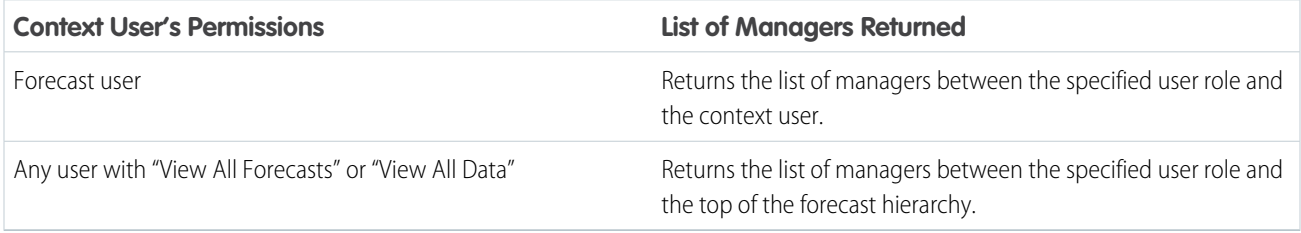

### **Resource**

/connect/forecasting/manager-ancestors/*forecastingManagerUserRoleId*

#### **Available version**

36.0

#### **Requires Chatter**

No

### **HTTP methods**

GET

### <span id="page-354-1"></span>**Response body for GET**

[Forecasting Manager Ancestors](#page-654-0)

# Forecasting User Access

Indicates whether the context user has access to view a specified user's forecast.

Requires Collaborative Forecasts.

### **Resource**

/connect/forecasting/user-access

**Available version** 36.0

**Requires Chatter** No

### **HTTP methods**

GET

# **Request parameters for GET**

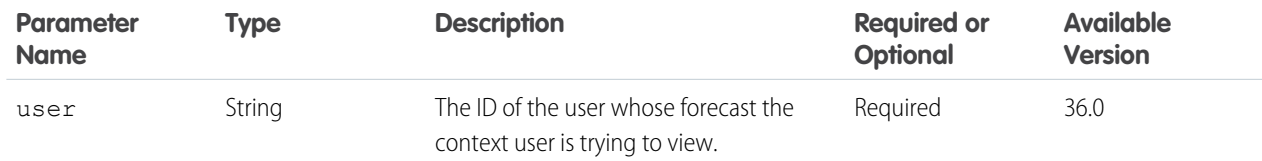

# **Response body for GET**

[Forecasting User Access Collection](#page-655-1)

# Groups Resources

Information about groups, such as the group's members, photo, and the groups in the organization. Create and delete a group, add members to a group, and change the group photo.

Note: The groups resource is not a feed. To view the feed for a group, or post to it, use the [record feed resource](#page-289-0) with a *groupId*.  $\left| \mathcal{A} \right|$ 

Available resources:

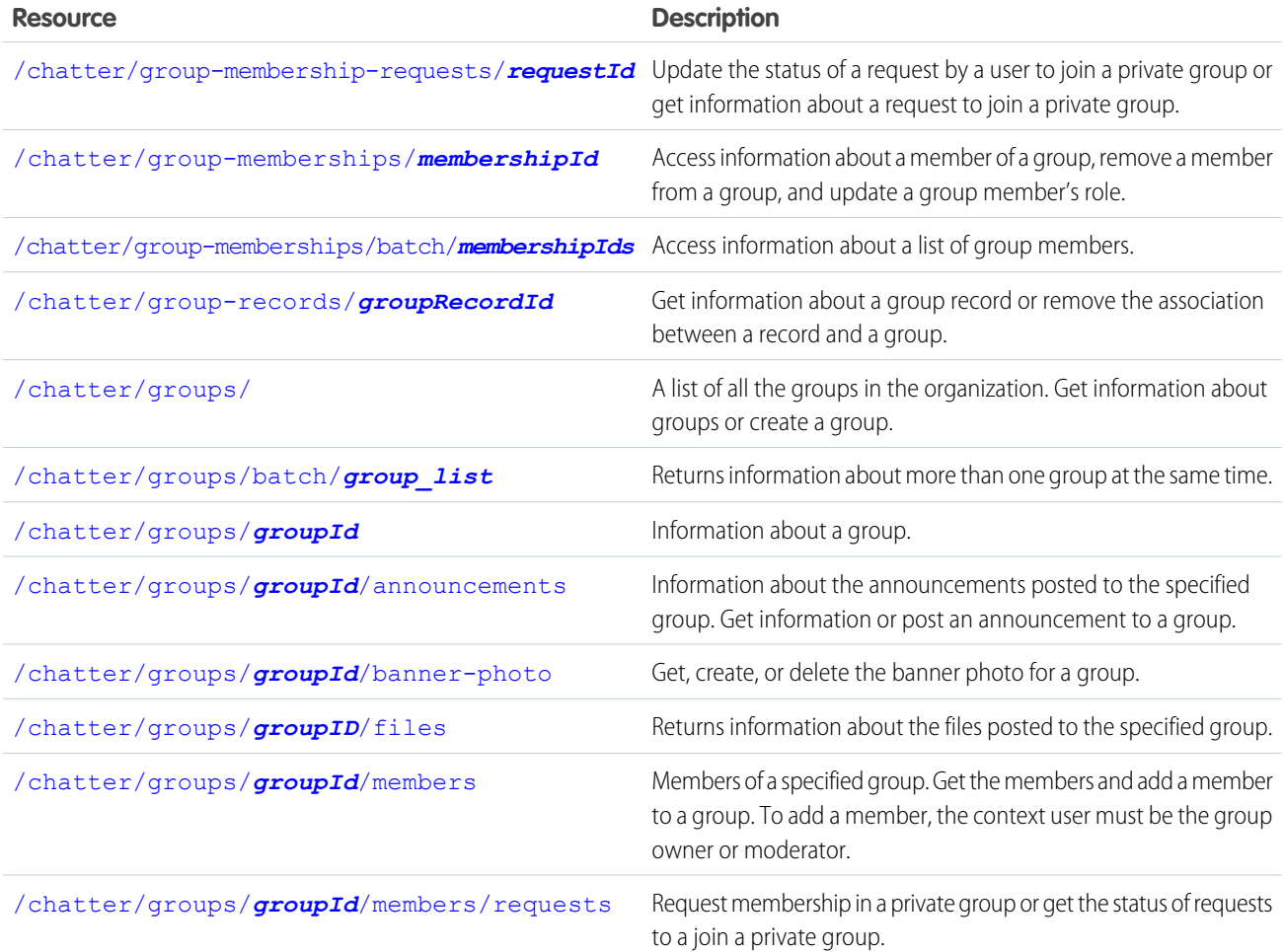

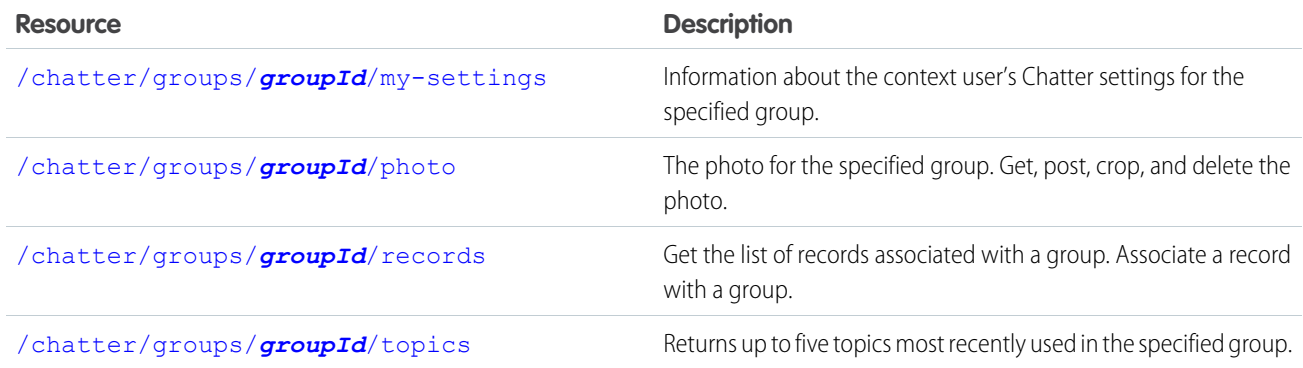

### SEE ALSO:

<span id="page-356-0"></span>[Groups Feed Resources](#page-255-0)

# List of Groups

A list of all the groups in the organization. Get information about groups or create a group.

# **Resource**

/chatter/groups/

```
/connect/communities/communityId/chatter/groups/
```
# **Available version**

23.0

POST available in 29.0

### **Requires Chatter**

Yes

# **HTTP methods**

GET, HEAD, POST

### **Request parameters for GET**

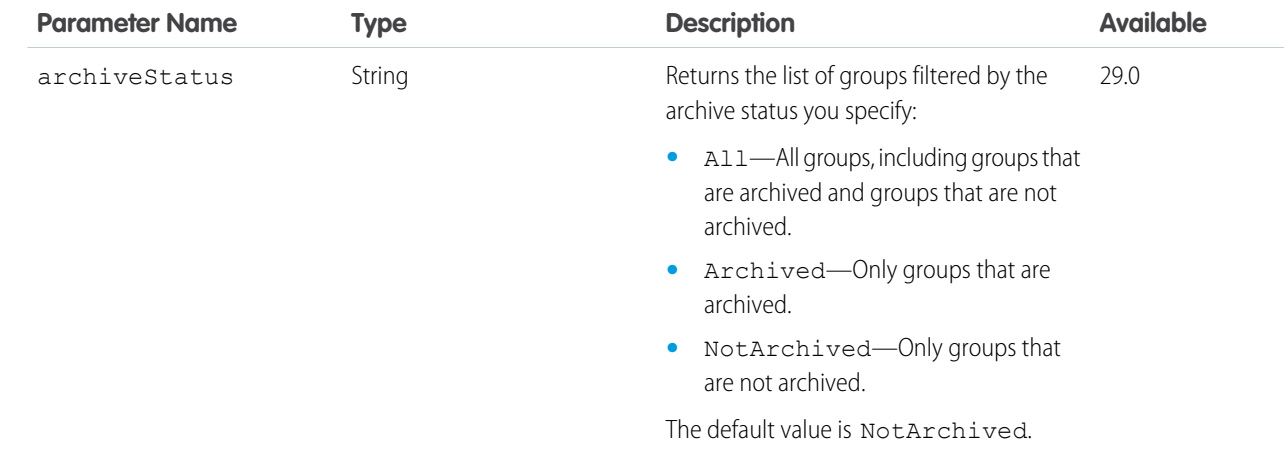

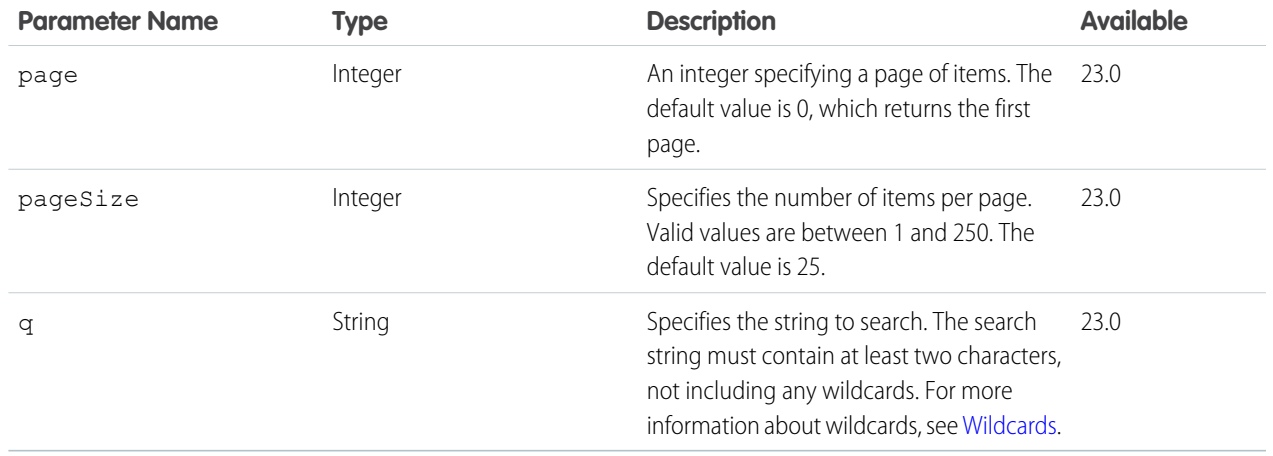

#### **Request body for POST**

#### **Root XML Tag**

<group>

# **JSON**

```
{
  "announcement" : "0D5D0000000K4XT",
  "canHaveChatterGuests" : "true",
  "description" : "This group is building a powerful API.",
  "information" : {
     "text" : "Read this section before you post to the group.",
     "title" : "Information"
  },
  "isArchived" : "false",
  "isAutoArchiveDisabled" : "false",
  "name" : "Chatter API",
  "owner" : "00590000000DmPw",
  "visibility" : "PublicAccess"
}
```
#### **Properties**

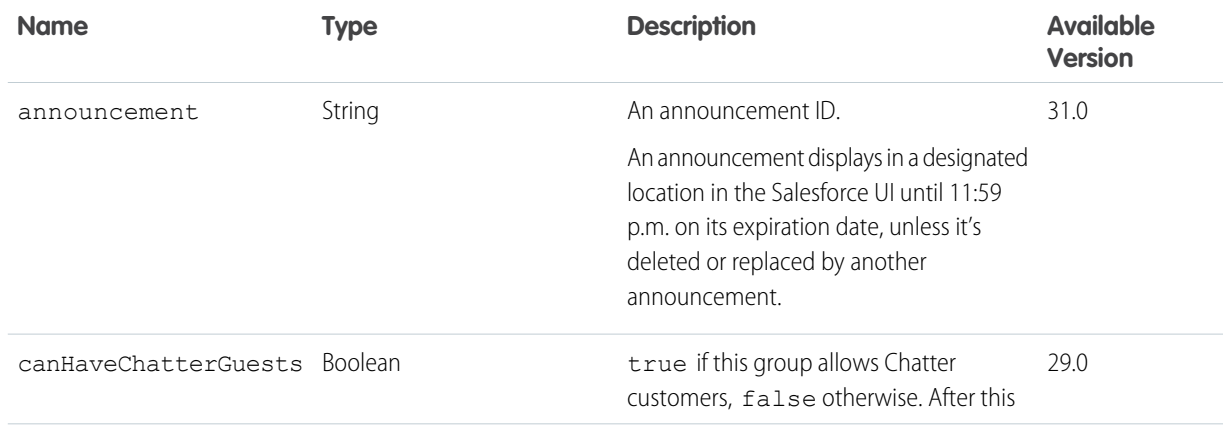

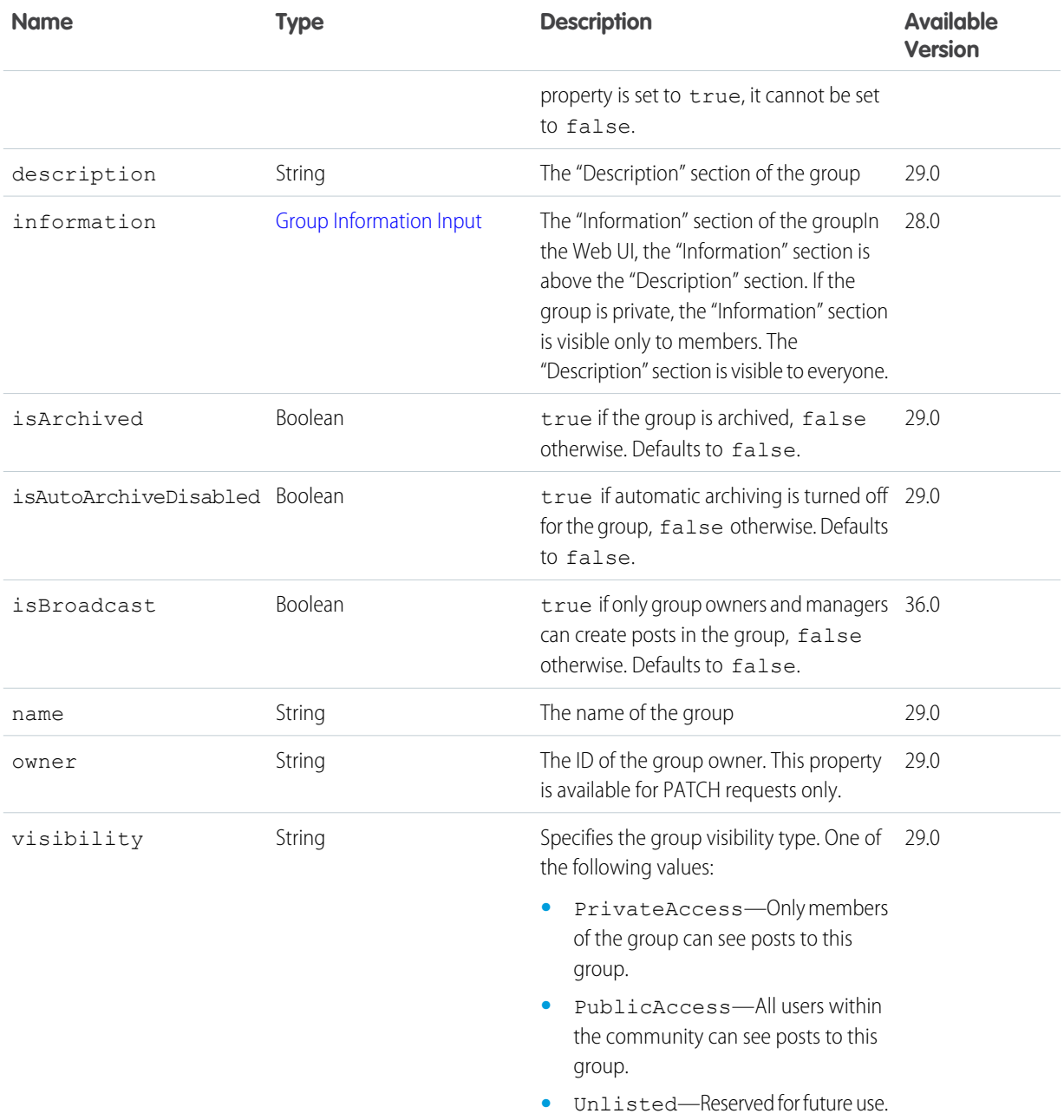

# **Request parameters for POST**

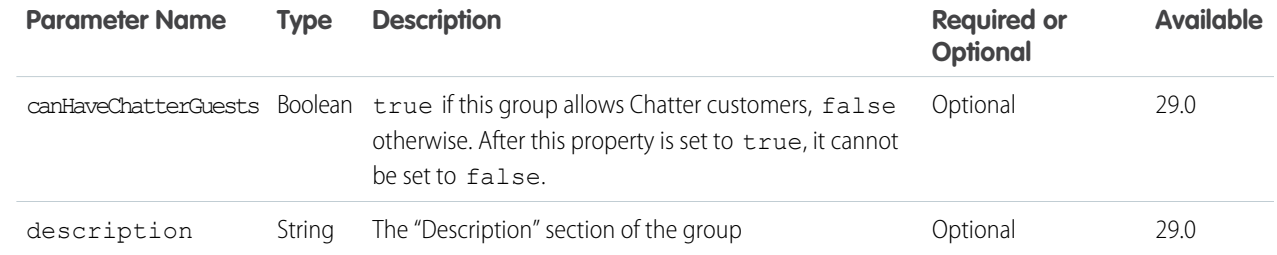

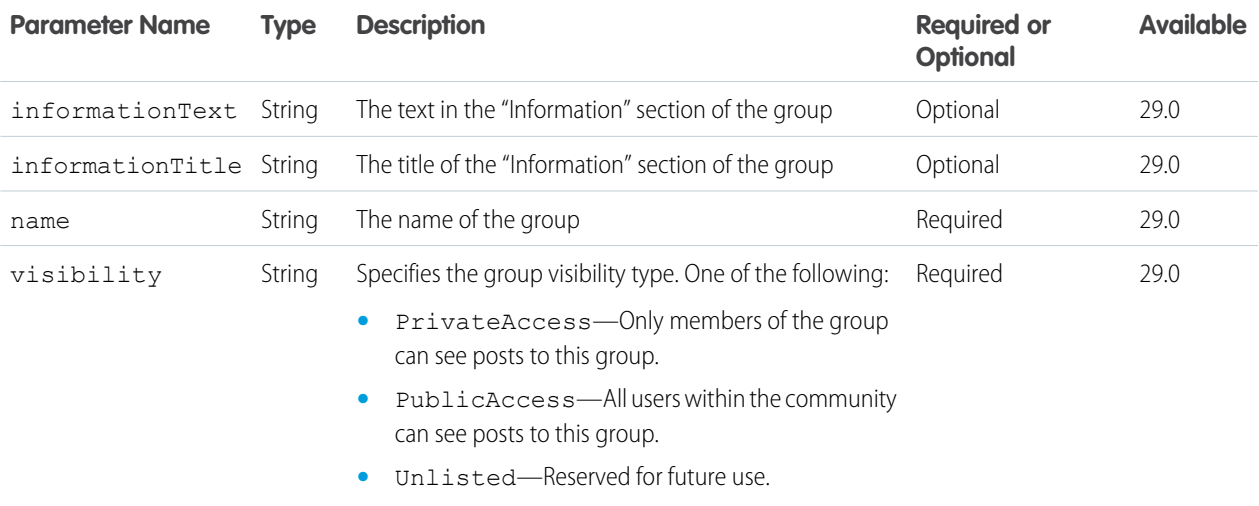

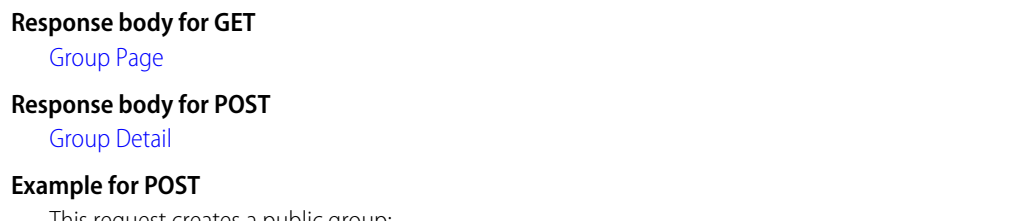

This request creates a public group:

POST /chatter/groups?name=New+Group&visibility=PublicAccess

# <span id="page-359-0"></span>SEE ALSO:

[Create a Group](#page-123-0)

# Group Information

Information about a group.

### **Resource**

/chatter/groups/*groupId*

/connect/communities/*communityId*/chatter/groups/*groupId*

#### **Available version**

23.0

# **Requires Chatter**

Yes

### **HTTP methods**

GET, DELETE, HEAD, PATCH

PATCH is supported in version 28.0 later.

DELETE is supported in version 29.0 and later.
#### **Request body for PATCH**

[Group Input](#page-541-0)

#### **Root XML Tag**

<group>

#### **JSON**

{

```
"announcement" : "0D5D0000000K4XT",
"canHaveChatterGuests" : "true",
"description" : "This group is building a powerful API.",
"information" : {
   "text" : "Read this section before you post to the group.",
   "title" : "Information"
},
"isArchived" : "false",
"isAutoArchiveDisabled" : "false",
"name" : "Chatter API",
"owner" : "00590000000DmPw",
"visibility" : "PublicAccess"
```
#### **Properties**

}

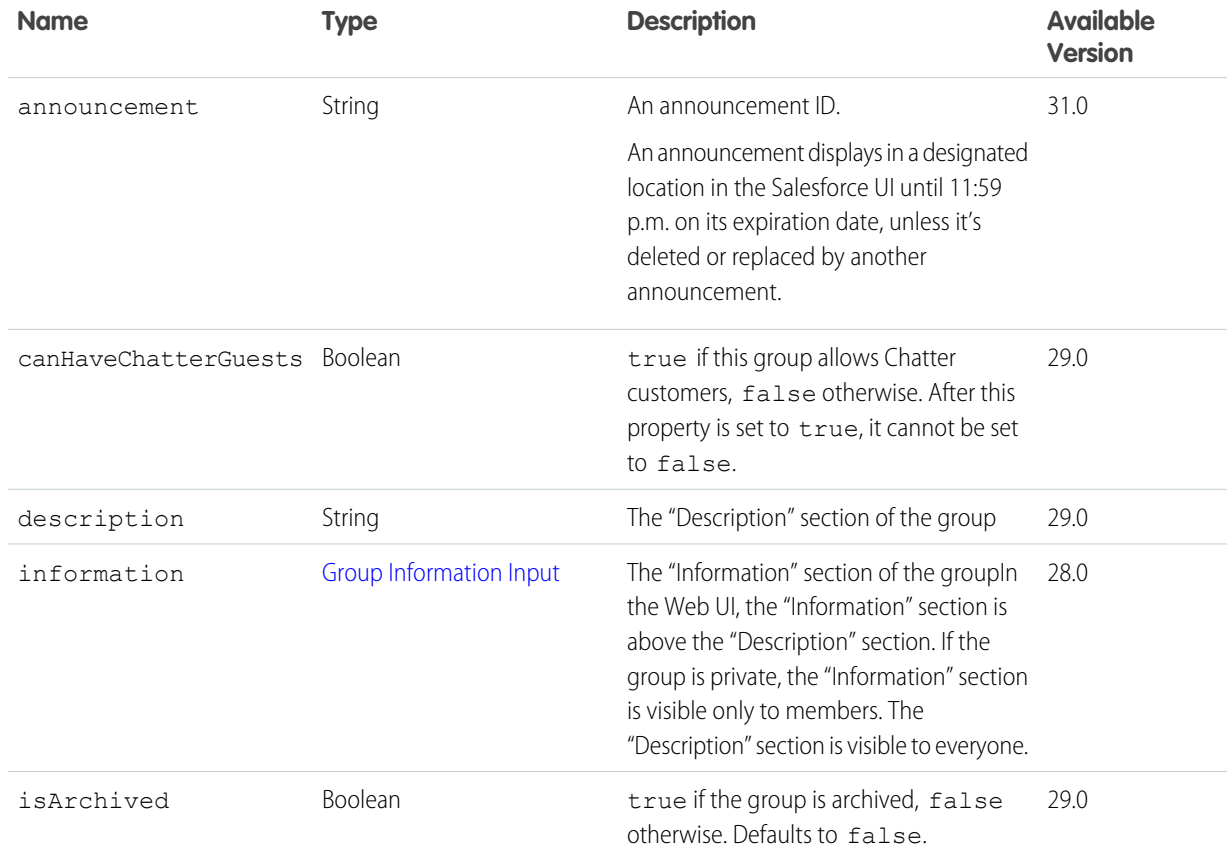

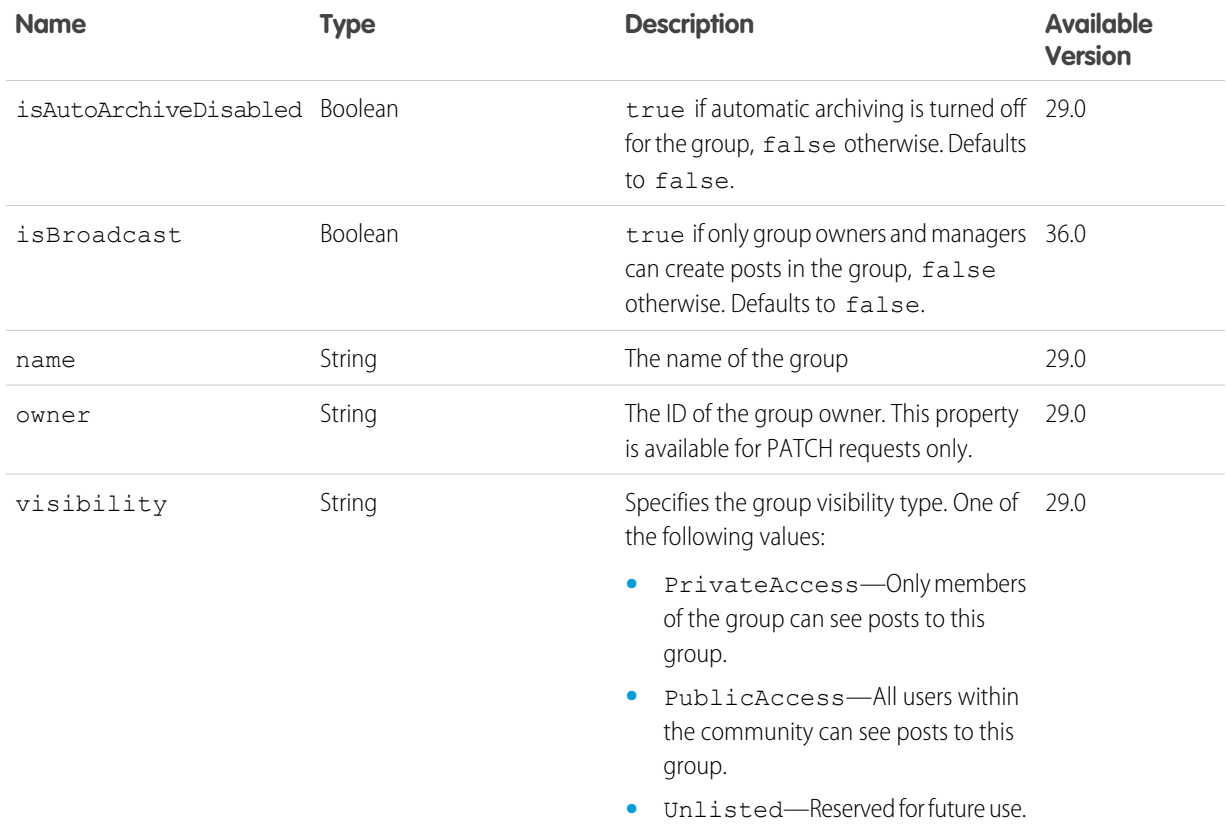

## [Group Information Input](#page-541-1)

**JSON**

```
{
  "text" : "Post questions about the API.",
  "title" : "API Questions"
}
```
## **Properties**

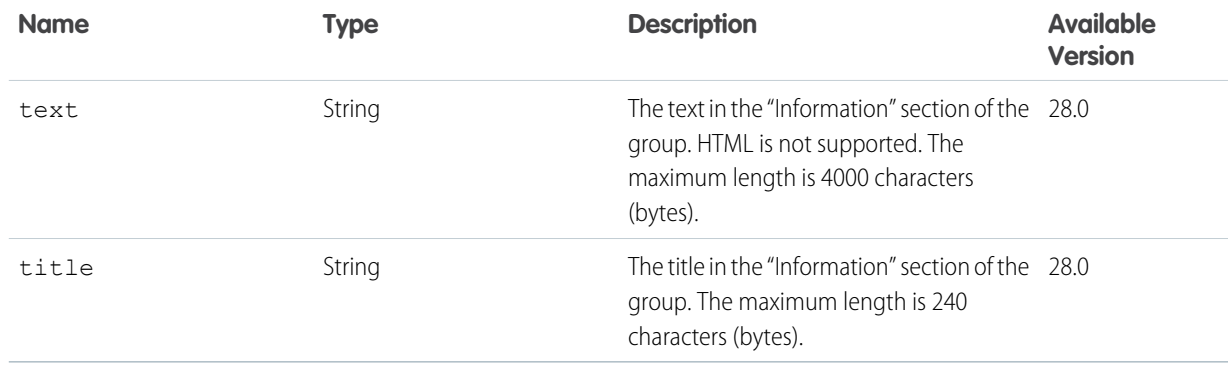

### **Request parameters for PATCH**

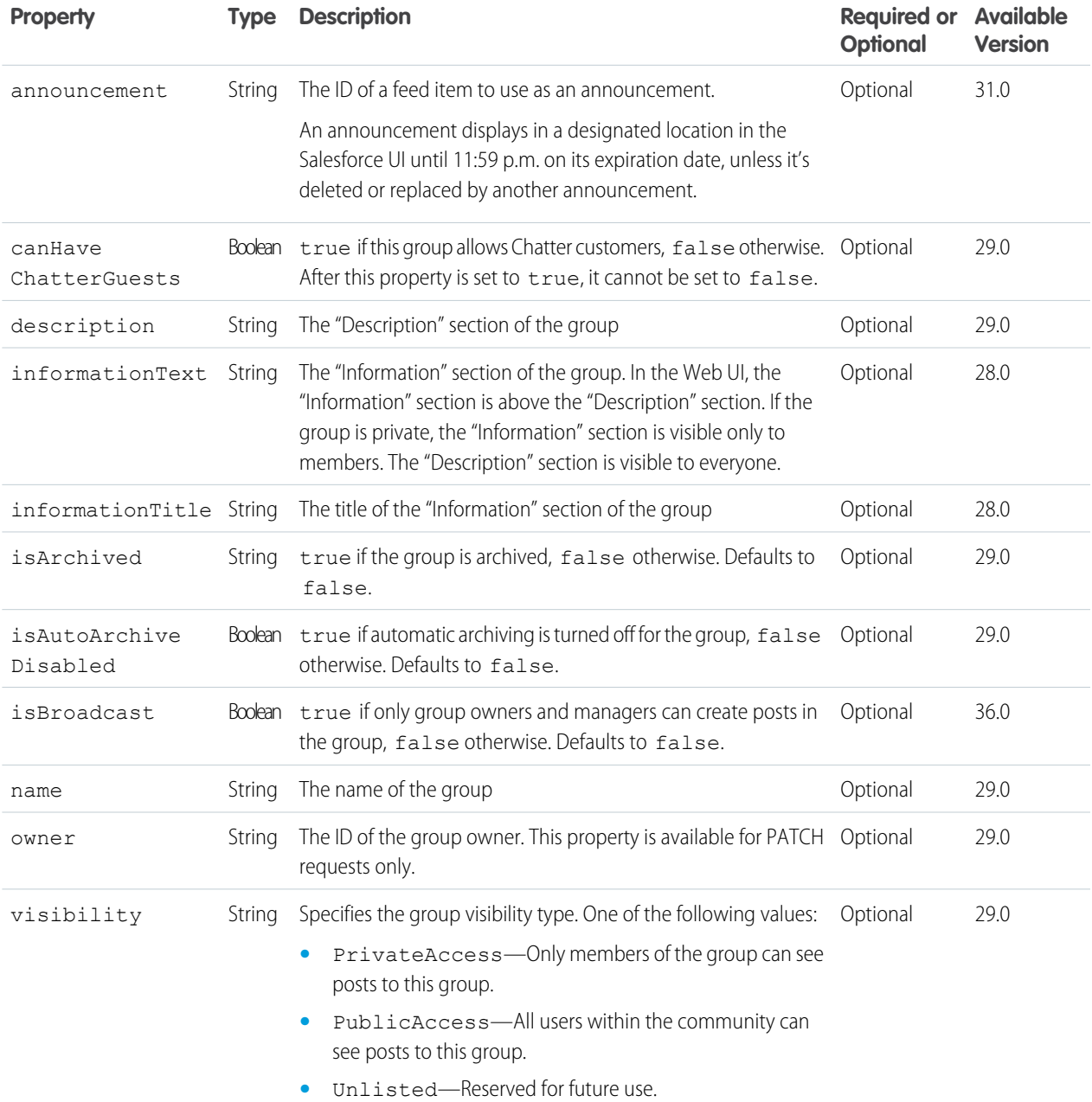

## **Response body for GET and PATCH**

[Group Detail](#page-660-0)

#### **Example for PATCH**

This request body updates the text and title of the "Information" section of a group:

```
{
  "information" : {
     "text" : "Post questions about the API to this group. If you have the answer to
```

```
a question, please post it. This is a private R&D group.",
      "title" : "API Questions Group"
   }
}
```
Here is the same example using request parameters:

```
https://instance_name/services/data/36.0/chatter/groups/groupId
?informationText=Post+questions+about+the+API+to+this+group.+If+you+have+the+answer+to+a+question%2C%20
+please+post+it.+This+is+a+private+R%26amp%3Bamp%3BD+group.&informationTitle=API+Questions+Group
```
The response is a [Group Detail](#page-660-0) response body.

## Batch Group Information

Returns information about more than one group at the same time.

#### **Resource**

/chatter/groups/batch/*group\_list*

/connect/communities/*communityId*/chatter/groups/batch/*group\_list*

Where *group* list is a comma separated list of up to 500 group IDs.

#### **Available since version**

23.0

#### **Requires Chatter**

Yes

**HTTP methods** GET or HEAD

**Response body** [Batch Results](#page-582-0)

## Group Announcements

Information about the announcements posted to the specified group. Get information or post an announcement to a group.

Use an announcement to highlight information. Users can discuss, like, and post comments on announcements. Deleting the feed post deletes the announcement.

To get information about, update, or delete an announcement, use the [Announcements Resources](#page-144-0).

#### **Resource**

```
/chatter/groups/groupID/announcements
```
/connect/communities/*communityId*/chatter/groups/*groupID*/announcements

#### **Available since version**

31.0

#### **Requires Chatter**

Yes

### **HTTP methods**

GET, POST, HEAD

#### **Request parameters for GET**

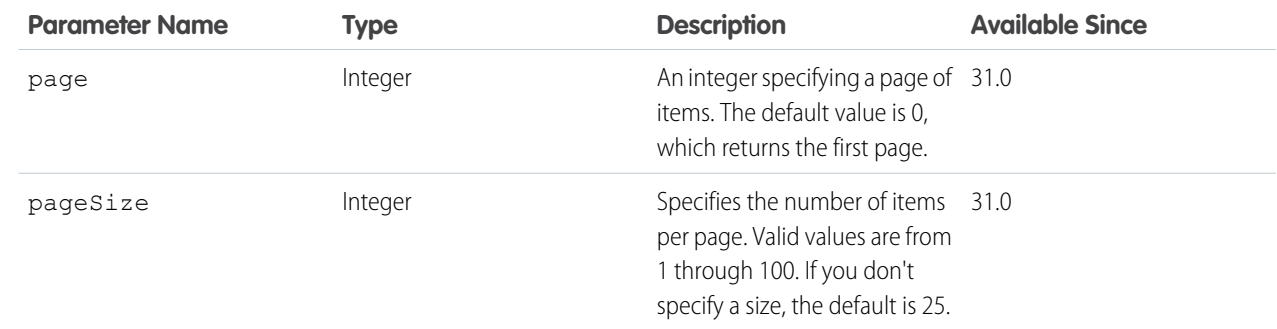

#### **Request body for POST**

#### **Root XML tag**

<announcement>

#### **JSON example for creating an announcement**

```
{ "body":
      {
         "messageSegments": [
         {
            "text": "Please install the updates for all iOS devices.",
            "type": "Text"
          }
          ]
     },
  "parentId": "0F9B0000000004S",
  "expirationDate": "2016-02-22T00:00:00.000Z"
}
```
**JSON example for creating an announcement using an existing feed item**

```
{
  "feedItemId": "0D5D0000000DaZBKA0",
  "expirationDate": "2016-02-22T00:00:00.000Z"
}
```
**Properties**

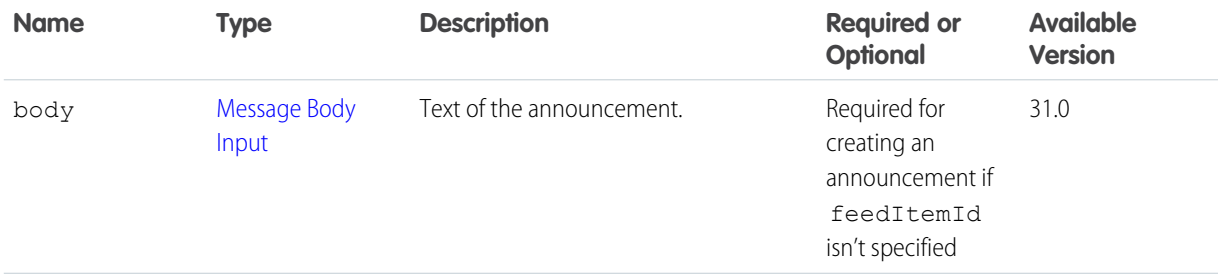

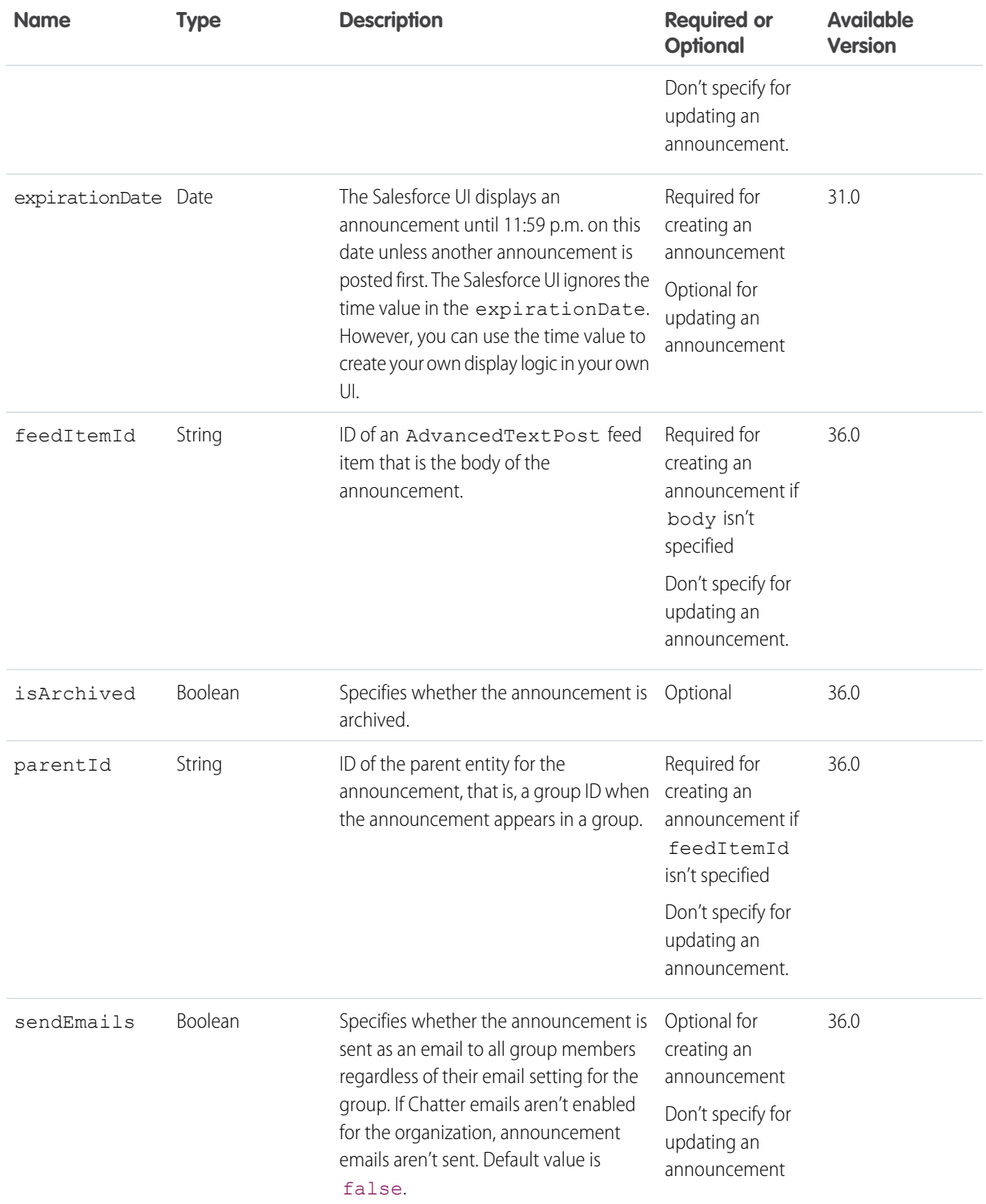

#### **Request parameters for POST**

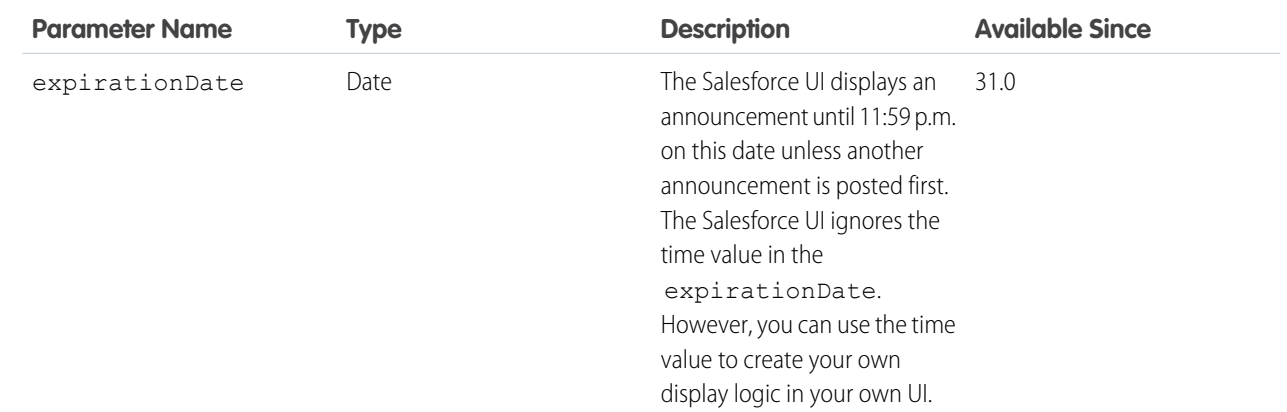

**Response body for GET** [Announcement Page](#page-576-0)

#### **Response body for POST**

[Announcement](#page-576-1)

## Group Banner Photo

Get, create, or delete the banner photo for a group.

To use an image from the Files page as a group banner photo, pass the file ID in the fileId property of the request body or in the fileId request parameter. Images uploaded on the Group page don't have a file ID and can't be used as the fileId.

To upload a binary file as the group banner photo, send it in a multipart/form-data message. For information about how to create the multipart/form-data message, see [Uploading Binary Files.](#page-27-0)

#### **Resource**

/chatter/groups/*groupId*/banner-photo

/connect/communities/*communityId*/chatter/groups/*groupId*/banner-photo

#### **Available version**

36.0

#### **Requires Chatter**

Yes

### **HTTP methods**

GET, HEAD, DELETE, POST

Group owners and managers and users with the "Manage All Data" permission can DELETE and POST group banner photos.

#### **Request body for POST**

#### **Root XML tag**

<bannerPhoto>

### **JSON example**

```
{ "cropHeight" : "120",
    "cropWidth" : "240",
    "fileId" : "069D00000001IOh"
}
```
#### **Properties**

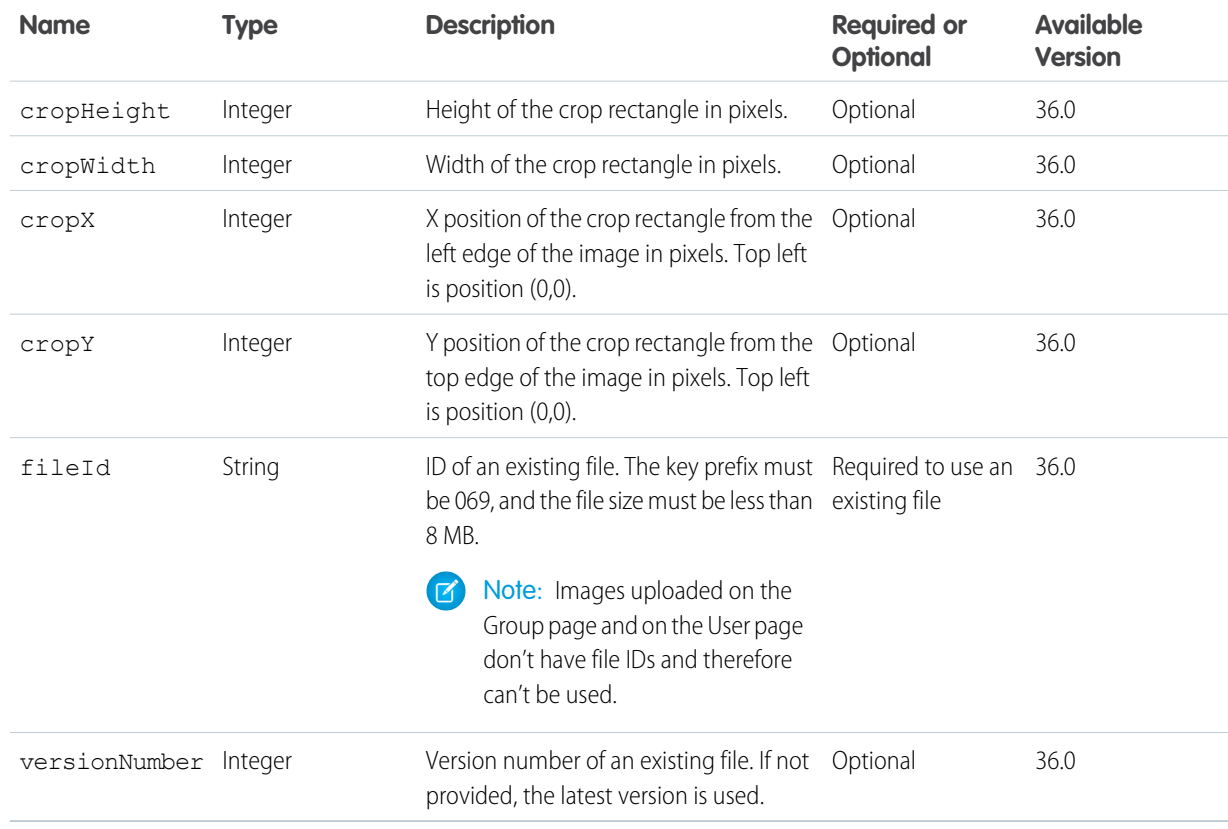

#### **Request parameters for POST**

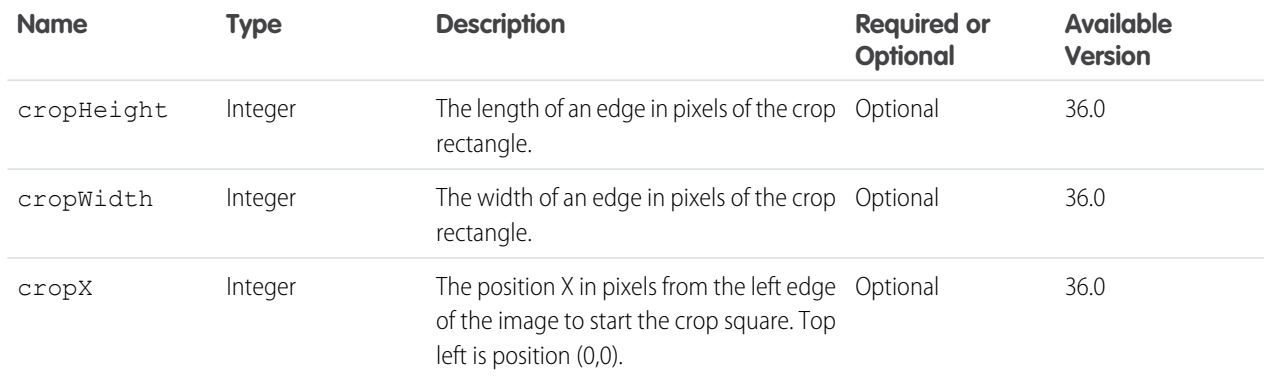

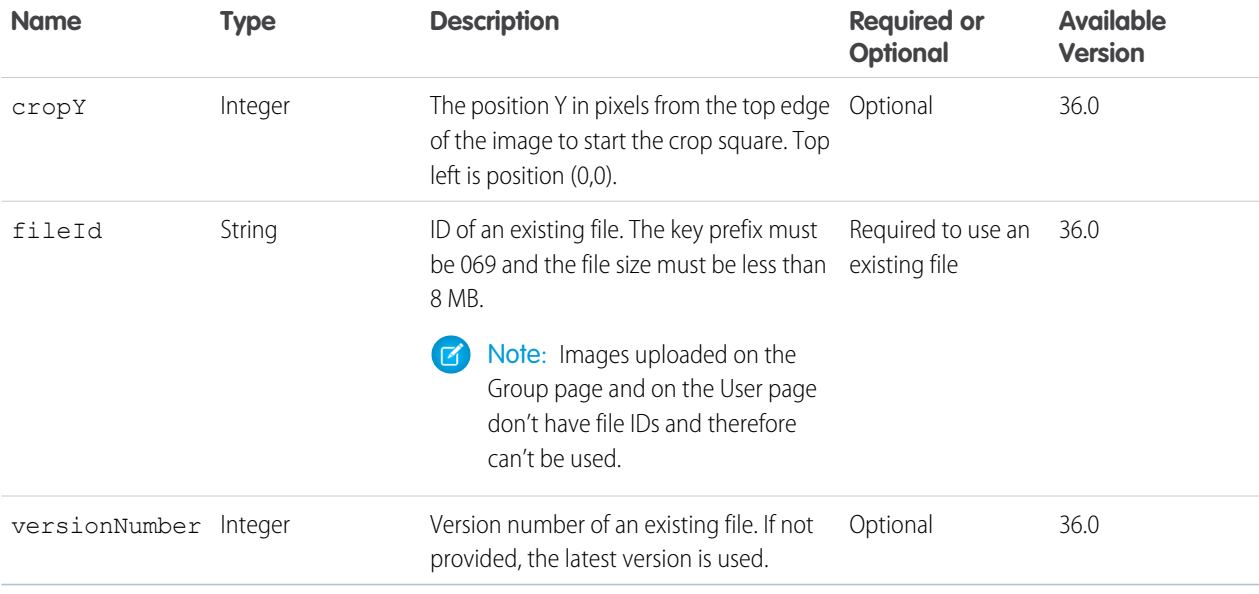

Note: Photos are processed asynchronously and may not be visible right away.

#### **Response body for GET and POST**

[Banner Photo](#page-580-0)

**Response body for DELETE**

[204: Successful Delete](#page-44-0)

## Group Files

Returns information about the files posted to the specified group.

#### **Resource**

```
/chatter/groups/groupID/files
```
/connect/communities/*communityId*/chatter/groups/*groupID*/files

#### **Available since version**

24.0

## **Requires Chatter**

Yes

### **HTTP methods**

GET or HEAD

#### **Request parameters**

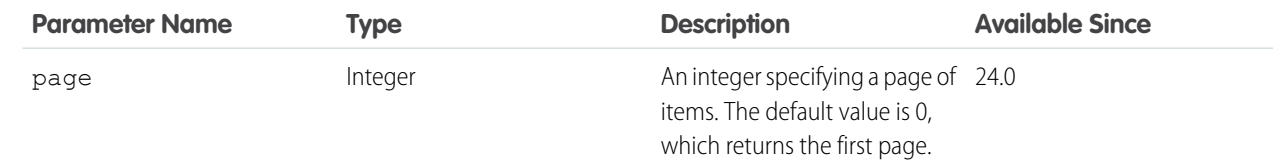

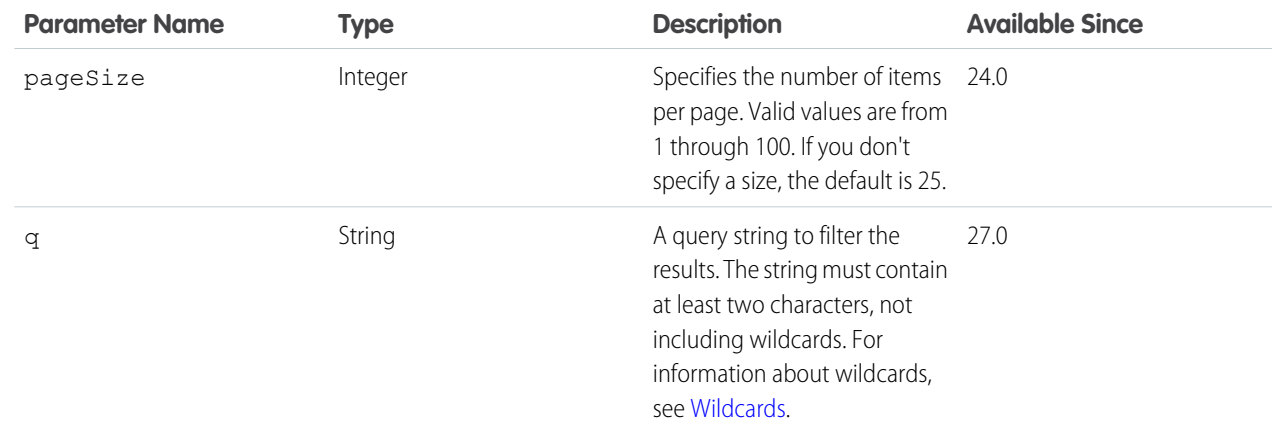

#### <span id="page-369-0"></span>**Response body**

[File Summary Page](#page-645-0)

# Group Members

Members of a specified group. Get the members and add a member to a group. To add a member, the context user must be the group owner or moderator.

### **Resource**

```
/chatter/groups/groupId/members
```
/connect/communities/*communityId*/chatter/groups/*groupId*/members

#### **Available since version**

23.0

#### **Requires Chatter**

Yes

### **HTTP methods**

GET, POST or HEAD

### **Request body for POST**

#### **Root XML tag**

<member>

#### **Properties**

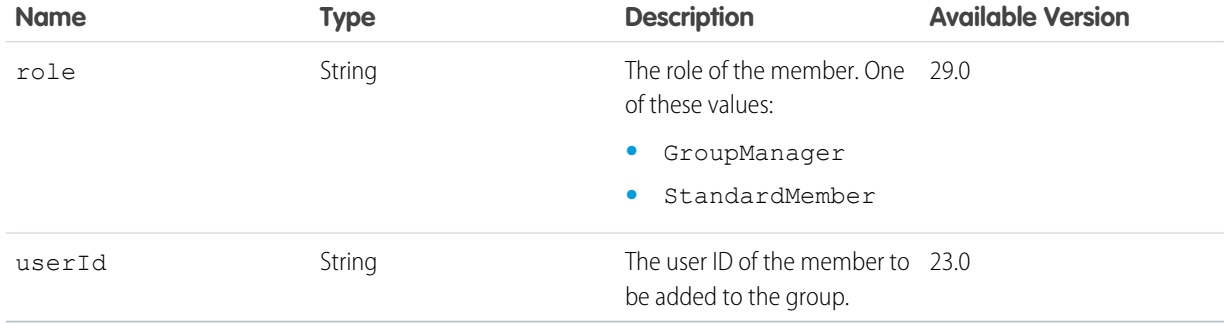

#### **Request parameter for POST**

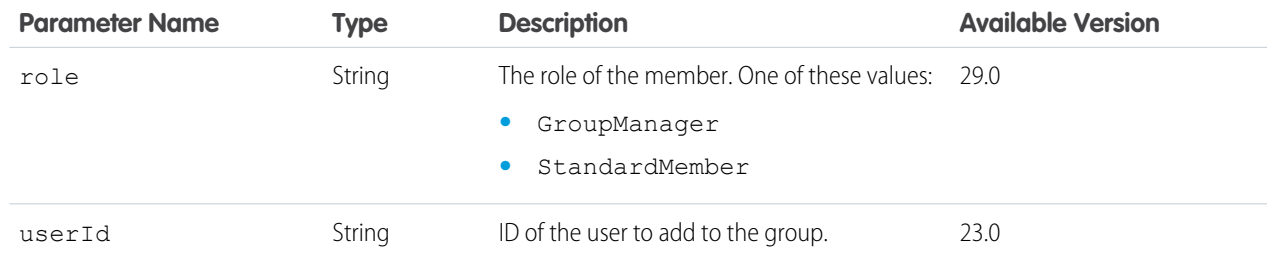

#### **Request parameters for GET or HEAD**

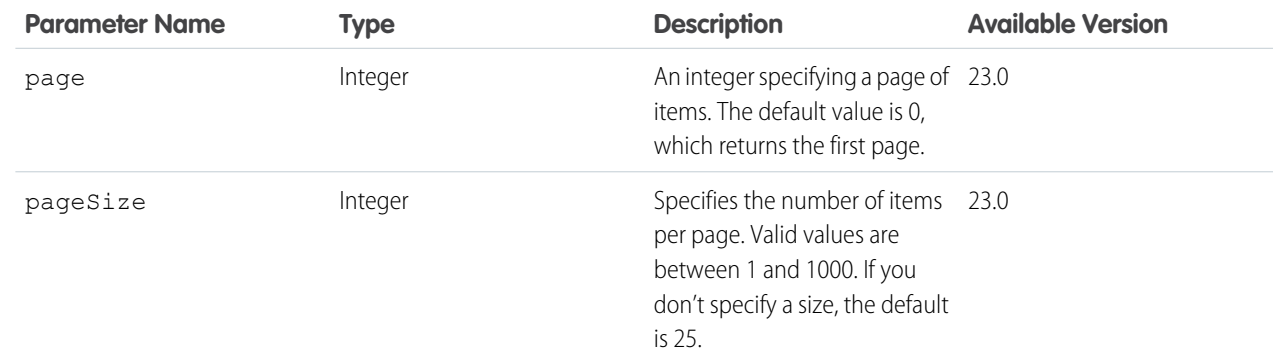

#### **Response body for GET or HEAD**

[Group Member Page](#page-663-0)

#### **Response body for POST**

[Group Member](#page-662-0)

#### **Example: Add a member to a group**

This POST request adds a member to a group:

/chatter/groups/0F9D00000000I4O/members?userId=005D0000001LLO1

The response is a Group Member response body:

```
{
  "id": "0FBD00000003LRxOAM",
  "role": "StandardMember",
  "url": "/services/data/v36.0/chatter/group-memberships/0FBD00000003LRxOAM",
  "user": {
     "companyName": "Universal Containers",
     "firstName": "Gordon",
     "id": "005D0000001LLO1IAO",
     "isActive": true,
     "isInThisCommunity": true,
     "lastName": "Johnson",
     "motif": {
        "color": "1797C0",
        "largeIconUrl": "/img/icon/profile64.png",
        "mediumIconUrl": "/img/icon/profile32.png",
```

```
"smallIconUrl": "/img/icon/profile16.png"
      },
      "mySubscription": {
         "id": "0E8D0000000T5ZUKA0",
         "url": "/services/data/v36.0/chatter/subscriptions/0E8D0000000T5ZUKA0"
      },
      "name": "Gordon Johnson",
      "photo": {
         "fullEmailPhotoUrl":
"https://instance_name/ncsphoto/SqRfG_-PUTY6KtfOp_f0cPhKrC7plNhUw5eOz7Aj1u-oFL0K-ff2oe04ZAmT2MqC",
         "largePhotoUrl": "https://instance_name/profilephoto/729D00000000LJL/F",
         "photoVersionId": "729D00000000LJLIA2",
         "smallPhotoUrl": "https://instance_name/profilephoto/729D00000000LJL/T",
         "standardEmailPhotoUrl":
"https://instance_name/ncsphoto/SqRfG_-PUTY6KtfOp_f0cPhKrC7plNhUw5eOz7Aj1u-6d5rE2mNaMaBZfGnFX65O",
         "url": "/services/data/v36.0/chatter/users/005D0000001LLO1IAO/photo"
      },
      "title": "VP Sales",
      "type": "User",
      "url": "/services/data/v36.0/chatter/users/005D0000001LLO1IAO",
      "userType": "Internal"
   }
}
```
Note: If the group is private, the response is 403. To request to join the group, send a POST request to the [Group](#page-371-0) [Members—Private](#page-371-0) resource (/chatter/groups/*groupId*/members/requests).

#### <span id="page-371-0"></span>SEE ALSO:

[Join a Group](#page-124-0)

## Group Members—Private

Request membership in a private group or get the status of requests to a join a private group.

Note: To request membership in a public group use the [Group Members](#page-369-0) resource.

#### **Resource**

/chatter/groups/*groupId*/members/requests

/connect/communities/*communityId*/chatter/groups/*groupId*/members/requests

#### **Available since version**

27.0

#### **Requires Chatter** Yes

**HTTP methods** GET, HEAD, and POST

#### **Request parameter for GET**

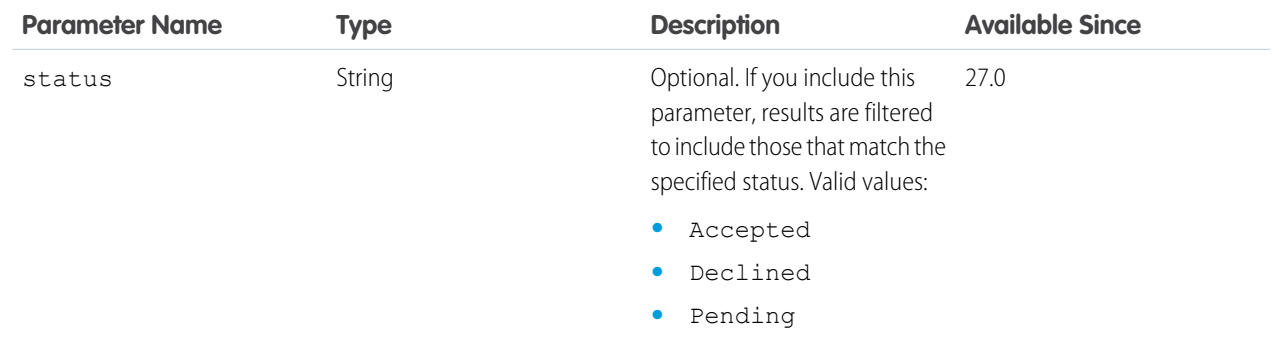

#### **Response body for GET or HEAD**

[Group Membership Request Collection](#page-664-0)

#### **Response body for POST**

[Group Membership Request](#page-663-1)

This table lists HTTP response code descriptions that are unique to this resource. For descriptions of other HTTP response codes, see [Status Codes and Error Responses.](#page-44-0)

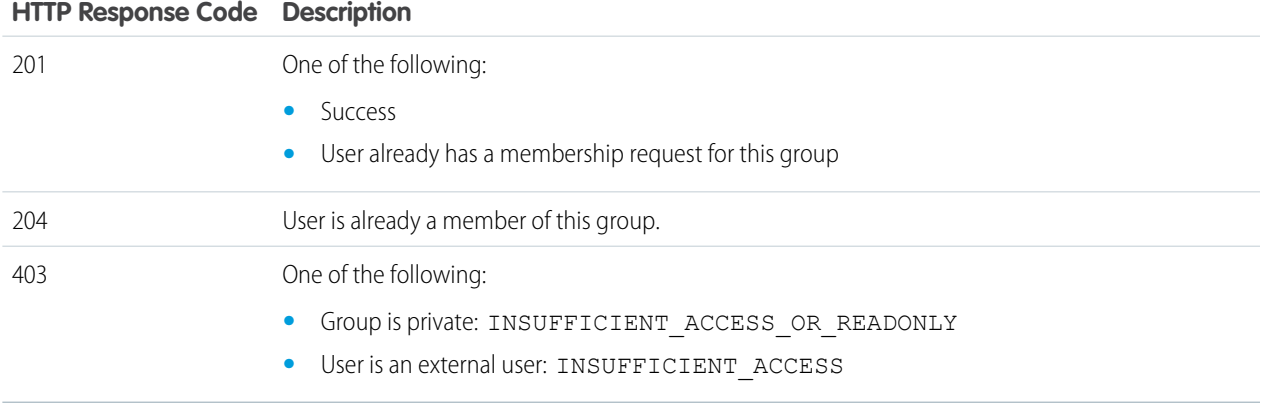

#### **Example for GET**

This example gets information about all the requests to join that have been accepted for this private group:

/chatter/groups/0F9D00000000izfKAA/members/requests?status=Accepted

The JSON [Group Membership Request Collection](#page-664-0) response body includes one request from the user Gordon Johnson:

```
{
  "requests": [{
     "createdDate": "2012-10-19T00:23:23.000Z",
     "id": "0I5D000000002fmKAA",
     "lastUpdateDate": "2012-10-19T00:24:06.000Z",
     "requestedGroup": {
        "id": "0F9D00000000izfKAA",
        "url": "/services/data/v36.0/chatter/groups/0F9D00000000izfKAA"
     },
```

```
"responseMessage": null,
      "status": "Accepted",
     "url": "/services/data/v36.0/chatter/group-membership-requests/0I5D000000002fmKAA",
      "user": {
         "companyName": "Universal Containers",
         "firstName": "Gordon",
         "id": "005D0000001LLO1IAO",
         "isActive": true,
         "lastName": "Johnson",
         "motif": {
            "color": "1797C0",
            "largeIconUrl": "/img/icon/profile64.png",
            "mediumIconUrl": "/img/icon/profile32.png",
            "smallIconUrl": "/img/icon/profile16.png"
         },
         "mySubscription": {
            "id": "0E8D0000000T5ZUKA0",
            "url": "/services/data/v36.0/chatter/subscriptions/0E8D0000000T5ZUKA0"
         },
         "name": "Gordon Johnson",
         "photo": {
          "fullEmailPhotoUrl": "https://instance_name/ncsphoto/SqRfG_-PUTY6KtfOp_f0cPhK
rC7plNhUw5eOz7Aj1u-zWLMxsSybO7lwUPg5_Xne",
            "largePhotoUrl": "https://instance_name/profilephoto/729D00000000LJL/F",
            "photoVersionId": "729D00000000LJLIA2",
            "smallPhotoUrl": "https://instance_name/profilephoto/729D00000000LJL/T",
          "standardEmailPhotoUrl": "https://instance_name/ncsphoto/SqRfG_-PUTY6KtfOp_f0
cPhKrC7plNhUw5eOz7Aj1u_2Vnyzx4jZ2zFiKBz_sTt2",
            "url": "/services/data/v36.0/chatter/users/005D0000001LLO1IAO/photo"
         },
         "title": "VP Sales",
         "type": "User",
         "url": "/services/data/v36.0/chatter/users/005D0000001LLO1IAO",
         "userType": "Internal"
      }
  }],
   "total": 1
}
```
#### **Example for POST**

This example requests membership in a private group with the ID 0F9D000000001pK:

/chatter/groups/0F9D00000000lpK/members/requests

The [Group Membership Request](#page-663-1) response body is in JSON format:

```
{
  "createdDate": "2013-04-02T23:44:25.000Z",
  "id": "0I5D000000002kOKAQ",
  "lastUpdateDate": "2013-04-02T23:44:25.000Z",
  "requestedGroup": {
     "id": "0F9D00000000lpKKAQ",
     "url": "/services/data/v36.0/chatter/groups/0F9D00000000lpKKAQ"
  },
```

```
"responseMessage": null,
   "status": "Pending",
   "url": "/services/data/v36.0/chatter/group-membership-requests/0I5D000000002kOKAQ",
   "user": {
      "companyName": "Universal Containers",
      "firstName": "Gordon",
      "id": "005D0000001LLO1IAO",
      "isActive": true,
      "isInThisCommunity": true,
      "lastName": "Johnson",
      "motif": {
         "color": "1797C0",
         "largeIconUrl": "/img/icon/profile64.png",
         "mediumIconUrl": "/img/icon/profile32.png",
         "smallIconUrl": "/img/icon/profile16.png"
      },
      "mySubscription": null,
      "name": "Gordon Johnson",
      "photo": {
         "fullEmailPhotoUrl":
"https://instance_name/ncsphoto/SqRfG_-PUTY6KtfOp_f0cPhKrC7plNhUw5eOz7Aj1u-oFL0K-ff2oe04ZAmT2MqC",
         "largePhotoUrl": "https://instance_name/profilephoto/729D00000000LJL/F",
         "photoVersionId": "729D00000000LJLIA2",
         "smallPhotoUrl": "https://instance_name/profilephoto/729D00000000LJL/T",
         "standardEmailPhotoUrl":
"https://instance_name/ncsphoto/SqRfG_-PUTY6KtfOp_f0cPhKrC7plNhUw5eOz7Aj1u-6d5rE2mNaMaBZfGnFX65O",
         "url": "/services/data/v36.0/chatter/users/005D0000001LLO1IAO/photo"
      },
      "title": "VP Sales",
      "type": "User",
      "url": "/services/data/v36.0/chatter/users/005D0000001LLO1IAO",
      "userType": "Internal"
   }
}
```

```
SEE ALSO:
```
[Request to Join a Private Group](#page-124-1)

## Group Membership Requests—Private

Update the status of a request by a user to join a private group or get information about a request to join a private group. Get the value of *requestId* from the [Group Membership Request](#page-663-1) response from a POST request to

/chatter/groups/groupId/members/requests.

#### **Resource**

/chatter/group-membership-requests/*requestId*

/connect/communities/*communityId*/chatter/group-membership-requests/*requestId*

### **Available since version**

27.0

#### **Requires Chatter**

Yes

#### **HTTP methods**

GET, HEAD, and PATCH

#### **Request body for PATCH**

[Group Membership Request Update](#page-543-0)

#### **Request parameters for PATCH**

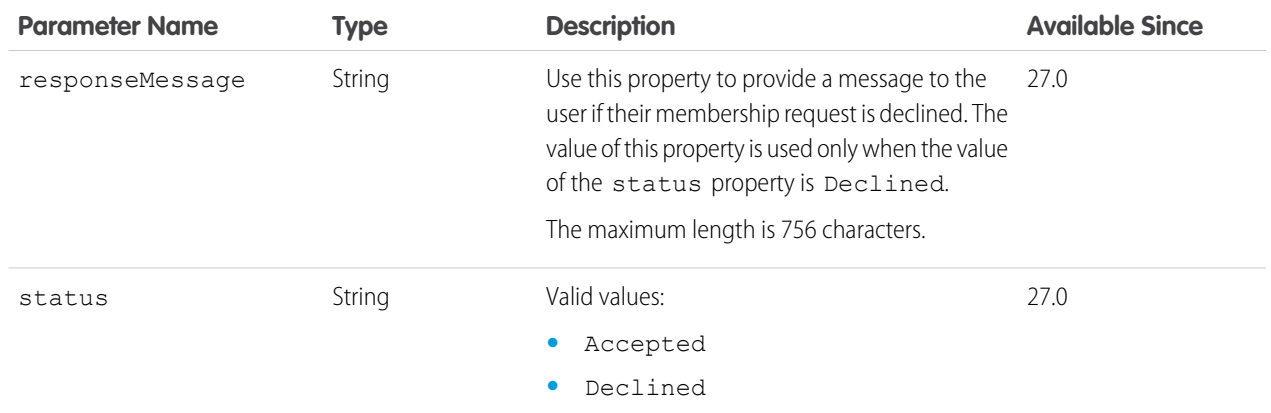

#### **Response body for PATCH**

[Group Membership Request](#page-663-1)

#### **Response body for GET or HEAD**

[Group Membership Request](#page-663-1)

#### **Example for PATCH**

This example updates a request to join a private group from Pending to Accepted:

/chatter/group-membership-requests/0I5D000000002fwKAA?status=Accepted

This request returns a [Group Membership Request](#page-663-1) response body.

#### SEE ALSO:

[Approve or Reject a Request to Join a Private Group](#page-125-0)

## Group Memberships Resources

Information about memberships in Chatter groups.

Available resources are:

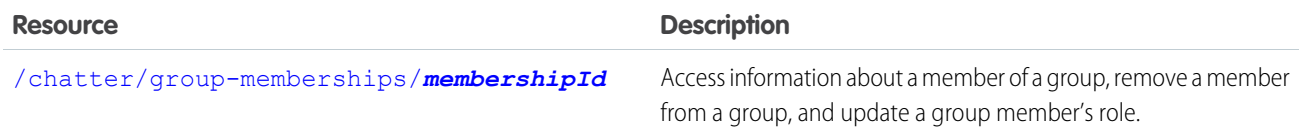

**Resource Description** 

[/chatter/group-memberships/batch/](#page-377-0)*membershipIds* Access information about a list of group members.

## <span id="page-376-0"></span>Group Memberships Information

Access information about a member of a group, remove a member from a group, and update a group member's role.

Membership IDs are returned from the [/chatter/groups/](#page-369-0)*groupId*/memberships resource.

#### **Resource**

/chatter/group-memberships/*membershipId*

```
/connect/communities/communityId/chatter/group-memberships/membershipId
```
#### **Available since version**

23.0

#### **Requires Chatter**

Yes

### **HTTP methods**

GET, DELETE, HEAD, PATCH

PATCH is supported in version 29.0.

#### **Request body for PATCH**

#### **Root XML tag**

<member>

#### **JSON example**

```
{
   "role" : "GroupManager",
   "userId" : "005B0000000Ge16"
}
```
#### **Properties**

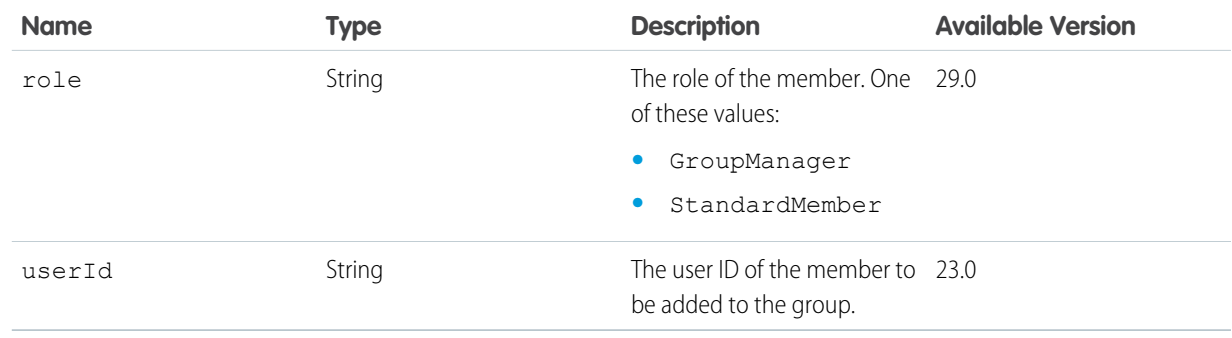

Note: To update a group member's role in a PATCH request, pass only the role property, don't pass the userId property.

#### **Request parameters for PATCH**

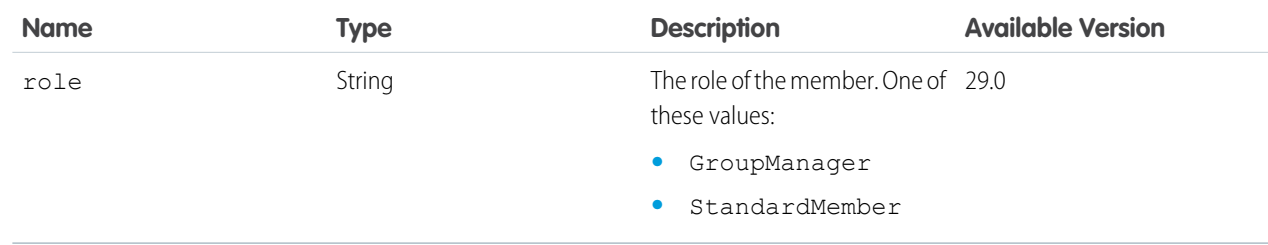

#### <span id="page-377-0"></span>**Response body for GET or PATCH**

[Group Member](#page-662-0)

## Batch Group Memberships

Access information about a list of group members. The members don't have to belong to the same group. Each membership ID is associated with a specific group.

Membership IDs are returned in the response bodies of several [groups resources](#page-355-0).

The following groups resource lists every member of a group in its own [Group Member](#page-662-0) response body. The id property of every Group Member response body contains a membership Id:

/chatter/groups/*groupId*/members

#### **Resource**

/chatter/group-memberships/batch/*membershipIds*

/connect/communities/*communityId*/chatter/group-memberships/batch/*membershipIds*

Where *membershipIds* is a comma separated list of up to 500 membership IDs.

#### **Available since version**

27.0

#### **Requires Chatter**

Yes

#### **HTTP methods**

GET, HEAD

#### **Response body for GET or HEAD**

[Batch Results](#page-582-0)

#### **Example for GET**

This request gets the group membership information for two users:

/chatter/group-memberships/batch/0FBD00000003GAPOA2,0FBD00000003GAKOA

This is the Batch Results response body, which contains nested [User Summary](#page-729-0) response bodies:

```
{
  "hasErrors": true,
  "results": [
      {
```

```
"result": {
            "id": "0FBD00000003GAPOA2",
            "role": "StandardMember",
           "url": "/services/data/v36.0/chatter/group-memberships/0FBD00000003GAPOA2",
            "user": {
               "companyName": "Universal Containers",
               "firstName": "Gordon",
               "id": "005D0000001LLO1IAO",
               "isActive": true,
               "isInThisCommunity": true,
               "lastName": "Johnson",
               "motif": {
                  "color": "1797C0",
                  "largeIconUrl": "/img/icon/profile64.png",
                  "mediumIconUrl": "/img/icon/profile32.png",
                  "smallIconUrl": "/img/icon/profile16.png"
               },
               "mySubscription": {
                  "id": "0E8D0000000T5ZUKA0",
                "url": "/services/data/v36.0/chatter/subscriptions/0E8D0000000T5ZUKA0"
               },
               "name": "Gordon Johnson",
               "photo": {
                  "fullEmailPhotoUrl":
"https://instance_name/ncsphoto/SqRfG_-PUTY6KtfOp_f0cPhKrC7plNhUw5eOz7Aj1u-oFL0K-ff2oe04ZAmT2MqC",
                "largePhotoUrl": "https:/instance_name/profilephoto/729D00000000LJL/F",
                  "photoVersionId": "729D00000000LJLIA2",
                  "smallPhotoUrl":
"https://instance_name/profilephoto/729D00000000LJL/T",
                  "standardEmailPhotoUrl":
"https://instance_name/ncsphoto/SqRfG_-PUTY6KtfOp_f0cPhKrC7plNhUw5eOz7Aj1u-6d5rE2mNaMaBZfGnFX65O",
                  "url": "/services/data/v36.0/chatter/users/005D0000001LLO1IAO/photo"
               },
               "title": "VP Sales",
               "type": "User",
               "url": "/services/data/v36.0/chatter/users/005D0000001LLO1IAO",
               "userType": "Internal"
            }
         },
         "statusCode": 200
      },
      {
         "result": [{
            "errorCode": "NOT_FOUND",
            "message": "The requested resource does not exist"
         }],
         "statusCode": 404
      }
```

```
]
}
```
Note that the second group membership wasn't found. Batch requests return a status code for each subrequest.

## Group Photo

The photo for the specified group. Get, post, crop, and delete the photo.

To use an image from the Files page as a group photo (existing content), pass the file ID in the fileId property of the request body or in the fileId request parameter. Images uploaded on the Group page don't have a file ID and can't be used as the fileId.

To upload a binary file as a group photo, you must send it in a multipart/form-data message. For information about how to create the multipart/form-data message, see [Uploading Binary Files.](#page-27-0)

#### **Resource**

/chatter/groups/*groupId*/photo

/connect/communities/*communityId*/chatter/groups/*groupId*/photo

#### **Available since version**

```
23.0
```
#### **Requires Chatter**

Yes

#### **HTTP methods**

GET, POST, DELETE, or HEAD

#### **Request body for POST**

#### **Root XML tag**

<photo>

#### **JSON example**

```
{ "cropSize" : "120",
   "cropX" : "0",
   "cropY" : "0",
    "fileId" : "069D00000001IOh"
}
```
#### **Properties**

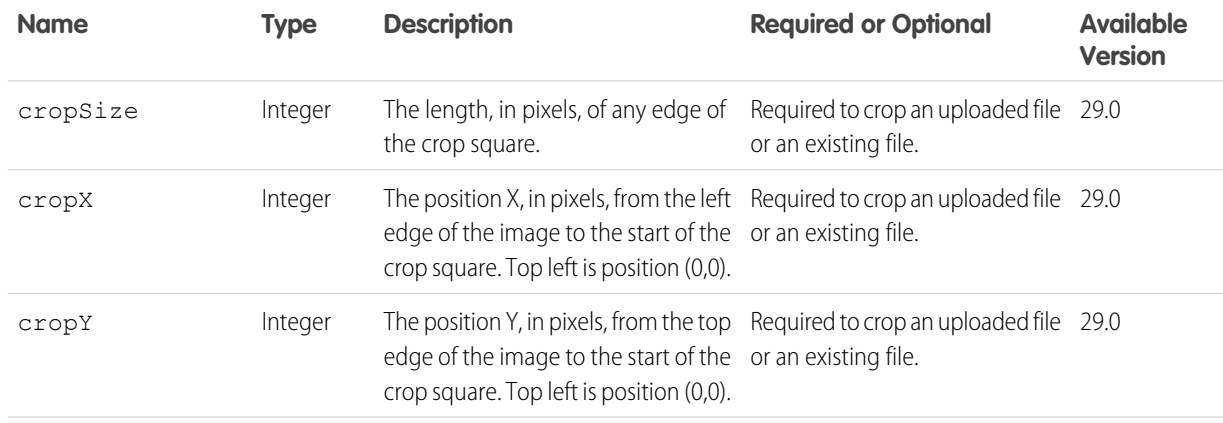

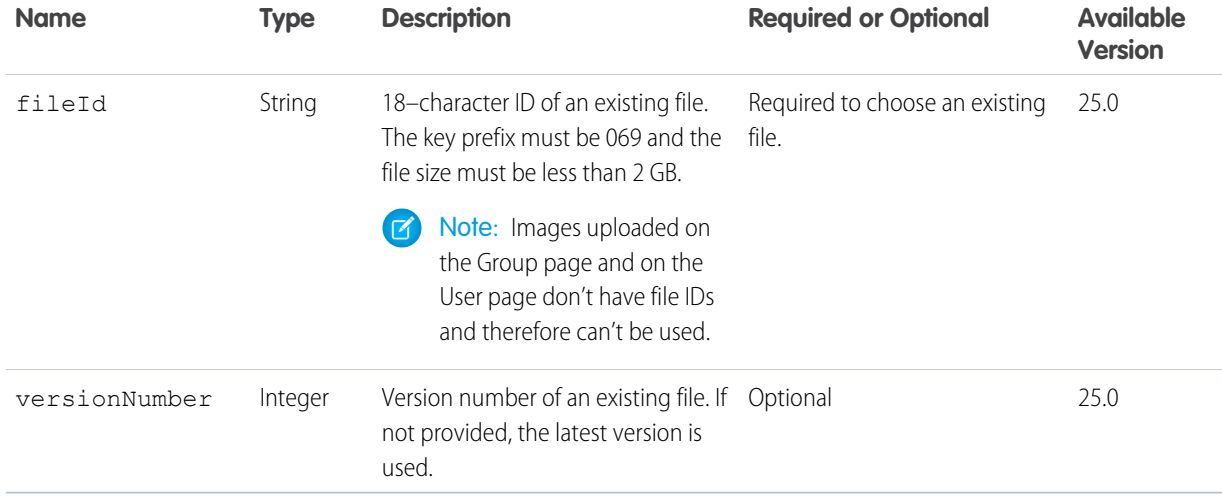

## **Request parameters for POST**

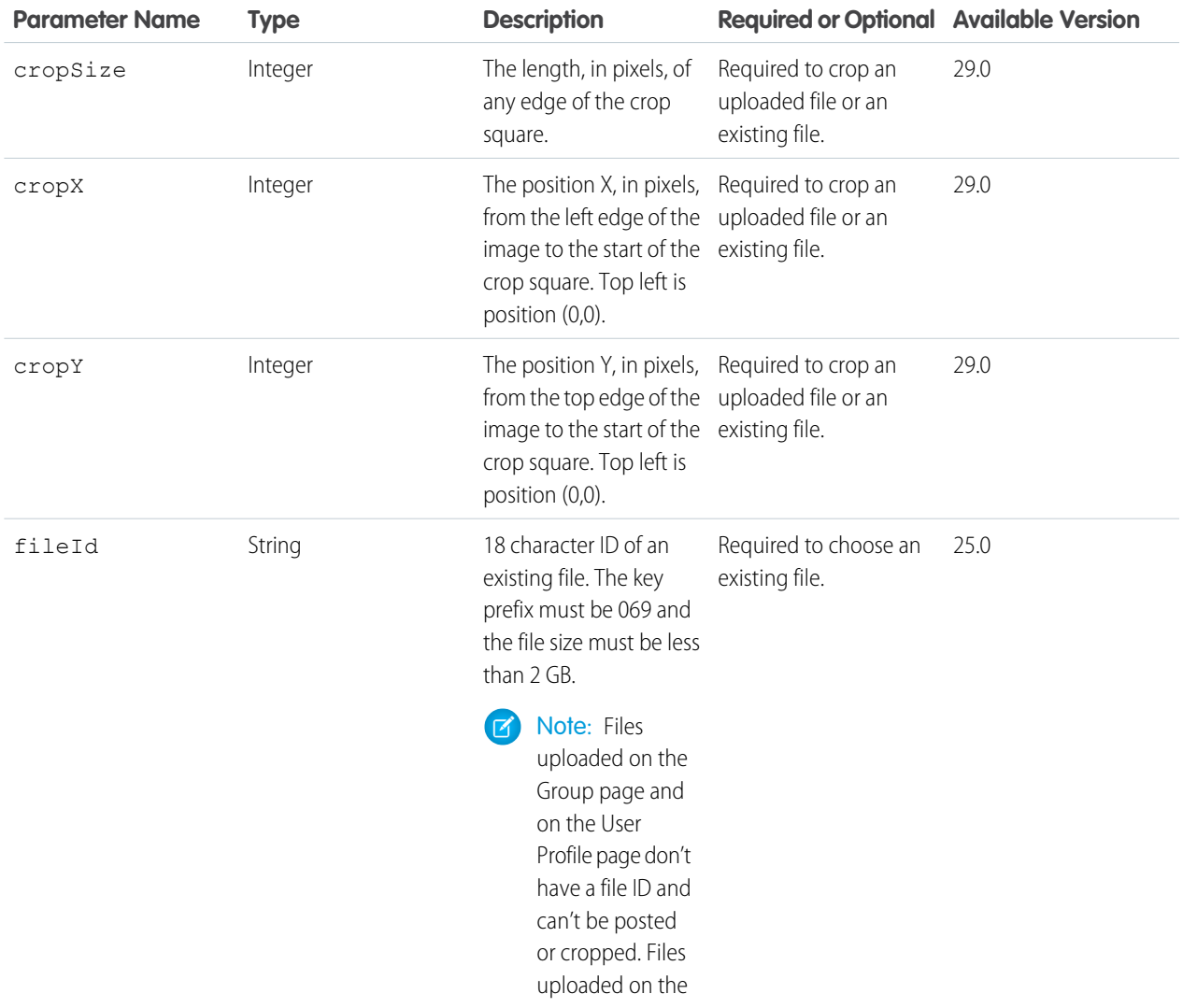

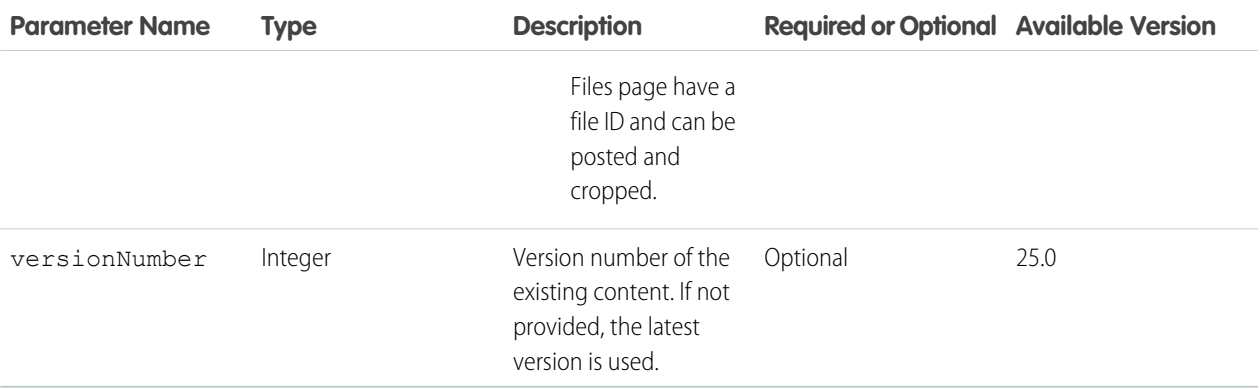

 $\bullet$ Note: Photos are processed asynchronously and may not be visible right away.

## **Response body for GET or HEAD**

[Photo](#page-688-0)

#### **Response body for POST** [Photo](#page-688-0)

### SEE ALSO:

[Update and Crop a Group Photo](#page-123-0)

## Group Records

Get the list of records associated with a group. Associate a record with a group.

#### **Resource**

/chatter/groups/*groupID*/records

/connect/communities/*communityId*/chatter/groups/*groupID*/records

#### **Available since version**

33.0

#### **Requires Chatter**

Yes

#### **HTTP methods**

GET, HEAD, POST

POST is supported in version 34.0 and later.

#### **Request parameters for GET**

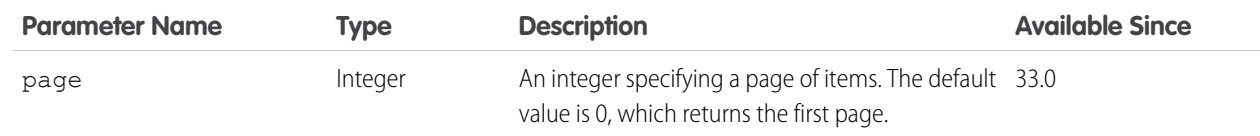

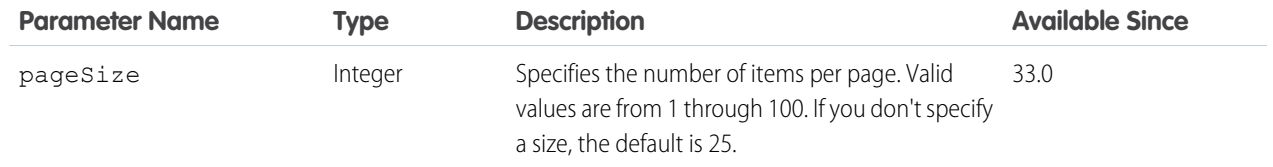

#### **Request body for POST**

#### **Root XML tag**

<groupRecord>

#### **JSON example**

```
{"recordId" : "001D000000Io9cD"}
```
#### **Properties**

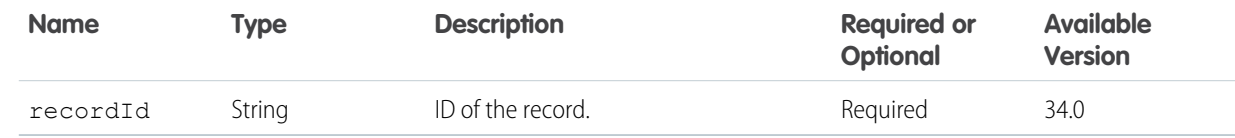

#### **Request parameters for POST**

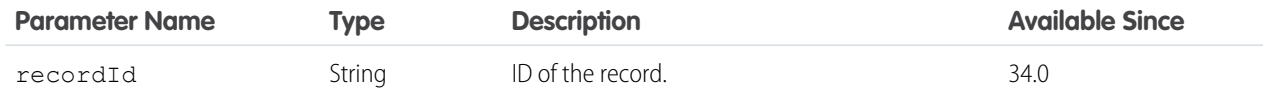

#### **Response body for GET**

[Group Record Page](#page-665-0)

#### **Response body for POST**

[Group Record](#page-664-1)

## Group Record

Get information about a group record or remove the association between a record and a group.

#### **Resource**

```
/chatter/group-records/groupRecordId
```
/connect/communities/*communityId*/chatter/group-records/*groupRecordId*

### **Available version**

34.0

#### **Requires Chatter** Yes

**HTTP methods** GET, DELETE, HEAD

## **Response body for GET**

[Group Record](#page-664-1)

### **Response body for DELETE**

[204: Successful Delete](#page-44-0)

## Group Settings

Information about the context user's Chatter settings for the specified group.

### **Resource**

/chatter/groups/*groupId*/my-settings

```
/connect/communities/communityId/chatter/groups/groupId/my-settings
```
### **Available since version**

27.0

## **Requires Chatter**

Yes

### **HTTP methods**

GET, HEAD, or PATCH

#### **Request body for PATCH**

### **Root XML tag**

<groupChatterSettings>

#### **Properties**

A user's Chatter settings.

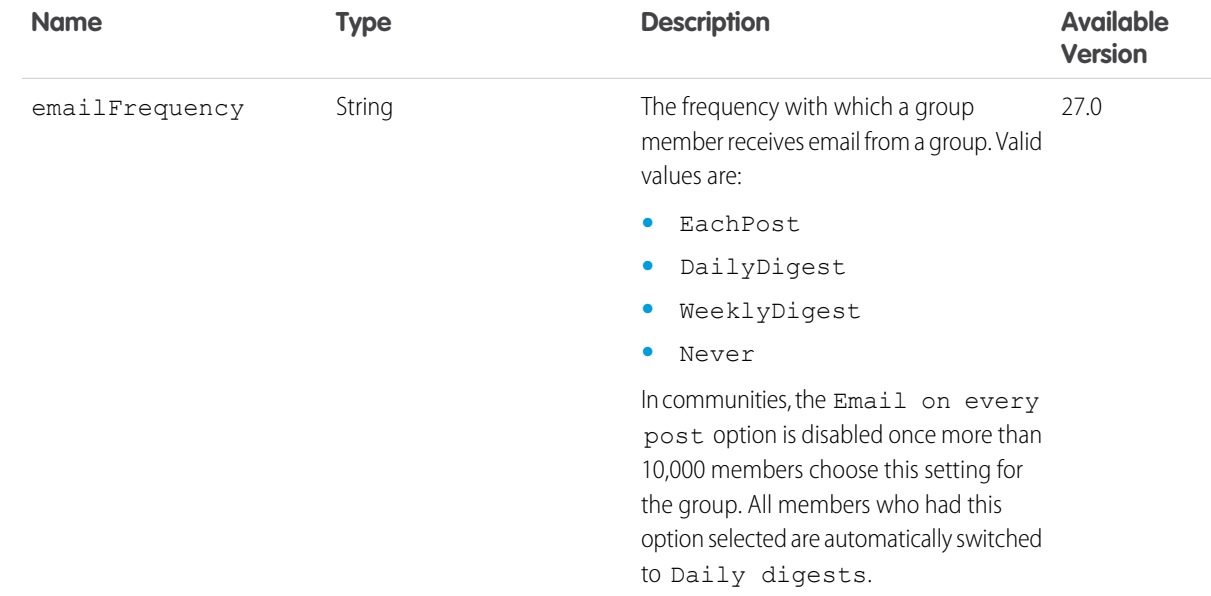

#### **Request parameter for PATCH**

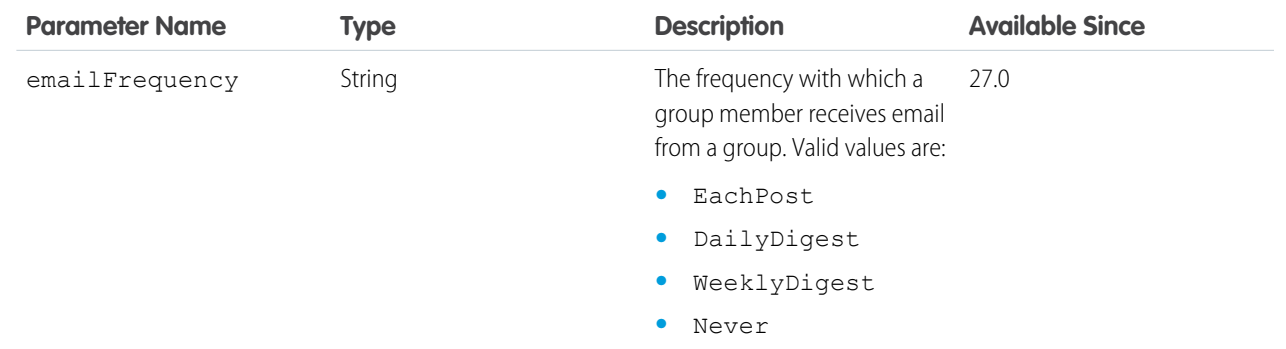

#### **Response body for GET, HEAD, or PATCH**

[Group Chatter Settings](#page-659-0)

## Group Topics

Returns up to five topics most recently used in the specified group.

#### **Resource**

/chatter/groups/*groupID*/topics

/connect/communities/*communityId*/chatter/groups/*groupID*/topics

**Available since version** 28.0 **Requires Chatter**

Yes

**HTTP methods** GET or HEAD

**Response body**

[Topic Collection](#page-717-0)

## Influence Resource

List of the percentile thresholds used to categorize an organization's users by their influence in Chatter.

Users are ranked based on the number of posts and comments made, and comments and likes received. The percentile associated with a category represents the bottom threshold for that influencer category. For example: 0.25 defines the cutoff for the Active Influencer category, which means it includes users with an influence rank equal to or greater than the 25th percentile (25%) and less than the next highest category threshold.

## Influence Thresholds

#### **Resource**

/chatter/influence/thresholds

/connect/communities/*communityId*/chatter/influence/thresholds

**Available since version**

24.0

**Requires Chatter**

```
Yes
```
**HTTP method** GET or HEAD

**Response body**

[Influence Thresholds](#page-665-1)

#### **Example response body**

```
{"thresholds": [
   {
      "name": "Top Influencer",
      "threshold": "0.8",
   }
   {
      "name": "Active Influencer",
      "threshold": "0.25",
   }
   {
      "name": "Observer",
      "threshold": "0.0",
   }
]}
```
## Likes Resource

Information about the specified like. Also used to delete a like.

You can find the ID for a specific like from any feed, such as a news feed or a record feed.

## Like

#### **Resource**

/chatter/likes/*likeId*

/connect/communities/*communityId*/chatter/likes/*likeId*

**Available since version** 23.0

## **Requires Chatter**

Yes

### **HTTP methods**

GET, DELETE or HEAD

**Response body for GET or HEAD**

[Like](#page-668-0)

# Managed Topics Resources

Managed topics for a community. Get a list of managed topics. Create a managed topic hierarchy. Create, delete, or reorder managed topics in a community.

Available resources:

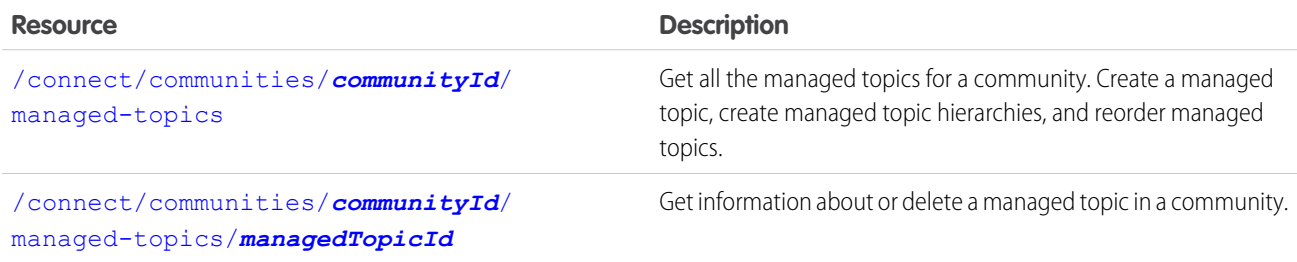

## <span id="page-386-0"></span>Managed Topics

Get all the managed topics for a community. Create a managed topic, create managed topic hierarchies, and reorder managed topics.

Only community managers (users with the "Create and Set Up Communities" or "Manage Communities" permission) can create or reorder managed topics.

#### **Resource**

/connect/communities/*communityId*/managed-topics

#### **Available version**

32.0

#### **Requires Chatter**

No

#### **HTTP methods**

GET, POST, PATCH, HEAD

### **Request parameters for GET**

To see all your managed topic hierarchies, make a GET request with the depth parameter set to *3* and the managedTopicType set to Navigational, for example:

/connect/communities/*communityId*/managed-topics?depth=3&managedTopicType=Navigational

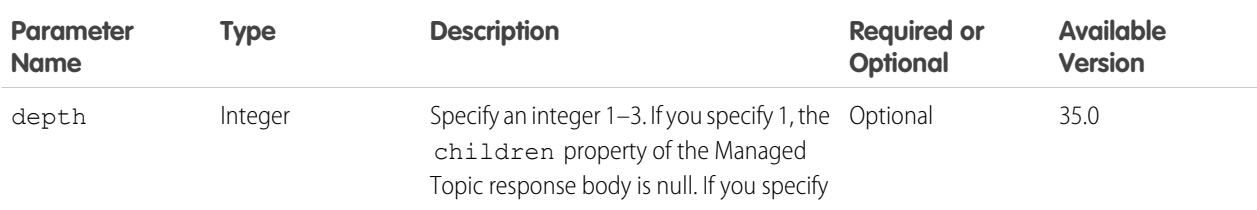

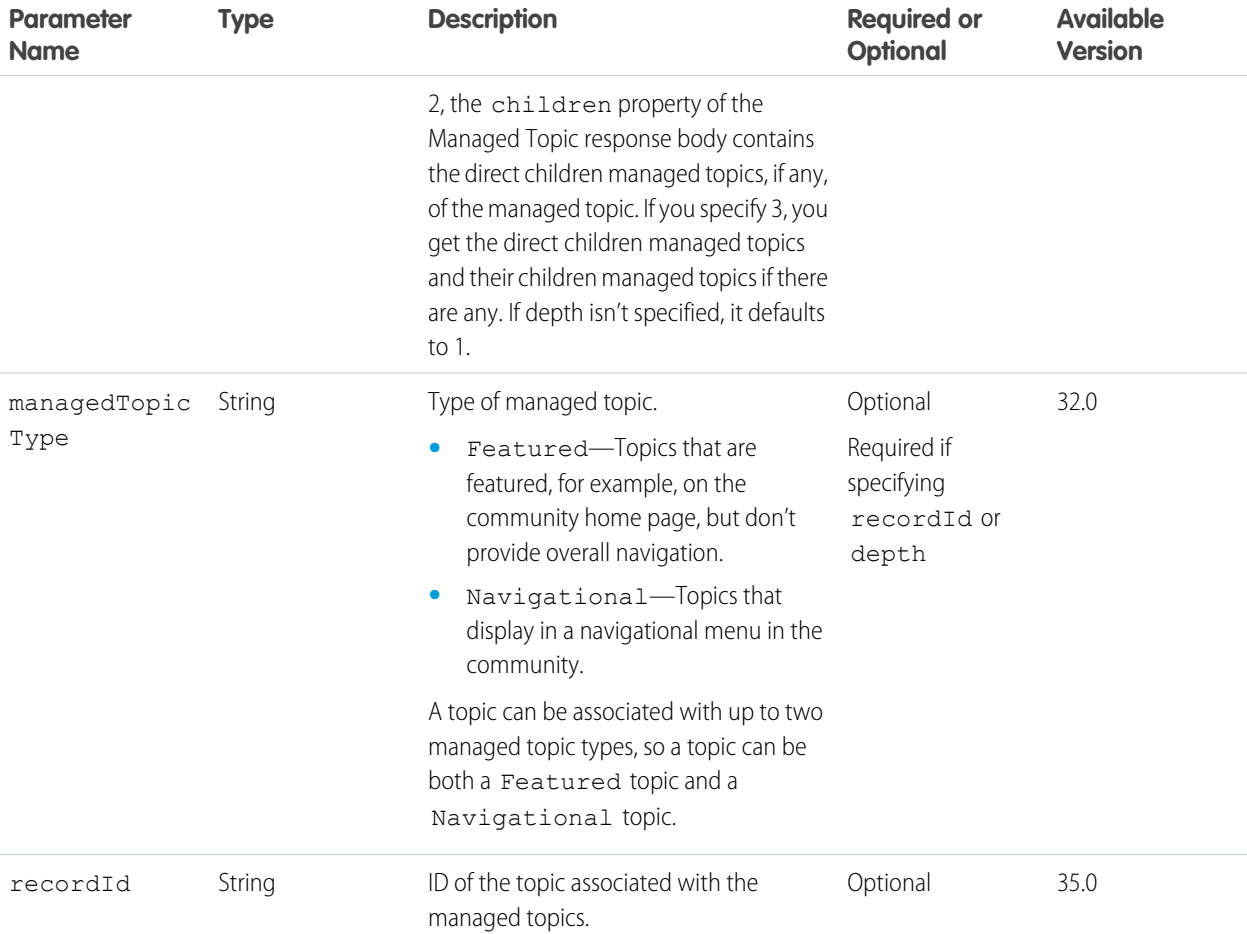

#### **Response body for GET**

[Managed Topic Collection](#page-673-0)

#### **Request body for POST**

Make POST requests to create managed topics and create topic hierarchies.

#### **Root XML tag**

<managedTopic>

### **JSON example using recordId**

This example creates a managed topic from an existing standard topic (using the recordId of the standard topic). It also creates a topic hierarchy by assigning a parent topic with the parentId.

```
{
"managedTopicType":"Navigational",
"parentId": "0mtR000000001KLIAY",
"recordId":"0TOD00000000cwk"
}
```
#### **JSON example using name**

{

This example creates a new managed topic by name and creates a topic hierarchy by assigning a parent topic with the parentId.

```
"name":"Child Topic",
```

```
"managedTopicType":"Navigational",
"parentId":"0mtR000000001KLIAY"
}
```
## **Properties**

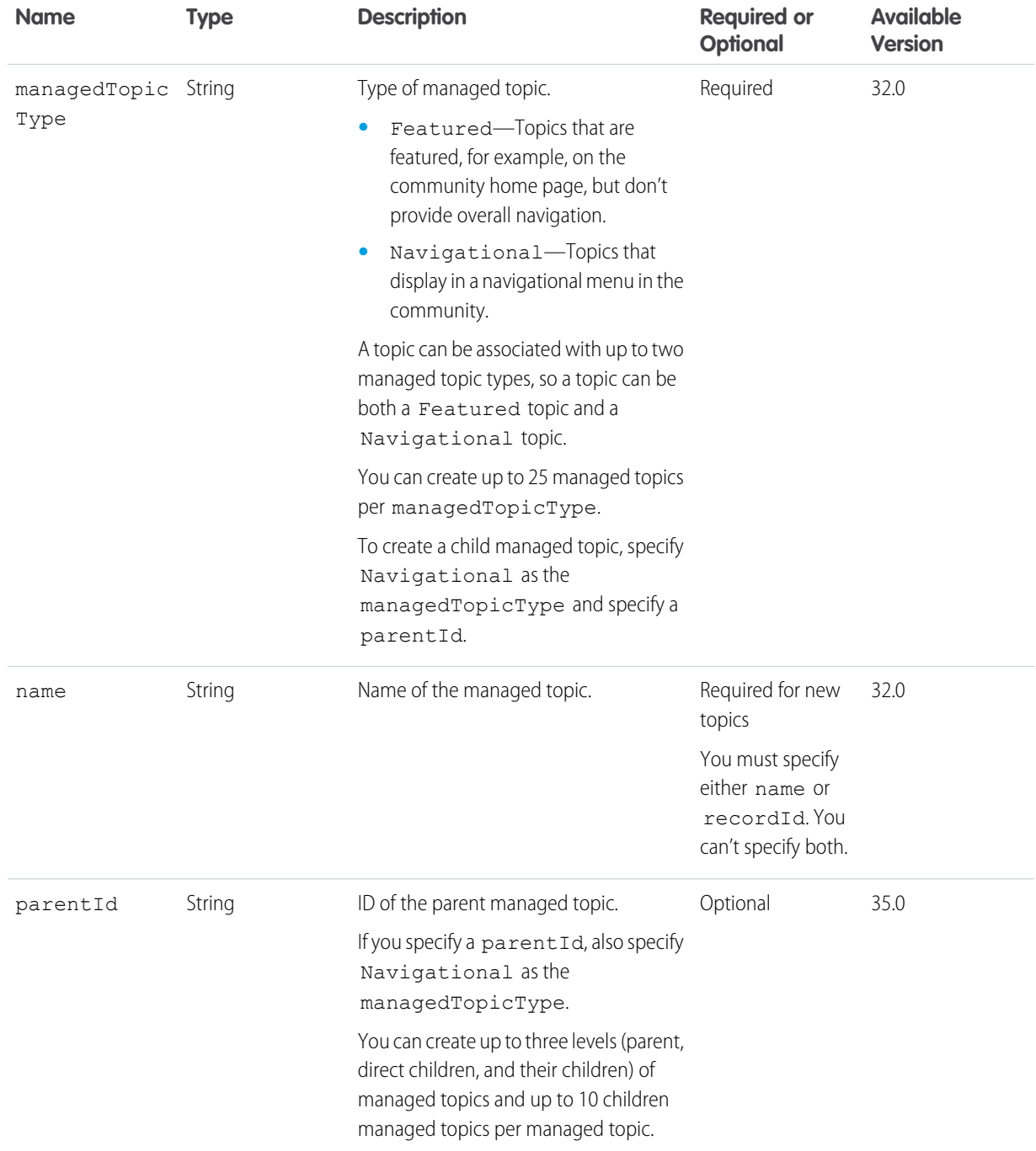

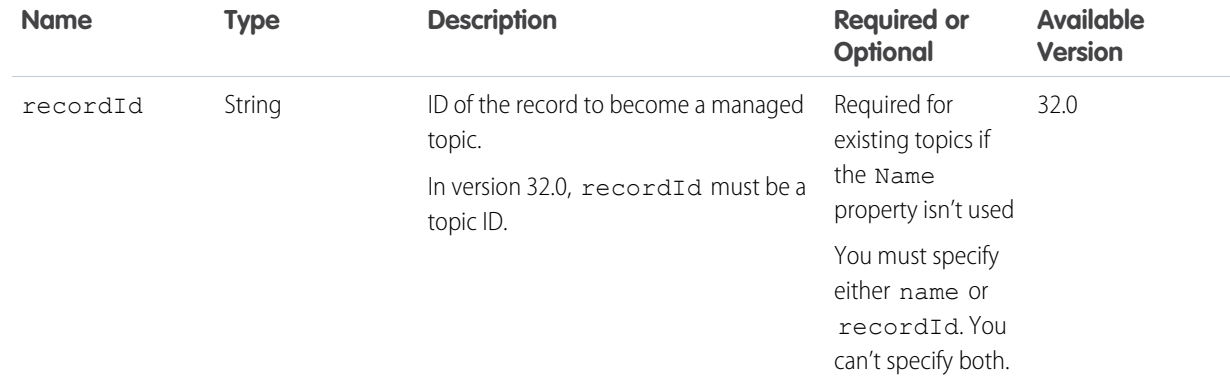

### **Request parameters for POST**

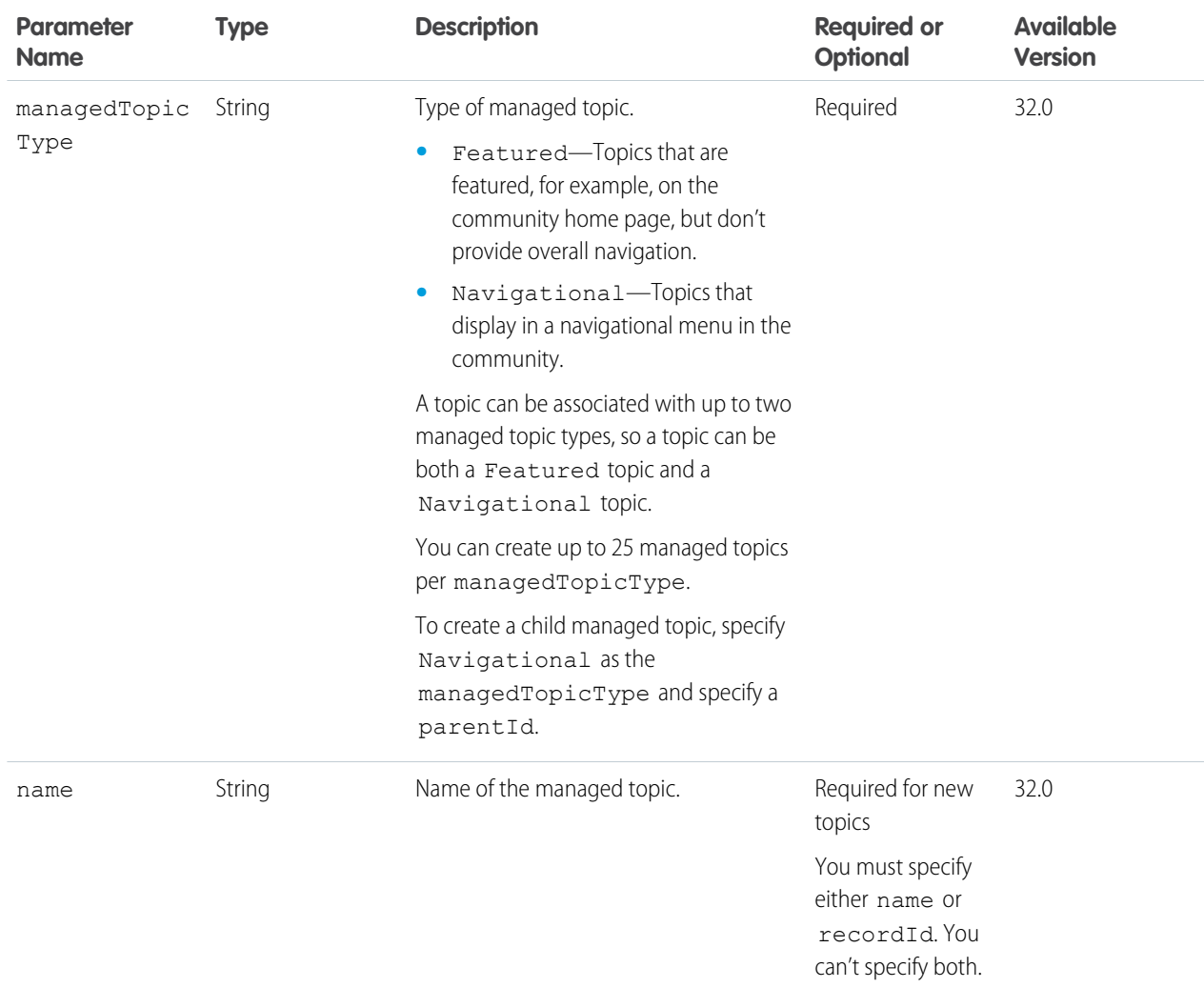

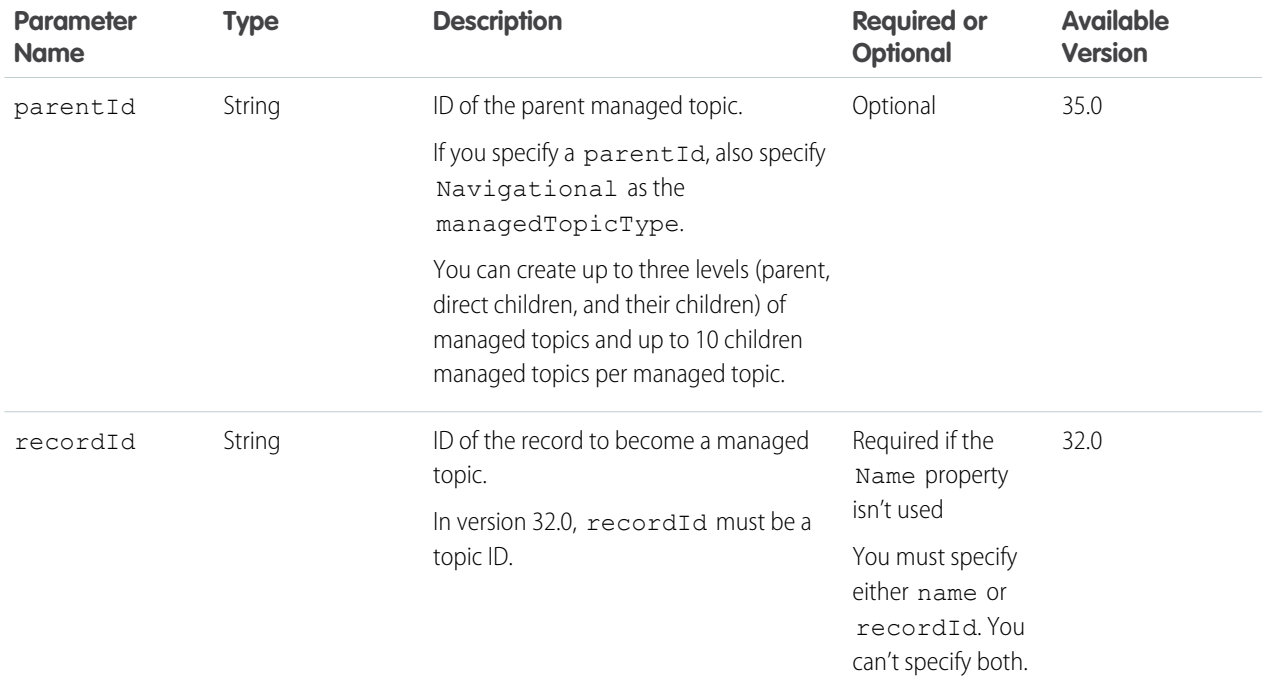

#### **Response body for POST**

[Managed Topic](#page-672-0)

#### **Request body for PATCH**

Make a PATCH request to reorder parent managed topics or children managed topics with the same parent.

#### **Root XML tag**

<managedTopicPositionCollection>

### **JSON example**

```
{
"managedTopicPositions" : [
  {
    "managedTopicId" :"0mtD0000000001aIAA",
    "position" :"0"
  },
  {
    "managedTopicId" :"0mtD0000000002qIAA",
    "position" :"2"
 }
 ]
}
```
### **Properties**

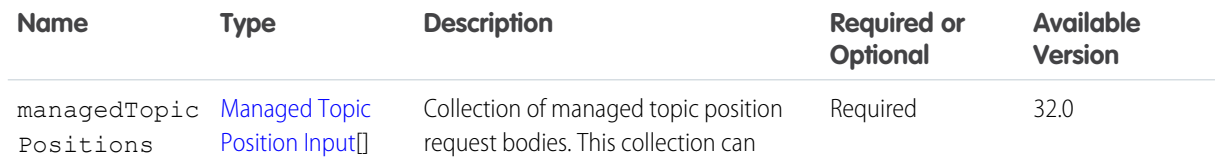

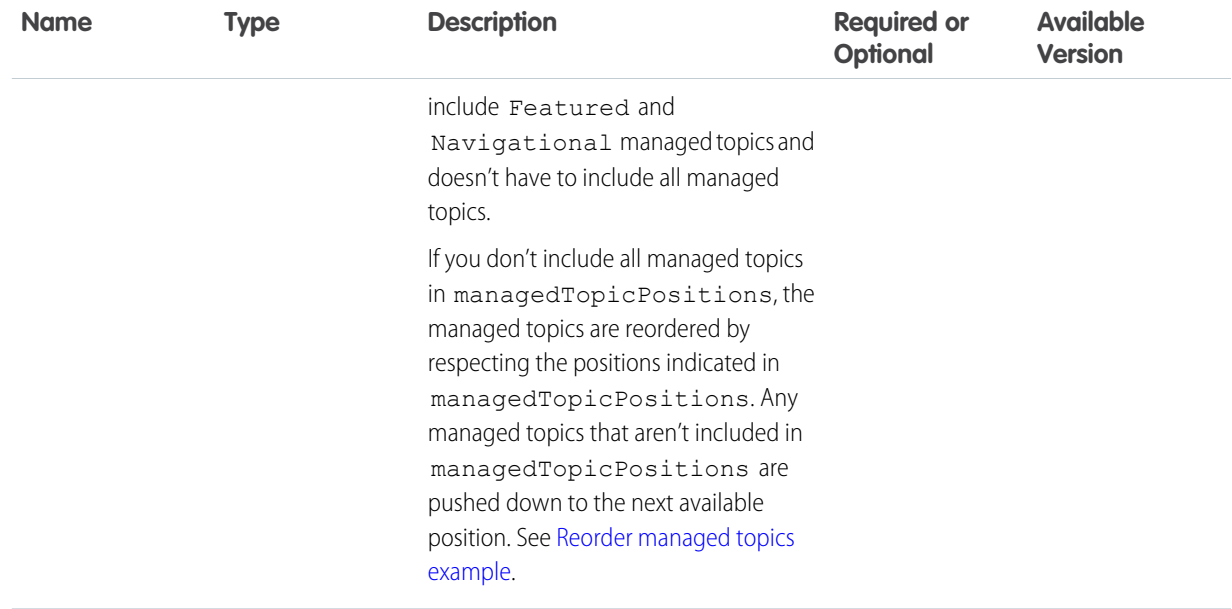

## <span id="page-391-0"></span>**Reorder managed topics example**

If you have these managed topics:

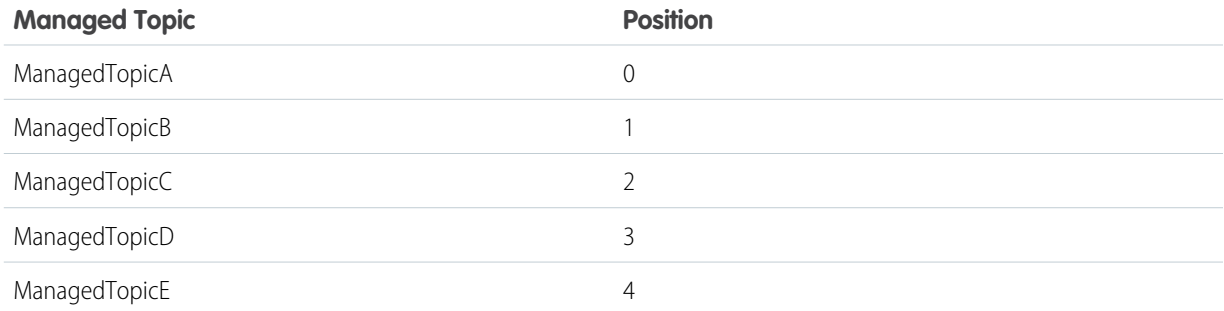

And you reorder managed topics by including this information in Managed Topic Position Collection Input:

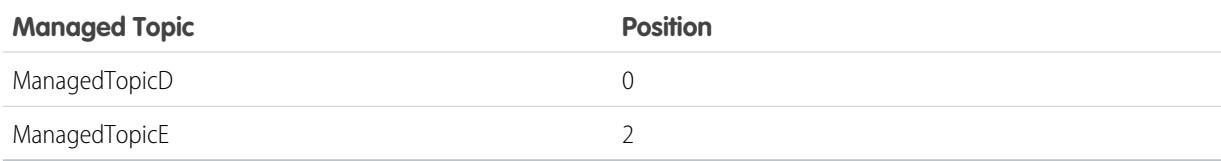

The result is:

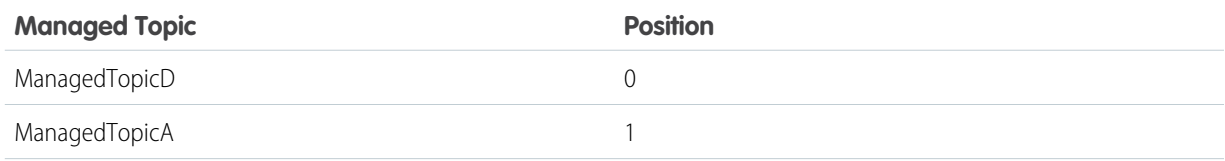

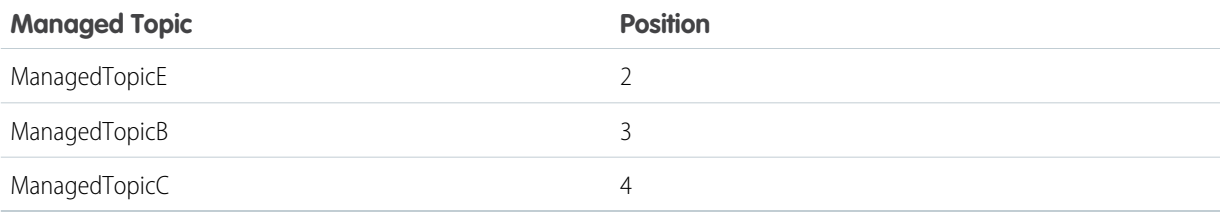

#### **Response body for PATCH**

<span id="page-392-0"></span>[Managed Topic Collection](#page-673-0)

## Managed Topic

Get information about or delete a managed topic in a community.

Only community managers (users with the "Create and Set Up Communities" or "Manage Communities" permission) can delete managed topics.

#### **Resource**

/connect/communities/*communityId*/managed-topics/*managedTopicId*

#### **Available version**

32.0

#### **Requires Chatter**

No

### **HTTP methods**

GET, DELETE, HEAD

#### **Request parameters for GET**

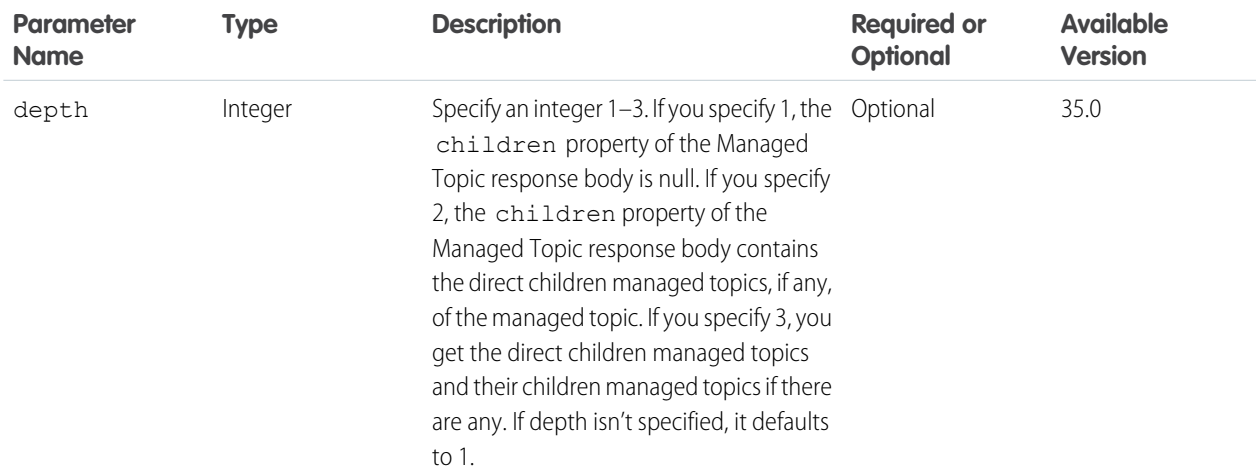

#### **Response body for GET**

[Managed Topic](#page-672-0)

#### **Response body for DELETE**

[204: Successful Delete](#page-44-0)

## Mentions Resources

Information about users and groups that a user can mention in a feed item body or comment body. When a user or group is mentioned, they receive notification.

Use the Mentions Completions resource to get a list of mention proposals. Use the Mentions Validations resource to determine which of those proposals are valid for the context user.

#### IN THIS SECTION:

#### [Mentions Completions](#page-393-0)

Information about users and groups to mention in a feed item body or comment body. Use this resource to generate a list of proposed mentions that a user can choose from. A mention is an "@" character followed by a user or group name. When a user or group is mentioned, they receive a notification.

#### [Mentions Validations](#page-395-0)

Information about whether the specified mentions are valid for the context user. For example, the context user can't mention private groups he doesn't belong to. If such a group were included in the list of mention validations, the hasErrors property of the Mention Validations response body would be true and the group would have a validationStatus of Disallowed in its mention validation.

## <span id="page-393-0"></span>Mentions Completions

Information about users and groups to mention in a feed item body or comment body. Use this resource to generate a list of proposed mentions that a user can choose from. A mention is an "@" character followed by a user or group name. When a user or group is mentioned, they receive a notification.

#### **Resource**

/chatter/mentions/completions

/connect/communities/*communityId*/chatter/mentions/completions

#### **Available since version**

29.0

#### **Requires Chatter**

Yes

#### **HTTP methods**

GET, HEAD

#### **Request parameters for GET**

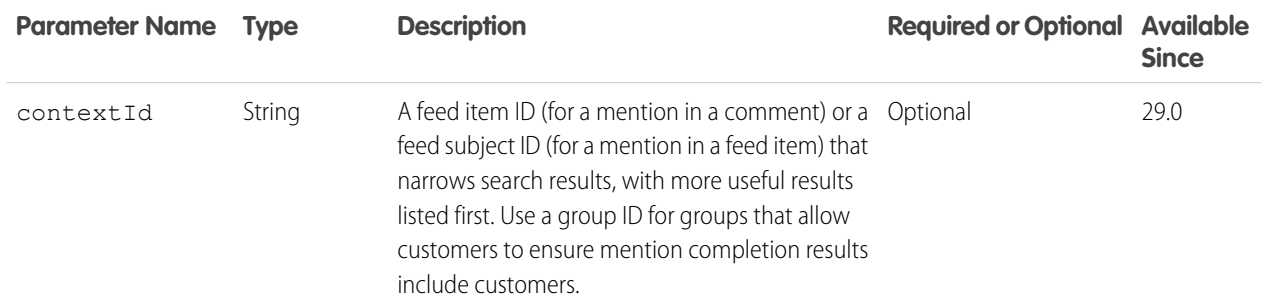

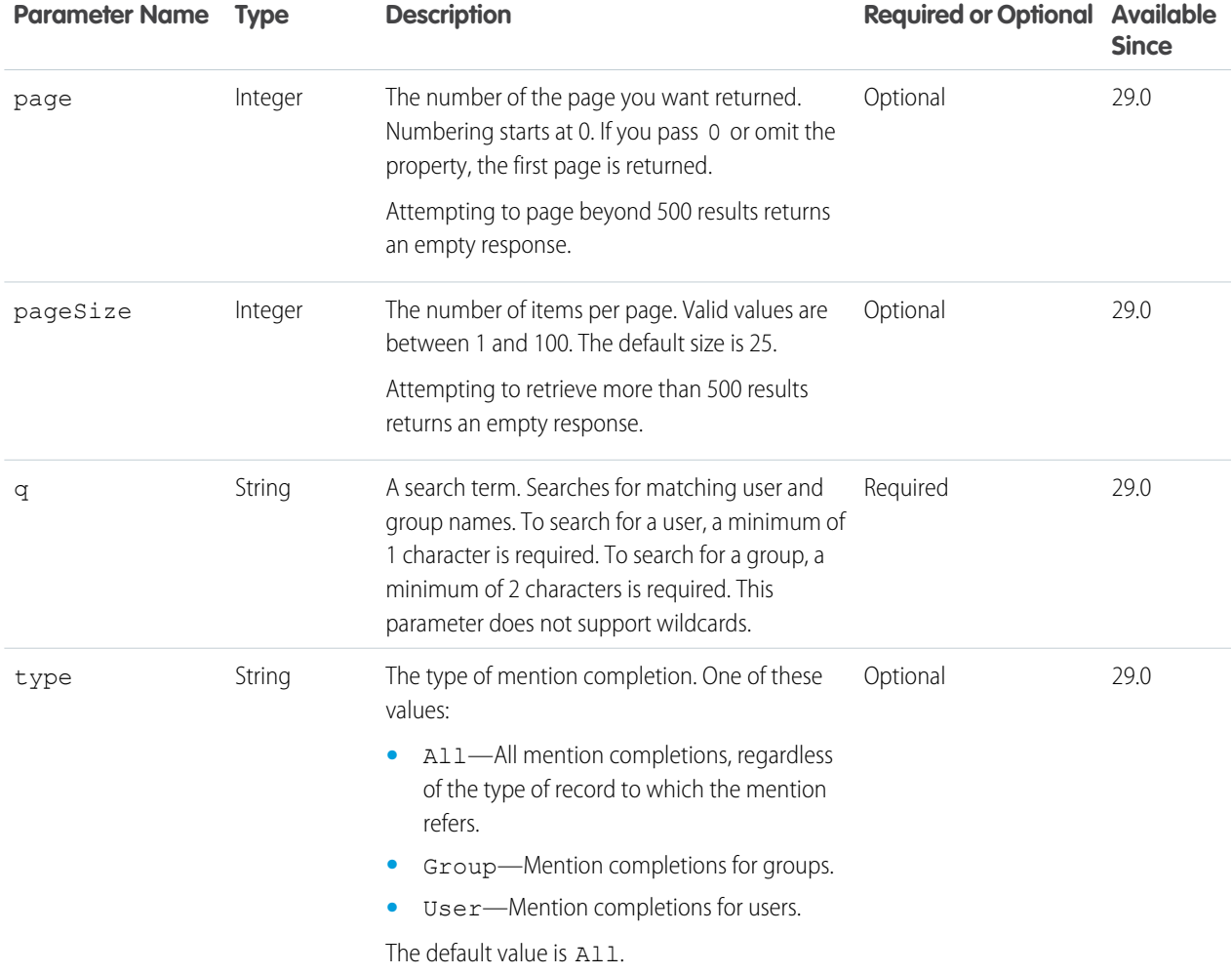

### **Response body for GET**

[Mention Completion Page](#page-674-0)

#### **Example for GET**

This example specifies a feed item ID in the contextId parameter to request mention completions for a comment on the feed item:

GET /chatter/mentions/completions?contextId=0D5D0000000Hwky&q=g

This is the response body:

```
{
   "currentPageUrl":
"/services/data/v36.0/chatter/mentions/completions?contextId=0D5D0000000Hwky&q=g",
   "mentionCompletions": [
      {
         "additionalLabel": null,
         "description": "VP Sales",
         "name": "Gordon Johnson",
         "photoUrl": "https://instance_name/profilephoto/729D00000000LJL/T",
```

```
"recordId": "005D0000001LLO1IAO"
      },
      {
         "additionalLabel": null,
         "description": "A place for constructive cr...",
         "name": "Airing of Grievances",
         "photoUrl": "https://instance_name/profilephoto/0F9/T",
         "recordId": "0F9D00000000izfKAA"
      }
  ],
   "nextPageUrl": null,
   "previousPageUrl": null
}
```
<span id="page-395-0"></span>SEE ALSO:

[Get a List of @Mention Proposals](#page-107-0)

## Mentions Validations

Information about whether the specified mentions are valid for the context user. For example, the context user can't mention private groups he doesn't belong to. If such a group were included in the list of mention validations, the hasErrors property of the Mention Validations response body would be true and the group would have a validationStatus of Disallowed in its mention validation.

#### **Resource**

/chatter/mentions/validations

/connect/communities/*communityId*/chatter/mentions/validations

#### **Available since version**

29.0

### **Requires Chatter**

Yes

#### **HTTP methods**

GET, HEAD

#### **Request parameters for GET**

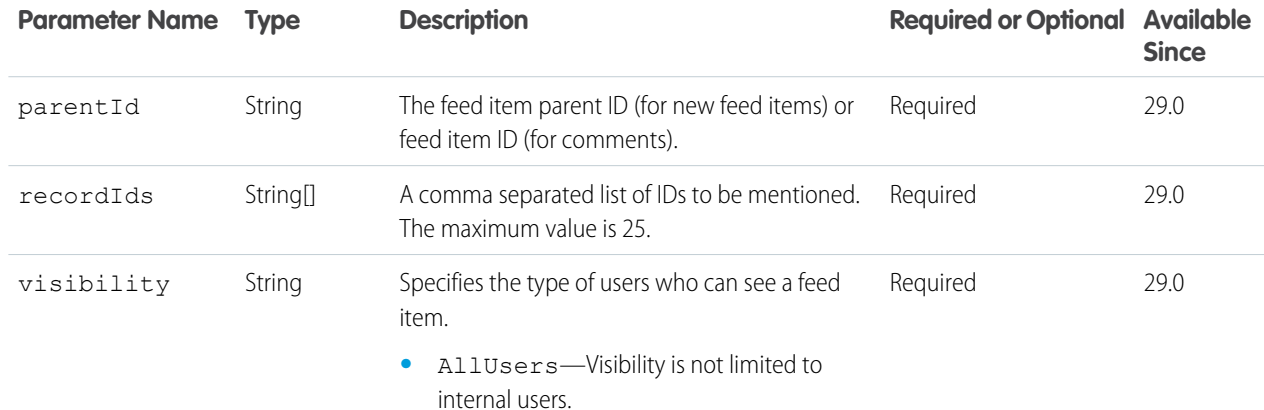
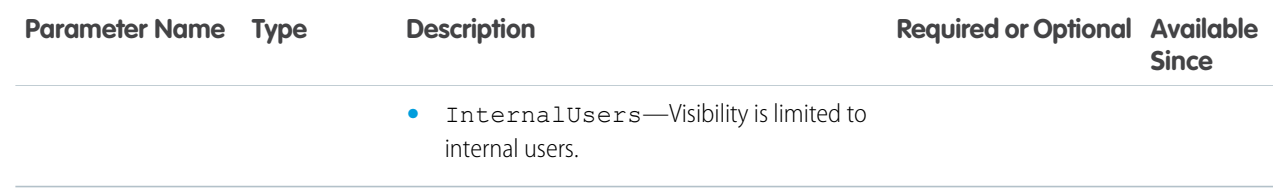

## **Response body for GET**

[Mention Validation](#page-675-0)

## Usage

First make a request to [Mentions Completions](#page-393-0) to get a list of proposed mentions. Pass those proposed mentions to the Mentions Validations resource to determine whether the mentions are valid for the context user.

<span id="page-396-0"></span>SEE ALSO:

[Get a List of @Mention Proposals](#page-107-0)

## Motifs Resources

Returns URLs for sets of small, medium, and large motif icons. Records have different sets of motif icons depending on the record type. The motif can also include the record type's base color.

Available resources are:

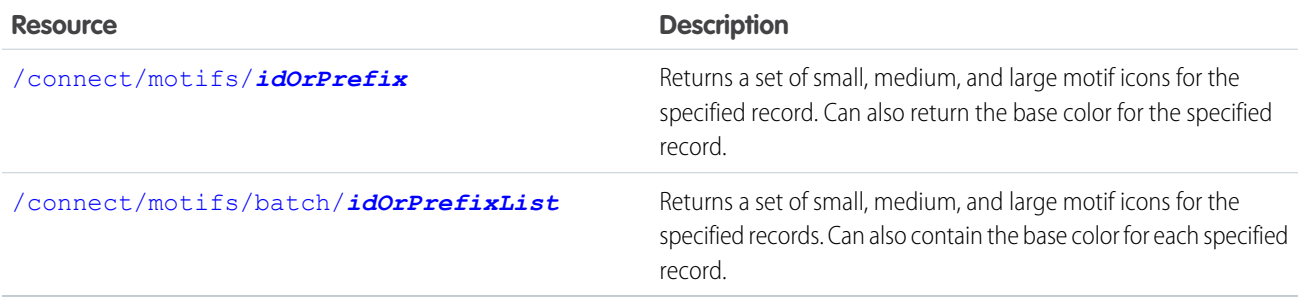

## Motifs Resource

Returns a set of small, medium, and large motif icons for the specified record. Can also return the base color for the specified record. Specify either an ID or key prefix for *idOrPrefix*.

## **Resource**

```
/connect/motifs/idOrPrefix
```
/connect/communities/*communityId*/motifs/*idOrPrefix*

### **Available since release**

27.0

### **Requires Chatter**

No

**HTTP methods**

GET or HEAD

## **Response body**

**[Motif](#page-684-0)** 

### **Example of GET**

Request for user motifs: /connect/motifs/005D0000001LLO1

Response:

```
{
   "color": "1797C0",
   "largeIconUrl": "/img/icon/profile64.png",
   "mediumIconUrl": "/img/icon/profile32.png",
   "smallIconUrl": "/img/icon/profile16.png"
}
```
## <span id="page-397-0"></span>Batch Motifs Resource

Returns a set of small, medium, and large motif icons for the specified records. Can also contain the base color for each specified record.

Specify a comma-separated list of IDs and key prefixes for *idOrPrefixList*. You can mix IDs and key prefixes in the same request.

### **Resource**

```
/connect/motifs/batch/idOrPrefixList
```
/connect/communities/*communityId*/motifs/batch/*idOrPrefixList*

### **Available since release**

27.0

## **Requires Chatter**

No

## **HTTP methods**

GET or HEAD

## **Response body**

[Batch Results](#page-582-0)

## **Example of GET**

Request for motifs for a user and a file: /connect/motifs/batch/005D0000001LLO1,069D00000001FHF

Response:

```
{"results": [
   {
     "result": {
         "color": "1797C0",
         "largeIconUrl": "/img/icon/profile64.png",
         "mediumIconUrl": "/img/icon/profile32.png",
         "smallIconUrl": "/img/icon/profile16.png"
     },
      "statusCode": 200
```

```
},
   {
      "result": {
         "color": "993333",
         "largeIconUrl": "/img/content/content64.png",
         "mediumIconUrl": "/img/content/content32.png",
         "smallIconUrl": "/img/icon/files16.png"
      },
      "statusCode": 200
   }
]}
```
## Push Notifications Resource

Send a mobile push notification to connected apps on users' devices. This resource is only accessible when the session is established with a connected app that is developed in the same organization or installed in the same package as the recipient's connected app.

#### **Resource**

/connect/notifications/push

#### **Available version**

31.0

## **Requires Chatter**

No

## **HTTP methods**

POST

### **Request body for POST**

### **Root XML tag**

<pushNotification>

### **JSON example**

```
{ "appName" : "TestApp",
   "namespace" : "abc",
   "userIds" : ["005x00000013dPK", "005x00000013dPL"],
   "payload" : "{'aps':{'alert':'test', 'badge':0, 'sound':'default'}}"
}
```
### **Properties**

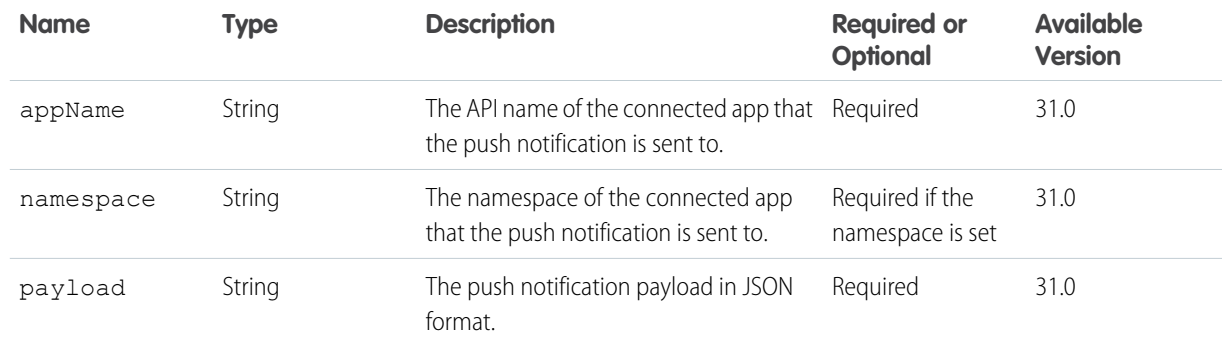

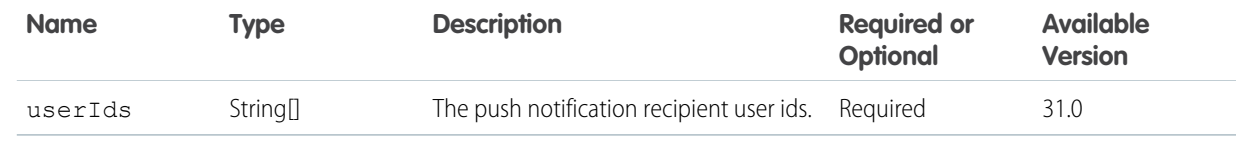

### **Request parameters for POST**

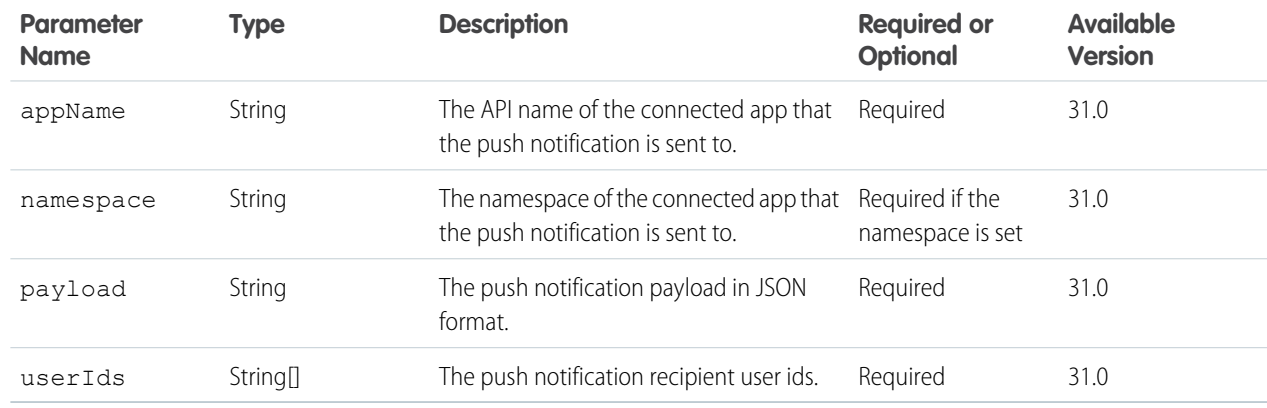

# Question and Answers Suggestions Resource

Get question and answers suggestions.

### **Resource**

/connect/question-and-answers/suggestions

/connect/communities/*communityId*/question-and-answers/suggestions

## **Available version**

32.0

### **Requires Chatter**

No

## **HTTP methods**

GET

### **Request parameters for GET**

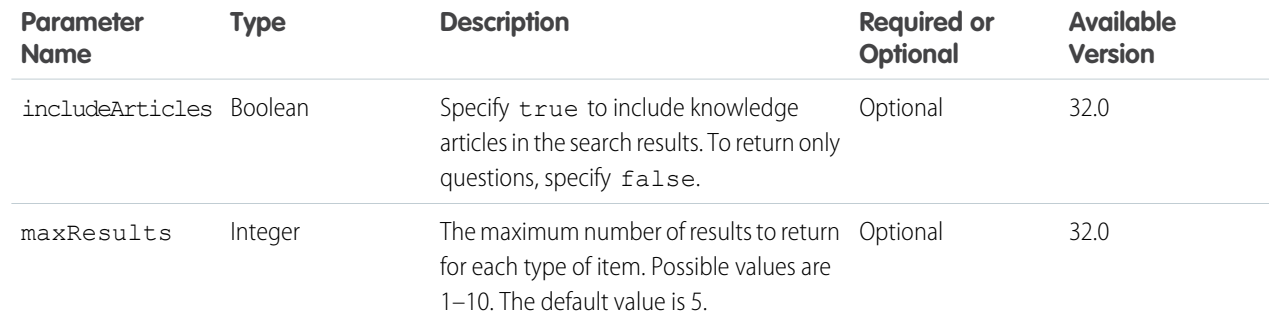

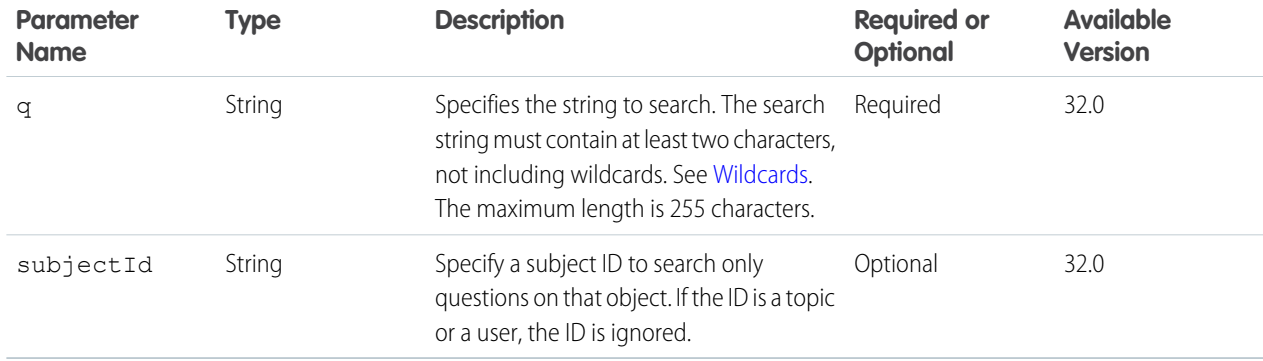

## **Response body for GET**

[Question and Answers Suggestion Collection](#page-693-0)

# Recommendation Audience Resources

Target specific audiences for your custom recommendations. Use these resources to get information about, create, update, and delete recommendation audiences.

Community managers (users with the "Create and Set Up Communities" or "Manage Communities" permission) can access, create, and delete recommendation audiences, recommendation definitions, and scheduled recommendations in their communities. Users with the "Modify All Data" permission can also access, create, and delete recommendation audiences, recommendation definitions, and scheduled recommendations.

These recommendations appear by default on the Napili community home and question detail pages and in the feed in communities in the Salesforce1 mobile browser app. They also appear anywhere community managers add recommendations using Community Builder in communities using the Summer '15 or later version of the Napili template.

Available resources:

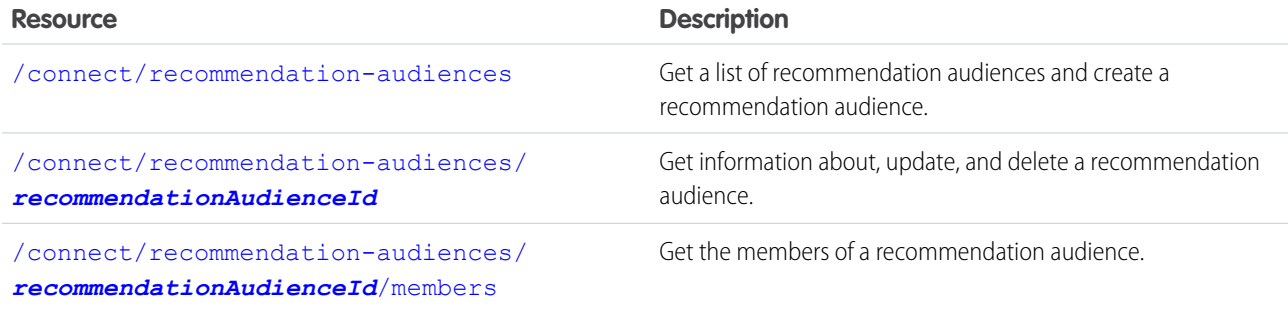

## IN THIS SECTION:

[Recommendation Audiences](#page-401-0)

Get a list of recommendation audiences and create a recommendation audience.

[Recommendation Audience](#page-403-0)

Get information about, update, and delete a recommendation audience.

[Recommendation Audience Members](#page-405-0)

Get the members of a recommendation audience.

## <span id="page-401-0"></span>Recommendation Audiences

Get a list of recommendation audiences and create a recommendation audience.

Community managers (users with the "Create and Set Up Communities" or "Manage Communities" permission) can access, create, and delete recommendation audiences, recommendation definitions, and scheduled recommendations in their communities. Users with the "Modify All Data" permission can also access, create, and delete recommendation audiences, recommendation definitions, and scheduled recommendations.

### **Resource**

/connect/recommendation-audiences

/connect/communities/*communityId*/recommendation-audiences

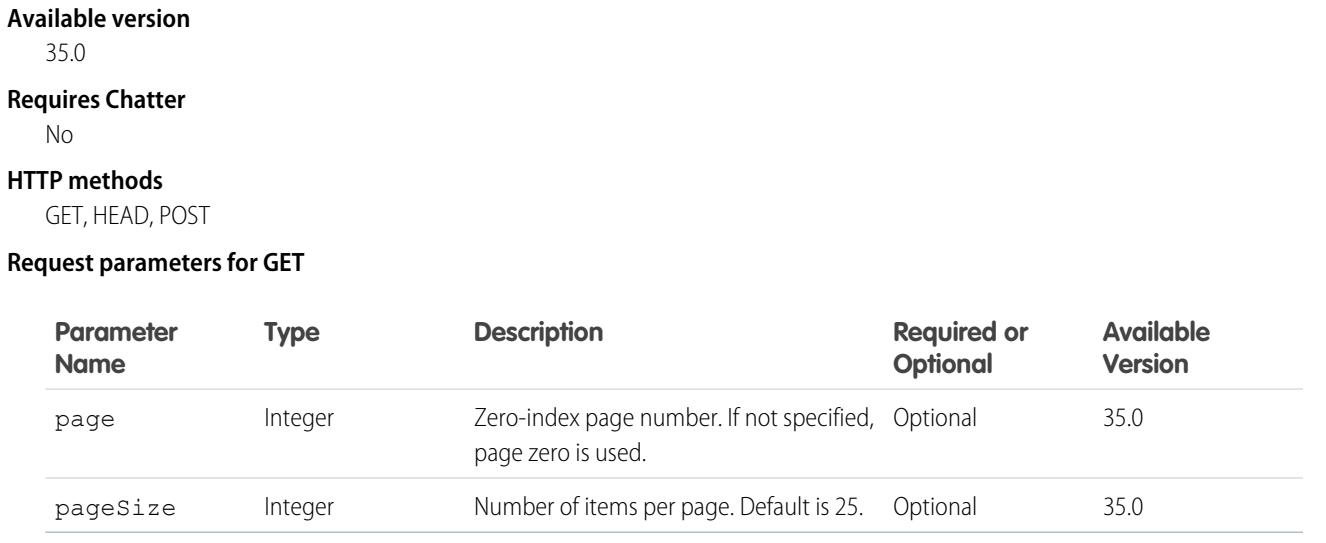

## **Response body for GET**

[Recommendation Audience Collection](#page-696-0)

### **Request body for POST**

### **Root XML tag**

<recommendationAudience>

### **JSON example for creating a recommendation audience**

```
{
   "name" : "Custom App Users"
}
```
### **Properties**

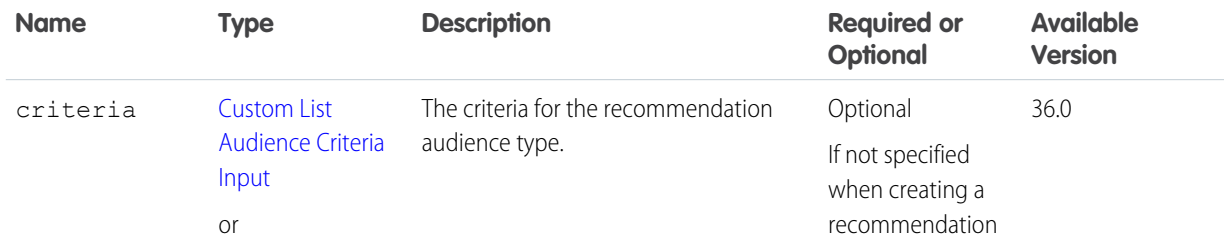

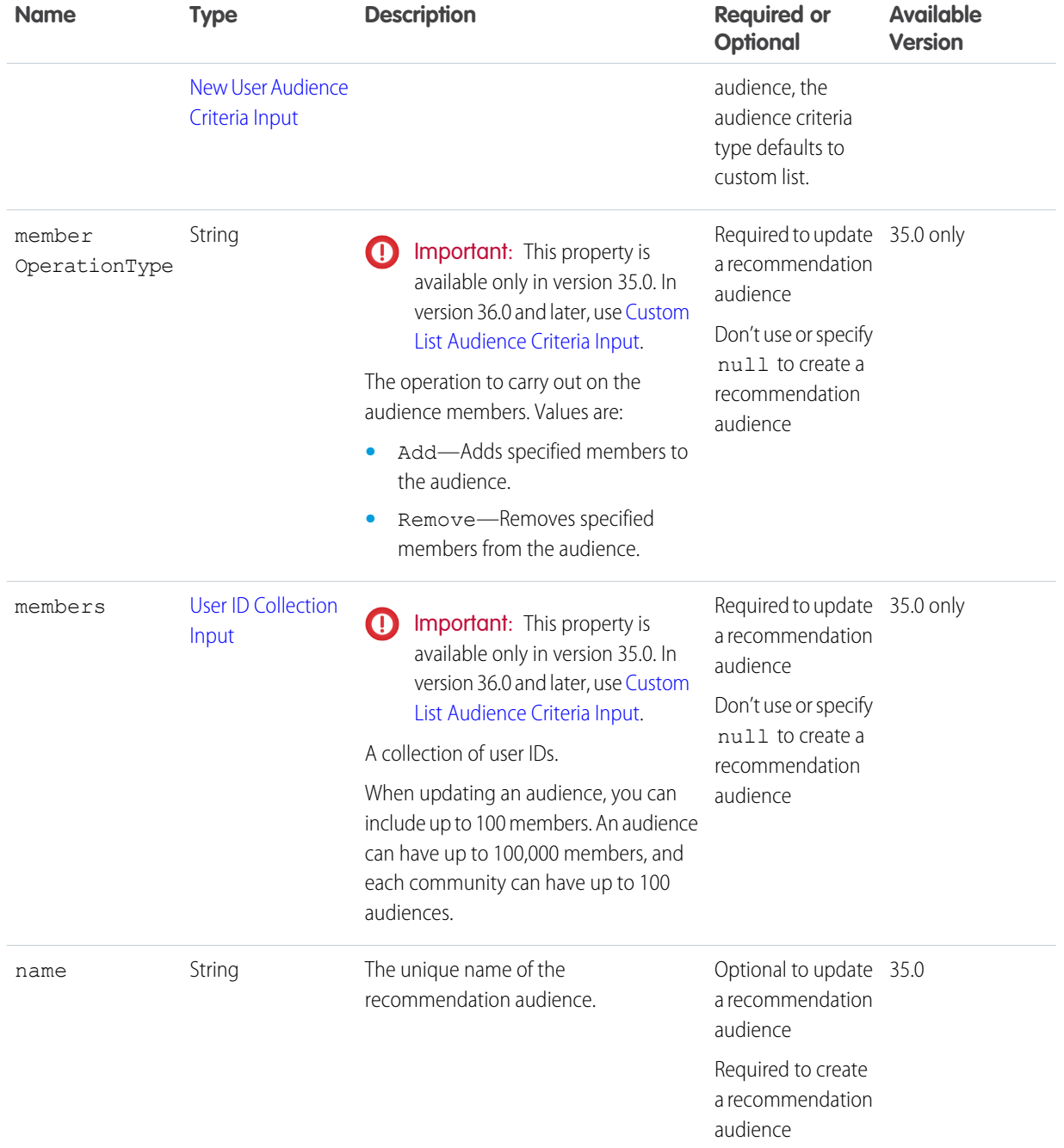

## **Request parameters for POST**

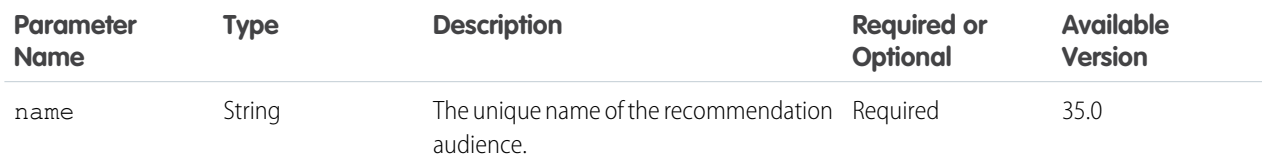

## **Response body for POST**

[Recommendation Audience](#page-695-0)

## SEE ALSO:

[Create and Schedule Custom Recommendations with Audiences](#page-120-0)

## <span id="page-403-0"></span>Recommendation Audience

Get information about, update, and delete a recommendation audience.

Community managers (users with the "Create and Set Up Communities" or "Manage Communities" permission) can access, create, and delete recommendation audiences, recommendation definitions, and scheduled recommendations in their communities. Users with the "Modify All Data" permission can also access, create, and delete recommendation audiences, recommendation definitions, and scheduled recommendations.

#### **Resource**

/connect/recommendation-audiences/*recommendationAudienceId*

/connect/communities/*communityId*/recommendation-audiences/*recommendationAudienceId*

#### **Available version**

35.0

## **Requires Chatter**

No

**HTTP methods** GET, HEAD, DELETE, PATCH

## **Response body for GET**

[Recommendation Audience](#page-695-0)

### **Request body for PATCH**

### **Root XML tag**

<recommendationAudience>

**JSON example for updating a custom list recommendation audience**

```
{
  "criteria" : {
      "memberOperationType" : "Add",
      "members" : {
         "userIds" : [
            "005B0000000Ge16",
            "005D0000001GpHp"
            ]
         },
      "type" : "CustomList"
  },
  "name" : "My Custom List"
}
```
## **JSON example for updating a new members recommendation audience**

```
{
   "criteria" : {
      "value" : "30",
     "type" : "MaxDaysInCommunity"
  },
  "name" : "New Hires"
}
```
## **Properties**

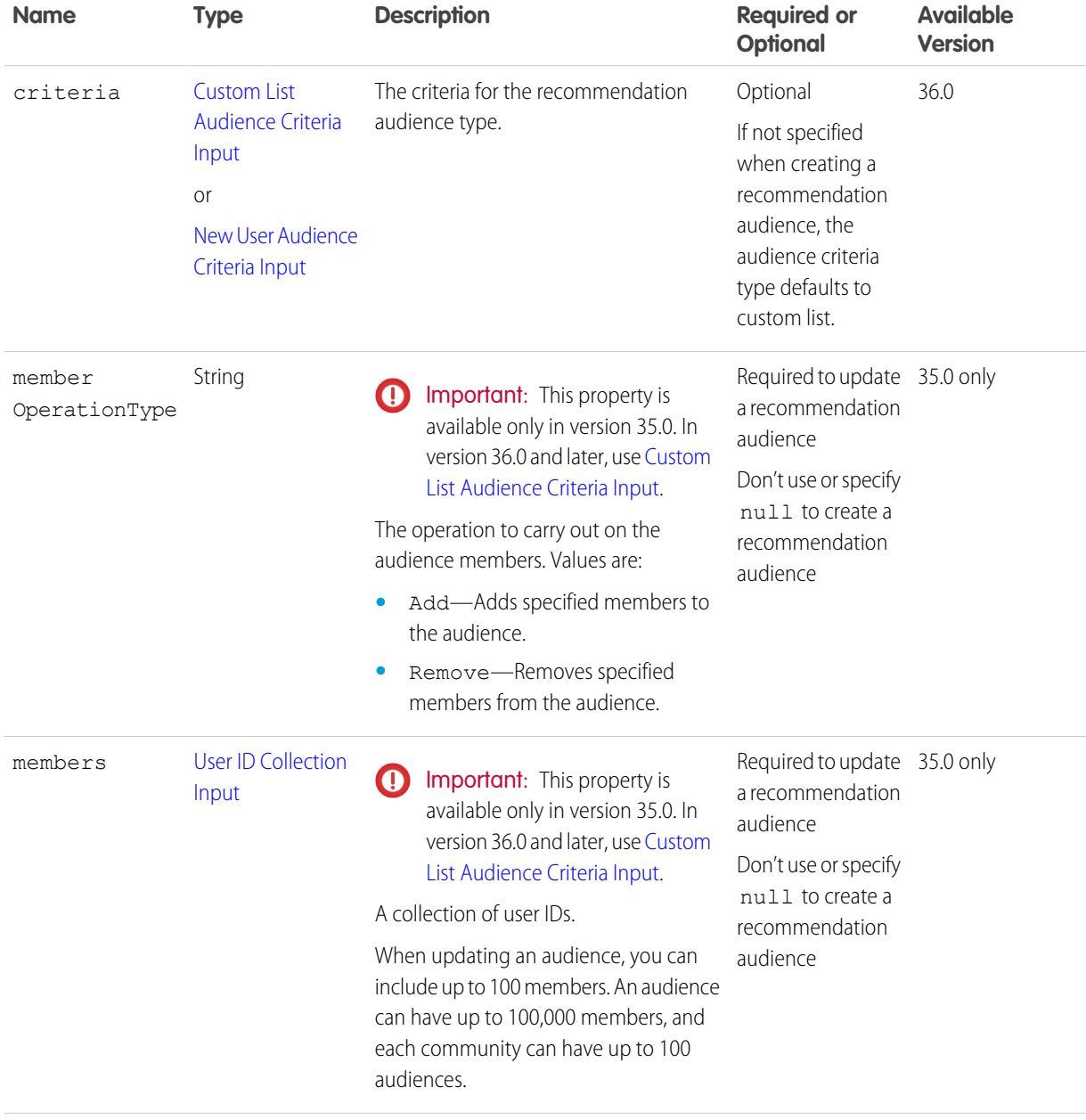

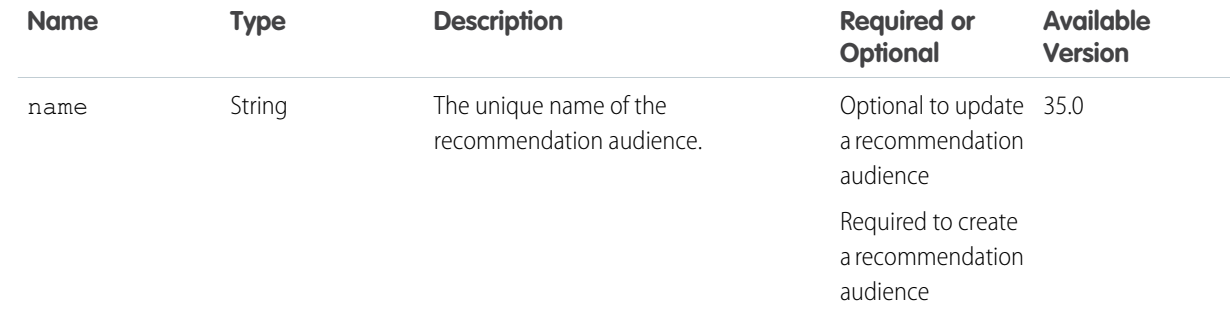

#### **Request parameters for PATCH**

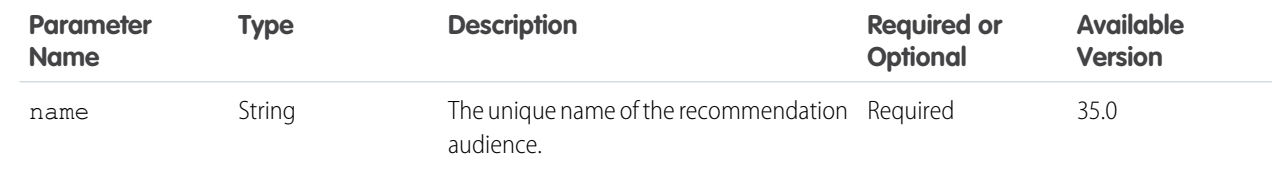

## **Response body for PATCH**

[Recommendation Audience](#page-695-0)

## **Response body for DELETE**

[204: Successful Delete](#page-44-0)

## <span id="page-405-0"></span>SEE ALSO:

[Create and Schedule Custom Recommendations with Audiences](#page-120-0)

## Recommendation Audience Members

Get the members of a recommendation audience.

Community managers (users with the "Create and Set Up Communities" or "Manage Communities" permission) can access, create, and delete recommendation audiences, recommendation definitions, and scheduled recommendations in their communities. Users with the "Modify All Data" permission can also access, create, and delete recommendation audiences, recommendation definitions, and scheduled recommendations.

### **Resource**

/connect/recommendation-audiences/*recommendationAudienceId*/members

/connect/communities/*communityId*/recommendation-audiences/*recommendationAudienceId*/members

#### **Available version** 35.0

## **Requires Chatter**

No

**HTTP methods**

GET, HEAD

## **Request parameters for GET**

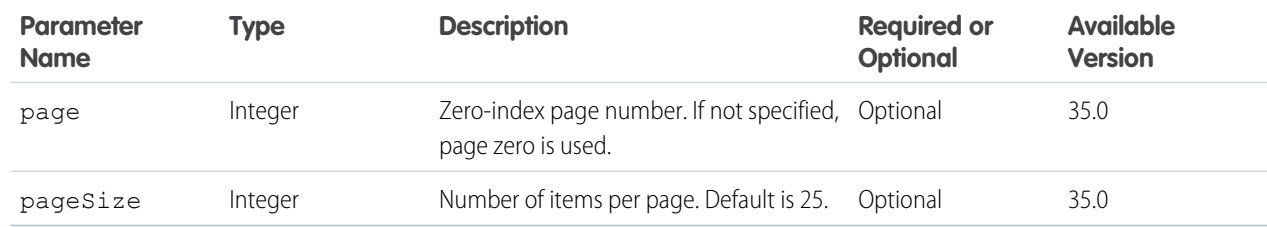

## **Response body for GET**

[User Reference Collection](#page-727-0)

# Recommendation Definition Resources

Recommendation definitions allow you to create custom recommendations that appear in communities, encouraging users to watch videos, take training and more. Use these resources to get information about, create, modify, and delete recommendation definitions. Also get information about, upload, modify, and delete recommendation definition photos.

Community managers (users with the "Create and Set Up Communities" or "Manage Communities" permission) can access, create, and delete recommendation audiences, recommendation definitions, and scheduled recommendations in their communities. Users with the "Modify All Data" permission can also access, create, and delete recommendation audiences, recommendation definitions, and scheduled recommendations.

These recommendations appear by default on the Napili community home and question detail pages and in the feed in communities in the Salesforce1 mobile browser app. They also appear anywhere community managers add recommendations using Community Builder in communities using the Summer '15 or later version of the Napili template.

Available resources:

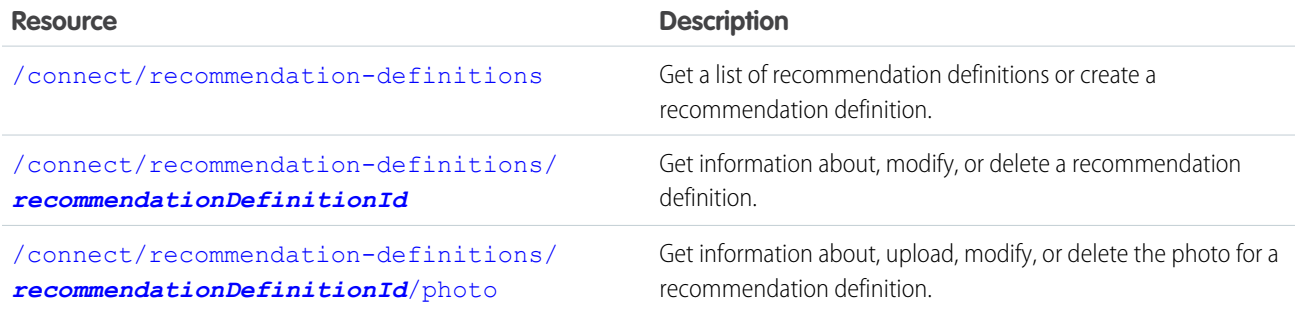

## <span id="page-406-0"></span>Recommendation Definitions

Get a list of recommendation definitions or create a recommendation definition.

Community managers (users with the "Create and Set Up Communities" or "Manage Communities" permission) can access, create, and delete recommendation audiences, recommendation definitions, and scheduled recommendations in their communities. Users with the "Modify All Data" permission can also access, create, and delete recommendation audiences, recommendation definitions, and scheduled recommendations.

## **Resource**

```
/connect/recommendation-definitions
```
/connect/communities/*communityId*/recommendation-definitions

## **Available version**

33.0

## **Requires Chatter**

No

## **HTTP methods**

GET, HEAD, POST

## **Request body for POST**

### **JSON example**

{

```
"actionUrl" : "https://www.example.com",
"actionUrlName" : "Launch",
"explanation" : "Click this link to learn more!",
"name" : "Corporate Training Project",
"title" : "Want to learn more about Corporate Training Project?"}
```
### **Properties**

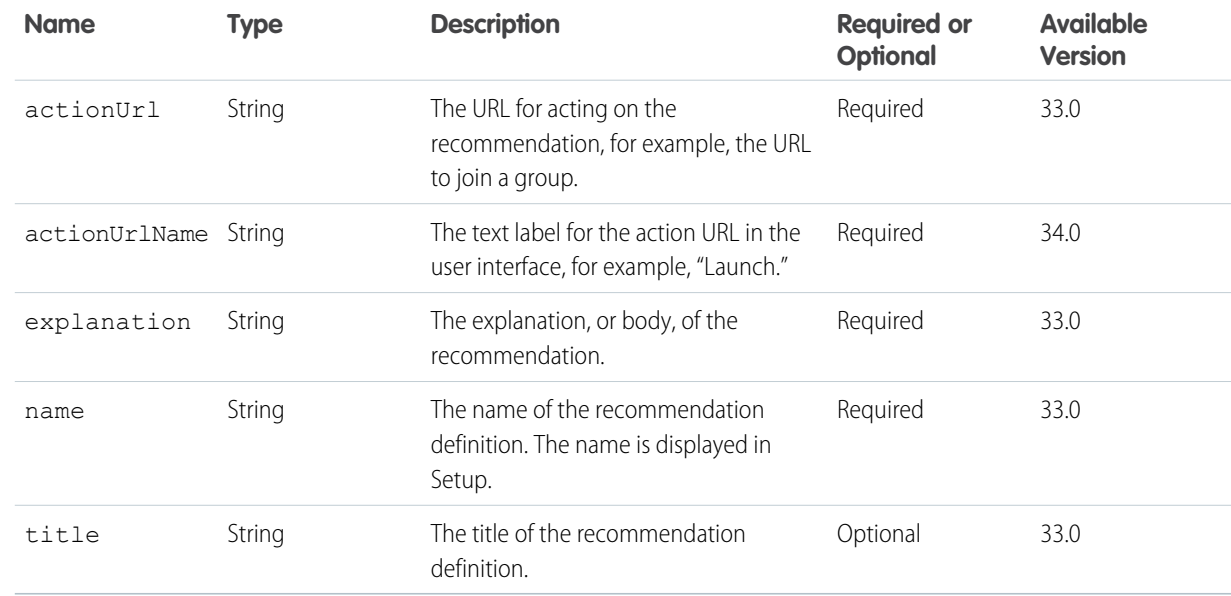

## **Request parameters for POST**

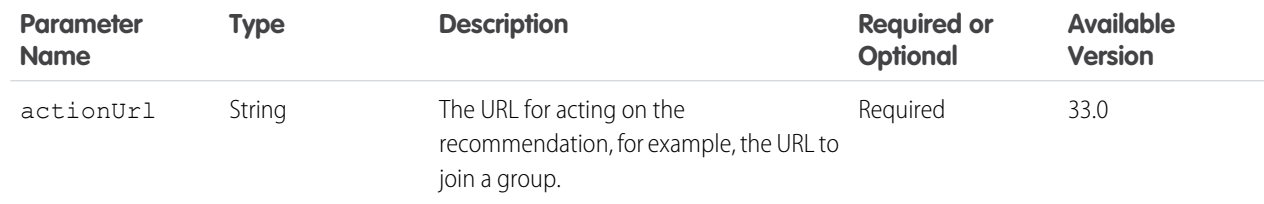

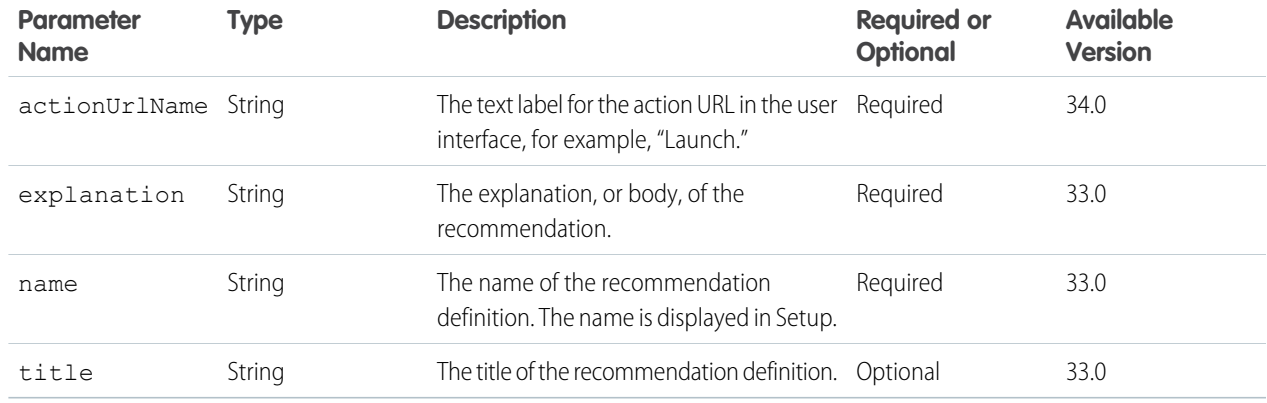

### **Response body for POST**

[Recommendation Definition](#page-696-1)

### **Response body for GET**

[Recommendation Definition Collection](#page-697-0)

### SEE ALSO:

[Create and Schedule Custom Recommendations with Audiences](#page-120-0)

## Recommendation Definition

Get information about, modify, or delete a recommendation definition.

Community managers (users with the "Create and Set Up Communities" or "Manage Communities" permission) can access, create, and delete recommendation audiences, recommendation definitions, and scheduled recommendations in their communities. Users with the "Modify All Data" permission can also access, create, and delete recommendation audiences, recommendation definitions, and scheduled recommendations.

## **Resource**

```
/connect/recommendation-definitions/recommendationDefinitionId
/connect/communities/communityId/recommendation-definitions/recommendationDefinitionId
```
### **Available version** 33.0

**Requires Chatter**

No

**HTTP methods** GET, HEAD, PATCH, DELETE

## **Request body for PATCH**

## **JSON example**

{

```
"actionUrl" : "https://www.example.com",
"actionUrlName" : "Launch",
"explanation" : "Click this link to learn more!",
```
"name" : "Corporate Training Project", "title" : "Want to learn more about Corporate Training Project?"}

## **Properties**

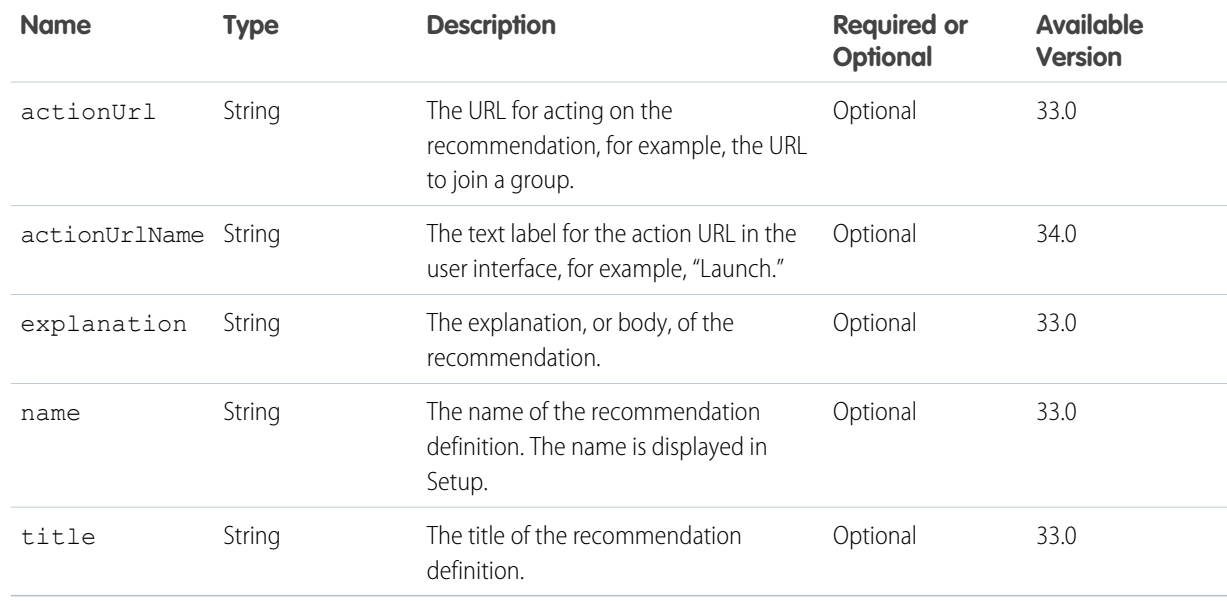

### **Request parameters for PATCH**

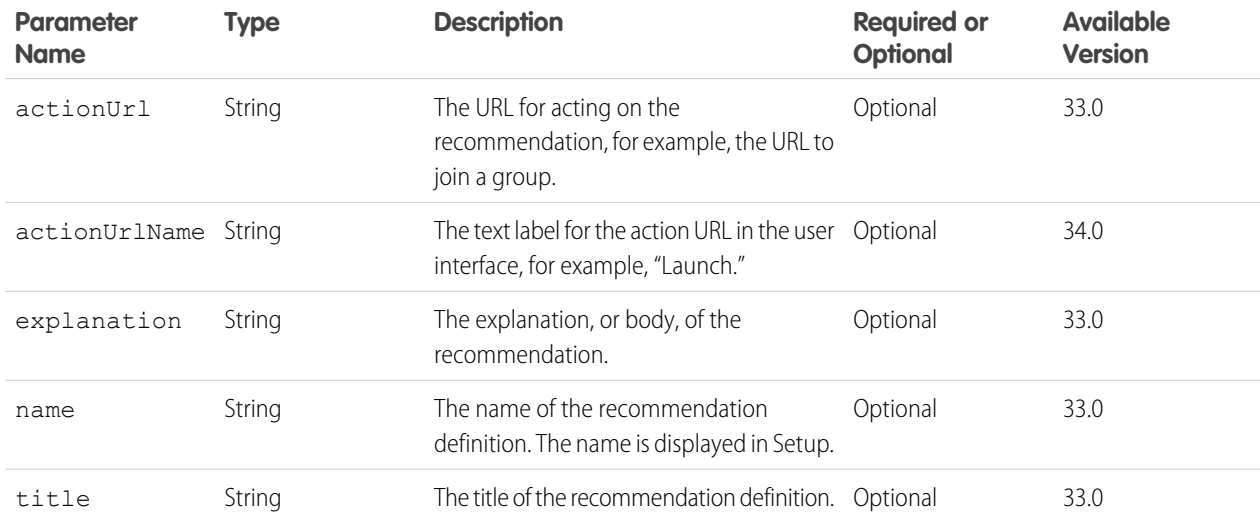

## **Response body for GET and PATCH**

[Recommendation Definition](#page-696-1)

### **Response for DELETE**

[204: Successful Delete](#page-44-0)

## <span id="page-410-0"></span>Recommendation Definition Photo

Get information about, upload, modify, or delete the photo for a recommendation definition.

Community managers (users with the "Create and Set Up Communities" or "Manage Communities" permission) can access, create, and delete recommendation audiences, recommendation definitions, and scheduled recommendations in their communities. Users with the "Modify All Data" permission can also access, create, and delete recommendation audiences, recommendation definitions, and scheduled recommendations.

To use an image from the Files page as a recommendation definition photo (existing content), pass the file ID in the fileId property of the request body or in the fileId request parameter.

To upload a binary file as a recommendation definition photo, you must send it in a multipart/form-data message. For information about how to create the multipart/form-data message, see [Uploading Binary Files](#page-27-0).

## **Resource**

/connect/recommendation-definitions/*recommendationDefinitionId*/photo

## **Available version**

33.0

## **Requires Chatter**

Yes

## **HTTP methods**

GET, HEAD, PUT, DELETE

## **Request body for PUT**

### **Root XML tag**

<photo>

## **JSON example**

```
"cropSize" : "120",
   "cropX" : "0",
   "cropY" : "0",
   "fileId" : "069D00000001IOh"
}
```
## **Properties**

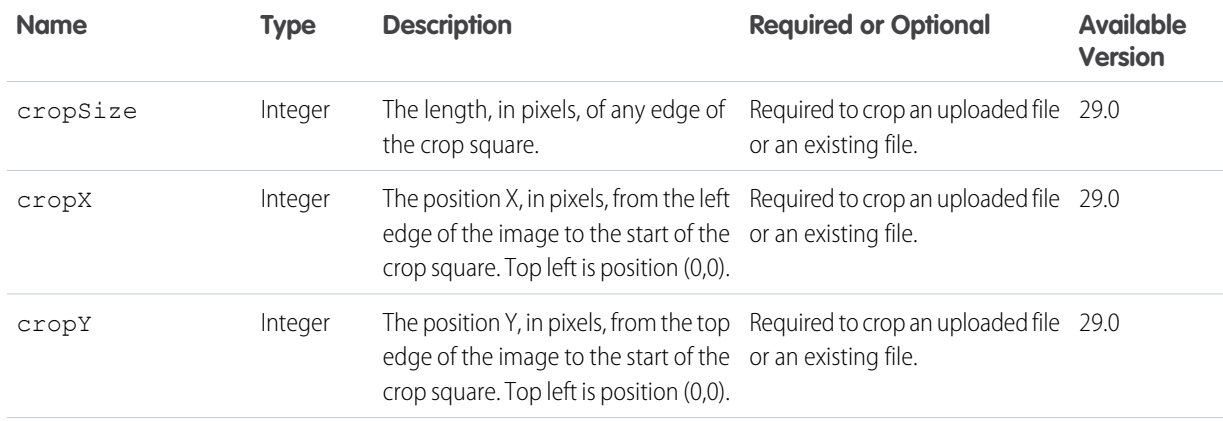

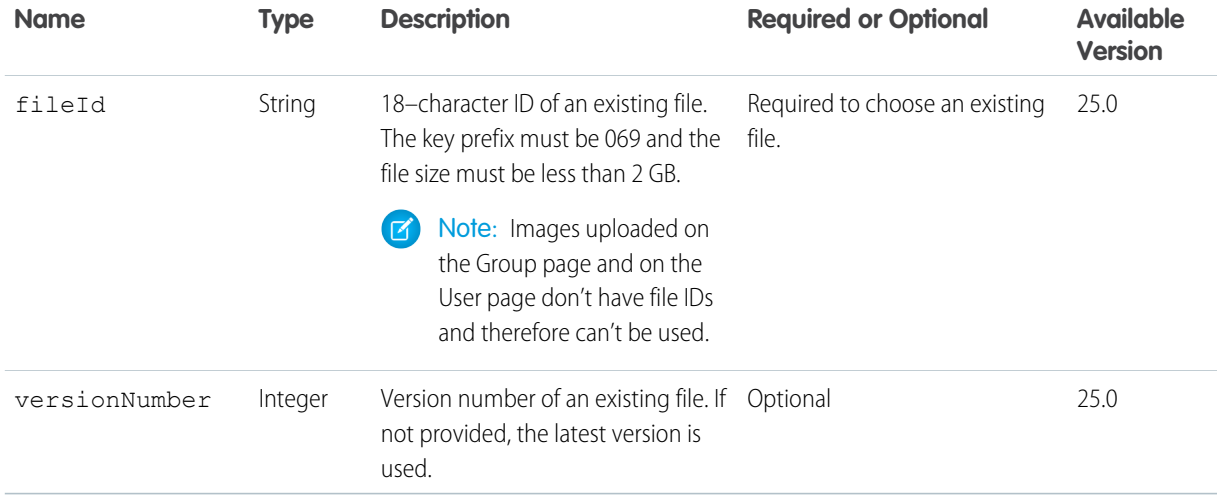

## **Request parameters for PUT**

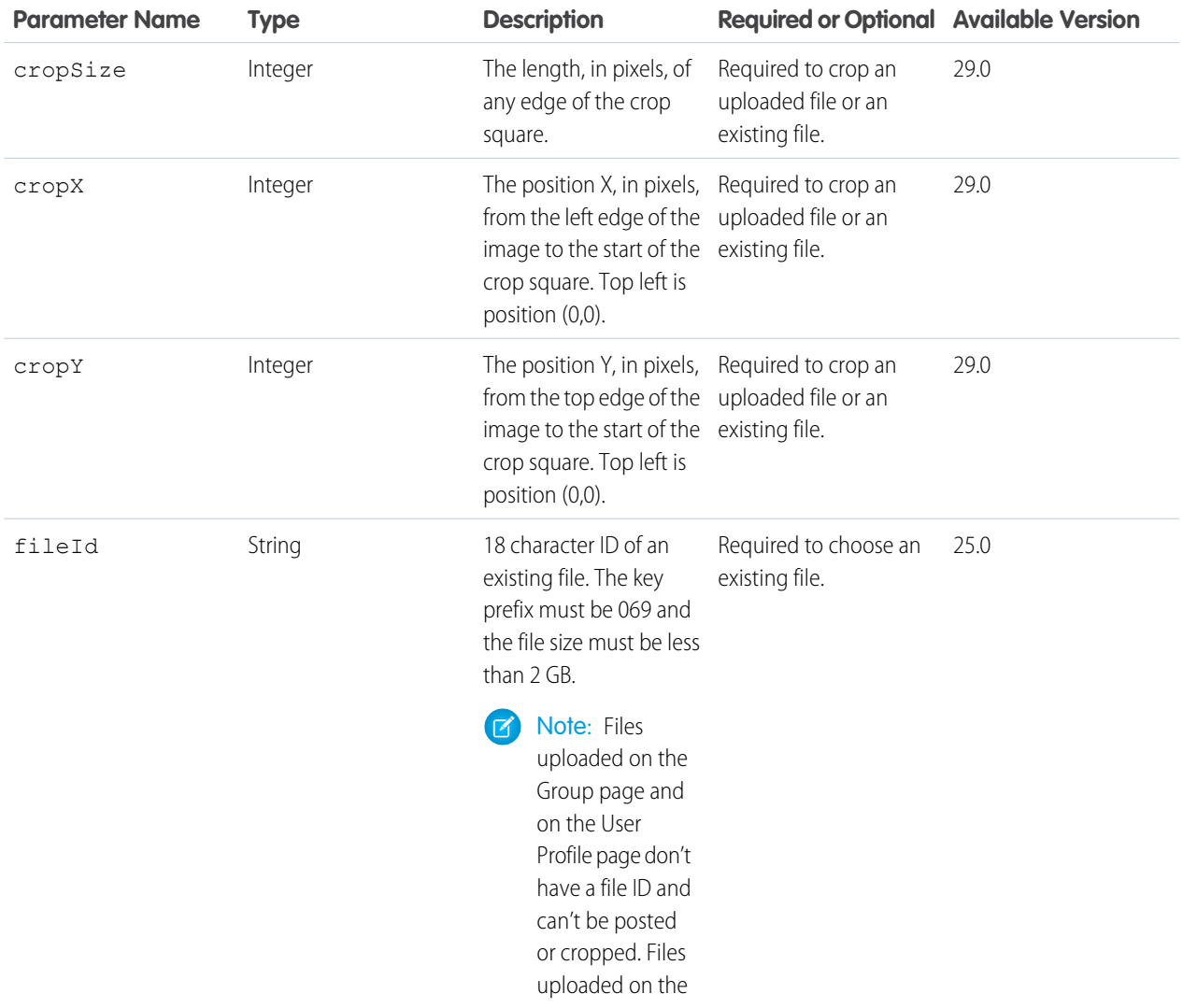

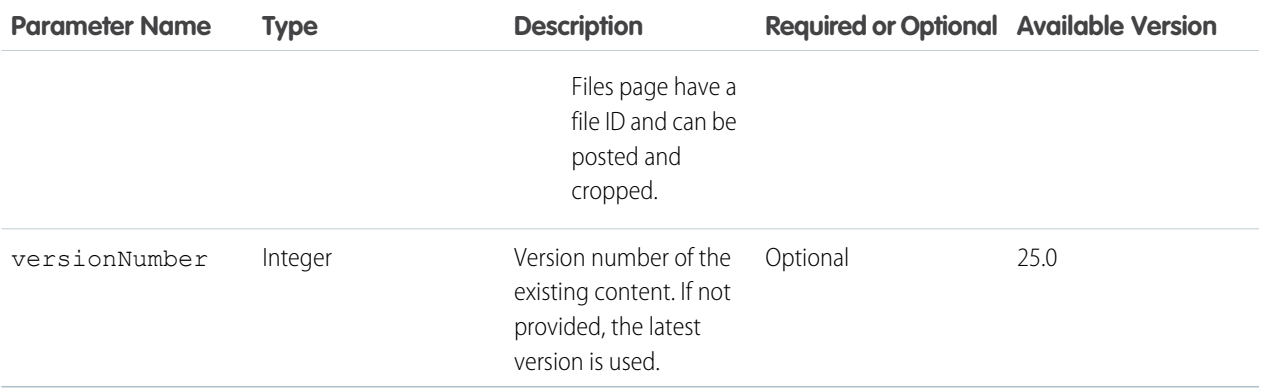

Note: Photos are processed asynchronously and may not be visible right away.  $\sqrt{a}$ 

## **Response body for GET and PUT**

[Photo](#page-688-0)

### SEE ALSO:

[Create and Schedule Custom Recommendations with Audiences](#page-120-0)

## Records Resources

Get information about the followers of a record. Add and remove topics from records.

Available resources are:

### IN THIS SECTION:

[Followers on Records Resource](#page-412-0) Get information about the followers of the specified record.

### [Topics on Records Resource](#page-413-0)

The topics assigned to a record or feed item. Get information about topics assigned to a record or feed item and add, remove, and replace topics on a record or feed item. Only users with the "Assign Topics" permission can remove topics from records or feed items and add existing topics to records or feed items. Only users with the "Create Topics" permission can add new topics to records or feed items. Administrators must enable topics for objects before users can add topics to records of that object type.

<span id="page-412-0"></span>SEE ALSO:

[Record Feed Resource](#page-289-0)

## Followers on Records Resource

Get information about the followers of the specified record.

## **Resource**

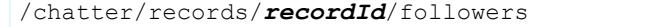

/connect/communities/*communityId*/chatter/records/*recordId*/followers

As of version 29.0, you can use a topic ID for the *recordId*.

## **Available since version**

23.0

### **Requires Chatter**

Yes

## **HTTP methods**

GET or HEAD

### **Request parameters**

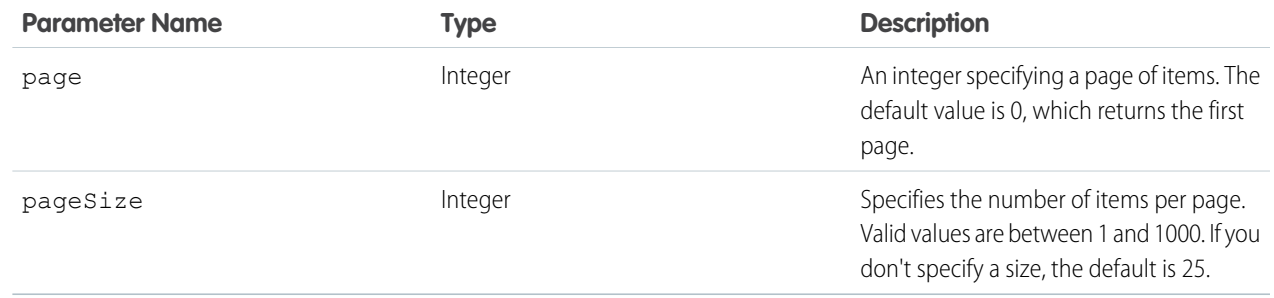

### <span id="page-413-0"></span>**Response body**

[Subscription Page](#page-715-0)

## Topics on Records Resource

The topics assigned to a record or feed item. Get information about topics assigned to a record or feed item and add, remove, and replace topics on a record or feed item. Only users with the "Assign Topics" permission can remove topics from records or feed items and add existing topics to records or feed items. Only users with the "Create Topics" permission can add new topics to records or feed items. Administrators must enable topics for objects before users can add topics to records of that object type.

## **Resource**

/connect/records/*recordId*/topics

/connect/communities/*communityId*/records/*recordId*/topics

### **Available since version**

30.0

## **Requires Chatter**

No

## **HTTP methods**

GET, DELETE, POST, PUT

PUT is supported in version 35.0 and later.

## **Request parameters for DELETE**

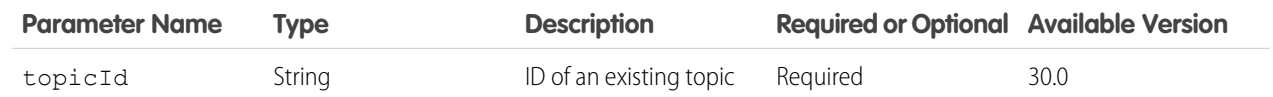

## **Response body for DELETE**

[204: Successful Delete](#page-44-0)

## **Request body for POST**

## **Root XML tag**

<topicAssignment>

### **JSON**

The following example assigns a topic to a record:

```
{ "topicId": "0TOD0000000090r"
```
### **Properties**

}

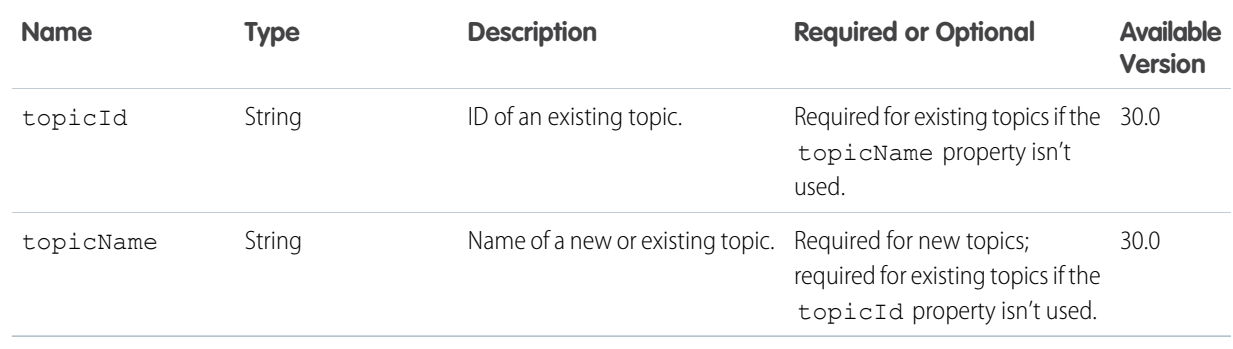

## **Request parameters for POST**

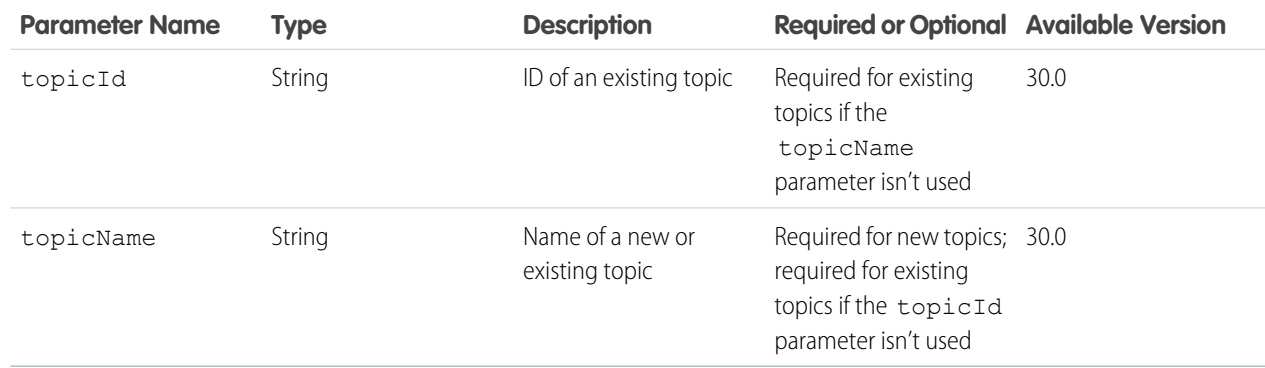

### **Response body for POST**

[Topic](#page-716-0)

### **Example for POST**

This example passes the ID of an existing topic in the topidId parameter to associate it with an opportunity record:

POST /connect/records/006D000000CtYBc/topics?topicId=0TOD0000000090r

#### **Request body for PUT**

PUT requests reassign all topics on a record or feed item, that is, replace all assigned topics on a record or feed item with different topics.

#### **Root XML tag**

<topicNamesCollection>

#### **JSON example**

{ "topicNames": ["API", "Chatter REST API", "ConnectApi"]

### **Properties**

}

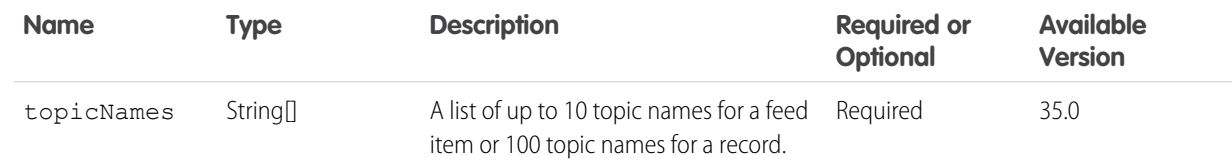

### **Response body for PUT**

[Topic Collection](#page-717-0)

# Scheduled Recommendations Resources

Get information about, create, update, or delete scheduled recommendations.

Community managers (users with the "Create and Set Up Communities" or "Manage Communities" permission) can access, create, and delete recommendation audiences, recommendation definitions, and scheduled recommendations in their communities. Users with the "Modify All Data" permission can also access, create, and delete recommendation audiences, recommendation definitions, and scheduled recommendations.

Available resources:

<span id="page-415-0"></span>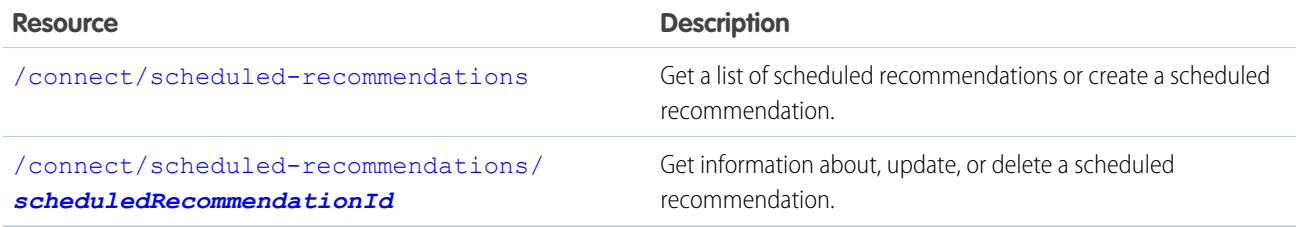

## Scheduled Recommendations

Get a list of scheduled recommendations or create a scheduled recommendation.

Community managers (users with the "Create and Set Up Communities" or "Manage Communities" permission) can access, create, and delete recommendation audiences, recommendation definitions, and scheduled recommendations in their communities. Users with the "Modify All Data" permission can also access, create, and delete recommendation audiences, recommendation definitions, and scheduled recommendations.

## **Resource**

/connect/scheduled-recommendations

/connect/communities/*communityId*/scheduled-recommendations

#### **Available version**

```
33.0
```
**Requires Chatter**

```
No
```
## **HTTP methods**

GET, HEAD, POST

### **Request body for POST**

### **Root XML tag**

<scheduledRecommendation>

### **JSON example for creating a new scheduled recommendation**

```
"rank" : "2",
"recommendationDefinitionId" : "0RDD00000004CEhOAM"}
```
### **Properties**

{

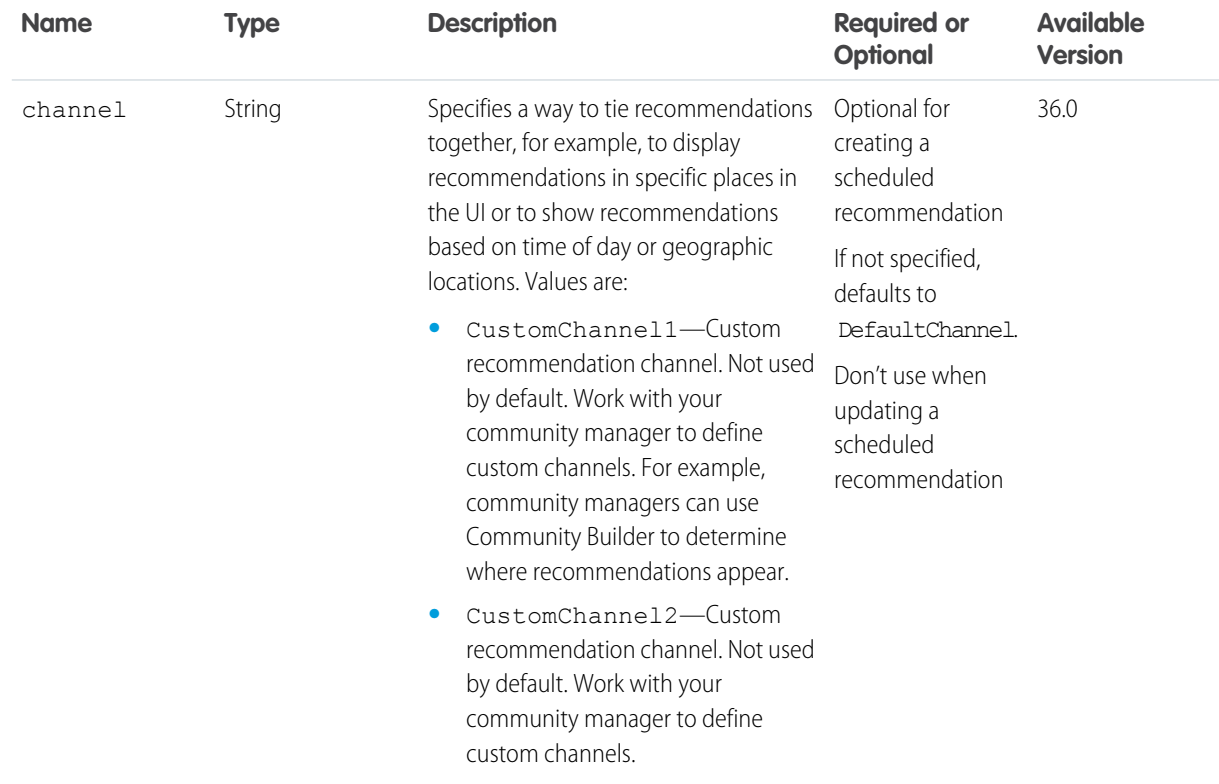

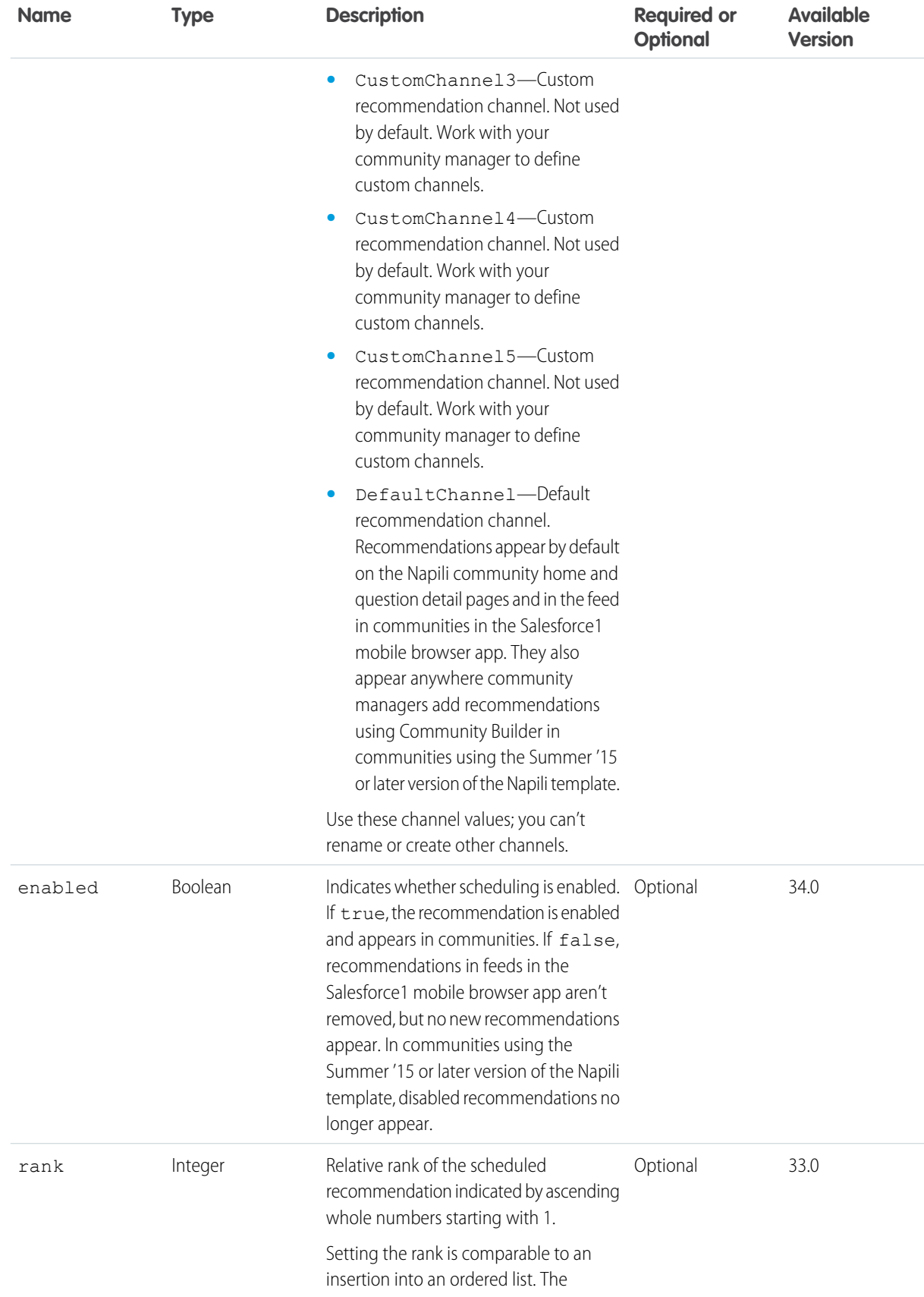

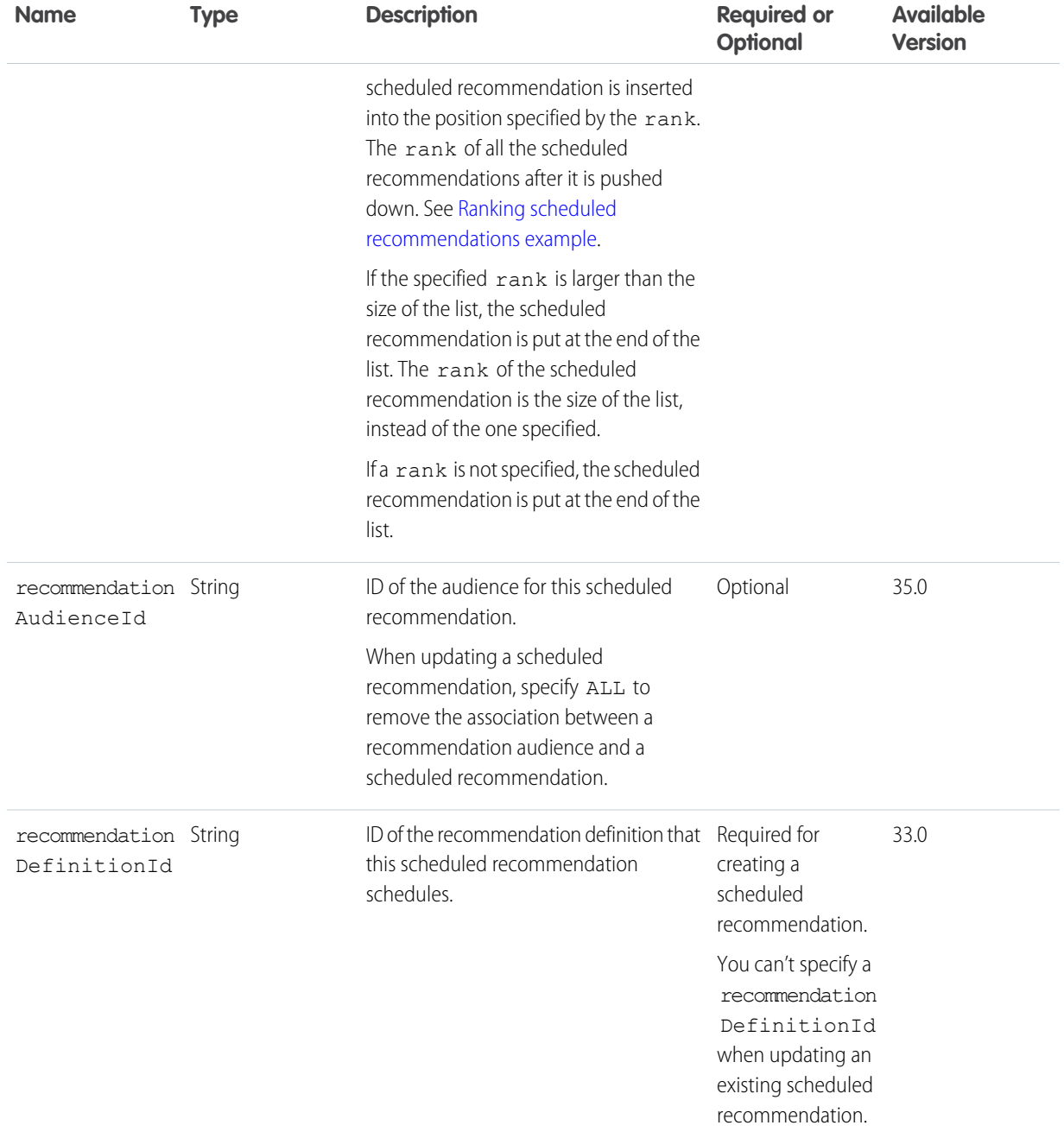

## **Request parameters for POST**

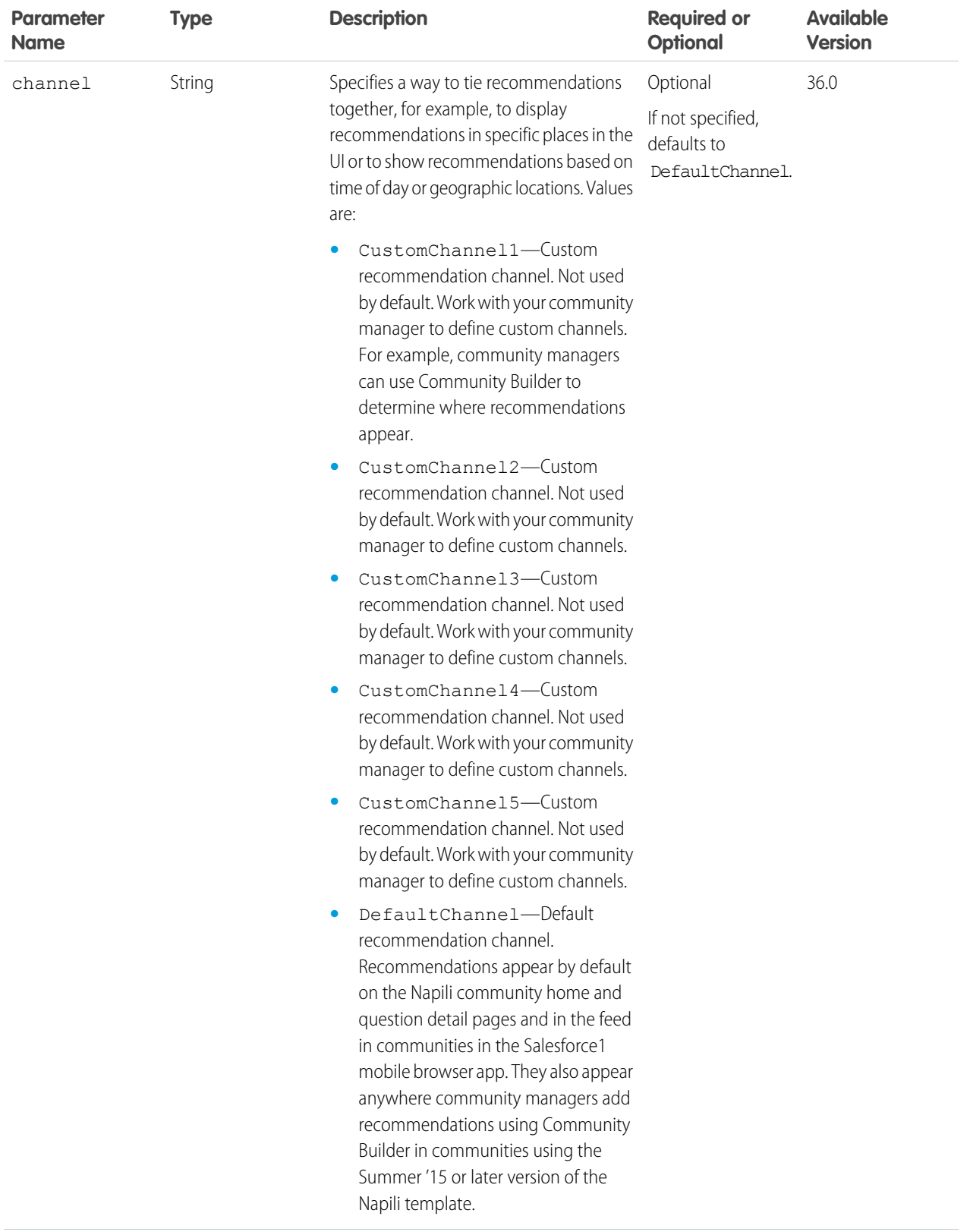

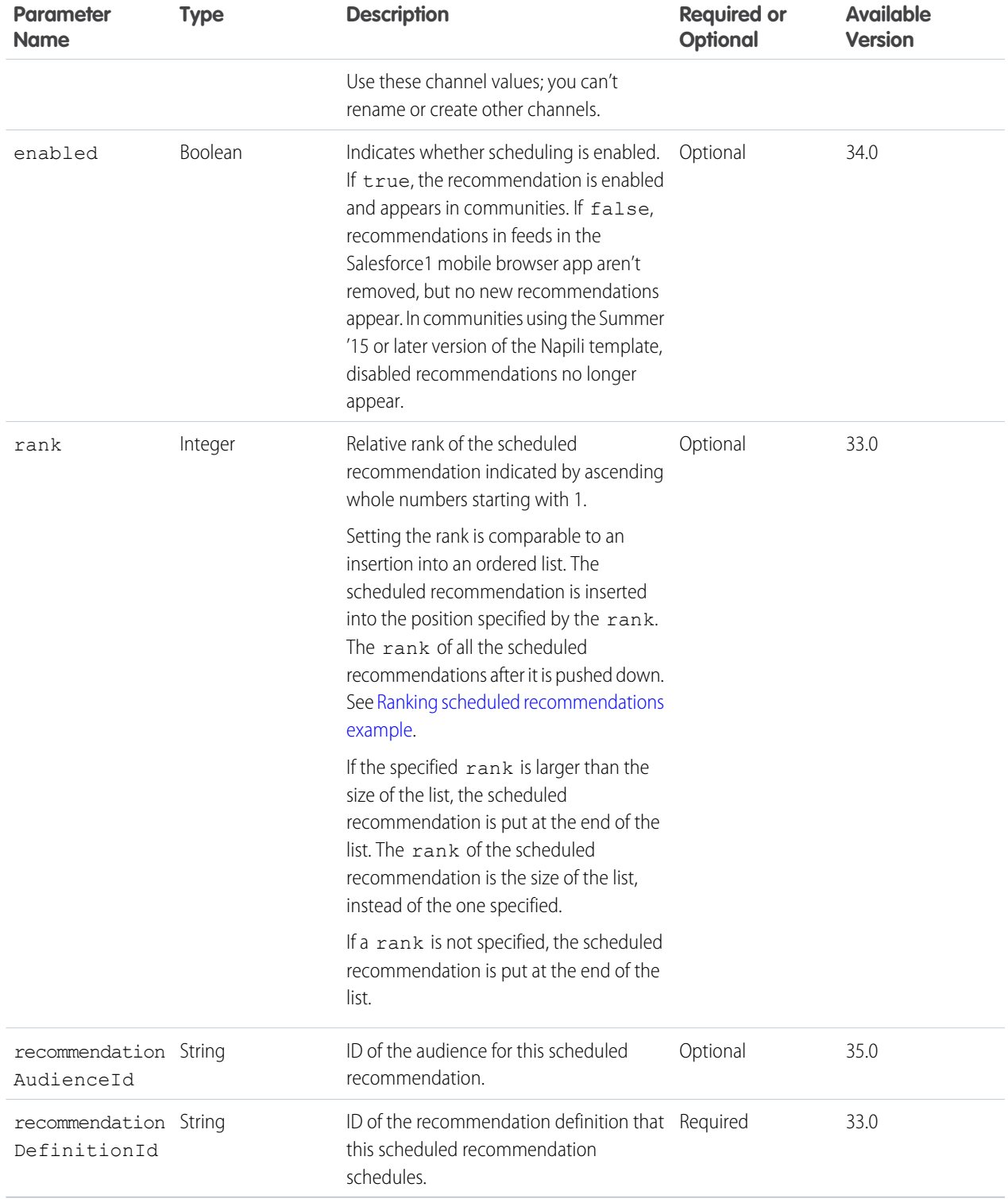

## **Response body for POST**

[Scheduled Recommendation](#page-710-0)

### **Response body for GET**

[Scheduled Recommendation Collection](#page-712-0)

## SEE ALSO:

[Create and Schedule Custom Recommendations with Audiences](#page-120-0)

## <span id="page-421-0"></span>Scheduled Recommendation

Get information about, update, or delete a scheduled recommendation.

Community managers (users with the "Create and Set Up Communities" or "Manage Communities" permission) can access, create, and delete recommendation audiences, recommendation definitions, and scheduled recommendations in their communities. Users with the "Modify All Data" permission can also access, create, and delete recommendation audiences, recommendation definitions, and scheduled recommendations.

### **Resource**

/connect/scheduled-recommendations/*scheduledRecommendationId*

/connect/communities/*communityId*/scheduled-recommendations/*scheduledRecommendationId*

#### **Available version**

33.0

### **Requires Chatter**

No

### **HTTP methods**

GET, HEAD, PATCH, DELETE

### **Request body for PATCH**

### **Root XML tag**

<scheduledRecommendation>

#### **JSON example for updating an existing scheduled recommendation**

```
{ "rank" : "2"}
```
### **Properties**

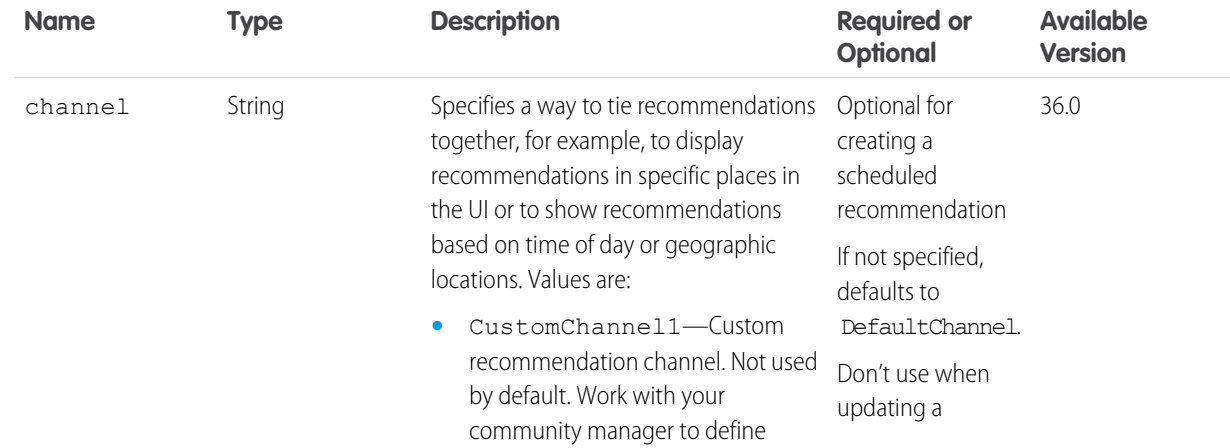

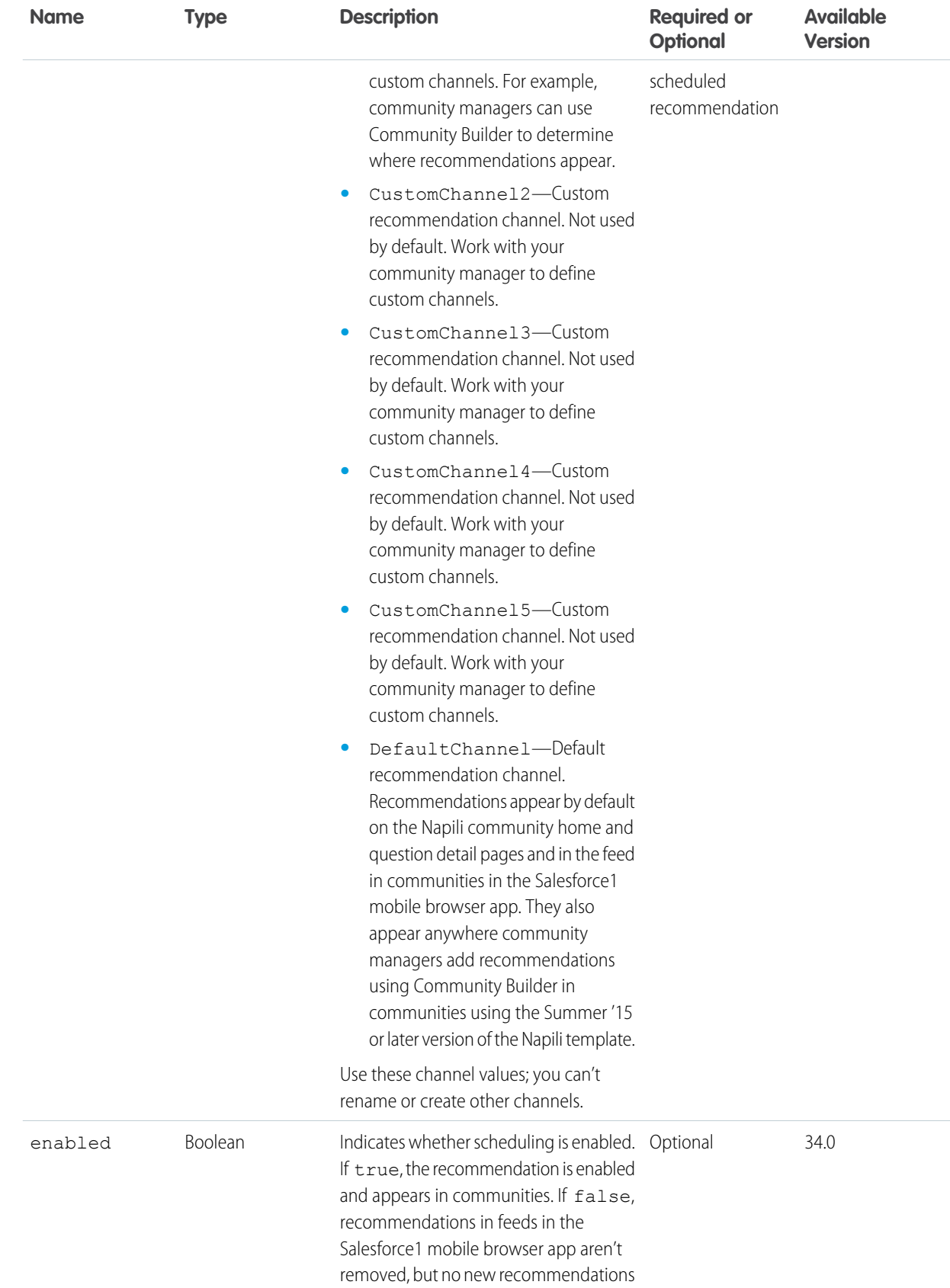

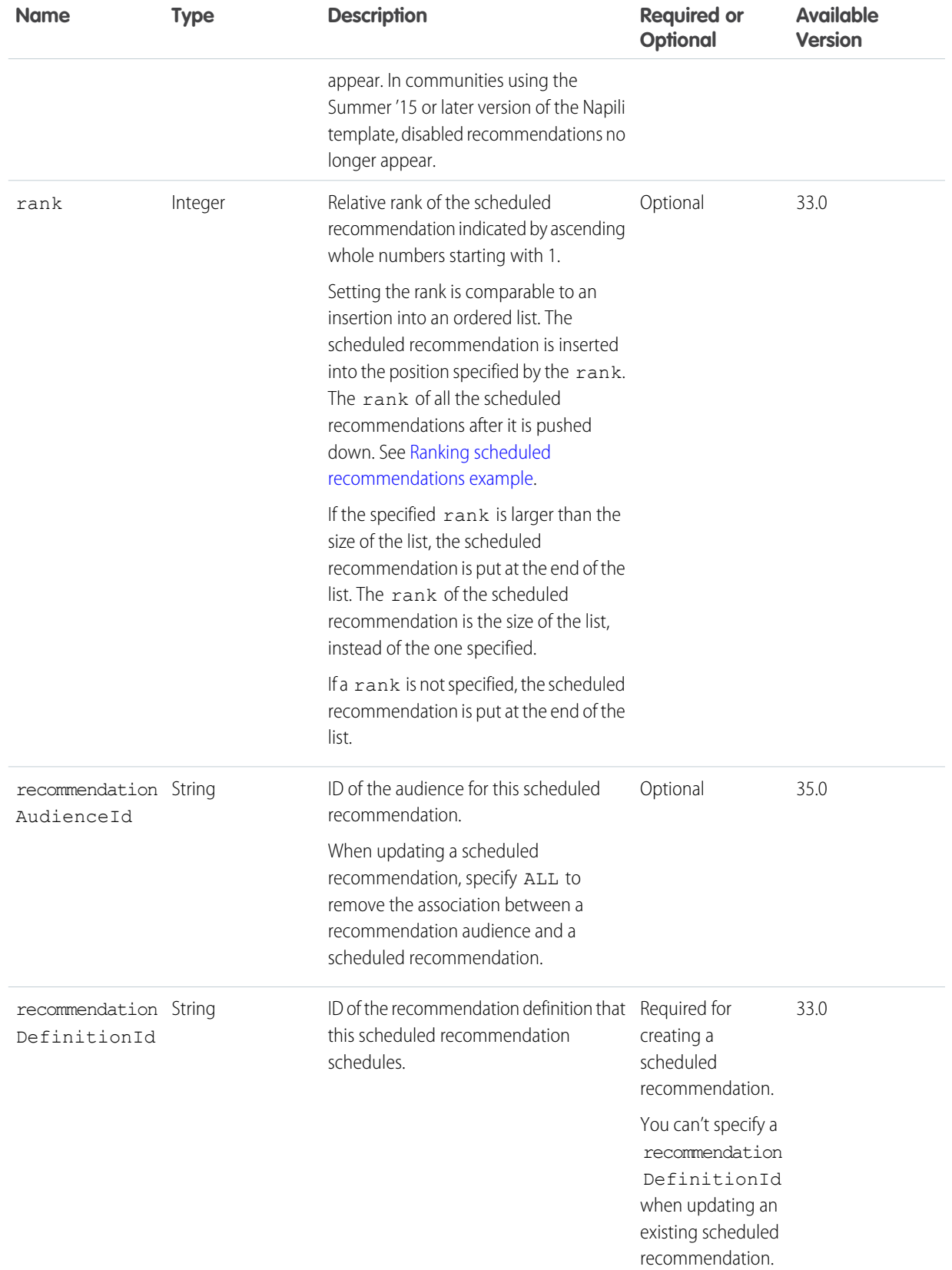

## **Request parameters for PATCH**

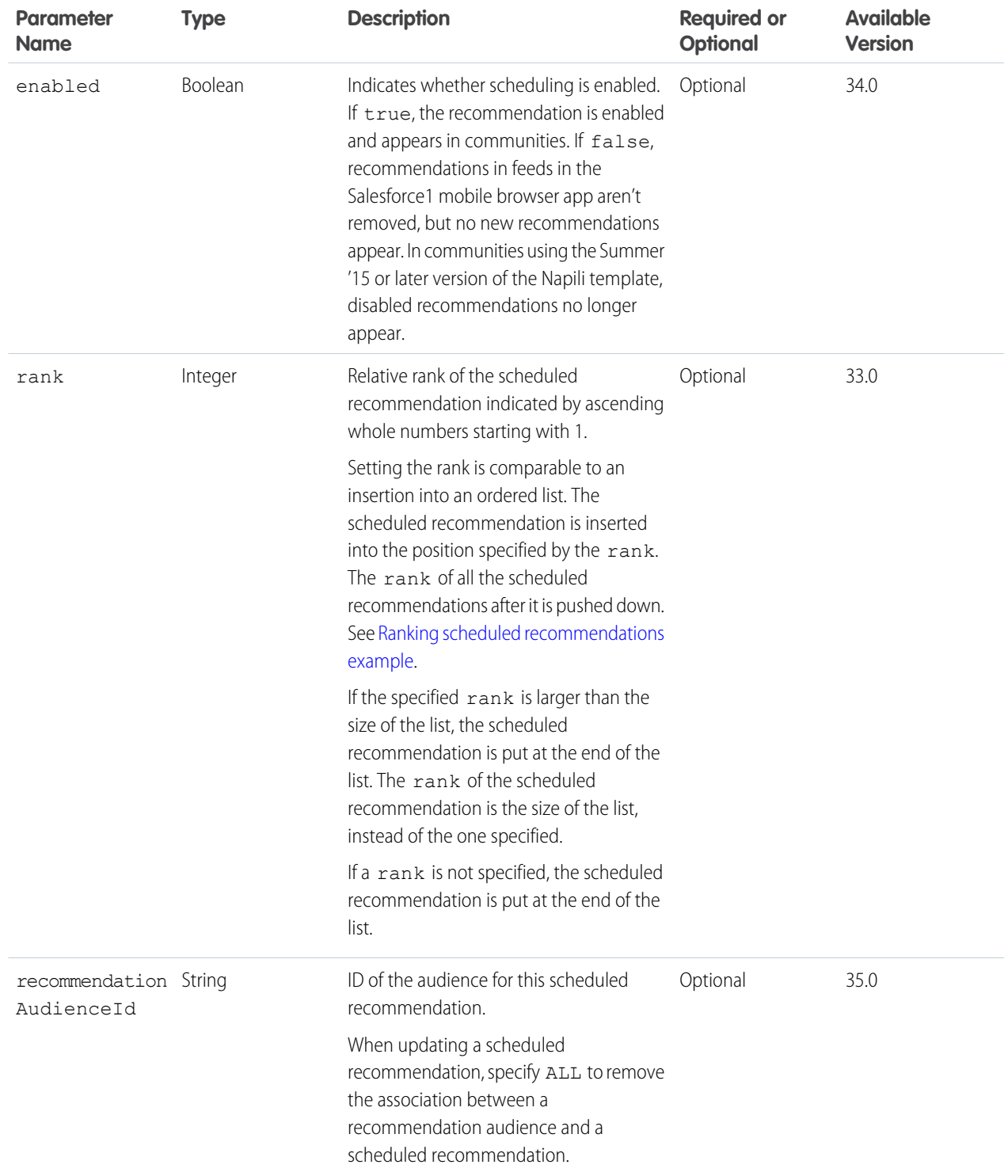

**Response body for PATCH**

[Scheduled Recommendation](#page-710-0)

## **Request parameters for DELETE**

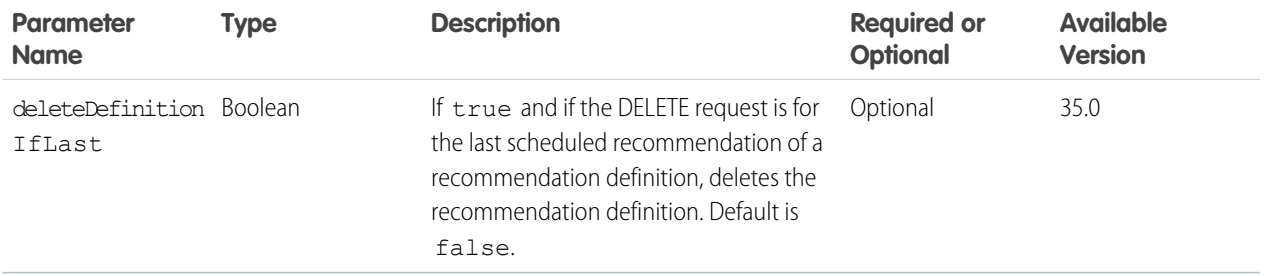

## **Response for DELETE**

### [204: Successful Delete](#page-44-0)

Deleting a scheduled recommendation is comparable to a deletion in an ordered list. All scheduled recommendations after the deleted scheduled recommendation receive a new, higher rank automatically.

## Subscriptions Resource

Information about the specified subscription. Also used to delete a subscription, for example, to unfollow a record or a topic.

A subscription ID is returned as part of the response body for follower and following resources, for example,

/records/*recordId*/followers. In addition, subscriptions IDs are also returned in many summary response bodies, such as group summary or user summary.

### **Resource**

/chatter/subscriptions/*subscriptionId*

/connect/communities/*communityId*/chatter/subscriptions/*subscriptionId*

**Available since version**

23.0

**Requires Chatter**

Yes

**HTTP methods** GET, DELETE, or HEAD

**Response body for GET** [Subscription](#page-715-1)

SEE ALSO:

[Stop Following a Record](#page-126-0)

# Topics Resources

List of topics for the organization, list of suggested topics for a specified string of text, feed item, or record, list of trending topics for the organization, information about a specified topic, endorsements for a specific topic, information about the files posted recently to a specified topic, information about the groups recently contributing to a specified topic, knowledgeable people for a specified topic, and list of topics related to a specified topic.

Available resources:

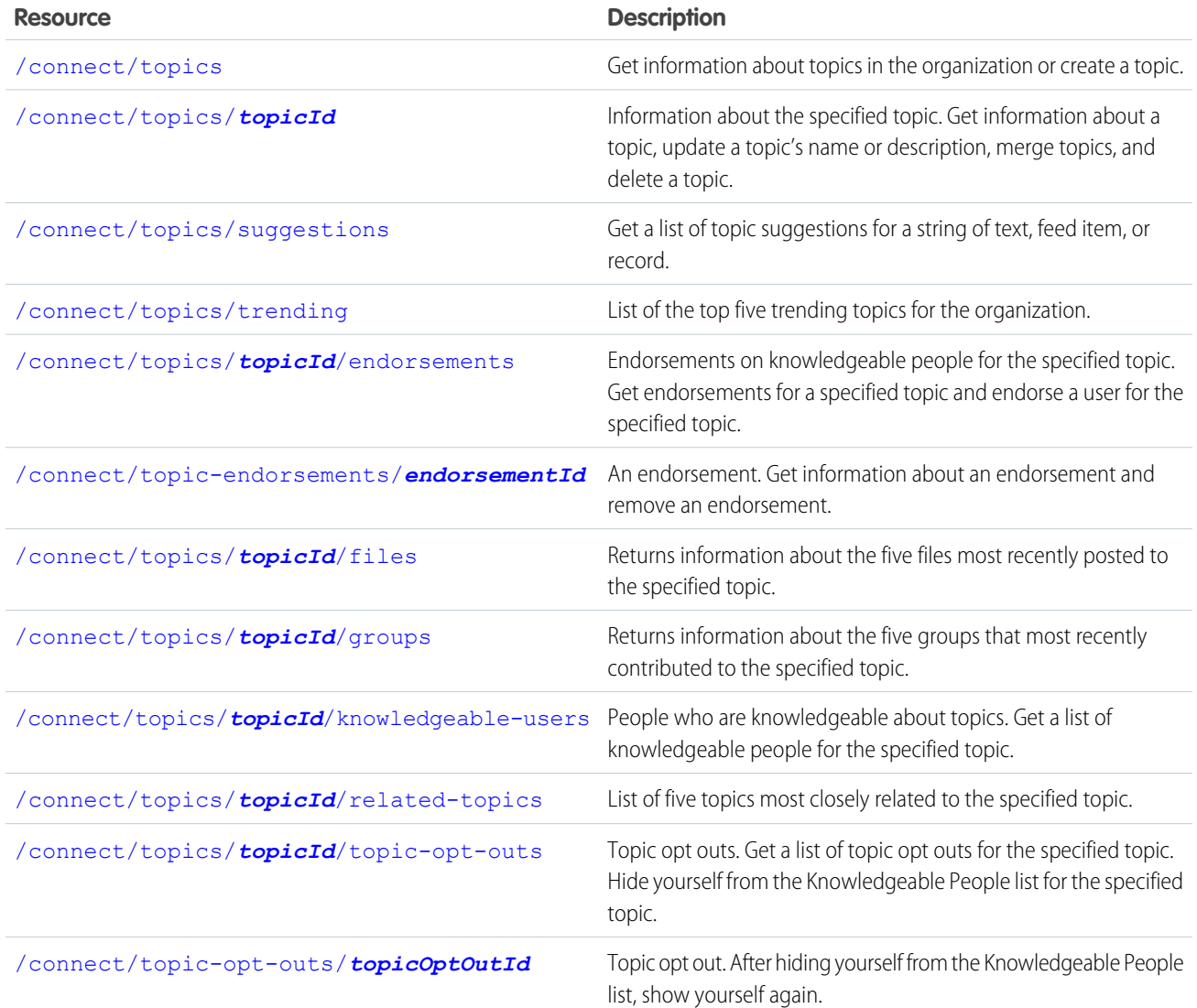

# <span id="page-426-0"></span>List of Topics

Get information about topics in the organization or create a topic.

## **Resource**

/connect/topics

/connect/communities/*communityId*/topics

## **Available since version**

29.0

In version 28.0, use /chatter/topics.

**Requires Chatter**

No

## **HTTP methods**

GET, POST, or HEAD

POST is available in version 36.0 and later.

## **Request parameters for GET**

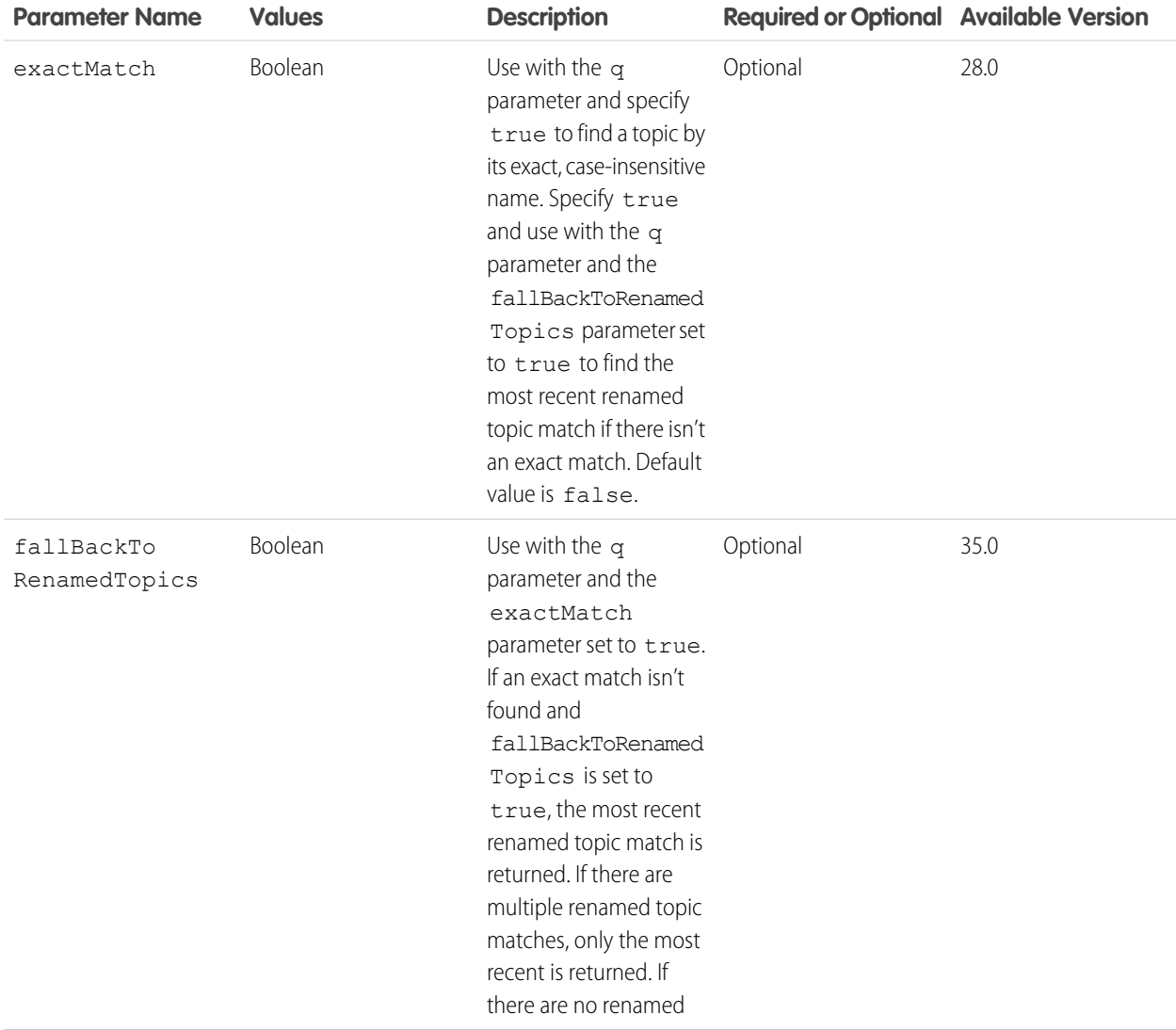

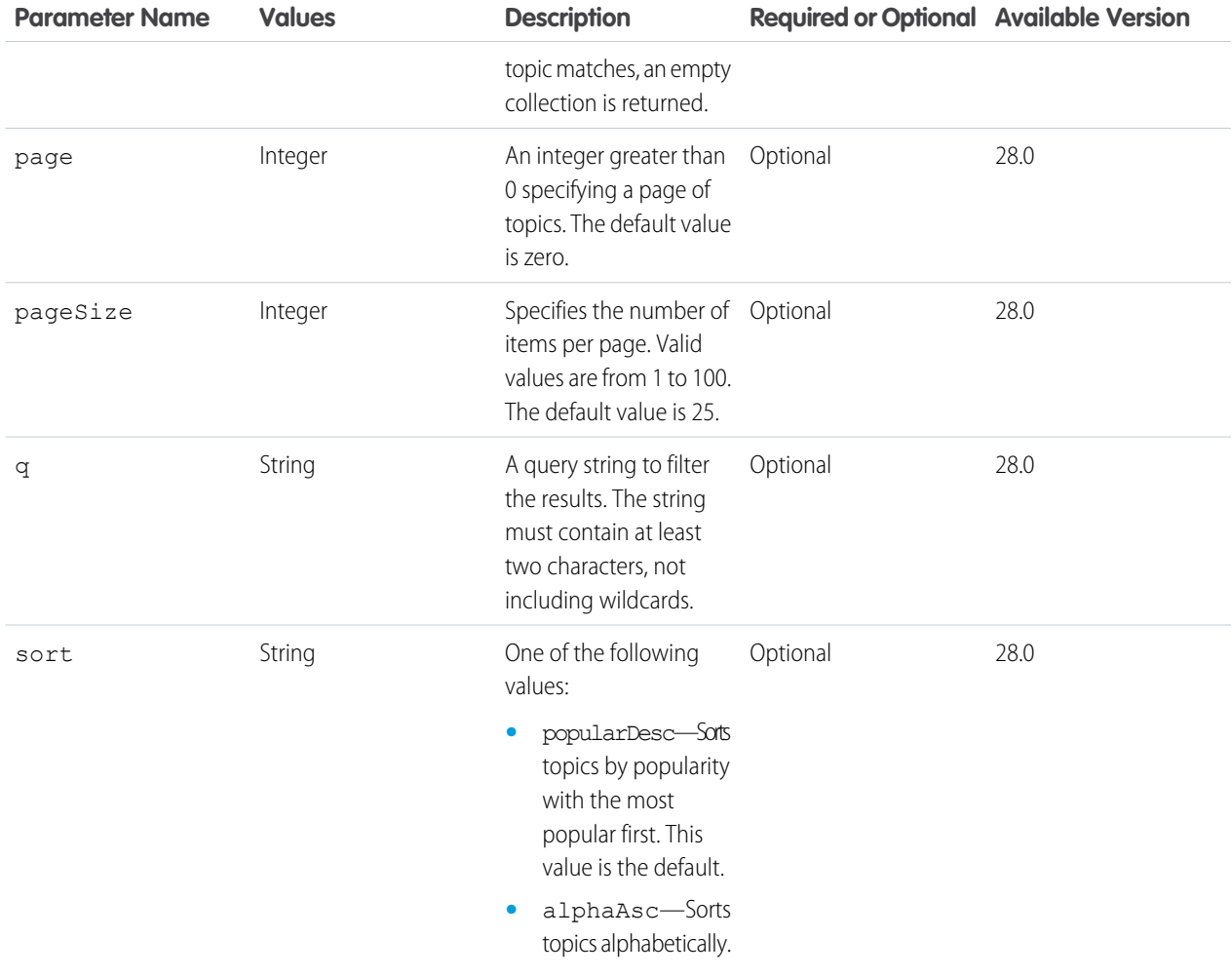

## **Response body for GET**

[Topic Collection](#page-717-0)

### **Example for GET**

This example requests a list of topics sorted alphabetically:

/connect/topics?sort=alphaAsc

## **Request body for POST**

### **Root XML tag**

<topic>

### **JSON example**

```
{
"description":"World Wide Web Consortium (W3C) is the main international standards
organization for the Web.",
"name":"W3C"
}
```
## **Properties**

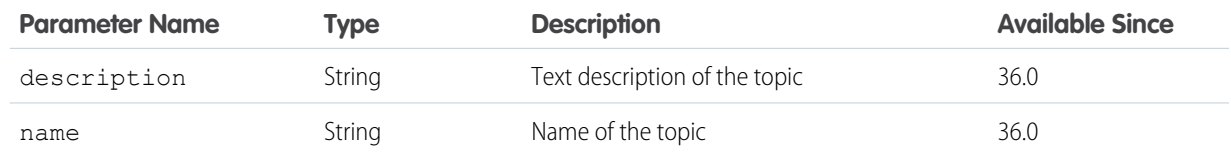

## **Request parameters for POST**

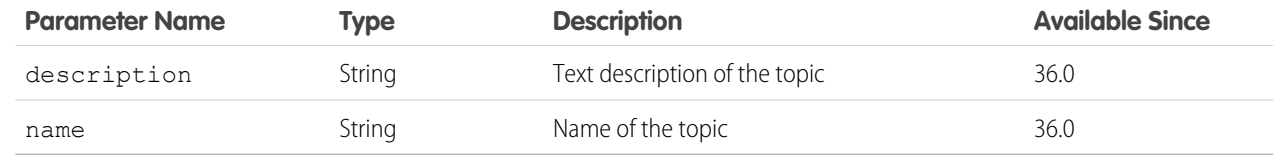

## <span id="page-429-0"></span>**Response body for POST**

[Topic](#page-716-0)

## Topics Suggestions

Get a list of topic suggestions for a string of text, feed item, or record.

### **Resource**

/connect/topics/suggestions

/connect/communities/*communityId*/topics/suggestions

## **Available since version**

29.0

In version 28.0, use /chatter/topics/suggestions.

## **Requires Chatter**

No

## **HTTP methods**

GET or HEAD

### **Request parameters**

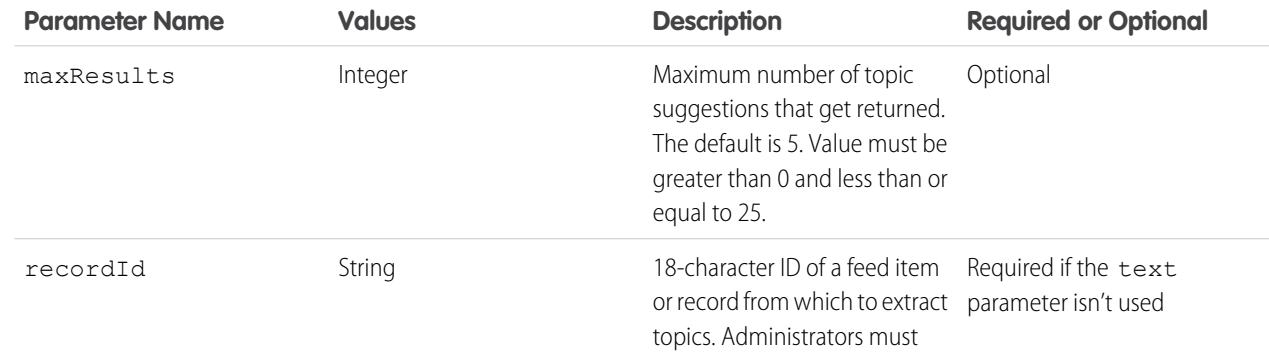

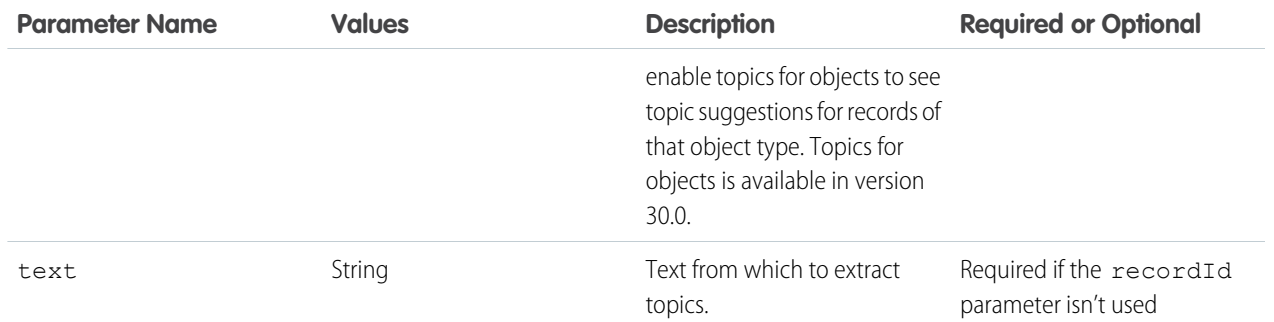

## **Response body**

[Topic Suggestion Collection](#page-719-0)

### **Example for GET**

This example gets topic suggestions for the text "Working on the planning meeting for our new initiative."

<span id="page-430-0"></span>/connect/topics/suggestions?text=Working+on+the+planning+meeting+for+our+new+initiative.

## Trending Topics

List of the top five trending topics for the organization.

The more frequently people add a specific topic to their posts and comments and comment on or like posts with the same topic over a short period of time, the more likely it is to become a trending topic. For example, if your coworkers are attending the upcoming Dreamforce conference and have started discussing it in Chatter, you may see a trending topic for Dreamforce. A trending topic is not solely based on popularity and usually relates to a one-time or infrequent event that has a spike in activity, such as a conference or a project deadline.

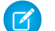

Note: In API versions earlier than 28.0, topics began with a hashtag (#).

### **Resource**

/connect/topics/trending

/connect/communities/*communityId*/topics/trending

### **Available since version**

29.0

In versions 24.0–28.0, use /chatter/topics/trending and

/connect/communities/*communityId*/chatter/topics/trending.

## **Requires Chatter**

No

## **HTTP methods**

GET or HEAD

### **Request parameters**

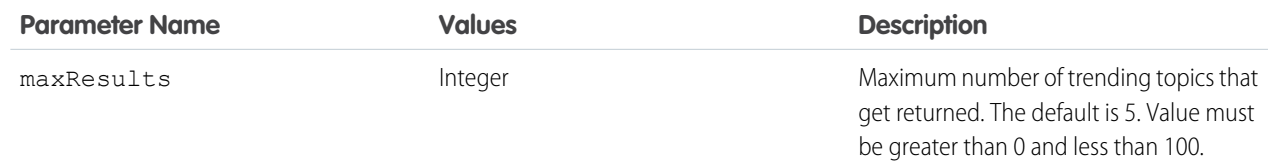

### **Response body**

[Topic Collection](#page-717-0)

### **Example response body (version 28.0 and later)**

```
{"currentPageUrl" : "/services/data/v36.0/connect/topics/trending?maxResults=5",
"nextPageUrl" : null,
"topics" : [
   {
      "createdDate": "2013-01-01T20:43:31.000Z",
      "id" : "0TOD0000000090qOAA",
      "description" : "Application Programming Interface",
      "talkingAbout" : 527,
      "name" : "API",
      "url": "/services/data/v36.0/connect/topics/0TOD0000000090qOAA"
  },
   {
      "createdDate": "2012-11-14T05:24:23.000Z",
      "id" : "0TOD000000006RxOAI",
      "description" : "The cloud computing event of the year.",
      "talkingAbout" : 424,
      "name" : "Dreamforce",
      "url": "/services/data/v36.0/connect/topics/0TOD000000006RxOAI"
   },
   {
      "createdDate": "2013-02-25T10:47:51.000Z",
      "id" : "0TOD0000000090rOAA",
      "description" : "All things related to mobile.",
      "talkingAbout" : 87,
      "name" : "Mobile",
      "url": "/services/data/v36.0/connect/topics/0TOD0000000090rOAA"
   }
]}
```
**Example response body (version 24.0–27.0)**

```
{"topics" : [
  {
      "name" : "#API"
  },
   {
      "name" : "#Dreamforce"
  },
  {
      "name" : "#Mobile"
```
} ]}

# Topic

Information about the specified topic. Get information about a topic, update a topic's name or description, merge topics, and delete a topic.

Users with the "Edit Topics" or "Modify All Data" permission can edit topic names and descriptions. Users with the "Delete Topics" or "Modify All Data" permission can merge and delete topics.

#### **Resource**

/connect/topics/*topicId*

/connect/communities/*communityId*/topics/*topicId*

# **Available since version**

29.0

In version 28.0, use /chatter/topics/*topicId*.

# **Requires Chatter**

No

#### **HTTP methods**

GET, PATCH, DELETE, and HEAD

#### **Request body for PATCH**

#### **Root XML tag**

<topic>

### **JSON example**

```
{
"description":"World Wide Web Consortium (W3C) is the main international standards
organization for the Web.",
"name":"W3C"
}
```
### **Properties**

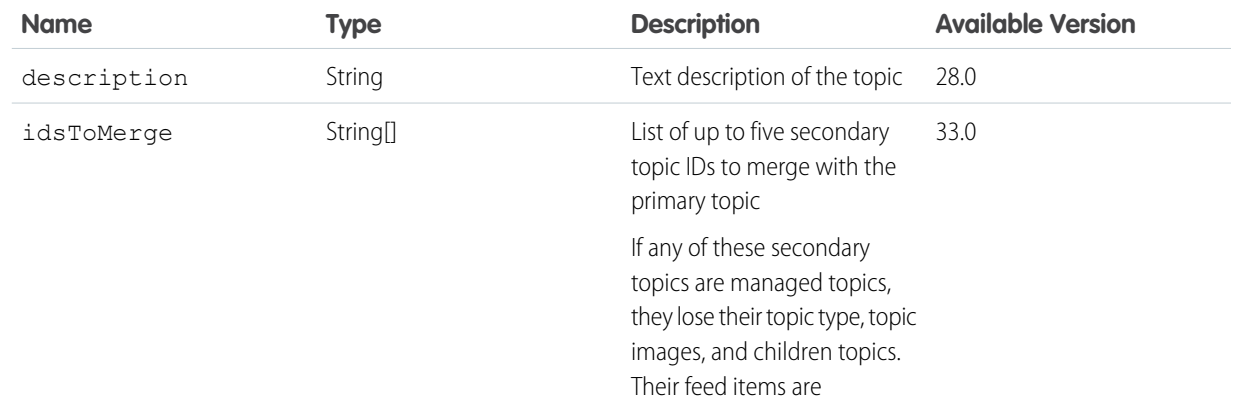

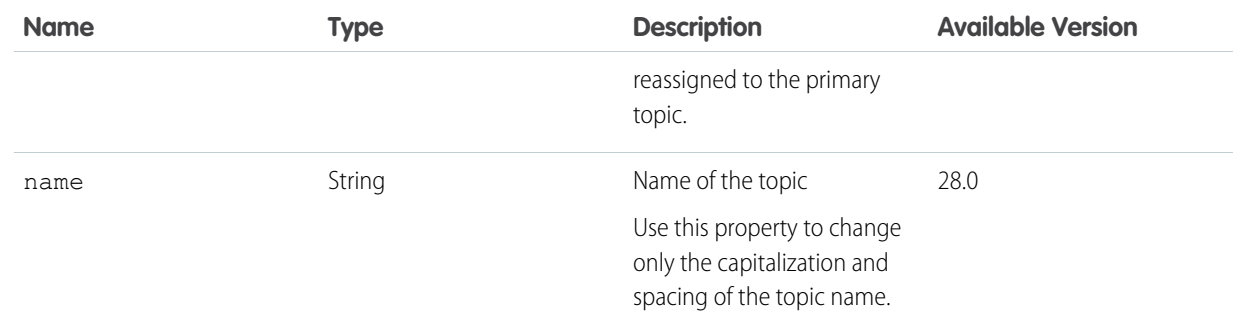

### **Request parameters for PATCH**

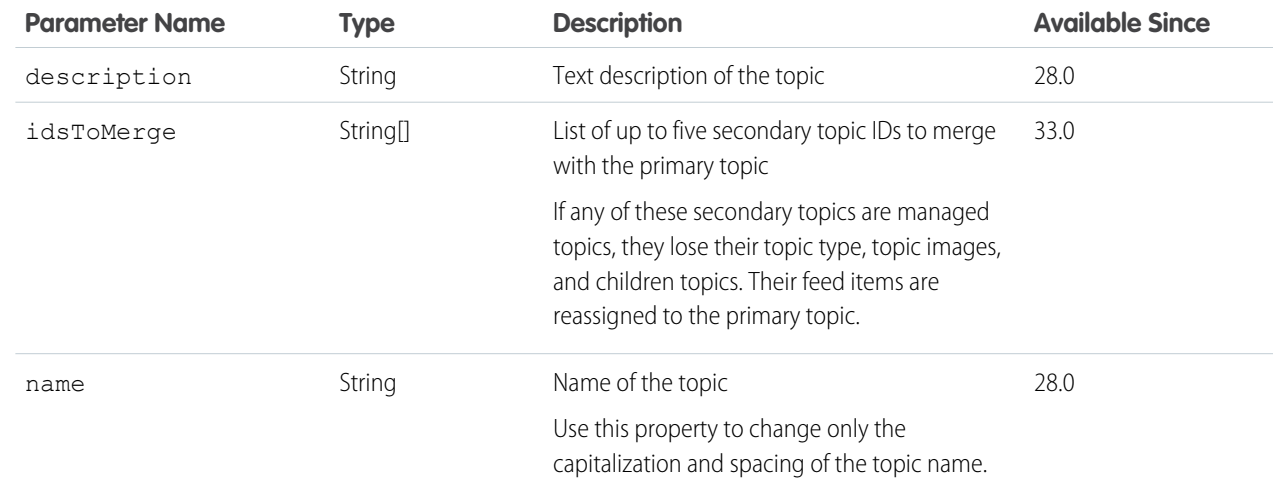

### **Response body for GET, HEAD, or PATCH**

[Topic](#page-716-0)

# **Response body for DELETE**

# [204: Successful Delete](#page-44-0)

Topic deletion is asynchronous. If a topic is requested before the deletion completes, the response is [200: Successful](#page-44-0) and the isBeingDeleted property of the Topic output is true in version 33.0 and later. If a topic is requested after the deletion completes, the response is [404: Not found](#page-44-0).

### **Example for PATCH**

This example uses request parameters to update the description of a topic:

```
/connect/topics/0TOD000000006RxOAI?description=Edit+requests
```
This example uses a JSON request body to make the same request:

```
/connect/topics/0TOD000000006RxOAI
{
   "description" : "Edit requests"
}
```
# Topics, Endorse People

Endorsements on knowledgeable people for the specified topic. Get endorsements for a specified topic and endorse a user for the specified topic.

# **Resource**

/connect/topics/*topicId*/endorsements

/connect/communities/*communityId*/topics/*topicId*/endorsements

# **Available since version**

30.0

**Requires Chatter**

```
Yes
```
# **HTTP methods**

GET, HEAD, POST

#### **Request parameters for GET**

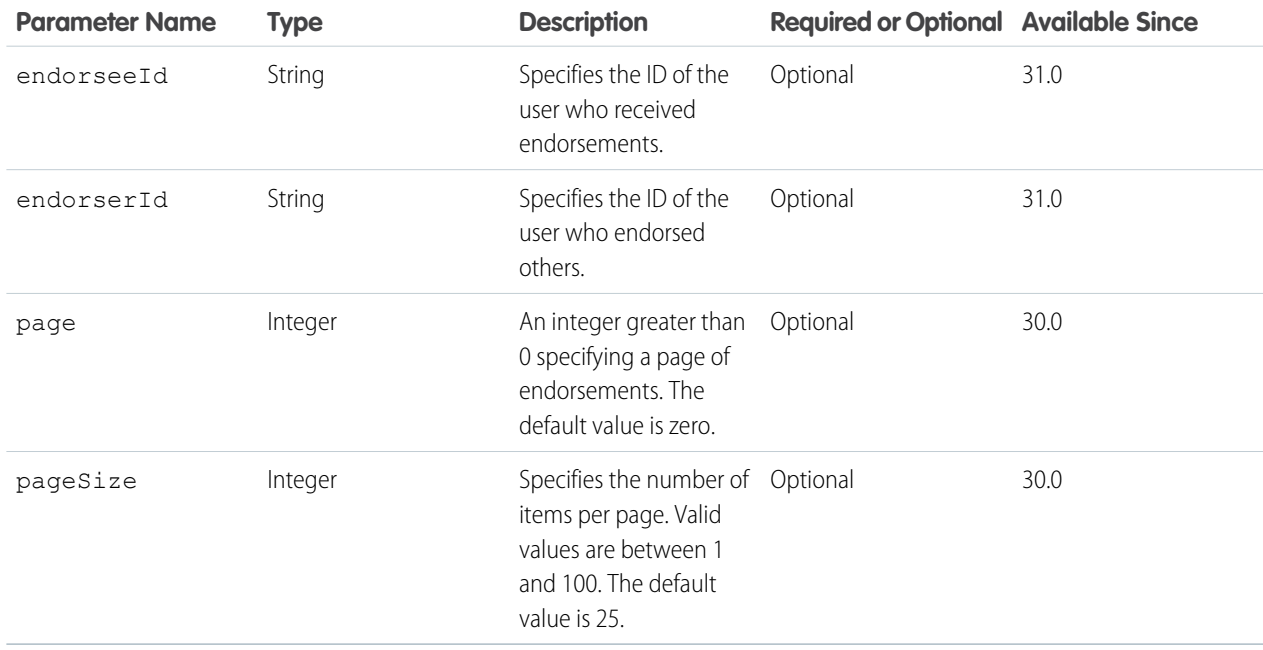

### **Request body for POST**

### **Root XML tag**

<topicEndorsement>

# **JSON**

{

}

"userId" : "005B0000000Ge16"

### **Properties**

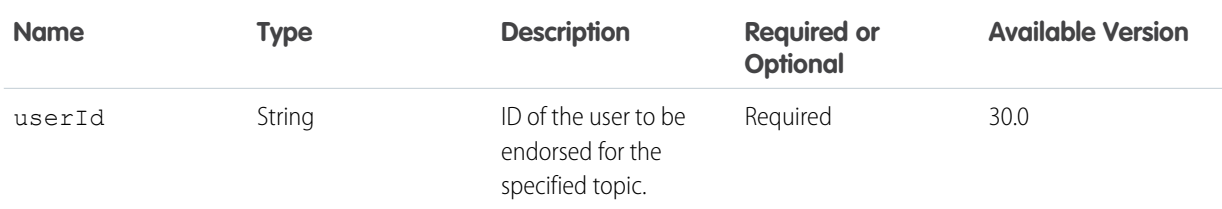

### **Request parameters for POST**

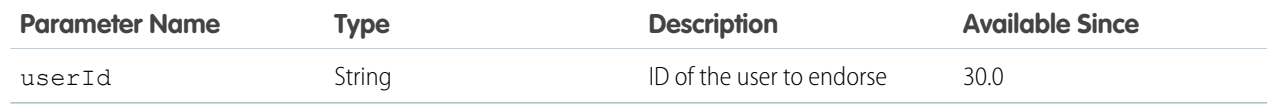

#### **Response body for GET**

[Topic Endorsement Collection](#page-717-0)

#### **Response body for POST**

[Topic Endorsement](#page-717-1)

# Topic Endorsements

An endorsement. Get information about an endorsement and remove an endorsement.

#### **Resource**

/connect/topic-endorsements/*endorsementId*

/connect/communities/*communityId*/topic-endorsements/*endorsementId*

#### **Available since version**

30.0

### **Requires Chatter**

Yes

**HTTP methods** GET, HEAD, DELETE

# **Response body for GET**

[Topic Endorsement](#page-717-1)

#### **Response body for DELETE**

[204: Successful Delete](#page-44-0)

#### **Example for DELETE**

When you endorse someone for a topic, an endorsement record is created with the key prefix 0en. To remove an endorsement, delete the endorsement record.

DELETE /connect/topic-endorsements/0enD0000000003UIAQ

This is the response:

HTTP 204

# Topic Files

Returns information about the five files most recently posted to the specified topic.

#### **Resource**

/connect/topics/*topicId*/files

/connect/communities/*communityId*/topics/*topicId*/files

#### **Available since version**

29.0

In version 28.0, use /chatter/topics/*topicId*/files.

#### **Requires Chatter**

No

#### **HTTP methods**

GET or HEAD

#### **Response body**

[File Summary Page](#page-645-0)

#### **Example response body**

This GET request returns information about every file in the specified topic:

```
/connect/topics/0TOD000000009Q2/files
```
The response is:

```
{
   "currentPageUrl": null,
   "files": [{
      "checksum": "a65b71bc6a31fa95dd0a9232c9f58c86",
      "contentSize": 100377,
      "contentUrl": null,
      "description": null,
      "downloadUrl":
"/services/data/v36.0/connect/files/069D00000001E32IAE/content?versionNumber=1",
      "fileExtension": "png",
      "fileType": "Png",
      "flashRenditionStatus": "Na",
      "id": "069D00000001E32IAE",
      "isInMyFileSync": false,
      "mimeType": "image/png",
      "modifiedDate": "2012-07-17T21:47:27.000Z",
      "motif": {
         "color": "993333",
         "largeIconUrl": "/img/content/content64.png",
         "mediumIconUrl": "/img/content/content32.png",
         "smallIconUrl": "/img/icon/files16.png"
      },
```

```
"mySubscription": {
         "id": "0E8D0000000T5JrKAK",
         "url": "/services/data/v36.0/chatter/subscriptions/0E8D0000000T5JrKAK"
      },
      "name": "Recruitment Poster",
      "origin": "Chatter",
      "owner": {
         "companyName": "SeattleApps",
         "firstName": "Rene",
         "id": "005D0000001LFNnIAO",
         "isActive": true,
         "lastName": "Holmes",
         "motif": {
            "color": "1797C0",
            "largeIconUrl": "/img/icon/profile64.png",
            "mediumIconUrl": "/img/icon/profile.png",
            "smallIconUrl": "/img/icon/profile.png"
      },
         "mySubscription": null,
         "name": "Rene Holmes",
         "photo": {
            "fullEmailPhotoUrl":
"https://instance_name/ncsphoto/SqRfG_-PUTY6KtfOp_f0cEw-MQI3xmkJ21oNEOQ-5sZVyX4qlsJTXfOWM77RW7yt",
            "largePhotoUrl": "https://instance_name/profilephoto/729D00000000BDV/F",
            "photoVersionId": "729D00000000BDV",
            "smallPhotoUrl": "https://instance_name/profilephoto/729D00000000BDV/T",
            "standardEmailPhotoUrl":
"https://instance_name/ncsphoto/SqRfG_-PUTY6KtfOp_f0cEw-MQI3xmkJ21oNEOQ-5sbktFTIf9vWhFTTALJiaFz_",
            "url": "/services/data/v36.0/chatter/users/005D0000001LL8OIAW/photo"
         },
         "title": null,
         "type": "User",
         "url": "/services/data/v36.0/chatter/users/005D0000001LFNnIAO",
         "userType": "Internal"
      },
      "parentFolder" : "null",
      "pdfRenditionStatus": "Na",
     "renditionUrl": "/services/data/v36.0/connect/files/069D00000001E32IAE/rendition",
      "thumb120By90RenditionStatus": "Success",
      "thumb240By180RenditionStatus": "Success",
      "thumb720By480RenditionStatus": "Success",
      "title": "Recruitment Poster",
      "type": "ContentDocument",
      "url": "/services/data/v36.0/connect/files/069D00000001E32IAE?versionNumber=1",
      "versionNumber": "1"
   }],
   "nextPageUrl": null,
   "previousPageUrl": null
}
```
# Topic Groups

Returns information about the five groups that most recently contributed to the specified topic.

#### **Resource**

/connect/topics/*topicId*/groups

```
/connect/communities/communityId/topics/topicId/groups
```
#### **Available since version**

29.0

In version 28.0, use /chatter/topics/*topicId*/groups.

**Requires Chatter**

Yes

**HTTP methods** GET or HEAD

**Response body** [Group Page](#page-664-0)

# Topics, Knowledgeable People List

People who are knowledgeable about topics. Get a list of knowledgeable people for the specified topic.

#### **Resource**

```
/connect/topics/topicId/knowledgeable-users
```
/connect/communities/*communityId*/topics/*topicId*/knowledgeable-users

# **Available since version**

30.0

#### **Requires Chatter**

Yes

### **HTTP methods**

GET or HEAD

#### **Request parameters**

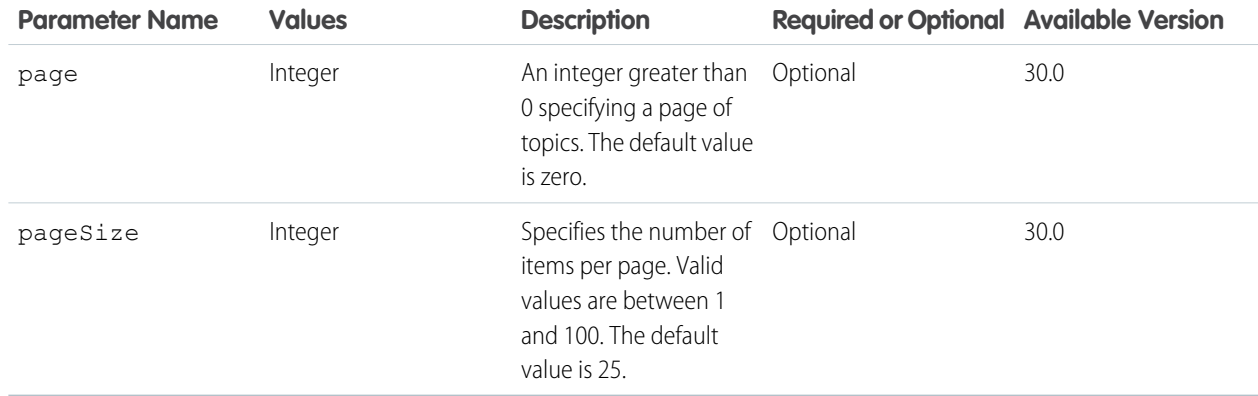

# **Response body**

[Knowledgeable People Collection](#page-666-0)

# Related Topics

List of five topics most closely related to the specified topic.

Two topics that are assigned to the same feed item at least three times are related.

# **Resource**

/connect/topics/*topicId*/related-topics

/connect/communities/*communityId*/topics/*topicId*/related-topics

### **Available since version**

29.0

In version 28.0, use /chatter/topics/*topicId*/relatedtopics.

**Requires Chatter**

No

# **HTTP methods**

GET or HEAD

# **Response body**

[Topic Collection](#page-717-2)

# Topics, Opt Outs from Knowledgeable People List

Topic opt outs. Get a list of topic opt outs for the specified topic. Hide yourself from the Knowledgeable People list for the specified topic.

### **Resource**

```
/connect/topics/topicId/topic-opt-outs
```

```
/connect/communities/communityId/topics/topicId/topic-opt-outs
```
**Available since version** 30.0 **Requires Chatter** Yes **HTTP methods** GET, HEAD, POST **Response body for GET** [Topic Opt Out Collection](#page-719-0)

# **Response body for POST**

[Topic Opt Out](#page-718-0)

# Topics, Opt Out from Knowledgeable People List

Topic opt out. After hiding yourself from the Knowledgeable People list, show yourself again.

## **Resource**

/connect/topic-opt-outs/*topicOptOutId*

/connect/communities/*communityId*/topic-opt-outs/*topicOptOutId*

**Available since version**

30.0

**Requires Chatter**

Yes

**HTTP methods**

GET, HEAD, DELETE

**Response body for GET**

[Topic Opt Out](#page-718-0)

# **Response body for DELETE**

[204: Successful Delete](#page-44-0)

#### **Example for DELETE**

When you opt out of the knowledgeable people list for a topic, a topic opt out record is created with the key prefix 0eb. To show yourself in the knowledgeable people list after you've opted out, delete the topic opt out record.

DELETE /connect/topic-opt-outs/0ebD0000000003oIAA

This is the response:

HTTP 204

# User Profiles Resources

The user profile data populates the profile page (also called the Chatter profile page). This data includes user information (such as address, manager, and phone number), some user capabilities (permissions), and a set of subtab apps, which are custom tabs on the profile page.

Available resources:

<span id="page-440-0"></span>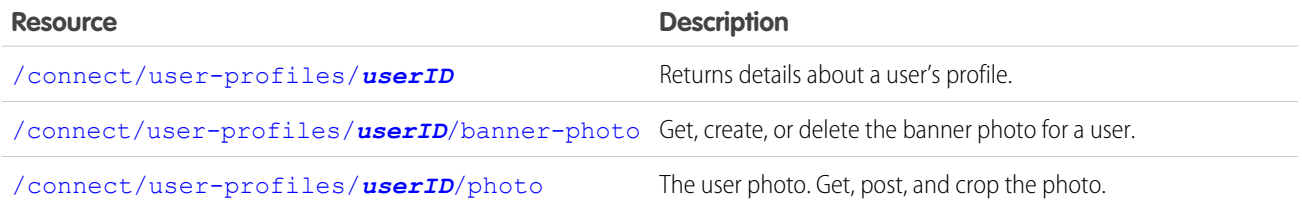

# User Profiles Resource

Returns details about a user's profile.

For information about subtab apps, search for "subtab apps" at [help.salesforce.com.](http://help.salesforce.com)

The capabilities information provides some information about the context user's capabilities in relation to another user, called the subject user. For example, the capabilities information indicates whether the context user can chat with the subject user and whether the context user can direct message the subject user. Specify the subject user as the *userID*.

### **Resource**

/connect/user-profiles/*userID*

/connect/communities/*communityId*/user-profiles/*userID*

**Available since version**

29.0

**Requires Chatter**

Yes

#### **HTTP methods**

GET or HEAD

# **Parameters**

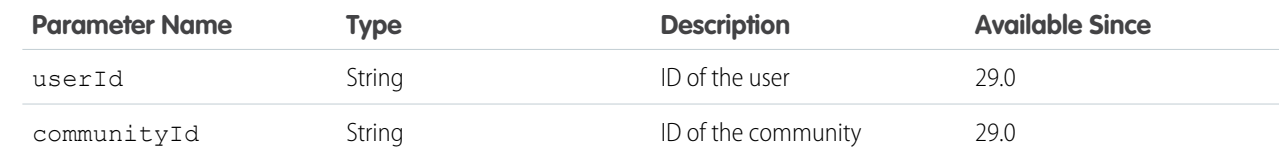

#### <span id="page-441-0"></span>**Response body for GET**

[User Profile](#page-726-0)

# User Profiles Banner Photo

Get, create, or delete the banner photo for a user.

To use an image from the Files page as a user banner photo, pass the file ID in the fileId property of the request body or in the fileId request parameter. Images uploaded on the User Profile page don't have a file ID and can't be used as the fileId.

To upload a binary file as the user banner photo, send it in a multipart/form-data message. For information about how to create the multipart/form-data message, see [Uploading Binary Files.](#page-27-0)

#### **Resource**

/connect/user-profiles/*userId*/banner-photo

/connect/communities/*communityId*/user-profiles/*userId*/banner-photo

# **Available version** 36.0 **Requires Chatter**

No

**HTTP methods** GET, HEAD, POST, DELETE

#### **Request body for POST**

**Root XML tag**

<bannerPhoto>

# **JSON example**

```
{ "cropHeight" : "120",
    "cropWidth" : "240",
    "fileId" : "069D00000001IOh"
}
```
### **Properties**

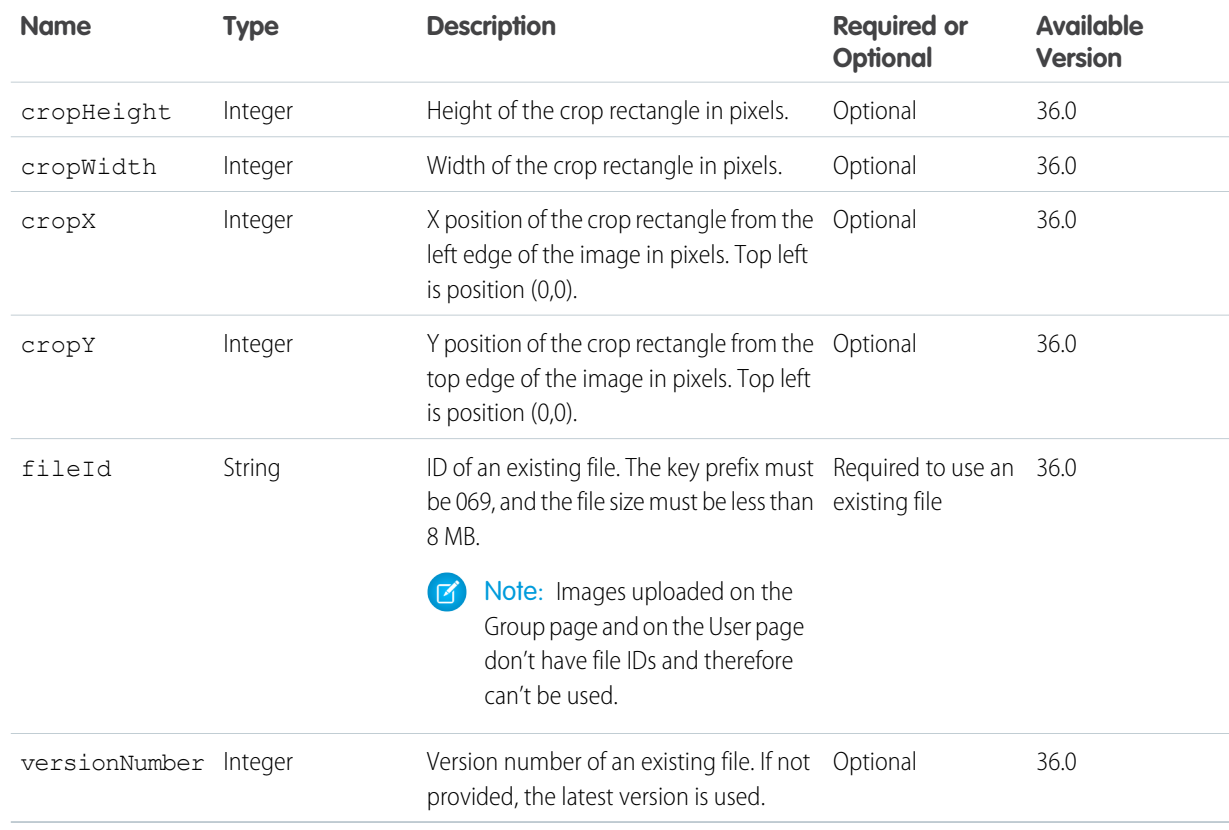

# **Request parameters for POST**

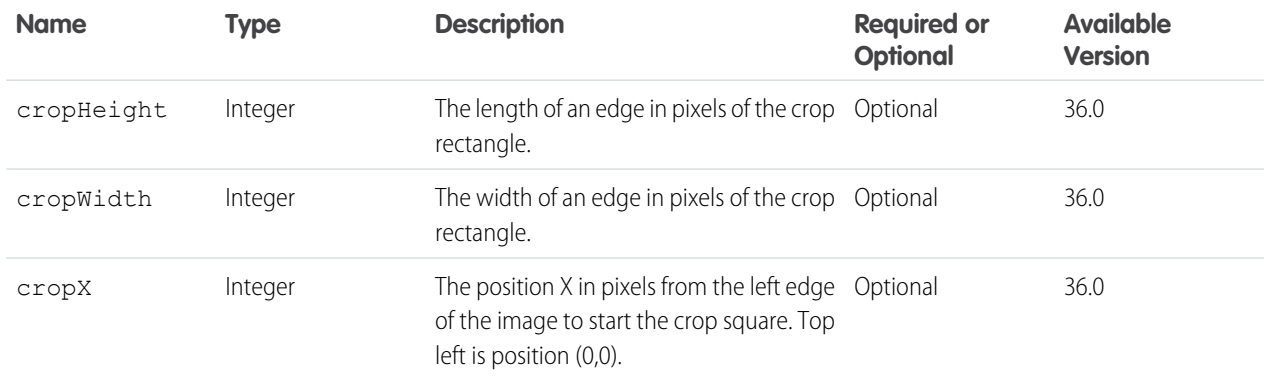

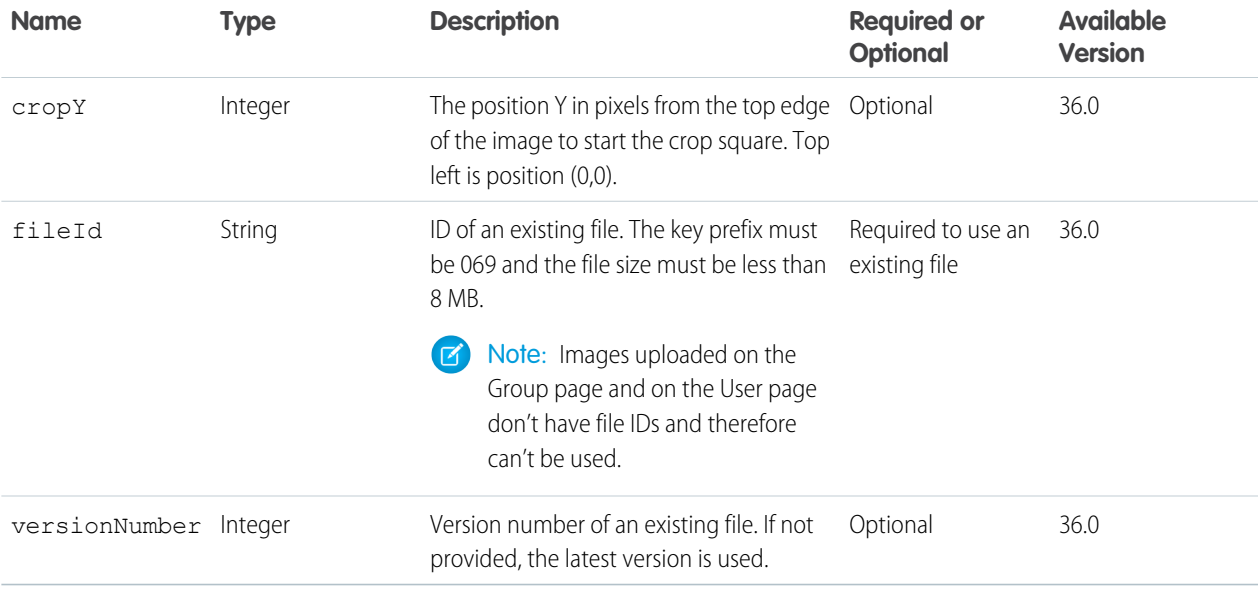

Note: Photos are processed asynchronously and may not be visible right away.

# **Response body for GET and POST**

[Banner Photo](#page-580-0)

 $\sqrt{2}$ 

# <span id="page-443-0"></span>**Response body for DELETE**

[204: Successful Delete](#page-44-0)

# User Profiles Photo

The user profile photo. Get, post, and crop the photo.

To use an image from the Files page, pass the file ID in the fileId property of the request body or in the fileId request parameter. Images uploaded on the User page and on the Group page don't have a file ID and can't be used as the fileId.

To upload a binary file as the user photo, send it in a multipart/form-data message. For information about how to create the multipart/form-data message, see [Uploading Binary Files.](#page-27-0)

To display user profile photos in a feed, cache the user photos. Then use the photoVersionId property of the Photo response body to determine when to update a photo. This technique helps you avoid running over limits and may improve mobile client performance.

# **Resource**

```
/connect/user-profiles/userID/photo
```
/connect/communities/*communityId*/user-profiles/*userID*/photo

**Available version** 35.0

# **Requires Chatter**

No

**HTTP methods**

GET, DELETE, or POST

# **Response body for GET**

[Photo](#page-688-0)

# **Request body for POST**

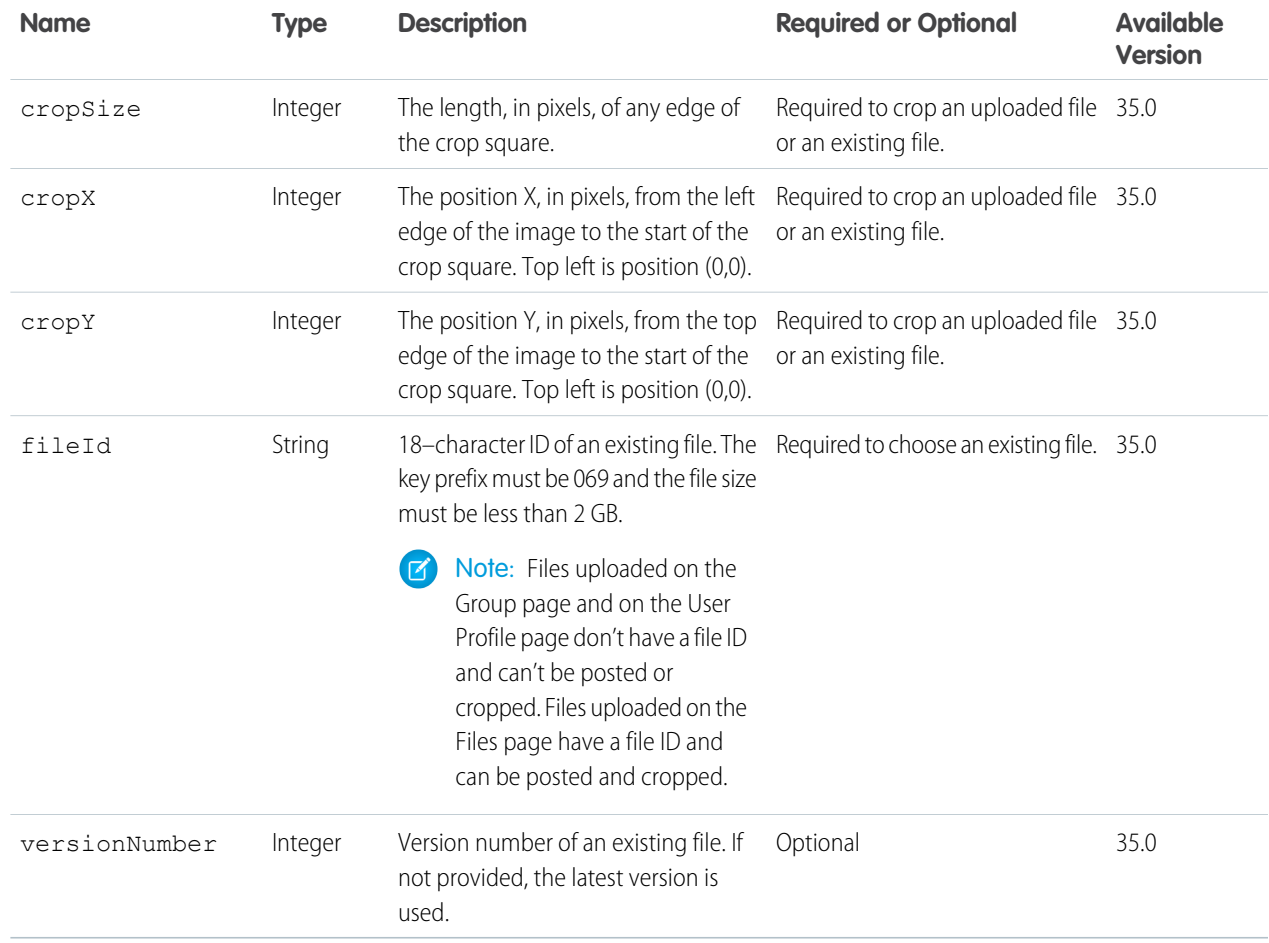

# **Request parameters for POST**

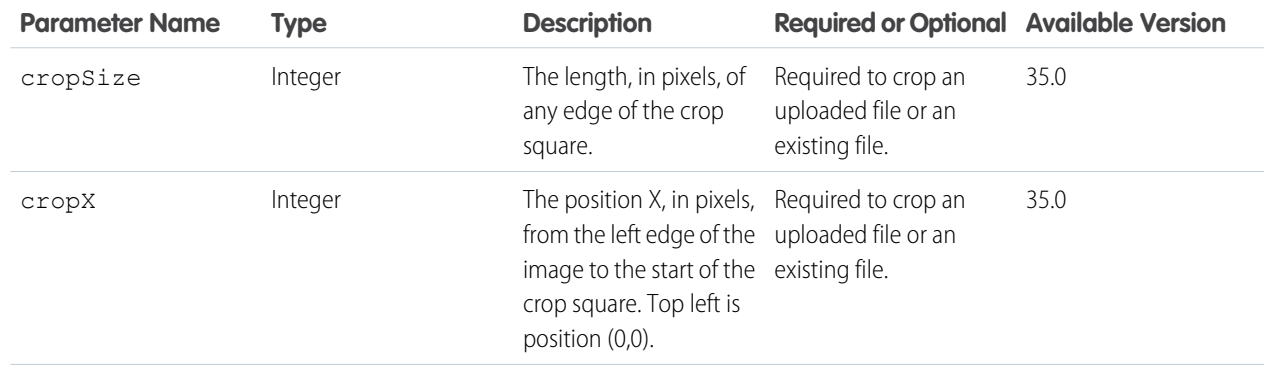

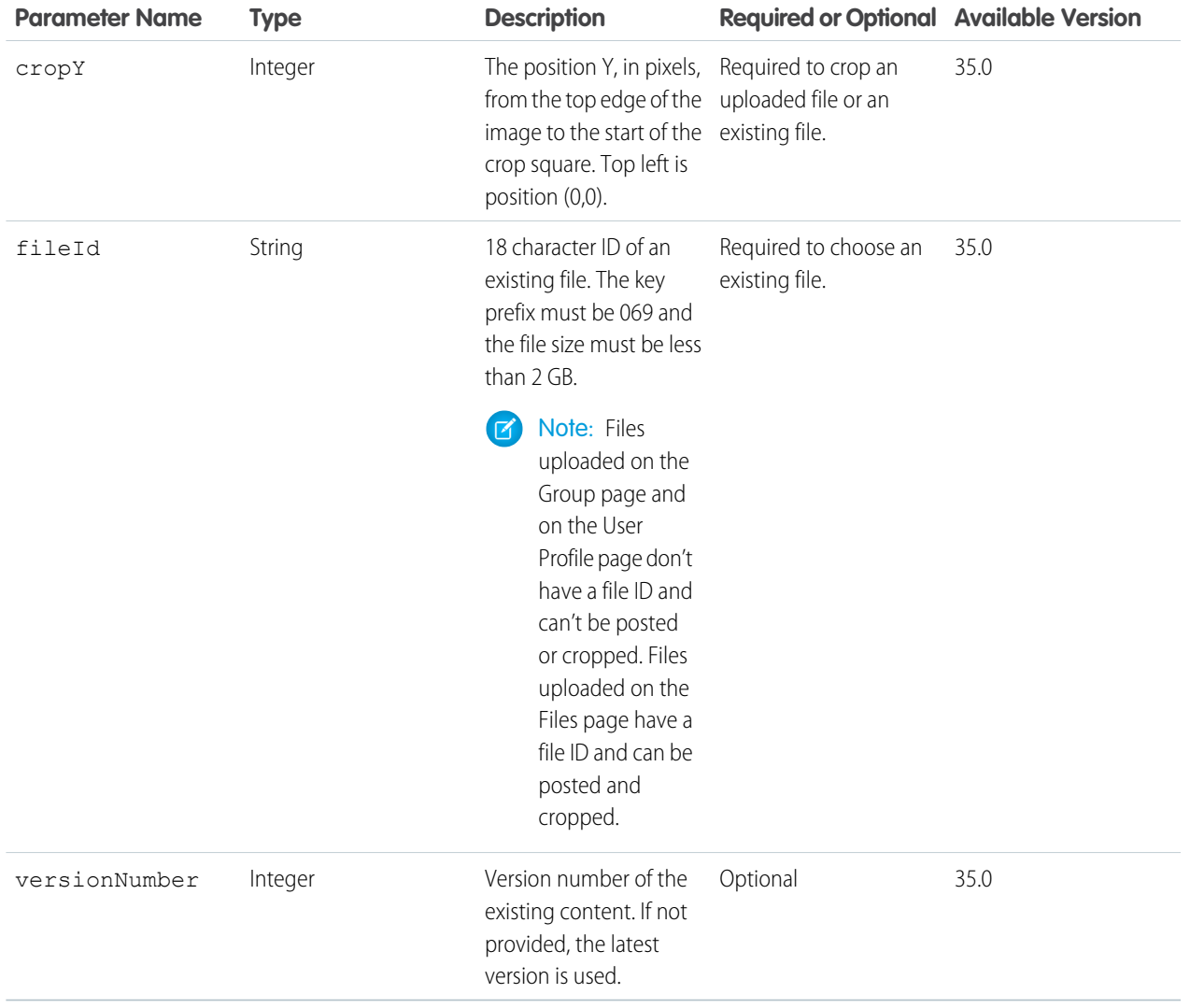

Note: Photos are processed asynchronously and may not be visible right away.  $\bullet$ 

# **Response body for POST**

[Photo](#page-688-0)

SEE ALSO:

[Update and Crop a User Photo](#page-127-0)

# Users Resources

Information about the user, such as who is following the user, the user's files or recommendations. Also used for posting feed items and updating conversation status.

Available resources are:

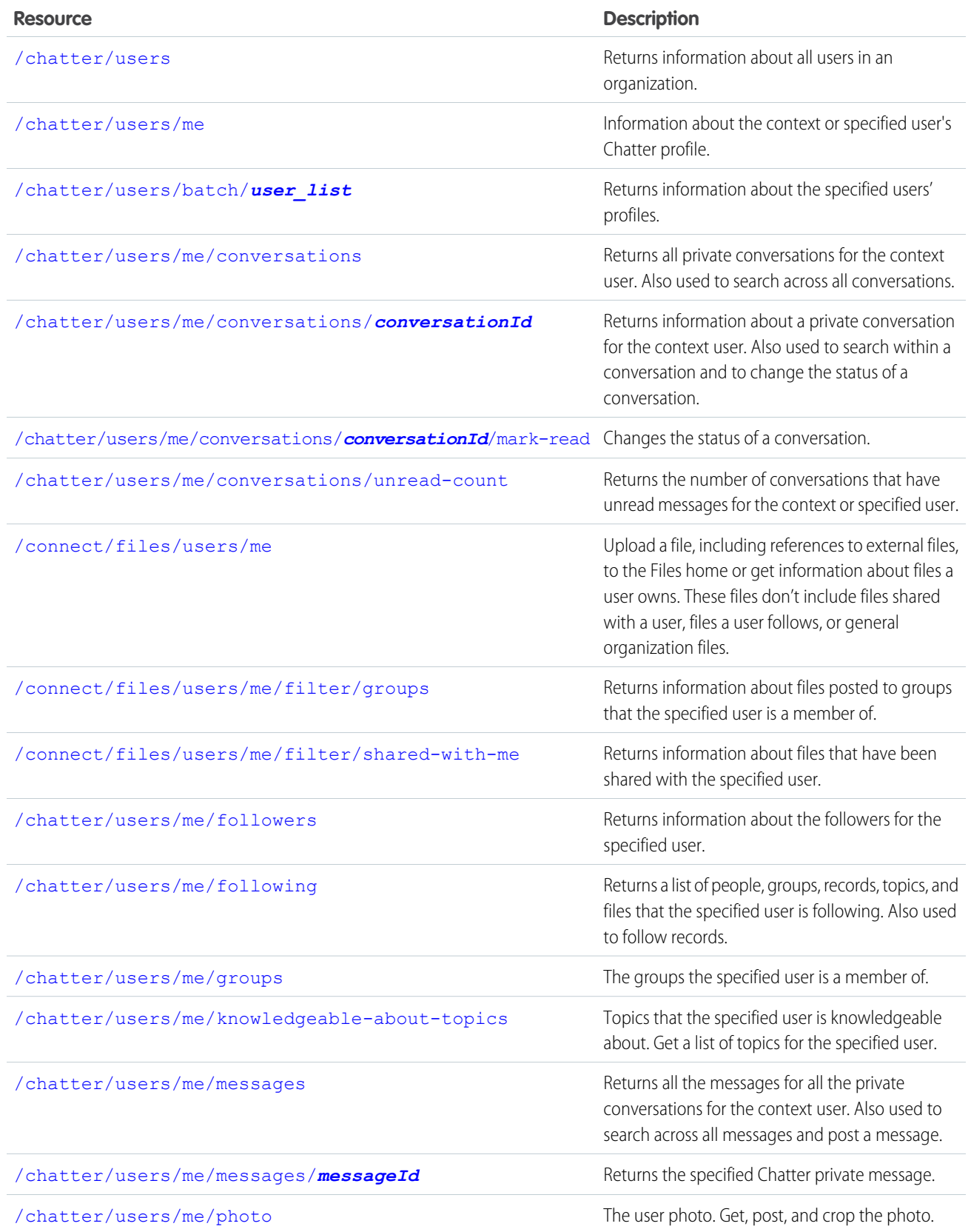

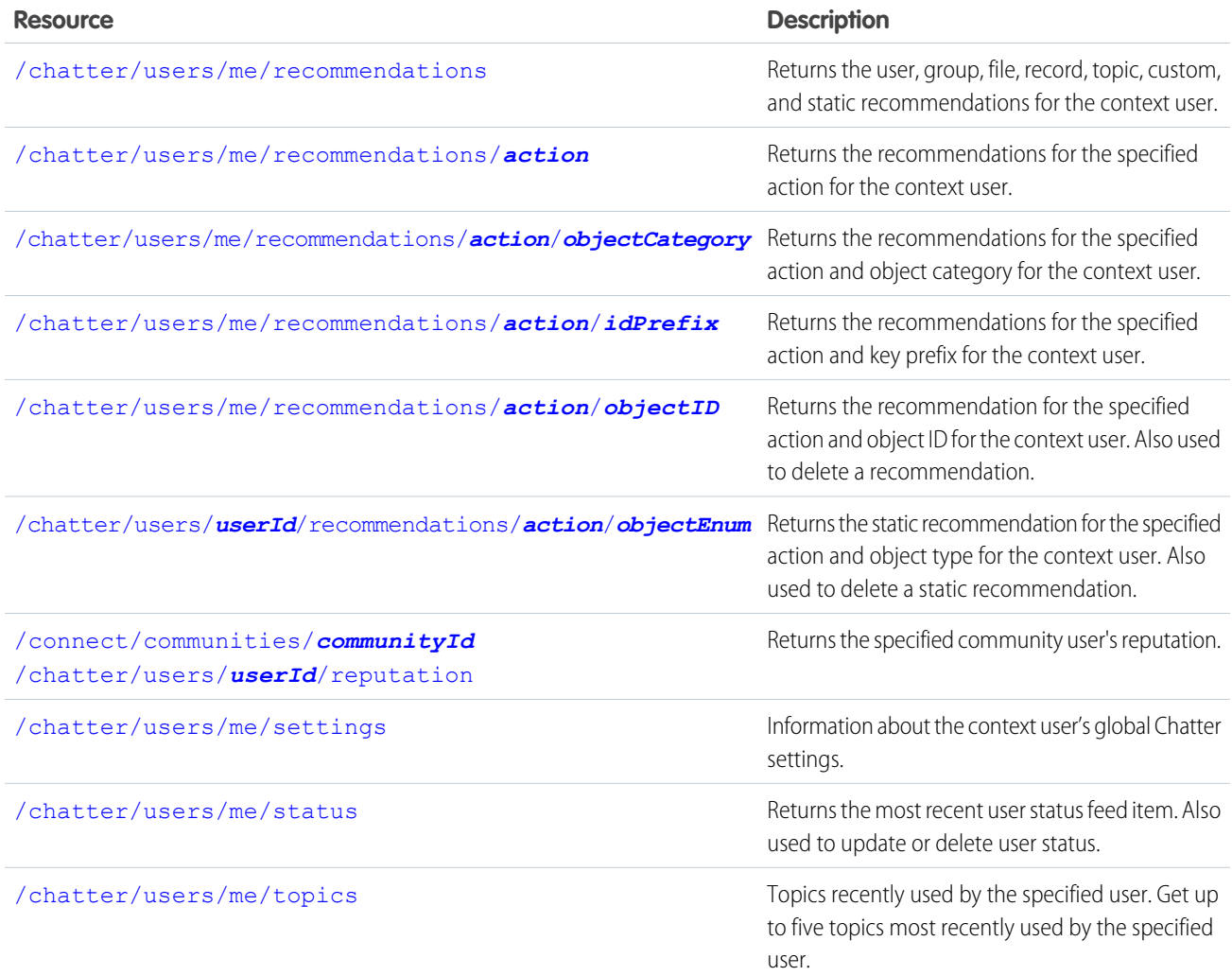

# <span id="page-447-0"></span>User Information

Returns information about all users in an organization.

# **Resource**

/chatter/users

/connect/communities/*communityId*/chatter/users

**Available since version** 23.0

**Requires Chatter**

Yes

**HTTP methods**

GET or HEAD

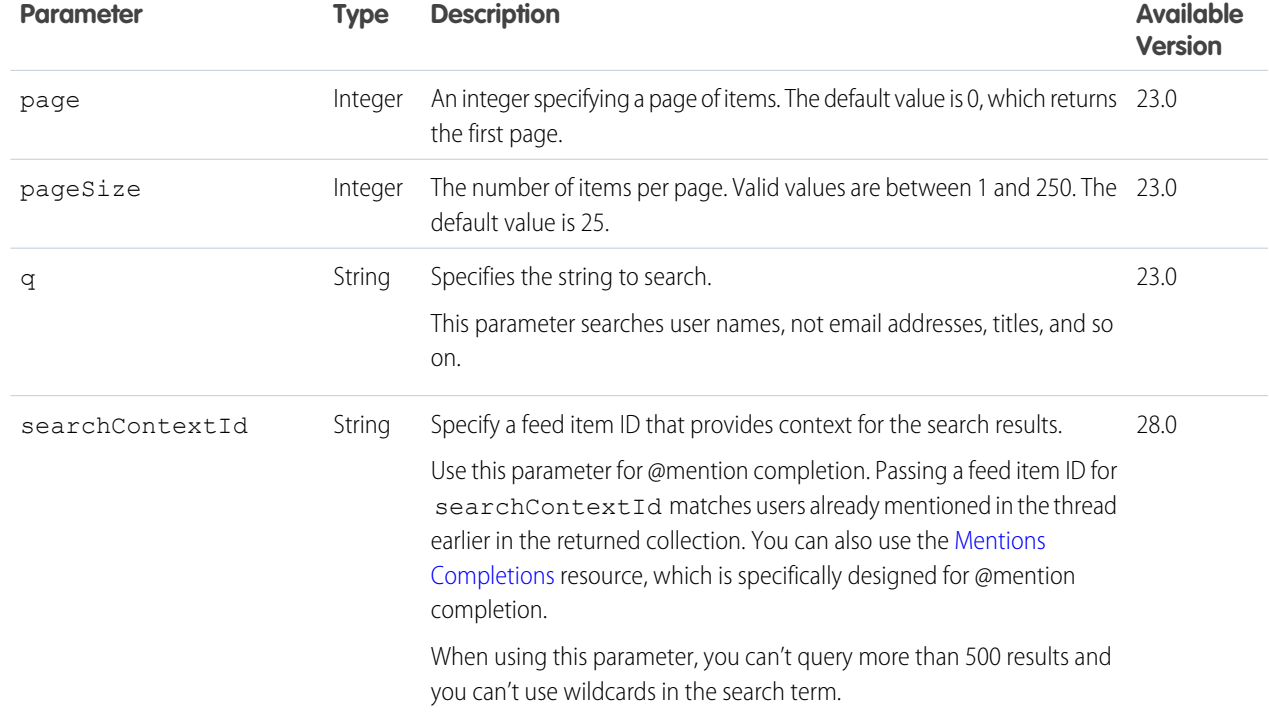

# **Request parameters**

# **Response body**

[User Page](#page-726-1)

<span id="page-448-0"></span>In versions earlier than 28.0, the user property in the User Page response body can contain a User Summary or a User Detail response body. In version 28.0 and later, it always contains User Detail. The fields that the context user is not allowed to see are set to null.

# User Profile Information

Information about the context or specified user's Chatter profile.

### **Resource**

/chatter/users/*userId*

/connect/communities/*communityId*/chatter/users/*userId*

#### **Available version**

23.0

PATCH available in 29.0

### **Requires Chatter**

Yes

**HTTP methods**

GET, HEAD, PATCH

# **Request body for PATCH**

#### **Root XML tag**

<user>

#### **Properties**

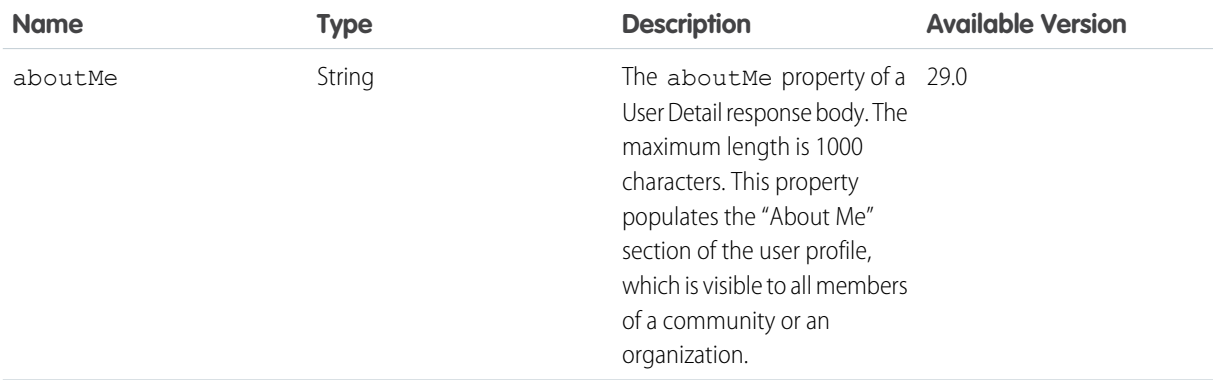

# **JSON example**

```
{
  "aboutMe": "Staff Technical Writer responsible for the Connect API and Connect in
Apex documentation."
}
```
## **Request parameters for PATCH**

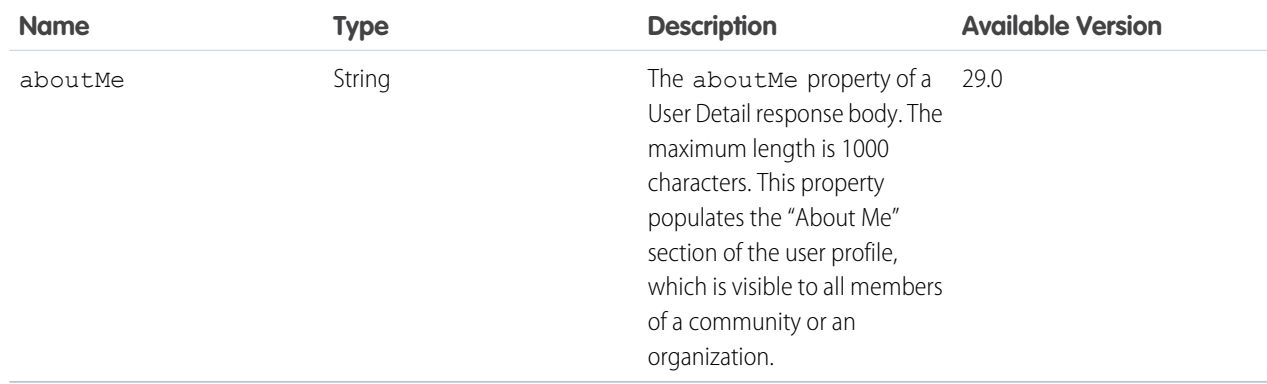

#### **Response body for GET**

- **•** [User Detail](#page-723-0)—Versions 26.0 and later. If the user is external, the properties that the User Detail response body shares with the User Summary response body can have non-null values. Other properties are always null.
- **•** [User Summary—](#page-729-0)Versions 25.0 and earlier.

# **Response body for PATCH**

[User Detail](#page-723-0)

#### **Example request parameters for PATCH**

This example uses a parameter to update the about Me property. In the UI, this property populates the "About Me" section in the user profile.

/chatter/users/me?aboutMe=Staff+Technical+Writer+at+Seattle+Apps

#### **Example request body for PATCH**

This example uses a request body to update the aboutMe property.

```
/chatter/users/me
```
Request body:

```
{
   "aboutMe": "Staff Technical Writer at Seattle Apps"
}
```
# SEE ALSO:

<span id="page-450-0"></span>[Get Chatter Activity Statistics for a User](#page-120-0) [Update a User Profile](#page-127-1)

# Batch User Information

Returns information about the specified users' profiles.

### **Resource**

```
/chatter/users/batch/user_list
```
/connect/communities/*communityId*/chatter/users/batch/*user\_list*

Where *user* list is a comma separated list of up to 500 user IDs.

#### **Available since version**

23.0

#### **Requires Chatter**

Yes

# **HTTP methods** GET or HEAD

#### **Response body** [Batch Results](#page-582-0)

<span id="page-450-1"></span>SEE ALSO:

[Get User Information for Multiple Users](#page-129-0)

# User Conversations, General

Returns all private conversations for the context user. Also used to search across all conversations. See [User Conversations, Specific](#page-452-0) on page 435 and [User Messages, General](#page-464-0) on page 447.

# **Resource**

/chatter/users/*userId*/conversations

/connect/communities/*communityId*/chatter/users/*userId*/conversations

Note: *userId* must be the ID of the context user or the alias me.

#### **Available since version**

23.0

#### **Requires Chatter**

Yes

### **HTTP methods**

GET or HEAD

# **Request parameters for GET**

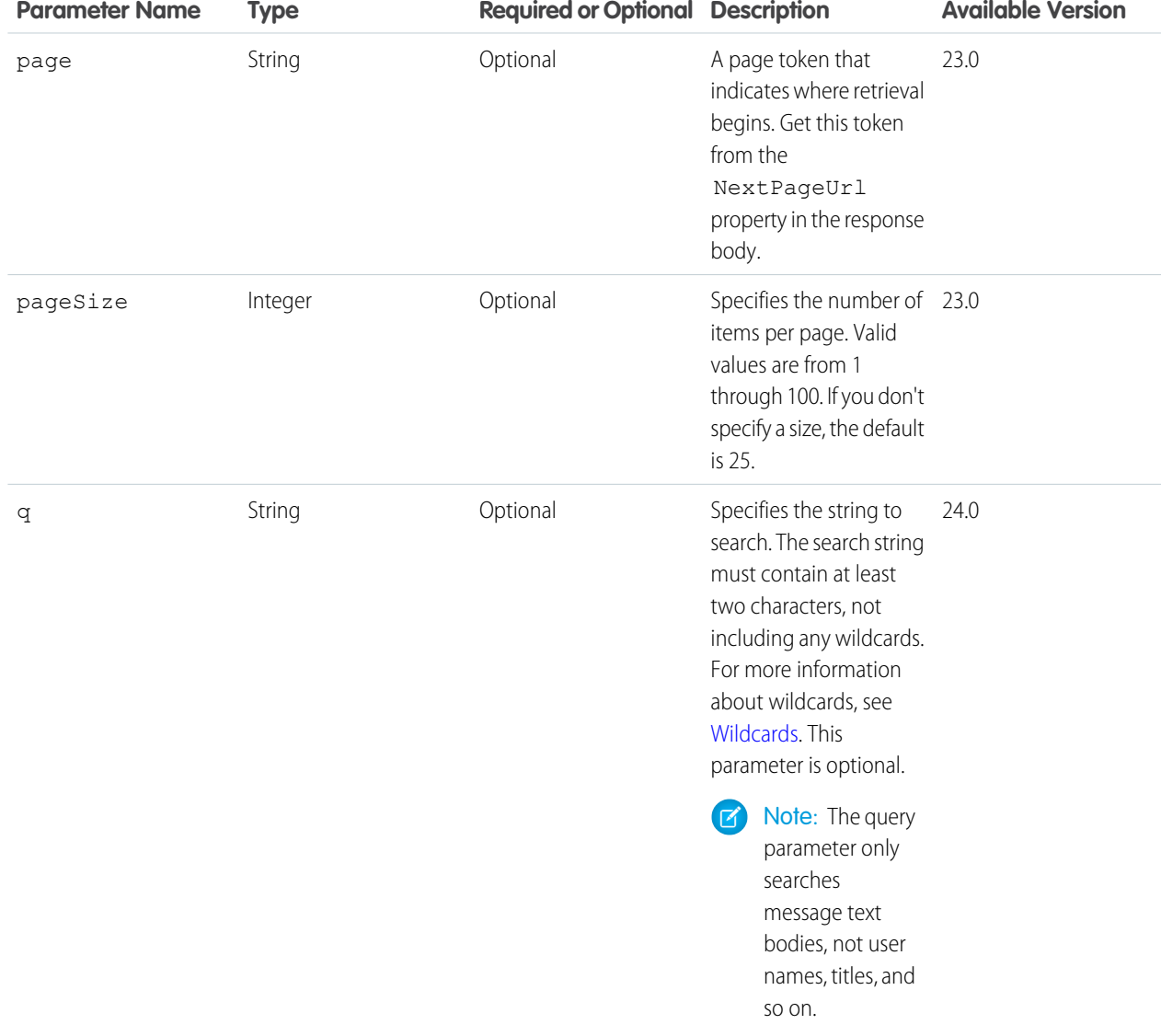

## **Response body**

[Conversation Summary Collection](#page-595-0)

# <span id="page-452-0"></span>User Conversations, Specific

Returns information about a private conversation for the context user. Also used to search within a conversation and to change the status of a conversation.

### **Resource**

/chatter/users/*userId*/conversations/*conversationId*

```
/connect/communities/communityId/chatter/users/userId/conversations/conversationId
```
 $\mathbf Z$ Note: *userId* must be the ID of the context user or the alias me.

#### **Available since version**

23.0

### **Requires Chatter**

Yes

### **HTTP methods**

GET, PATCH, or HEAD

#### **Request parameter for GET**

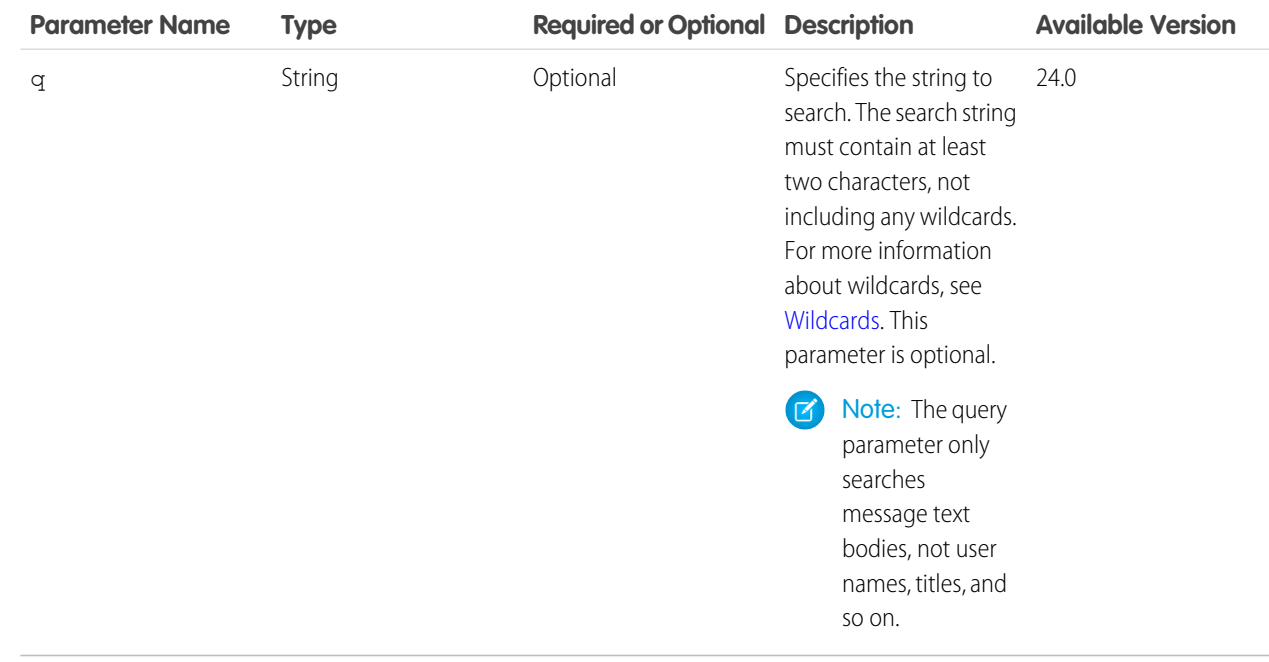

### **Request body for PATCH**

### **Root XML tag**

<conversation>

# **Properties**

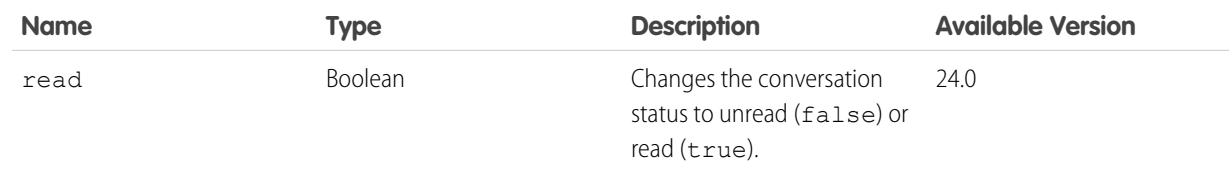

# **Request parameters for PATCH**

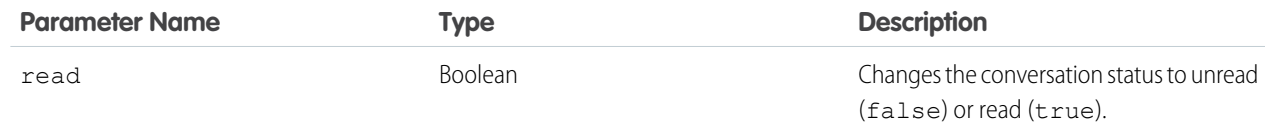

## <span id="page-453-0"></span>**Response body for GET or HEAD**

[Conversation Detail](#page-595-1)

# Change Status of Conversations

Changes the status of a conversation.

# **Resource**

/chatter/users/me/conversations/*conversationId*/mark-read

# **Available versions**

23.0–29.0

Important: In version 30.0 and later, use [User Conversations, Specific](#page-452-0) to change the status of a conversation.

# **Requires Chatter**

Yes

#### **HTTP methods**

POST or PUT

#### **Request body**

## **Root XML tag**

<conversation>

### **Properties**

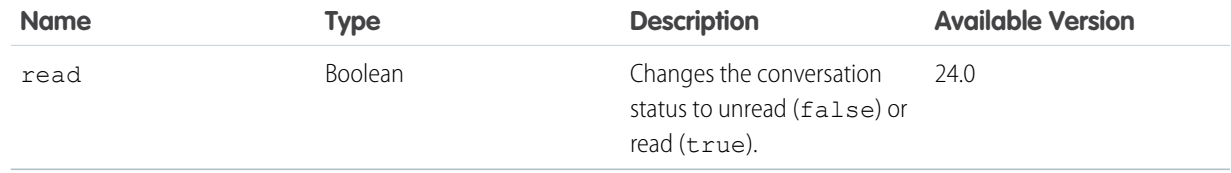

### **Request parameters**

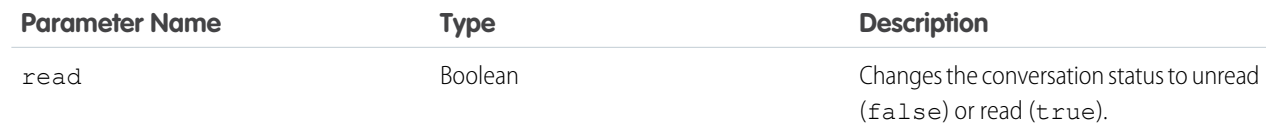

# <span id="page-454-0"></span>Get Unread Count for Conversations

Returns the number of conversations that have unread messages for the context or specified user.

#### **Resource**

```
/chatter/users/userId/conversations/unread-count
```
/connect/communities/*communityId*/chatter/users/*userId*/conversations/unread-count

**Available since version** 23.0

#### **HTTP methods** GET or HEAD

<span id="page-454-1"></span>**Request body** [Conversation Unread Count](#page-596-0)

# Users Files, General

Upload a file, including references to external files, to the Files home or get information about files a user owns. These files don't include files shared with a user, files a user follows, or general organization files.

When you upload a file to the Files home, it is private and available only to the file owner.

To upload a file, send it in a multipart/form-data request. You can include the description and title of the file in the multipart/form-data request as a JSON or XML request body. You can also send the information as request parameters. For information about how to create the multipart/form-data message, see [Uploading Binary Files](#page-27-0).

Important: This resource can return a large amount of data and, when it does, takes some time to process.

### **Resource**

/connect/files/users/*userId*

/connect/communities/*communityId*/files/users/*userId*

#### **Available since version**

36.0

In versions 24.0–35.0, use /chatter/users/*userId*/files and

/connect/communities/*communityId*/chatter/users/*userId*/files, which require Chatter.

#### **Requires Chatter**

No

#### **HTTP methods**

GET, POST, or HEAD

# **Request body for POST**

Describes a new file input. To upload a file, provide the binary file in a multipart/form-data body part where name="fileData". See [Uploading Binary Files](#page-27-0).

# **Root XML tag**

<fileInput>

# **JSON**

```
{
  "desc":"Employee Survey Results",
  "title":"emp_surv_results"
}
```
### **Properties**

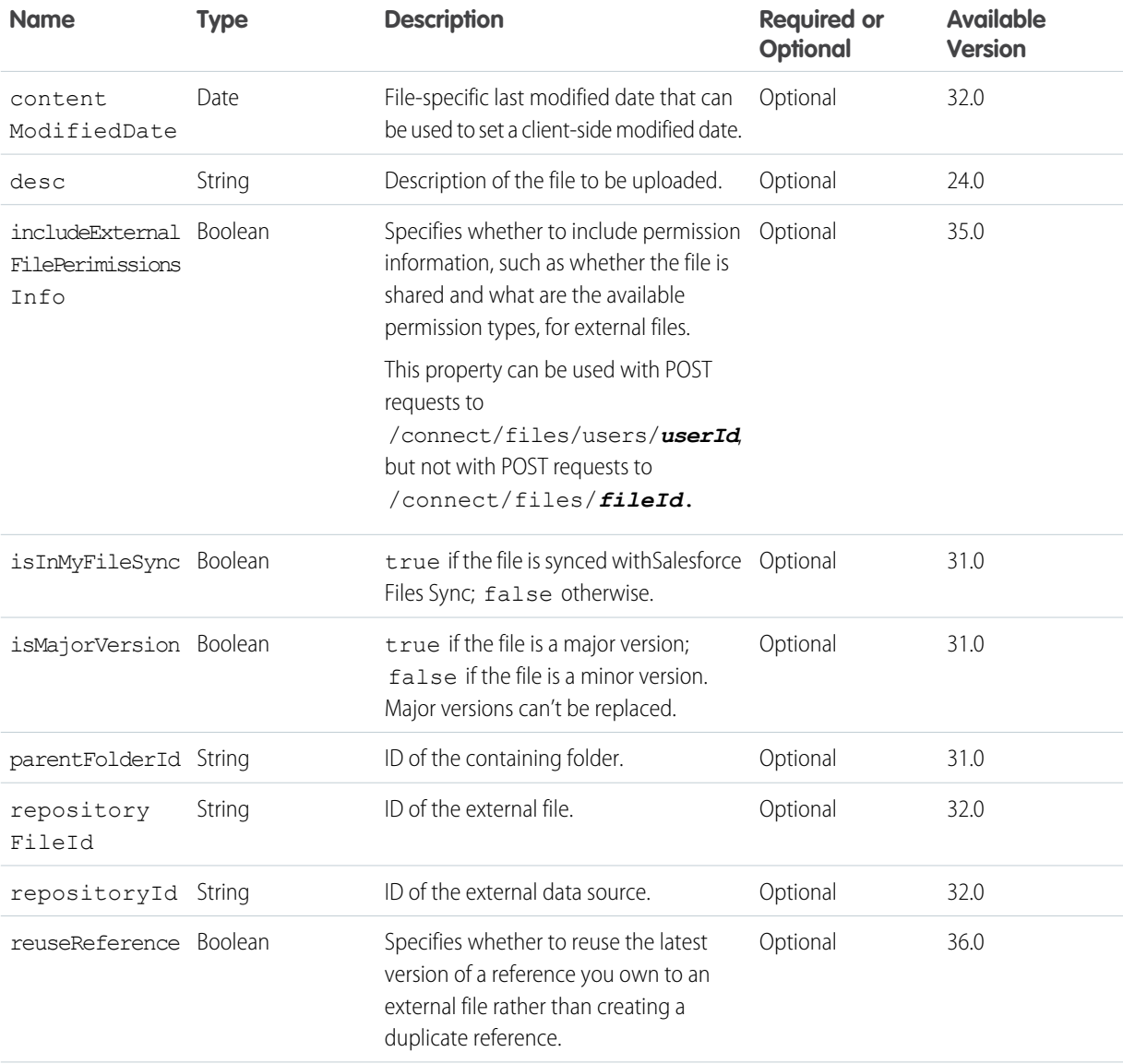

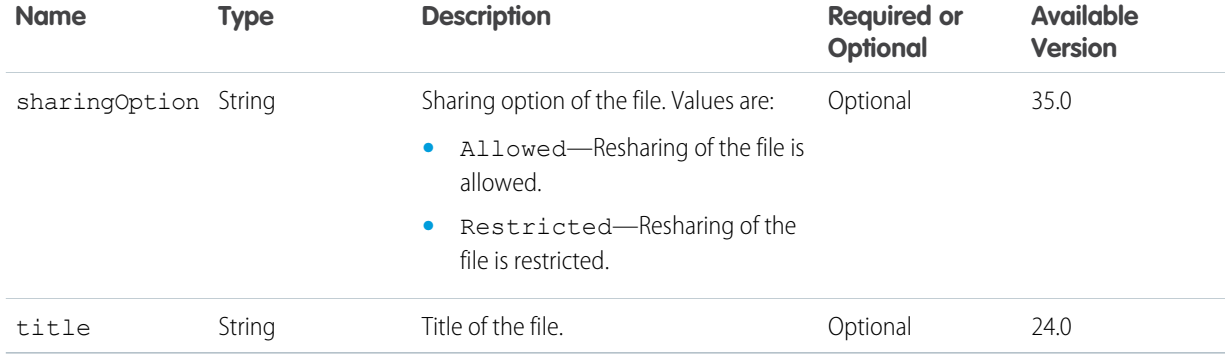

# **Request parameters for POST**

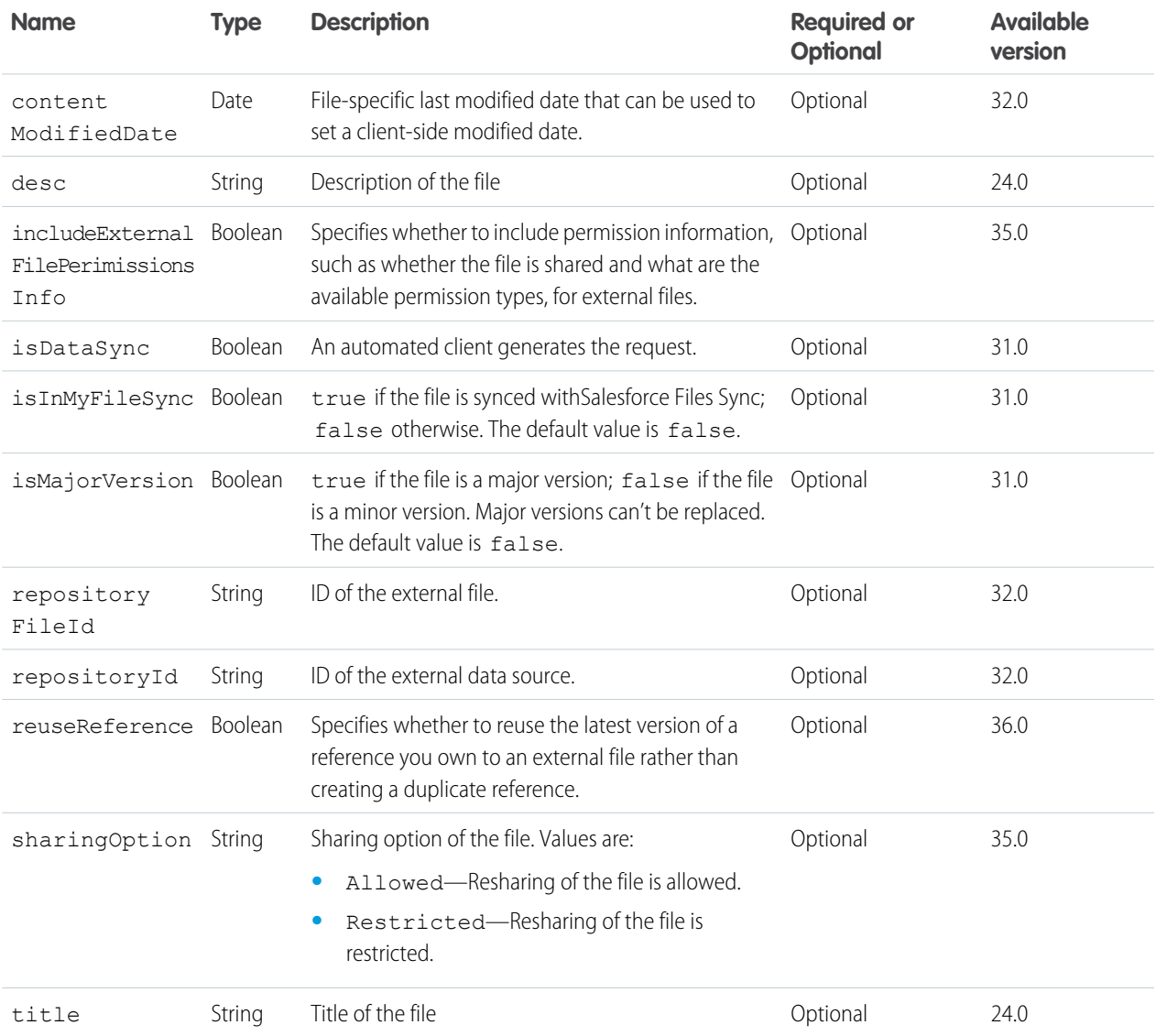

### **Request parameters for GET**

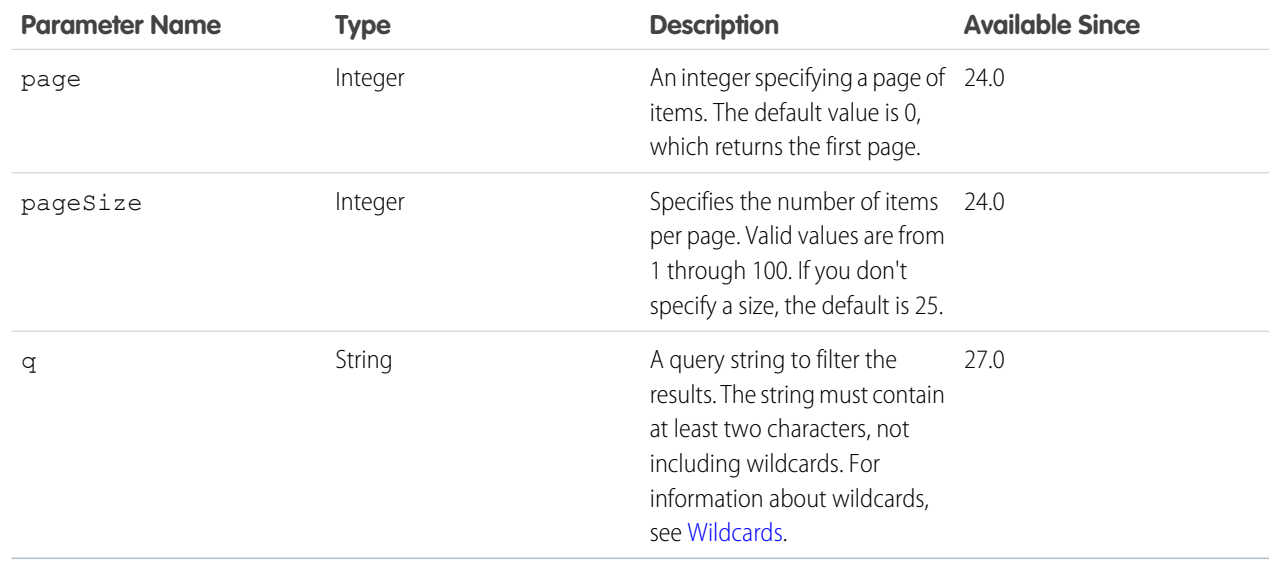

## **Response body for GET**

[File Summary Page](#page-645-0)

#### **Response body for POST**

[File Summary](#page-642-0)

#### **Example POST request**

This example creates a file and uploads it to Salesforce. The example shows the body parts in a multipart/form-data request. The first body part is a File Input request body. The second is the content of the file. For more information, see [Uploading Binary Files](#page-27-0).

```
POST /services/data/v36.0/connect/files/users/me
Authorization: OAuth
00DD0000000Jhd2!AQIAQC.lh4qTQcBhOPm4TZom5IaOOZLVPVK4wI_rPYJvmE8r2VW8XA.
OZ7S29JEM_7Ctq1lst2dzoV.owisJc0KacUbDxyae
User-Agent: Jakarta Commons-HttpClient/3.0.1
Host: instance_name
Content-Length: 489
Content-Type: multipart/form-data; boundary=a7V4kRcFA8E79pivMuV2tukQ85cmNKeoEgJgq
Accept: application/json
--a7V4kRcFA8E79pivMuV2tukQ85cmNKeoEgJgq
Content-Type: application/json; charset=UTF-8
Content-Disposition: form-data; name="json"
{
   "title":"BoatPrices"
}
--a7V4kRcFA8E79pivMuV2tukQ85cmNKeoEgJgq
Content-Disposition: form-data; name="fileData"; filename="BoatPrices.txt"
Content-Type: application/octet-stream; charset=ISO-8859-1
```

```
...contents of BoatPrices.txt...
--a7V4kRcFA8E79pivMuV2tukQ85cmNKeoEgJgq--
```
# <span id="page-458-0"></span>User Files, Filtered by Group

Returns information about files posted to groups that the specified user is a member of.

#### **Resource**

```
/connect/files/users/userId/filter/groups
```

```
/connect/communities/communityId/files/users/userId/filter/groups
```
#### **Available since version**

36.0

```
In versions 24.0–35.0, use /chatter/users/userId/files/filter/groups and
/connect/communities/communityId/chatter/users/userId/files/filter/groups, which require
Chatter.
```
#### **Requires Chatter**

No

### **HTTP methods**

GET or HEAD

### **Request parameters**

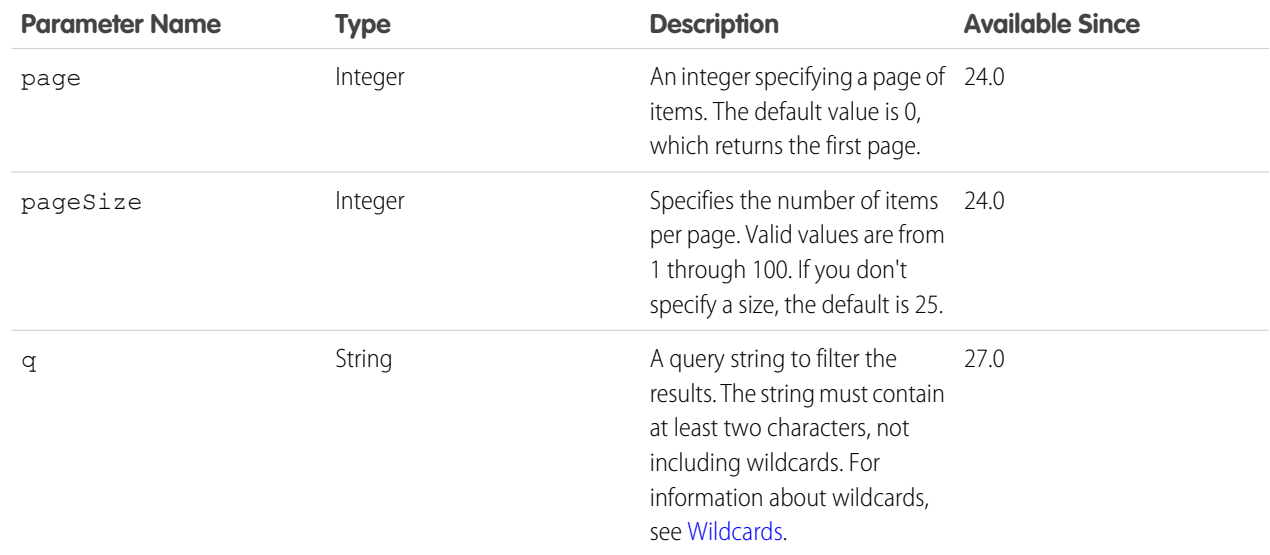

### <span id="page-458-1"></span>**Response body**

[File Summary Page](#page-645-0)

# User Files, Filtered by Sharing

Returns information about files that have been shared with the specified user.

### **Resource**

/connect/files/users/*userId*/filter/shared-with-me

/connect/communities/*communityId*/files/users/*userId*/filter/shared-with-me

Note: The resource can also be accessed with the final keyword as one word, sharedwithme.  $\mathbf{Z}$ 

# **Available since version**

36.0

In versions 24.0–36.0, use /chatter/users/*userId*/files/filter/shared-with-me and /connect/communities/*communityId*/chatter/users/*userId*/files/filter/shared-with-me, which require Chatter.

# **Requires Chatter**

No

#### **HTTP methods**

GET or HEAD

#### **Request parameters**

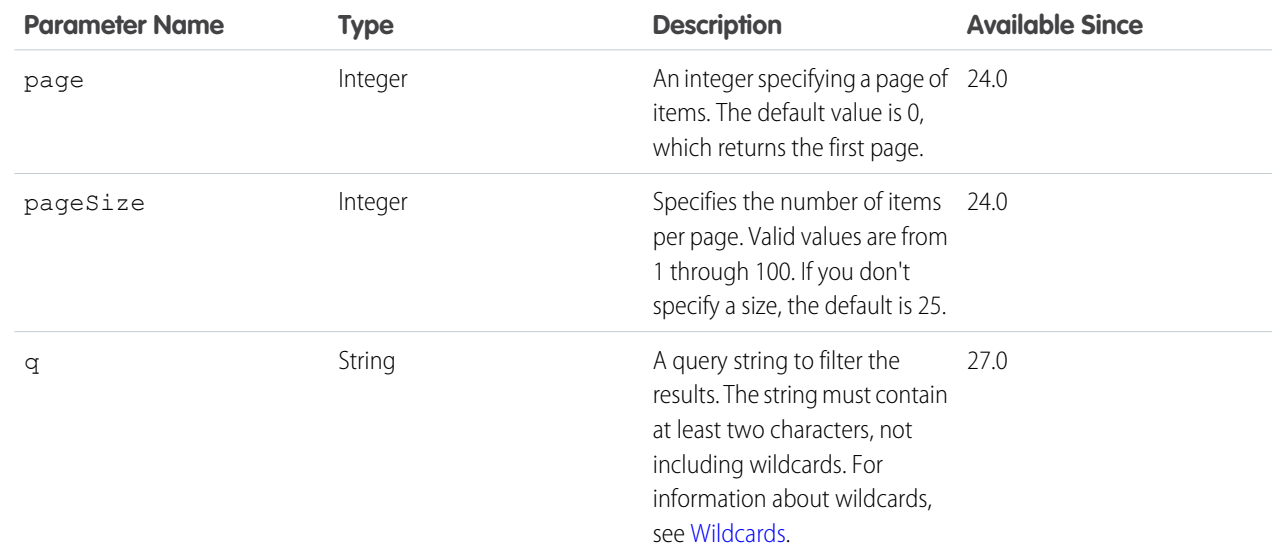

<span id="page-459-0"></span>**Response body**

[File Summary Page](#page-645-0)

# User Followers

Returns information about the followers for the specified user.

#### **Resource**

/chatter/users/*userId*/followers

/connect/communities/*communityId*/chatter/users/*userId*/followers

# **Available since version**

23.0

#### **Requires Chatter**

Yes

#### **HTTP methods**

GET or HEAD

#### **Request parameters**

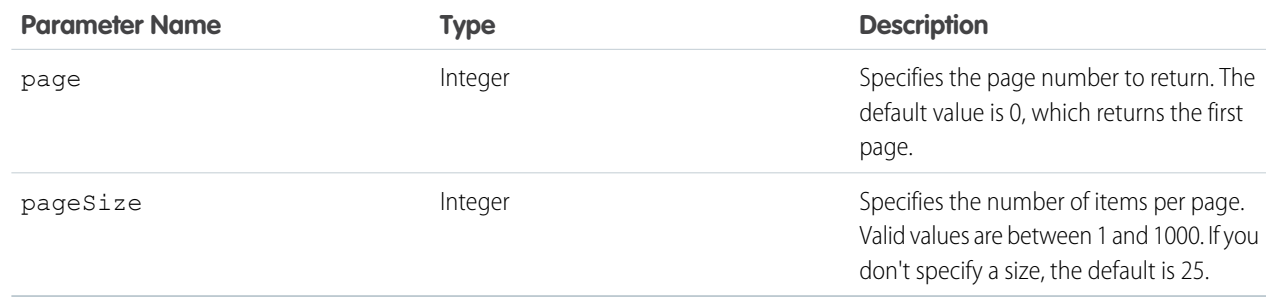

### <span id="page-460-0"></span>**Response body**

[Follower Page](#page-653-0)

# Following

Returns a list of people, groups, records, topics, and files that the specified user is following. Also used to follow records. See [Using POST,](#page-27-1) [PATCH, or PUT for Input](#page-27-1).

 $\mathbf{Z}$ Note: You can't use the users resource to add a user to a group. Use the [groups resource](#page-355-0) instead.

### **Resource**

/chatter/users/*userId*/following

/connect/communities/*communityId*/chatter/users/*userId*/following

# **Available since version**

23.0

Following topics is available since version 29.0.

#### **Requires Chatter**

Yes

# **HTTP methods**

GET, POST, or HEAD

### **Request body for POST**

#### **Root XML tag**

<following>

# **Properties**

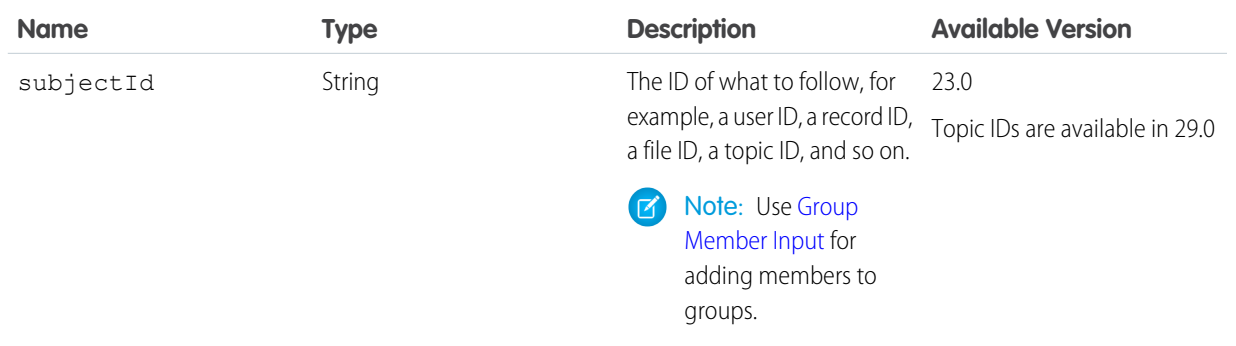

# **Request parameter for POST**

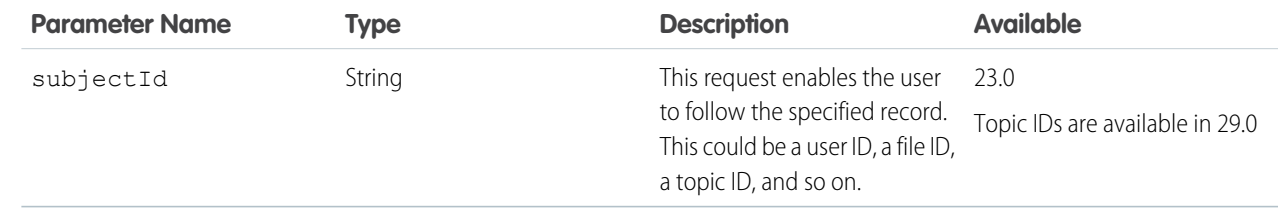

# **Request parameters for GET or HEAD**

All parameters are optional.

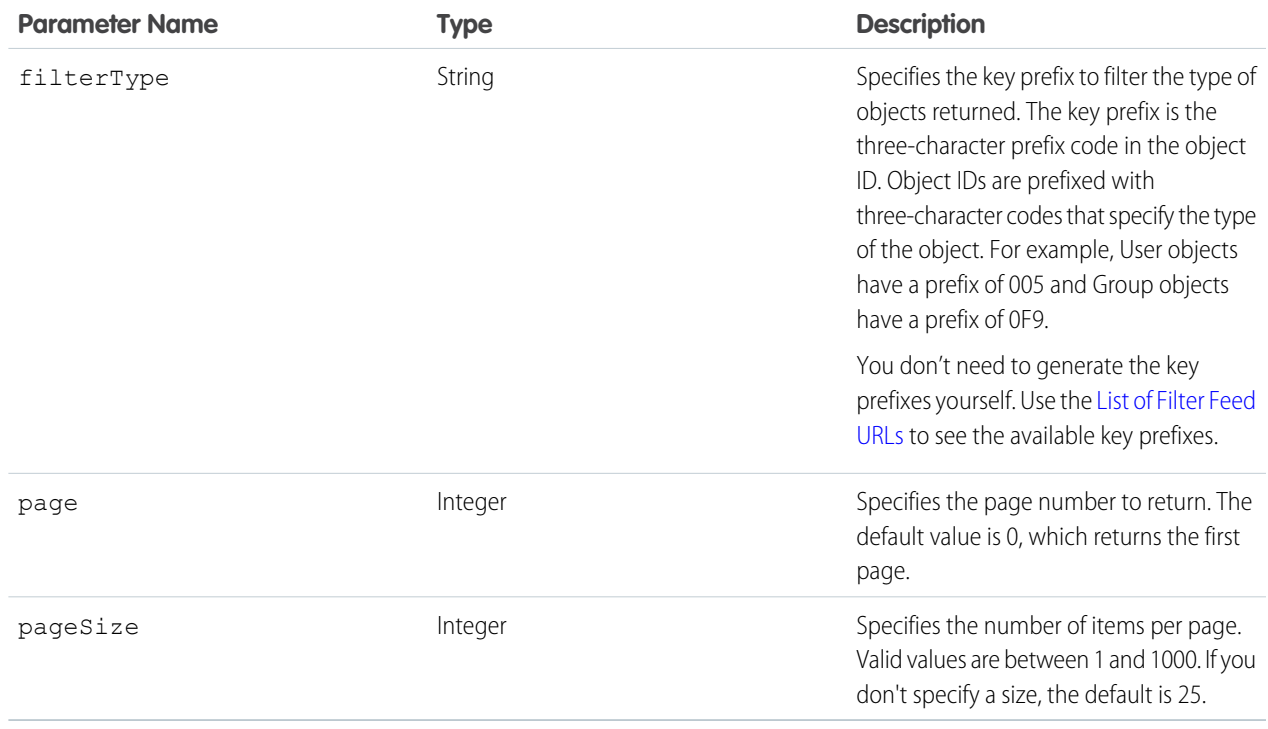

# **Response body for GET or HEAD**

[Following Page](#page-654-0)

### **Response body for POST**

[Subscription](#page-715-0)

SEE ALSO: [Follow a Record](#page-126-0) [Get a List of Records a User Follows](#page-119-0)

# <span id="page-462-0"></span>User Groups

The groups the specified user is a member of.

#### **Resource**

/chatter/users/*userId*/groups

/connect/communities/*communityId*/chatter/users/*userId*/groups

#### **Available since version**

23.0

### **Requires Chatter**

Yes

#### **HTTP methods**

GET, HEAD

#### **Request parameters**

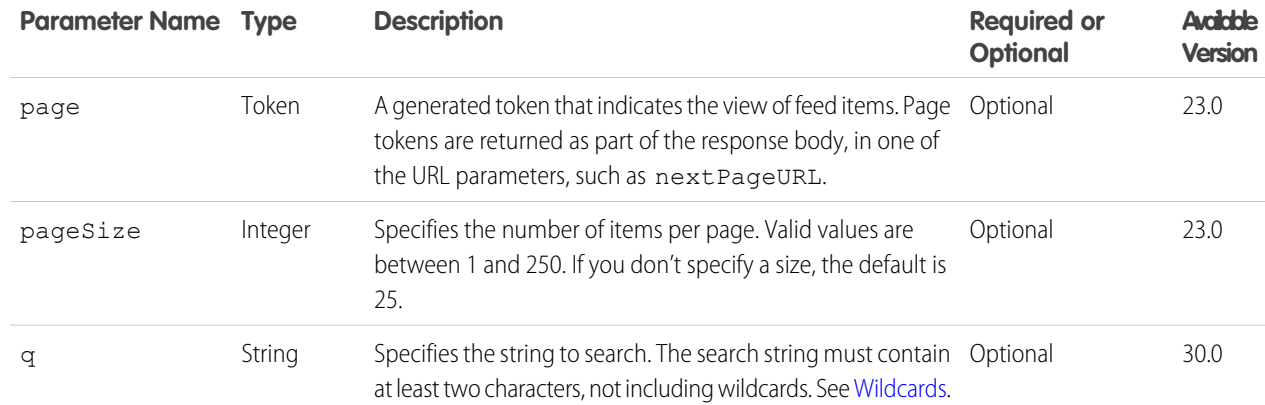

# **Response body**

[User Group Page](#page-725-0)

#### **Example**

This GET request returns information about all groups the context user is a member of whose names or descriptions contain the letters co.

/chatter/users/me/groups?q=co

# <span id="page-463-0"></span>Topics a User Is Knowledgeable About

Topics that the specified user is knowledgeable about. Get a list of topics for the specified user.

#### **Resource**

/chatter/users/*userId*/knowledgeable-about-topics

/connect/communities/*communityId*/chatter/users/*userId*/knowledgeable-about-topics

#### **Available since version**

30.0

### **Requires Chatter**

Yes

#### **HTTP methods**

GET or HEAD

#### **Request parameters**

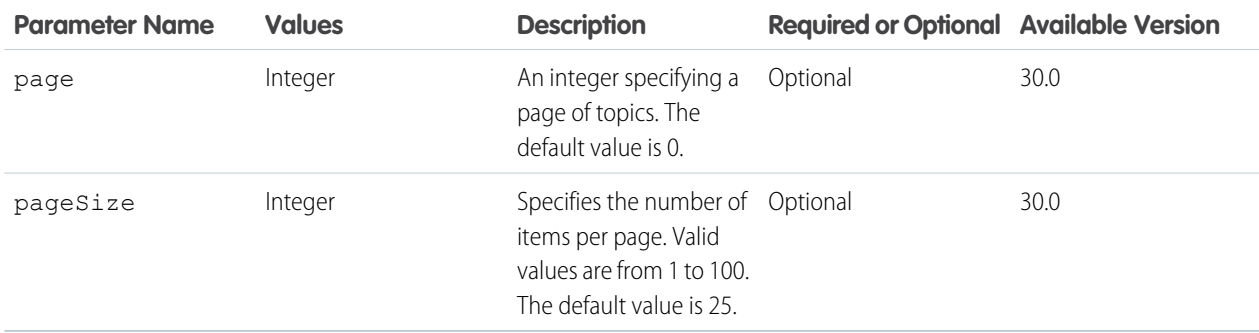

### **Response body**

[Topics People Are Knowledgeable About Collection](#page-720-0)

# Topics a User Is Knowledgeable About: Batch Users

Get the top five topics a user is knowledgeable about for a list of users.

#### **Resource**

/chatter/users/batch/*userIds*/knowledgeable-about-topics

/connect/communities/*communityId*/chatter/users/batch/*userIds*/knowledgeable-about-topics

Where *userIds* is a comma-separated list of up to 500 user IDs.

#### **Available version**

36.0

### **Requires Chatter**

Yes

#### **HTTP methods**

GET, HEAD

# **Response body for GET**

[Batch Results](#page-582-0)

# <span id="page-464-0"></span>User Messages, General

Returns all the messages for all the private conversations for the context user. Also used to search across all messages and post a message. See [Using POST, PATCH, or PUT for Input.](#page-27-1) See also [User Conversations, General](#page-450-1) on page 433.

# **Resource**

/chatter/users/*userId*/messages

/connect/communities/*communityId*/chatter/users/*userId*/messages

 $\mathbf Z$ Note: *userId* must be the ID of the context user or the alias me.

#### **Available since version**

23.0

#### **Requires Chatter**

Yes

#### **HTTP methods**

GET, HEAD, POST

#### **Request body for POST**

#### **Root XML tag**

<message>

# **Properties**

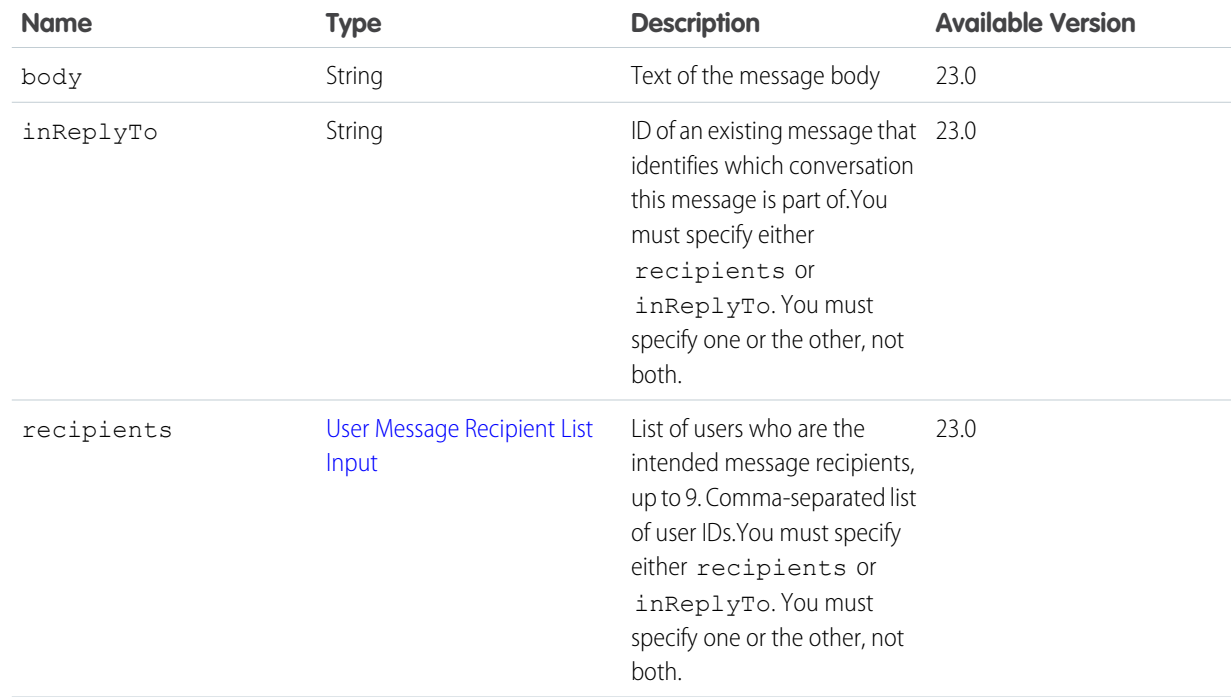

Example XML format:

```
<message>
  <body>Text of the message</body>
  <recipients>
     <recipient>userID</recipient>
     <recipient>userID</recipient>
  </recipients>
   <inReplyTo>messageID</inReplyTo>
</message>
```
Example JSON format:

```
{
  "body": "Text of the message",
  "recipients": ["userID","userID"],
  "inReplyTo": "messageID"
}
```
# **Request parameters for POST**

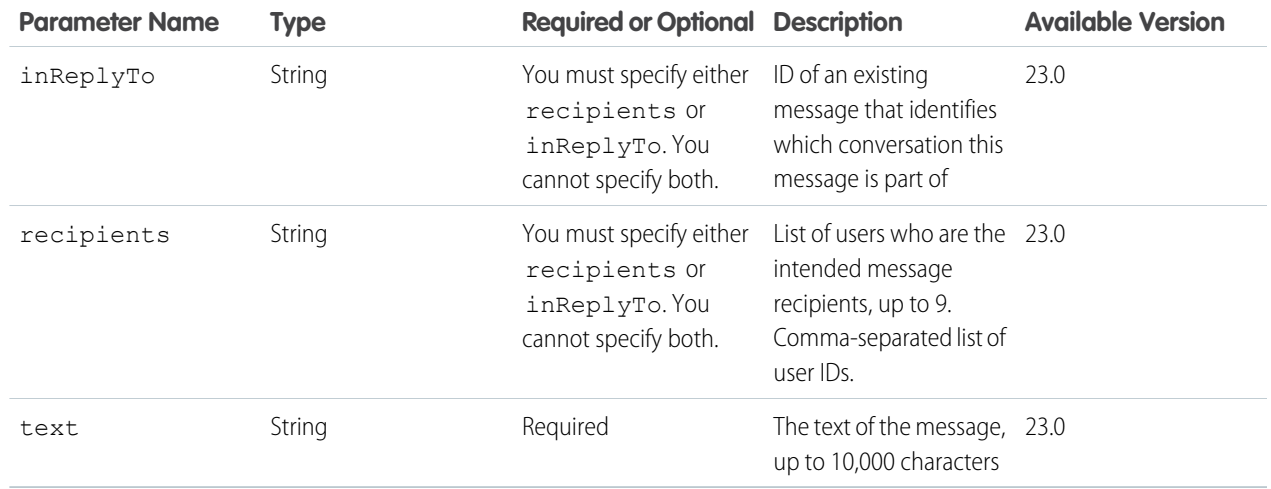

# **Request parameters for GET**

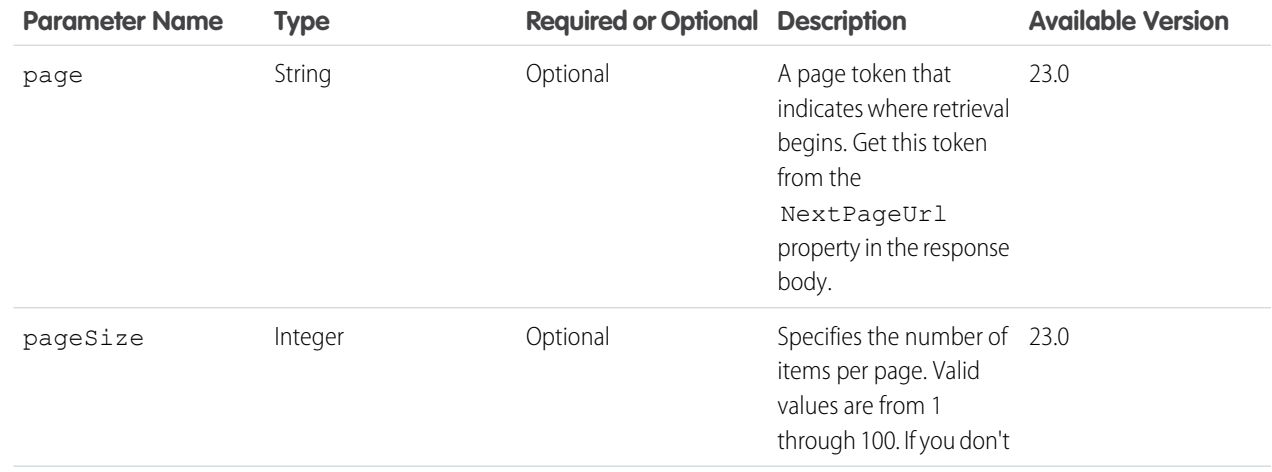

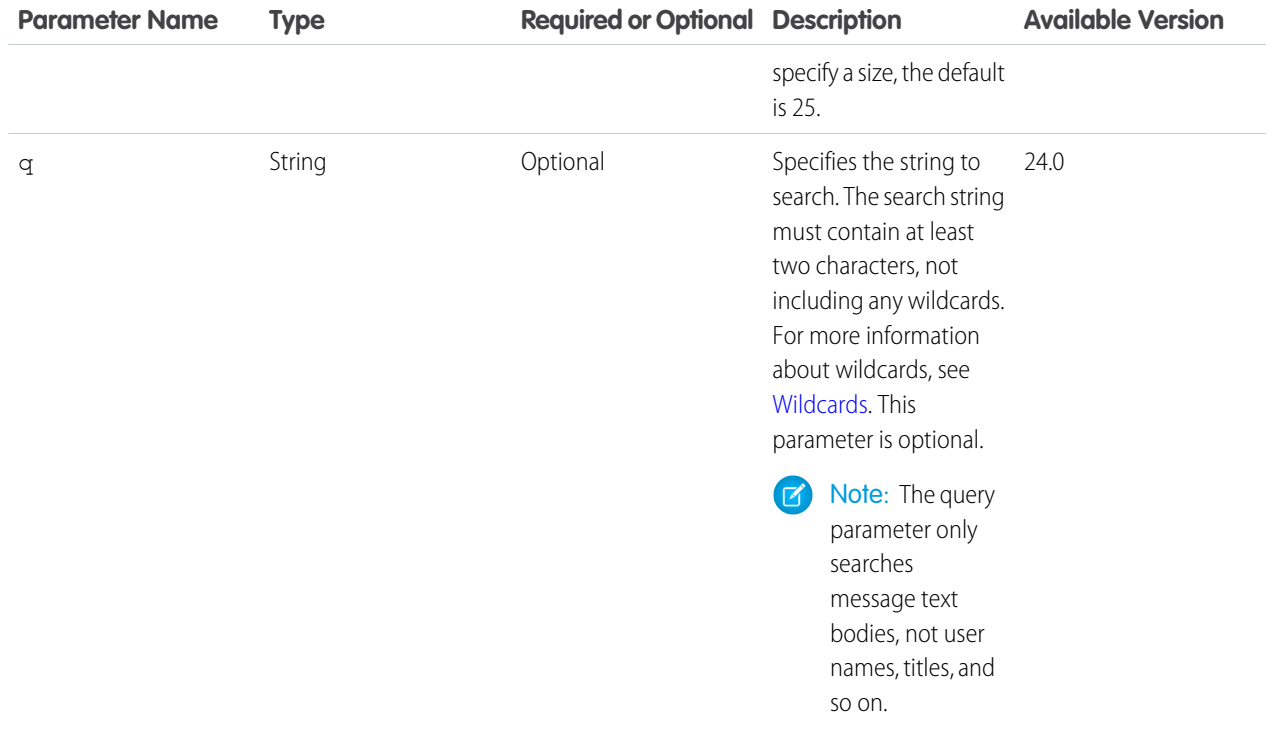

#### **Response body for GET or HEAD**

[Message Collection](#page-676-0)

### **Response body for POST**

[Message](#page-676-1)

#### **Example response body for GET or HEAD**

```
{
   "currentPageUrl": "/services/data/v36.0/chatter/users/me/messages",
   "messages": [
      {
         "body": {
            "messageSegments": [],
            "text": "Will you be able to meet about your Dreamforce presentation this
week?"
         },
         "conversationId": "03MD000000002LTMAY",
         "conversationUrl":
"/services/data/v36.0/chatter/users/me/conversations/03MD000000002LTMAY",
         "id": "03JD000000003XGMAY",
         "recipients": [
            {
               "companyName": "SeattleApps",
               "firstName": "Rene",
               "id": "005D0000001LFNnIAO",
               "isActive": true,
               "lastName": "Holmes",
               "motif": {
                  "color": "1797C0",
```

```
"largeIconUrl": "/img/icon/profile64.png",
                  "mediumIconUrl": "/img/icon/profile32.png",
                  "smallIconUrl": "/img/icon/profile16.png"
               },
               "mySubscription": null,
               "name": "Rene Holmes",
               "photo": {
                  "fullEmailPhotoUrl":
"https://instance_name/ncsphoto/SqRfG_-PUTY6KtfOp_f0cEw-MQI3xmkJ21oNEOQ-5sZVyX4qlsJTXfOWM77RW7yt",
                  "largePhotoUrl":
"https://instance_name/profilephoto/729D00000000XA5/F",
                  "photoVersionId": "729D00000000XA5",
                  "smallPhotoUrl":
"https://instance_name/profilephoto/729D00000000XA5/T",
                  "standardEmailPhotoUrl":
"https://instance_name/ncsphoto/SqRfG_-PUTY6KtfOp_f0cEw-MQI3xmkJ21oNEOQ-5sbktFTIf9vWhFTTALJiaFz_",
                  "url": "/services/data/v36.0/chatter/users/005D0000001LLO6IAO/photo"
               },
               "title": "Senior Manager",
               "type": "User",
               "url": "/services/data/v36.0/chatter/users/005D0000001LFNnIAO",
               "userType": "Internal"
            },
            {
               "companyName": null,
               "firstName": "Desmond",
               "id": "005D0000001LJvOIAW",
               "isActive": true,
               "lastName": "Catillo",
               "motif": {
                  "color": "1797C0",
                  "largeIconUrl": "/img/icon/profile64.png",
                  "mediumIconUrl": "/img/icon/profile32.png",
                  "smallIconUrl": "/img/icon/profile16.png"
               },
               "mySubscription": null,
               "name": "Desmond Catillo",
               "photo": {
                  "fullEmailPhotoUrl":
"https://instance_name/ncsphoto/SqRfG_-PUTY6KtfOp_f0cEw-MQI3xmkJ21oNEOQ-5sZVyX4qlsJTXfOWM77RW7yt",
                  "largePhotoUrl":
"https://instance_name/profilephoto/729D00000000XA5/F",
                  "photoVersionId": "729D00000000XA5",
                  "smallPhotoUrl":
"https://instance_name/profilephoto/729D00000000XA5/T",
                  "standardEmailPhotoUrl":
"https://instance_name/ncsphoto/SqRfG_-PUTY6KtfOp_f0cEw-MQI3xmkJ21oNEOQ-5sbktFTIf9vWhFTTALJiaFz_",
                  "url": "/services/data/v36.0/chatter/users/005D0000001LLO1IAO/photo"
               },
```
```
"title": "Senior Manager",
               "type": "User",
               "url": "/services/data/v36.0/chatter/users/005D0000001LJvOIAW",
               "userType": "Internal"
            }
         \frac{1}{2}"sender": {
            "companyName": "SeattleApps",
            "firstName": "Rene",
            "id": "005D0000001LFNnIAO",
            "isActive": true,
            "lastName": "Holmes",
            "motif": {
               "color": "1797C0",
               "largeIconUrl": "/img/icon/profile64.png",
               "mediumIconUrl": "/img/icon/profile32.png",
               "smallIconUrl": "/img/icon/profile16.png"
            },
            "mySubscription": null,
            "name": "Rene Holmes",
            "photo": {
               "fullEmailPhotoUrl":
"https://instance_name/ncsphoto/SqRfG_-PUTY6KtfOp_f0cEw-MQI3xmkJ21oNEOQ-5sZVyX4qlsJTXfOWM77RW7yt",
              "largePhotoUrl": "https://instance_name/profilephoto/729D00000000XA5/F",
               "photoVersionId": "729D00000000XA5",
              "smallPhotoUrl": "https://instance_name/profilephoto/729D00000000XA5/T",
               "standardEmailPhotoUrl":
"https://instance_name/ncsphoto/SqRfG_-PUTY6KtfOp_f0cEw-MQI3xmkJ21oNEOQ-5sbktFTIf9vWhFTTALJiaFz_",
               "url": "/services/data/v36.0/chatter/users/005D0000001LLO6IAO/photo"
            },
            "title": "Senior Manager",
            "type": "User",
            "url": "/services/data/v36.0/chatter/users/005D0000001LFNnIAO",
            "userType": "Internal"
         },
         "sentDate": "2012-07-20T21:27:07.000Z",
         "url": "/services/data/v36.0/chatter/users/me/messages/03JD000000003XGMAY"
      },
      {
         "body": {
            "messageSegments": [],
            "text": "Rene Holmes has shared Recruitment Poster.png with you on
Chatter.\n\nPlease review.\n\nTo view the file, go to:
https://na1-blitz01.soma.salesforce.com/069D00000001E32"
         },
         "conversationId": "03MD000000002LTMAY",
         "conversationUrl":
"/services/data/v36.0/chatter/users/me/conversations/03MD000000002LTMAY",
         "id": "03JD000000003VAMAY",
         "recipients": [
            {
```

```
"companyName": "SeattleApps",
               "firstName": "Rene",
               "id": "005D0000001LFNnIAO",
               "isActive": true,
               "lastName": "Holmes",
               "motif": {
                  "color": "1797C0",
                  "largeIconUrl": "/img/icon/profile64.png",
                  "mediumIconUrl": "/img/icon/profile32.png",
                  "smallIconUrl": "/img/icon/profile16.png"
               },
               "mySubscription": null,
               "name": "Rene Holmes",
               "photo": {
                  "fullEmailPhotoUrl":
"https://instance_name/ncsphoto/SqRfG_-PUTY6KtfOp_f0cEw-MQI3xmkJ21oNEOQ-5sZVyX4qlsJTXfOWM77RW7yt",
                  "largePhotoUrl":
"https://instance_name/profilephoto/729D00000000XA5/F",
                  "photoVersionId": "729D00000000XA5",
                  "smallPhotoUrl":
"https://instance_name/profilephoto/729D00000000XA5/T",
                  "standardEmailPhotoUrl":
"https://instance_name/ncsphoto/SqRfG_-PUTY6KtfOp_f0cEw-MQI3xmkJ21oNEOQ-5sbktFTIf9vWhFTTALJiaFz_",
                  "url": "/services/data/v36.0/chatter/users/005D0000001LLO6IAO/photo"
               },
               "title": "Senior Manager",
               "type": "User",
               "url": "/services/data/v36.0/chatter/users/005D0000001LFNnIAO",
               "userType": "Internal"
            },
            {
               "companyName": null,
               "firstName": "Desmond",
               "id": "005D0000001LJvOIAW",
               "isActive": true,
               "lastName": "Catillo",
               "motif": {
                  "color": "1797C0",
                  "largeIconUrl": "/img/icon/profile64.png",
                  "mediumIconUrl": "/img/icon/profile32.png",
                  "smallIconUrl": "/img/icon/profile16.png"
               },
               "mySubscription": null,
               "name": "Desmond Catillo",
               "photo": {
                  "fullEmailPhotoUrl":
"https://instance_name/ncsphoto/SqRfG_-PUTY6KtfOp_f0cEw-MQI3xmkJ21oNEOQ-5sZVyX4qlsJTXfOWM77RW7yt",
                  "largePhotoUrl":
"https://instance_name/profilephoto/729D00000000XA5/F",
                  "photoVersionId": "729D00000000XA5",
```

```
"smallPhotoUrl":
"https://instance_name/profilephoto/729D00000000XA5/T",
                  "standardEmailPhotoUrl":
"https://instance_name/ncsphoto/SqRfG_-PUTY6KtfOp_f0cEw-MQI3xmkJ21oNEOQ-5sbktFTIf9vWhFTTALJiaFz_",
                  "url": "/services/data/v36.0/chatter/users/005D0000001LLO1IAO/photo"
               },
               "title": "Senior Manager",
               "type": "User",
               "url": "/services/data/v36.0/chatter/users/005D0000001LJvOIAW",
               "userType": "Internal"
            }
         ],
         "sender": {
            "companyName": "SeattleApps",
            "firstName": "Rene",
            "id": "005D0000001LFNnIAO",
            "isActive": true,
            "lastName": "Holmes",
            "motif": {
               "color": "1797C0",
               "largeIconUrl": "/img/icon/profile64.png",
               "mediumIconUrl": "/img/icon/profile32.png",
               "smallIconUrl": "/img/icon/profile16.png"
            },
            "mySubscription": null,
            "name": "Rene Holmes",
            "photo": {
               "fullEmailPhotoUrl":
"https://instance_name/ncsphoto/SqRfG_-PUTY6KtfOp_f0cEw-MQI3xmkJ21oNEOQ-5sZVyX4qlsJTXfOWM77RW7yt",
              "largePhotoUrl": "https://instance_name/profilephoto/729D00000000XA5/F",
               "photoVersionId": "729D00000000XA5",
              "smallPhotoUrl": "https://instance_name/profilephoto/729D00000000XA5/T",
               "standardEmailPhotoUrl":
"https://instance_name/ncsphoto/SqRfG_-PUTY6KtfOp_f0cEw-MQI3xmkJ21oNEOQ-5sbktFTIf9vWhFTTALJiaFz_",
               "url": "/services/data/v36.0/chatter/users/005D0000001LLO6IAO/photo"
            },
            "title": "Senior Manager",
            "type": "User",
            "url": "/services/data/v36.0/chatter/users/005D0000001LFNnIAO",
            "userType": "Internal"
         },
         "sentDate": "2012-07-18T19:01:51.000Z",
         "url": "/services/data/v36.0/chatter/users/me/messages/03JD000000003VAMAY"
      },
```

```
"nextPageUrl": null
}
```
### SEE ALSO:

[Send a Private Message](#page-128-0)

# User Messages, Specific

Returns the specified Chatter private message.

### **Resource**

```
/chatter/users/userId/messages/messageId
```
/connect/communities/*communityId*/chatter/users/*userId*/messages/*messageId*

Note: *userId* must be the ID of the context user or the alias me.

#### **Available since version**

23.0

## **Requires Chatter**

Yes

## **HTTP methods**

GET or HEAD

## **Response body**

**[Message](#page-676-0)** 

## User Photo

The user photo. Get, post, and crop the photo.

To use an image from the Files page as a user photo, pass the file ID in the fileId property of the request body or in the fileId request parameter. Images uploaded on the User page don't have a file ID and can't be used as the fileId.

To upload a binary file as the user photo, you must send it in a multipart/form-data message. For information about how to create the multipart/form-data message, see [Uploading Binary Files.](#page-27-0)

To display user profile photos in a feed, cache the user photos. Then use the photoVersionId property of the Photo response body to determine when you need to update a photo. This technique helps you avoid running over limits and may improve mobile client performance.

#### **Resource**

/chatter/users/*userId*/photo

/connect/communities/*communityId*/chatter/users/*userId*/photo

#### **Available since version**

23.0–34.0

Important: In version 35.0 and later, use [/connect/user-profiles/](#page-443-0)*userId*/photo.

## **Requires Chatter**

Yes

#### **HTTP methods**

GET, POST or HEAD

## **Request body for POST**

## **Root XML tag**

<photo>

## **JSON example**

```
{ "cropSize" : "120",
   "cropX" : "0",
   "cropY" : "0",
   "fileId" : "069D00000001IOh"
}
```
## **Properties**

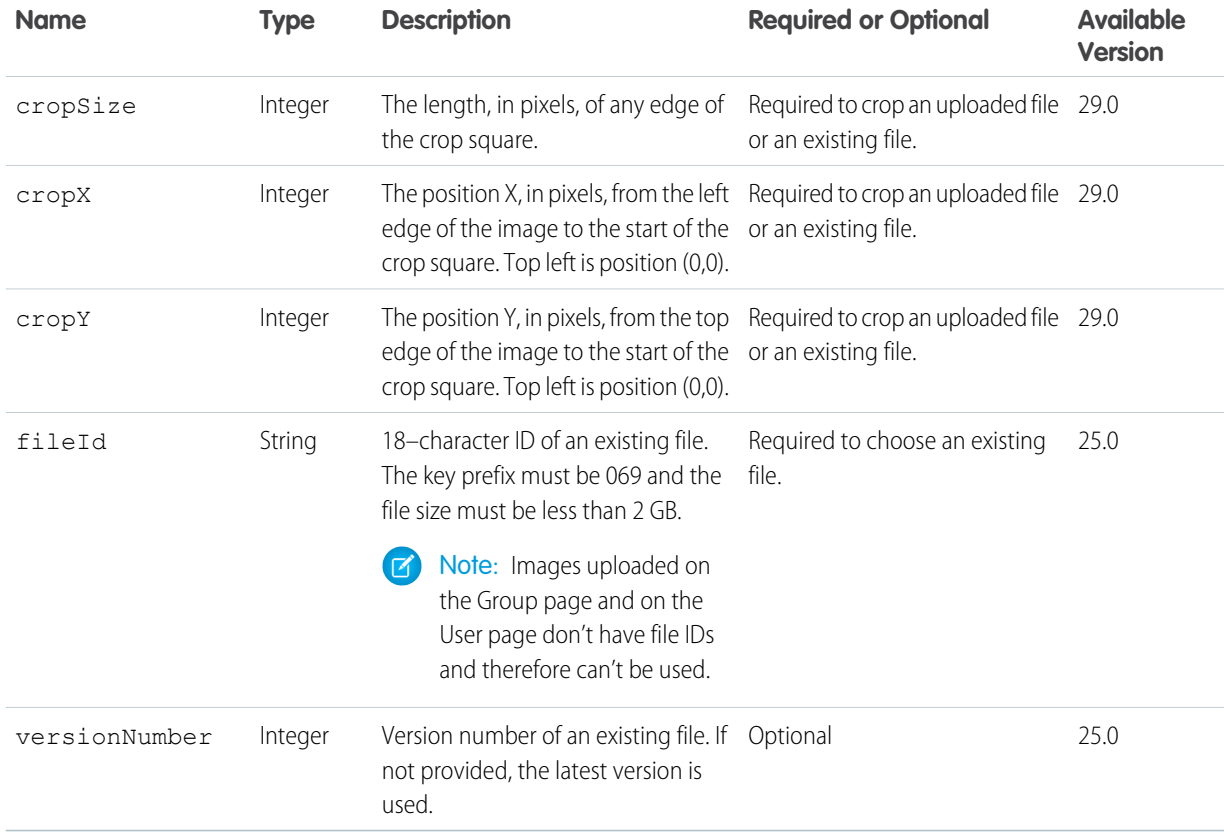

## **Request parameters for POST**

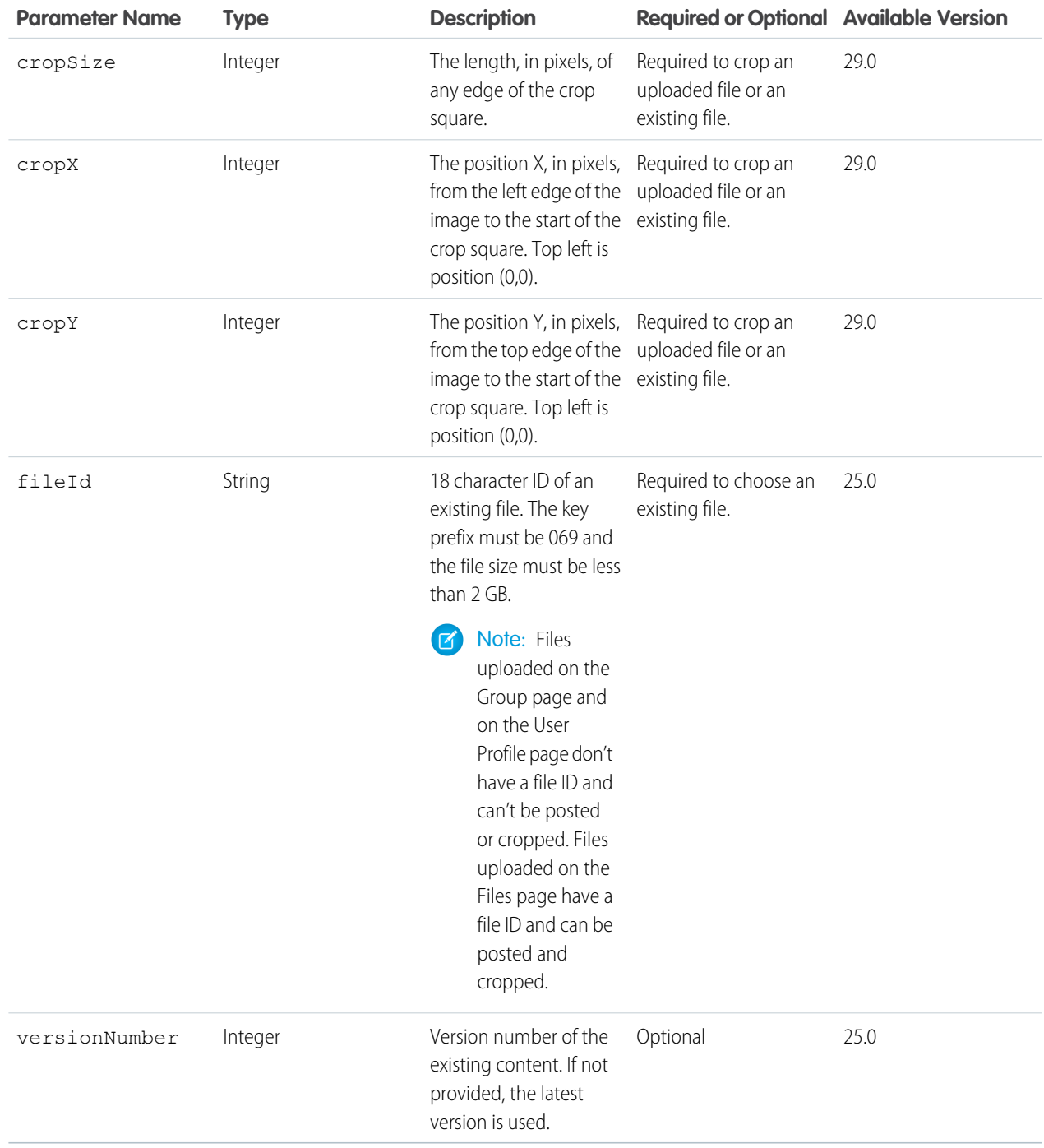

Note: Photos are processed asynchronously and may not be visible right away.

## **Response body for GET or HEAD**

[Photo](#page-688-0)

## **Response body for POST**

[Photo](#page-688-0)

# User Recommendations, General

Returns the user, group, file, record, topic, custom, and static recommendations for the context user.

#### **Resource**

/chatter/users/*userId*/recommendations

/connect/communities/*communityId*/chatter/users/*userId*/recommendations

Note: *userId* must be the ID of the context user or the alias me.

#### **Available since version**

24.0

 $\sigma$ 

#### **Requires Chatter**

Yes

## **HTTP methods**

GET or HEAD

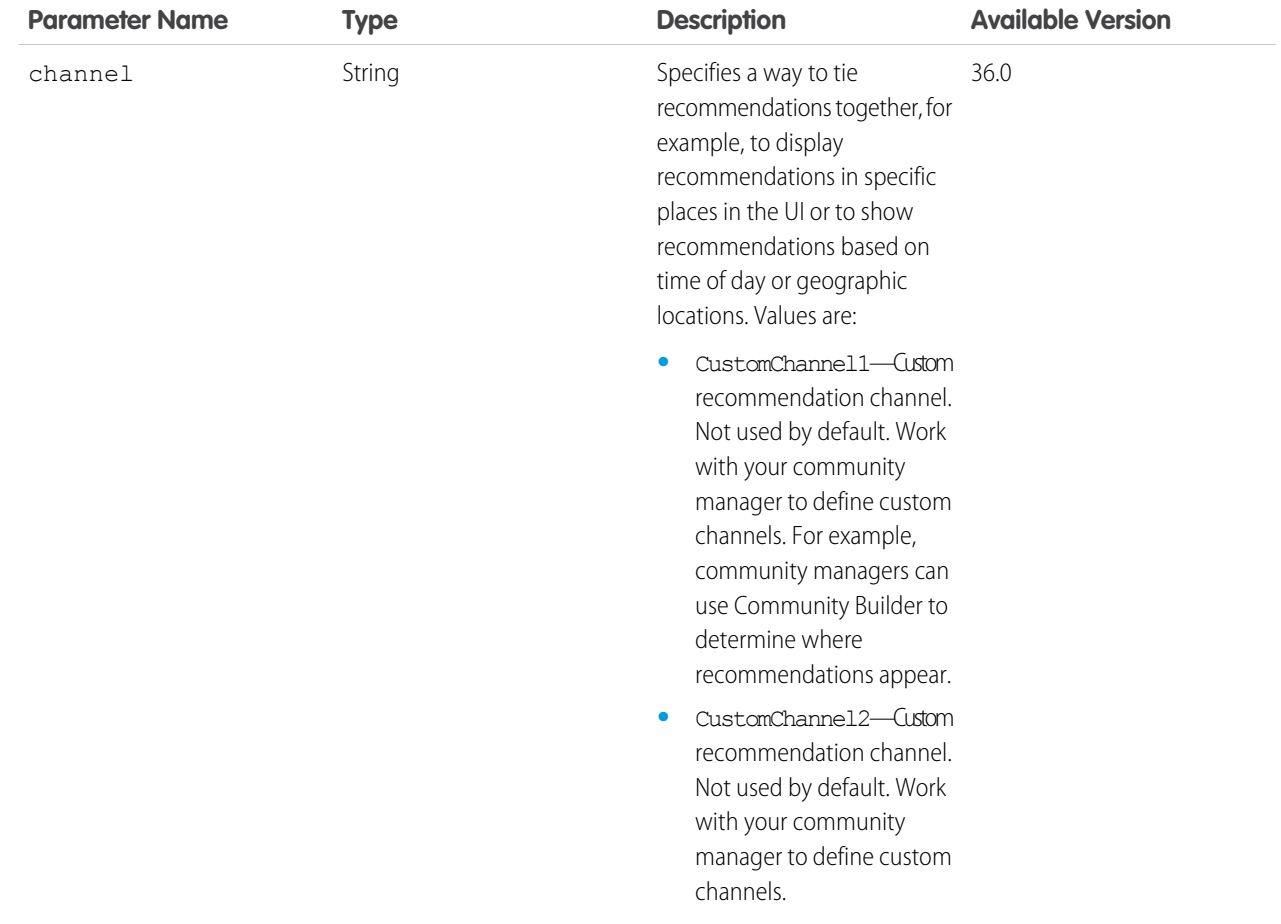

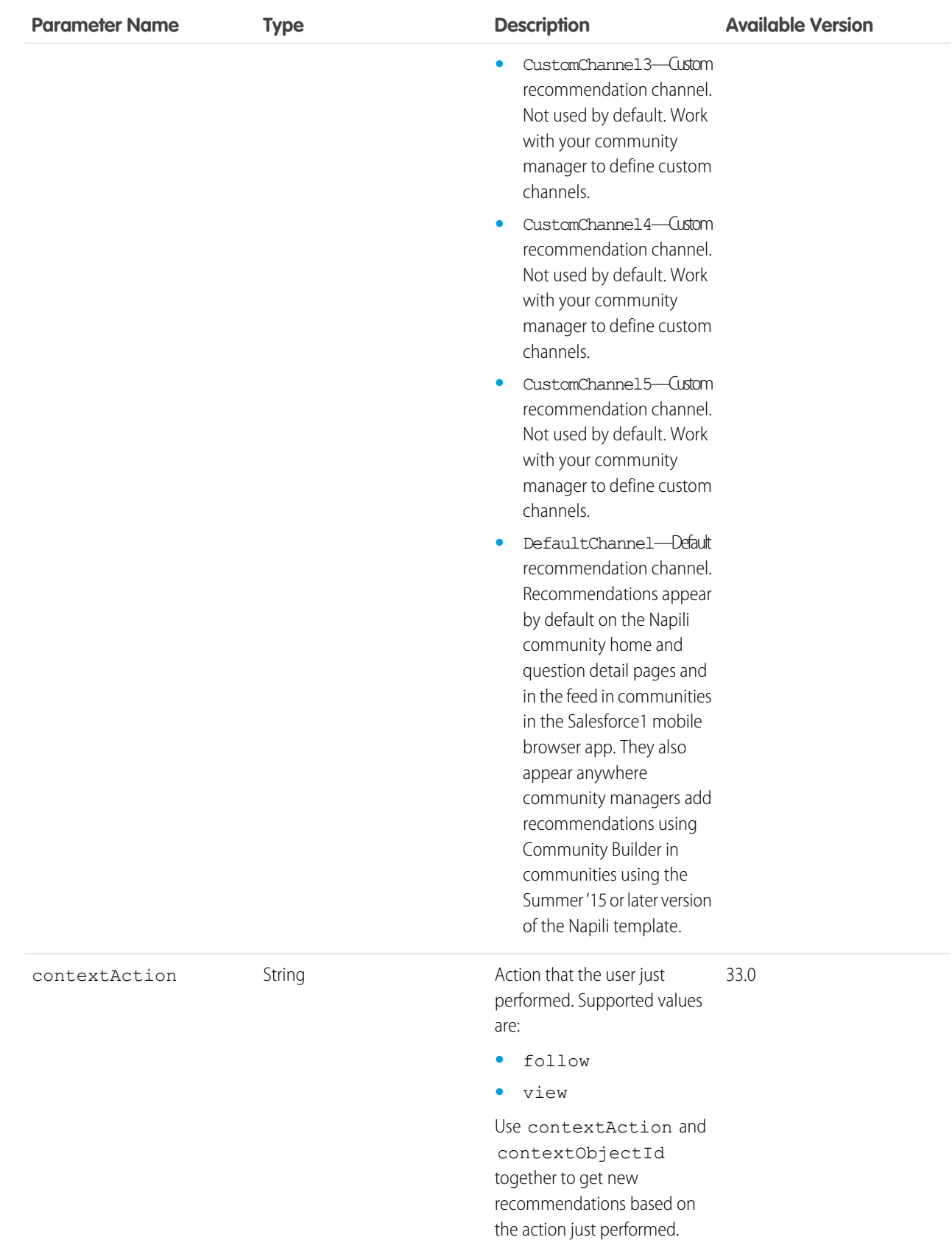

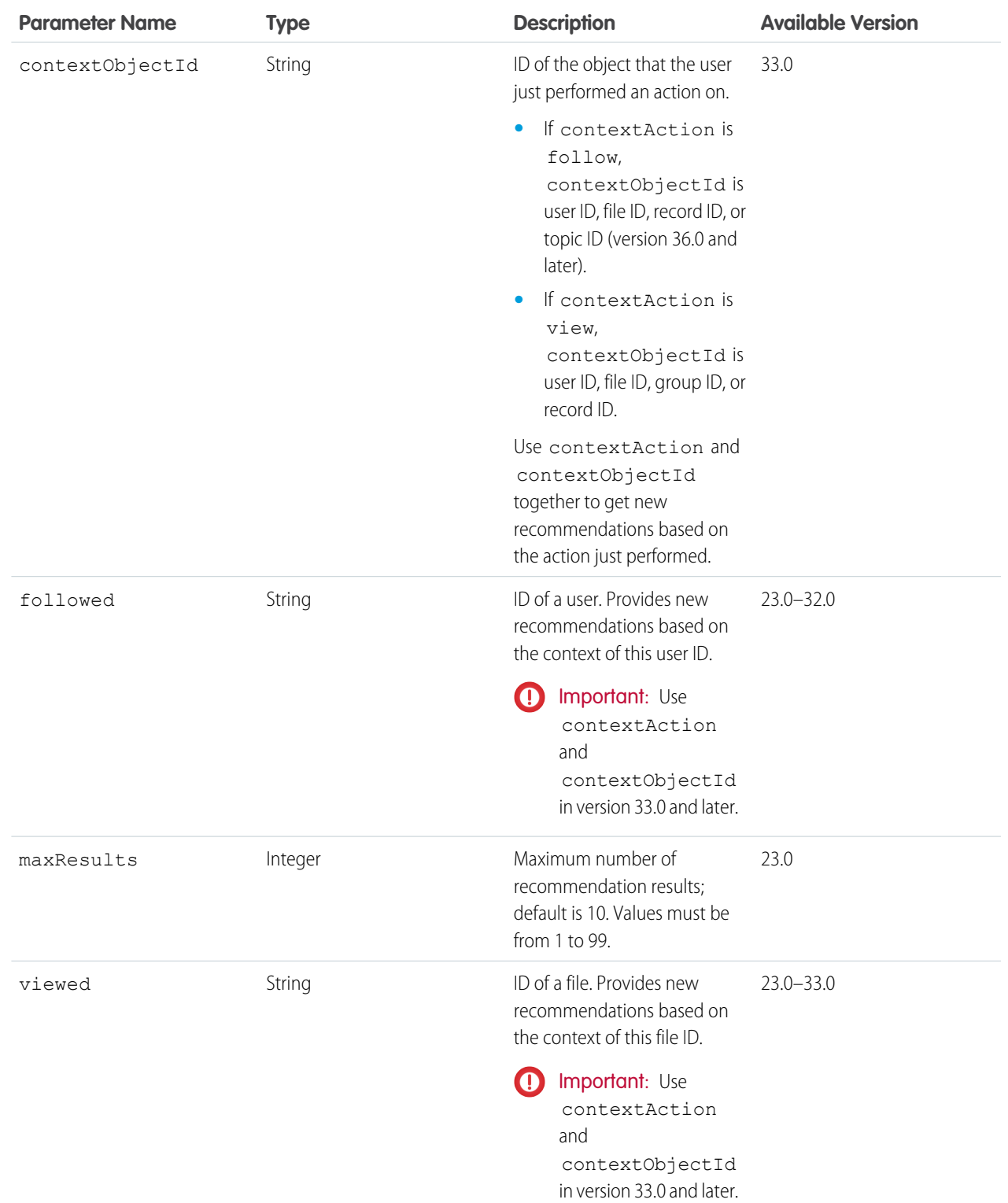

**Response body**

[Recommendations](#page-697-0)

## User Recommendations for a Specific Action

Returns the recommendations for the specified action for the context user.

#### **Resource**

/chatter/users/*userId*/recommendations/*action*

/connect/communities/*communityId*/chatter/users/*userId*/recommendations/*action*

Note: *userId* must be the ID of the context user or the alias me.

Valid values for *action* and resulting recommendations:

- **•** follow returns recommendations to follow users, files, records, and topics (version 36.0 and later).
- **•** join returns recommendations to join groups.
- view returns recommendations to view users, files, groups, and records (version 25.0 and later). In version 34.0 and later, view returns custom recommendations. In version 35.0 and later, view returns static recommendations.

#### **Available since version**

 $74.0$ 

#### **Requires Chatter**

Yes

## **HTTP methods**

GET or HEAD

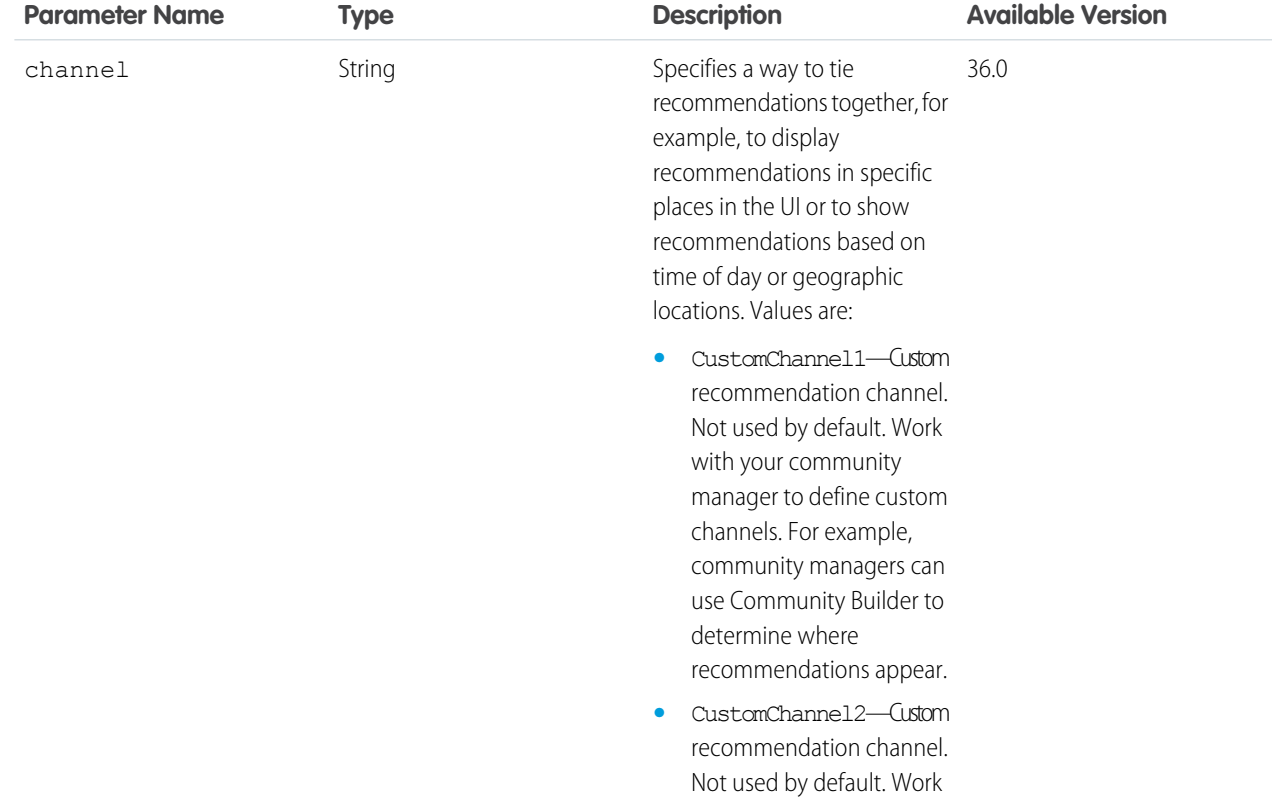

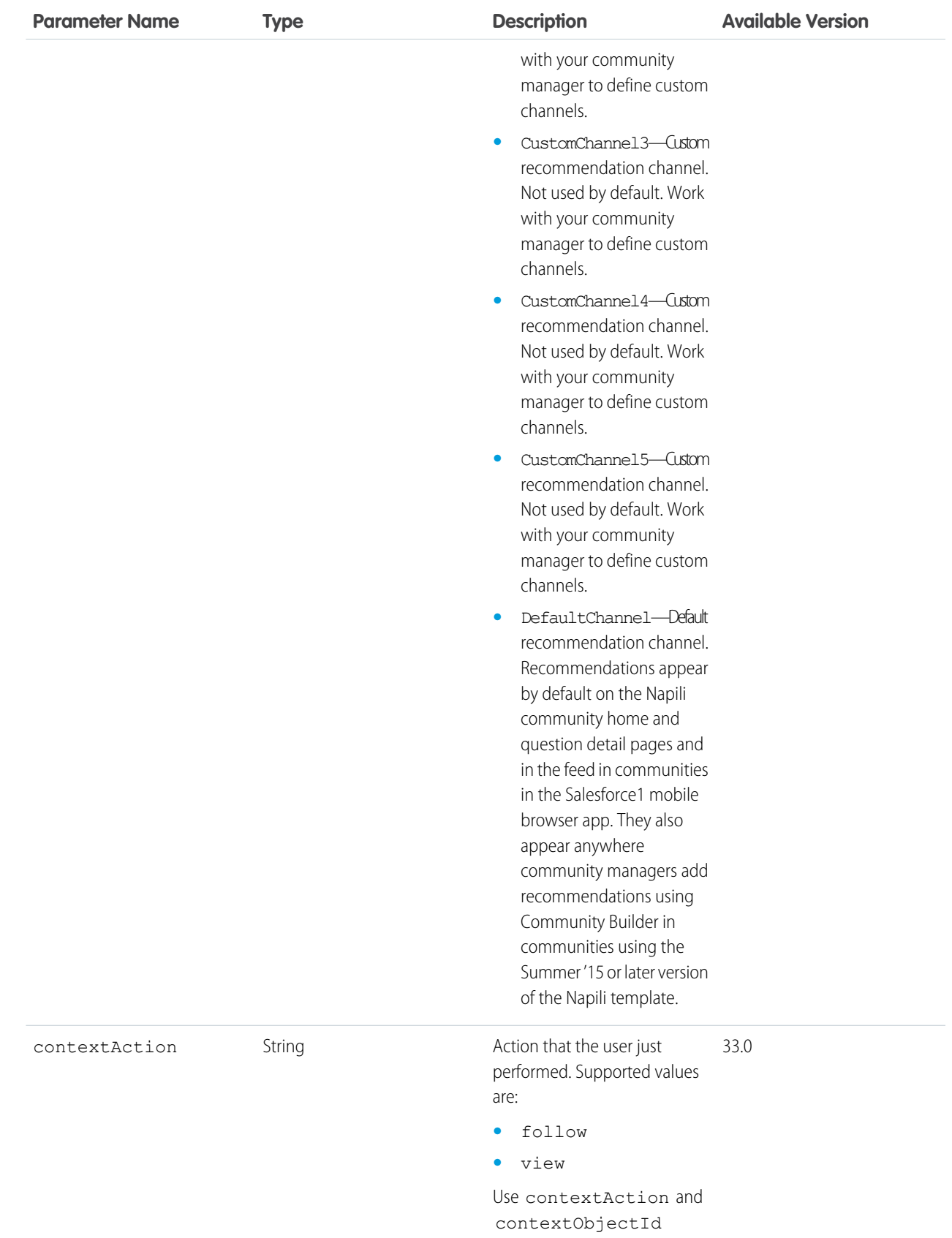

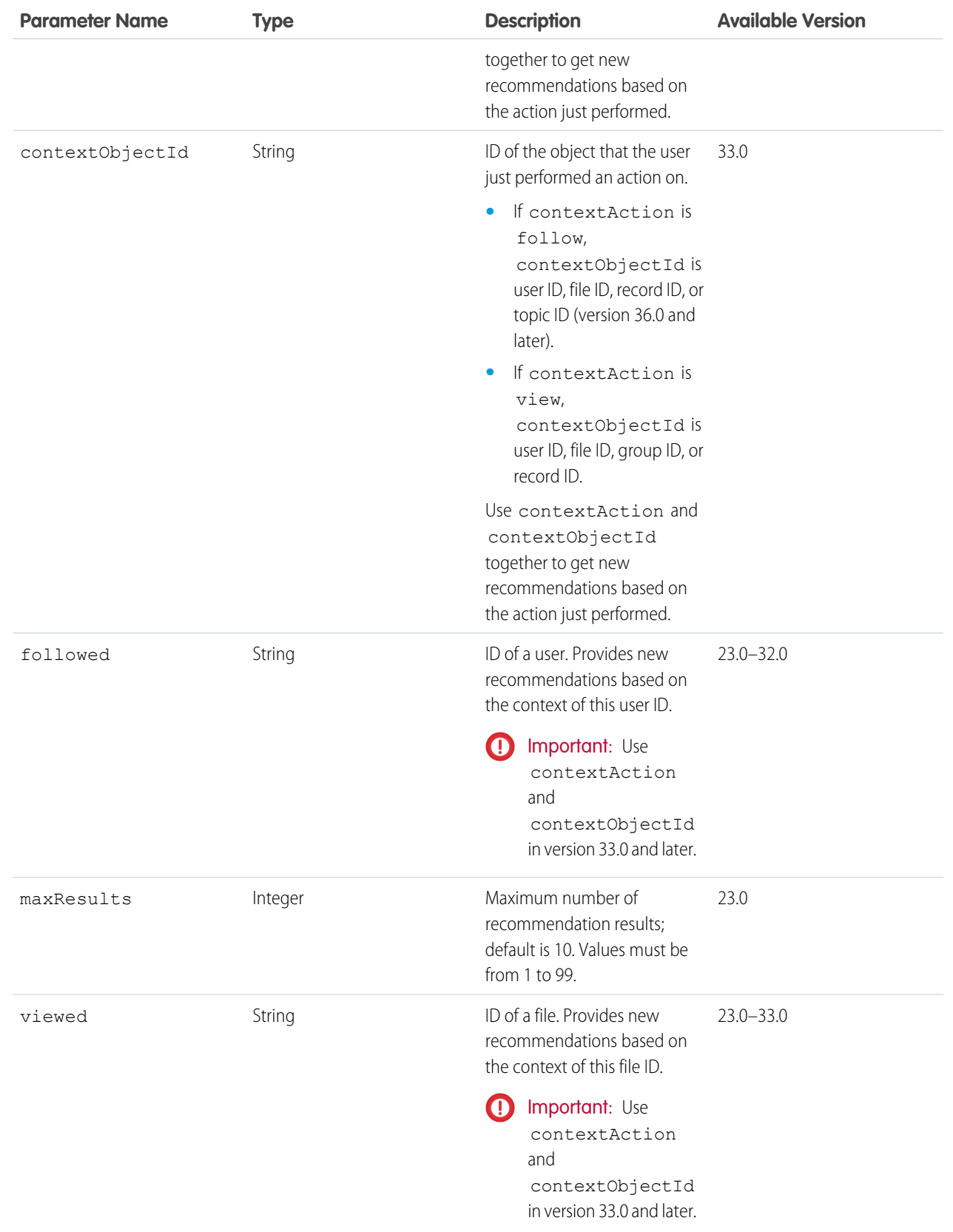

## **Response body**

[Recommendations](#page-697-0)

# User Recommendations for a Specific Action and Object Category

Returns the recommendations for the specified action and object category for the context user.

#### **Resource**

/chatter/users/*userId*/recommendations/*action*/*objectCategory*

/connect/communities/*communityId*/chatter/users/*userId*/recommendations/*action*/*objectCategory*

Note: *userId* must be the ID of the context user or the alias me.

- **•** Valid values for *action*:
	- **–** follow
	- **–** join
	- **–** view (version 25.0 and later)
- **•** Valid values for *objectCategory*:
	- **–** If *action* is follow, *objectCategory* is users, files, records, or topics (version 36.0 and later).
	- **–** If *action* is join, *objectCategory* is groups.
	- **–** If *action* is view, *objectCategory* is users, files, groups, records, custom (version 34.0 and later), or apps (version 35.0 and later).

#### **Available since version**

23.0

#### **Requires Chatter**

Yes

#### **HTTP methods**

GET, HEAD

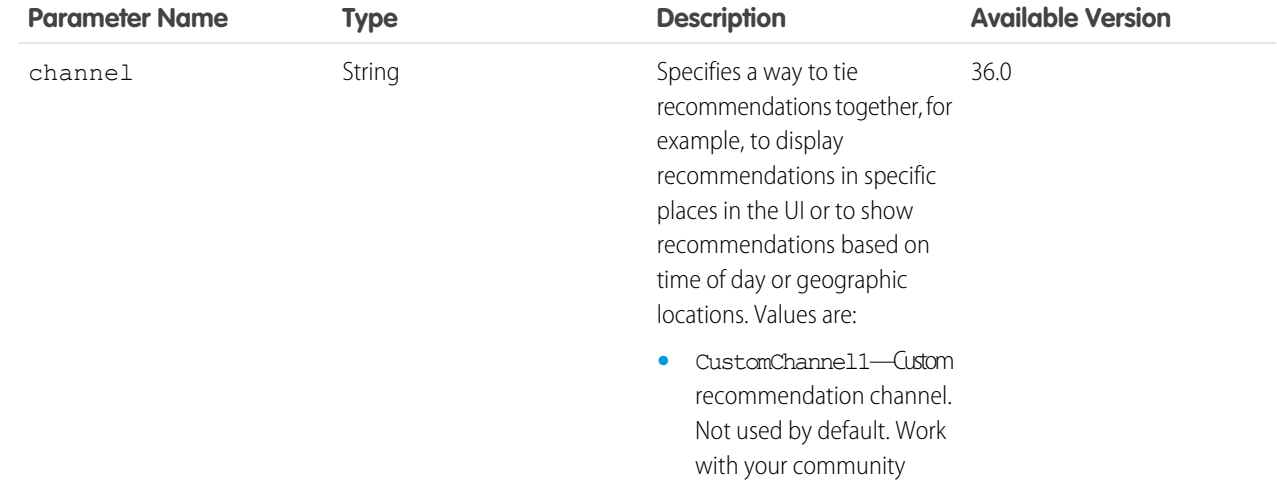

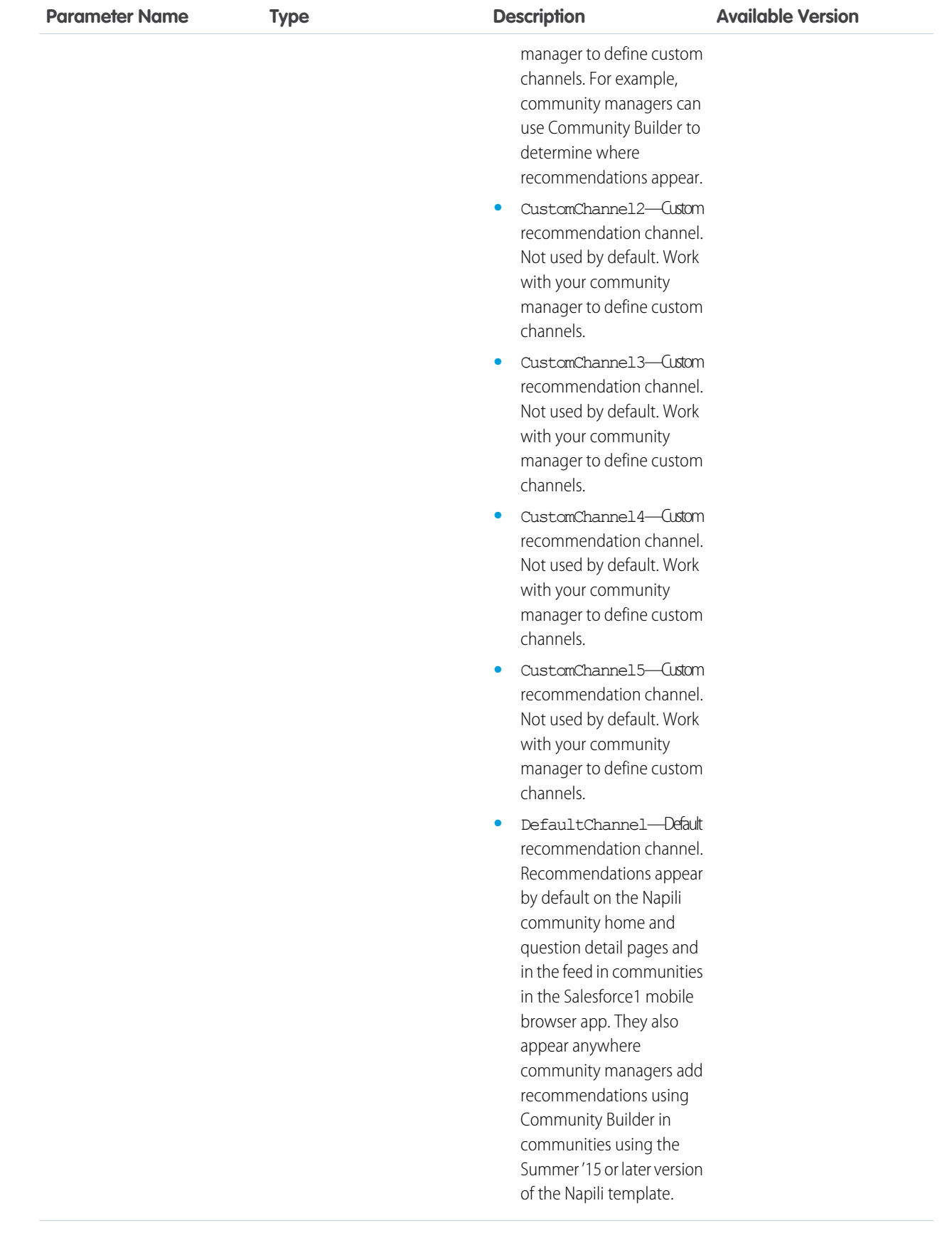

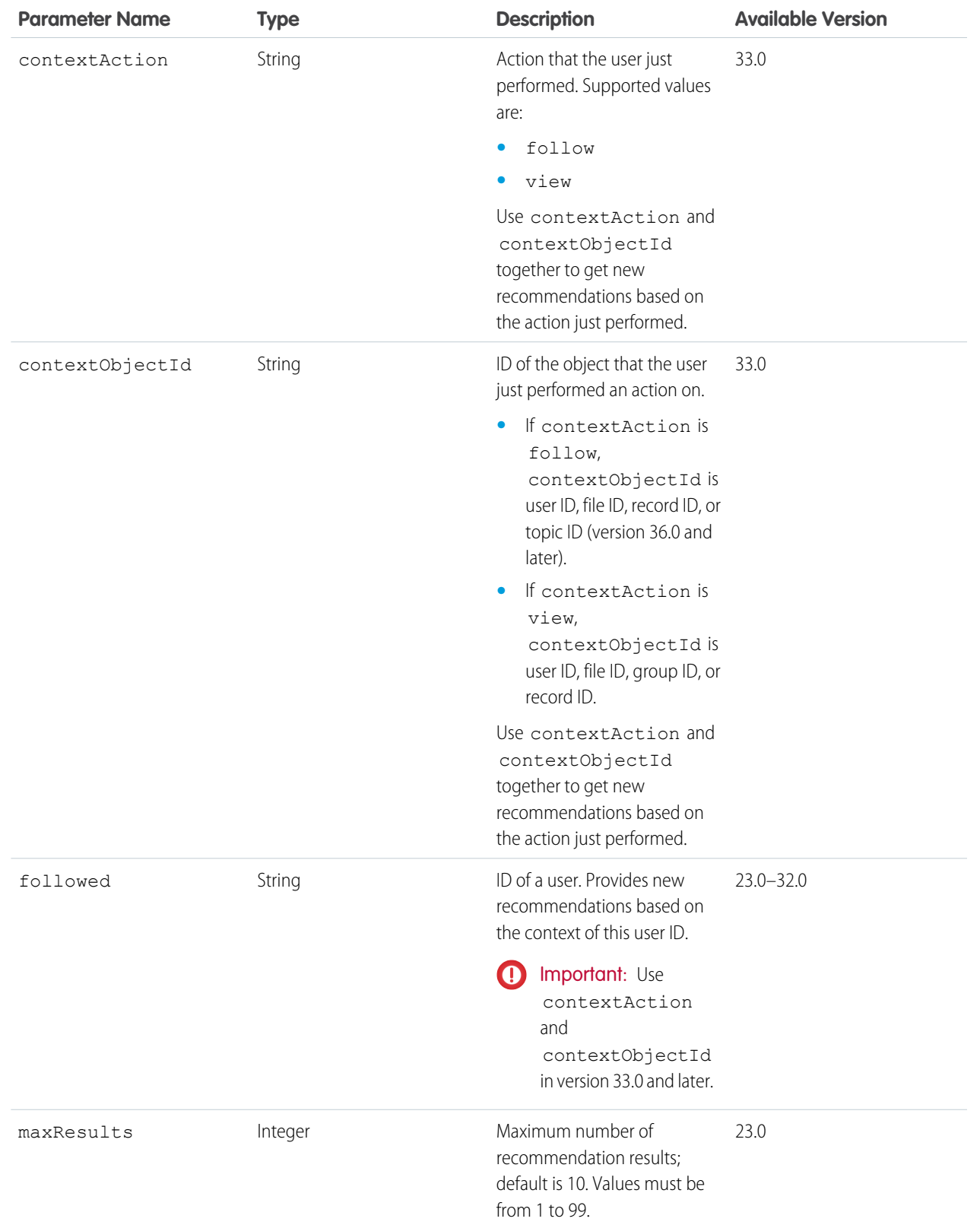

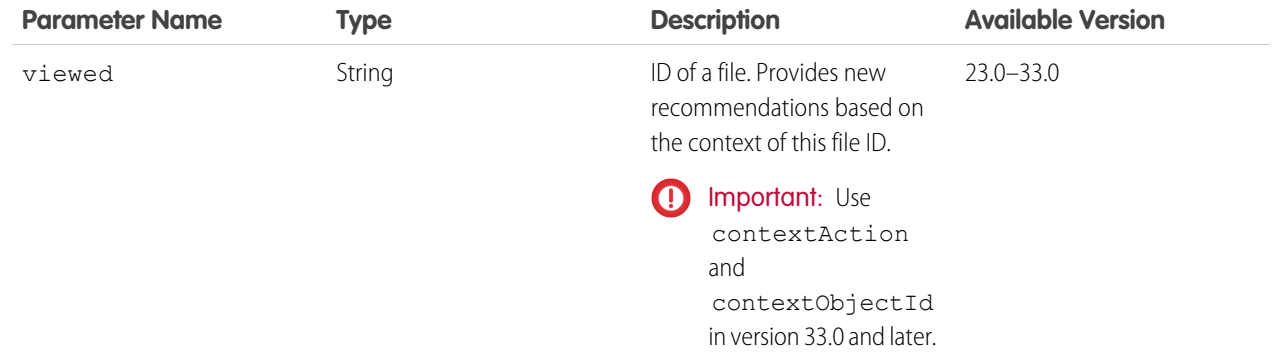

#### **Response body for GET**

[Recommendations](#page-697-0)

## **Example request URL to get new recommendations based on an action just performed**

If you just followed Pam, who has a user ID of 005D0000001GLowIAB, use:

/chatter/users/me/recommendations/follow/users?contextAction=follow&contextObjectId=005D0000001GLowIAB

to get only recommendations of users who are followed by the same people who follow Pam. In this example, John follows Pam so you get a recommendation to follow Suzanne since John also follows Suzanne.

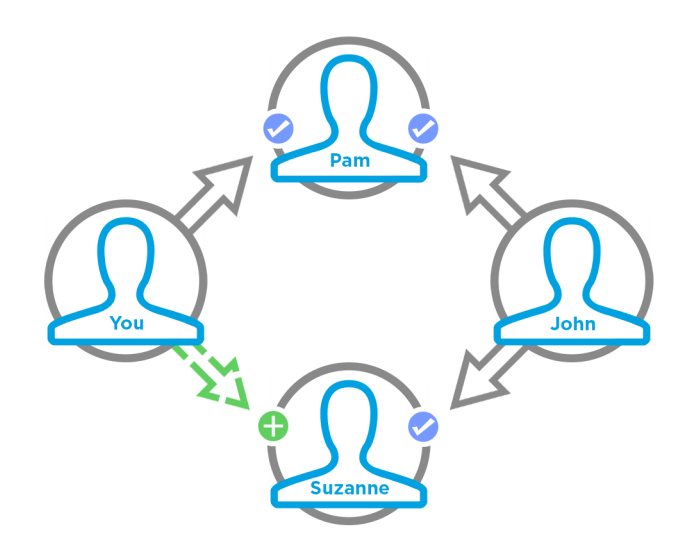

#### **Example request URL to get a list of files viewed by the same people who viewed the file you're viewing**

This URL provides the same list that displays in the People Also Viewed area on the file detail page for the given file ID.

/chatter/users/me/recommendations/view/files?contextAction=view&contextObjectId=069D00000000xNXIAY

### SEE ALSO:

[Get Recommendations of Users to Follow](#page-120-0)

# User Recommendations for a Specific Action and Key Prefix

Returns the recommendations for the specified action and key prefix for the context user.

#### **Resource**

/chatter/users/*userId*/recommendations/*action*/*idPrefix*

/connect/communities/*communityId*/chatter/users/*userId*/recommendations/*action*/*idPrefix*

Note: *userId* must be the ID of the context user or the alias me.

- **•** Valid values for *action*:
	- **–** follow
	- **–** join
	- **–** view
- The key prefix, or  $idPrefix$  in the resource URL, is the first three characters of the object ID and indicates the object type. Valid values for *idPrefix* in this URL are:
	- **–** If *action* is follow, *idPrefix* is the key prefix for users (005), files (069), topics (0TO), or records (such as 001 or 003).
	- **–** If *action* is join, *idPrefix* is the key prefix for groups (0F9).
	- **–** If *action* is view, *idPrefix* is the key prefix for users (005), files (069), groups (0F9), records (such as 001 or 003), custom recommendations (0RD) in version 34.0 and later, or static recommendations (T) in version 35.0 and later.

#### **Available since version**

26.0

#### **Requires Chatter**

Yes

#### **HTTP methods**

GET or HEAD

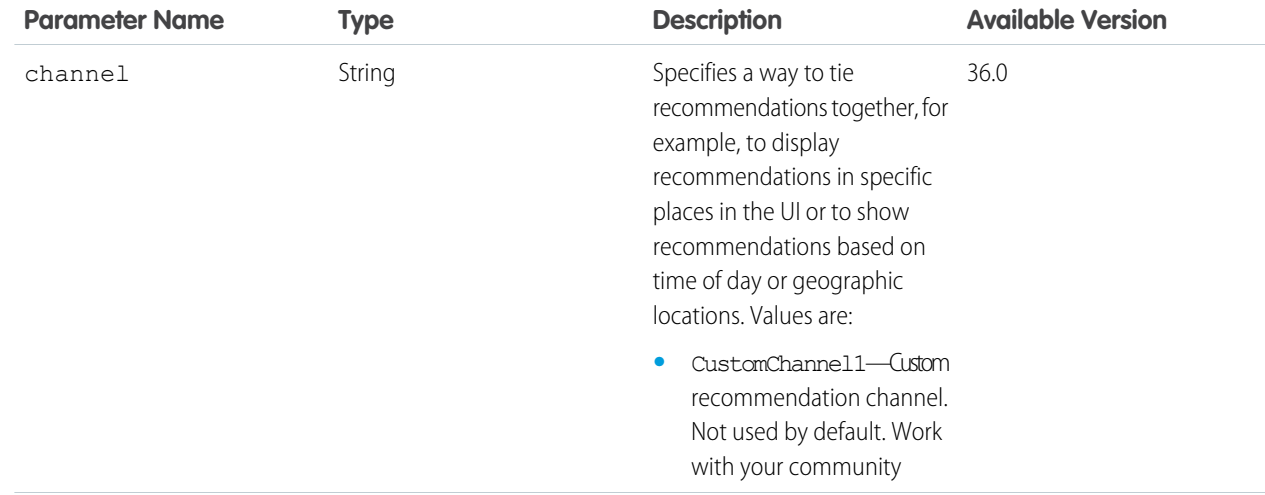

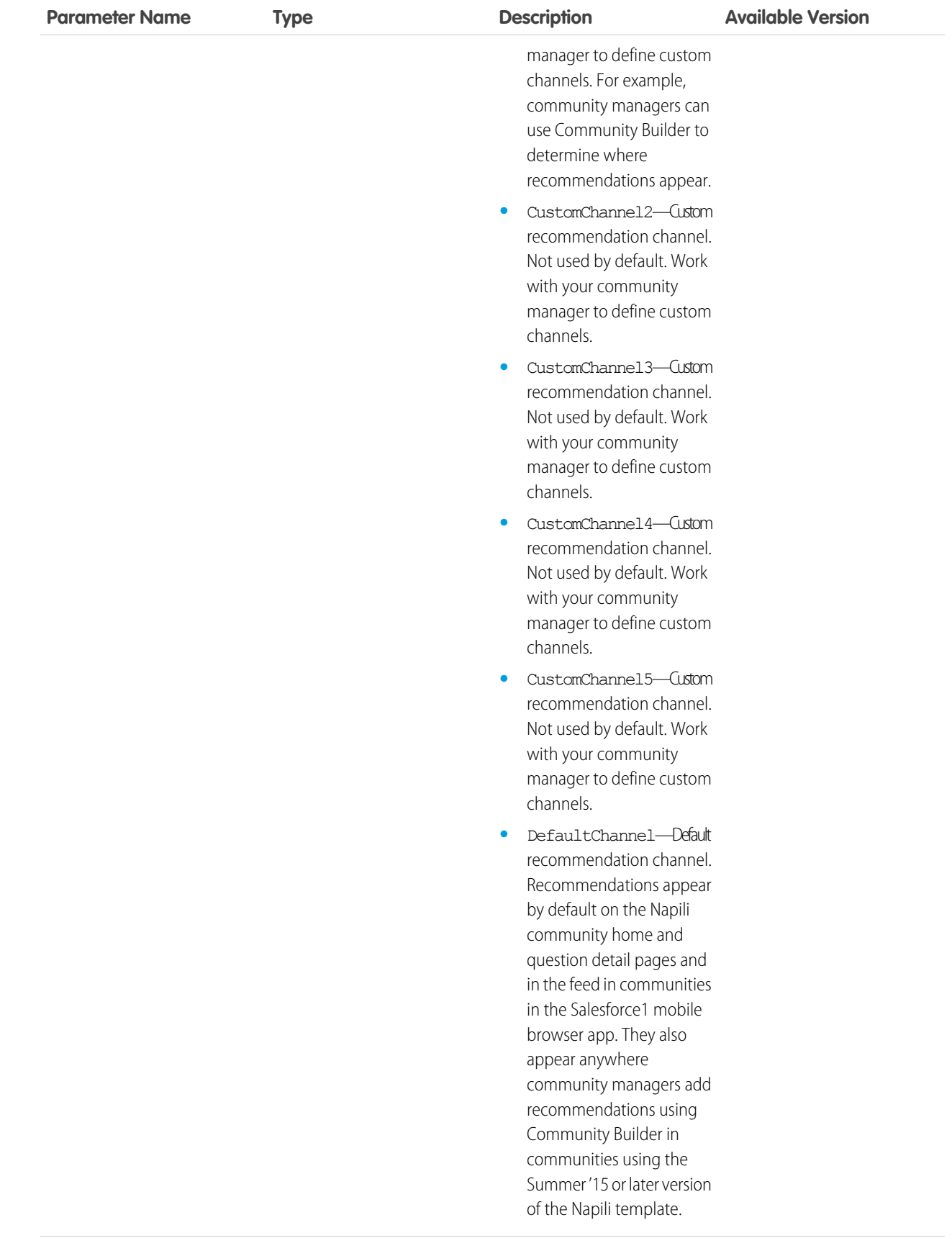

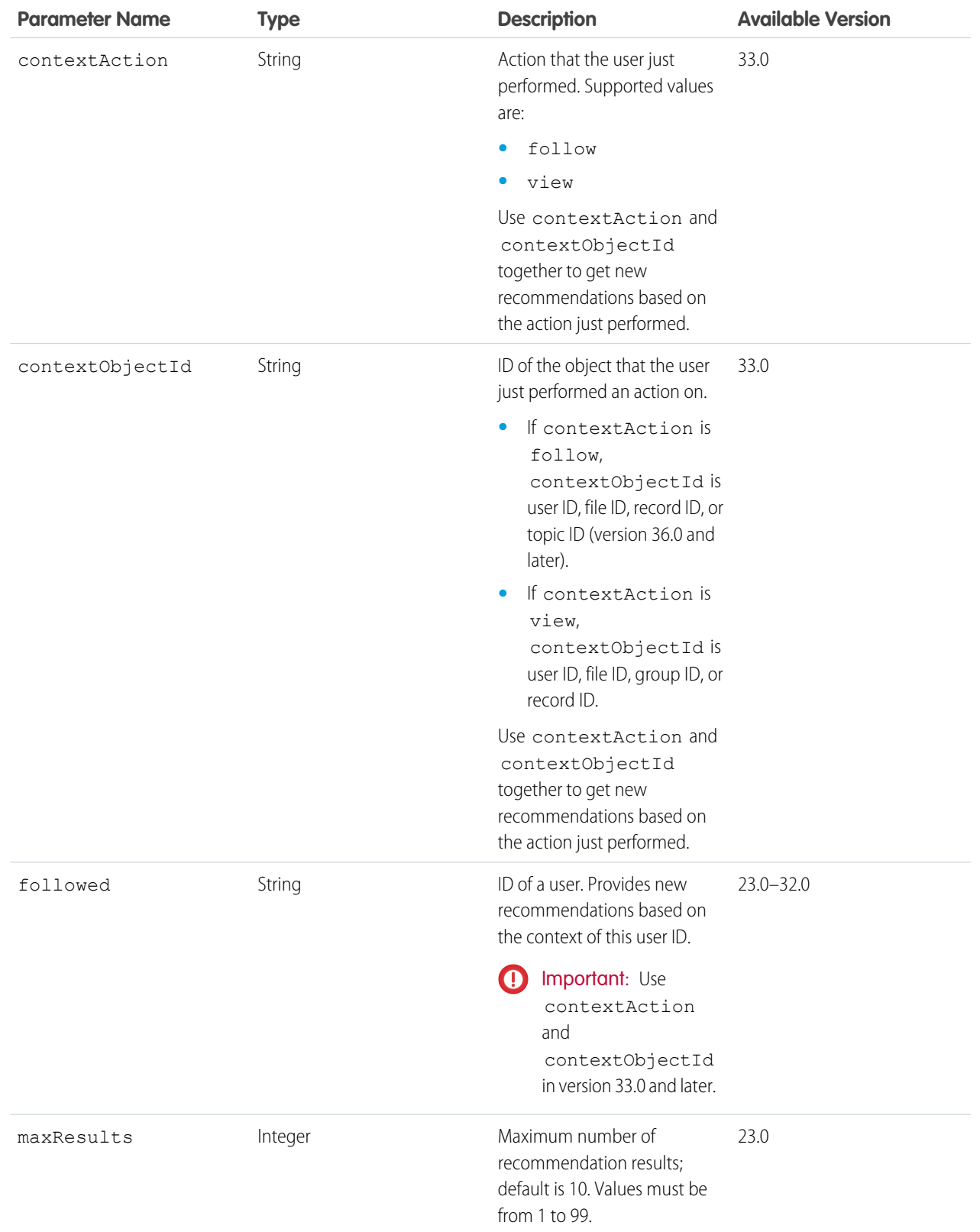

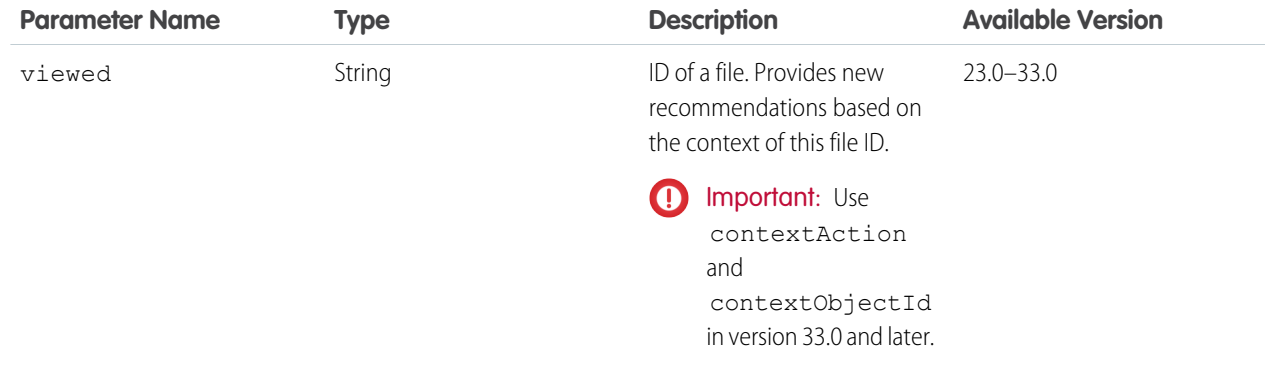

#### **Example request URL**

```
/chatter/users/me/recommendations/view/001
```
#### **Response body for GET**

[Recommendations](#page-697-0)

## User Recommendations for a Specific Action and Object ID

Returns the recommendation for the specified action and object ID for the context user. Also used to delete a recommendation.

#### **Resource**

```
/chatter/users/userId/recommendations/action/objectId
```
/connect/communities/*communityId*/chatter/users/*userId*/recommendations/*action*/*objectId*

Note: *userId* must be the ID of the context user or the alias me.

- **•** Valid values for *action*:
	- **–** follow
	- **–** join
	- **–** view (version 25.0 and later)
- **•** Valid values for *objectId*:
	- **–** If *action* is follow, *objectId* is a user ID, file ID, record ID, or topic ID (version 36.0 and later).
	- **–** If *action* is join, *objectId* is a group ID.
	- **–** If *action* is view, *objectId* is a user ID, file ID, group ID, record ID, custom recommendation ID (version 34.0 and later), or Today for static recommendations (version 35.0 and later).

#### **Available since version**

24.0

#### **Requires Chatter**

Yes

#### **HTTP methods**

GET, DELETE, or HEAD

DELETE is used to remove a recommendation and is only valid for the following resources:

- **•** /chatter/users/*userId*/recommendations/follow/*recommendedUserId*
- **•** /chatter/users/*userId*/recommendations/follow/*recommendedFileId*
- **•** /chatter/users/*userId*/recommendations/follow/*recommendedRecordId*
- **•** /chatter/users/*userId*/recommendations/follow/*recommendedTopicId*
- **•** /chatter/users/*userId*/recommendations/join/*recommendedGroupId*
- **•** /chatter/users/*userId*/recommendations/view/*customRecommendationId*
- **•** /chatter/users/*userId*/recommendations/view/Today

Note: *userId* must be the ID of the context user or the alias me.

#### **Response body for GET**

[Recommendations](#page-697-0)

#### **Response body for DELETE**

[204: Successful Delete](#page-44-0)

## User Recommendations for a Specific Action and Object Type

Returns the static recommendation for the specified action and object type for the context user. Also used to delete a static recommendation.

#### **Resource**

```
/chatter/users/userId/recommendations/action/objectEnum
```
/connect/communities/*communityId*/chatter/users/*userId*/recommendations/*action*/*objectEnum*

Note: *userId* must be the ID of the context user or the alias me.

- **•** Valid values for *action*:
	- **–** view
- **•** Valid values for *objectEnum*:
	- **–** Today—Static recommendations that don't have an ID, for example, the Today app recommendation.

#### **Available version**

34.0

#### **Requires Chatter**

Yes

**HTTP methods**

GET, DELETE, HEAD

#### **Response body for GET** [Recommendations](#page-697-0)

**Response body for DELETE**

[204: Successful Delete](#page-44-0)

## User Reputation

Returns the specified community user's reputation.

## **Resource**

/connect/communities/*communityId*/chatter/users/*userId*/reputation

**Available version**

32.0

**Requires Chatter** Yes

### **HTTP methods** GET, HEAD

**Response body**

[Reputation](#page-710-0)

## User Settings

Information about the context user's global Chatter settings.

#### **Resource**

/chatter/users/*userId*/settings

/connect/communities/*communityId*/chatter/users/*userId*/settings

Note: The *userId* must be the ID of the context user or the alias me.  $\sqrt{2}$ 

## **Available since version**

27.0

#### **Requires Chatter**

Yes

## **HTTP methods**

GET, HEAD, or PATCH

### **Request body for PATCH**

#### **Root XML tag**

<userChatterSettings>

#### **Properties**

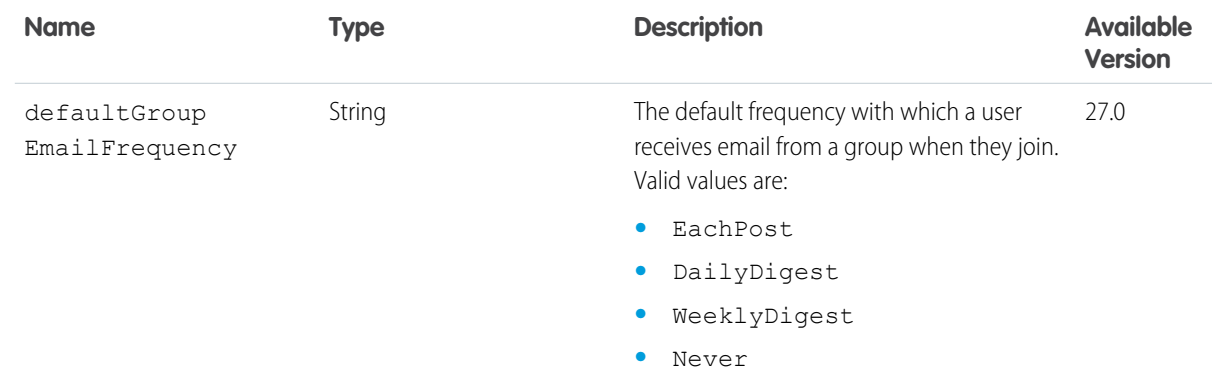

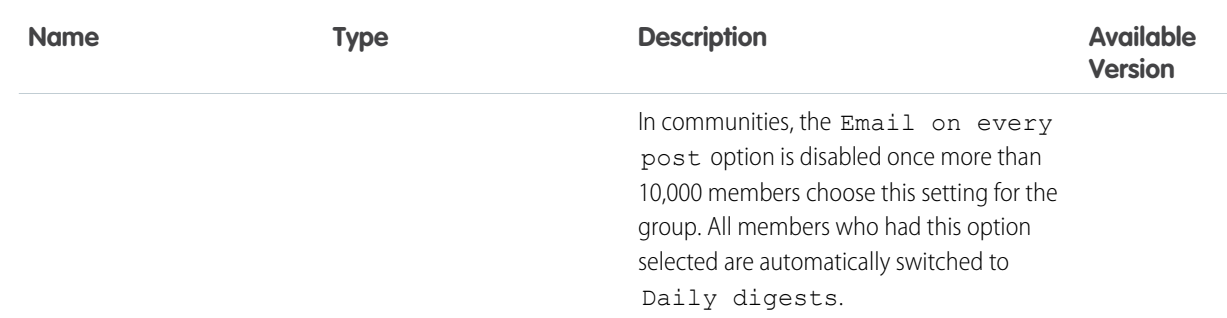

#### **Request parameter for PATCH**

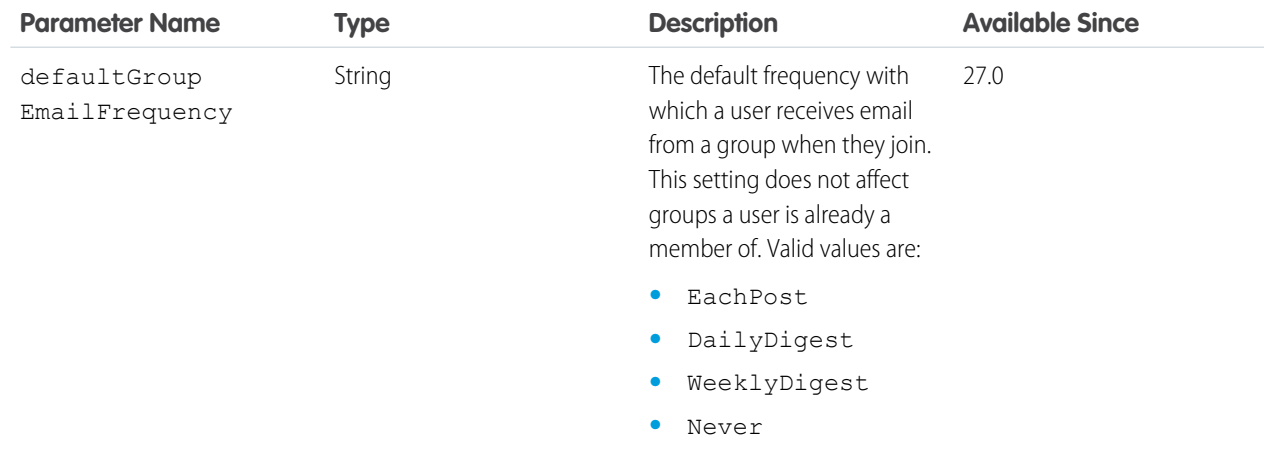

## **Response body for GET, HEAD, or PATCH**

[User Chatter Settings](#page-722-0)

### **Response body example for GET**

```
{"defaultGroupEmailFrequency": "Never"}
```
## User Status

Note: This resource is no longer available as of version 25.0. Instead, use any feed resource, with the feed-item, such as /chatter/feeds/news/me/feed-items.

Returns the most recent user status feed item. Also used to update or delete user status. See [Using POST, PATCH, or PUT for Input.](#page-27-1)

#### **Resource**

```
/chatter/users/me/status
```
or

```
/chatter/users/userId/status
```
#### **Available in versions**

23.0–24.0

## **Requires Chatter**

Yes

#### **HTTP methods**

GET, DELETE, POST or HEAD

#### **Request body for POST**

#### **Root XML tag**

<userStatus>

#### **Properties**

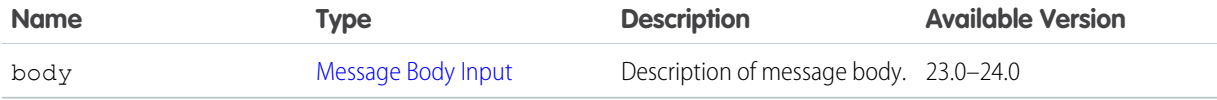

#### **Request parameter for POST**

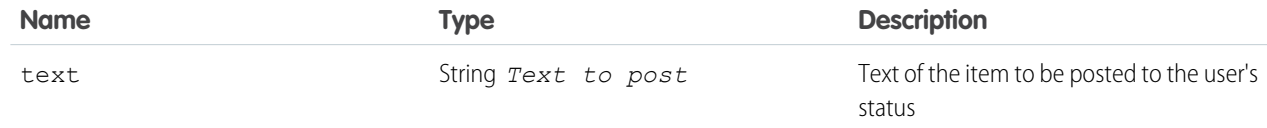

## **Response body for GET or POST**

[User Status](#page-729-0)

## Topics Recently Used

Topics recently used by the specified user. Get up to five topics most recently used by the specified user.

## **Resource**

```
/chatter/users/userId/topics
```

```
/connect/communities/communityId/chatter/users/userId/topics
```
**Available since version** 28.0 **Requires Chatter**

Yes

**HTTP methods** GET or HEAD

**Response body**

[Topic Collection](#page-717-0)

## Zones Resources

Information about Chatter Answers zones.

Available resources:

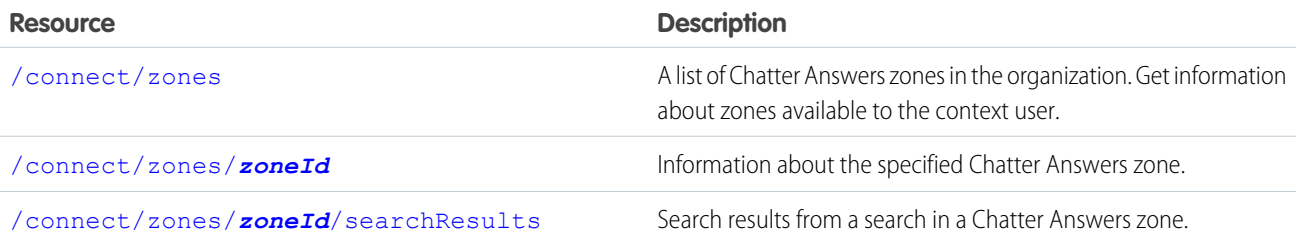

## <span id="page-492-0"></span>List of Zones

A list of Chatter Answers zones in the organization. Get information about zones available to the context user.

#### **Resource**

/connect/zones/

/connect/communities/*communityId*/zones/

## **Available version**

29.0

#### **Requires Chatter**

No

#### **HTTP methods**

GET

#### **Request parameters for GET**

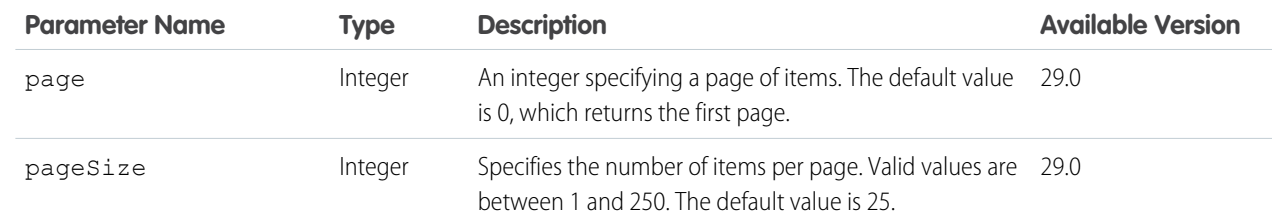

#### <span id="page-492-1"></span>**Response body for GET**

[Zone Page](#page-731-0)

## Zone Information

Information about the specified Chatter Answers zone.

#### **Resource**

/connect/zones/*zoneId*

/connect/communities/*communityId*/zones/*zoneId*

**Available version** 29.0 **Requires Chatter** No **HTTP methods** GET **Response body for GET** [Zone](#page-731-1)

## <span id="page-493-0"></span>Zone Search Results

Search results from a search in a Chatter Answers zone.

### **Resource**

/connect/zones/*zoneId*/search-results

/connect/communities/*communityId*/zones/*zoneId*/search-results

### **Available version**

29.0

## **Requires Chatter**

No

#### **HTTP methods**

GET

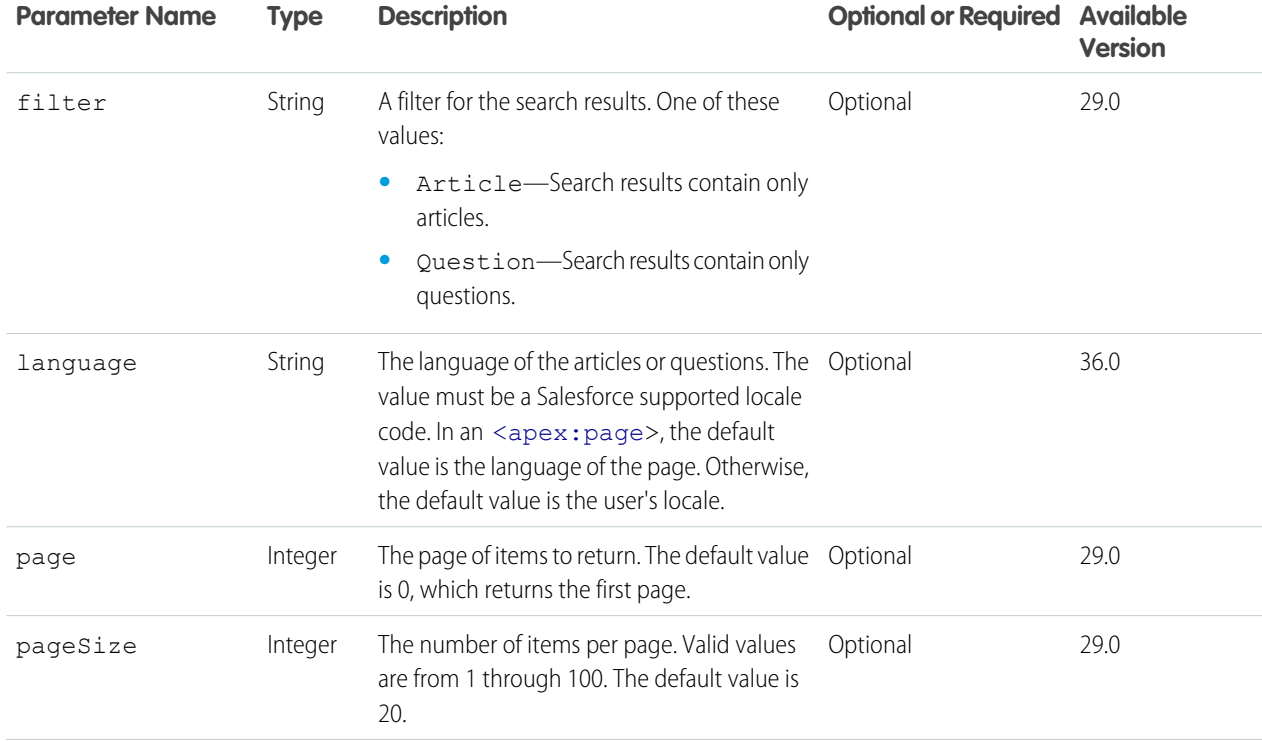

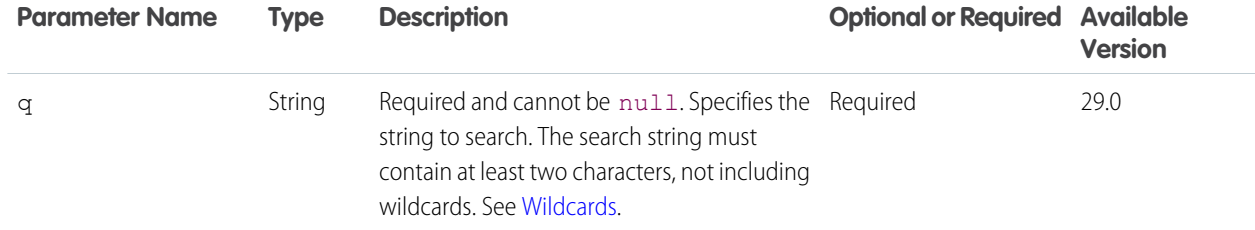

## **Response body for GET**

[Zone Search Result](#page-732-0)

# **CHAPTER 6** Chatter REST API Request Bodies

To perform a POST, PATCH, or PUT request, pass query parameters or create a request body formatted in either XML or JSON. This chapter lists the request bodies. The query parameters are listed with each resource.

To create a JSON request body, specify the properties of the request body in JSON format.

This is an example of a Comment request body.

```
{
 "body" : "Let's look for a new solution."
}
```
If a request body is top-level, it has a root XML tag listed. To create an XML request body, nest the properties as XML tags inside the root XML tag.

This is the same Connect request body in XML format:

```
<comment>
<body>Let's look for a new solution.</body>
</comment>
```
# Action Link Definition Input

The definition of an action link. An action link is a button on a feed element. Clicking an action link can take a user to a Web page, initiate a file download, or invoke an API call to Salesforce or to an external server. An action link includes a URL and an HTTP method, and can include a request body and header information, such as an OAuth token for authentication. Use action links to integrate Salesforce and third-party services into the feed so that users can take action to drive productivity and accelerate innovation.

## Usage

You can use context variables in the actionUrl, headers, and requestBody properties. Use context variables to pass information about the user who executed the action link to your server-side code. Salesforce substitutes the value when the action link is executed.

These are the available context variables:

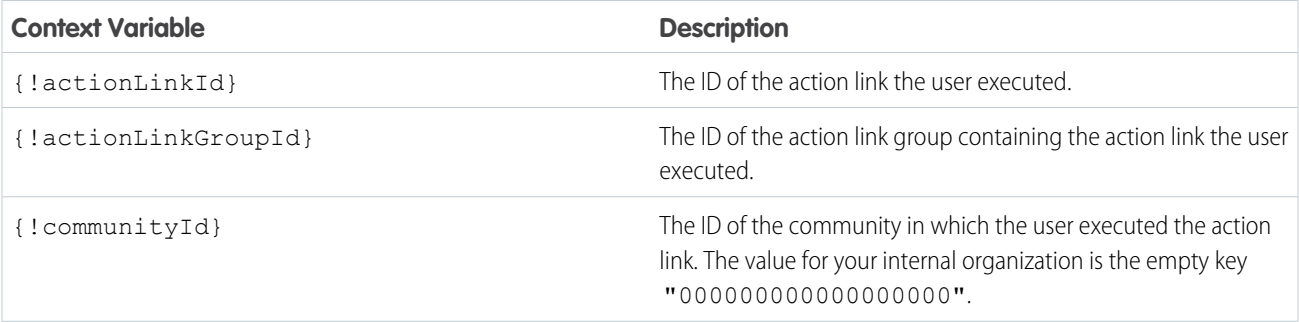

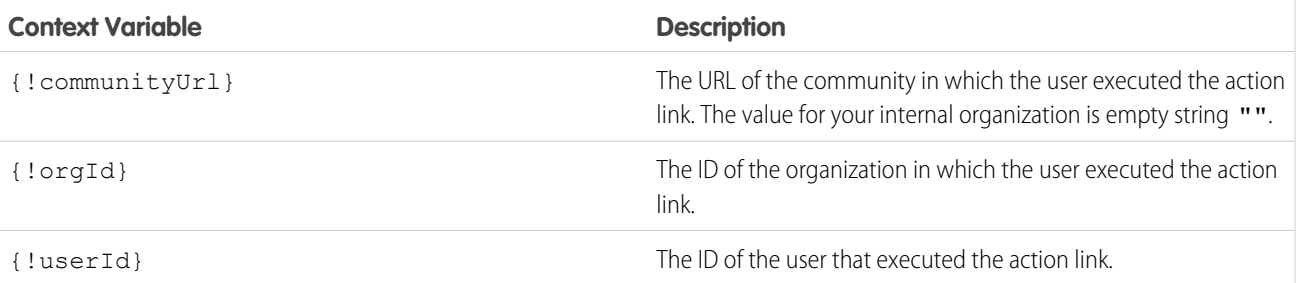

## **Root XML tag**

<actionLinkDefinition>

#### **JSON example**

This example doesn't use a template:

```
{
   "actionType":"Api",
  "actionUrl":"/services/data/v36.0/chatter/feed-elements",
   "groupDefault":"true",
   "labelKey":"Post",
   "method":"Post",
   "requiresConfirmation":"true",
   "requestBody":"{\"subjectId\": \"me\",\"feedElementType\": \"FeedItem\",\"body\":
{\"messageSegments\": [{\"type\": \"Text\",\"text\": \"Testing a post created via an
API action link.\"}]}}",
   "headers":[
   {
      "name":"Content-Type", "value":"application/json"
  }]
}
```
This example uses a template:

```
{
  "templateId":"07gD00000004C9r",
  "templateBindings":[
      {
         "key":"Bindings.version",
         "value":"v33.0"
      }
  ]
}
```
#### **Properties**

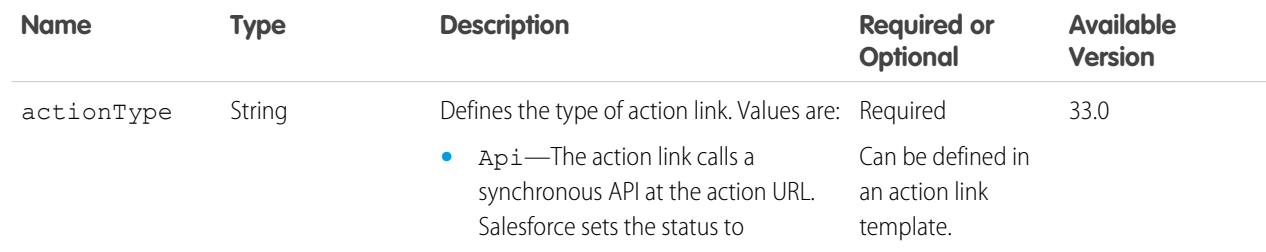

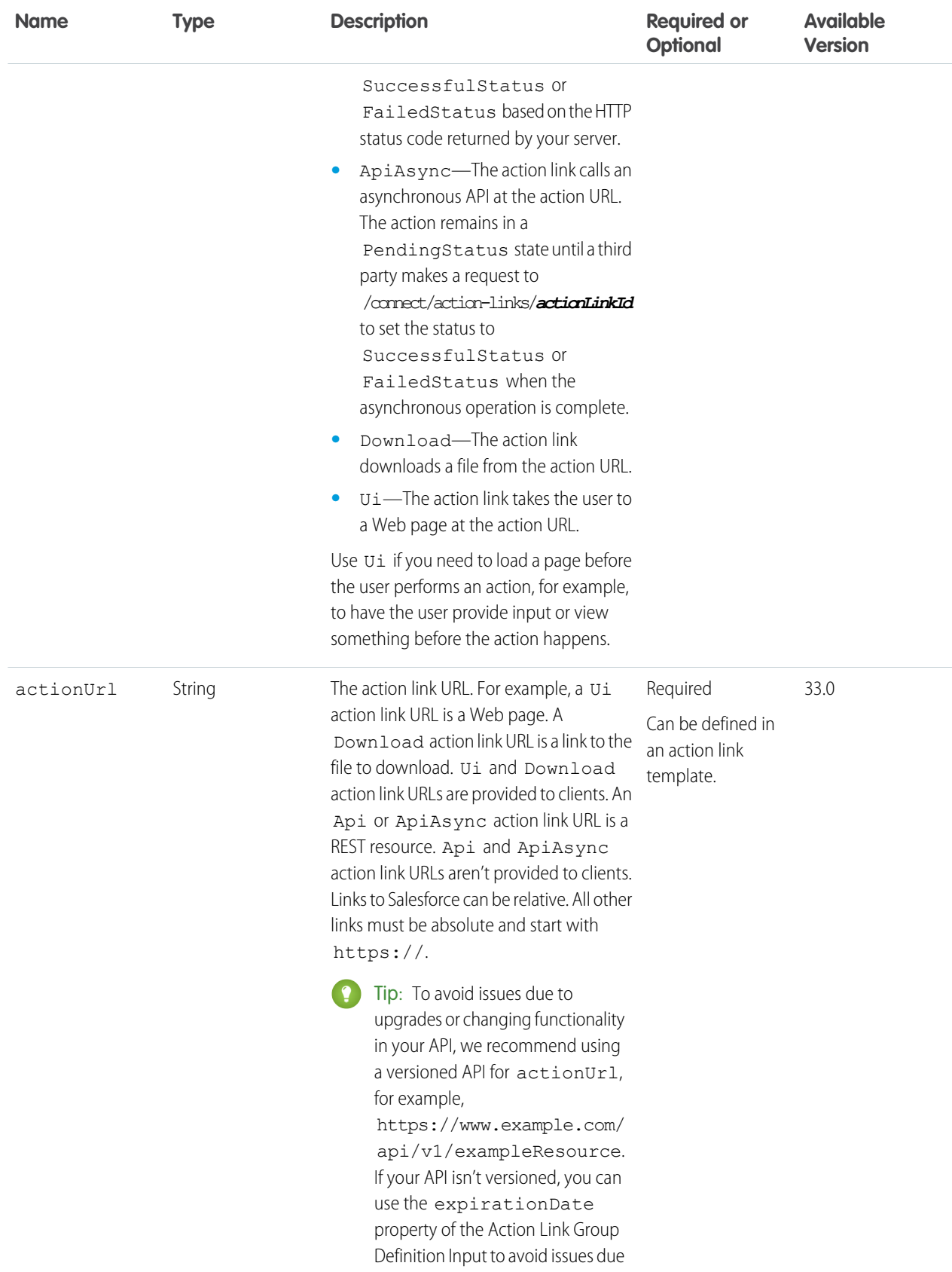

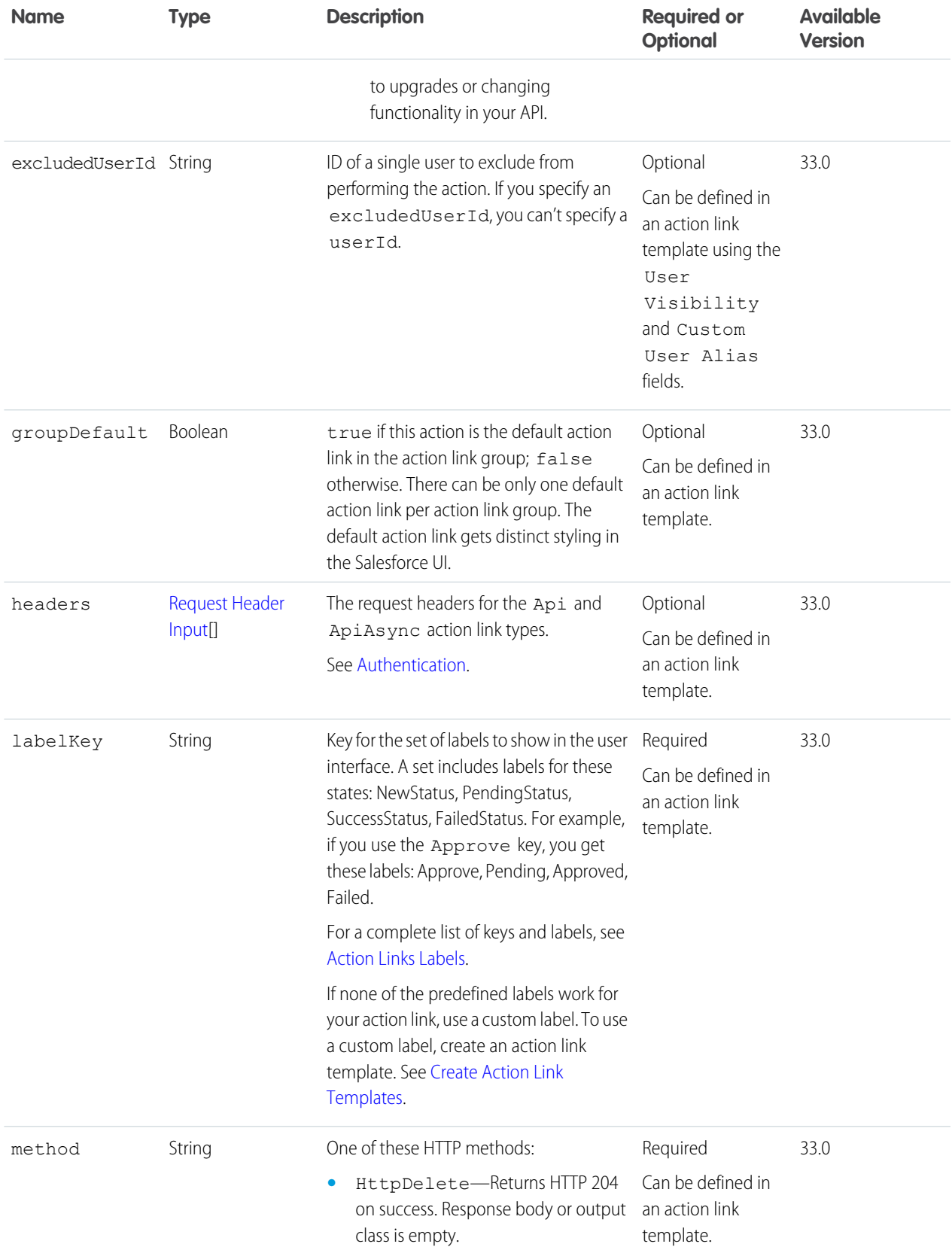

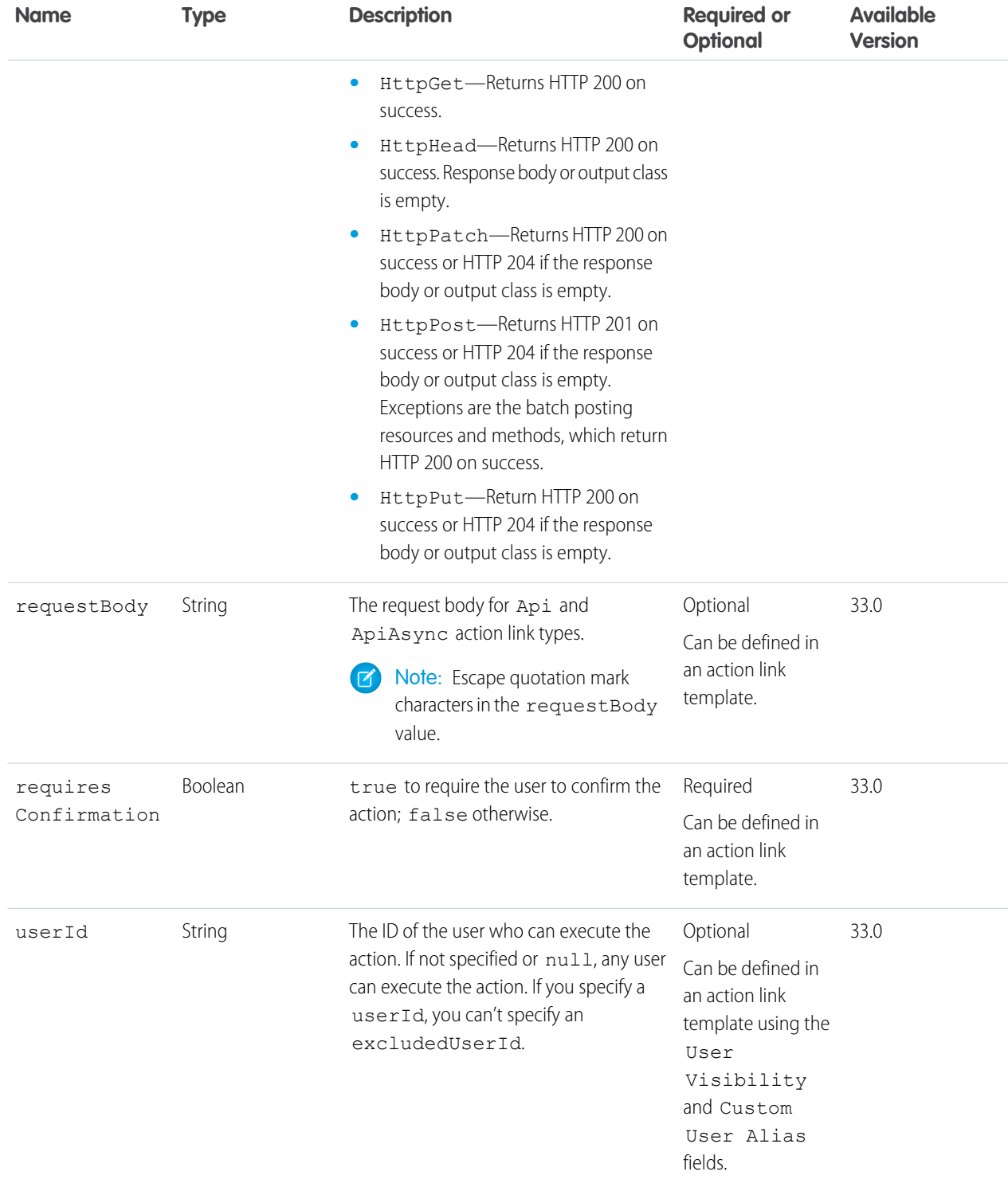

## SEE ALSO:

[Define Action Links and Post with a Feed Element](#page-107-0)

# Action Link Group Definition Input

The definition of an action link group. All action links must belong to a group. Action links in a group are mutually exclusive and share some properties. Define stand-alone actions in their own action group.

Information in the action link definition can be sensitive to a third party (for example, OAuth bearer token headers). For this reason, only requests made via the connected app that created the action link definition can read, modify, or delete the definition. In addition, the user making the request must have created the definition or have "View All Data" permission.

## **Root XML tag**

<actionLinkGroup>

#### **JSON example**

This example instantiates an action link group definition without a template:

```
{
  "actionLinks": [
  {
   "actionType": "Api",
   "labelKey": "Like",
    "groupDefault": "true",
    "actionUrl": "https://test.com/this",
    "method": "HttpPost",
    "requiresConfirmation": "false"
  },
  {
    "actionType": "Api",
    "labelKey": "Unlike",
    "groupDefault": "false",
    "actionUrl": "https://test.com/that",
    "method": "HttpPost",
    "requiresConfirmation": "false"
  }
 ],
 "executionsAllowed": "OncePerUser",
  "expirationDate": "2014-07-07T23:59:11.168Z",
  "category": "Primary"
}
```
This example instantiates an action link group definition from a template:

```
{
   "templateId":"07gD00000004C9r",
   "templateBindings":[
      {
         "key":"Bindings.version",
         "value":"v33.0"
      }
   ]
}
```
## **Properties**

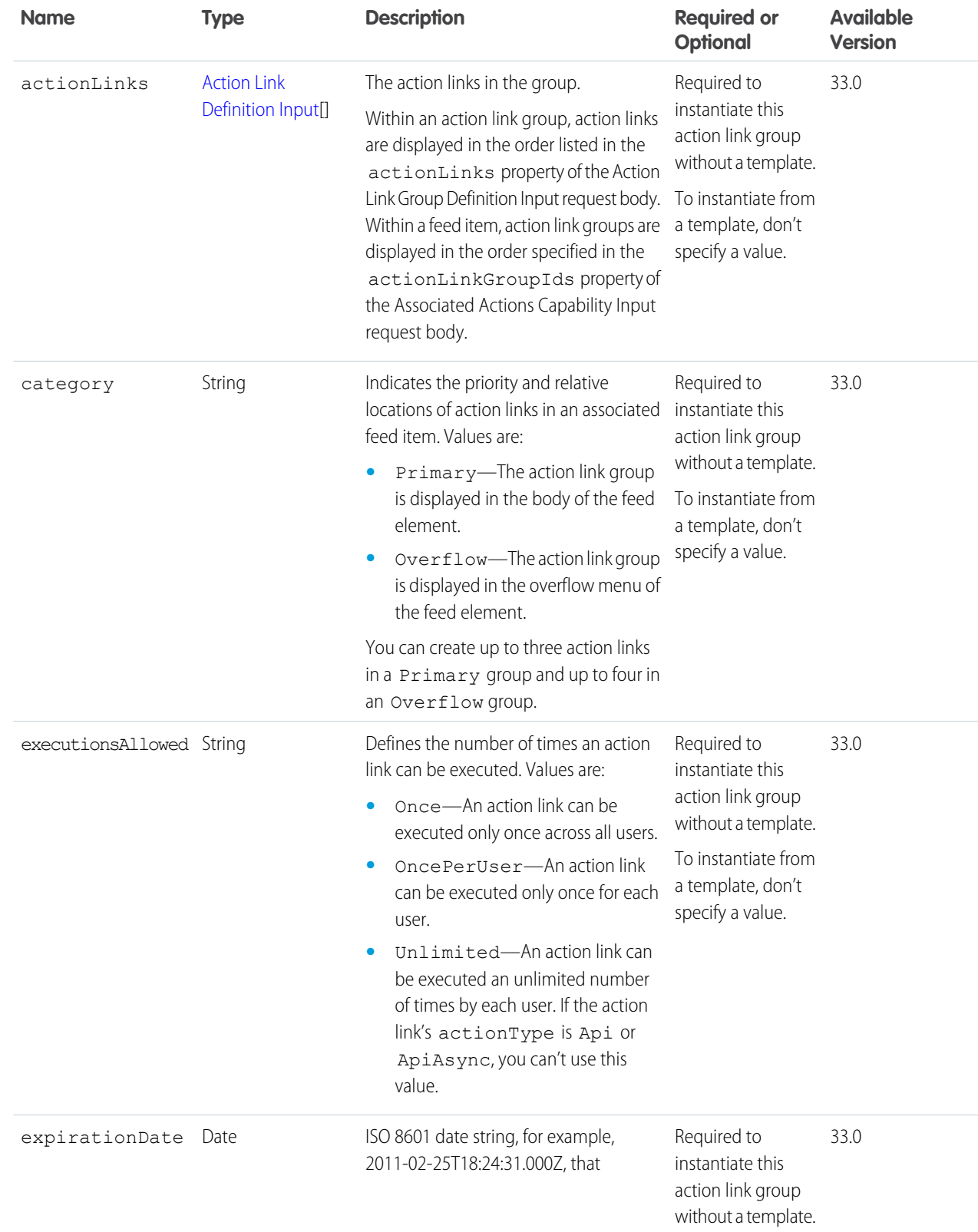

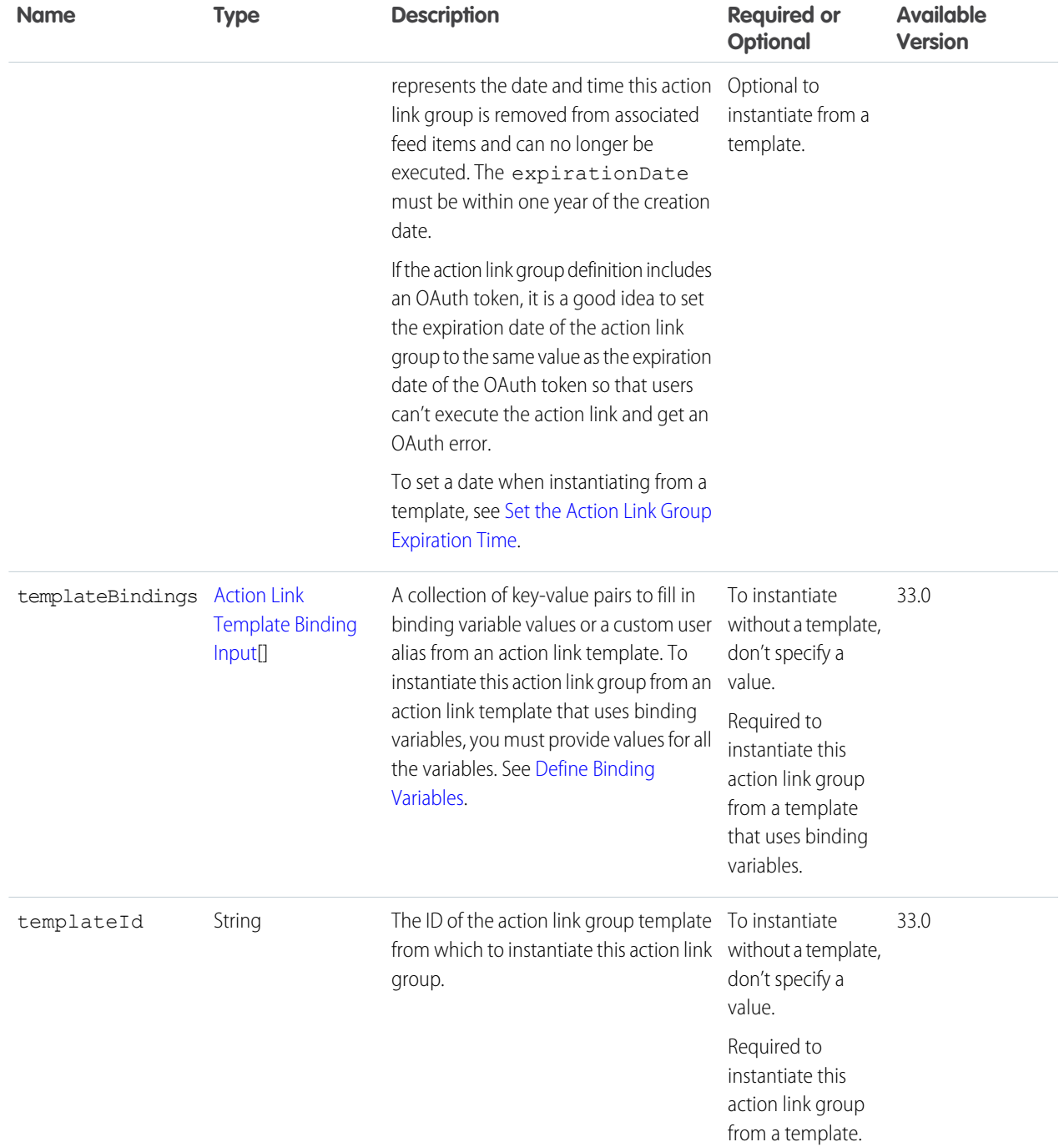

SEE ALSO:

[Define Action Links and Post with a Feed Element](#page-107-0)

[Define Action Links and Post with a Feed Element](#page-107-0)

[Define Action Links in a Template and Post with a Feed Element](#page-110-0)

# Action Link Input

The desired execution status of an action link.

## **Root XML tag**

<actionLink>

#### **JSON example**

```
{ "status" : "SuccessfulStatus" }
```
## **Properties**

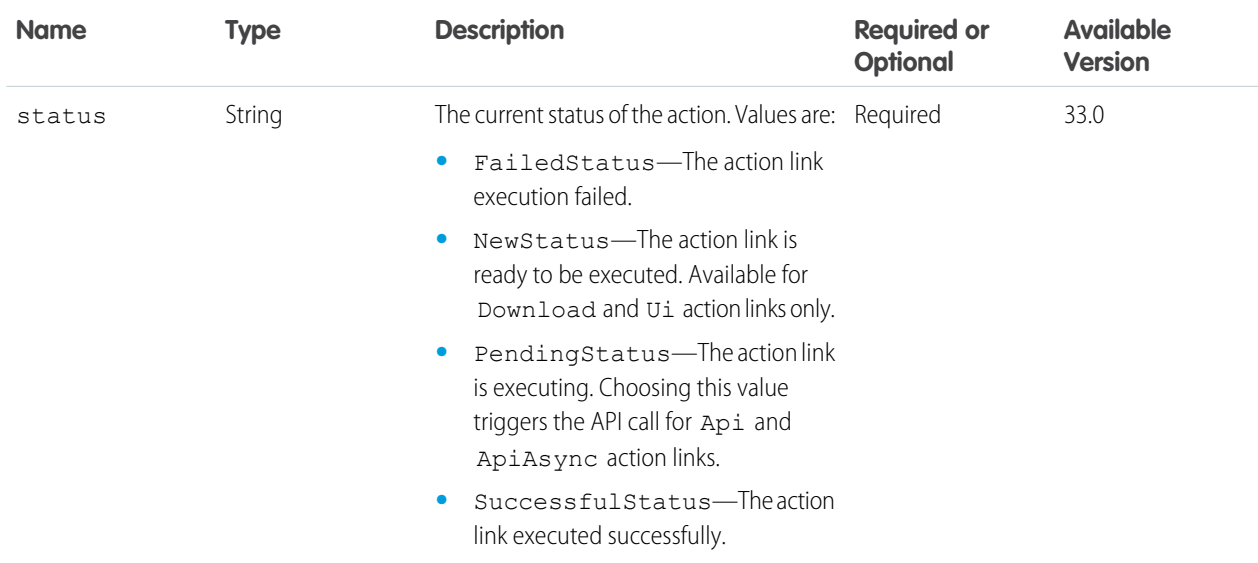

#### <span id="page-503-0"></span>SEE ALSO:

[Update the Status of an Action Link or Invoke an Action Link](#page-114-0)

# Action Link Template Binding Input

A key-value pair to fill in a binding variable value from an action link template.

#### **JSON example**

```
{
  "key":"version",
  "value":"33.0"
```
#### **Properties**

}

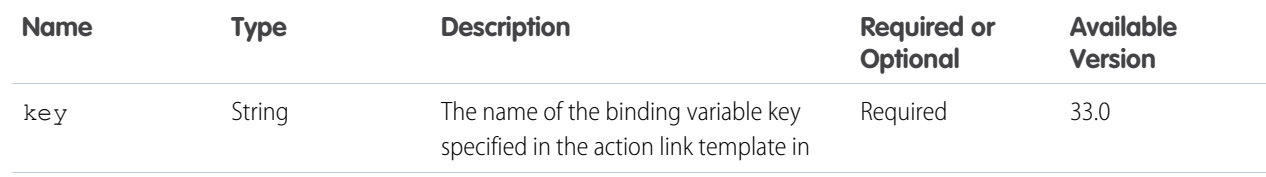
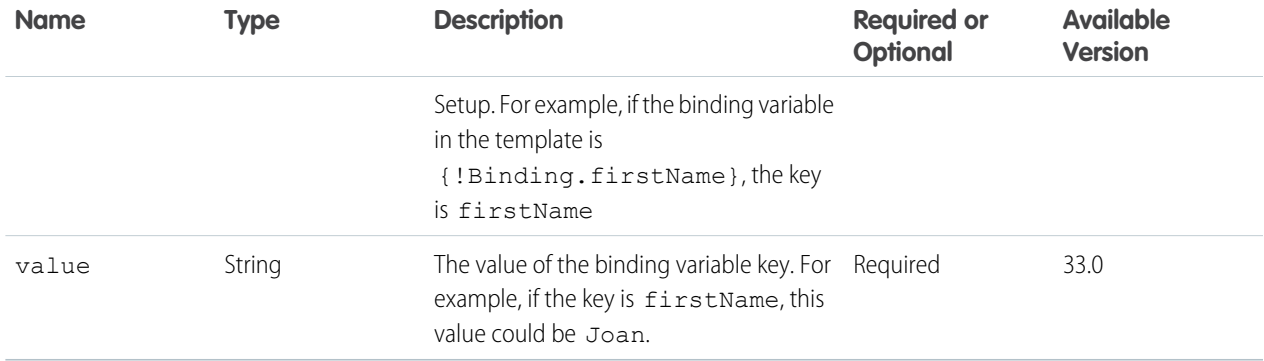

## Announcement Input

An announcement.

#### **Root XML tag**

<announcement>

#### **JSON example for creating an announcement**

```
{ "body":
      {
         "messageSegments": [
         {
            "text": "Please install the updates for all iOS devices.",
            "type": "Text"
          }
          ]
      },
   "parentId": "0F9B0000000004S",
   "expirationDate": "2016-02-22T00:00:00.000Z"
}
```
**JSON example for creating an announcement using an existing feed item**

```
{
   "feedItemId": "0D5D0000000DaZBKA0",
   "expirationDate": "2016-02-22T00:00:00.000Z"
}
```
**JSON example for updating an announcement**

```
{
   "expirationDate": "2016-02-22T00:00:00.000Z",
   "isArchived": "false"
}
```
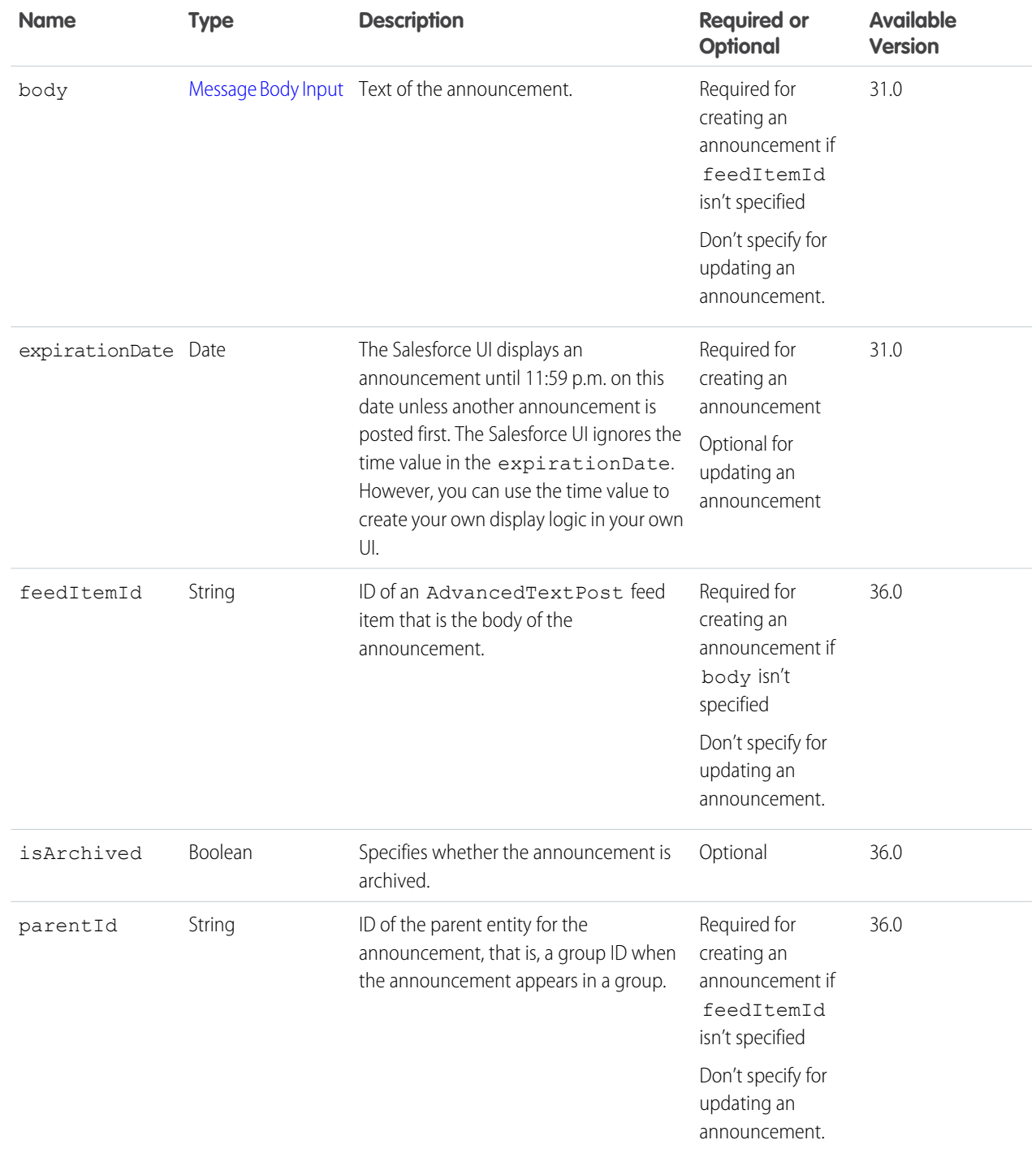

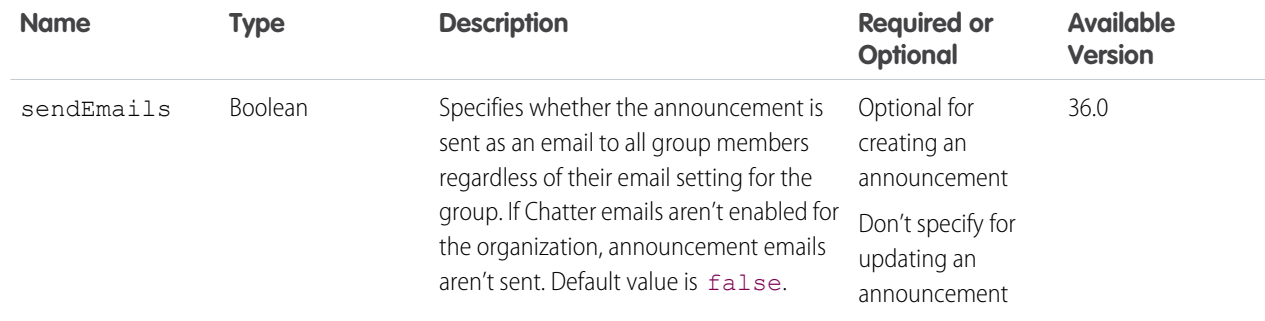

## <span id="page-506-0"></span>Associated Actions Capability Input

Describes action links that can be created or updated on a feed element. To associate an action link group with a feed element, the client must be the same connected app that created the action link group definition and the user must either be the user who created the definition or have "View all Data" permission.

An action link is a button on a feed element. Clicking an action link can take a user to a Web page, initiate a file download, or invoke an API call to Salesforce or to an external server. An action link includes a URL and an HTTP method, and can include a request body and header information, such as an OAuth token for authentication. Use action links to integrate Salesforce and third-party services into the feed so that users can take action to drive productivity and accelerate innovation.

#### **JSON example**

```
"associatedActions": {
    "actionLinkGroupIds":["0Agxx00000000d1CAA", "0Agxx00000000d2DFY"]
}
```
#### **Properties**

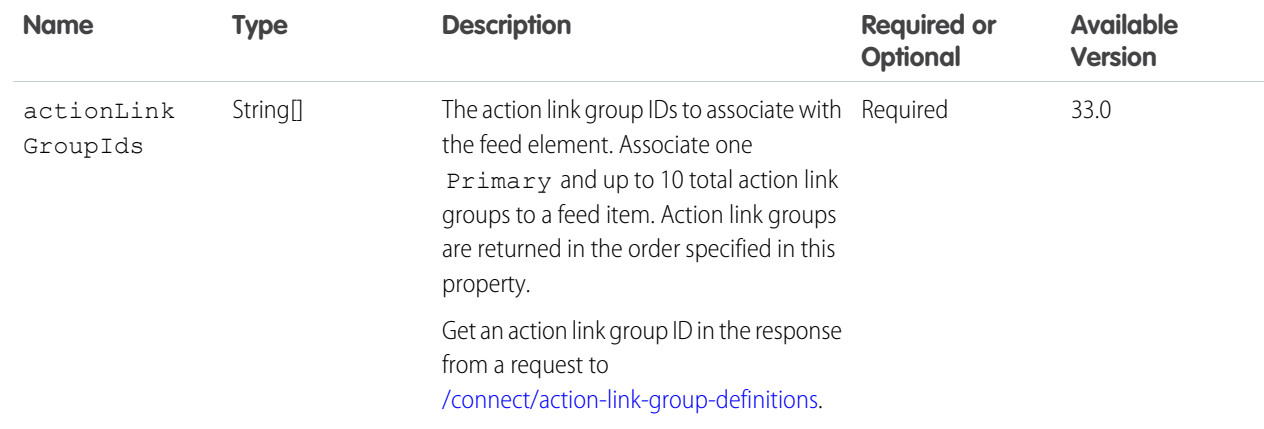

## Async Query Input

Create an asynchronous query job.

Note: This feature is currently available to select customers through a pilot program. To be nominated to join this pilot program,  $\mathbb{Z}$ contact salesforce.com. Additional terms and conditions may apply to participate in the pilot program. Please note that pilot

programs are subject to change, and as such, we cannot guarantee acceptance into this pilot program or a particular time frame in which this feature can be enabled. Any unreleased services or features referenced in this document, press releases, or public statements are not currently available and may not be delivered on time or at all. Customers who purchase our services should make their purchase decisions based upon features that are currently available.

#### **Root XML tag**

<asyncQueryInput>

### **JSON example**

```
{
   "query":"select NewValue from FieldHistoryArchive where ArchiveFieldName = 'NumberOf
Employees'",
    "targetFieldMap": {
        "NewValue":"TargetNewValue__c"
    },
    "targetObject":"MyResult__c"
}
```
#### **Properties**

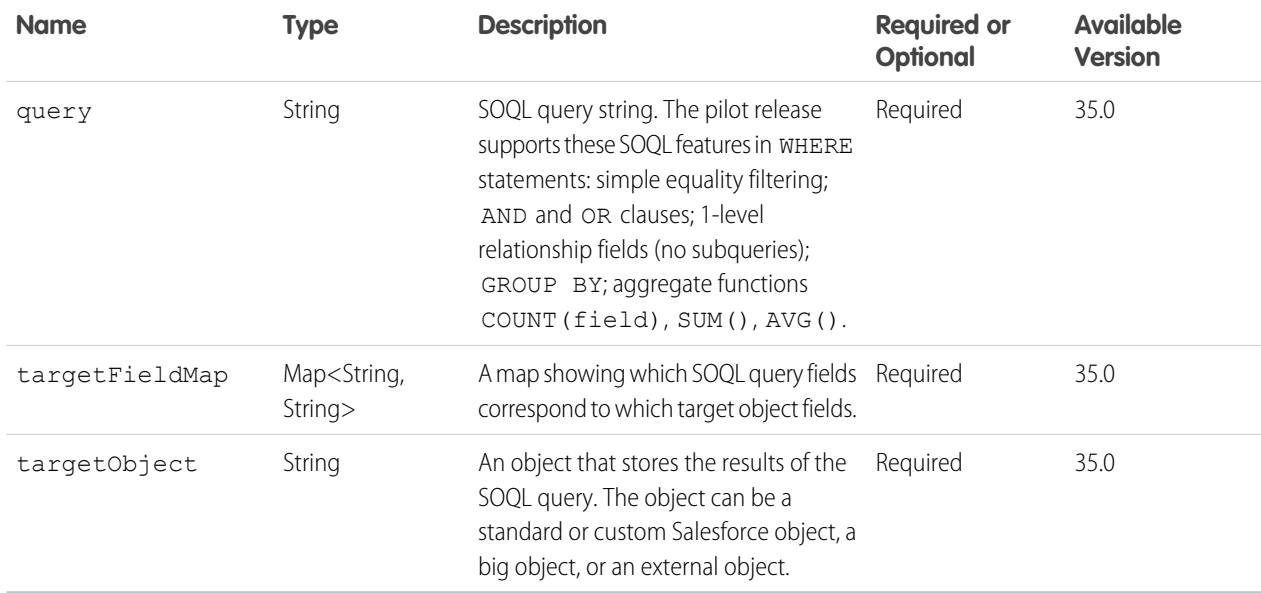

#### <span id="page-507-0"></span>SEE ALSO:

[Async Query](#page-150-0)

## Attachment Input: Canvas App

Important: This request body isn't available in version 32.0 and later. In version 32.0 and later, use [Canvas Capability Input](#page-515-0).

#### **XML**

In XML request bodies, attachmentType is an attribute of the <attachment> element.

```
<attachment attachmentType="Canvas">
   <developerName>TravelApp</developerName>
</attachment>
```
#### **JSON**

```
{"attachment" :
 {
   "attachmentType" : "Canvas",
   "developerName" : "TravelApp",
   "namespacePrefix" : "dev_org",
   "parameters" : "{"itinerary": "123"}",
   "height" : "250px",
   "title" : "TravelItinerary",
 }
}
```
#### **Properties**

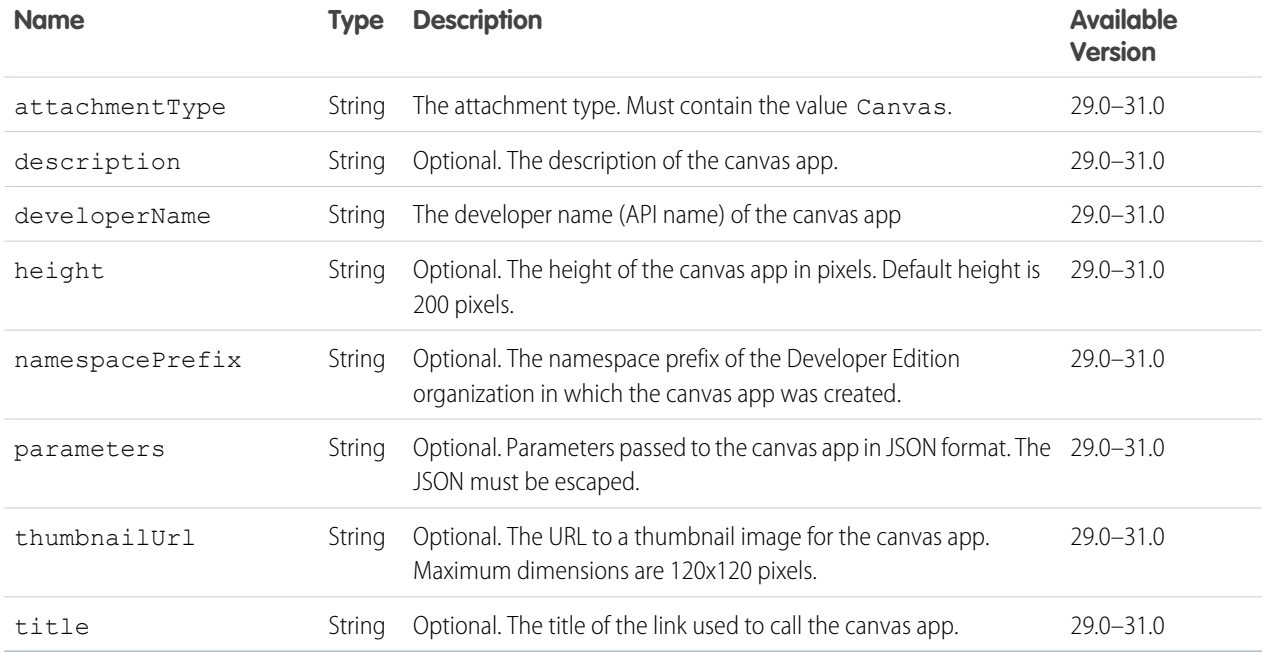

## <span id="page-508-0"></span>Attachment Input: Existing Content

Important: This request body isn't available in version 32.0 and later. In version 32.0 and later, use [Content Capability Input](#page-517-0).

#### **XML**

In XML request bodies, attachmentType is an attribute of the <attachment> element.

```
<attachment attachmentType="ExistingContent">
   <contentDocumentId>069...</contentDocumentId>
</attachment>
```
#### **JSON**

```
{ "attachment":
   {
     "attachmentType":"ExistingContent",
     "contentDocumentId": "069D00000001FHF"
  }
}
```
#### **Properties**

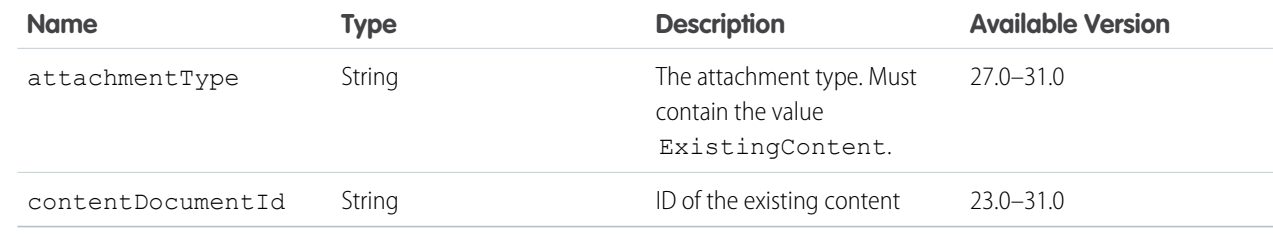

## <span id="page-509-0"></span>Attachment Input: Feed Poll

Important: This request body isn't available in version 32.0 and later. In version 32.0 and later, use [Poll Capability Input.](#page-555-0)

### **XML**

Note that in XML, the choices for the poll are each wrapped in a <choice> element and attachmentType is an attribute of the <attachment> element. For example:

```
<attachment attachmentType="Poll">
   <pollChoices>
      <choice>One</choice>
      <choice>Two</choice>
   </pollChoices>
</attachment>
```
#### **JSON**

```
{ "attachment":
   {
      "attachmentType":"Poll",
      "pollChoices": [
         "Monday",
         "Tuesday"
      ]
   }
}
```
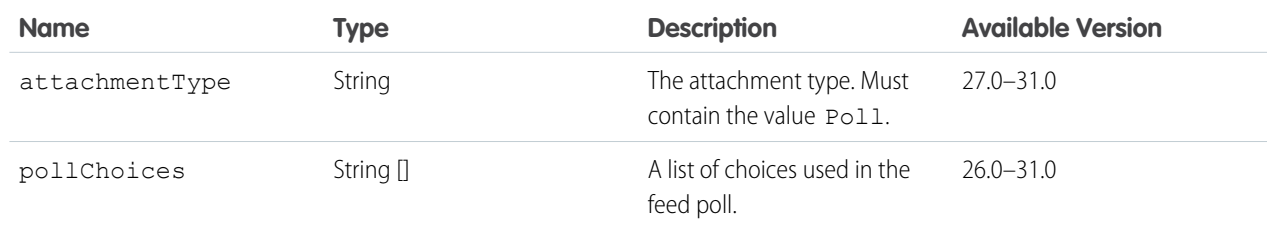

## <span id="page-510-1"></span>Attachment Input: Link

Important: This request body isn't available in version 32.0 and later. In version 32.0 and later, use [Link Capability Input](#page-544-0).

#### **XML**

The attachmentType property is an attribute of the <attachment> element. For example:

```
<attachment attachmentType="Link">
  <url>http://www.google.com</url>
  <urlName>A search engine</urlName>
</attachment>
```
### **JSON**

```
{ "attachment":
   {
      "attachmentType":"Link",
      "url": "http://www.salesforce.com",
      "urlName": "Salesforce"
   }
}
```
#### **Properties**

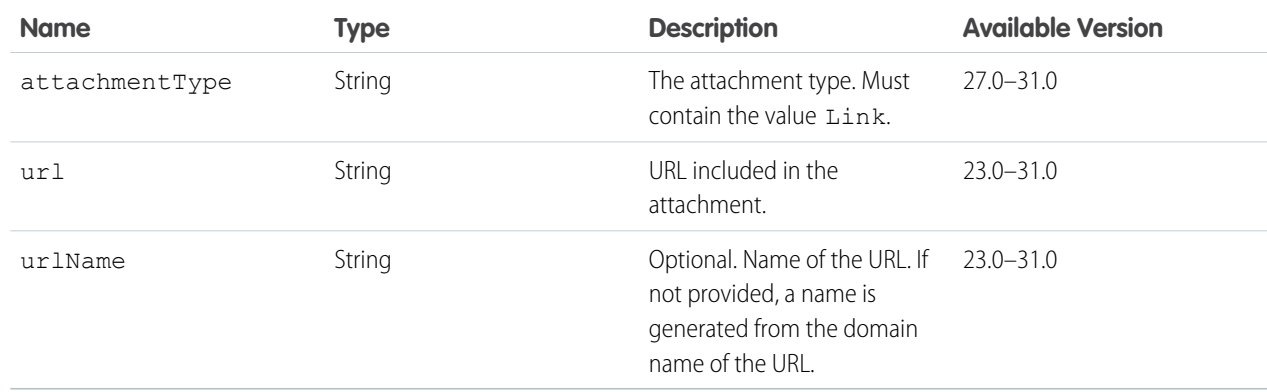

## <span id="page-510-0"></span>Attachment Input: New File Upload

Important: This request body isn't available in version 32.0 and later. In version 32.0 and later, use [Content Capability Input](#page-517-0).

To upload a new file, provide the binary file in a multipart/form-data body part where name="feedItemFileUpload". See [Uploading Binary Files.](#page-27-0)

#### **XML**

The attachmentType property is an attribute of the <attachment> element. For example:

```
<attachment attachmentType="NewFile">
   <description>TPS Report (with cover)</description>
       <title>TPS.txt</title>
</attachment>
```
### **JSON**

```
{ "attachment":
  {
    "attachmentType":"NewFile",
    "description":"TPS Report (with cover)",
    "title":"TPS.txt"
  }
}
```
### **Properties**

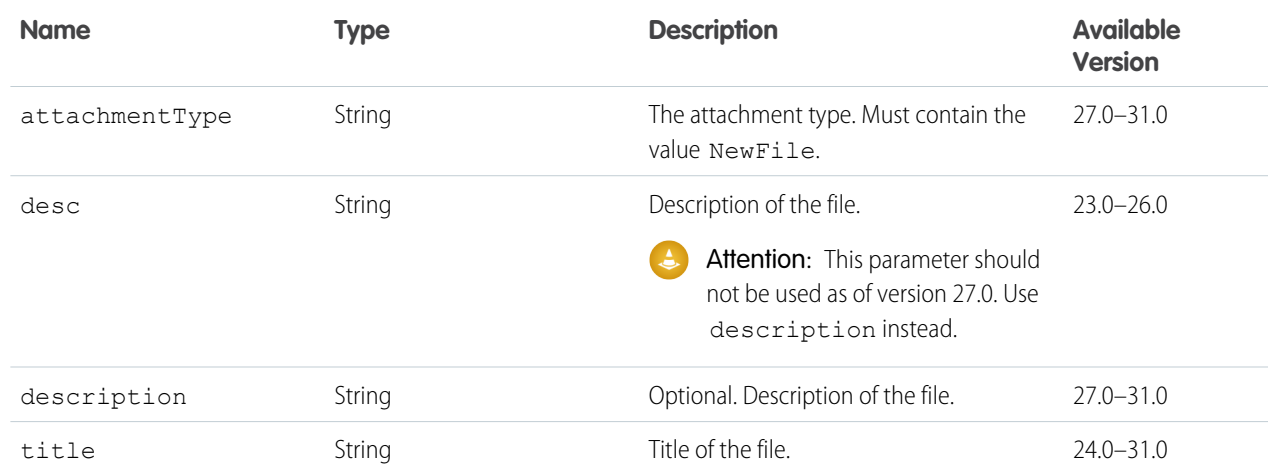

## Banner Photo Input

#### A banner photo.

#### **Root XML tag**

<bannerPhoto>

### **JSON example**

```
{ "cropHeight" : "120",
   "cropWidth" : "240",
    "fileId" : "069D00000001IOh"
}
```
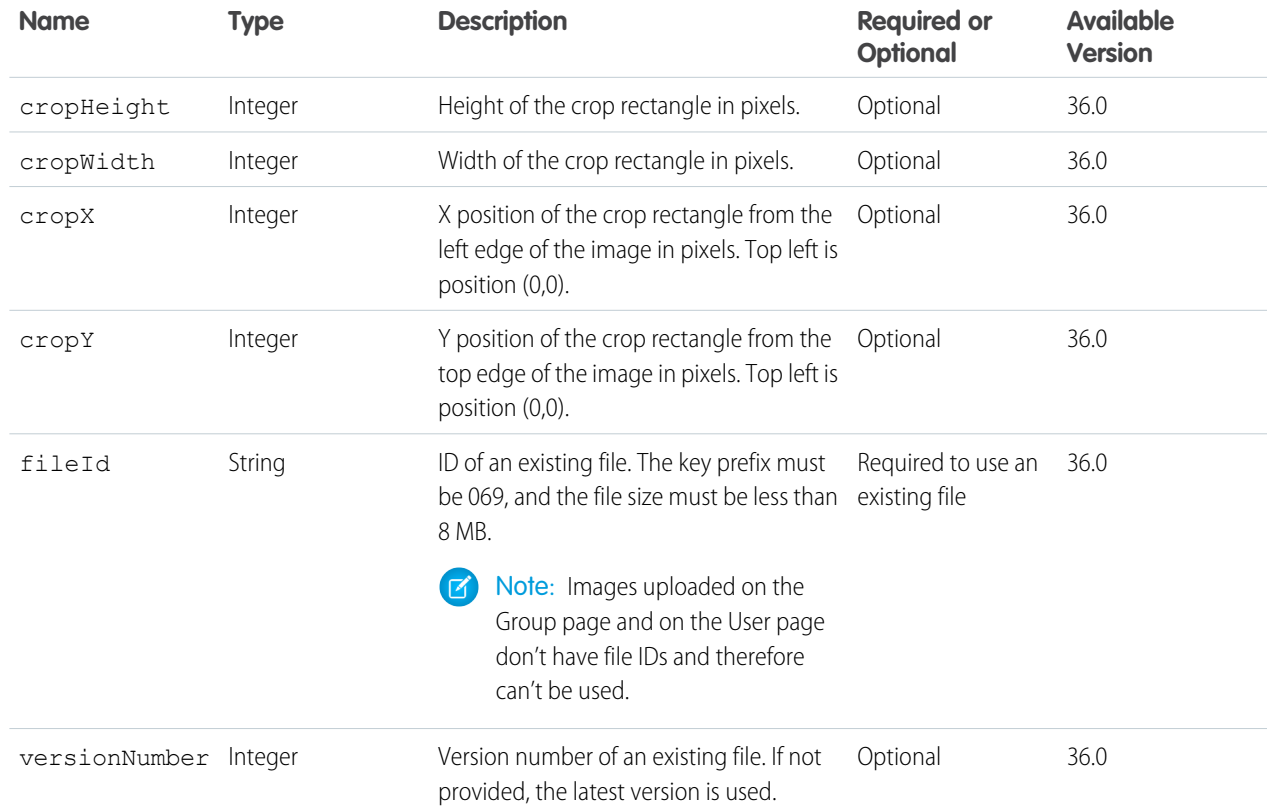

# Batch Collection Input

Describes a collection of inputs for a batch request.

### **JSON example**

```
{
  "inputs": [
  {
     "richInput": {
        "subjectId": "me",
         "body": {
            "messageSegments": [
            {
               "type": "Text",
               "text": "Post Number 1"
            }]
         },
         "feedElementType": "FeedItem"
     }
  }, {
     "richInput": {
        "subjectId": "me",
        "body": {
```

```
"messageSegments": [
            {
               "type": "Text",
               "text": "Post Number 2"
            }]
         },
         "feedElementType": "FeedItem"
      }
  }]
}
```
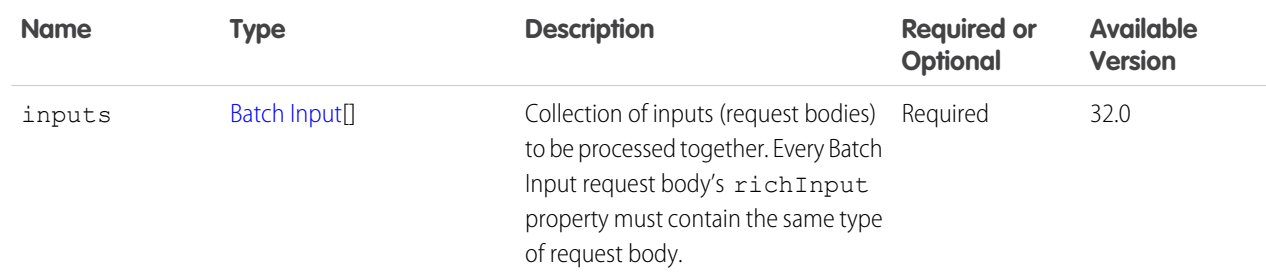

## <span id="page-513-0"></span>Batch Input

A single batch input to nest in a batch collection input.

## **JSON example**

Example without a binary part:

```
{
   "richInput": {
      "subjectId": "me",
      "body": {
         "messageSegments": [
         {
            "type": "Text",
            "text": "Post Number 1"
         }]
      },
      "feedElementType": "FeedItem"
   }
}
```
Example with a binary part:

{

```
"binaryPartNames": [
  "bin1"
\frac{1}{2},
"richInput": {
  "subjectId": "me",
  "body": {
    "messageSegments": [
```

```
{
          "type": "Text",
          "text": "Please accept this receipt"
        }
      ]
    },
    "capabilities": {
      "content": {
        "description": "Receipt for expenses",
        "title": "receipt.pdf"
      }
    },
    "feedElementType": "FeedItem"
  }
}
```
In this example, the name parameter in the Content-Disposition header of the binary body part must have the value bin1.

#### **Properties**

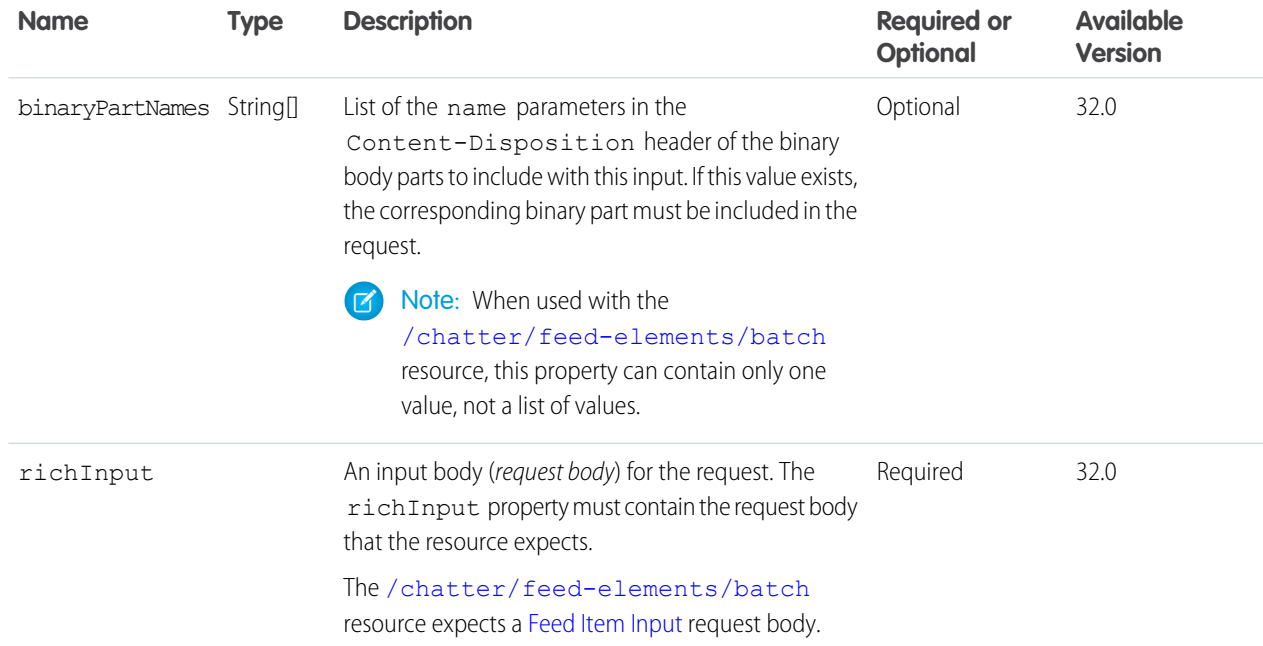

## <span id="page-514-0"></span>Bookmarks Capability Input

Create or update a bookmark on a feed element.

#### **Root XML tag**

```
<bookmarksCapability>
  <isBookmarkedByCurrentUser>true</isBookmarkedByCurrentUser>
</bookmarksCapability>
```
### **JSON example**

```
{
   "isBookmarkedByCurrentUser": true
}
```
## **Properties**

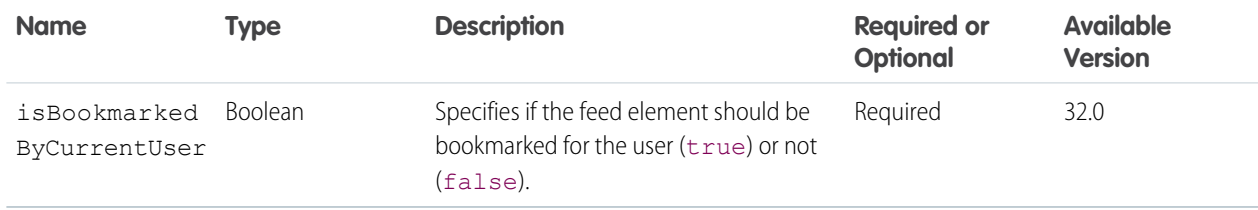

## <span id="page-515-0"></span>Canvas Capability Input

Create or update a canvas app associated with a feed element.

#### **Root XML tag**

```
<canvasCapability>
  <developerName>true</developerName>
  <title>true</title>
</canvasCapability>
```
#### **JSON example**

```
{
   "developerName": "myNewApp",
   "title": "My New App"
}
```
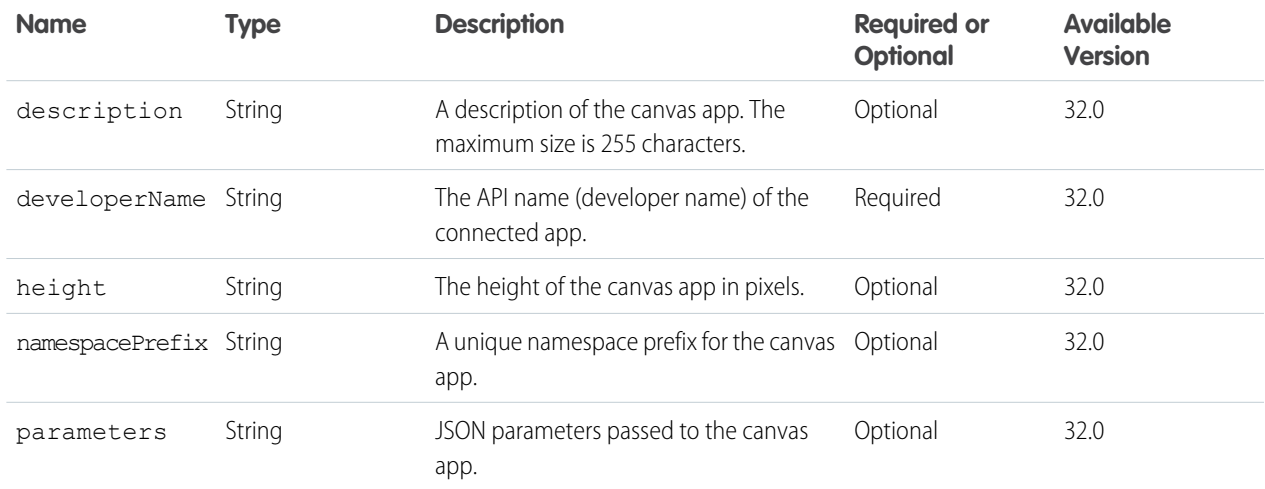

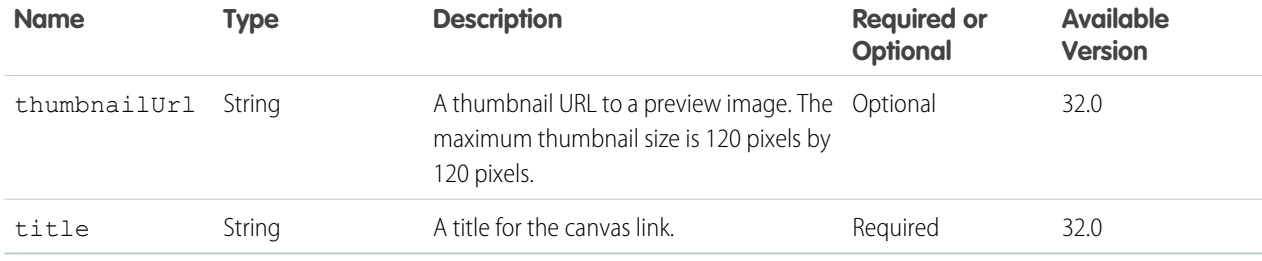

## Comment Input

### **Root XML tag**

<comment>

### **JSON**

The following example attaches an existing file to a comment:

```
{
  "body" : {
     "messageSegments" : [
       \{"text" : "FY14 Sales Projections",
          "type" : "Text"
       }
     ]
  },
  "capabilities": {
     "contentDocumentId":"069D00000001FHF"
  }
}
```
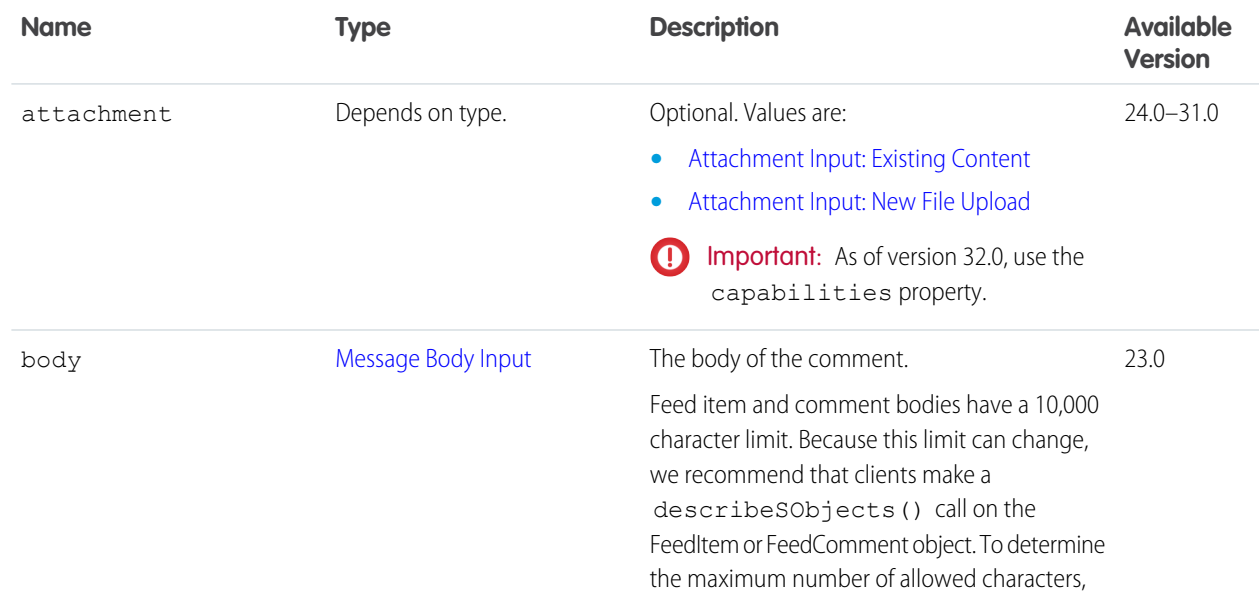

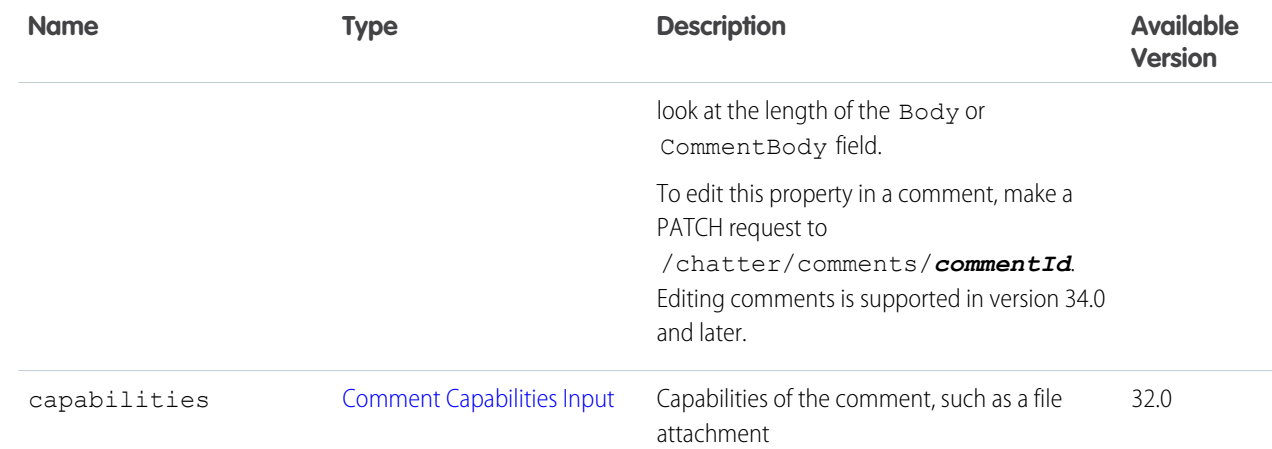

### SEE ALSO:

[Post a Comment](#page-103-0) [Post a Comment and Include a File from Salesforce](#page-104-0) [Post an @Mention](#page-105-0) [Post Multiple @Mentions](#page-106-0) [Edit a Comment](#page-116-0)

## <span id="page-517-1"></span>Comment Capabilities Input

#### **Root XML tag**

<commentCapabilities>

#### **Properties**

<span id="page-517-0"></span>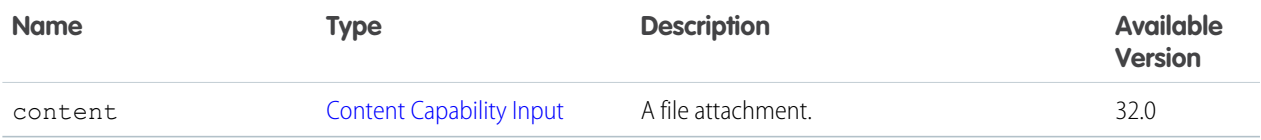

## Content Capability Input

Create or update a file associated with a comment.

To attach or remove files from a feed post (instead of a comment) in version 36.0 and later, use [Files Capability Input.](#page-531-0)

#### **Root XML tag**

```
<contentCapability>
   <contentDocumentId>069D00000001pyS</contentDocumentId>
</contentCapability>
```
### **JSON example**

```
{
   "contentDocumentId": "069D00000001pyS"
}
```
#### **Properties**

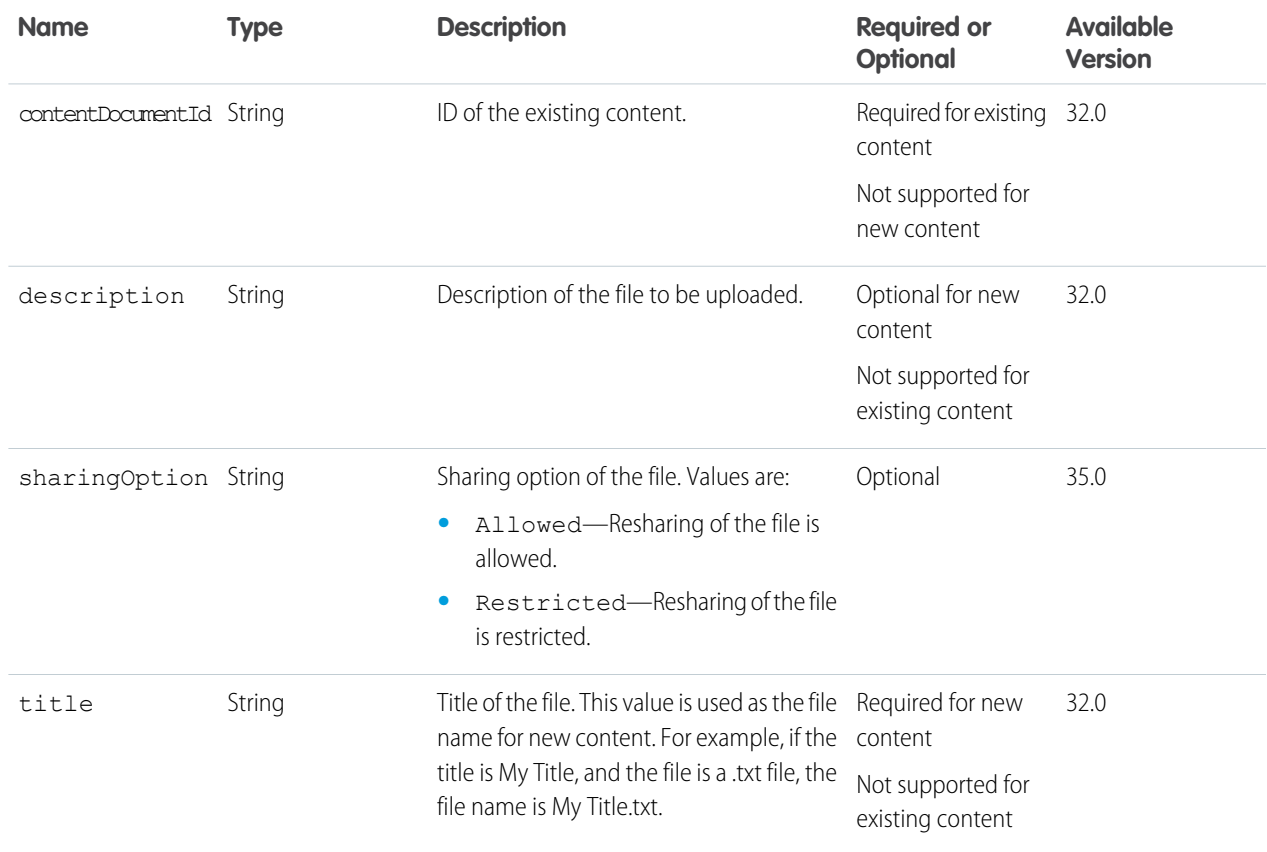

# Custom List Audience Criteria Input

The criteria for the custom list type of recommendation audience.

#### **Root XML tag**

```
<criteria>
```
#### **JSON example**

```
{
  "memberOperationType" : "Add",
  "members" : {
     "userIds" : [
         "005B0000000Ge16",
         "005D0000001GpHp"
         ]
     },
```

```
"type" : "CustomList"
}
```
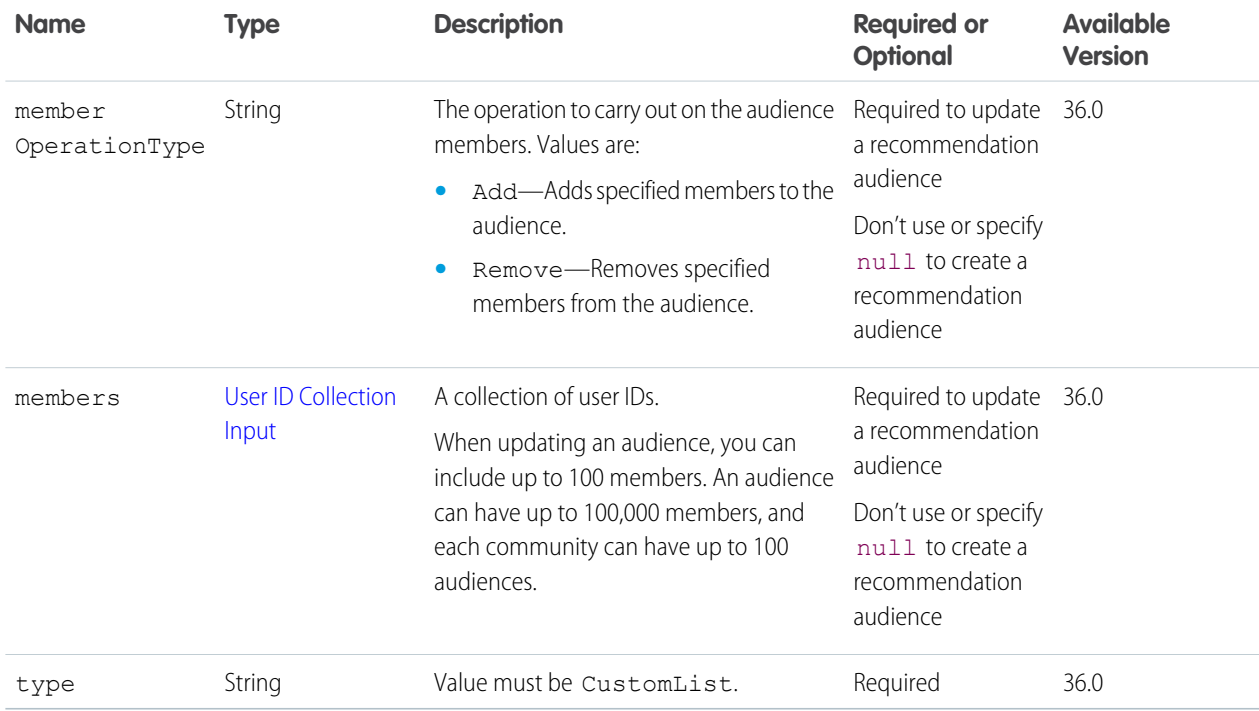

## Datacloud Contact Import Input

Input representation of the criteria for importing records as contacts or leads.

### **Root XML tag**

```
<DatacloudCompanyImportInput>
```
#### **JSON Example Add Contact**

To add the records as contacts, include a parentAccountId.

```
{
   "datacloudContactIds": [ 10344600,42701050,45995423 ],
   "parentAccountId":"09KR00000004C9rMAE"
}
```
#### **JSON Example Add Lead**

Without a parentAccountId, the records are added as leads.

```
{
   "datacloudContactIds": [ 10344600,42701050,45995423 ]
}
```
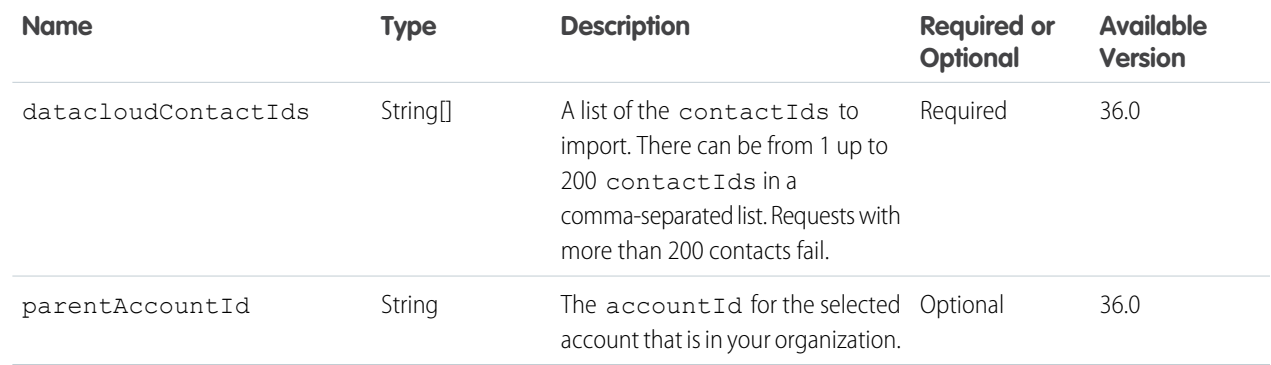

# Datacloud Order Input

A list of Data.com identification numbers that are used to purchase contacts or companies by a specific user type.

#### **Root XML tag**

<DatacloudOrder>

#### **JSON example**

```
{
   "companyIds":[
     "23456",
      "24548"
  ],
  "userType":"Monthly"
}
```
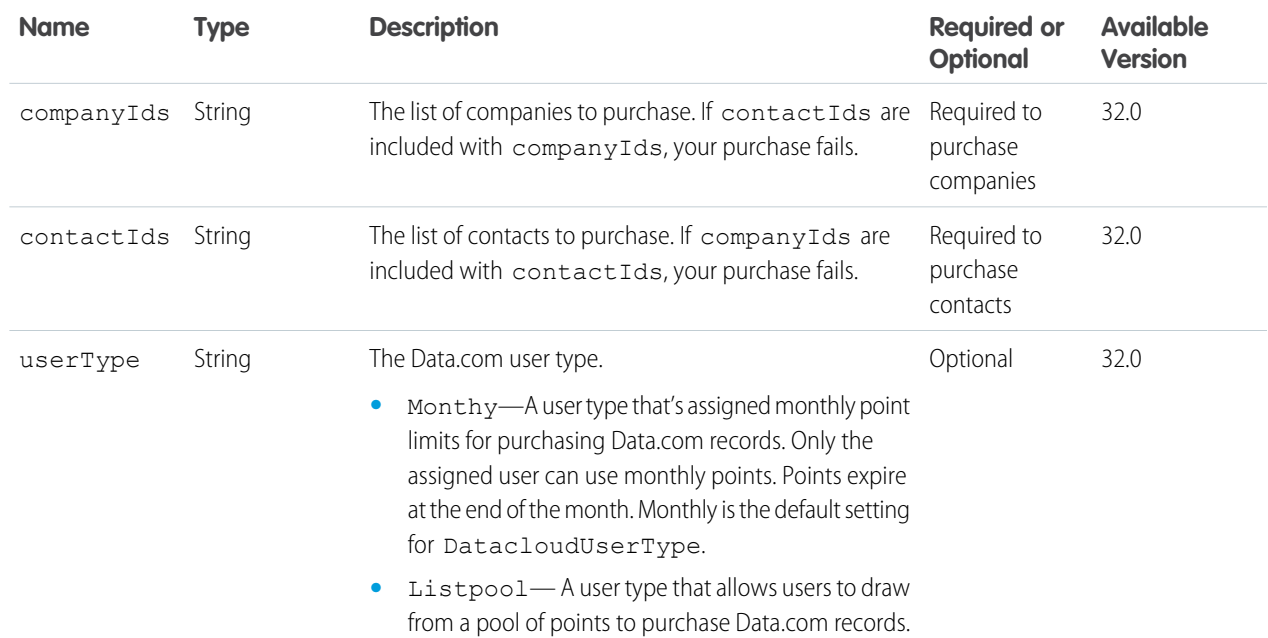

## Dashboard Component Snapshot Input

#### **Root XML tag**

<dashboardComponentSnapshot>

### **JSON**

```
{
  "parentId" : "0F9D00000000I4O",
  "feedItemBody" : {
      "messageSegments" : [
      {
         "text" : "Sales Heat",
         "type" : "Text"
      }
      ]
  }
}
```
#### **Properties**

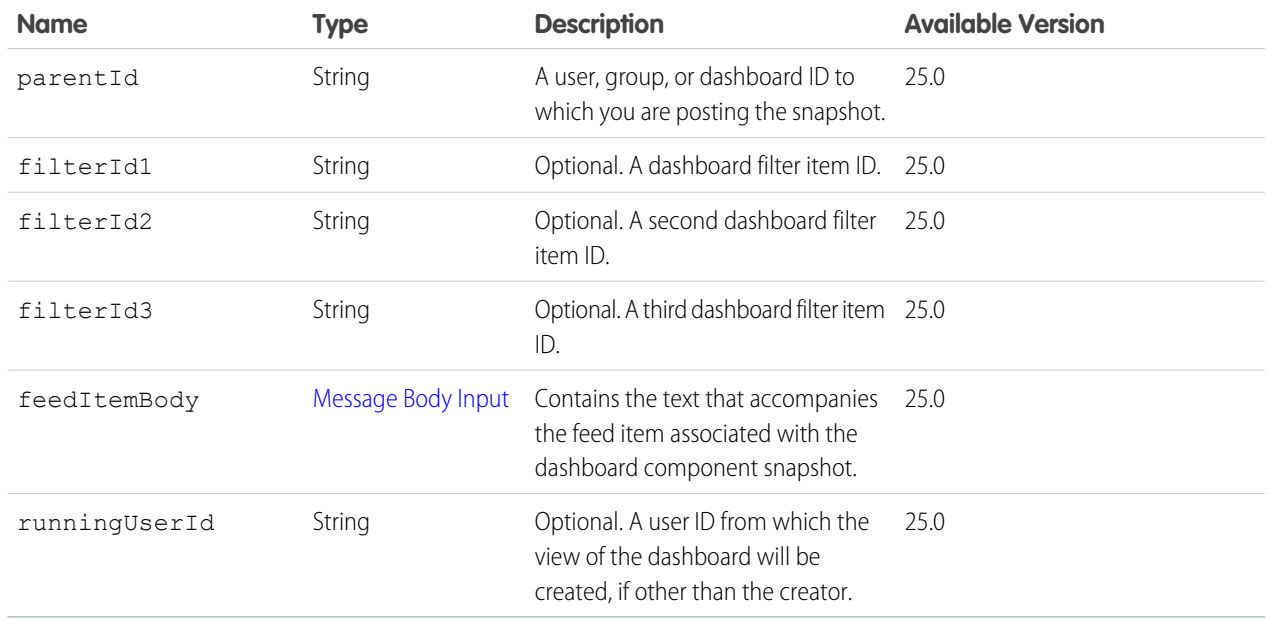

## Environment Hub SSO User Mapping Input

Creates an SSO mapping between a user in an Environment Hub org and a user in an Environment Hub member org.

#### **Root XML tag**

<ssoUserMapping>

#### **JSON example**

{

```
"hubUserId":"005B0000000F6SNIA0",
```

```
"memberUsername":"jeanSmith"
}
```
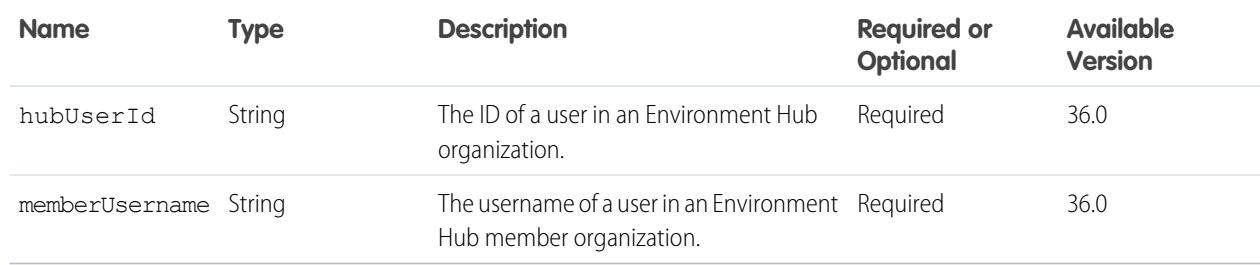

#### <span id="page-522-0"></span>SEE ALSO:

[Environment Hub SSO User Mapping Generator](#page-180-0)

## Feed Element Capabilities Input

A container for all capabilities that can be included when creating a feed element.

In API version 30.0 and earlier, most feed items can have comments, likes, topics, and so on. In version 31.0 and later, every feed item (and feed element) can have a unique set of *capabilities*. If a capability property exists on a feed element, that capability is available, even if the capability property doesn't have a value. For example, if the ChatterLikes capability property exists on a feed element (with or without a value), the context user can like that feed element. If the capability property doesn't exist, it isn't possible to like that feed element. A capability can also contain associated data. For example, the Moderation capability contains data about moderation flags.

#### **XML example**

```
<capabilities>
   <associatedActions>
      <actionLinkGroupIds>
         <actionLinkGroupId/>0Agxx00000000d1CAA<actionLinkGroupId/>
         <actionLinkGroupId/>0Agxx00000000d2DFY<actionLinkGroupId/>
      </actionLinkGroupIds>
   </associatedActions>
   <bookmarksCapability>
      <isBookmarkedByCurrentUser>false</isBookmarkedByCurrentUser>
   </bookmarksCapability>
   <files>
      <items>
         <file>
            <id>069D00000001IOh</id>
         \langlefile>
         <file>
            <id>069D00000002IOg</id>
         \langlefile>
      </items>
   </files>
</capabilities>
```
### **JSON example**

```
"capabilities": {
   "associatedActions": {
      "actionLinkGroupIds":["0Agxx00000000d1CAA", "0Agxx00000000d2DFY"]
  },
  "bookmarks": {
     "isBookmarkedByCurrentUser": false
  },
  "files": {
      "items": [
         {"id": "069D00000001IOh"},
         {"id": "069D00000002IOg"}
     ]
  }
}
```
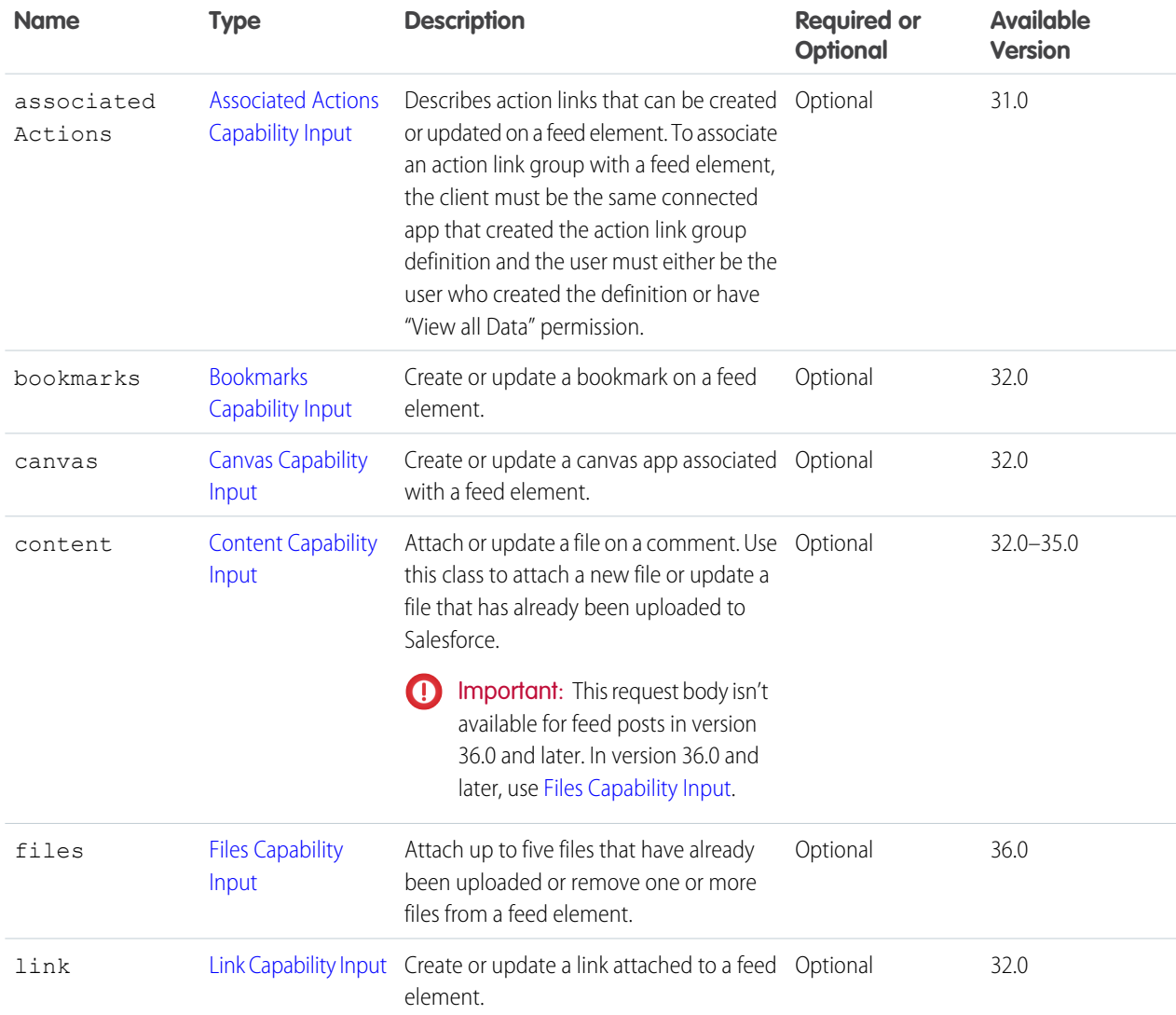

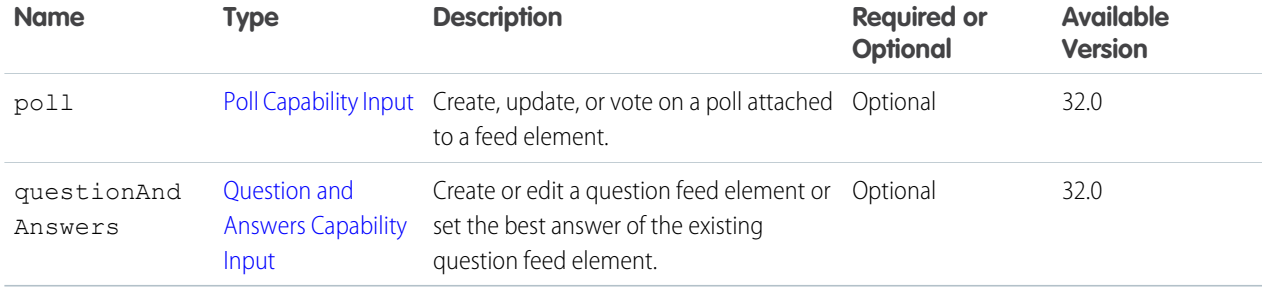

#### SEE ALSO:

[Edit a Question Title and Post](#page-116-1)

# Feed Favorite Input

#### **Root XML tag**

<favorite>

## **JSON for POST**

```
{
  "searchText" : "release",
  "targetId" : "0TOD0000000099d"
}
```
### **Properties for POST**

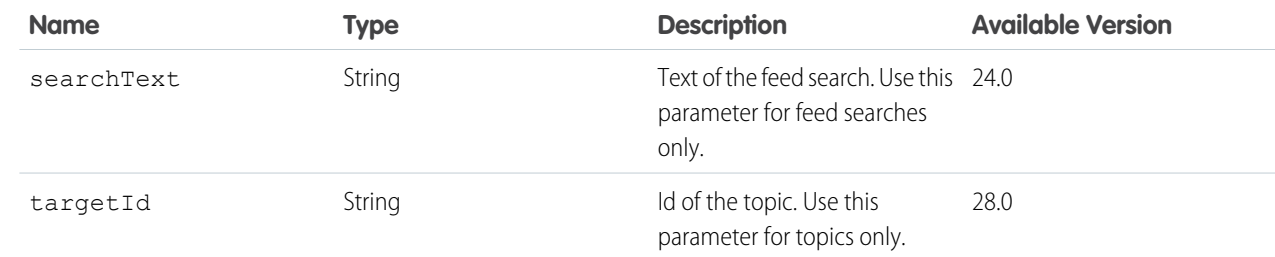

### **JSON for PATCH**

```
{
   "updateLastViewDate" : "true"
}
```
## **Properties for PATCH**

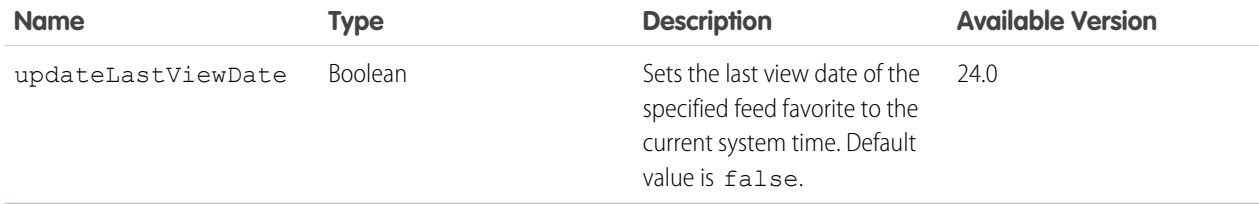

## <span id="page-525-0"></span>Feed Item Input

### **Root XML tag**

<feedItem>

## **JSON**

The following example attaches a poll to a feed item:

```
{
   "body":{
      "messageSegments":[
         {
            "type":"Text",
            "text":"When should we meet for release planning?"
         }
      ]
  },
  "capabilities":{
      "poll":{
         "choices":[
            "Monday",
            "Tuesday"
         ]
      }
  },
  "feedElementType":"FeedItem",
  "subjectId":"me"
}
```
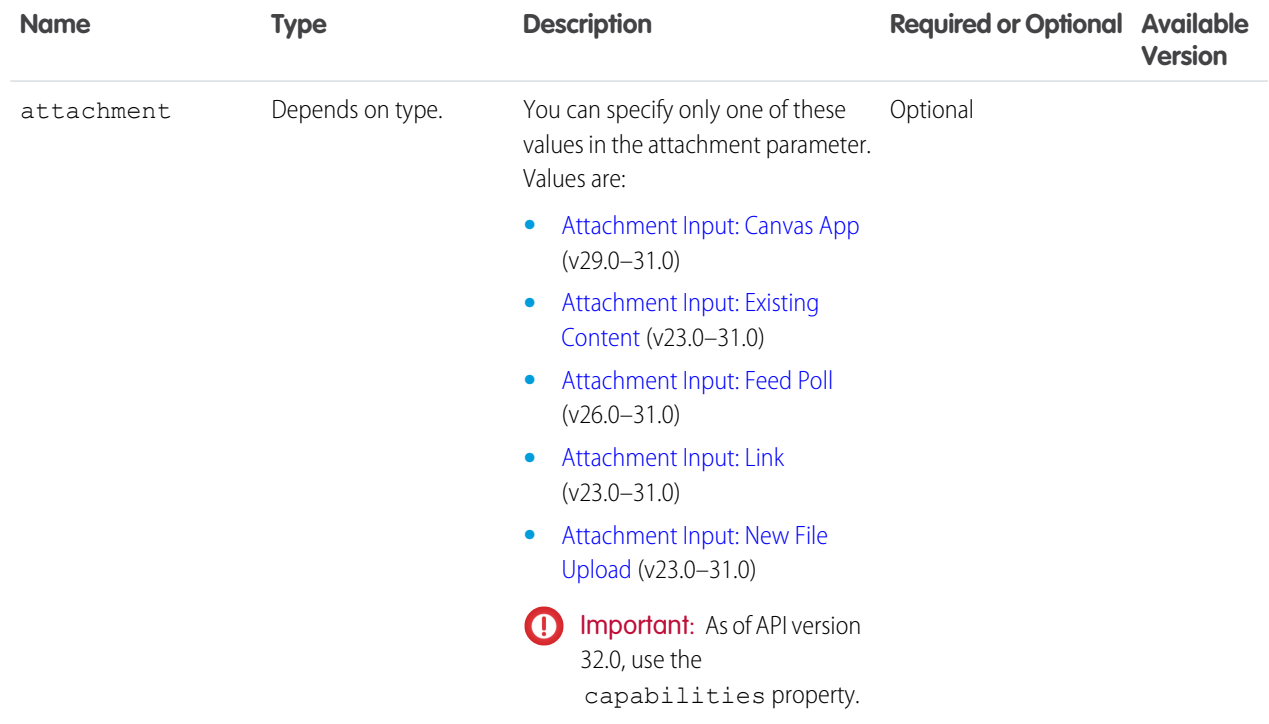

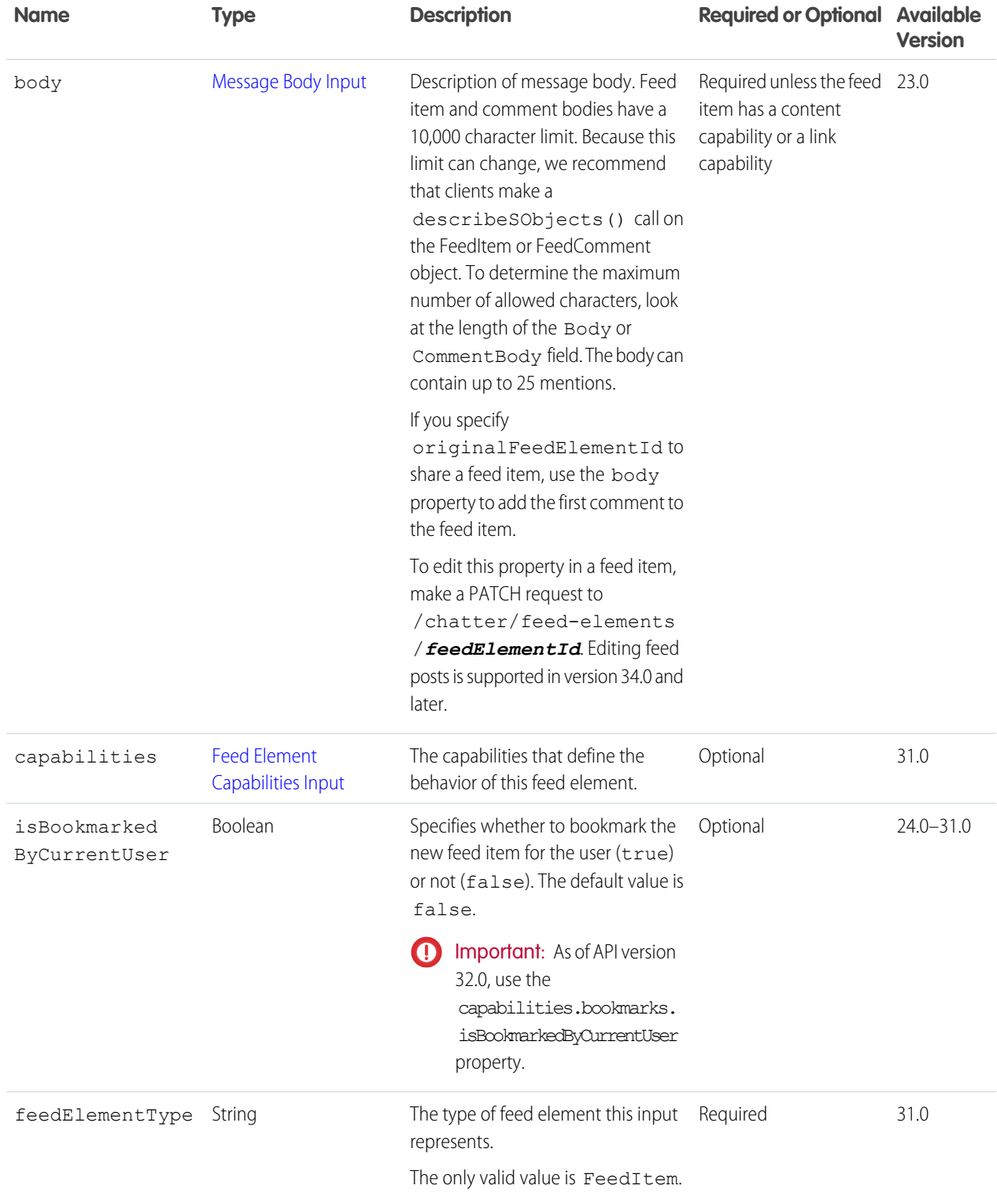

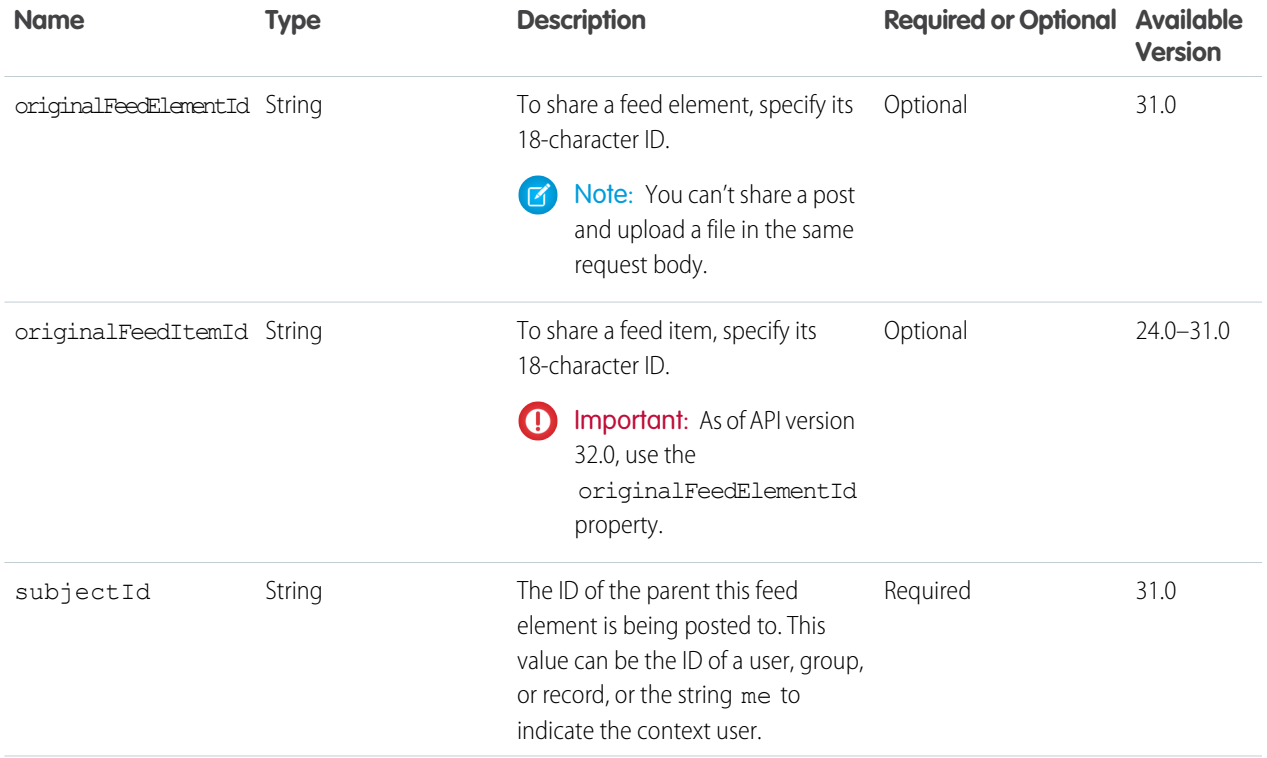

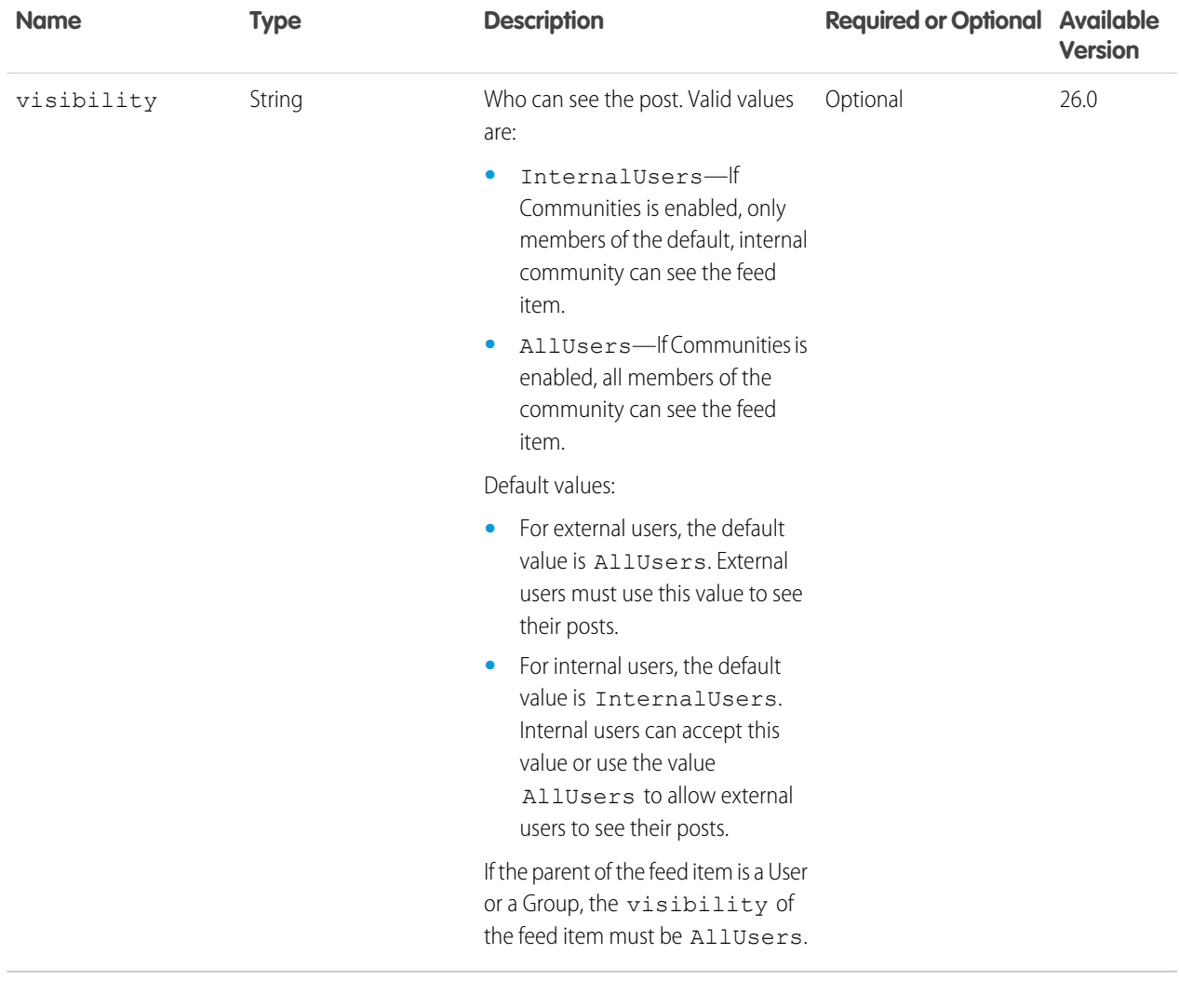

SEE ALSO:

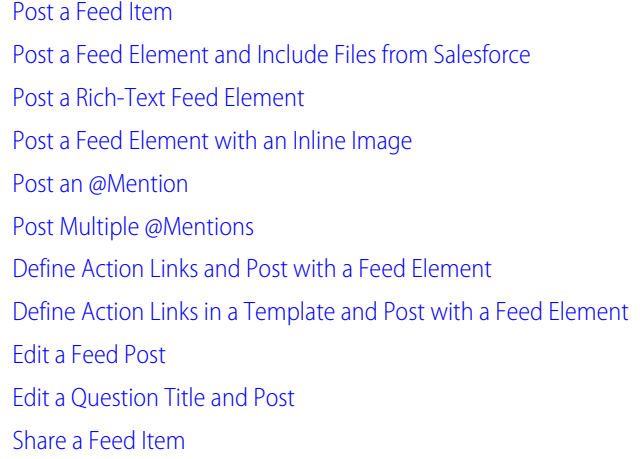

[Post to a Group](#page-125-0)

## Feed Item Topic Input

#### **Root XML tag**

<feedItemTopic>

## **JSON**

The following example attaches a new topic to a feed item:

```
{ "topicName": "W3C"
}
```
## **Properties**

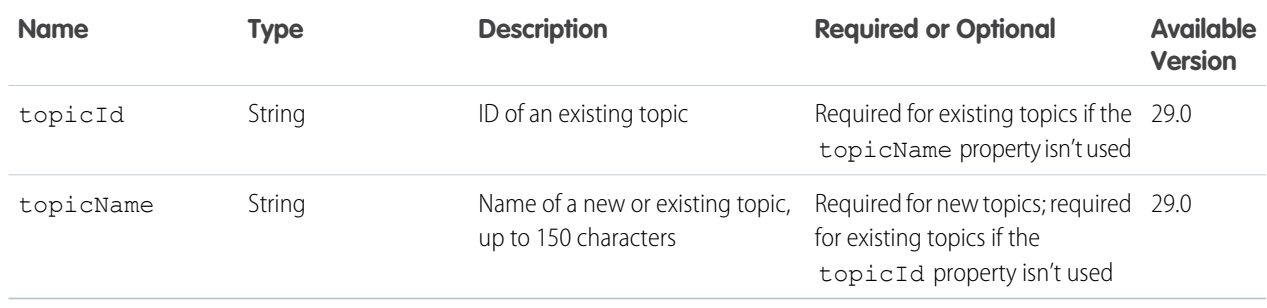

## Feed Poll Input

Important: This request body isn't available in version 32.0 and later. In version 32.0 and later, use [Poll Capability Input.](#page-555-0)

## **Root XML tag**

<feedPoll>

### **Properties**

<span id="page-529-0"></span>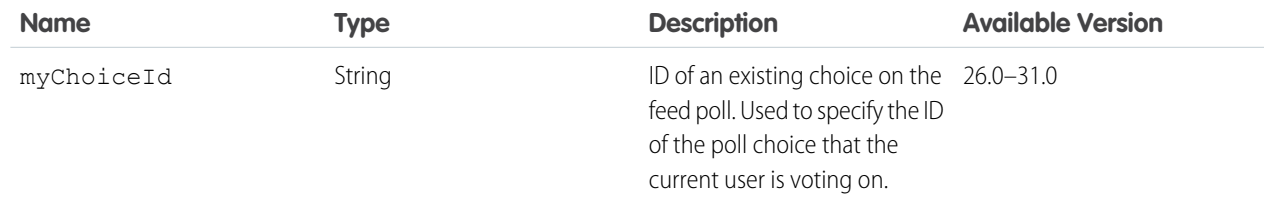

## File Input

Describes a new file input. To upload a file, provide the binary file in a multipart/form-data body part where name="fileData". See [Uploading Binary Files.](#page-27-0)

### **Root XML tag**

<fileInput>

## **JSON**

```
{
  "desc":"Employee Survey Results",
  "title":"emp_surv_results"
}
```
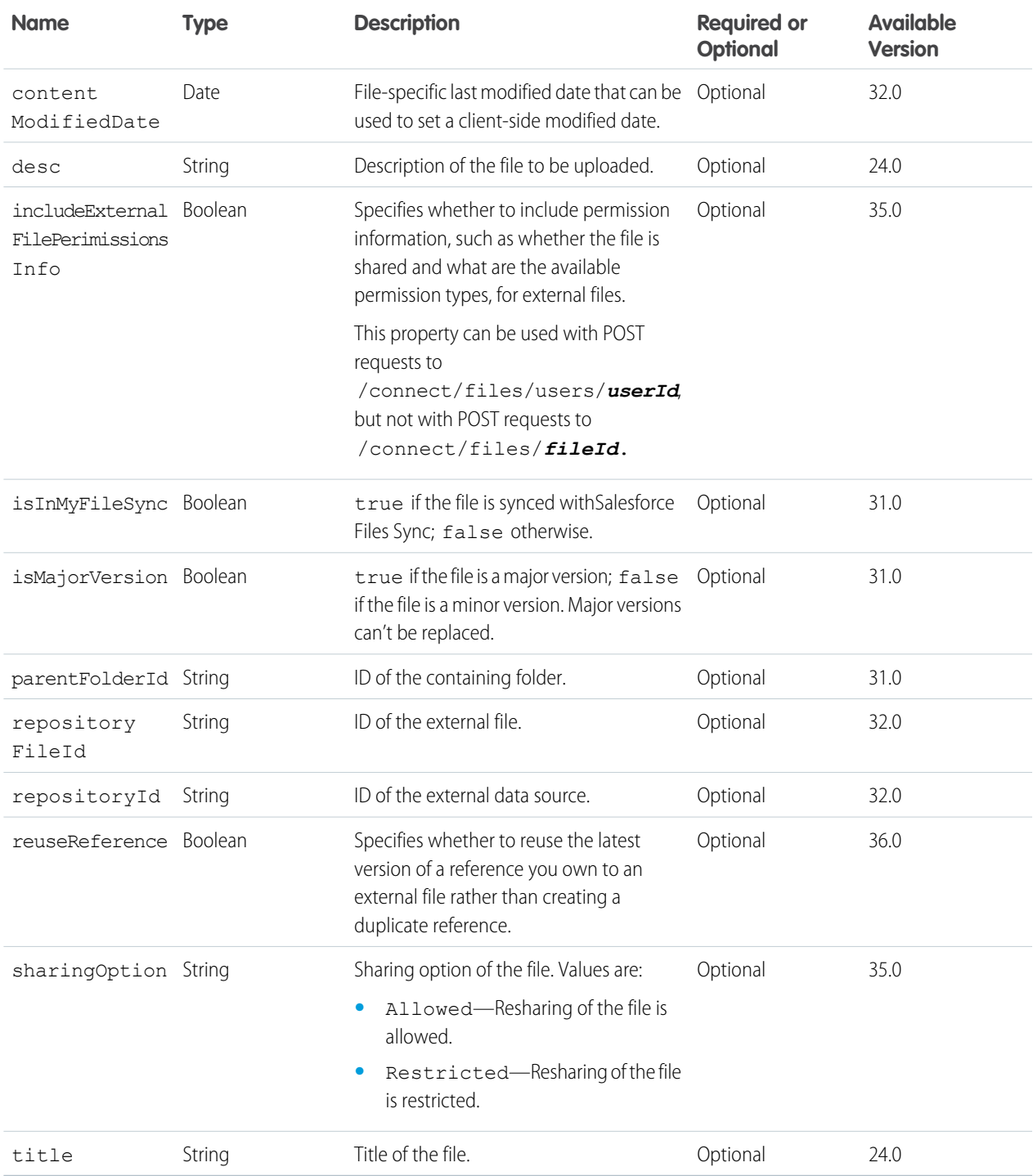

<span id="page-531-1"></span>Attach a file that has already been uploaded or remove a file from a feed element.

### **XML example**

```
<file>
   <id>069D00000001IOh</id>
\langlefile>
```
### **JSON example**

```
{
   "id": "069D00000001IOh",
  "operationType": "add"
}
```
### **Properties**

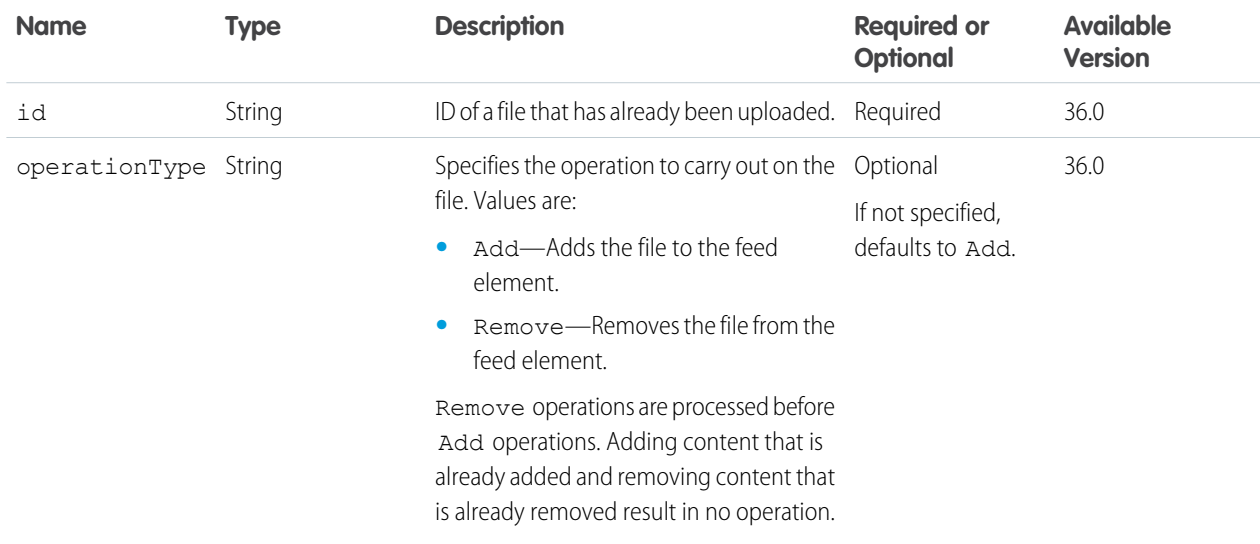

# <span id="page-531-0"></span>Files Capability Input

Attach up to five files that have already been uploaded or remove one or more files from a feed element.

## **XML example**

```
<files>
   <items>
      <file>
         <id>069D00000001IOh</id>
      </file>
      <file>
         <id>069D00000002IOg</id>
      \langlefile>
   </items>
</files>
```
### **JSON example**

```
{
   "items": [
      {
      "id": "069D00000001IOh",
      "operationType": "add"
      },
      {
      "id": "069D00000002IOg",
      "operationType": "add"
      }
  ]
}
```
#### **Properties**

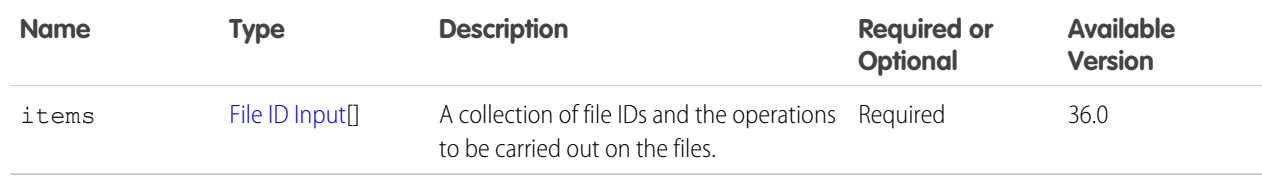

## File Shares Input

#### **Root XML tag**

<fileShares>

#### **JSON example**

```
{
 "message": "I shared a document with you.",
 "shares": [
    { "id": "005D0000001Az4l", "sharingType": "V" },
    { "id": "005D0000001B2ny", "sharingType": "C" }
  ]
}
```
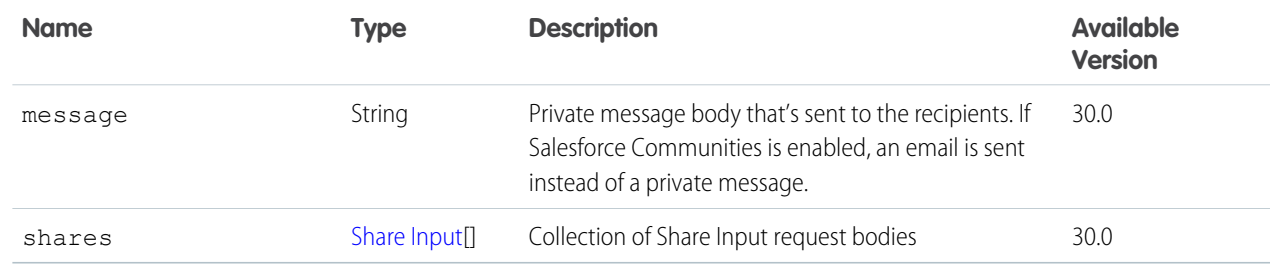

## <span id="page-533-0"></span>Files Connect Field Value Input

The fields of the item type.

**Root XML tag**

<fields>

#### **JSON example**

```
{
   "name" : "title",
   "value" : "Content Hub Simple Create Specs"
}
```
#### **Properties**

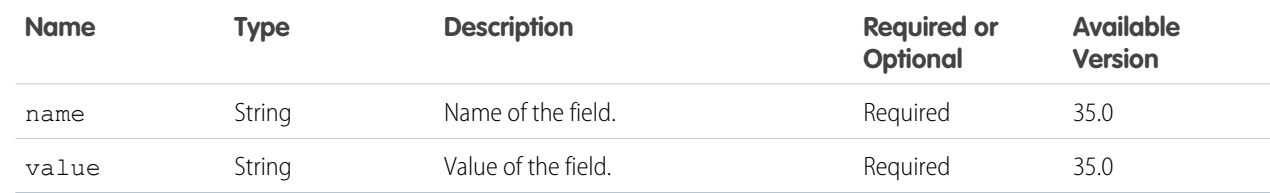

## Files Connect Item Input

The item type ID and fields of the item type.

### **Root XML tag**

<contentHubInputItem>

#### **JSON example**

```
{
   "itemTypeId" : "GoogleDocument",
   "fields" : [
   {
      "name" : "title",
      "value" : "Content Hub Simple Create Specs"
  },
   {
      "name" : "description",
      "value" : "Document explaining the various connect api endpoints required for
simple create"
   }]
}
```
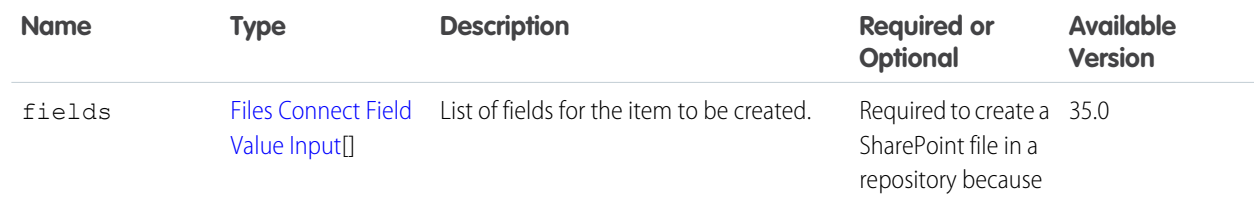

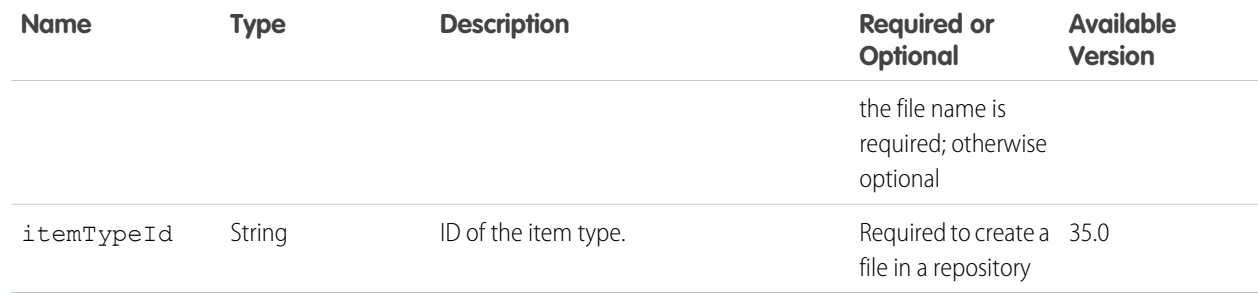

## Files Connect Permission Collection Input

A collection of permissions to apply or remove.

## **Root XML tag**

<contentHubPermissions>

#### **JSON example**

```
{
"permissionsToApply": [
   {
      "directoryEntryId" : "Anyone",
      "permissionTypesIds" : ["CanView"]
   }
   ],
"permissionsToRemove": [
   {
      "directoryEntryId" : "AnyoneInMyDomain",
      "permissionTypesIds" : ["CanDelete","CanEdit"]
   }
   ]
}
```
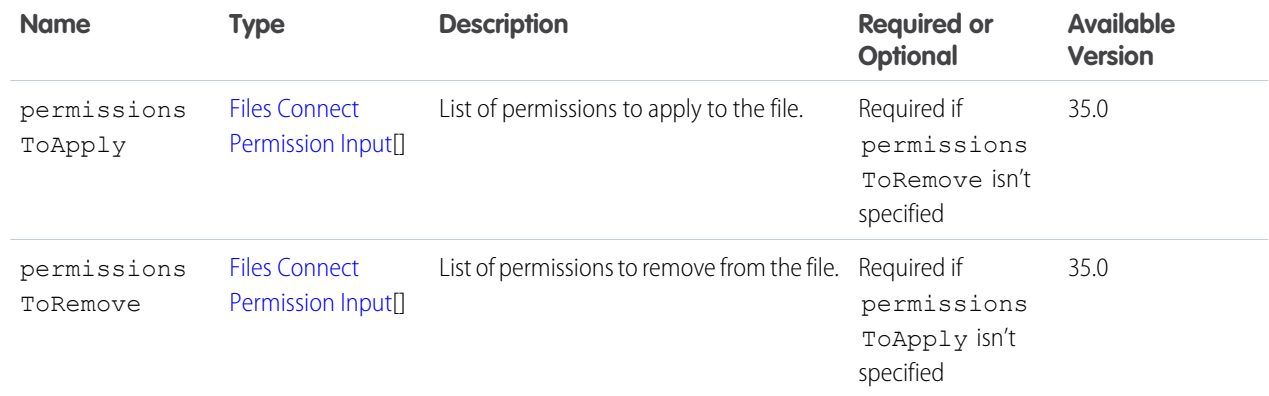

# <span id="page-535-0"></span>Files Connect Permission Input

#### A permission.

#### **Root XML tag**

<contentHubPermission>

#### **JSON example**

```
{
"directoryEntryId" : "AnyoneInMyDomain",
"permissionTypesIds" : ["CanView","CanEdit"]
}
```
## **Properties**

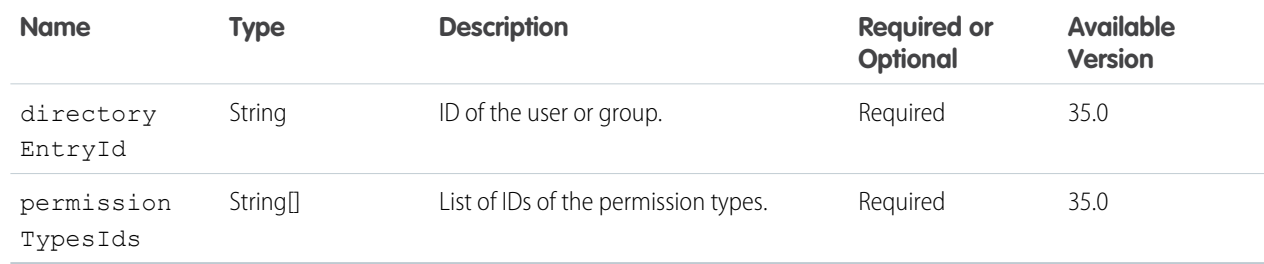

## <span id="page-535-1"></span>Folder Input

#### **Root XML tag**

<folderInput>

## **JSON example**

```
{
   "path" : "my_documents/my_folder"
}
```
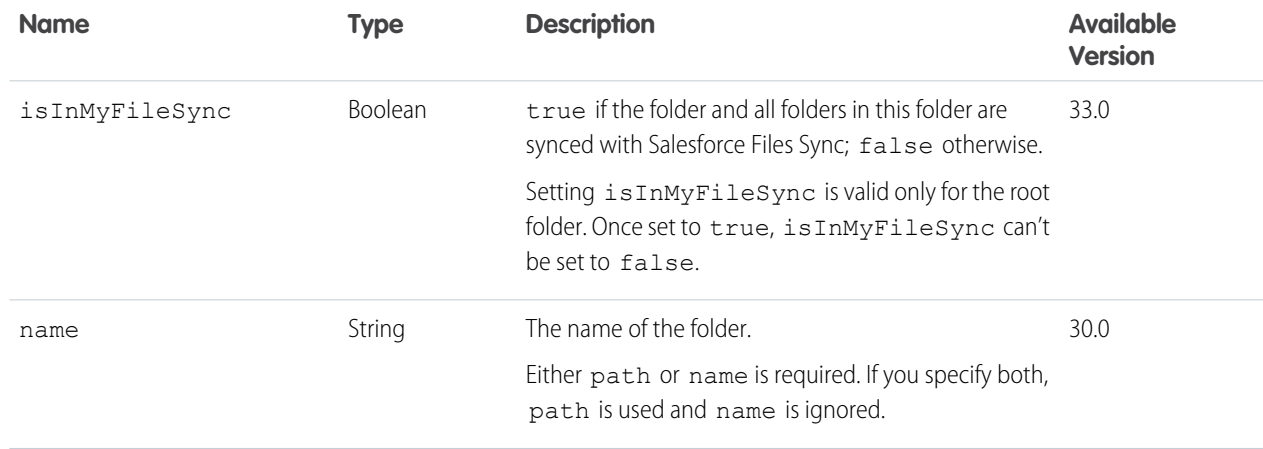

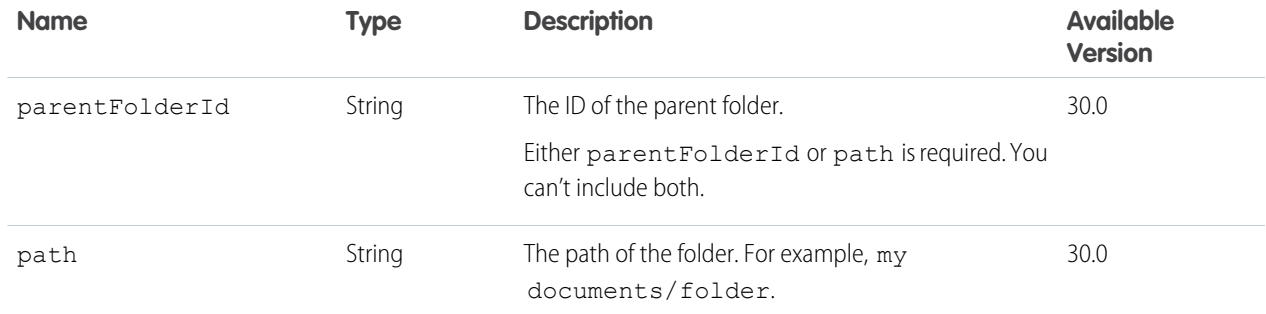

## Folder Item Input

#### **Root XML tag**

<folderItem>

### **JSON example**

```
{
  "file" :
      {
         "desc" : "Yearly Report for Universal Containers Box Division",
         "title" : "Yearly.txt"
     },
  "type" : "File"
}
```
## **Properties**

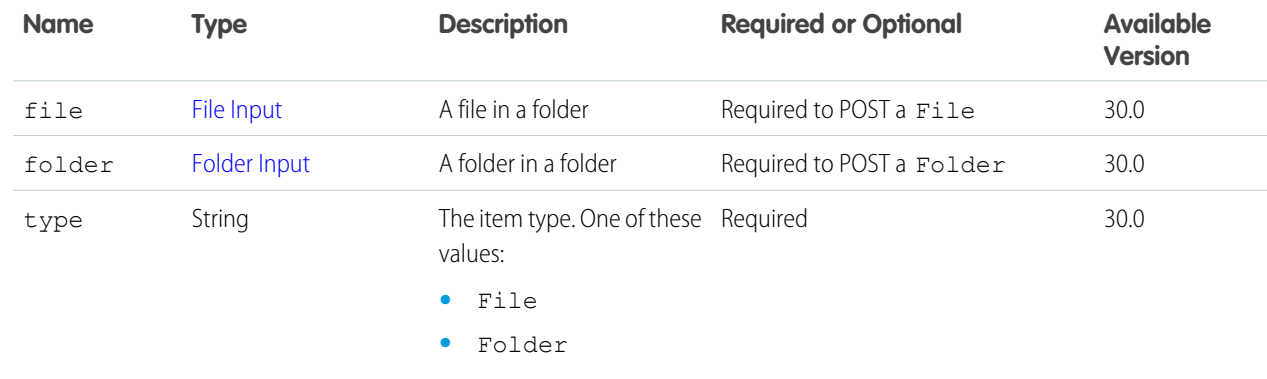

# Following Input

**Root XML tag**

<following>

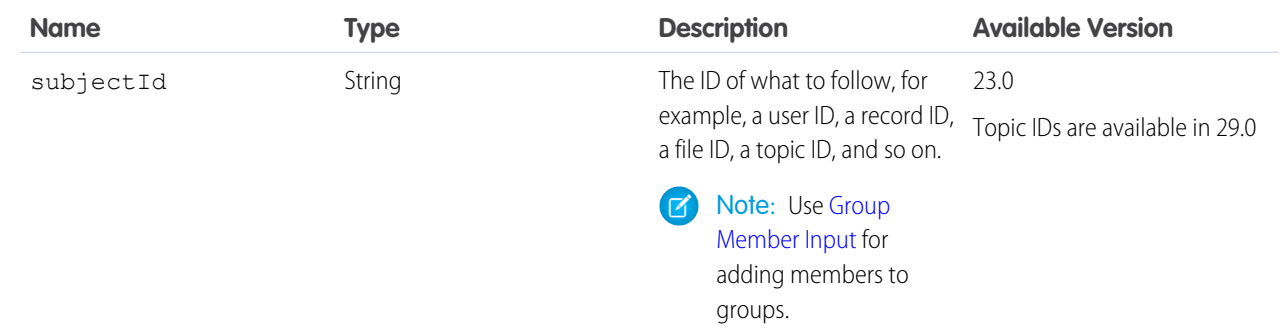

SEE ALSO:

[Follow a Record](#page-126-0)

# Generic Batch Collection Input

#### **Root XML Tag**

<batch>

## **JSON**

```
{
   "batchRequests" : [
   \{"method" : "Get",
       "url" : "/v36.0/chatter/feeds/news/me"
   },
   {
       "method" : "Get",
       "url" : "/v36.0/chatter/feeds/user-profile/me"
   }
  ]
}
```
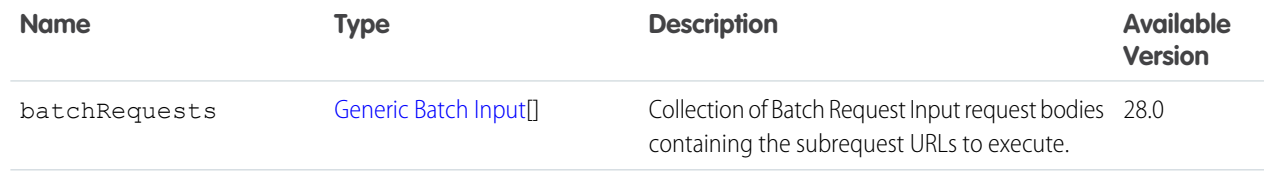

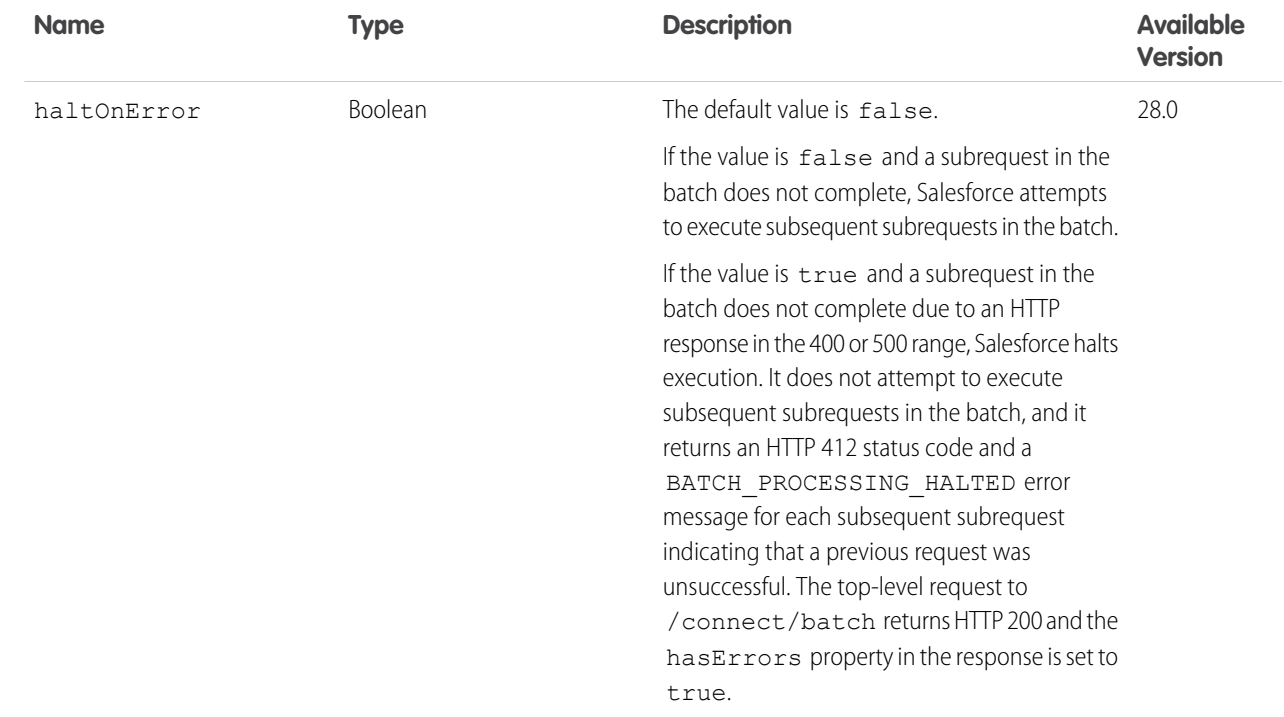

## <span id="page-538-0"></span>SEE ALSO:

[Like a Feed Item and Return the Total Number of Likes](#page-117-0)

# Generic Batch Input

## **Root XML Tag**

<request>

## **JSON**

```
{
  "method" : "Get",
  "url" : "/v28.0/chatter/feeds/news/me"
}
```
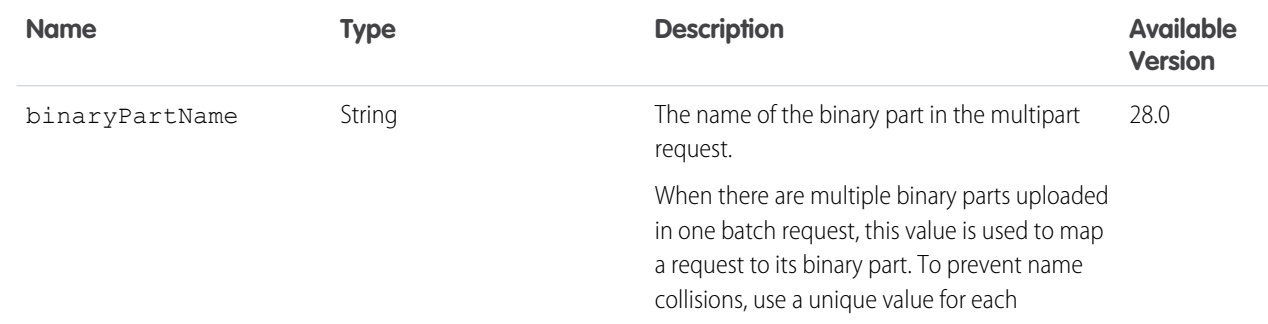

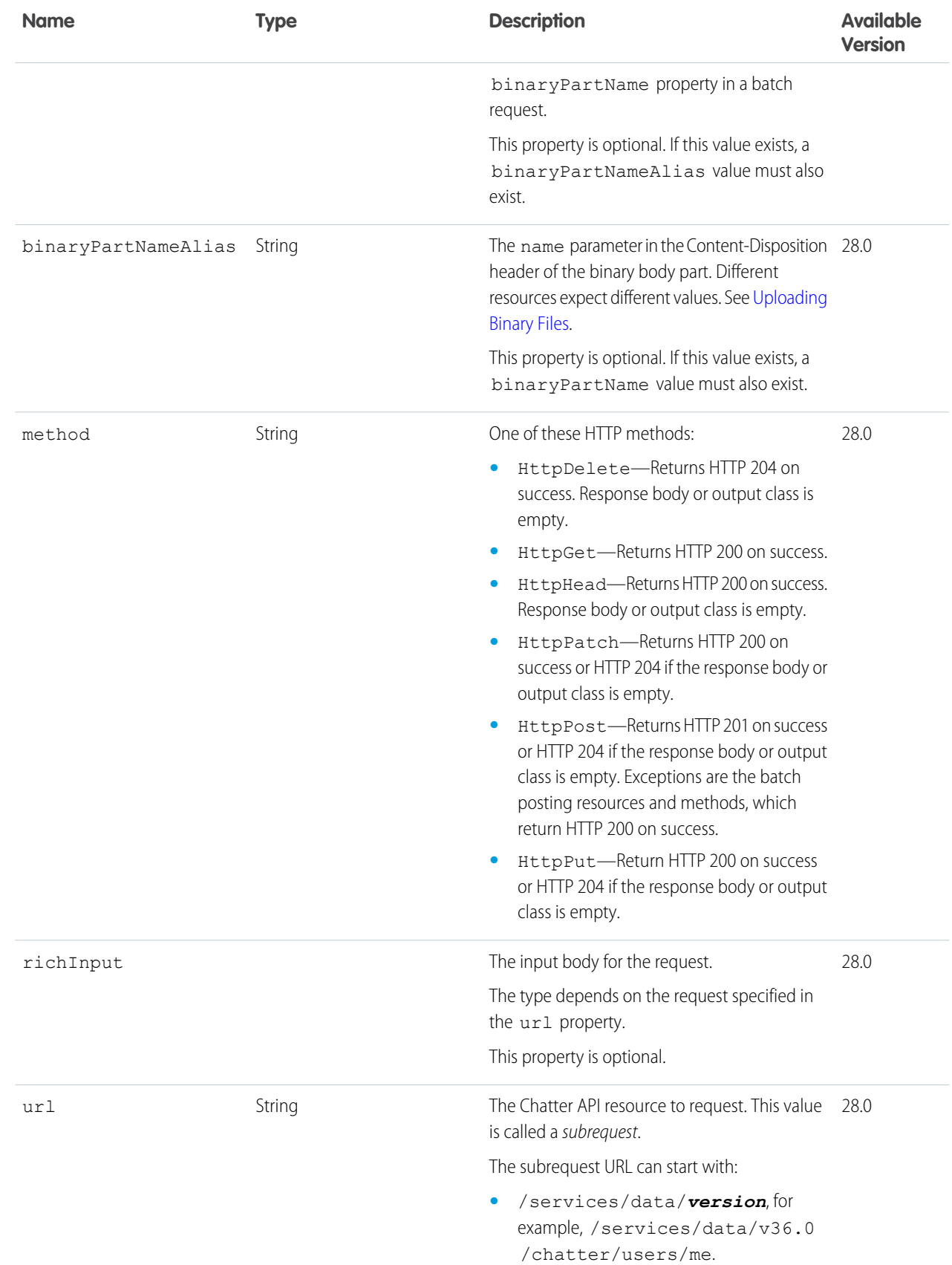
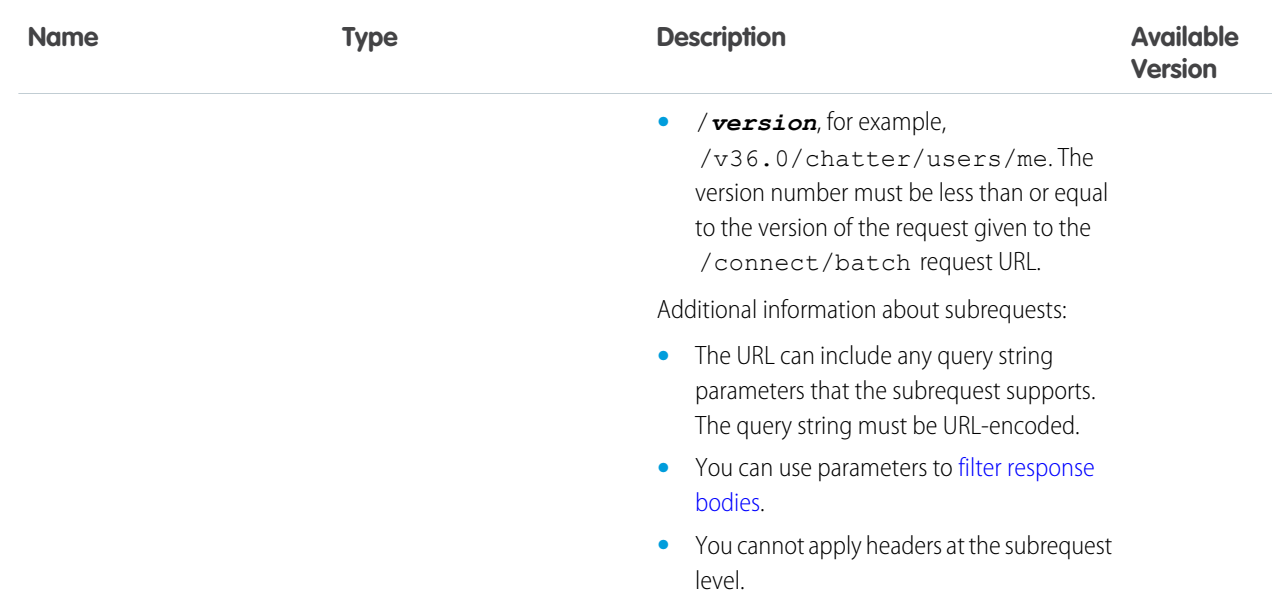

# Group Chatter Settings Input

### **Root XML tag**

<groupChatterSettings>

### **Properties**

A user's Chatter settings.

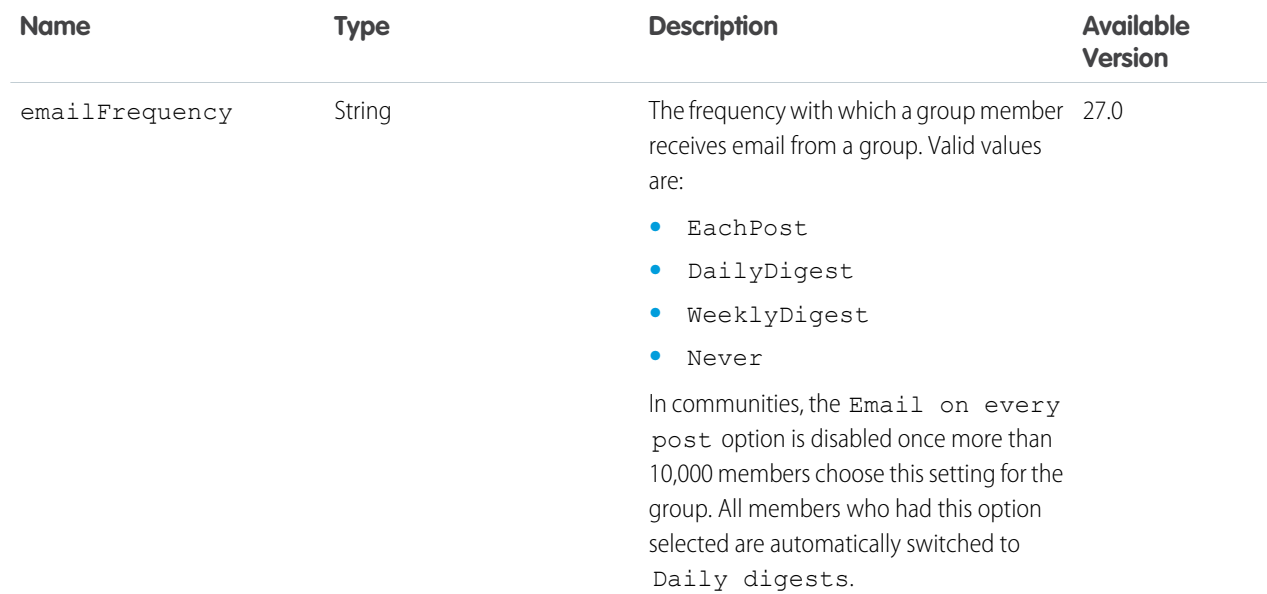

## <span id="page-541-0"></span>Group Information Input

### **JSON**

```
{
  "text" : "Post questions about the API.",
  "title" : "API Questions"
}
```
### **Properties**

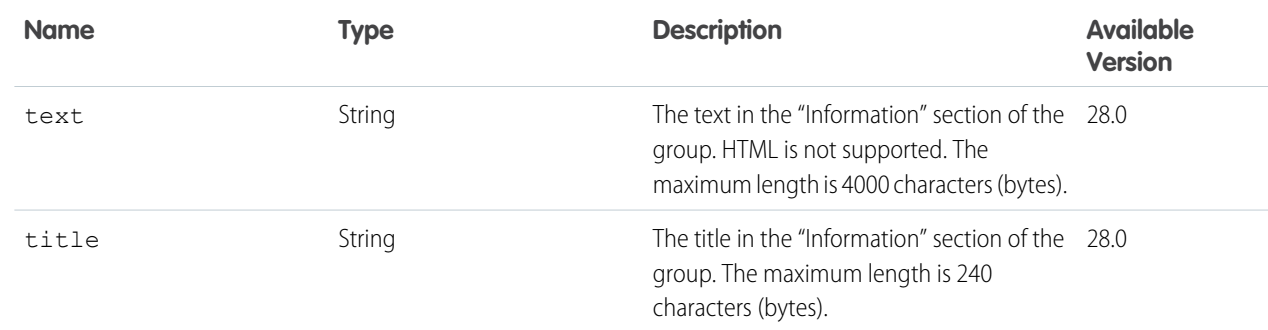

### Group Input

### **Root XML Tag**

<group>

### **JSON**

{

}

```
"announcement" : "0D5D0000000K4XT",
"canHaveChatterGuests" : "true",
"description" : "This group is building a powerful API.",
"information" : {
   "text" : "Read this section before you post to the group.",
  "title" : "Information"
},
"isArchived" : "false",
"isAutoArchiveDisabled" : "false",
"name" : "Chatter API",
"owner" : "00590000000DmPw",
"visibility" : "PublicAccess"
```
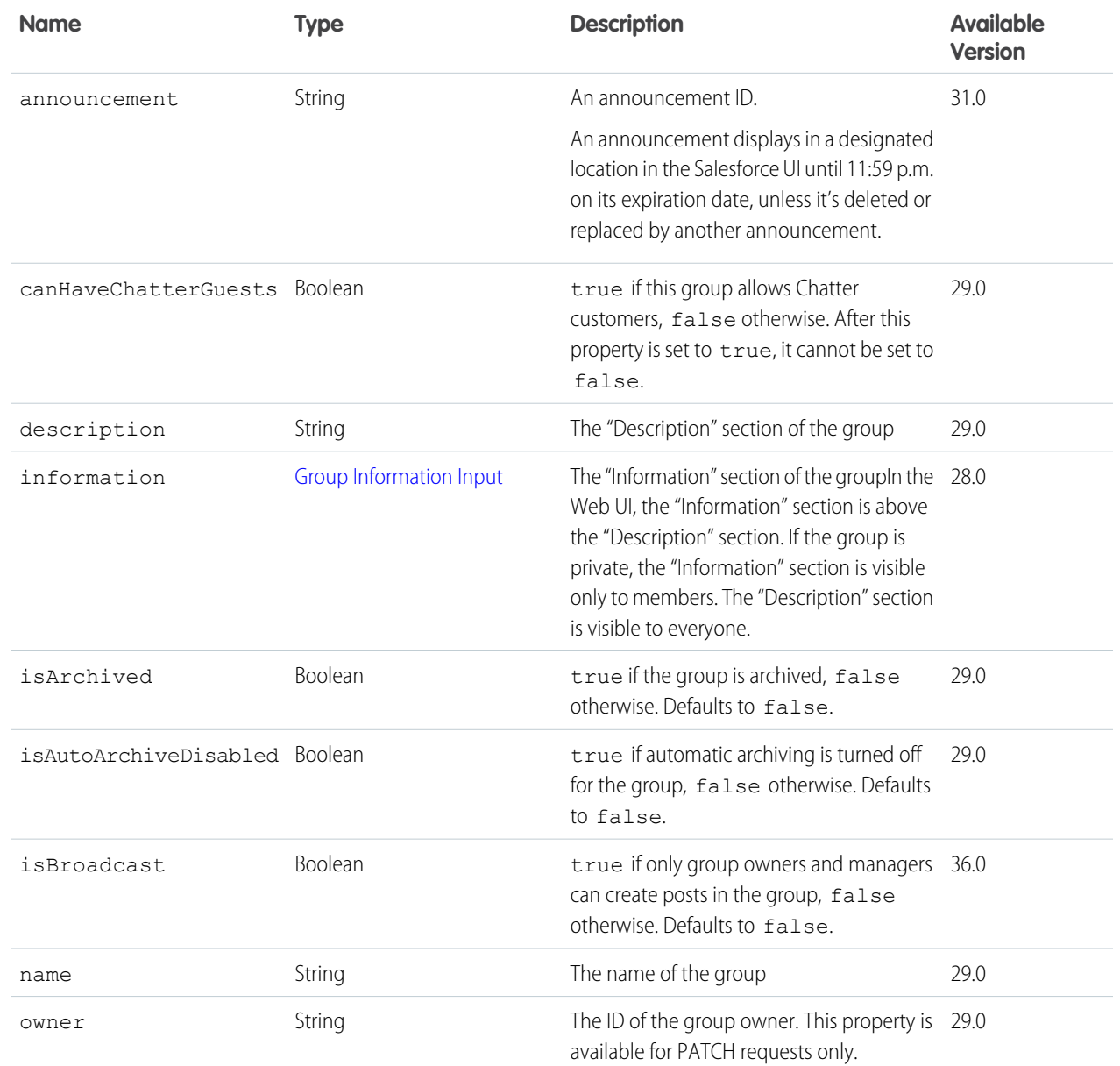

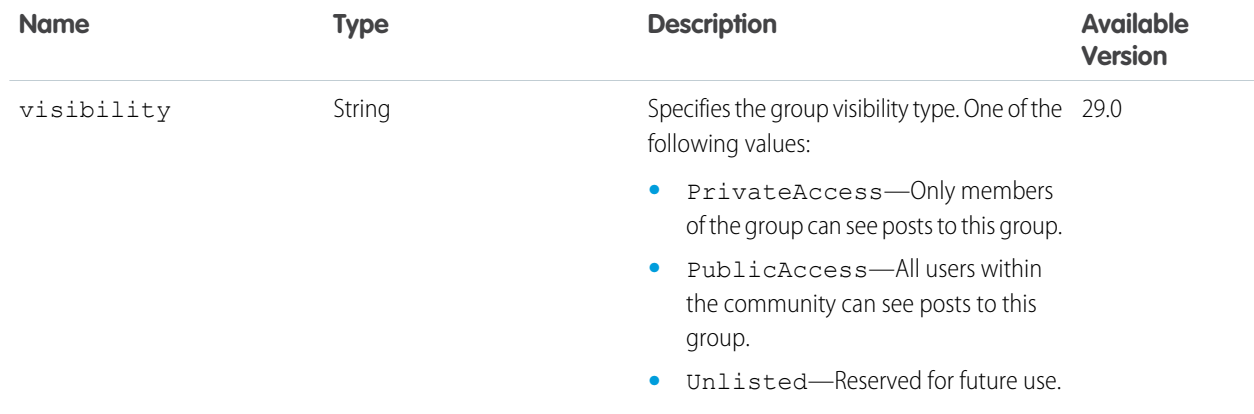

### SEE ALSO:

[Create a Group](#page-123-0)

### Group Member Input

### **Root XML tag**

<member>

### **JSON example**

```
{
   "role" : "GroupManager",
   "userId" : "005B0000000Ge16"
```
### **Properties**

}

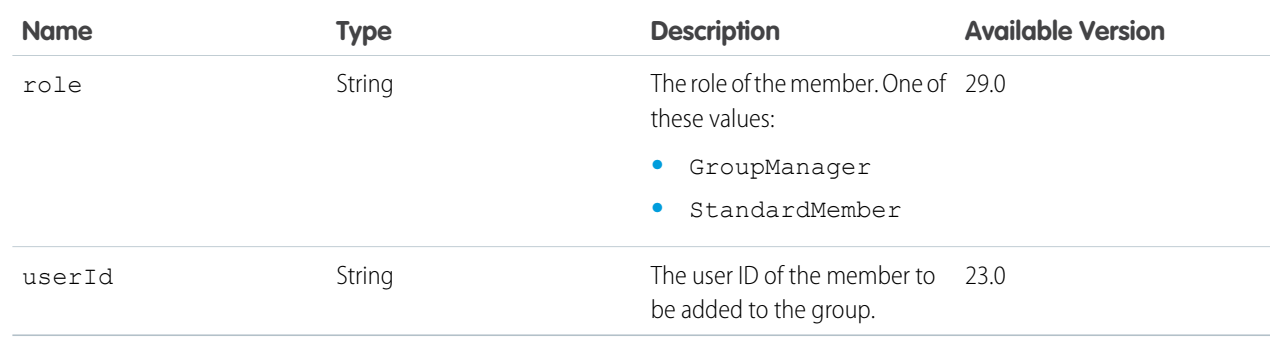

### SEE ALSO:

[Join a Group](#page-124-0)

### Group Membership Request Update

#### **Root XML tag**

<groupMembershipRequestUpdate>

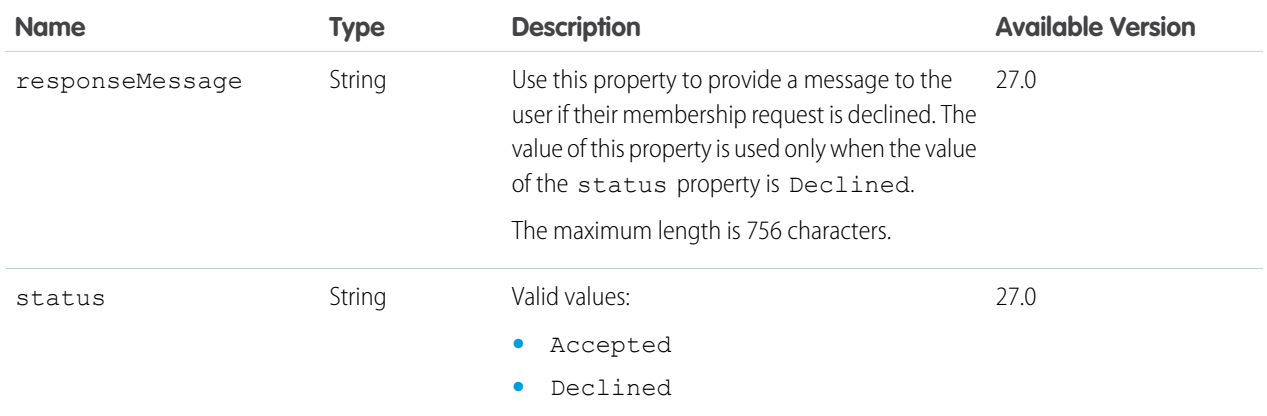

### SEE ALSO:

[Approve or Reject a Request to Join a Private Group](#page-125-0)

### Group Record Input

Record to add to a Chatter group.

#### **Root XML tag**

<groupRecord>

#### **JSON example**

{"recordId" : "001D000000Io9cD"}

### **Properties**

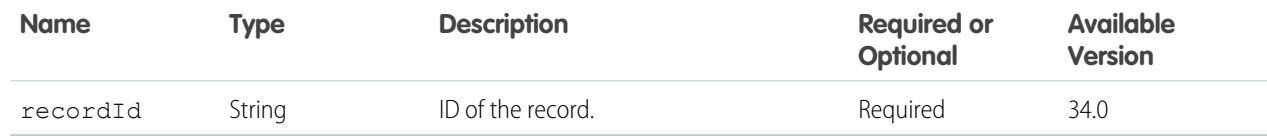

### Link Capability Input

Create or update a link attached to a feed element.

### **Root XML tag**

```
<linkCapability>
  <url>http://www.example.com</url>
   <urlName>Example</urlName>
</linkCapability>
```
### **JSON example**

```
{
   "url": "http://www.example.com",
   "urlName": "Example"
}
```
#### **Properties**

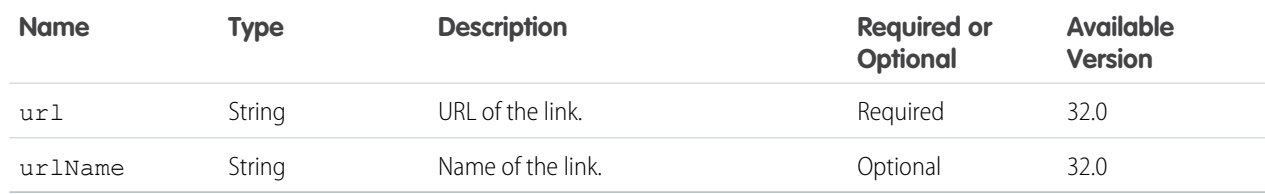

### Managed Topic Input

A managed topic.

### **Root XML tag**

<managedTopic>

### **JSON example using recordId**

This example creates a managed topic from an existing standard topic (using the recordId of the standard topic). It also creates a topic hierarchy by assigning a parent topic with the parent Id.

```
{
"managedTopicType":"Navigational",
"parentId": "0mtR000000001KLIAY",
"recordId":"0TOD00000000cwk"
}
```
### **JSON example using name**

This example creates a new managed topic by name and creates a topic hierarchy by assigning a parent topic with the parent Id.

```
{
"name":"Child Topic",
"managedTopicType":"Navigational",
"parentId":"0mtR000000001KLIAY"
}
```
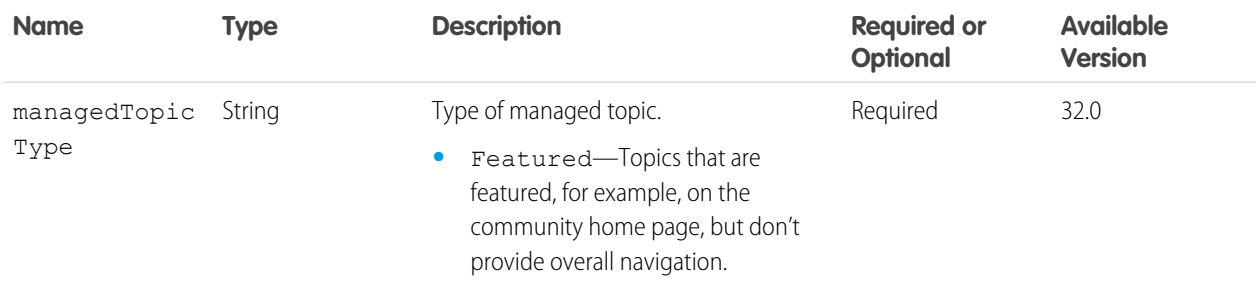

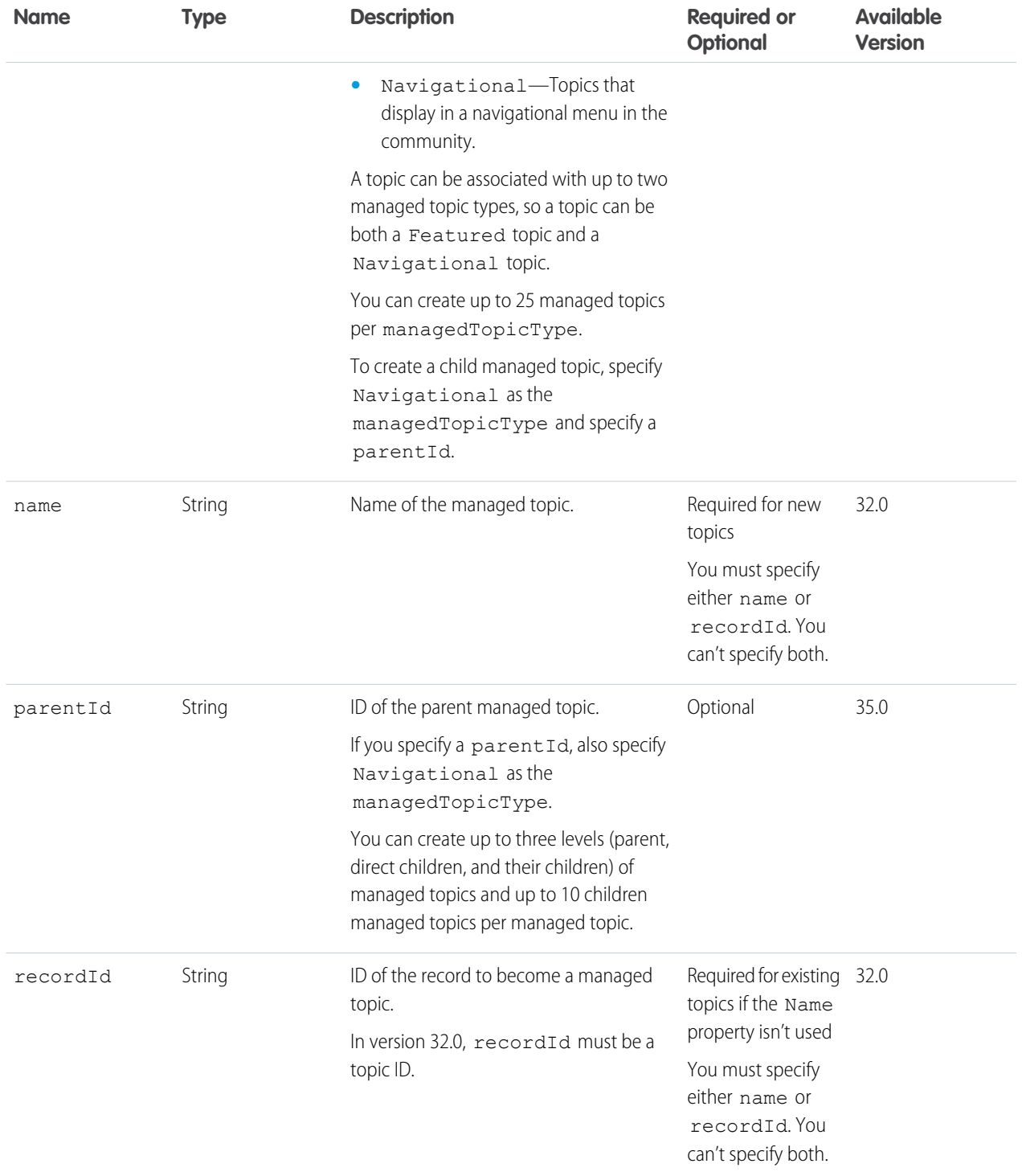

SEE ALSO:

[Create a Topic Hierarchy in Communities](#page-129-0)

## Managed Topic Position Collection Input

A collection of relative positions of managed topics.

#### **Root XML tag**

<managedTopicPositionCollection>

#### **JSON example**

```
{
"managedTopicPositions" : [
 {
    "managedTopicId" :"0mtD0000000001aIAA",
    "position" :"0"
  },
  {
    "managedTopicId" :"0mtD0000000002qIAA",
    "position" :"2"
  }
 ]
}
```
#### **Properties**

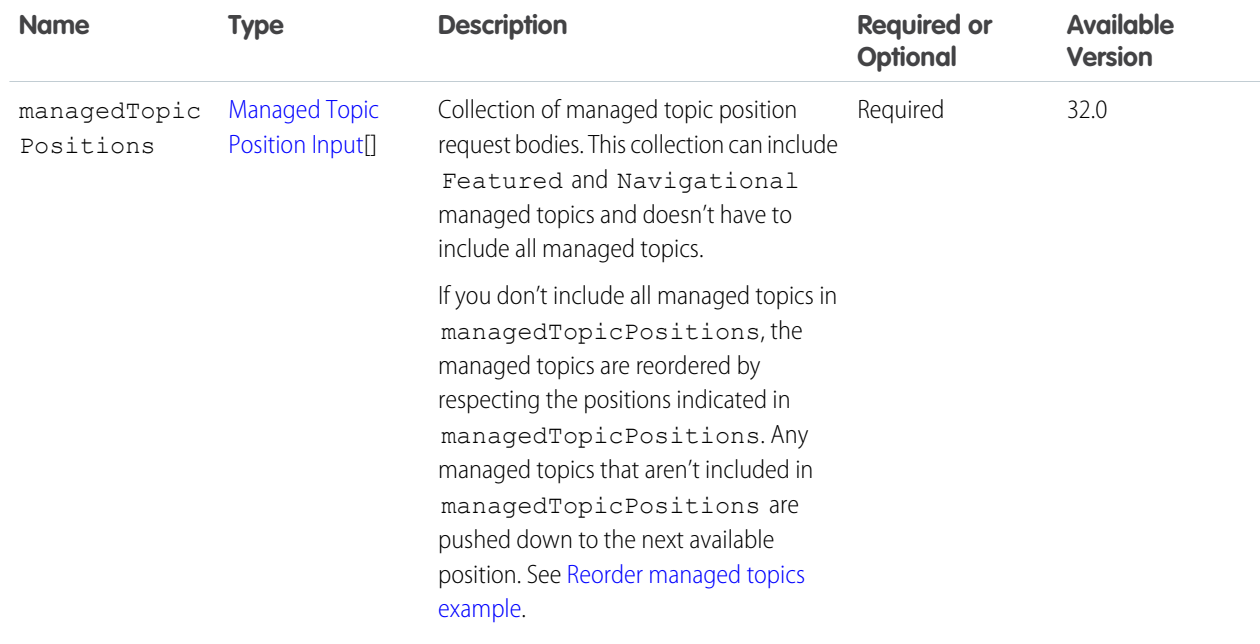

### <span id="page-547-0"></span>**Reorder managed topics example**

If you have these managed topics:

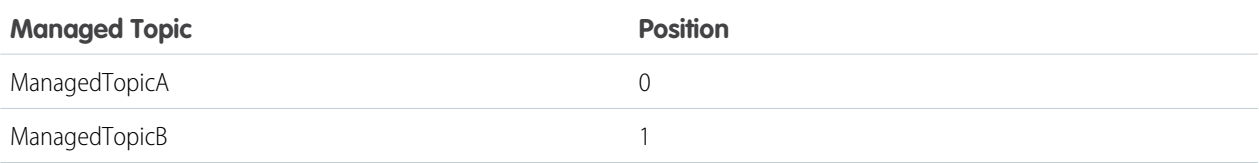

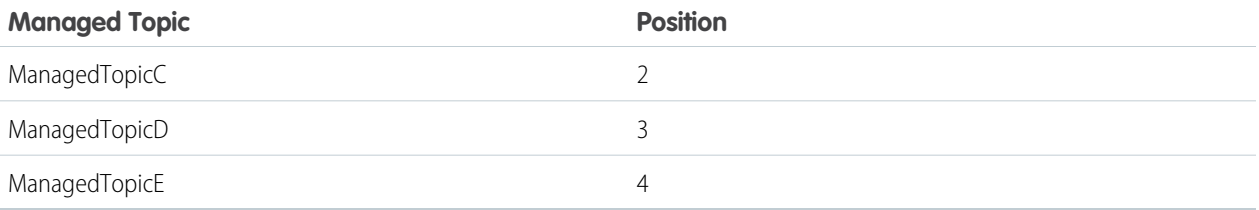

And you reorder managed topics by including this information in Managed Topic Position Collection Input:

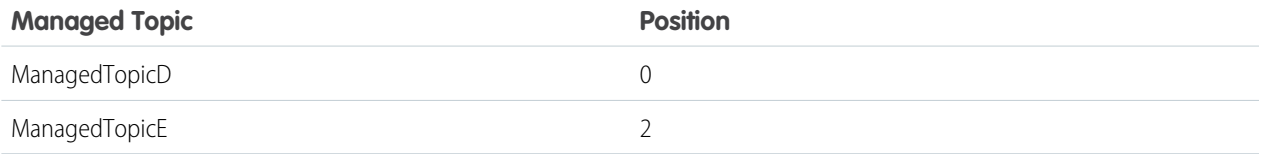

The result is:

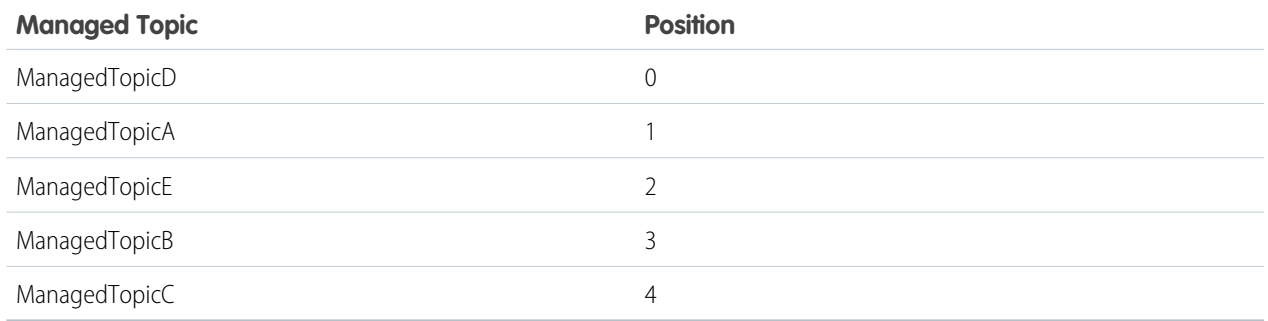

## <span id="page-548-0"></span>Managed Topic Position Input

The relative position of a managed topic.

### **Root XML tag**

<managedTopicPosition>

### **JSON example**

```
{
"managedTopicId" :"0mtD0000000001aIAA",
"position" :"0"
}
```
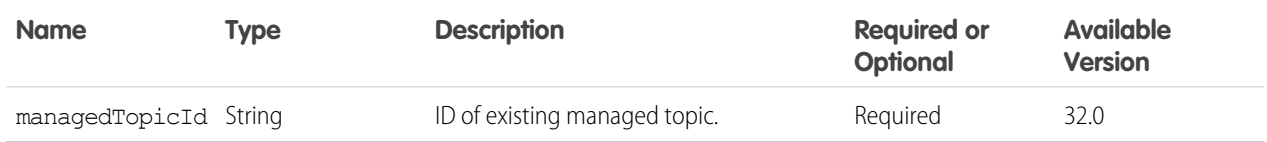

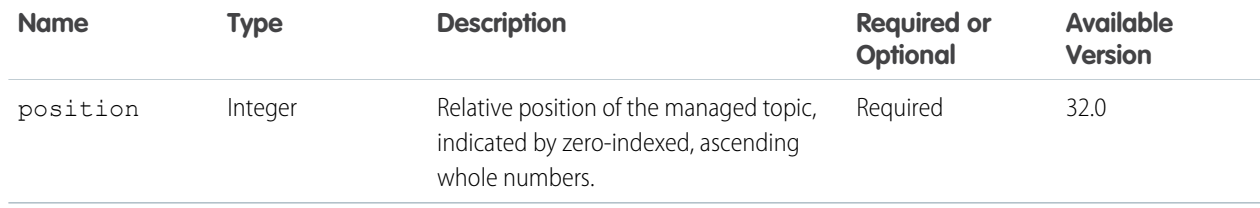

## <span id="page-549-1"></span>Message Body Input

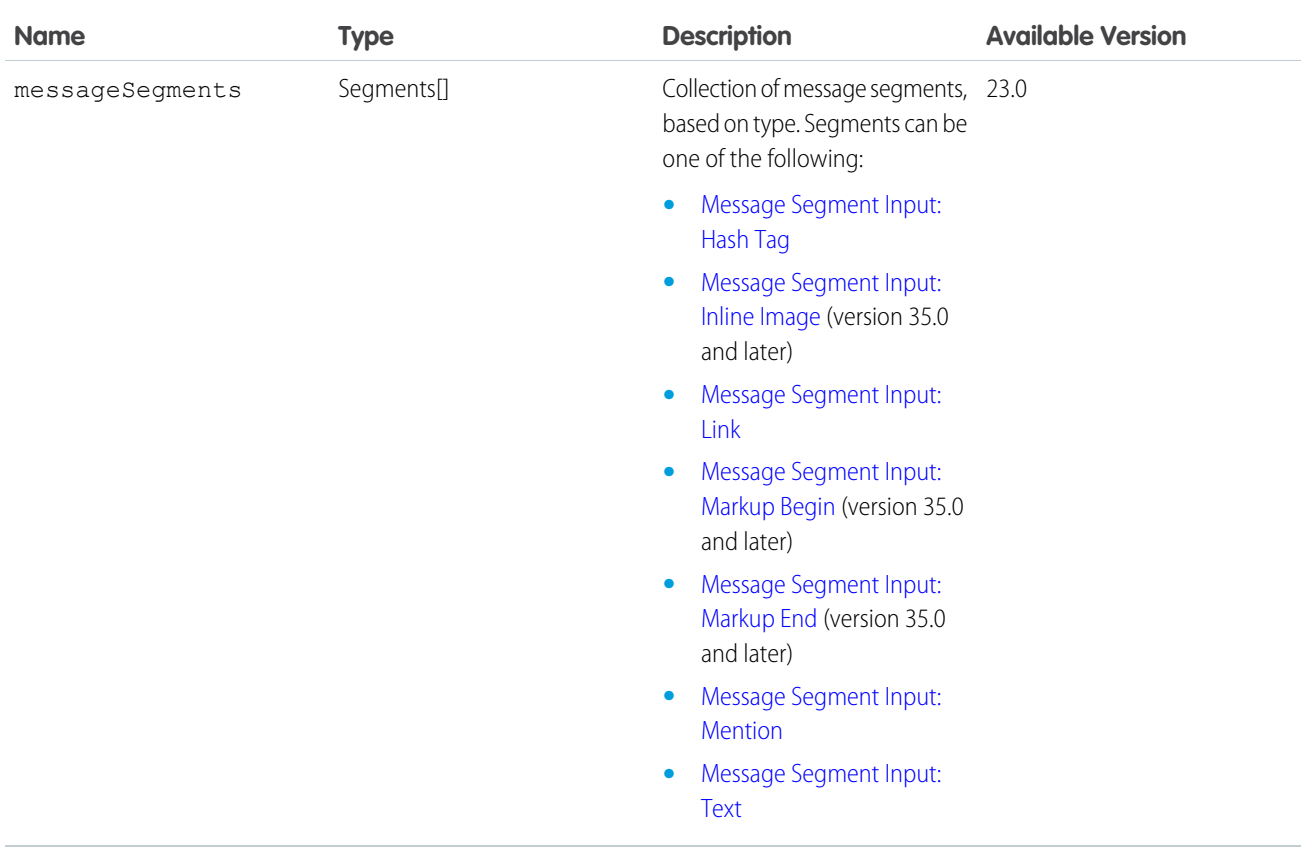

<span id="page-549-0"></span>SEE ALSO: [Edit a Comment](#page-116-0) [Edit a Feed Post](#page-115-0) [Edit a Question Title and Post](#page-116-1)

# Message Segment Input: Hash Tag

Represents an inline hash tag. The use of this segment is optional because hash tags are also parsed out of Text segments.

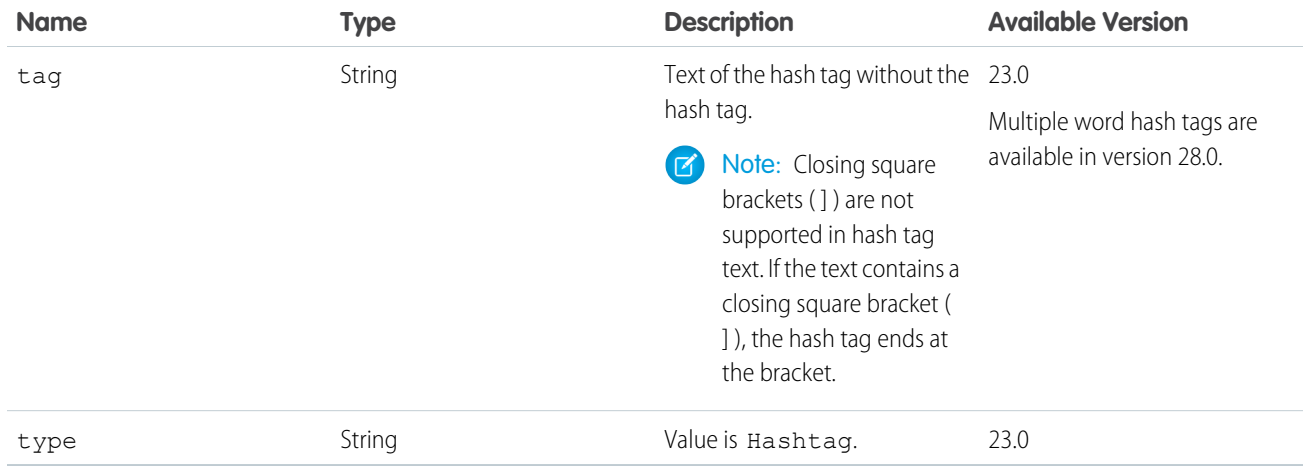

### <span id="page-550-0"></span>Message Segment Input: Inline Image

An inline image segment.

### **Properties**

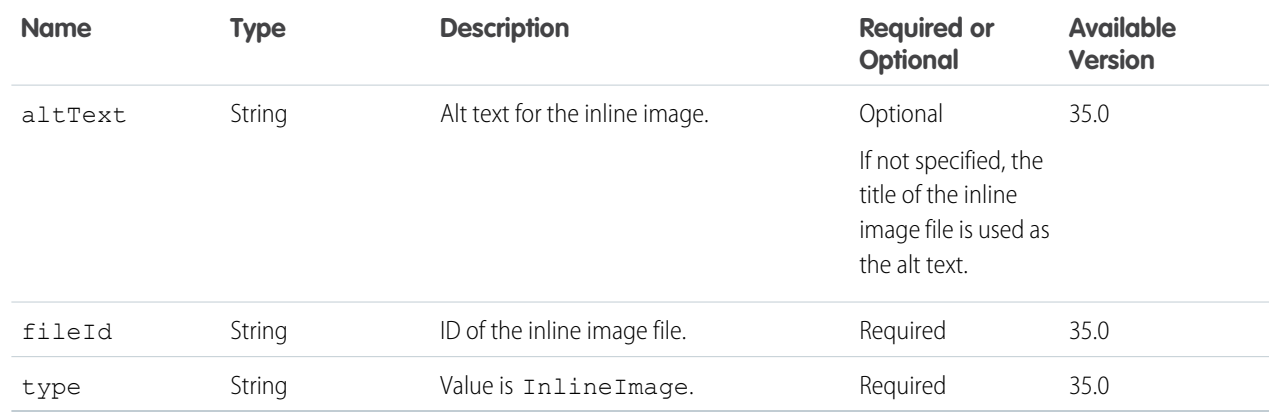

### <span id="page-550-1"></span>Message Segment Input: Link

Represents an inline link to a URL. If a link is provided as input without whitespace text before it, a space is inserted. If a link is provided as input without whitespace text after it, a space is inserted. The use of this segment is optional because links are also parsed out of Text segments.

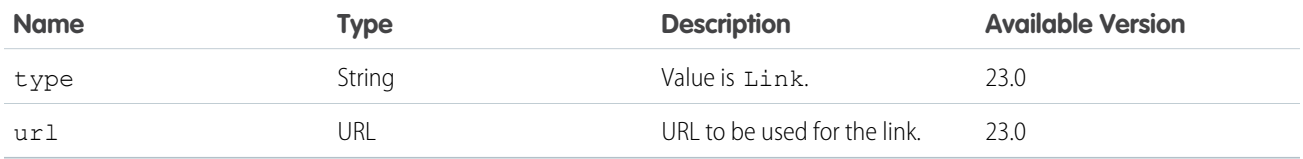

# <span id="page-551-0"></span>Message Segment Input: Markup Begin

The beginning tag for rich text markup.

### **Properties**

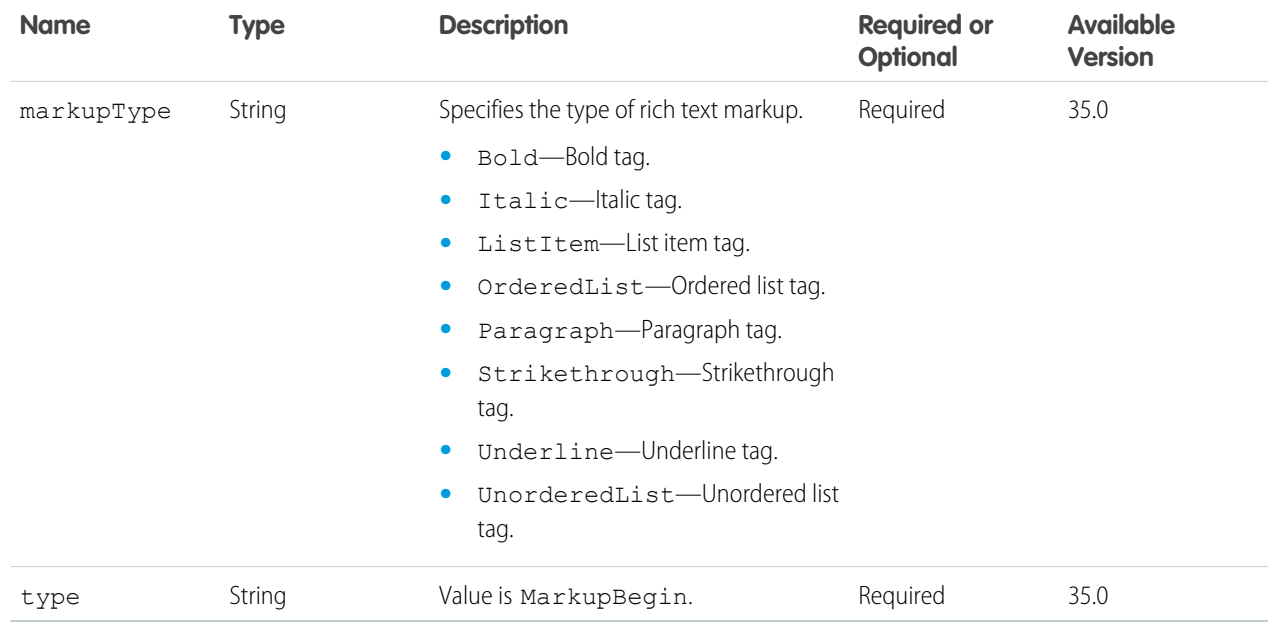

# <span id="page-551-1"></span>Message Segment Input: Markup End

The end tag for rich text markup.

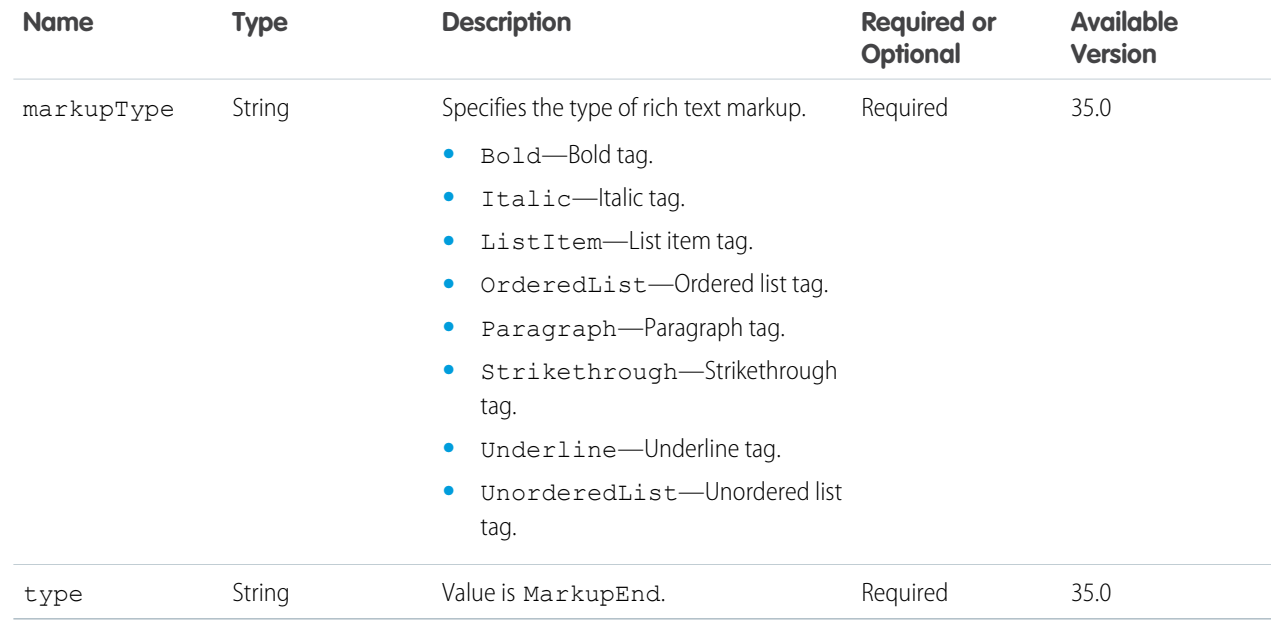

### <span id="page-552-0"></span>Message Segment Input: Mention

Represents an inline mention of a user or group. You must provide a user or group ID. No spaces are added. When creating a feed item or a comment, you can include up to 25 mentions.

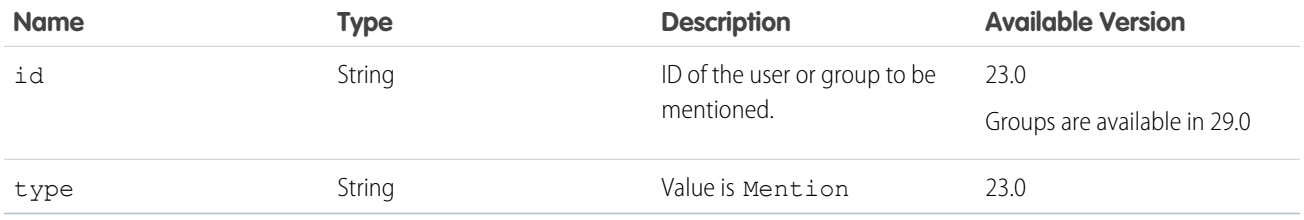

### <span id="page-552-1"></span>Message Segment Input: Text

Represents plain inline text. Text that looks like a link and is surrounded by space is converted into a link segment. Text prefixed with a hash and surrounded by square brackets ([]) is converted into a hash tag segment. Multiple word hash tags are available in version 28.0 and higher.

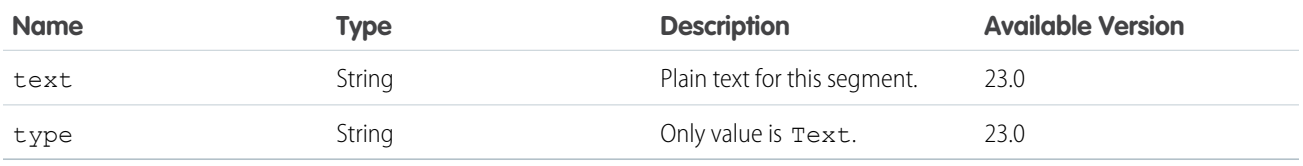

SEE ALSO: [Edit a Comment](#page-116-0) [Edit a Feed Post](#page-115-0) [Edit a Question Title and Post](#page-116-1)

### Moderation Flag Input

### **Root XML tag**

```
<moderationFlag>
```
### **JSON**

```
{
   "visibility" : "ModeratorsOnly"
}
```
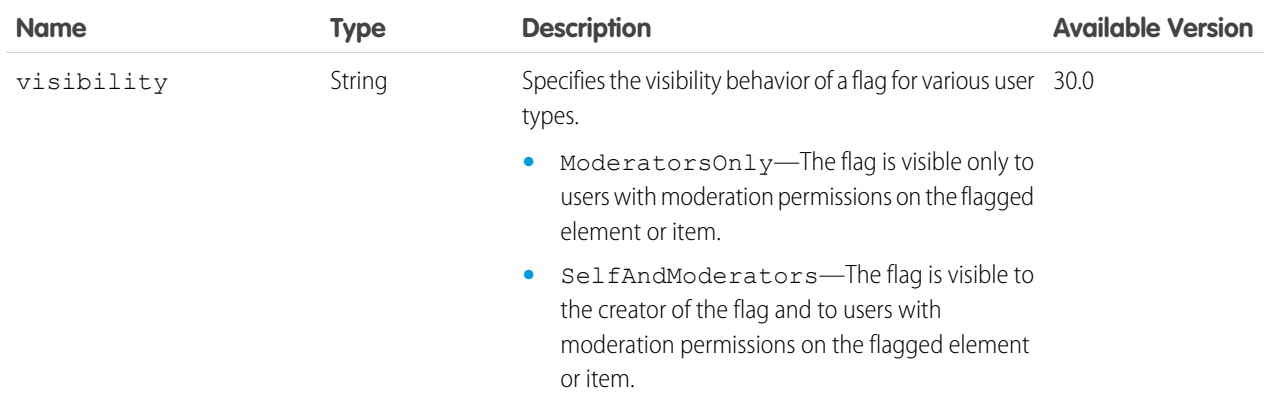

### Mute Capability Input

Mute or unmute a feed element.

#### **Root XML tag**

<muteCapability>

### **JSON example**

```
"isMutedByMe": true
```
### **Properties**

}

{

<span id="page-553-0"></span>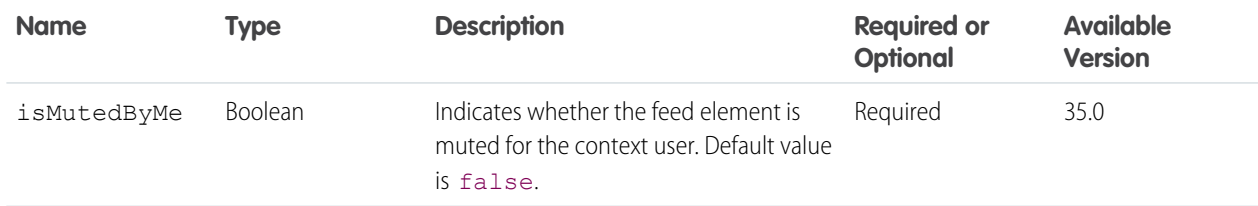

### New User Audience Criteria Input

The criteria for the new members type of recommendation audience.

### **Root XML tag**

<criteria>

### **JSON example**

```
{
   "value":"30",
   "type":"MaxDaysInCommunity"
}
```
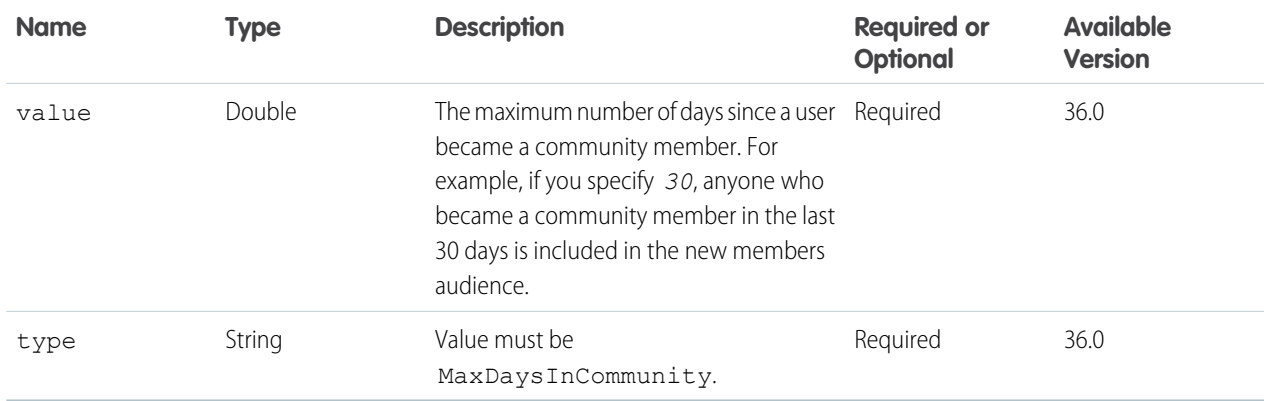

# Photo Input

### Describes a photo input.

### **Root XML tag**

<photo>

### **JSON example**

```
{ "cropSize" : "120",
    "cropX" : "0",
    "cropY" : "0",
    "fileId" : "069D00000001IOh"
}
```
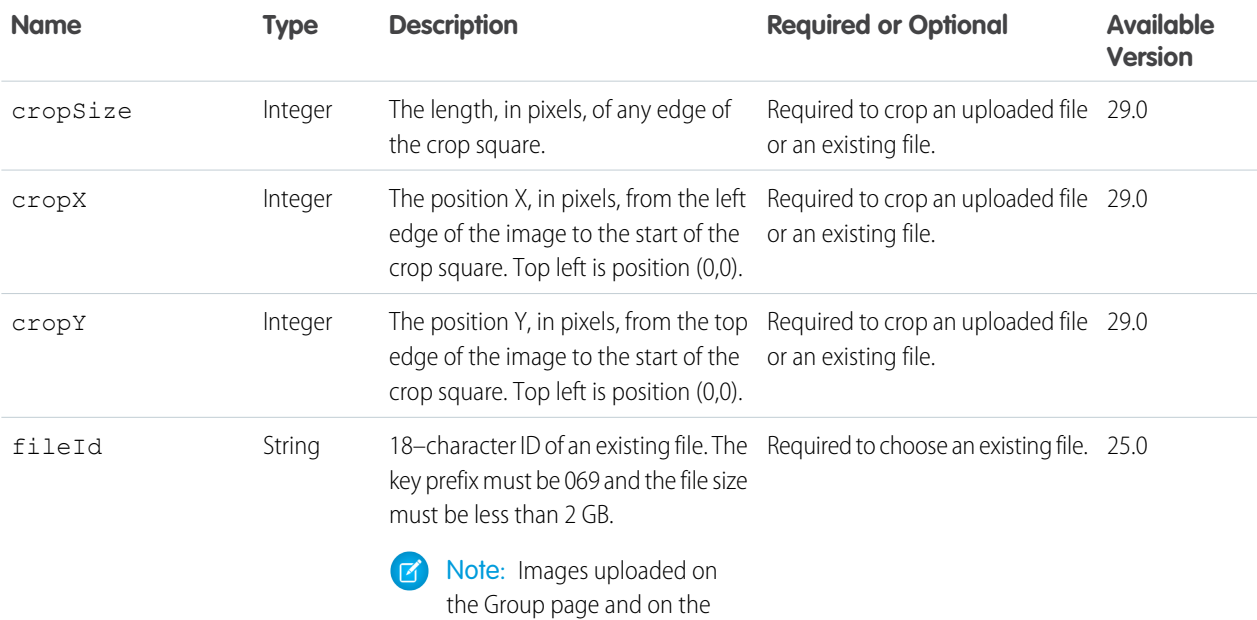

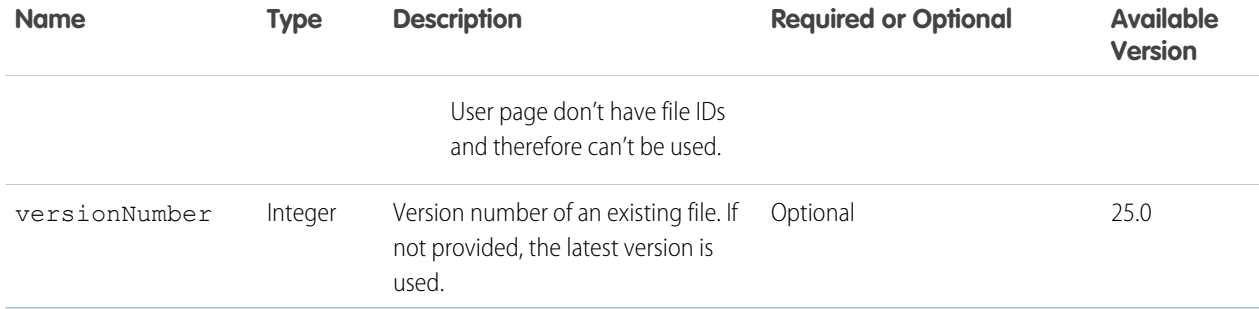

SEE ALSO:

[Update and Crop a Group Photo](#page-123-1) [Update and Crop a User Photo](#page-127-0) [Create and Schedule Custom Recommendations with Audiences](#page-120-0)

# Poll Capability Input

Create, update, or vote on a poll attached to a feed element.

### **XML example**

```
<pollCapability>
  <pollChoices>
      <choice>Monday</choice>
      <choice>Tuesday</choice>
   </pollChoices>
</pollCapability>
```
### **JSON example**

```
{
   "choices" : [
      "Monday", "Tuesday"
  ]
}
```
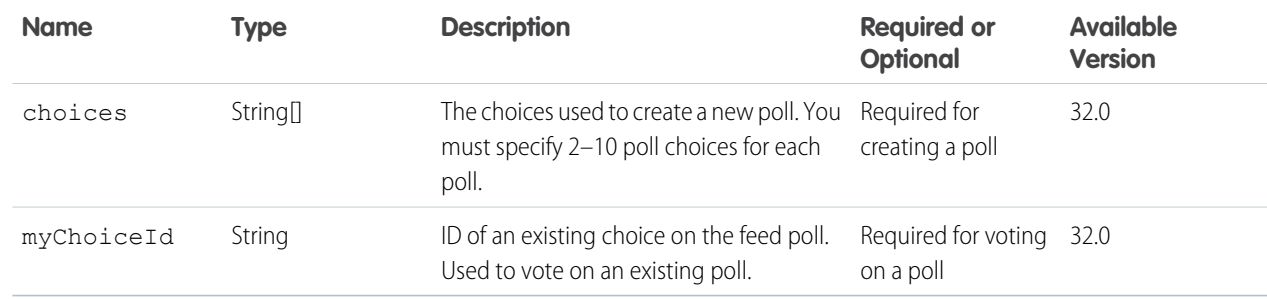

### Push Notification Input

#### A push notification.

#### **Root XML tag**

<pushNotification>

### **JSON example**

```
{ "appName" : "TestApp",
   "namespace" : "abc",
   "userIds" : ["005x00000013dPK", "005x00000013dPL"],
   "payload" : "{'aps':{'alert':'test', 'badge':0, 'sound':'default'}}"
}
```
### **Properties**

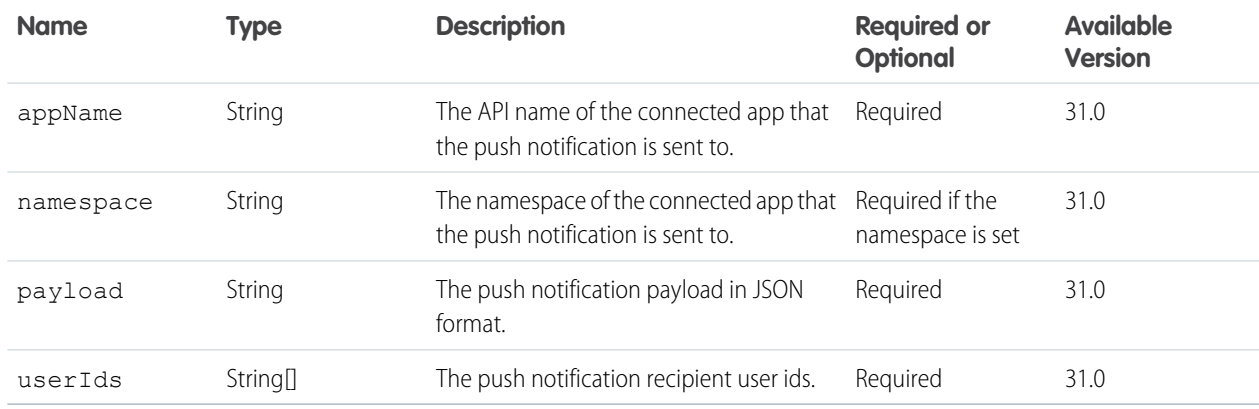

### Question and Answers Capability Input

Create or edit a question feed element or set the best answer of the existing question feed element.

### **Root XML tag**

```
<questionAndAnswersCapability>
  <bestAnswerId>0D7D00000000lMAKAY</bestAnswerId>
</questionAndAnswersCapability>
```
#### **JSON example**

```
{
   "bestAnswerId": "0D7D00000000lMAKAY"
}
```
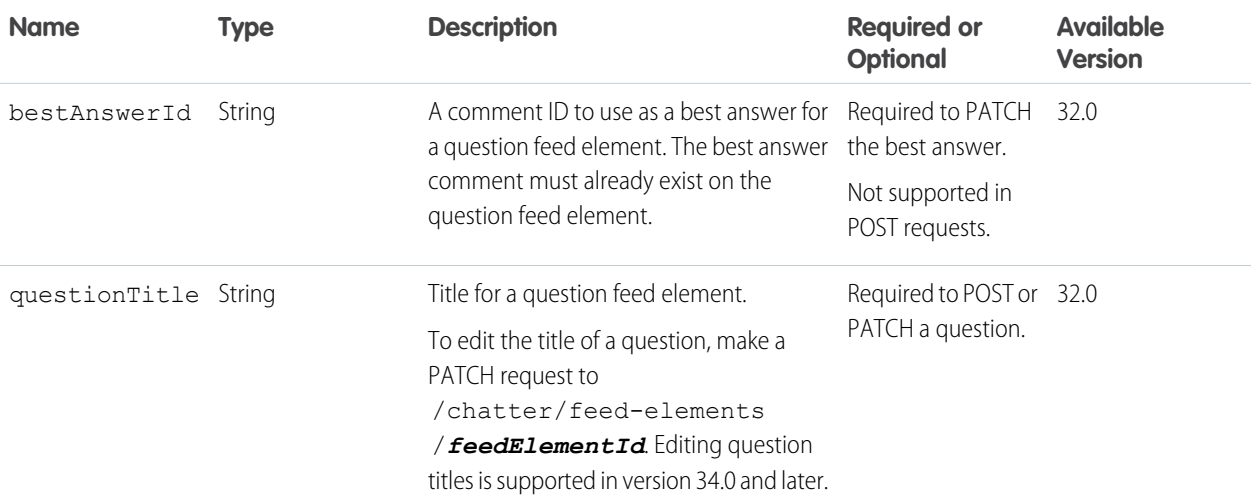

### SEE ALSO:

[Edit a Question Title and Post](#page-116-1)

### Recommendation Audience Input

A recommendation audience.

#### **Root XML tag**

<recommendationAudience>

**JSON example for updating a custom list recommendation audience**

```
{
  "criteria" : {
     "memberOperationType" : "Add",
     "members" : {
         "userIds" : [
            "005B0000000Ge16",
            "005D0000001GpHp"
            ]
         },
     "type" : "CustomList"
  },
  "name" : "My Custom List"
}
```
**JSON example for updating a new members recommendation audience**

```
{
  "criteria" : {
      "value" : "30",
      "type" : "MaxDaysInCommunity"
  },
```
"name" : "New Hires"  $| \}$ 

**JSON example for creating a recommendation audience**

```
{
  "name" : "Custom App Users"
}
```
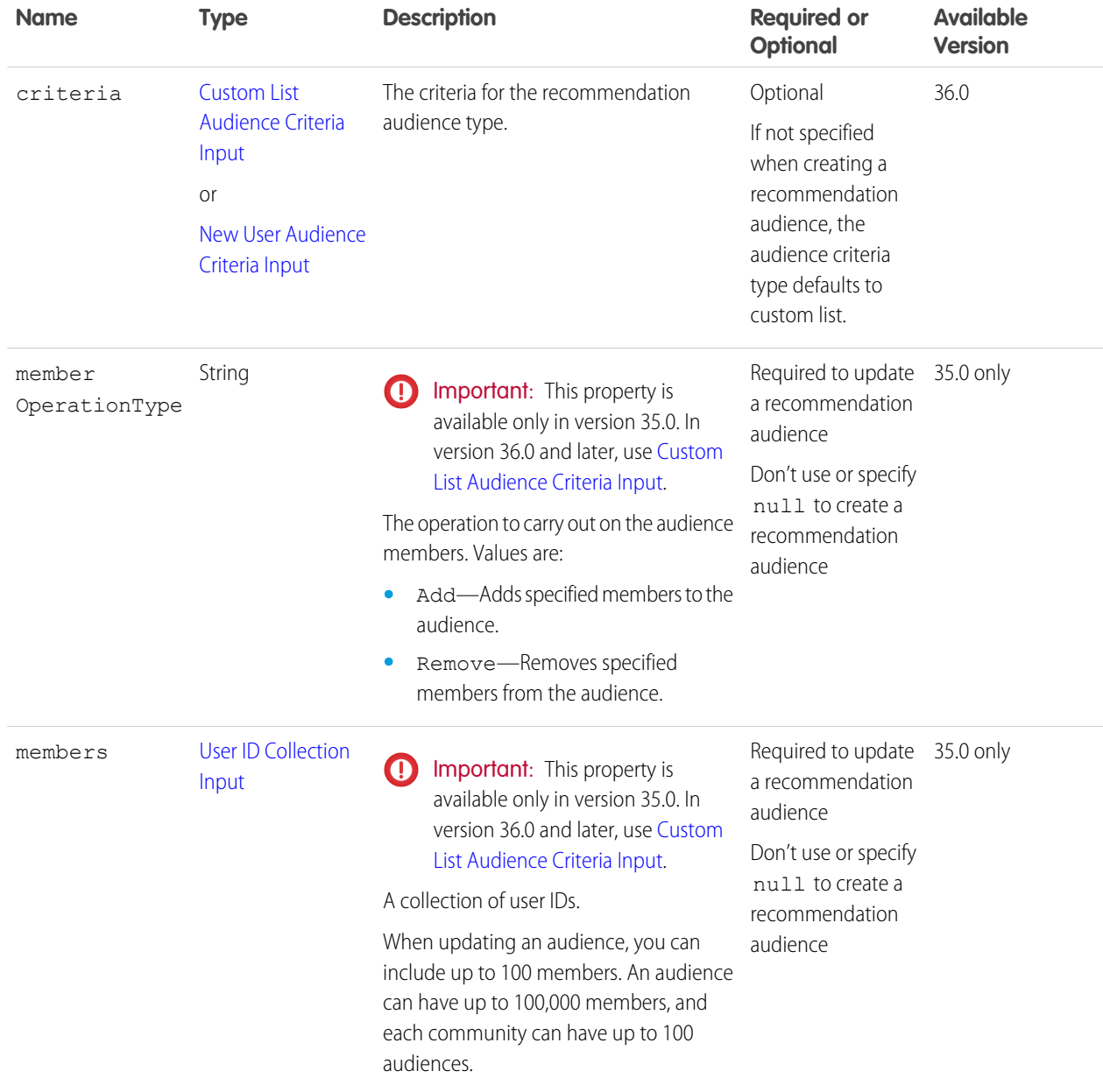

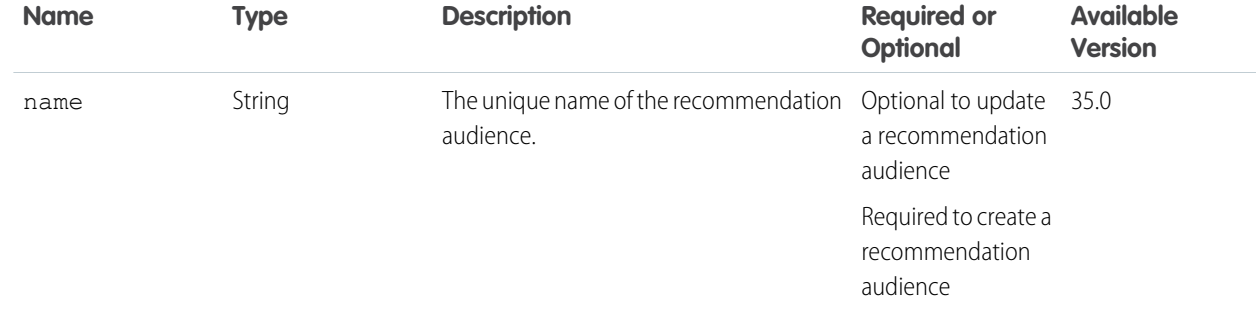

### SEE ALSO:

[Create and Schedule Custom Recommendations with Audiences](#page-120-0)

### Recommendation Definition Input

A recommendation definition.

### **JSON example**

```
{
  "actionUrl" : "https://www.example.com",
   "actionUrlName" : "Launch",
   "explanation" : "Click this link to learn more!",
  "name" : "Corporate Training Project",
  "title" : "Want to learn more about Corporate Training Project?"}
```
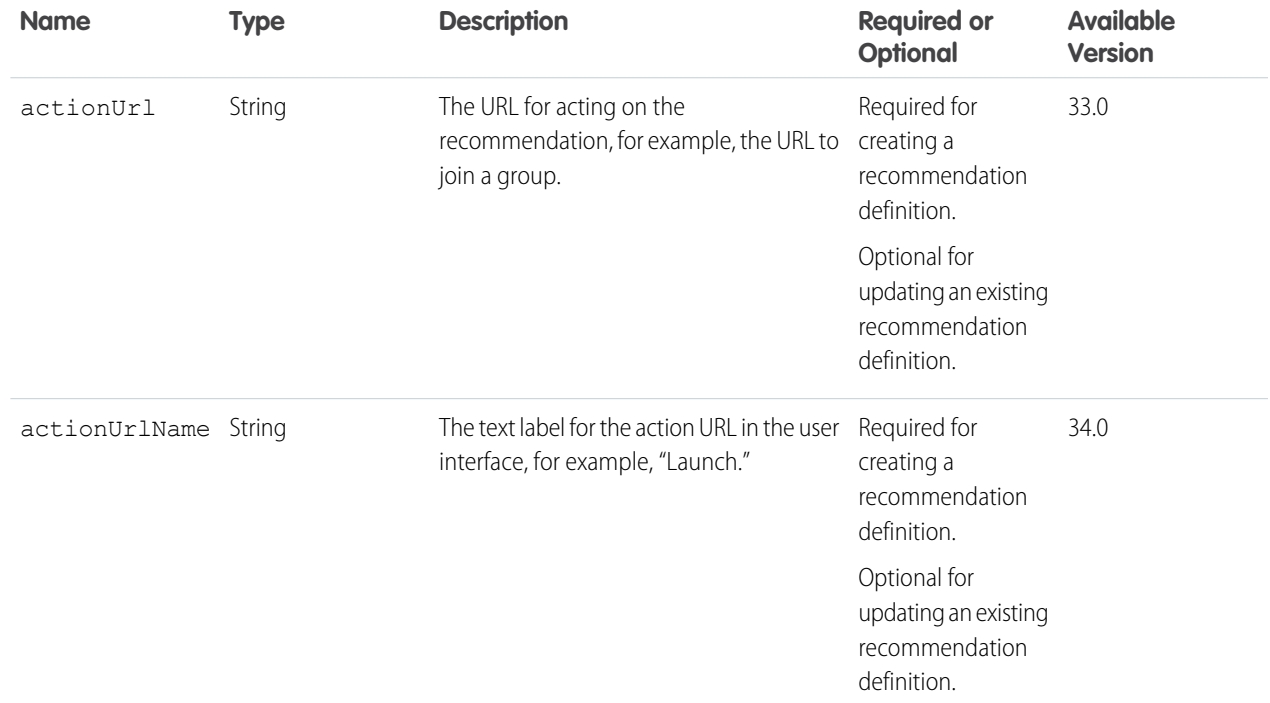

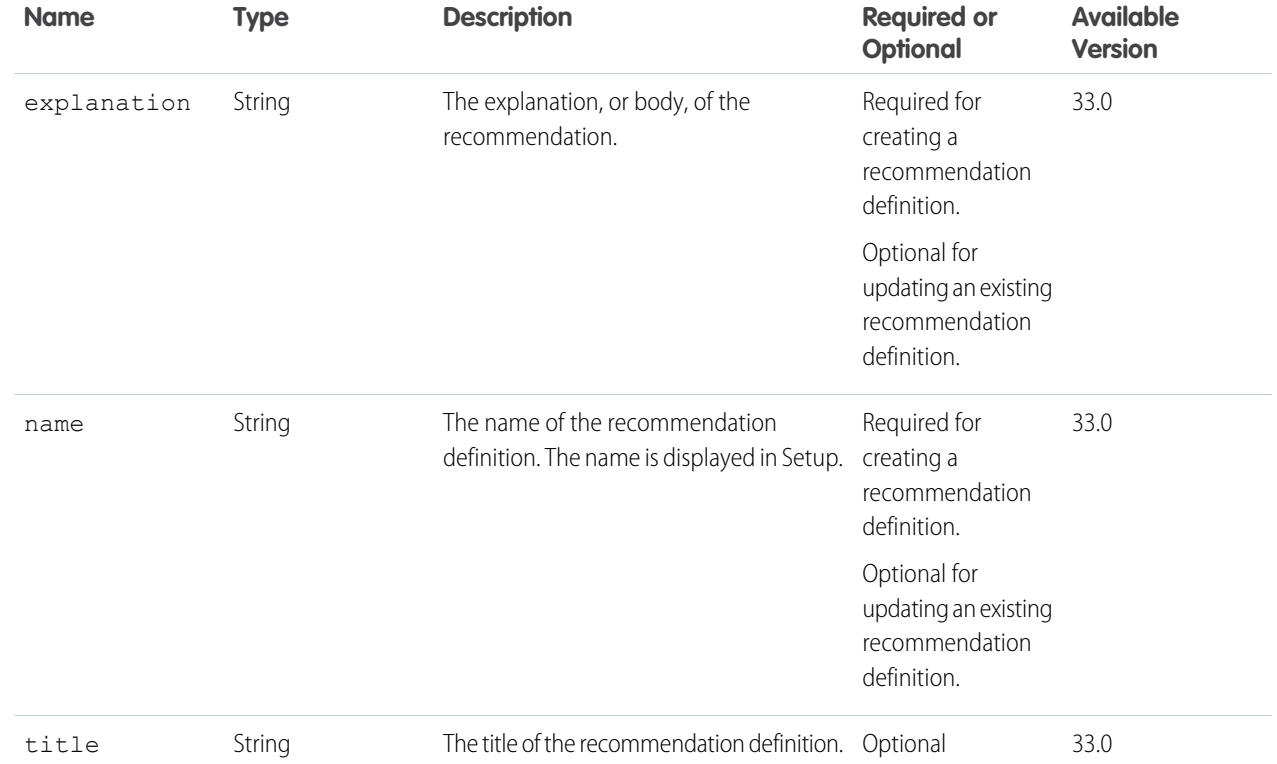

SEE ALSO:

[Create and Schedule Custom Recommendations with Audiences](#page-120-0)

# Request Header Input

An HTTP request header name and value pair.

### **JSON example**

```
{
  "name": "Content-Type",
  "value": "application/json"
}
```
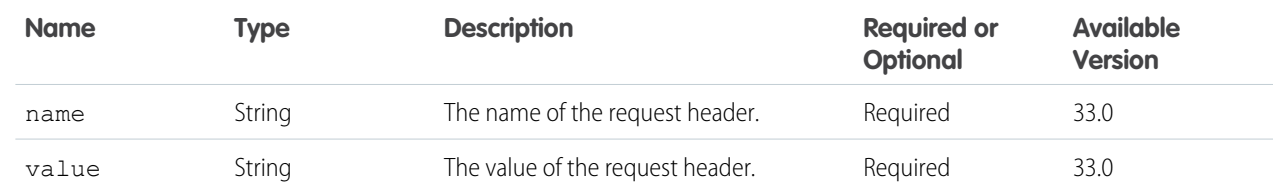

# Scheduled Recommendation Input

A scheduled recommendation.

#### **Root XML tag**

<scheduledRecommendation>

#### **JSON example for creating a new scheduled recommendation**

```
{
  "rank" : "2",
  "recommendationDefinitionId" : "0RDD00000004CEhOAM"}
```
### **JSON example for updating an existing scheduled recommendation**

```
{ "rank" : "2"}
```
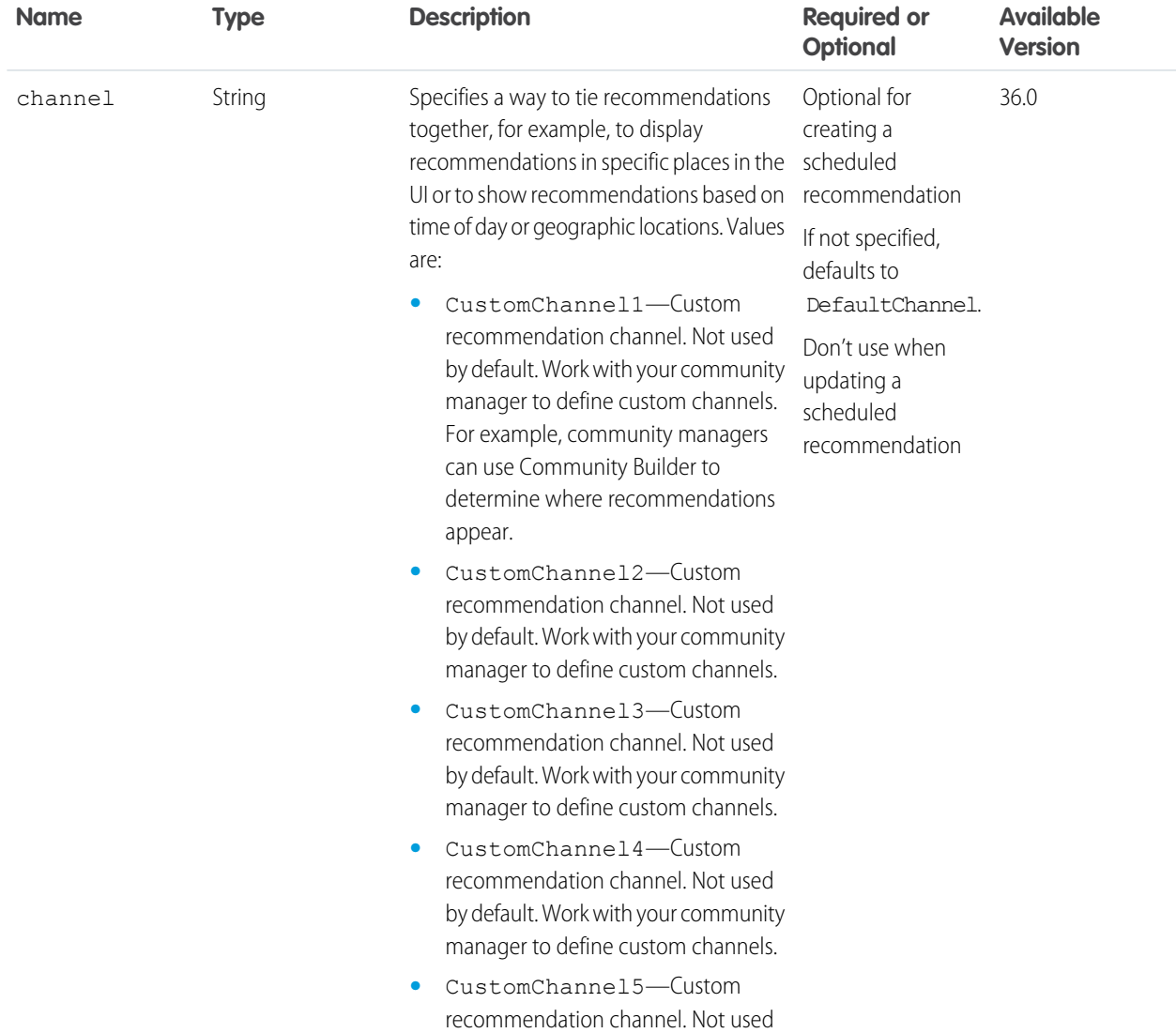

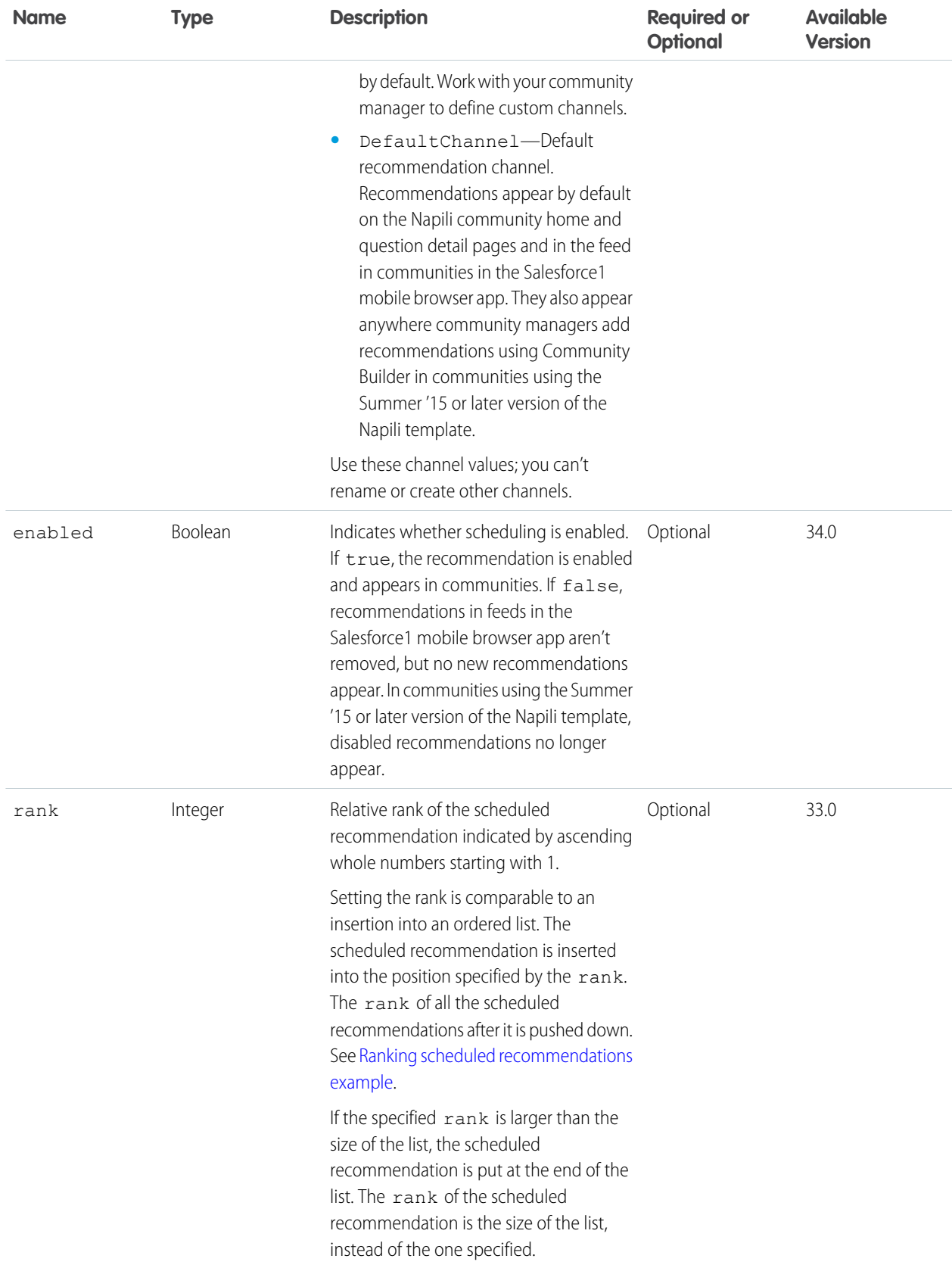

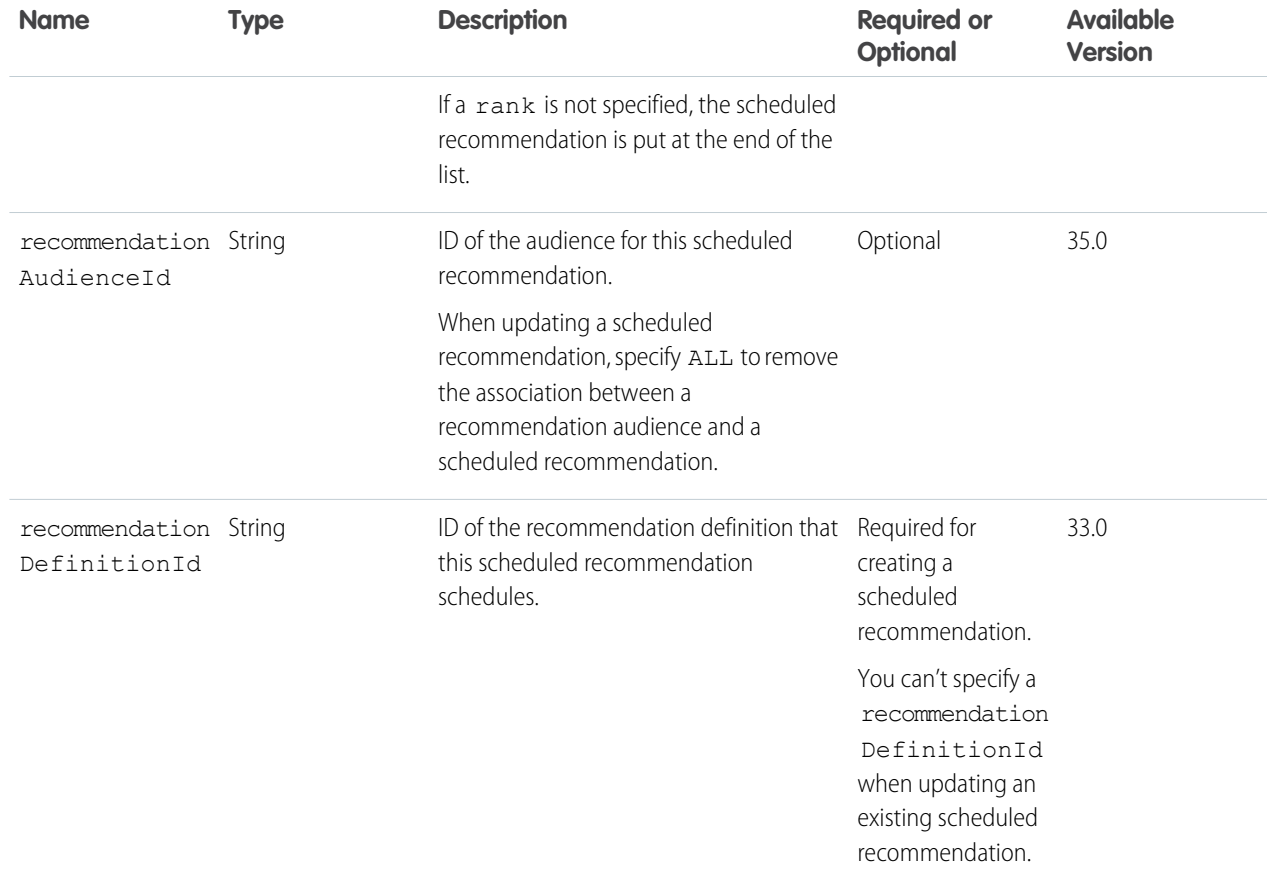

### <span id="page-563-0"></span>**Ranking scheduled recommendations example**

If you have these scheduled recommendations:

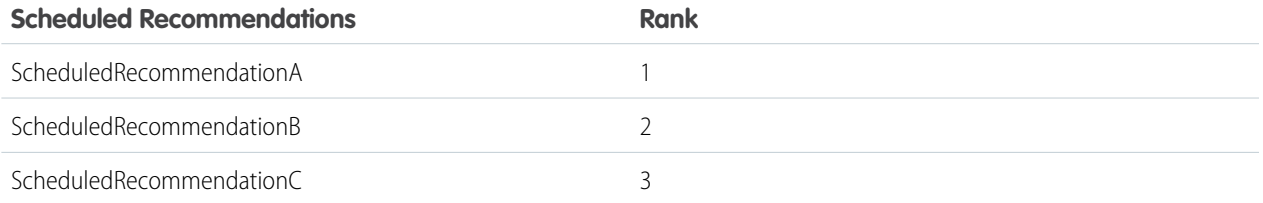

And you include this information in the Scheduled Recommendation Input:

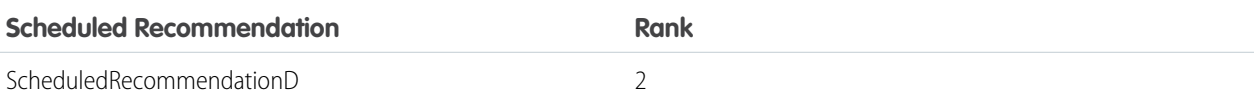

The result is:

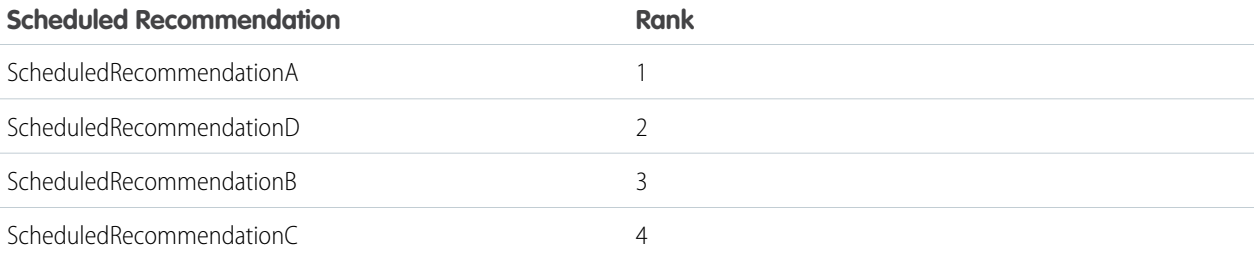

### SEE ALSO:

[Create and Schedule Custom Recommendations with Audiences](#page-120-0)

### Share Input

### **JSON example**

```
{
 "id": "005D0000001Az4l",
 "sharingType": "V"
}
```
### **Properties**

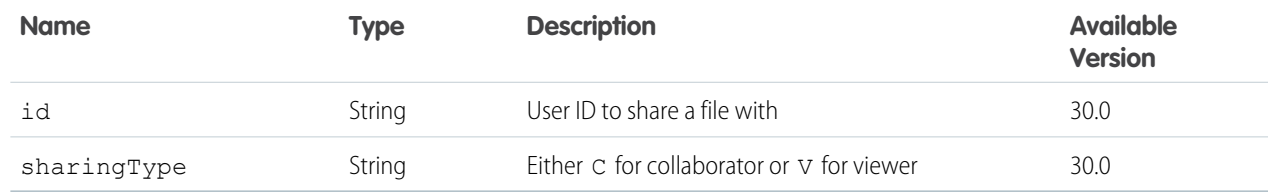

# Topic Assignment Input

Represents a topic to assign to a feed item or record. Administrators must enable topics for objects before users can add topics to records of that object type.

### **Root XML tag**

```
<topicAssignment>
```
**JSON**

The following example assigns a topic to a record:

```
{ "topicId": "0TOD0000000090r"
}
```
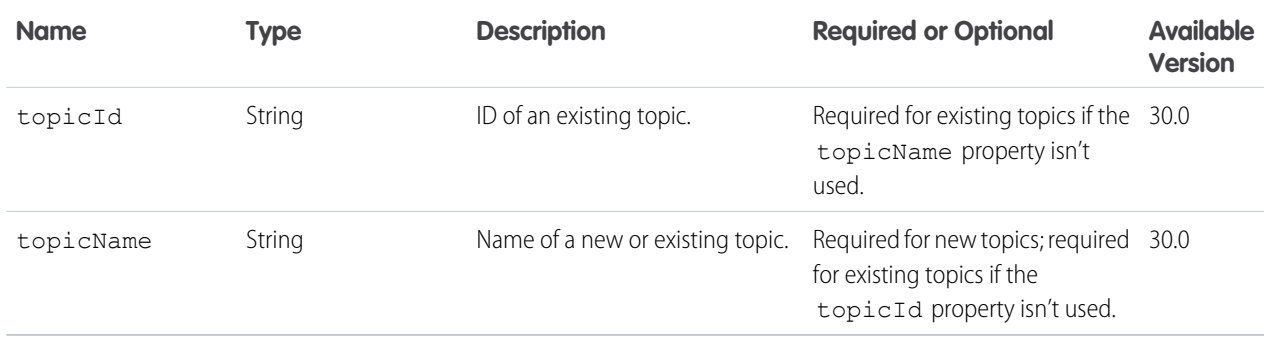

### Topic Endorsement Input

Endorse a user who's knowledgeable about a topic.

### **Root XML tag**

```
<topicEndorsement>
```
### **JSON**

```
{
   "userId" : "005B0000000Ge16"
}
```
#### **Properties**

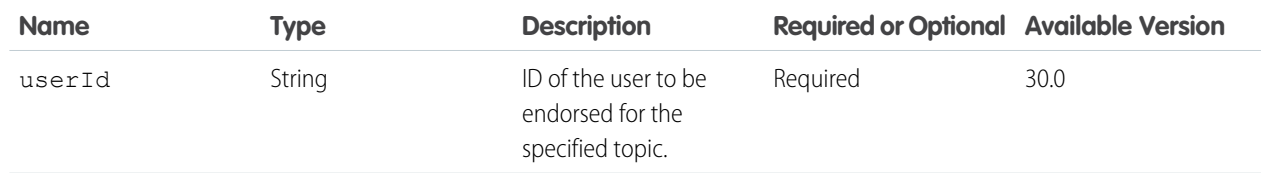

### Topic Input

#### **Root XML tag**

<topic>

### **JSON example**

```
{
"description":"World Wide Web Consortium (W3C) is the main international standards
organization for the Web.",
"name":"W3C"
}
```
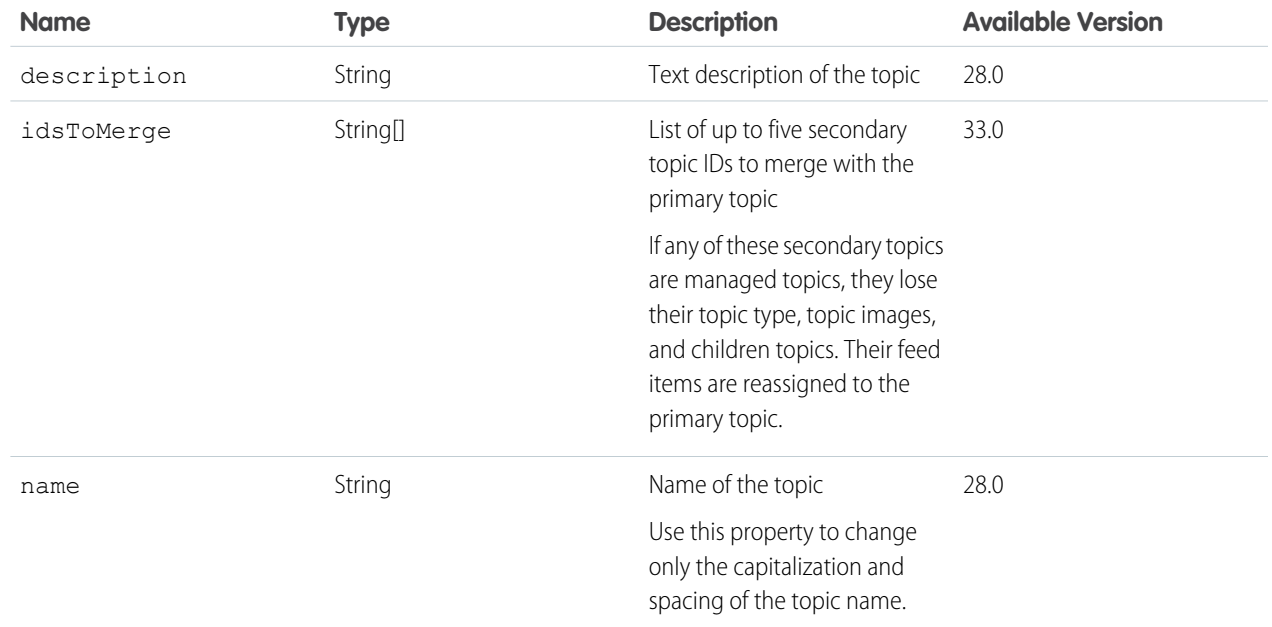

### SEE ALSO:

[Create a Topic Hierarchy in Communities](#page-129-0)

### Topic Names Input

#### A list of topic names.

#### **Root XML tag**

<topicNamesCollection>

### **JSON example**

```
{ "topicNames": ["API", "Chatter REST API", "ConnectApi"]
}
```
#### **Properties**

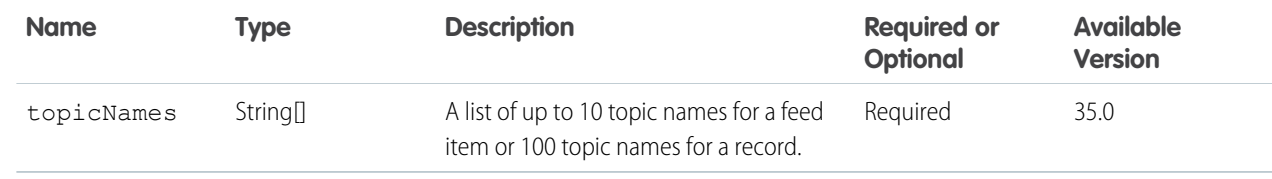

### User Chatter Settings Input

A user's global Chatter settings.

### **Root XML tag**

<userChatterSettings>

### **Properties**

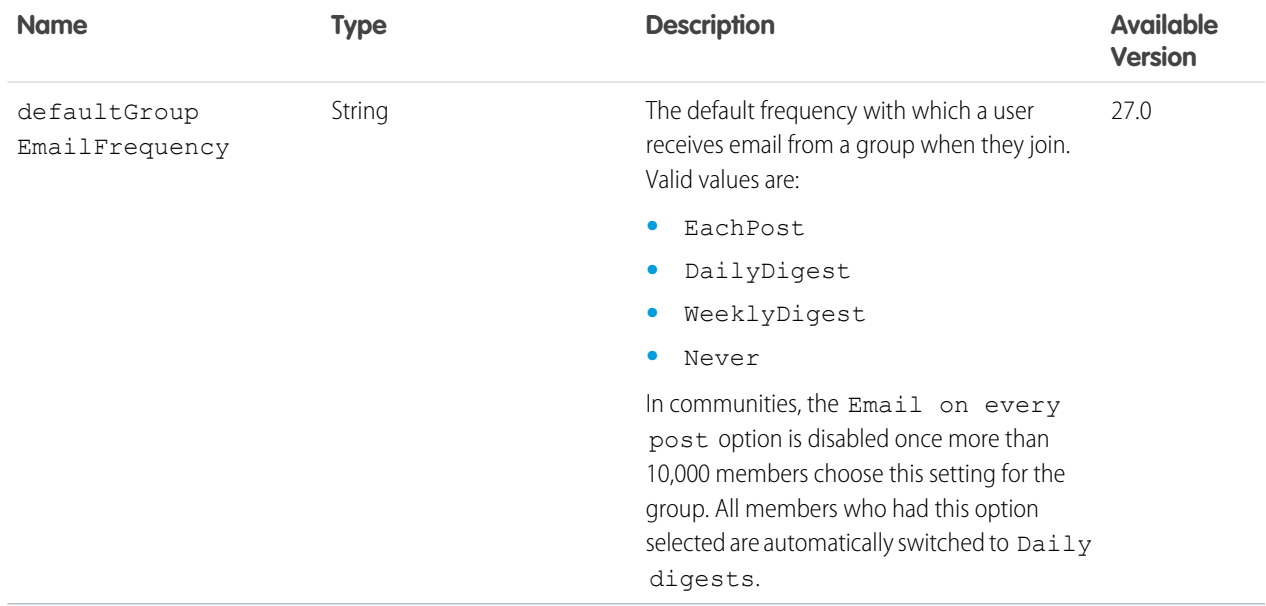

# <span id="page-567-0"></span>User ID Collection Input

A collection of user IDs.

#### **Root XML tag**

<userIds>

### **JSON example**

```
{
   "userIds" : [
      "005B0000000Ge16",
       "005D0000001GpHp"
       \, \, \,}
```
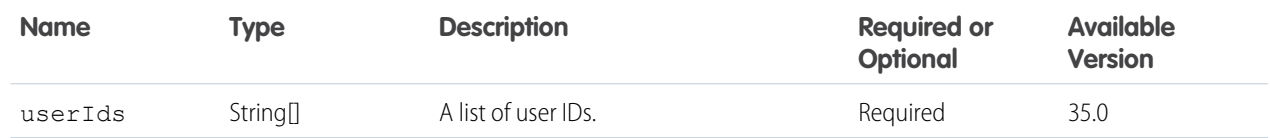

### User Input

#### **Root XML tag**

<user>

### **Properties**

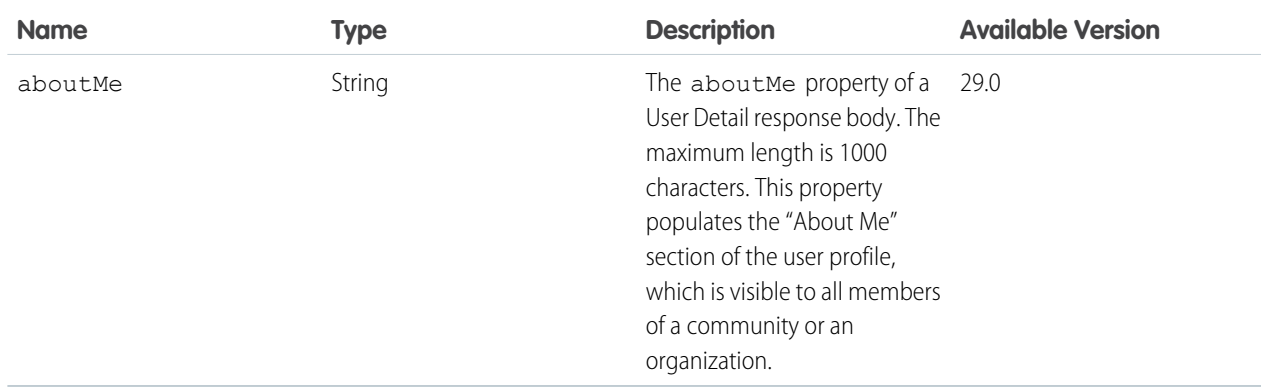

### **JSON example**

```
{
   "aboutMe": "Staff Technical Writer responsible for the Connect API and Connect in
Apex documentation."
}
```
### SEE ALSO:

[Update a User Profile](#page-127-1)

### User Message

### **Root XML tag**

<message>

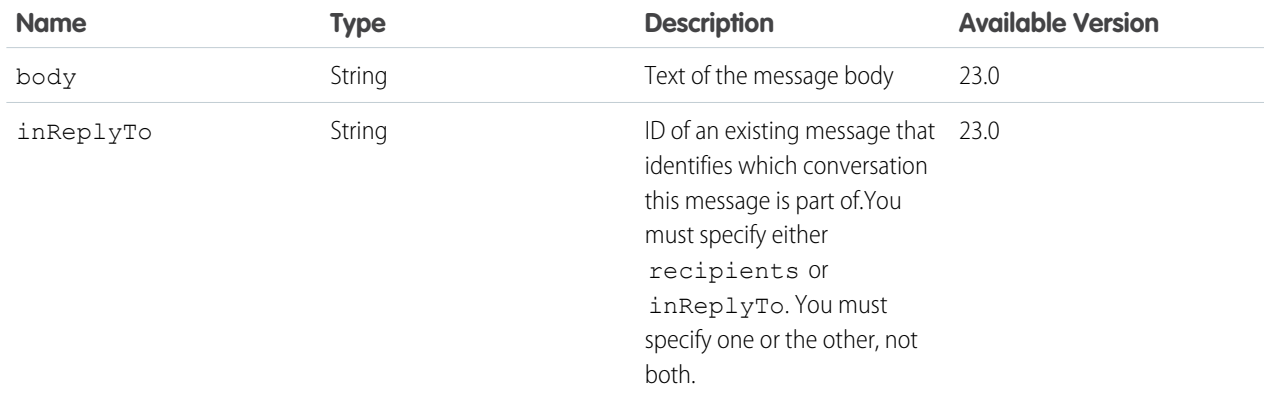

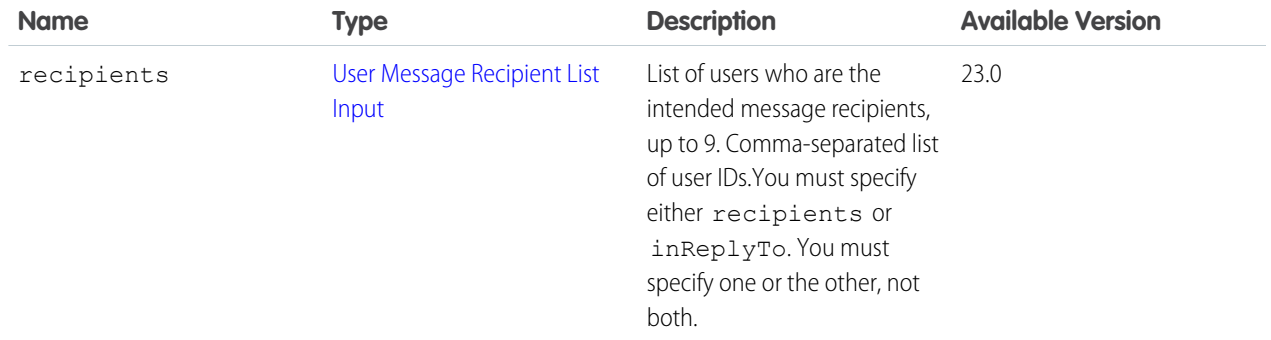

#### Example XML format:

```
<message>
  <body>Text of the message</body>
  <recipients>
     <recipient>userID</recipient>
     <recipient>userID</recipient>
  </recipients>
  <inReplyTo>messageID</inReplyTo>
</message>
```
Example JSON format:

```
{
  "body": "Text of the message",
  "recipients": ["userID","userID"],
  "inReplyTo": "messageID"
}
```
### <span id="page-569-0"></span>SEE ALSO:

[Send a Private Message](#page-128-0)

### User Message Recipient Input

#### **Root XML tag**

<recipient>

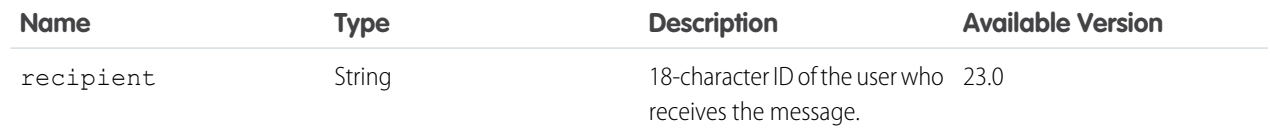

## <span id="page-570-0"></span>User Message Recipient List Input

### **Root XML tag**

<message>

### **Properties**

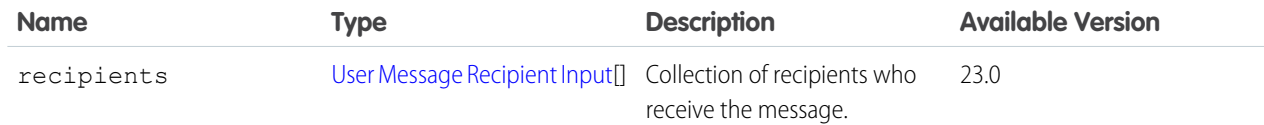

### User Status Input

Note: Setting a user status is no longer available as of version 25.0. Post feed items to the feed instead, using [Feed Item Input](#page-525-0).  $\bullet$ 

### **Root XML tag**

<userStatus>

### **Properties**

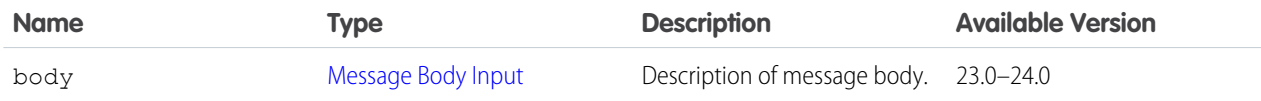

### User Stream (Conversation) Input

#### **Root XML tag**

<conversation>

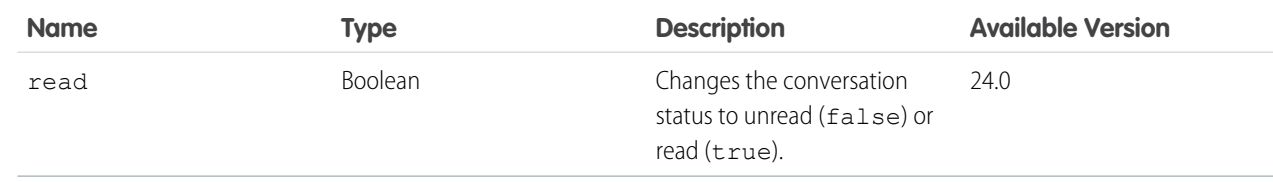

# **CHAPTER 7** Chatter REST API Response Bodies

<span id="page-571-0"></span>The successful execution of a request to a Chatter REST API resource can return a response body in either JSON or XML format. A request to a Chatter REST API resource always returns an [HTTP response code,](#page-44-0) whether the request was successful or not.

### Action Link Definition

The definition of an action link. To read this information, a request must use the same connected app that was used to create the action link definition.

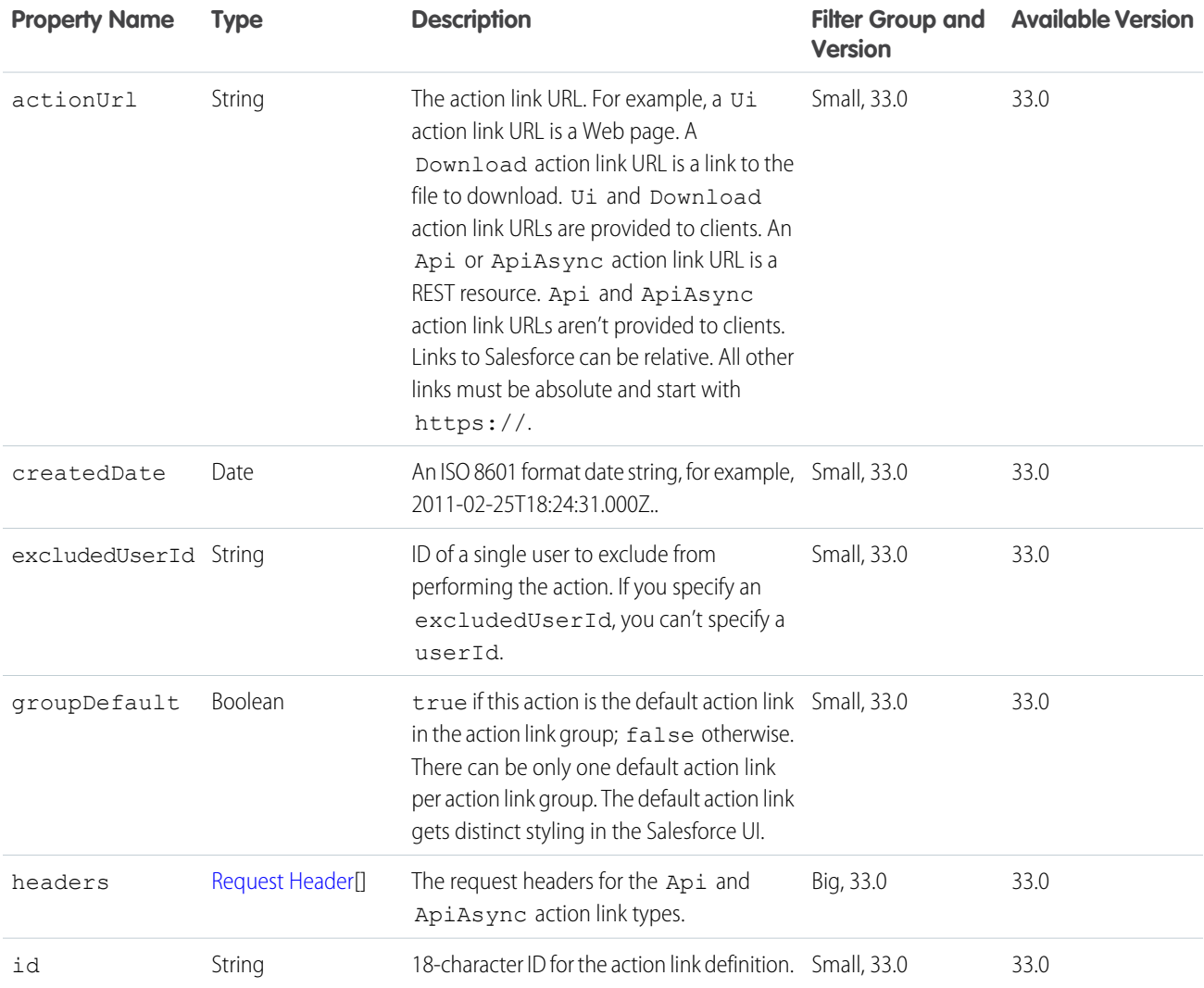

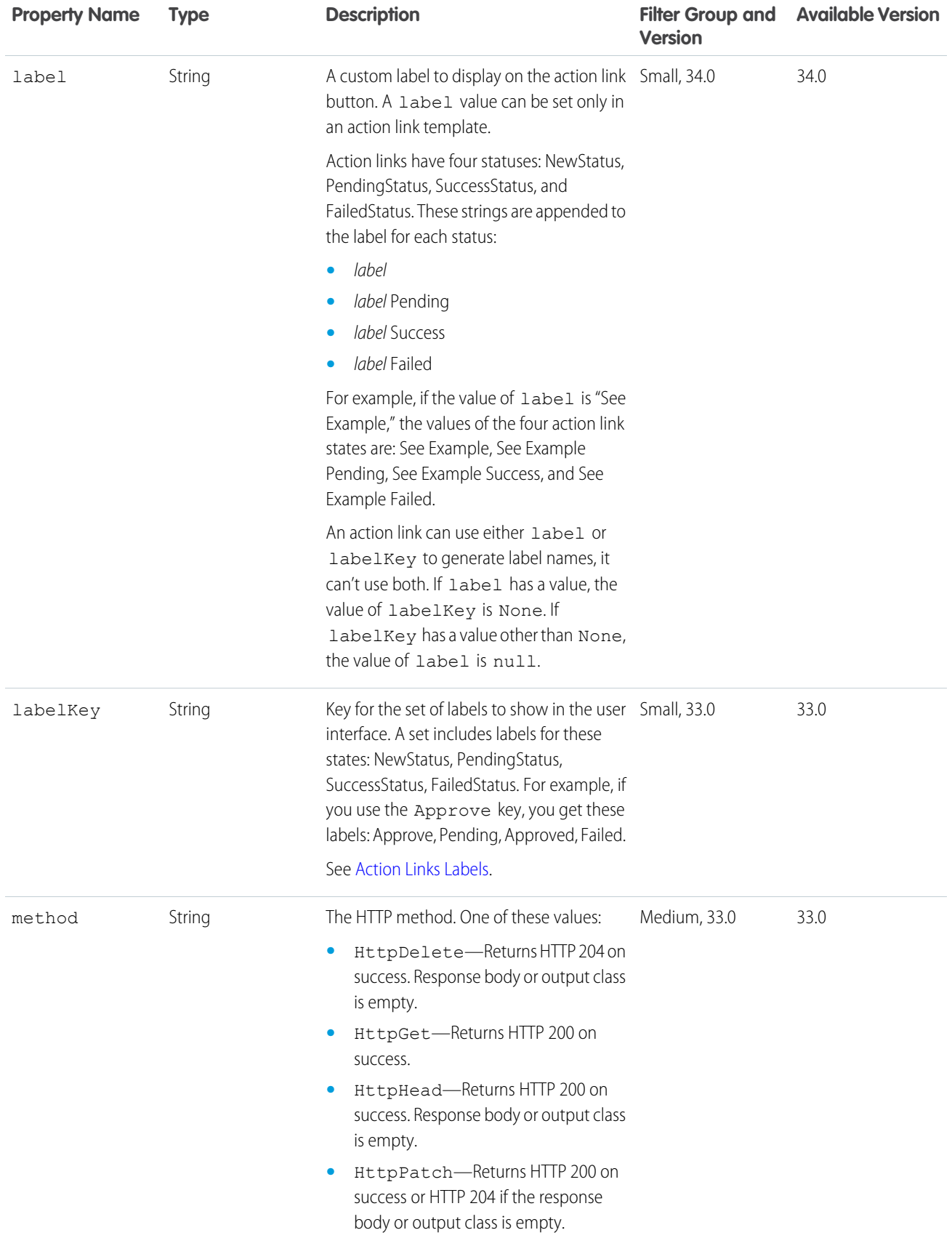

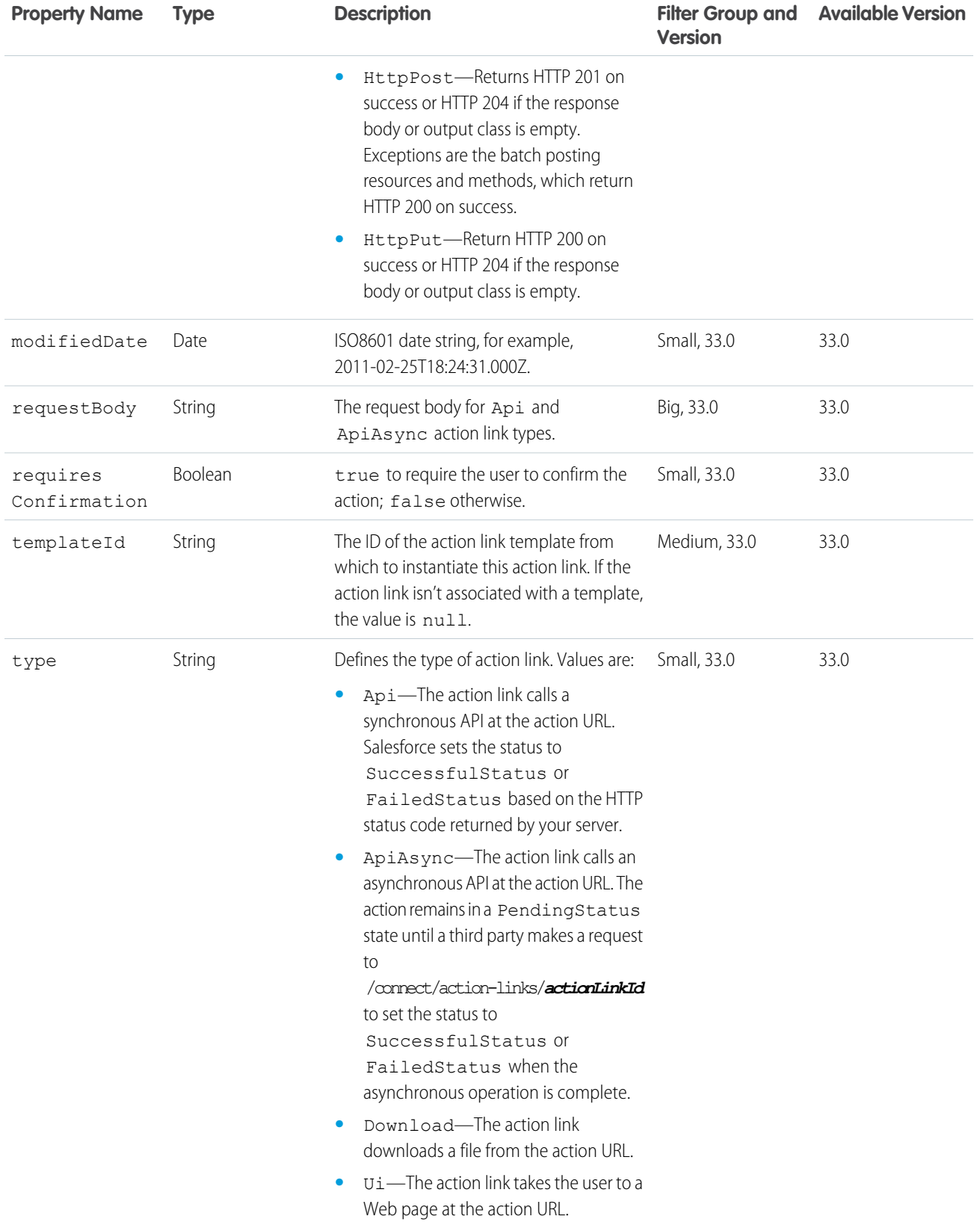

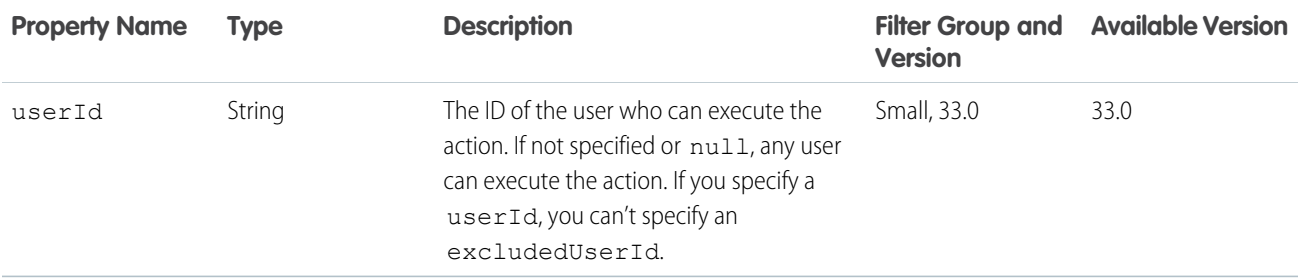

### Action Link Diagnostic

Any diagnostic information that is returned from the REST endpoint when an action link has been executed. Diagnostic information is given only for users who can access the action link.

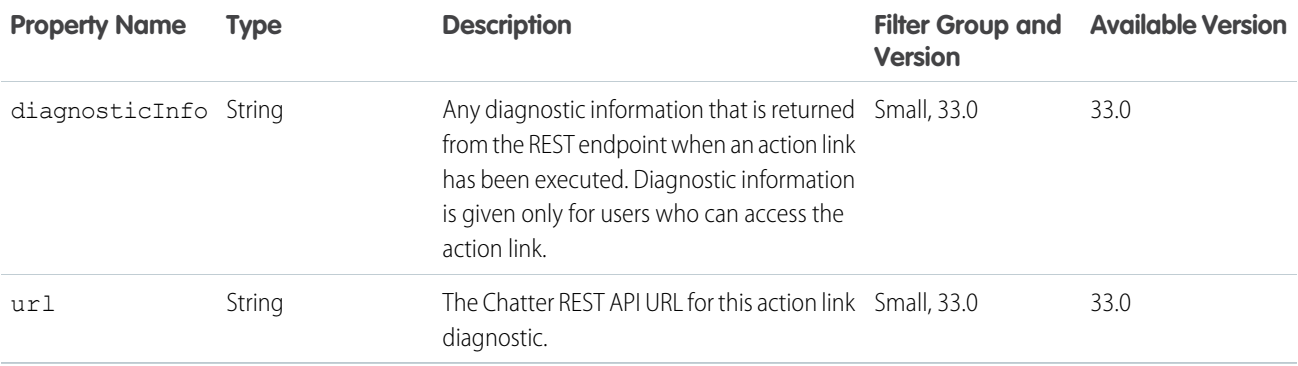

### Action Link Group Definition

The definition of an action link group. All action links must belong to a group. Action links in a group are mutually exclusive and share some properties. Define stand-alone actions in their own action group.

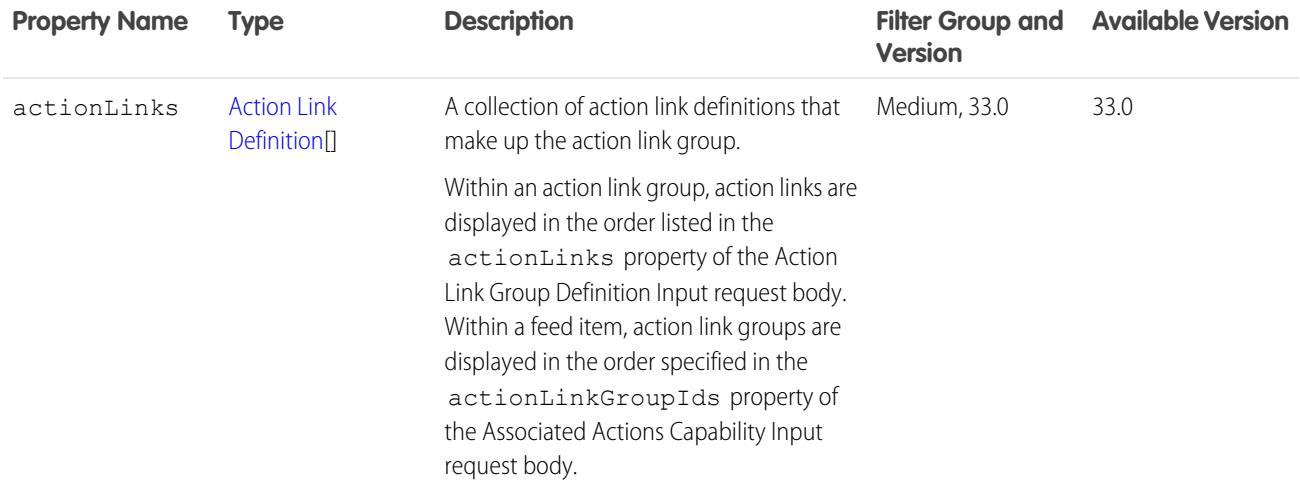

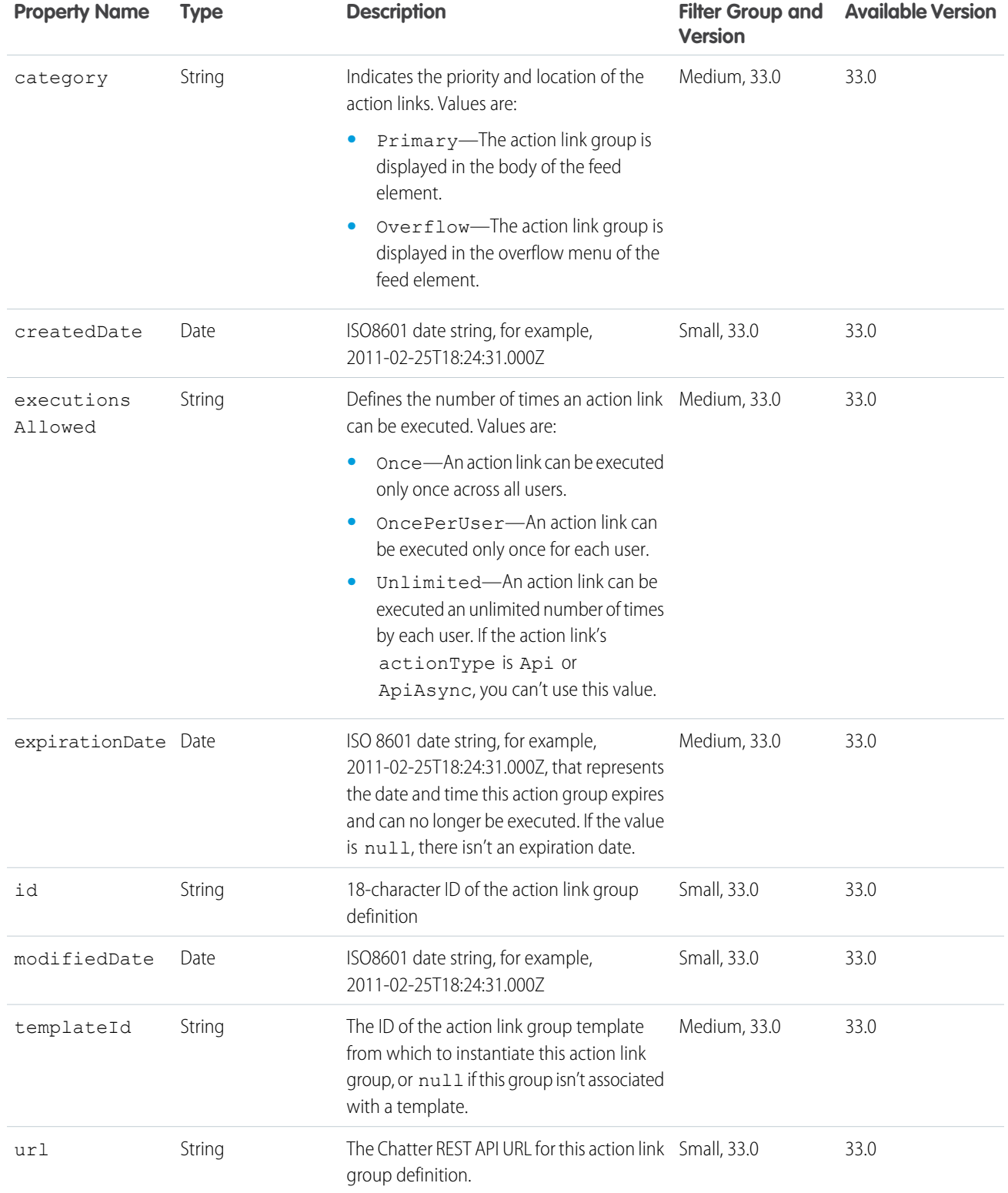
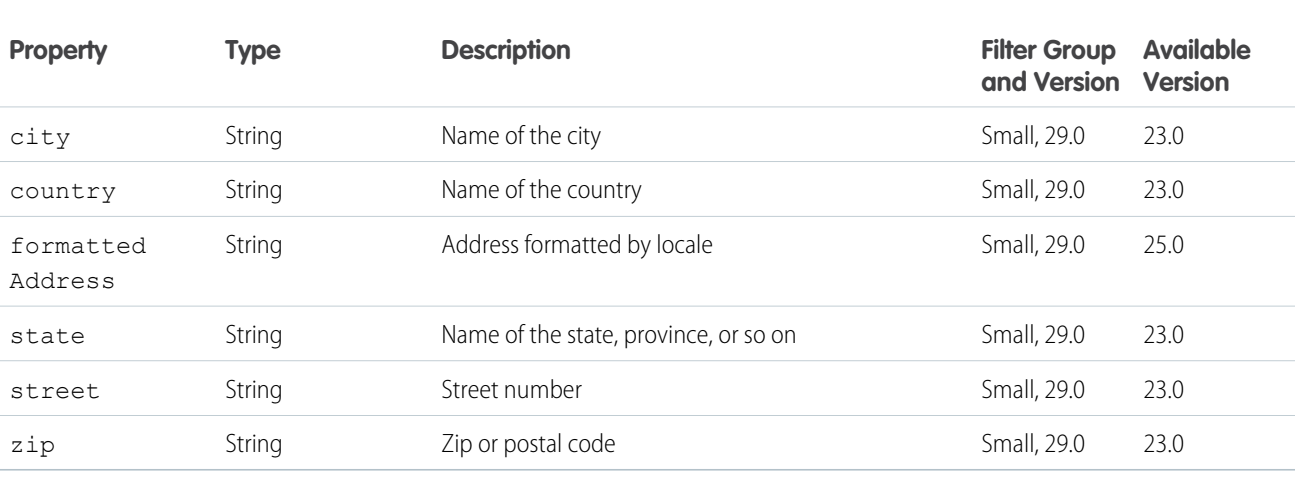

## <span id="page-576-1"></span>Address

#### <span id="page-576-0"></span>Announcement

An announcement.

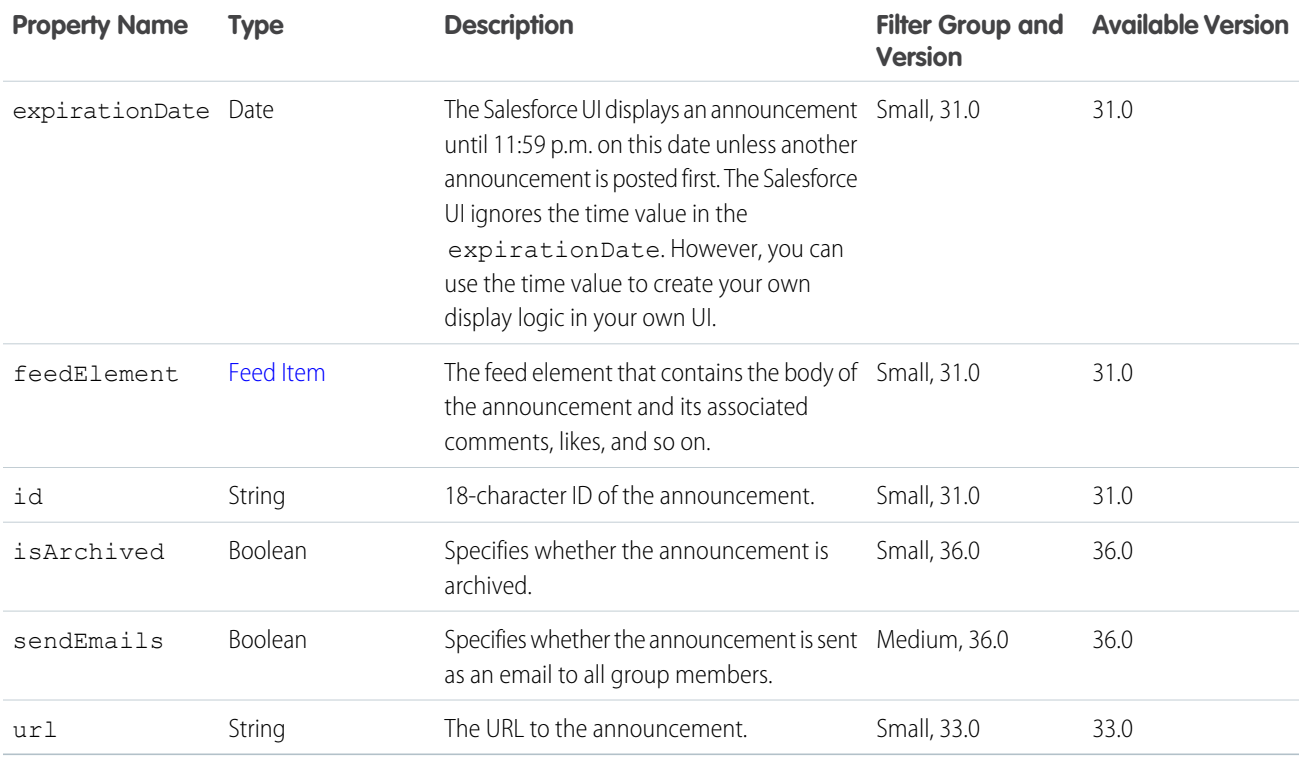

# Announcement Page

A paginated collection of Announcement response bodies.

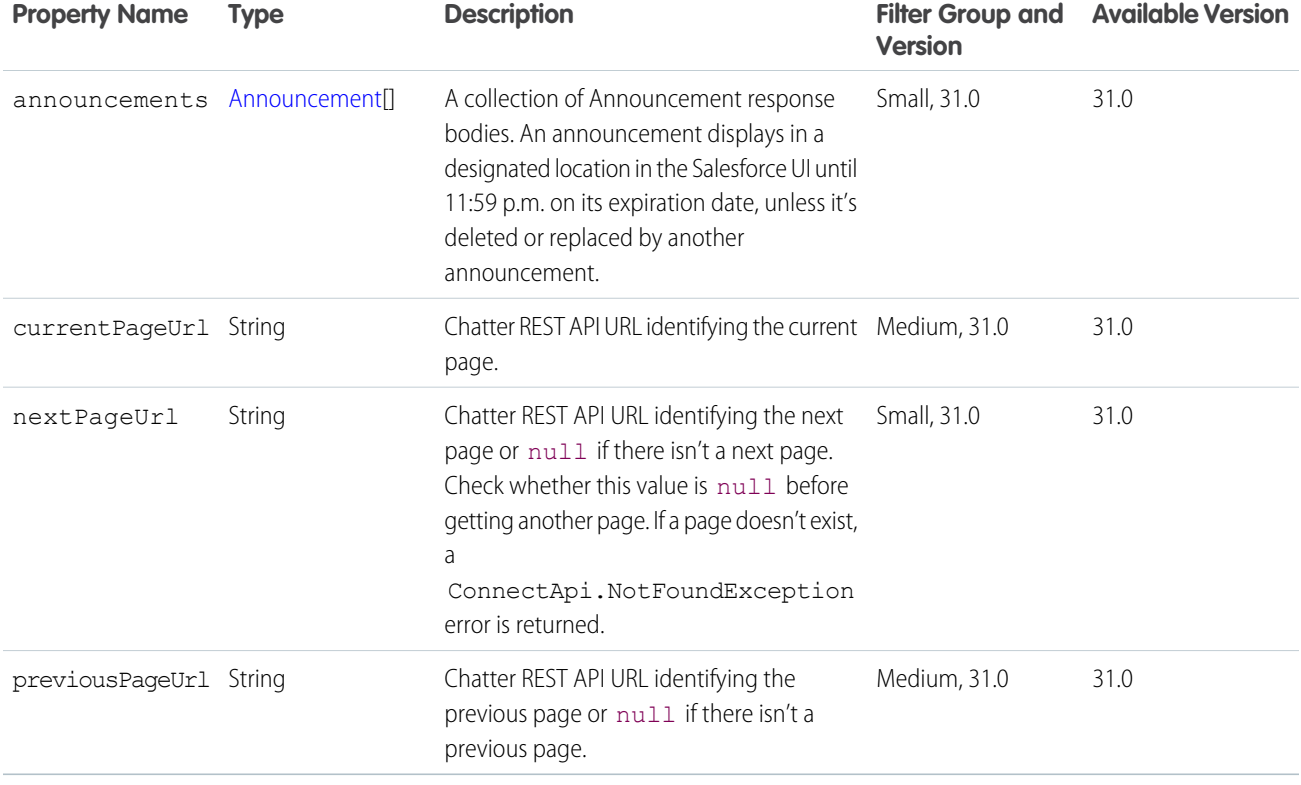

# Approval Capability

If a feed element has this capability, it includes information about an approval.

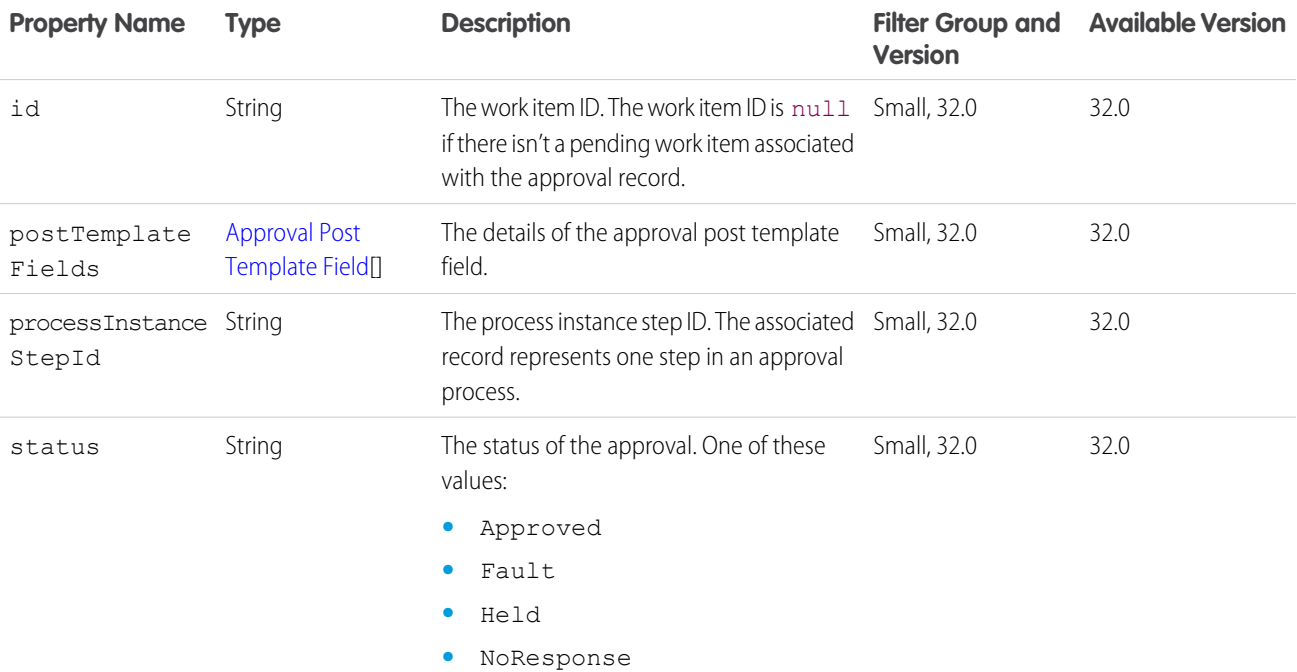

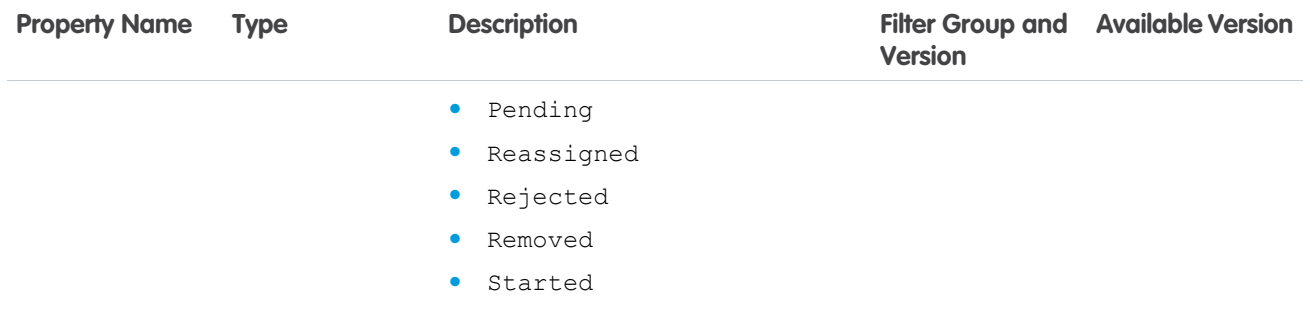

# <span id="page-578-0"></span>Approval Post Template Field

Description of an approval post template field.

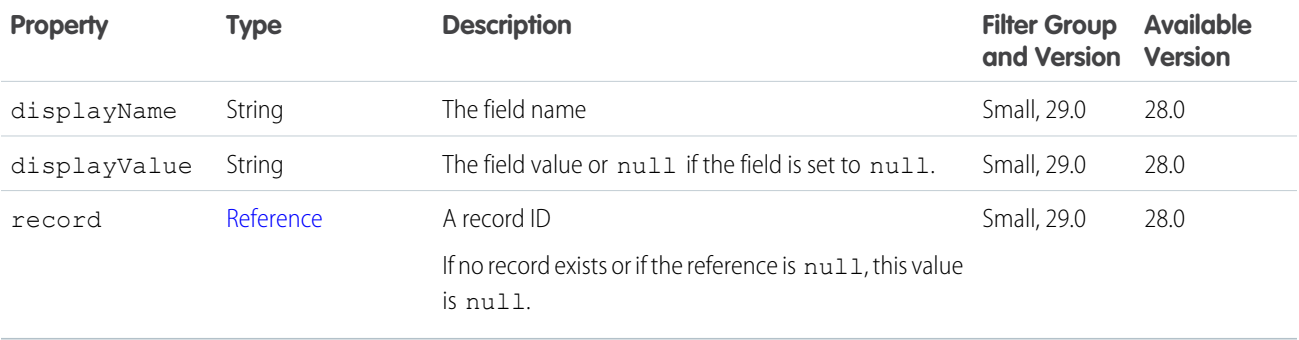

#### Article Item

Article item in question and answer search results.

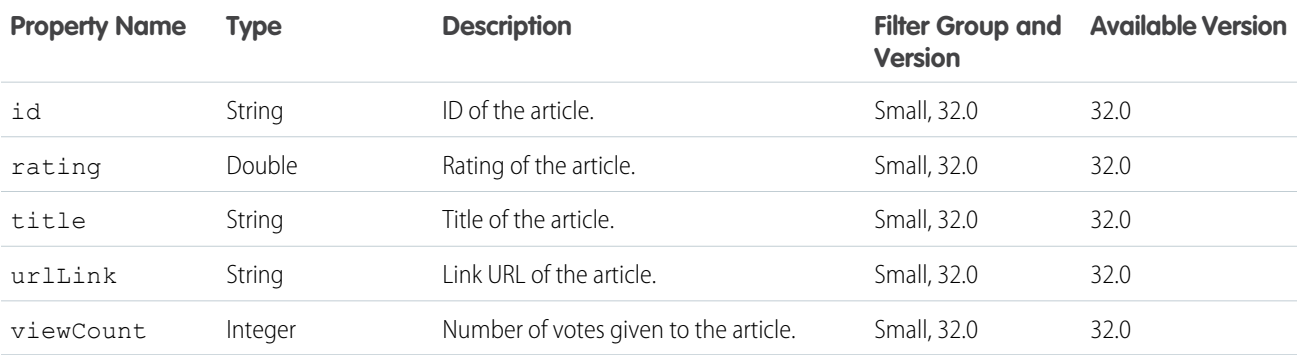

# Associated Actions Capability

If a feed element has this capability, it has platform actions associated with it.

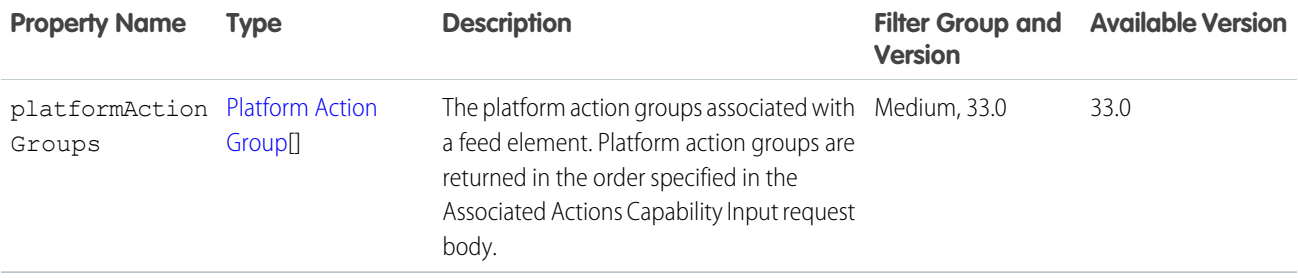

#### <span id="page-579-0"></span>Async Query

The result of an asynchronous SOQL query job.

 $\left( \mathbf{z}\right)$ Note: This feature is currently available to select customers through a pilot program. To be nominated to join this pilot program, contact salesforce.com. Additional terms and conditions may apply to participate in the pilot program. Please note that pilot programs are subject to change, and as such, we cannot guarantee acceptance into this pilot program or a particular time frame in which this feature can be enabled. Any unreleased services or features referenced in this document, press releases, or public statements are not currently available and may not be delivered on time or at all. Customers who purchase our services should make their purchase decisions based upon features that are currently available.

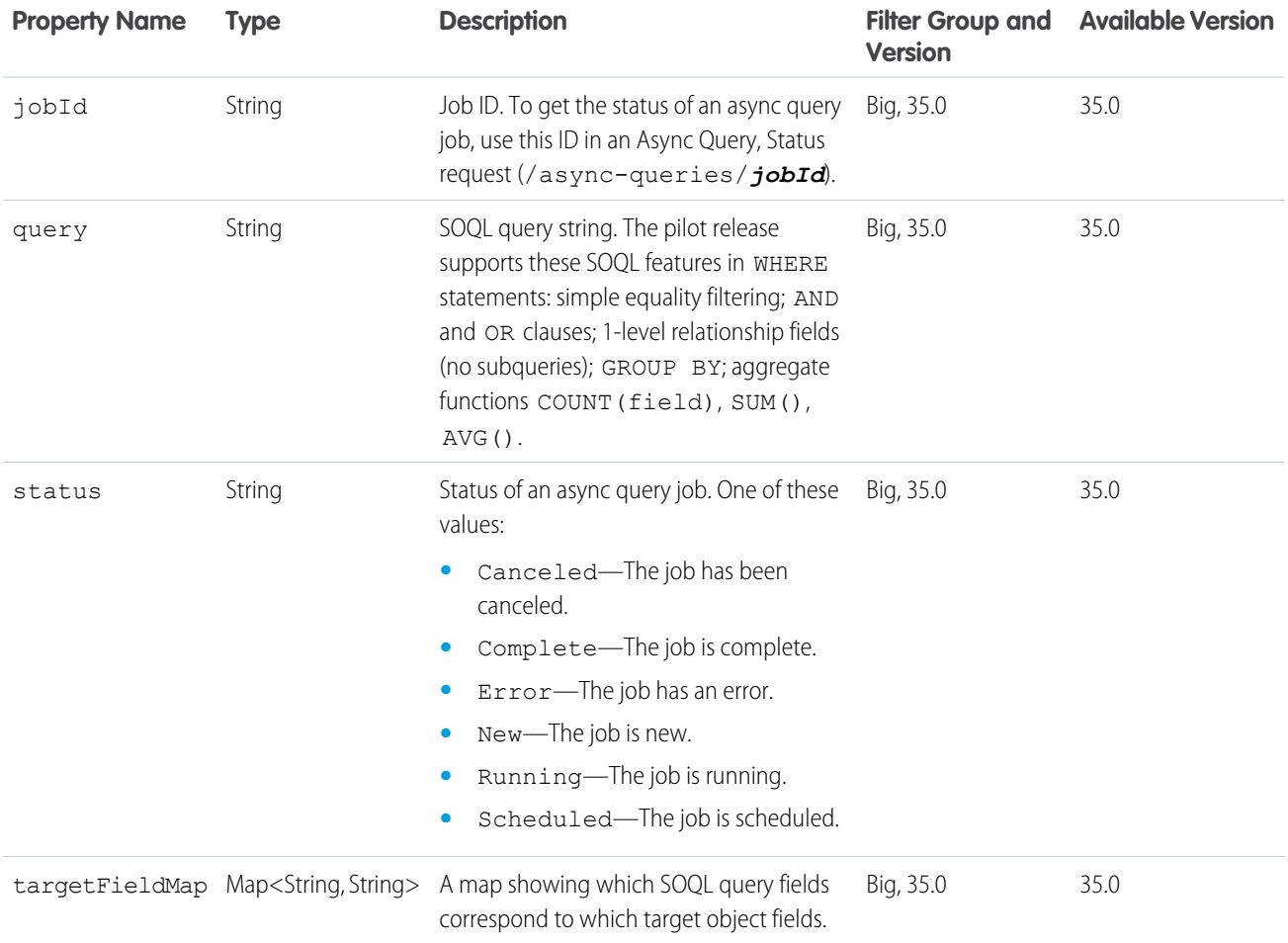

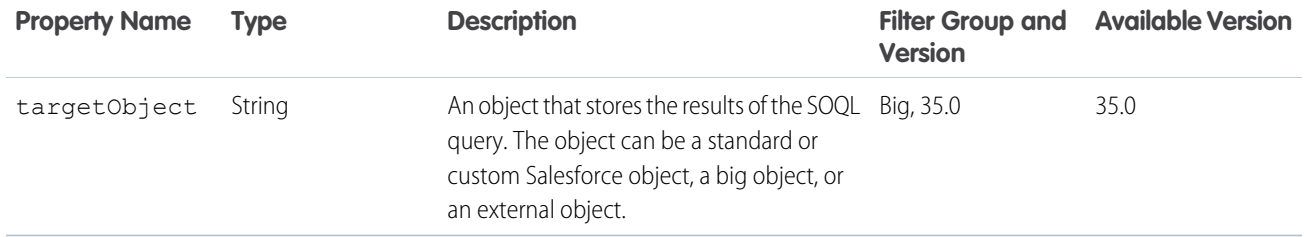

#### SEE ALSO:

[Async Query](#page-150-0)

[Async Query, Status](#page-150-1)

# Async Query Collection

A collection of async query results.

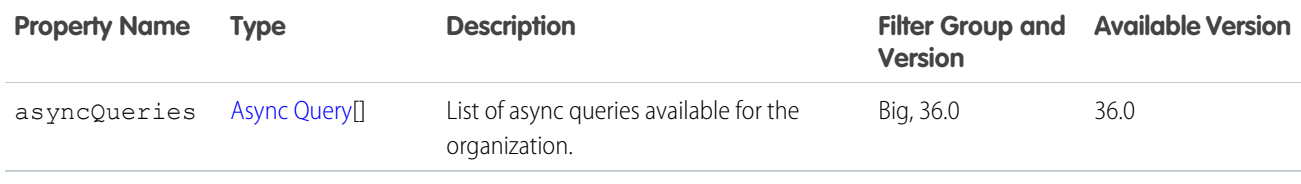

#### Banner Capability

If this feed element has this capability, it has a banner motif and style.

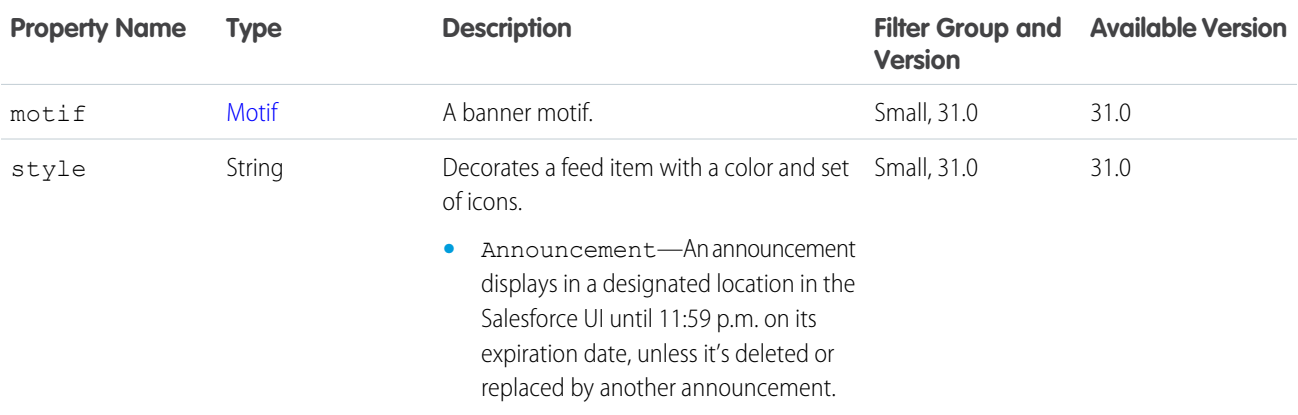

## Banner Photo

A banner photo.

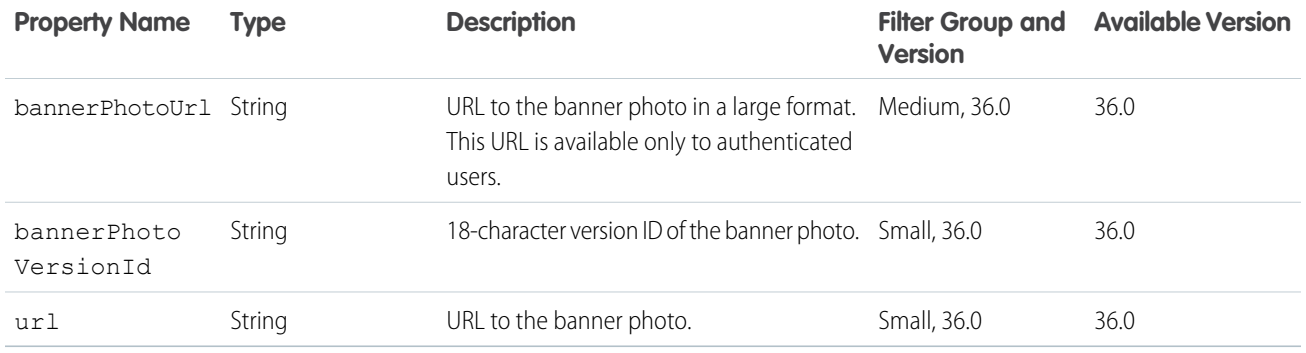

# <span id="page-581-0"></span>Batch Result Item

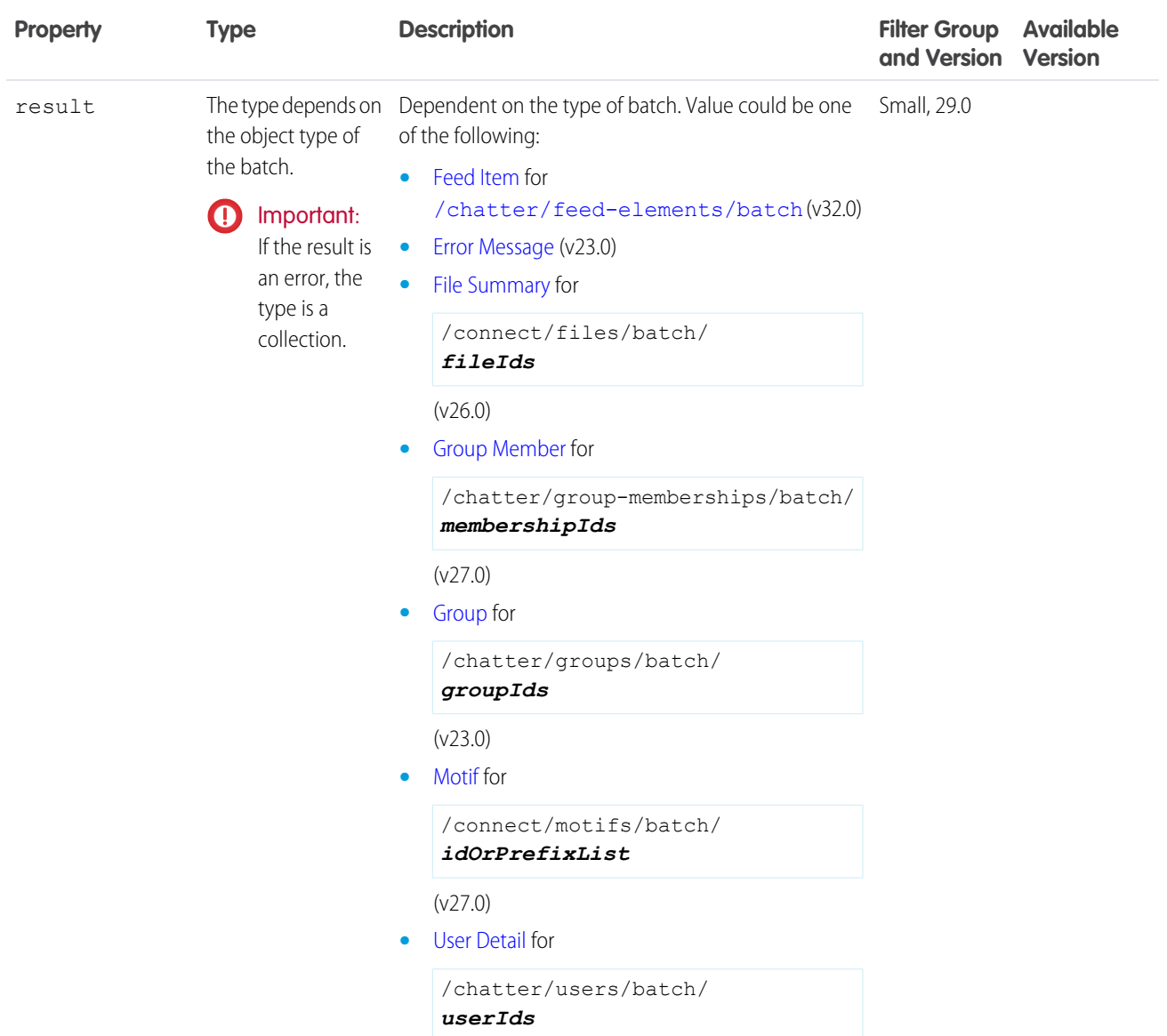

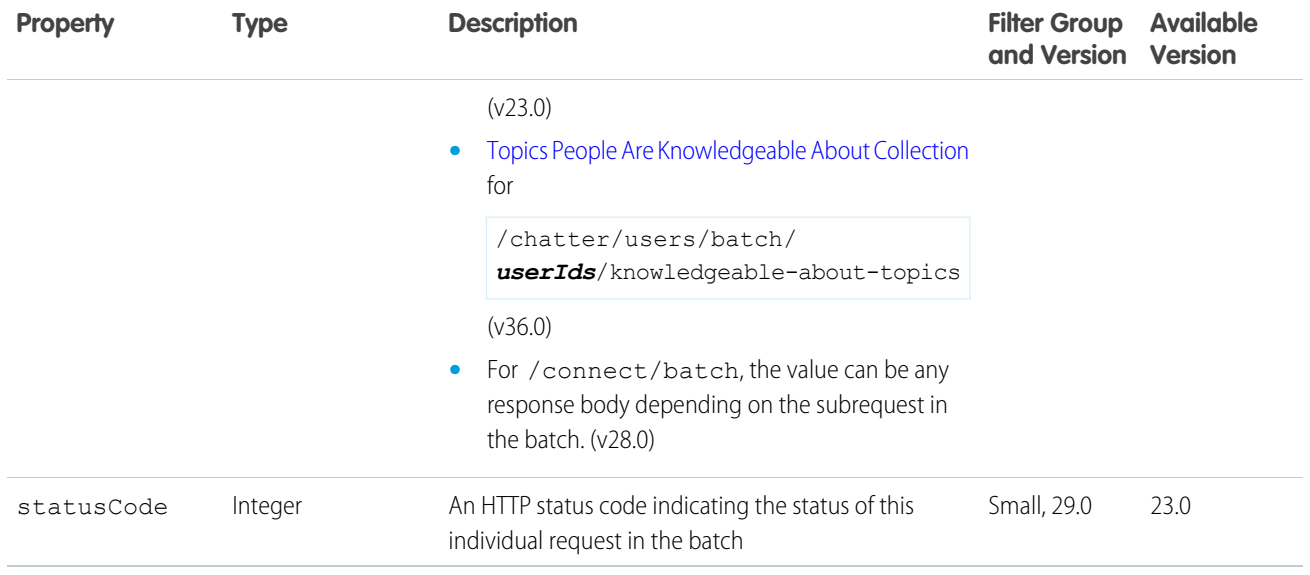

## Batch Results

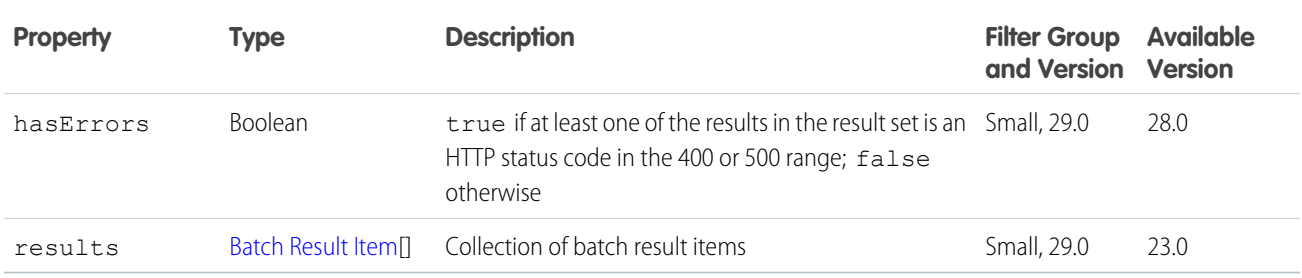

# Bookmarks Capability

If a feed element has this capability, the context user can bookmark it.

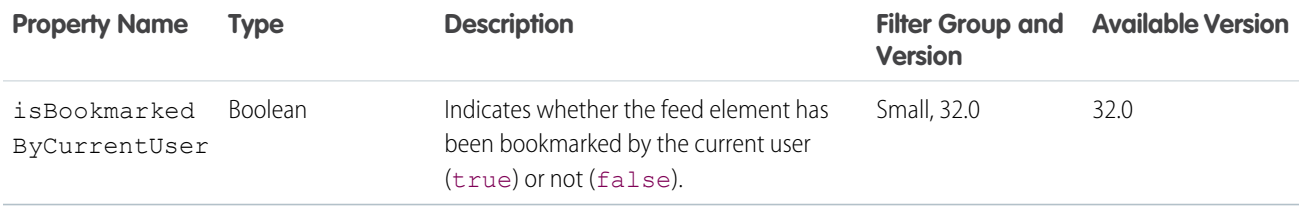

#### Case Comment Capability

If a feed element has this capability, it has a case comment on the case feed.

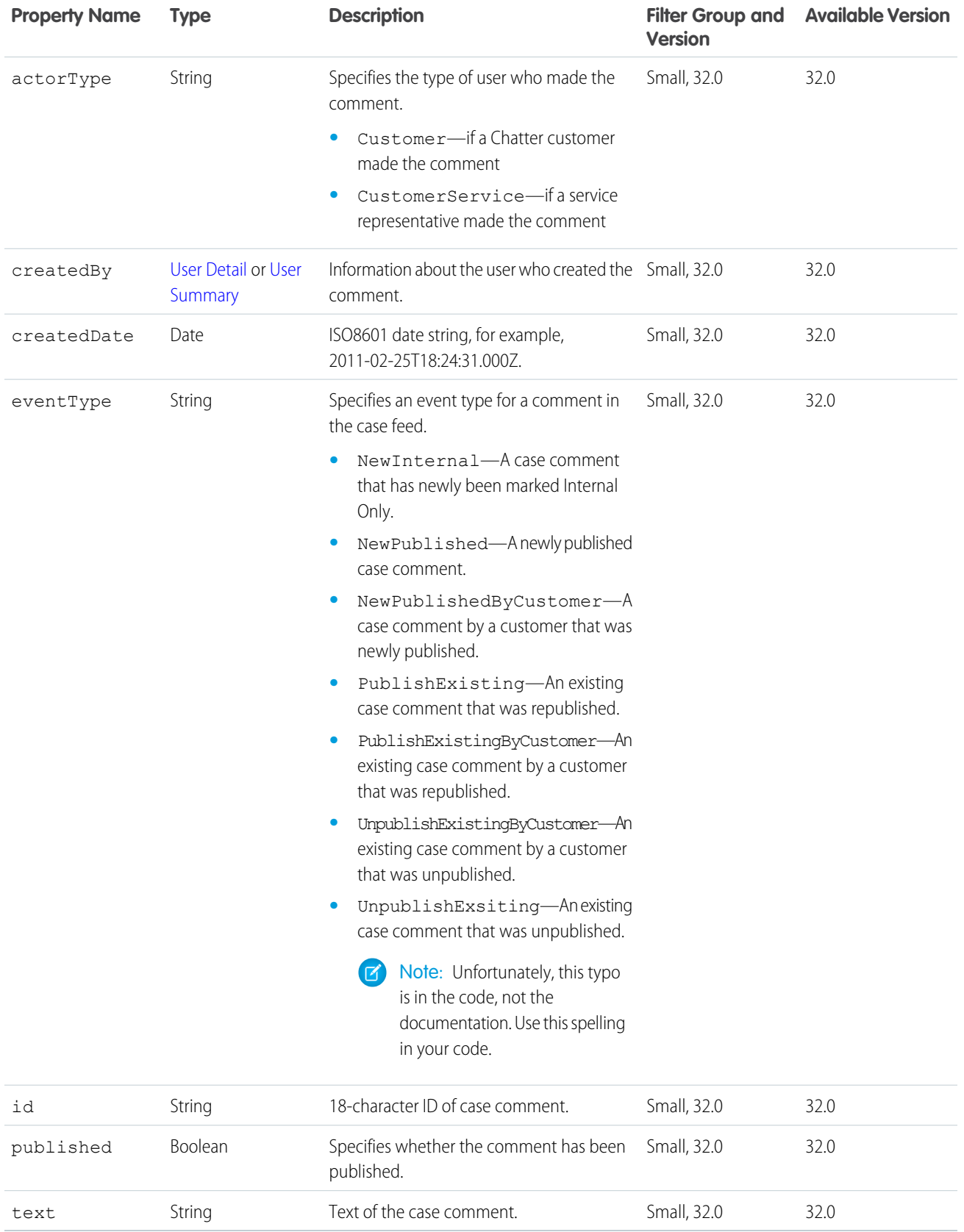

# Canvas Capability

If a feed element has this capability, it renders a canvas app.

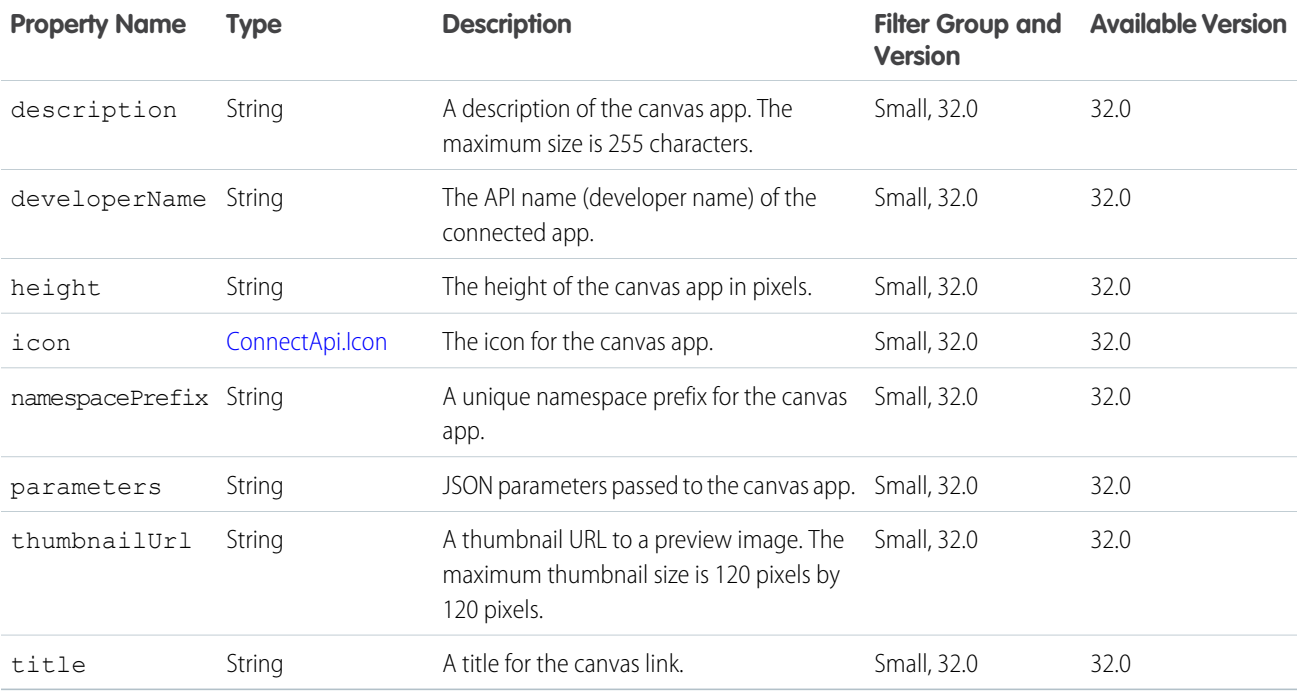

# **Chatter Activity**

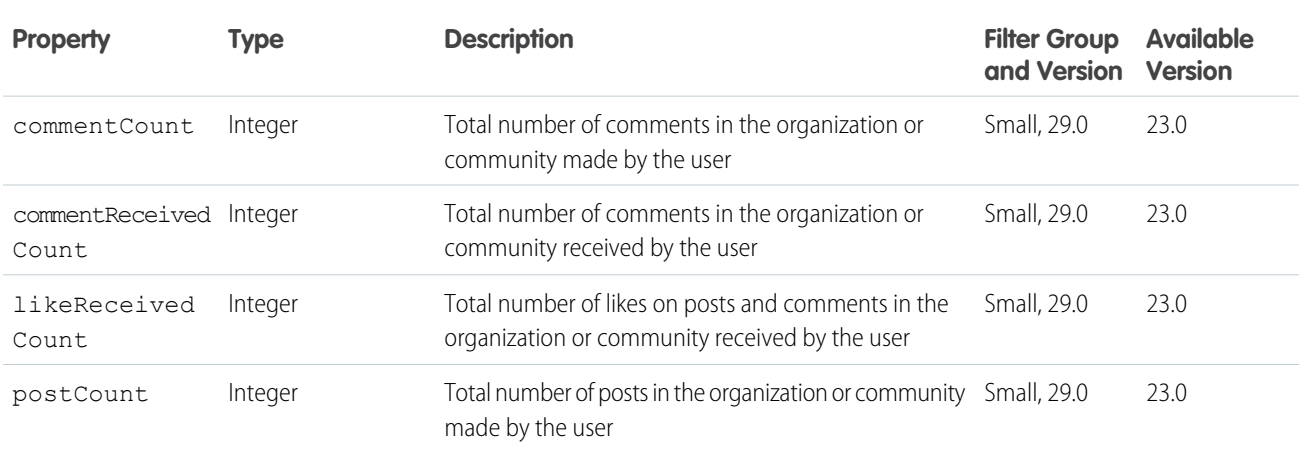

# **Chatter Directory**

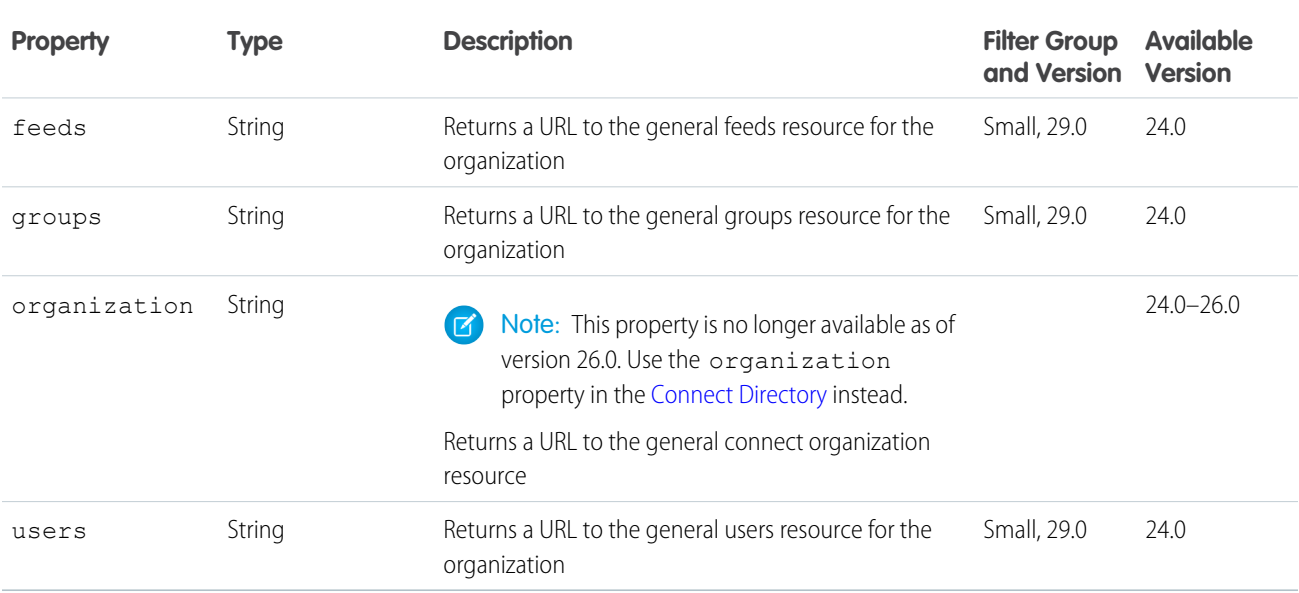

## Chatter Influence

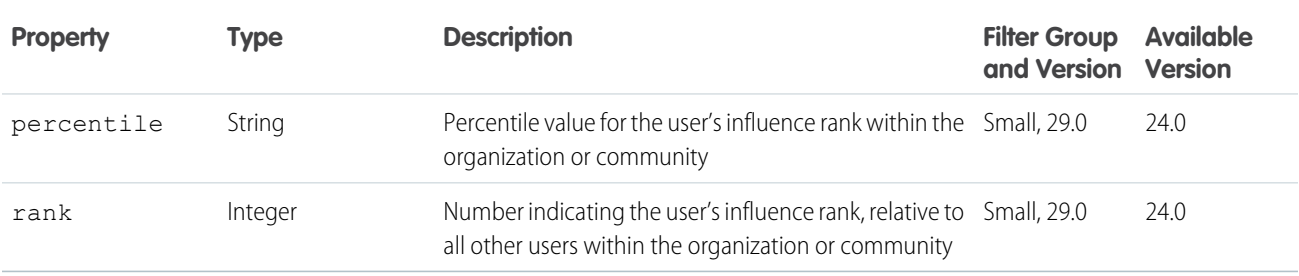

## Chatter Likes Capability

If a feed element has this capability, the context user can like it. Exposes information about existing likes.

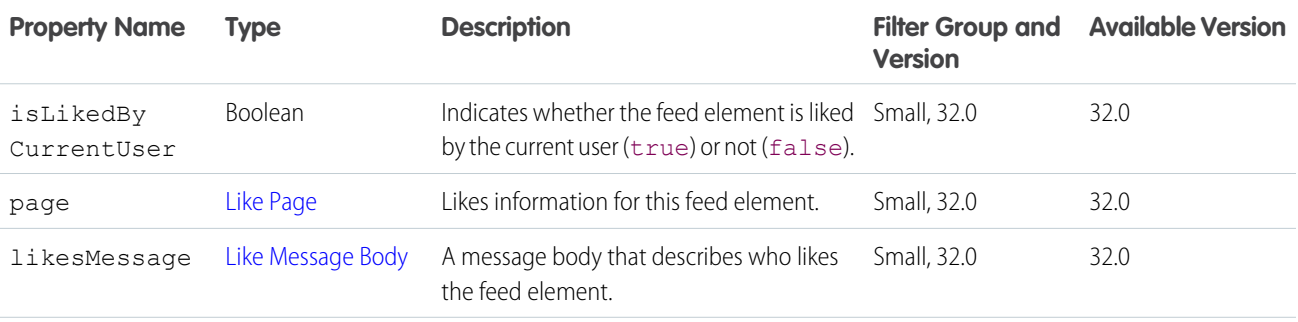

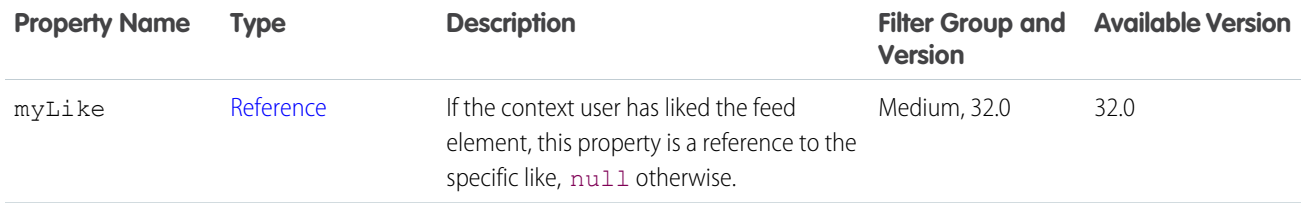

## <span id="page-586-0"></span>**ClientInfo**

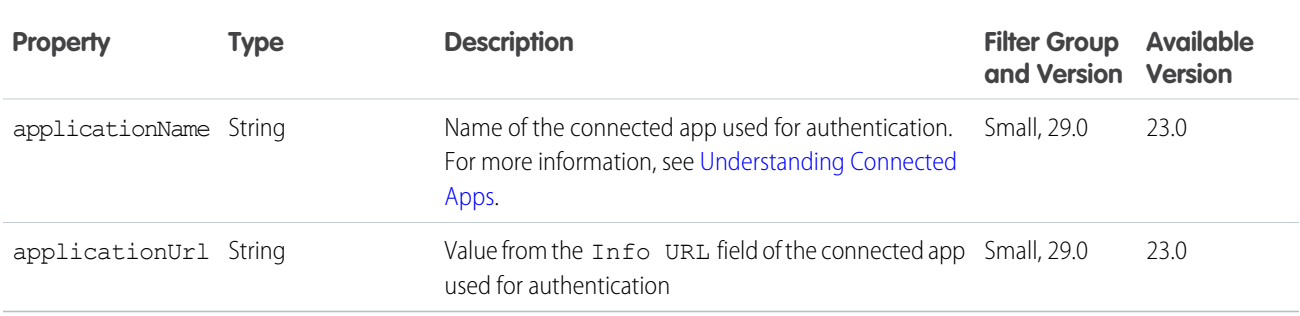

#### <span id="page-586-1"></span>**Comment**

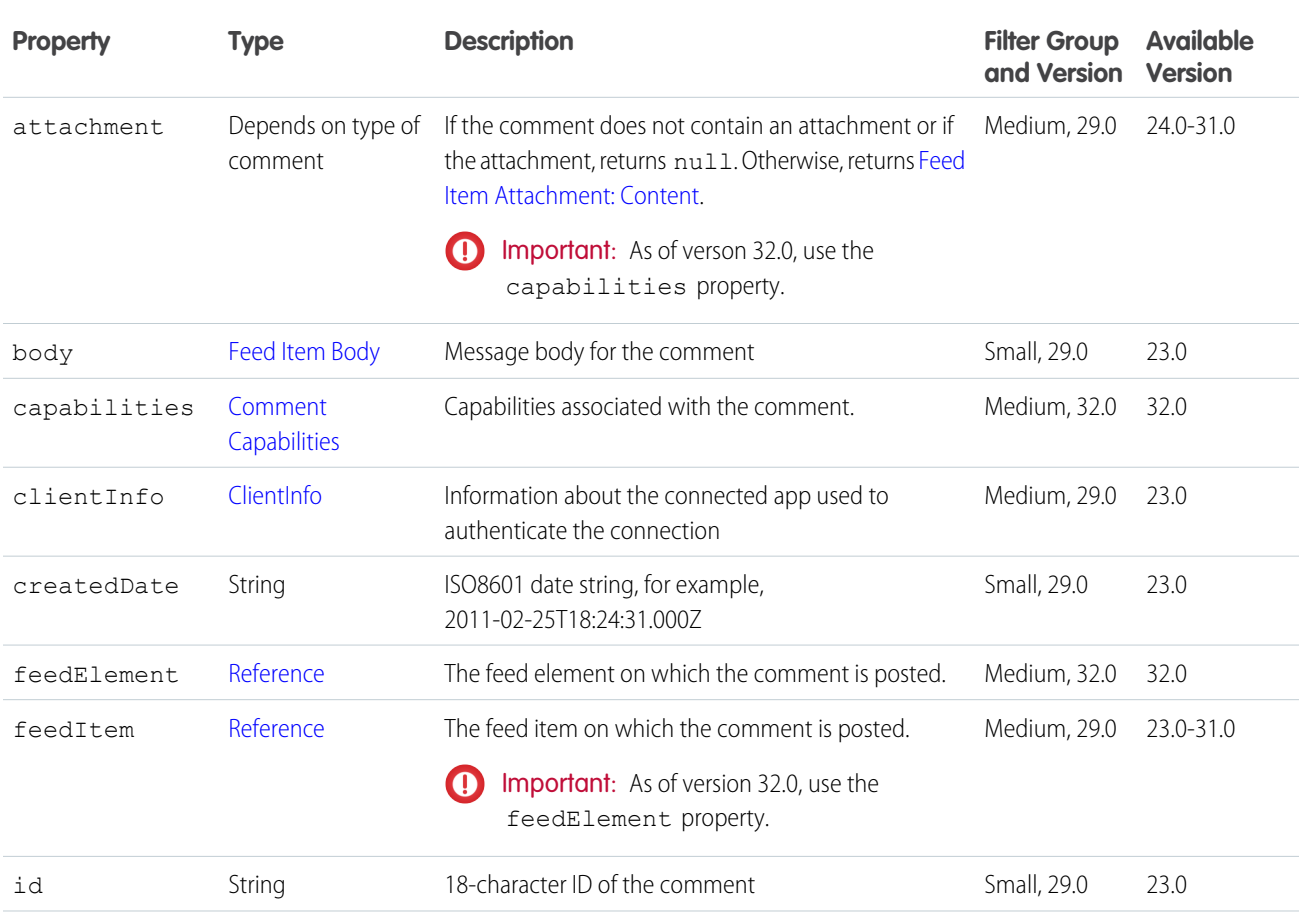

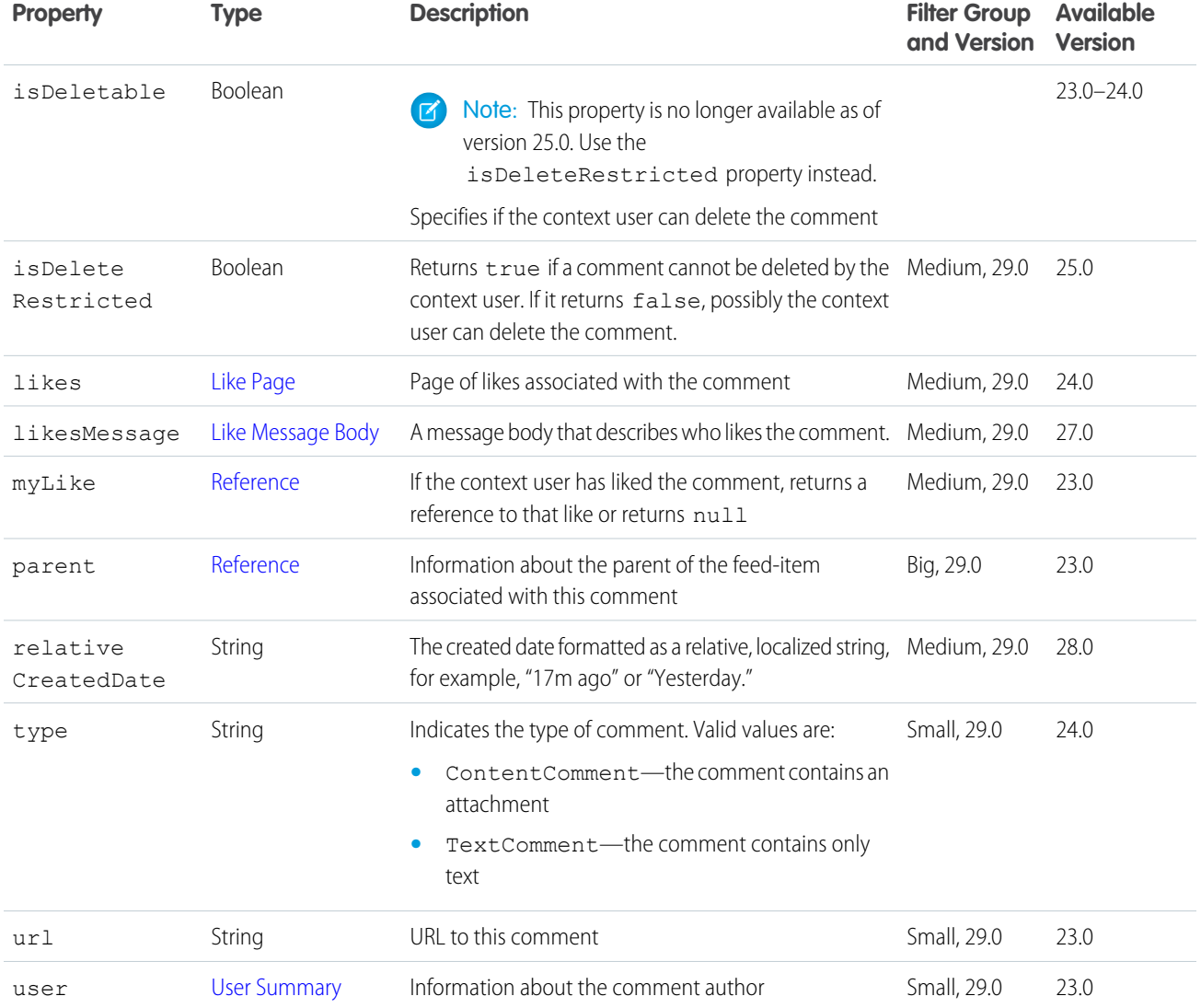

# <span id="page-587-0"></span>Comment Capabilities

A container for all capabilities that can be included with a comment.

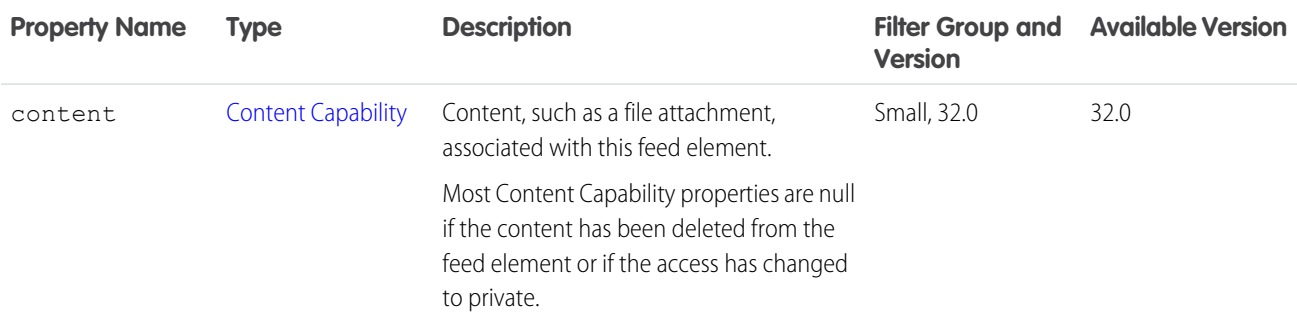

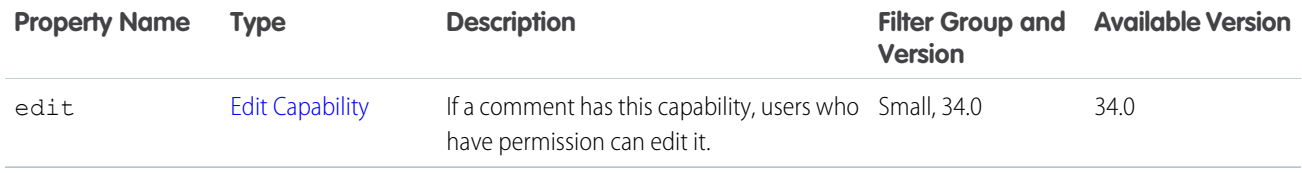

# <span id="page-588-0"></span>Comment Page

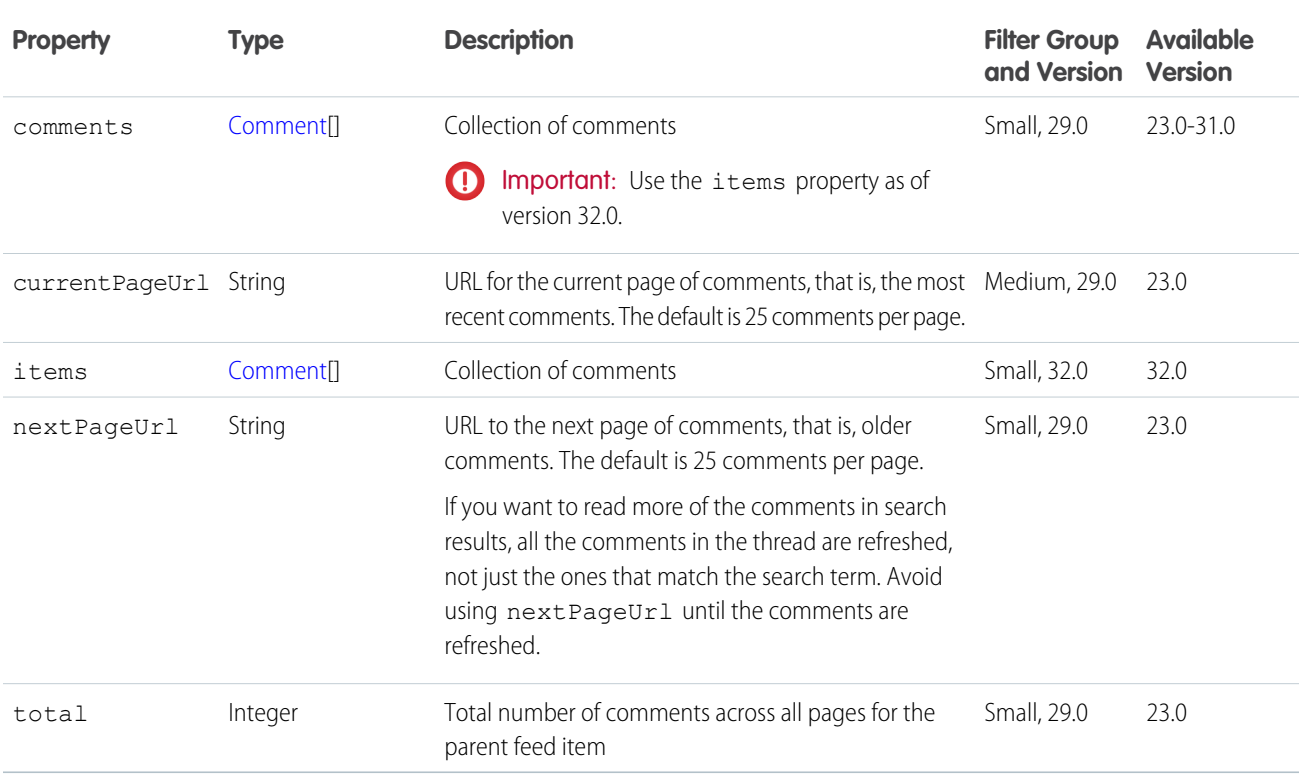

# Comments Capability

If a feed element has this capability, the context user can add a comment.

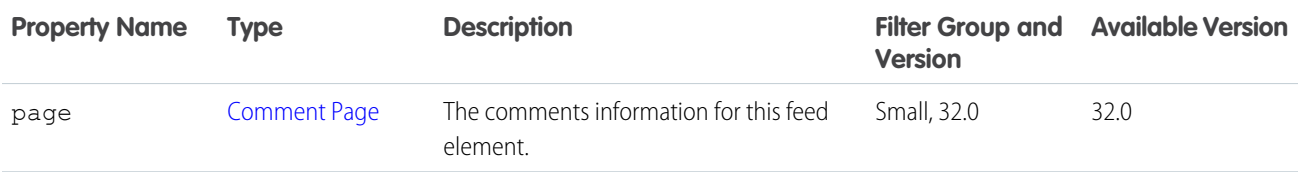

# <span id="page-589-0"></span>**Community**

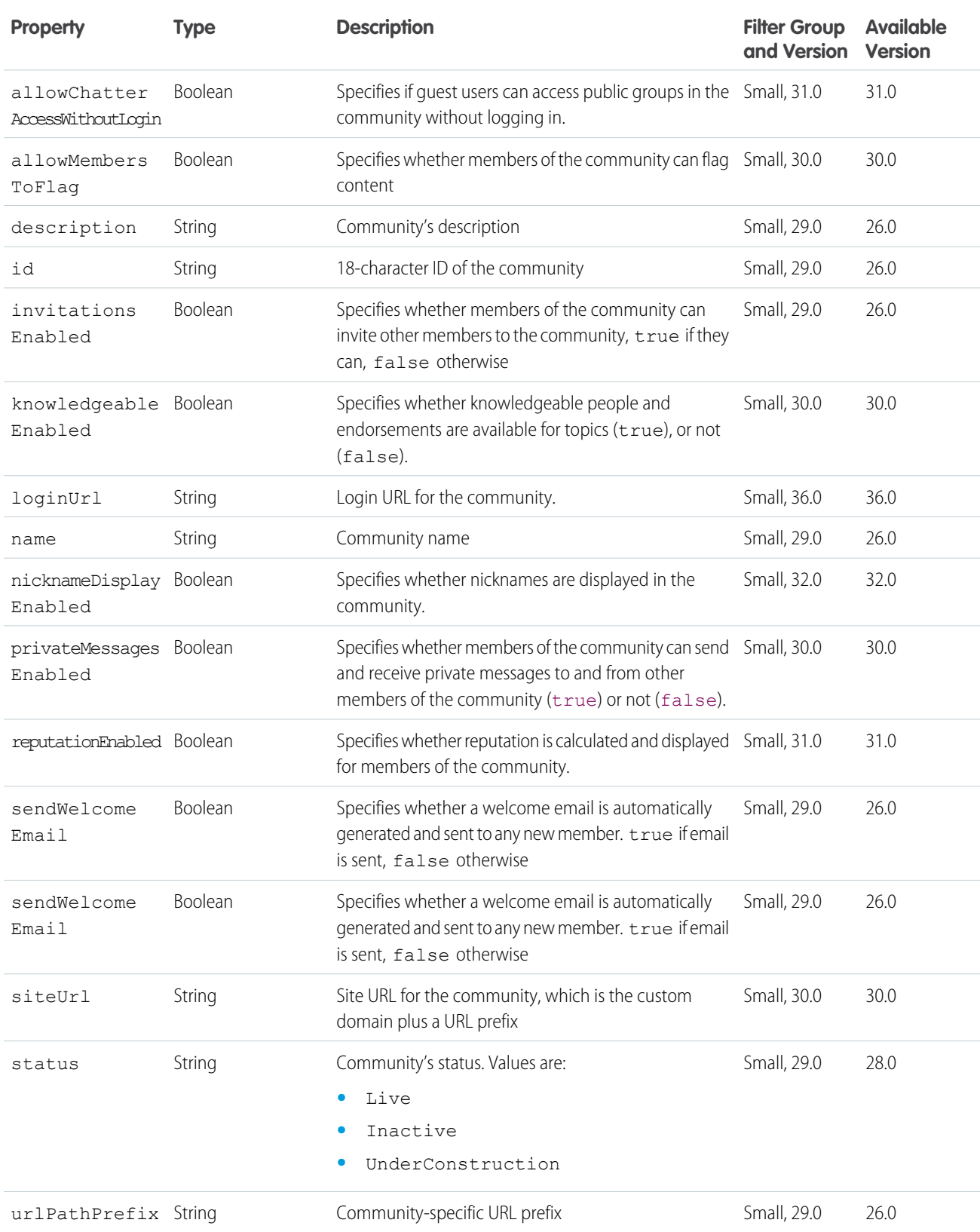

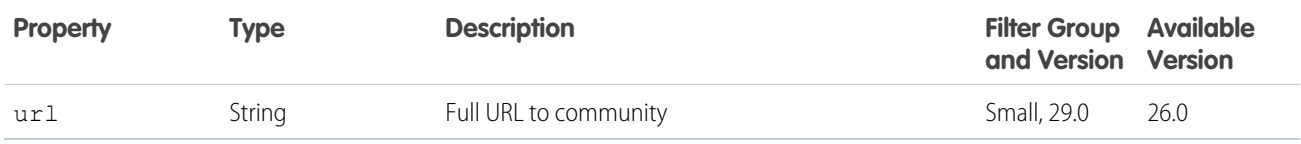

# Community Page

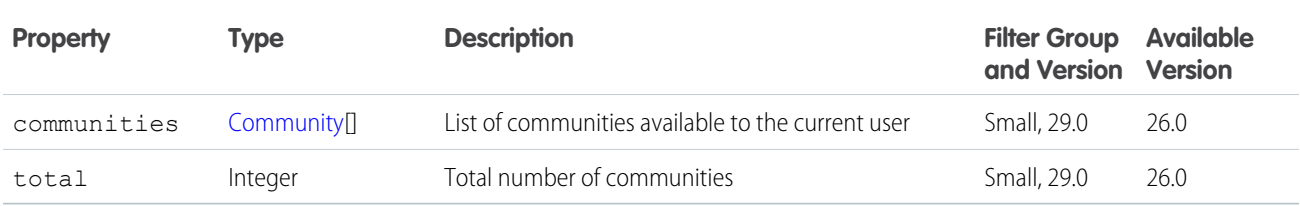

# <span id="page-590-0"></span>Connect Directory

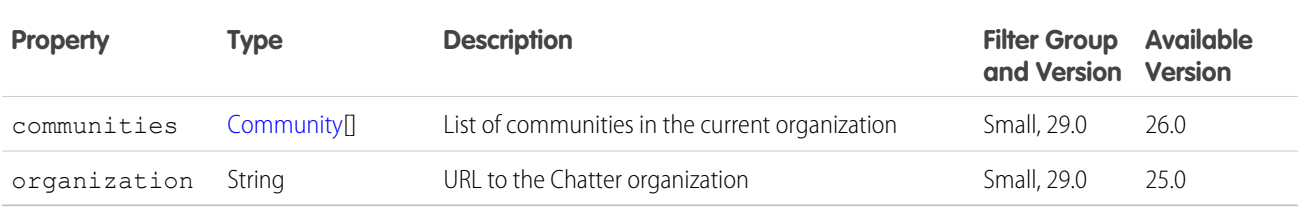

#### **Content**

A file attached to a feed item.

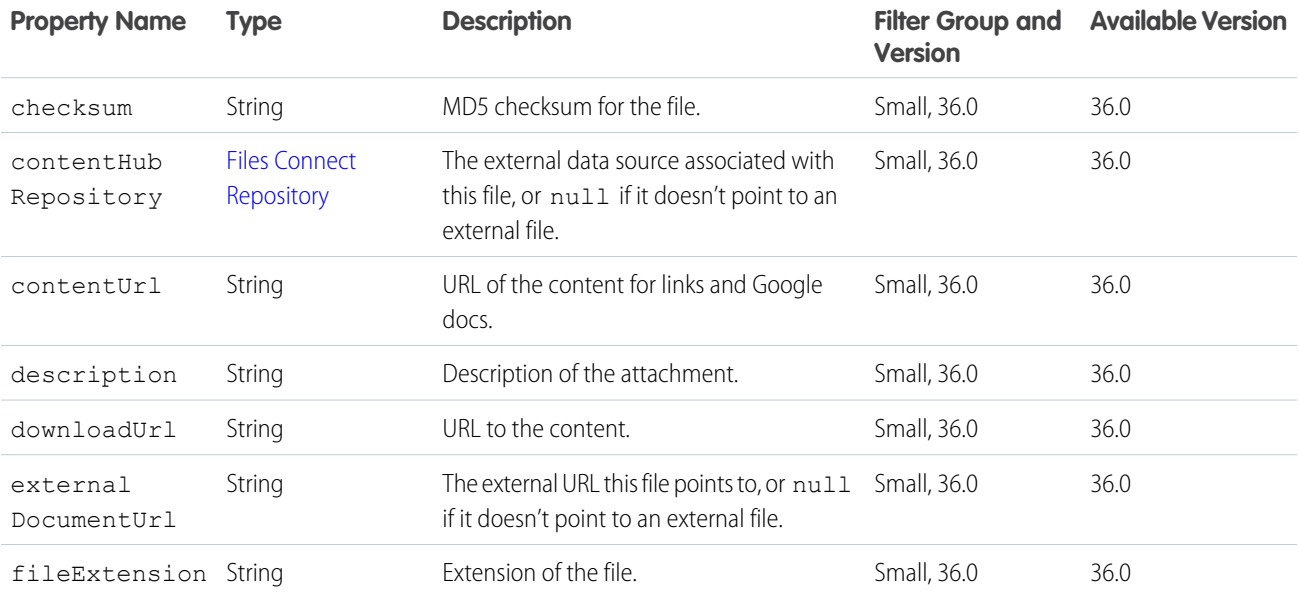

#### Chatter REST API Response Bodies **Content** Content

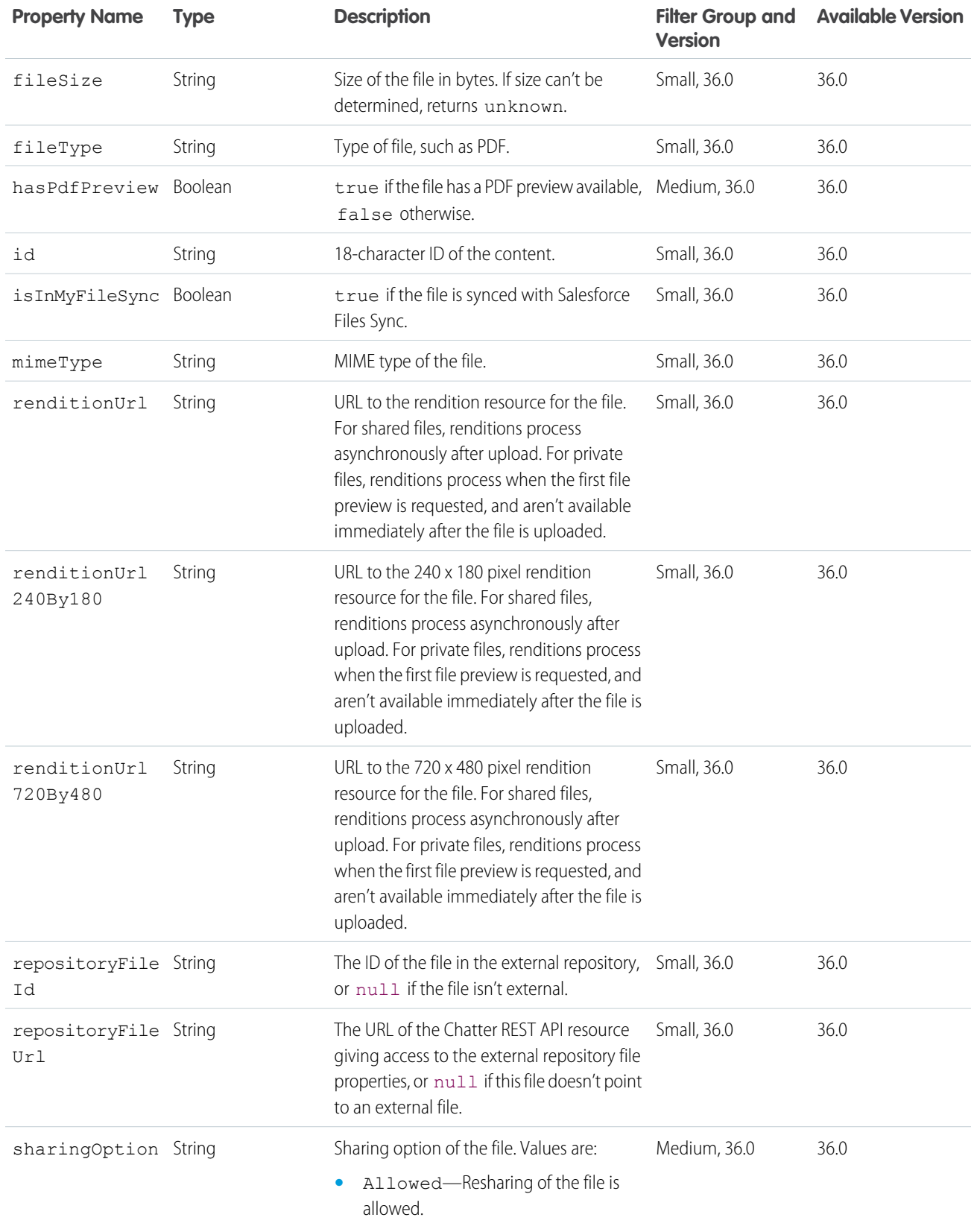

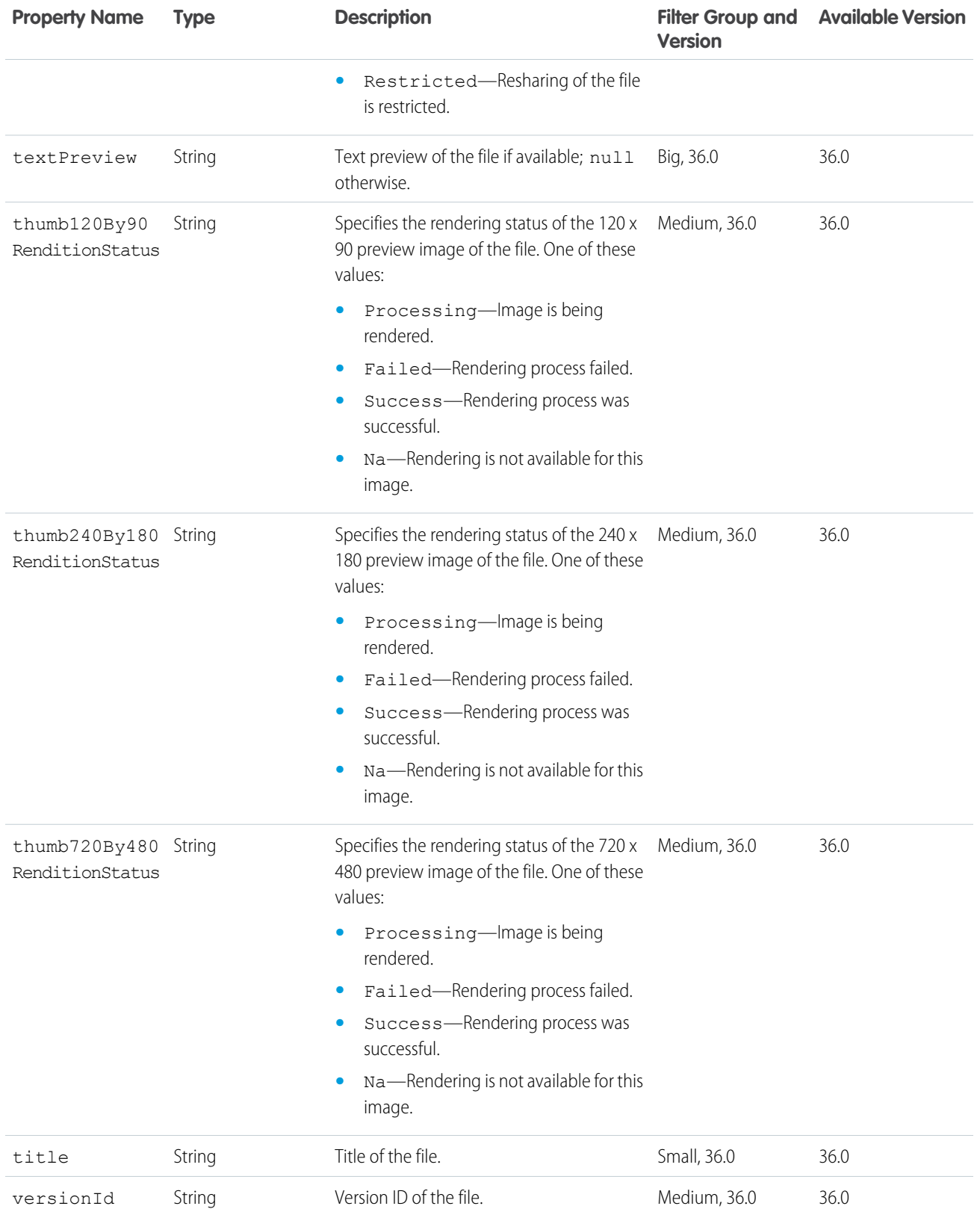

# <span id="page-593-0"></span>Content Capability

If a comment has this capability, it has a file attachment.

For files attached to a feed post (instead of a comment) in version 36.0 and later, use Files [Capability](#page-646-0).

If content is deleted from a feed element after it's posted or if the access to the content is changed to private, the Content Capability exists, however most of its properties are null.

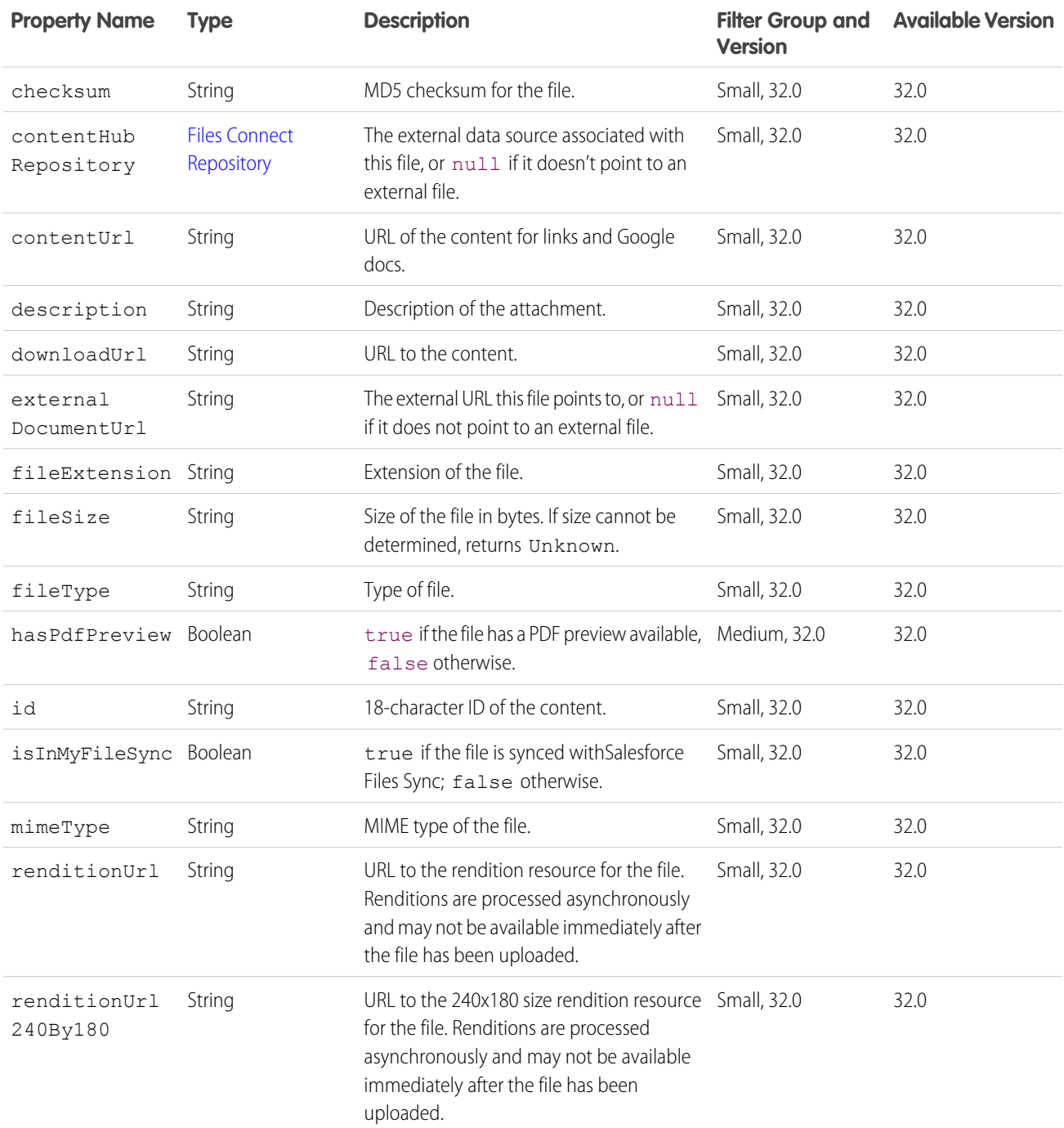

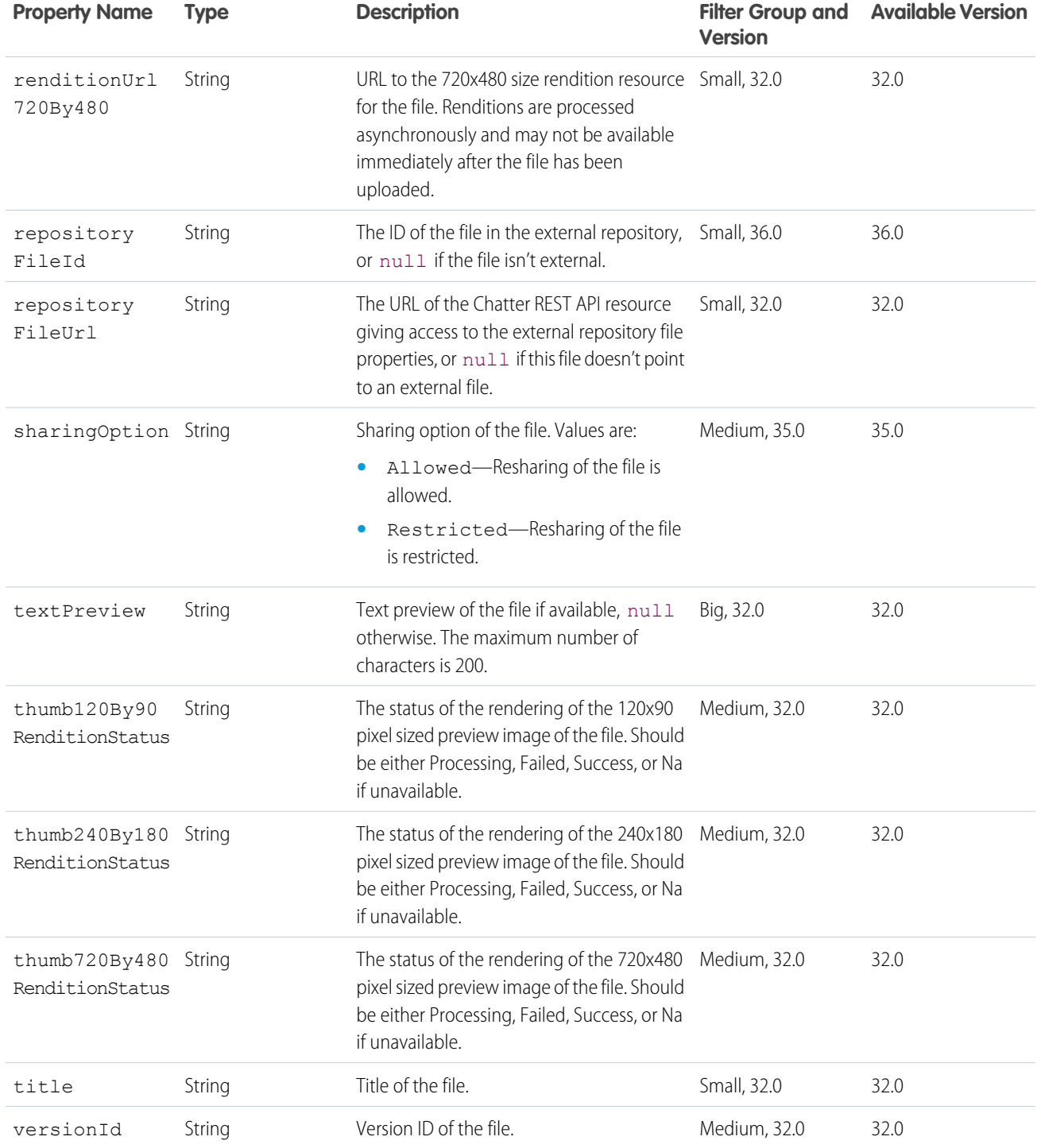

## Conversation Detail

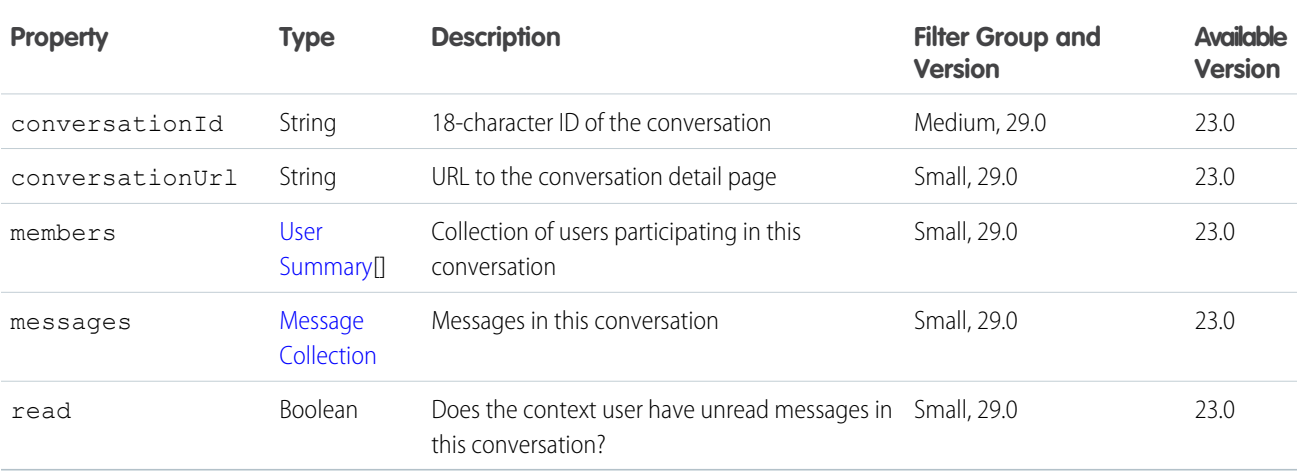

# <span id="page-595-0"></span>Conversation Summary

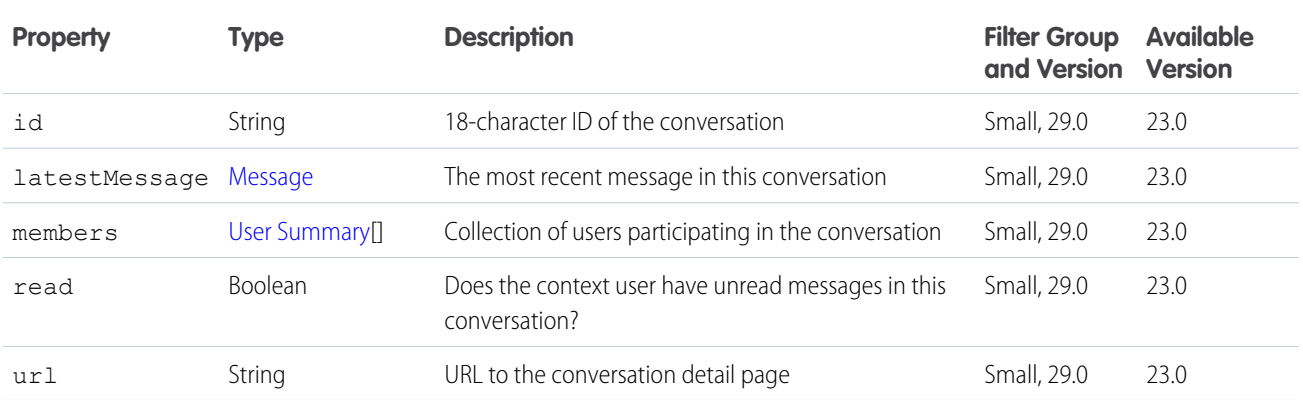

# Conversation Summary Collection

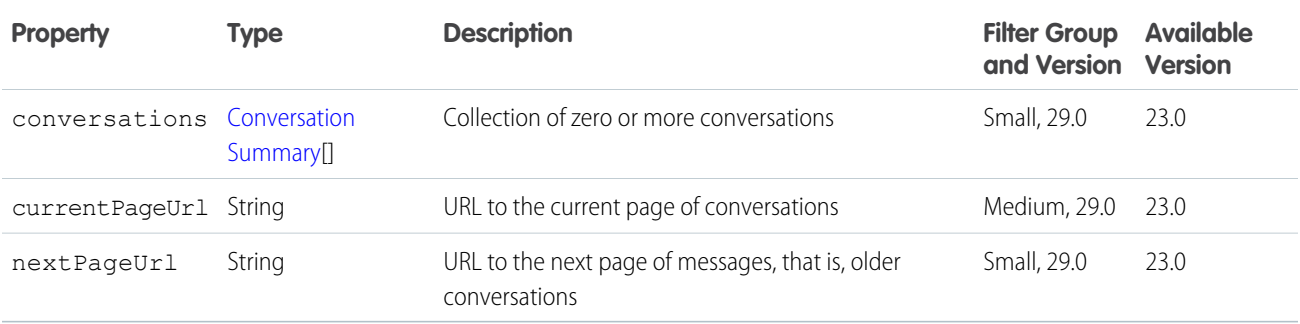

#### Conversation Unread Count

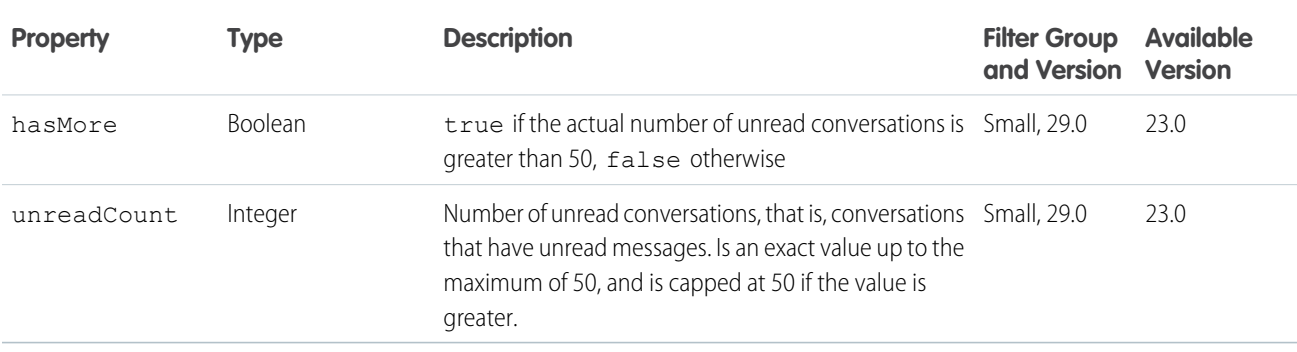

#### Custom List Audience Criteria

The criteria for the custom list type of recommendation audience.

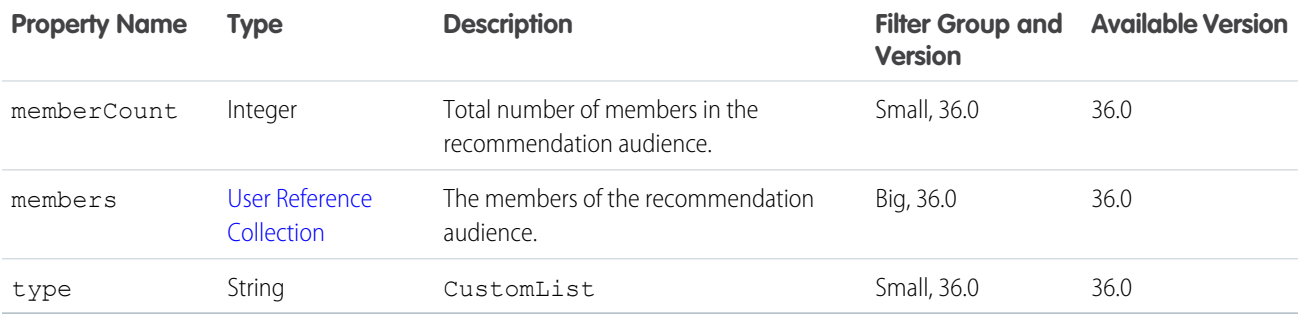

## <span id="page-596-0"></span>Dashboard Component Snapshot

Represents both dashboard component snapshots and alerts you receive when a dashboard component value crosses a threshold.

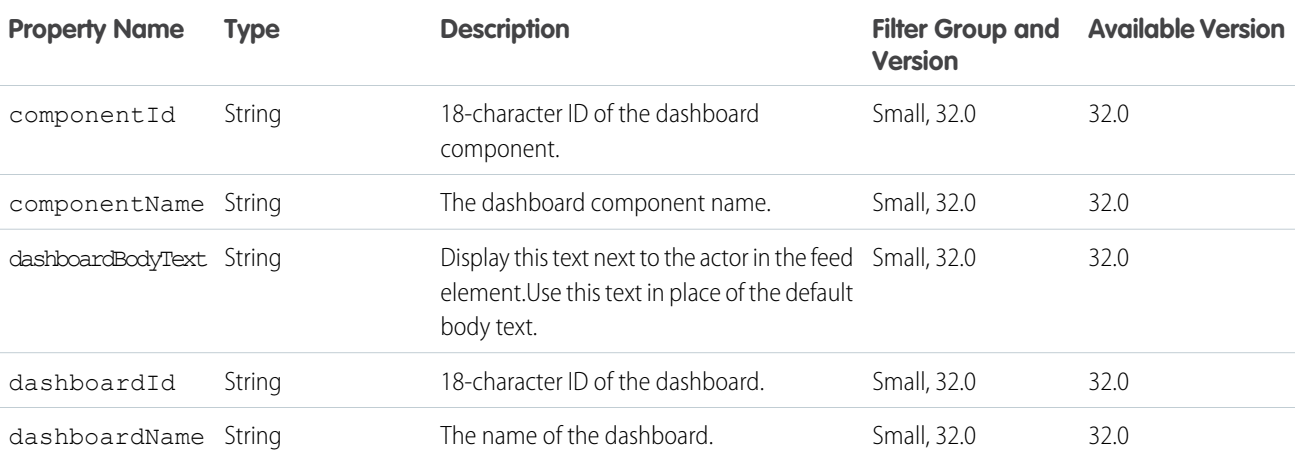

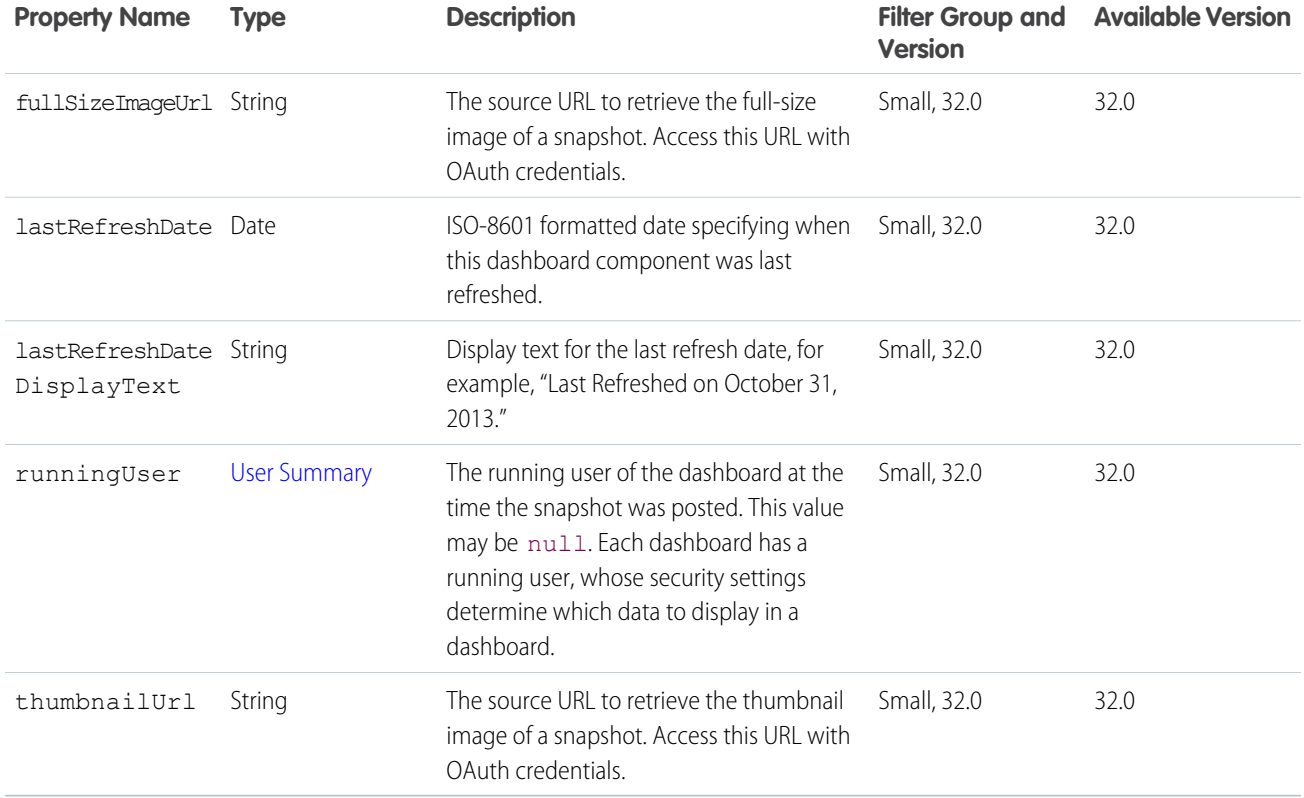

## Dashboard Component Snapshot Capability

If a feed element has this capability, it has a dashboard component snapshot. A snapshot is a static image of a dashboard component at a specific point in time.

<span id="page-597-0"></span>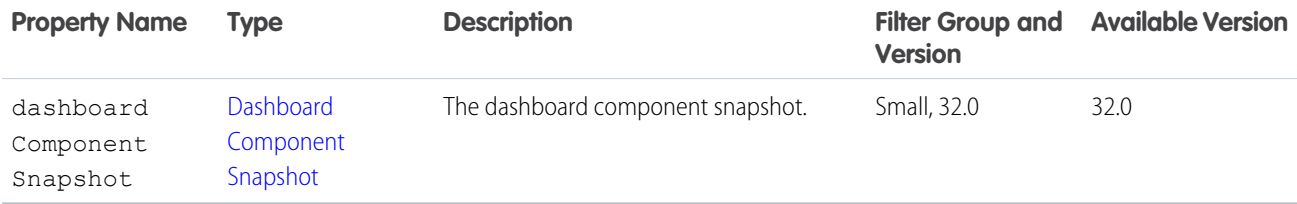

# Datacloud Company

The Data.com company record. If you own a company record, you see all the fields. If you don't own the company record, some fields are hidden by asterisks (\*\*\*).

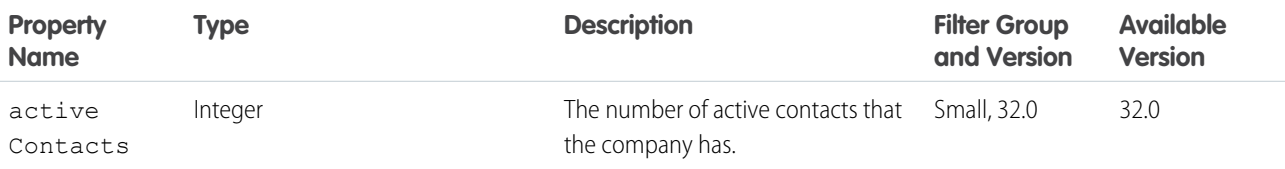

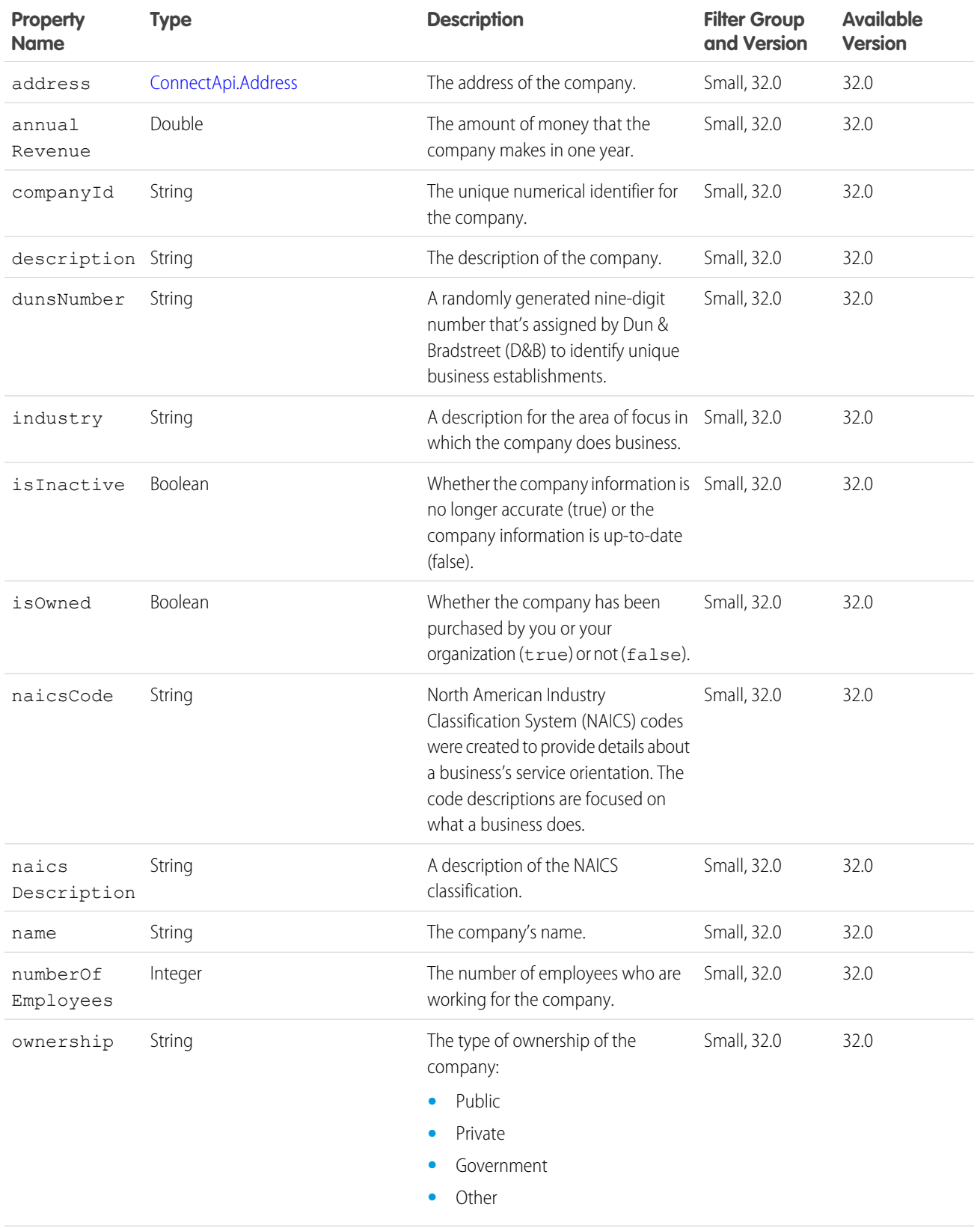

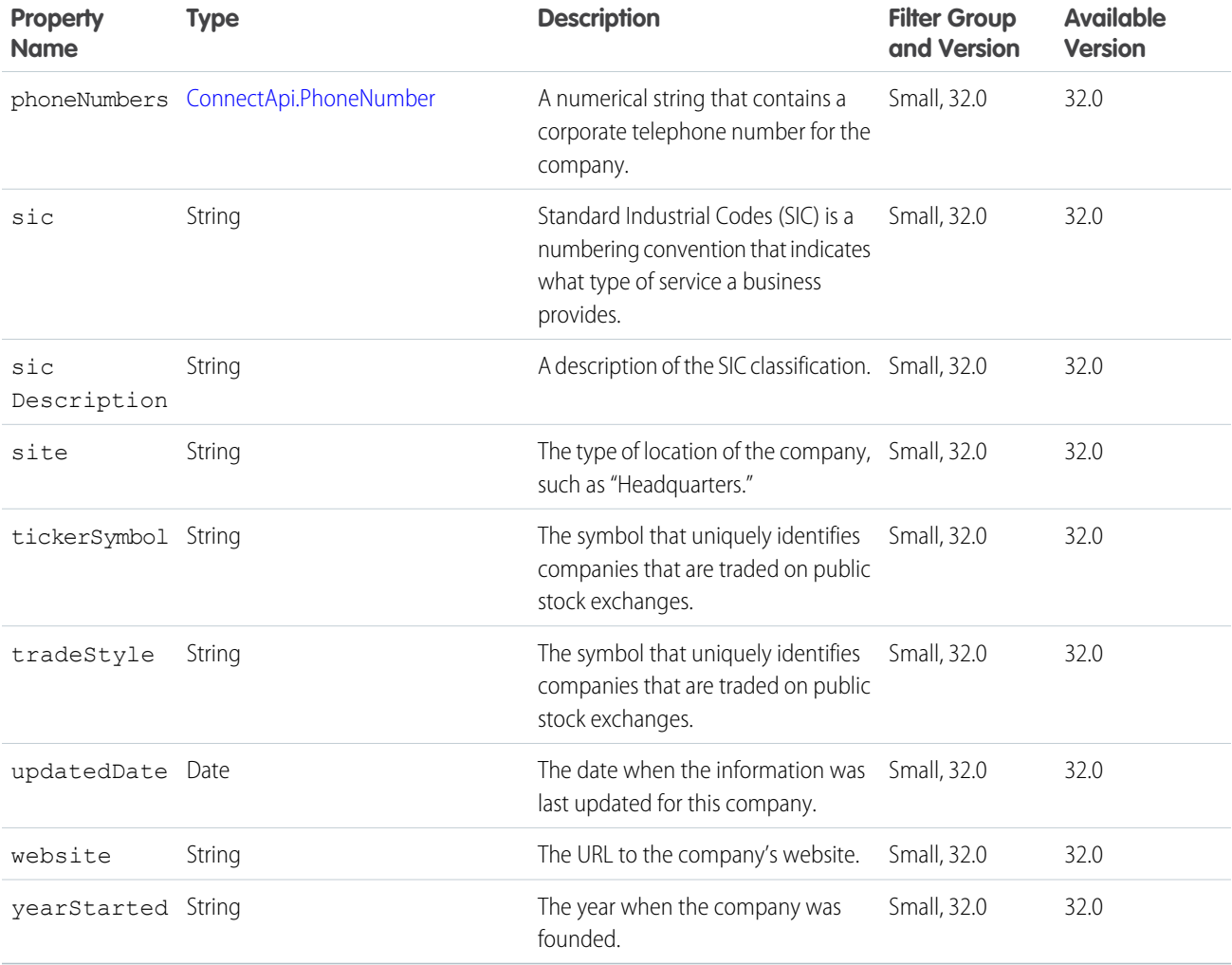

# Datacloud Company Collection

Purchase details for all companies that were purchased for a specific order.

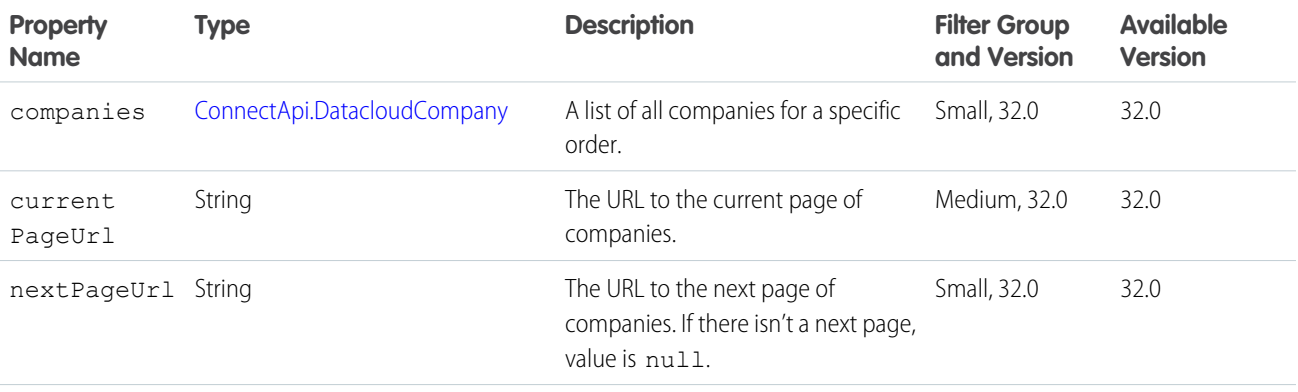

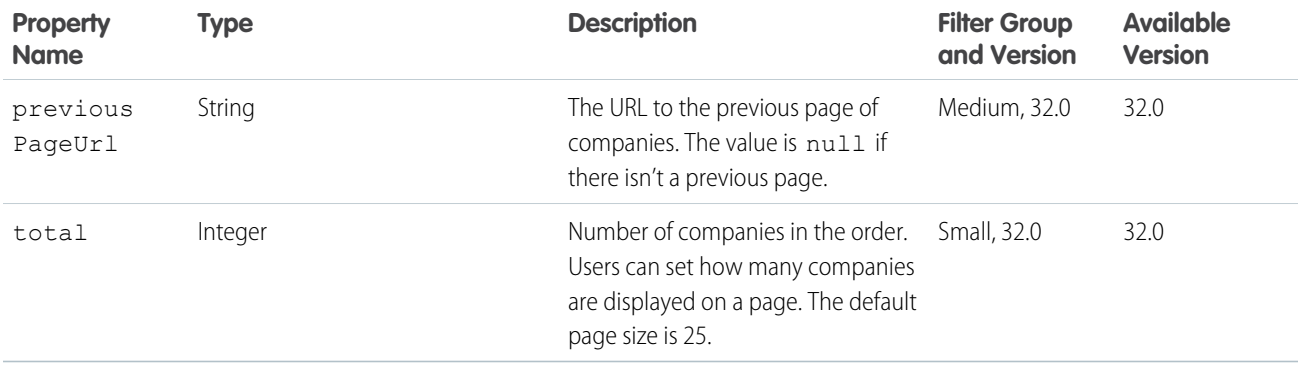

## <span id="page-600-0"></span>Datacloud Contact

Information about Data.com contacts. If you own a contact, you see all the fields. If you don't own the contact record, some fields are hidden by asterisks (\*\*\*).

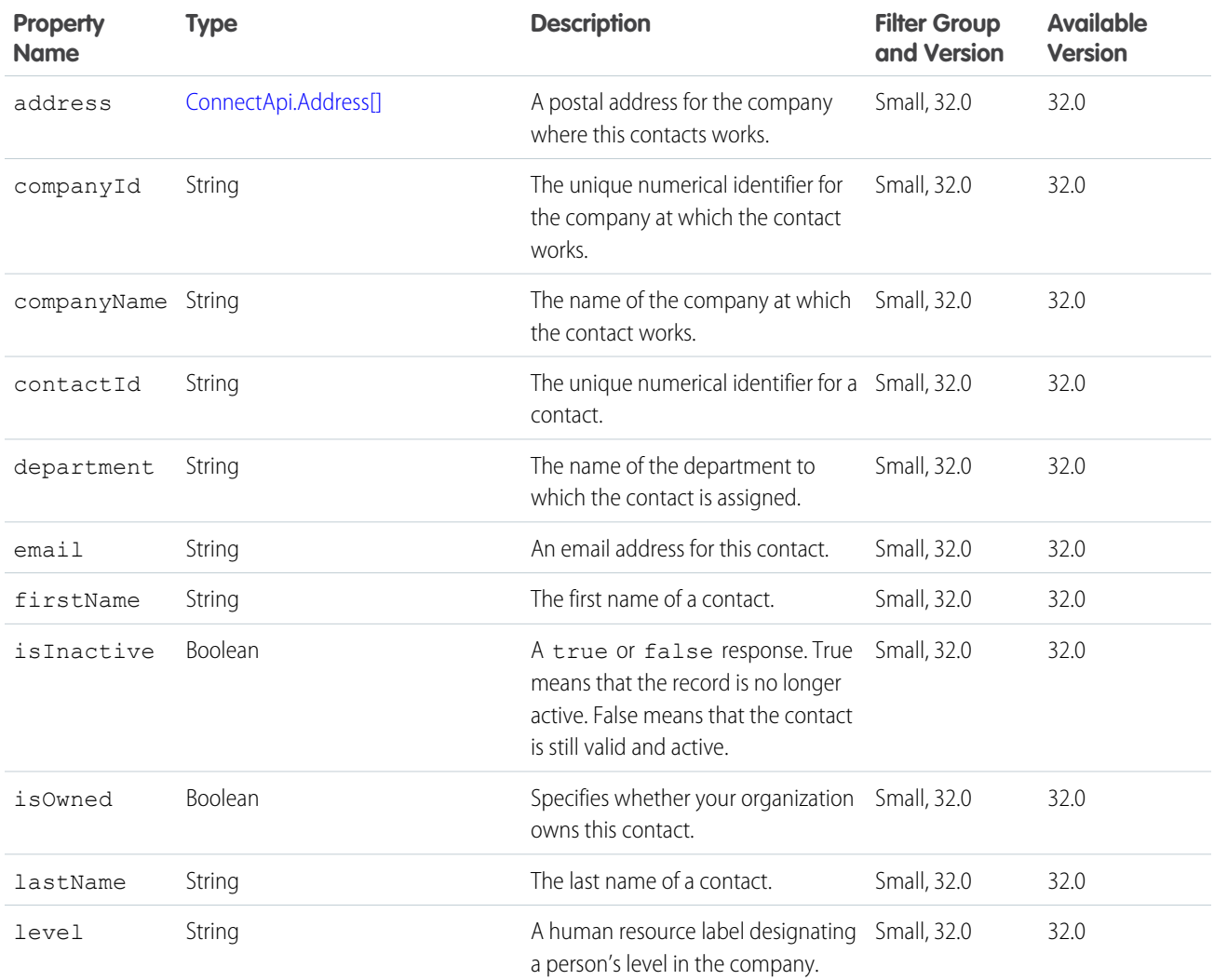

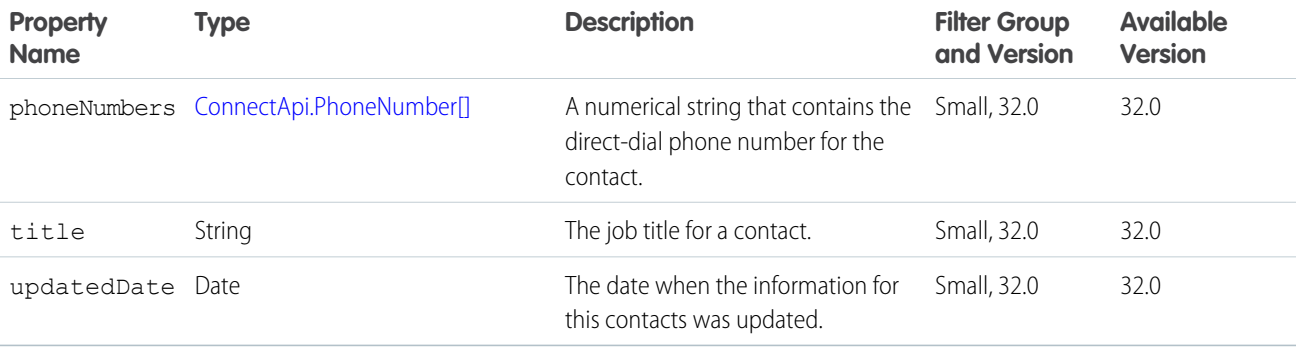

## Datacloud Contact Collection

Purchase details for all contacts that were purchased for a specific order.

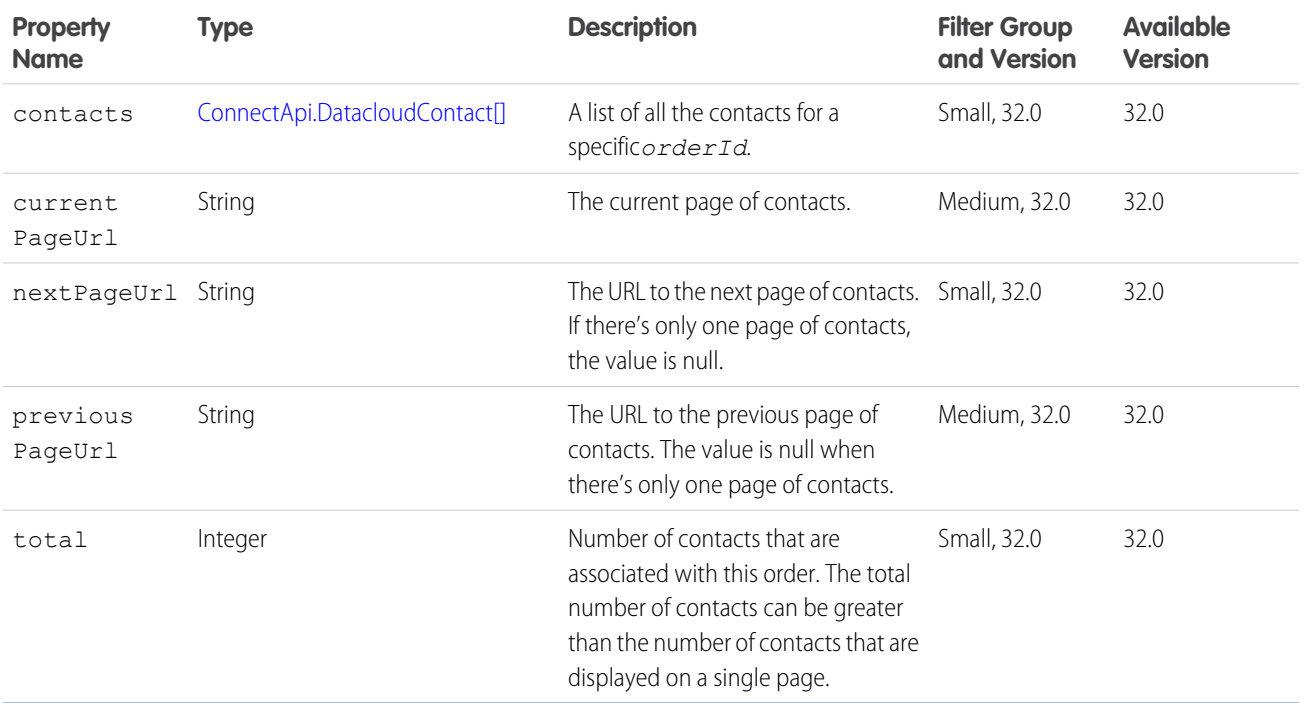

# Datacloud Import

Represents the Data.com contact import response.

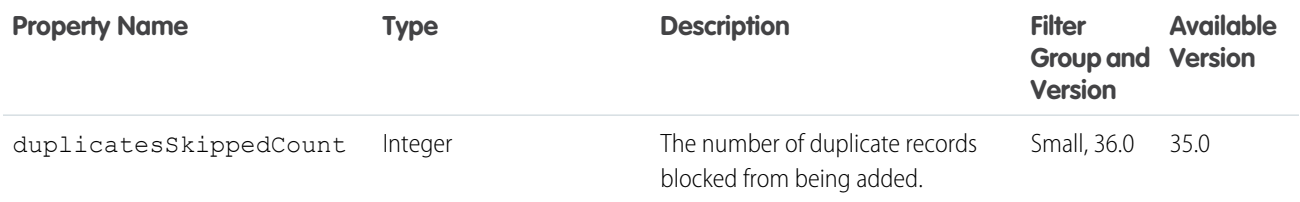

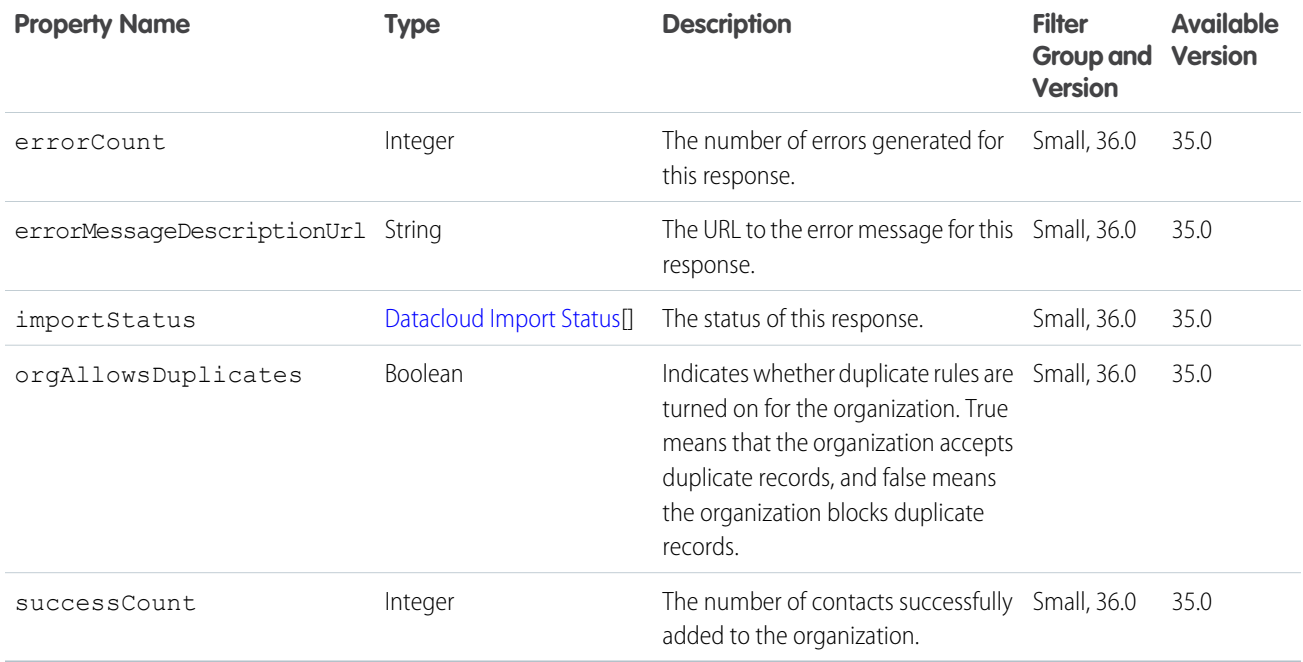

# <span id="page-602-0"></span>Datacloud Import Status

Represents the status for each contactId for this request.

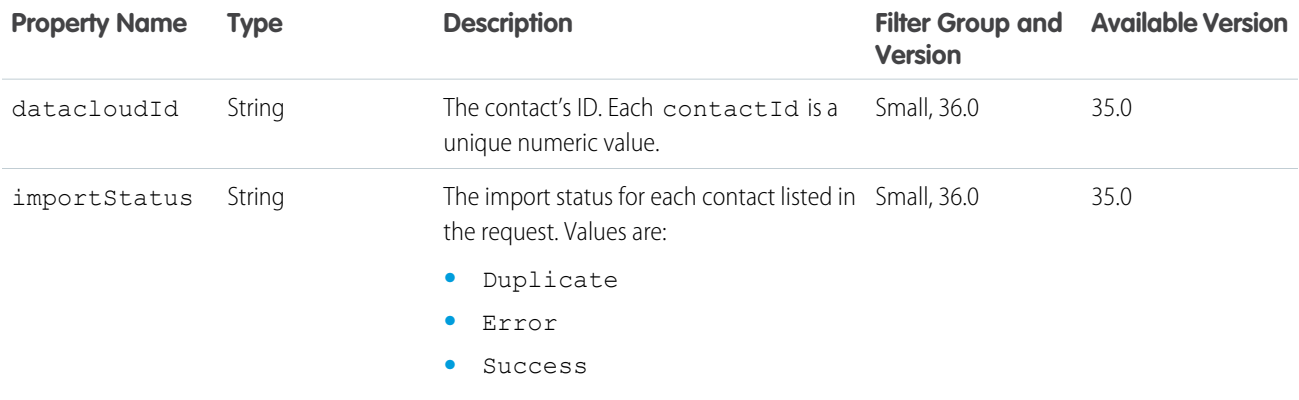

## Datacloud Order

Information about the Data.com records that you purchased and details of the purchase.

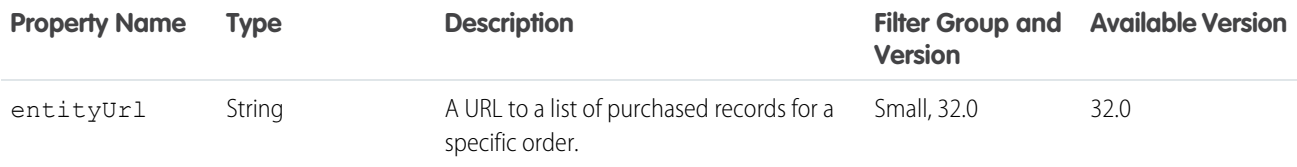

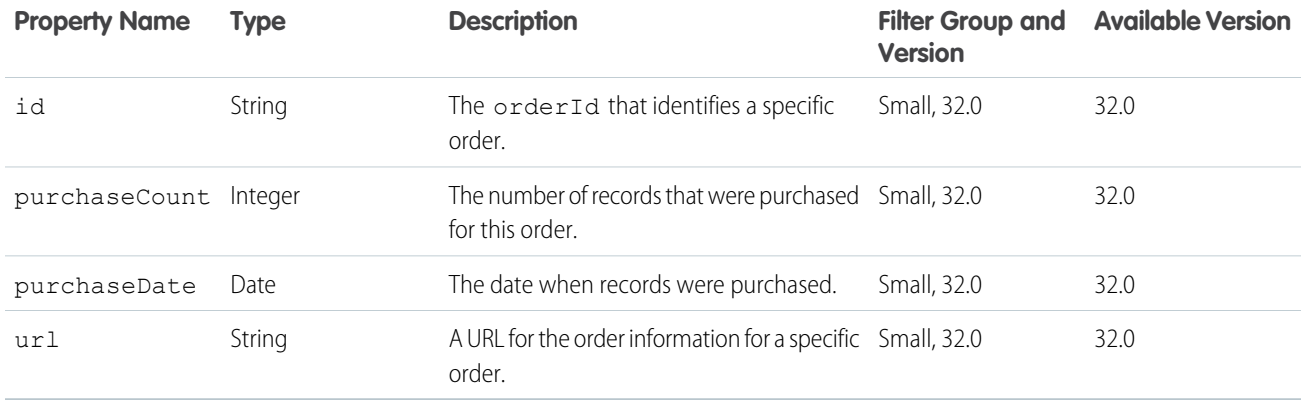

#### Datacloud Purchase Usage

Information about the Data.com purchase usage for an organization. Shows the credits that are used and available for Monthly and Listpool users.

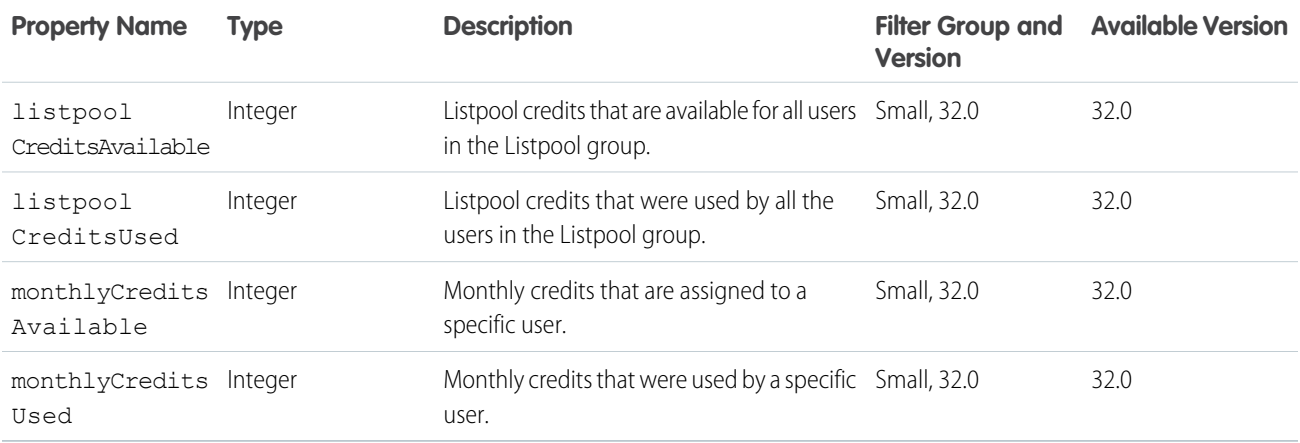

## <span id="page-603-0"></span>Edit Capability

If a feed element or comment has this capability, it can be edited by users who have permission.

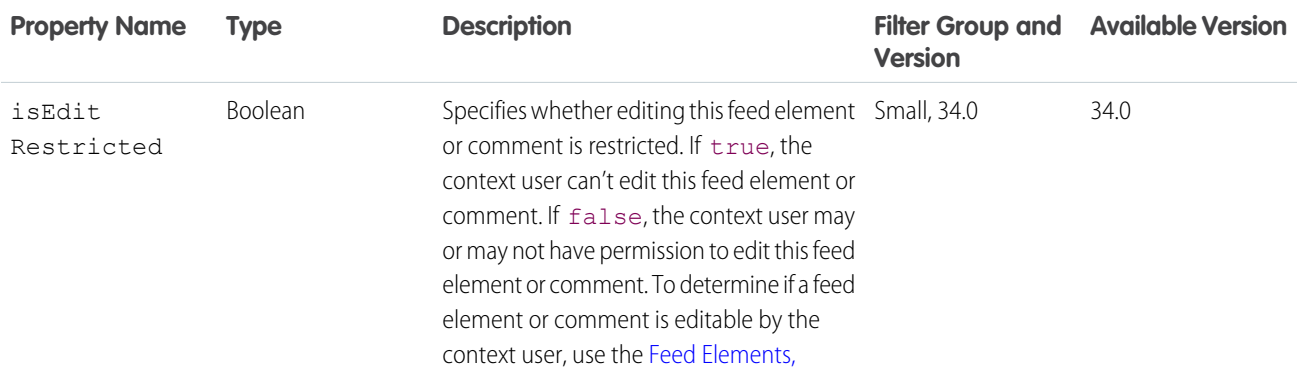

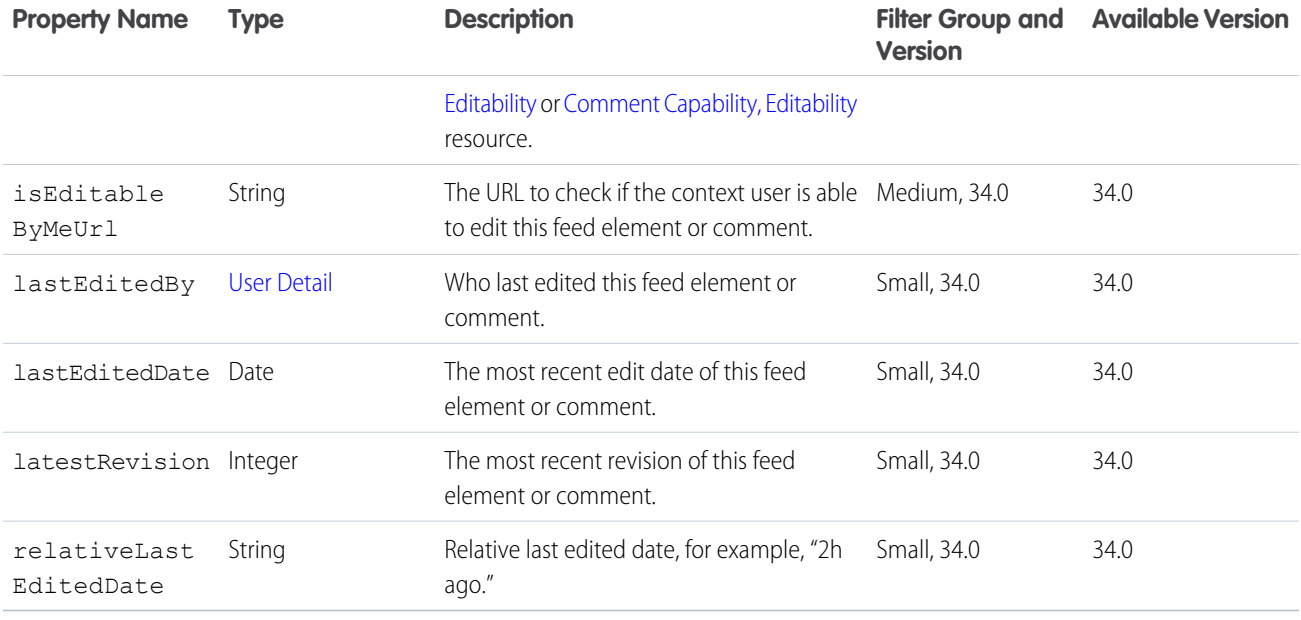

#### <span id="page-604-1"></span>Email Address

An email address for an email message sent from a case record in Case Feed.

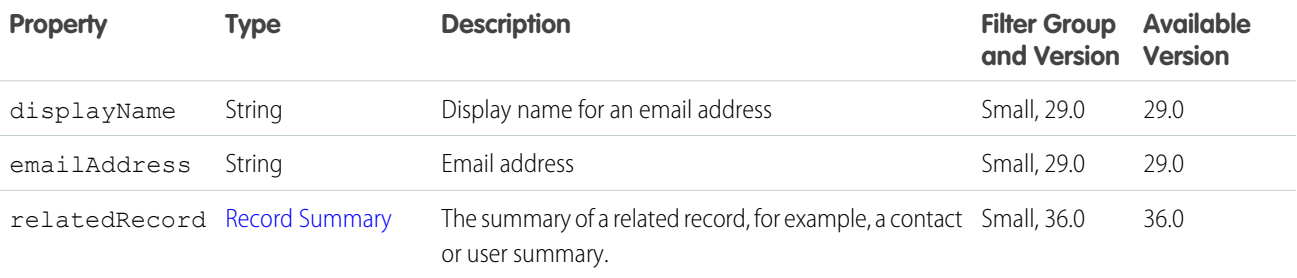

# <span id="page-604-0"></span>Email Attachment

An email attachment in an email message.

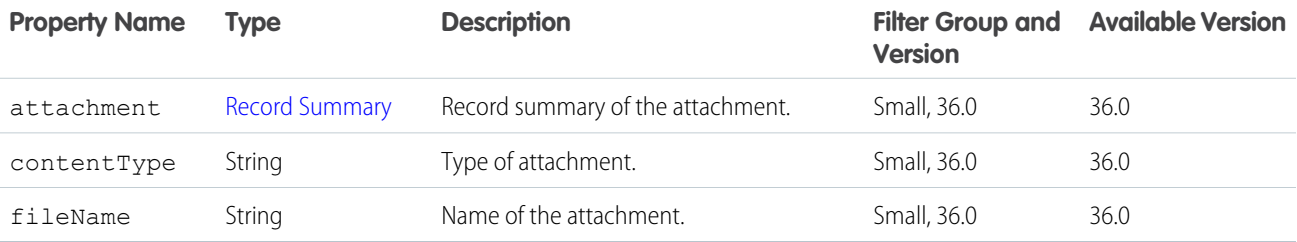

# Email Message Capability

If a feed element has this capability, it has an email message from a case.

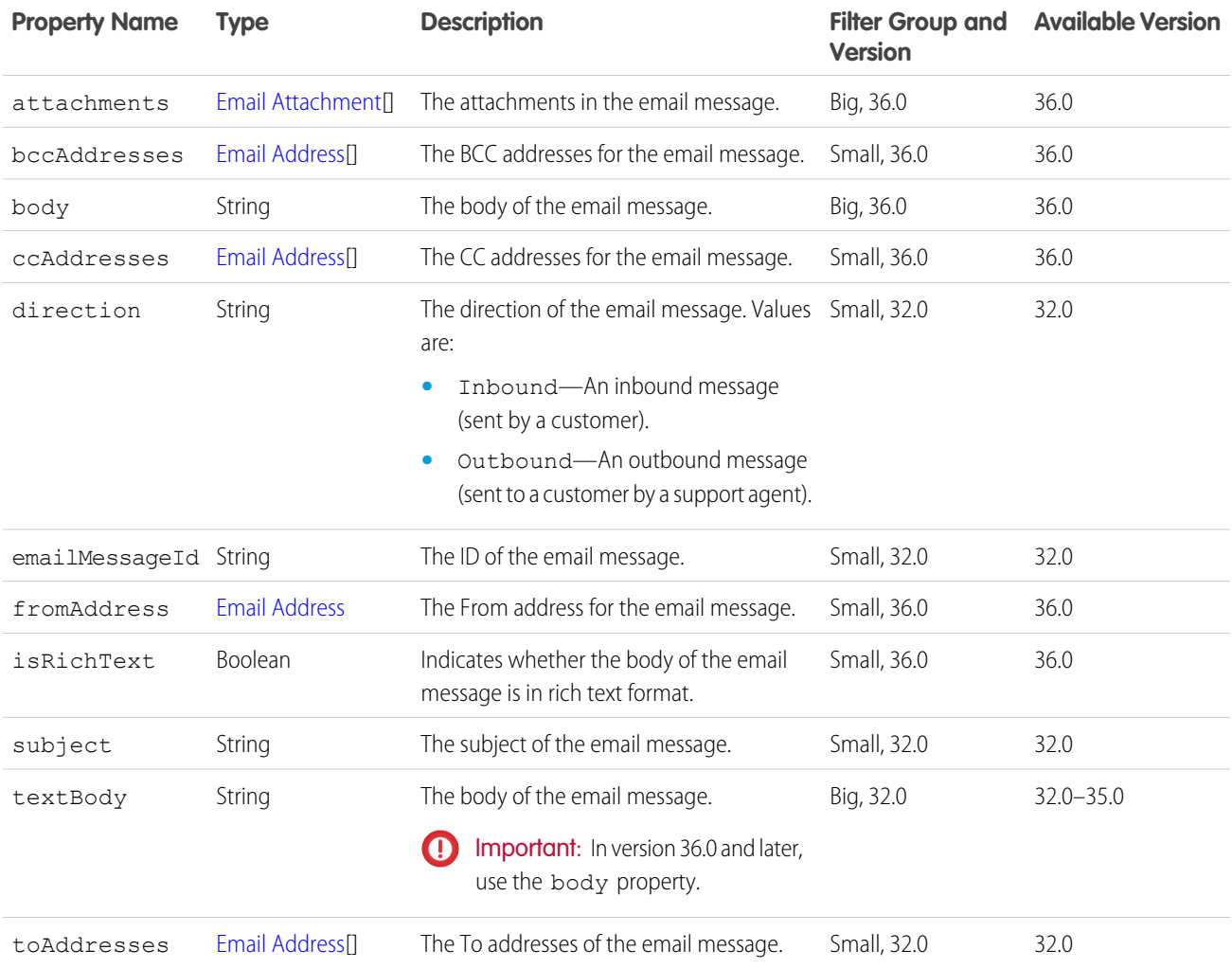

# Enhanced Link Capability

If a feed element has this capability, it has a link that may contain supplemental information like an icon, a title, and a description.

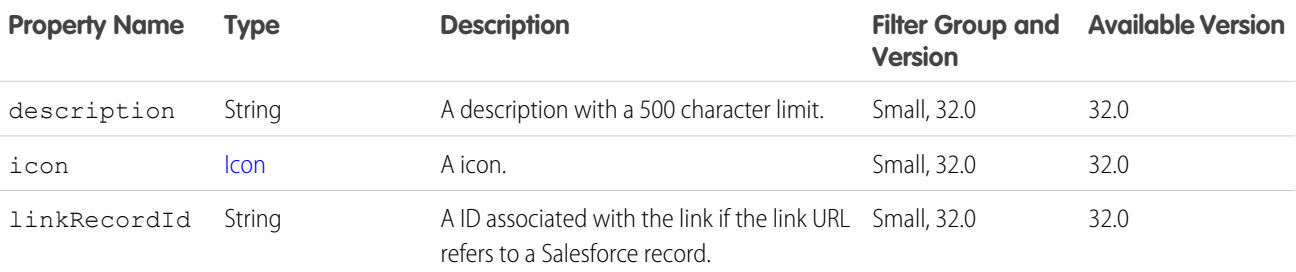

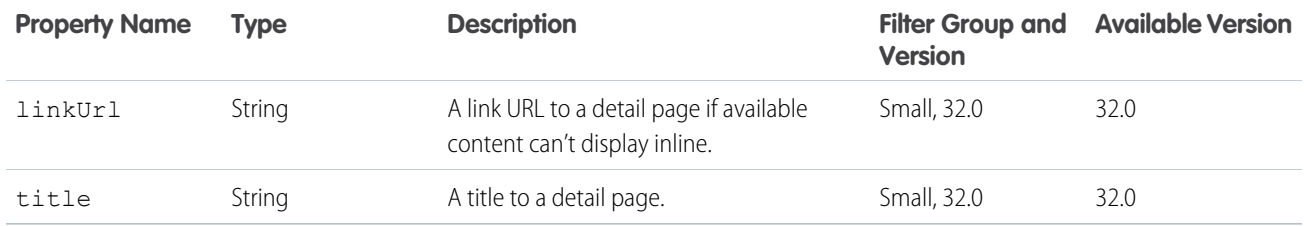

#### Environment Hub My Domain Validation

Results from an attempt to validate a My Domain value.

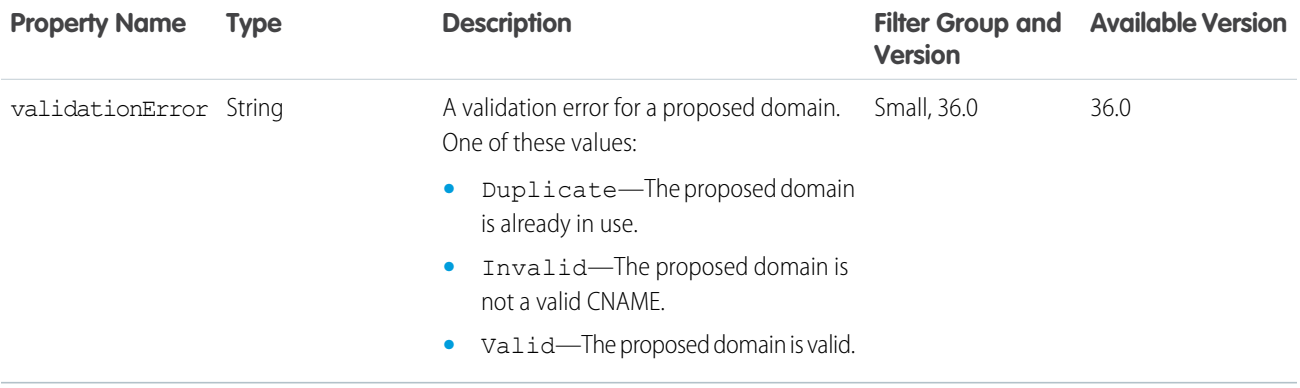

SEE ALSO:

[Environment Hub My Domain Validation](#page-179-0)

#### Environment Hub OAuth URL

An OAuth URL that initiates the workflow to connect an org to an Environment Hub.

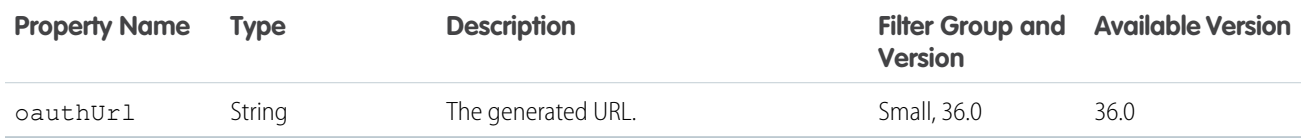

SEE ALSO:

[Environment Hub OAuth URL Generator](#page-180-0)

## Environment Hub Sign-up Member Validation

The results from validation of the input parameters used to create an Environment Hub member org.

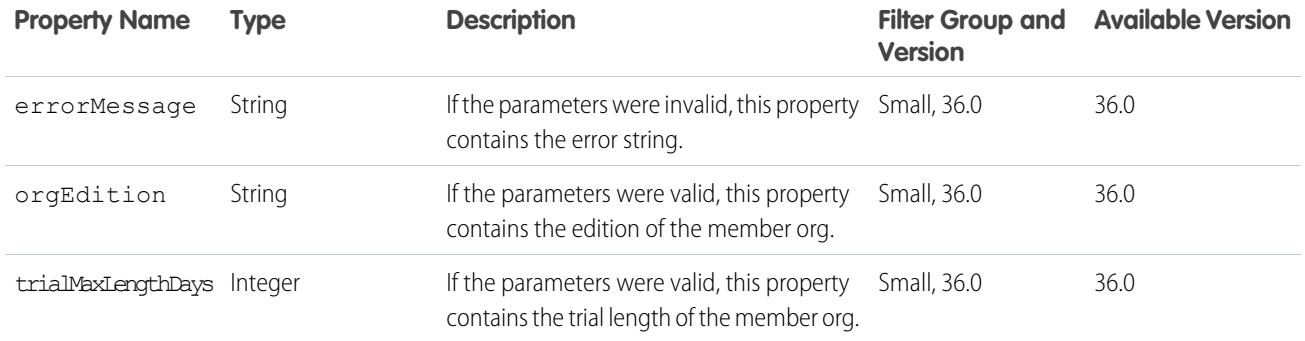

SEE ALSO:

[Environment Hub Sign-up Member Validation](#page-179-1)

#### Environment Hub SSO User Mapping Validation

Results from validating a potential SSO user mapping between a user in an Environment Hub and a user in a hub member org.

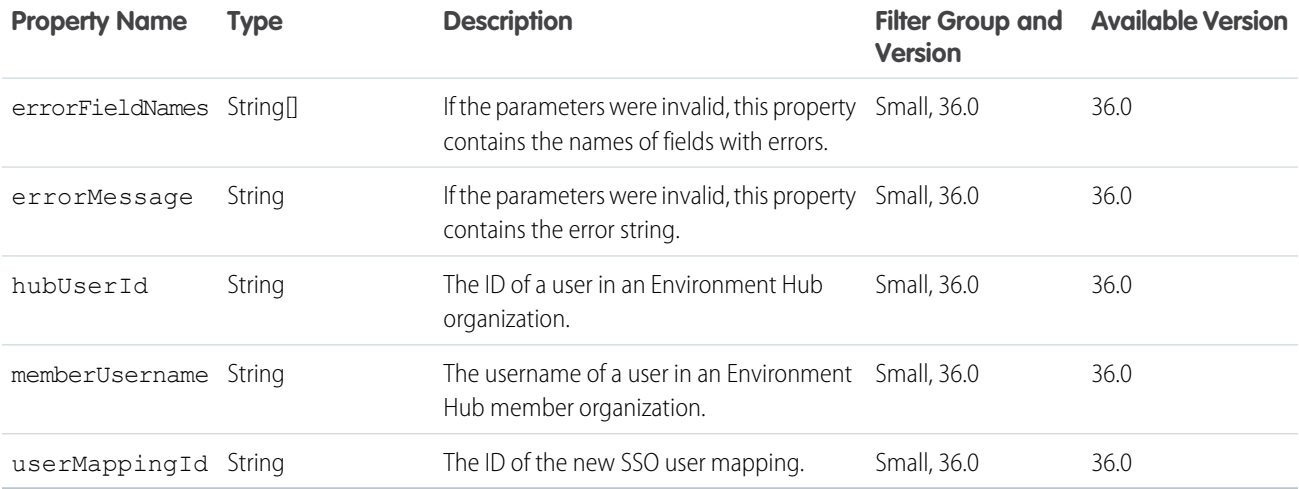

<span id="page-607-0"></span>SEE ALSO:

[Environment Hub SSO User Mapping Generator](#page-180-1)

## Error Message

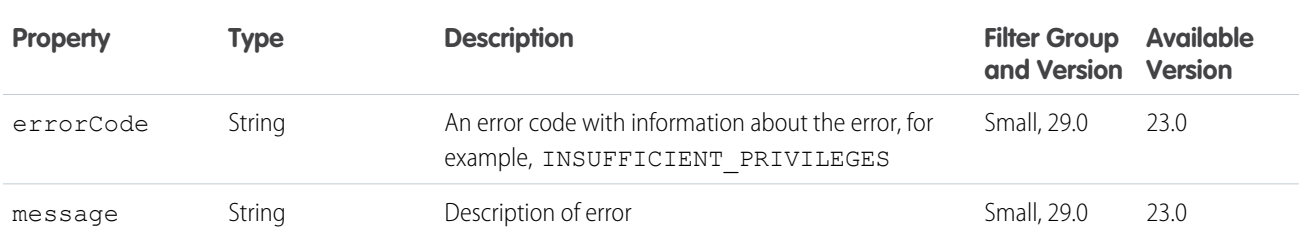

# Error with Output

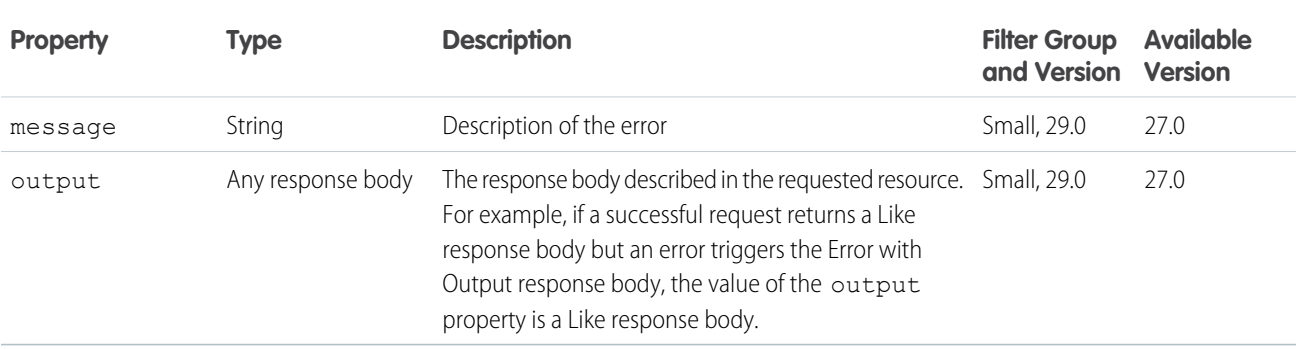

# <span id="page-608-0"></span>Explanation Details

Represents a detailed explanation for some recommendations.

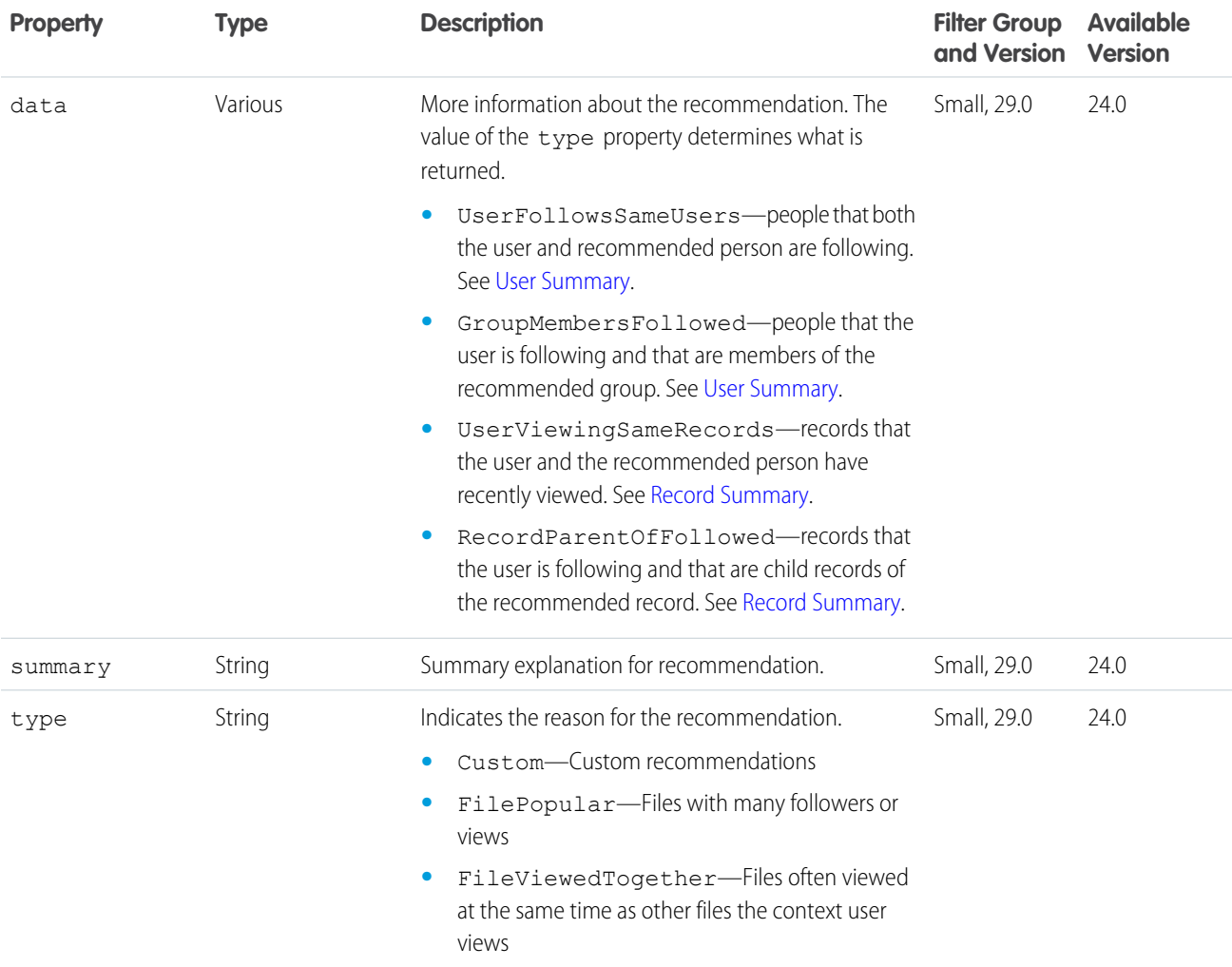

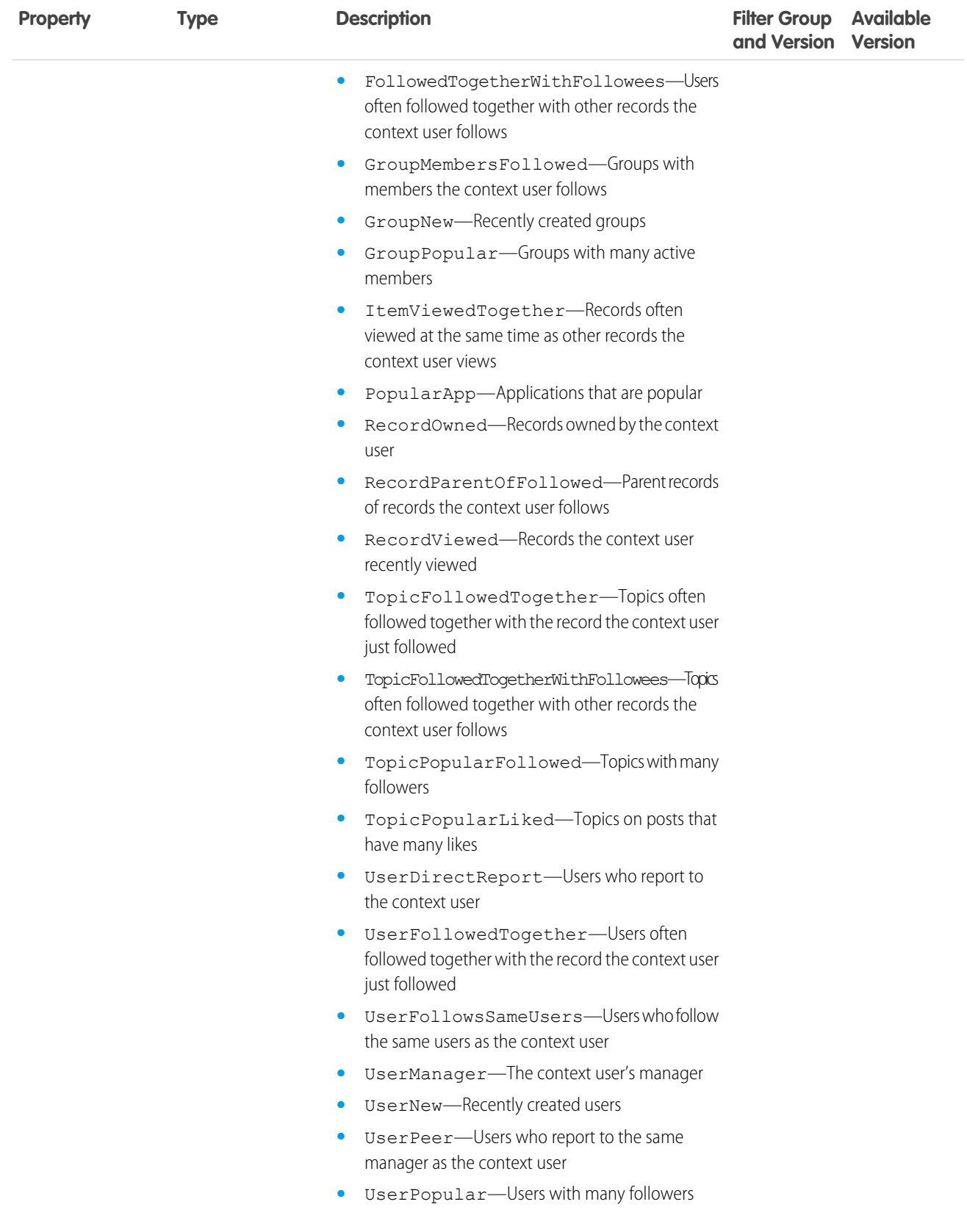

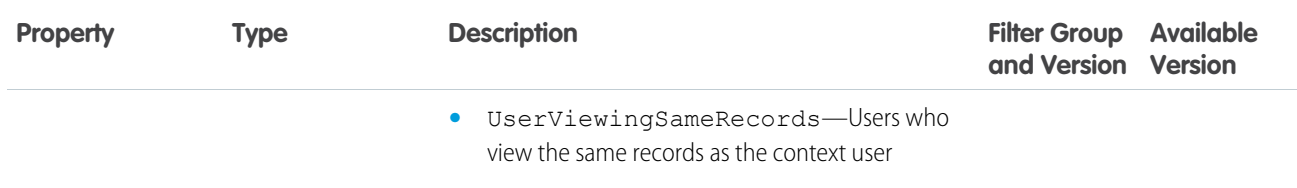

# Explanation Summary

Represents a summary explanation for a recommendation.

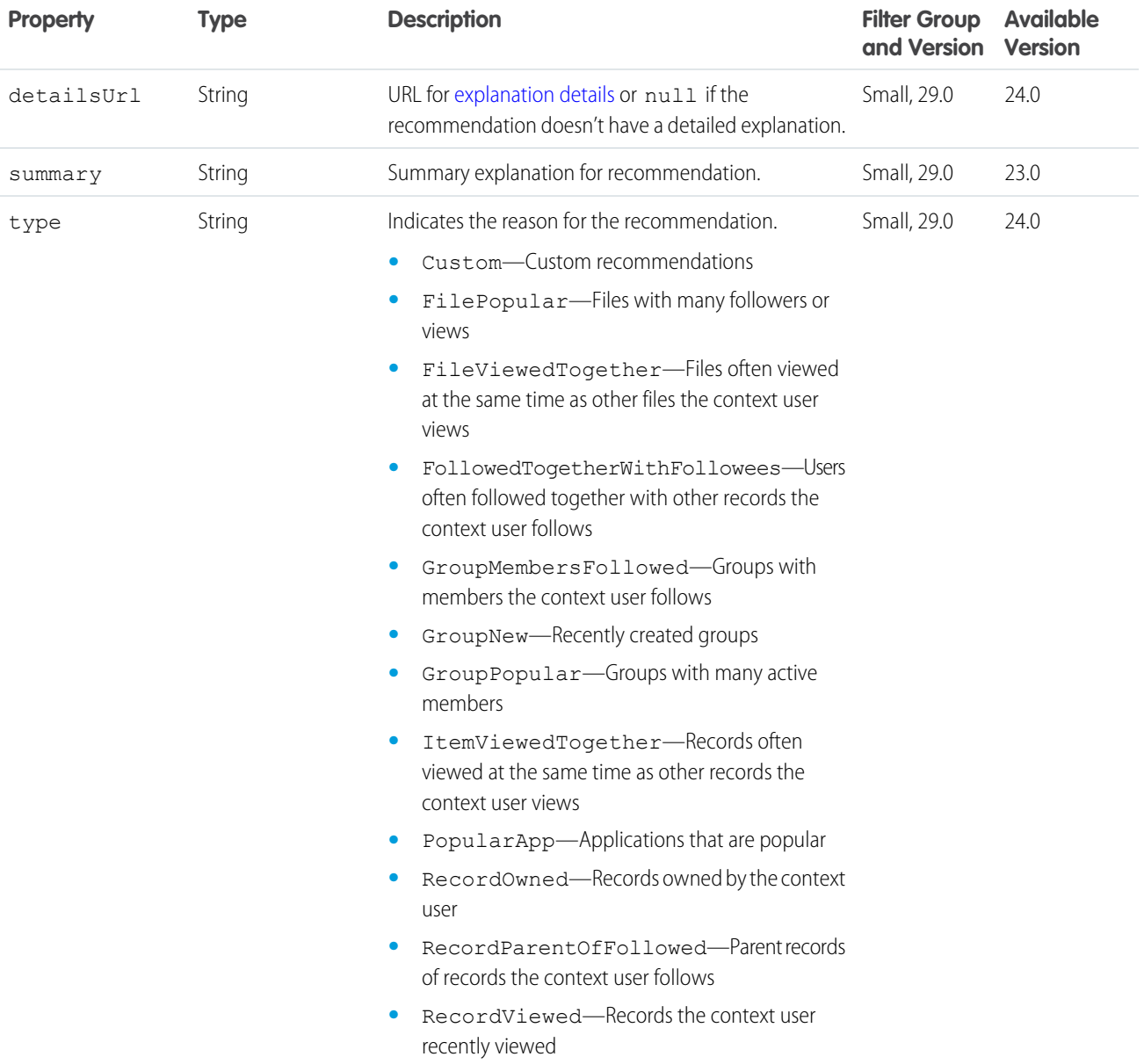

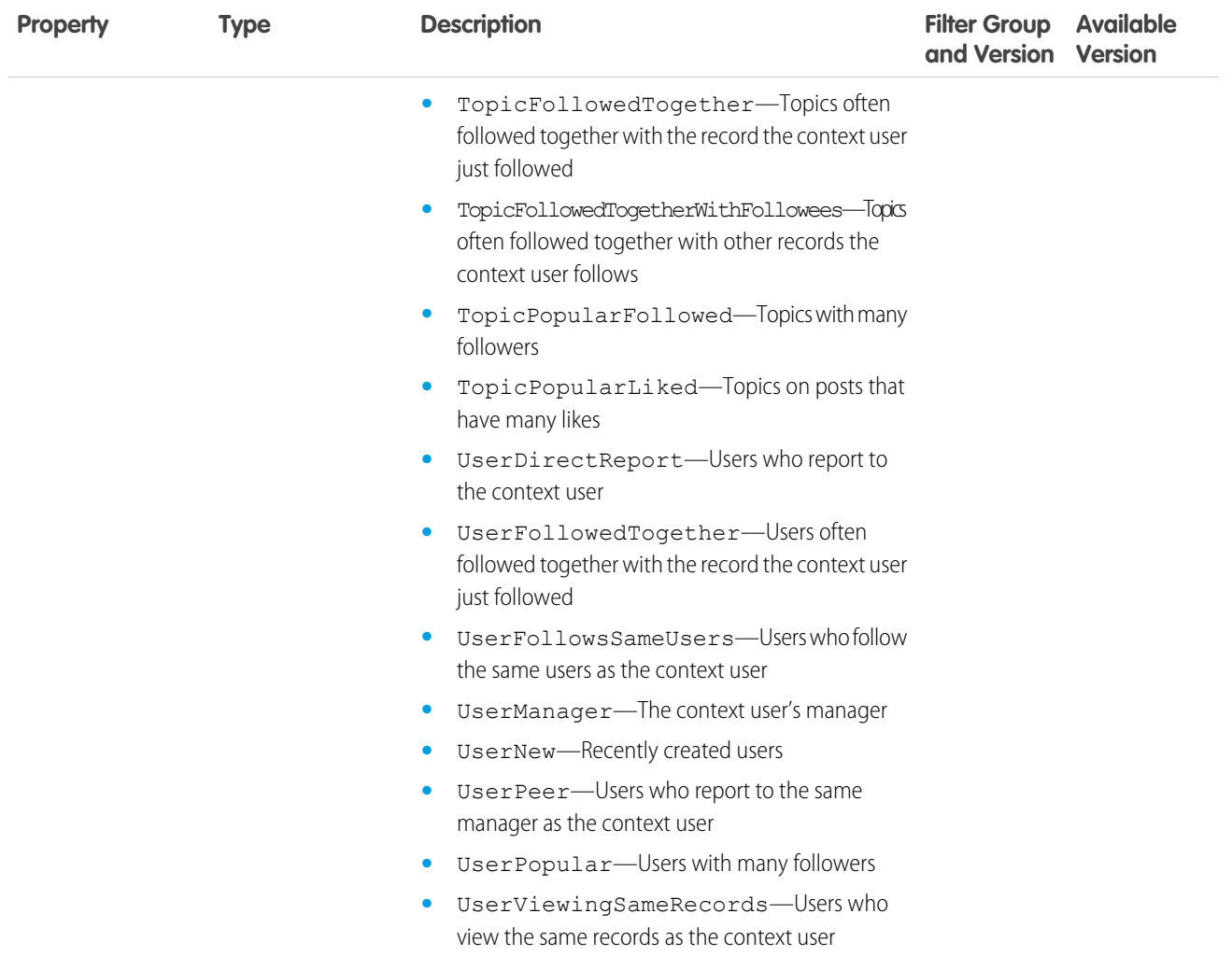

## External File Permission Information

External file permissions information.

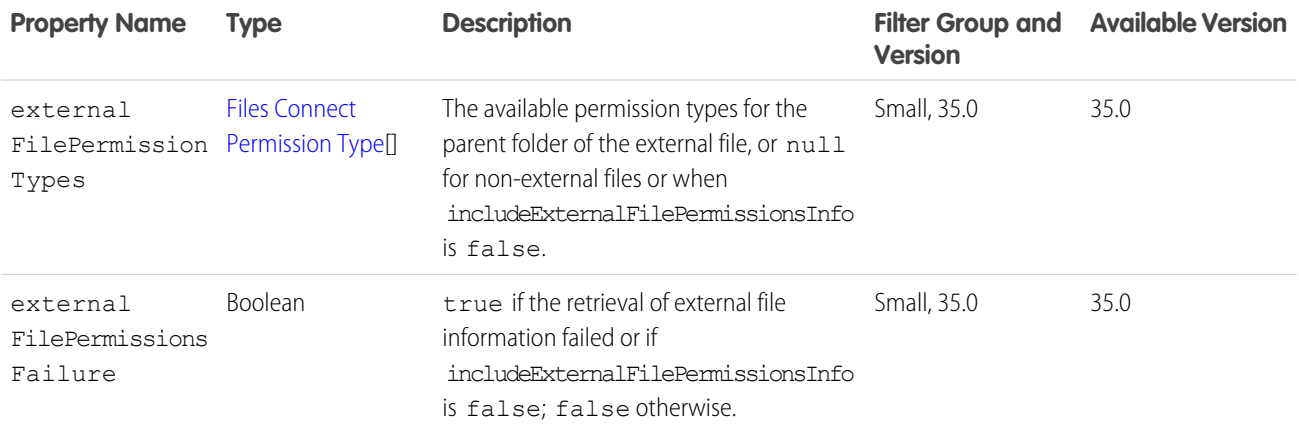
#### Chatter REST API Response Bodies **Faxorite** Favorite Favorite

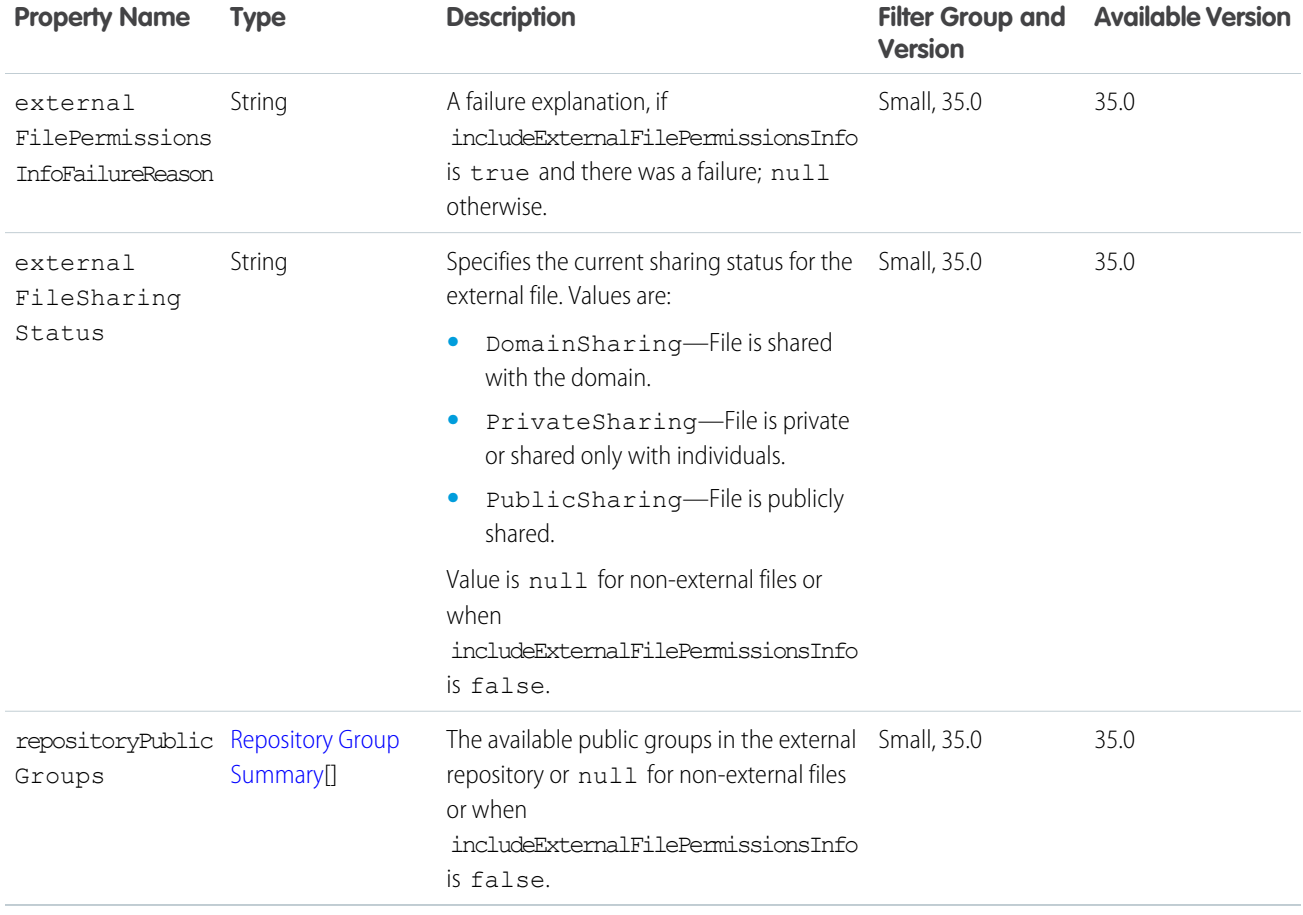

## <span id="page-612-0"></span>Favorite

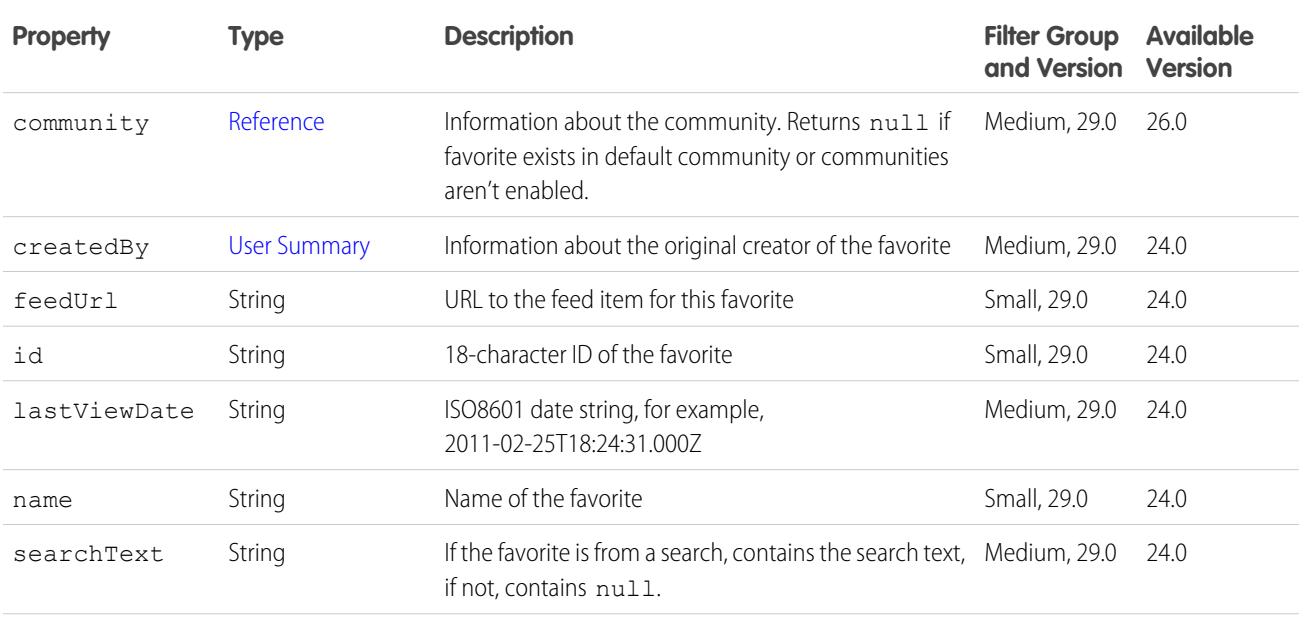

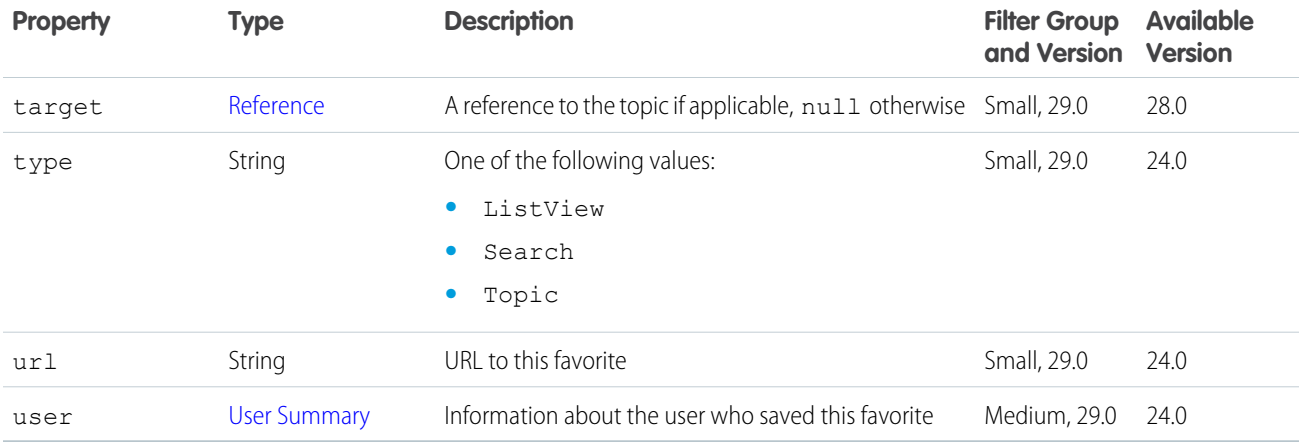

## Favorites Page

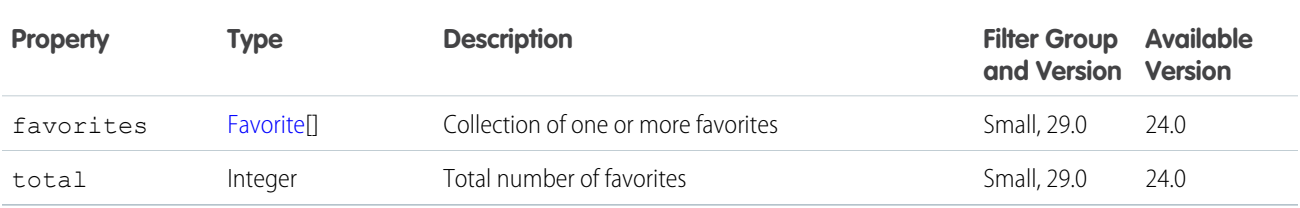

#### Features

Features that are available to the context user. If a feature is disabled, the resources associated with that feature are unavailable and some feature-related properties on objects are set to null.

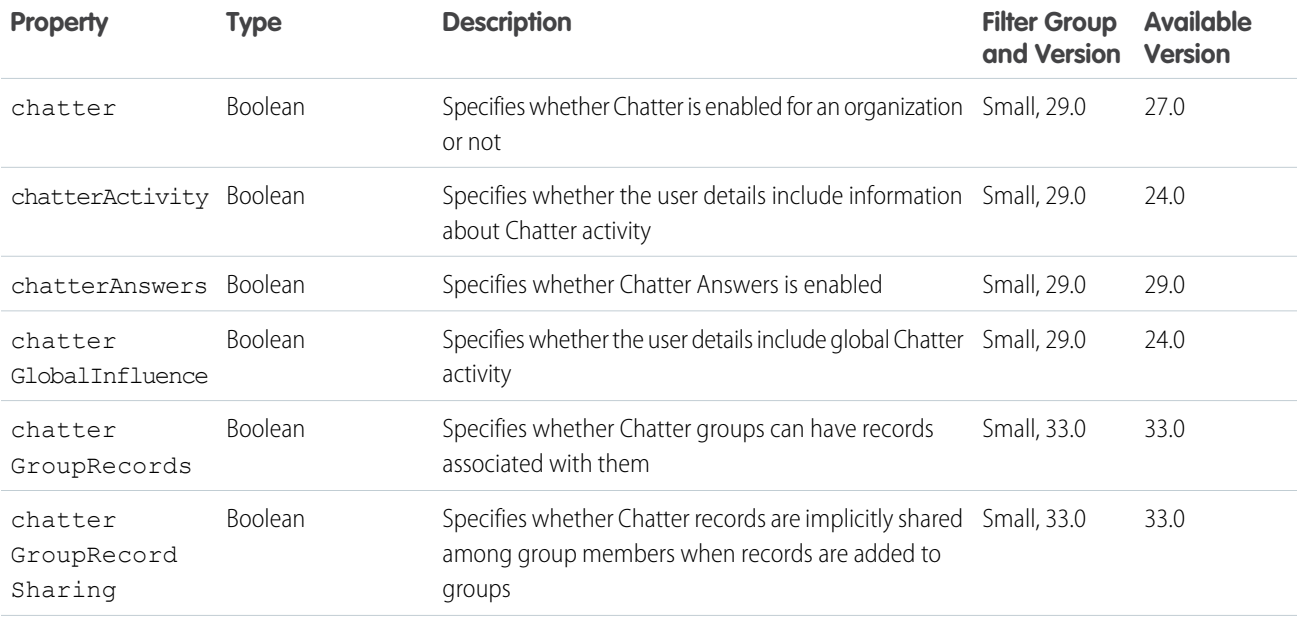

#### Chatter REST API Response Bodies **Features** Features Features

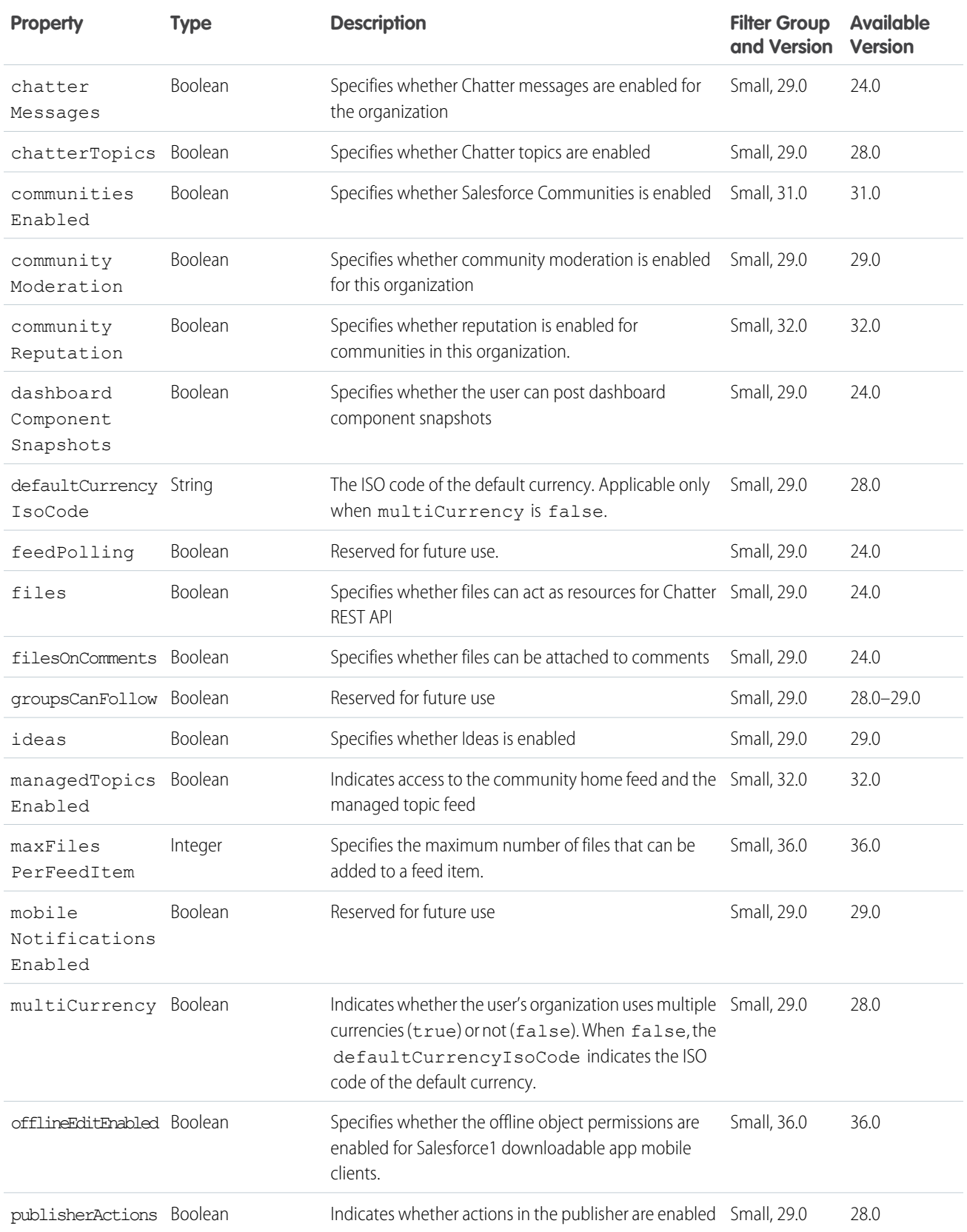

#### Chatter REST API Response Bodies Feed

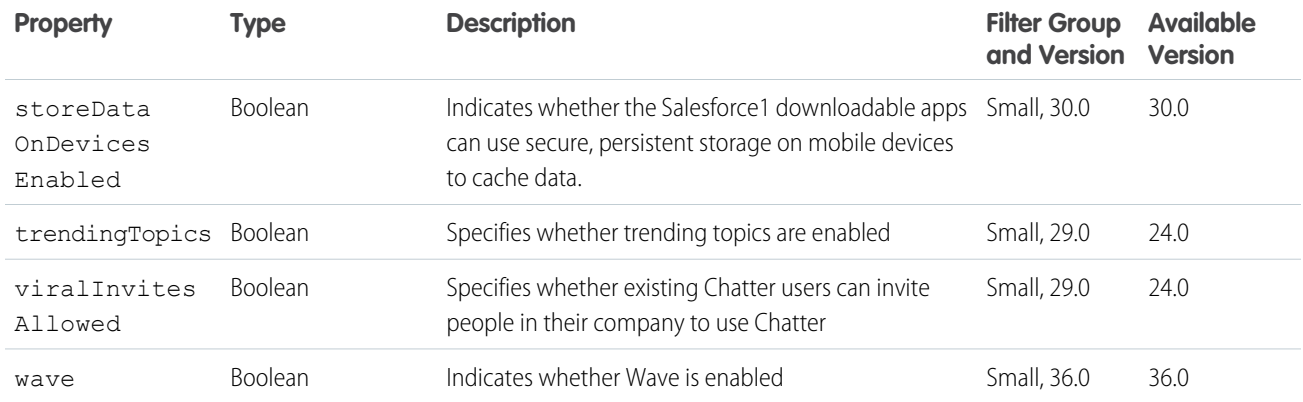

#### Feed

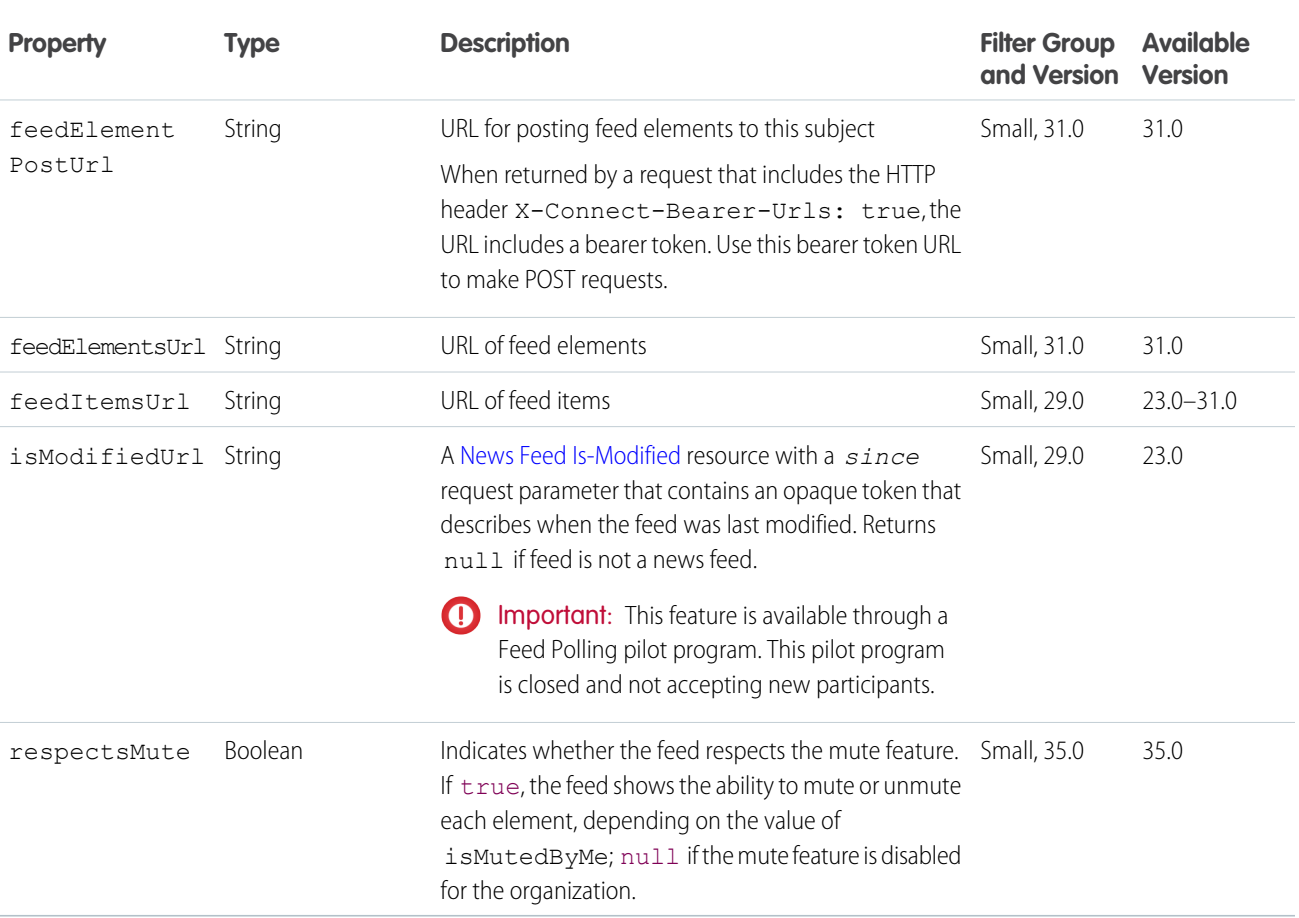

# Feed Directory

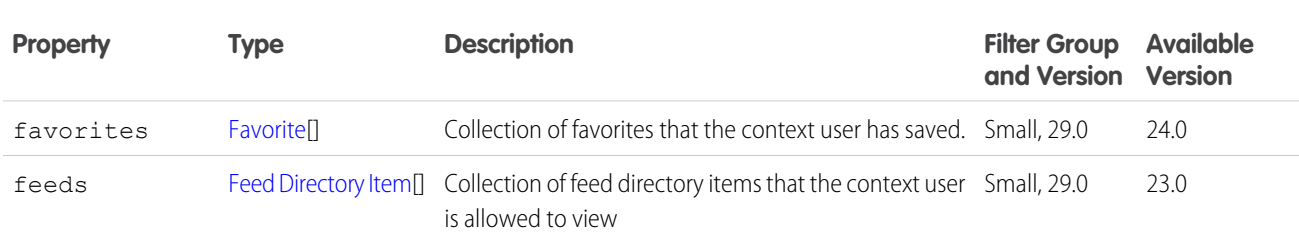

# <span id="page-616-0"></span>Feed Directory Item

The definition of a feed.

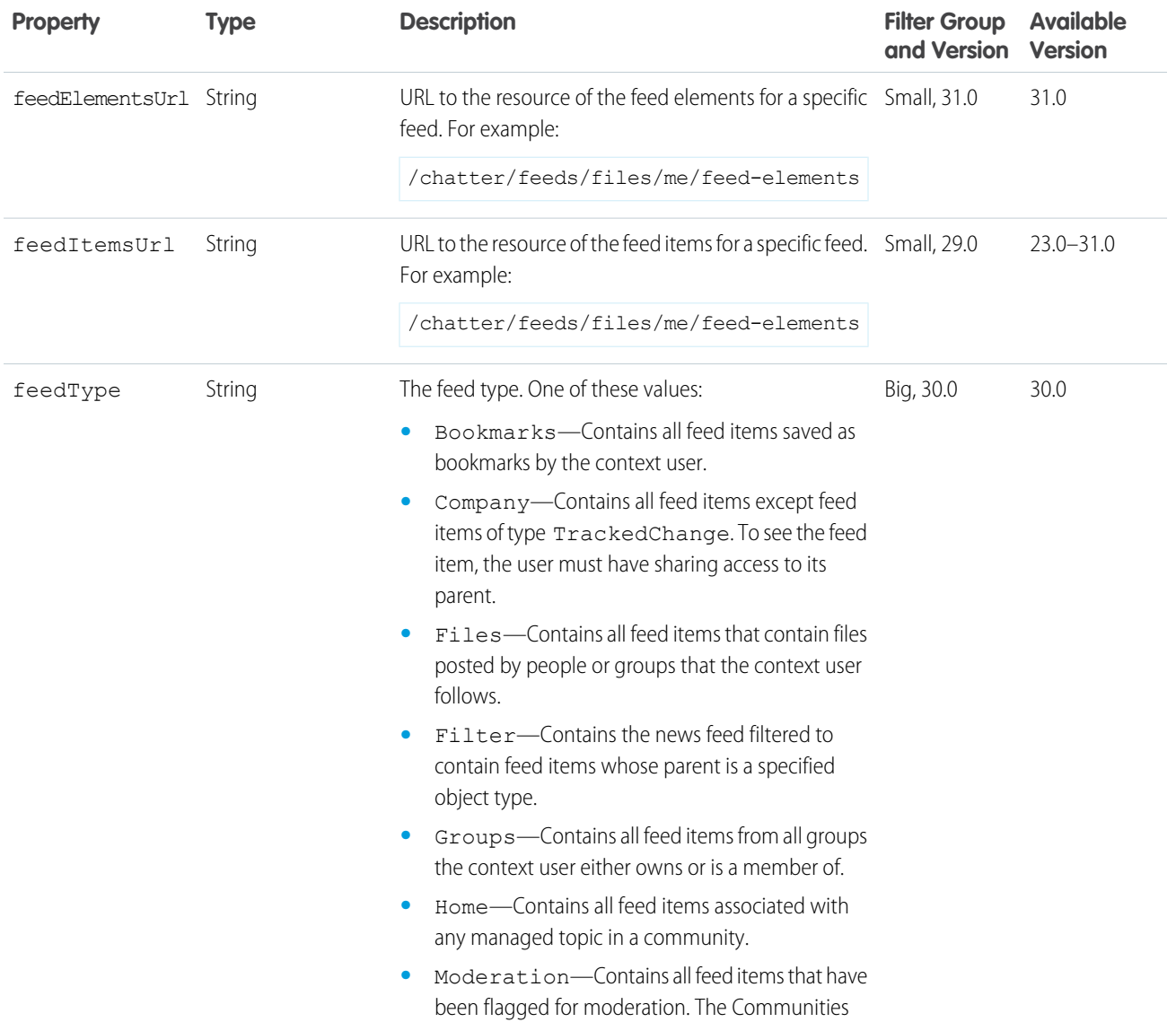

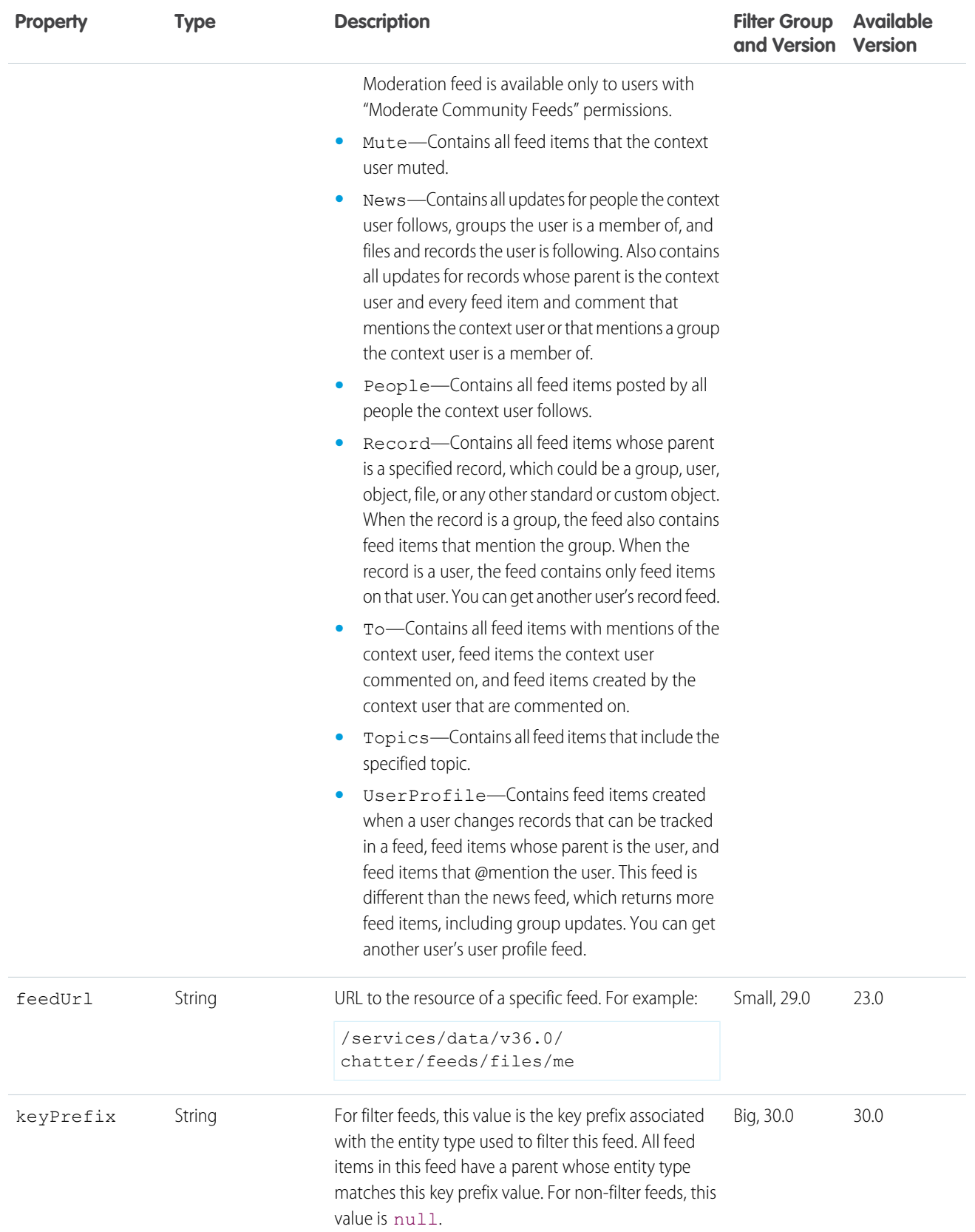

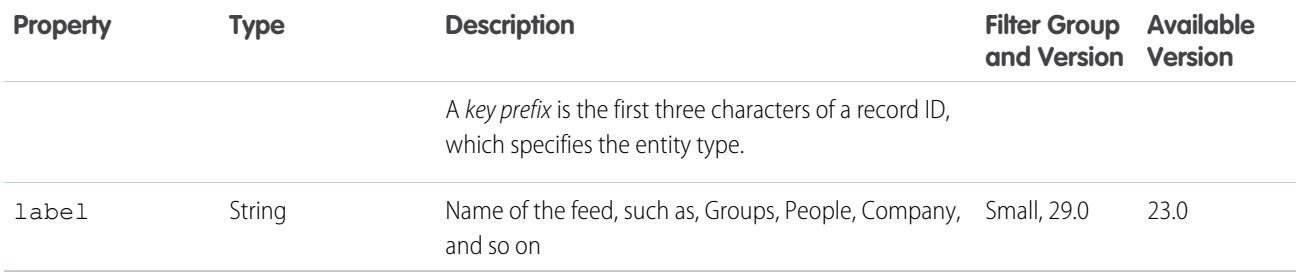

#### <span id="page-618-0"></span>Feed Element Capabilities

A container for all capabilities that can be included with a feed element.

In API version 30.0 and earlier, most feed items can have comments, likes, topics, and so on. In version 31.0 and later, every feed item (and feed element) can have a unique set of *capabilities*. If a capability property exists on a feed element, that capability is available, even if the capability property doesn't have a value. For example, if the ChatterLikes capability property exists on a feed element (with or without a value), the context user can like that feed element. If the capability property doesn't exist, it isn't possible to like that feed element. A capability can also contain associated data. For example, the Moderation capability contains data about moderation flags.

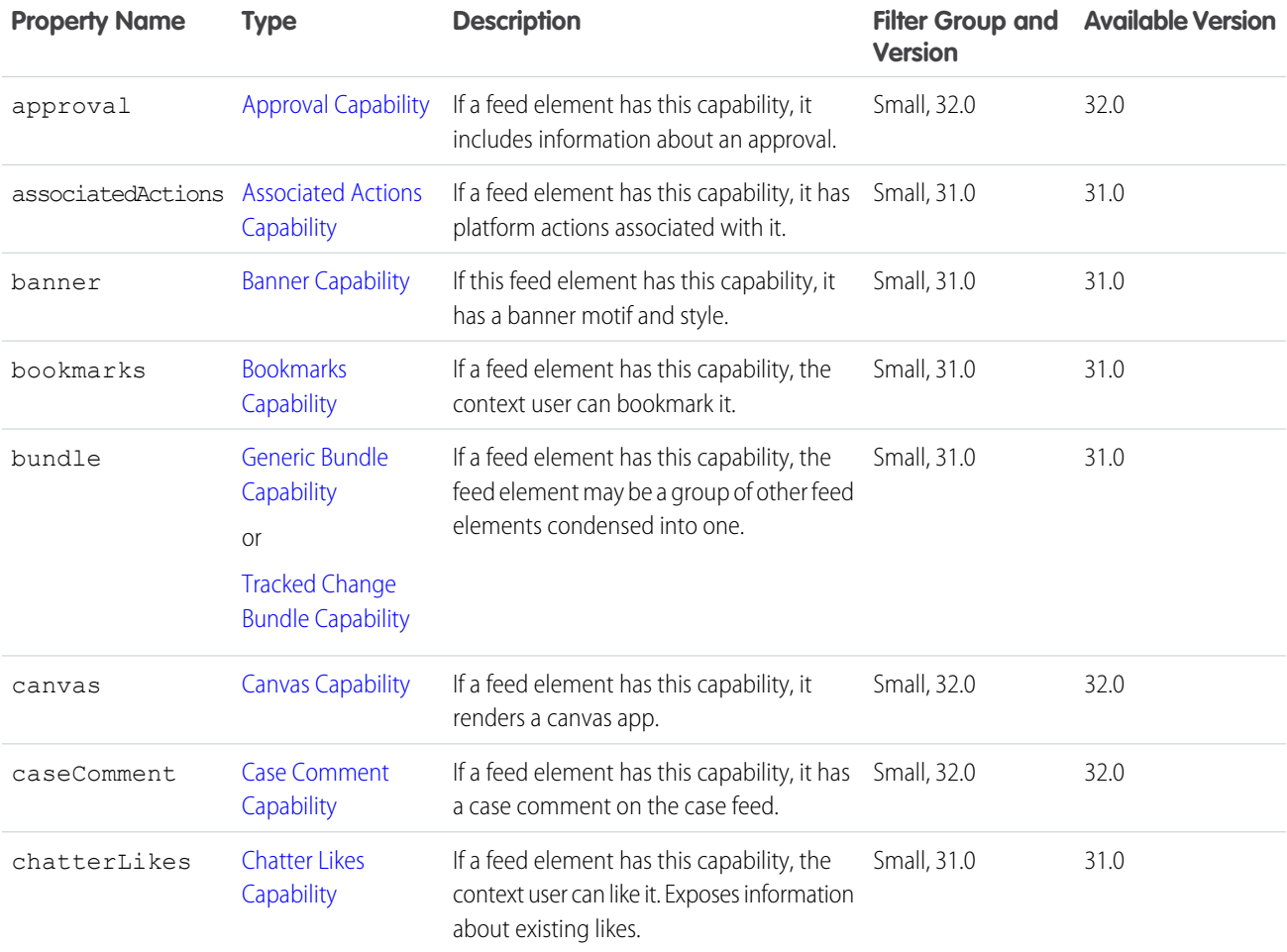

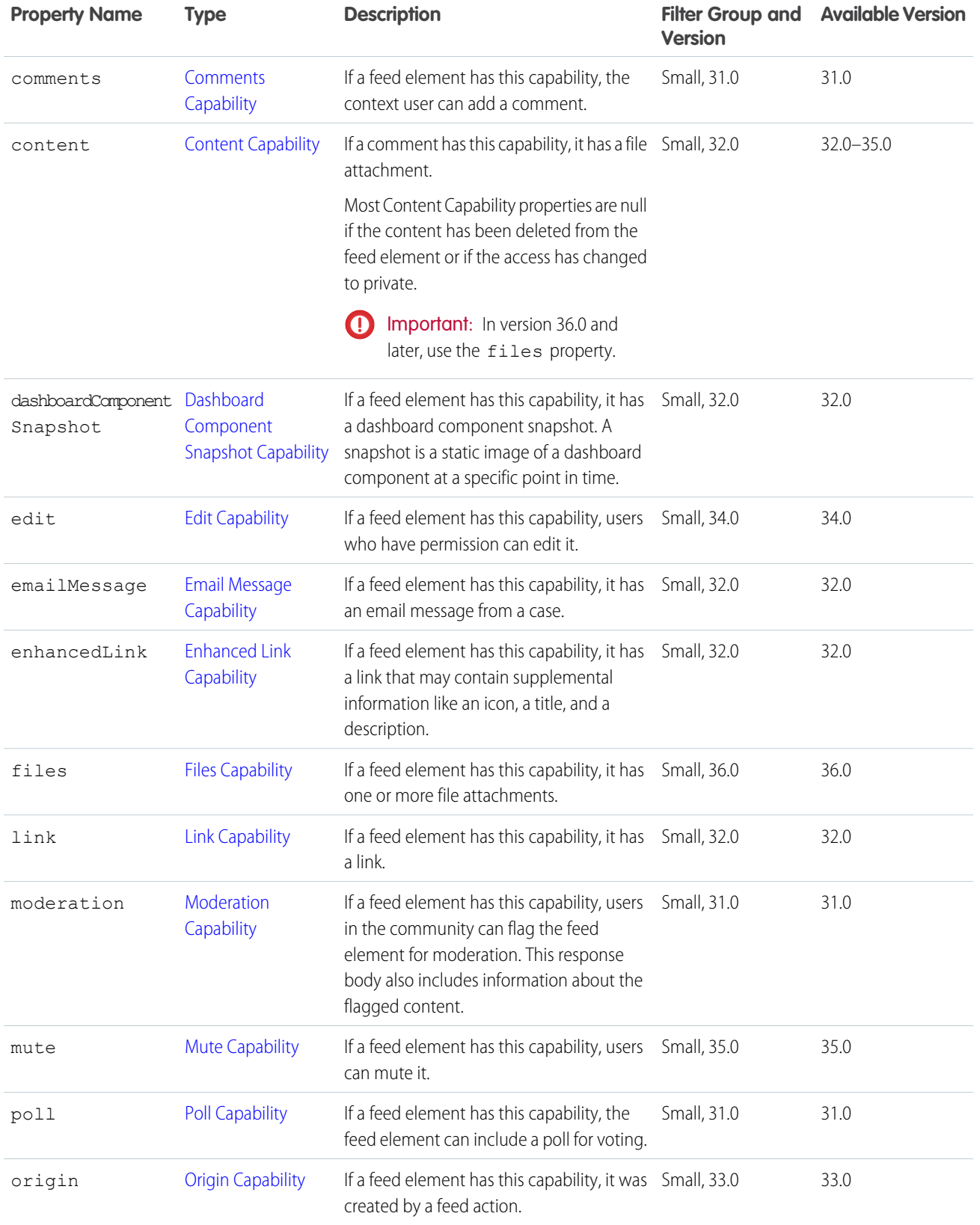

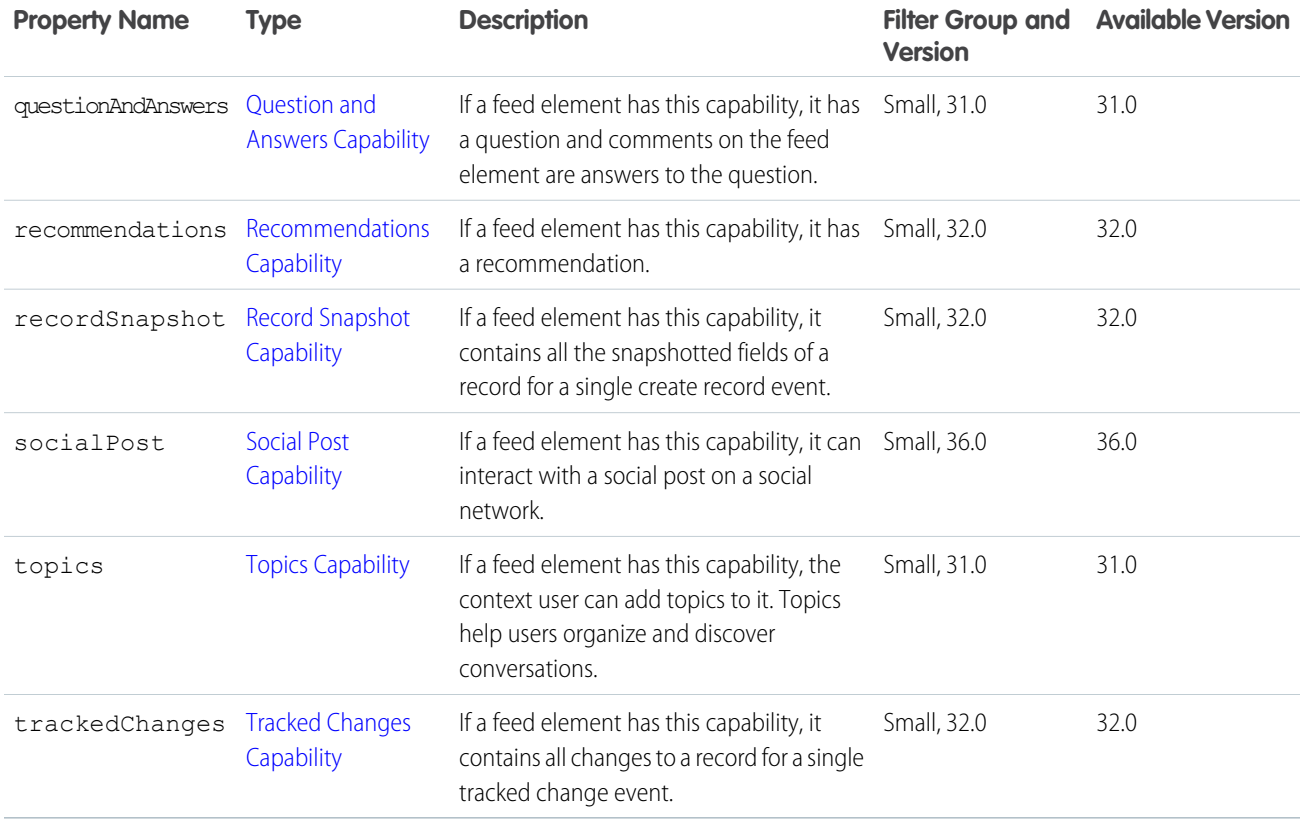

## <span id="page-620-0"></span>Feed Element Page

Container of feed elements with paginated results.

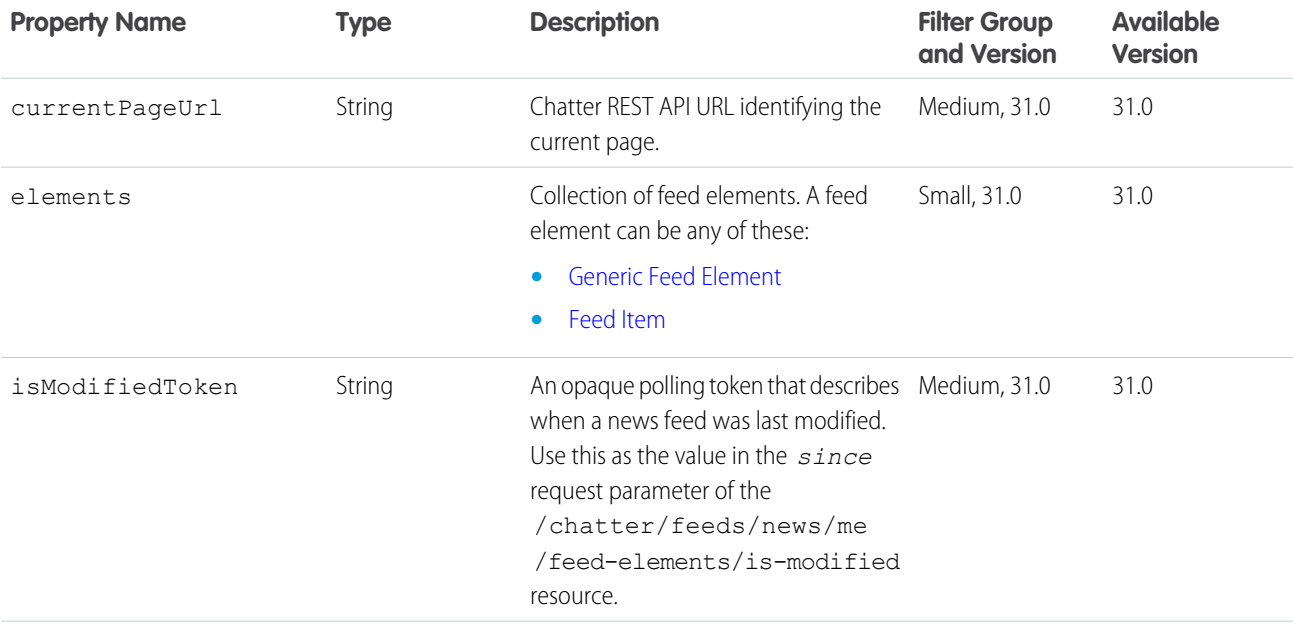

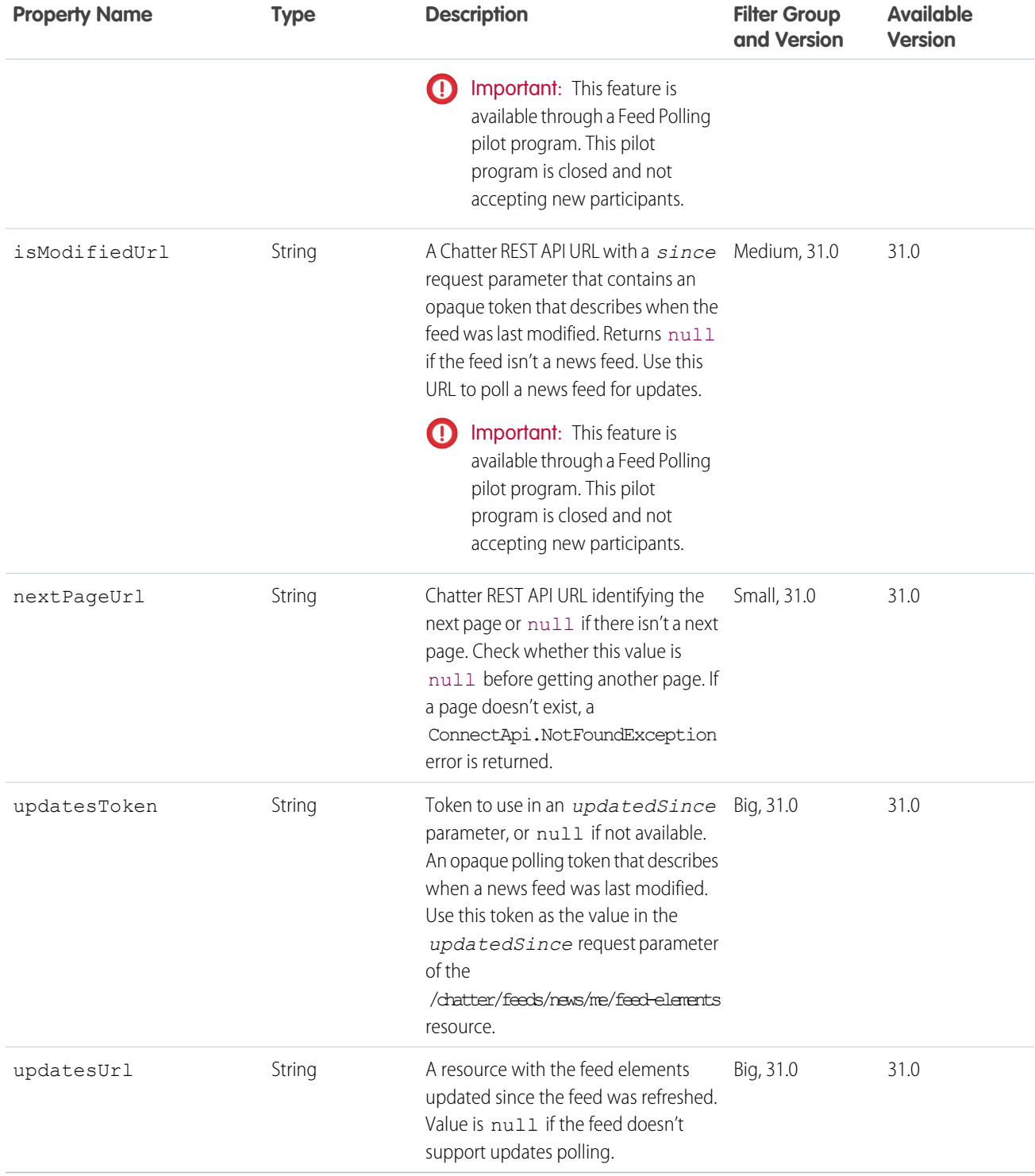

# Feed Entity Is Editable

Indicates whether the context user can edit a feed element or comment.

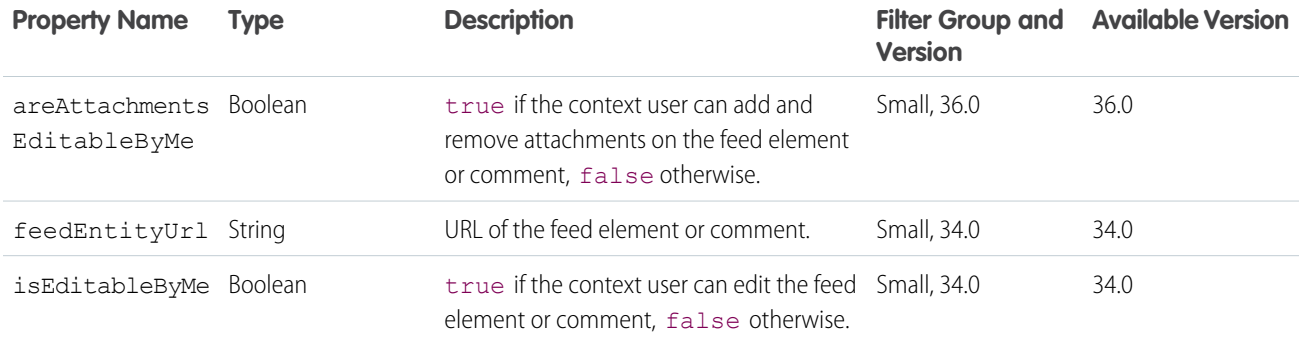

## <span id="page-622-0"></span>Feed Item

A feed is made up of feed elements. A feed item is a type of feed element.

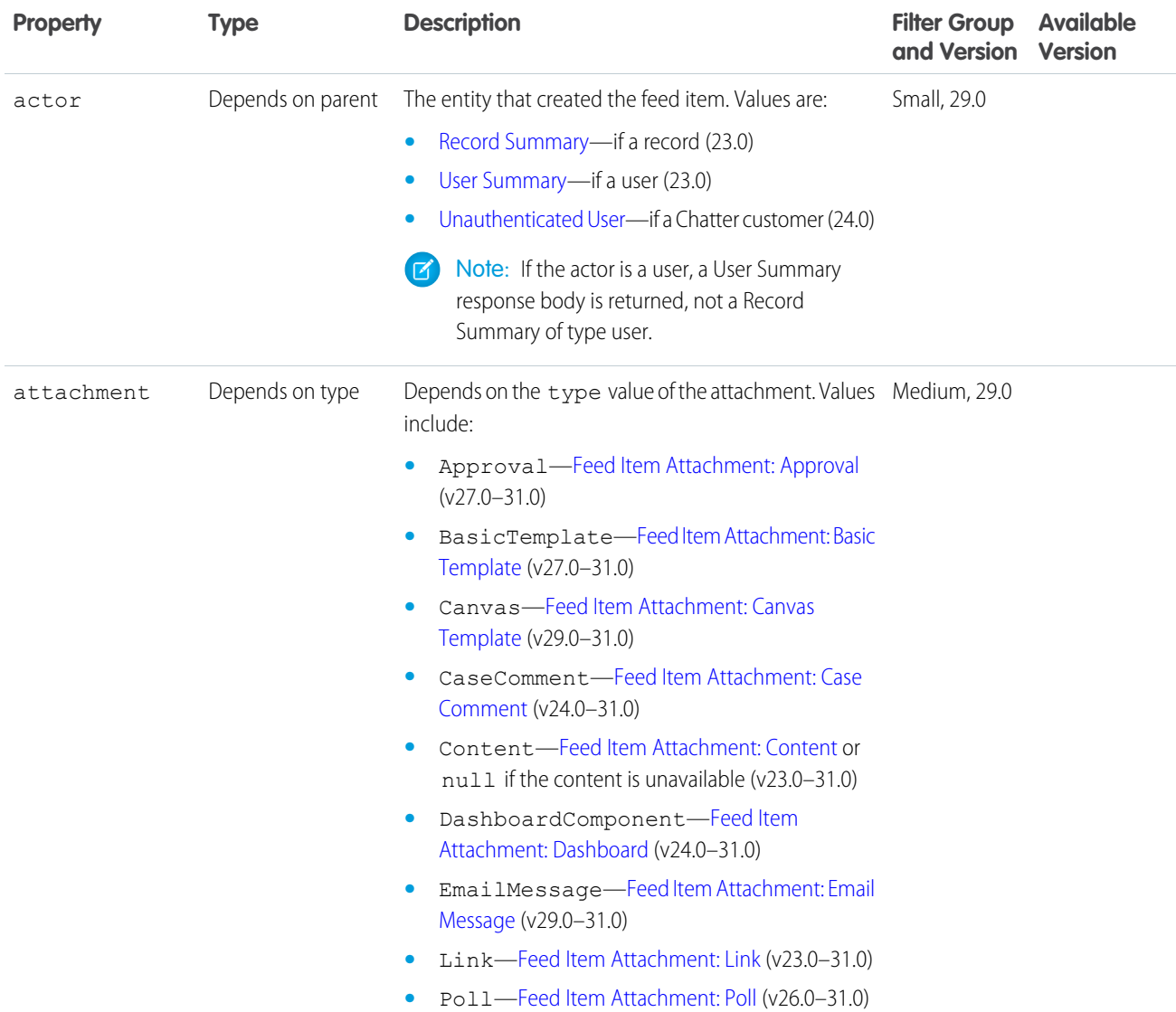

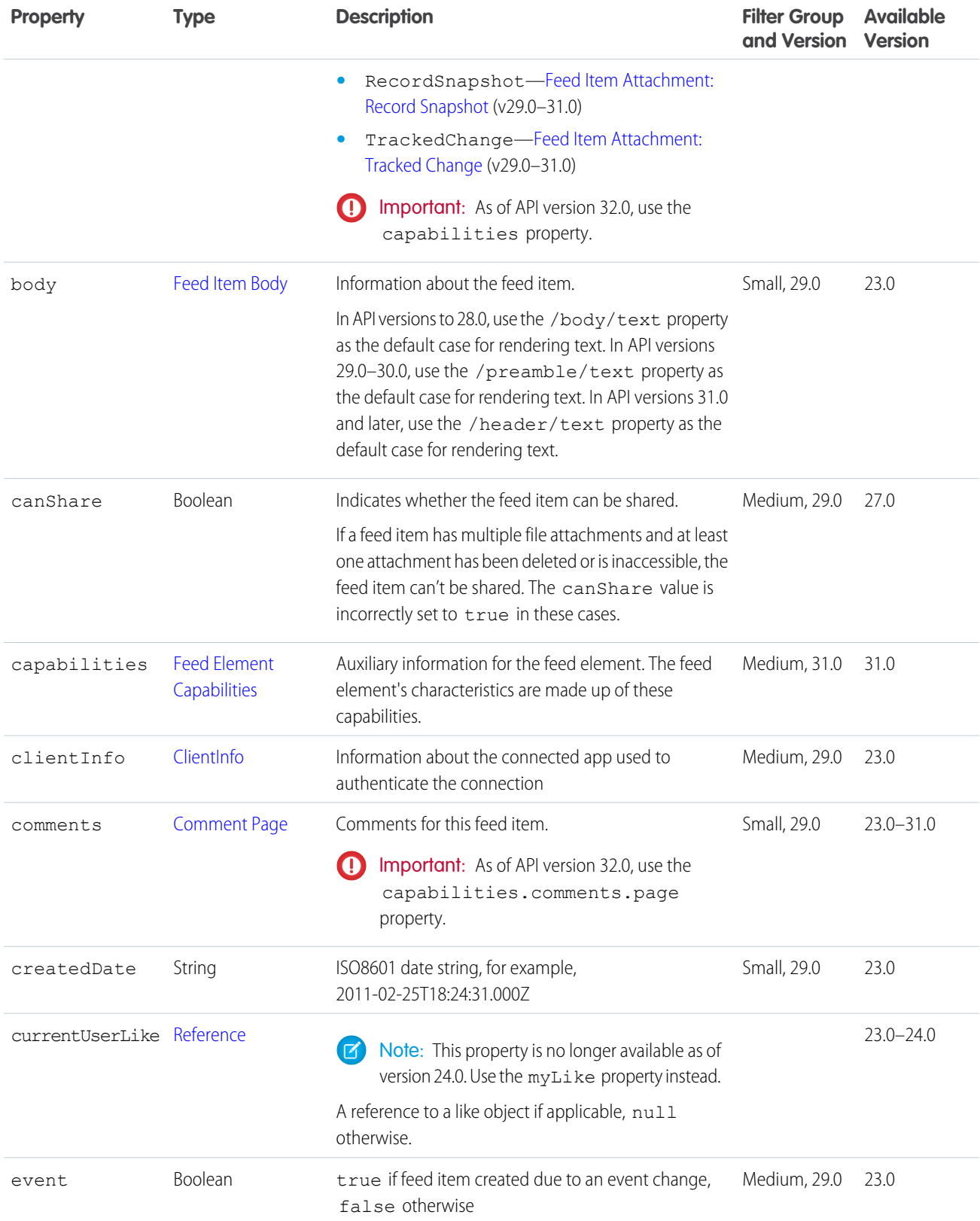

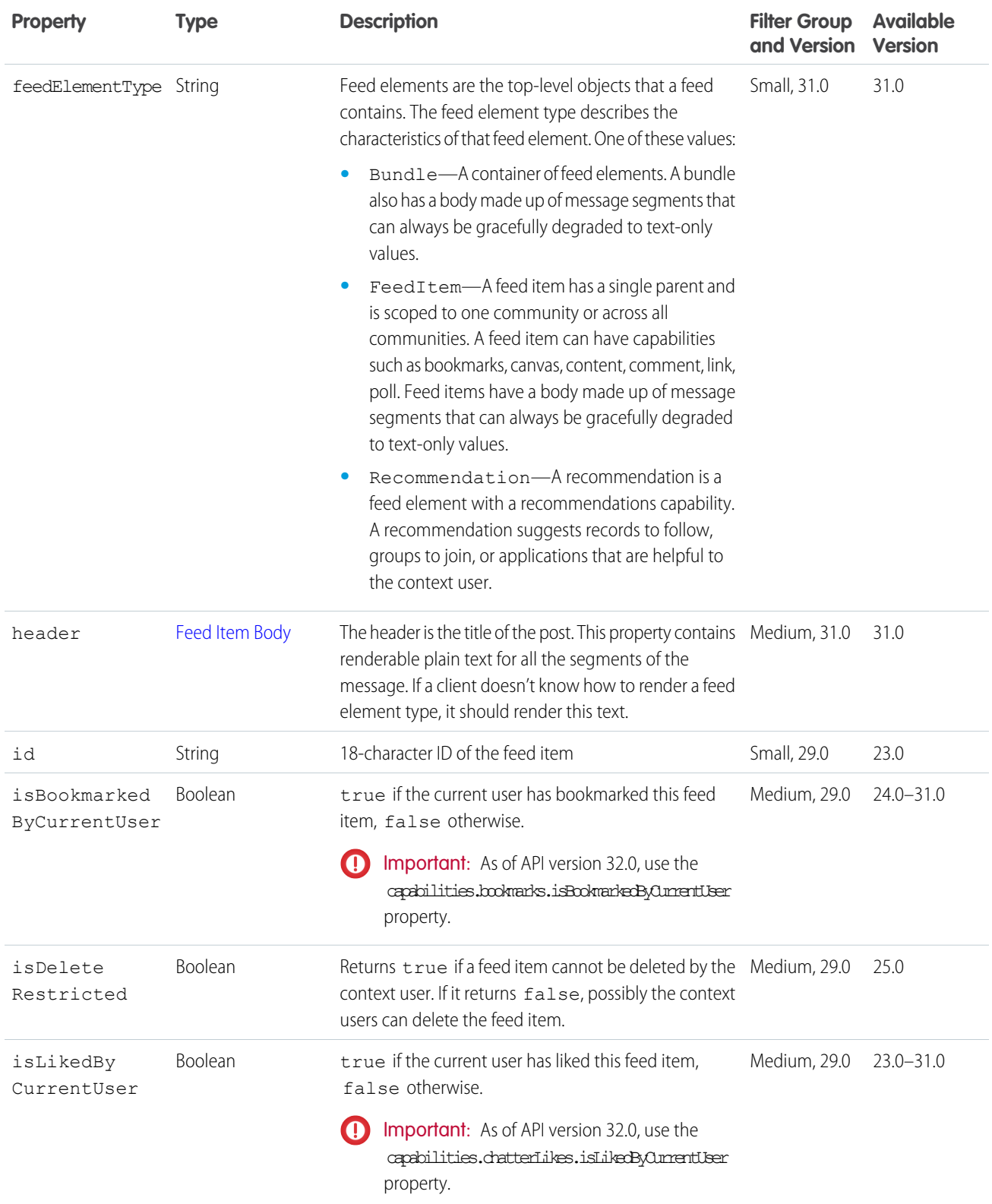

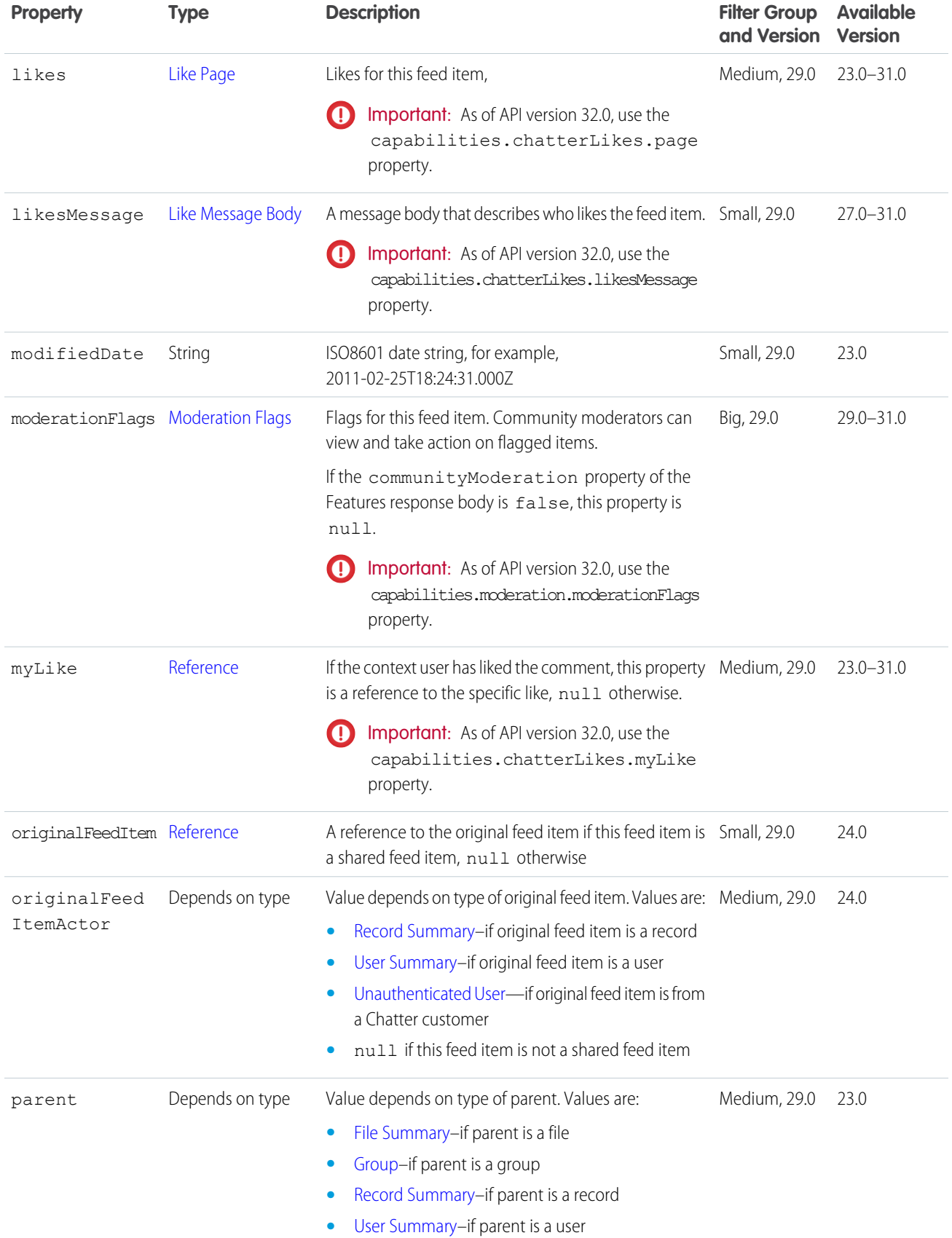

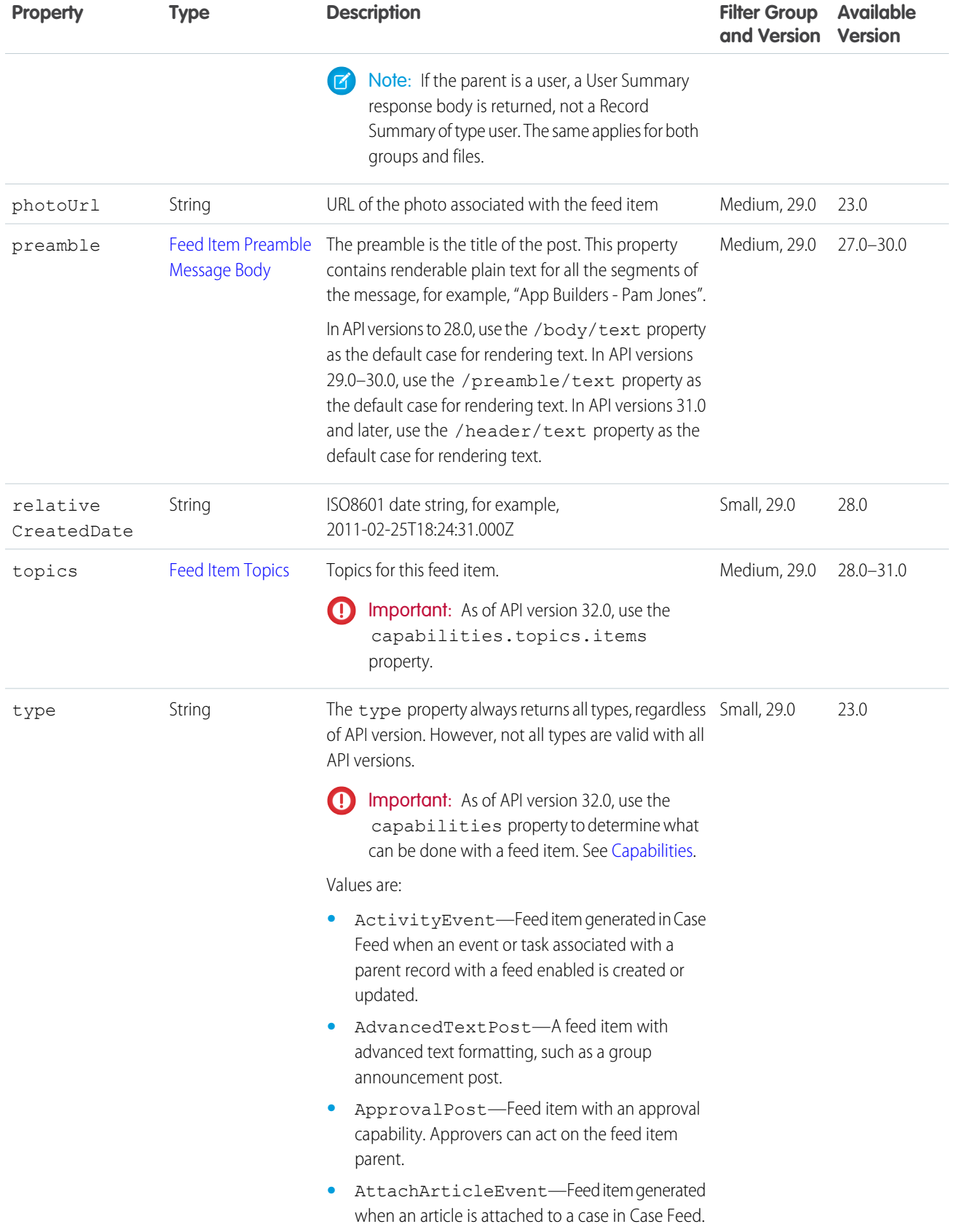

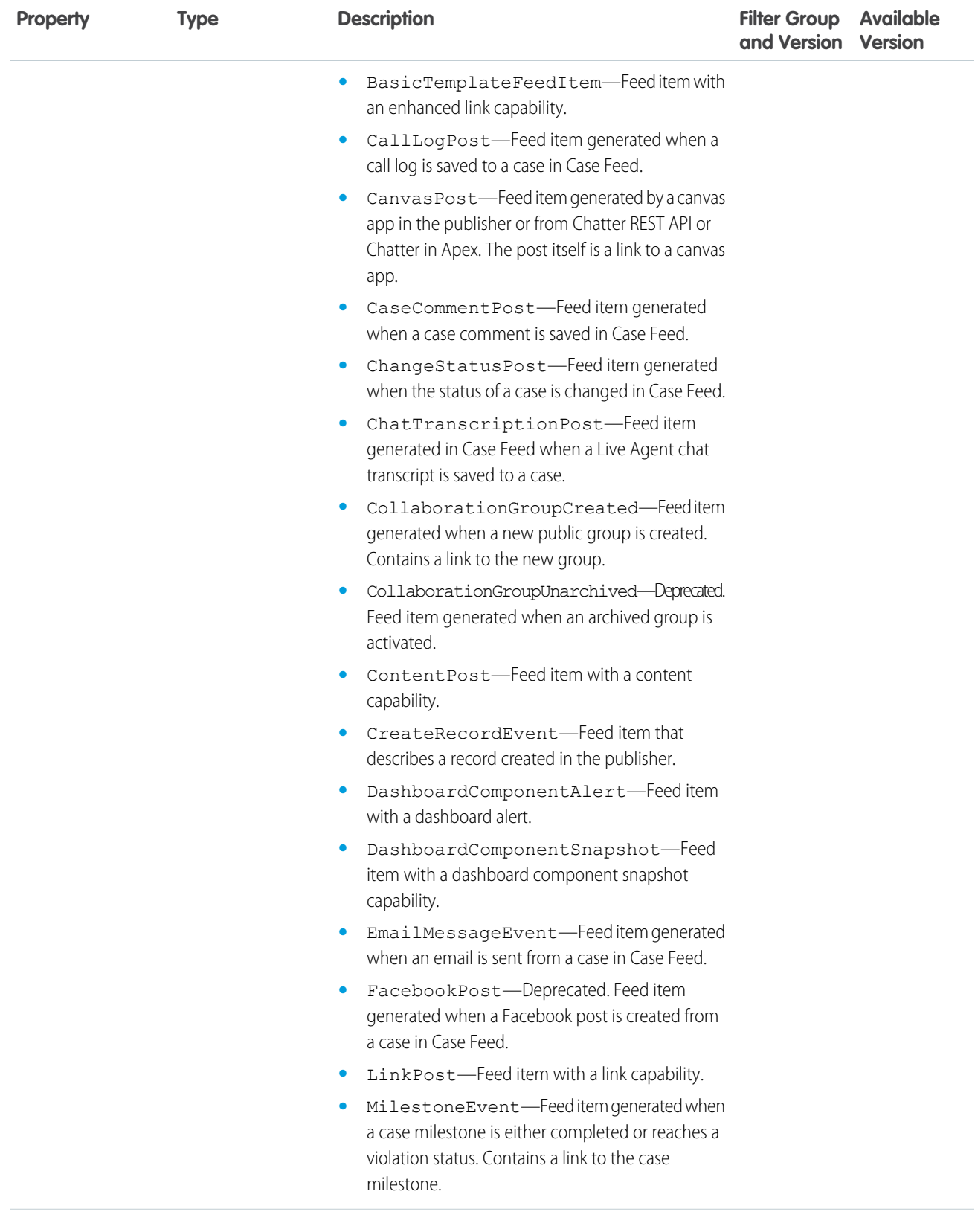

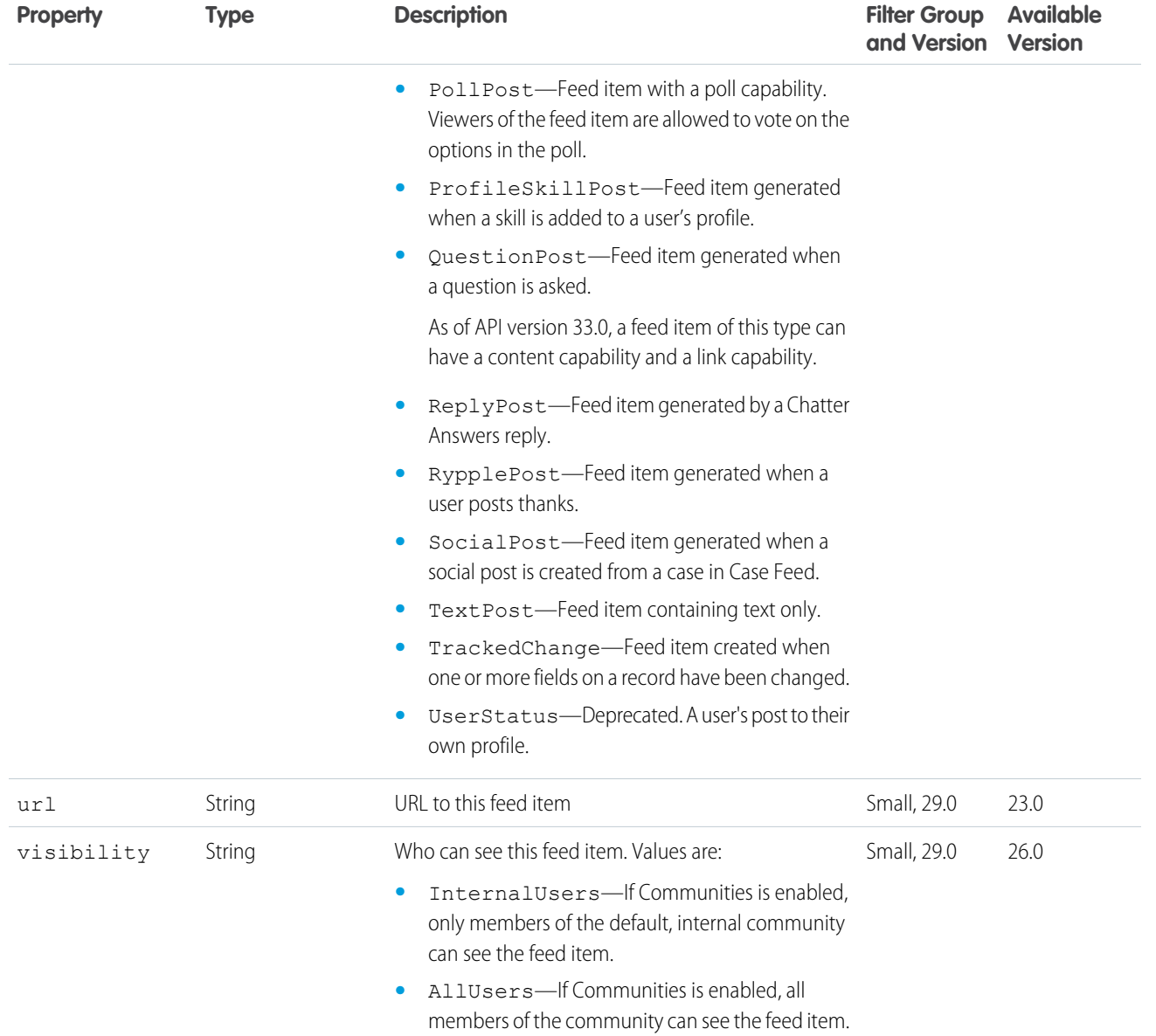

## <span id="page-628-0"></span>Feed Item Attachment: Approval

An approval attachment.

Important: This response body isn't available in version 32.0 and later. In version 32.0 and later, [Approval Capability](#page-577-0) is used.  $\textcircled{\small{1}}$ 

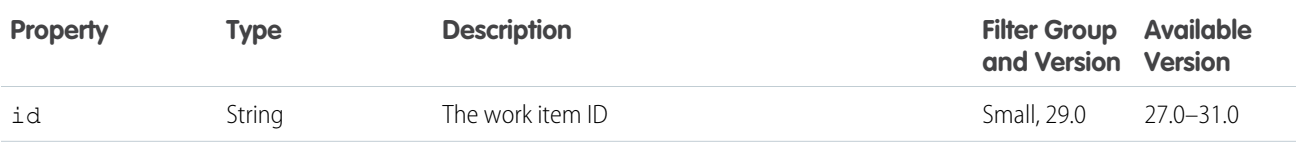

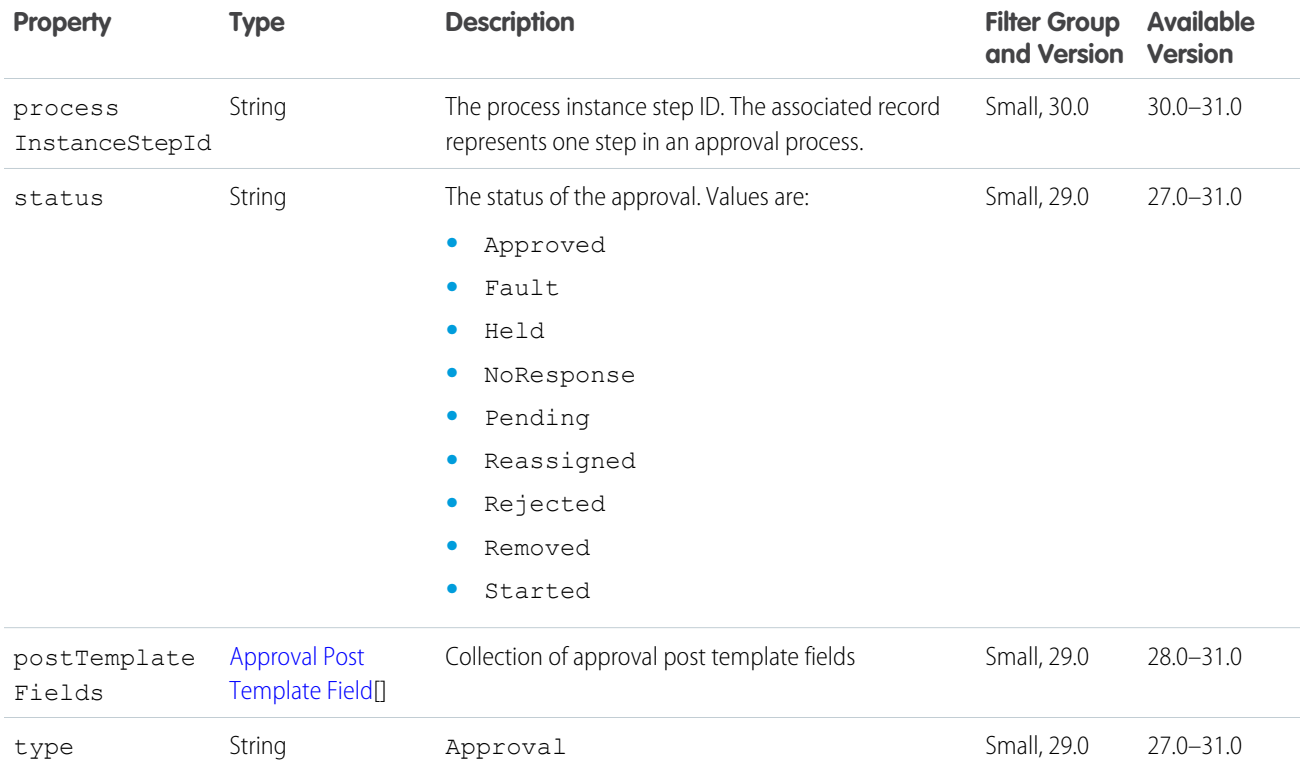

## <span id="page-629-0"></span>Feed Item Attachment: Basic Template

Important: This response body isn't available in version 32.0 and later. In version 32.0 and later, [Enhanced Link Capability](#page-605-1) is used.

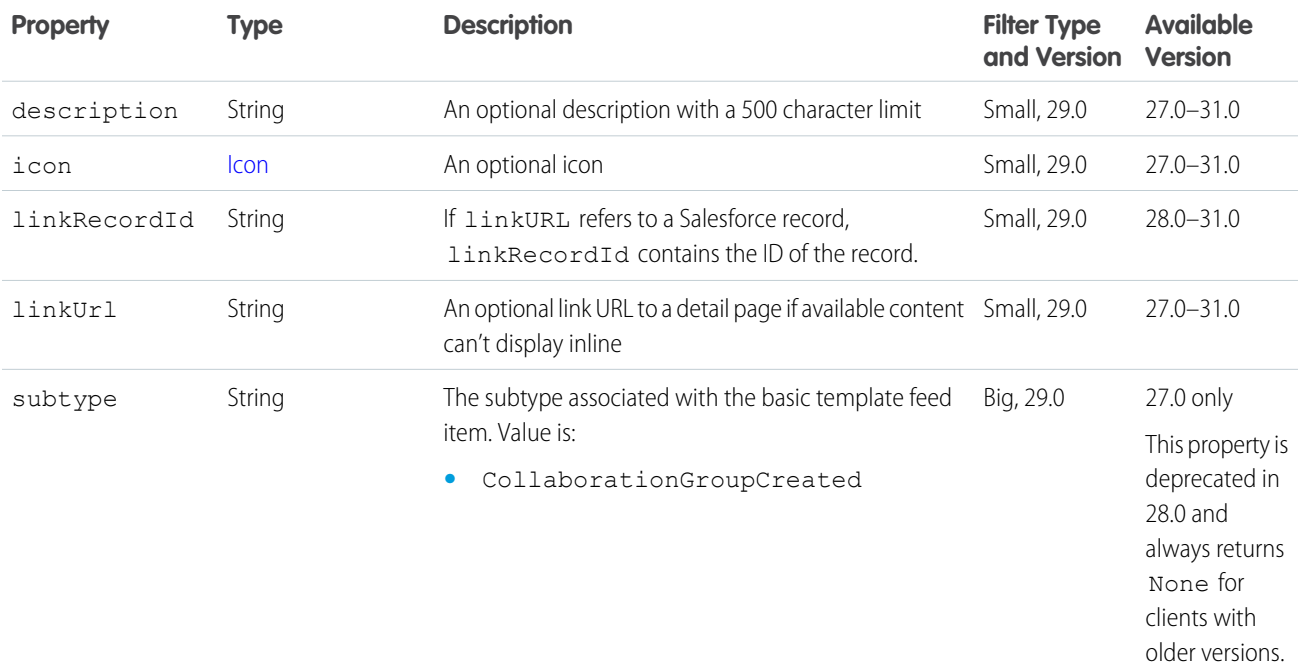

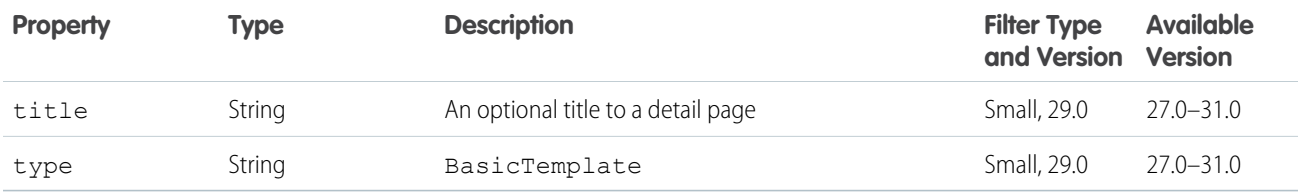

#### <span id="page-630-0"></span>Feed Item Attachment: Canvas Template

Important: This response body isn't available in version 32.0 and later. In version 32.0 and later, [Canvas Capability](#page-584-0) is used.

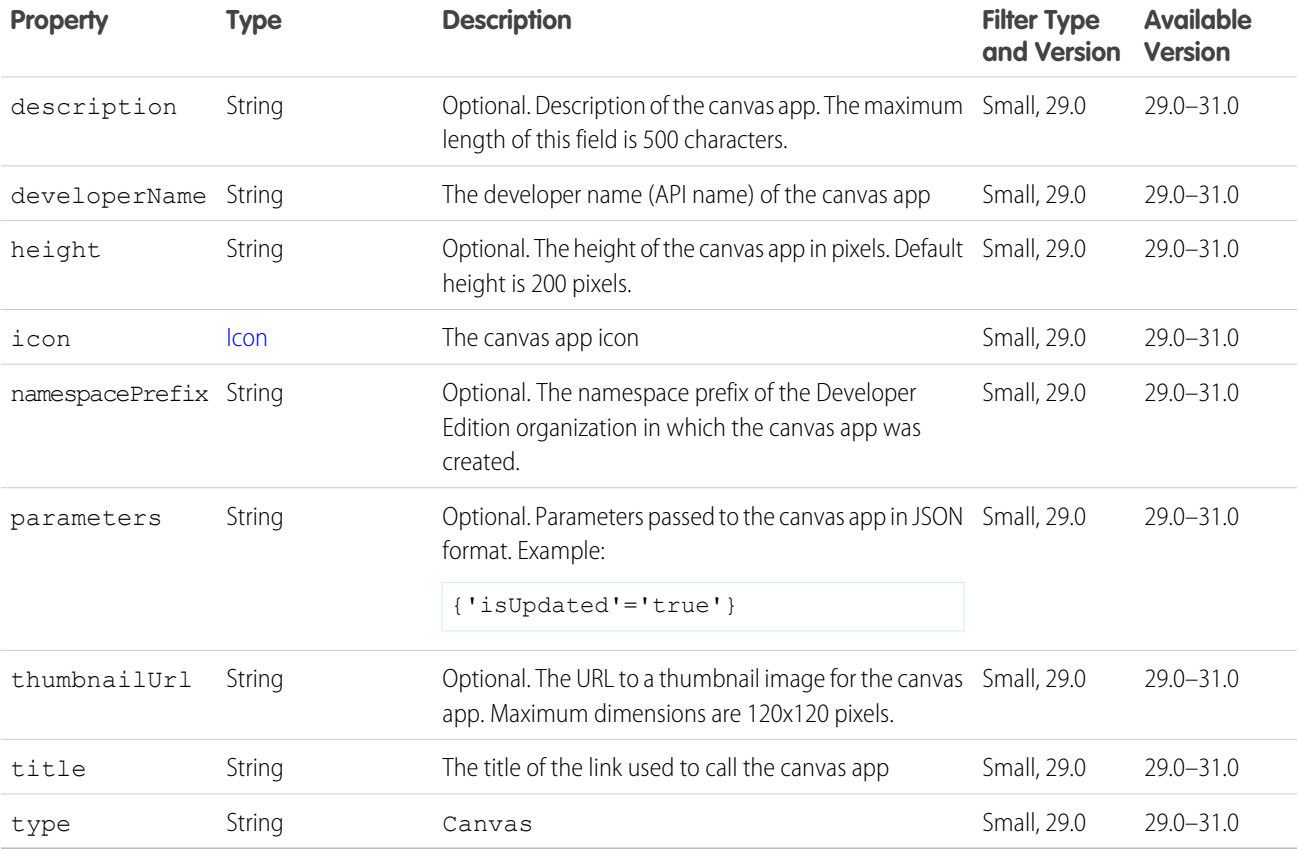

## <span id="page-630-1"></span>Feed Item Attachment: Case Comment

Important: This response body isn't available in version 32.0 and later. In version 32.0 and later, [Case Comment Capability](#page-582-1) is used.

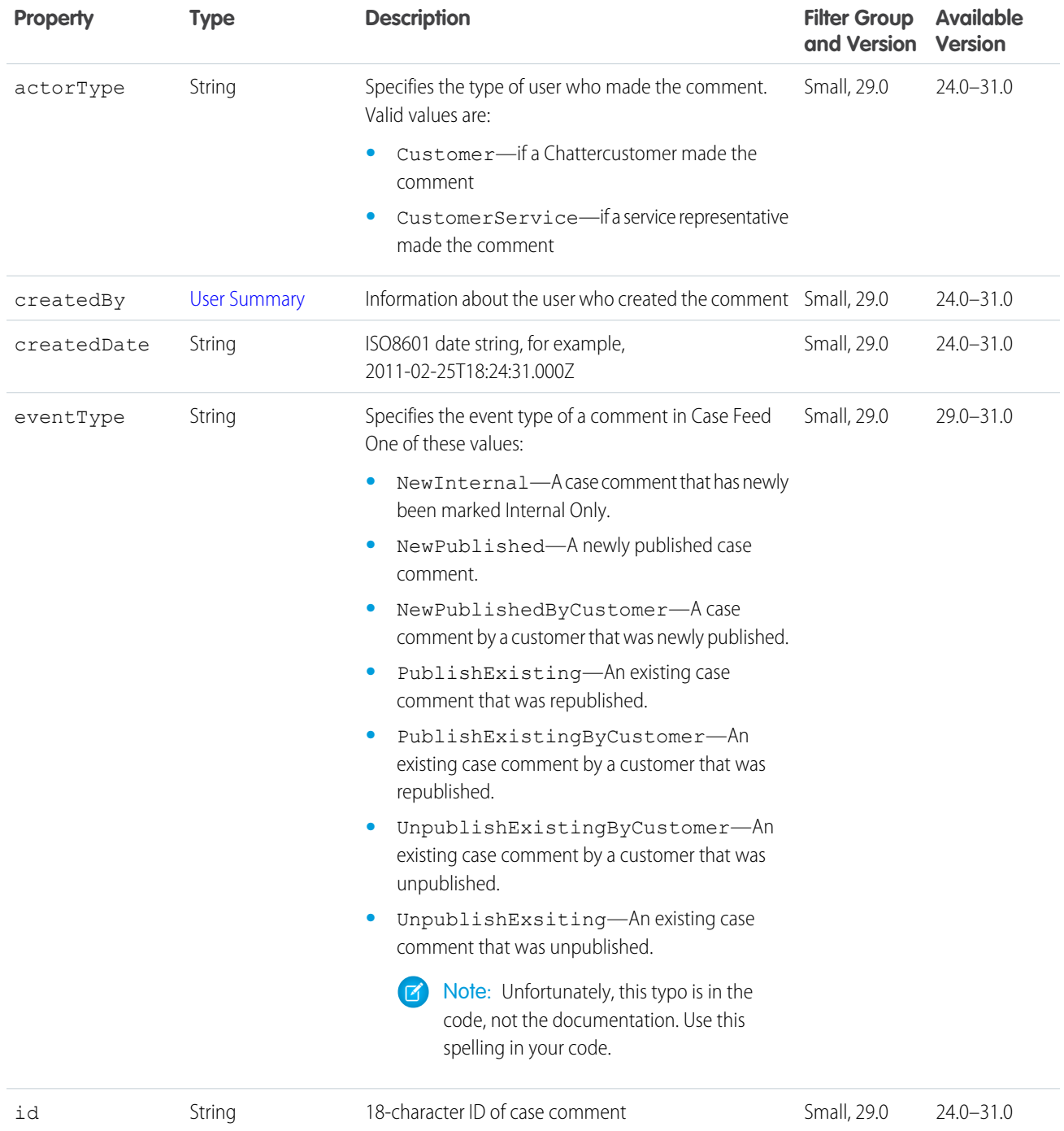

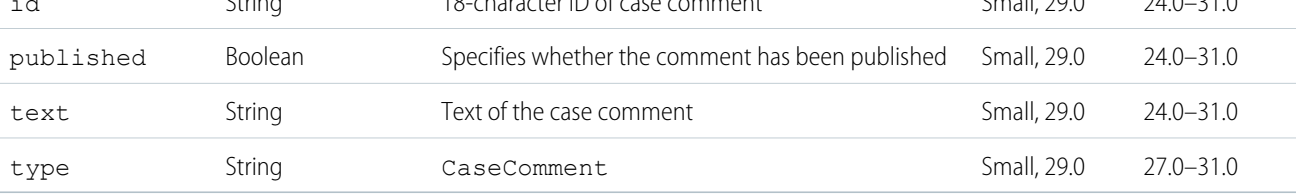

## <span id="page-632-0"></span>Feed Item Attachment: Content

Description of a feed item content attachment.

Important: This response body isn't available in version 32.0 and later. In version 32.0 and later, [Content Capability](#page-593-0) is used.

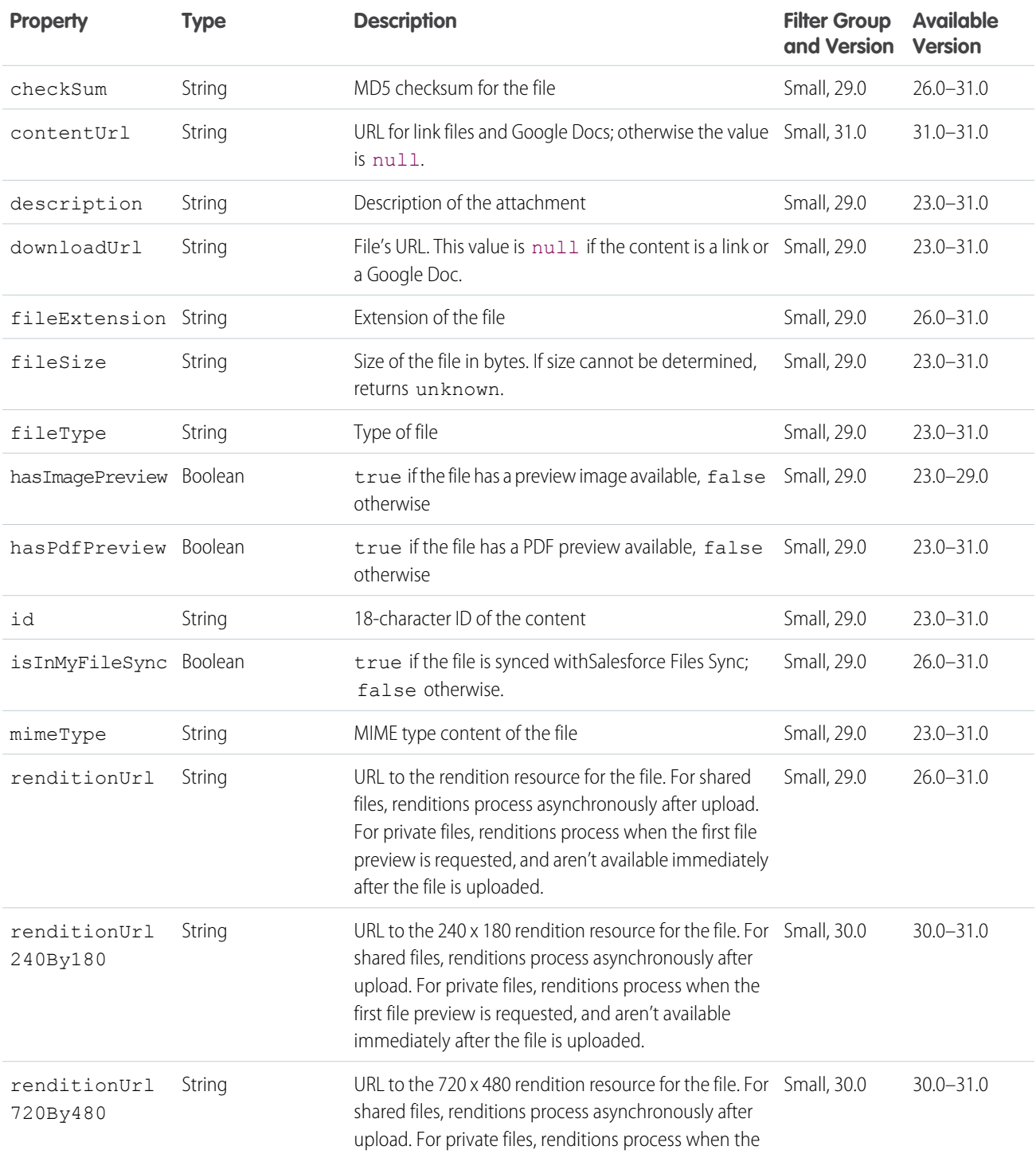

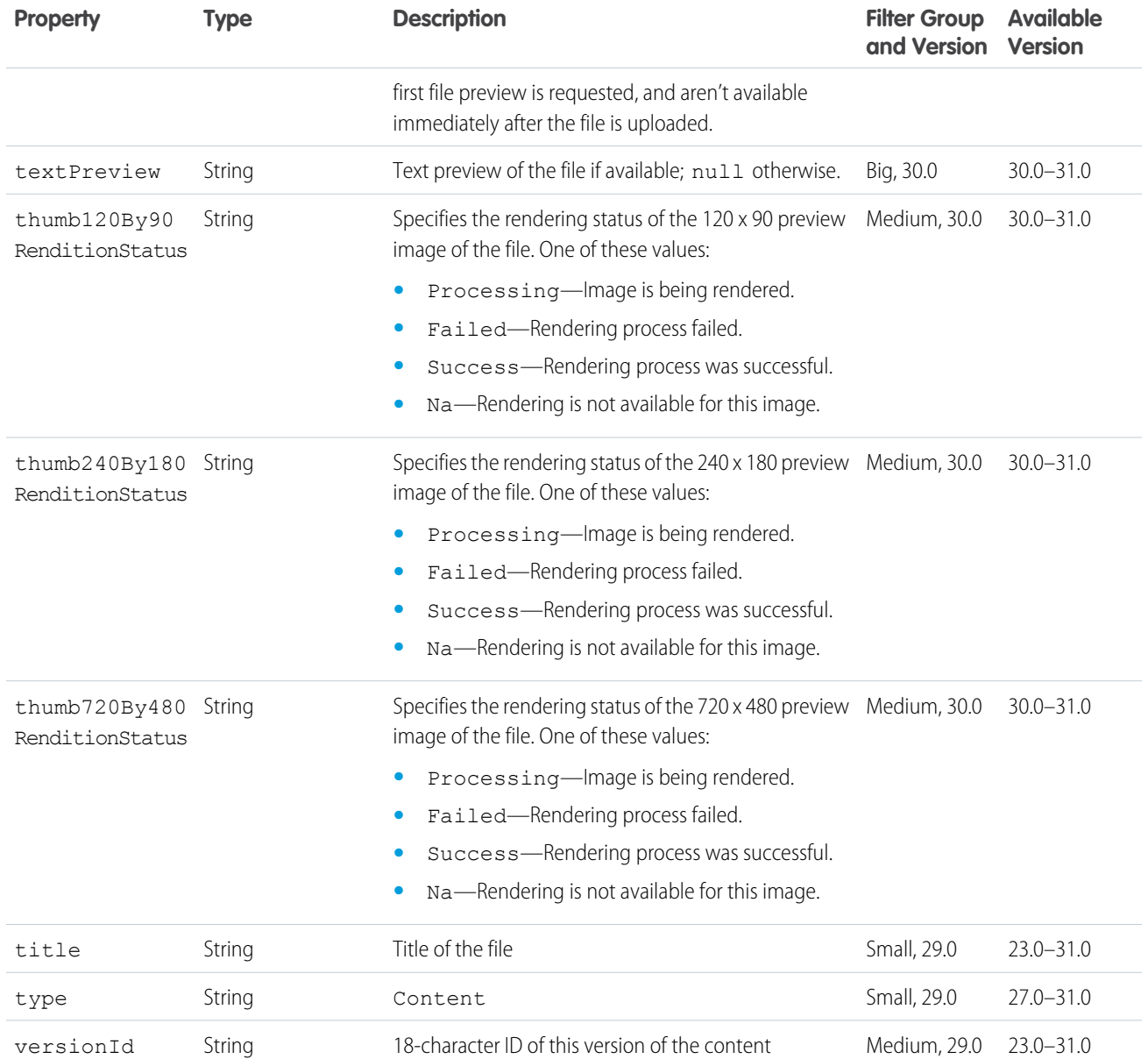

## <span id="page-633-0"></span>Feed Item Attachment: Dashboard

Important: This response body isn't available in version 32.0 and later. In version 32.0 and later, [Dashboard Component Snapshot](#page-597-0) [Capability](#page-597-0) is used.

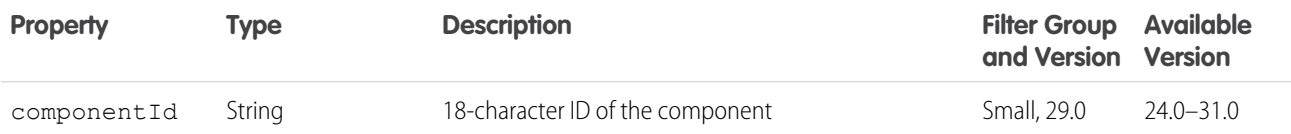

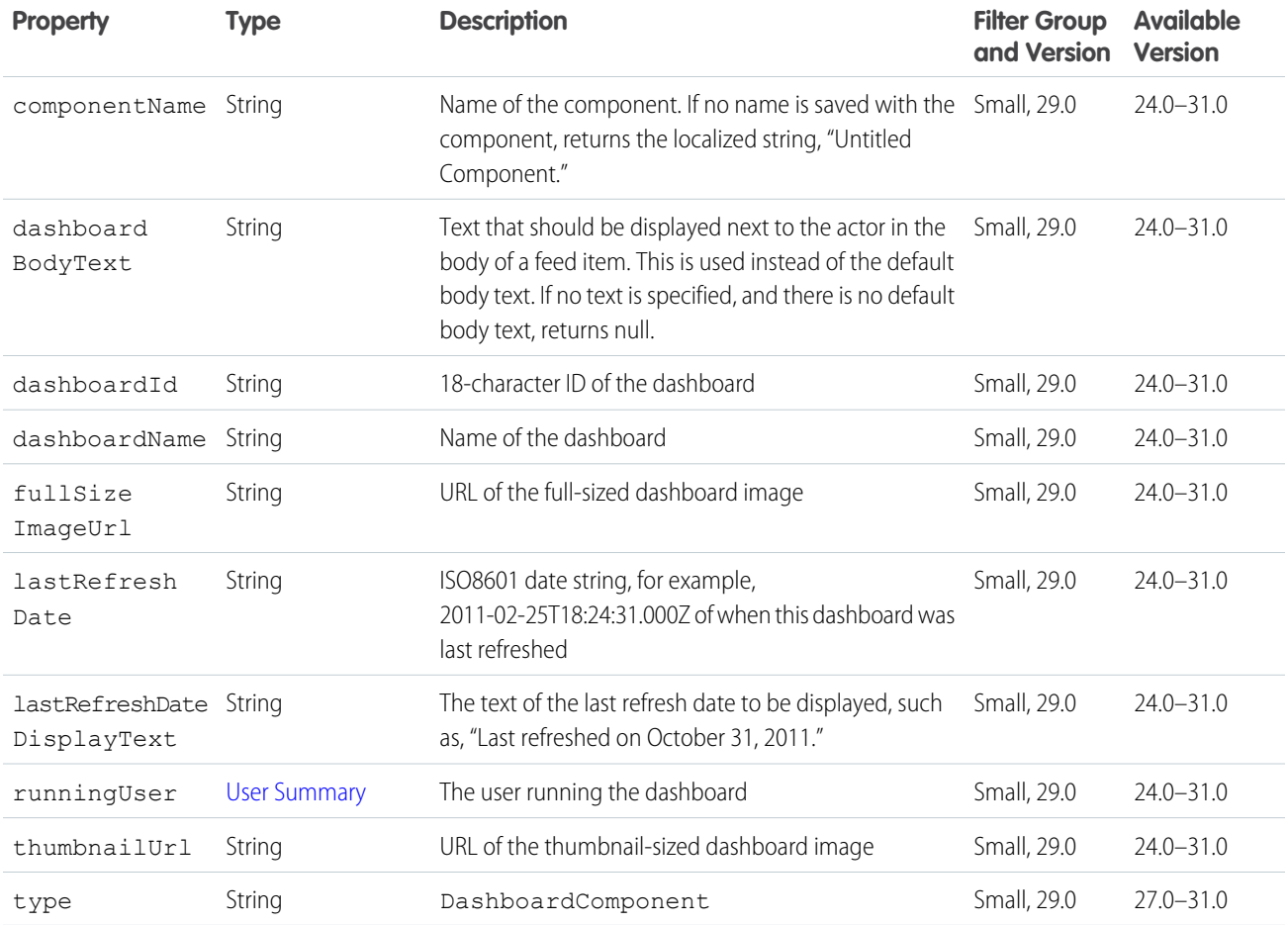

## <span id="page-634-0"></span>Feed Item Attachment: Email Message

An email message sent from a case record in Case Feed.

Important: This response body isn't available in version 32.0 and later. In version 32.0 and later, [Email Message Capability](#page-605-0) is used.  $\bigodot$ 

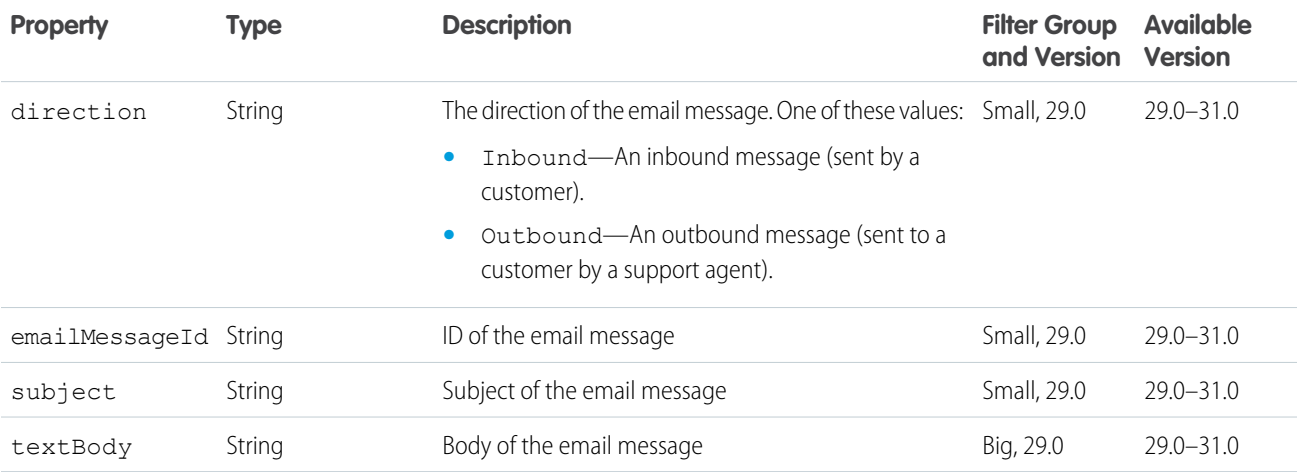

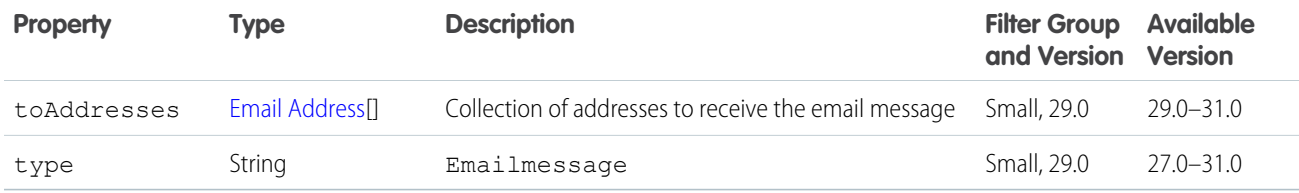

#### <span id="page-635-0"></span>Feed Item Attachment: Link

Important: This response body isn't available in version 32.0 and later. In version 32.0 and later, [Link Capability](#page-669-0) is used.

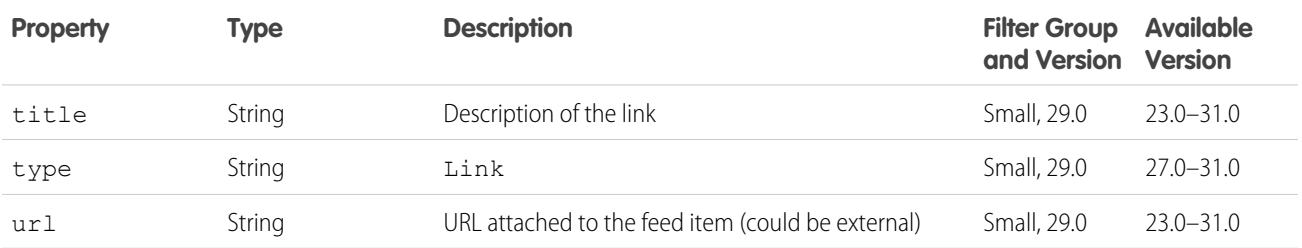

#### <span id="page-635-1"></span>Feed Item Attachment: Poll

Important: This response body isn't available in version 32.0 and later. In version 32.0 and later, [Poll Capability](#page-692-0) is used.

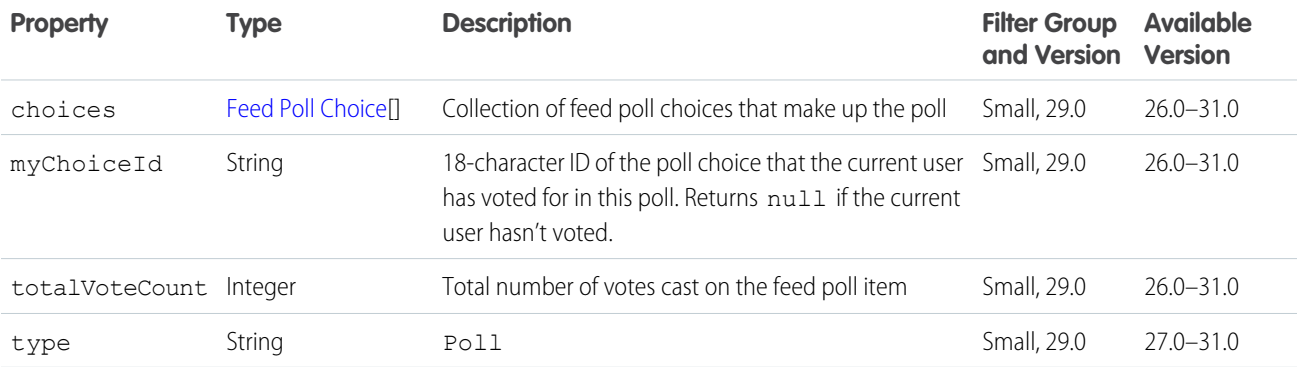

### <span id="page-635-2"></span>Feed Item Attachment: Record Snapshot

Important: This response body isn't available in version 32.0 and later. In version 32.0 and later, [Record Snapshot Capability](#page-702-0) is used.

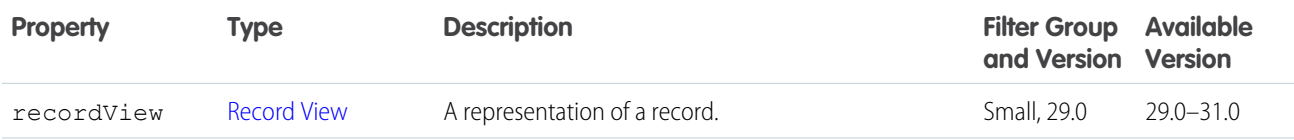

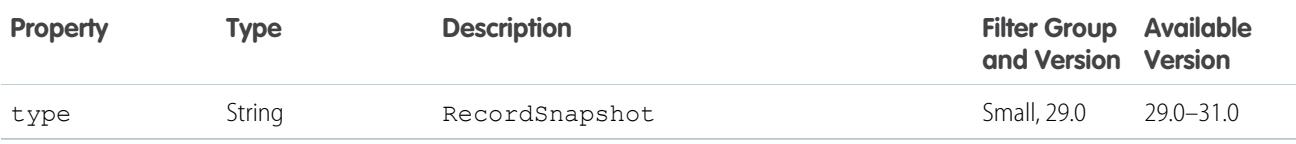

## <span id="page-636-0"></span>Feed Item Attachment: Tracked Change

Important: This response body isn't available in version 32.0 and later. In version 32.0 and later, [Tracked Changes Capability](#page-721-1) is used.

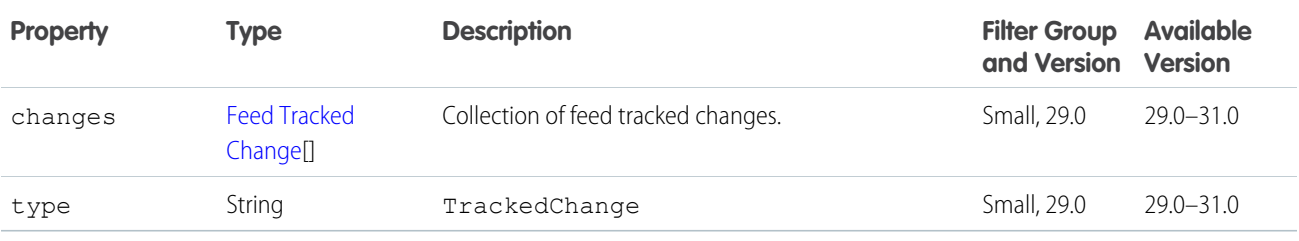

## <span id="page-636-1"></span>Feed Item Body

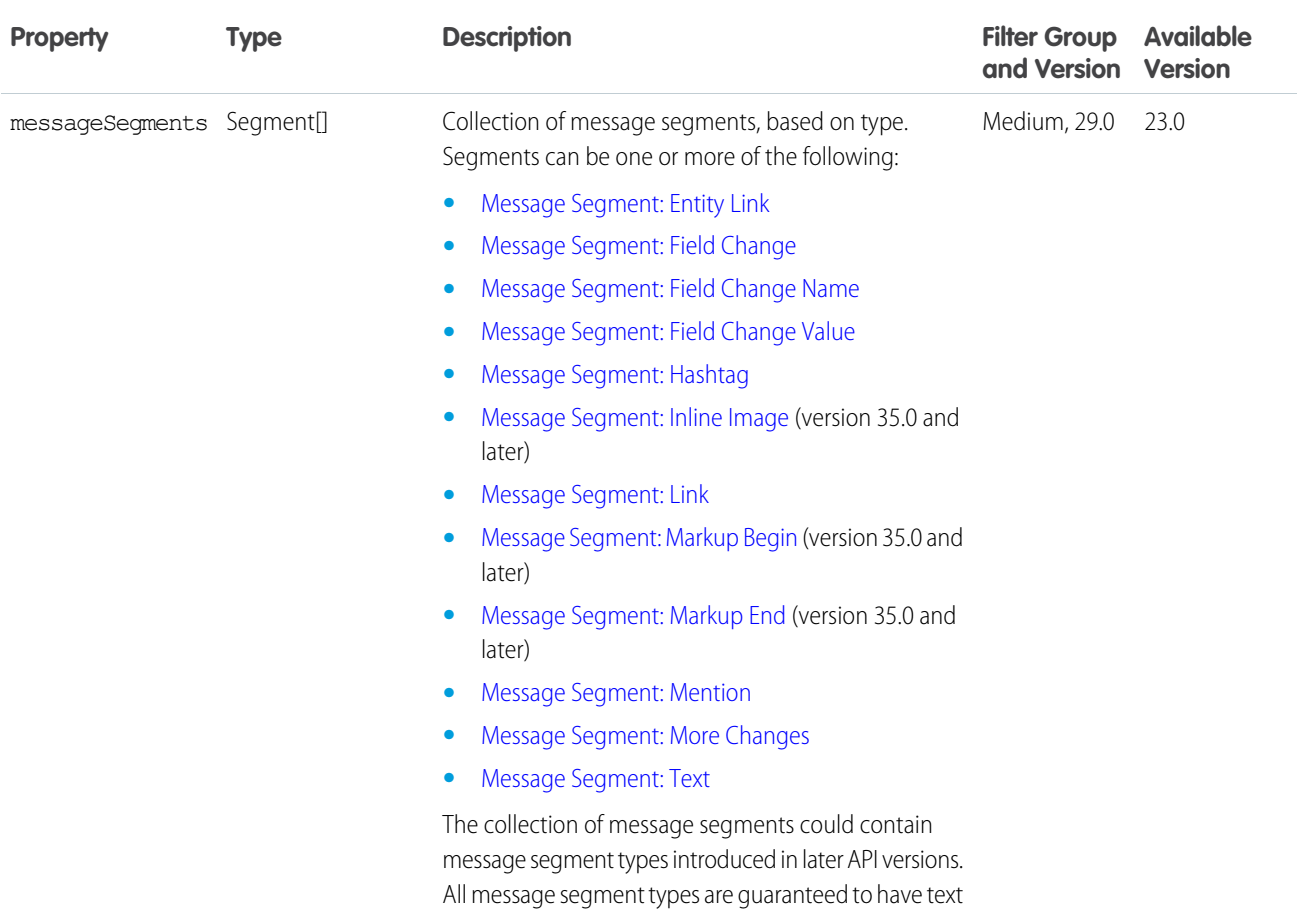

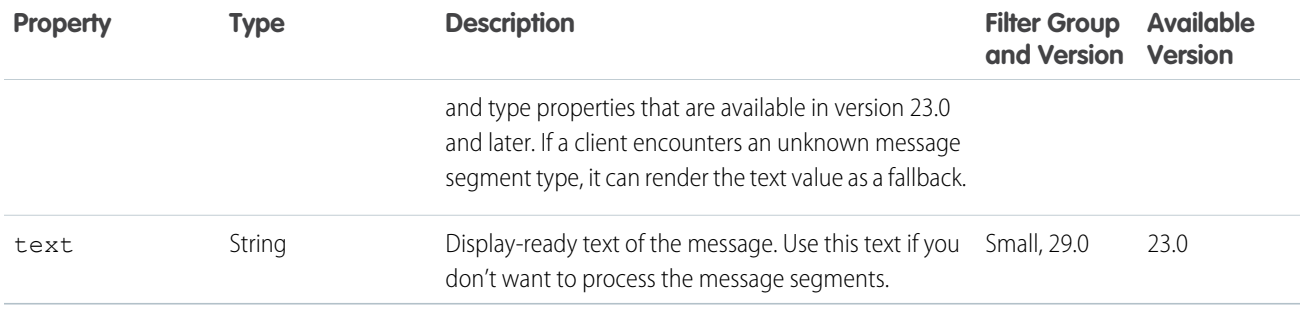

# Feed Item Page

Important: This response body isn't available in version 32.0 and later. In version 32.0 and later, [Feed Element Page](#page-620-0) is used.

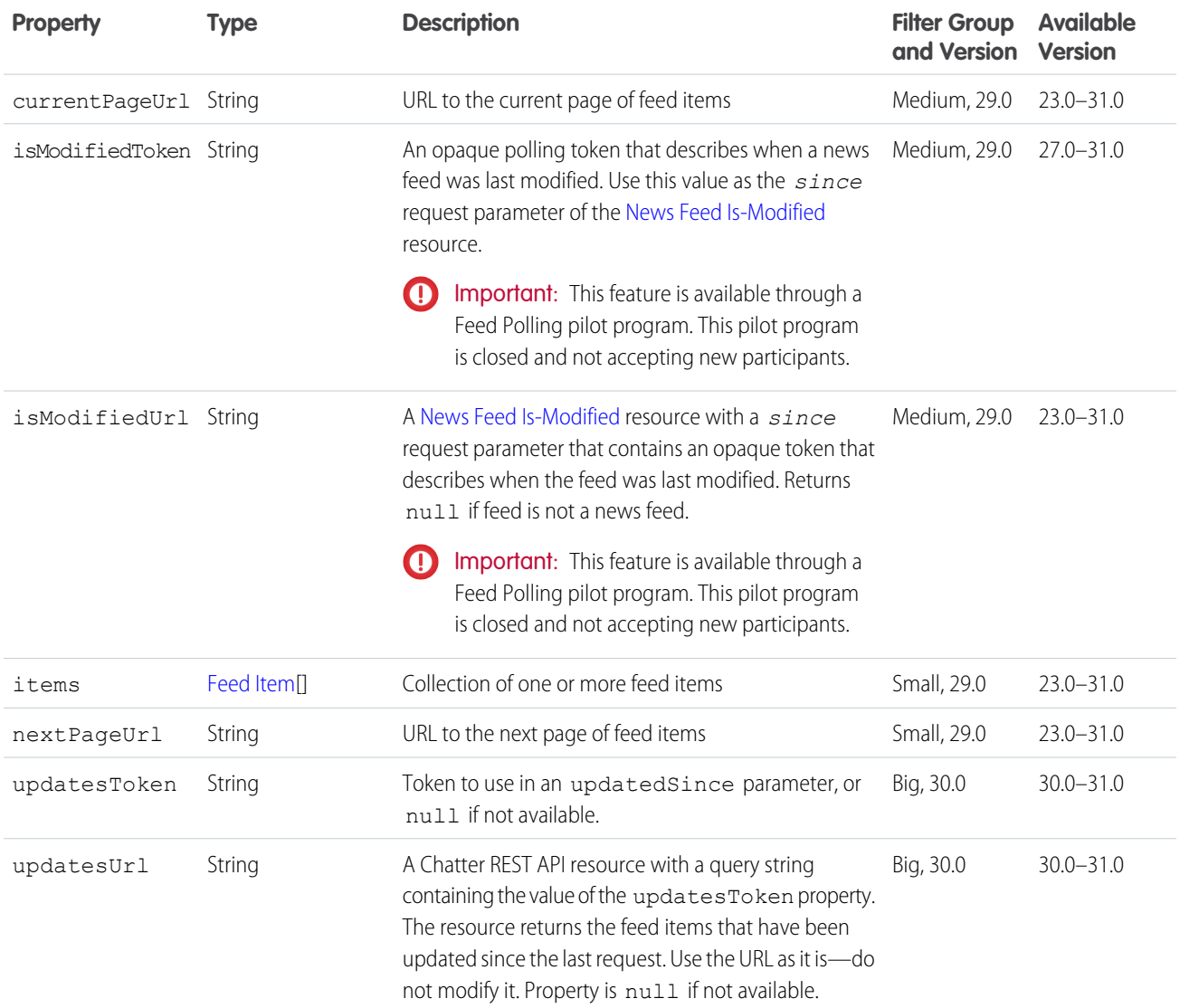

## <span id="page-638-0"></span>Feed Item Preamble Message Body

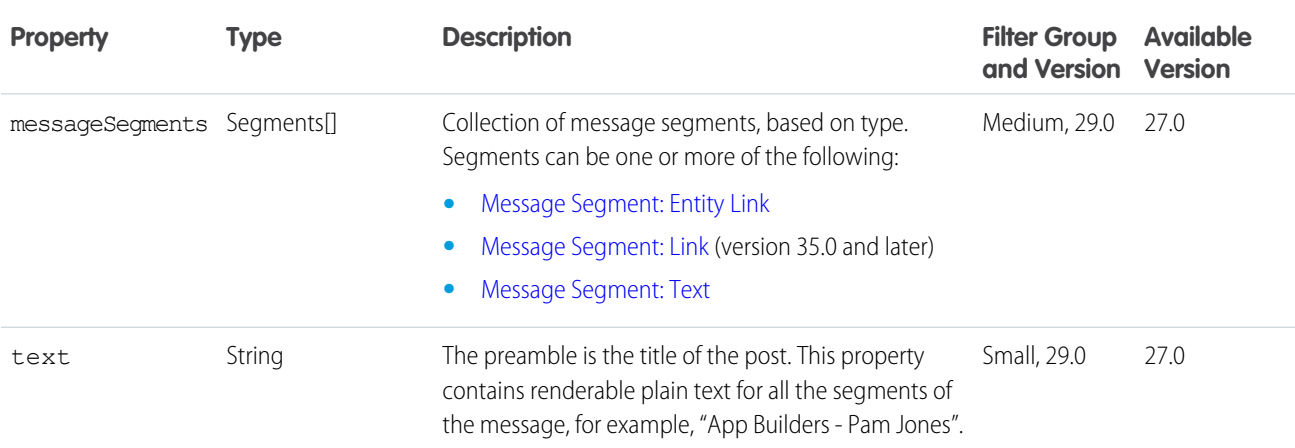

## <span id="page-638-1"></span>Feed Item Topics

Important: This response body isn't available in version 32.0 and later. In version 32.0 and later, [Topics Capability](#page-719-0) is used.

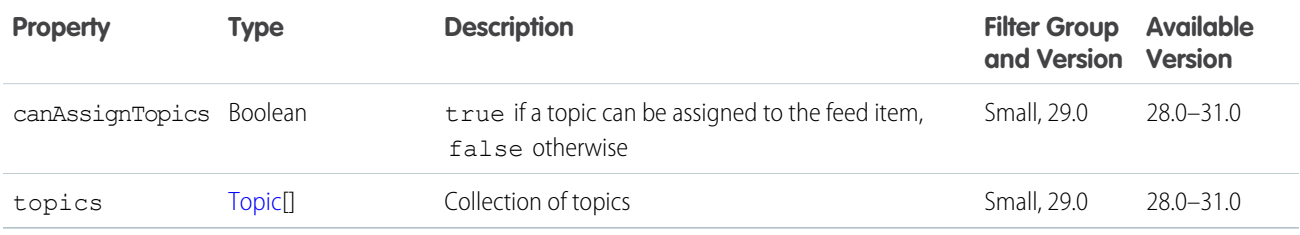

## Feed Modified Info

Important: This feature is available through a Feed Polling pilot program. This pilot program is closed and not accepting new participants.

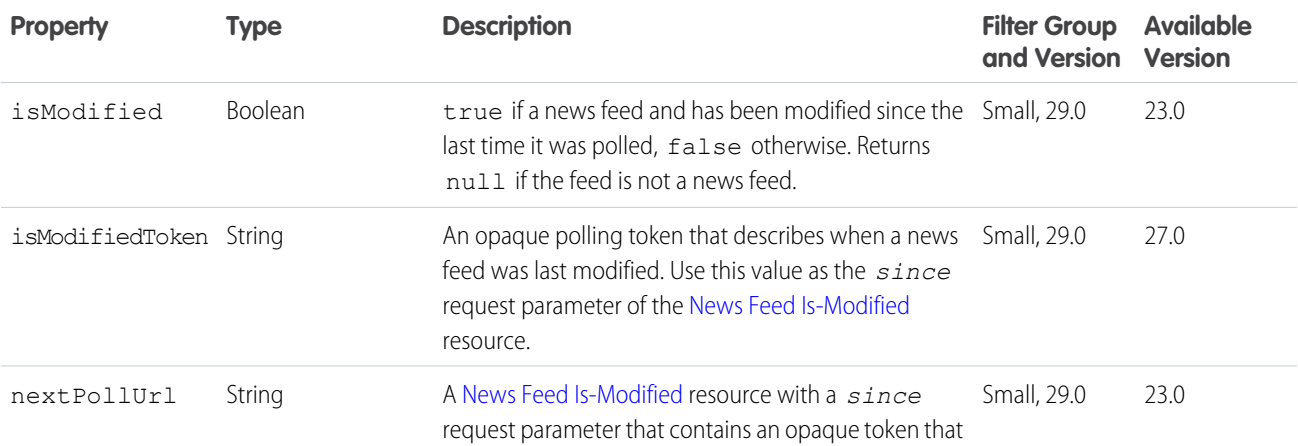

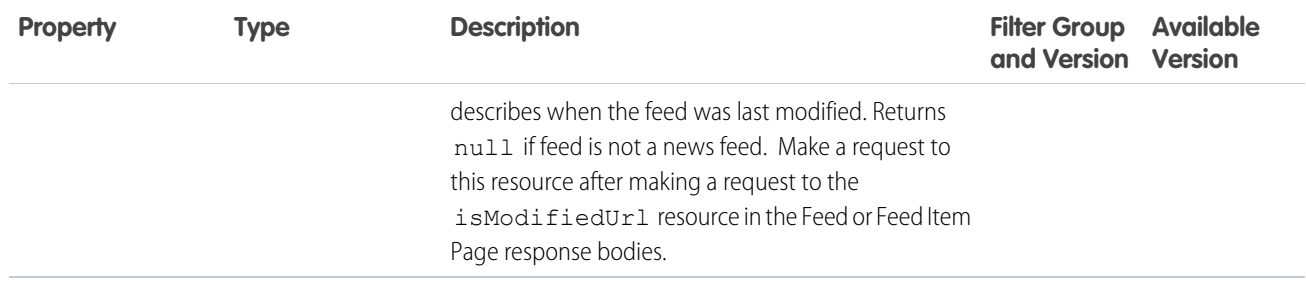

## <span id="page-639-0"></span>Feed Poll Choice

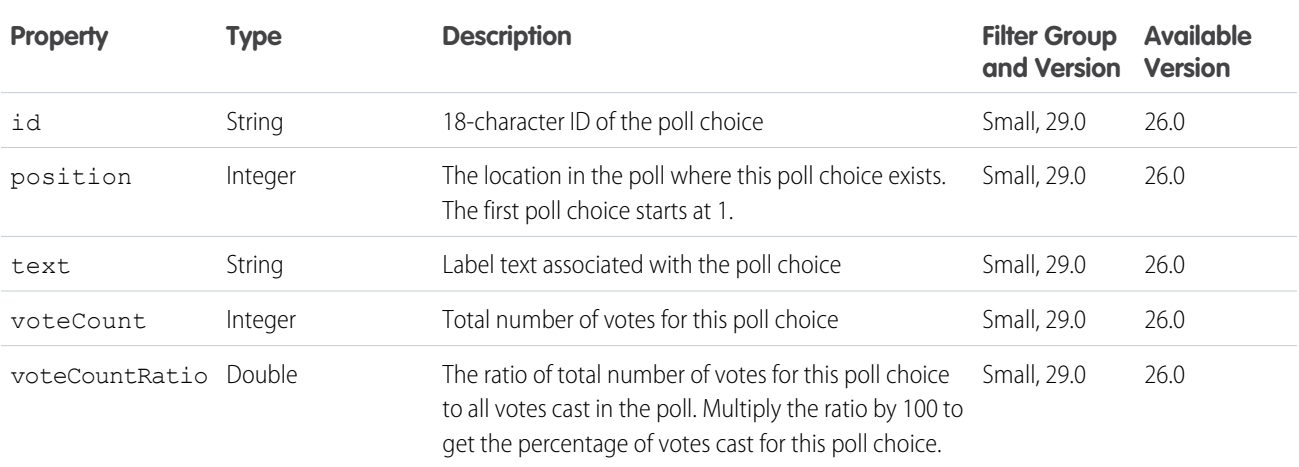

# <span id="page-639-1"></span>Feed Tracked Change

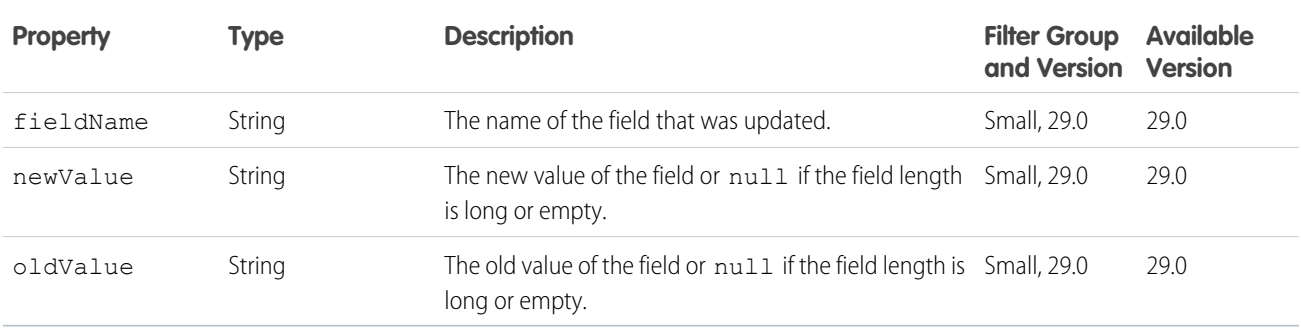

#### File Detail

Includes all of the File Summary response body with the additional item:

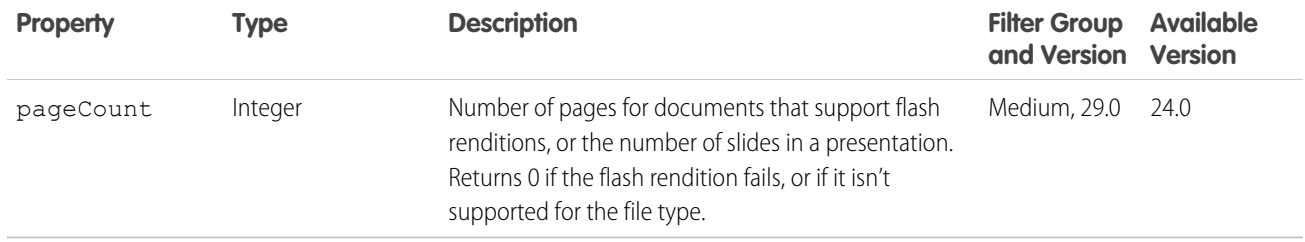

SEE ALSO:

<span id="page-640-0"></span>[File Summary](#page-642-0)

## File Preview

A file preview.

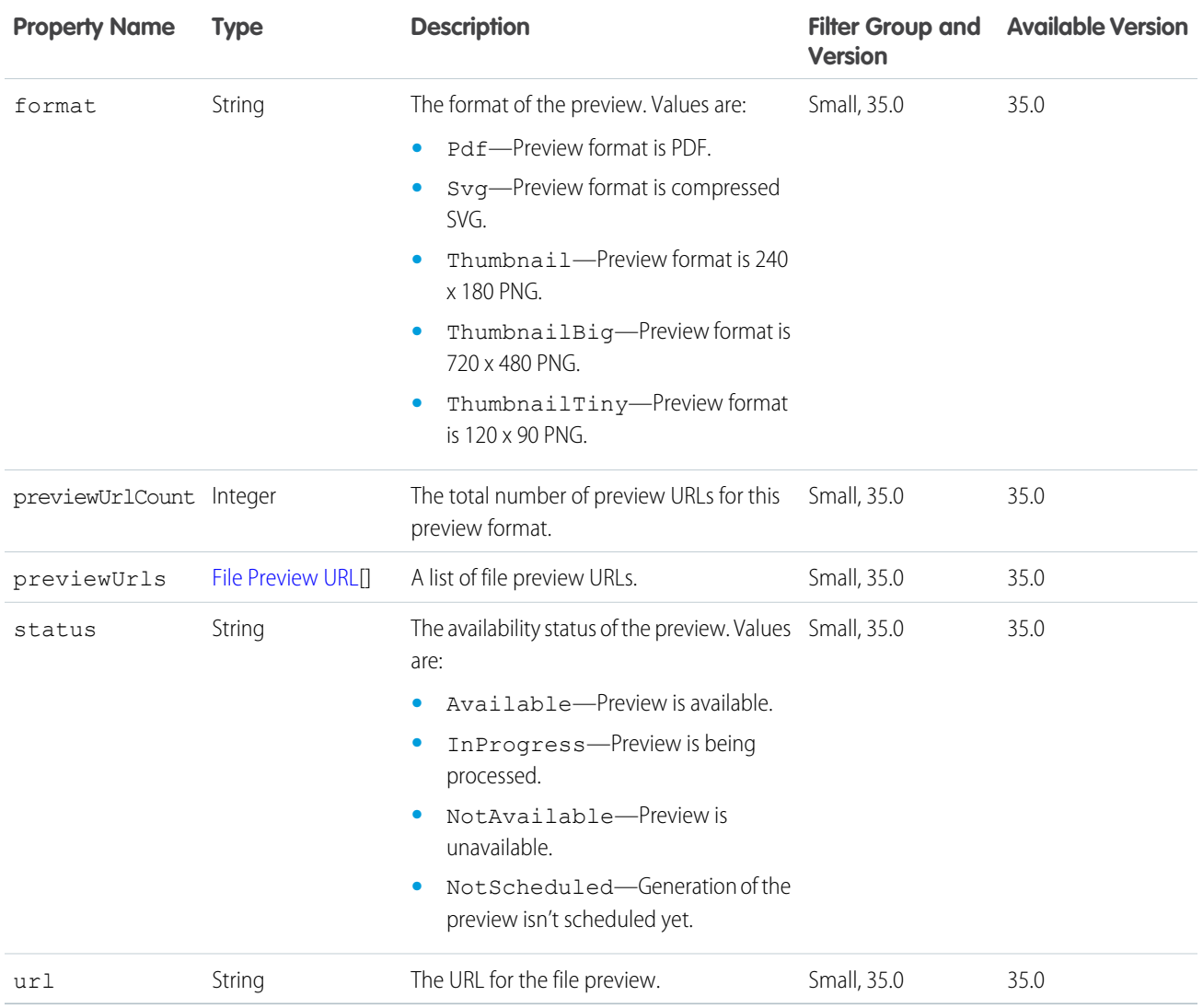

## File Preview Collection

A collection of file previews.

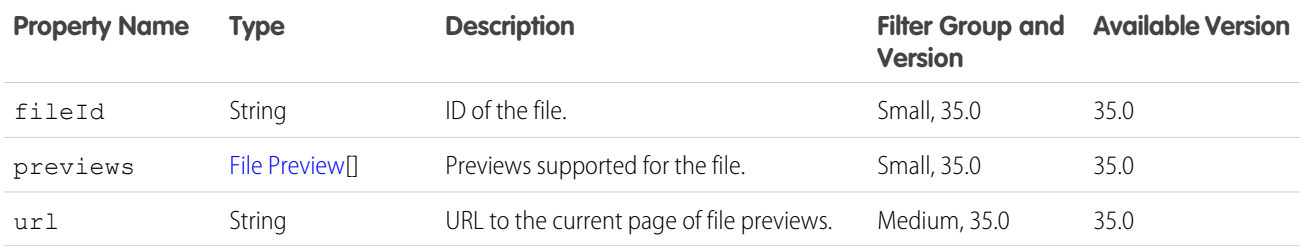

#### <span id="page-641-0"></span>File Preview URL

The URL to a file preview.

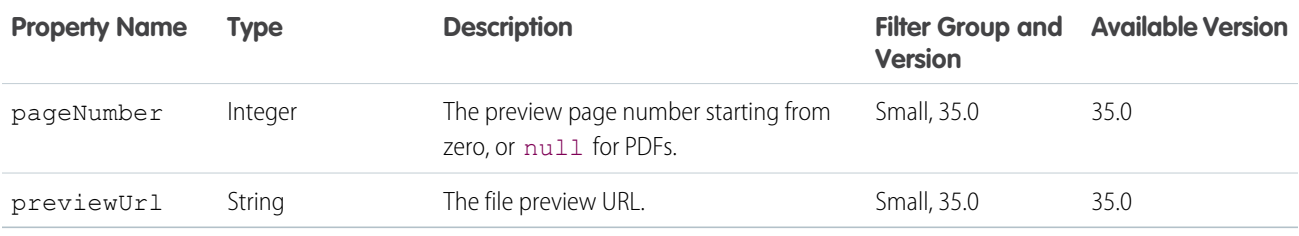

## <span id="page-641-1"></span>File Share Link

Description of a file shared as a link.

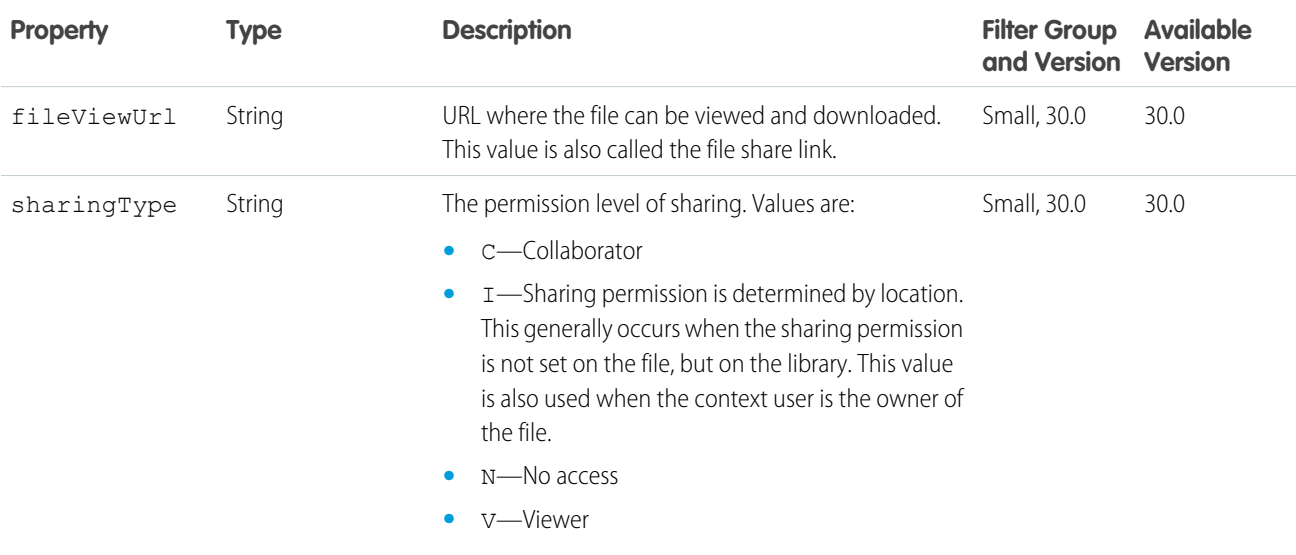

## File Shares Page

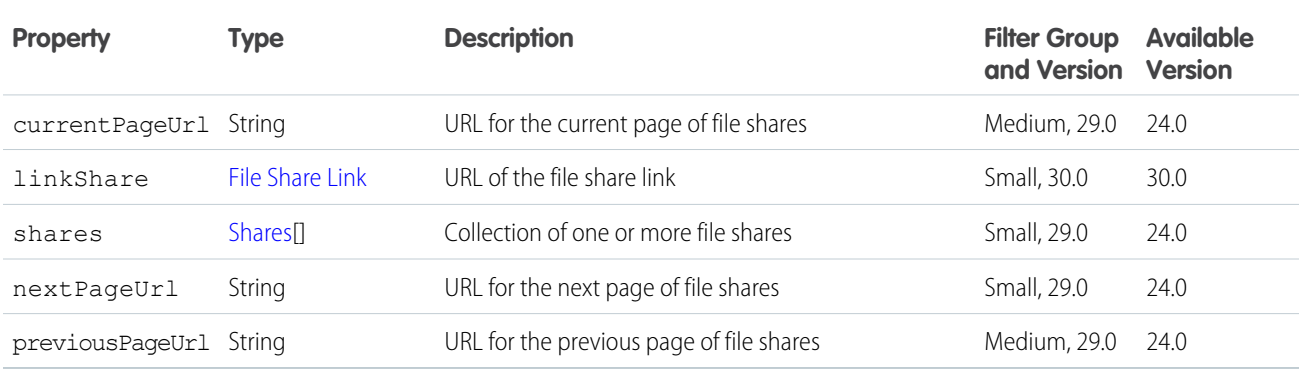

### <span id="page-642-0"></span>File Summary

Description of a file.

For all rendition properties, note the following: For shared files, renditions process asynchronously after upload. For private files, renditions process when the first file preview is requested, and aren't available immediately after the file is uploaded.

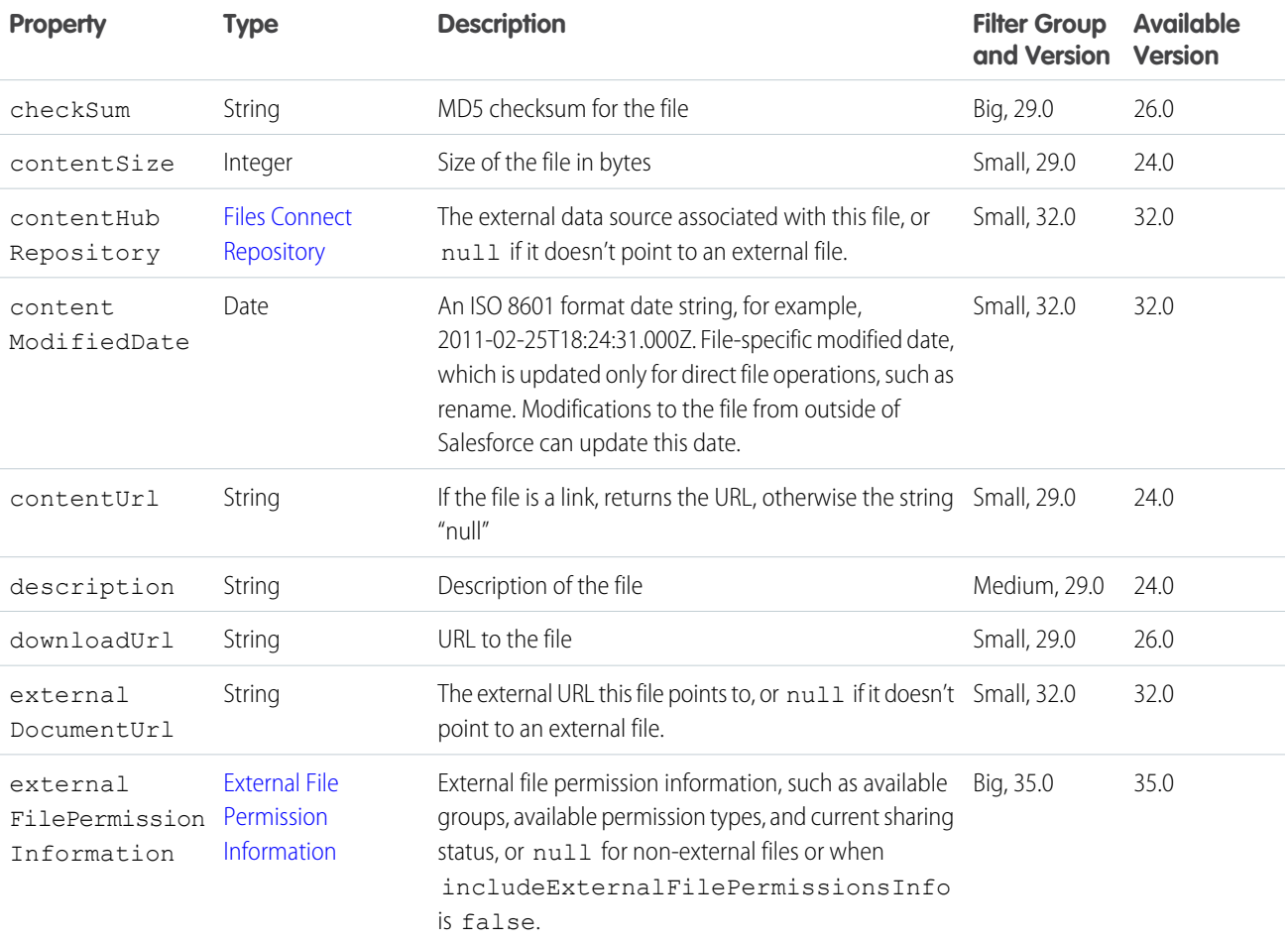

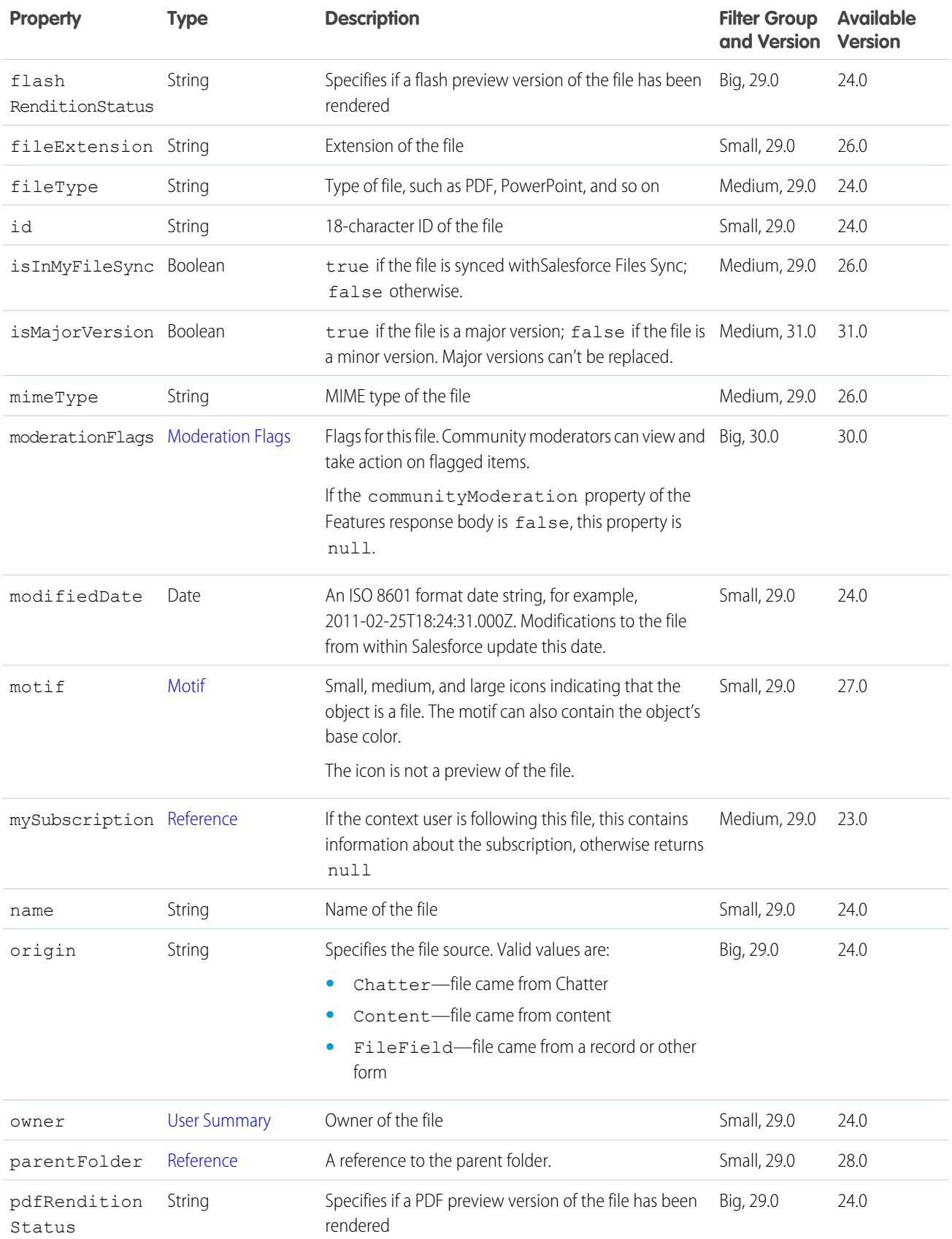

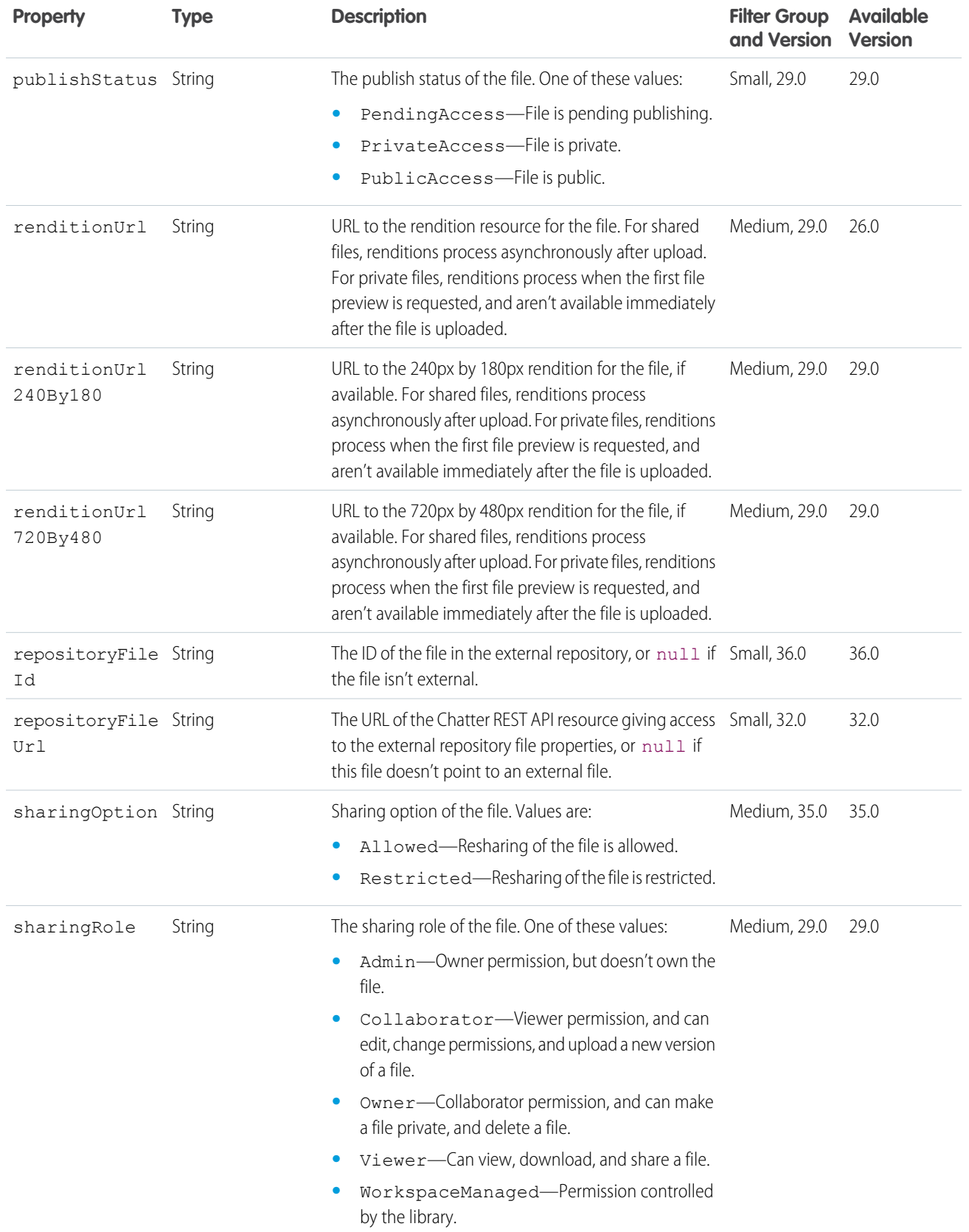

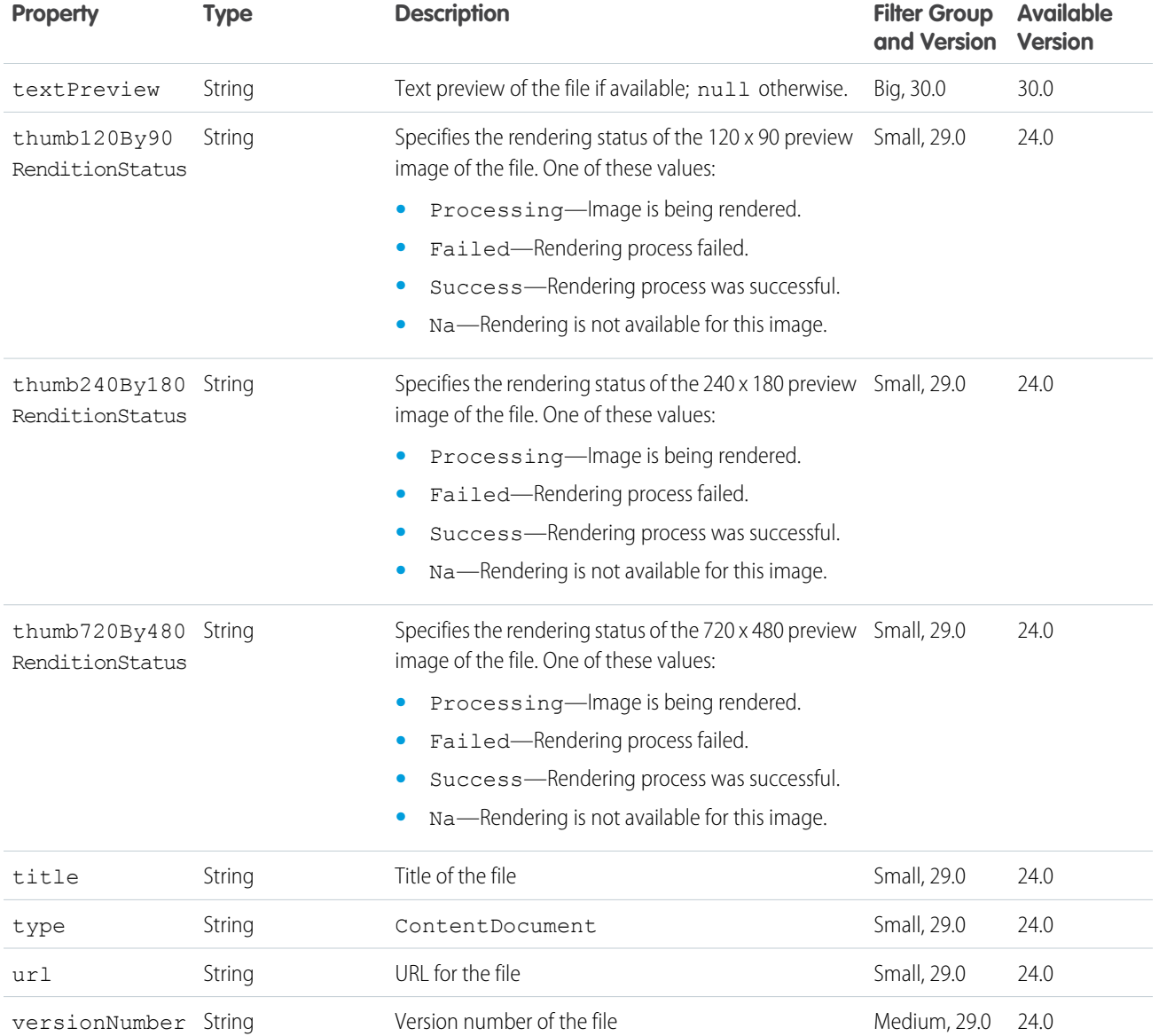

## File Summary Page

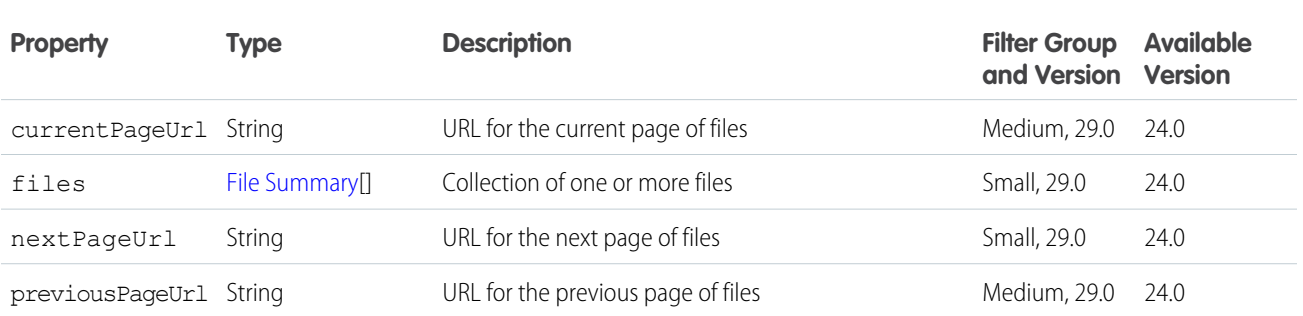

## <span id="page-646-0"></span>Files Capability

If a feed element has this capability, it has one or more file attachments.

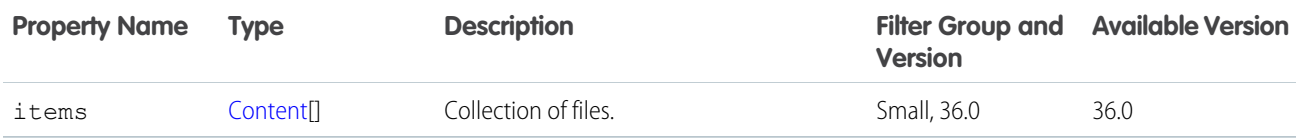

## Files Connect Allowed Item Type Collection

The item types allowed to be created in the repository folder.

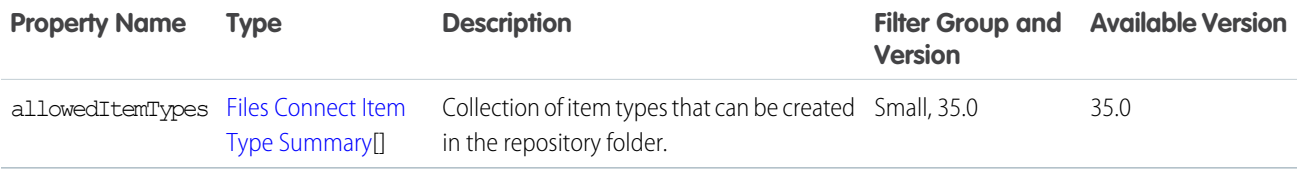

## <span id="page-646-1"></span>Files Connect Field Definition

Field definition for the item type.

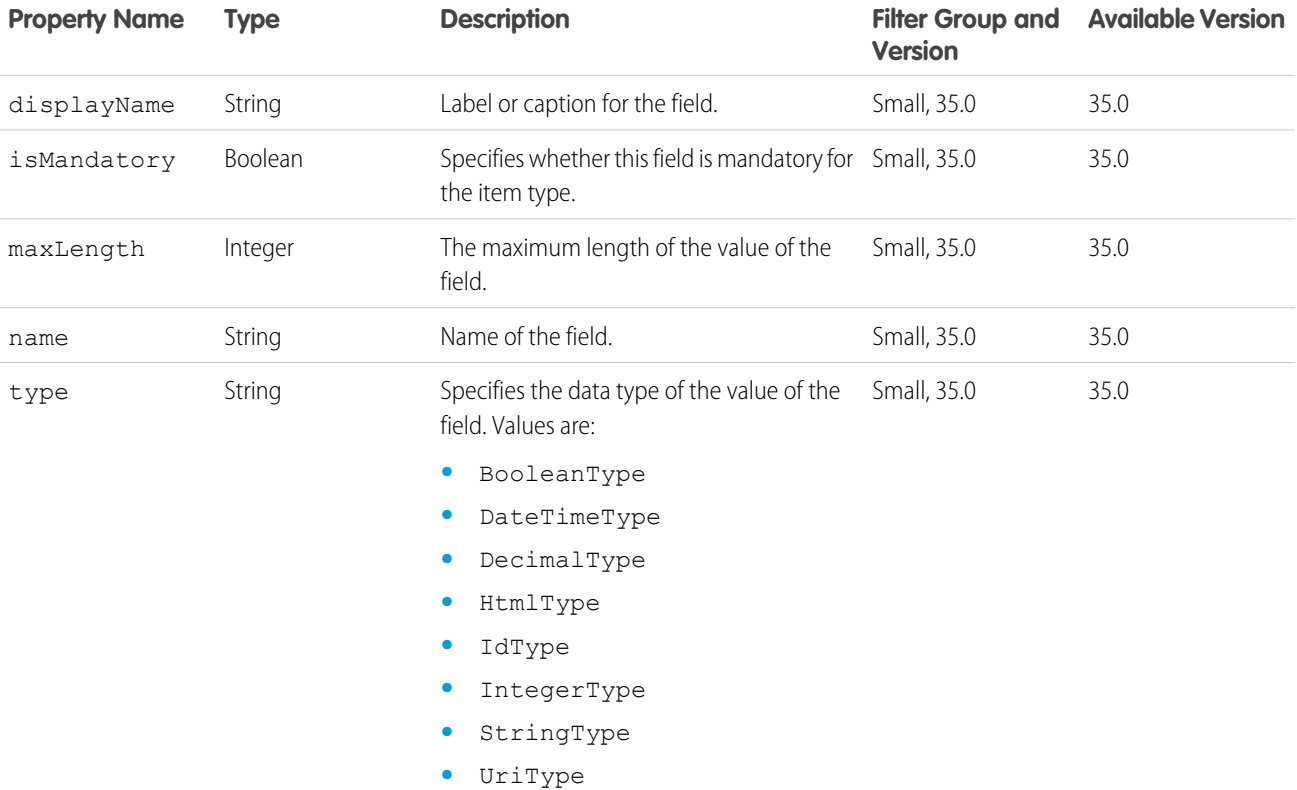

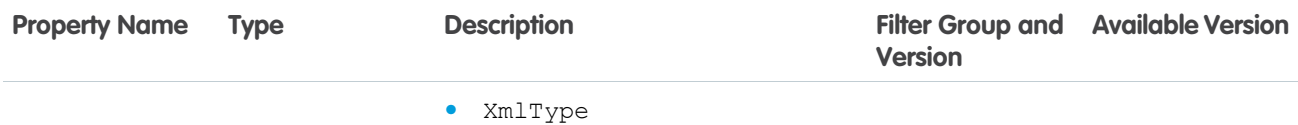

#### Files Connect Item Type Detail

Detailed information about an item type associated with a repository folder.

The Files Connect Item Type Detail response body includes all the [Files Connect Item Type Summary](#page-647-0) response body and this property.

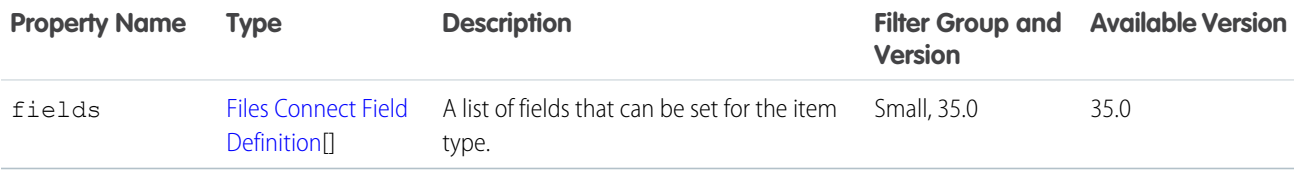

#### <span id="page-647-0"></span>Files Connect Item Type Summary

Summary information about an item type associated with a repository folder.

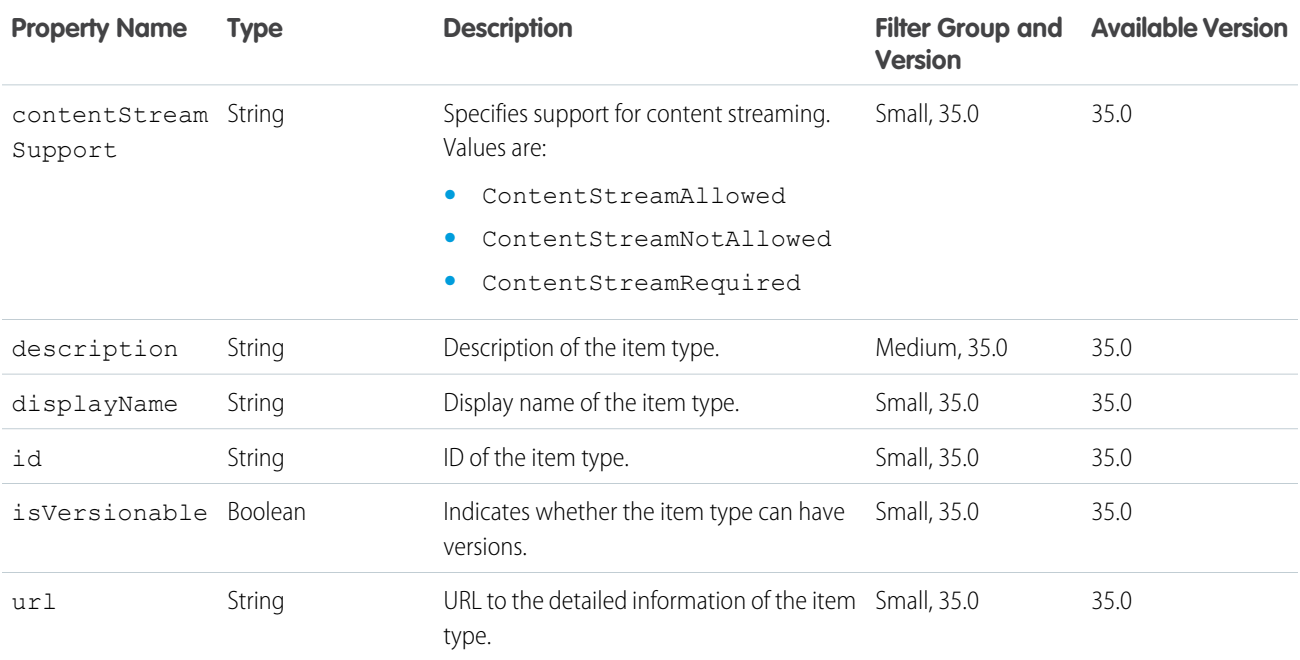

## Files Connect Permission

A permission.
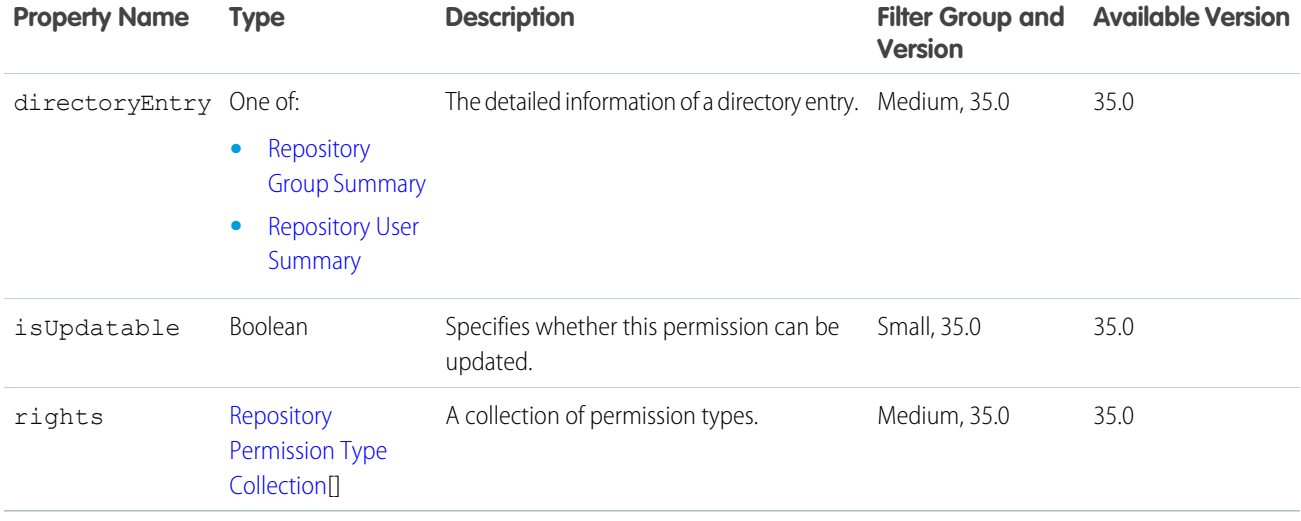

### Files Connect Permission Collection

A collection of permissions.

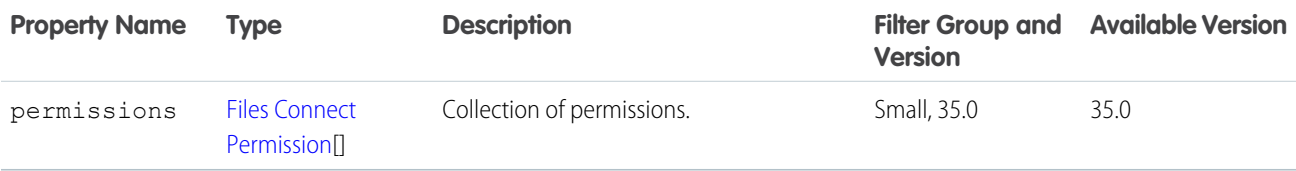

#### Files Connect Permission Type

A permission type.

<span id="page-648-0"></span>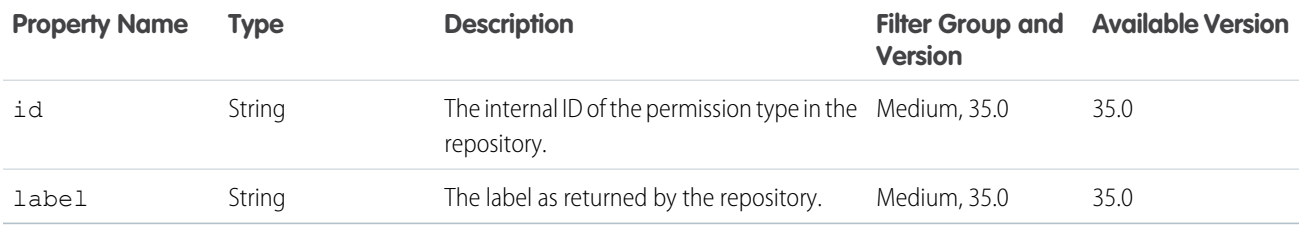

#### Files Connect Provider Type

Information about the files connect provider.

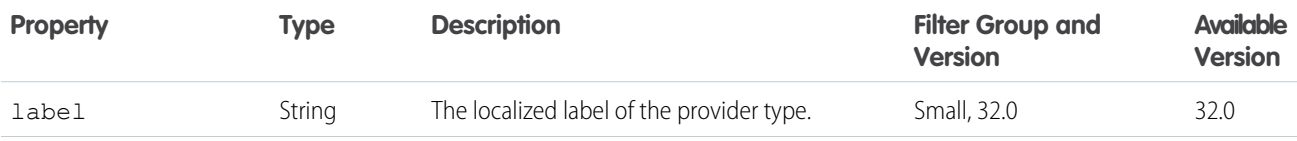

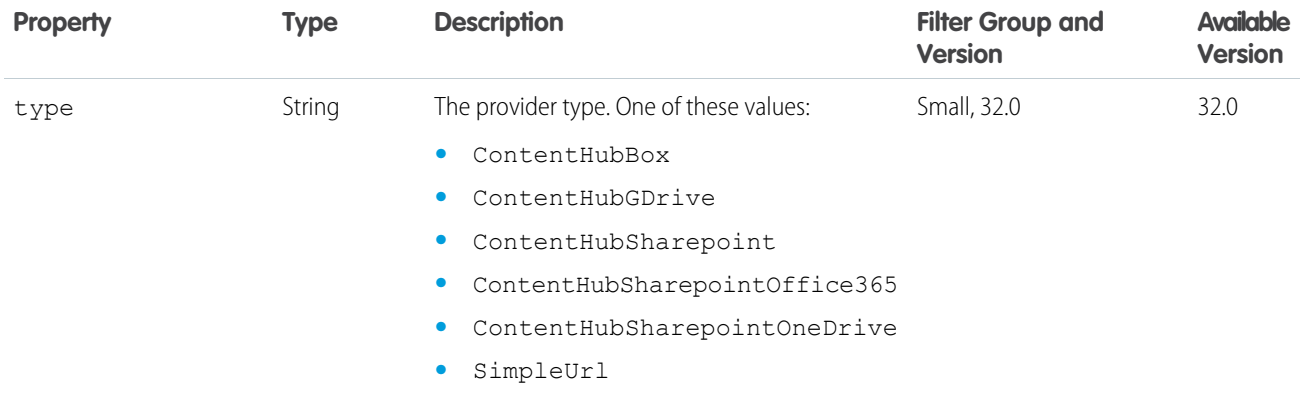

## <span id="page-649-0"></span>Files Connect Repository

Information about a files connect repository.

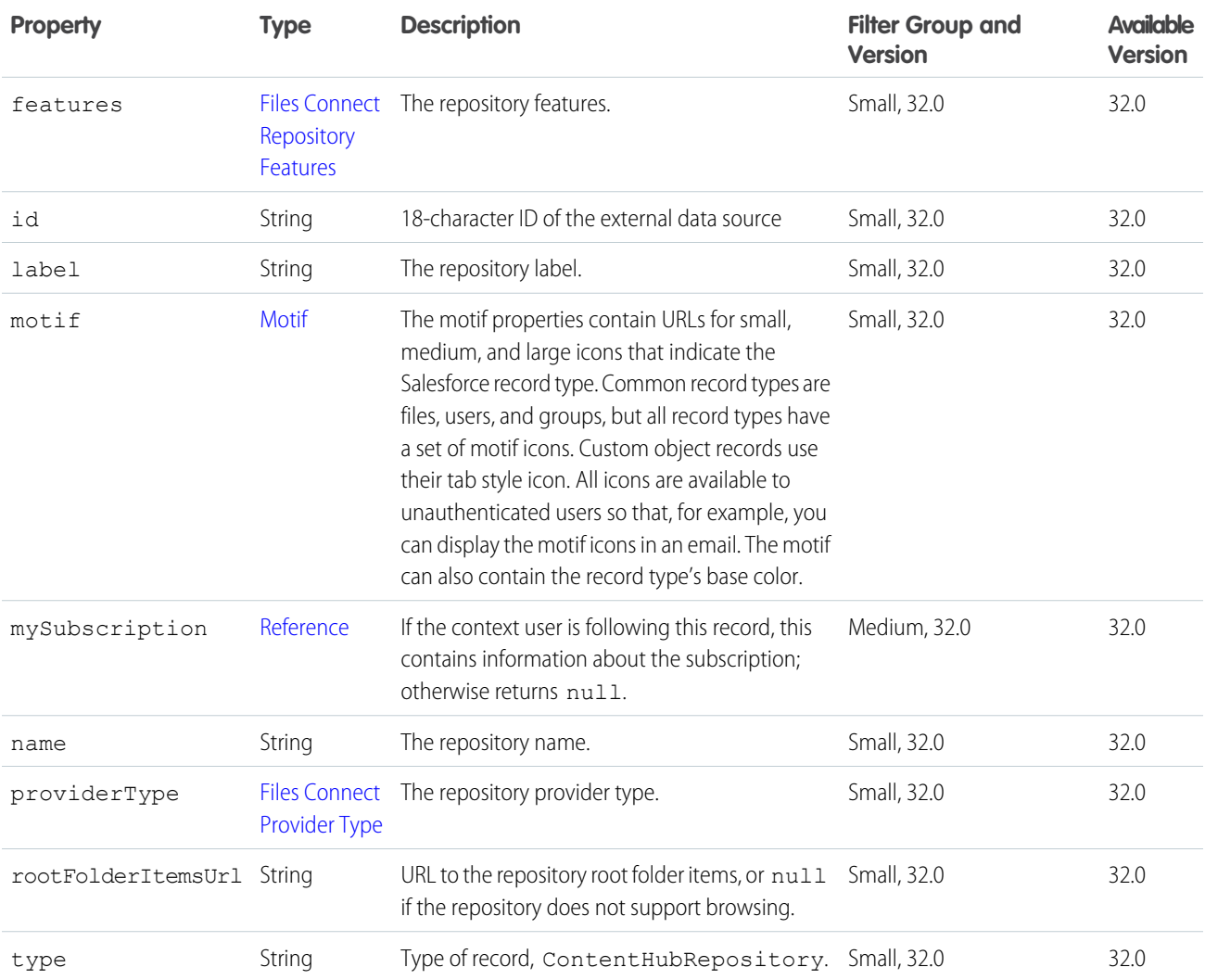

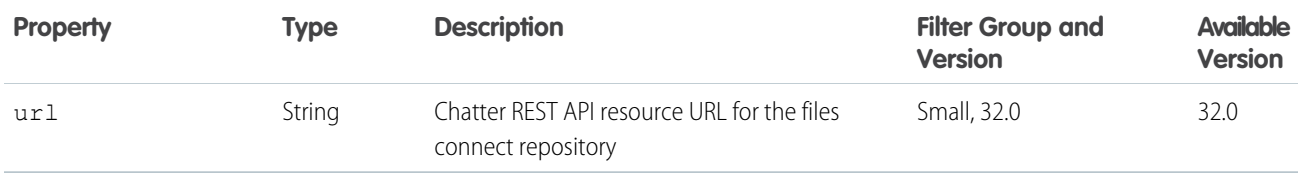

### Files Connect Repository Collection

A collection of files connect repositories.

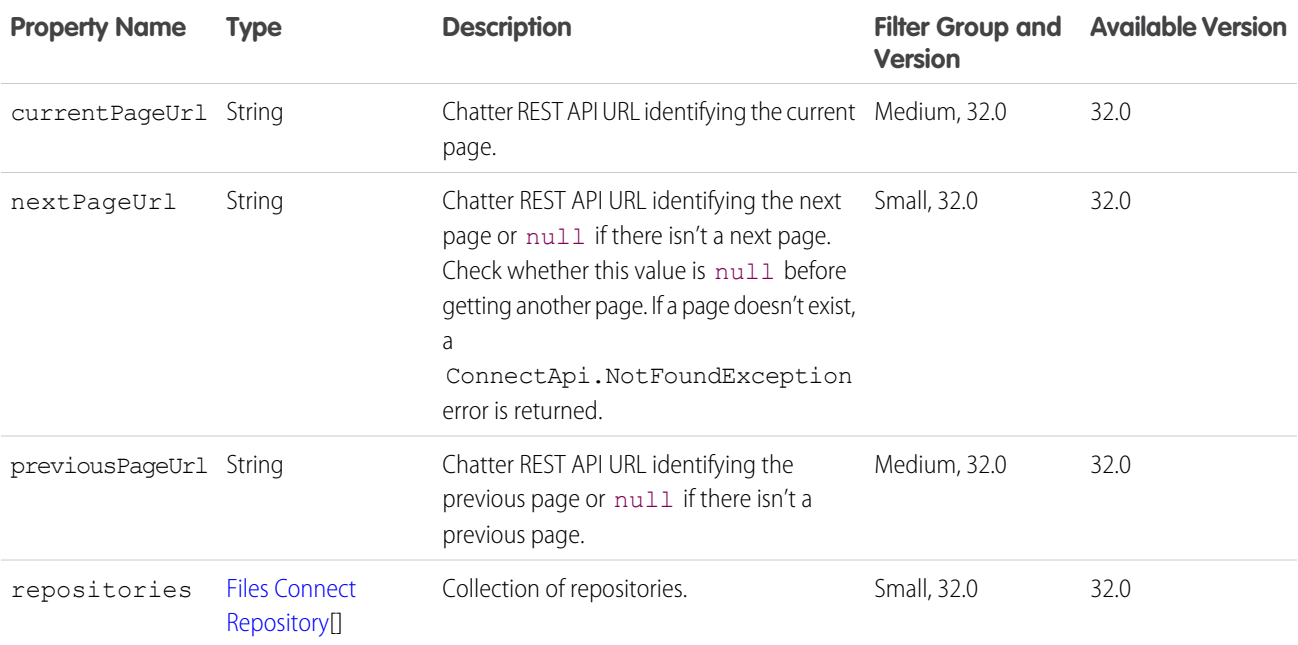

#### <span id="page-650-0"></span>Files Connect Repository Features

Information about the features of a files connect repository.

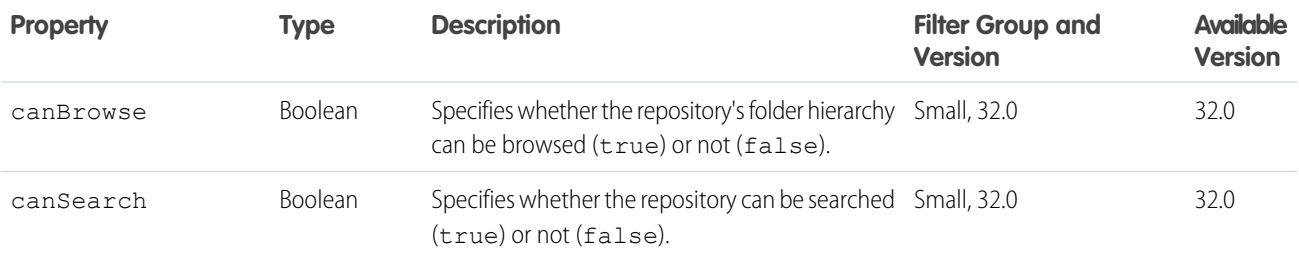

### Flat Feed

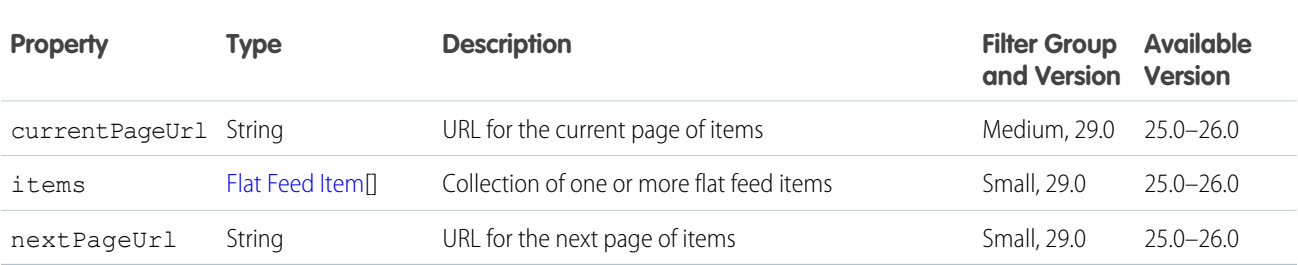

### <span id="page-651-0"></span>Flat Feed Item

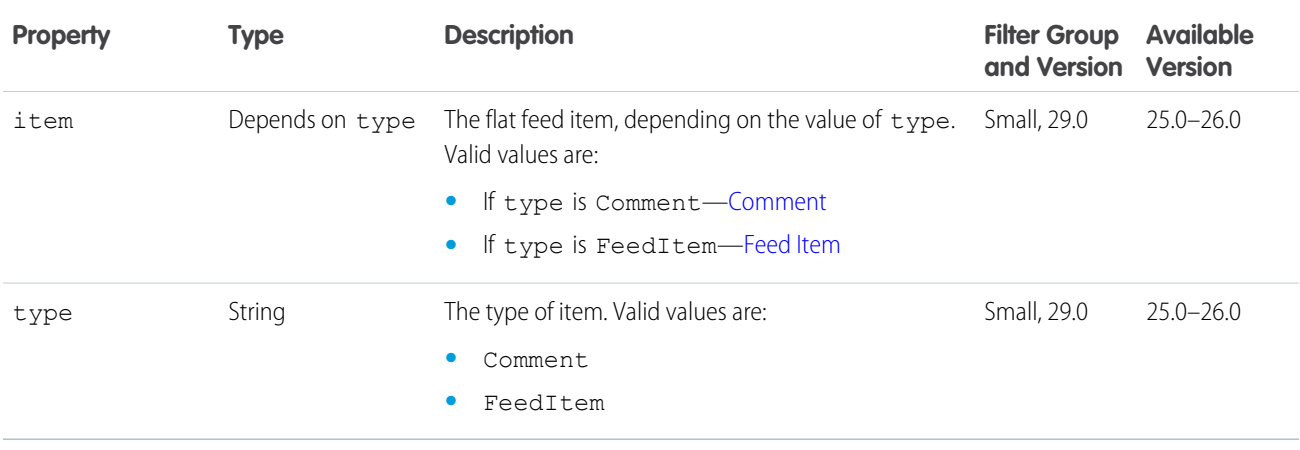

### <span id="page-651-1"></span>Folder

Description of a folder.

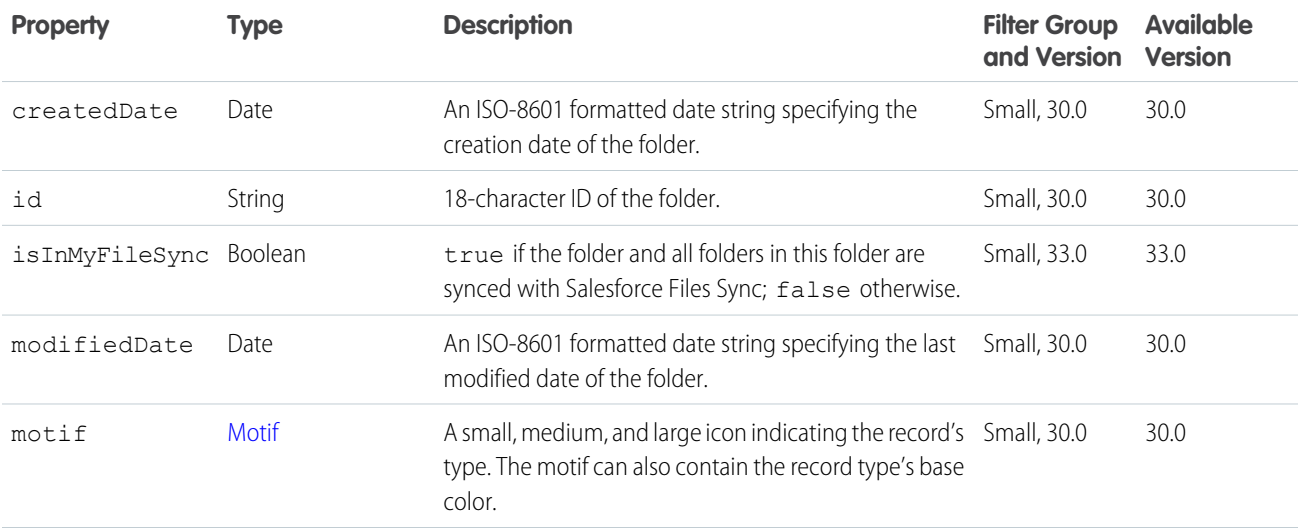

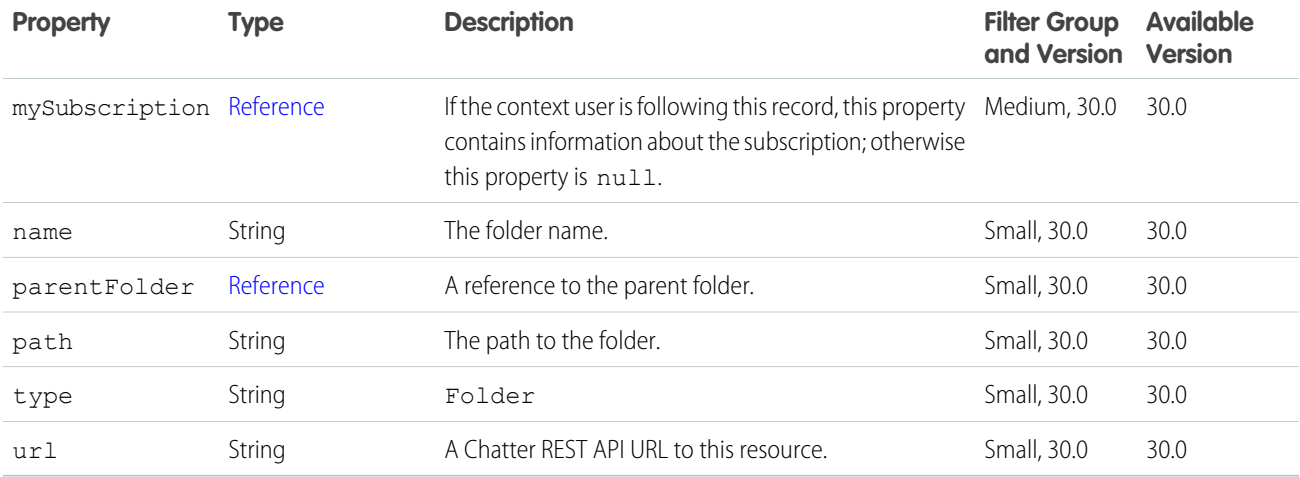

#### <span id="page-652-0"></span>Folder Item

Description of an item (file or folder) in a folder.

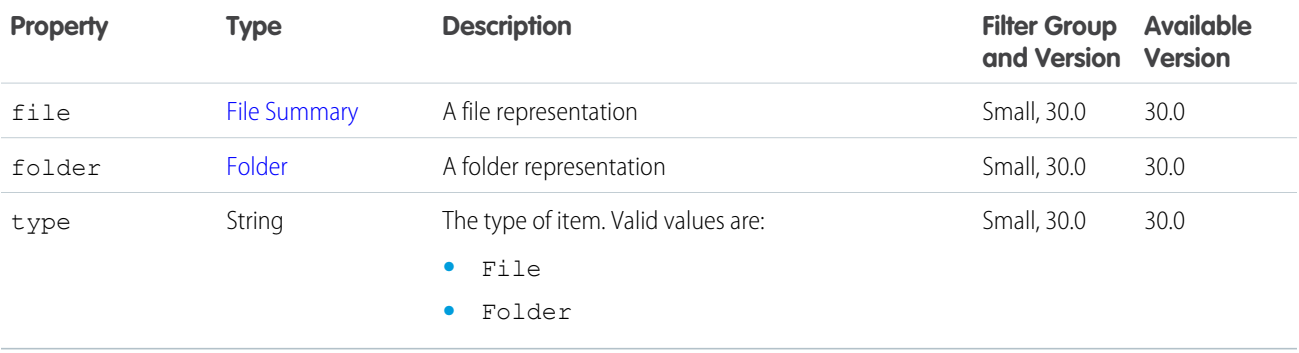

### Folder Item Page

A paged collection of Folder Item response bodies.

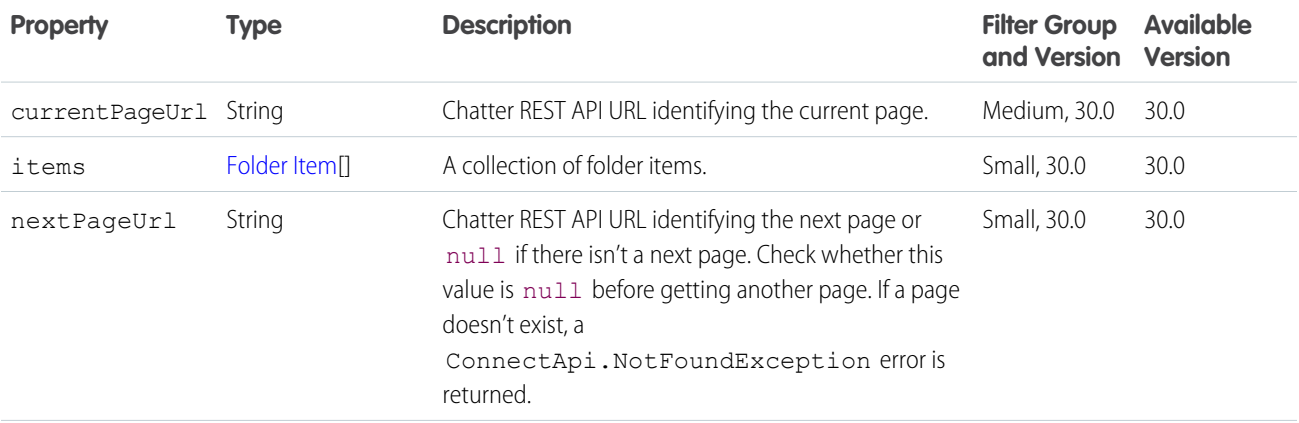

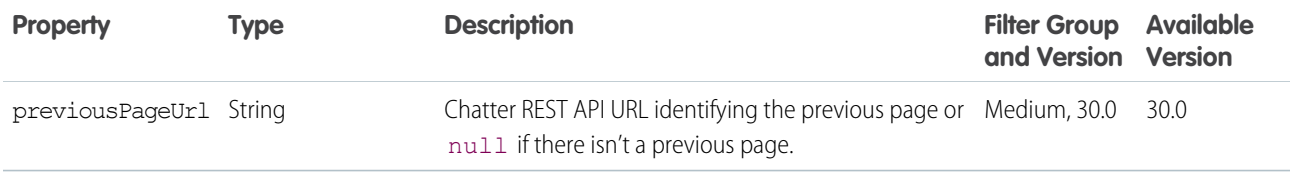

# Follower Page

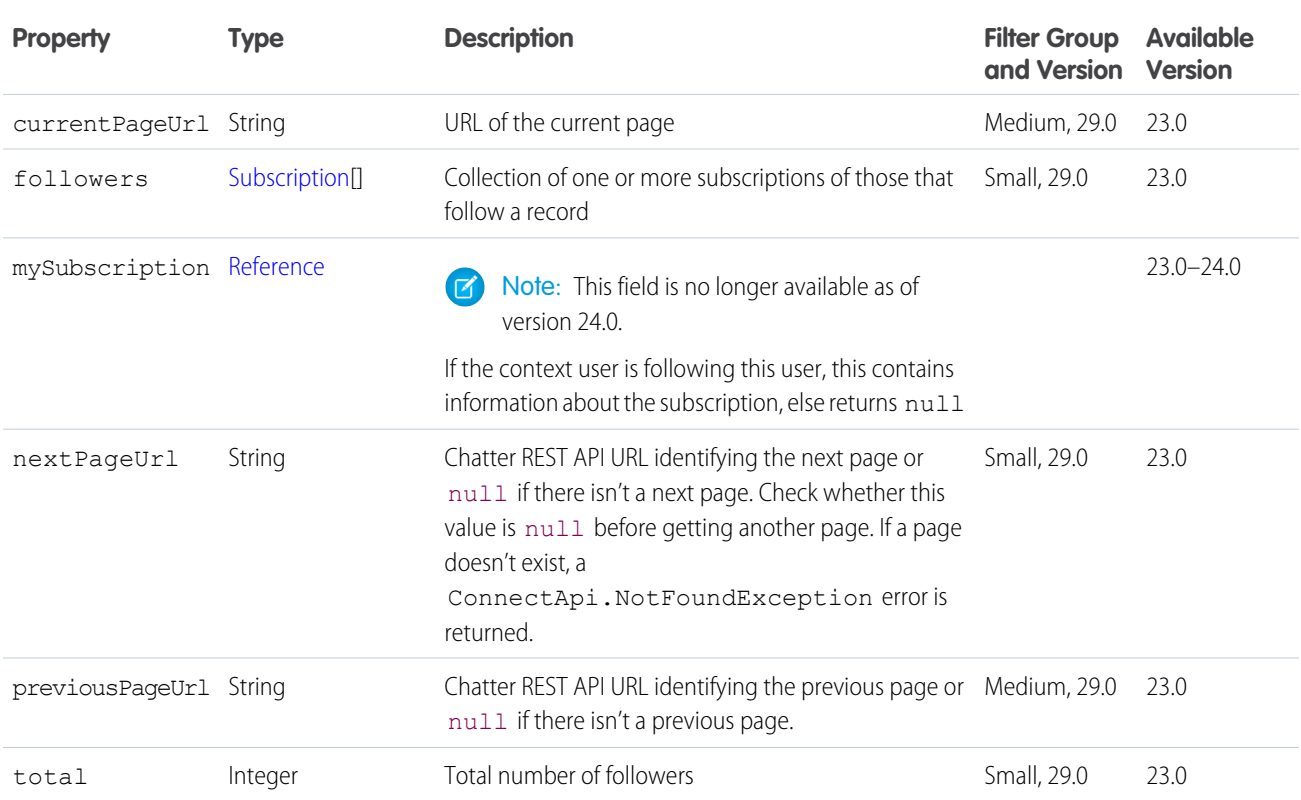

# Following Counts

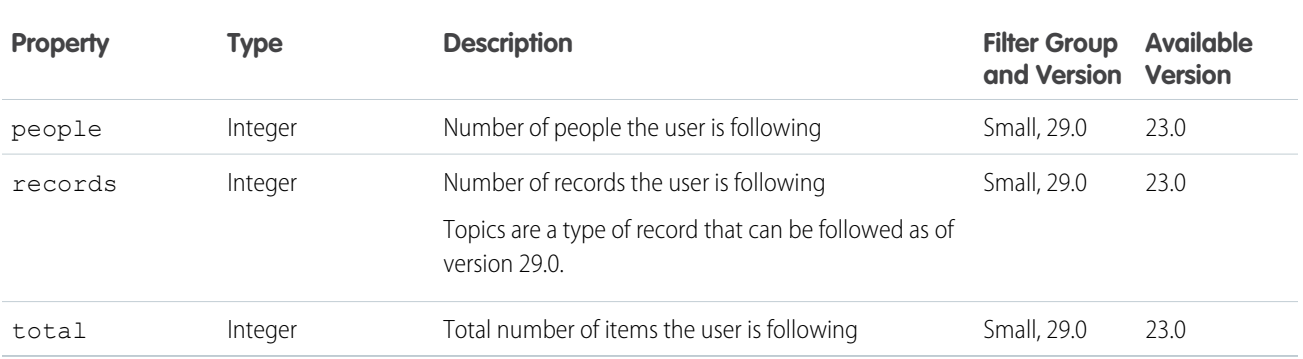

## Following Page

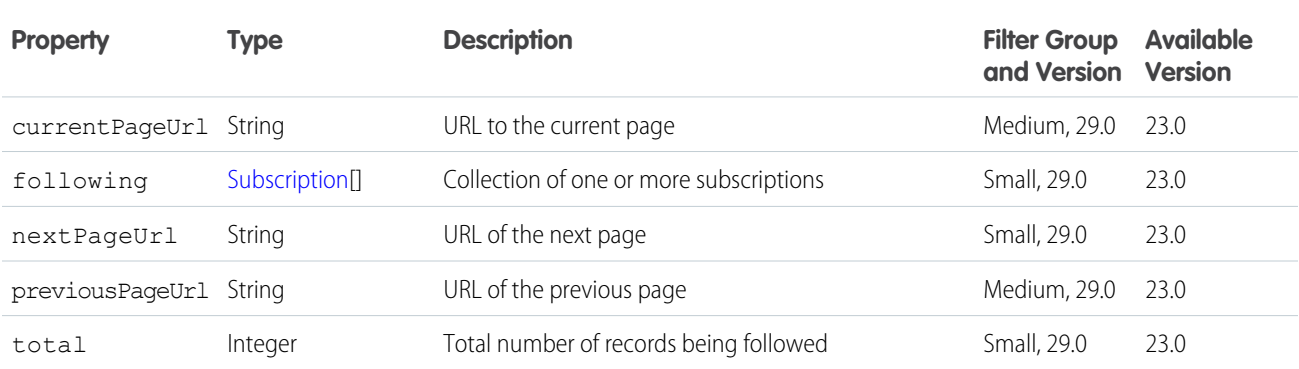

## <span id="page-654-0"></span>Forecasting Manager

Represents a forecast manager, including their level above a specified user in the forecast hierarchy.

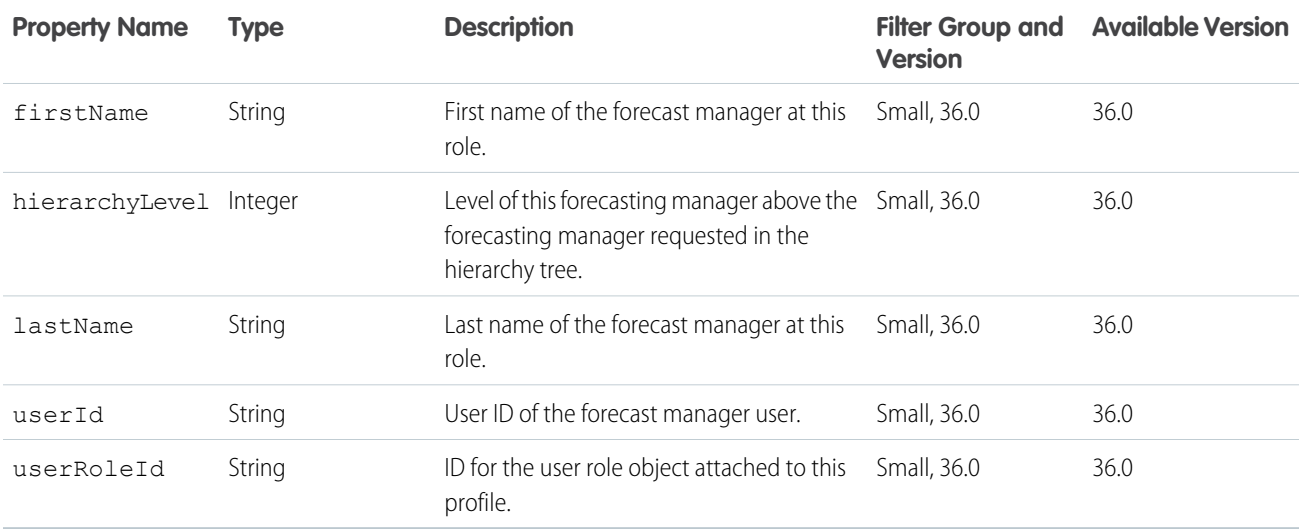

### Forecasting Manager Ancestors

#### A list of forecast managers.

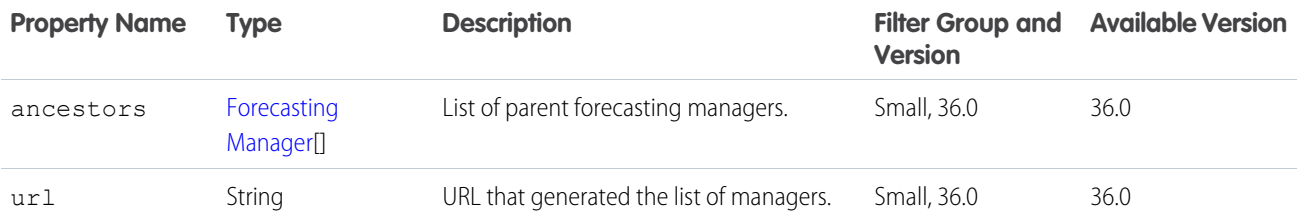

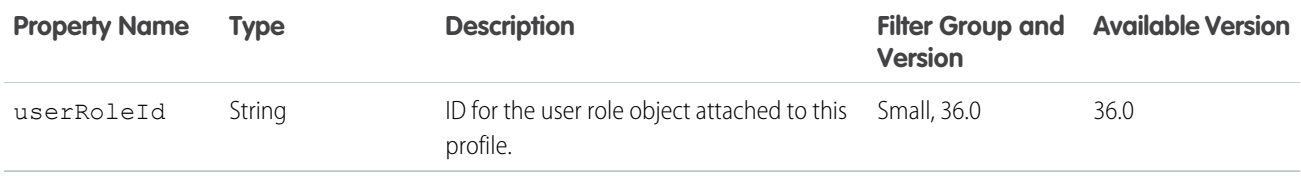

#### <span id="page-655-1"></span>Forecasting User

A representation of a forecasting user.

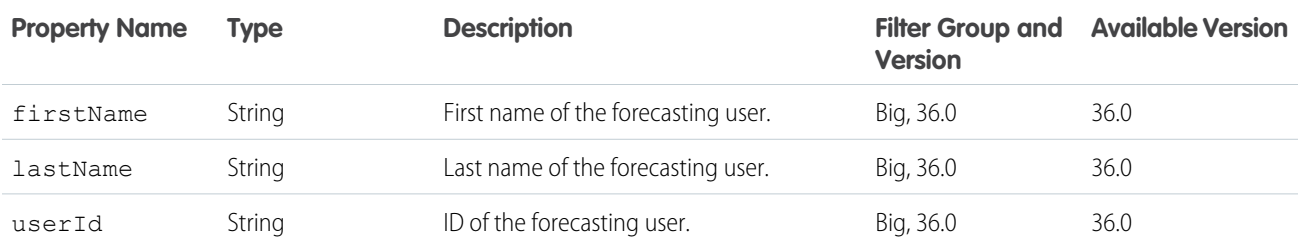

#### <span id="page-655-0"></span>Forecasting User Access

Indicates whether the context user has access to view the specified user's forecast.

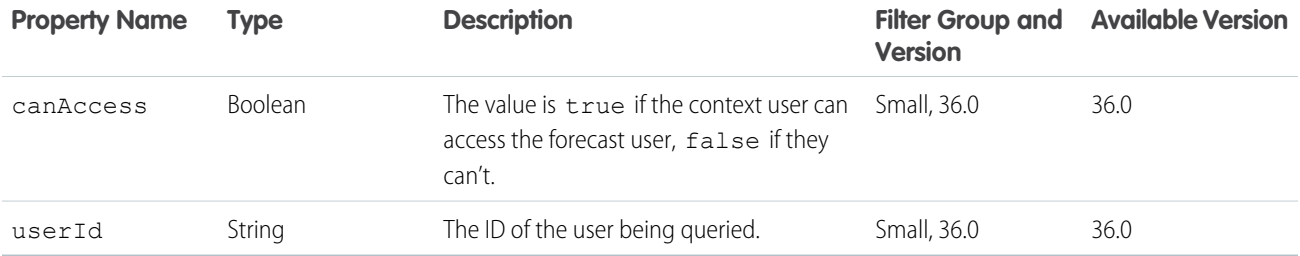

#### Forecasting User Access Collection

A collection of forecast user access representations.

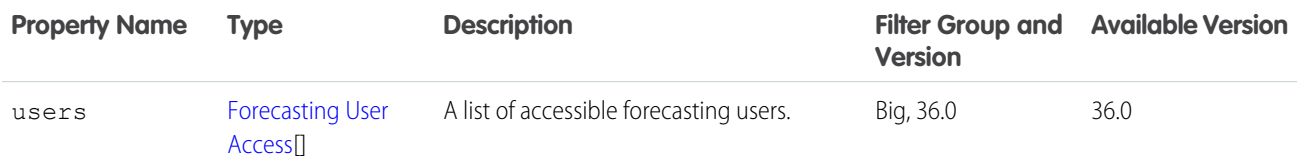

#### Forecasting User Collection

A collection of forecasting users whose forecasts the context user can view.

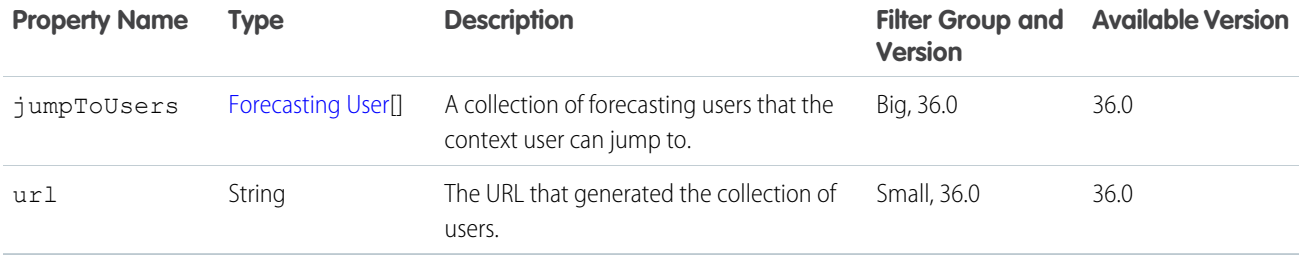

### Generic Bundle Capability

If a feed element has this capability, the feed element may be a group of other feed elements condensed into one.

Note: Bundled posts contain feed-tracked changes. In Salesforce1 downloadable apps, bundled posts are in record feeds only.  $\mathcal{A}$ 

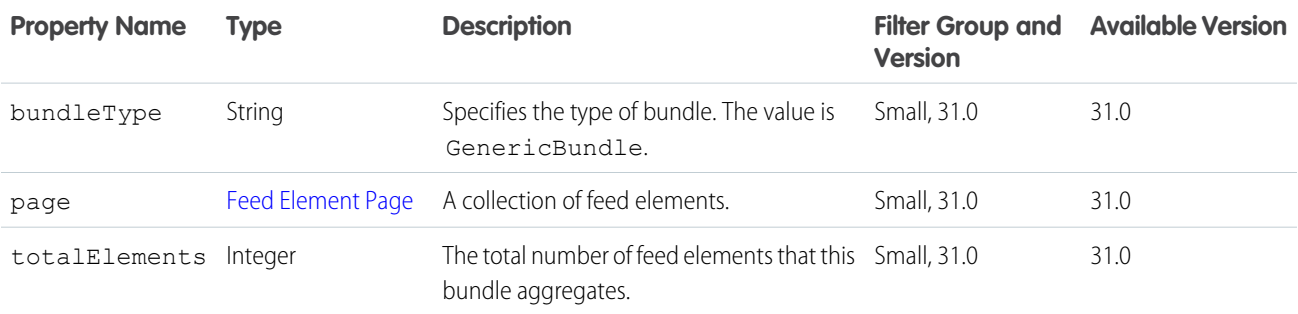

#### Generic Feed Element

A generic feed element.

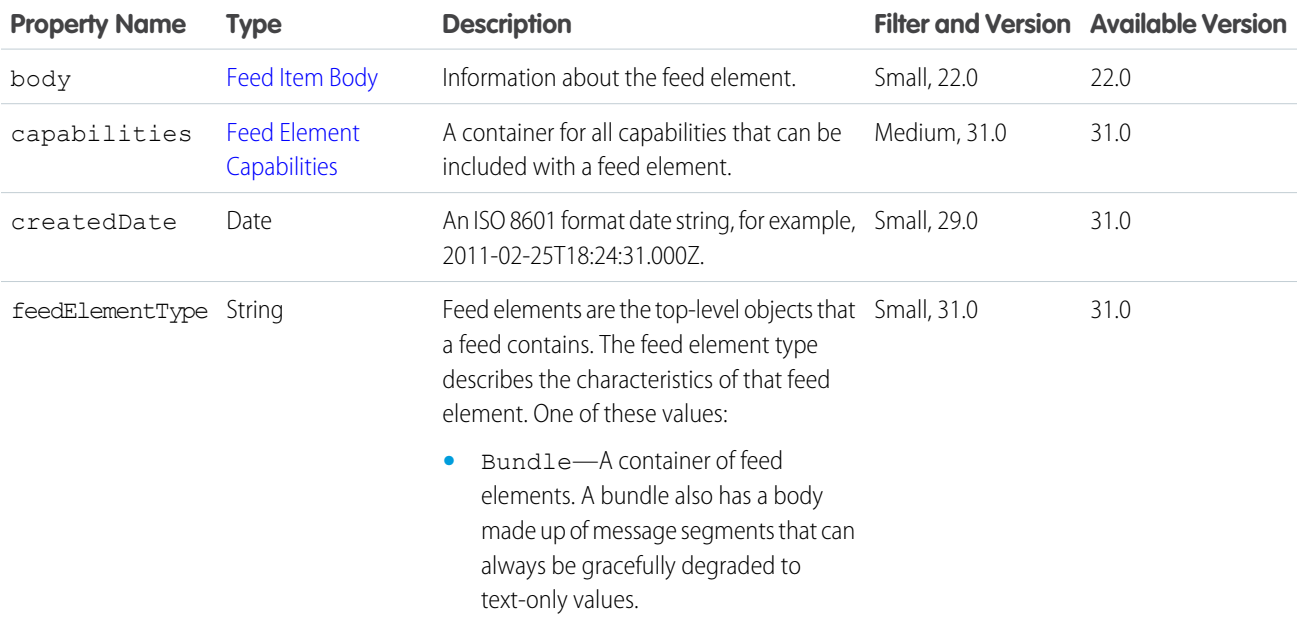

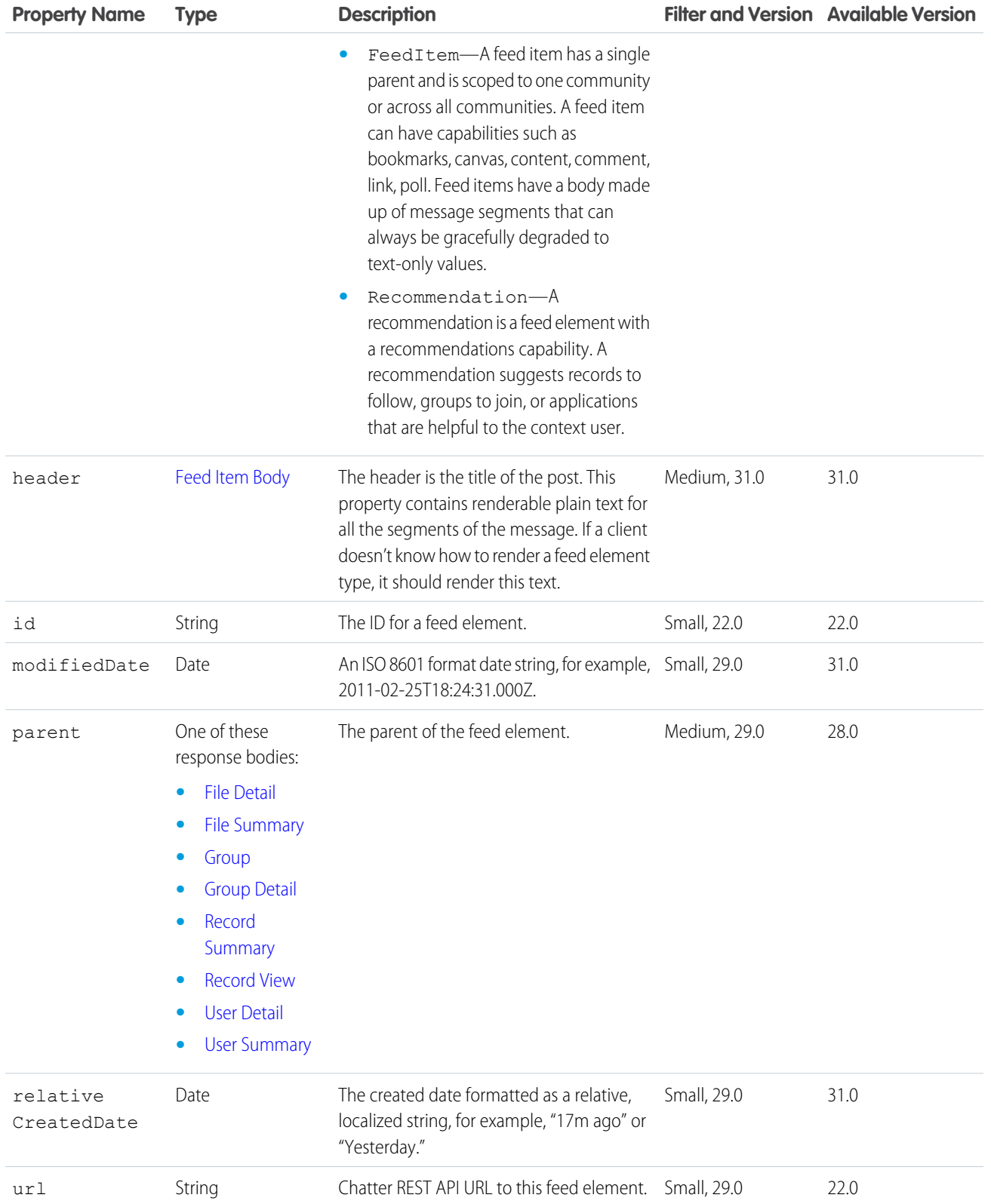

### <span id="page-658-0"></span>Group

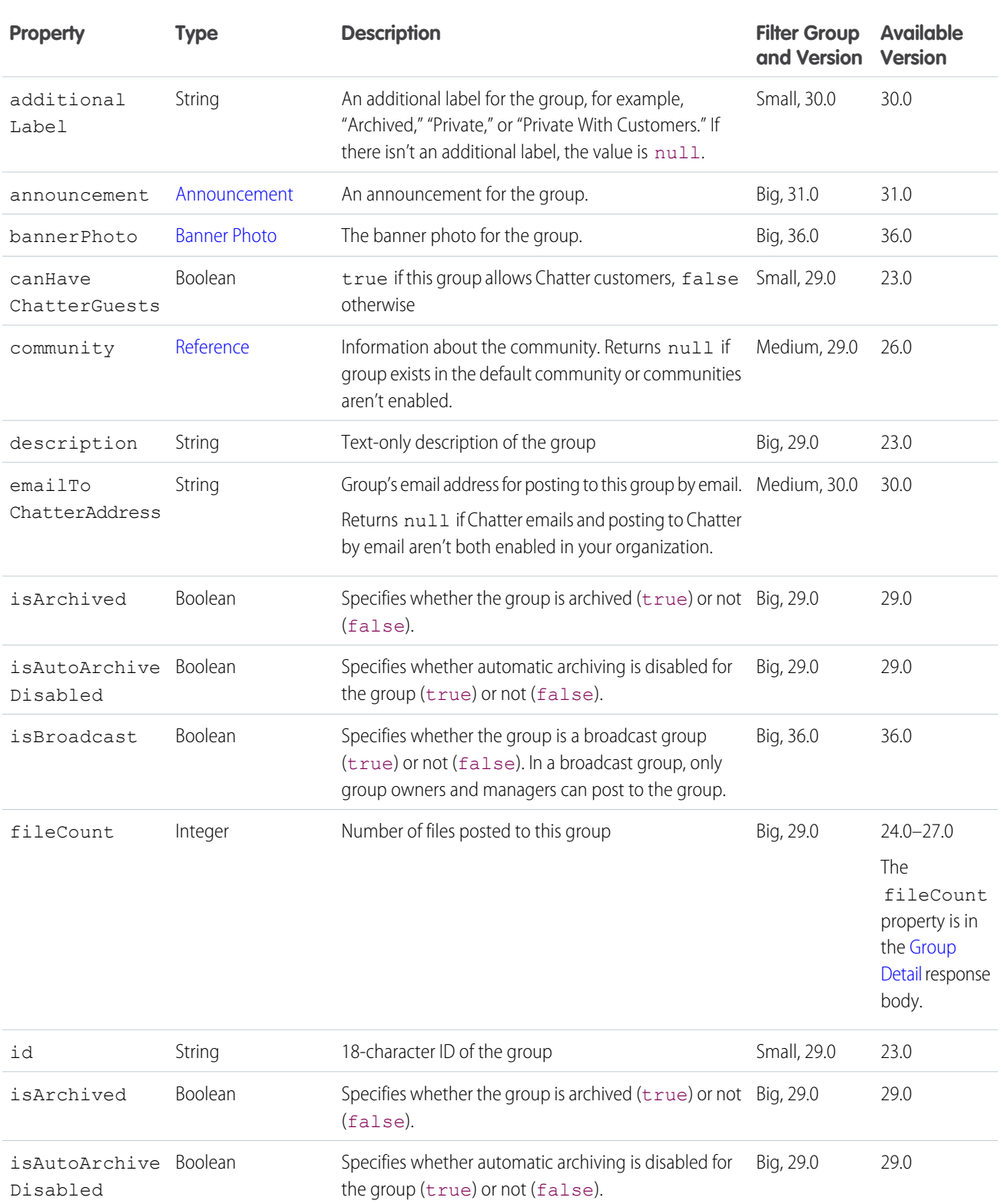

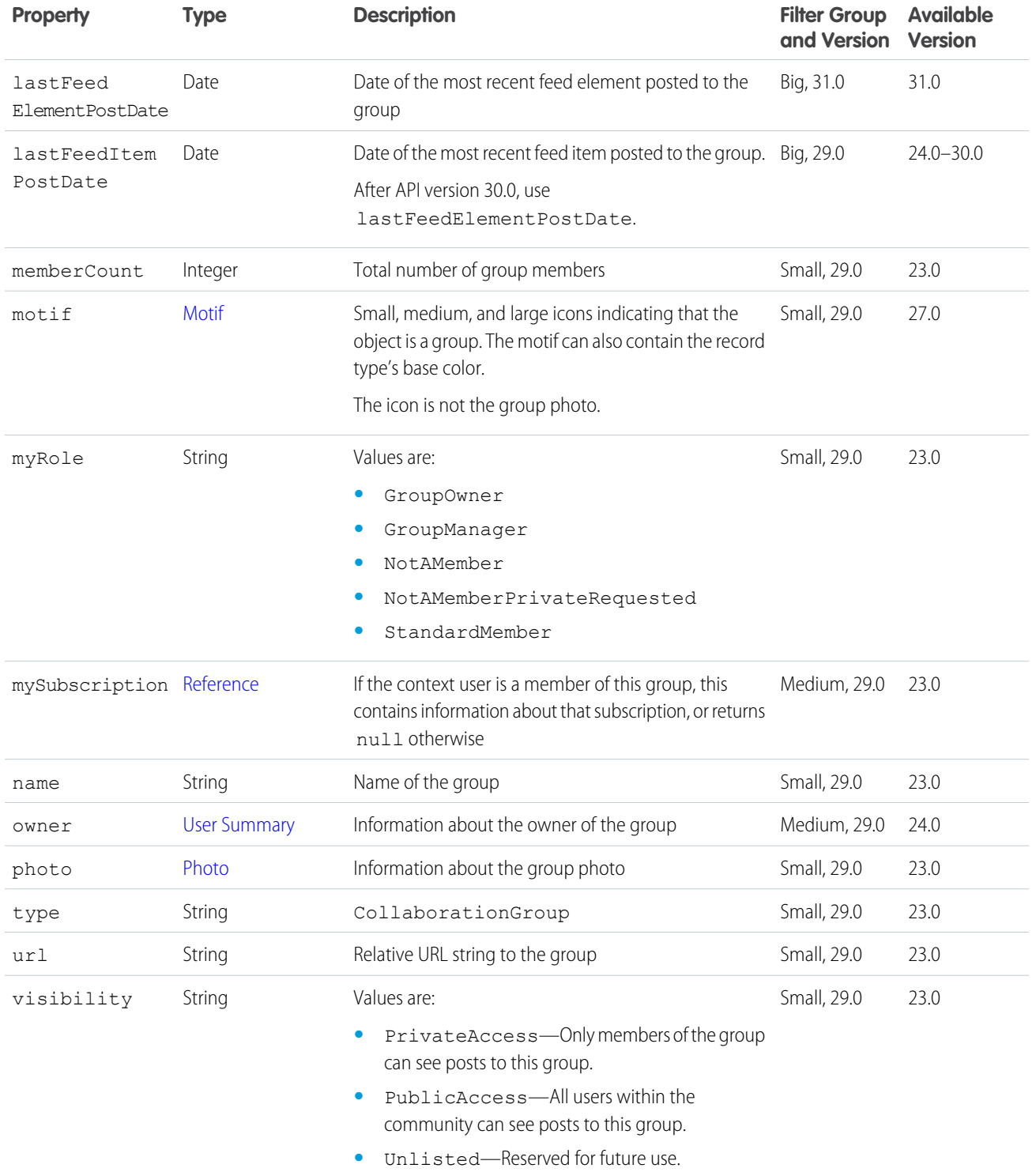

## Group Chatter Settings

A user's Chatter settings for a specific group.

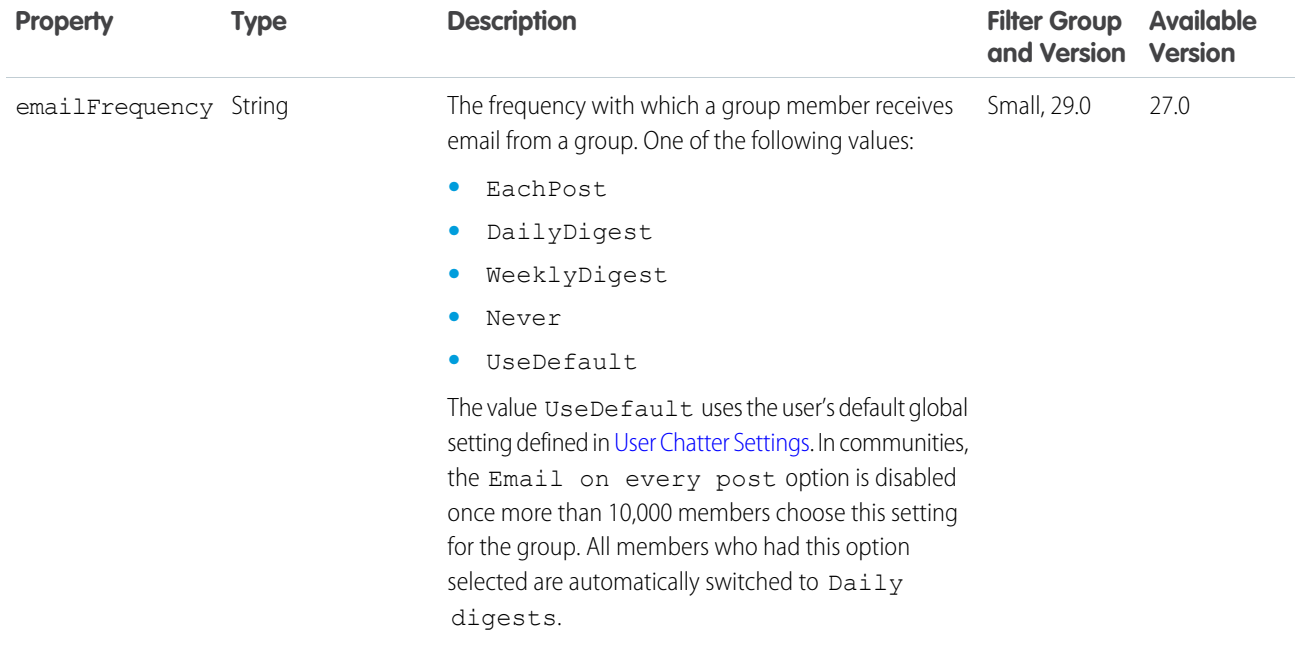

## <span id="page-660-0"></span>Group Detail

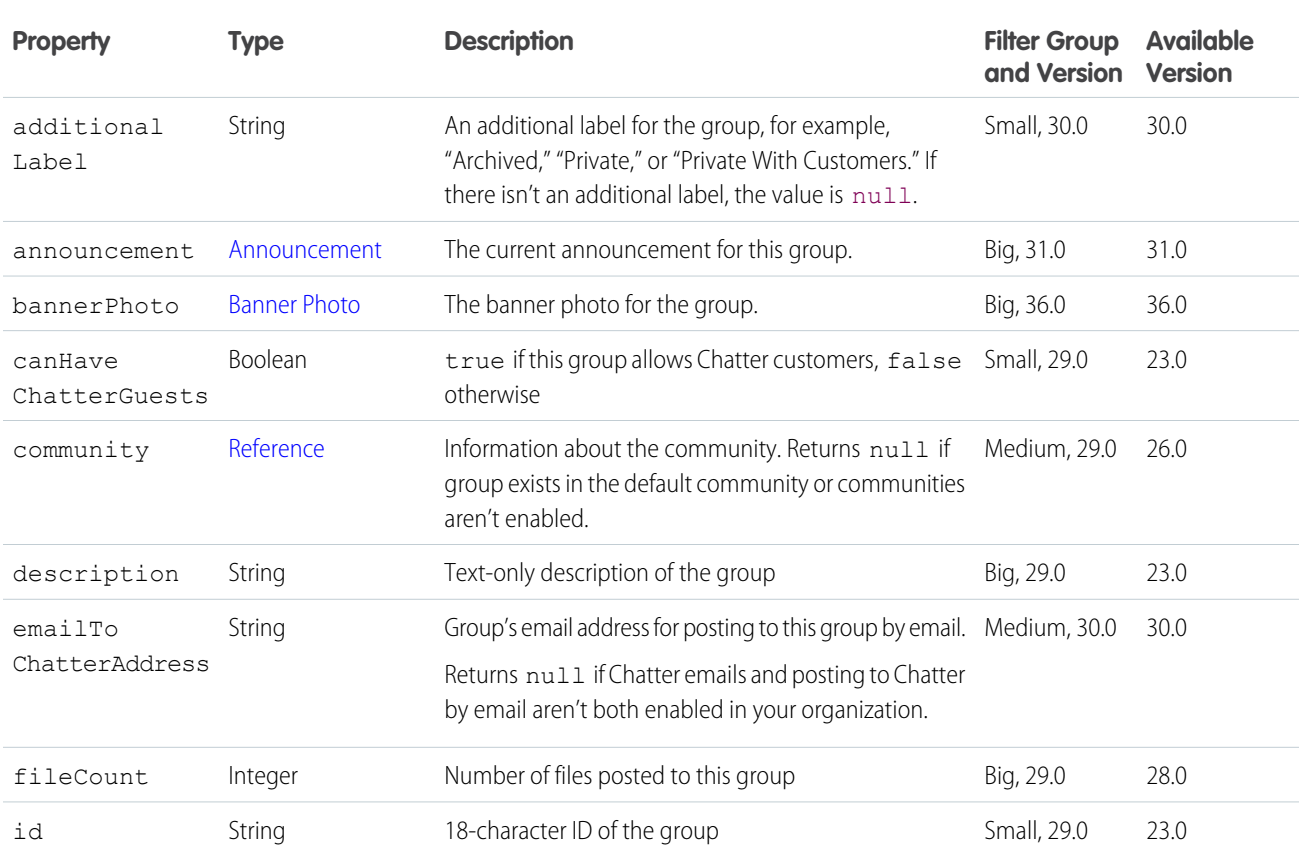

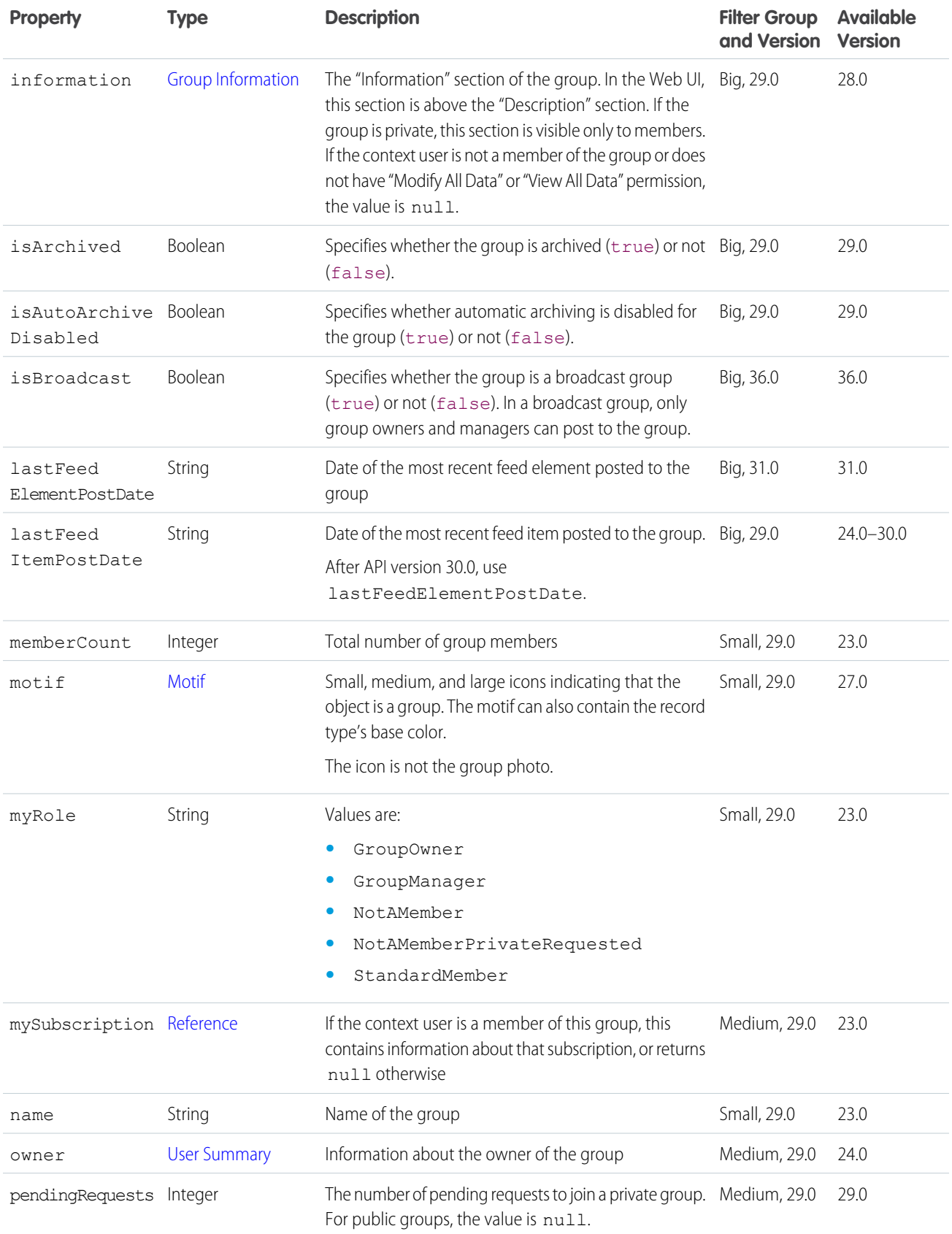

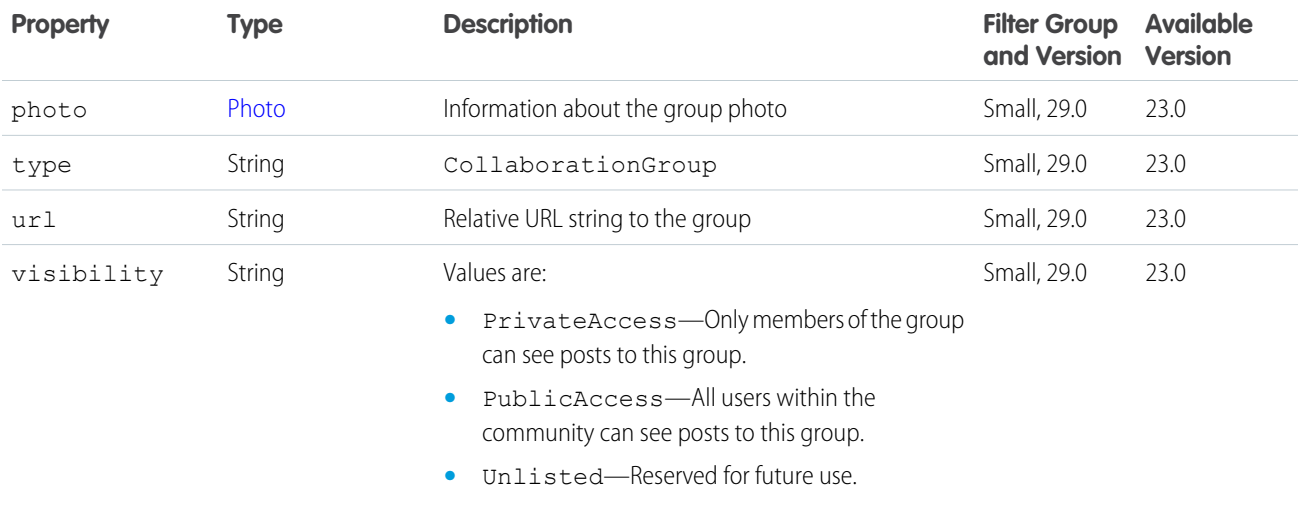

### <span id="page-662-0"></span>Group Information

Describes the "Information" section of a group. Information about groups, such as the group's members, photo, and the groups in the organization. Create and delete a group, add members to a group, and change the group photo.

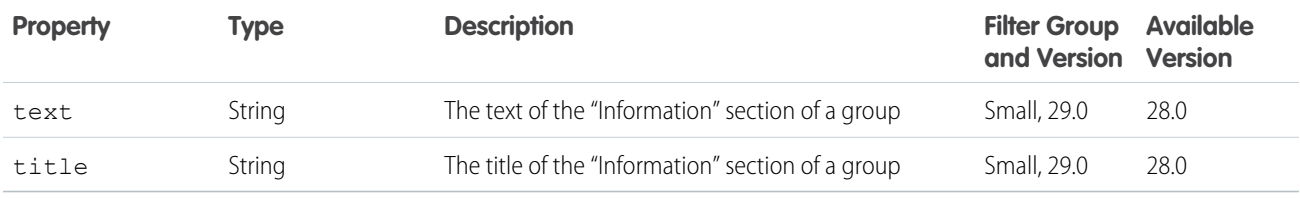

### <span id="page-662-1"></span>Group Member

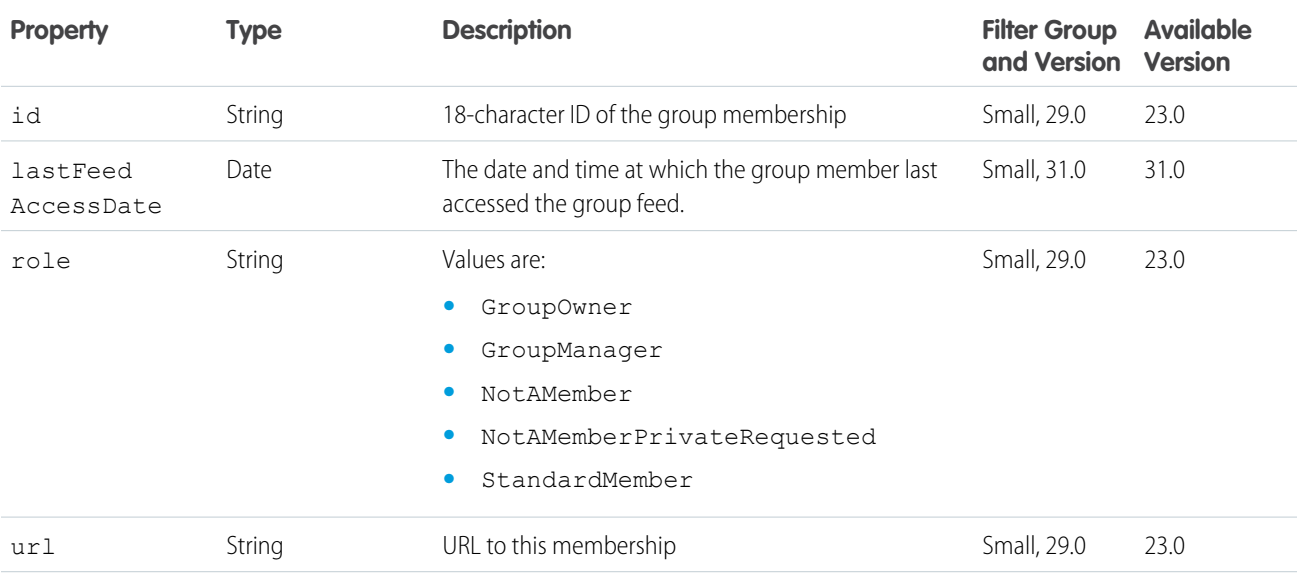

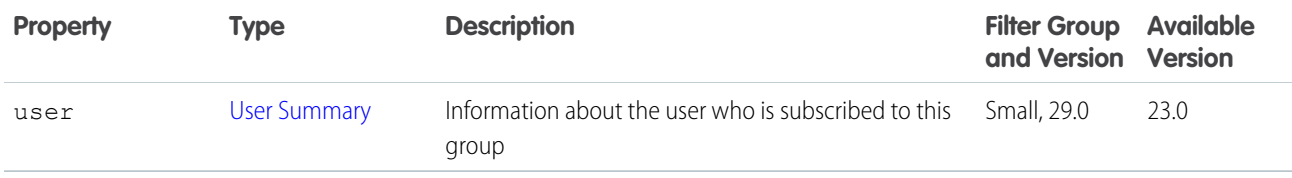

## Group Member Page

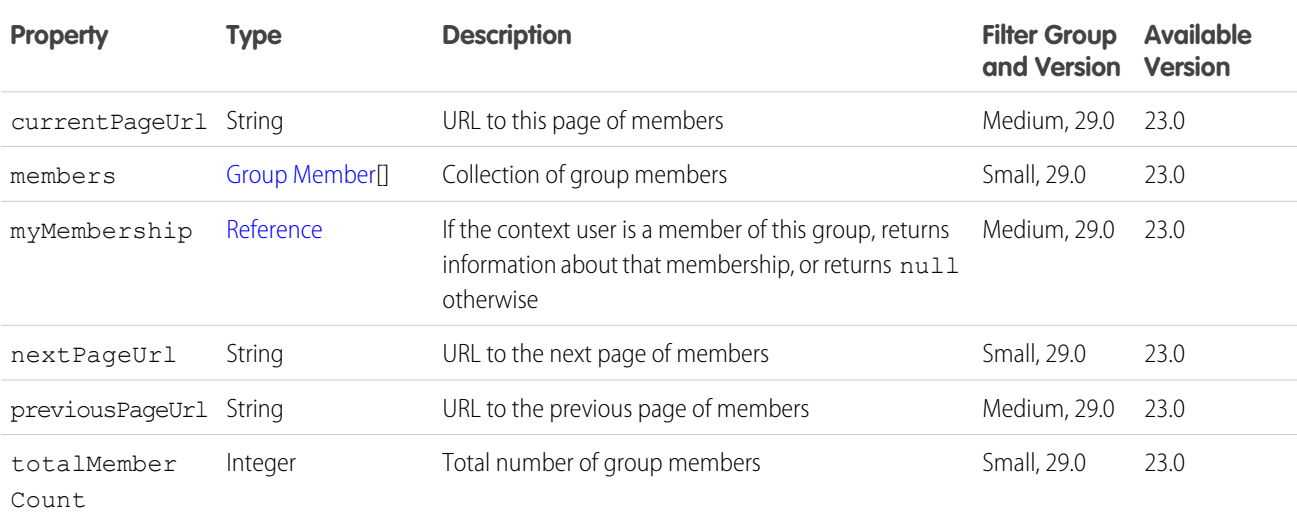

# <span id="page-663-0"></span>Group Membership Request

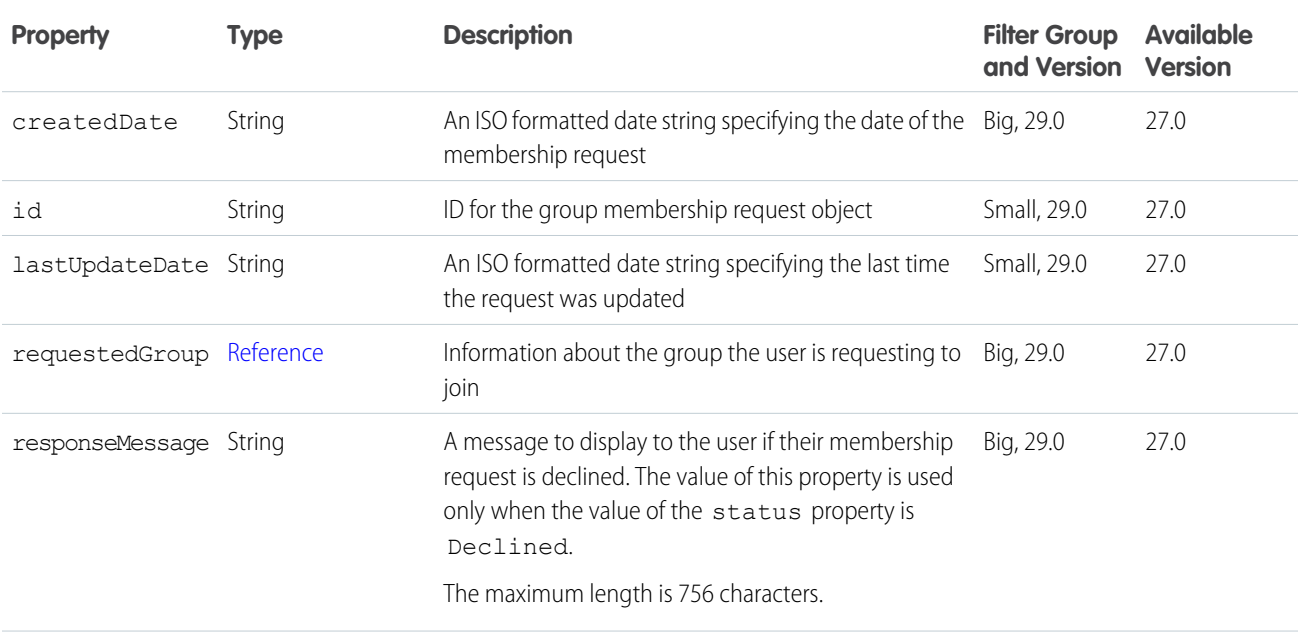

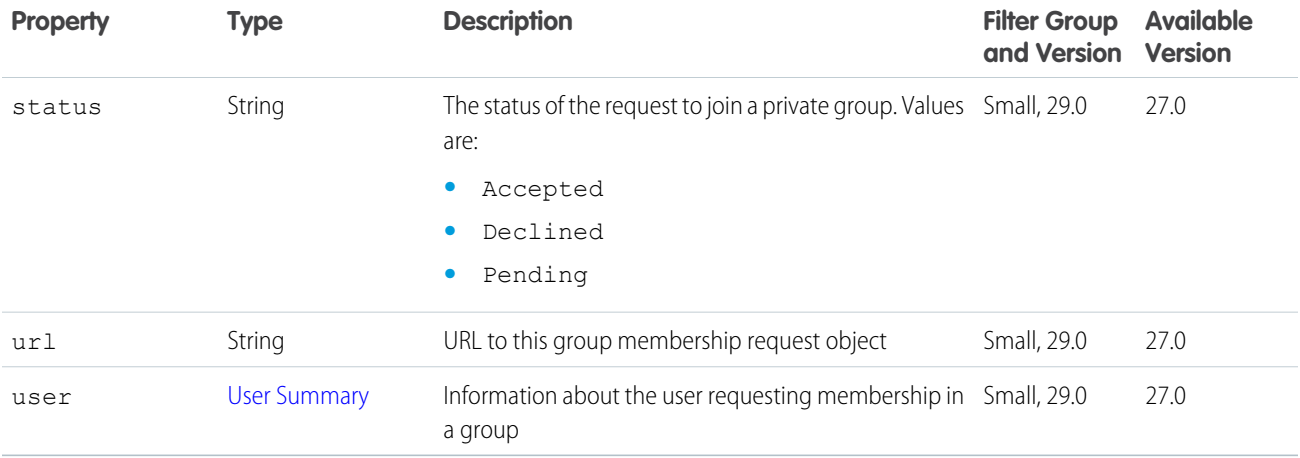

## Group Membership Request Collection

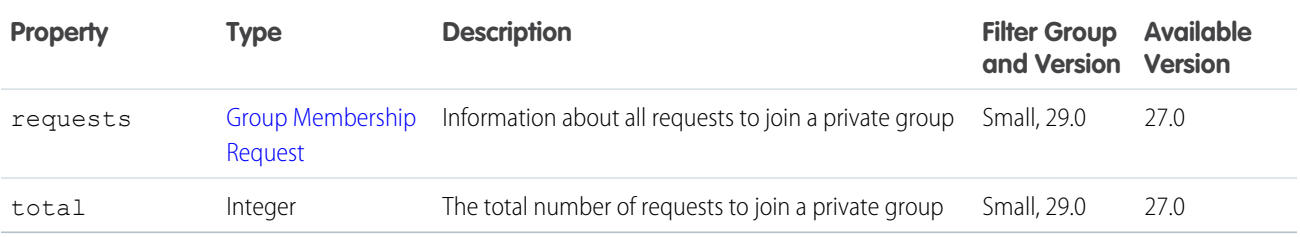

#### Group Page

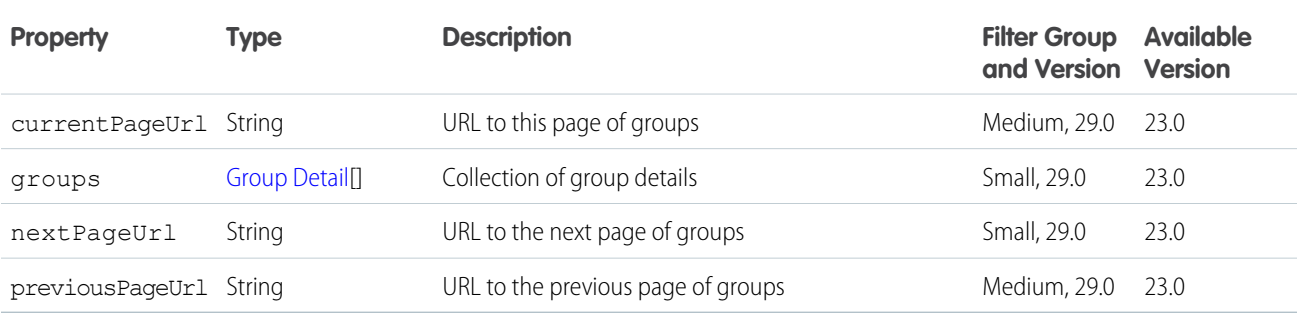

#### <span id="page-664-0"></span>Group Record

A record associated with a group.

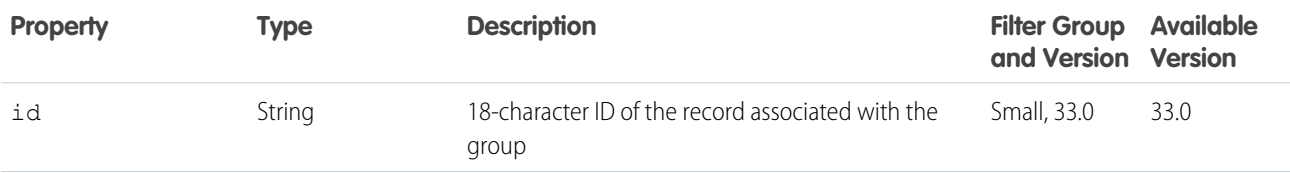

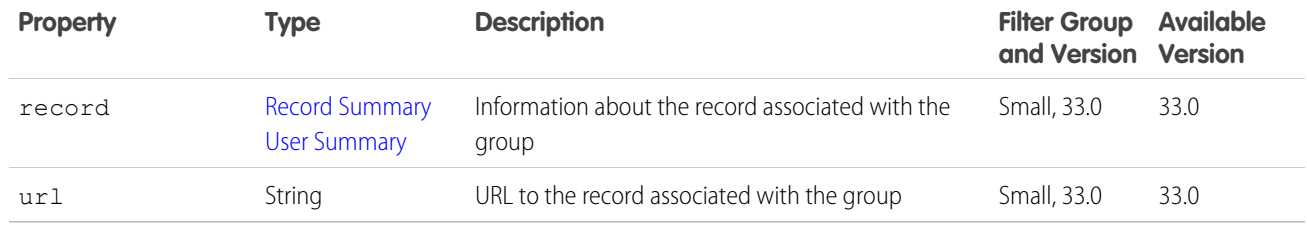

## Group Record Page

A paginated list of records associated with a group.

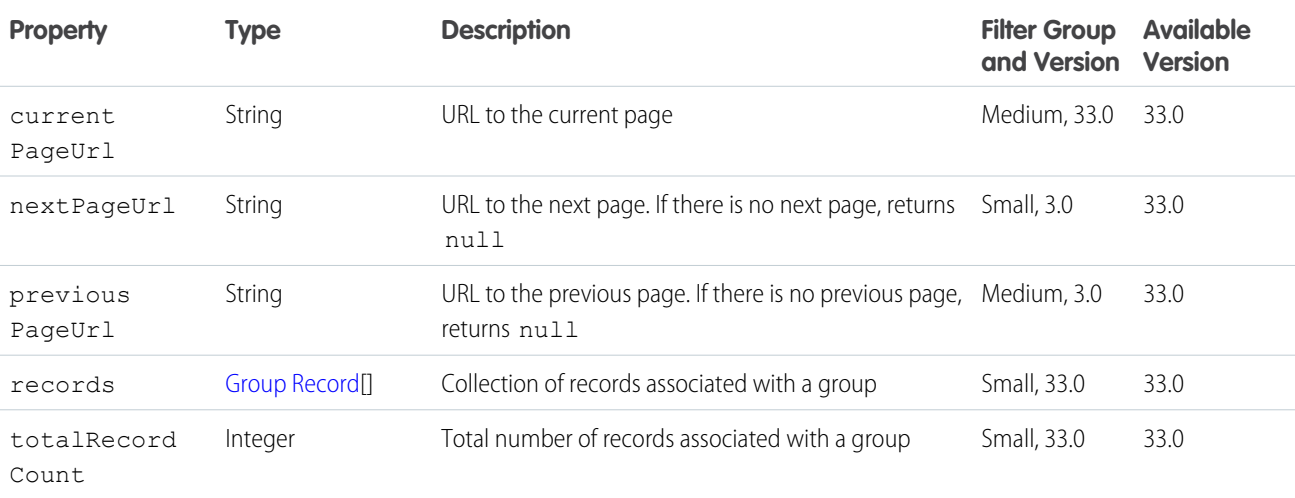

#### Icon

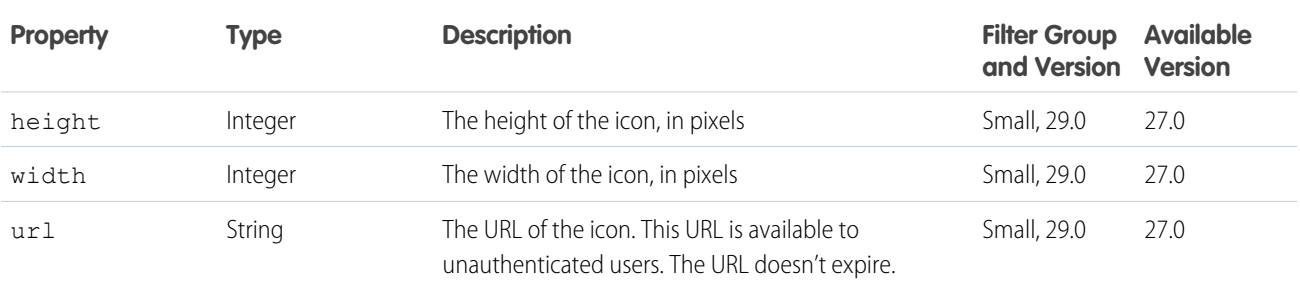

### Influence Thresholds

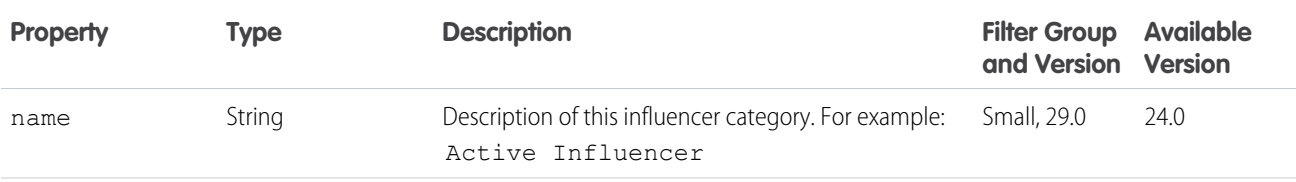

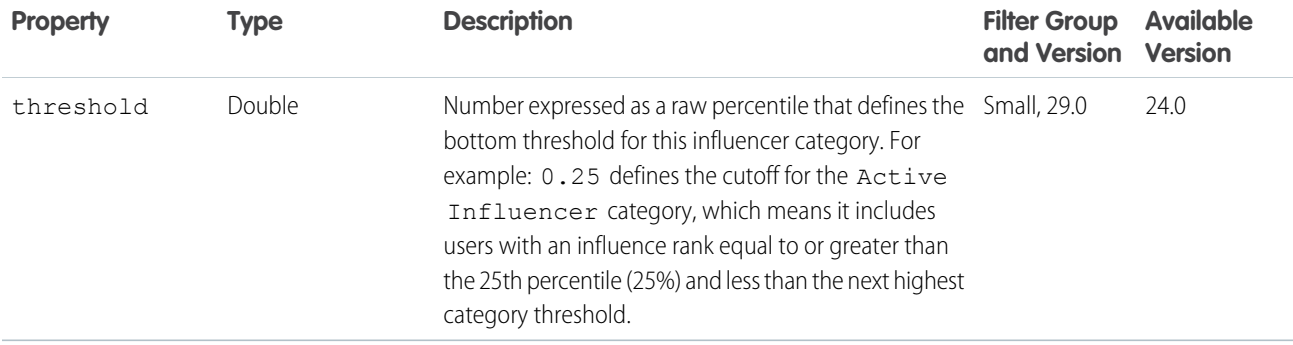

### <span id="page-666-0"></span>Knowledgeable People

Represents a user that is knowledgeable about a specified topic.

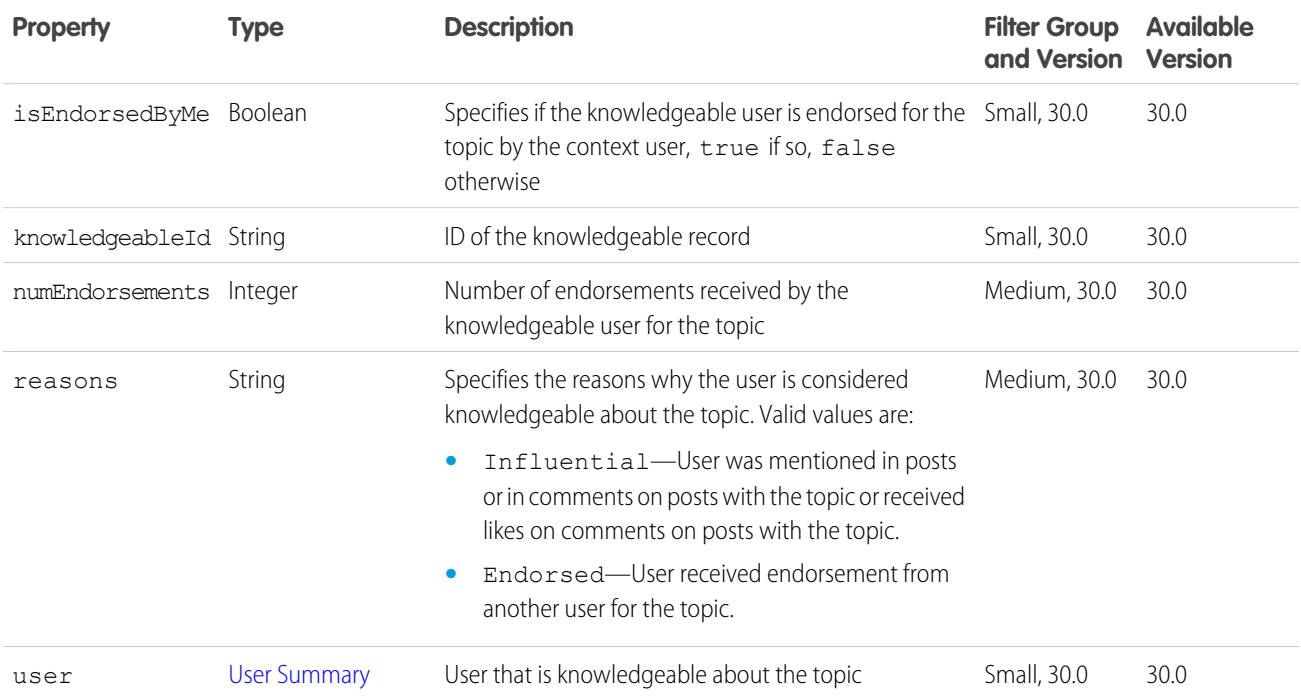

### Knowledgeable People Collection

A collection of knowledgeable people response bodies.

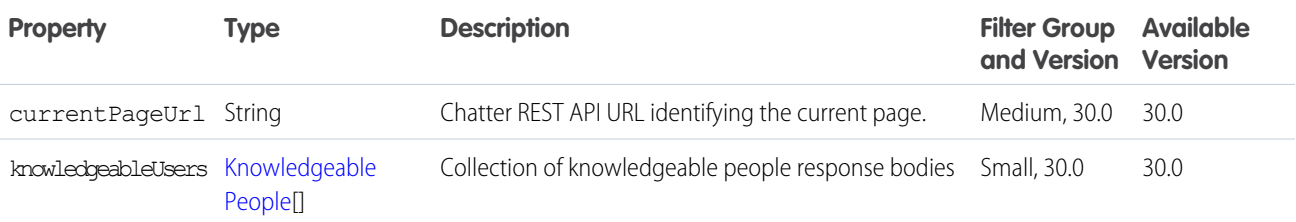

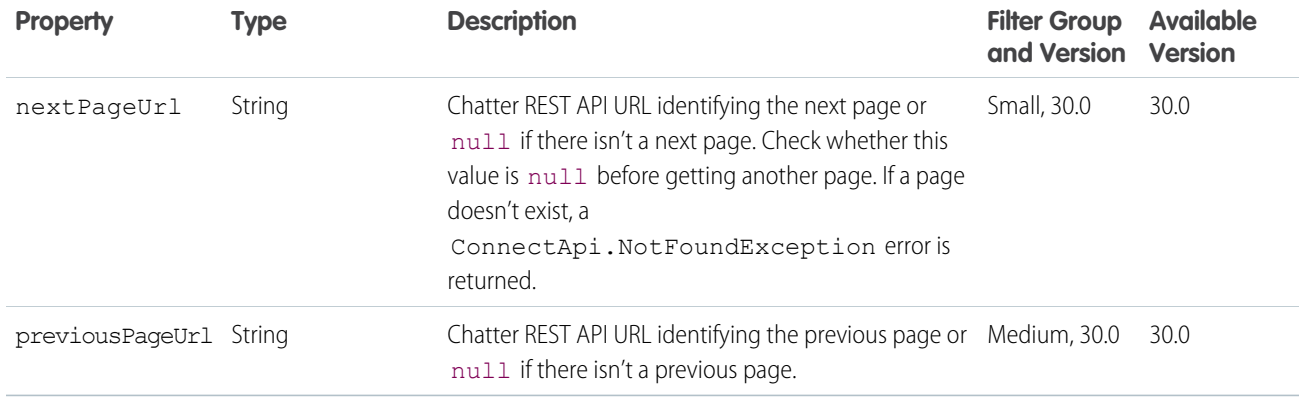

### <span id="page-667-0"></span>Knowledge Article Version

A knowledge article version.

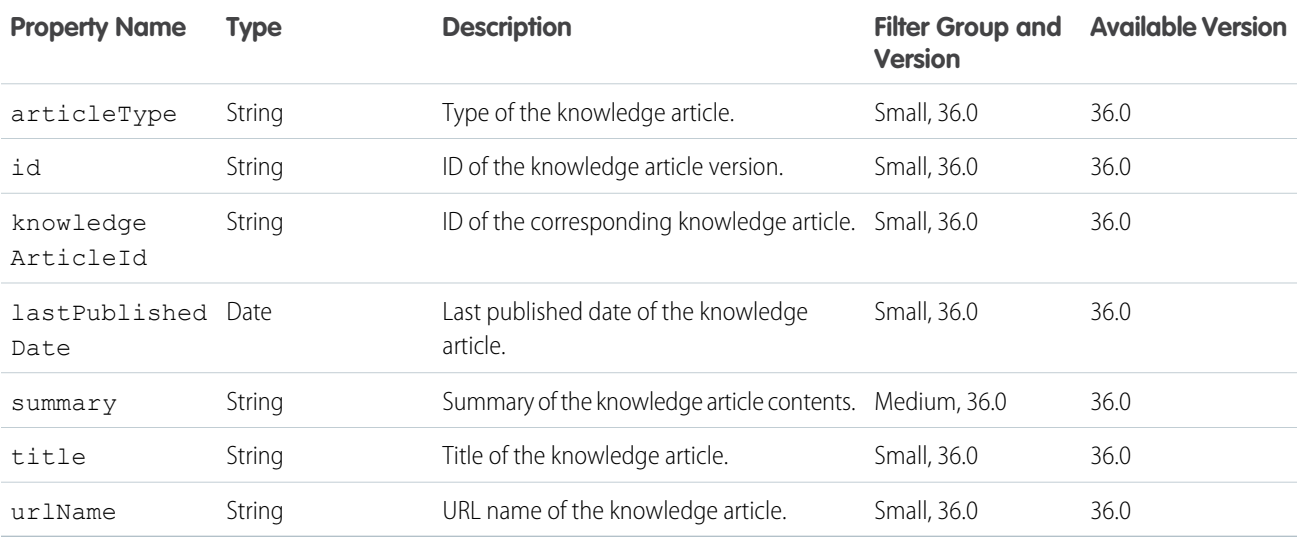

### Knowledge Article Version Collection

A collection of knowledge article versions.

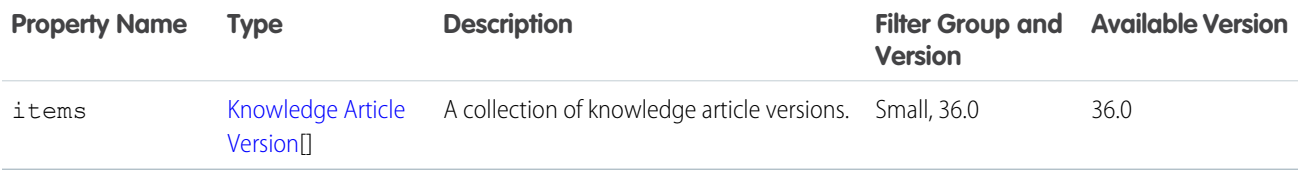

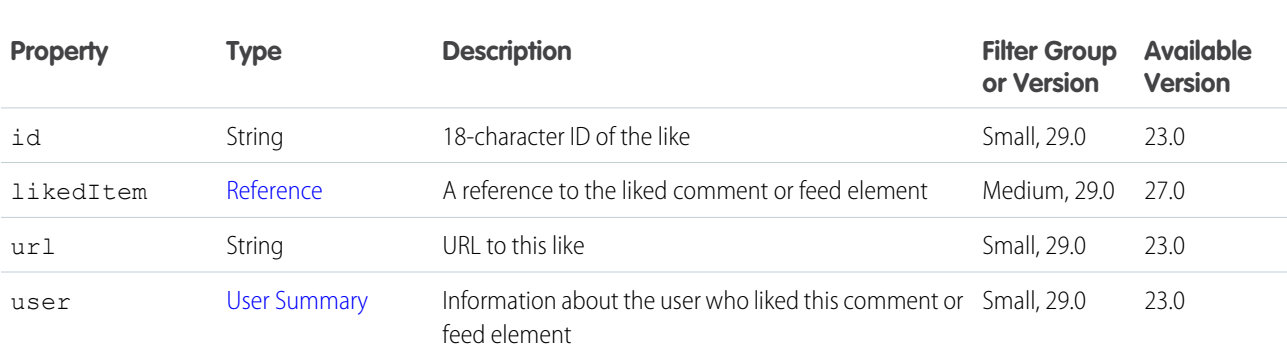

#### <span id="page-668-0"></span>Like

# Like Message Body

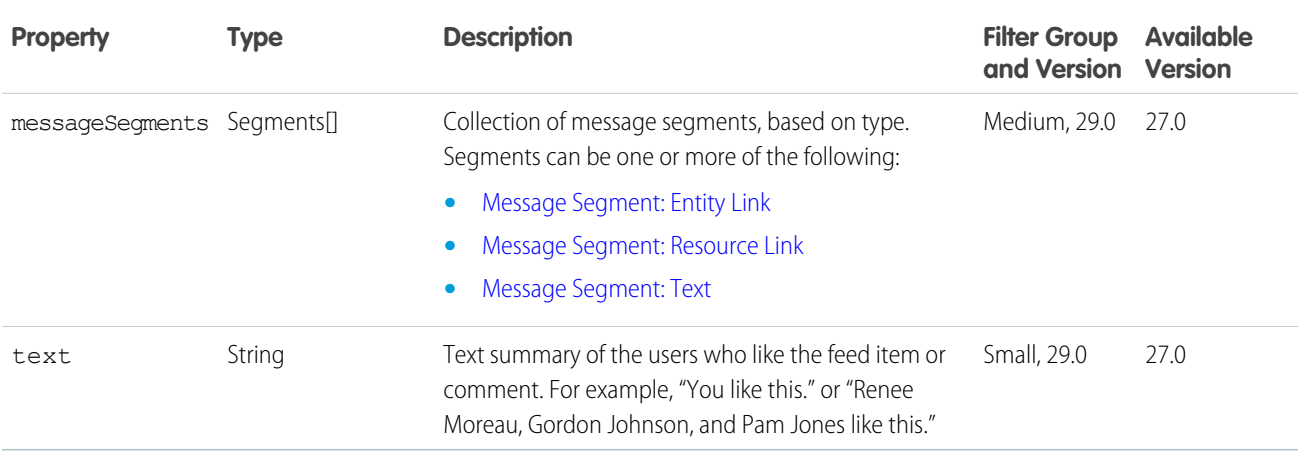

# Like Page

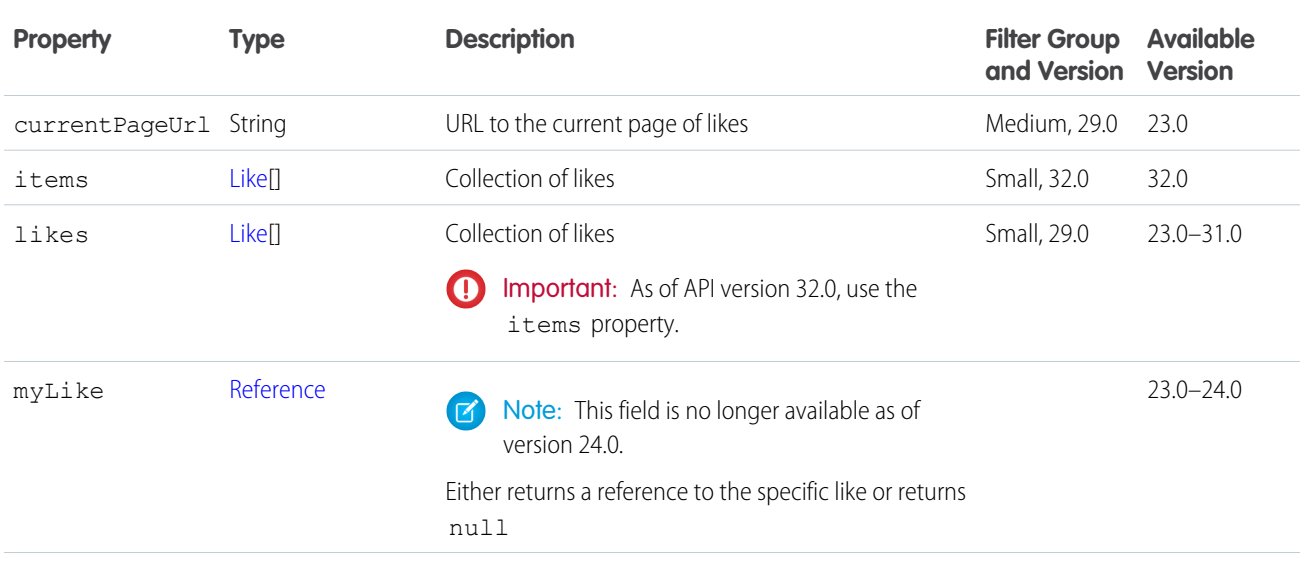

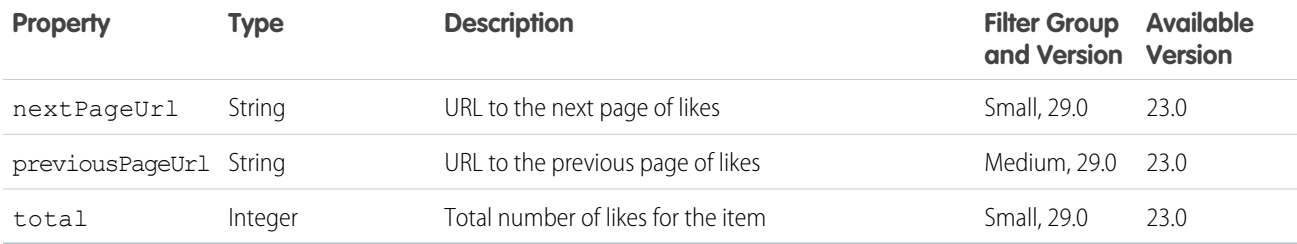

### Link Capability

If a feed element has this capability, it has a link.

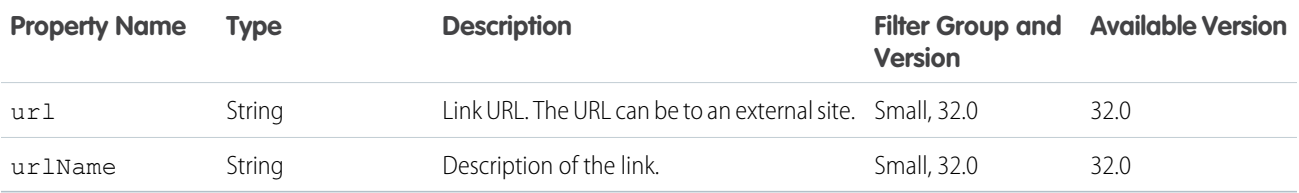

#### <span id="page-669-0"></span>List View Column

Describes a single column of a record's related list. Describes how to lay out the column; doesn't contain the column's data.

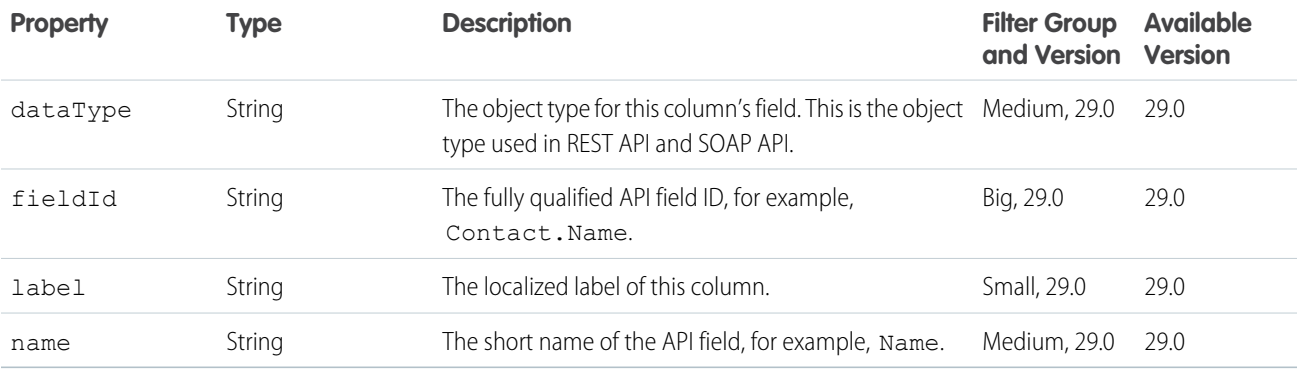

### List View Definition

Defines a related list structure or a search list structure on a record view. There is no data in the list.

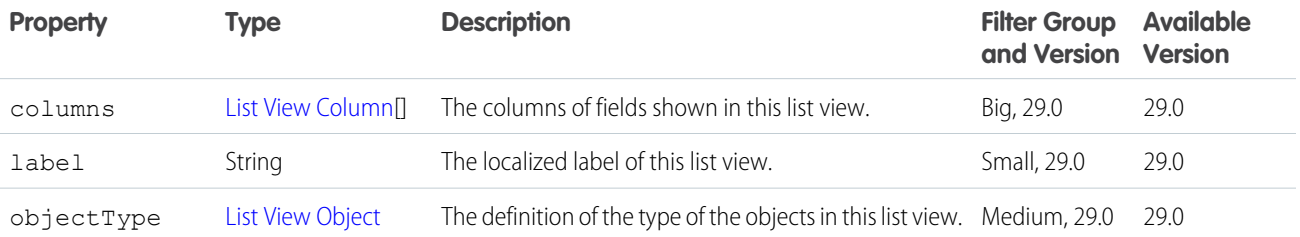

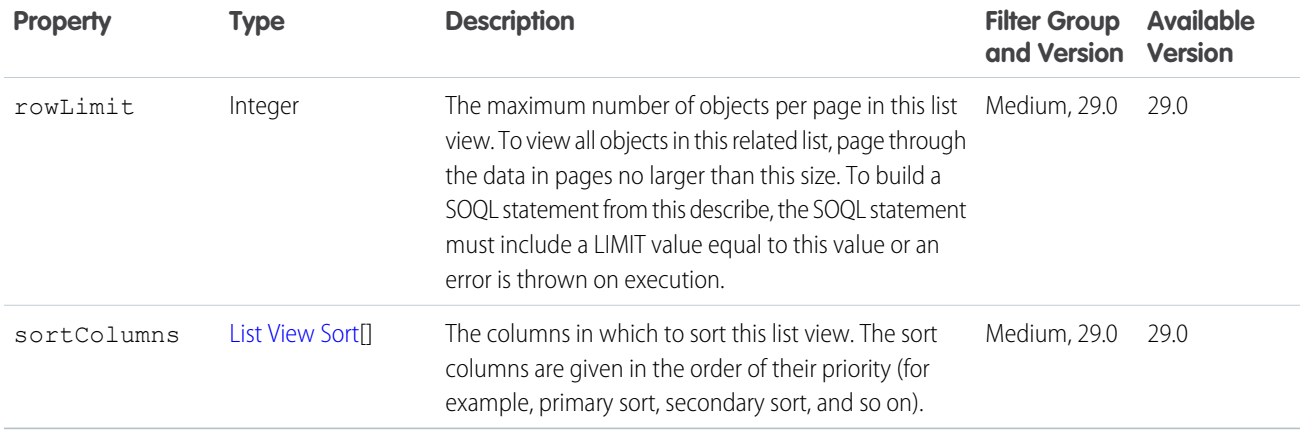

### <span id="page-670-0"></span>List View Object

Defines the type of record displayed in the rows of a related list.

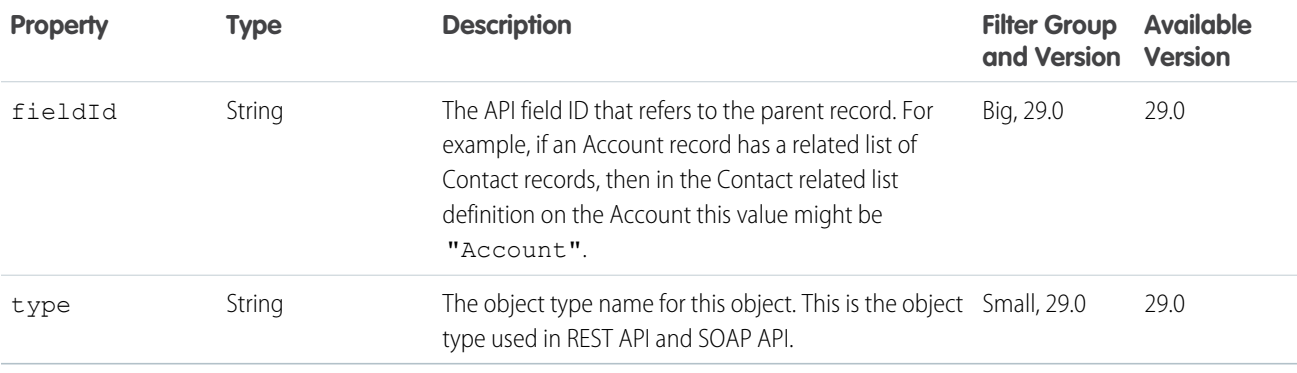

#### List View Record

The list view of a record.

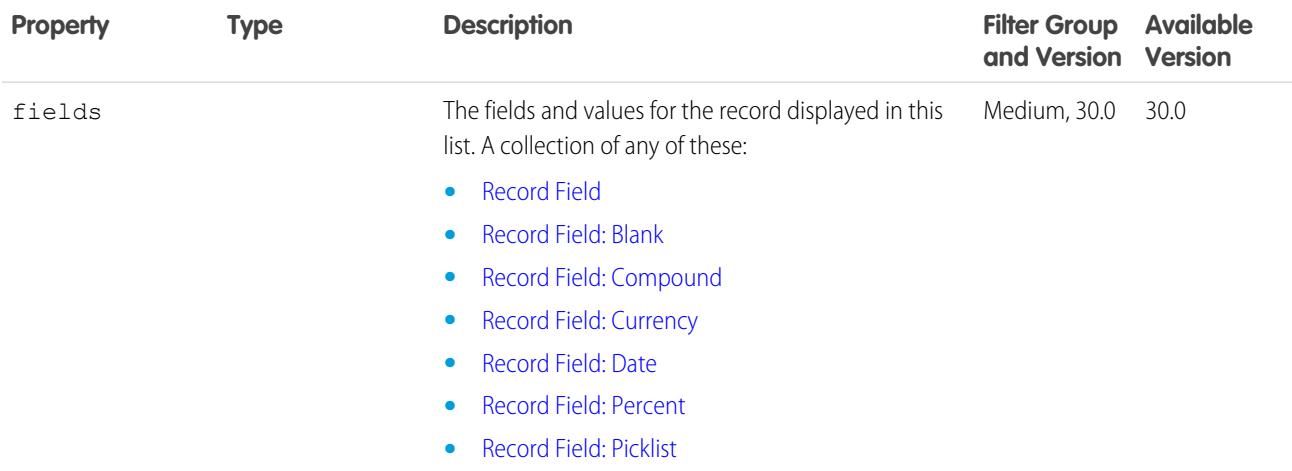

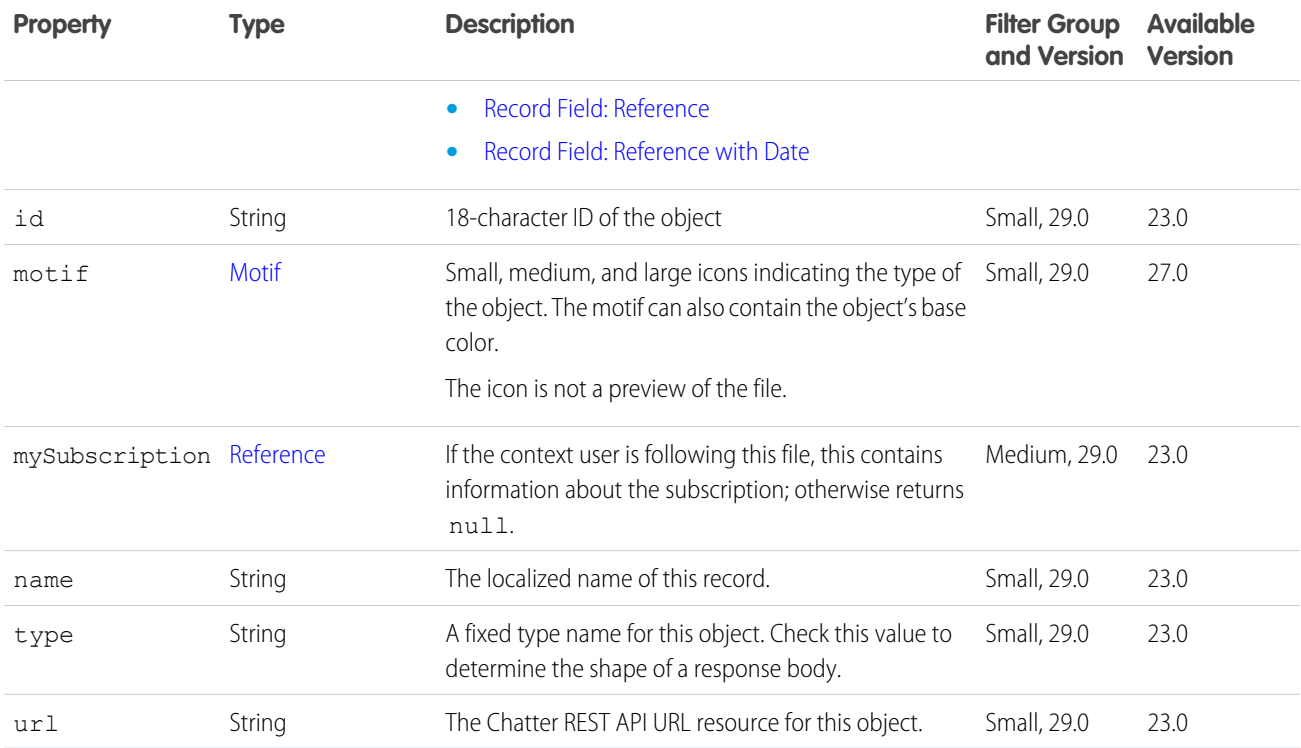

#### <span id="page-671-0"></span>List View Sort

Defines an ordinal of a sort order in a related list.

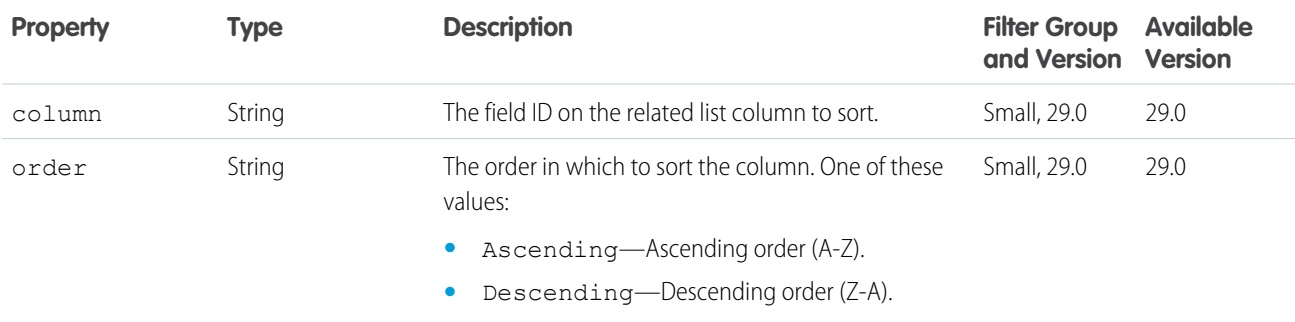

### Maintenance Information

Information about the upcoming scheduled maintenance for the organization.

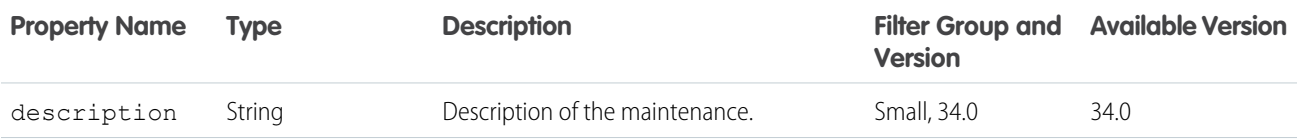

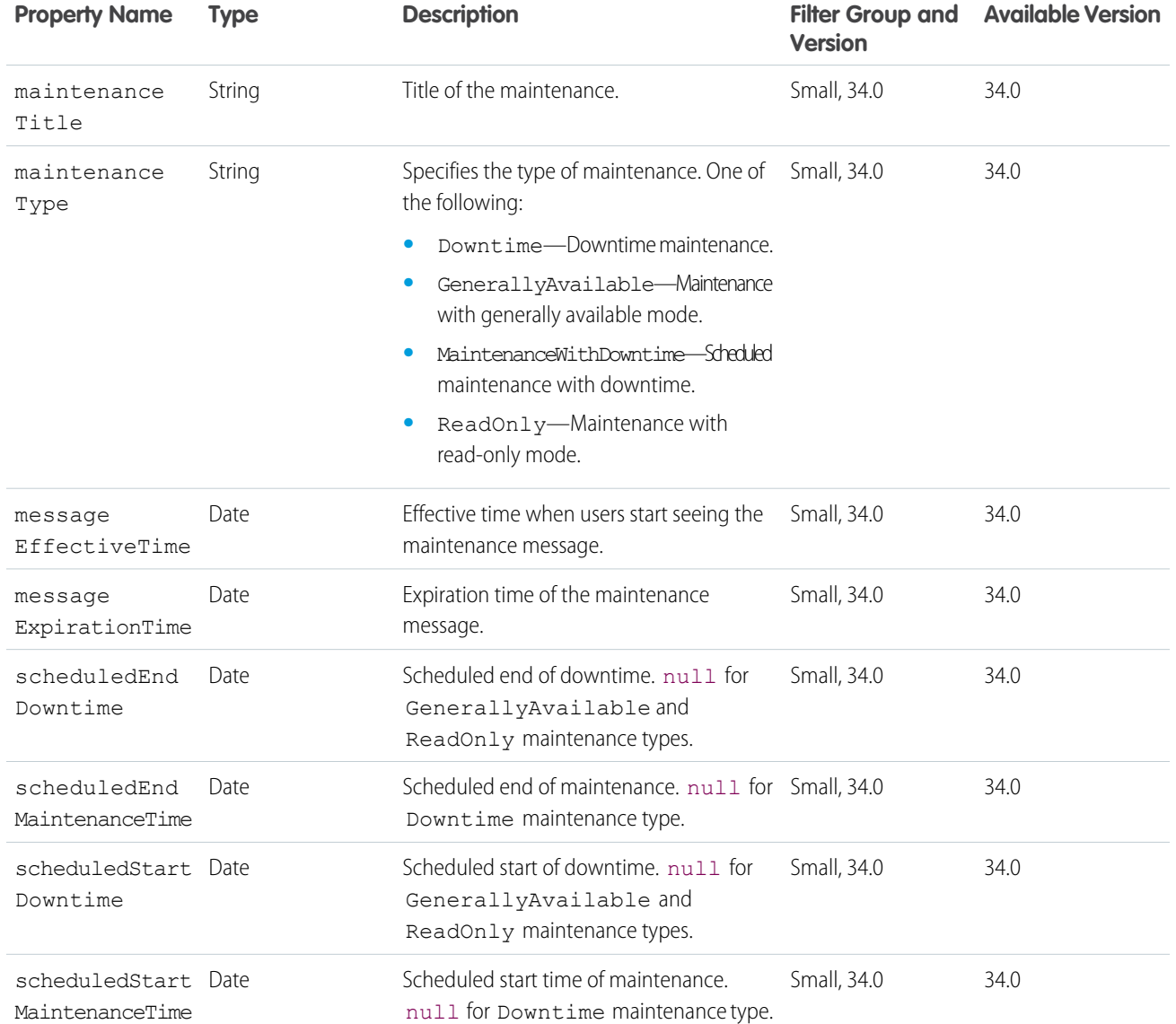

# <span id="page-672-0"></span>Managed Topic

Represents a managed topic in a community.

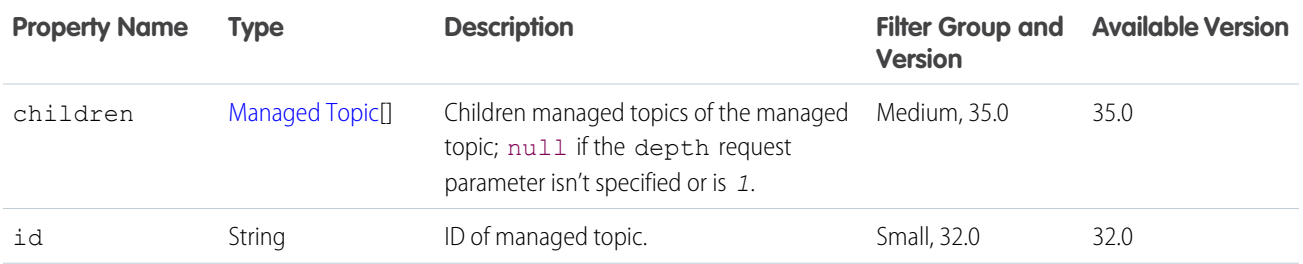

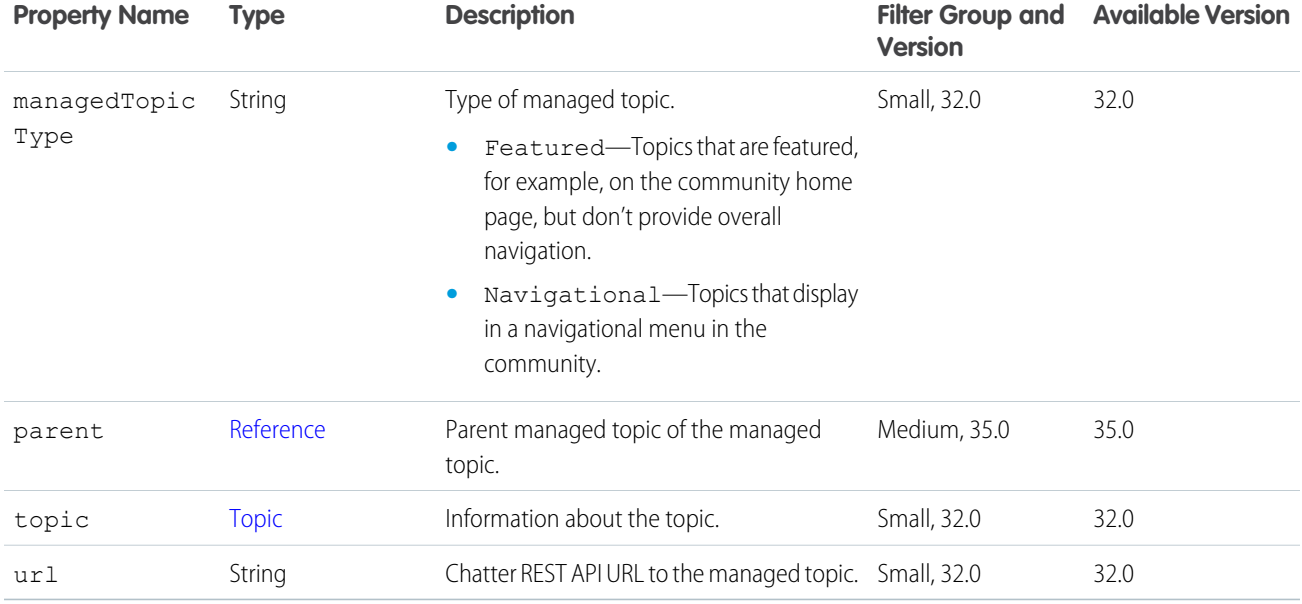

# Managed Topic Collection

A collection of managed topics in a community.

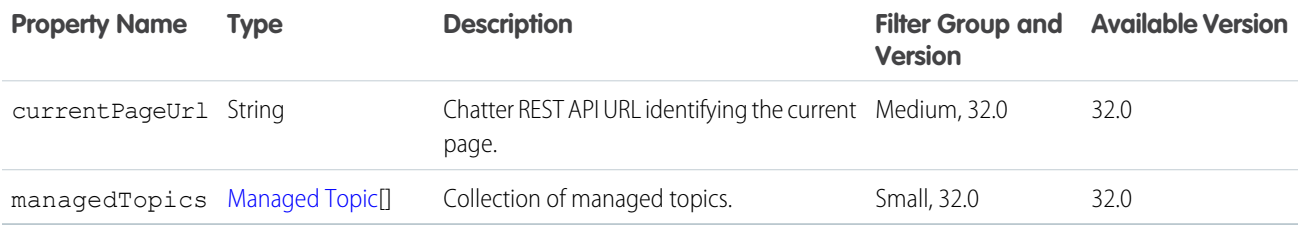

### <span id="page-673-0"></span>Mention Completion

Information about a record that could be used to @mention a user or group.

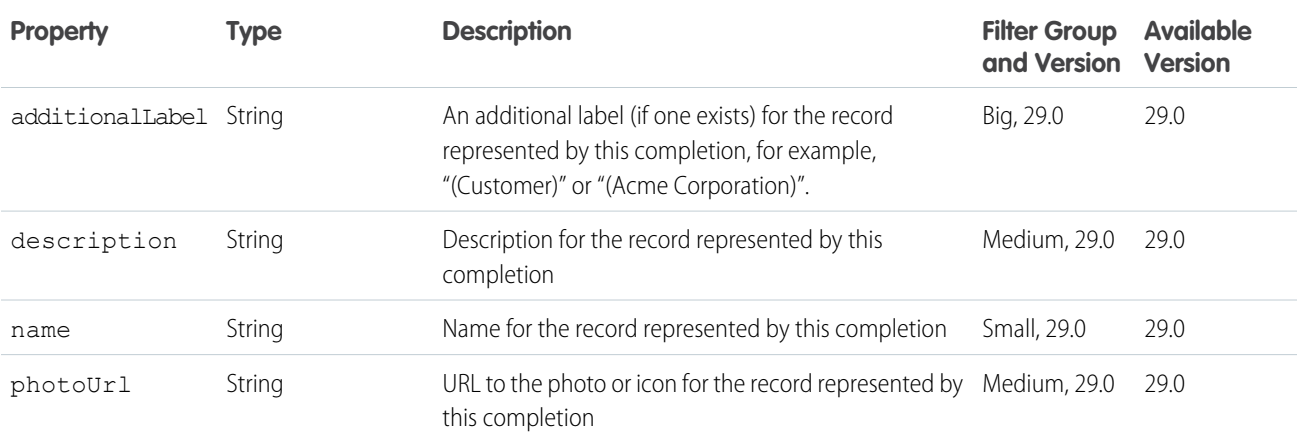

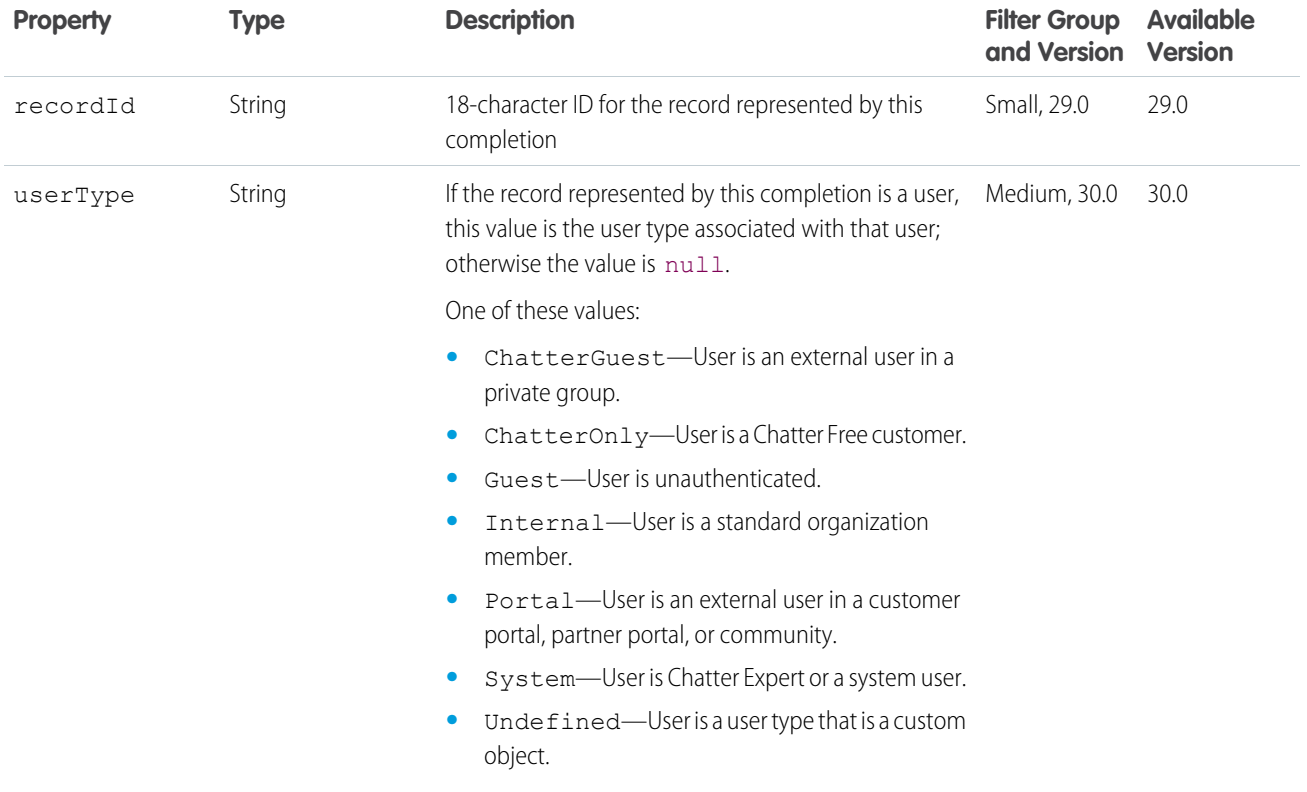

## Mention Completion Page

A paginated list of Mention Completion response bodies.

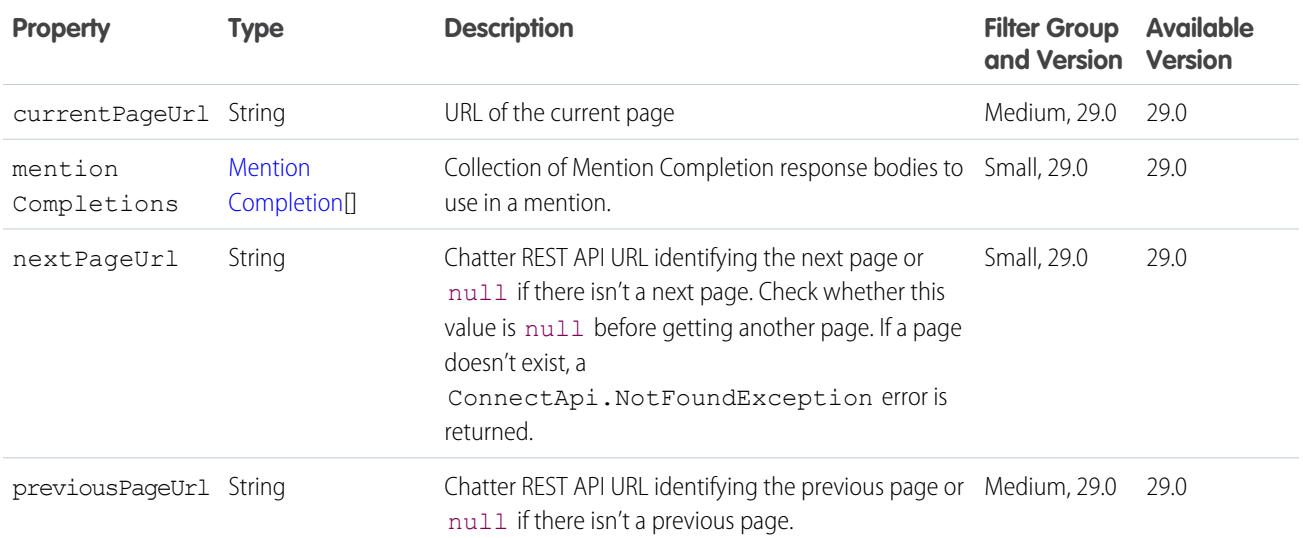

### <span id="page-675-0"></span>Mention Validation

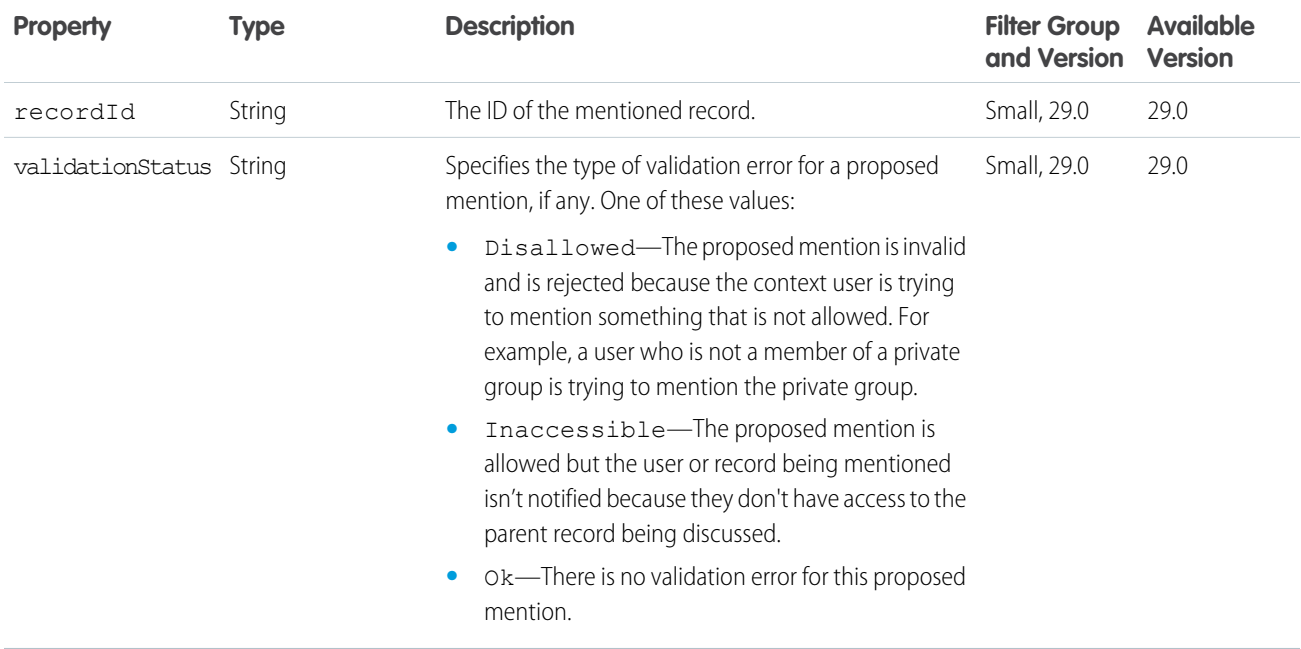

Information about whether a proposed mention is valid for the context user.

### Mention Validations

Information about whether a set of mentions is valid for the context user.

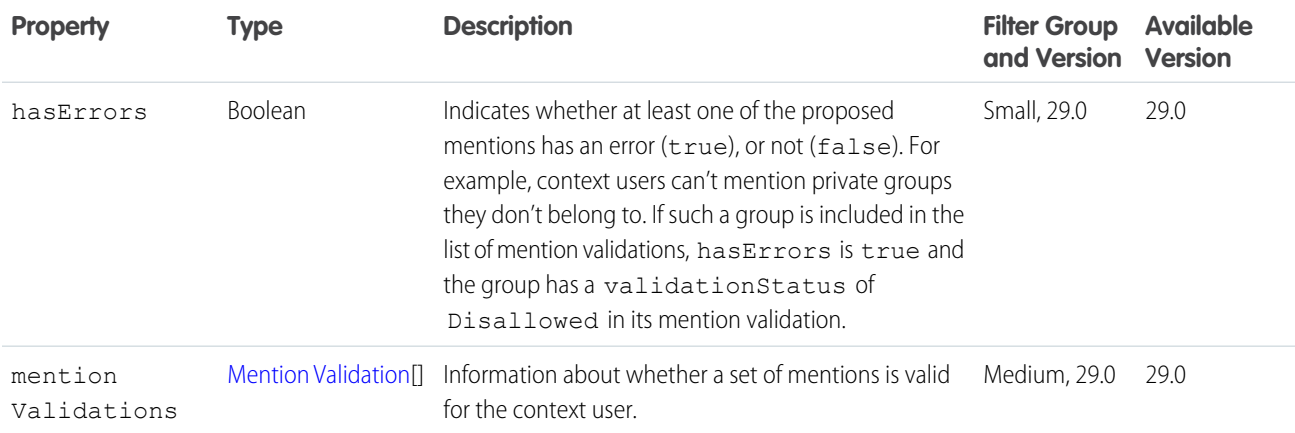

## <span id="page-676-0"></span>Message

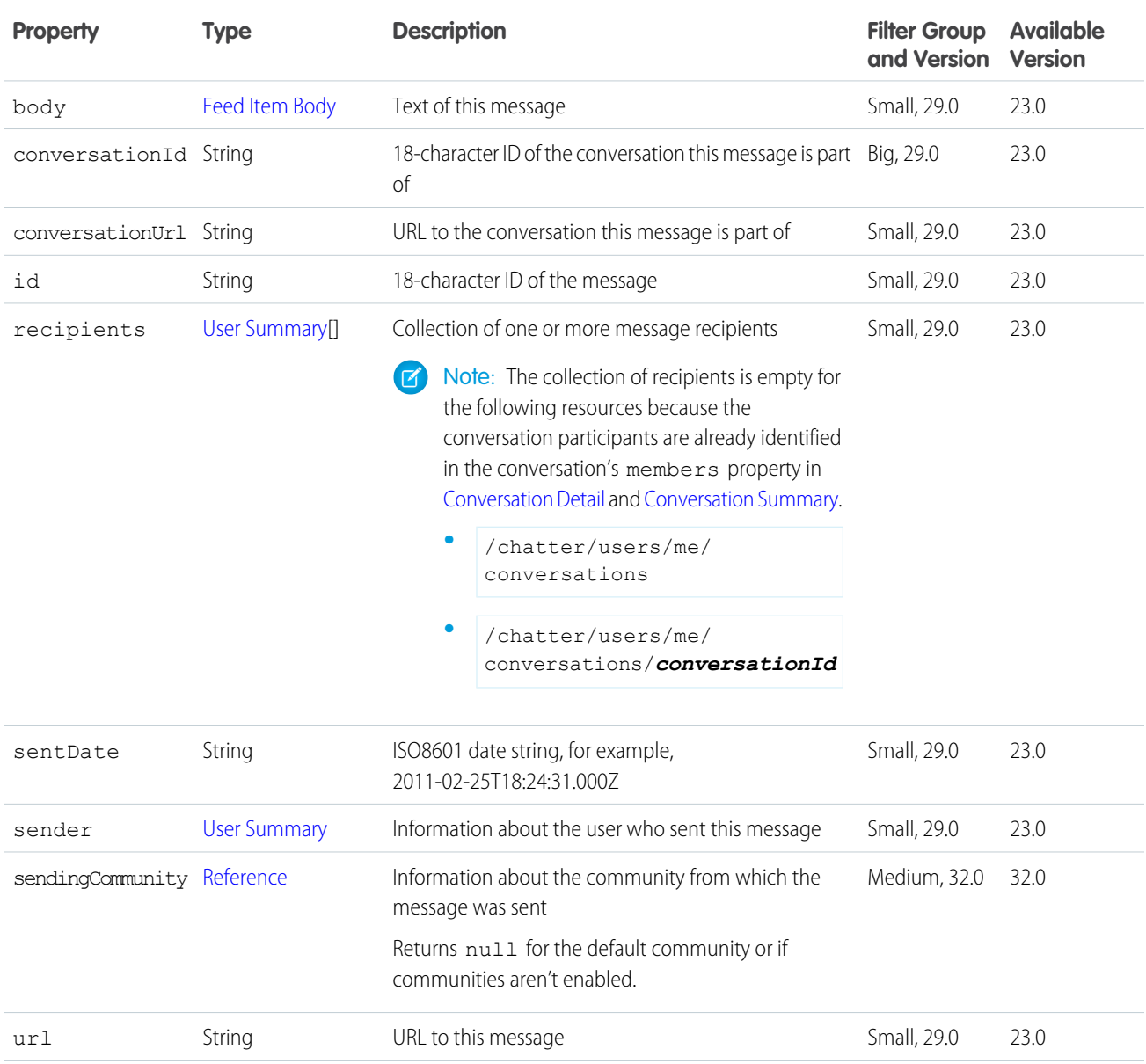

# Message Collection

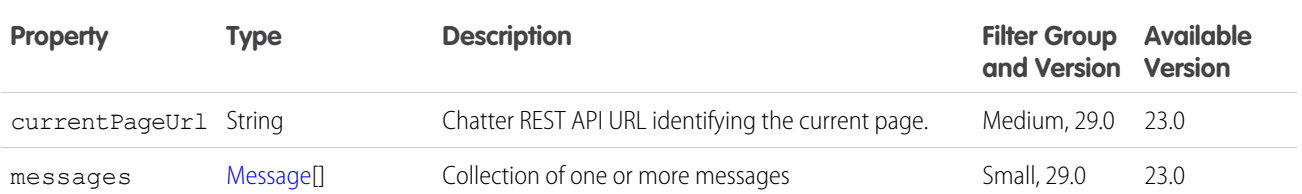

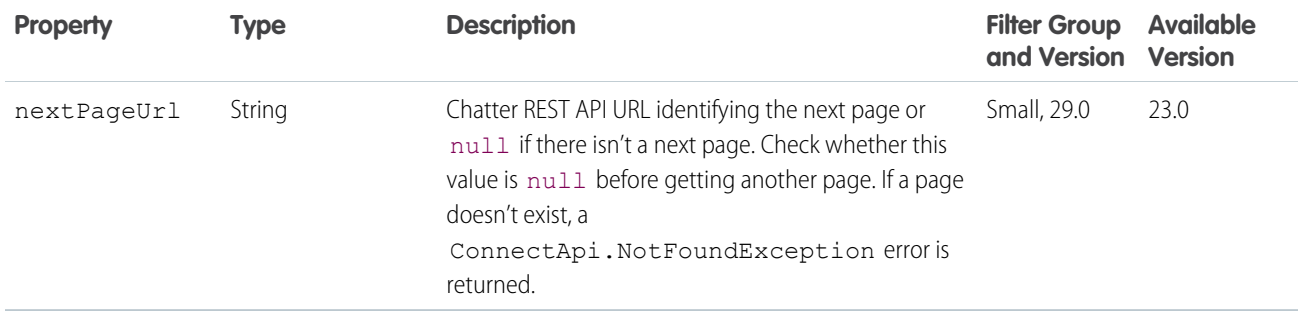

#### <span id="page-677-0"></span>Message Segment: Entity Link

Represents an entity, such as a user or a group.

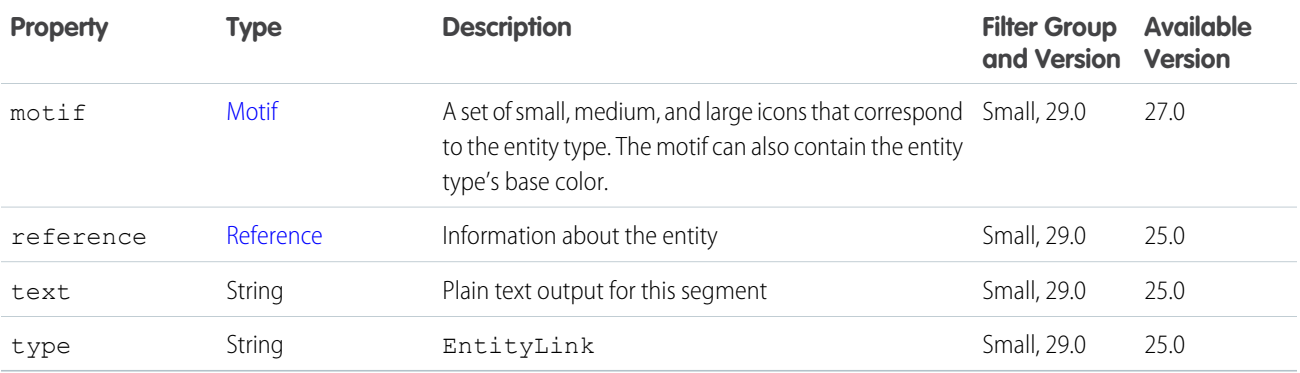

### <span id="page-677-1"></span>Message Segment: Field Change

Represents an inline field change.

Example: An example of an inline field change is "First Name from Bob to Joe". This example segment consists of multiple segments.

```
\lceilText("Owner from "),
  FieldChangeValue("Bob Smith"),
  Text(" to "),
   FieldChangeValue("Dave Jones")
]
```
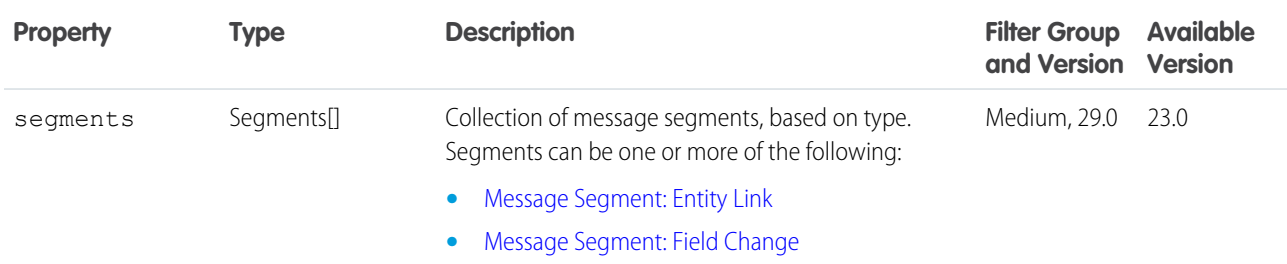

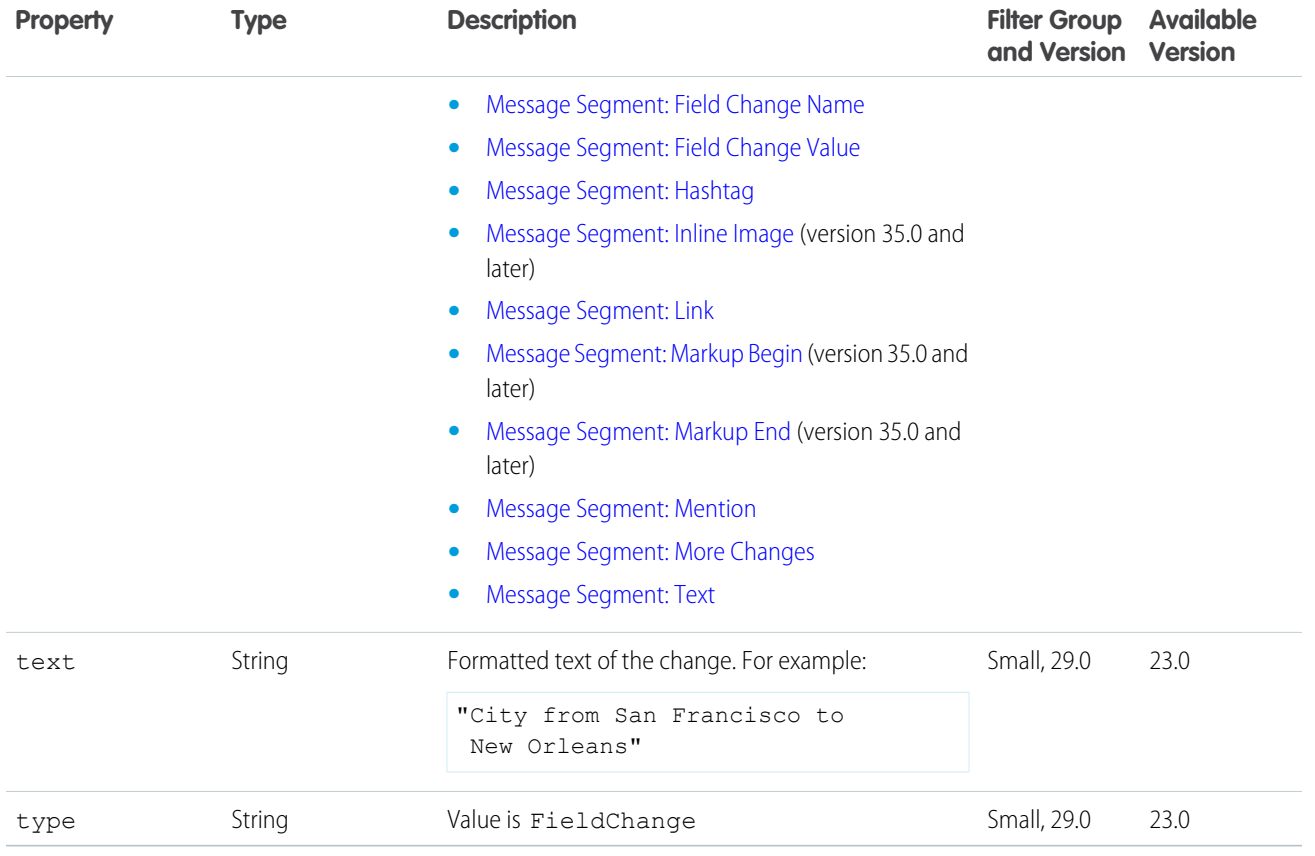

### <span id="page-678-0"></span>Message Segment: Field Change Name

Represents an inline name of a field change, like "Name" or "Description." Making this a separate segment makes it possible to give special user interface treatments to field names, for example, making a name field bold.

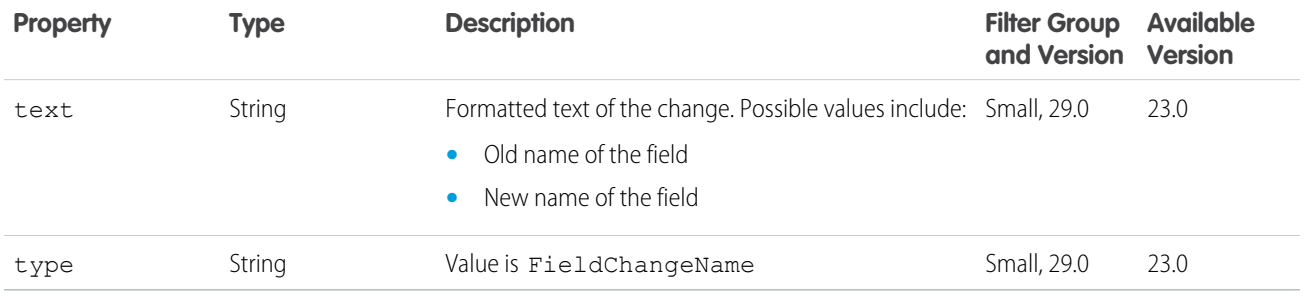

### <span id="page-678-1"></span>Message Segment: Field Change Value

Represents an inline value of a field change, like "1" or "Bob Smith." Making this a separate segment makes it possible to add special coding, for example, to wrap values in anchor tags.

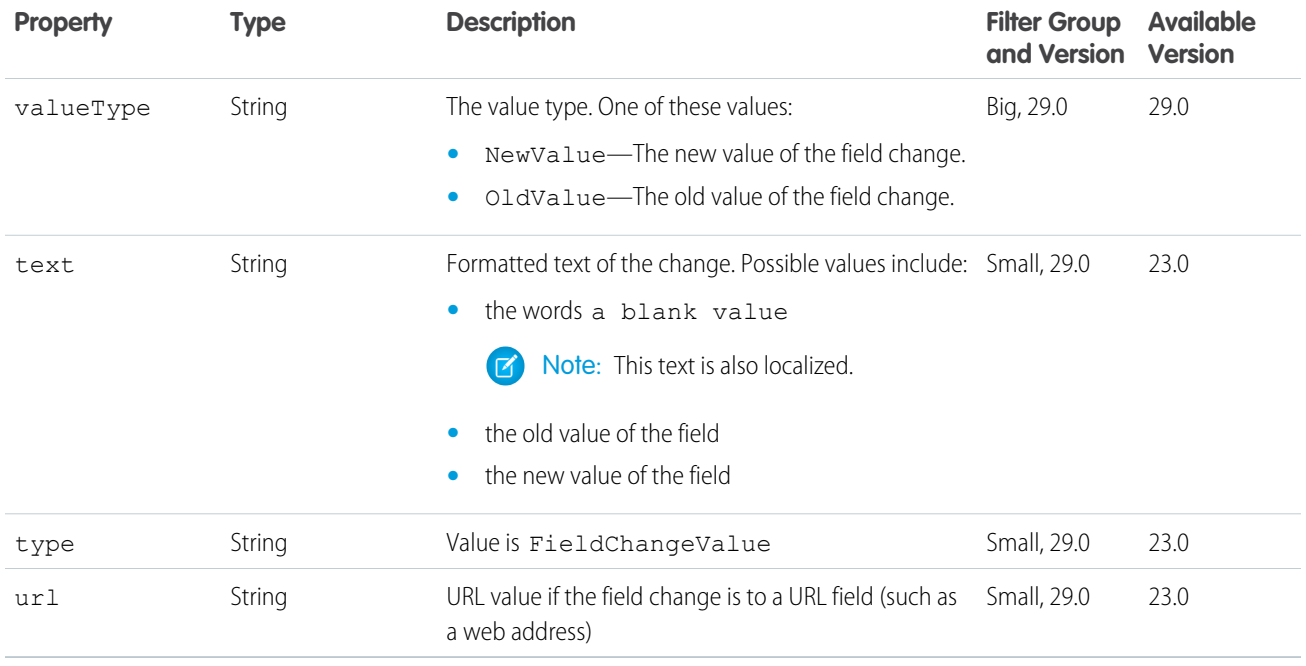

### <span id="page-679-0"></span>Message Segment: Hashtag

Represents an inline hashtag.

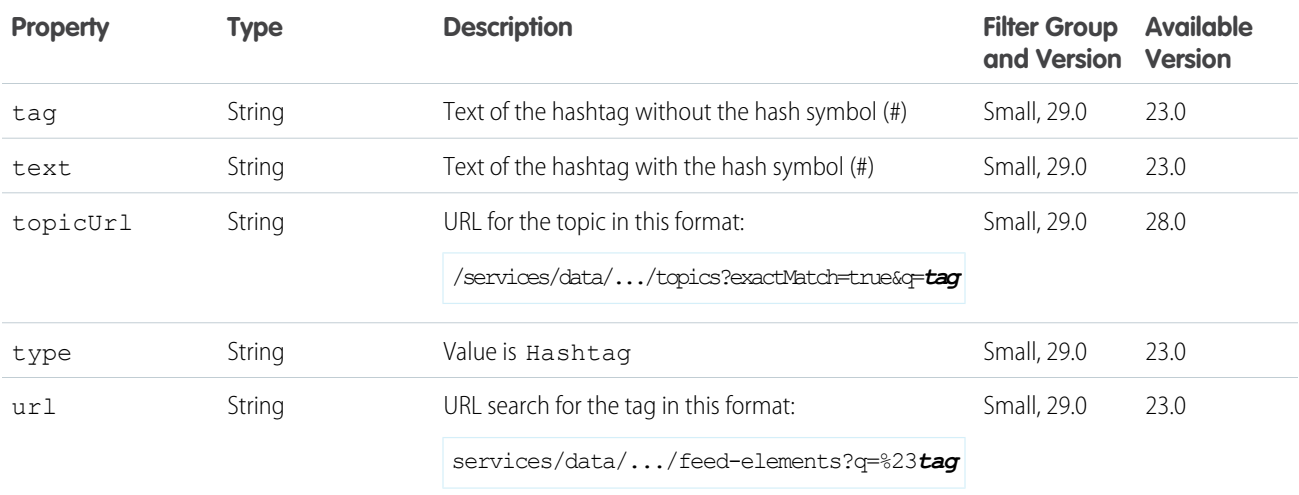

### <span id="page-679-1"></span>Message Segment: Inline Image

An inline image in the feed body.

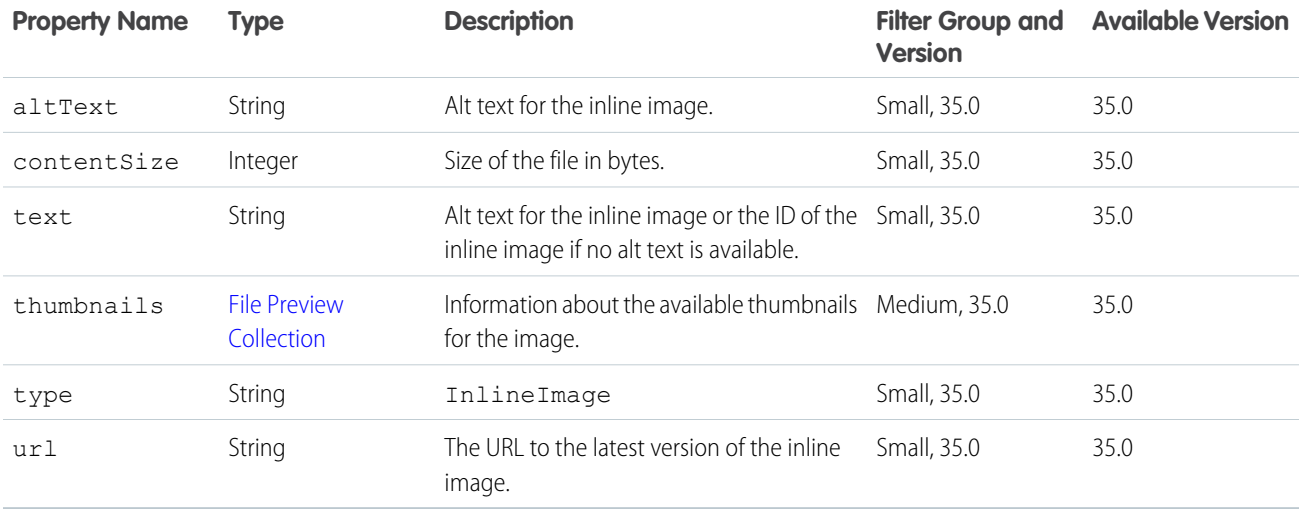

#### <span id="page-680-0"></span>Message Segment: Link

Represents an inline link to a URL.

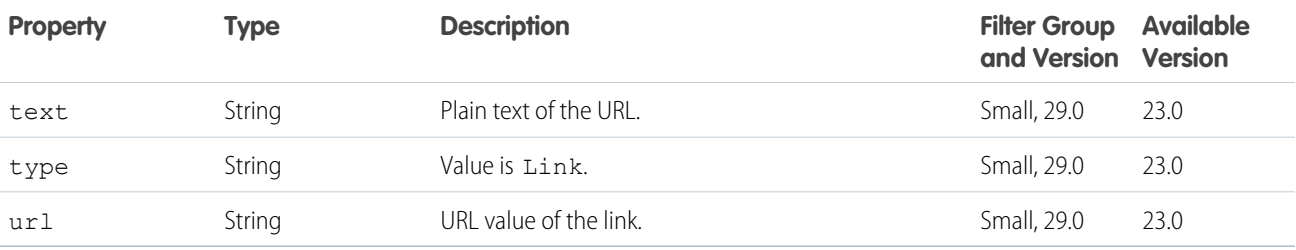

# <span id="page-680-1"></span>Message Segment: Markup Begin

Beginning of rich text markup.

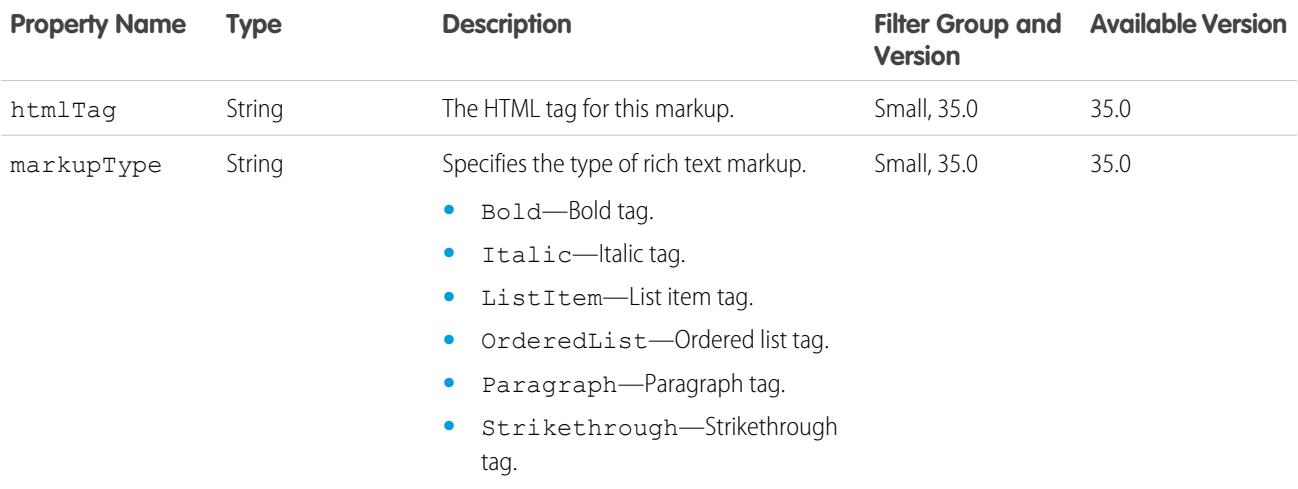

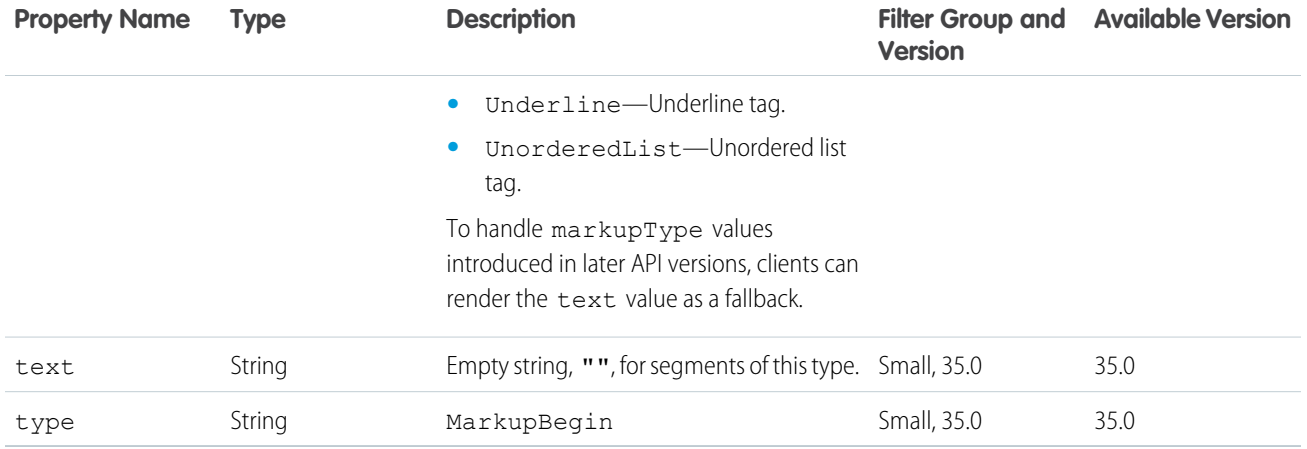

### <span id="page-681-0"></span>Message Segment: Markup End

End of rich text markup.

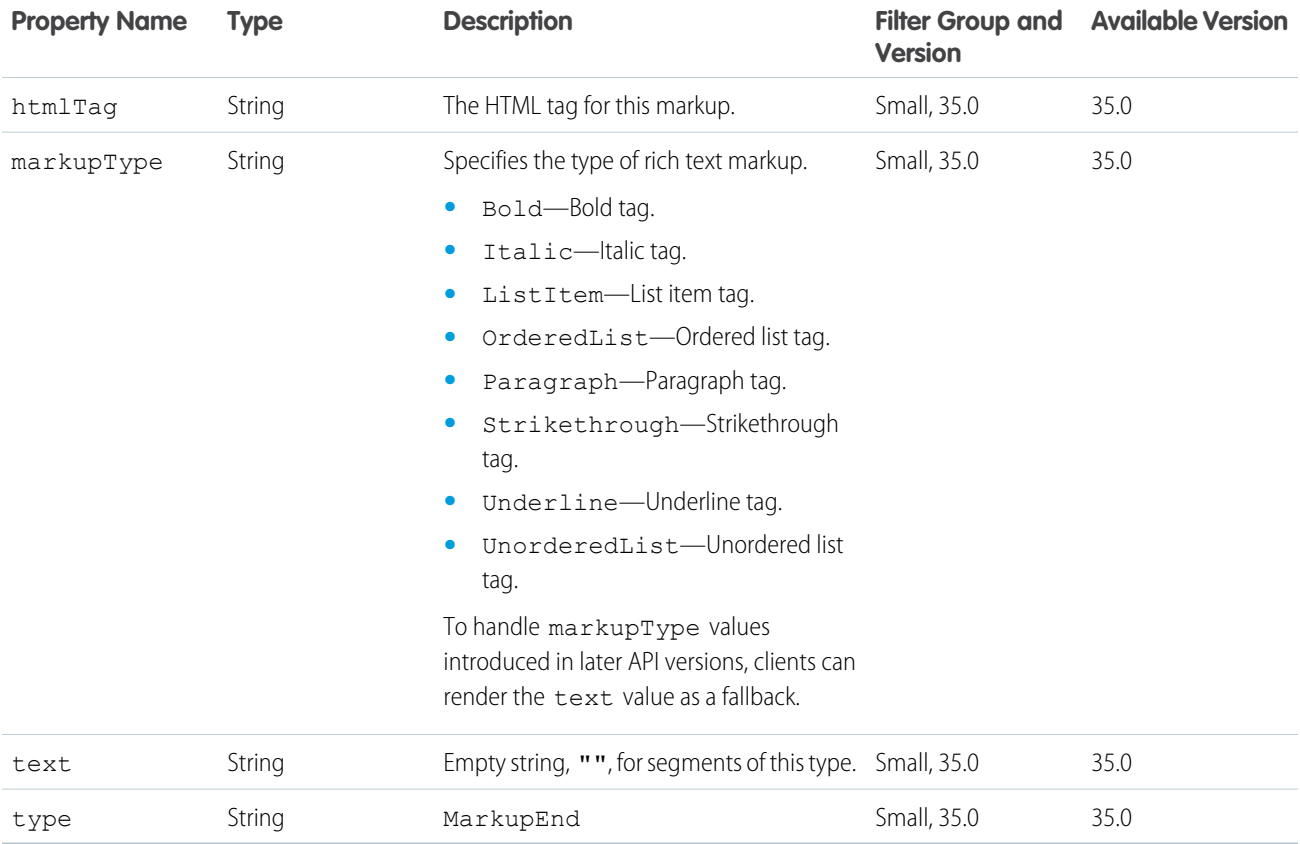

## <span id="page-681-1"></span>Message Segment: Mention

Represents an inline @mention.

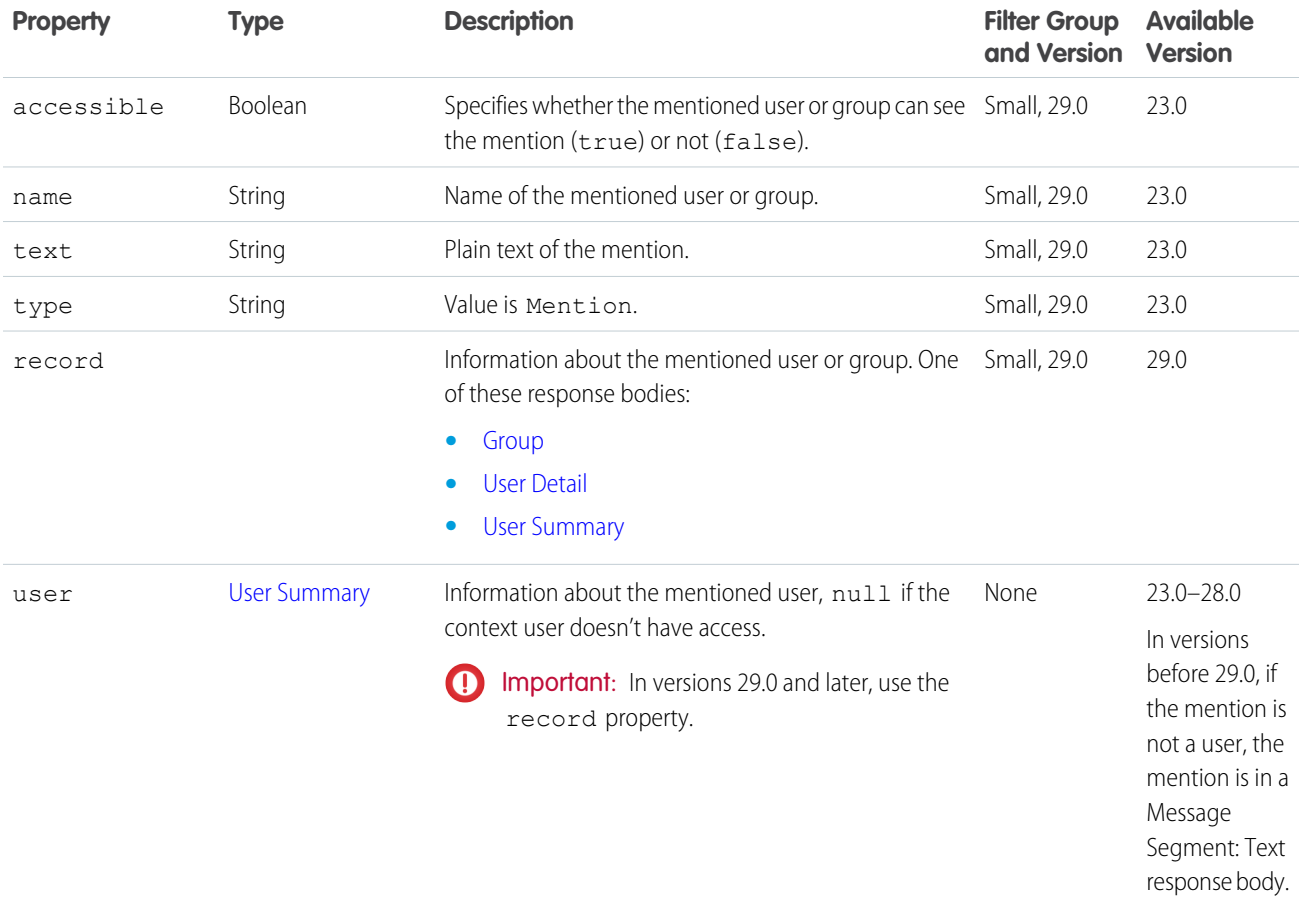

## <span id="page-682-0"></span>Message Segment: More Changes

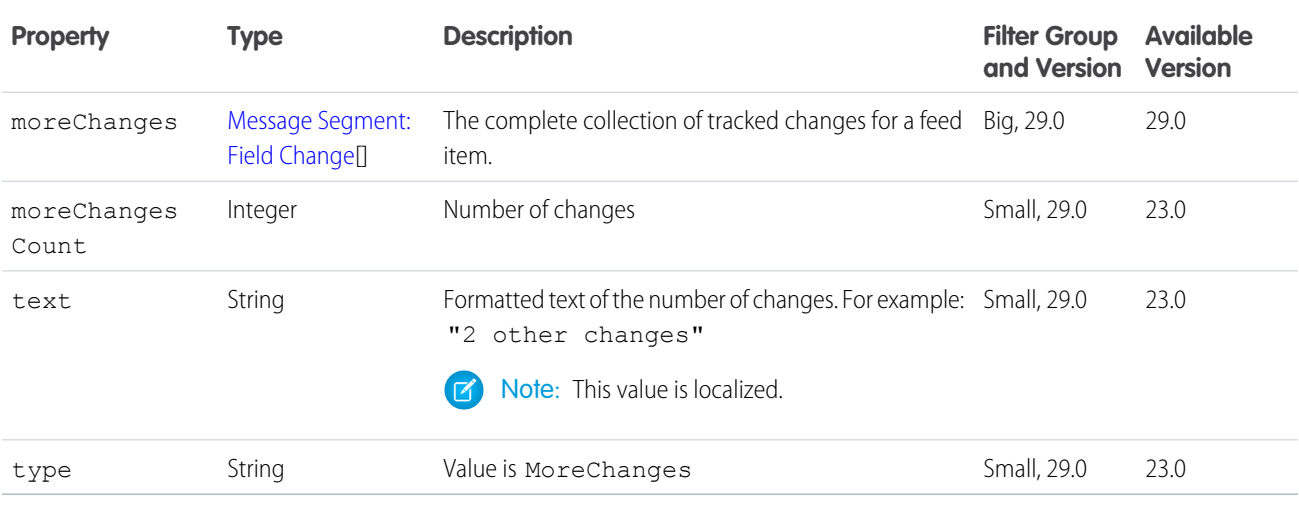

#### <span id="page-683-0"></span>Message Segment: Resource Link

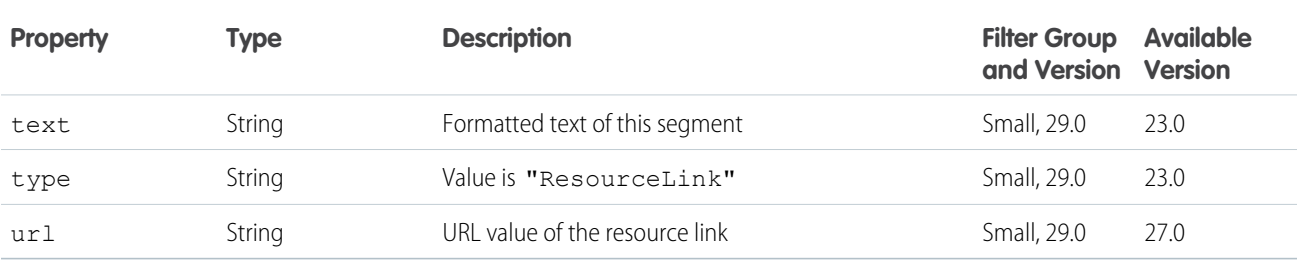

### <span id="page-683-1"></span>Message Segment: Text

Represents plain inline text.

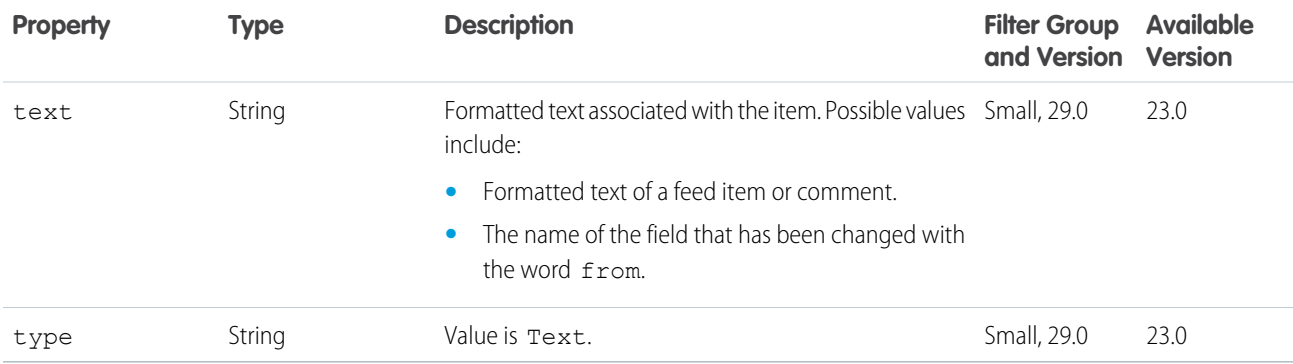

#### Moderation Capability

If a feed element has this capability, users in the community can flag the feed element for moderation. This response body also includes information about the flagged content.

<span id="page-683-2"></span>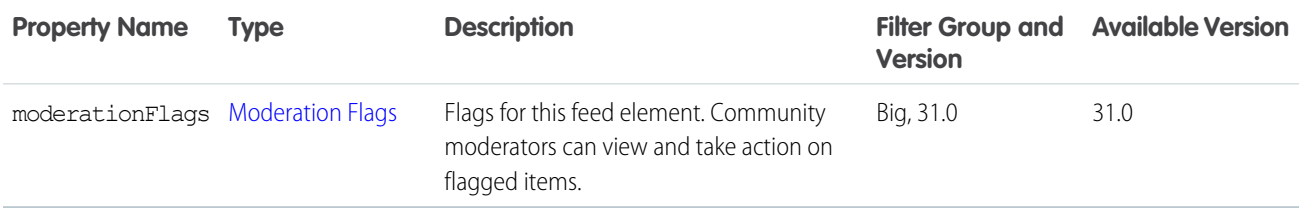

### Moderation Flags

Moderation flags are available if Salesforce Communities is enabled in an organization and the community administrator selected "Allow members to flag content" during community setup.
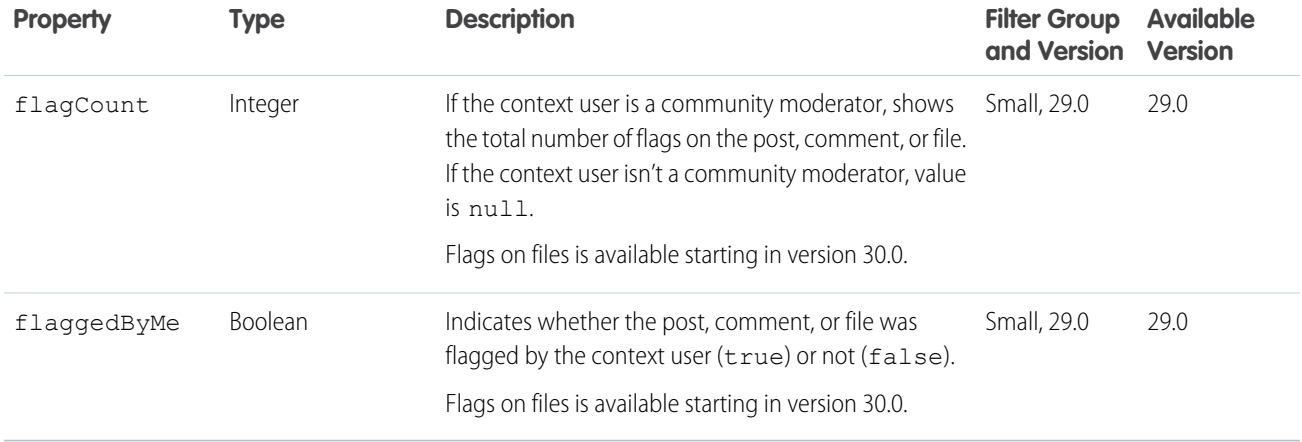

#### <span id="page-684-0"></span>**Motif**

The motif properties contain URLs for small, medium, and large icons that indicate the Salesforce record type. Common record types are files, users, and groups, but all record types have a set of motif icons. Custom object records use their tab style icon. All icons are available to unauthenticated users so that, for example, you can display the motif icons in an email. The motif can also contain the record type's base color.

Example:

Note: The motif images are icons, not user uploaded images or photos. For example, every user has the same set of motif  $\Gamma$ icons.

Custom object records use their tab style icon, for example, the following custom object uses the "boat" tab style:

```
"motif": {
  "color": "8C004C",
  "largeIconUrl": "/img/icon/custom51_100/boat64.png",
  "mediumIconUrl": "/img/icon/custom51_100/boat32.png",
  "smallIconUrl": "/img/icon/custom51_100/boat16.png",
  "svgIconUrl": null
},
```
Users use the following icons:

```
"motif": {
  "color": "1797C0",
  "largeIconUrl": "/img/icon/profile64.png",
  "mediumIconUrl": "/img/icon/profile32.png",
  "smallIconUrl": "/img/icon/profile16.png",
   "svgIconUrl": null
},
```
Groups use the following icons:

```
"motif": {
   "color": "1797C0",
   "largeIconUrl": "/img/icon/groups64.png",
   "mediumIconUrl": "/img/icon/groups32.png",
```

```
"smallIconUrl": "/img/icon/groups16.png"
```
},

Files use the following icons:

```
"motif": {
   "color": "1797C0",
   "largeIconUrl": "/img/content/content64.png",
   "mediumIconUrl": "/img/content/content32.png",
   "smallIconUrl": "/img/icon/files16.png",
    "svgIconUrl": null
 },
```
Note: To view the icons in the previous examples, preface the URL with https://*instance\_name*. For example,  $\mathbb{Z}$ https://*instance\_name*/img/icon/profile64.png.

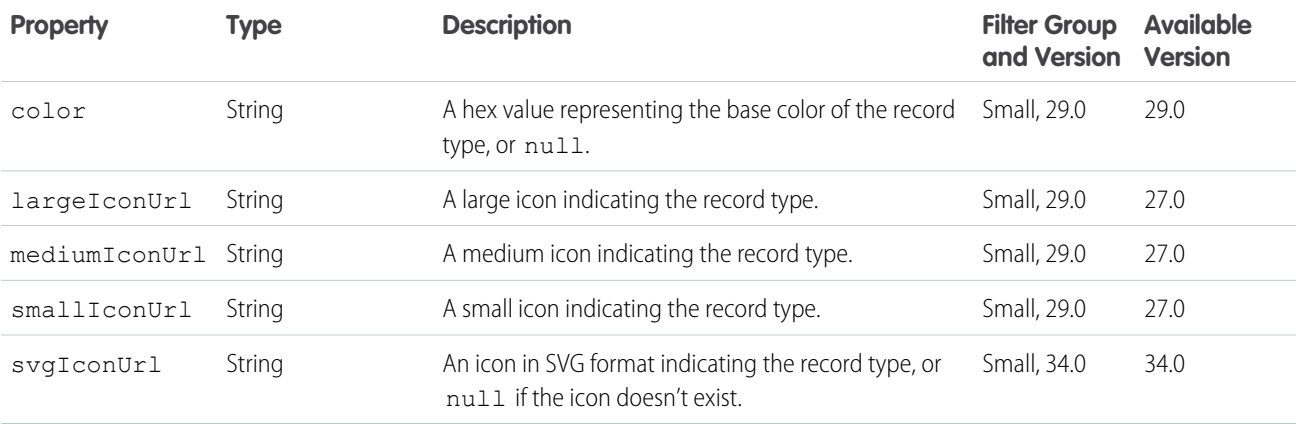

#### Mute Capability

If a feed element has this capability, users can mute it. Muted feed elements are visible in the muted feed, and invisible in all other feeds that respect mute.

<span id="page-685-0"></span>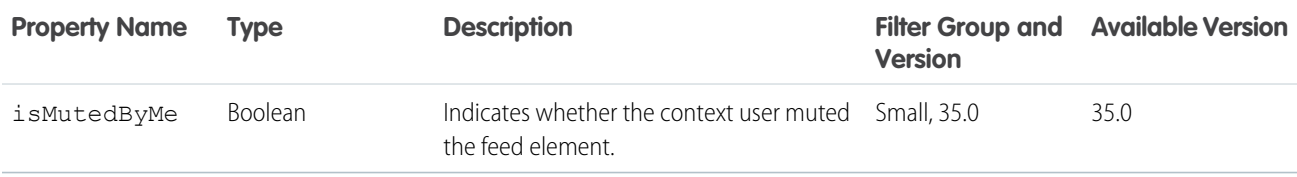

#### New User Audience Criteria

The criteria for the new members type of recommendation audience.

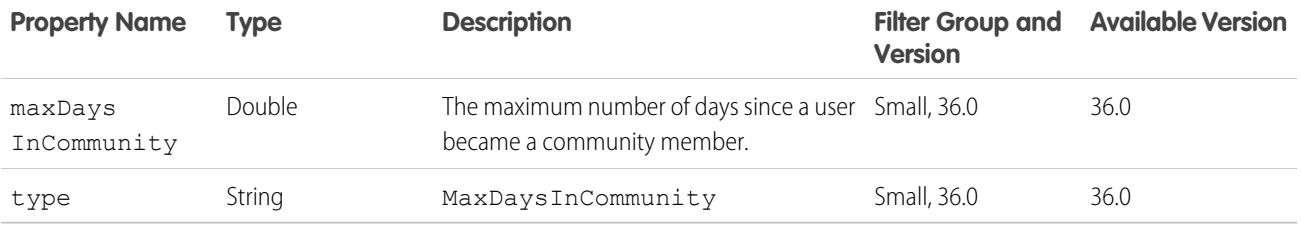

## <span id="page-686-0"></span>Non-Entity Recommendation

Represents a recommendation for a non-Salesforce entity, such as an application.

This response body isn't available in version 34.0 and later. In version 34.0 and later, the [Recommendation](#page-694-0) response body is used for all recommendations.

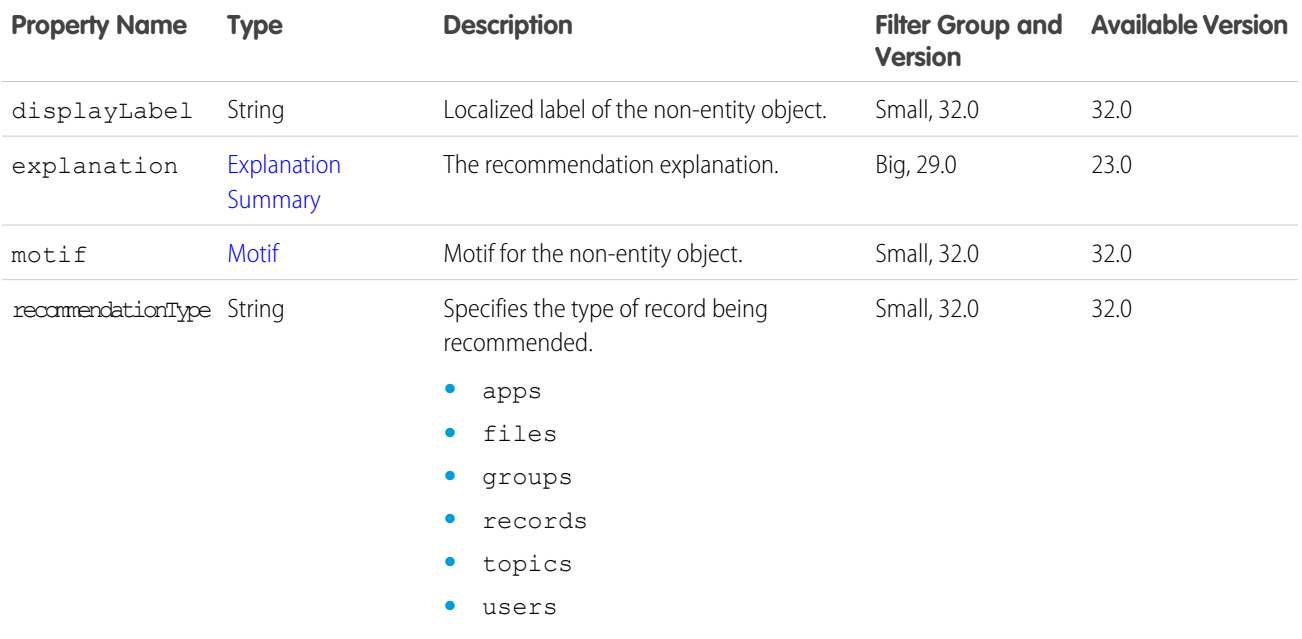

#### **Organization**

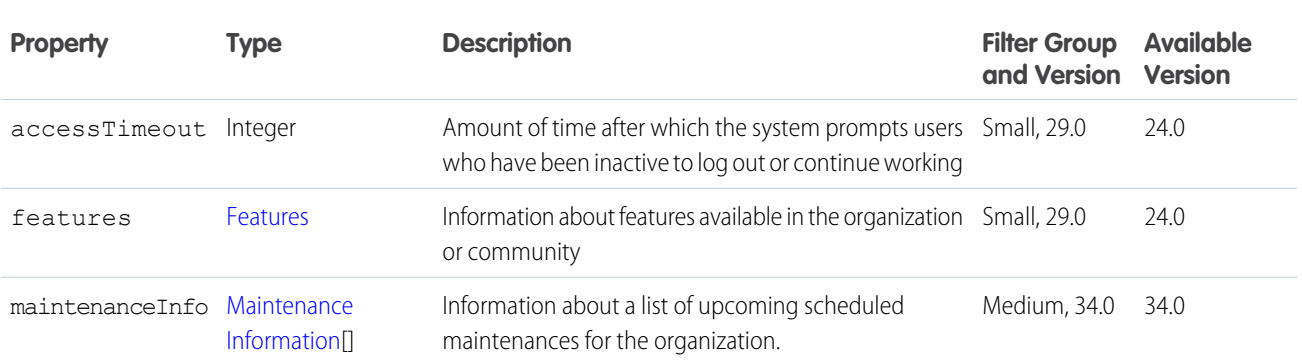

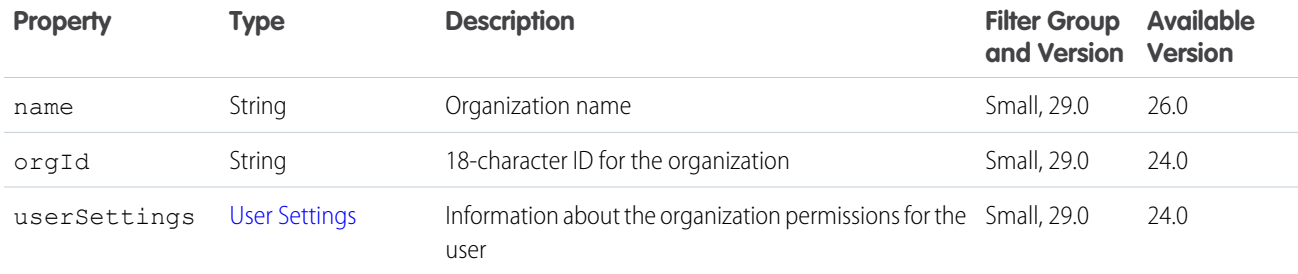

## Origin Capability

If a feed element has this capability, it was created by a feed action.

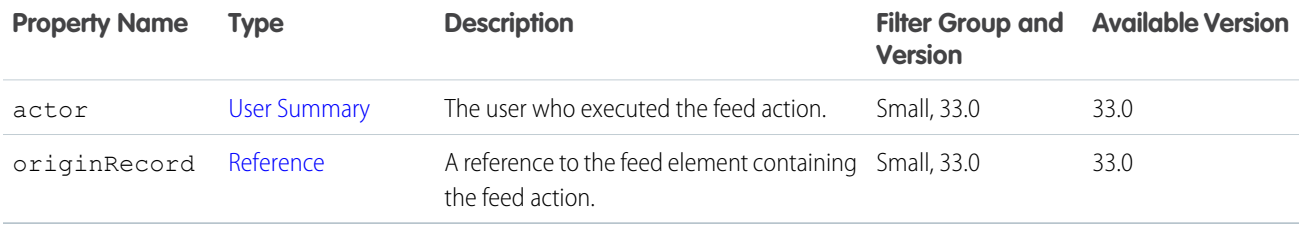

#### Phone Number

A phone number.

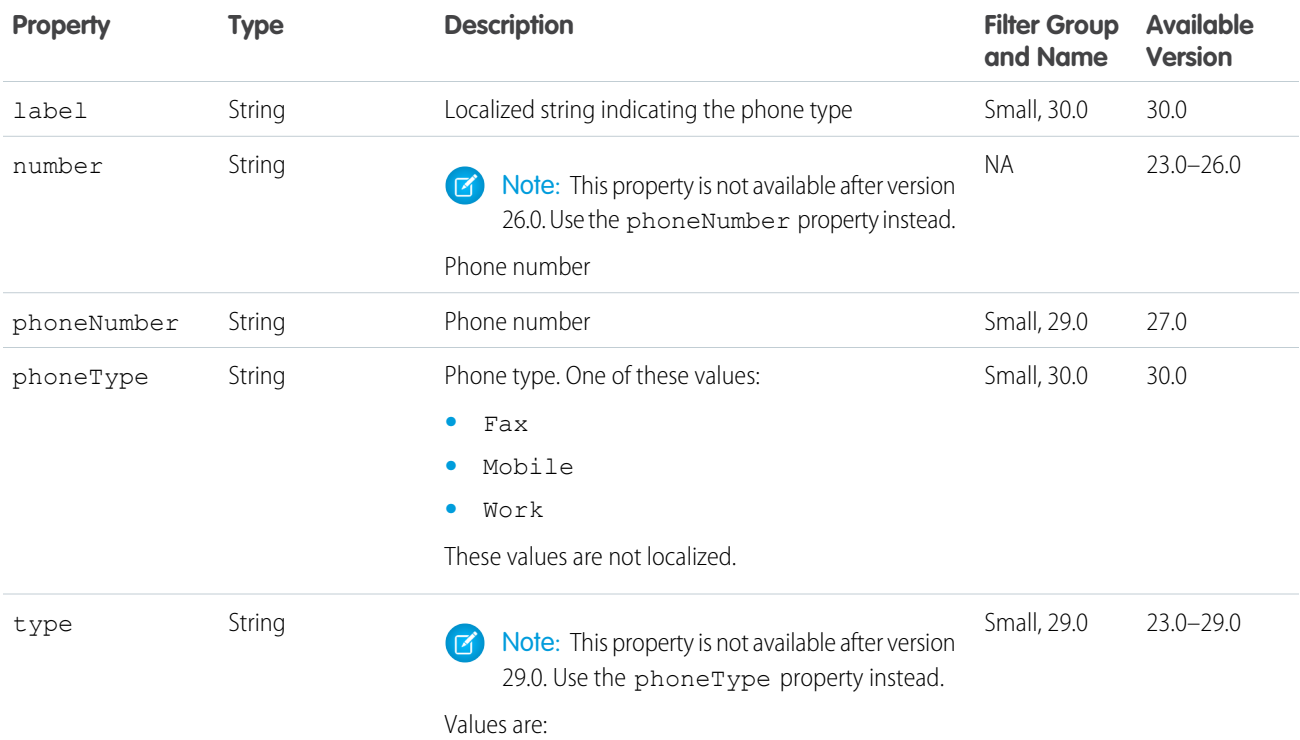

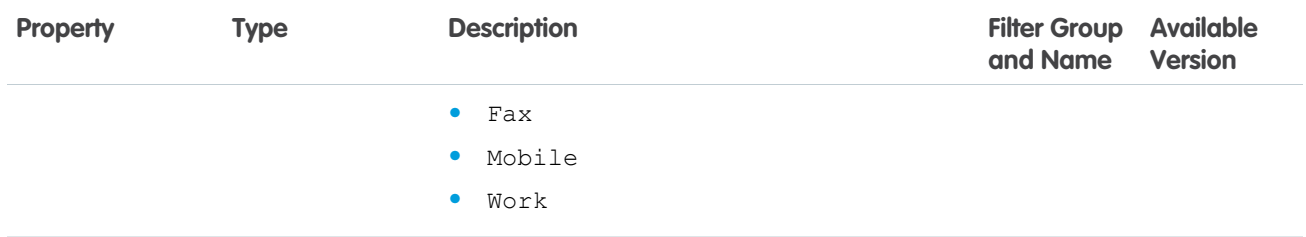

#### <span id="page-688-1"></span>Photo

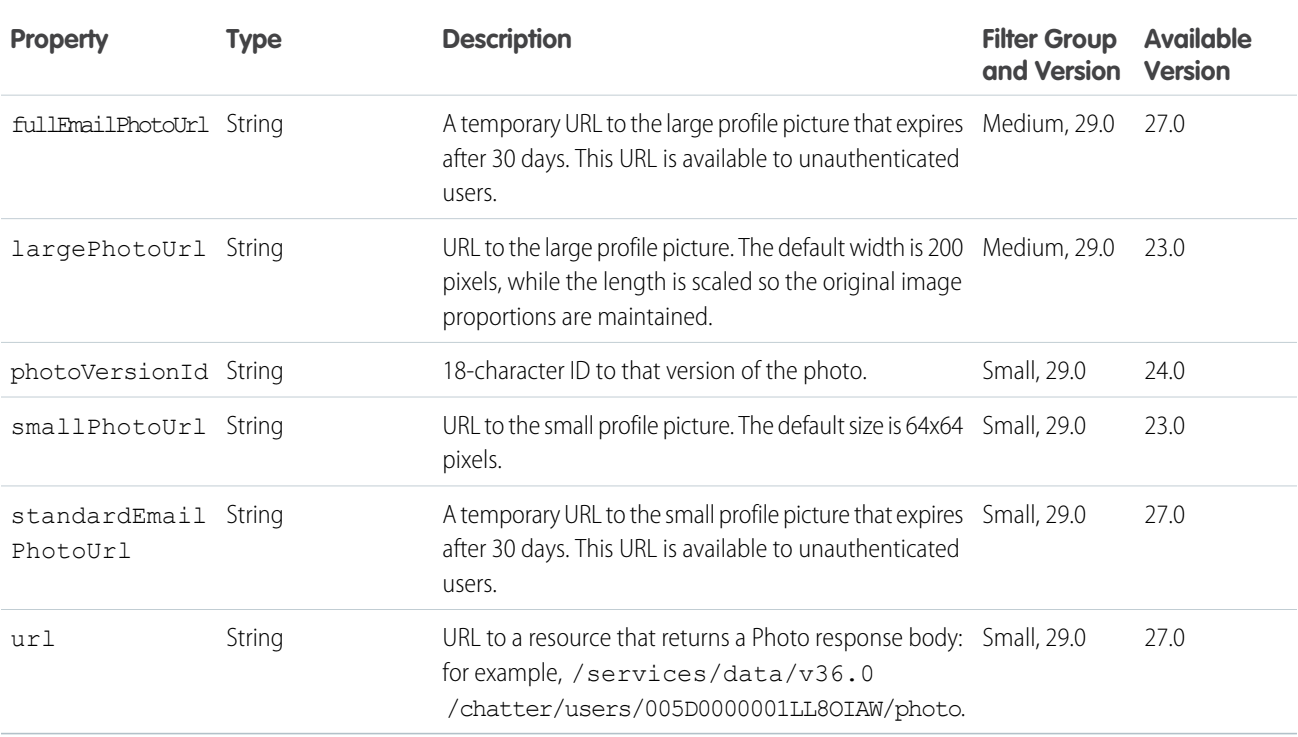

## <span id="page-688-0"></span>Platform Action

A platform action instance with state information for the context user.

Action links are one type of platform action and are therefore represented as platform action response bodies.

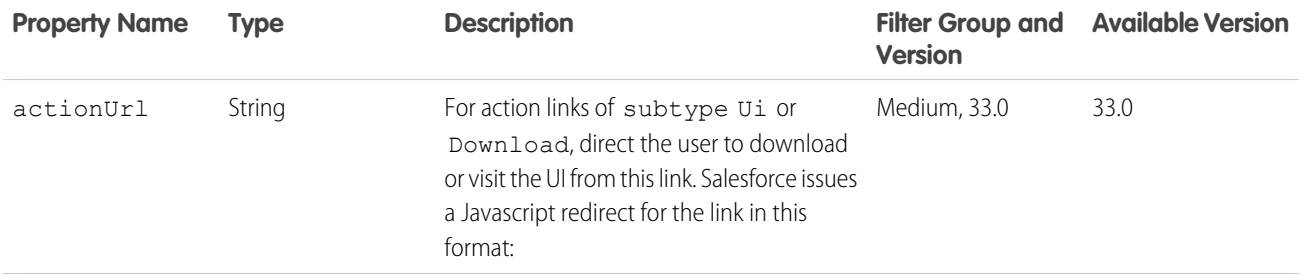

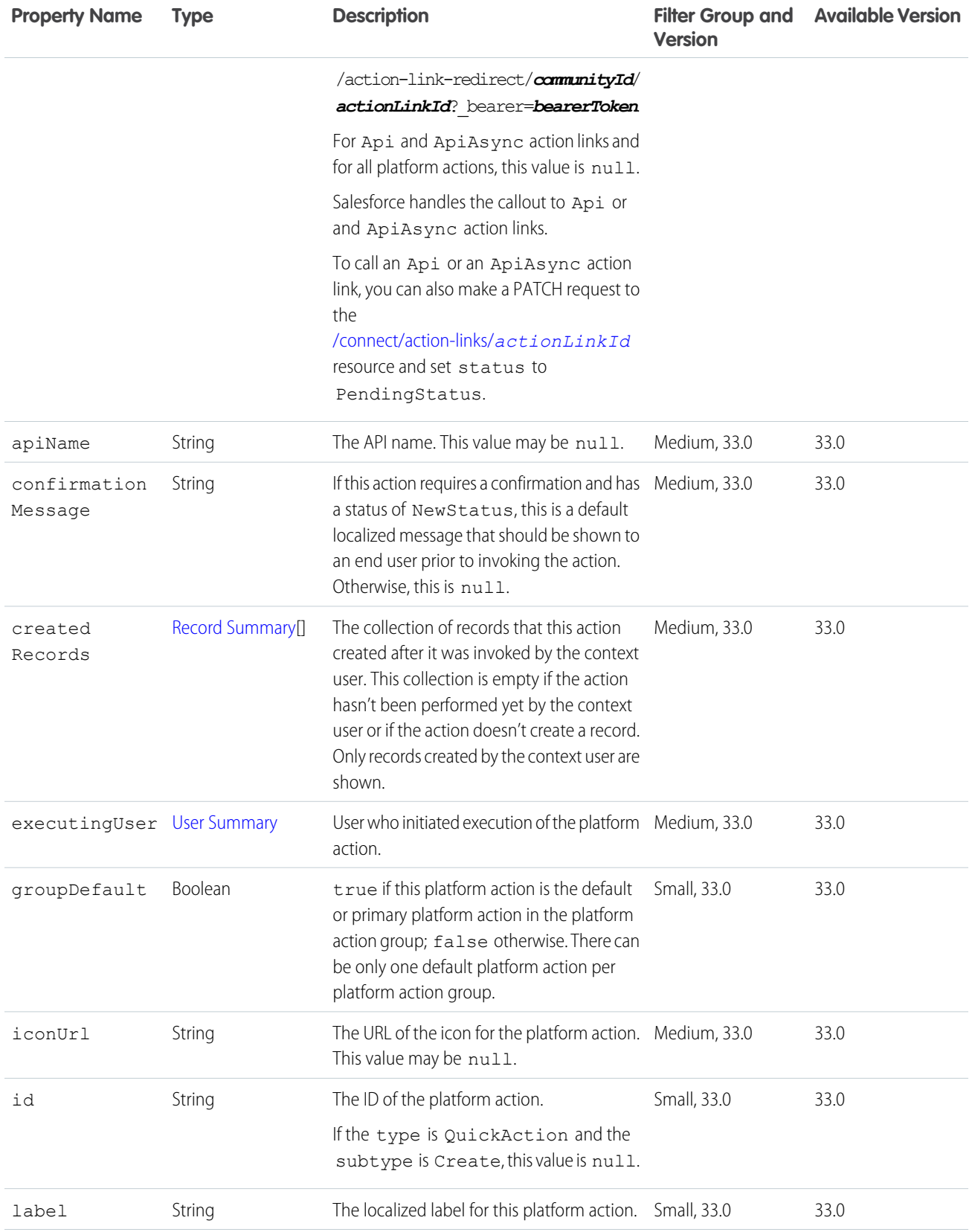

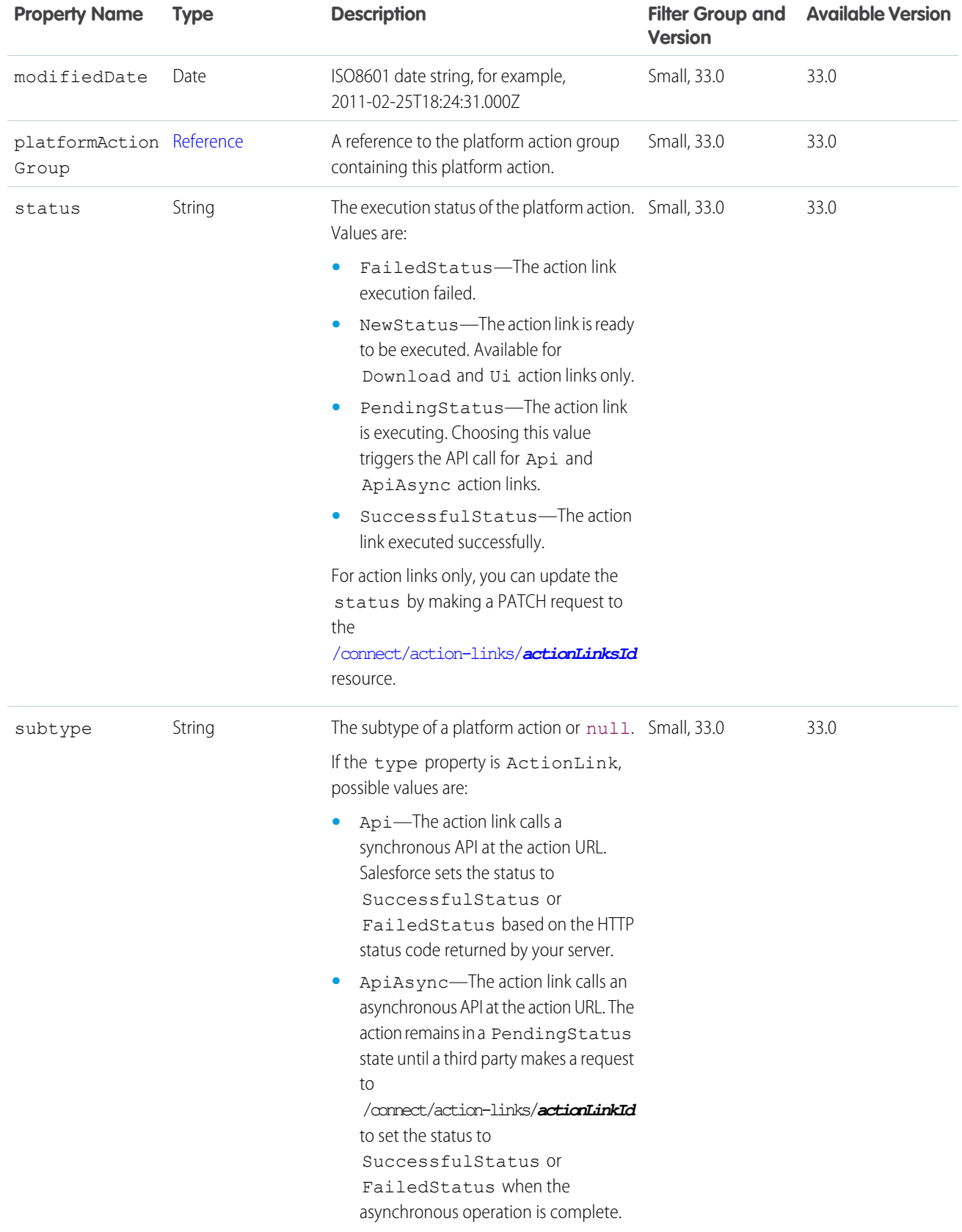

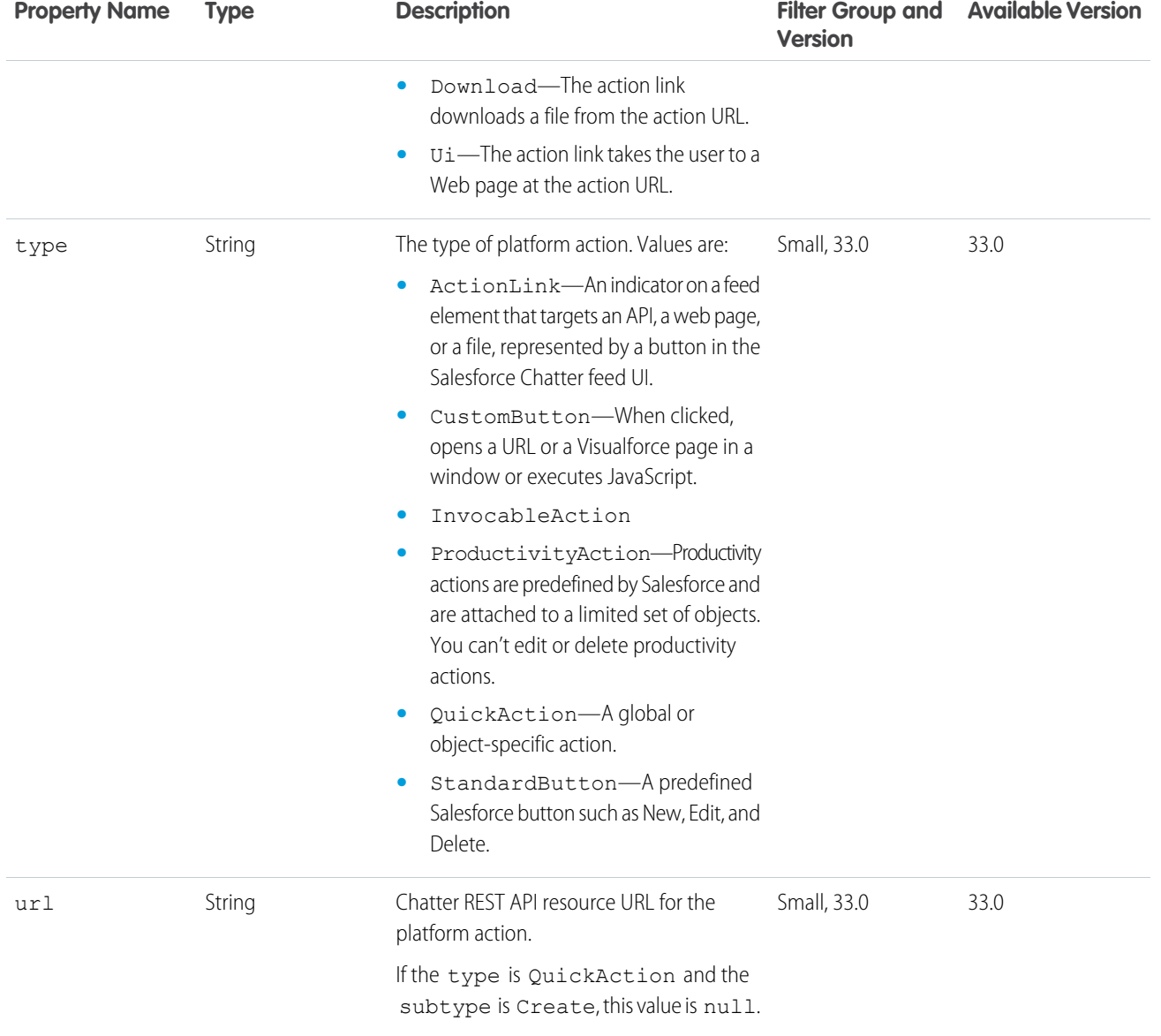

### <span id="page-691-0"></span>Platform Action Group

A platform action group instance with state appropriate for the context user.

Action link groups are one type of platform action group and are therefore represented as platform action group response bodies.

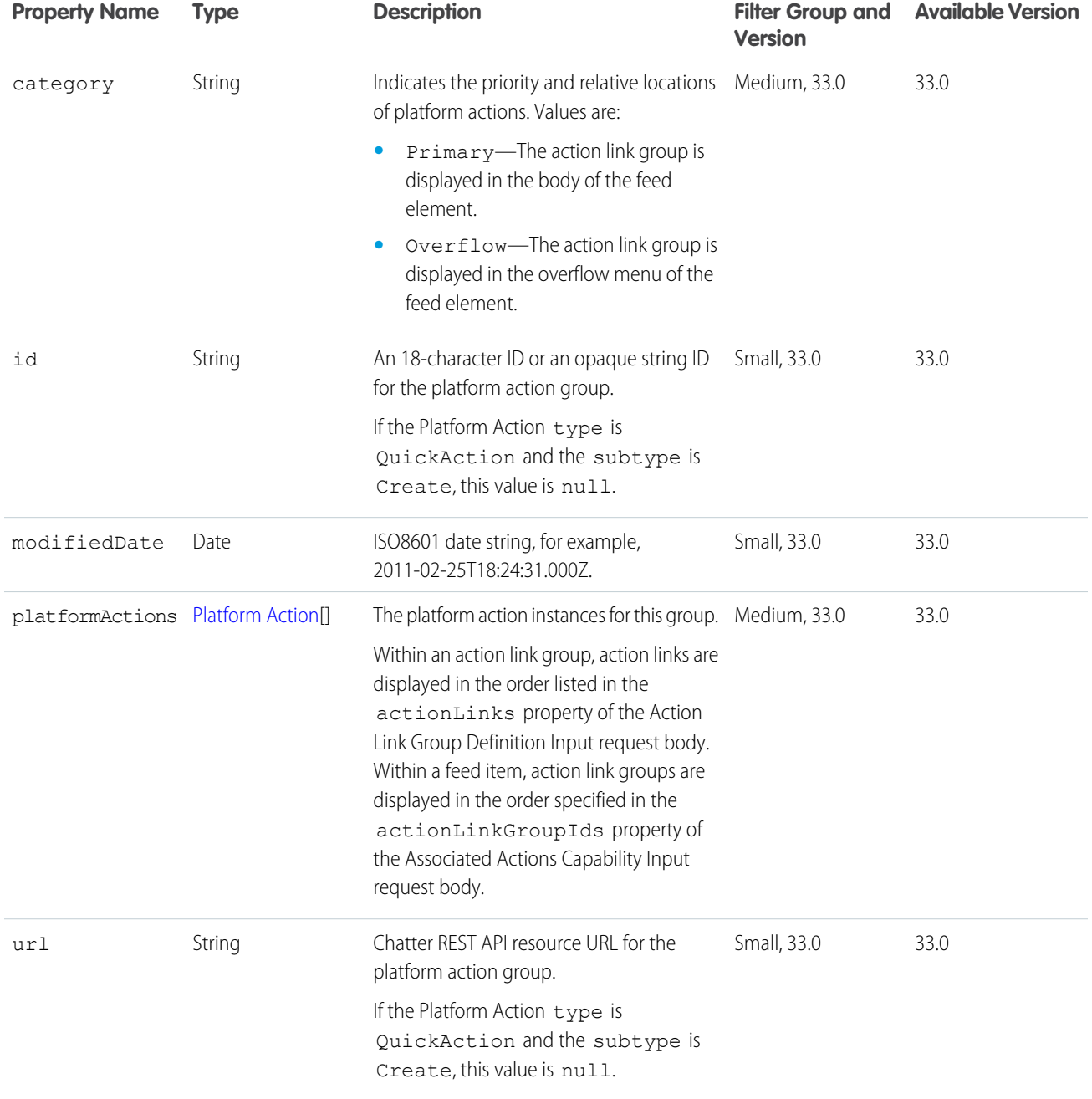

## Poll Capability

If a feed element has this capability, the feed element can include a poll for voting.

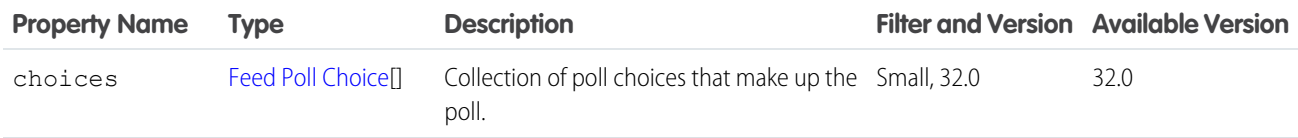

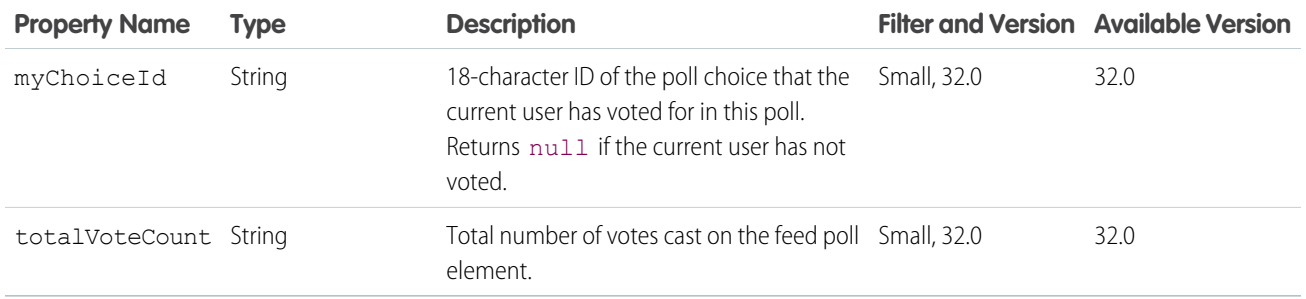

#### Question and Answers Capability

If a feed element has this capability, it has a question and comments on the feed element are answers to the question.

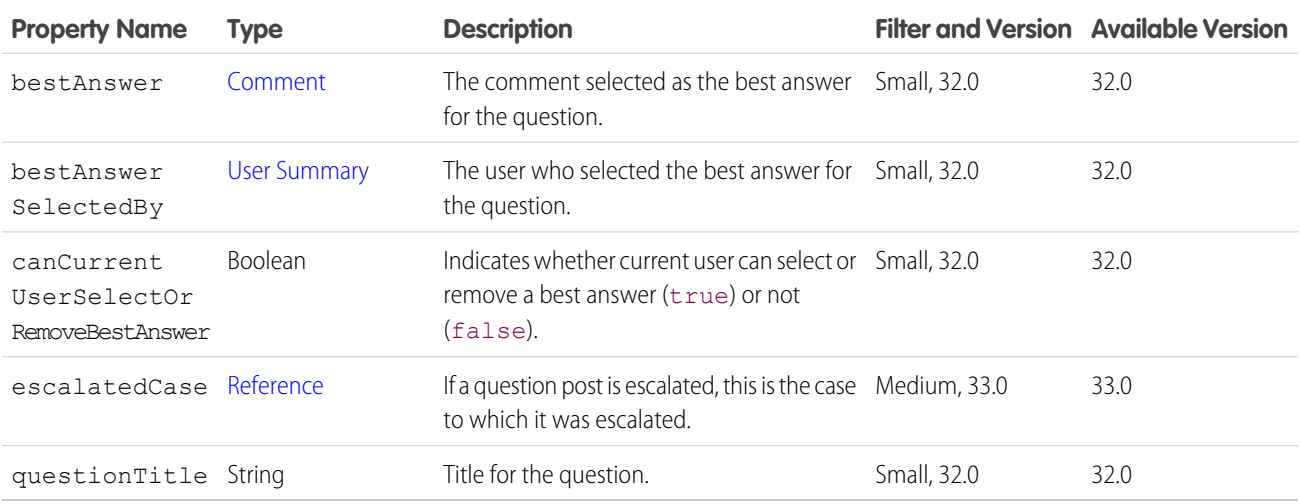

### Question and Answers Suggestion Collection

Question and answers suggestions search result.

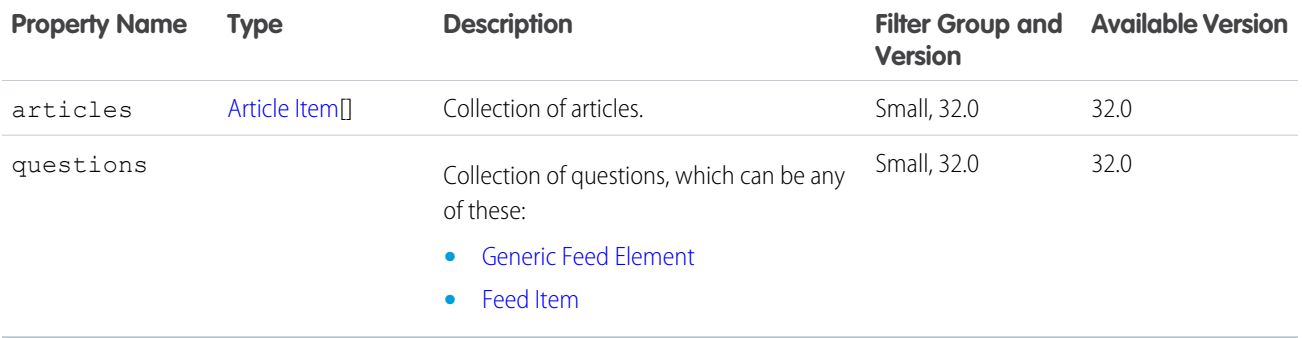

## <span id="page-694-0"></span>Recommendation

Represents a recommendation.

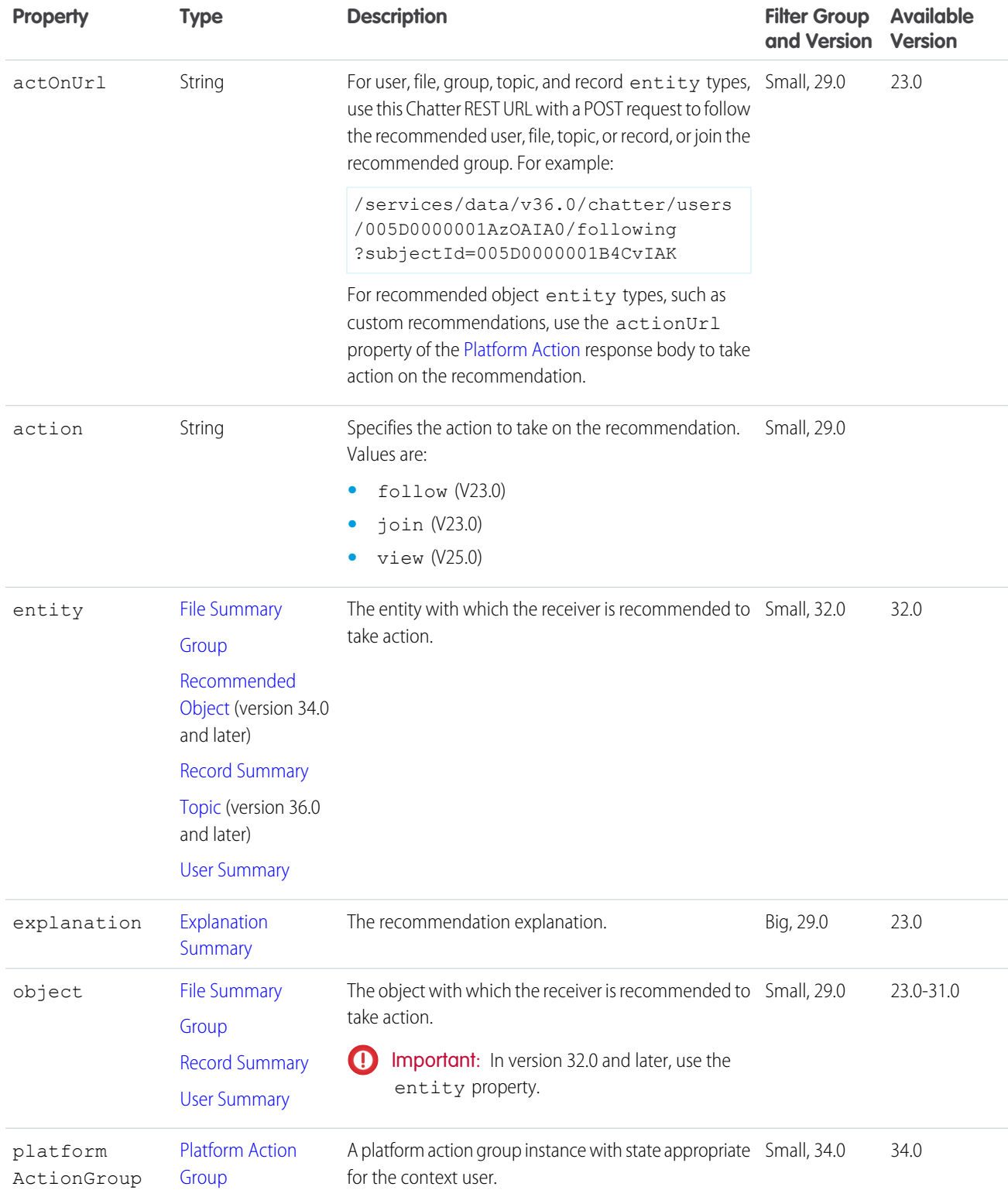

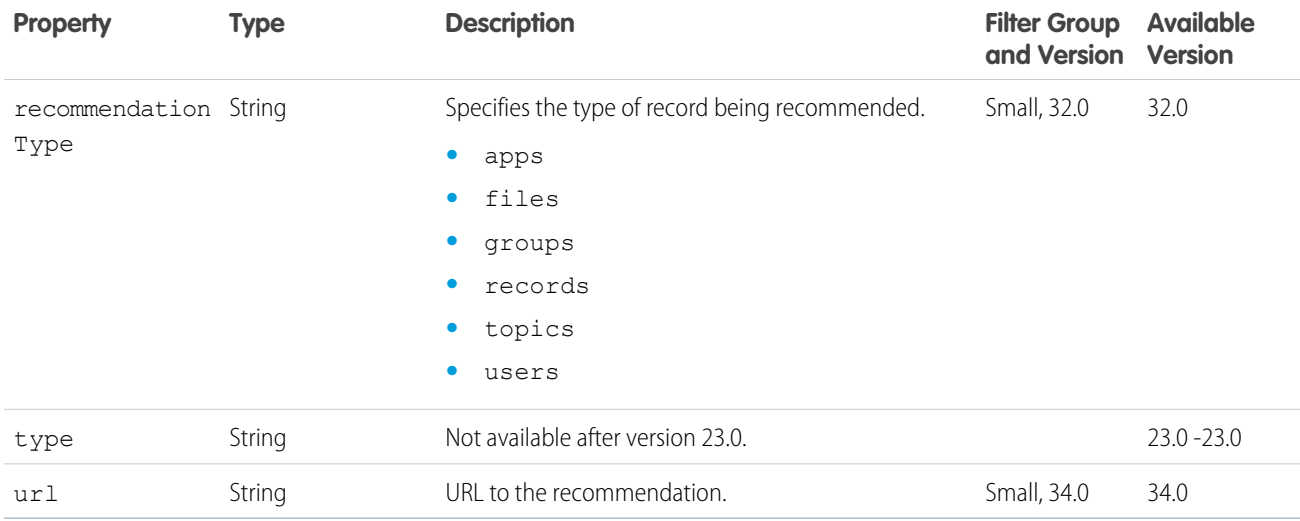

## <span id="page-695-0"></span>Recommendation Audience

A recommendation audience.

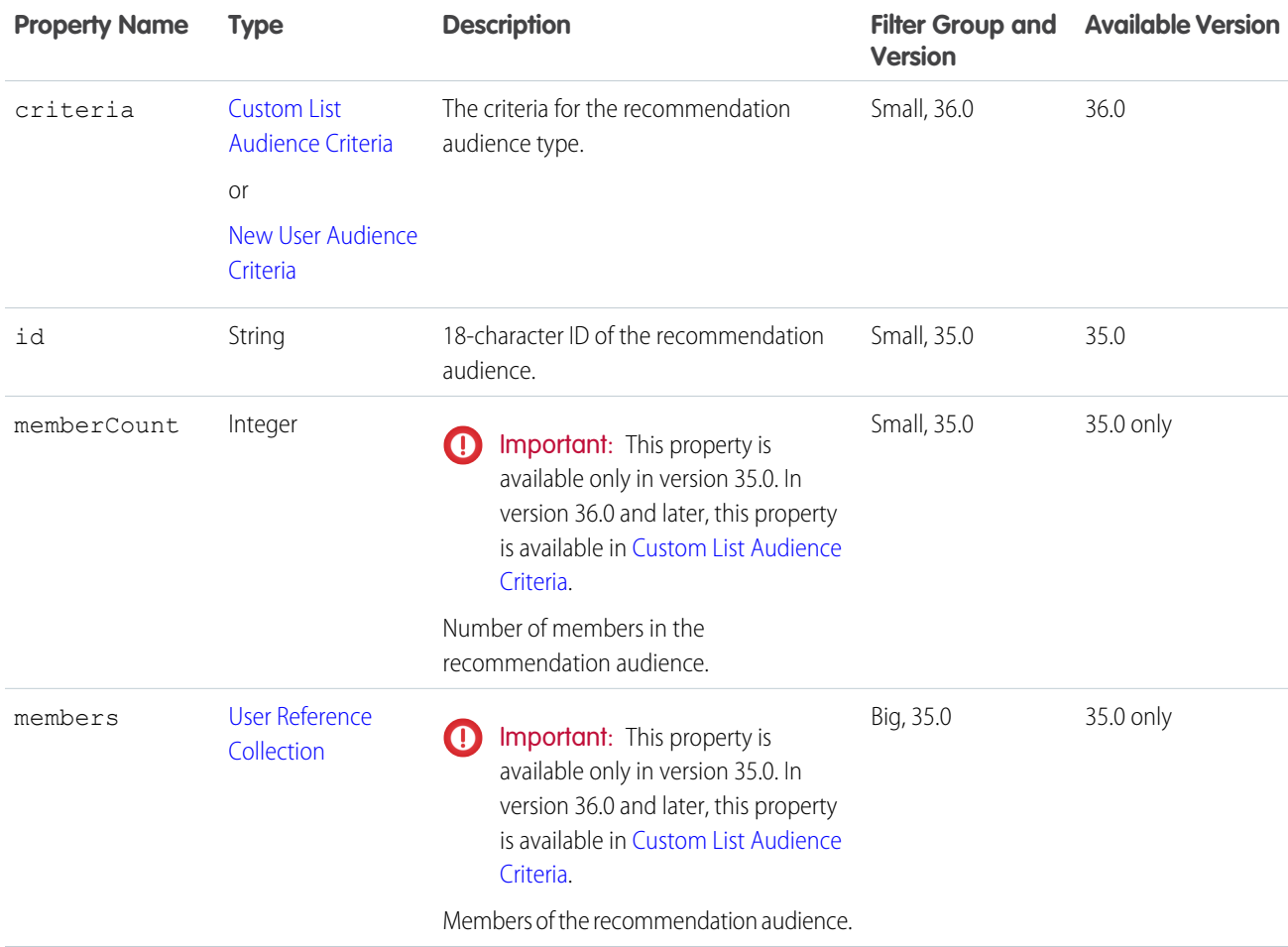

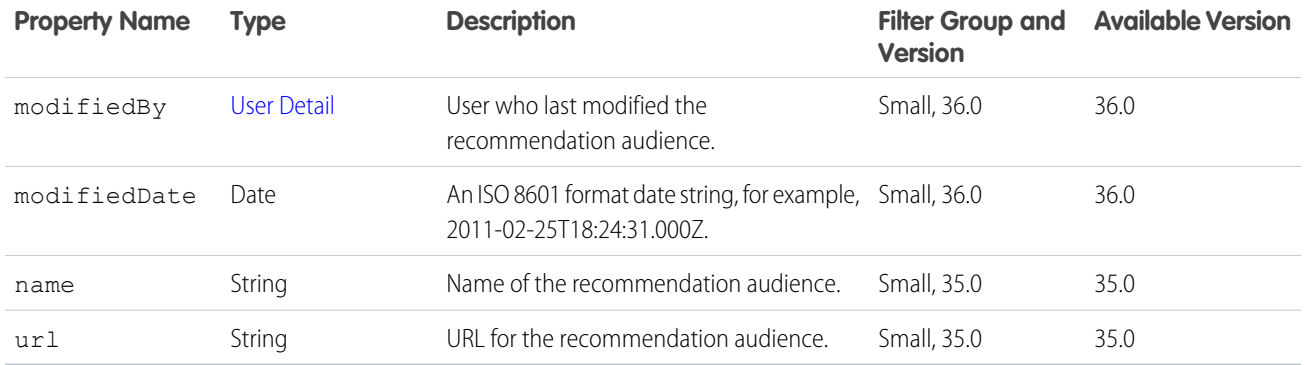

## Recommendation Audience Collection

A collection of recommendation audiences.

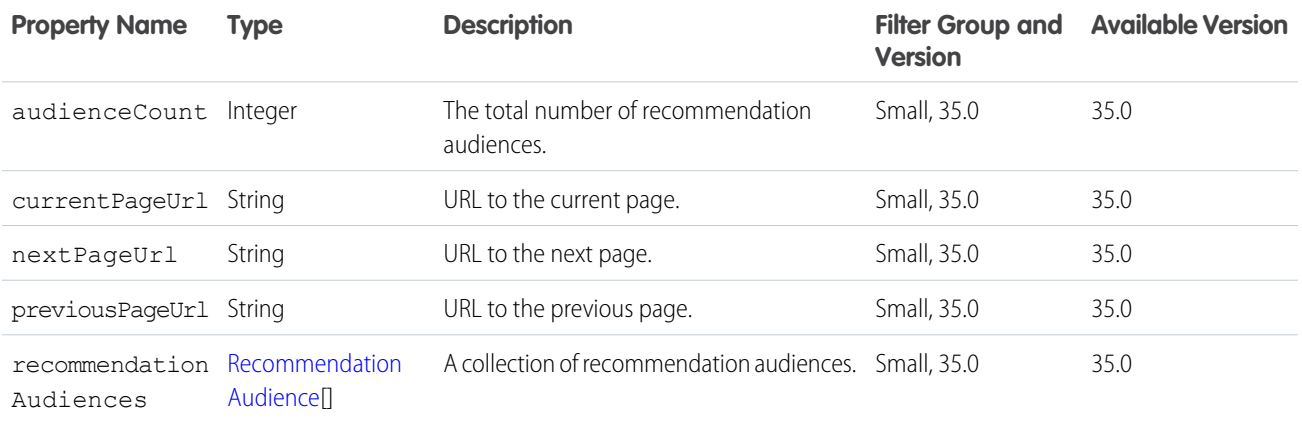

#### <span id="page-696-0"></span>Recommendation Definition

Represents a custom recommendation definition.

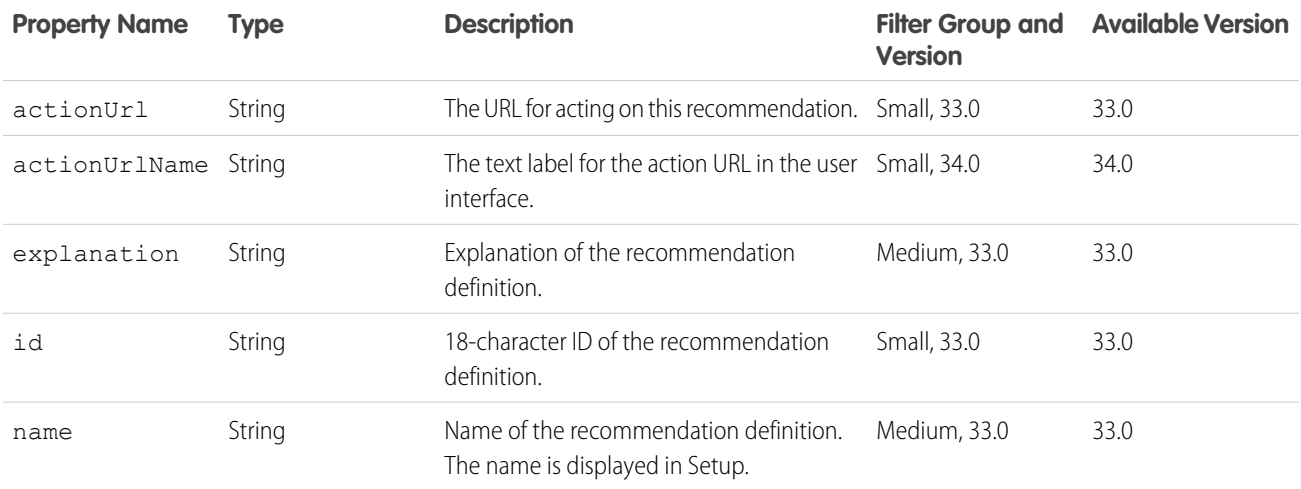

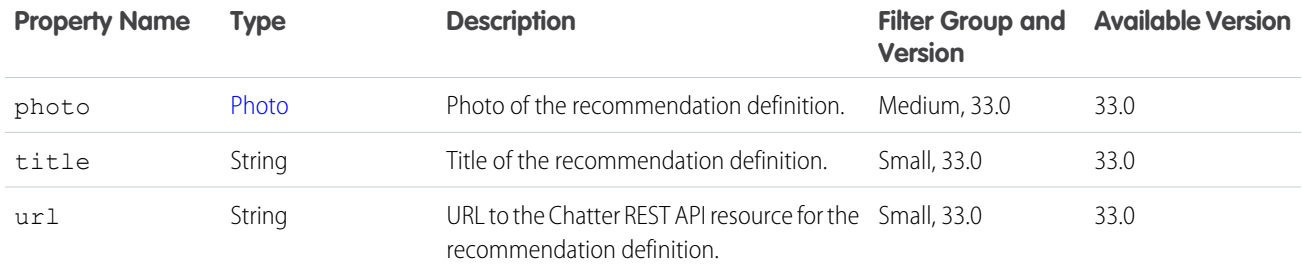

### Recommendation Definition Collection

Represents a list of recommendation definitions.

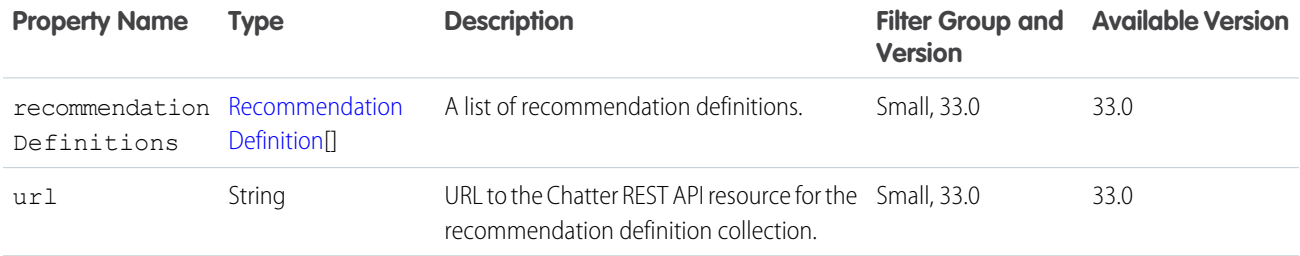

#### Recommendations

A list of recommendations.

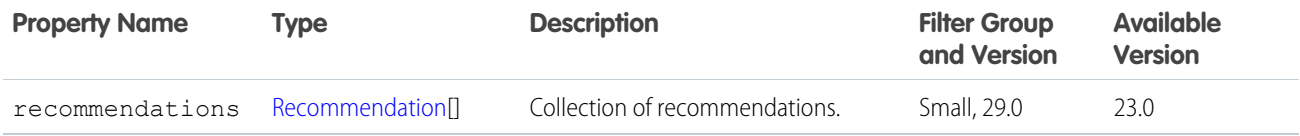

### Recommendations Capability

If a feed element has this capability, it has a recommendation.

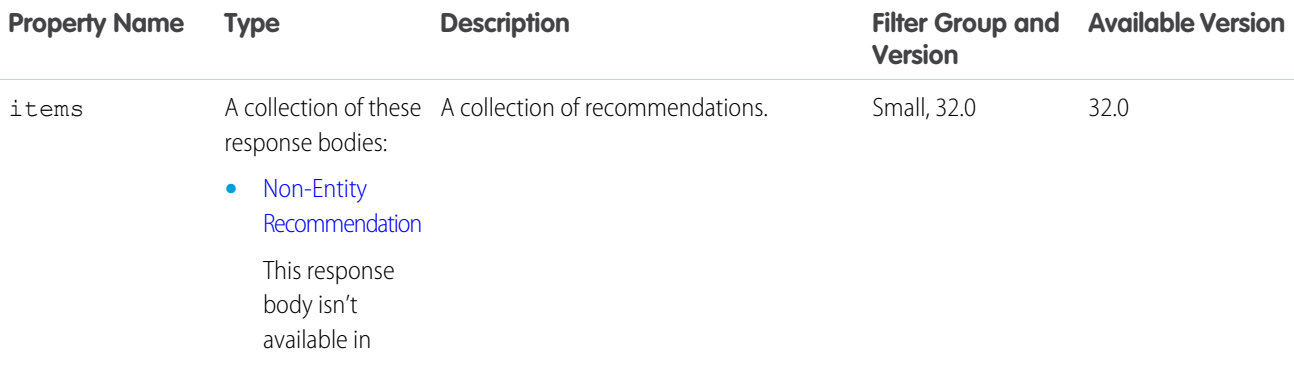

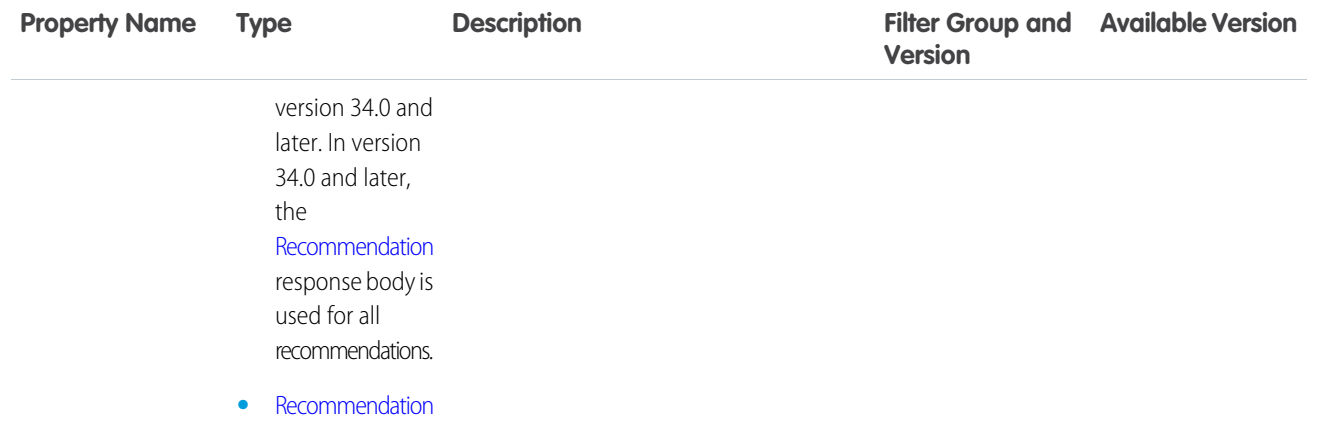

## <span id="page-698-0"></span>Recommended Object

An object that is recommended, such as a custom or static recommendation.

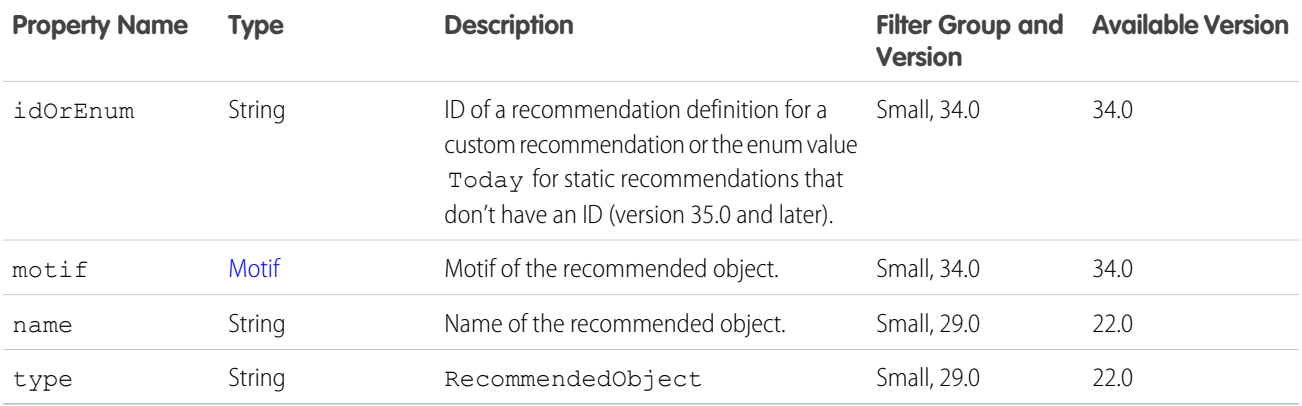

#### <span id="page-698-1"></span>Record Field

A generic record field containing a label and text value.

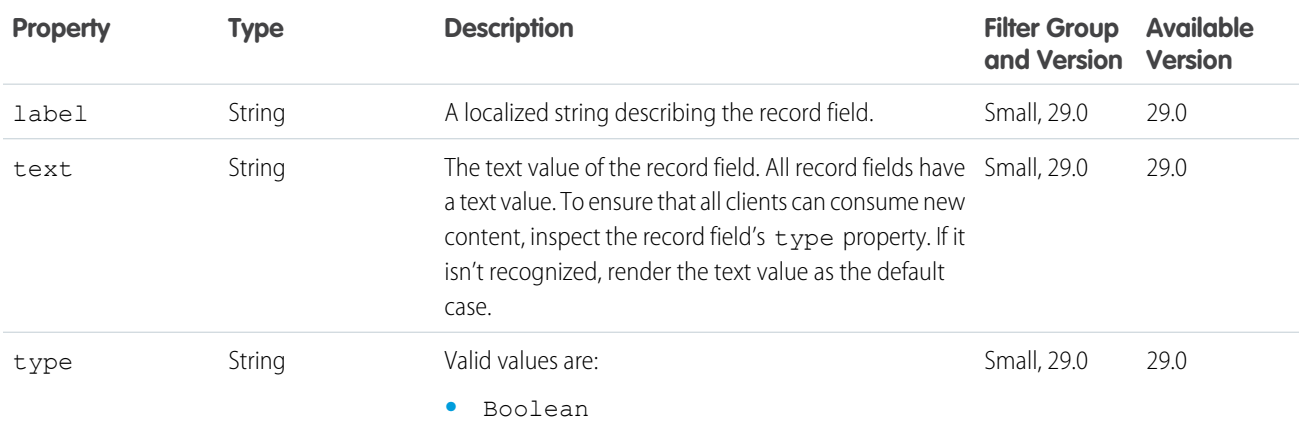

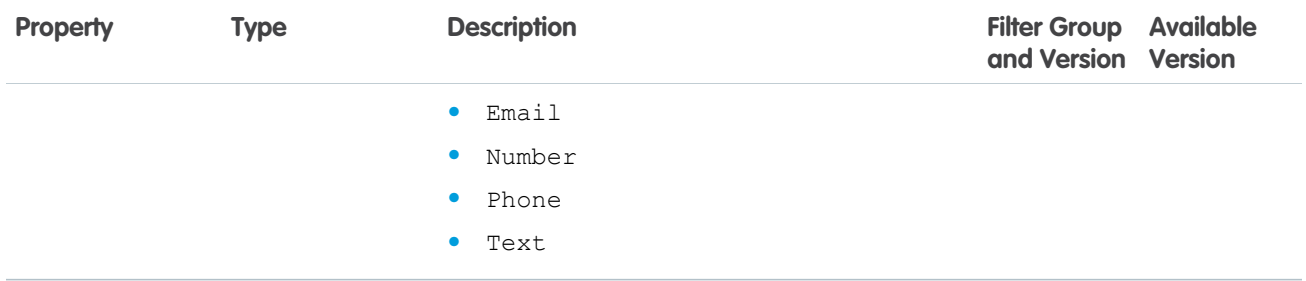

### <span id="page-699-0"></span>Record Field: Blank

A record field displayed as a place holder in a grid of fields.

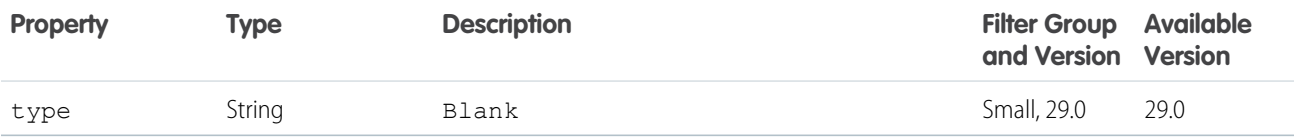

## <span id="page-699-1"></span>Record Field: Compound

A record field that is a composite of subfields.

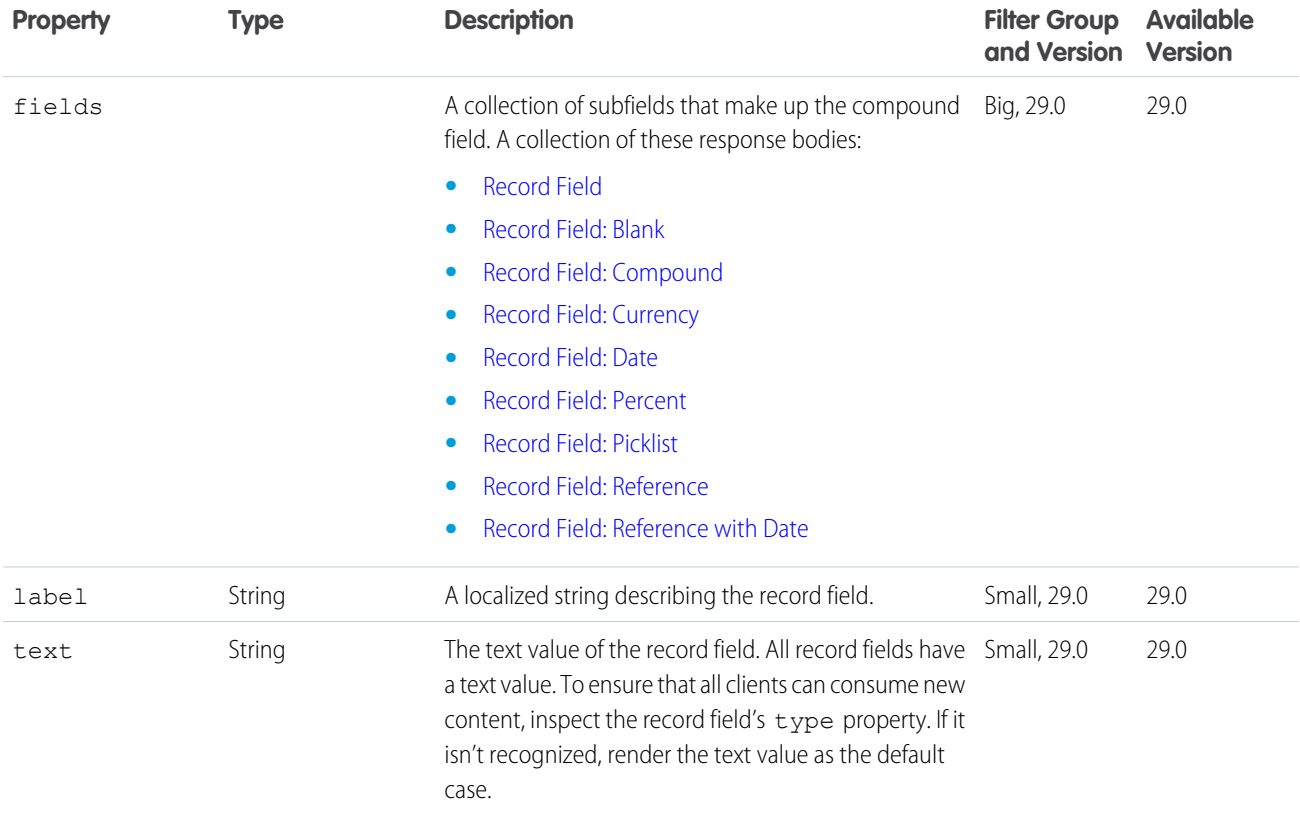

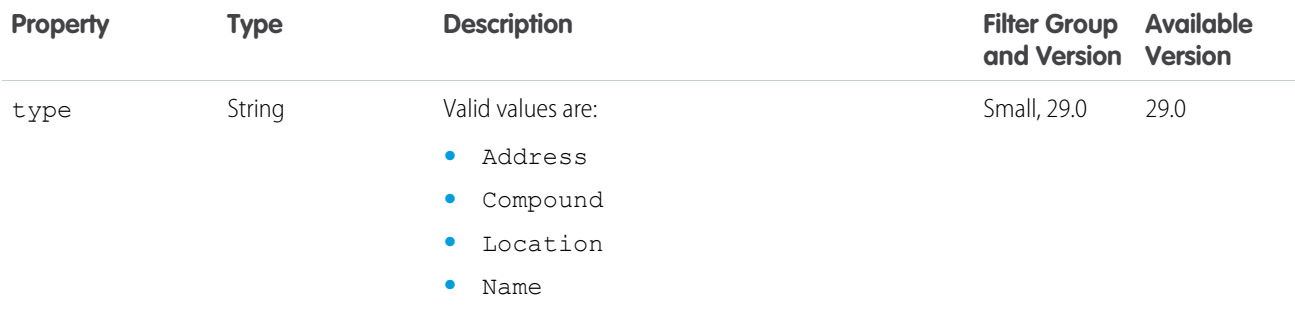

# <span id="page-700-0"></span>Record Field: Currency

A record field containing a currency value.

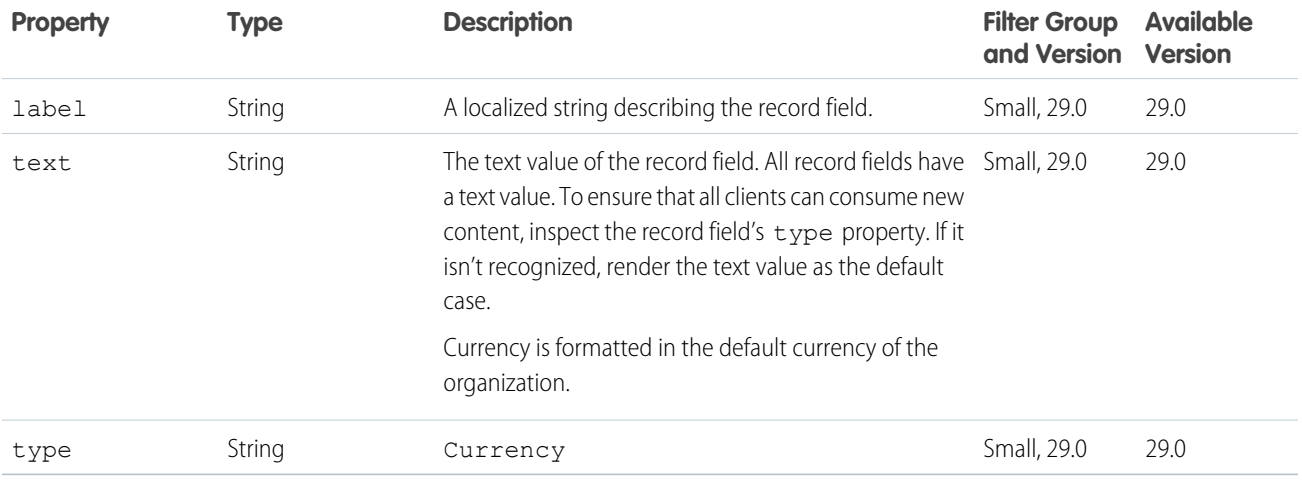

### <span id="page-700-1"></span>Record Field: Date

A record field containing a date.

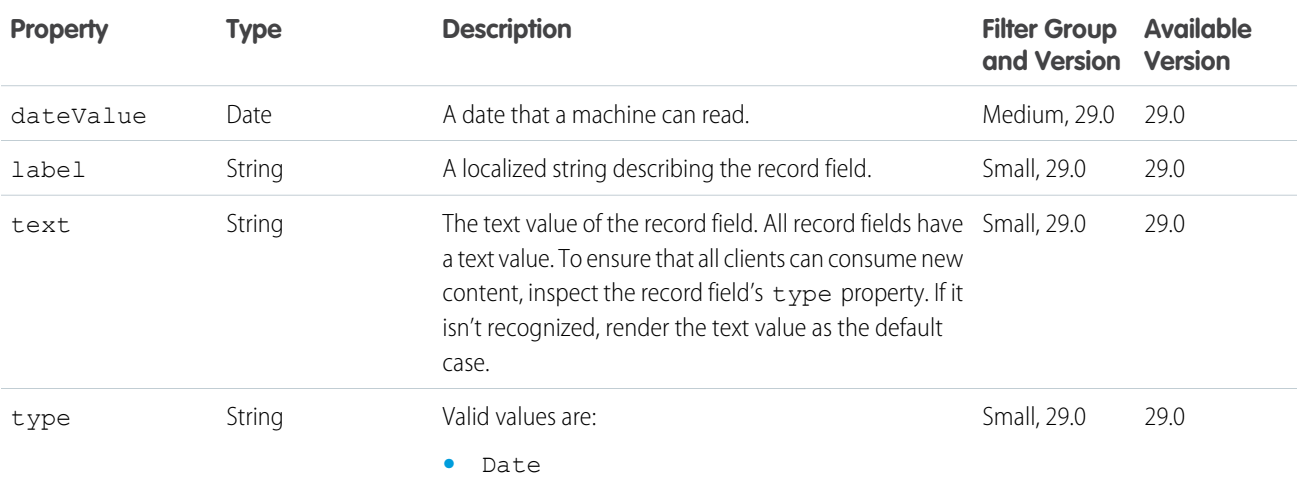

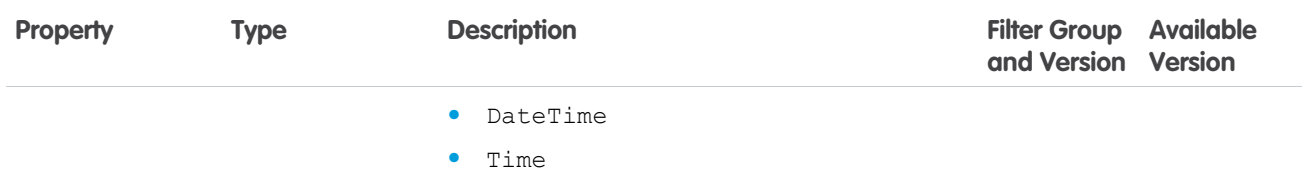

### <span id="page-701-0"></span>Record Field: Percent

A record field containing a percentage value.

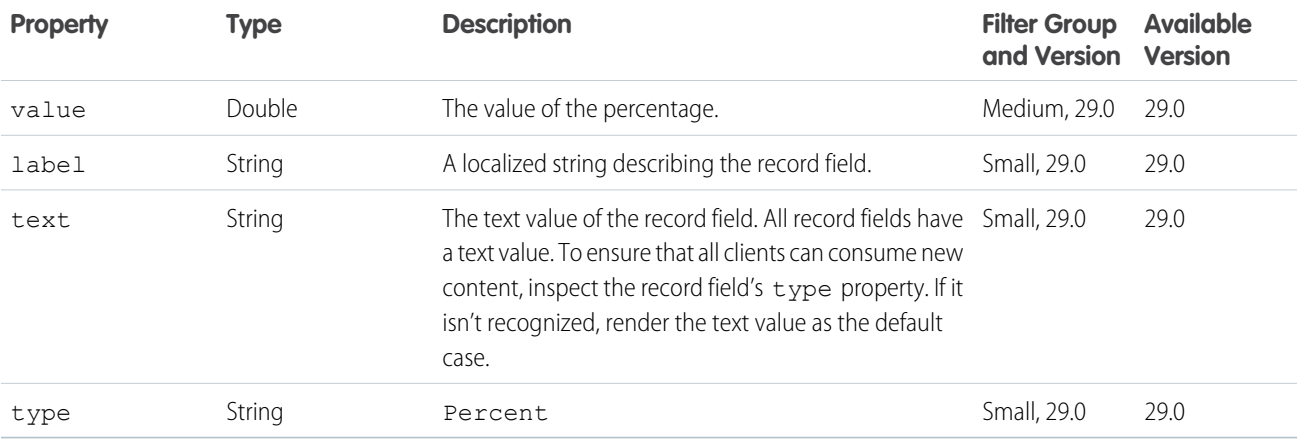

#### <span id="page-701-1"></span>Record Field: Picklist

A record field containing an enumerated value.

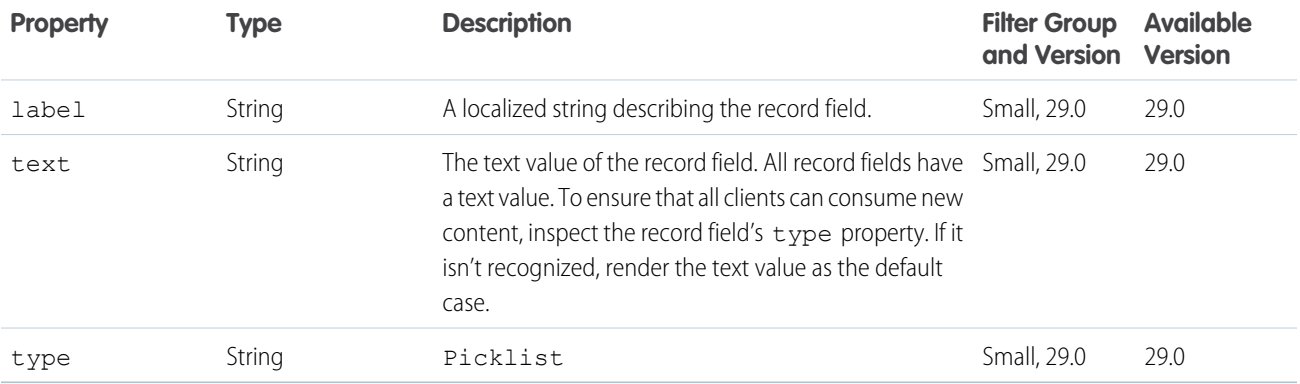

#### <span id="page-701-2"></span>Record Field: Reference

A record field containing a reference to another object.

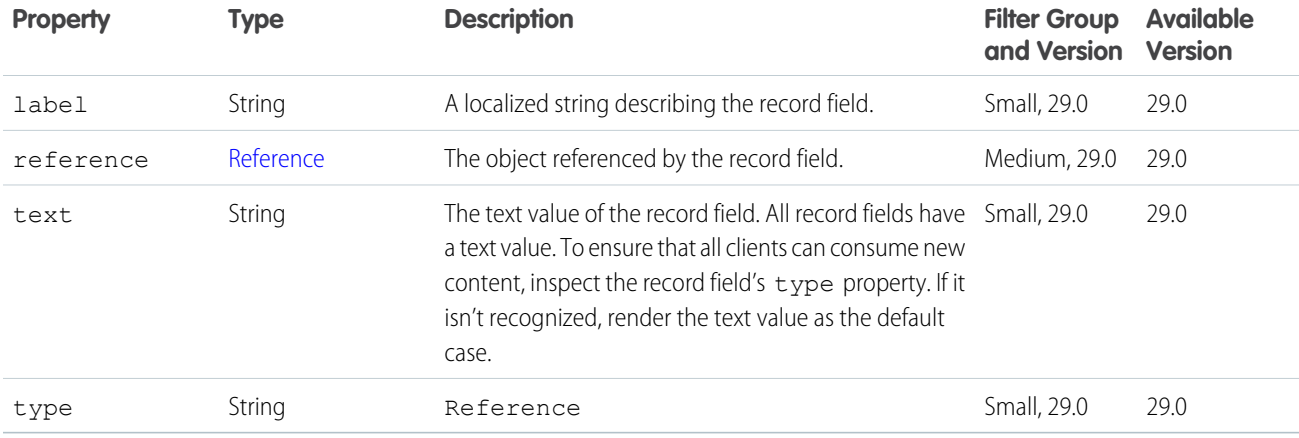

#### <span id="page-702-0"></span>Record Field: Reference with Date

A record field containing a referenced object that acted at a specific time, for example, "Created By...".

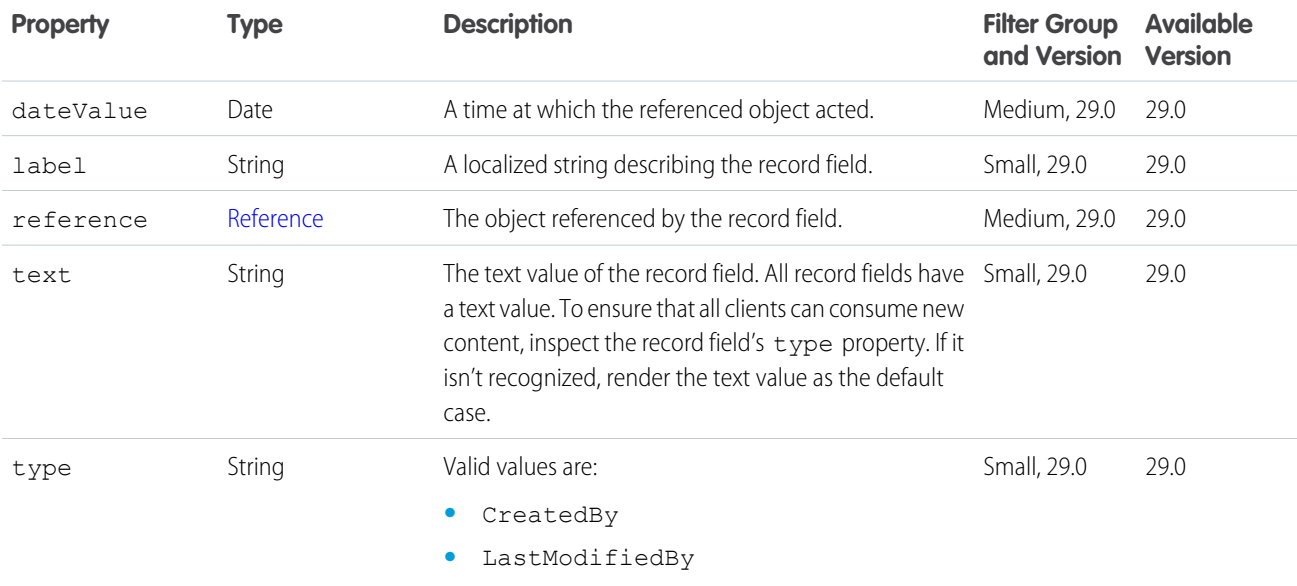

#### Record Snapshot Capability

If a feed element has this capability, it contains all the snapshotted fields of a record for a single create record event.

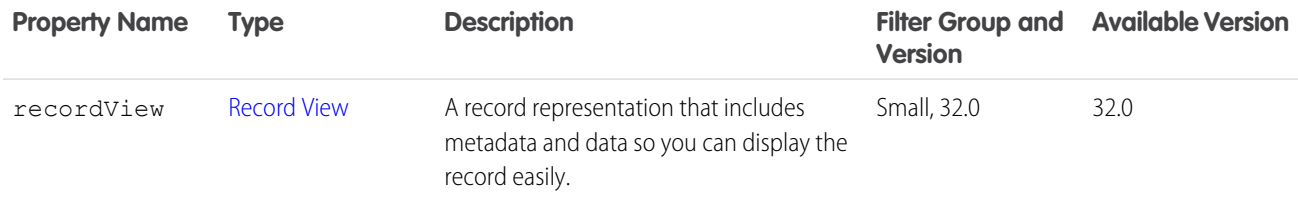

# <span id="page-703-0"></span>Record Summary

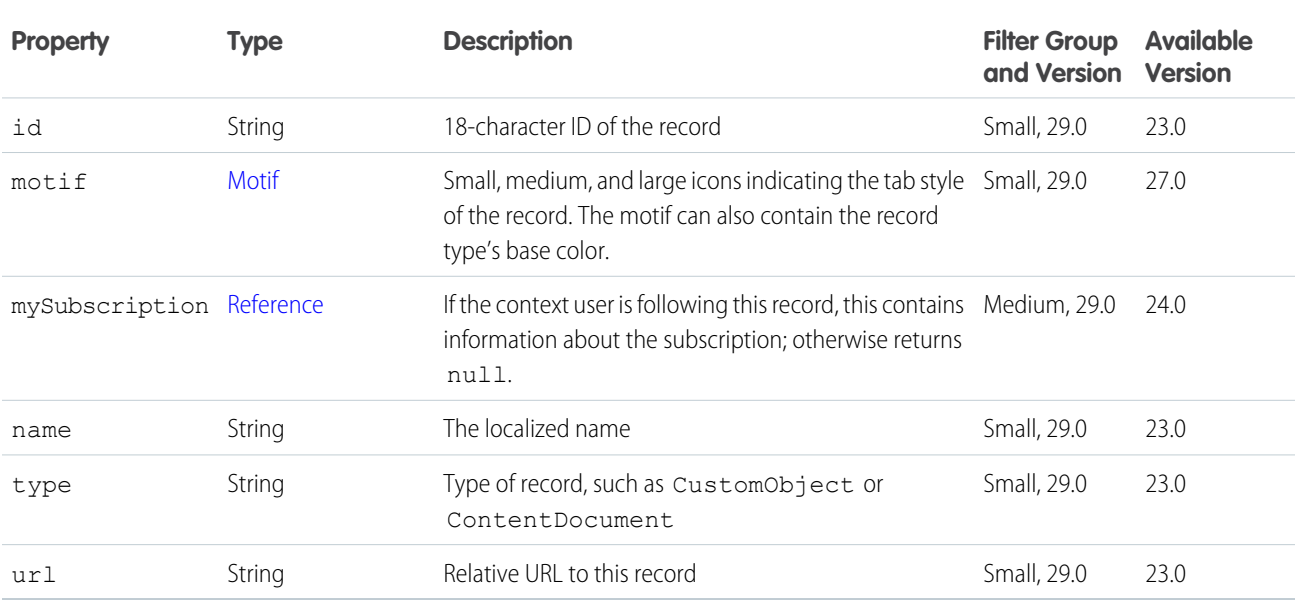

#### Record Summary List

Summary information about a collection of records in the organization, including custom objects.

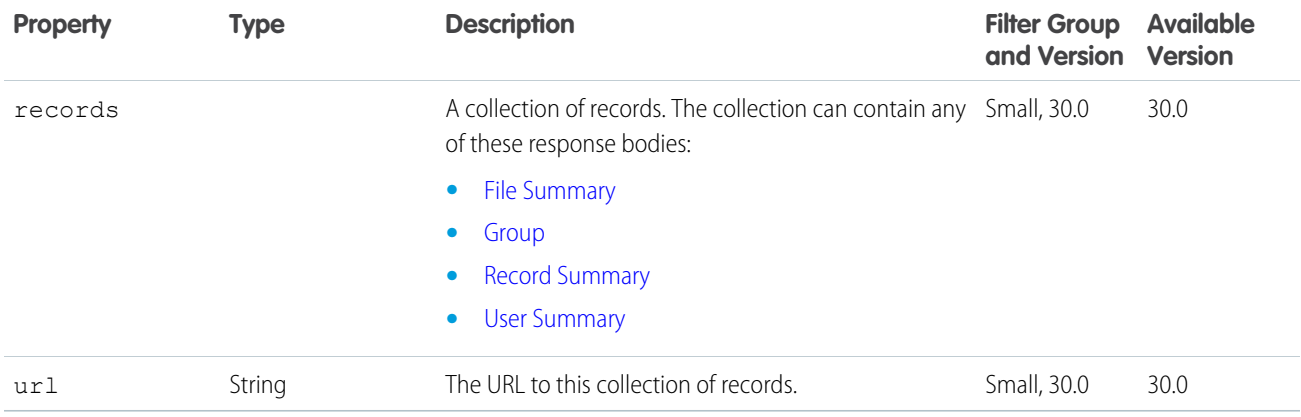

#### <span id="page-703-1"></span>Record View

A view of any record in the organization, including a custom object record. This object is used if a specialized object, such as User or ChatterGroup, is not available for the record type. Contains data and metadata so you can render a record with one response.

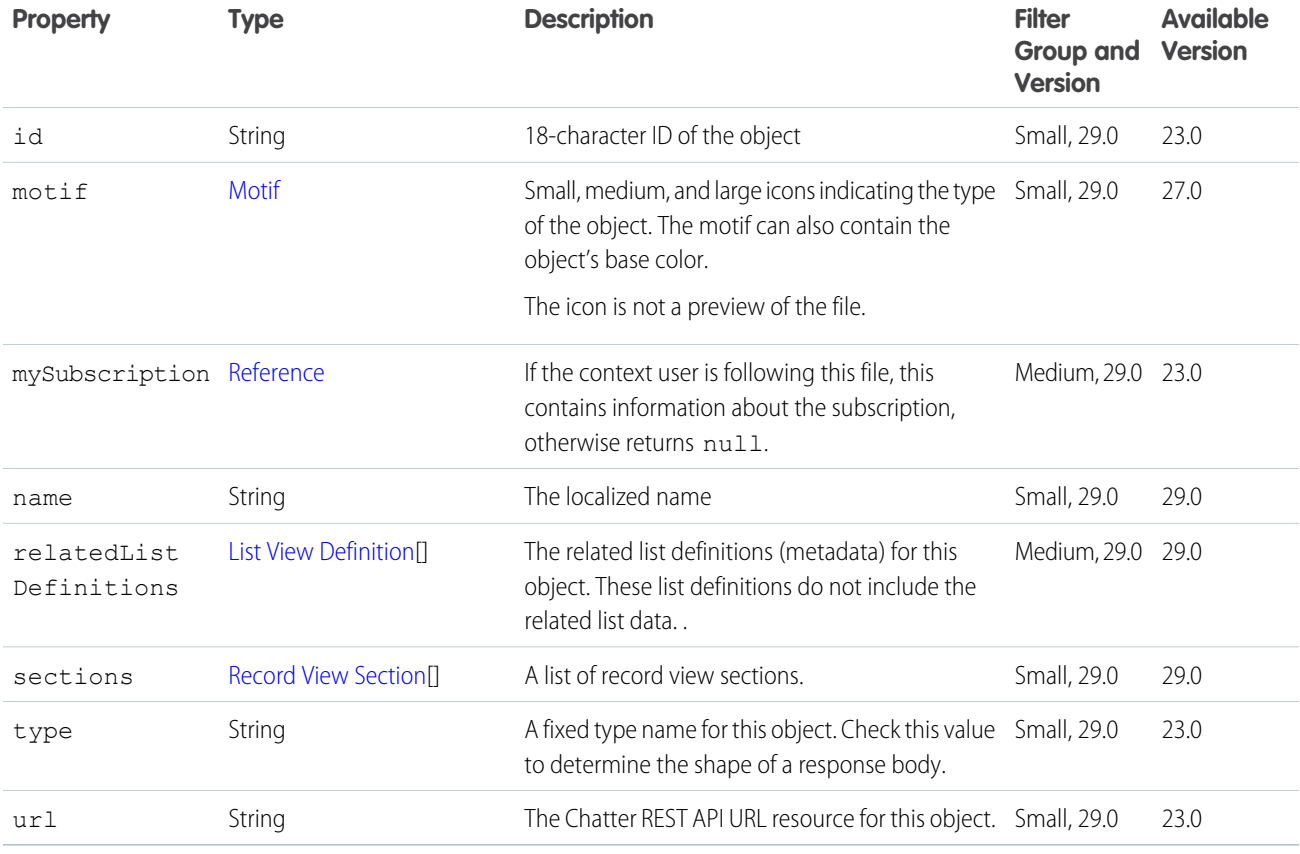

## <span id="page-704-0"></span>Record View Section

A section of record fields and values on a record detail.

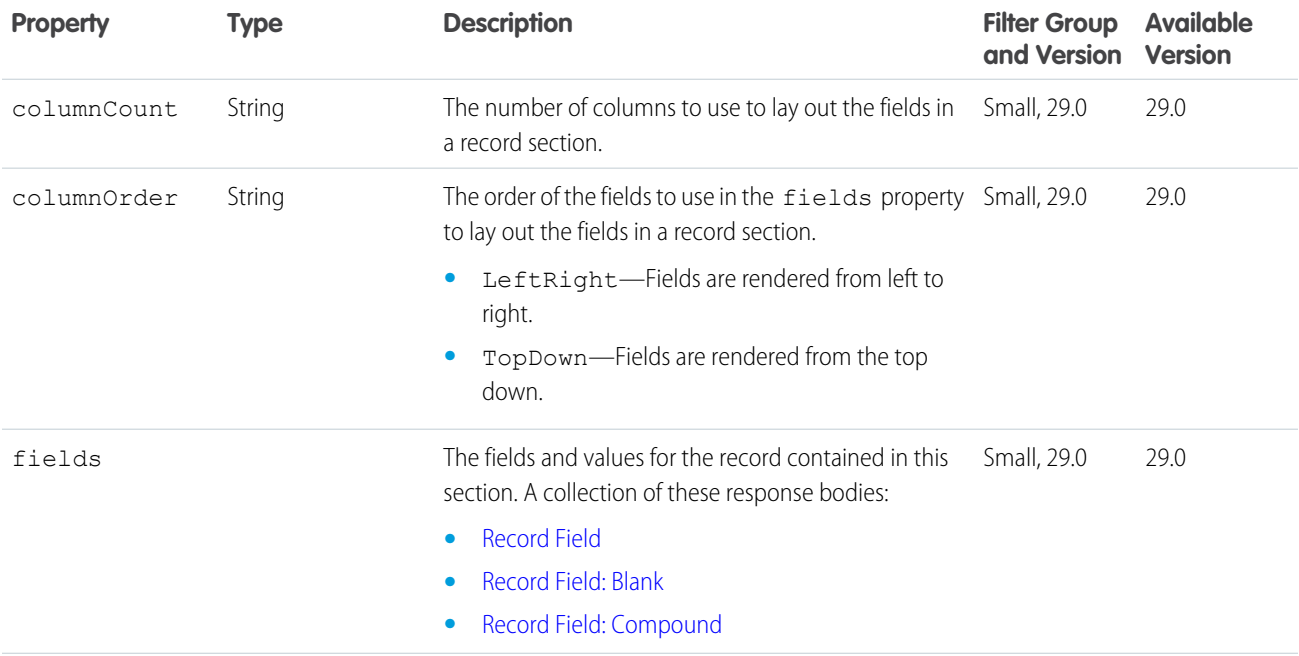

**Property** 

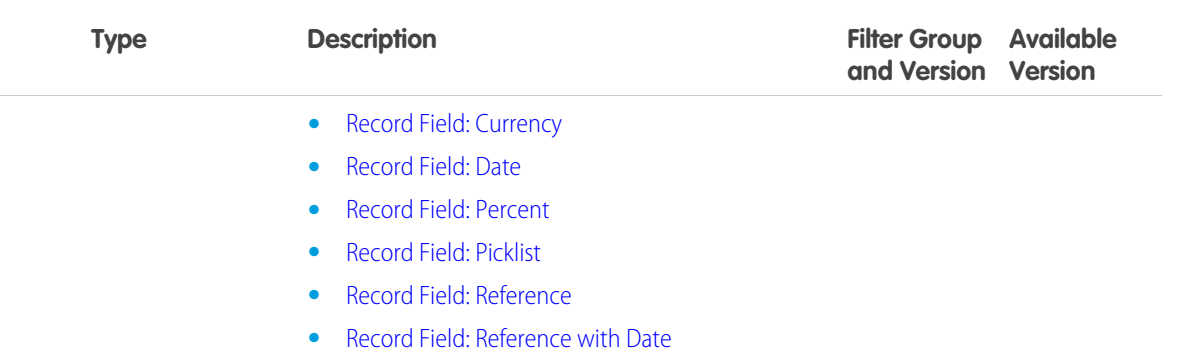

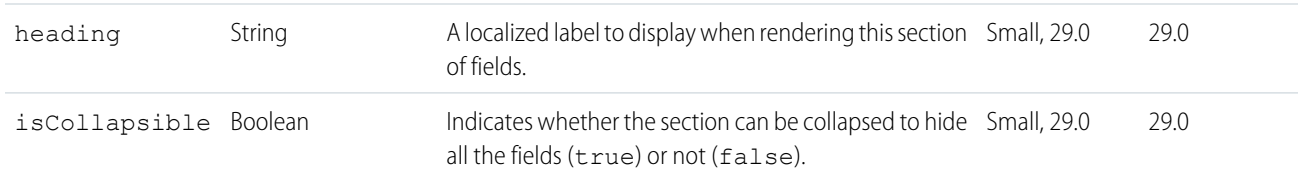

#### <span id="page-705-0"></span>Reference

A reference to a record.

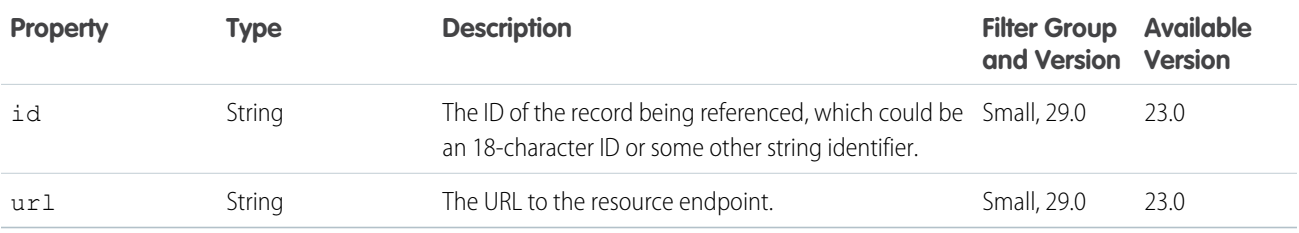

#### Repository Directory Entry Collection

A collection of directory entries.

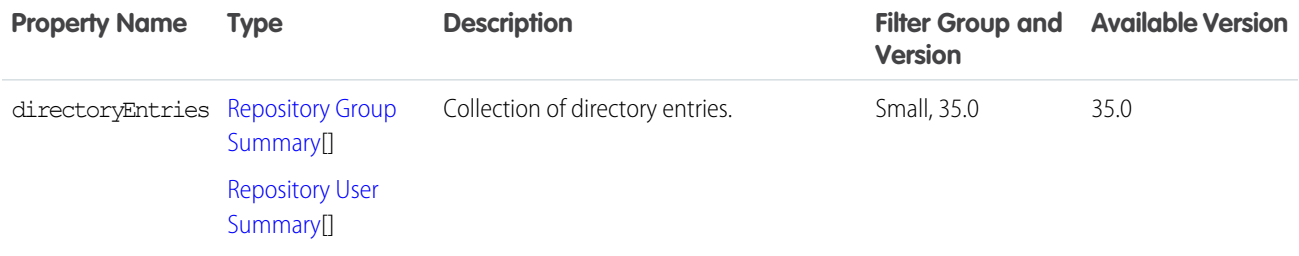

#### Repository File Detail

Detailed description of a repository file.

The repository file detail response body includes all of the of the [Repository File Summary](#page-706-0) response body.

# <span id="page-706-0"></span>Repository File Summary

Description of a repository file.

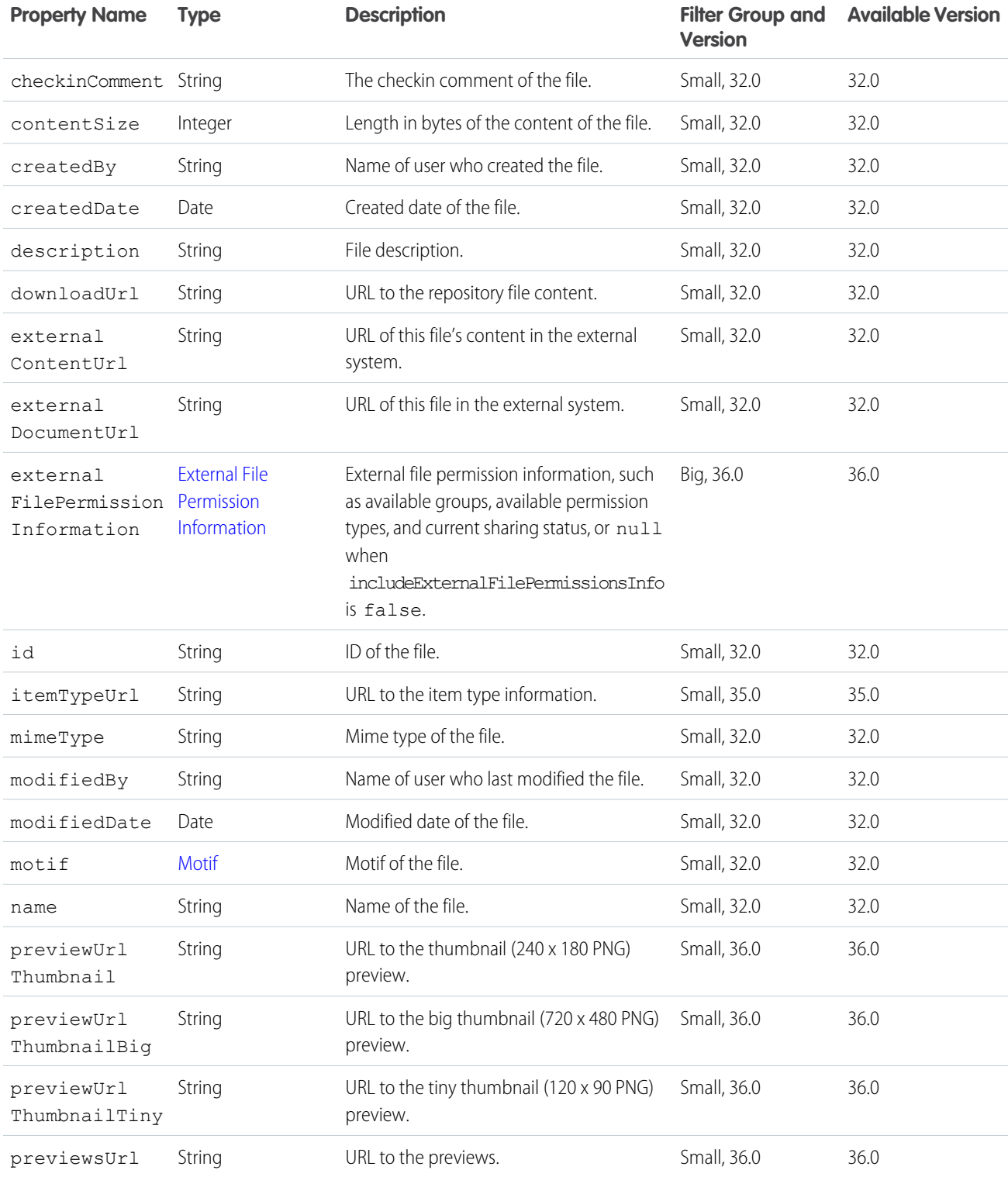

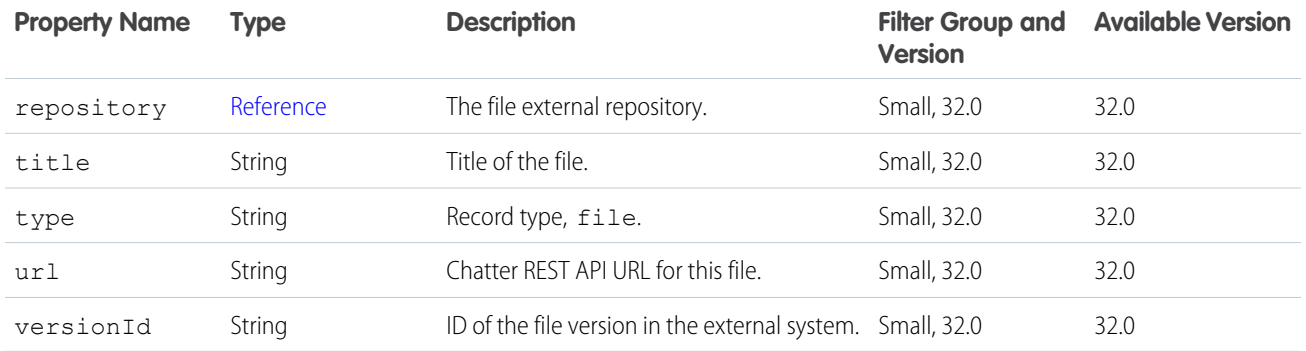

## <span id="page-707-0"></span>Repository Folder Item

Description of a folder item.

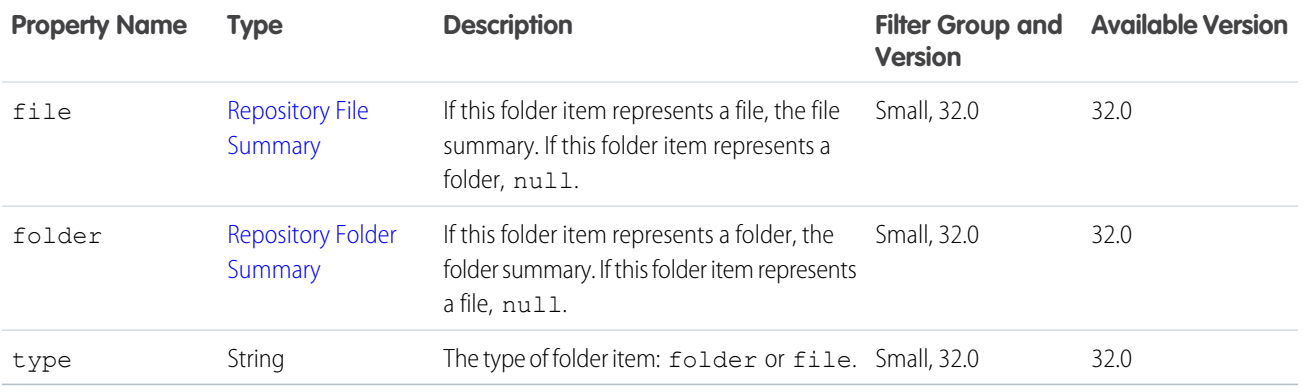

## Repository Folder Items Collection

A collection of repository folder items.

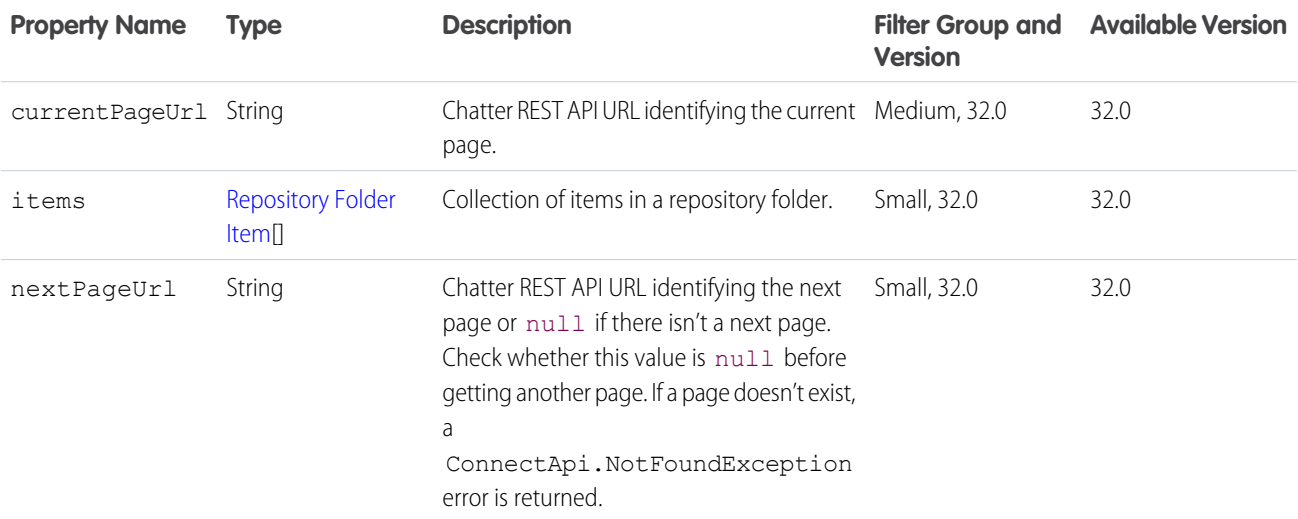

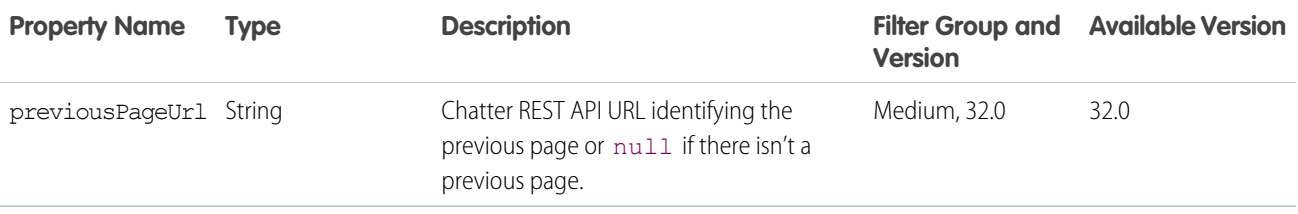

### <span id="page-708-1"></span>Repository Folder Summary

Description of a repository folder.

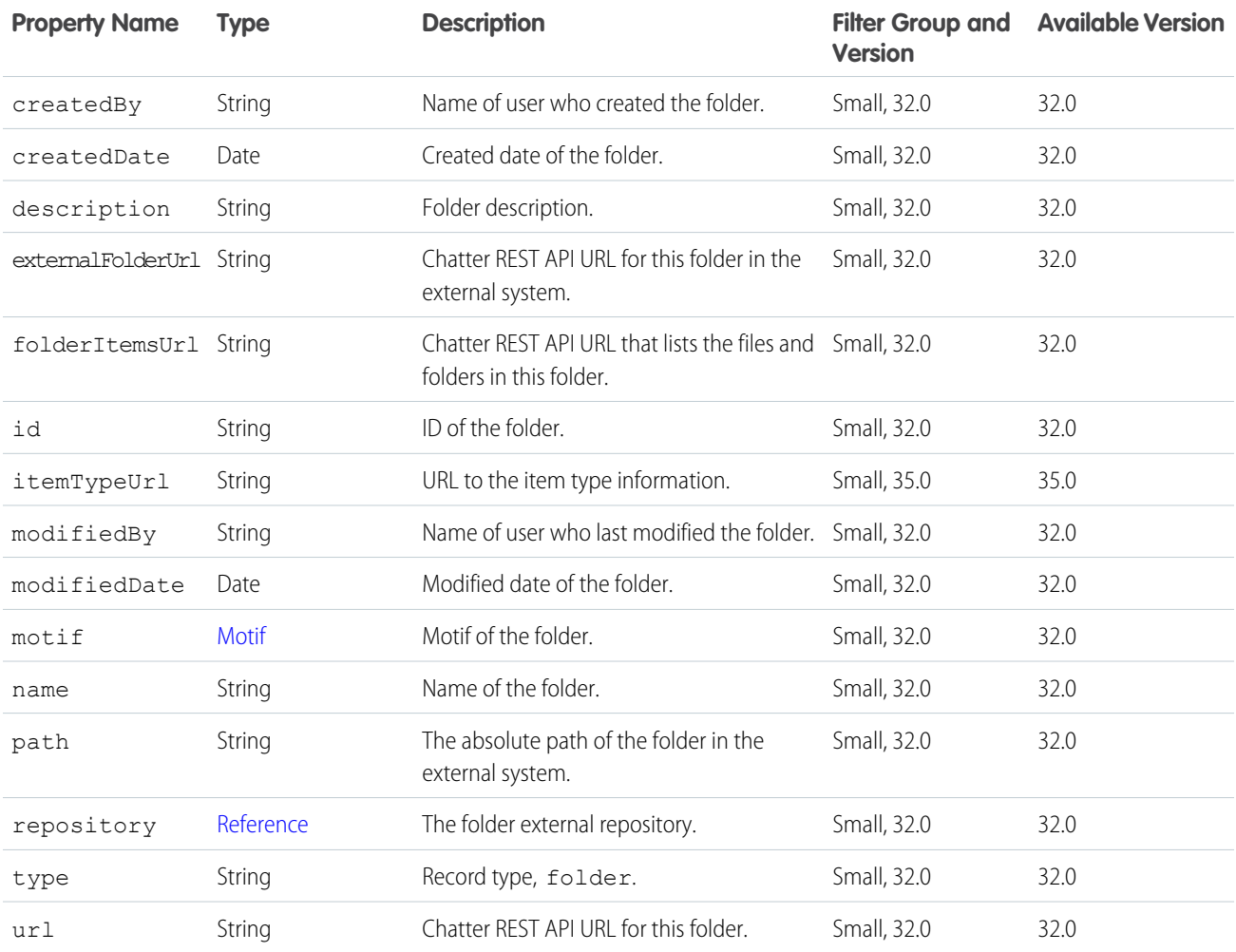

## <span id="page-708-0"></span>Repository Group Summary

Detailed description of a group entry.

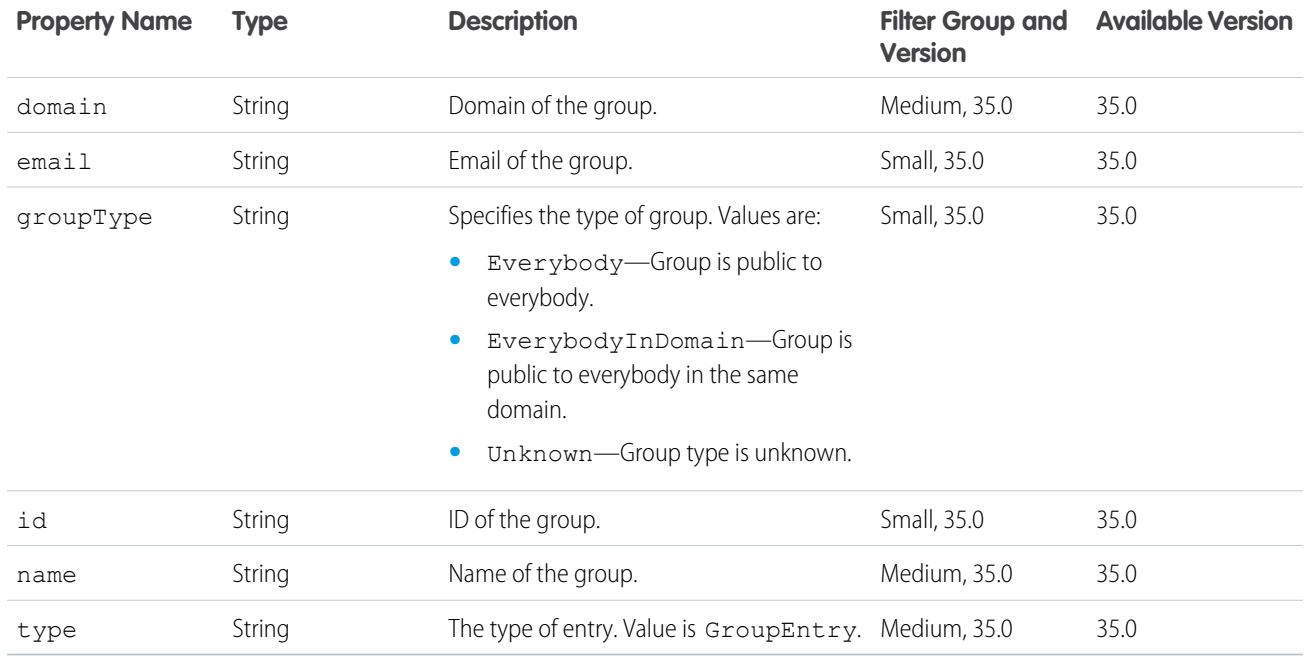

## Repository Permission Type Collection

A collection of permission types.

<span id="page-709-0"></span>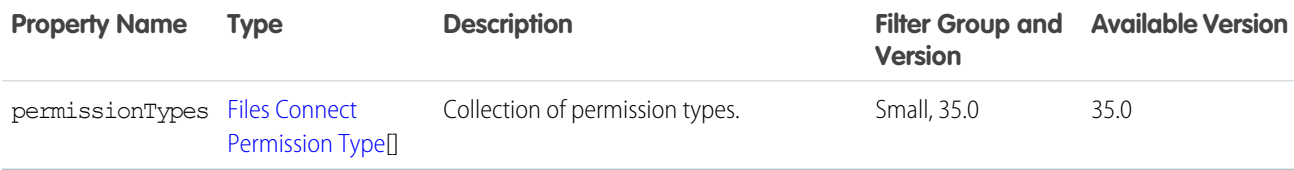

#### Repository User Summary

Detailed description of a user entry.

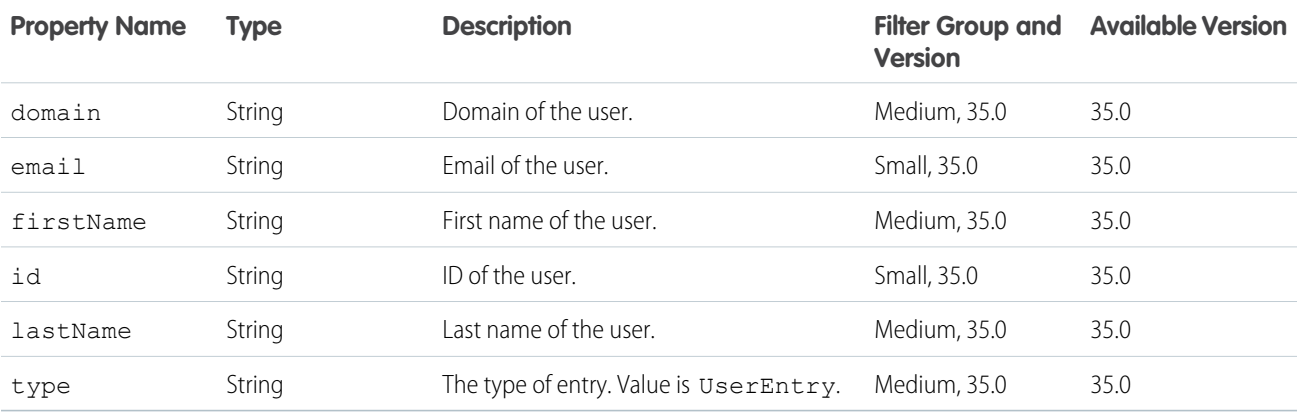

#### Reputation

Reputation for a user.

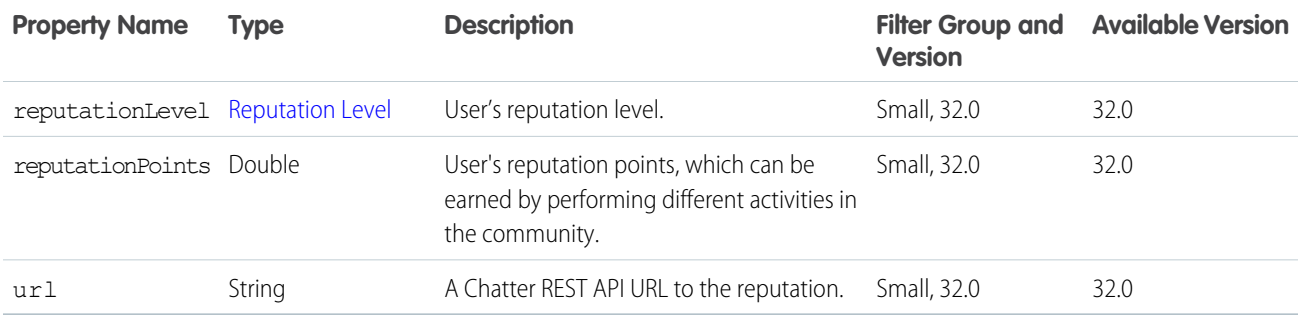

## <span id="page-710-0"></span>Reputation Level

Reputation level for a user.

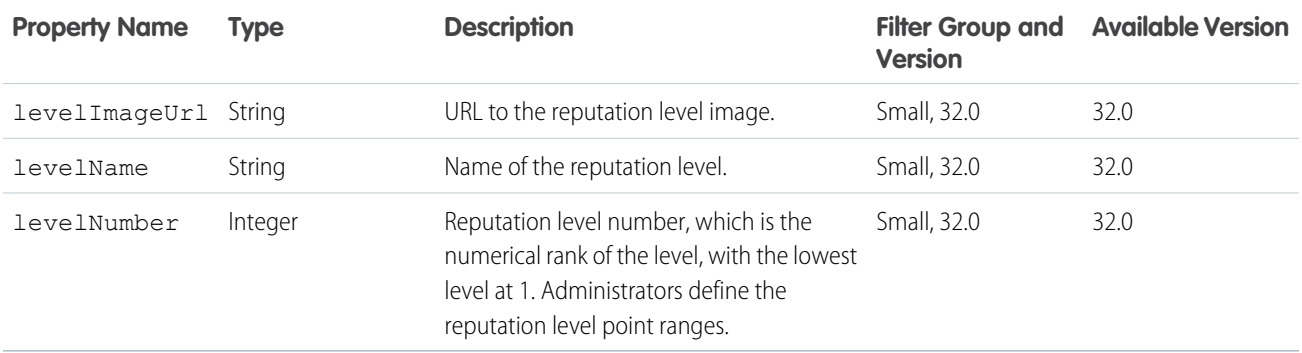

#### Request Header

An HTTP request header name and value pair.

<span id="page-710-1"></span>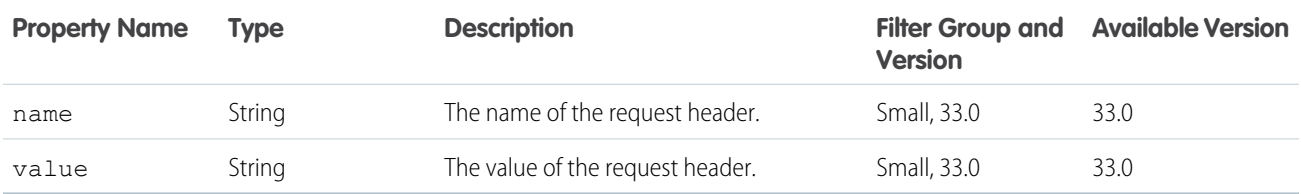

## Scheduled Recommendation

Represents a scheduled recommendation.

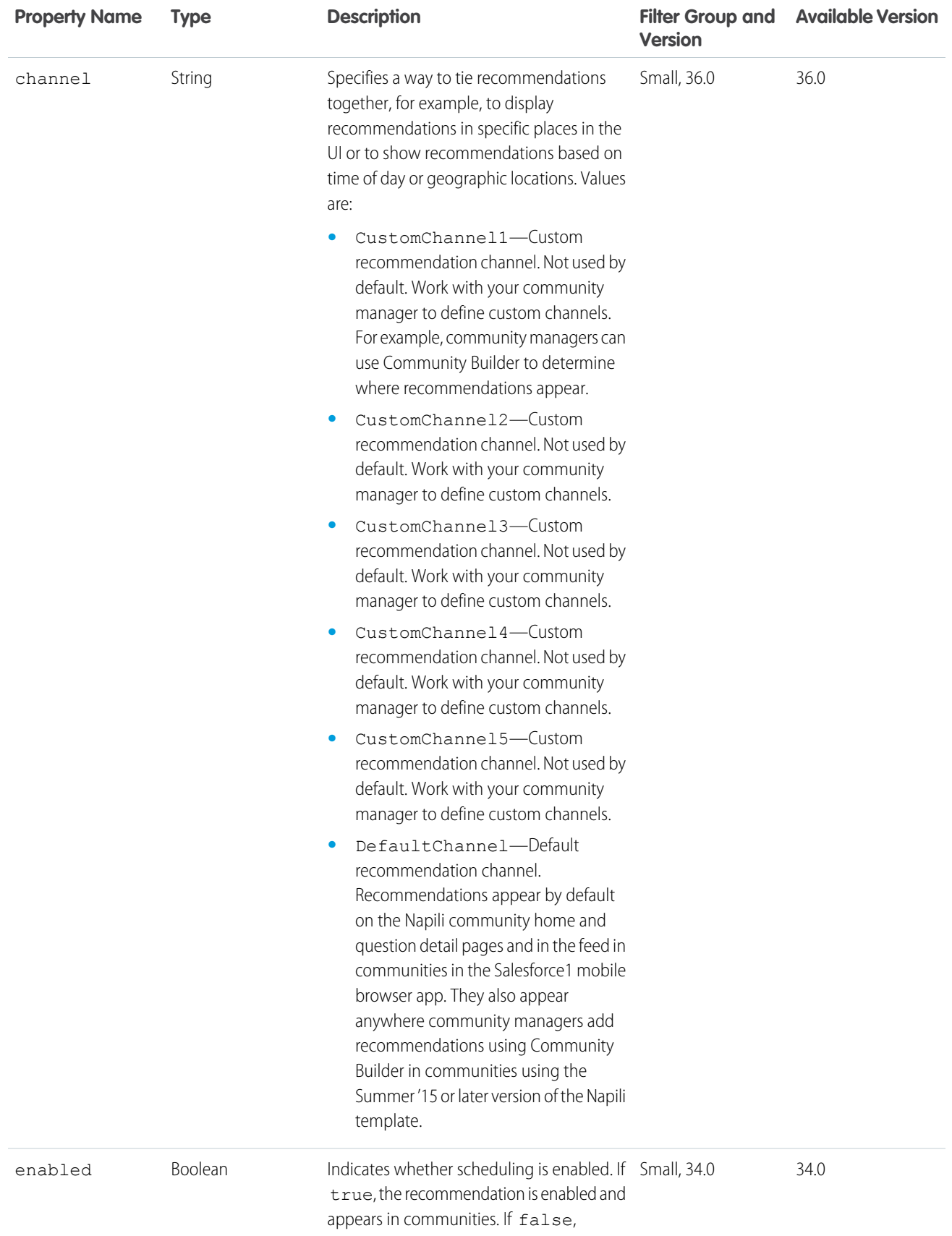

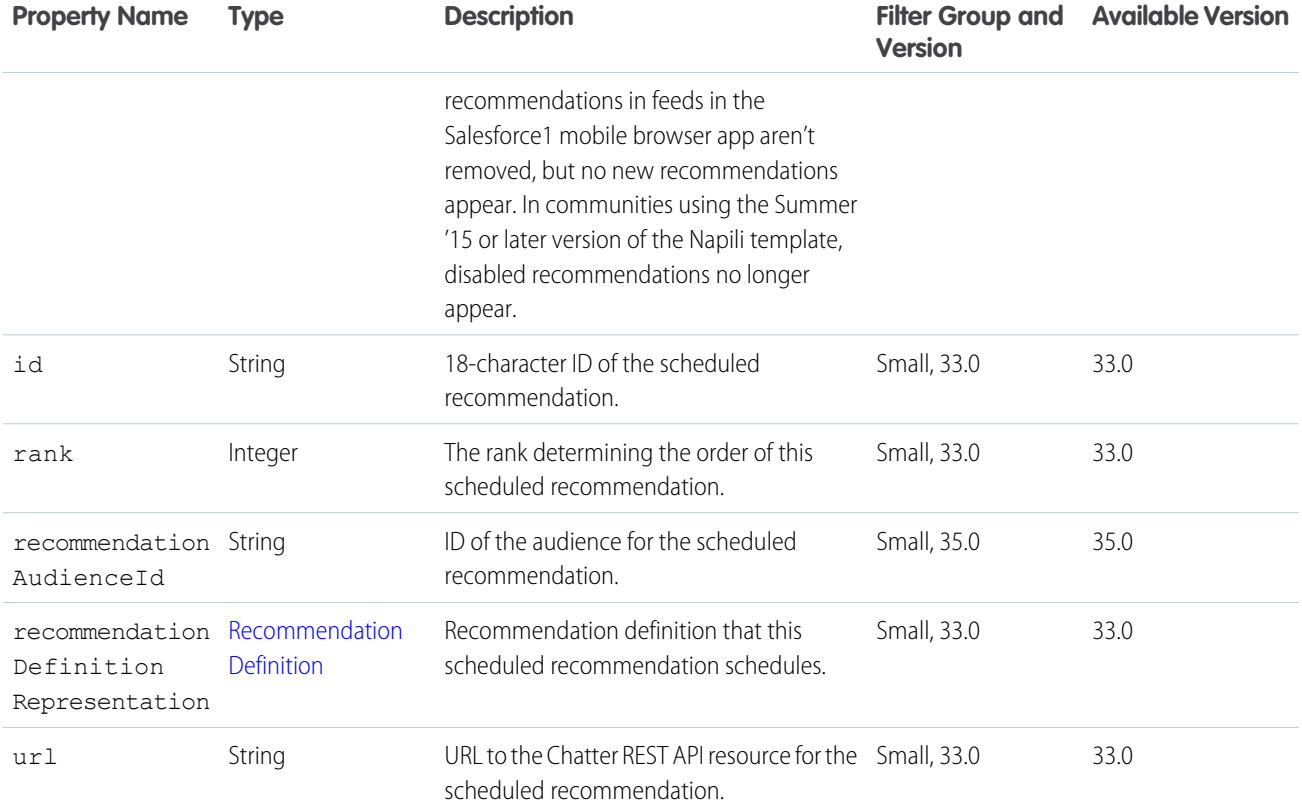

# Scheduled Recommendation Collection

Represents a list of scheduled recommendations.

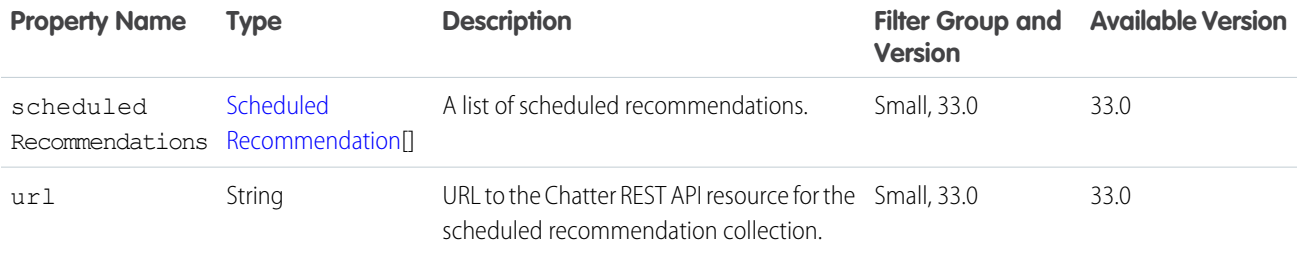

#### Shares

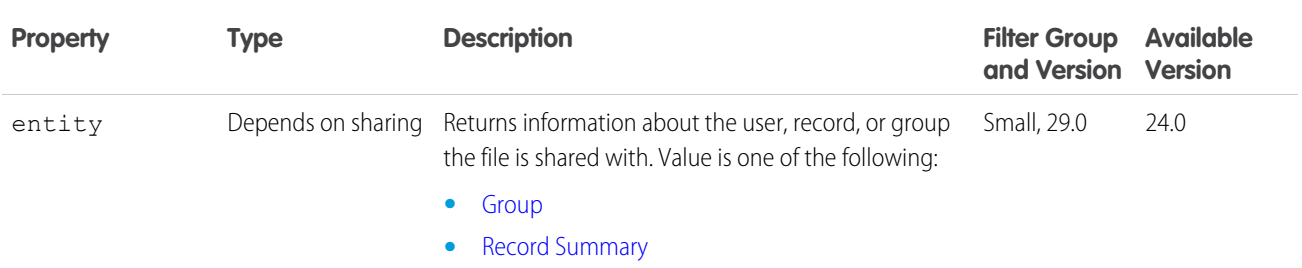

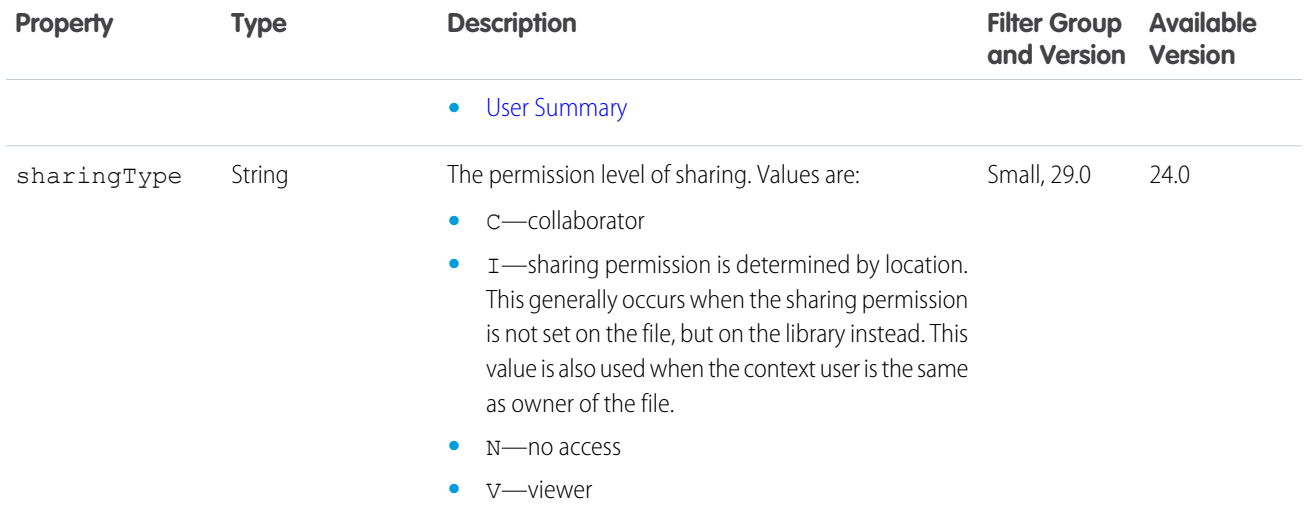

#### <span id="page-713-0"></span>Social Account

A social account on a social network.

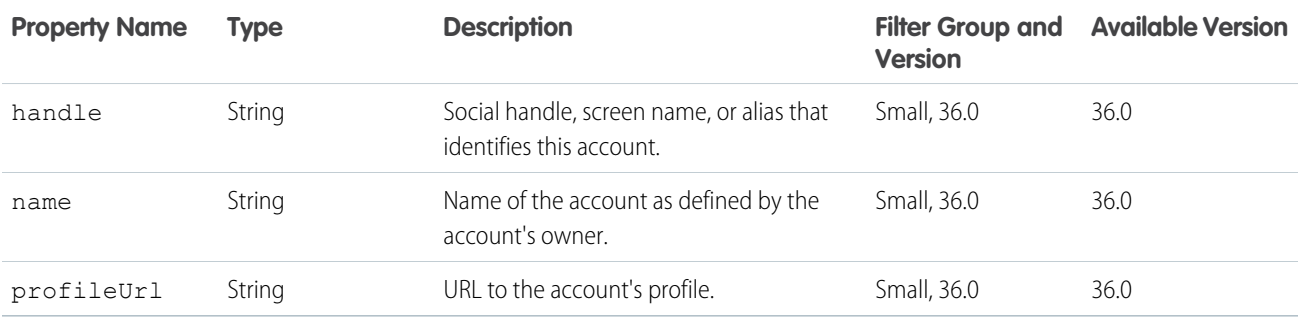

## Social Post Capability

If a feed element has this capability, it can interact with a social post on a social network.

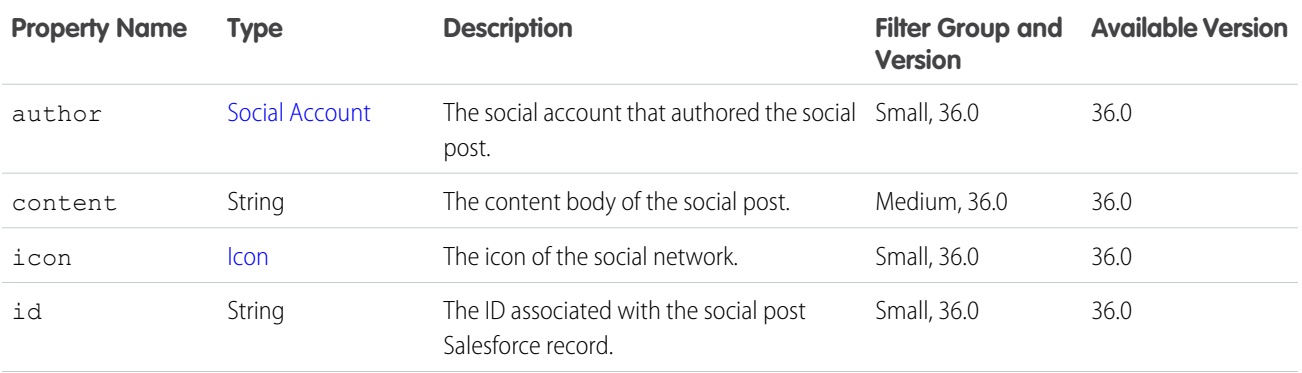

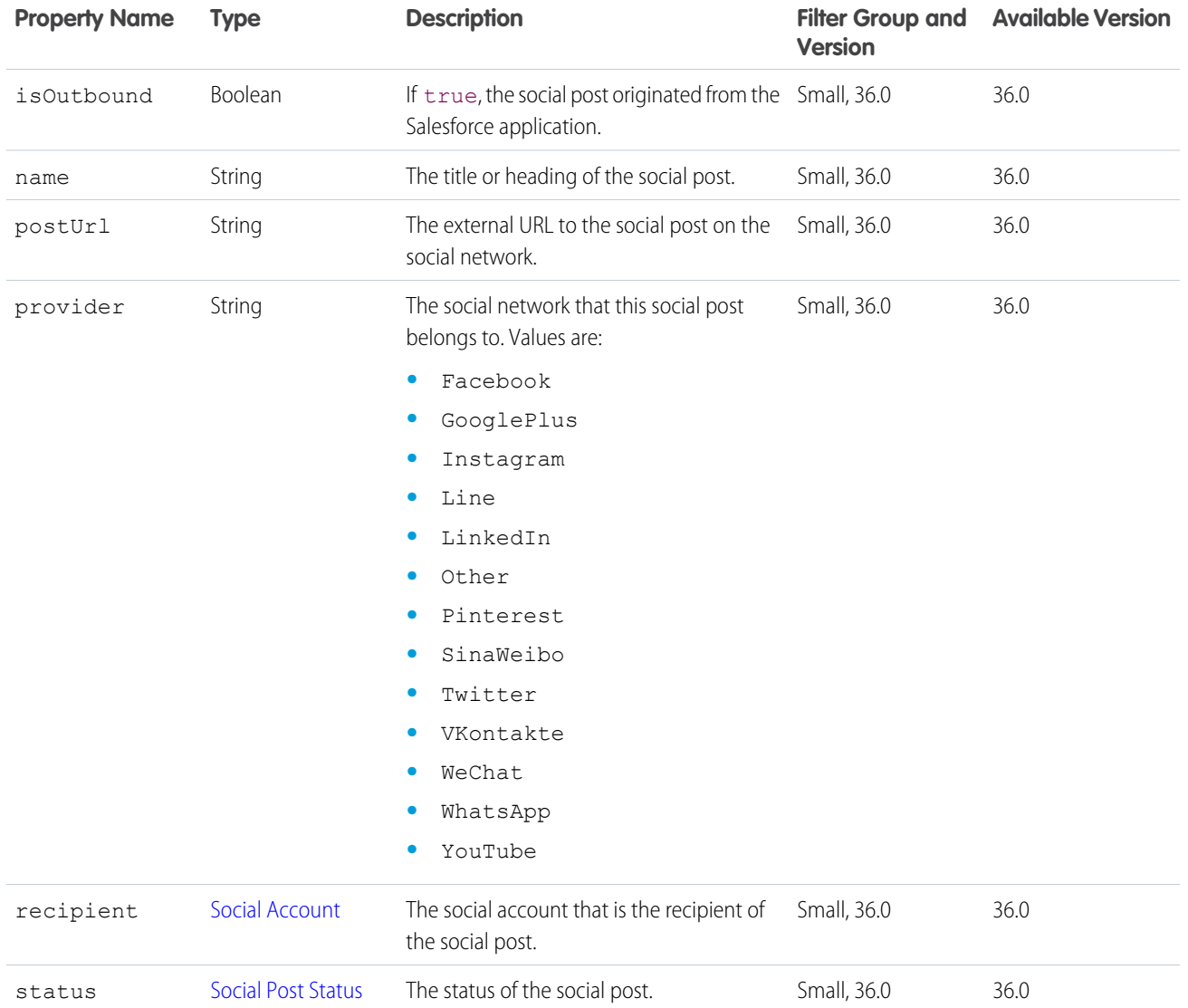

#### <span id="page-714-0"></span>Social Post Status

The status of a social post.

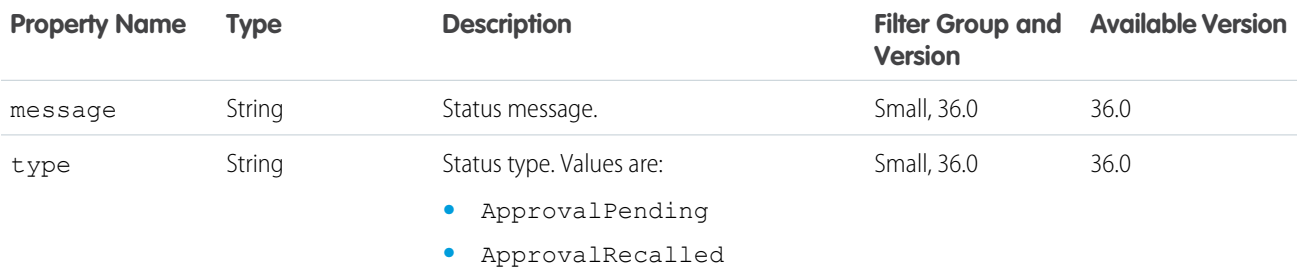

- **•** ApprovalRejected
- **•** Deleted

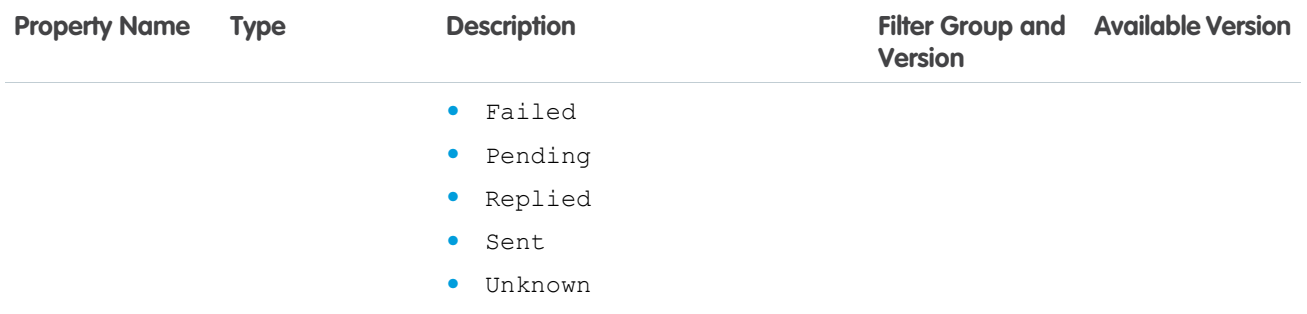

# <span id="page-715-0"></span>Subscription

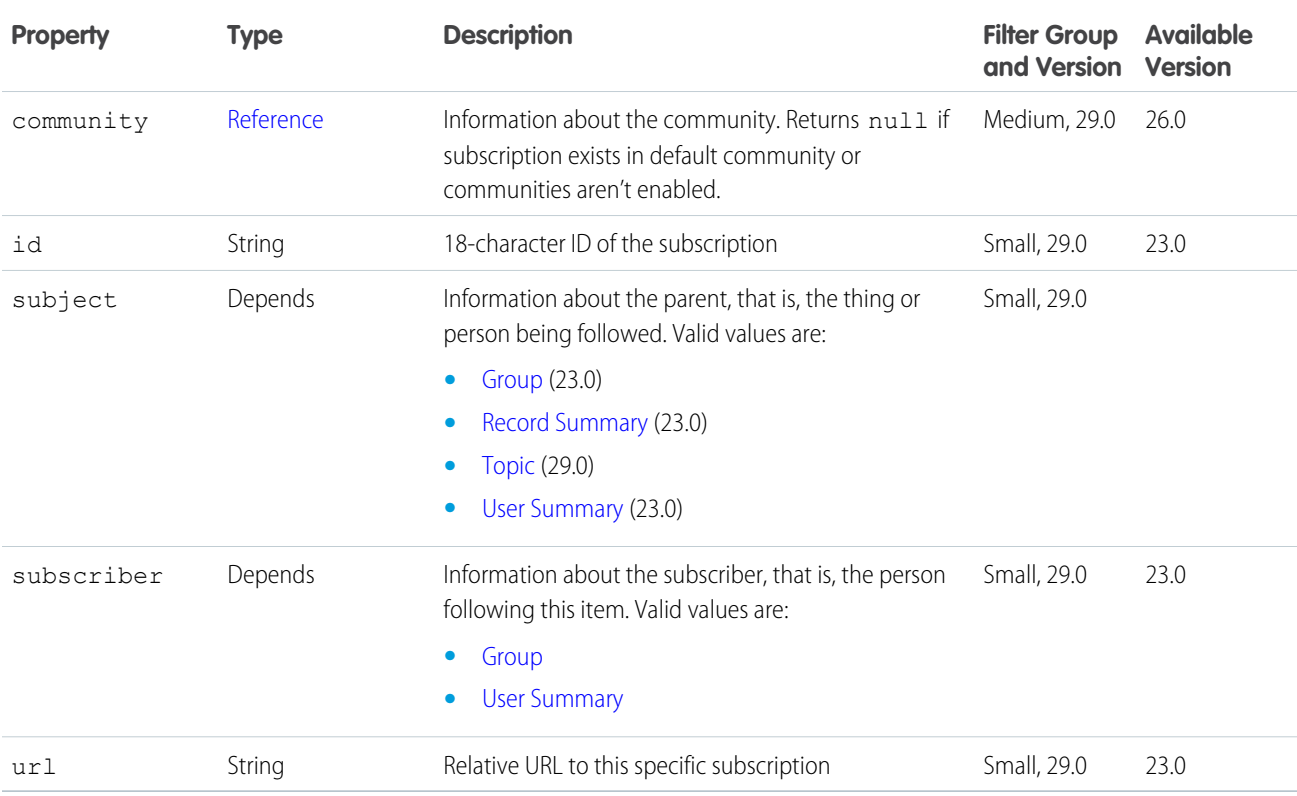

## Subscription Page

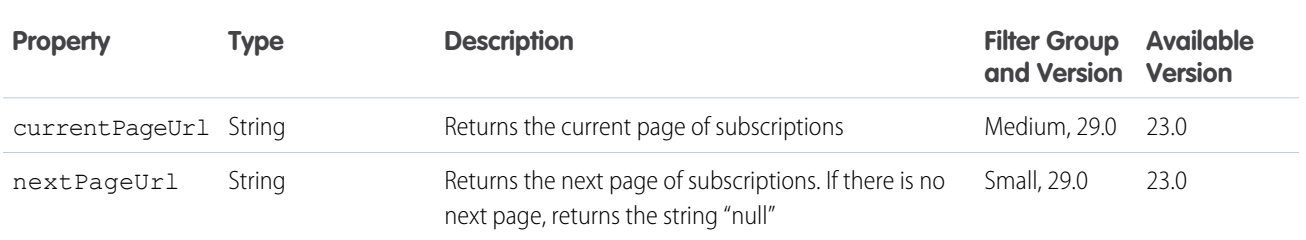

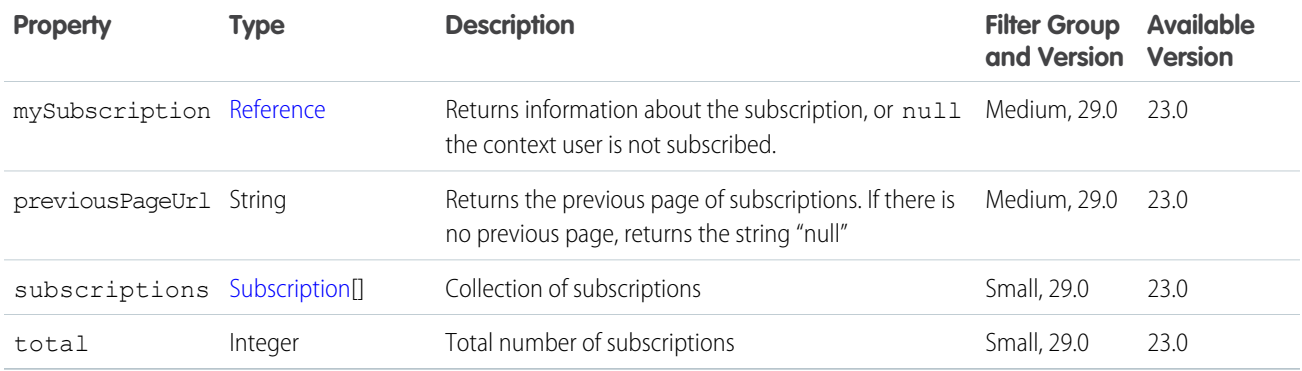

### Time Zone

The user's time zone as selected in the user's personal settings in Salesforce. This value does not reflect a device's current location.

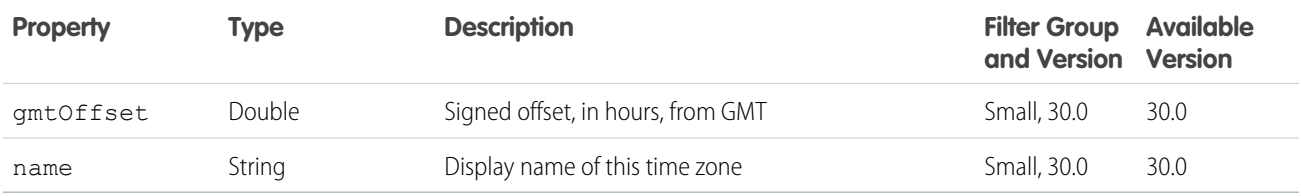

### <span id="page-716-0"></span>Topic

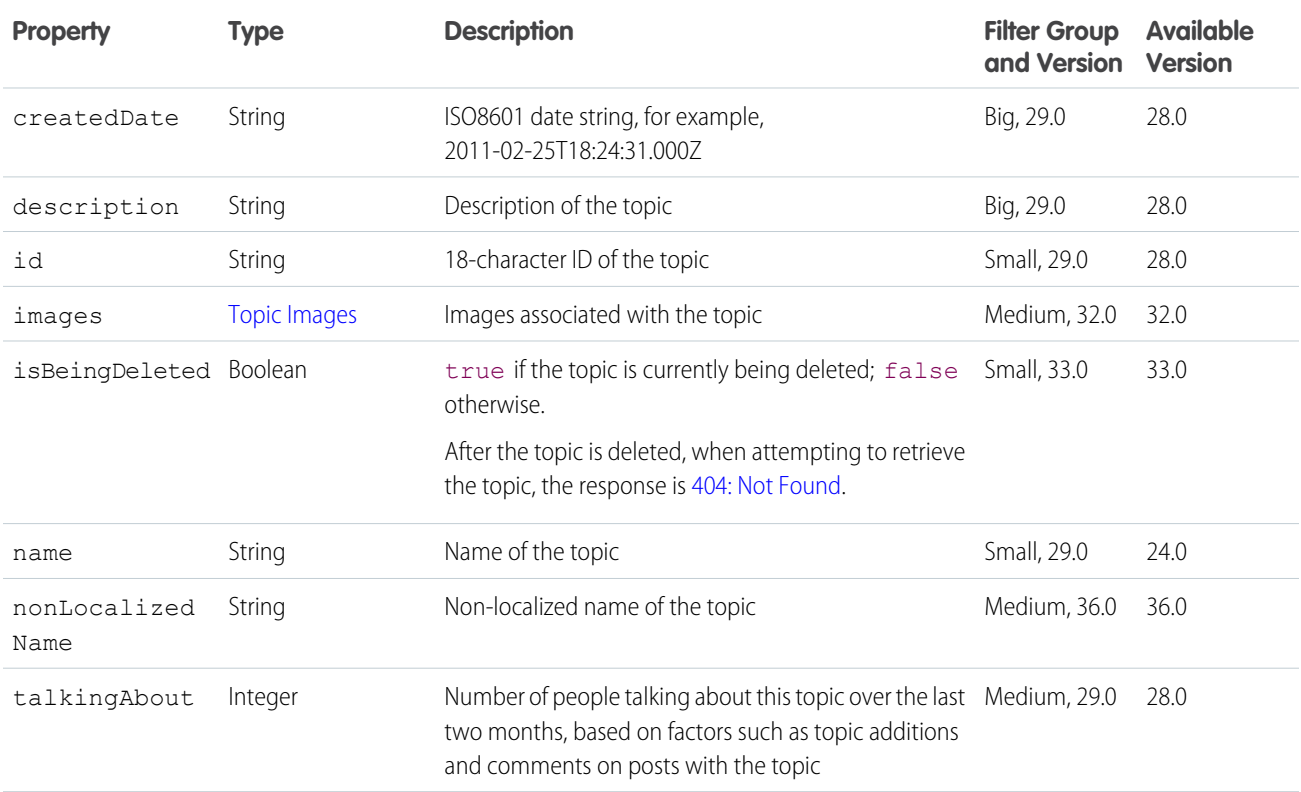

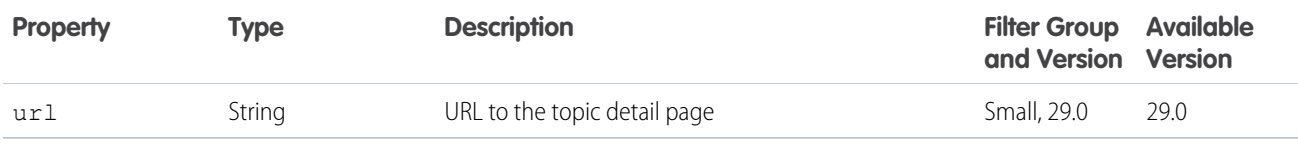

### Topic Collection

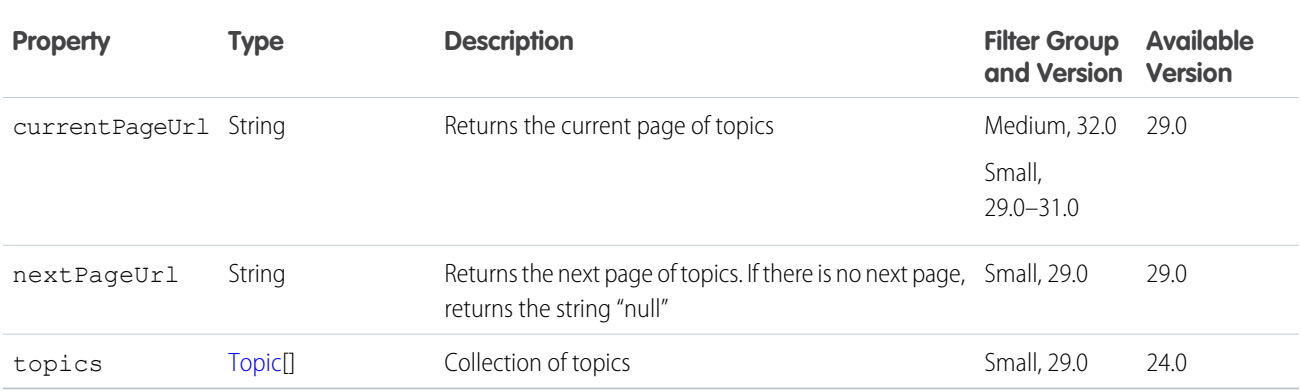

## <span id="page-717-0"></span>Topic Endorsement

Represents one user endorsing another user for a single topic.

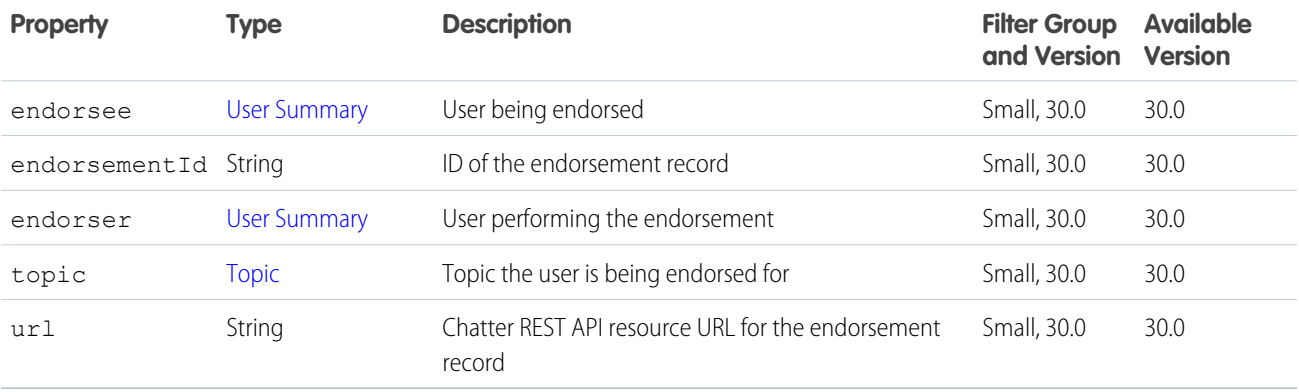

## Topic Endorsement Collection

A collection of topic endorsement response bodies.

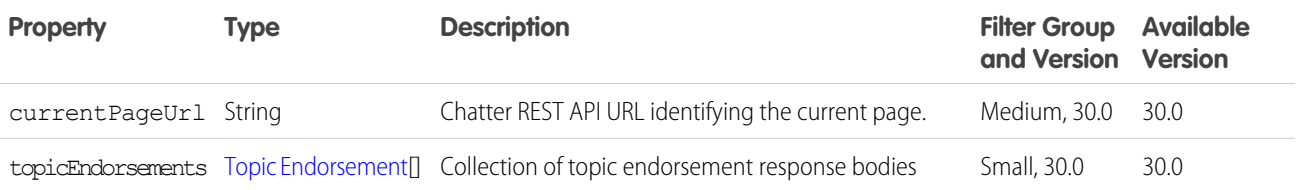

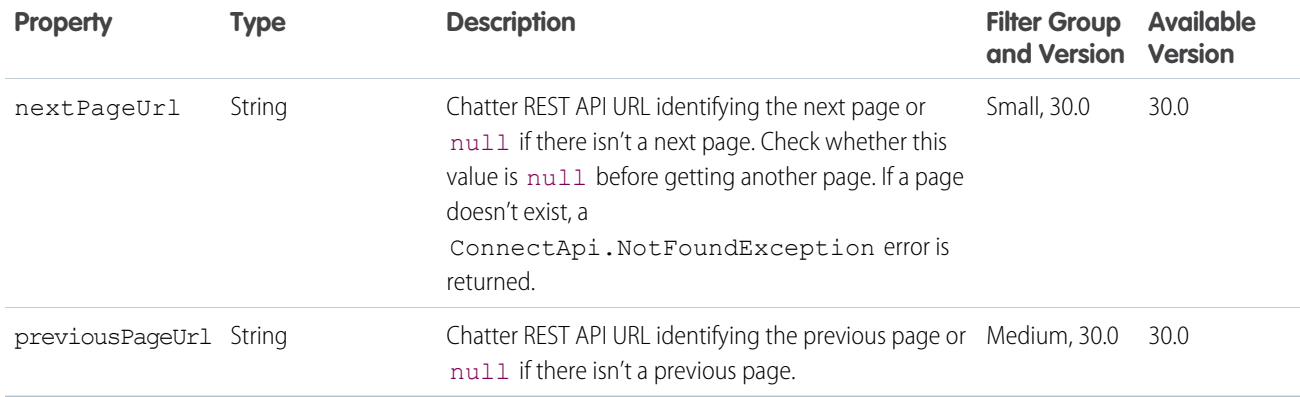

## <span id="page-718-0"></span>Topic Images

Images associated with a topic.

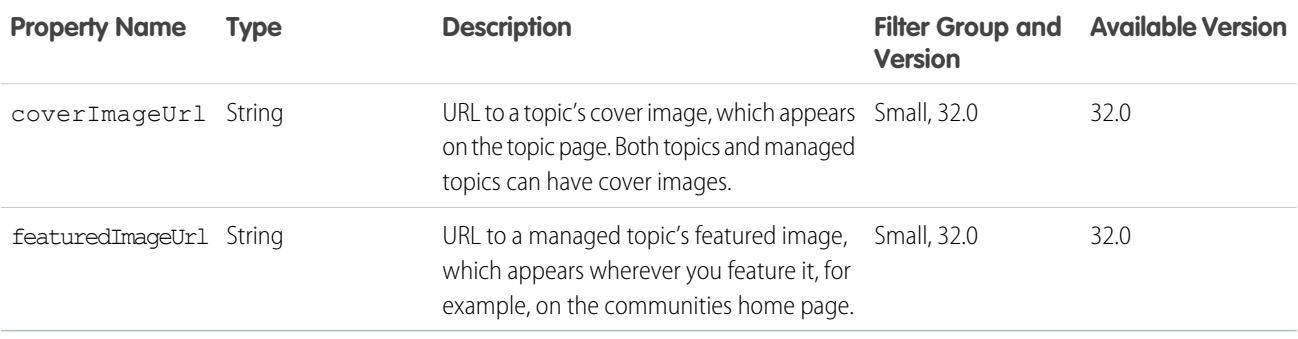

## <span id="page-718-1"></span>Topic Opt Out

An "opt out" from a topic. Indicates that a user doesn't want to be identified as knowledgeable about a topic.

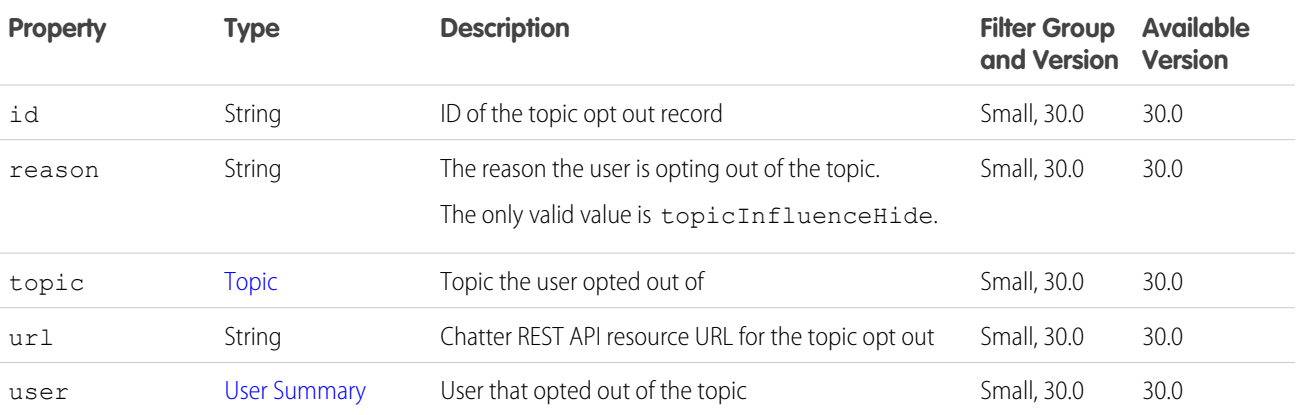

### Topic Opt Out Collection

A collection of topic opt out response bodies.

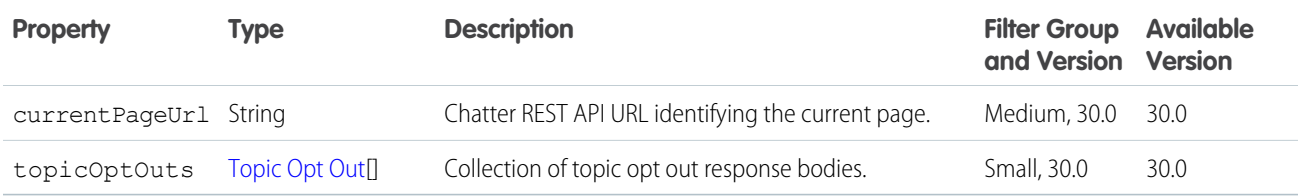

#### <span id="page-719-0"></span>Topic Suggestion

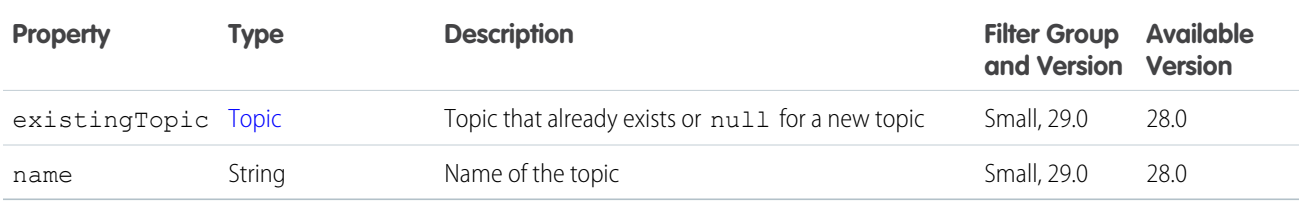

#### Topic Suggestion Collection

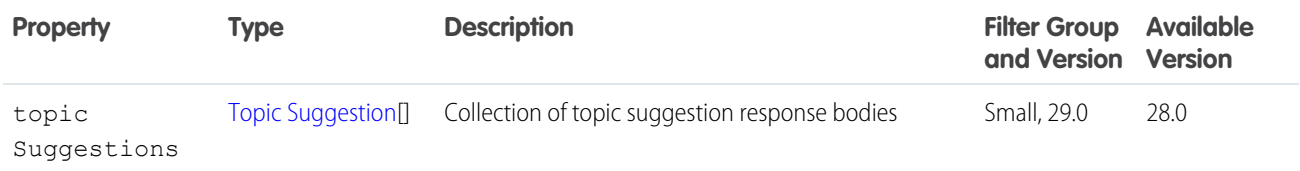

## Topics Capability

If a feed element has this capability, the context user can add topics to it. Topics help users organize and discover conversations.

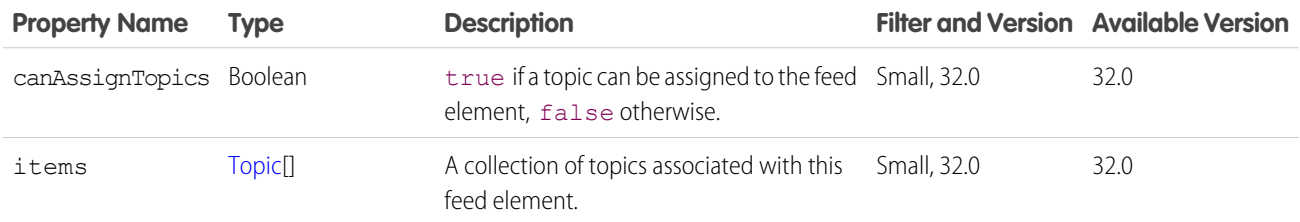

## Topics People Are Knowledgeable About

Represents a topic that a specified user is knowledgeable about.
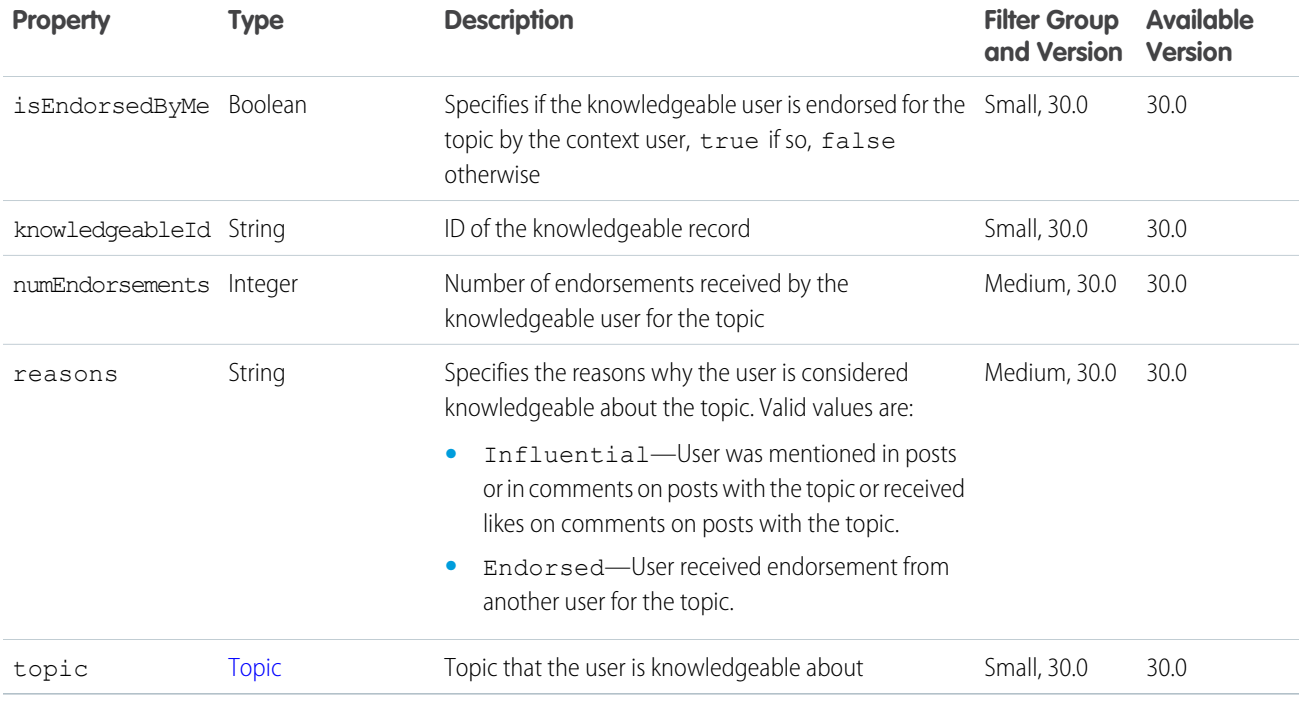

# <span id="page-720-0"></span>Topics People Are Knowledgeable About Collection

A collection of topics people are knowledgeable about response bodies.

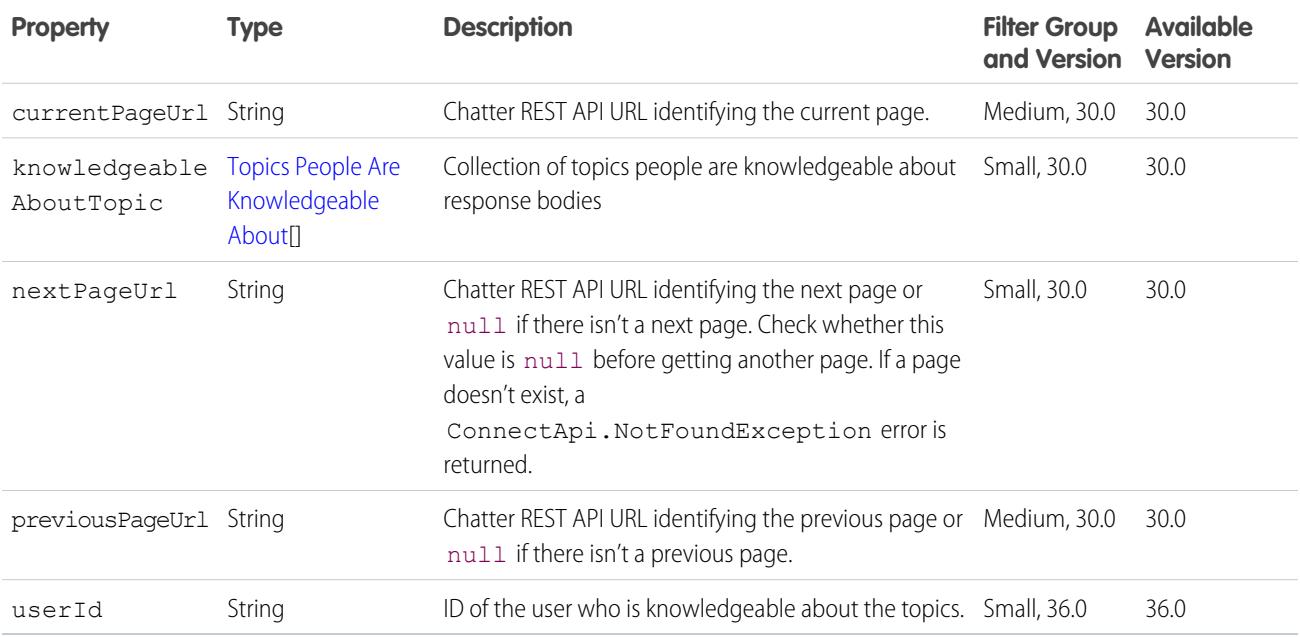

## <span id="page-721-0"></span>Tracked Change Bundle Capability

If a feed element has this capability, it has a group of other feed elements aggregated into one feed element called a bundle. This type of bundle aggregates feed tracked changes.

Note: Bundled posts contain feed-tracked changes. In Salesforce1 downloadable apps, bundled posts are in record feeds only.  $\mathcal{A}$ 

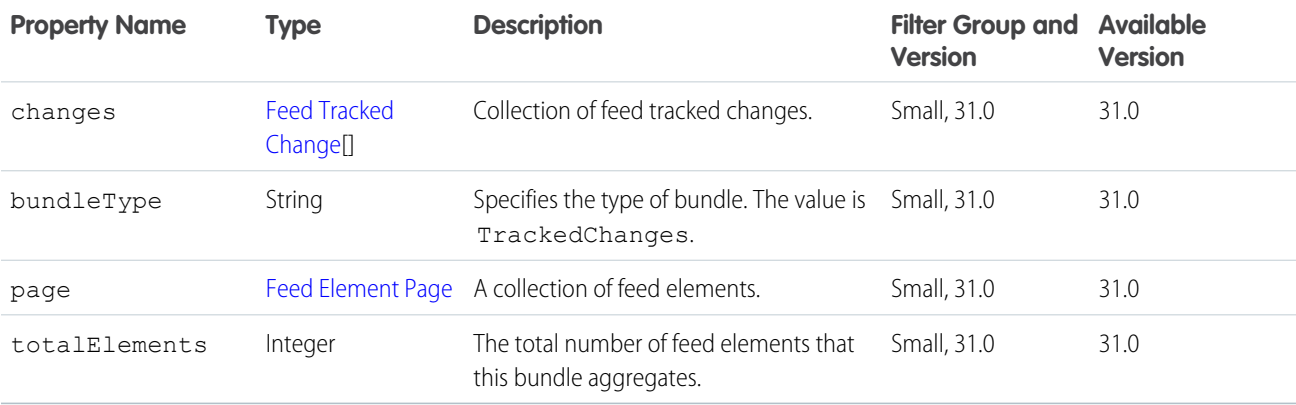

## <span id="page-721-1"></span>Tracked Changes Capability

If a feed element has this capability, it contains all changes to a record for a single tracked change event.

<span id="page-721-2"></span>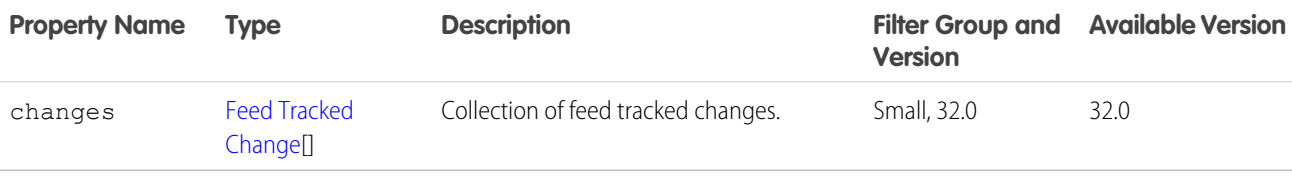

## Unauthenticated User

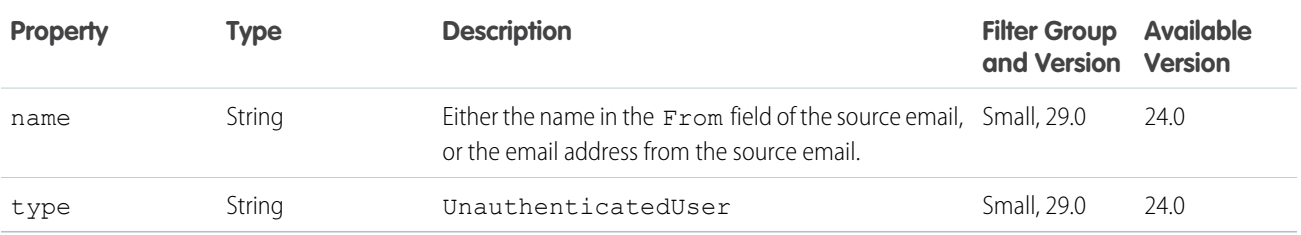

# <span id="page-722-0"></span>User Capabilities

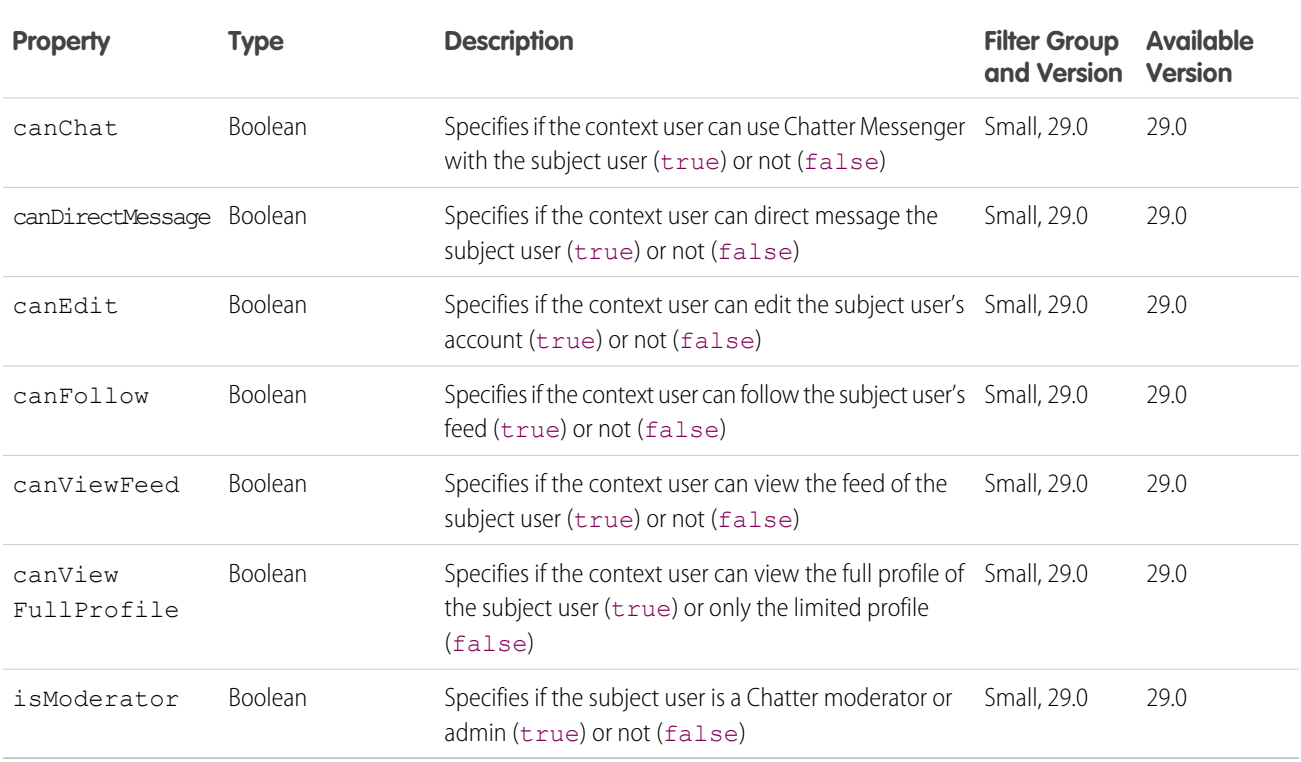

# <span id="page-722-1"></span>User Chatter Settings

#### A user's global Chatter settings.

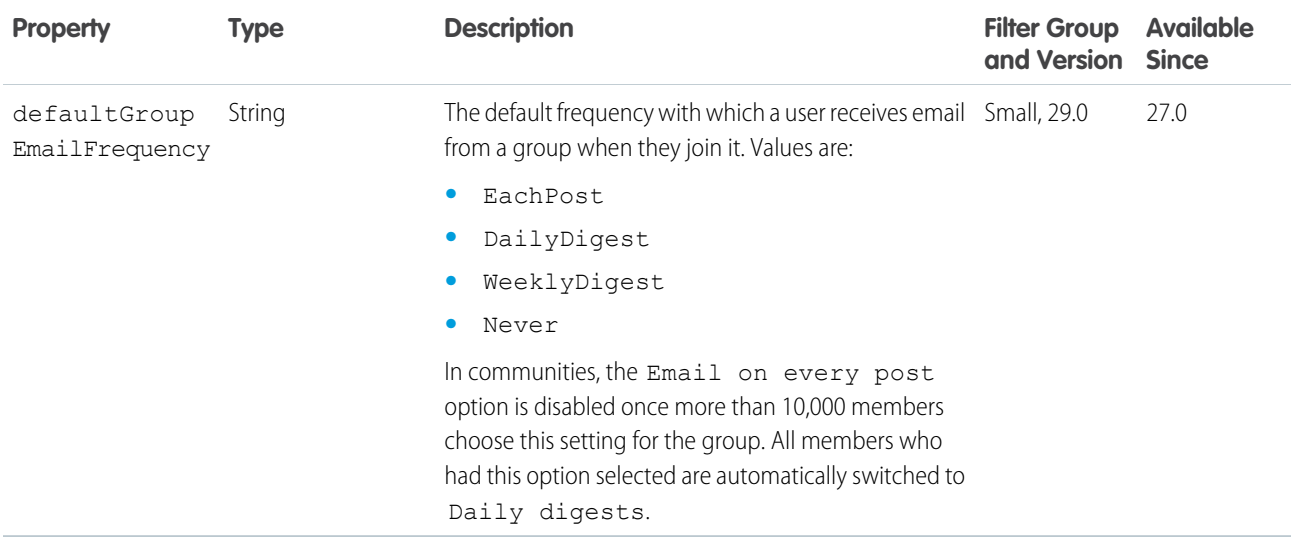

## <span id="page-723-0"></span>User Detail

If a context user doesn't have permission to see a property, the property is set to null.

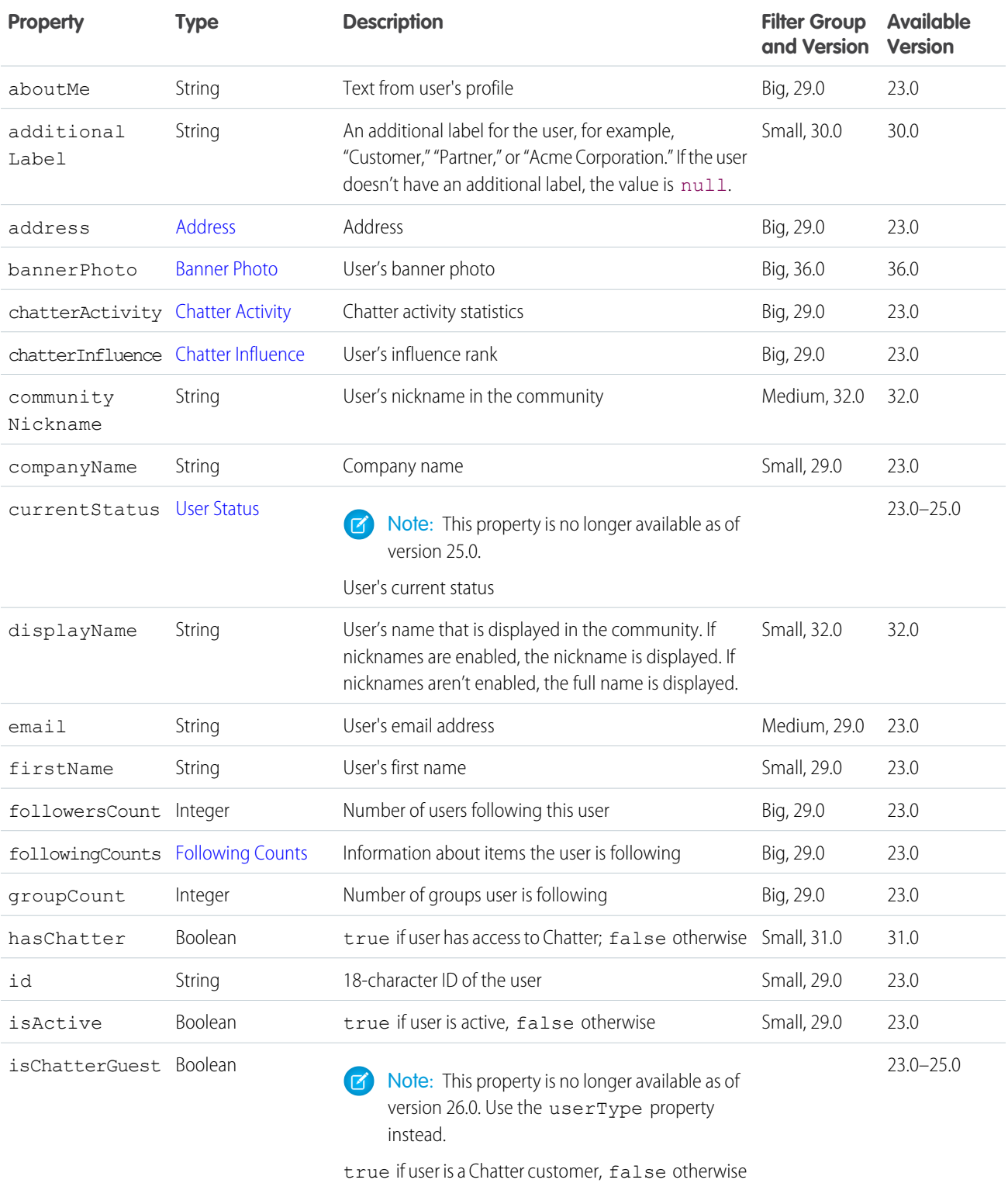

#### Chatter REST API Response Bodies and the set of the set of the set of the set of the User Detail

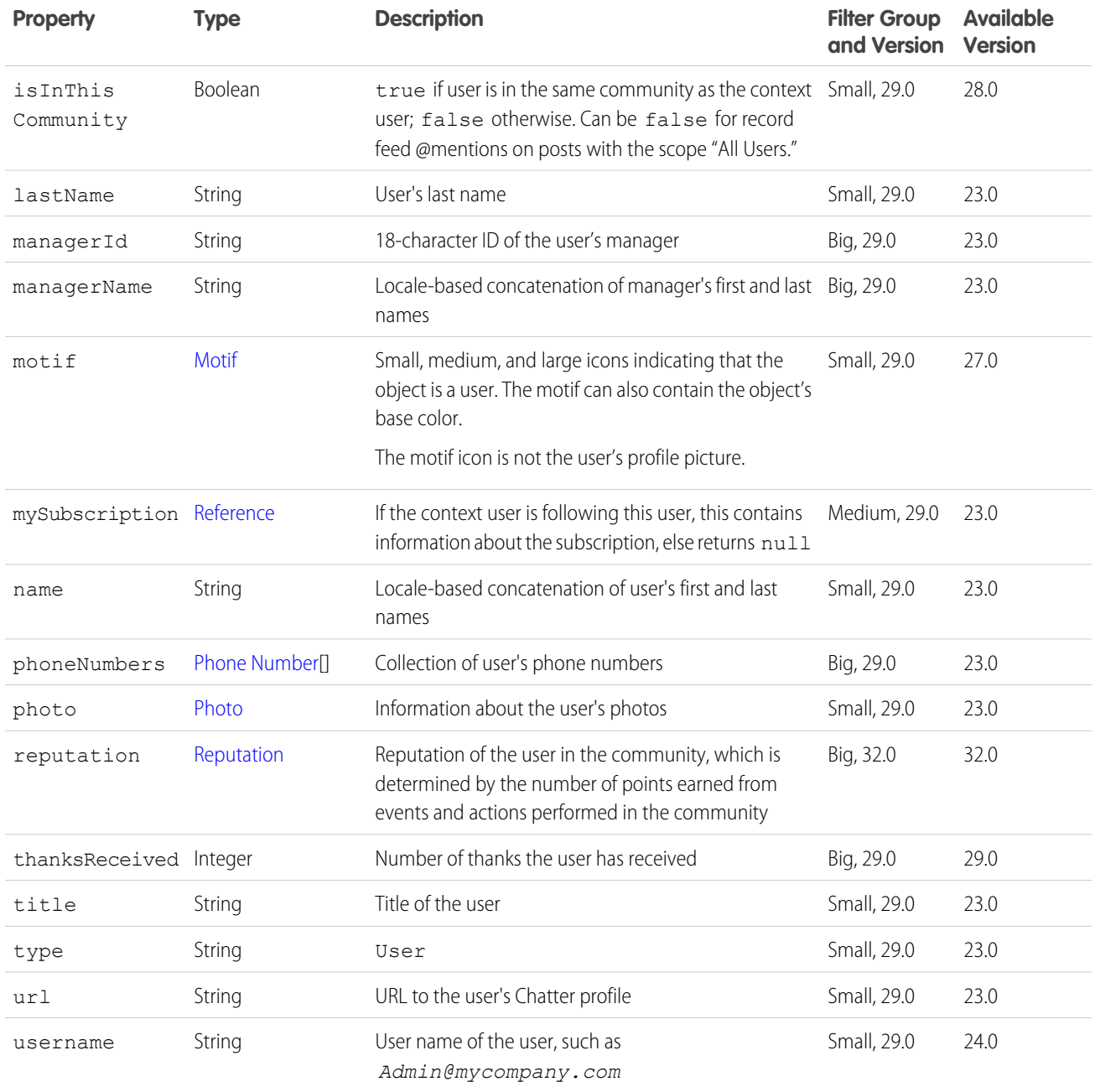

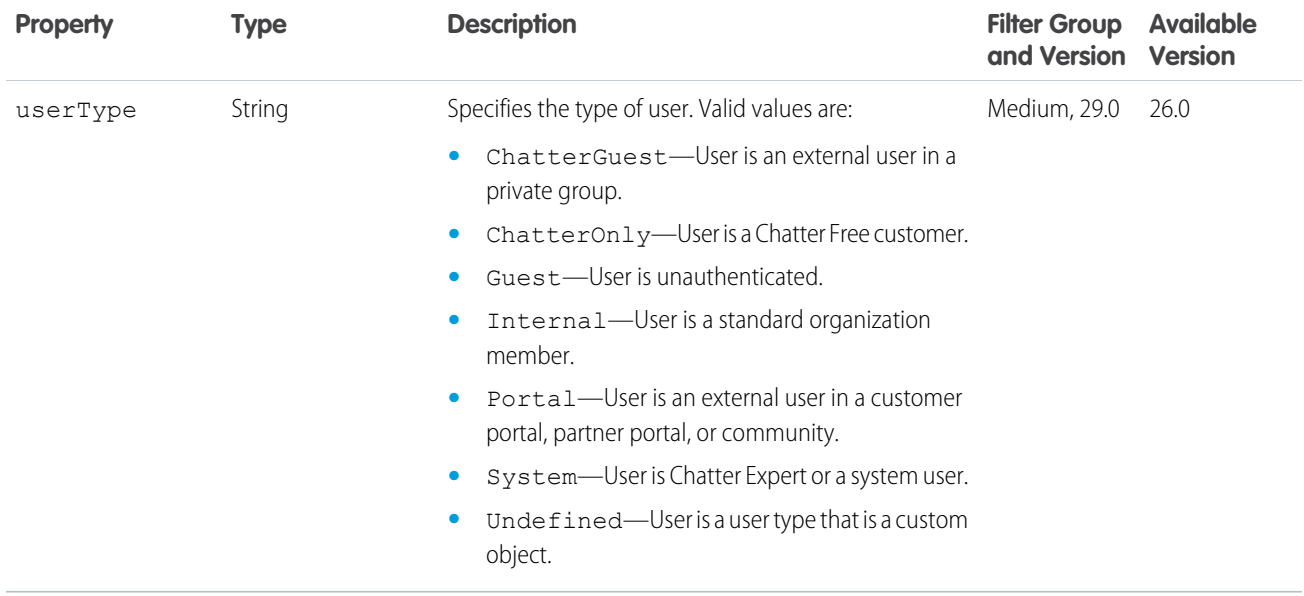

<span id="page-725-0"></span>SEE ALSO:

[User Summary](#page-729-1)

# User Group Page

A paginated collection of groups a user is a member of.

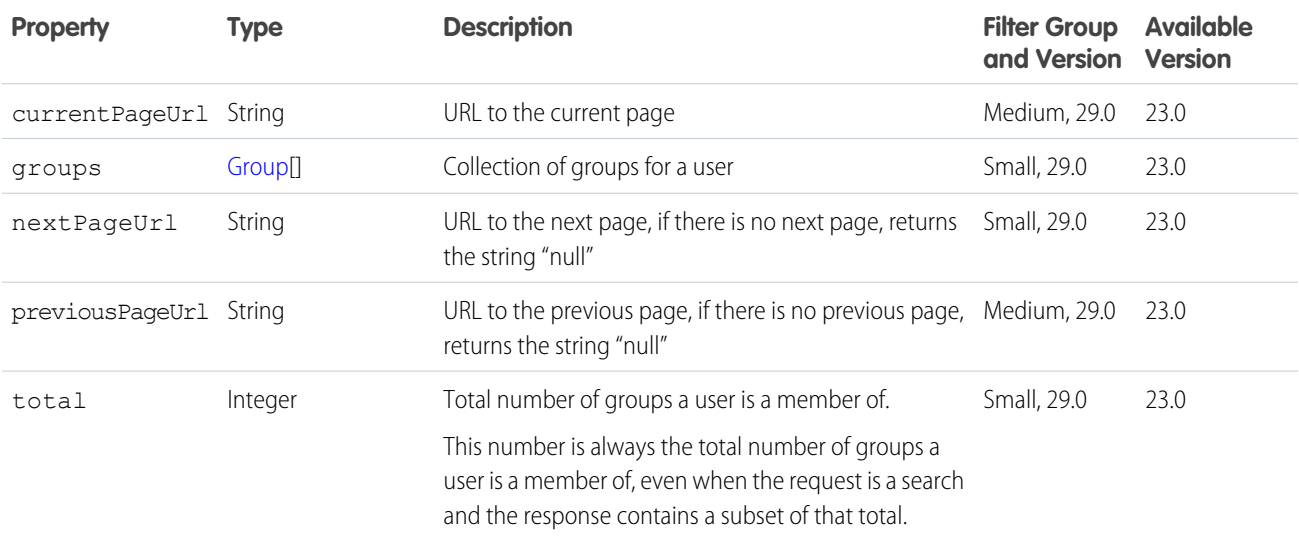

# <span id="page-726-1"></span>User Page

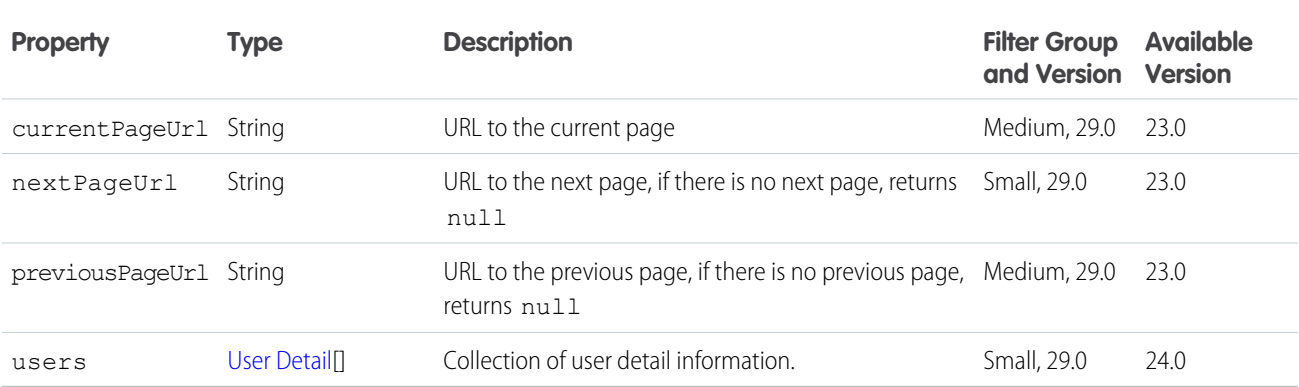

## <span id="page-726-2"></span>User Profile

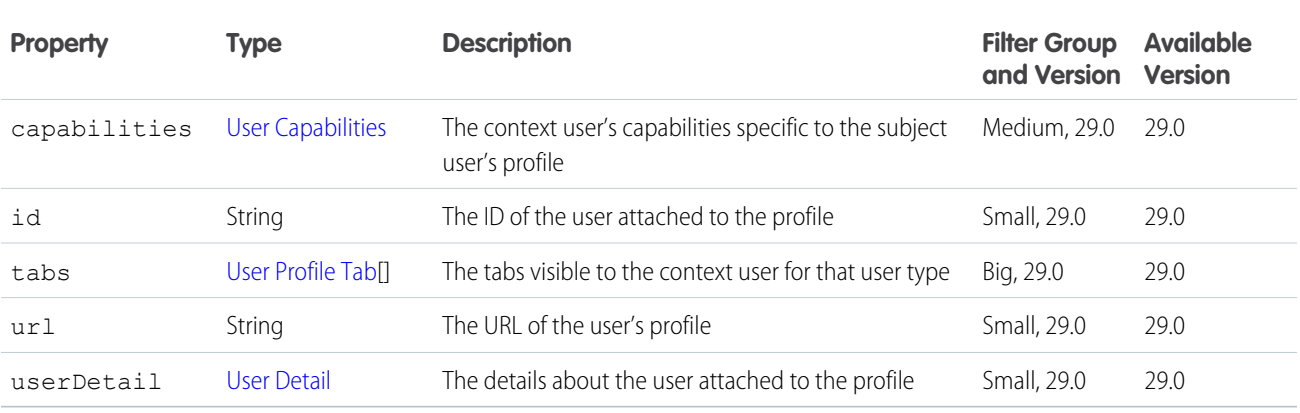

# <span id="page-726-0"></span>User Profile Tab

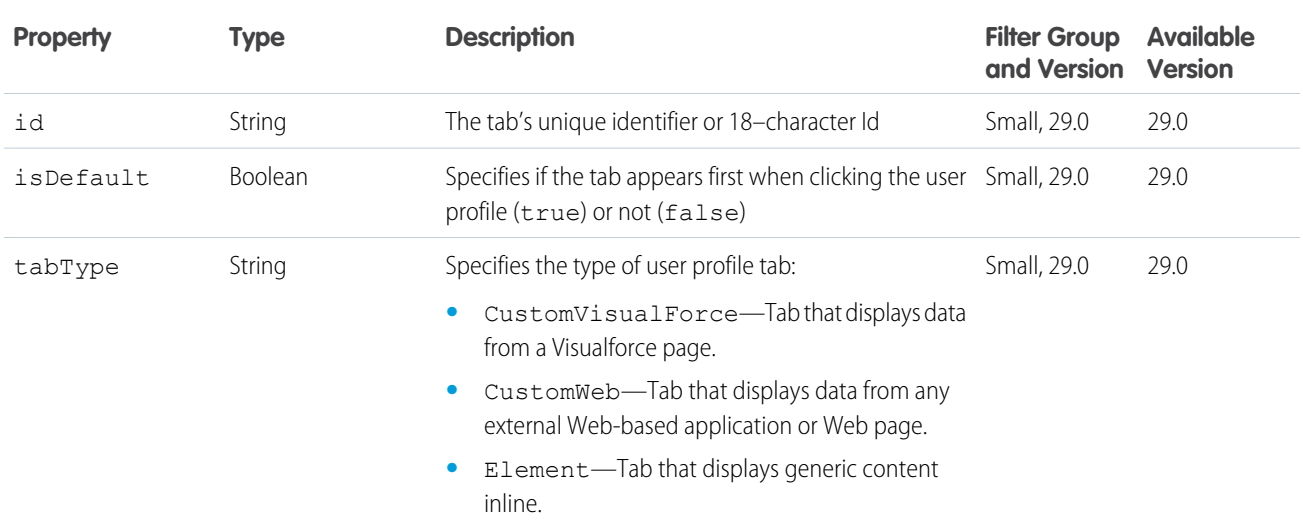

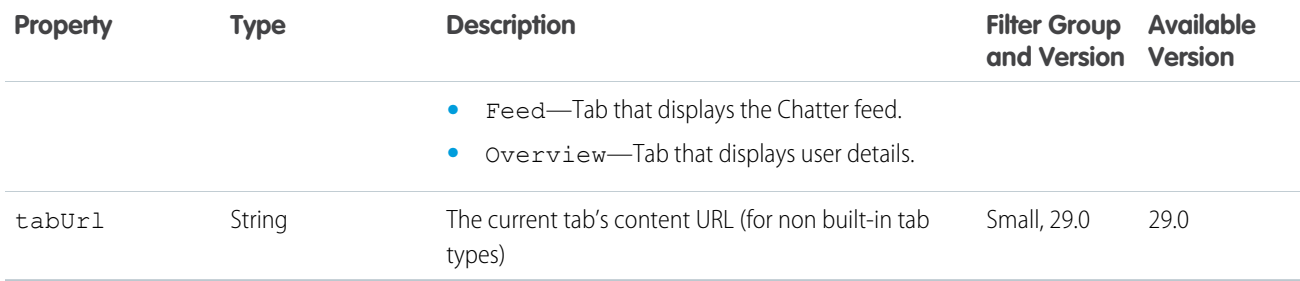

# <span id="page-727-0"></span>User Reference Collection

A collection of user references.

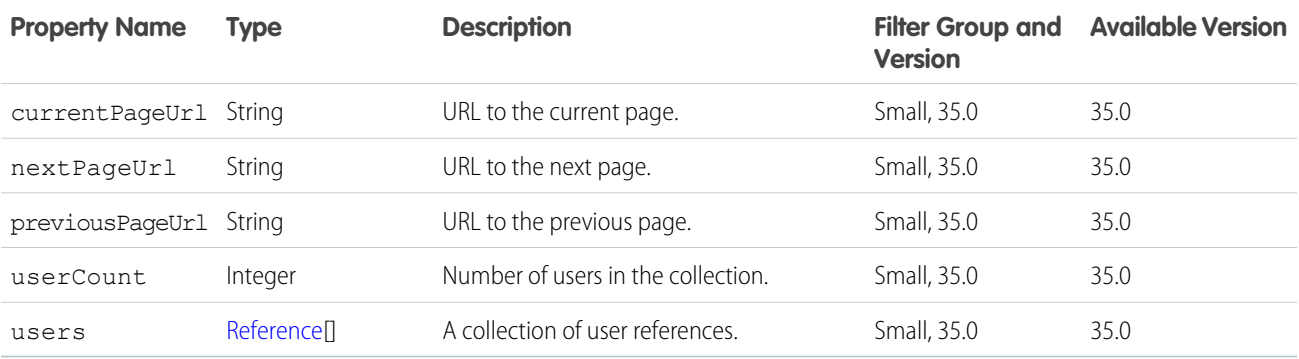

## <span id="page-727-1"></span>User Settings

Settings specific to a user.

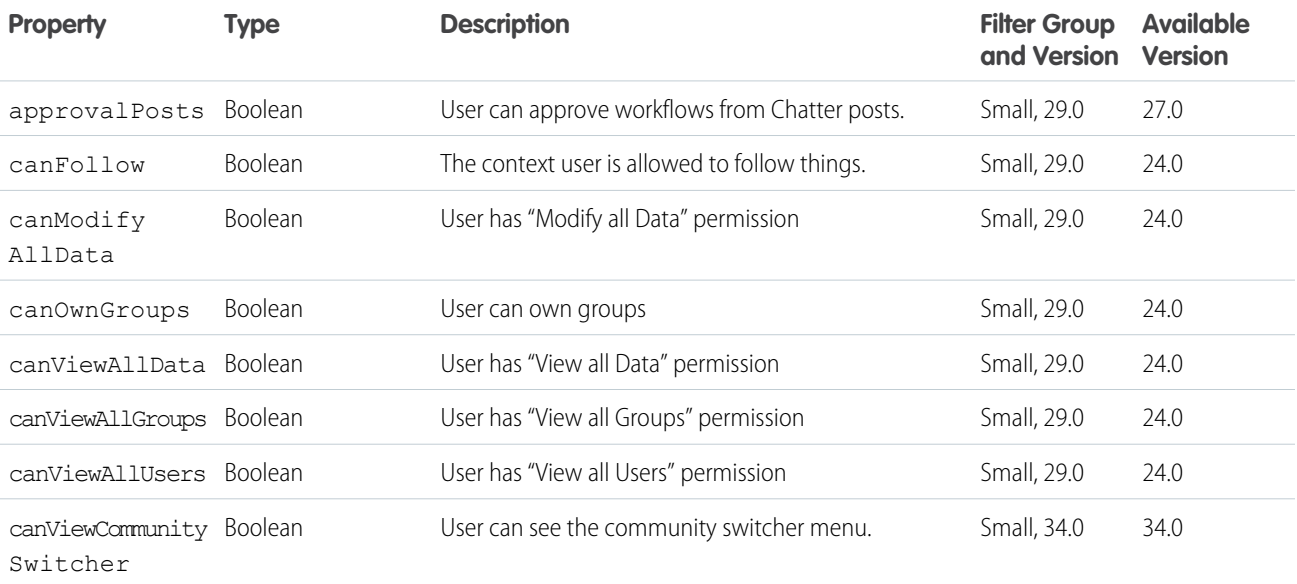

#### Chatter REST API Response Bodies **Exercise Settings** User Settings

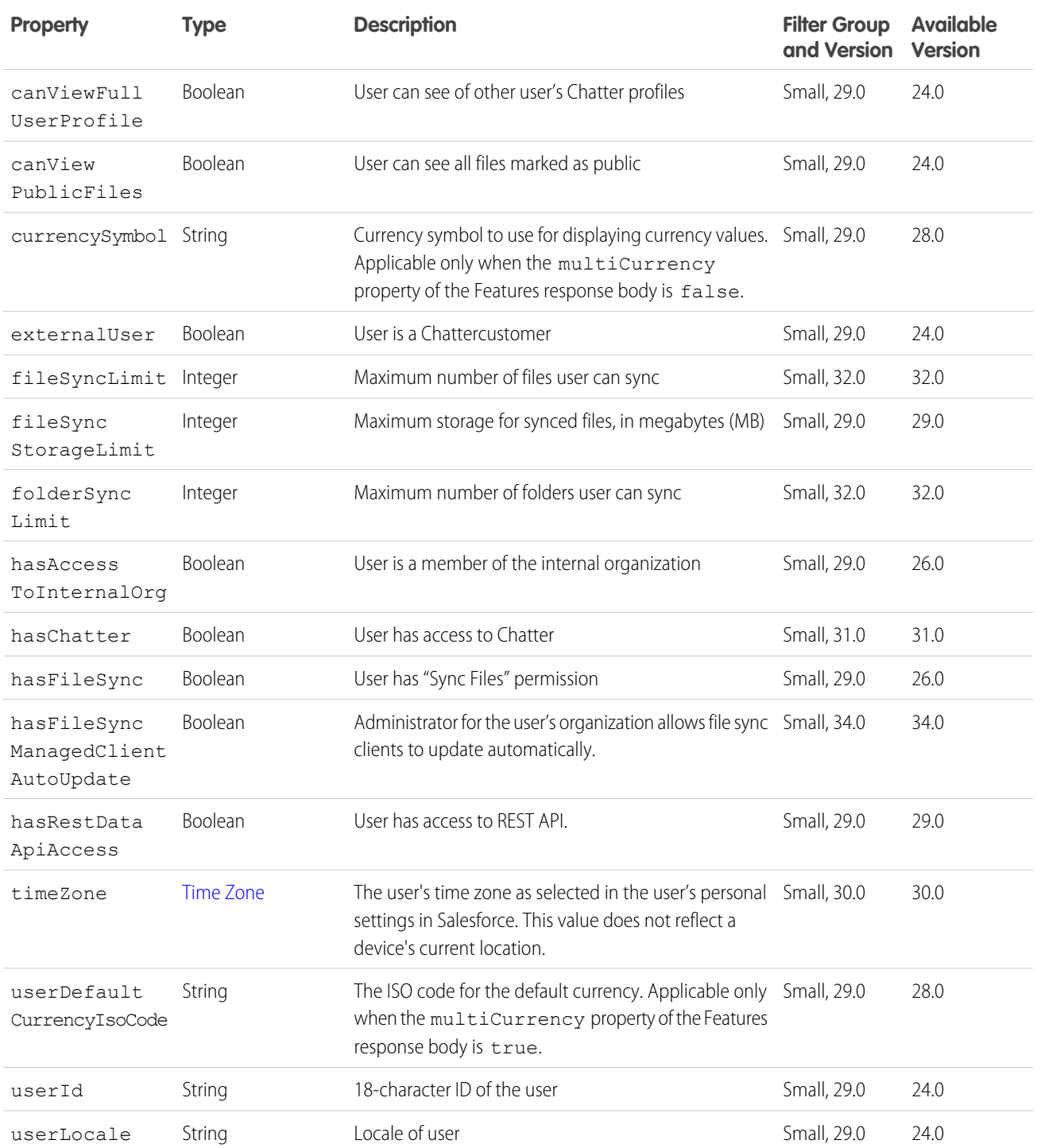

## <span id="page-729-0"></span>User Status

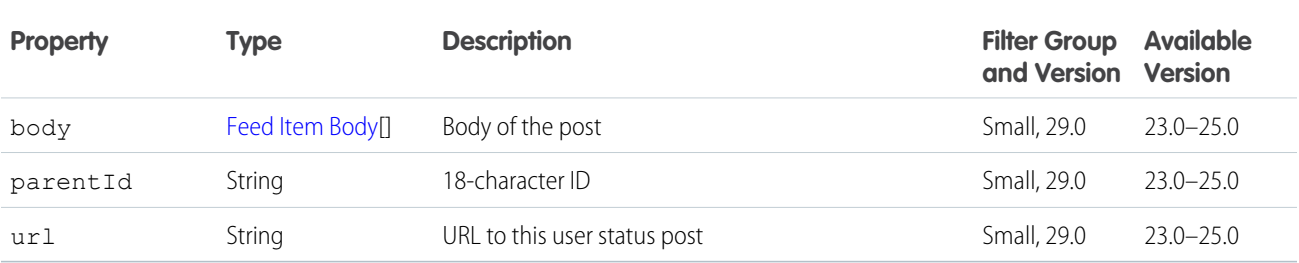

# <span id="page-729-1"></span>User Summary

The User Summary response body is a subset of the User Detail response body.

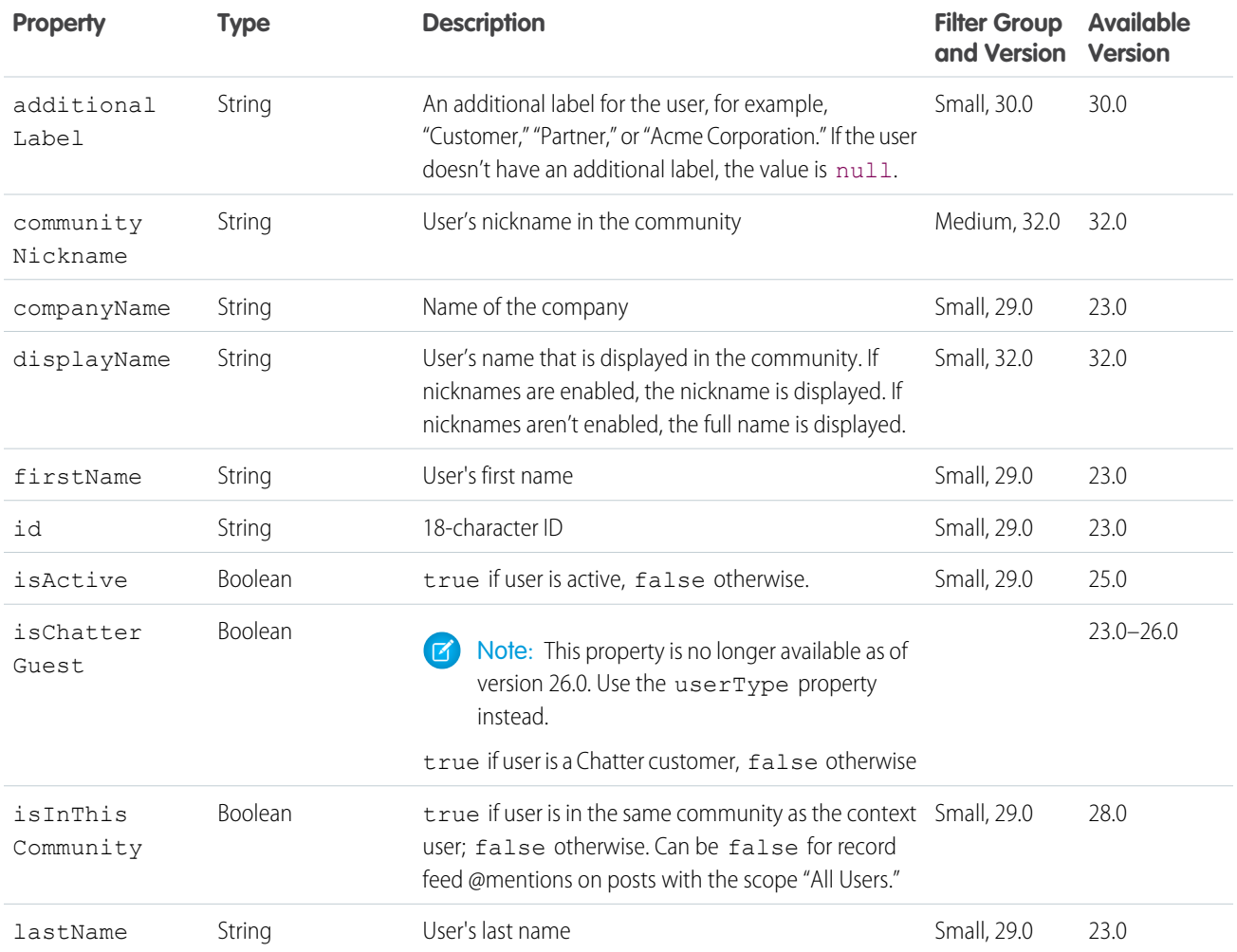

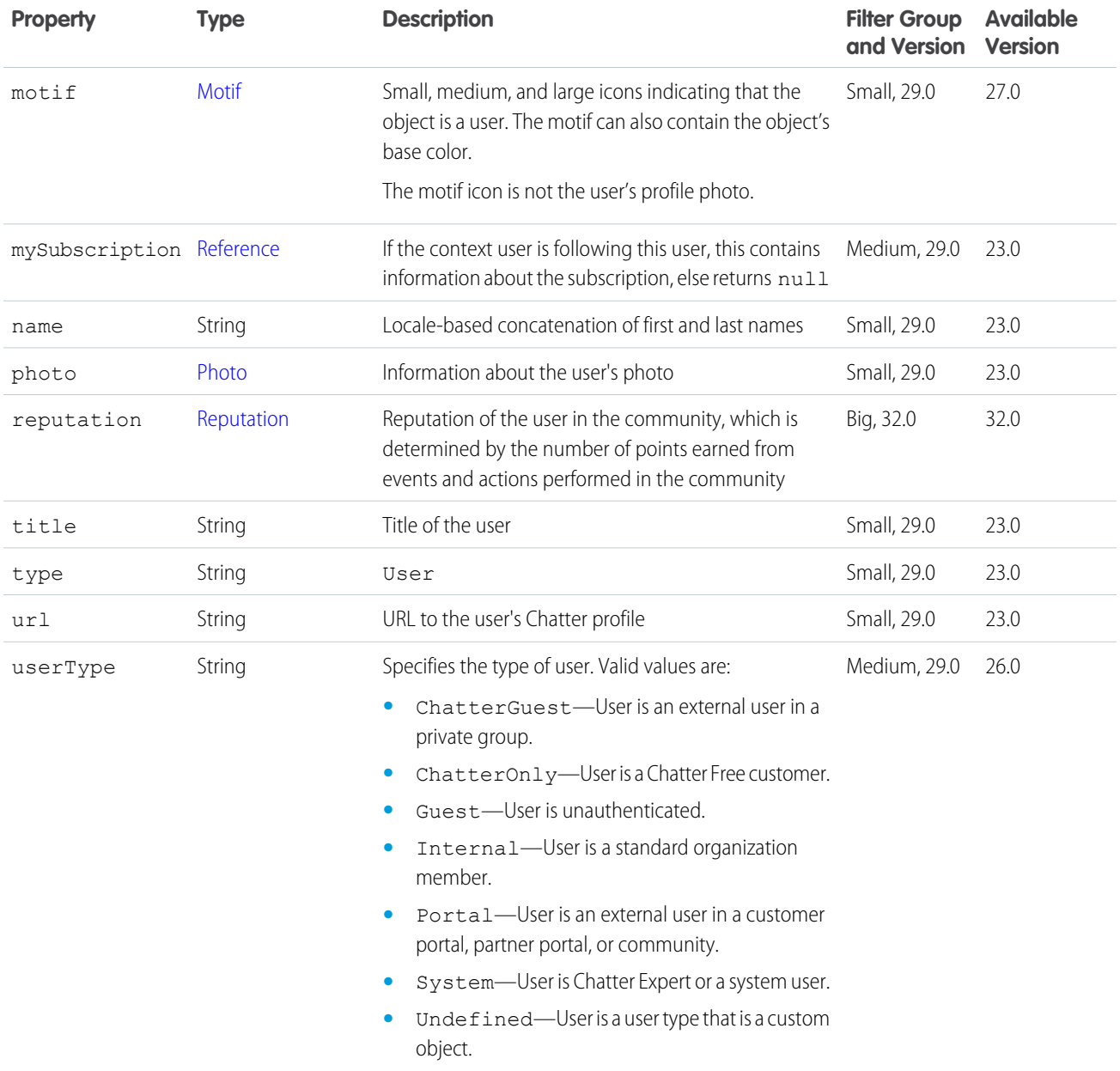

#### $\bullet$  Example:

 $\bullet$ Note: If the user's name is Chatter Expert and the return contains mostly null values, it indicates that the Chatter Expert user is either deactivated or taken over by an administrator, or the organization was created before Salesforce introduced the Chatter Expert user. This is a special user that offers tips, tricks, and sample posts to help users get started with Chatter.

SEE ALSO: [User Detail](#page-723-0)

## <span id="page-731-0"></span>Zone

A Chatter Answers zone.

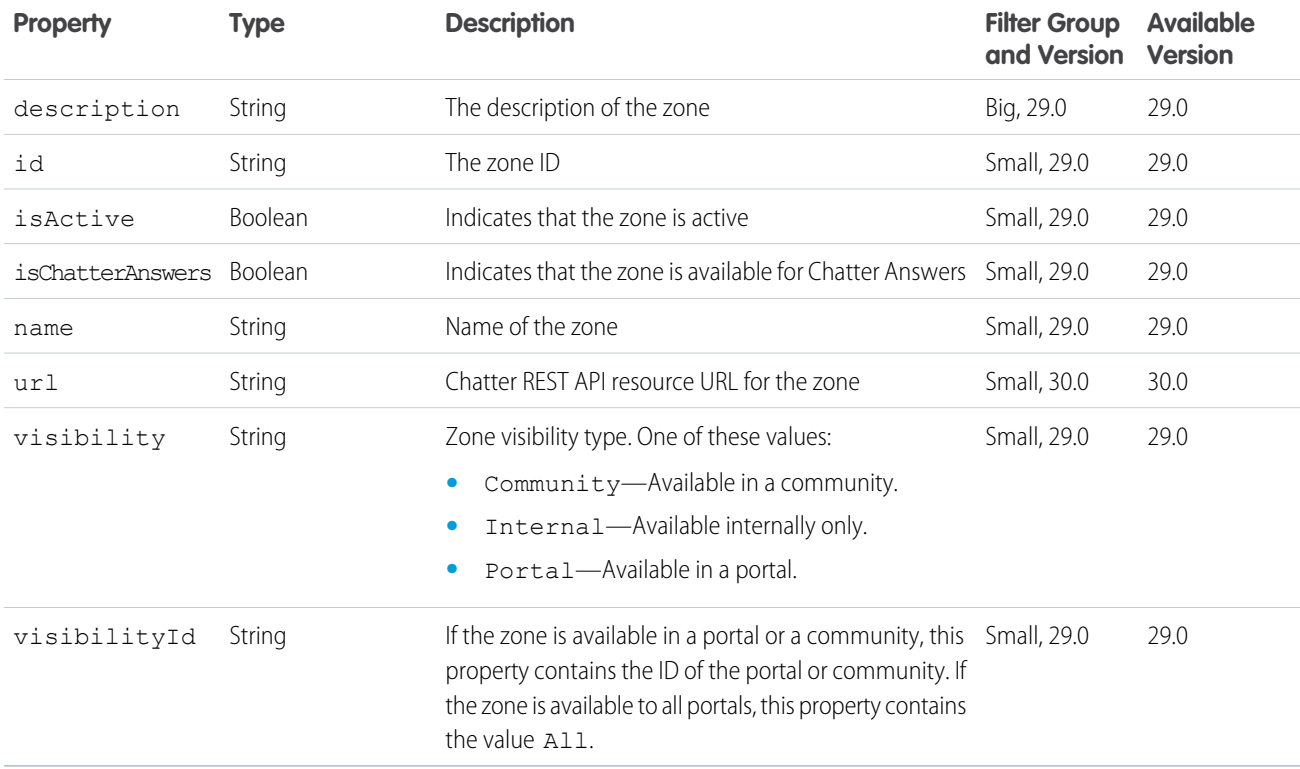

# <span id="page-731-1"></span>Zone Page

A page of Chatter Answers zones.

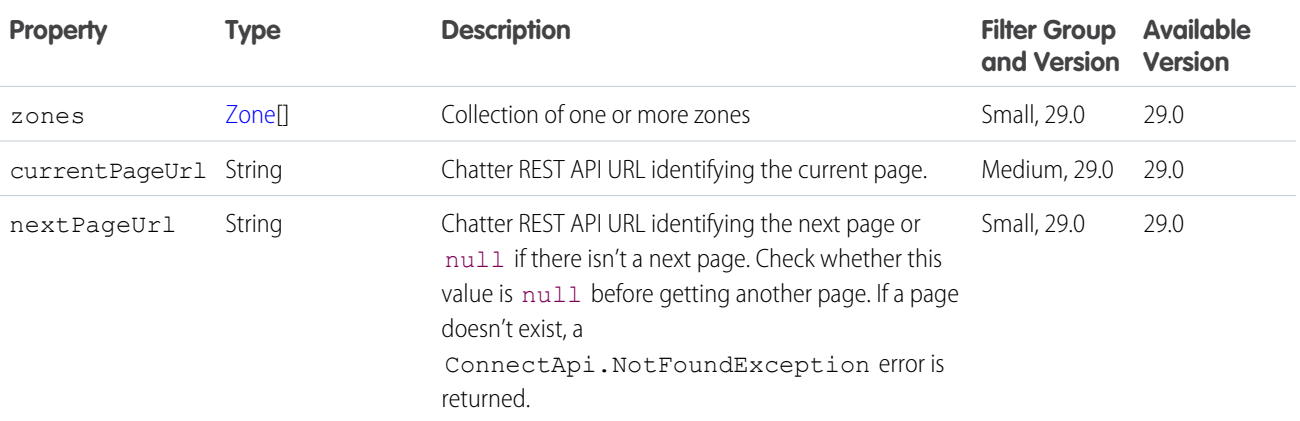

# <span id="page-732-1"></span>Zone Search Page

A page of results from a search within a Chatter Answers zone.

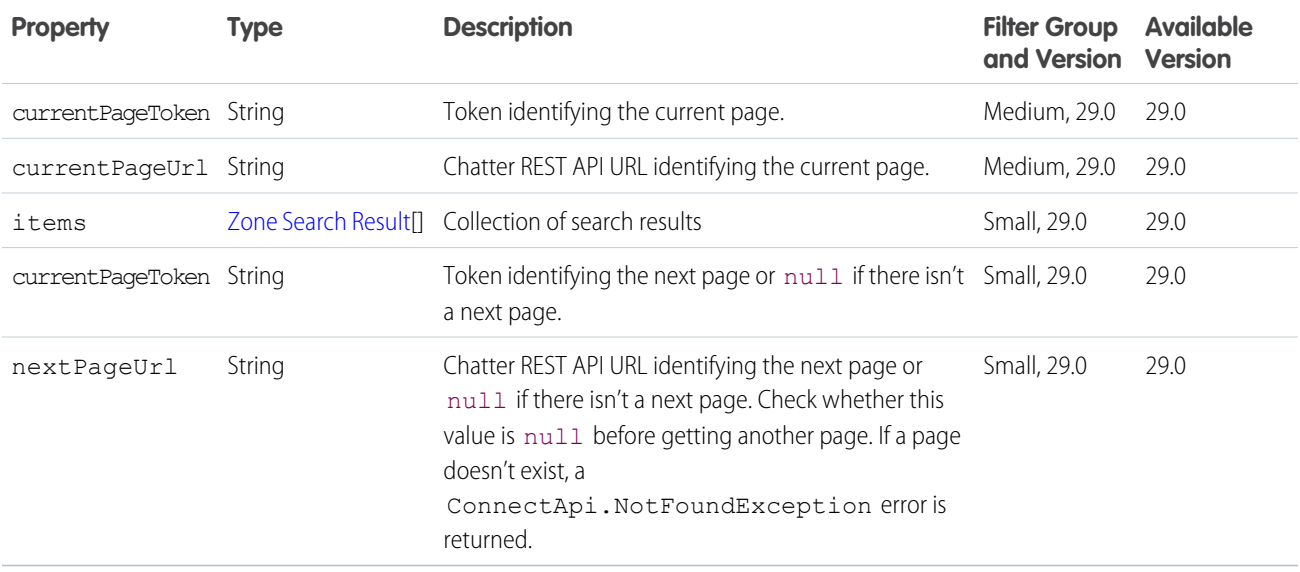

## <span id="page-732-0"></span>Zone Search Result

The result of a search within a Chatter Answers zone.

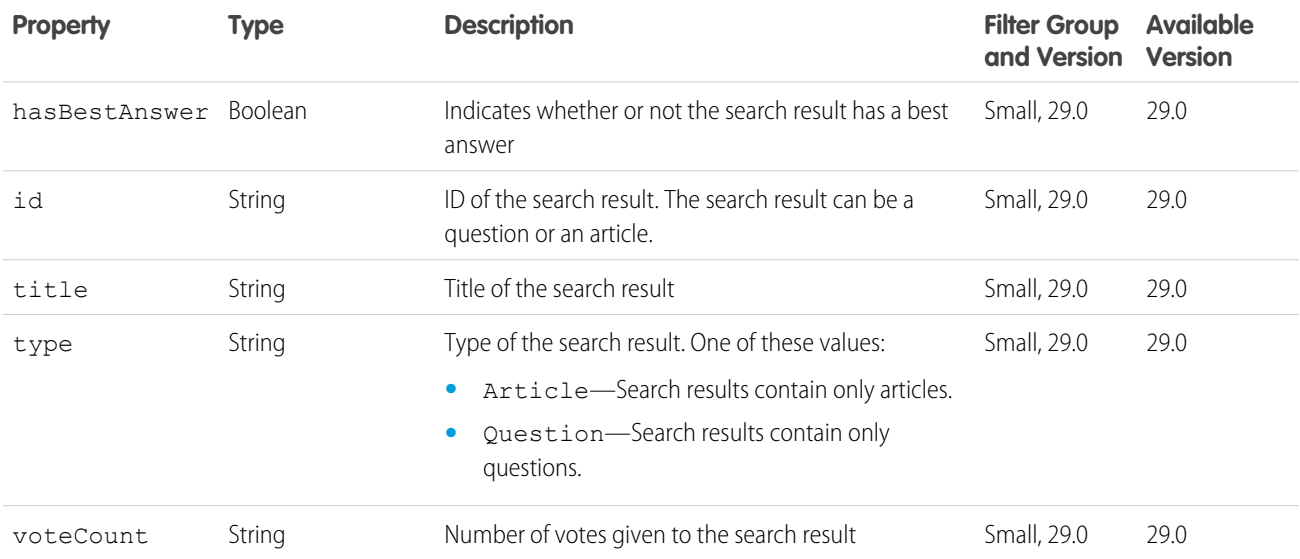

# <span id="page-733-1"></span>**CHAPTER 8** Chatter REST API Appendices

This chapter contains appendix material.

IN THIS SECTION:

<span id="page-733-0"></span>[Action Links Labels](#page-733-0) Use these labels for action link buttons.

## Action Links Labels

#### Use these labels for action link buttons.

An action link is a button on a feed element. Clicking an action link can take a user to a Web page, initiate a file download, or invoke an API call to Salesforce or to an external server. An action link includes a URL and an HTTP method, and can include a request body and header information, such as an OAuth token for authentication. Use action links to integrate Salesforce and third-party services into the feed so that users can take action to drive productivity and accelerate innovation.

Specify the key in the labelKey property of the [Action Link Definition Input](#page-495-0) request body. When the action link is rendered, the UI uses labels for the "New," "Pending," "Success," and "Failed" states as needed.

Tip: If none of the predefined labels work for your action link, use a custom label. To use a custom label, create an action link template and define the label in the template. See [Action Link Templates](#page-72-0).

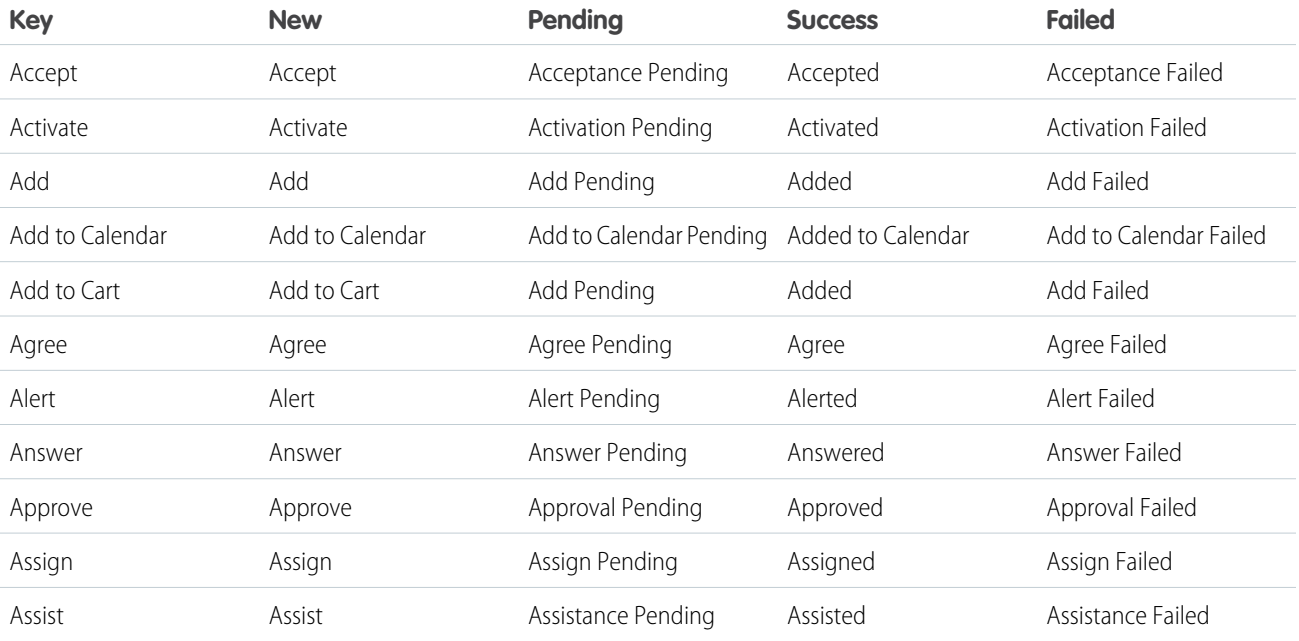

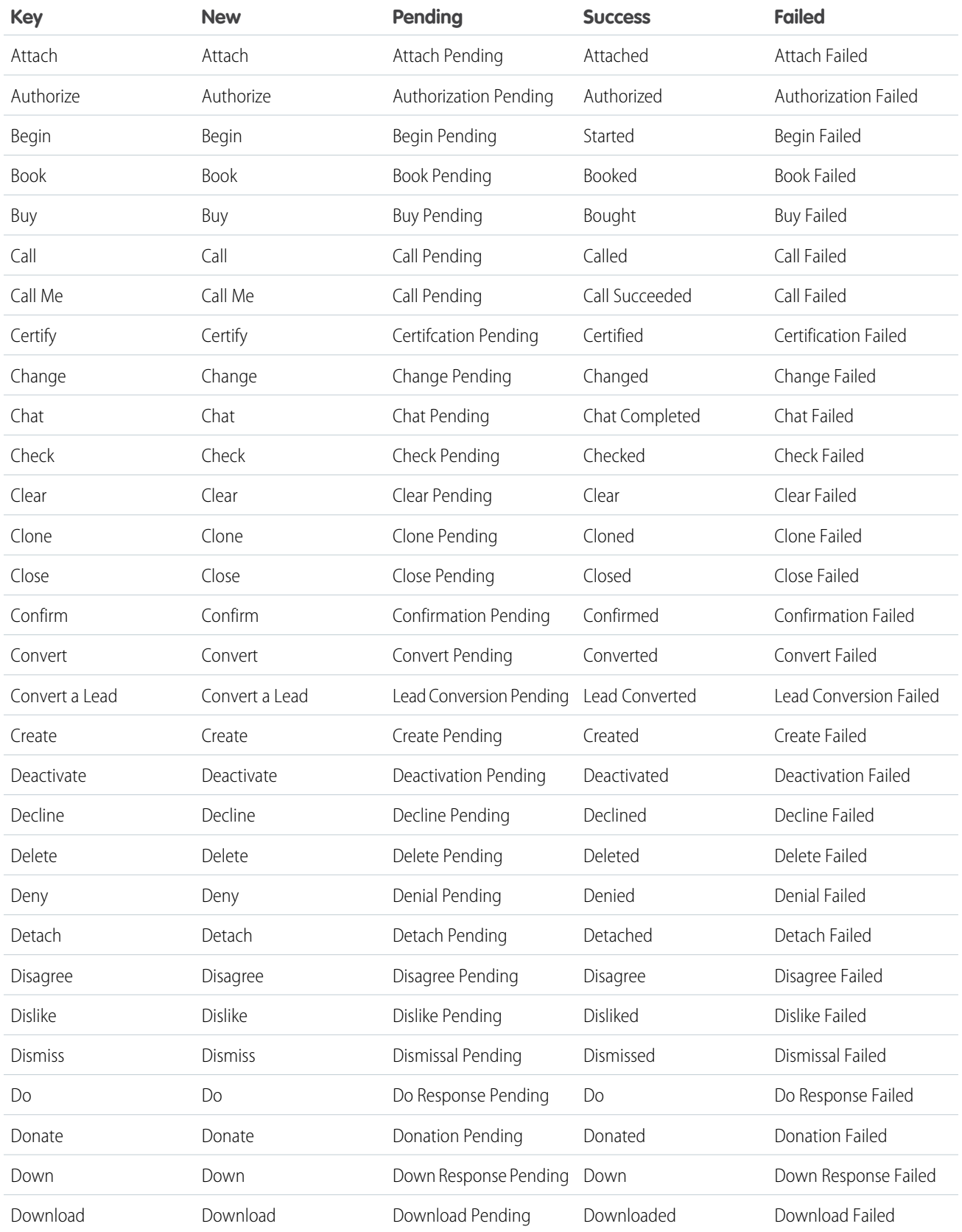

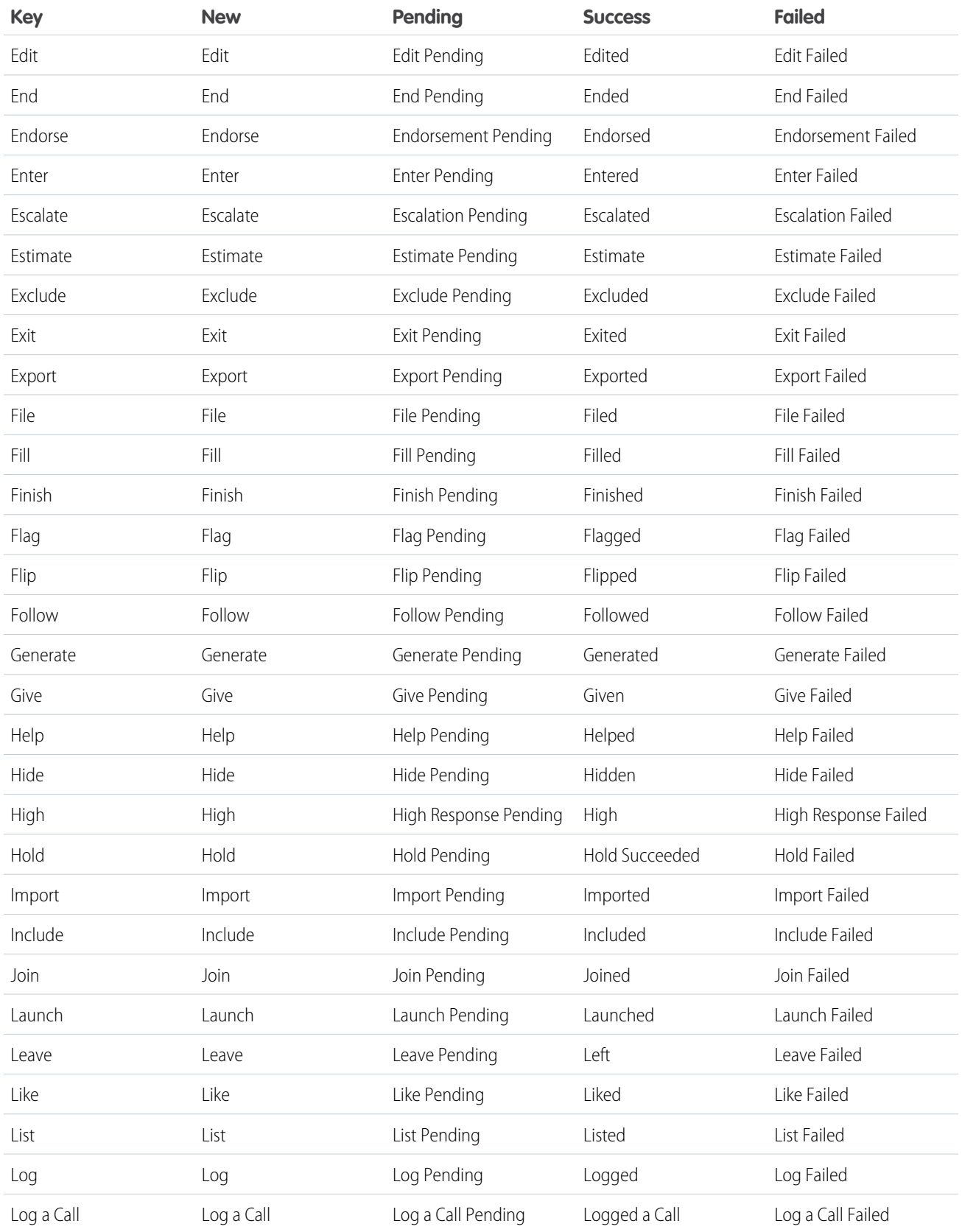

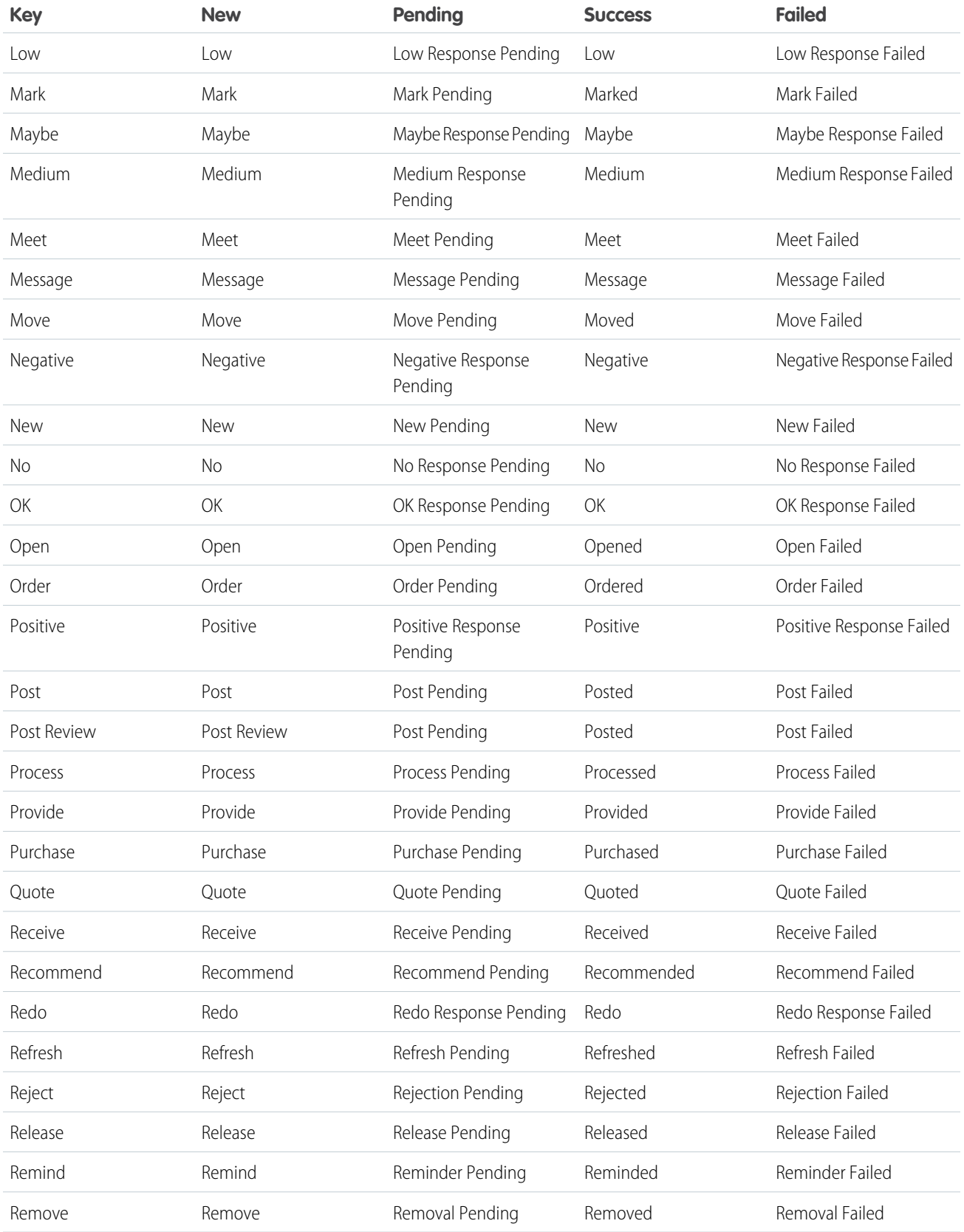

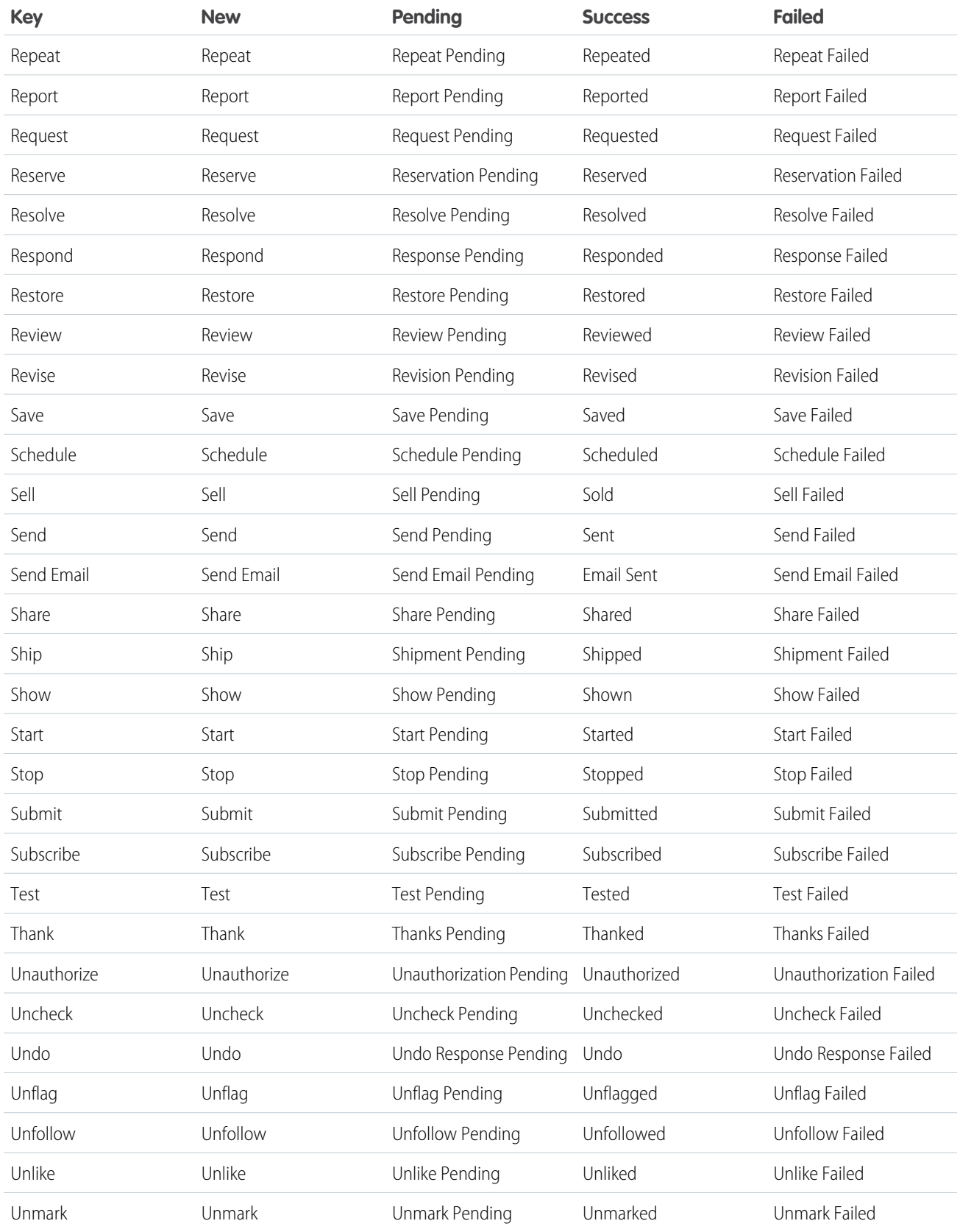

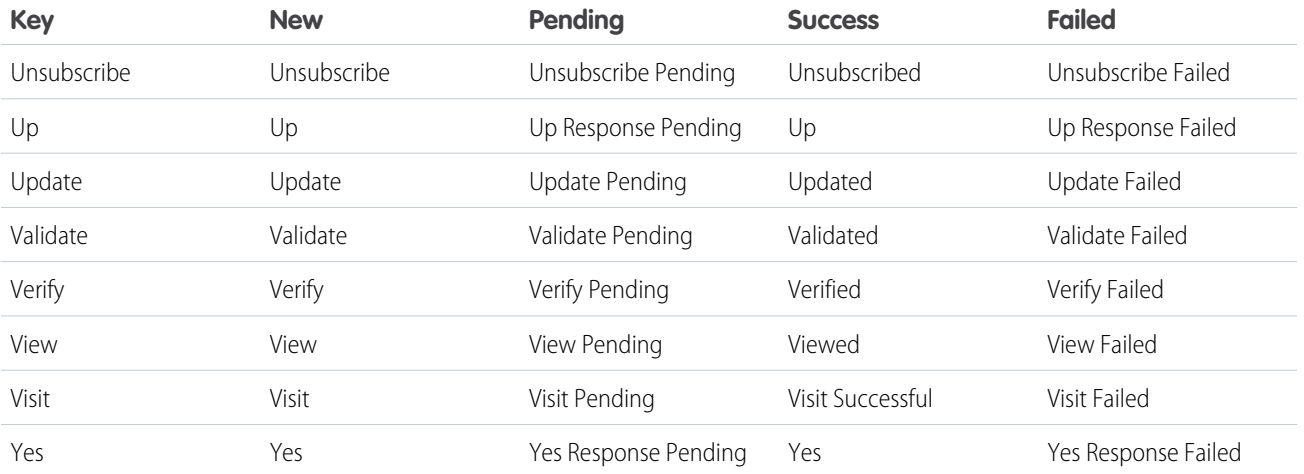

## INDEX

@ me resources [288](#page-305-0)

### A

Access tokens [37](#page-54-0) Action Link inputs [486](#page-503-0) Action Link Definition inputs [478](#page-495-0) Action Link Definition response body [554](#page-571-0) Action Link Diagnostic [557](#page-574-0) Action Link Group Definition inputs [483](#page-500-0) Action link group definition resource [122](#page-139-0) Action Link Group Definition response body [557](#page-574-1) Action link group definitions resource [119](#page-136-0) Action link group templates deleting [68](#page-85-0) editing [67](#page-84-0) packaging [68](#page-85-1) Action Link Group Templates design [56](#page-73-0) Action link groups resource [123](#page-140-0) Action link resource [123](#page-140-1) Action Link Template Binding Input [486](#page-503-1) Action link templates creating [64](#page-81-0) Action links invoking example [97](#page-114-0) updating status example [97](#page-114-0) Action Links authentication [51](#page-68-0) create template example [93](#page-110-0) define example [90](#page-107-0), [93](#page-110-0) labels [716](#page-733-0) overview [51](#page-68-0) post example [90](#page-107-0), [93](#page-110-0) security [51](#page-68-0) templates [56](#page-73-0) use cases [49](#page-66-0) versioning [51](#page-68-0) working with [47](#page-64-0) Action Links Diagnostic Information [126](#page-143-0) Action links resources [118,](#page-135-0) [423](#page-440-0) Adding member to a group [352](#page-369-0) Adding photo group [362](#page-379-0)

Adding photo (continued) user [454](#page-471-0) Address response body [559](#page-576-0) Announcement [559](#page-576-1) Announcement input [487](#page-504-0) Announcement Page [559](#page-576-2) Announcement resource [130](#page-147-0) Announcements group [346](#page-363-0) Announcements Resources [127](#page-144-0) Appendices [716](#page-733-1) Approval Capability [560](#page-577-0) Approval Post Template Field response body [561](#page-578-0) Article Item [561](#page-578-1) Associated Actions Capability inputs [489](#page-506-0) Associated Actions Capability response body [561](#page-578-2) Async queries resources [132](#page-149-0) Async Query [133](#page-150-0), [562](#page-579-0) Async Query Collection [563](#page-580-1) Async Query Input [489](#page-506-1) Attach input canvas app [490](#page-507-0) existing content [491](#page-508-0) feed poll [492](#page-509-0) link [493](#page-510-0) new file upload [493](#page-510-1) Authentication [2](#page-19-0)

### B

Banner Capability Response Body [563](#page-580-2) Banner Photo [563](#page-580-0) Banner Photo Input [494](#page-511-0) Batch Collection Input [495](#page-512-0) Batch feed items [194](#page-211-0) Batch information group-memberships resource [358](#page-375-0) Batch Input [496](#page-513-0) Batch requests batch input [520](#page-537-0) batch request input [521](#page-538-0) Batch resource [134](#page-151-0) Batch Result Item response body [564](#page-581-0) Batch Results response body [565](#page-582-0) Batching information groups [346](#page-363-1)

#### **Index**

Batching information (continued) users [433](#page-450-0) Bearer token [38](#page-55-0) Bookmarks feed URL [204](#page-221-0) resources [176](#page-193-0) Bookmarks Capability Input [497](#page-514-0) Bookmarks Capability Response Body [565](#page-582-1)

### C

Canvas apps attachment input [490](#page-507-0) Canvas Capability [567](#page-584-1) Canvas Capability Input [498](#page-515-0) Capitalized resource name. [133](#page-150-1) Case Comment Capability [565](#page-582-2) Chatter activity get statistics for user example [103](#page-120-0) Chatter Activity response body [567](#page-584-0) Chatter Directory response body [568](#page-585-1) Chatter feed elements [70](#page-87-0) Chatter feed items [70](#page-87-0) Chatter feeds [70](#page-87-0) Chatter in Apex wildcards [19](#page-36-0) Chatter Influence response body [568](#page-585-0) Chatter Likes Capability Response Body [568](#page-585-2) Chatter resource [140](#page-157-0) Chatter REST API cURL [5](#page-22-0) Differences with other APIs [2](#page-19-1) examples [79](#page-96-0) named resources [4](#page-21-0) resources [6](#page-23-0) rich input [10](#page-27-0) tasks [79](#page-96-0) URLs [4](#page-21-0) using [2](#page-19-2) ClientInfo response body [569](#page-586-0) Comment Capabilities input [500](#page-517-0) Comment Capabilities Response Body [570](#page-587-0) Comment Page response body [571](#page-588-0) Comment response body [569](#page-586-1) Comments access [141](#page-158-0) delete [141](#page-158-0) editability [142](#page-159-0) editing example [99](#page-116-0)

Comments (continued) input [499](#page-516-0) likes [142](#page-159-1) on feed items [197](#page-214-0) posting example [86](#page-103-0) posting example with existing contnet [87](#page-104-0) resources [140](#page-157-1) Comments Capability Response Body [571](#page-588-1) Comments Capability, Editability [142](#page-159-0) Communities building URL [4](#page-21-0) list of [143](#page-160-0) OAuth [44](#page-61-0) request example [81](#page-98-0) specific community information [144](#page-161-0) working with [68](#page-85-2) Communities Home Feed resources [209](#page-226-0) Communities Knowledge Resources [144](#page-161-1) Communities moderation feed feed elements [211](#page-228-0) feed items [213](#page-230-0) Communities Moderation Feed resources [211](#page-228-1) Communities Moderation resources [146](#page-163-0) Communities resources [143](#page-160-1) Community Page response body [573](#page-590-0) Community response body [572](#page-589-0) Community Trending Articles [145](#page-162-0) Community Trending Articles for a Topic [145](#page-162-1) Company feed feed elements [215](#page-232-0) feed items [217](#page-234-0) getting updated feed elements example [101](#page-118-0) resources [214](#page-231-0) URL [215](#page-232-1) Connect resource [153](#page-170-0) Connect Directory response body [573](#page-590-1) Content [573](#page-590-2) Content Capability [576](#page-593-0) Content Capability Input [500](#page-517-1) Conversation Detail response body [578](#page-595-0) Conversation Summary Collection response body [578](#page-595-1) Conversation Summary response body [578](#page-595-2) Conversation Unread Count response body [579](#page-596-0) Conversations input [553](#page-570-0) unread count [437](#page-454-0)

CORS [40](#page-57-0) Custom List Audience Criteria [579](#page-596-1) Custom List Audience Criteria Input [501](#page-518-0) Custom Recommendations create example [103](#page-120-1) schedule example [103](#page-120-1) target audiences example [103](#page-120-1)

## D

Dashboard component snapshot input [504](#page-521-0) resource [154](#page-171-0) Dashboard Component Snapshot [579](#page-596-2) Dashboard Component Snapshot Capability [580](#page-597-0) Data format [2](#page-19-0) Datacloud Company [580](#page-597-1) Datacloud Company Collection [582](#page-599-0) Datacloud Company Information [156](#page-173-0) Datacloud Company Order Informatoin [158](#page-175-0) Datacloud Contact [583](#page-600-0) Datacloud Contact Collection [584](#page-601-0) Datacloud Contact Import [157](#page-174-0) Datacloud Contact Import Input [502](#page-519-0) Datacloud Contact Information [156](#page-173-1) Datacloud Contact Order Information [159](#page-176-0) Datacloud Import [584](#page-601-1) Datacloud Import Status [585](#page-602-0) Datacloud Order [585](#page-602-1) Datacloud OrderId Information [158](#page-175-1) Datacloud Orders [159](#page-176-1) Datacloud Purchase Usage Collection [586](#page-603-0) Datacloud Resources [156](#page-173-2) Datacloud Usage [161](#page-178-0) Deleting photo group [362](#page-379-0) user [454](#page-471-0)

### E

Edit Capability [586](#page-603-1) Email Address response body [587](#page-604-0) Email Attachment [587](#page-604-1) Email Message Capability [588](#page-605-0) Encoding [2](#page-19-0) Enhanced Link Capability [588](#page-605-1) Enviroment Hub My Domain Validation [162](#page-179-0) Environment Hub My Domain Validation [589](#page-606-0) Environment Hub OAuth Url [589](#page-606-1) Environment Hub OAuth URL Generator [163](#page-180-0) Environment Hub resources [161](#page-178-1)

Environment Hub Sign-up Member Validation [162](#page-179-1), [589](#page-606-2) Environment Hub SSO User Mapping Generator [163](#page-180-1) Environment Hub SSO User Mapping Input [504](#page-521-1) Environment Hub SSO User Mapping Validation [590](#page-607-0) Error Message response body [590](#page-607-1) Error responses [27](#page-44-0) Error with Output response body [591](#page-608-0) Examples approve private group request [108](#page-125-0) create custom recommendations [103](#page-120-1) create group [106](#page-123-0) create topic hierarchy [112](#page-129-0) define action links [90,](#page-107-0) [93](#page-110-0) edit comment [99](#page-116-0) edit feed post [98](#page-115-0) edit question post [99](#page-116-1) edit question title [99](#page-116-1) filter response body [80](#page-97-0) follow record [109](#page-126-0) following list [102](#page-119-0) get @mention proposals [90](#page-107-1) get another user's feed [82](#page-99-0) get Chatter activity statistics for user [103](#page-120-0) get feed with internal feed items only [102](#page-119-1) get following recommendations [103](#page-120-2) get group feed [82](#page-99-1) get my news feed [81](#page-98-1) get record feed [110](#page-127-0) get updated feed elements [101](#page-118-0) get user information, batch [112](#page-129-1) invoke action link [97](#page-114-0) Java [263](#page-280-0) join group [107](#page-124-0) like feed item [100](#page-117-0) like feed item, batch [100](#page-117-1) link post [264](#page-281-0) make communities request [81](#page-98-0) managed topics in communities [112](#page-129-0) post @mention [88](#page-105-0) post a batch of feed elements with binary file [87](#page-104-1) post action links [90,](#page-107-0) [93](#page-110-0) post binary file to Files home [87](#page-104-1) post comment [86](#page-103-0) post comment with binary file [87](#page-104-1) post comment with existing content [87](#page-104-0) post feed element with binary file [87](#page-104-1) post feed element with existing content [83](#page-100-0) post feed element with inline image [85](#page-102-0) post feed item [82](#page-99-2)

Examples (continued) post feed item with binary file [87](#page-104-1) post group photo [87](#page-104-1) post multiple @mentions [89](#page-106-0) post rich-text feed element [84](#page-101-0) post to a group [108](#page-125-1) post user photo [87](#page-104-1) reject private group request [108](#page-125-0) request to join private group [107](#page-124-1) schedule custom recommendations [103](#page-120-1) search feed [102](#page-119-2) send private message [111](#page-128-0) share feed item [101](#page-118-1) stop following ecord [109](#page-126-1) target audiences for custom recommendations [103](#page-120-1) update action link status [97](#page-114-0) update group photo [106](#page-123-1) update user photo [110](#page-127-1) update user profile [110](#page-127-2) upload binary file to Files home [87](#page-104-1) upload group photo [87](#page-104-1) upload user photo [87](#page-104-1) uploading binary files [10](#page-27-0) Explanation Details response body [591](#page-608-1) Explanation Summary response body [593](#page-610-0) ExternalFilePermissionInformationRepresentation [594](#page-611-0)

### F

Favorite input [507](#page-524-0) Favorite response body [595](#page-612-0) Favorites feed feed elements [223](#page-240-0) feed items [222](#page-239-0) list of favorites [219](#page-236-0) resources [219](#page-236-1) specific favorite [220](#page-237-0) Favorites Page response body [596](#page-613-0) Features common [46](#page-63-0) Features response body [596](#page-613-1) Feed Directory Item response body [599](#page-616-0) Feed Directory response body [599](#page-616-1) Feed Element [173](#page-190-0) Feed Element Capabilities Input [505](#page-522-0) Feed Element Capabilities Response Body [601](#page-618-0) Feed Element Page Response Body [603](#page-620-0) Feed elements about [70](#page-87-0)

Feed elements (continued) company feed [211,](#page-228-0) [215](#page-232-0) favorites feed [223](#page-240-0) files feed [226](#page-243-0) groups feed [239](#page-256-0) key prefix filtered feed [236](#page-253-0) layout [70](#page-87-0) news feed [249](#page-266-0) people feed [267](#page-284-0) posting [70](#page-87-0) posting example with existing content [83](#page-100-0) posting example with inline image [85](#page-102-0) posting rich-text example [84](#page-101-0) record feed [273](#page-290-0) rendering [70](#page-87-0) to feed [289](#page-306-0) user profile feed [297](#page-314-0) Feed Elements [167](#page-184-0) Feed Elements Batch [169](#page-186-0), [172](#page-189-0) Feed Elements Bookmarks Capability [176](#page-193-0) Feed Elements Capabilities [174](#page-191-0) Feed Elements Capability [186](#page-203-0) Feed Elements Capability Bundle [177](#page-194-0) Feed Elements Capability Chatter Likes [179](#page-196-0) Feed Elements Capability, Approval [174,](#page-191-1) [188](#page-205-0) Feed Elements Capability, Associated Actions [175](#page-192-0) Feed Elements Capability, Banner [175](#page-192-1) Feed Elements Capability, Bundle [177](#page-194-1) Feed Elements Capability, Canvas [178](#page-195-0) Feed Elements Capability, Case Comment [179](#page-196-1) Feed Elements Capability, Content [183](#page-200-0) Feed Elements Capability, Dashboard Component [183](#page-200-1) Feed Elements Capability, Editability [183](#page-200-2) Feed Elements Capability, Email Message [184](#page-201-0) Feed Elements Capability, Enhanced Link [184](#page-201-1) Feed Elements Capability, Files [185](#page-202-0) Feed Elements Capability, Link [185](#page-202-1) Feed Elements Capability, Mute [187](#page-204-0) Feed Elements Capability, Poll [188](#page-205-1) Feed Elements Capability, Recommendations [191](#page-208-0) Feed Elements Capability, Record Snapshot [191](#page-208-1) Feed Elements Capability, Social Post [192](#page-209-0) Feed Elements Capability, Tracked Changes [194](#page-211-1) Feed Elements Comments Capability [180](#page-197-0) Feed Elements Comments Capability Items [181](#page-198-0) Feed Elements Likes Capability [180](#page-197-1) Feed Elements Question and Answers Capability [190](#page-207-0) Feed elements resources resources [164](#page-181-0)

Feed Elements Topics Capability [192](#page-209-1) Feed Entity Is Editable [604](#page-621-0) Feed Item Attachment: Approval response body [611](#page-628-0) Feed Item Attachment: Basic Template response body [612](#page-629-0) Feed Item Attachment: Canvas Template response body [613](#page-630-0) Feed Item Attachment: Case Comment response body [613](#page-630-1) Feed Item Attachment: Content response body [615](#page-632-0) Feed Item Attachment: Dashboard response body [616](#page-633-0) Feed Item Attachment: Email Message response body [617](#page-634-0) Feed Item Attachment: Link response body [618](#page-635-0) Feed Item Attachment: Poll response body [618](#page-635-1) Feed Item Attachment: Record Snapshot response body [618](#page-635-2) Feed Item Attachment: Tracked Change response body [619](#page-636-1) Feed Item Body response body [619](#page-636-0) Feed Item Page response body [620](#page-637-0) Feed Item Preamble Message Body response body [621](#page-638-0) Feed Item response body [605](#page-622-0) Feed Item Topic input [512](#page-529-0) Feed Item Topics response body [621](#page-638-1) Feed items about [70](#page-87-0) accessing [196](#page-213-0) bookmarking [196](#page-213-0) company feed [213,](#page-230-0) [217](#page-234-0) deleting [196](#page-213-0) favorites feed [222](#page-239-0) files feed [228](#page-245-0) groups feed [241](#page-258-0) input [508](#page-525-0) key prefix filtered feed [232](#page-249-0) layout [70](#page-87-0) like, batch [100](#page-117-1) liking example [100](#page-117-0) news feed [252](#page-269-0) people feed [269](#page-286-0) posting [70](#page-87-0) posting example [82](#page-99-2) record feed [275](#page-292-0) rendering [70](#page-87-0) sharing example [101](#page-118-1) to feed [291](#page-308-0) topics feed [296](#page-313-0) user profile feed [299](#page-316-0) Feed Modified Info response body [621](#page-638-2) Feed Poll Choice response body [622](#page-639-1) Feed response body [598](#page-615-0) Feed Tracked Change response body [622](#page-639-0)

Feed-items resources accessing specific feed item [196](#page-213-0) batch [194](#page-211-0) comments [197](#page-214-0) likes [199](#page-216-0) polls [200](#page-217-0) query [195](#page-212-0) resources [194](#page-211-2) topics [201](#page-218-0) Feeds about [70](#page-87-0) bookmarks resources [203](#page-220-0) communities home feed [209](#page-226-0) communities moderation [211](#page-228-1) company resources [214](#page-231-0) editing post example [98](#page-115-0) favorites resources [219](#page-236-1) files resources [225](#page-242-0) filter resources [231](#page-248-0) groups resources [238](#page-255-0) list resource [224](#page-241-0) mute resources [244](#page-261-0) news resource [247](#page-264-0) people resources [266](#page-283-0) record resource [272](#page-289-0) to resources [288](#page-305-0) topics resources [293](#page-310-0) user-profile resources [297](#page-314-1) users resource [428](#page-445-0) File Detail response body [622](#page-639-2) File ID Input [514](#page-531-0) File Preview [329,](#page-346-0) [623](#page-640-0) File Preview Collection [624](#page-641-0) File Preview URL [624](#page-641-1) File Previews [328](#page-345-0) File Share Link response body [624](#page-641-2) File Shares input [515](#page-532-0) File Shares Page response body [625](#page-642-0) File Summary Page response body [628](#page-645-0) File Summary response body [625](#page-642-1) Files group files [351](#page-368-0) input [512](#page-529-1) posting binary example [87](#page-104-1) sync [76](#page-93-0) topic files [419](#page-436-0) uploading binary example [10](#page-27-0), [87](#page-104-1) working with [76](#page-93-0)

Files Capability [629](#page-646-0) Files Capability Input [514](#page-531-1) Files Connect Allowed Item Type Collection [629](#page-646-1) Files Connect Field Definition [629](#page-646-2) Files Connect Field Value Input [516](#page-533-0) Files Connect Item Input [516](#page-533-1) Files Connect Item Type Detail [630](#page-647-0) Files Connect Item Type Summary [630](#page-647-1) Files Connect Permission [630](#page-647-2) Files Connect Permission Collection [631](#page-648-0) Files Connect Permission Collection Input [517](#page-534-0) Files Connect Permission Input [518](#page-535-0) Files Connect Permission Type [631](#page-648-1) Files Connect Provider Type Response Body [631](#page-648-2) Files Connect Repository resource [313](#page-330-0) Files Connect Repository Collection [633](#page-650-0) Files Connect Repository Directory Entries [314](#page-331-0) Files connect repository features response body [633](#page-650-1) Files Connect Repository File [314](#page-331-1) Files Connect Repository File Content [316](#page-333-0) Files Connect Repository File Preview [316](#page-333-1) Files Connect Repository File Previews [316](#page-333-2) Files Connect Repository Folder Item Types [317](#page-334-0) Files Connect Repository Folder Items [318](#page-335-0) Files Connect Repository Item Type [319](#page-336-0) Files Connect Repository List [312](#page-329-0) Files Connect Repository Permission Types [321](#page-338-0) Files Connect Repository Permissions [320](#page-337-0) Files Connect Repository Resources [311](#page-328-0) Files connect repository response body [632](#page-649-0) Files feed feed elements [226](#page-243-0) feed items [228](#page-245-0) flat feed [229](#page-246-0) getting updated feed elements example [101](#page-118-0) resources [225](#page-242-0) URL [225](#page-242-1) Files resources content [325](#page-342-0) file information in batch [331](#page-348-0) rendition [330](#page-347-0) shares [326](#page-343-0) shares link [328](#page-345-1) specific file information [322](#page-339-0) user files, filtered by groups [441](#page-458-0) user files, filtered by sharing [441](#page-458-1) user files, general [437](#page-454-1)

Filter feed flat feed [235](#page-252-0) getting updated feed elements example [101](#page-118-0) key prefix [232](#page-249-1) key prefix feed elements [236](#page-253-0) key prefix feed items [232](#page-249-0) list of filters [231](#page-248-1) resources [231](#page-248-0) Filter response bodies [20](#page-37-0) Filters exclude [22](#page-39-0) groups [20](#page-37-1) include [24](#page-41-0) Flat feed files feed [229](#page-246-0) filtered feed [235](#page-252-0) groups feed [243](#page-260-0) news feed [265](#page-282-0) people feed [270](#page-287-0) record feed [286](#page-303-0) to feed [292](#page-309-0) user-profile feed [310](#page-327-0) Flat Feed Item response body [634](#page-651-0) Flat Feed response body [634](#page-651-1) Folder input [518](#page-535-1) Folder Item input [519](#page-536-0) Folder Item Page response body [635](#page-652-0) Folder Item response body [635](#page-652-1) Folder response body [634](#page-651-2) Follower Page response body [636](#page-653-1) Followers on records [395](#page-412-0) users resources [442](#page-459-0) Following input [519](#page-536-1) records [443](#page-460-0) stop following record example [109](#page-126-1) users [443](#page-460-0) Following Counts response body [636](#page-653-0) Following Page response body [637](#page-654-0) Forecasting Jump-To-User [335](#page-352-0) Forecasting Manager [637](#page-654-1) Forecasting Manager Ancestors [637](#page-654-2) Forecasting Manager Ancestors - Specific User [337](#page-354-0) Forecasting Manager Ancestors Query [336](#page-353-0) Forecasting User [638](#page-655-0) Forecasting User Access [337](#page-354-1), [638](#page-655-1)

#### **Index**

Forecasting User Access Collection [638](#page-655-2) Forecasting User Collection [638](#page-655-3) Forecasts resources [335](#page-352-1)

### G

Generic Bundle Capability Response Body [639](#page-656-0) Generic Feed Element [639](#page-656-1) Group input [524](#page-541-0) Group Banner Photo [349](#page-366-0) Group chatter settings input [523](#page-540-0) Group Chatter Settings response body [642](#page-659-0) Group Detail response body [643](#page-660-0) Group Information response body [645](#page-662-0) Group member input [526](#page-543-0) Group Member Page response body [646](#page-663-0) Group Member response body [645](#page-662-1) Group Membership Request Collection response body [647](#page-664-0) Group Membership Request response body [646](#page-663-1) Group Membership Request Update input [526](#page-543-1) Group Page response body [647](#page-664-1) Group Record Input [527](#page-544-0) Group Record Page response body [648](#page-665-0) Group Record response body [647](#page-664-2) Group Records Resources [365](#page-382-0) Group response body [641](#page-658-0) Group-memberships batch resource [358](#page-375-0) Group-memberships resource [358](#page-375-0) Groups approve private group request example [108](#page-125-0) create group example [106](#page-123-0) join example [107](#page-124-0) posting example [108](#page-125-1) reject private group request example [108](#page-125-0) requesting membership [357](#page-374-0) requesting membership in a private group [354](#page-371-0) requesting status for membership requests [354](#page-371-0) requesting to join private group example [107](#page-124-1) topic groups [421](#page-438-0) updating group photo example [106](#page-123-1) Groups feed feed elements [239](#page-256-0) feed items [241](#page-258-0) flat feed [243](#page-260-0) getting updated feed elements example [101](#page-118-0) resources [238](#page-255-0)

Groups feed (continued) URL [238](#page-255-1) Groups Feed get group feed example [82](#page-99-1) Groups resources announcements information [346](#page-363-0) batching information [346](#page-363-1) files information [351](#page-368-0) groups in organization [339](#page-356-0) information [342](#page-359-0) members [352](#page-369-0) members requests for private groups [354](#page-371-0) membership request [357](#page-374-0) photo [362](#page-379-0) records [364](#page-381-0) settings [366](#page-383-0) topics [367](#page-384-0)

## H

Hash tags message segment input [532](#page-549-0) HTML encoding [2](#page-19-0)

### I

Icon response body [648](#page-665-1) Influence resource [367](#page-384-1) Influence Thresholds response body [648](#page-665-2) Inputs Action Link [486](#page-503-0) Action Link Definition [478](#page-495-0) Action Link Group Definition [483](#page-500-0) Action Link Template Binding Input [486](#page-503-1) Announcement input [487](#page-504-0) Associated Actions Capability [489](#page-506-0) Async Query Input [489](#page-506-1) attachment: existing content [491](#page-508-0) attachment: feed poll [492](#page-509-0) attachment: link [493](#page-510-0) attachment: new file upload [493](#page-510-1) Banner Photo Input [494](#page-511-0) batch [520](#page-537-0) Batch Collection Input [495](#page-512-0) Batch Input [496](#page-513-0) batch request [521](#page-538-0) Bookmarks Capability Input [497](#page-514-0) canvas app [490](#page-507-0) Canvas Capability Input [498](#page-515-0) comment capabilities [500](#page-517-0)

Inputs (continued) comments [499](#page-516-0) Content Capability Input [500](#page-517-1) conversation [553](#page-570-0) Custom List Audience Criteria Input [501](#page-518-0) dashboard component snapshot [504](#page-521-0) Datacloud Contact Import Input [502](#page-519-0) Datacloud Order [503](#page-520-0) Environment Hub SSO User Mapping [504](#page-521-1) favorite [507](#page-524-0) Feed Element Capabilities [505](#page-522-0) feed item [508](#page-525-0) feed item topic [512](#page-529-0) feed poll input [512](#page-529-2) File ID Input [514](#page-531-0) file input [512](#page-529-1) file shares [515](#page-532-0) Files Capability Input [514](#page-531-1) Files Connect Field Value Input [516](#page-533-0) Files Connect Item Input [516](#page-533-1) Files Connect Permission Collection Input [517](#page-534-0) Files Connect Permission Input [518](#page-535-0) folder [518](#page-535-1) folder item [519](#page-536-0) following [519](#page-536-1) group [524](#page-541-0) group chatter settings [523](#page-540-0) group member [526](#page-543-0) group membership request update [526](#page-543-1) Group Record Input [527](#page-544-0) Link Capability Input [527](#page-544-1) managed topic [528](#page-545-0) managed topic position collection [530](#page-547-0) managed topic position input [531](#page-548-0) message body [532](#page-549-1) Message Segment Input: Inline Image [533](#page-550-0) Message Segment Input: Markup Begin [534](#page-551-0) Message Segment Input: Markup End [534](#page-551-1) message segment: hash tag [532](#page-549-0) message segment: link [533](#page-550-1) message segment: mention [535](#page-552-0) message segment: text [535](#page-552-1) messages [551](#page-568-0) moderation flag [535](#page-552-2) Mute Capability Input [536](#page-553-0) New User Audience Criteria Input [536](#page-553-1) PATCH [10](#page-27-0) photo [537](#page-554-0) Poll Capability Input [538](#page-555-0)

Inputs (continued) POST [10](#page-27-0) Push Notification [539](#page-556-0) PUT<sub>[10](#page-27-0)</sub> Question and Answers Capability Input [539](#page-556-1) Recommendation Audience Input [540](#page-557-0) Recommendation Definition Input [542](#page-559-0) Request Header [543](#page-560-0) Scheduled Recommendation Input [544](#page-561-0) share [547](#page-564-0) topic [548](#page-565-0) topic assignment [547](#page-564-1) topic endorsement [548](#page-565-1) Topic Names Input [549](#page-566-0) user [551](#page-568-1) user chatter settings [549](#page-566-1) User ID Collection Input [550](#page-567-0) user message: recipient [552](#page-569-0) user message: recipient list [553](#page-570-1)

## J

Java example [263](#page-280-0) JavaScript [40](#page-57-0) JSON [2](#page-19-0)

## K

Knowledge Article Version [650](#page-667-0) Knowledge Article Version Collection [650](#page-667-1) Knowledgeable People Collection response body [649](#page-666-0) Knowledgeable People response body [649](#page-666-1)

## L

Like Message Body response body [651](#page-668-0) Like Page response body [651](#page-668-1) Like response body [651](#page-668-2) Likes access [368](#page-385-0) delete [368](#page-385-0) on comments [142](#page-159-1) on feed item [199](#page-216-0) resource [368](#page-385-0) Limits [2–3](#page-19-0) Link Capability [652](#page-669-0) Link Capability Input [527](#page-544-1) Link post examples [264](#page-281-0) Links attachment input [493](#page-510-0) message segment input [533](#page-550-1) List View Definition response body [652](#page-669-1)

#### **Index**

List View Record response body [653](#page-670-0) List View response body [653](#page-670-1) Localization [2](#page-19-0)

### M

Maintenance Information [654](#page-671-0) Managed topic collection [656](#page-673-0) Managed topic input [528](#page-545-0) Managed Topic Position Collection Input [530](#page-547-0) Managed Topic Position Input [531](#page-548-0) Managed topic resource [375](#page-392-0) Managed topic response body [655](#page-672-0) Managed topics resource [369](#page-386-0) Members of a group [352](#page-369-0) Mention Completion Page response body [657](#page-674-0) Mention Completion response body [656](#page-673-1) Mention Validation response body [658](#page-675-0) Mention Validations response body [658](#page-675-1) Mentions get proposals example [90](#page-107-1) message segment input [535](#page-552-0) posting example [88](#page-105-0) posting multiple @mentions example [89](#page-106-0) resources [378](#page-395-0) Mentions completions resources [376](#page-393-0) Message body input [532](#page-549-1) Message Collection response body [659](#page-676-0) Message response body [659](#page-676-1) Message segment input hash tag [532](#page-549-0) link [533](#page-550-1) mention [535](#page-552-0) text [535](#page-552-1) Message Segment Input: Inline Image [533](#page-550-0) Message Segment Input: Markup Begin [534](#page-551-0) Message Segment Input: Markup End [534](#page-551-1) Message Segment: Entity Link response body [660](#page-677-0) Message Segment: Field Change Name response body [661](#page-678-0) Message Segment: Field Change response body [660](#page-677-1) Message Segment: Field Change Value response body [661](#page-678-1) Message Segment: Hashtag response body [662](#page-679-0) Message Segment: Inline Image [662](#page-679-1) Message Segment: Link response body [663](#page-680-0) Message Segment: Markup Begin [663](#page-680-1) Message Segment: Markup End [664](#page-681-0) Message Segment: Mention response body [664](#page-681-1) Message Segment: More Changes response body [665](#page-682-0)

Message Segment: Resource Link response body [666](#page-683-0)

Message Segment: Text response body [666](#page-683-1) Messages input [551](#page-568-0) sending private message example [111](#page-128-0) user messages, specific [454](#page-471-1) Moderation Capability Response Body [666](#page-683-2) Moderation Flag input [535](#page-552-2) Moderation Flags response body [666](#page-683-3) Motif response body [667](#page-684-0) **Motifs** batch motifs resource [380](#page-397-0) resource [379](#page-396-0) Motifs resources [379](#page-396-1) Mute feed URL [244](#page-261-1) resources [244](#page-261-0) Mute Capability [668](#page-685-0) Mute Capability Input [536](#page-553-0)

### N

New file upload [493](#page-510-1) New User Audience Criteria [668](#page-685-1) New User Audience Criteria Input [536](#page-553-1) News feed feed elements [249](#page-266-0) feed items [252](#page-269-0) flat feed [265](#page-282-0) get my news feed example [81](#page-98-1) getting updated feed elements example [101](#page-118-0) resources [247](#page-264-0) URL [247](#page-264-1) NonEntityRecommendationRepresentation [669](#page-686-0)

## $\Omega$

**OAuth** authentication [43](#page-60-0) user-agent flow [35](#page-52-0) Web server flow [30](#page-47-0) **Organization** resource [154](#page-171-1) Organization response body [669](#page-686-1) Origin Capability [670](#page-687-1) **Outputs** Announcement [559](#page-576-1) Announcement Page [559](#page-576-2)

### P

PATCH input [10](#page-27-0)

People feed feed elements [267](#page-284-0) feed items [269](#page-286-0) flat feed [270](#page-287-0) getting updated feed elements example [101](#page-118-0) resources [266](#page-283-0) URL [266](#page-283-1) Phone Number response body [670](#page-687-0) Photo group [362](#page-379-0) input [537](#page-554-0) user [454](#page-471-0) Photo response body [671](#page-688-0) Platform Action Group response body [674](#page-691-0) Platform Action response body [671](#page-688-1) Poll Capability Input [538](#page-555-0) Poll Capability Response Body [675](#page-692-0) Polls attachment input [492](#page-509-0) feed poll input [512](#page-529-2) on feed items [200](#page-217-0) POST input [10](#page-27-0) Push Notification Input [539](#page-556-0) Push Notifications Resource [381](#page-398-0) PUT input [10](#page-27-0)

## Q

Query feed items [195](#page-212-0) Question And Answers Capability [676](#page-693-0) Question and Answers Capability Input [539](#page-556-1) Question and Answers Suggestion Collection [676](#page-693-1) Question and Answers Suggestions Resource [382](#page-399-0) Questions editing post example [99](#page-116-1) editing title example [99](#page-116-1) Quickstart access token [42](#page-59-0) Developer Edition [42](#page-59-1) OAuth [42](#page-59-0) prerequisites [42](#page-59-2)

### R

Rate Limits [3](#page-20-0) Recipient input [552](#page-569-0) list input [553](#page-570-1) Recommendation Audience [386,](#page-403-0) [678](#page-695-0) Recommendation Audience Collection [679](#page-696-0) Recommendation Audience Input [540](#page-557-0)

Recommendation Audience Members [388](#page-405-0) Recommendation Audience Resources [383](#page-400-0) Recommendation Audiences [384](#page-401-0) Recommendation Definition [391,](#page-408-0) [679](#page-696-1) Recommendation Definition Collection [680](#page-697-0) Recommendation Definition Input [542](#page-559-0) Recommendation Definition Photo [393](#page-410-0) Recommendation Definition Resources [389](#page-406-0) Recommendation Definitions [389](#page-406-1) Recommendation response body [677](#page-694-0) RecommendationCollectionRepresentation [680](#page-697-1) Recommendations get following recommendations example [103](#page-120-2) specific action [460](#page-477-0) specific action and key prefix [467](#page-484-0) specific action and object category [463](#page-480-0) specific action and object ID [470](#page-487-0) specific action and object type [471](#page-488-0) Recommendations Capability [680](#page-697-2) Recommended Object [681](#page-698-0) Record feed feed elements [273](#page-290-0) feed items [275](#page-292-0) flat feed [286](#page-303-0) get internal feed items only example [102](#page-119-1) getting updated feed elements example [101](#page-118-0) resources [272](#page-289-0) URL [272](#page-289-1) Record Field response body [681](#page-698-1) Record Field: Blank response body [682](#page-699-0) Record Field: Compound response body [682](#page-699-1) Record Field: Currency response body [683](#page-700-0) Record Field: Date response body [683](#page-700-1) Record Field: Percent response body [684](#page-701-0) Record Field: Picklist response body [684](#page-701-1) Record Field: Reference response body [684](#page-701-2) Record Field: Reference with Date response body [685](#page-702-0) Record Snapshot Capability [685](#page-702-1) Record Summary List response body [686](#page-703-0) Record Summary response body [686](#page-703-1) Record View response body [686](#page-703-2) Record View Section response body [687](#page-704-0) Records Chatter group records [364](#page-381-0) followers [395](#page-412-0) following [443](#page-460-0) following example [109](#page-126-0) get record feed [110](#page-127-0) resources [395](#page-412-1)

Reference response body [688](#page-705-0) Refresh tokens [37](#page-54-0) Related List Column response body [652](#page-669-2) Related List Sort response body [654](#page-671-1) Repository Directory Entry Collection [688](#page-705-1) Repository file detail representation [688](#page-705-2) Repository File Summary [689](#page-706-0) Repository Folder Item [690](#page-707-0) Repository Folder Items Collection [690](#page-707-1) Repository folder summary [691](#page-708-0) Repository Group Summary [691](#page-708-1) Repository Permission Type Collection [692](#page-709-0) Repository User Summary [692](#page-709-1) Reputation Level response body [693](#page-710-1) Reputation response body [693](#page-710-0) Request bodies Action Link [486](#page-503-0) Action Link Definition [478](#page-495-0) Action Link Group Definition [483](#page-500-0) Action Link Template Binding Input [486](#page-503-1) Associated Actions Capability [489](#page-506-0) Async Query Input [489](#page-506-1) attachment: canvas app [490](#page-507-0) attachment: existing content [491](#page-508-0) attachment: feed poll [492](#page-509-0) attachment: link [493](#page-510-0) attachment: new file upload [493](#page-510-1) Banner Photo Input [494](#page-511-0) batch [520](#page-537-0) Batch Collection Input [495](#page-512-0) Batch Input [496](#page-513-0) batch request [521](#page-538-0) Bookmarks Capability Input [497](#page-514-0) Canvas Capability Input [498](#page-515-0) comment capabilities [500](#page-517-0) comments [499](#page-516-0) Content Capability Input [500](#page-517-1) conversation [553](#page-570-0) Custom List Audience Criteria Input [501](#page-518-0) dashboard component snapshot [504](#page-521-0) Datacloud Contact Import Input [502](#page-519-0) datacloud order [503](#page-520-0) Environment Hub SSO user mapping [504](#page-521-1) favorite [507](#page-524-0) Feed Element Capabilities [505](#page-522-0) feed item [508](#page-525-0) feed item topic [512](#page-529-0) feed poll input [512](#page-529-2) File ID Input [514](#page-531-0)

Request bodies (continued) file input [512](#page-529-1) file shares [515](#page-532-0) Files Capability Input [514](#page-531-1) Files Connect Field Value Input [516](#page-533-0) Files Connect Item Input [516](#page-533-1) Files Connect Permission Collection Input [517](#page-534-0) Files Connect Permission Input [518](#page-535-0) folder [518](#page-535-1) folder item [519](#page-536-0) following [519](#page-536-1) group [524](#page-541-0) group chatter settings [523](#page-540-0) group member [526](#page-543-0) group membership request update [526](#page-543-1) Group Record Input [527](#page-544-0) Link Capability Input [527](#page-544-1) managed topic [528](#page-545-0) Managed topic position collection [530](#page-547-0) managed topic position input [531](#page-548-0) message body [532](#page-549-1) Message Segment Input: Inline Image [533](#page-550-0) Message Segment Input: Markup Begin [534](#page-551-0) Message Segment Input: Markup End [534](#page-551-1) message segment: hash tag [532](#page-549-0) message segment: link [533](#page-550-1) message segment: mention [535](#page-552-0) message segment: text [535](#page-552-1) messages [551](#page-568-0) moderation flag [535](#page-552-2) Mute Capability Input [536](#page-553-0) New User Audience Criteria Input [536](#page-553-1) photo [537](#page-554-0) Poll Capability Input [538](#page-555-0) Push Notification [539](#page-556-0) Question and Answers Capability Input [539](#page-556-1) Recommendation Audience Input [540](#page-557-0) Recommendation Definition Input [542](#page-559-0) Request Header [543](#page-560-0) Scheduled Recommendation Input [544](#page-561-0) share [547](#page-564-0) topic [548](#page-565-0) topic assignment [547](#page-564-1) topic endorsement [548](#page-565-1) Topic Names Input [549](#page-566-0) user chatter settings [549](#page-566-1) User ID Collection Input [550](#page-567-0) user input [551](#page-568-1) user message: recipient [552](#page-569-0)

#### **Index**

Request bodies (continued) user message: recipient list [553](#page-570-1) Request Header [693](#page-710-2) Request Header Input inputs [543](#page-560-0) Requesting membership in a group [357](#page-374-0) Requesting membership in a private group [354](#page-371-0) Resources action links [118](#page-135-0), [423](#page-440-0) action links diagnostic information [126](#page-143-0) announcement [130](#page-147-0) Announcements [127](#page-144-0) async queries [132](#page-149-0) async query [133](#page-150-0) batch [134](#page-151-0) batch motifs [380](#page-397-0) bookmarks [176](#page-193-0) chatter [140](#page-157-0) comments [140](#page-157-1) communities [143](#page-160-1) communities home feed [209](#page-226-0) communities knowledge [144](#page-161-1) Communities Moderation [146](#page-163-0) communities moderation feed [211](#page-228-1) community information [144](#page-161-0) Community Trending Articles [145](#page-162-0) Community Trending Articles for a Topic [145](#page-162-1) company feed [214](#page-231-0) connect [153](#page-170-1) dashboard component snapshot [154](#page-171-0) datacloud [156](#page-173-2) datacloud company information [156](#page-173-0) datacloud company order information [158](#page-175-0) datacloud contact import [157](#page-174-0) datacloud contact information [156](#page-173-1) datacloud contact order information [159](#page-176-0) datacloud orderId information [158](#page-175-1) datacloud orders [159](#page-176-1) datacloud usage [161](#page-178-0) Environment Hub [161](#page-178-1) Environment Hub My Domain validation [162](#page-179-0) Environment Hub OAuth URL generator [163](#page-180-0) Environment Hub sign-up member validation [162](#page-179-1) Environment Hub SSO user mapping generator [163](#page-180-1) error responses [27](#page-44-0) favorites [219](#page-236-1) feed element [173](#page-190-0) feed elements [164](#page-181-0), [167](#page-184-0) feed elements batch [169](#page-186-0), [172](#page-189-0)

Resources (continued) feed elements bookmarks capability [176](#page-193-0) feed elements capabilities [174](#page-191-0) feed elements capability [186](#page-203-0) feed elements capability bundle elements [177](#page-194-0) Feed elements capability chatter likes [179](#page-196-0) feed elements capability, approval [174](#page-191-1) feed elements capability, associated actions [175](#page-192-0) feed elements capability, banner [175](#page-192-1) feed elements capability, bundle [177](#page-194-1) feed elements capability, canvas [178](#page-195-0) feed elements capability, case comment [179](#page-196-1) feed elements capability, content [183](#page-200-0) feed elements capability, dashboard component [183](#page-200-1) feed elements capability, editability [183](#page-200-2) feed elements capability, email message [184](#page-201-0) feed elements capability, enhanced link [184](#page-201-1) feed elements capability, files [185](#page-202-0) feed elements capability, link [185](#page-202-1) Feed Elements Capability, Mute [187](#page-204-0) feed elements capability, origin [188](#page-205-0) feed elements capability, poll [188](#page-205-1) feed elements capability, recommendations [191](#page-208-0) feed elements capability, record snapshot [191](#page-208-1) feed elements capability, social post [192](#page-209-0) feed elements capability, tracked changes [194](#page-211-1) feed elements comments capability [180](#page-197-0) feed elements comments capability items [181](#page-198-0) feed elements linkes capability [180](#page-197-1) feed elements question and answers capability [190](#page-207-0) feed elements topics capability [192](#page-209-1) feed-items [194](#page-211-2) feeds [224](#page-241-0) File Preview [329](#page-346-0) file previews [328](#page-345-0) files [331](#page-348-1) files connect repository [313](#page-330-0) Files Connect Repository Directory Entries [314](#page-331-0) files connect repository file [314](#page-331-1) files connect repository file content [316](#page-333-0) Files Connect Repository File Preview [316](#page-333-1) Files Connect Repository File Previews [316](#page-333-2) Files Connect Repository Folder Item Types [317](#page-334-0) files connect repository folder items [318](#page-335-0) Files Connect Repository Item Type [319](#page-336-0) files connect repository list [312](#page-329-0) Files Connect Repository Permission Types [321](#page-338-0) Files Connect Repository Permissions [320](#page-337-0) files feed [225](#page-242-0)

Resources (continued) filter feed [231](#page-248-0) folders [331](#page-348-1) followers on records [395](#page-412-0) Forecasting Jump-To-User [335](#page-352-0) Forecasting Manager Ancestors - Specific User [337](#page-354-0) Forecasting Manager Ancestors Query [336](#page-353-0) Forecasting User Access [337](#page-354-1) Group Banner Photo [349](#page-366-0) group records [365](#page-382-0) groups feed [238](#page-255-0) influence [367](#page-384-1) likes [368](#page-385-0) list of communities [143](#page-160-0) Lowercase resource name. [133](#page-150-1) managed topic [375](#page-392-0) managed topics [369](#page-386-1) mentions completions [376](#page-393-1) mentions validations [378](#page-395-0) motifs [379](#page-396-1) mute [244](#page-261-0) organization [153](#page-170-1) people feed [266](#page-283-0) push notifications [381](#page-398-0) question and answers suggestions [382](#page-399-0) recommendation audience [386](#page-403-0) recommendation audience members [388](#page-405-0) recommendation audiences [384](#page-401-0) recommendation definition [391](#page-408-0) recommendation definition photo [393](#page-410-0) recommendation definitions [389](#page-406-1) records [395](#page-412-1) scheduled recommendation [404](#page-421-0) scheduled recommendations [398](#page-415-0) subscriptions [408](#page-425-0) topics feed [293](#page-310-0) topics on records [396](#page-413-0) user profile [423](#page-440-1) User Profiles Banner Photo [424](#page-441-0) user profiles photo [426](#page-443-0) user reputation [471](#page-488-1) zone search results [476](#page-493-0) Response bodies Action Link Definition [554](#page-571-0) Action Link Diagnostic [557](#page-574-0) Action Link Group Definition [557](#page-574-1) Address [559](#page-576-0) Approval Capability [560](#page-577-0) Approval Post Template Field [561](#page-578-0)

Response bodies (continued) Article Item [561](#page-578-1) Associated Actions Capability [561](#page-578-2) Async Query [562](#page-579-0) Async Query Collection [563](#page-580-1) Banner Capability [563](#page-580-2) Banner Photo [563](#page-580-0) Batch Result Item [564](#page-581-0) Batch Results [565](#page-582-0) Bookmarks Capability [565](#page-582-1) Canvas Capability [567](#page-584-1) Case Comment Capability [565](#page-582-2) Chatter Activity [567](#page-584-0) Chatter Directory [568](#page-585-1) Chatter Influence [568](#page-585-0) Chatter Likes Capability [568](#page-585-2) ClientInfo [569](#page-586-0) Comment [569](#page-586-1) Comment Page [571](#page-588-0) Comments Capability [571](#page-588-1) CommentsCapabilities [570](#page-587-0) Community [572](#page-589-0) Community Page [573](#page-590-0) Connect Directory [573](#page-590-1) Content [573](#page-590-2) Content Capability [576](#page-593-0) Conversation Detail [578](#page-595-0) Conversation Summary [578](#page-595-2) Conversation Summary Collection [578](#page-595-1) Conversation Unread Count [579](#page-596-0) Custom List Audience Criteria [579](#page-596-1) Dashboard Component Snapshot [579](#page-596-2) Dashboard Component Snapshot Capability [580](#page-597-0) Datacloud Company [580](#page-597-1) Datacloud Company Collection [582](#page-599-0) Datacloud Contact [583](#page-600-0) Datacloud Contact Collection [584](#page-601-0) Datacloud Import [584](#page-601-1) Datacloud Import Status [585](#page-602-0) Datacloud Order [585](#page-602-1) Datacloud Purchase Usage Collection [586](#page-603-0) Edit Capability [586](#page-603-1) Email Address [587](#page-604-0) Email Attachment [587](#page-604-1) Email Message Capability [588](#page-605-0) Enhanced Link Capability [588](#page-605-1) Environment Hub My Domain validation [589](#page-606-0) Environment Hub OAuth URL [589](#page-606-1) Environment Hub sign-up member validation [589](#page-606-2) Response bodies (continued) Environment Hub SSO user mapping validation [590](#page-607-0) Error Message [590](#page-607-1) Error with Output [591](#page-608-0) excluding properties [22](#page-39-0) Explanation Details [591](#page-608-1) Explanation Summary [593](#page-610-0) ExternalFilePermissionInformationRepresentation [594](#page-611-0) Favorite [595](#page-612-0) Favorites Page [596](#page-613-0) Features [596](#page-613-1) Feed [598](#page-615-0) Feed Directory [599](#page-616-1) Feed Directory Item [599](#page-616-0) Feed Element Capabilities [601](#page-618-0) Feed Element Page [603](#page-620-0) Feed Entity Is Editable [604](#page-621-0) Feed Item [605](#page-622-0) Feed Item Attachment: Approval [611](#page-628-0) Feed Item Attachment: Basic Template [612](#page-629-0) Feed Item Attachment: Canvas Template [613](#page-630-0) Feed Item Attachment: Case Comment [613](#page-630-1) Feed Item Attachment: Content [615](#page-632-0) Feed Item Attachment: Dashboard [616](#page-633-0) Feed Item Attachment: Email Message [617](#page-634-0) Feed Item Attachment: Link [618](#page-635-0) Feed Item Attachment: Poll [618](#page-635-1) Feed Item Attachment: Record Snapshot [618](#page-635-2) Feed Item Attachment: Tracked Change [619](#page-636-1) Feed Item Body [619](#page-636-0) Feed Item Page [620](#page-637-0) Feed Item Preamble Message Body [621](#page-638-0) Feed Item Topics [621](#page-638-1) Feed Modified Info [621](#page-638-2) Feed Poll Choice [622](#page-639-1) Feed Tracked Change [622](#page-639-0) File Detail [622](#page-639-2) File Preview [623](#page-640-0) File Preview Collection [624](#page-641-0) File Preview URL [624](#page-641-1) File Share Link [624](#page-641-2) File Shares Page [625](#page-642-0) File Summary [625](#page-642-1) File Summary Page [628](#page-645-0) Files Capability [629](#page-646-0) Files Connect Allowed Item Type Collection [629](#page-646-1) Files Connect Field Definition [629](#page-646-2) Files Connect Item Type Detail [630](#page-647-0) Files Connect Item Type Summary [630](#page-647-1)

Response bodies (continued) Files Connect Permission [630](#page-647-2) Files Connect Permission Collection [631](#page-648-0) Files Connect Permission Type [631](#page-648-1) files connect repository [632](#page-649-0) files connect repository collection [633](#page-650-0) files connect repository features [633](#page-650-1) filtering [20](#page-37-0) filtering example [80](#page-97-0) filtering properties [20](#page-37-1), [22,](#page-39-0) [24](#page-41-0) Flat Feed [634](#page-651-1) Flat Feed Item [634](#page-651-0) Folder [634](#page-651-2) Folder Item [635](#page-652-1) Folder Item Page [635](#page-652-0) Follower Page [636](#page-653-1) Following Counts [636](#page-653-0) Following Page [637](#page-654-0) Forecasting Manager [637](#page-654-1) Forecasting Manager Ancestors [637](#page-654-2) Forecasting User [638](#page-655-0) Forecasting User Access [638](#page-655-1) Forecasting User Access Collection [638](#page-655-2) Forecasting User Collection [638](#page-655-3) Generic Bundle Capability [639](#page-656-0) Generic Feed Element [639](#page-656-1) Group [641](#page-658-0) Group Chatter Settings [642](#page-659-0) Group Detail [643](#page-660-0) Group Information [645](#page-662-0) Group Member [645](#page-662-1) Group Member Page [646](#page-663-0) Group Membership Request [646](#page-663-1) Group Membership Request Collection [647](#page-664-0) Group Page [647](#page-664-1) Group Record [647](#page-664-2) Group Record Page [648](#page-665-0) group records list [648](#page-665-0) Icon [648](#page-665-1) including properties [24](#page-41-0) Influence Thresholds [648](#page-665-2) Knowledge Article Version [650](#page-667-0) Knowledge Article Version Collection [650](#page-667-1) Knowledgeable People [649](#page-666-1) Knowledgeable People Collection [649](#page-666-0) Like [651](#page-668-2) Like Message Body [651](#page-668-0) Like Page [651](#page-668-1) Link Capability [652](#page-669-0)

Response bodies (continued) List View Definition [652](#page-669-1) List View Object [653](#page-670-1) List View Record [653](#page-670-0) Maintenance Information [654](#page-671-0) managed topic [655](#page-672-0) managed topic collection [656](#page-673-0) Mention Completion [656](#page-673-1) Mention Completion Page [657](#page-674-0) Mention Validation [658](#page-675-0) Mention Validations [658](#page-675-1) Message [659](#page-676-1) Message Collection [659](#page-676-0) Message Segment: Entity Link [660](#page-677-0) Message Segment: Field Change [660](#page-677-1) Message Segment: Field Change Name [661](#page-678-0) Message Segment: Field Change Value [661](#page-678-1) Message Segment: Hashtag [662](#page-679-0) Message Segment: Inline Image [662](#page-679-1) Message Segment: Link [663](#page-680-0) Message Segment: Markup Begin [663](#page-680-1) Message Segment: Markup End [664](#page-681-0) Message Segment: Mention [664](#page-681-1) Message Segment: More Changes [665](#page-682-0) Message Segment: Resource Link [666](#page-683-0) Message Segment: Text [666](#page-683-1) Moderation Capability [666](#page-683-2) Moderation Flags [666](#page-683-3) Motif [667](#page-684-0) Mute Capability [668](#page-685-0) New User Audience Criteria [668](#page-685-1) NonEntityRecommendationRepresentation [669](#page-686-0) Organization [669](#page-686-1) Origin Capability [670](#page-687-1) Phone Number [670](#page-687-0) Photo [671](#page-688-0) Platform Action [671](#page-688-1) Platform Action Group [674](#page-691-0) Poll Capability [675](#page-692-0) Question And Answers Capability [676](#page-693-0) Question and Answers Suggestion Collection [676](#page-693-1) Recommendation [677](#page-694-0) Recommendation Audience [678](#page-695-0) Recommendation Audience Collection [679](#page-696-0) Recommendation Definition [679](#page-696-1) Recommendation Definition Collection [680](#page-697-0) RecommendationCollectionRepresentation [680](#page-697-1) Recommendations Capability [680](#page-697-2) Recommended Object [681](#page-698-0)

Response bodies (continued) Record Field [681](#page-698-1) Record Field: Blank [682](#page-699-0) Record Field: Compound [682](#page-699-1) Record Field: Currency [683](#page-700-0) Record Field: Date [683](#page-700-1) Record Field: Percent [684](#page-701-0) Record Field: Picklist [684](#page-701-1) Record Field: Reference [684](#page-701-2) Record Field: Reference with Date [685](#page-702-0) Record Snapshot Capability [685](#page-702-1) Record Summary [686](#page-703-1) Record Summary List [686](#page-703-0) Record View [686](#page-703-2) Record View Section [687](#page-704-0) Reference [688](#page-705-0) Related List Column [652](#page-669-2) Related List Sort [654](#page-671-1) Repository Directory Entry Collection [688](#page-705-1) repository file detail representation [688](#page-705-2) repository file summary [689](#page-706-0) repository folder item [690](#page-707-0) repository folder items collection [690](#page-707-1) repository folder summary [691](#page-708-0) Repository Group Summary [691](#page-708-1) Repository Permission Type Collection [692](#page-709-0) Repository User Summary [692](#page-709-1) Reputation [693](#page-710-0) Reputation Level [693](#page-710-1) Request Header [693](#page-710-2) Scheduled Recommendation [693](#page-710-3) Scheduled Recommendation Collection [695](#page-712-0) Shares [695](#page-712-1) Social Account [696](#page-713-0) Social Post Capability [696](#page-713-1) Social Post Status [697](#page-714-0) Subscription [698](#page-715-0) Subscription Page [698](#page-715-1) Time Zone [699](#page-716-1) Topic [699](#page-716-0) Topic Collection [700](#page-717-0) Topic Endorsement [700](#page-717-1) Topic Endorsement Collection [700](#page-717-2) Topic images [701](#page-718-0) Topic Opt Out [701](#page-718-1) Topic Opt Out Collection [702](#page-719-1) Topic Suggestion [702](#page-719-2) Topic Suggestion Collection [702](#page-719-3) Topics Capability [702](#page-719-4)

Response bodies (continued) Topics People Are Knowledgeable About [702](#page-719-0) Topics People Are Knowledgeable About Collection [703](#page-720-0) Tracked Change Bundle Capability [704](#page-721-0) Tracked Changes Capability [704](#page-721-1) Unauthenticated User [704](#page-721-2) User Capabilities [705](#page-722-0) User Chatter Settings [705](#page-722-1) User Detail [706](#page-723-0) User Group Page [708](#page-725-0) User Page [709](#page-726-1) User Profile [709](#page-726-2) User Profile Tab [709](#page-726-0) User Reference Collection [710](#page-727-0) User Settings [710](#page-727-1) User Status [712](#page-729-0) User Summary [712](#page-729-1) Zone [714](#page-731-0) Zone Page [714](#page-731-1) Zone Search Page [715](#page-732-1) Zone Search Result [715](#page-732-0) Response Bodies files connect provider type [631](#page-648-2) Rich input [10](#page-27-1)

### S

Scheduled Recommendation [404](#page-421-0), [693](#page-710-3) Scheduled Recommendation Collection [695](#page-712-0) Scheduled Recommendation Input [544](#page-561-0) Scheduled Recommendation Resources [398](#page-415-1) Scheduled Recommendations [398](#page-415-0) Search feed items [195](#page-212-0) **Settings** group [366](#page-383-0) users [472](#page-489-0) Share input [547](#page-564-0) Shares response body [695](#page-712-1) Social Account [696](#page-713-0) Social Post Capability [696](#page-713-1) Social Post Status [697](#page-714-0) SOQL [132,](#page-149-0) [562](#page-579-0) Subscribing to a group [352](#page-369-0) Subscription Page response body [698](#page-715-1) Subscription response body [698](#page-715-0) Subscriptions resource [408](#page-425-0)

## T

Tasks approve private group request [108](#page-125-0) create custom recommendations [103](#page-120-1) create group [106](#page-123-0) create topic hierarchy [112](#page-129-0) define action link templates [93](#page-110-0) define action links [90,](#page-107-0) [93](#page-110-0) edit comment [99](#page-116-0) edit feed post [98](#page-115-0) edit question post [99](#page-116-1) edit question title [99](#page-116-1) filter response body [80](#page-97-0) follow record [109](#page-126-0) get @mention proposals [90](#page-107-1) get another user's feed [82](#page-99-0) get Chatter activity statistics for user [103](#page-120-0) get feed with internal feed items only [102](#page-119-1) get following recommendations [103](#page-120-2) get group feed [82](#page-99-1) get list of records user follows [102](#page-119-0) get my news feed [81](#page-98-1) get record feed [110](#page-127-0) get updated feed elements [101](#page-118-0) get user information, batch [112](#page-129-1) invoke action link [97](#page-114-0) join group [107](#page-124-0) like feed item [100](#page-117-0) like feed item, batch [100](#page-117-1) make communities request [81](#page-98-0) managed topics in communities [112](#page-129-0) post @mention [88](#page-105-0) post a batch of feed elements with binary file [87](#page-104-1) post action links [90,](#page-107-0) [93](#page-110-0) post binary file to Files home [87](#page-104-1) post comment [86](#page-103-0) post comment with binary file [87](#page-104-1) post comment with existing content [87](#page-104-0) post feed element with binary file [87](#page-104-1) post feed element with existing content [83](#page-100-0) post feed element with inline image [85](#page-102-0) post feed item [82](#page-99-2) post feed item with binary file [87](#page-104-1) post group photo [87](#page-104-1) post multiple @mentions [89](#page-106-0) post rich-text feed element [84](#page-101-0) post to a group [108](#page-125-1) post user photo [87](#page-104-1) reject private group request [108](#page-125-0)

Tasks (continued) request to join private group [107](#page-124-1) schedule custom recommendations [103](#page-120-1) search feed [102](#page-119-2) send private message [111](#page-128-0) share feed item [101](#page-118-1) stop following record [109](#page-126-1) target audiences for custom recommendations [103](#page-120-1) update action link status [97](#page-114-0) update group photo [106](#page-123-1) update user photo [110](#page-127-1) update user profile [110](#page-127-2) upload binary file to Files home [87](#page-104-1) upload group photo [87](#page-104-1) upload user photo [87](#page-104-1) Text message segment input [535](#page-552-1) Time Zone response body [699](#page-716-1) To feed feed elements [289](#page-306-0) feed items [291](#page-308-0) flat feed [292](#page-309-0) resources [288](#page-305-0) URL [288](#page-305-1) Tokens [37–38](#page-54-0) Topic input [548](#page-565-0) Topic Assignment input [547](#page-564-1) Topic Collection response body [700](#page-717-0) Topic endorsement input [548](#page-565-1) Topic Endorsement Collection response body [700](#page-717-2) Topic Endorsement response body [700](#page-717-1) Topic Hierarchy create example [112](#page-129-0) Topic images response body [701](#page-718-0) Topic Names Input [549](#page-566-0) Topic Opt Out Collection response body [702](#page-719-1) Topic Opt Out response body [701](#page-718-1) Topic resource [415](#page-432-0) Topic response body [699](#page-716-0) Topic Suggestion Collection response body [702](#page-719-3) Topic Suggestion response body [702](#page-719-2) Topics on feed items [201](#page-218-0) Topics Capability Response Body [702](#page-719-4) Topics feed feed items [296](#page-313-0)

Topics feed (continued) resources [293](#page-310-0) Topics Feed URL [294](#page-311-0) Topics on records resource [396](#page-413-0) Topics People Are Knowledgeable About Collection response body [703](#page-720-0) Topics People Are Knowledgeable About response body [702](#page-719-0) Topics resource endorse people [417](#page-434-0) endorsements [418](#page-435-0) files information [419](#page-436-0) groups information [421](#page-438-0) knowledgeable people [421](#page-438-1) knowledgeable people opt out [422](#page-439-0) knowledgeable people opt outs [422](#page-439-1) list of topics [409](#page-426-0) related topics [422](#page-439-2) topic suggestions [412](#page-429-0) trending topics [413](#page-430-0) Tracked Change Bundle Capability Response Body [704](#page-721-0) Tracked Changes Capability [704](#page-721-1)

### U

Unauthenticated User response body [704](#page-721-2) Updating photo group [362](#page-379-0) user [454](#page-471-0) Uploading binary files [10](#page-27-0) URLs [4](#page-21-0) Usage Limits [3](#page-20-0) User Capabilities response body [705](#page-722-0) User chatter settings input [549](#page-566-1) User Chatter Settings response body [705](#page-722-1) User Detail response body [706](#page-723-0) User Group Page response body [708](#page-725-0) User ID Collection Input [550](#page-567-0) User Page response body [709](#page-726-1) User profile resources [423](#page-440-1) User profile feed feed elements [297](#page-314-0) feed items [299](#page-316-0) User Profile feed get another user's feed example [82](#page-99-0) User Profile response body [709](#page-726-2) User Profile Tab response body [709](#page-726-0)
User Profiles Banner Photo [424](#page-441-0) User Profiles Photo [426](#page-443-0) User Reference Collection [710](#page-727-0) User Reputation Resource [471](#page-488-0) User Settings response body [710](#page-727-1) User Status response body [712](#page-729-0) User Summary response body [712](#page-729-1) User-agent OAuth flow [35](#page-52-0) User-profile feed flat feed [310](#page-327-0) resources [297](#page-314-0) URL [297](#page-314-1) Users updating photo example [110](#page-127-0) updating profile example [110](#page-127-1) Users resources batching information [433](#page-450-0) change status of conversations [435](#page-452-0) conversations [433](#page-450-1) conversations, specific [435](#page-452-0) conversations, unread count [437](#page-454-0) files, filtered by groups [441](#page-458-0) files, filtered by sharing [441](#page-458-1) files, general [437](#page-454-1) followers [442](#page-459-0) following [443](#page-460-0) groups [445](#page-462-0) knowledgeable about topics [446](#page-463-0) knowledgeable about topics, batch users [446](#page-463-1) messages [447](#page-464-0)

Users resources (continued) messages, specific [454](#page-471-0) photo [454](#page-471-1) recommendations [457](#page-474-0) recommendations for specific action [460](#page-477-0) recommendations for specific action and object ID [470](#page-487-0) recommendations for specific action and object type [471](#page-488-1) recommendations, specific action and key prefix [467](#page-484-0) recommendations, specific action and object category [463](#page-480-0) search conversations [435](#page-452-0) topics [474](#page-491-0) user information [430](#page-447-0) user profile information [431](#page-448-0) user settings [472](#page-489-0) user status [473](#page-490-0)

## W

Web server OAuth flow [30](#page-47-0) Wildcards [19](#page-36-0)

## Z

Zone Page response body [714](#page-731-0) Zone response body [714](#page-731-1) Zone Search Page response body [715](#page-732-0) Zone Search Result response body [715](#page-732-1) Zones [474](#page-491-1) Zones resources list of zones in organization [475](#page-492-0) specific zonezone information [475](#page-492-1) zone search results [476](#page-493-0)